# **SIEMENS**

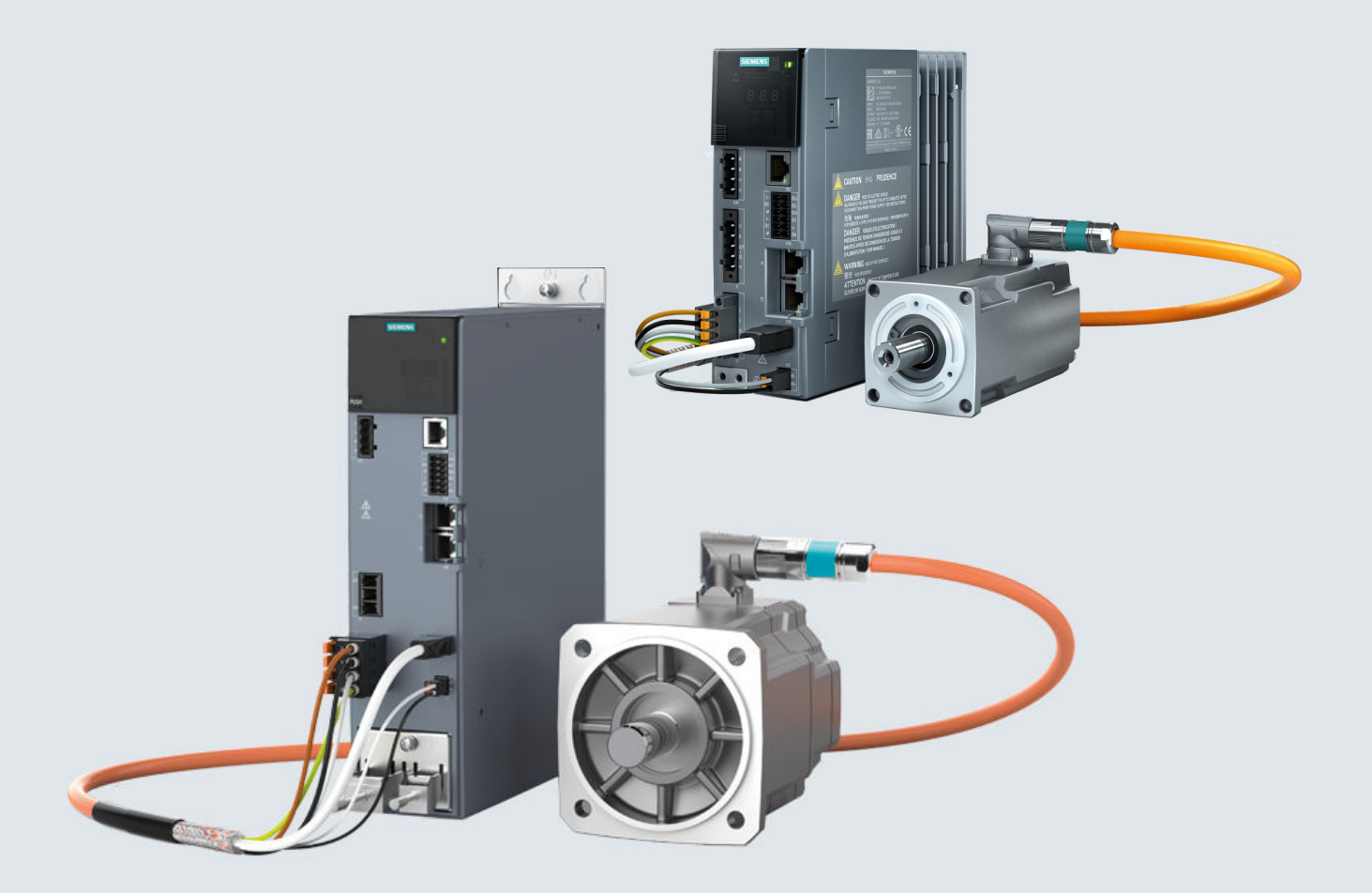

### 操作说明

# SINAMICS/SIMOTICS

伺服驱动系统 **SINAMICS S210**

SINAMICS S210 驱动器<br>SIMOTICS S-1FK2 伺服电机 SIMOTICS S-1FK2

⠜ᴀ **09/2019**

**www.siemens.com/drives**

# **SIEMENS**

# SINAMICS/SIMOTICS

# SINAMICS S210 伺服驱动系统

操作说明

### [前言](#page-4-0)

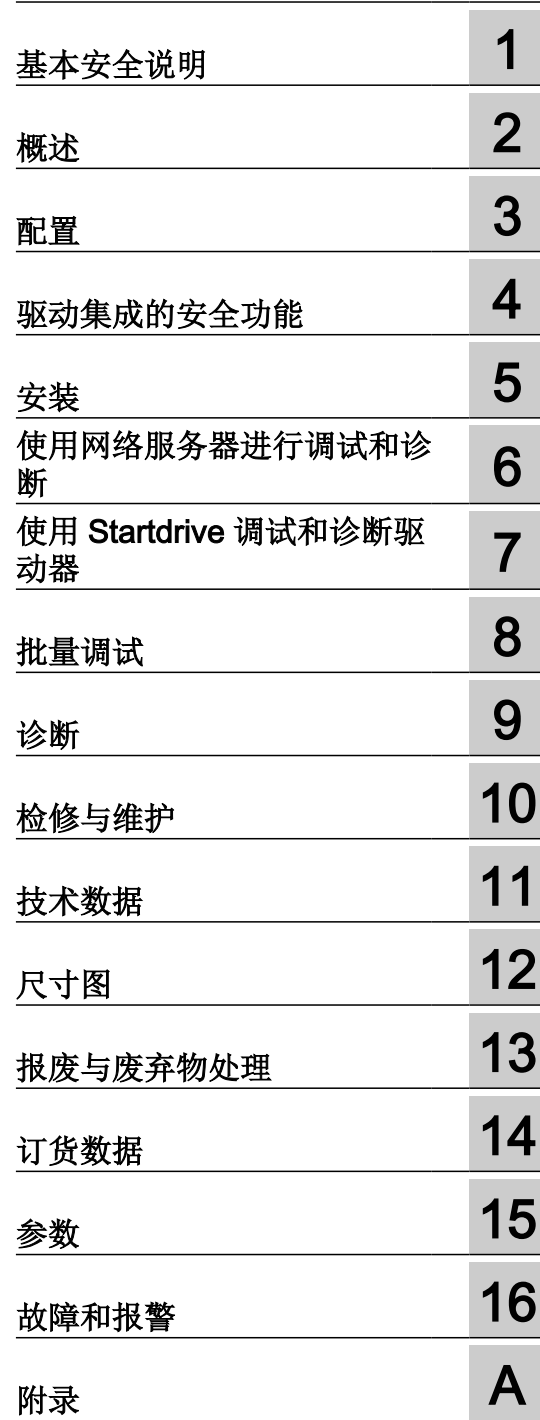

固件 V5.2 HF

### 法律资讯

#### 警告提示系统

为了您的人身安全以及避免财产损失,必须注意本手册中的提示。人身安全的提示用一个警告三角表示,仅与财产损 失有关的提示不带警告三角。警告提示根据危险等级由高到低如下表示。

#### Л 危险

表示如果不采取相应的小心措施, 将会导致死亡或者严重的人身伤害。

### 警告

表示如果不采取相应的小心措施,可能导致死亡或者严重的人身伤害。

### 八 小心

表示如果不采取相应的小心措施,可能导致轻微的人身伤害。

#### 注意

表示如果不采取相应的小心措施,可能导致财产损失。

当出现多个危险等级的情况下,每次总是使用最高等级的警告提示。如果在某个警告提示中带有警告可能导致人身伤 害的警告三角,则可能在该警告提示中另外还附带有可能导致财产损失的警告。

#### 合格的专业人员

本文件所属的产品/系统只允许由符合各项工作要求的合格人员进行操作。其操作必须遵照各自附带的文件说明,特别 是其中的安全及警告提示。 由于具备相关培训及经验,合格人员可以察觉本产品/系统的风险,并避免可能的危险。

#### 按规定使用 Siemens 产品

请注意下列说明:

#### ∕Ւ 警告

Siemens 产品只允许用于目录和相关技术文件中规定的使用情况。如果要使用其他公司的产品和组件,必须得到 Siemens 推荐和允许。正确的运输、储存、组装、装配、安装、调试、操作和维护是产品安全、正常运行的前提。必 须保证允许的环境条件。必须注意相关文件中的提示。

#### 商标

所有带有标记符号 ® 的都是 Siemens AG 的注册商标。本印刷品中的其他符号可能是一些其他商标。若第三方出于 自身目的使用这些商标,将侵害其所有者的权利。

### 责任免除

我们已对印刷品中所述内容与硬件和软件的一致性作过检查。然而不排除存在偏差的可能性,因此我们不保证印刷品 中所述内容与硬件和软件完全一致。印刷品中的数据都按规定经过检测,必要的修正值包含在下一版本中。

# <span id="page-4-0"></span>前言

### 保管文档

请保管好该手册,将它交给受委托的专业人员。

### 目标读者

本操作手册所面向的读者是需要在驱动领域中承担不同任务的人员,例如:

- 规划者
- 设计人员
- 机器制造商
- 调试人员
- 电工
- 装配人员
- 维修工程师
- 仓管人员

### 其它信息

通过下方的链接可获取有关以下主题的信息:

- 订购文档/印刷品一览
- 进入下载文档的链接
- 使用在线文档(查找搜索手册/信息)

驱动技术的其他信息 (<https://support.industry.siemens.com/cs/cn/zh/ps/13204>) 如果您对技术文档有疑问(例如建议、修改),请发送一份电子邮件到以下地址电子邮件 [\(mailto:docu.motioncontrol@siemens.com](mailto:docu.motioncontrol@siemens.com))。

#### My support

如何在西门子文档内容的基础上创建自定义文档,与自己的机床文档相匹配,请访问以下链 接:

My support [\(https://support.industry.siemens.com/My/de/en/documentation\)](https://support.industry.siemens.com/My/de/en/documentation)

### 说明

如果想要使用该功能,必须先进行一次注册。 然后使用注册数据登录。

#### 技术支持

各个国家技术咨询的电话号码请访问下列网址,点击其中的联系方式: 技术支持 ([https://support.industry.siemens.com\)](https://support.industry.siemens.com)

#### 第三方网页

本印刷品中包含至第三方网页的超链接。 西门子未对这些网页上的信息进行检查,对其已 包含的内容和信息也不承担责任,因此西门子对这些网页上的内容不担责,并且不会采用这 些网页及其内容。 若使用这些网页,用户须自行承担风险。

#### **OpenSSL**

多种 SINAMICS 产品均包含 OpenSSL。此类产品适用:

- 本产品包含了一些由 OpenSSL 项目开发、用于应用在 OpenSSL Toolkit 中的软件 [\(https://www.openssl.org/\)](https://www.openssl.org/)。
- 本产品包括了由 Eric Young 开发的加密软件 [\(mailto:eay@cryptsoft.com](mailto:eay@cryptsoft.com))。
- 本产品包括了由 Eric Young 开发的软件 [\(mailto:eay@cryptsoft.com](mailto:eay@cryptsoft.com))。

#### 基本数据保护准则

#### 遵守基本数据保护准则

西门子遵守数据保护准则,特别是数据最小化原则(privacy by design)。

对于该产品的具体含义是:

产品不会处理或存储个人相关数据,技术功能数据除外(例如时间戳)。用户如果将此类数 据与其他数据(例如排班表)关联或者将个人相关数据存储在同一介质(例如硬盘)上而产 生个人相关性,则应由用户自行确保遵循数据安全法规。

# 目录

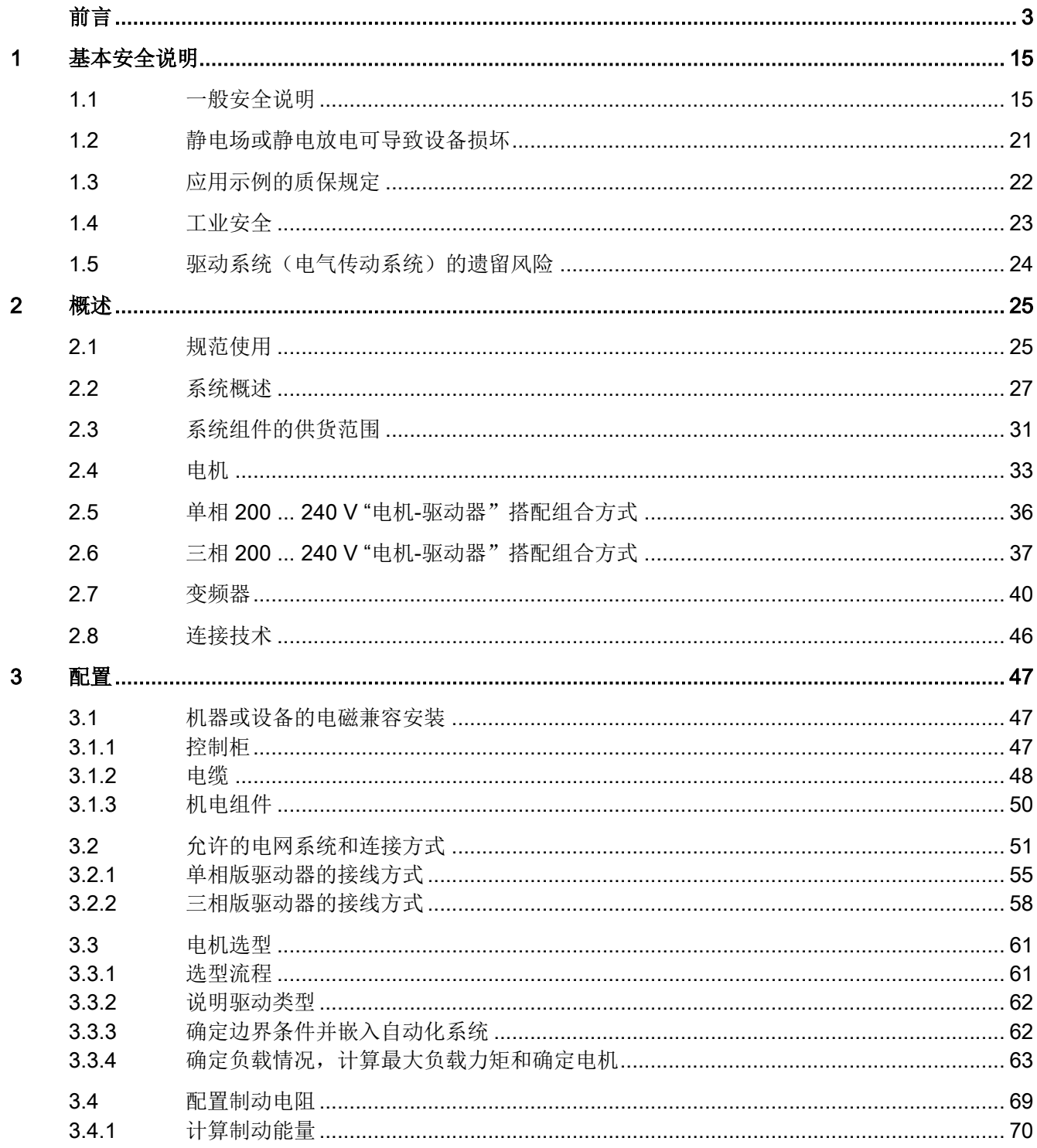

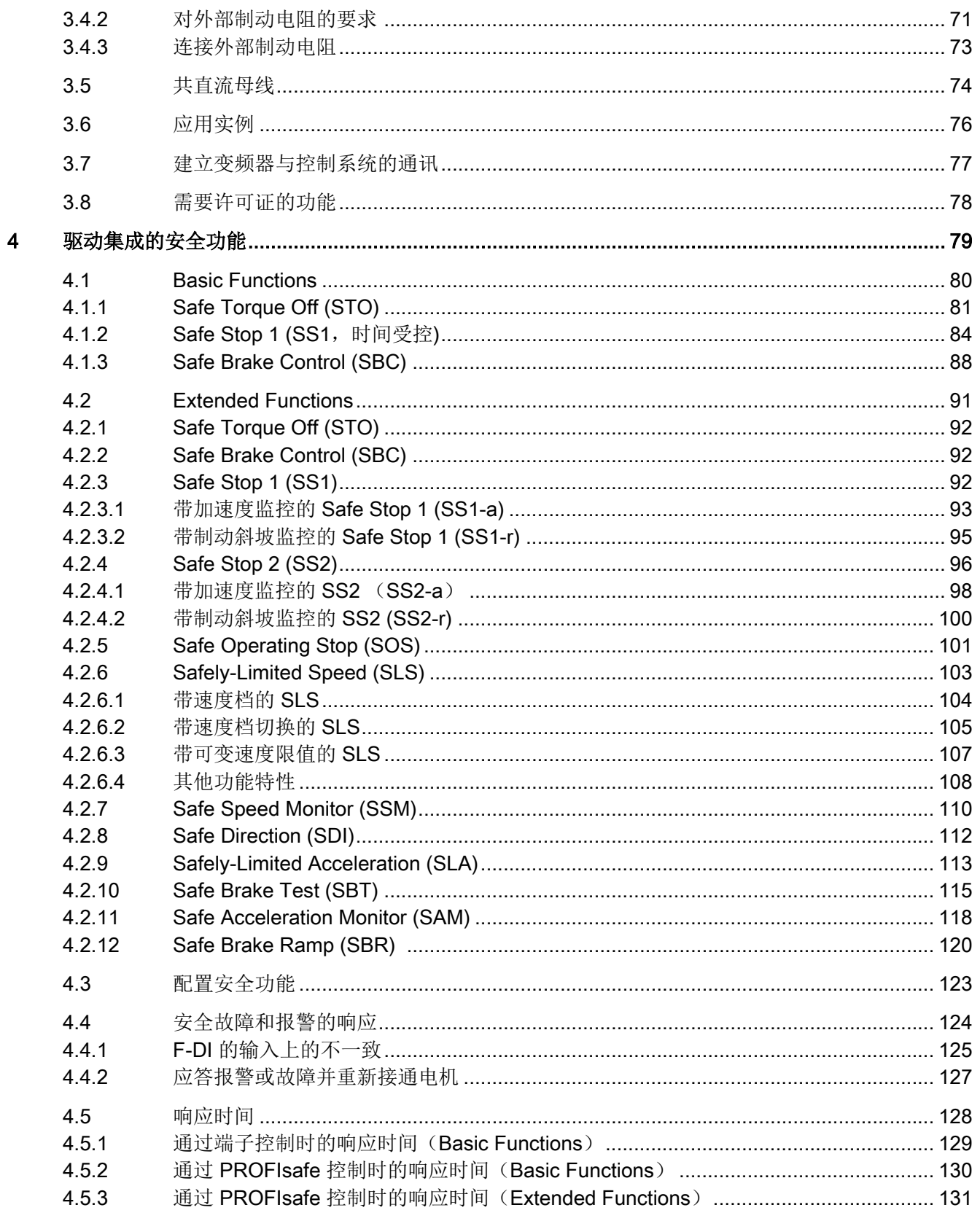

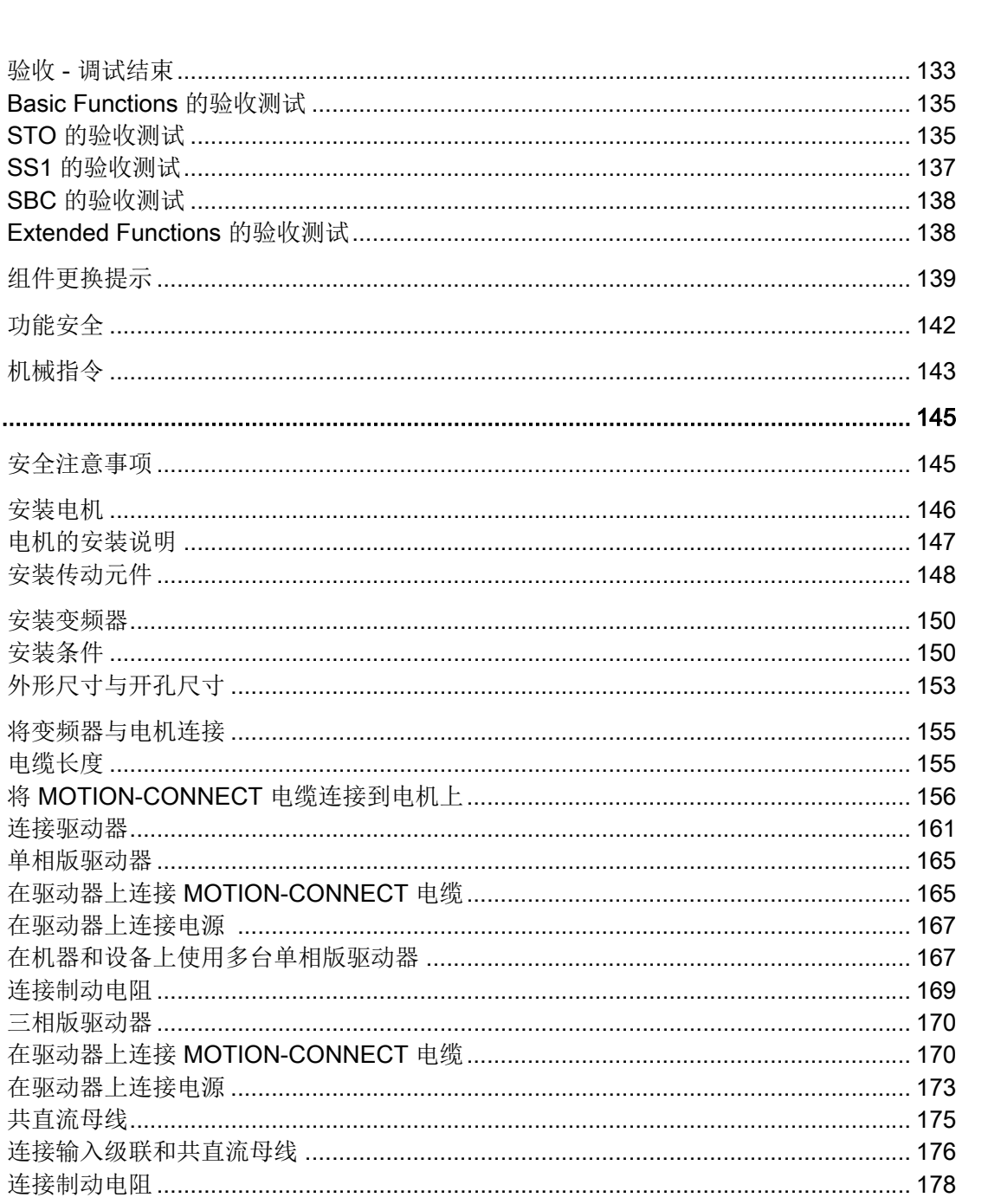

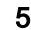

4.6

 $4.6.1$ 

 $4.6.1.1$ 

 $4.6.1.2$ 

 $4.6.1.3$ 

验收 -

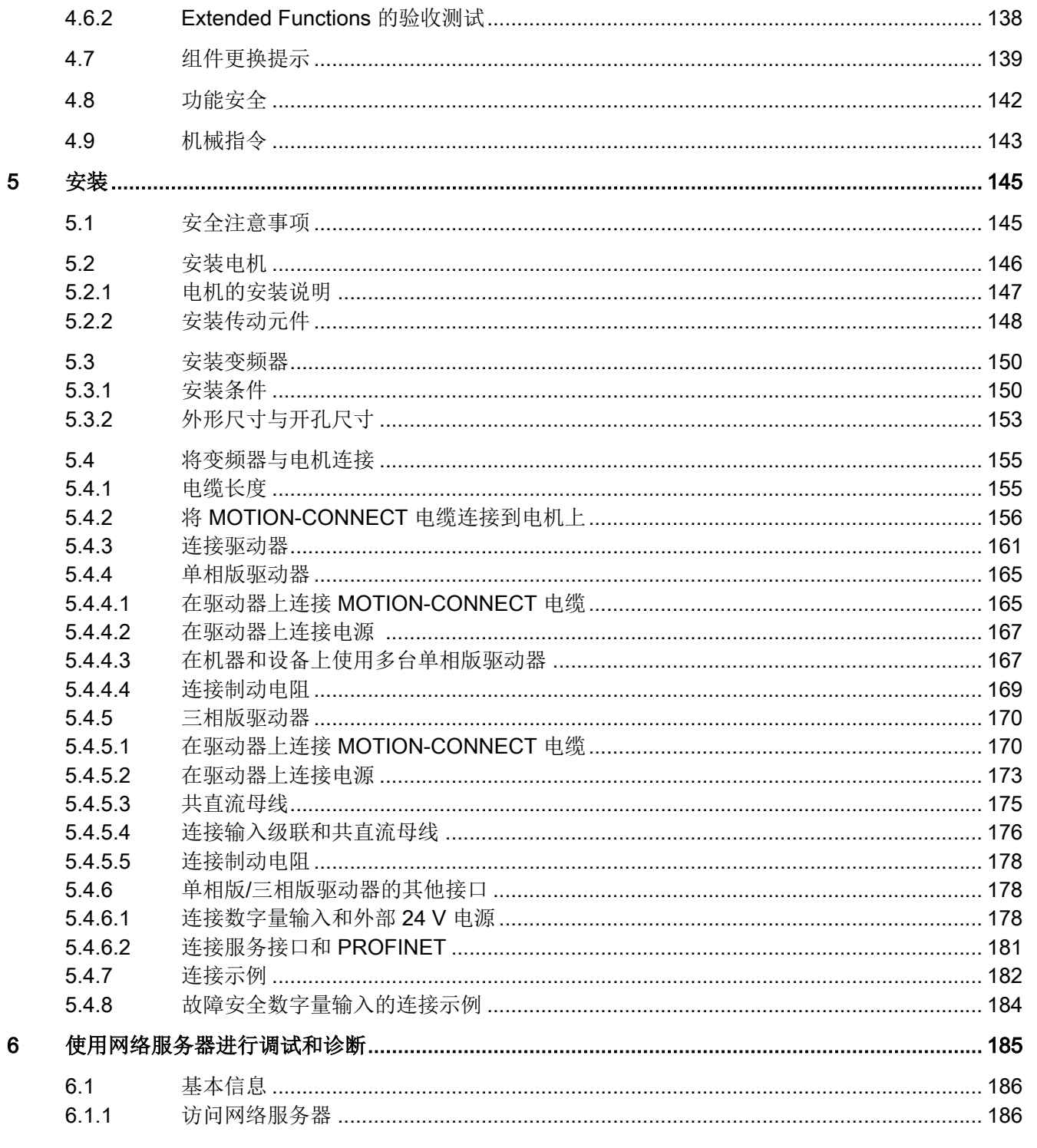

 $\overline{7}$ 

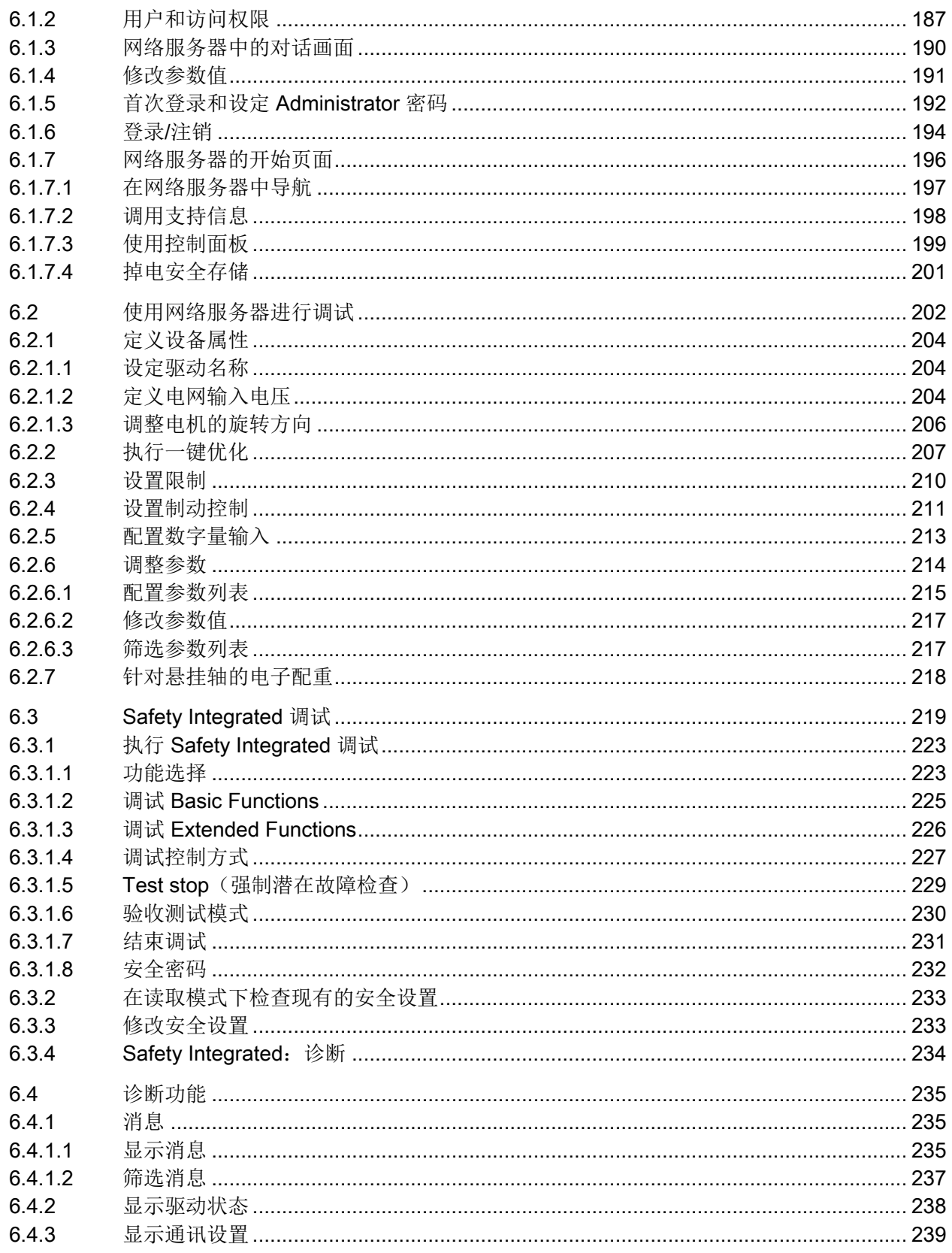

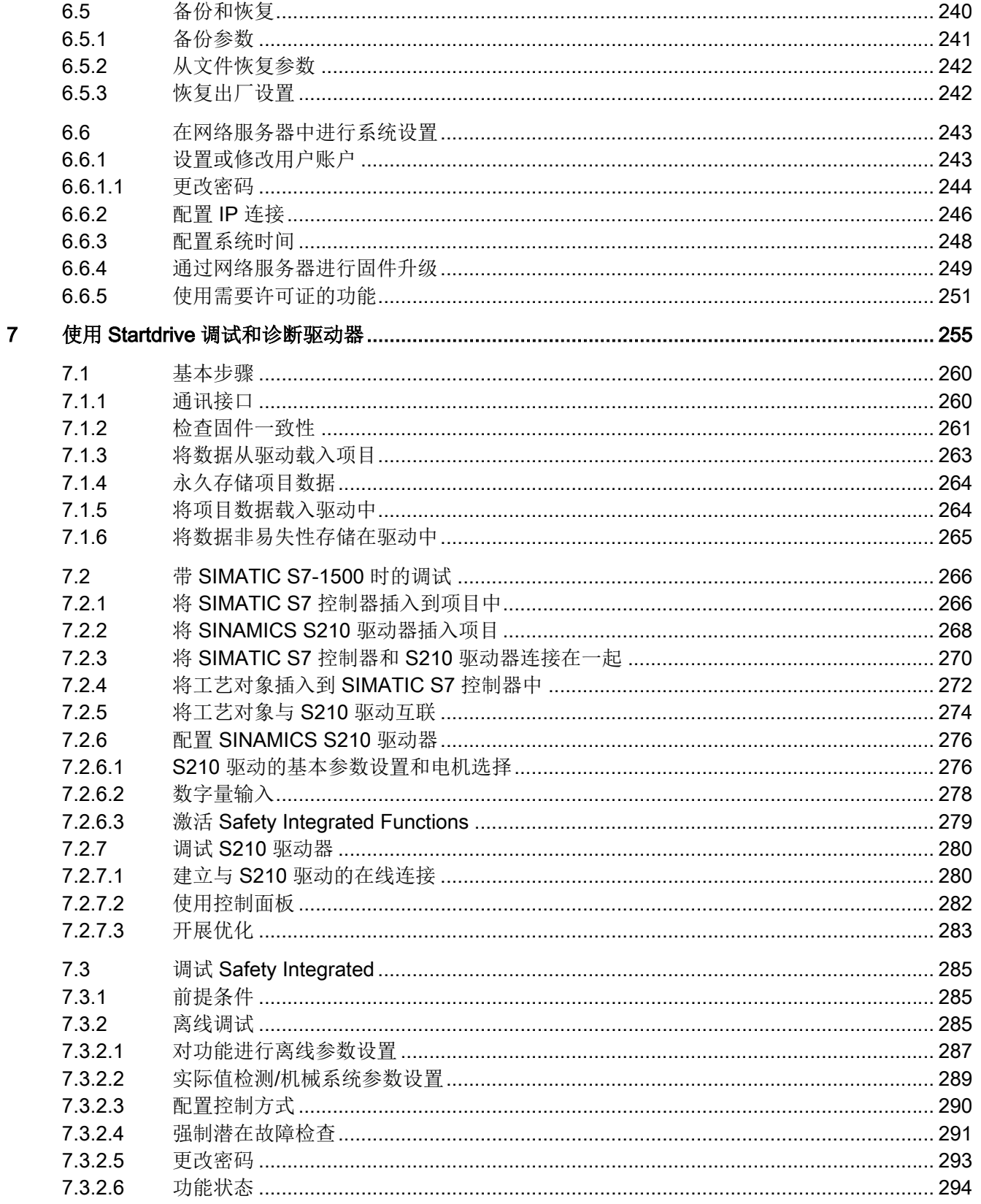

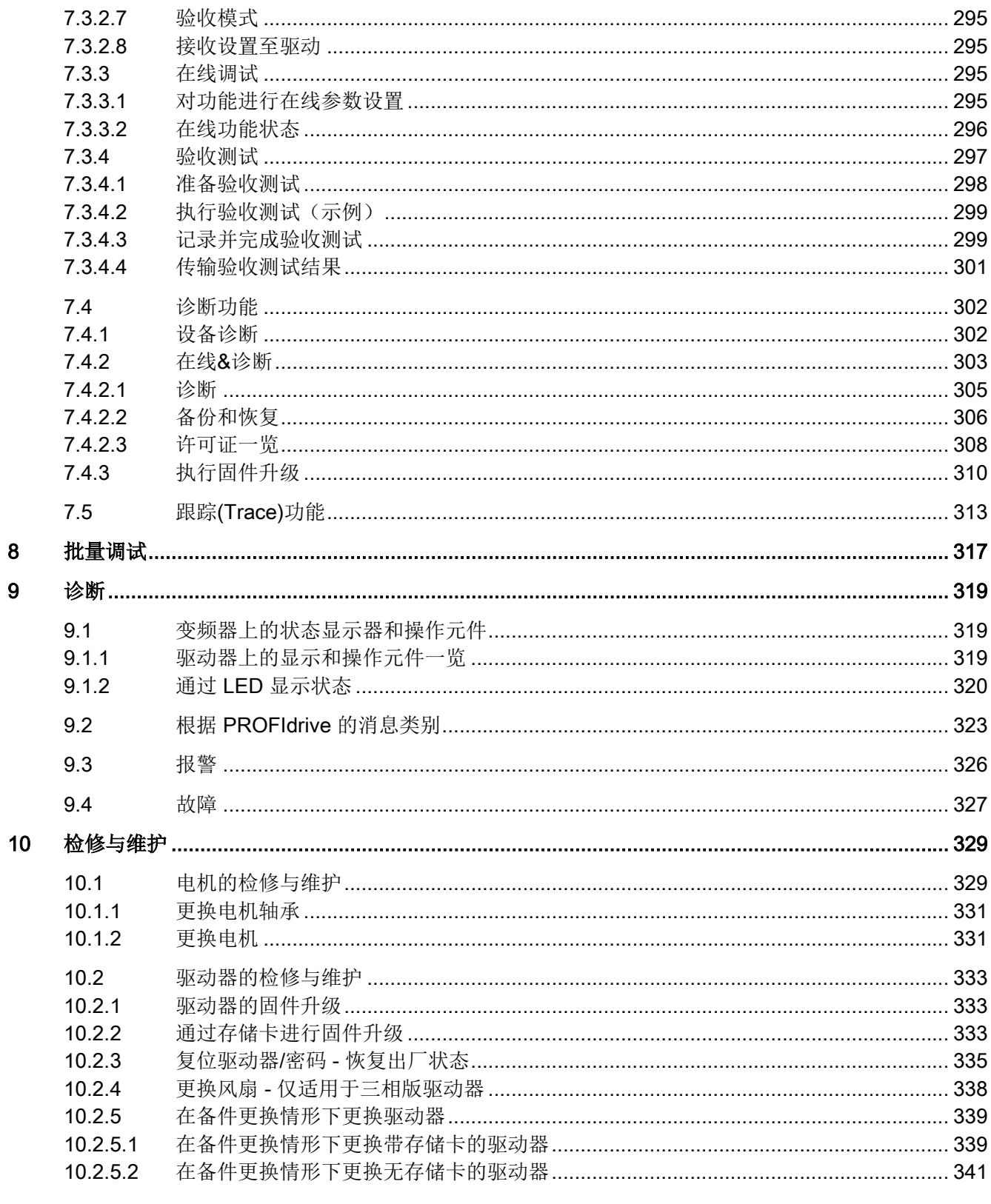

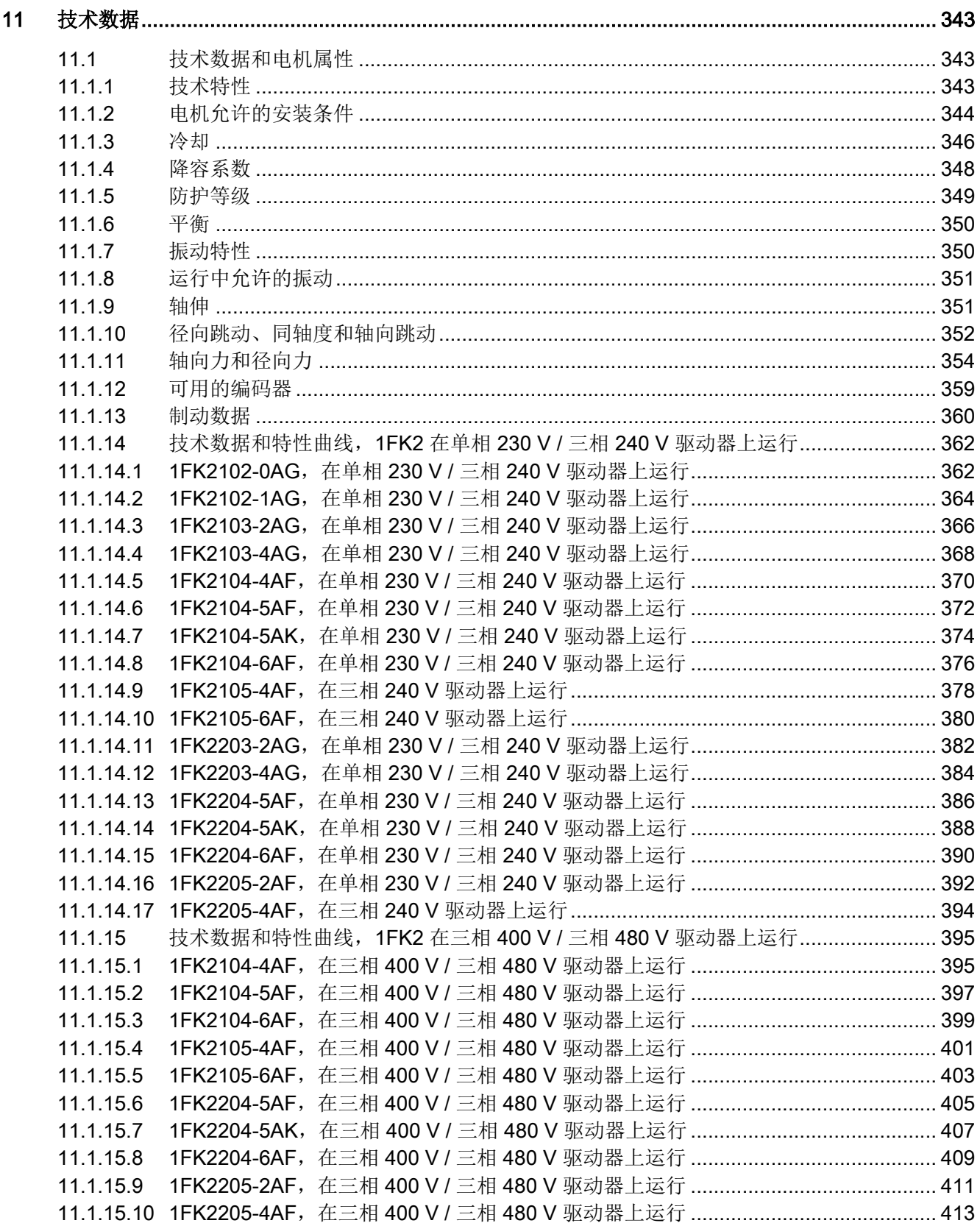

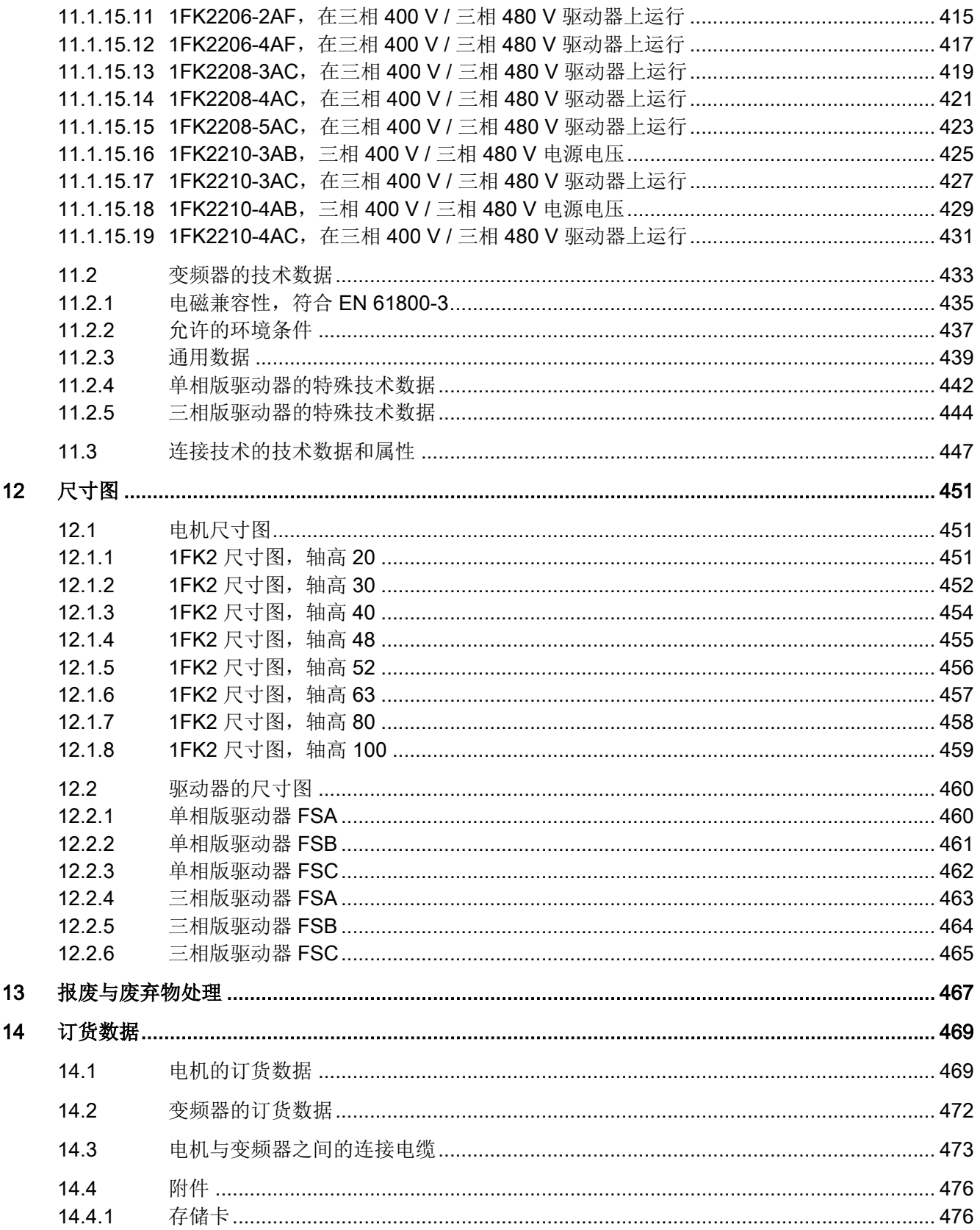

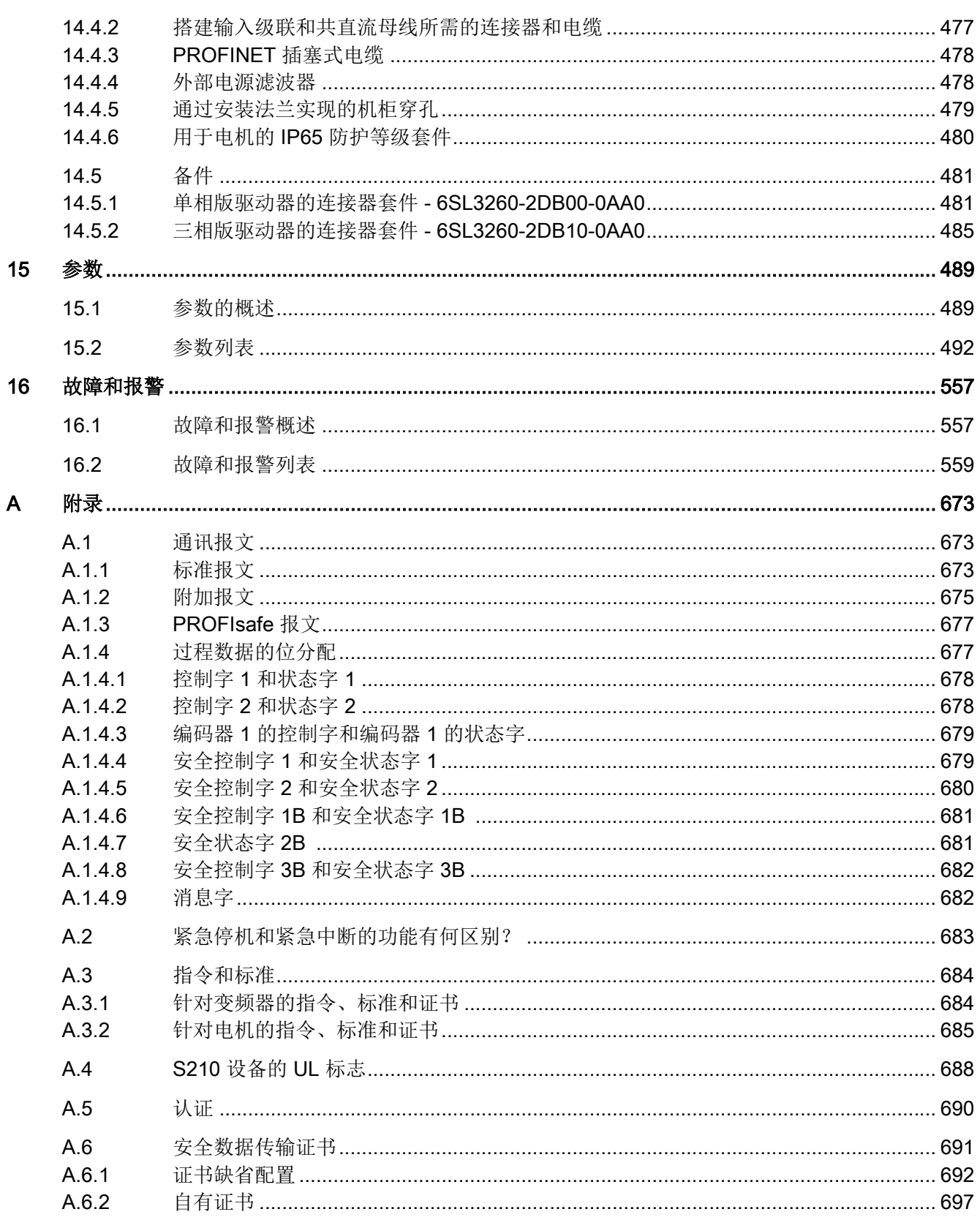

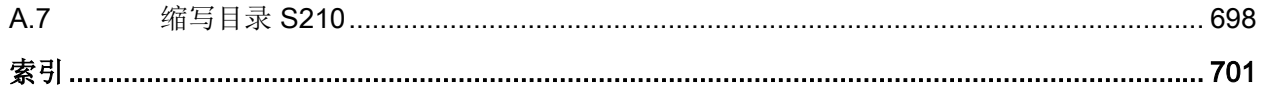

<span id="page-16-0"></span>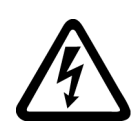

### 警告

#### 其他能源可导致电击危险和生命危险

接触带电部件可能会造成人员重伤, 甚至是死亡。

- 只有专业人员才允许在电气设备上作业。
- 在所有作业中必须遵守本国的安全规定。

#### 通常有以下安全步骤:

- 1. 准备断电。通知会受断电影响的组员。
- 2. 给驱动系统断电并确保不会再次接通。
- 3. 请等待至警告牌上说明的放电时间届满。
- 4. 确认功率接口和安全接地连接无电压。
- 5. 确认辅助电压回路已断电。
- 6. 确认电机无法运动。
- 7. 检查其他所有危险的能源供给,例如:压缩空气、液压、水。将能源供给置于安全状态。
- 8. 确保正确的驱动系统已经完全闭锁。

结束作业后以相反的顺序恢复设备的就绪状态。

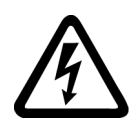

### 八 警告

#### 电网阻抗过高可引发电击以及火灾危险

短路电流过低时,保护装置可能完全不动作或动作不够及时,从而引发电击或火灾。

- 确保线间短路或对地短路时变频器电源输入端上出现的短路电流都至少达到保护装置的动作 电流。
- 如果对地短路时出现短路电流不够高,没有达到保护装置的动作电流,必须额外使用一个故 障电流保护装置(RCD)。尤其是在 TT 电网上,所需的短路电流有可能极小。

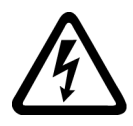

### 警告

### 电网阻抗过低可引发电击以及火灾危险

短路电流过高时,保护装置可能因无法分断该短路电流而损坏,进而引发电击或火灾。

● 确保变频器电源输入端上可能出现的、未经控制的短路电流不会超出使用的保护装置的分断 容量(SCCR 或者 Icc)。

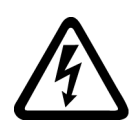

#### 警告 ⁄ŗ 缺少接地可导致电击危险

防护等级 I 的设备缺少安全接地连接或连接出错时,在其裸露的部件上会留有高压,接触 该部件会导致重伤或死亡。

● 按照规定对设备进行接地。

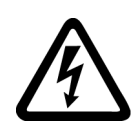

# 警告

### 连接不合适的电源可导致电击危险

连接不合适的电源会导致可接触部件携带危险电压,从而导致人员重伤,甚至是死亡。

● 所有的连接和端子只允许使用可以提供 SELV(Safety Extra Low Voltage: 安全低压) 或 PELV(Protective Extra Low Voltage:保护低压) 输出电压的电源。

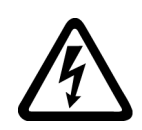

#### 警告 ړ,

### 电机损坏或设备损坏可导致电击危险

未按规定操作电机或设备可能会对其造成损坏。

电机或设备损坏后,其外壳或裸露部件可能会带有危险电压。

- 在运输、存放和运行设备时应遵循技术数据中给定的限值。
- 不要使用已损坏的电机或设备。

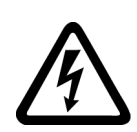

#### 警告 ⁄≬

### 电缆屏蔽层未接地可导致电击危险

电缆屏蔽层未接地时,电容超临界耦合可能会出现致命的接触电压。

● 电缆屏蔽层和未使用的电缆芯线至少有一侧通过接地的外壳接地。

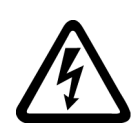

### 警告

### 运行时断开插接可产生电弧

运行时断开插接会产生电弧,从而导致人员重伤或死亡。

● 如果没有明确说明可以在运行时断开插接,则只能在断电时才能断开连接。

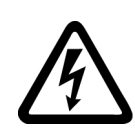

### 警告

### 功率组件中的剩余电荷可导致电击危险

由于电容器的作用,在切断电源后的 5 分钟内仍有危险电压。接触带电部件会造成人员重 伤,甚至死亡。

● 等待 5 分钟,确认无电压再开始作业。

# 警告

### 内置型设备内可引起火灾

发生火灾时,内置型设备的外壳无法避免火苗和烟雾冒出。这可能导致人员重伤或财产损 失。

- 将内置型设备安装在合适的金属控制柜中,从而保护人员免受火苗和烟雾伤害,或者对人员 采取其他合适的防护措施。
- 确保烟雾只能经所设安全通道排出。

# 八 警告

### 电磁场会影响有源医疗植入体

变频器在运行时会产生电磁场(EMF)。电磁场会影响心脏起搏器之类的有源医疗植入体, 因此,变频器会对配戴有源医疗植入体的人员造成危险。

- 作为可发射电磁场设备的操作人员,应评估设备对配戴有源医疗植入体的人员造成的具体危 险。
- 注意产品文档中关于电磁场发射的相关数据。

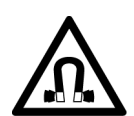

# 八 警告

### 永磁场会影响工作中的医疗植入体

具有永磁场的电机即使在停止状态也会对变频器/电机附近佩戴有心脏起搏器或医疗植入体 的人员有伤害。

- 此类人员需要保持"技术数据"一章中规定的距离。
- 运输和储存永磁电机时请使用原包装并设置警示牌。
- 采用相应的警示牌标记储存位置。
- 在用飞机进行运输时请遵守 IATA 规定!

## 警告

#### 无线电设备或移动电话可导致机器意外运动

在设备的无屏蔽范围内使用发射功率超过 1 W 的无线电设备或移动电话,会干扰设备功能。 功能异常会对设备功能安全产生影响并能导致人员伤亡或财产损失。

- 大约距离组件 2 m 时,请关闭无线电设备或移动电话。
- 仅在已关闭的设备上使用"SIEMENS Industry Online Support App"。

#### 注意

#### 电压过高会损坏电机绝缘装置

在相线接地的电网下或者接地的 IT 电网下运行时,过高的对地电压会损坏电机的绝缘装置。 如果使用了绝缘装置未针对运行条件而进行相线接地的电机,则必须采取以下措施:

- **IT** 电网: 请使用接地继电器并尽快消除故障。
- 相线接地的 TN 或 TT 电网: 请在电网侧使用隔离变压器。

# 八 警告

### 通风空间不足可引起火灾

通风空间不足会导致过热,产生烟雾,引发火灾,从而造成人身伤害。这可能就是导致重 伤或死亡的原因。此外,设备/系统故障率可能会因此升高,使用寿命缩短。

● 组件之间应保持规定的最小间距,以便通风。

#### 注意

#### 安装位置错误可导致过热

安装位置错误时,设备可能会过热并因此损坏。

● 只允许在规定的安装位置上运行设备。

### 八 警告

#### 缺少警示牌或警示牌不清晰可导致未知危险

缺少警示牌或警示牌不清晰可导致未知危险。未知危险可能导致人员重伤或死亡。

- 根据文档检查警示牌的完整性。
- 将缺少的警示牌固定在组件上,必要时安装本国语言的警示牌。
- 替换掉不清晰的警示牌。

### 注意

#### 不符合规定的电压/绝缘检测可损坏设备

不符合规定的电压/绝缘检测可导致设备损坏。

● 进行机器/设备的电压/绝缘检测前应先断开设备,因为所有的变频器和电机在出厂时都已进 行过高压检测,所以无需在机器/设备内再次进行检测。

## 警告

#### 安全功能失效可导致机器意外运动

无效的或不适合的安全功能可引起机器意外运动,可能导致重伤或死亡。

- 调试前请注意相关产品文档中的信息。
- 对整个系统和所有安全相关的组件进行安全监控,以确保安全功能。
- 进行适当设置,以确保所使用的安全功能是与驱动任务和自动化任务相匹配并激活的。
- 执行功能测试。
- 在确保了机器的的安全功能能正常工作后,才开始投入生产。

#### 说明

#### Safety Integrated 功能的重要安全说明

使用 Safety Integrated 功能时务必要注意 Safety Integrated 手册中的安全说明。

### 警告

#### 因参数设置错误或修改参数设置引起机器故障

参数设置错误可导致机器出现故障,从而导致人员重伤或死亡。

- 采取保护措施,防止未经授权的参数设置。
- 采取适当措施(如驻停或急停)处理可能出现的故障。

### 八 警告

#### 运行部件和弹出部件可导致人员受伤

接触正在运行的电机部件或驱动元件以及松动电机部件的弹出(例如:棱键)会导致人员 重伤或死亡。

- 拆除或拧紧松动部件,防止弹出。
- 严禁接触正在运行的部件。
- 使用接触保护装置确保不会接触正在运行的部件。

# 警告

### 冷却不足可引起火灾

电机通风空间不足会导致过热,产生烟雾,引发火灾,从而造成严重人身伤害或死亡。此 外,电机故障率可能会因此升高,使用寿命缩短。

● 请遵守电机冷却的相关规定和要求。

# 八 警告

### 电机不按规定运行可导致火灾

不按规定操作会导致过热,产生烟雾,引发火灾,从而导致严重人身伤害或死亡。此外,温 度过高会损坏电机组件,提高故障率,降低使用寿命。

- 根据说明运行电机。
- 仅允许在采取有效的温度监控措施后运行电机。
- 温度过高时立即关闭电机。

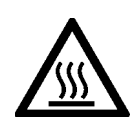

# 八 小心

### 灼热表面可导致灼伤

电机在运行时表面温度很高,接触电机会导致灼伤。

● 采取运行时接触不到电机的安装方式。

维护情况下应采取的措施:

- 待电机冷却后再进行操作。
- 请穿着和佩戴相应的防护装备(如手套)。

1.2 静电场或静电放电可导致设备损坏

# <span id="page-22-0"></span>1.2 静电场或静电放电可导致设备损坏

注意

静电敏感元器件 (ESD) 是可被静电场或静电放电损坏的元器件、集成电路、电路板或设备。

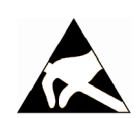

### 静电场或静电放电可导致设备损坏

电场或静电放电可能会损坏单个元件、集成电路、模块或设备,从而导致功能故障。

- 仅允许使用原始产品包装或其他合适的包装材料(例如:导电的泡沫橡胶或铝箔)包装、存 储、运输和发运电子元件、模块和设备。
- 只有采取了以下接地措施之一,才允许接触元件、模块和设备:
	- 佩戴防静电腕带
	- 在带有导电地板的防静电区域中穿着防静电鞋或配带防静电接地带
- 电子元件、模块或设备只能放置在导电性的垫板上(带防静电垫板的工作台、导电的防静电 泡沫材料、防静电包装袋、防静电运输容器)。

<span id="page-23-0"></span>1.3 应用示例的质保规定

## 1.3 应用示例的质保规定

应用示例在组态和配置以及各种突发事件方面对设备没有强制约束力,无需一一遵循。应用 示例不会提供客户专用的解决方案,仅在典型任务设置中提供保护。

用户自行负责上述产品的规范运行事宜。应用示例并没有解除您在应用、安装、运行和维护 时确保安全环境的责任。

1.4 工业安全

### <span id="page-24-0"></span>1.4 工业安全

#### 说明

#### 工业安全

西门子为其产品及解决方案提供工业安全功能,以支持工厂、系统、机器和网络的安全运行。 为防止工厂、系统、机器和网络遭受攻击威胁,必须实施整套的先进工业信息安全方案并持 续加以维护。西门子的产品和解决方案只是此类方案的一个组成部分。

用户有防止未经授权访问其设备、系统、机器和网络的责任。仅当必要并且采取了相应的保 护措施(例如:使用防火墙和/或网络分段)时,才可将这些系统、机器及组件与企业网络 或互联网连接。

更多关于工业信息安全措施的信息,请访问:

工业安全 [\(https://www.siemens.com/industrialsecurity](https://www.siemens.com/industrialsecurity))

有鉴于此,西门子不断对产品和解决方案进行开发和完善。西门子强烈建议:一旦有产品更 新可用便立即予以执行,从而始终使用最新的产品版本。使用过时或不再支持的版本可能会 增大受到网络攻击的风险。

为了随时获取产品更新信息, 敬请订阅西门子工业信息安全 RSS 新闻推送:

工业安全 [\(https://www.siemens.com/industrialsecurity](https://www.siemens.com/industrialsecurity))

其它信息请上网查找:

工业安全功能选型手册 [\(https://support.industry.siemens.com/cs/cn/zh/view/](https://support.industry.siemens.com/cs/cn/zh/view/108862708/en) [108862708/en\)](https://support.industry.siemens.com/cs/cn/zh/view/108862708/en)

### 八 警告

#### 篡改软件会引起不安全的驱动状态

篡改软件(如:病毒、木马、蠕虫等)可使设备处于不安全的运行状态,从而可能导致死 亡、重伤和财产损失。

- 总是使用最新版本的软件。
- 将自动化和驱动组件集成到设备或机器上的整套先进工业信息安全方案中。
- 全面考虑整套工业信息安全方案中使用的所有产品。
- 采取相应的保护措施(如: 使用杀毒软件)防止移动存储设备中的文件受到恶意软件的破坏。
- 在调试结束后,检查所有和安全相关的设置。
- 激活变频器功能"专有技术保护",以防止对驱动进行未经授权的改动。

<span id="page-25-0"></span>1.5 驱动系统(电气传动系统)的遗留风险

### 1.5 驱动系统(电气传动系统)的遗留风险

机器或设备制造商在依据相应的本地指令(比如欧盟机械指令)对机器或设备进行风险评估 时,必须注意驱动系统的控制组件和驱动组件会产生以下遗留风险:

- 1. 调试、运行、维护和维修时机器或设备部件意外运行,原因(举例):
	- 编码器、控制器、执行器和连接器中出现了硬件故障和/或软件故障
	- 控制器和传动设备的响应时间
	- 运行和/或环境条件不符合规定
	- 凝露/导电杂质
	- 参数设置、编程、布线和安装出错
	- 在电子器件附近使用无线电装置/移动电话
	- 外部影响/损坏
	- X 射线辐射、电离辐射和宇宙辐射
- 2. 在出现故障时,组件内/外部出现异常温度、明火以及异常亮光、噪音、杂质、气体等,原因 可能有:
	- 零件失灵
	- 软件故障
	- 运行和/或环境条件不符合规定
	- 外部影响/损坏
- 3. 危险的接触电压,原因(举例):
	- 零件失灵
	- 静电充电感应
	- 静充电感应
	- 运行和/或环境条件不符合规定
	- 凝露/导电杂质
	- 外部影响/损坏
- 4. 设备运行中产生的电场、磁场和电磁场可能会损坏近距离的心脏起搏器支架、医疗植入体或 其它金属物。
- 5. 当不按照规定操作以及/或违规处理废弃组件时,会释放破坏环境的物质并且产生辐射。
- 6. 影响通讯系统,如中央控制发送器或通过电网进行的数据通讯

其它有关驱动系统组件产生的遗留风险的信息见用户技术文档的相关章节。

<span id="page-26-0"></span>

### 2.1 规范使用

### 警告

#### 非规范使用

不正确使用电机可能造成死亡、重伤和/或财产损失。

- 请按照规定使用电机。
- 确保应用地点的条件符合功率铭牌上的所有数据。
- 确保应用地点的条件符合本文档所给出的条件。一些情况下须注意关于认证或各国的一些特 殊规定。

### 八 警告

#### 电磁场可导致使用中的医疗植入体功能异常

电机会对电机附近佩戴医疗植入体(如心脏起搏器)的人员造成危害。

● 相关人员与电机之间至少要保持 300 mm 的距离 (0.5 mT 静磁场的触发阈值符合指令 2013/35/EU)。

对于某些特殊构造、和本资料中说明的技术信息不完全一致的电机结构类型,也请联系西门 子办事处。

如果您有关于电机使用方面的疑问,请咨询西门子办事处。

本手册介绍的电机、驱动器以及连接电缆这些组件可以完美地彼此协调工作,因此,只需几 步就可以完成安装和调试。

调试和诊断可在 PC 机或笔记本电脑(调试设备)上通过集成在驱动器中的网络服务器进行, 也可以通过 Startdrive 进行。

更多信息请访问[使用网络服务器进行调试和诊断](#page-186-0) (页 [185\)](#page-186-0) 或使用 Startdrive [调试和诊断驱动](#page-256-0) [器](#page-256-0) (页 [255\)](#page-256-0)

#### 规范使用

本操作说明所述组件设计用于工业电网内的工业和商业场合。

1FK2 电机系列只设计用于在驱动器上运行。

将电机和驱动器用于任何其他用途都视为"非规范使用"。

#### 概述

2.1 规范使用

遵守本操作说明的所有规定属于规范使用的一部分。

请注意电机和驱动器的功率铭牌上的说明。

请遵[循电机所允许的环境条件](#page-345-0) (页 [344](#page-345-0))以及[驱动器所允许的环境条件](#page-438-0) (页 [437\)](#page-438-0)。

### 典型应用领域

- 机器人和机械手系统
- 包装、塑料和纺织机械
- 木材、玻璃、陶瓷和石材加工机械
- 印刷机

2.2 系统概述

### <span id="page-28-0"></span>2.2 系统概述

驱动系统由下列相互匹配的系统组件构成:

- SINAMICS S210 驱动器
- SIMOTICS S-1FK2 电机
- OCC MOTION-CONNECT 电缆

本驱动器系列和电机系列可协调工作,应配套使用,上位控制器为 PLC。驱动系统和控制 器之间通过 PROFINET 连接。

另外, 西门子提供不同长度的预装配 MOTION-CONNECT 电缆, 以方便电机和驱动器之间 的连接,保障可靠运行。

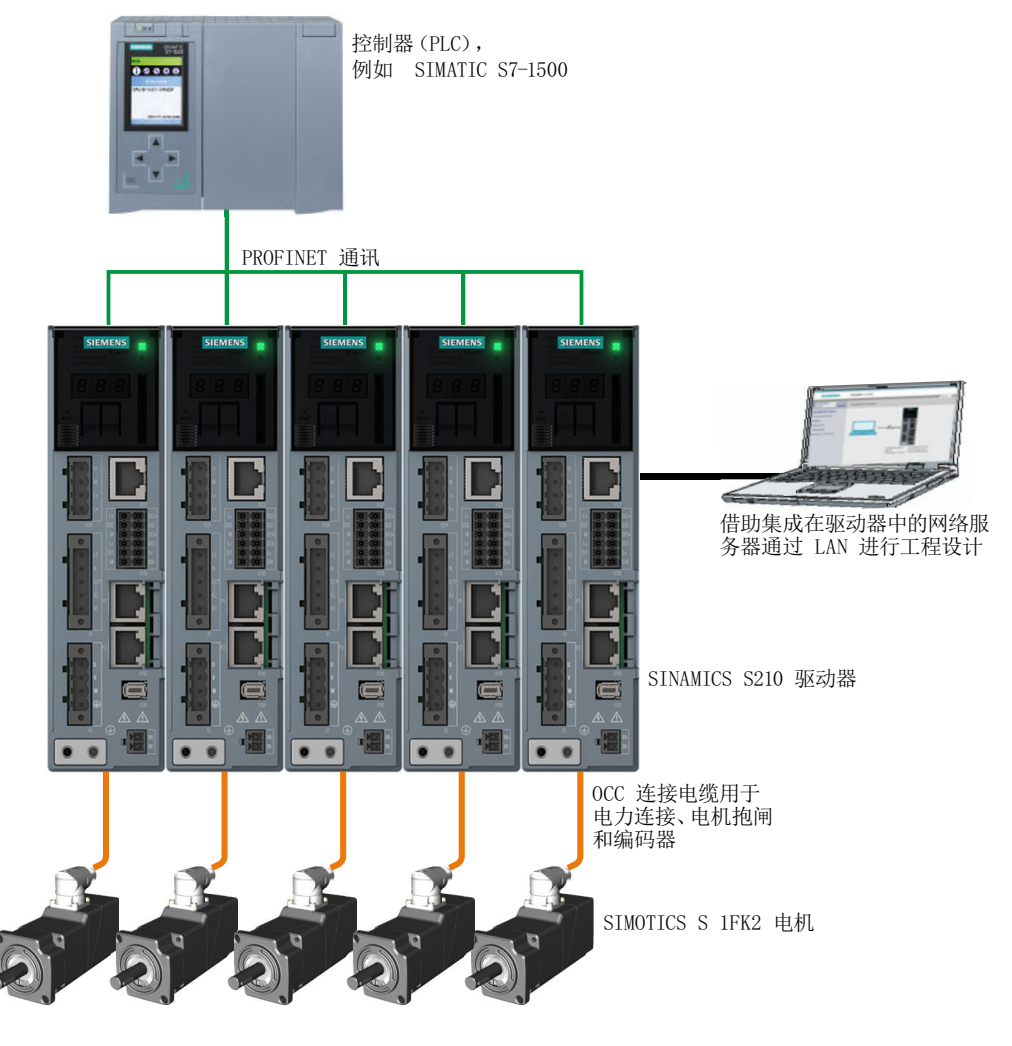

图 2-1 系统

### 概述

2.2 系统概述

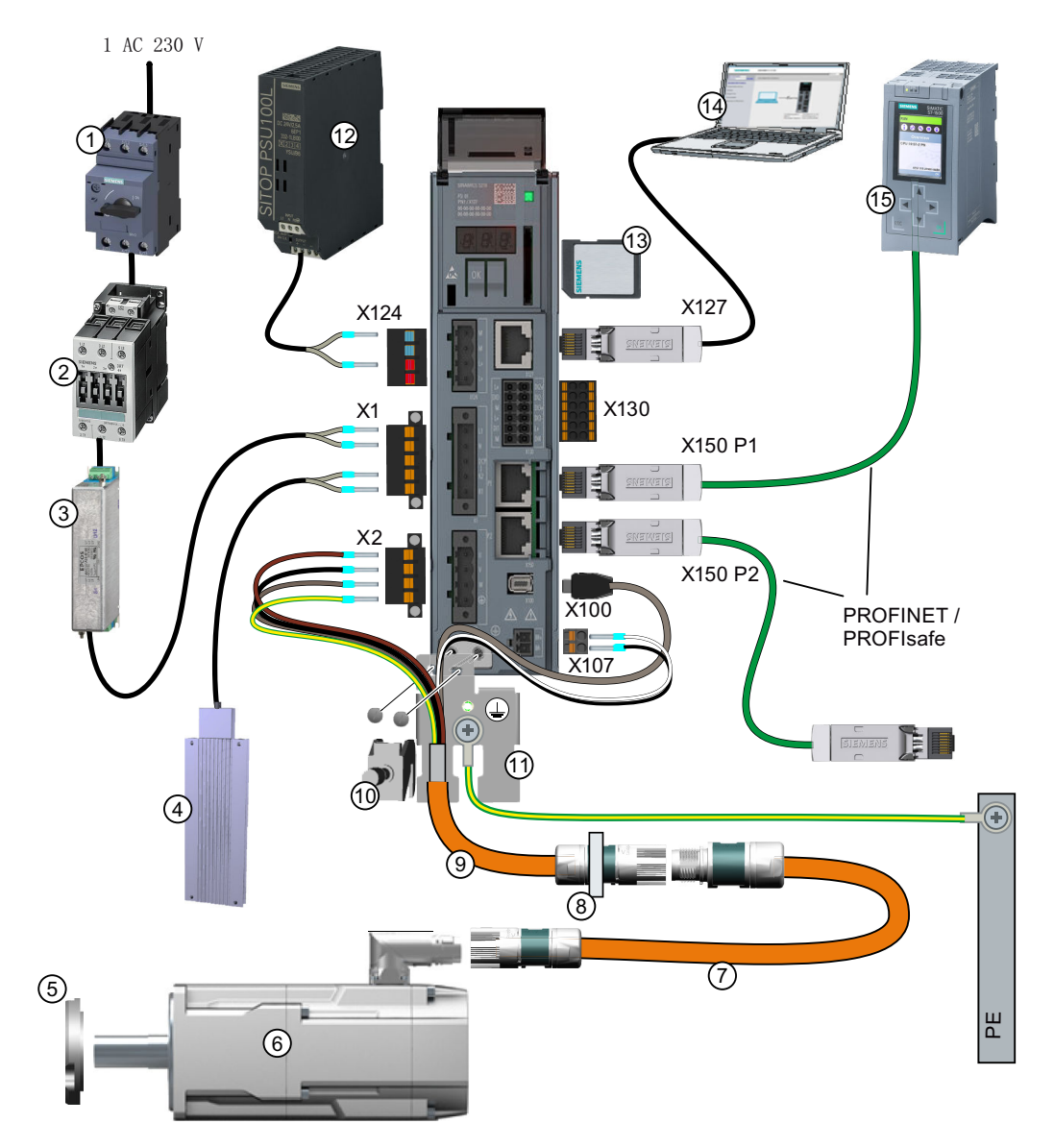

图 2-2 单相版驱动器的系统组件和附件

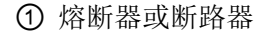

- ② 电源接触器(选件) ⑩ 屏蔽夹
- ③ 进线滤波器(选件) ⑪ 屏蔽板
- ④ 外部制动电阻(选件) ⑫ 24 V 电源
- ⑤ IP65 轴密封环(选件) ⑬ SD 存储卡(选件)
- 6 1FK2 伺服电机 **9 调试设备**
- ① 熔断器或断路器 ⑨ 集电机、电机抱闸和编码器连接于一体的 OCC 电缆
	-
	-
	-
	-
	-

2.2 系统概述

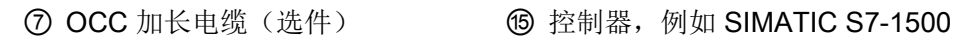

8 用于控制柜穿孔的安装法兰(选件)

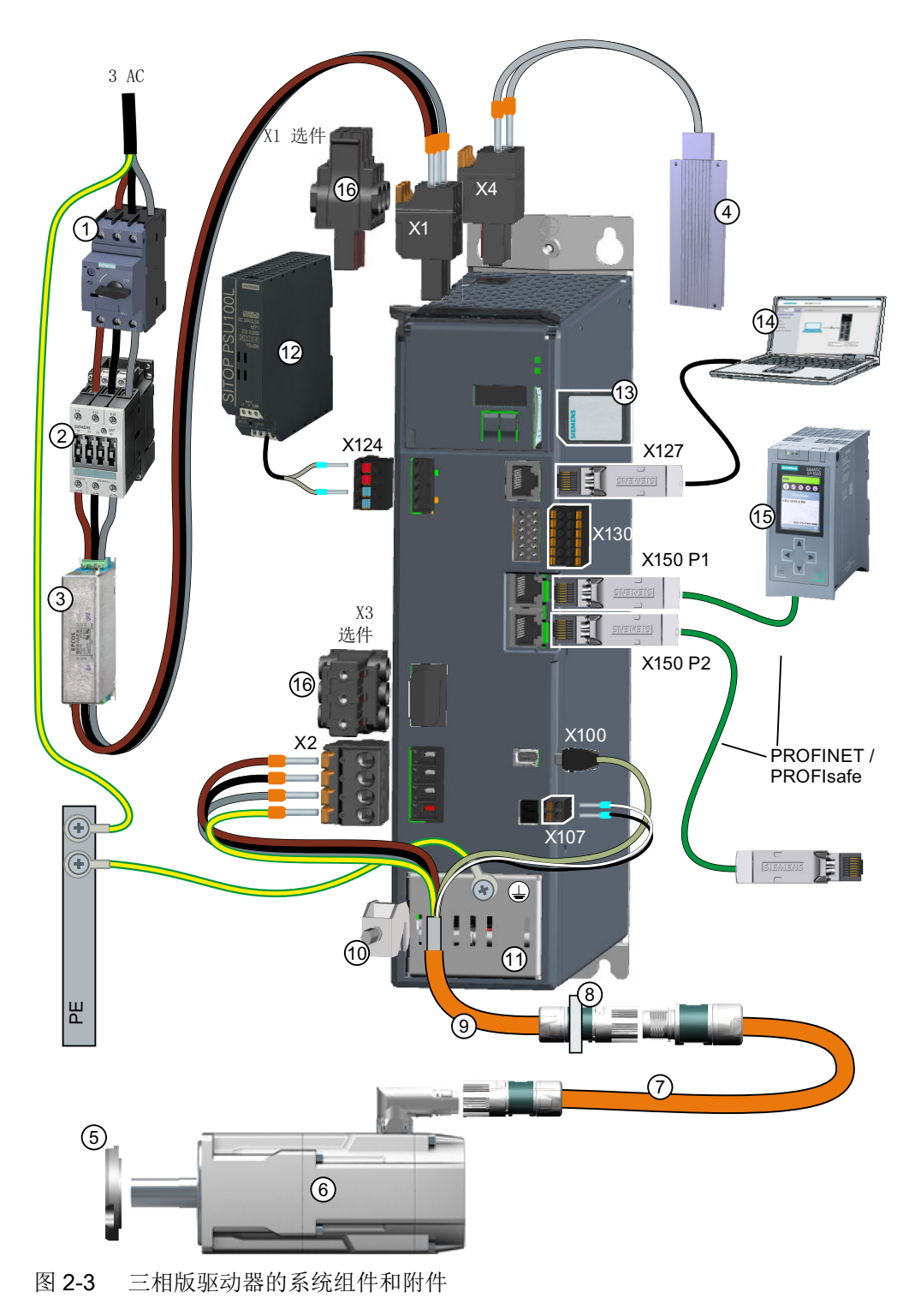

概述

2.2 系统概述

① ... ⑮ 类似于上图

⑯ X1:输入级联连接器(选件)

X3: 共直流母线连接器(选件)

概述

### 2.3 系统组件的供货范围

### <span id="page-32-0"></span>2.3 系统组件的供货范围

以下组件必须单独订购。

### 电机

供货范围包含:

- 安全说明单页
- 包含产品信息的链接的单页
- 第二块铭牌

#### 驱动器

供货范围包含以下组件:

#### 所有驱动器版本:

- 安全说明单页
- 快速安装指南(Quick Installation Guide,英文)
- 用于粘在控制柜中的警示标签
- X2: 电机连接器
- X107:电机抱闸连接器
- X124: 24 V 直流电源的连接器
- X130:数字量输入的连接器

#### 单相版驱动器

- 屏蔽板
- X1:电源和外部制动电阻的连接器(附有用于内部制动电阻的跳线)

#### 三相版驱动器

- FSA 带一块屏蔽板 FSB 和 FSC 内置有屏蔽连接
- **X1: 电源连接器**
- X4:外部制动电阻的连接器(附有用于内部制动电阻的跳线)

2.3 系统组件的供货范围

### 说明

#### 所有连接器都有防混淆设计。

#### **MOTION-CONNECT 电缆 (OCC 电缆)**

预装配 MOTION-CONNECT 电缆的供货范围中包含:

- 配备了电机连接器和编码器连接器的 MOTION-CONNECT 电缆
- 屏蔽夹,用于在驱动器的屏蔽板上设置屏蔽
- 安全说明单页

OCC MOTION-CONNECT 电缆的详细信息参见章节["电机与变频器之间的连接电缆](#page-474-0) (页 [473\)](#page-474-0)"。

### 可选附件

可选附件参见章节["附件](#page-477-0) (页 [476](#page-477-0))"。

### <span id="page-34-0"></span>2.4 电机

SIMOTICS S-1FK2(下文称作"1FK2")是集成有编码器并且具有高防护等级的紧凑型永磁 同步电机。

1FK2 满足标准 EN 60034 以及 EN60204-1 的要求,并且符合低压指令 2014/35/EC。

### 动态型

- 1FK21 低惯量"高动态型(High Dynamic)"具有最大加速能力,适用于负载惯性较小 的应用
- 1FK22"紧凑型(Compact)"具有中等转动惯量和精确的定位及同步特性,适用于负载 惯性高且可变的应用

#### 转矩范围

- 1 AC 230 V 电源电压下 0.16 Nm ... 3.6 Nm
- 3 AC 240 V 电源电压下 0.16 Nm ... 40 Nm
- 3 AC 400 V 电源电压下 1.3 Nm ... 40 Nm

#### 防护等级

- IP64
- 在具有防止喷射水的径向轴密封环时为 IP65 [防护等级](#page-350-0)的更多信息参见章节"防护等级 (页 [349](#page-350-0))"。

#### 冷却

1FK2 是自冷却电机。

电机产生的损耗热量通过热传导、热辐射和自然对流排出。

若超出环境温度 40 °C (104 °F)或者海拔 1000 米的安装高度。则必须减小电机的转矩和 功率(降容)。

降容的相关信息参见章节"[降容系数](#page-349-0) (页 [348](#page-349-0))"。

请遵守以下章节中描述的电机附装规定: ["冷却](#page-347-0) (页 [346\)](#page-347-0)"。

### 轴承规格

电机具有采用全寿命润滑的深沟球轴承。

平均轴承寿命为 25000 运行小时。

电机具有朝向非驱动侧的弹簧调节机构。在具有抱闸的规格中,非驱动侧轴承为固定轴承。 允许的[轴向力和径向力](#page-355-0)参见以下章节中的技术数据: "轴向力和径向力 (页 [354](#page-355-0))"。

#### 轴伸

- 无滑键的圆柱形轴
- 带滑键的圆柱形轴(半键平衡)

更多信息参见章节["轴伸](#page-352-0) (页 [351](#page-352-0))"。

#### 编码器

编码器的分辨率为单圈每转 22 位。作为选件有多圈编码器可供订购,它具有额外的 12 位 圈数计数器(相当于 4096 圈)。

编码器型号的含义为:

- AS22DQC: 绝对值编码器, 单圈 22 位
- AM22DQC: 绝对值编码器, 22 位 + 12 位多圈

更多信息参见章节["可用的编码器](#page-360-0) (页 [359](#page-360-0))"。

### 抱闸

1FK2 伺服电机提供集成有抱闸的规格。

未注入电流时,抱闸保持闭合状态,抱紧电机轴,使电机保持静止。注入电流后,抱闸打开, 电机轴得以自由旋转。

SINAMICS S210 可控制抱闸,无需其他附加装置。

抱闸不是用于将旋转的电机制动的工作制动器。抱闸可用于紧急中断。

制动数据参见章节["制动数据](#page-361-0) (页 [360](#page-361-0))"。
#### 功率铭牌

电机的铭牌指出了电机的订货号以及各技术数据。

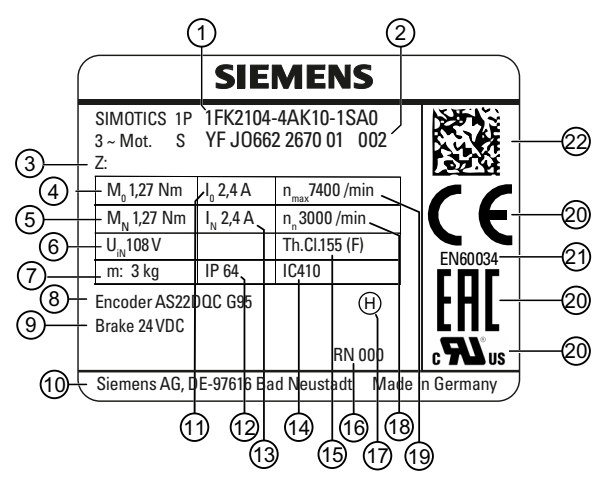

图 2-4 功率铭牌

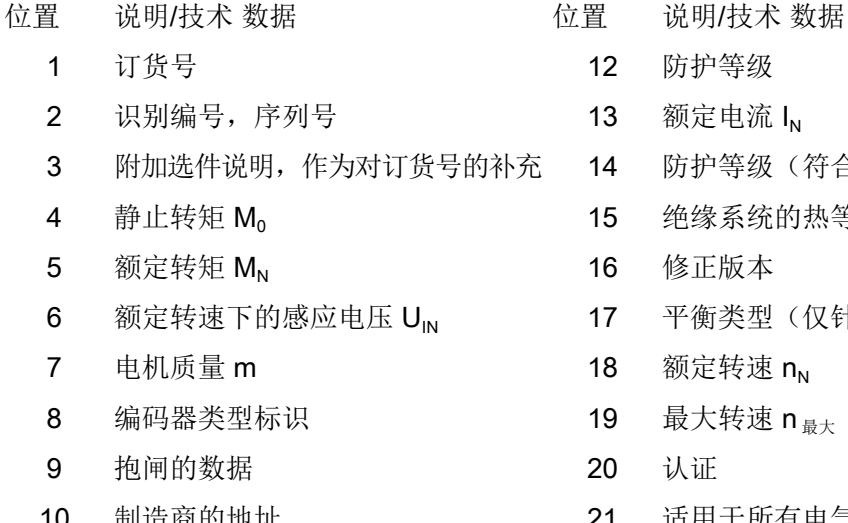

11 静止电流  $I_0$  22 22 二维码

- 
- 2 防护等级
- $3$  额定电流  $I_{N}$
- 4 防护等级 (符合标准 EN 60034-6)
- 5 绝缘系统的热等级
- 6 修正版本
- 7 平衡类型(仅针对带平键的电机)
- 8 额定转速  $n_{N}$
- 9 最大转速 n  $_{\texttt{\small{\#}}\star}$
- 
- 10 制造商的地址 21 21 适用于所有电气旋转机械的标准
	-

2.5 单相 200 ... 240 V "电机-驱动器"搭配组合方式

# 2.5 单相 200 ... 240 V "电机-驱动器"搭配组合方式

## 单相 200 V ... 240 V 电源电压驱动器

下表列出了推荐的单相版驱动器、电机和连接电缆的搭配组合方式。

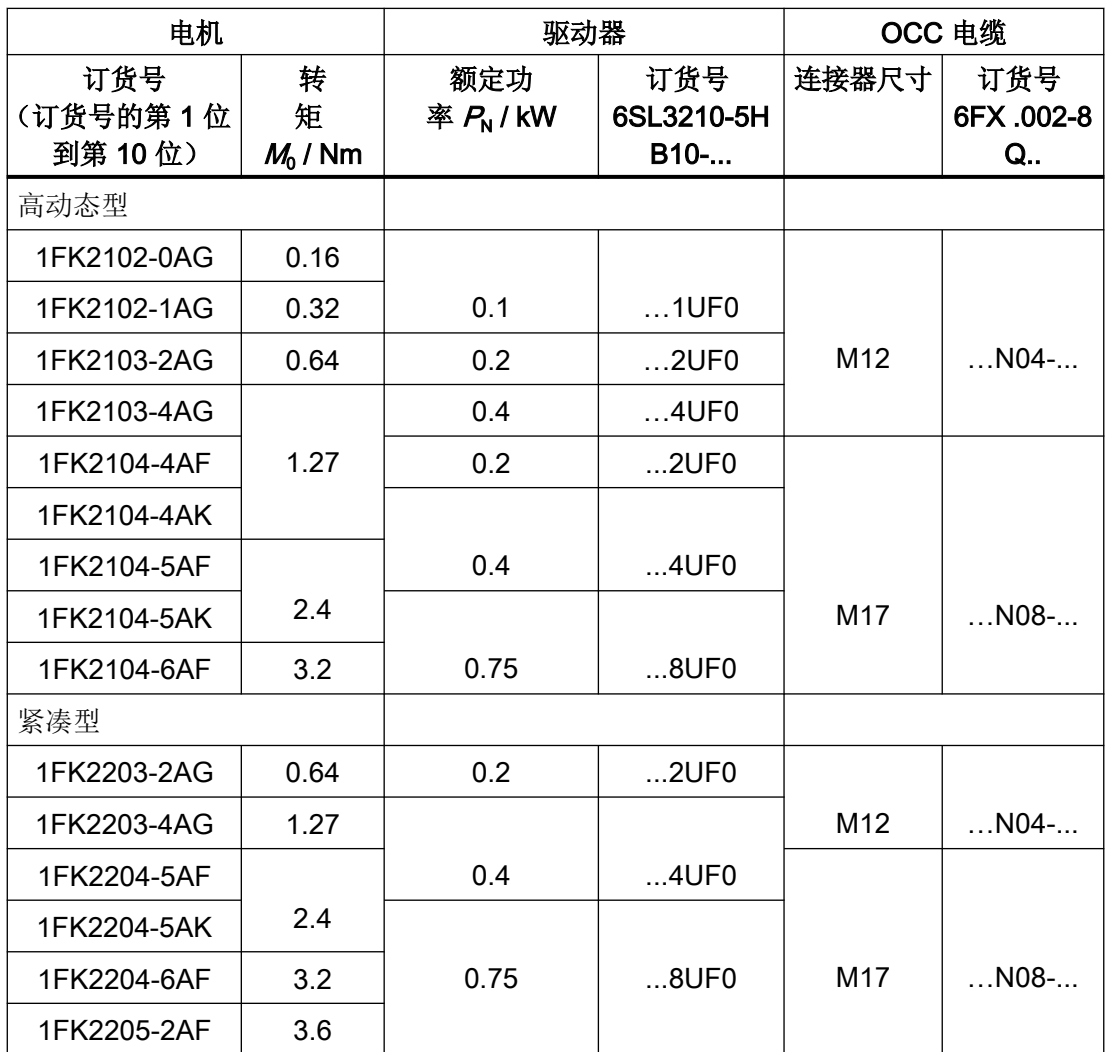

2.6 三相 200 ... 240 V "电机-驱动器"搭配组合方式

# <span id="page-38-0"></span>2.6 三相 200 ... 240 V "电机-驱动器"搭配组合方式

# 三相 200 V ... 240 V 电源电压驱动器

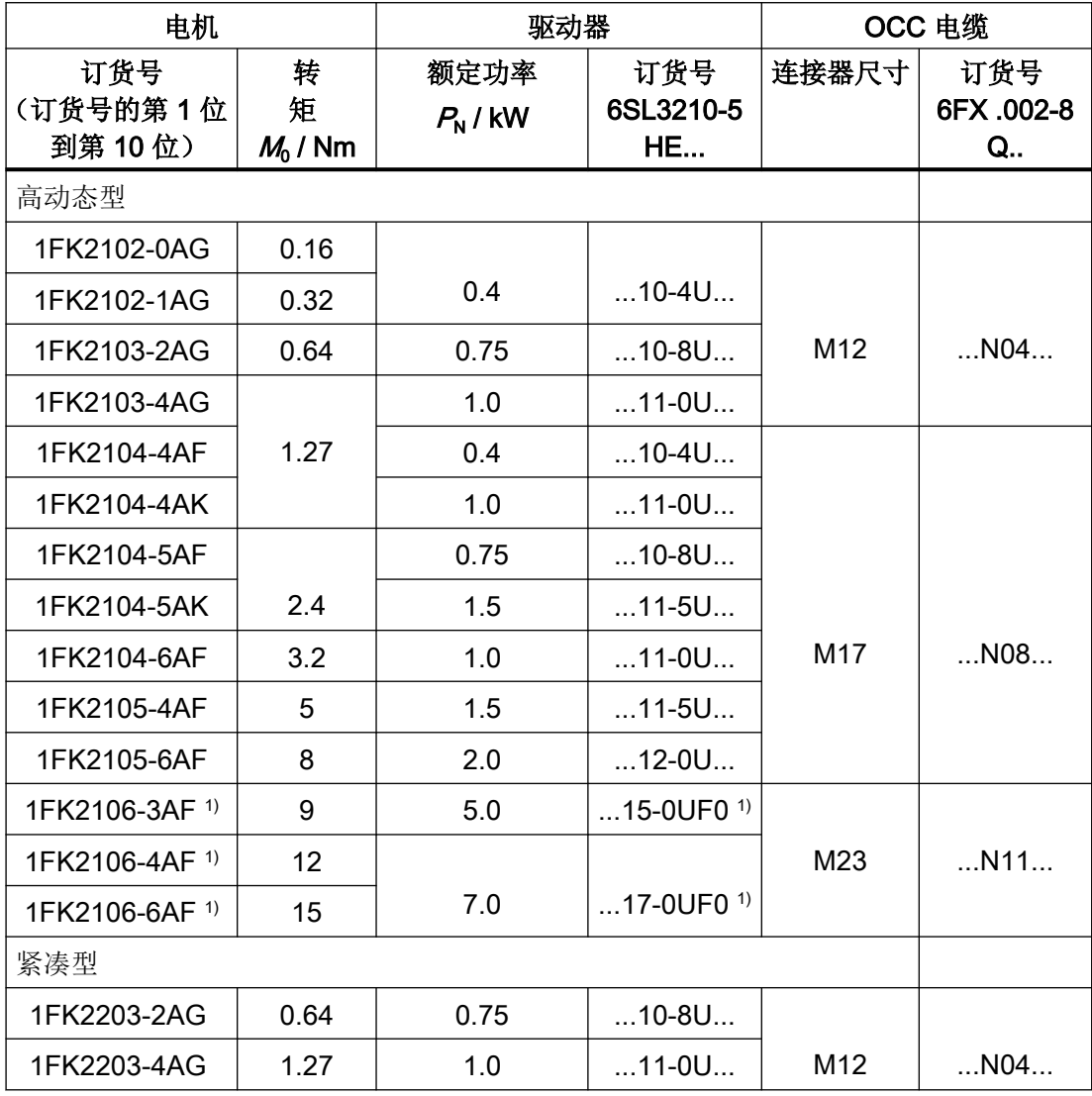

概述

2.6 三相 200 ... 240 V "电机-驱动器"搭配组合方式

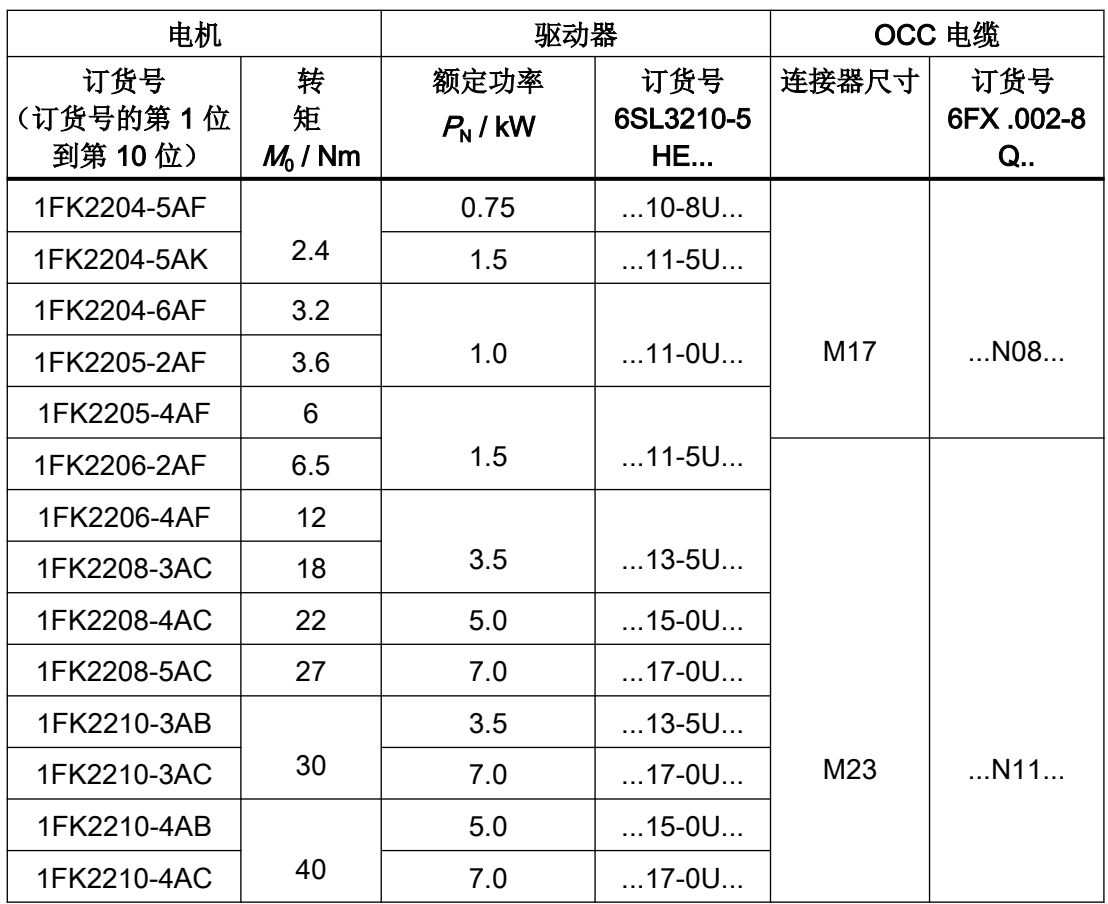

1) 准备中

# 三相 380 V ... 480 V 电源电压驱动器

下表列出了三相版驱动器、电机和连接电缆的搭配组合方式。

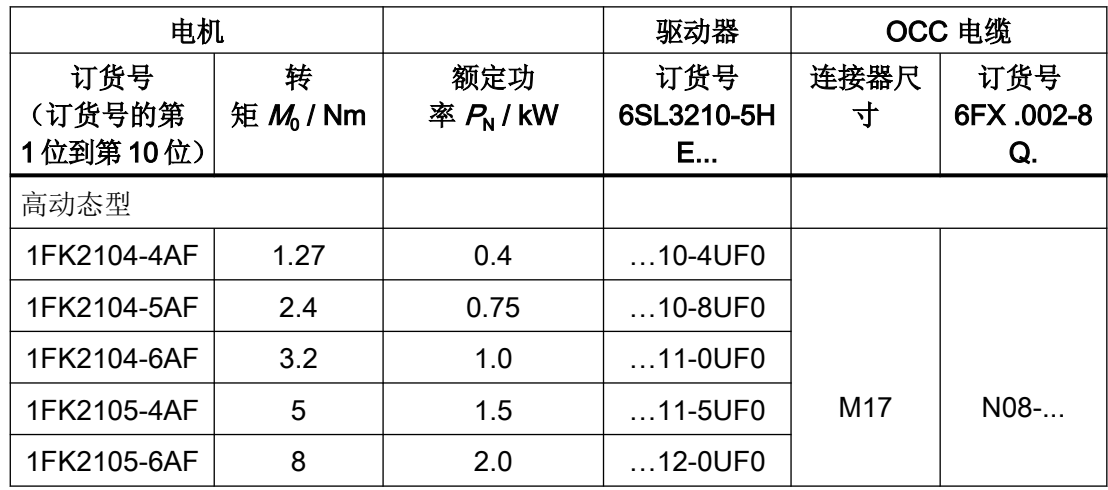

2.6 三相 200 ... 240 V "电机-驱动器"搭配组合方式

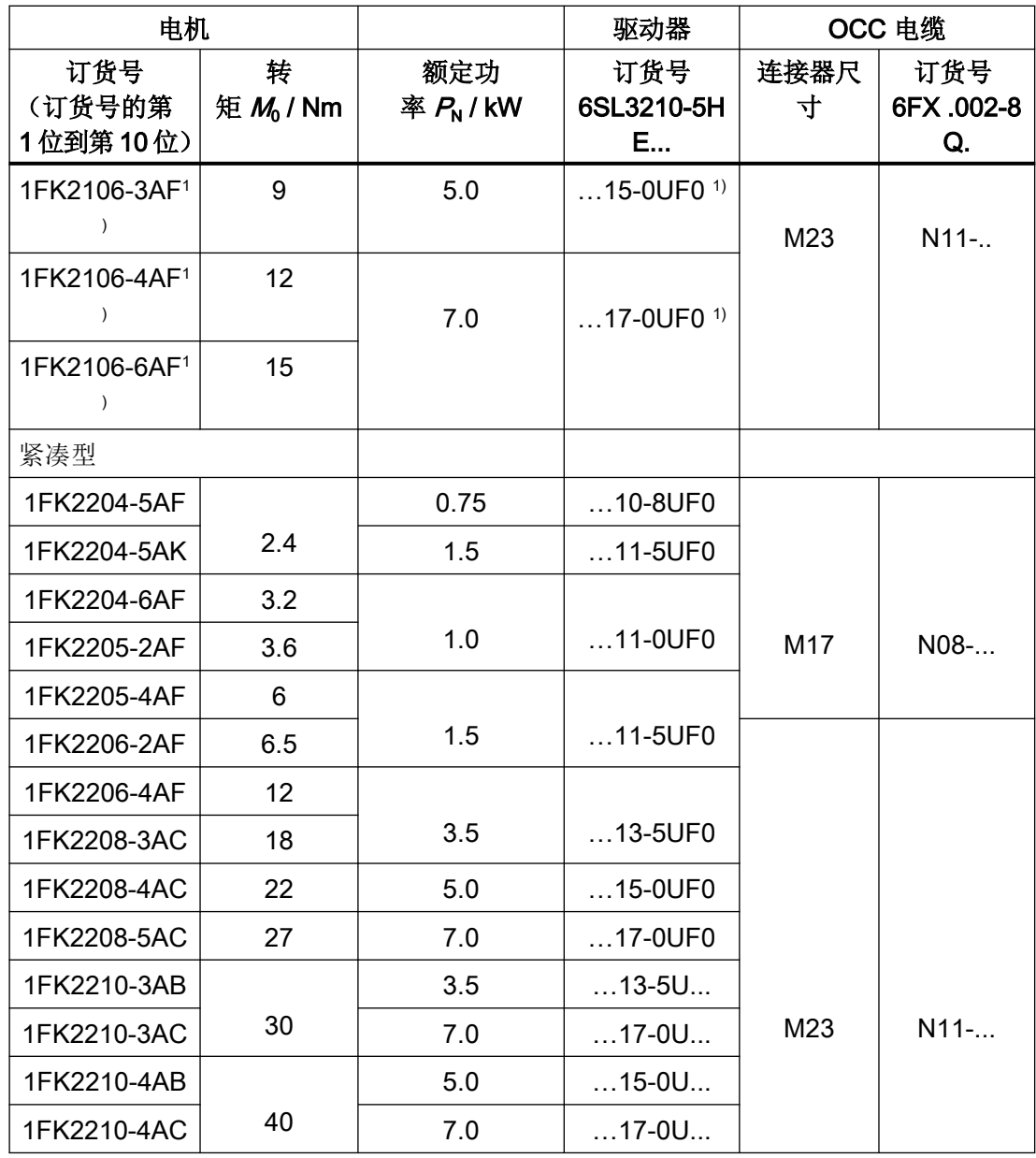

1) 准备中

2.7 变频器

# 2.7 变频器

驱动器为单轴设备(集成有整流的完整驱动器)。其特征在于紧凑的设计、并排安装以及高 过载能力。

驱动器和 1FK2 电机配套使用,有以下规格:

- 电源电压 1 AC 230 V (200 V … 240 V) 功率范围 0.1 kW … 0.75 kW
- 电源电压 3 AC 240 V (200 V ... 240 V) 和 3 AC 400 V (380 V ... 480 V) 三相 400 V 版的功率范围:0.4 kW … 7 kW 就三相版的驱动器而言,需要连接至具有接地星点的电网。

## 控制方式

伺服控制,针对 1FK2 电机进行过优化。

#### 驱动集成的安全功能

驱动器集成了以下安全功能:

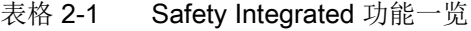

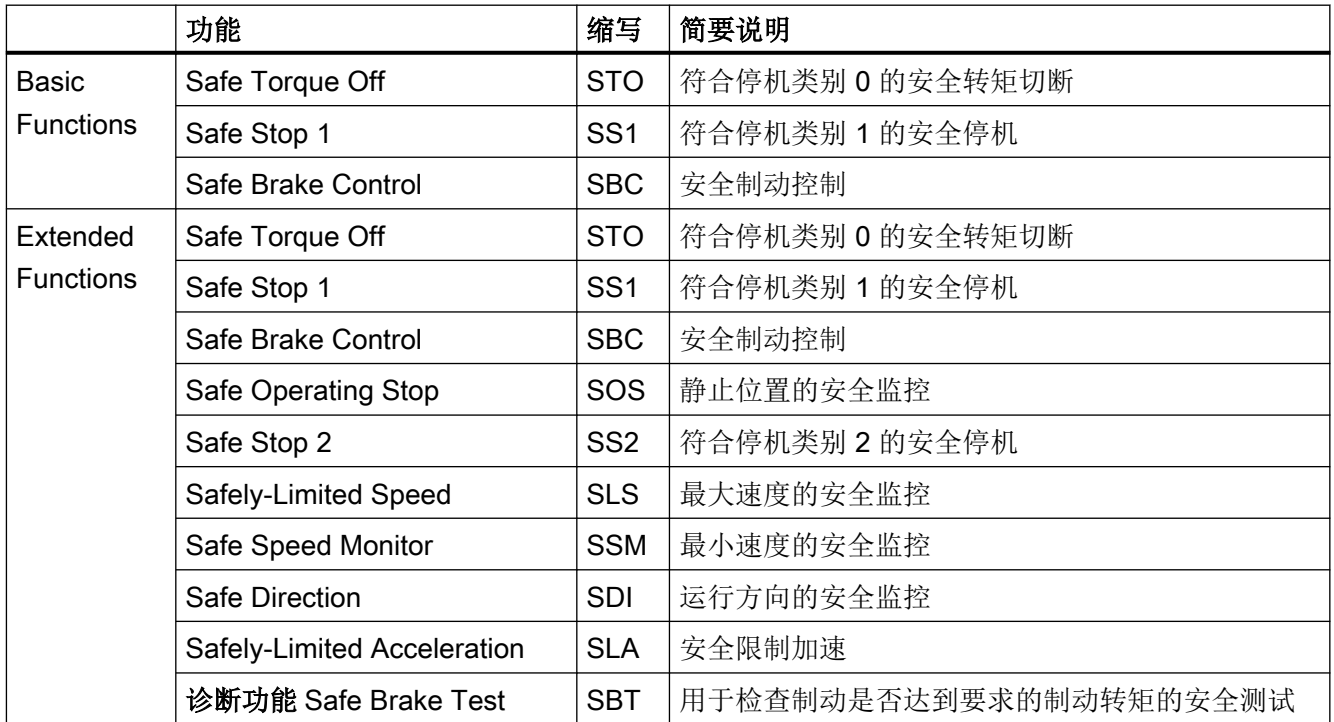

有关 Safety Integrated 功能的信息参见章节"[驱动集成的安全功能](#page-80-0) (页 [79\)](#page-80-0)"。

#### 说明

Basic Functions 包含在驱动器的供货范围内。 Extended Functions 需要许可证,参见"[使用需要许可证的功能](#page-252-0) (页 [251](#page-252-0))"。

# 集成制动电阻

为了吸收电机的再生负载,驱动器具有内部制动电阻(特例: 100 W 设备)。 在内部制动电阻不够的情况下,可以连接外部制动电阻。详细信息:

- "[配置制动电阻](#page-70-0) (页 [69](#page-70-0))"
- "[连接驱动器](#page-162-0) (页 [161](#page-162-0))"

# 共直流母线(仅限三相版设备)

三相版的驱动器可以最多实现六台共直流母线运行。通过共直流母线,轴和轴之间的能量可 以达到平衡,一根轴制动时产生的能量可以被其他轴用于进行加速。由于制动产生的能量不 再必须由制动电阻转化为热能,也减少了设备在控制柜内的散热。详细信息:

● "[共直流母线](#page-75-0) (页 [74\)](#page-75-0)"

### 通过 PROFINET 建立与控制系统的通讯

驱动器支持以下功能:

- RT(实时)
- IRT (等时同步实时), 采用报文 5 和 105
- 采用 RT 的 MRP(介质冗余)
- 采用 IRT 的 MRPD (无扰动的介质冗余)
- 共享设备
- PROFIsafe
- PROFIenergy
- 自动报文选择

2.7 变频器

# 调试、诊断和数据备份

调试、诊断和数据备份均可借助 PC 或笔记本电脑(调试设备) 选择性通过以下方式进行:

- 集成在驱动器中的网络服务器: ["使用网络服务器进行调试和诊断](#page-186-0) (页 [185\)](#page-186-0)"
- 调试软件 Startdrive: "使用 Startdrive [调试和诊断驱动器](#page-256-0) (页 [255](#page-256-0))"

# 铭牌和生产日期 - 1 AC

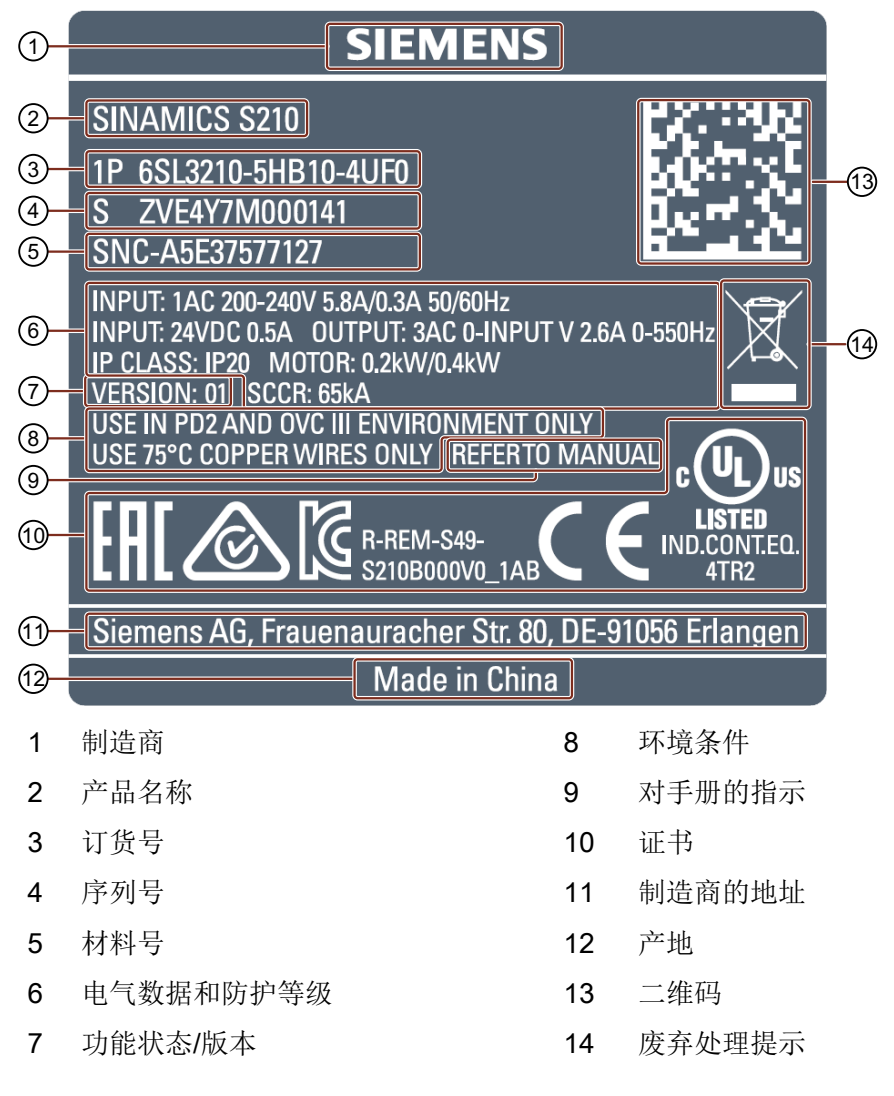

### 生产日期

驱动器的生产日期隐含在序列号中,如下所示。

2.7 变频器

# S Z V K 6 Y 7 M 0 0 0 1 4 1

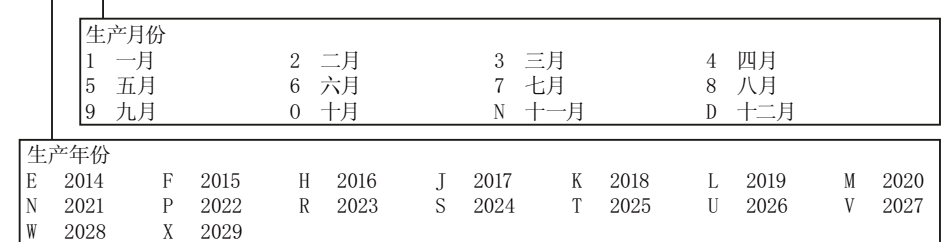

图 2-5 生产日期(示例:2018 年六月)

# 铭牌和生产日期 - 3 AC

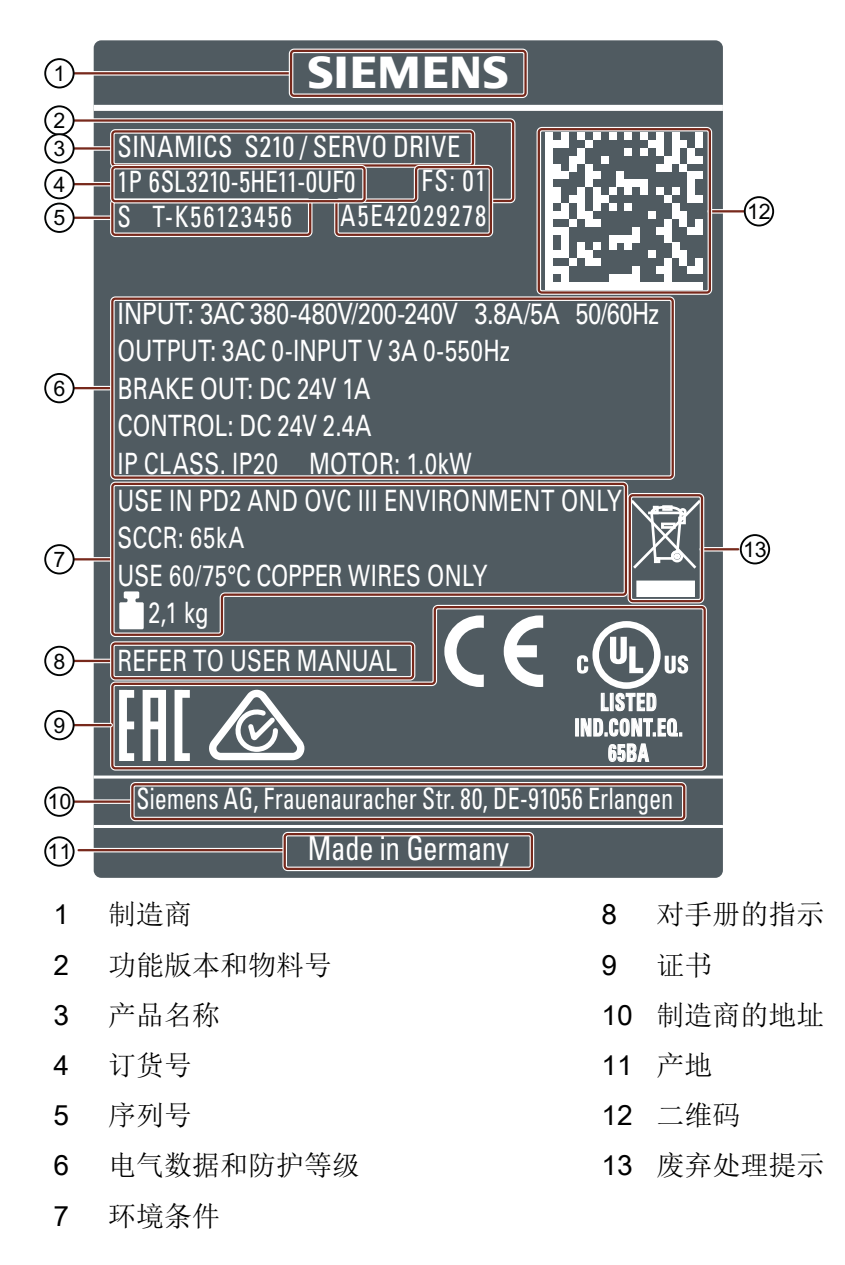

# 生产日期

驱动器的生产日期隐含在序列号中,如下所示。

2.7 变频器

# S T- $\overline{K}$  56123456

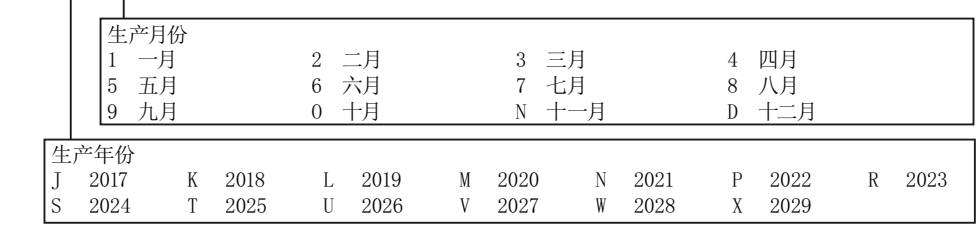

图 2-6 生产日期(示例 2018 年 5 月)

# 信息标签

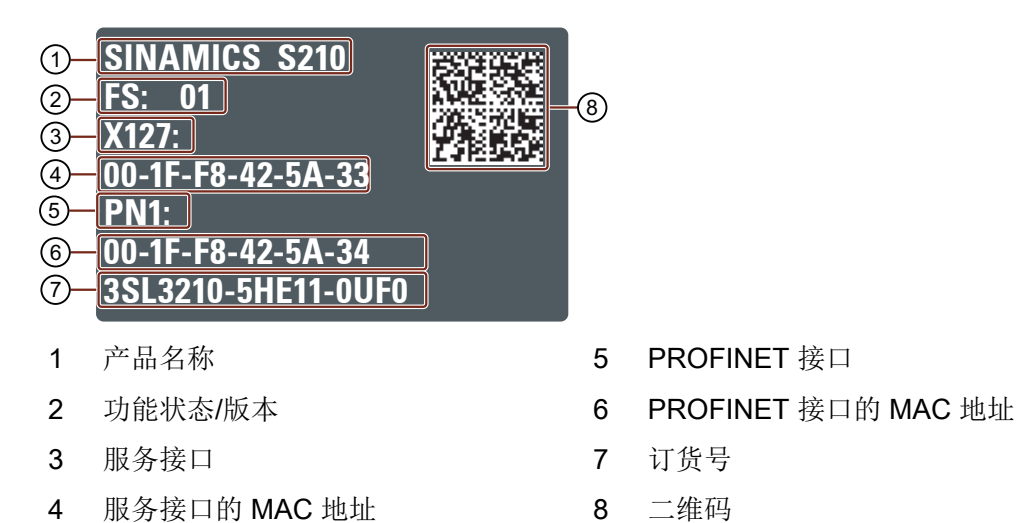

2.8 连接技术

# 2.8 连接技术

电机通过一条 MOTION-CONNECT 电缆与驱动器连接。

该电缆采用单电缆技术(One-cable-connection), 下文将其称作"OCC 电缆"。

基于该电缆的柔性和较小直径能够实现非常小的弯曲半径。

OCC 电缆有以下规格:

- MOTION-CONNECT 500
	- 适用于主要进行固定敷设的经济型解决方案
	- 应用于低机械负载
- MOTION-CONNECT 800PLUS
	- 满足电缆拖链线架的使用要求
		- 经测试水平移动距离可达 50 m
			- 非浮动
	- 应用于高机械负载
	- 耐油

OCC 电缆以精确至分米的方式供货。

对于 OCC 电缆提供加长和机柜穿孔。

更多信息参见章节:

● "[连接技术的技术数据和属性](#page-448-0) (页 [447\)](#page-448-0)"

驱动器是专为在工业环境中的运行设计。 只有采用电磁兼容安装才能确保运行的可靠与稳定。

# 更多信息

有关电磁兼容安装的更多信息请访问网址:

● EMC 安装准则 (<http://support.automation.siemens.com/WW/view/en/60612658>)

# 3.1.1 控制柜

#### 控制柜结构

- 安装屏蔽电缆的屏蔽板,从控制柜中引出。
- 接地母排和屏蔽板必须大面积搭接控制柜框架。
- 将驱动器、DC 24 V 电源和可选的电源滤波器安装在无遮蔽的金属安装板上。
- 安装板应大面积地搭接控制柜框架及接地母排和屏蔽板。

允许的保护装置以及必需的控制柜尺寸:

● Protective Devices [\(https://support.industry.siemens.com/cs/ww/en/view/109748999\)](https://support.industry.siemens.com/cs/ww/en/view/109748999)

## 3.1.2 电缆

在驱动器上连接有高干扰电平的电缆和低干扰电平的电缆。

#### 说明

高干扰电平的电缆必须经过屏蔽。

- 高干扰电平的电缆:
	- 进线滤波器和驱动器之间的电缆
	- 电机电缆
	- 驱动器与外部制动电阻之间的电缆
- 低干扰电平的电缆:
	- 电源与进线滤波器之间的电缆
	- 信号和数据电缆

# 控制柜内的布线方式

- 在敷设电缆时,使得高干扰电平电缆与低干扰电平电缆的间距尽可能大。
- 高干扰电平电缆与低干扰电平电缆只允许直角交叉。
- 所有电缆应尽可能短。
- 所有电缆都应敷设在安装板或控制柜框架附近。
- 信号电缆、数据电缆以及配套的等电位连接电缆应始终平行布线且相互之间应保持尽可 能小的间距。
- 引入导线和引出导线为非屏蔽的单芯线电缆时,将它们绞合在一起。 也可以平行、相互贴近地敷设该引入导线和引出导线。
- 信号电缆和数据电缆的备用芯线应两端接地。
- 所有信号电缆和数据电缆尽量只从一个位置引入控制柜,比如从底部引入。

- 以下电缆请使用屏蔽电缆:
	- 驱动器与进线滤波器之间的电缆(仅针对单相 230 V 版)
	- 驱动器与电机之间的电缆
	- 驱动器与外部制动电阻之间的电缆
	- 敷设在高干扰电平电缆旁边的信号电缆
- 在连接进线滤波器时须遵守以下注意事项(源自"电磁兼容安装指南"http:// support.automation.siemens.com/WW/view/de/60612658 ([http://](http://support.automation.siemens.com/WW/view/en/60612658) [support.automation.siemens.com/WW/view/en/60612658](http://support.automation.siemens.com/WW/view/en/60612658))):
	- 电缆布线须符合 EMC 分区方案。
	- 控制柜内的非屏蔽电缆,比如:24 V 电源电缆不允许经过进线滤波器,应和进线滤波 器隔开一定距离布线。
	- 必要时,为其他负载加装一个单独的进线滤波器,滤除干扰。推荐使用 EPCOS 公司 的滤波器系列产品 B84144A\*R120。

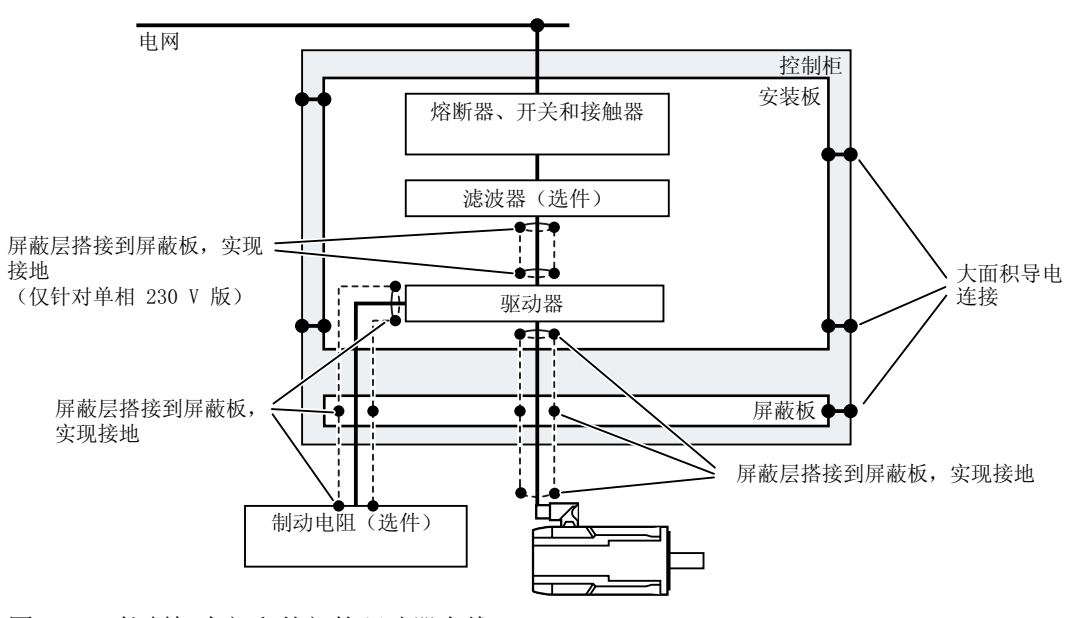

#### 控制柜内部和外部的驱动器布线

图 3-1 控制柜内部和外部的驱动器布线

## 控制柜外部的布线

- 高干扰电平电缆与低干扰电平电缆之间的最小布线间距为 25 厘米。
- 以下电缆请使用屏蔽电缆:
	- 驱动器的电机电缆
	- 驱动器与制动电阻之间的电缆
	- 信号和数据电缆

## 对屏蔽电缆的要求

- 请使用屏蔽层为细线编织的电缆。
- 电缆屏蔽层须在两端接地。

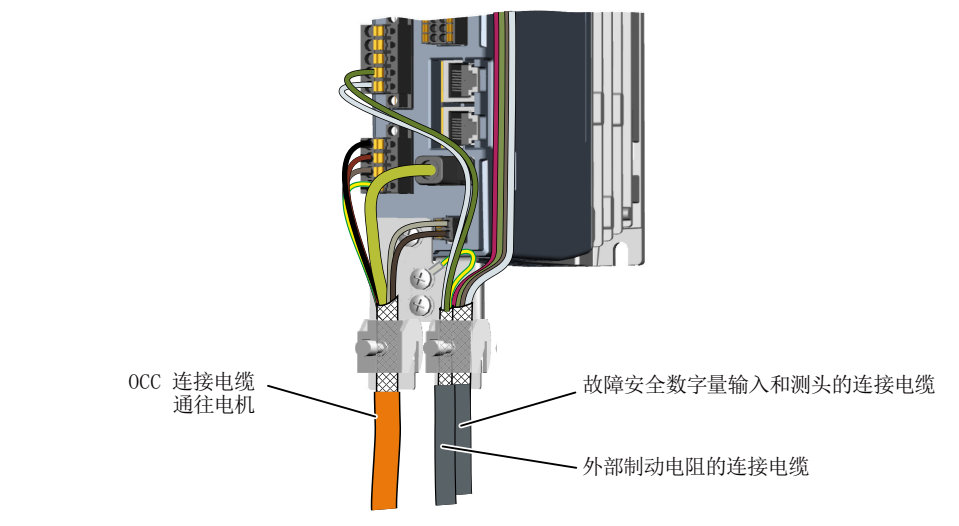

图 3-2 MOTION-CONNECT OCC 电缆的供货范围中含屏蔽夹的屏蔽板

- 将屏蔽层搭接在屏蔽板上实现接地。
- 确保屏蔽层是连续没有中断的。

# 3.1.3 机电组件

### 过压保护线路

- 注意以下具有过压保护线路的组件:
	- 接触器线圈
	- 继电器
	- 电磁阀
- 将过压保护线路直接连接在线圈上。
- 在交流线圈上接上 RC 元件或变阻器,在直流线圈上接上空转二极管或变阻器。

# 3.2 允许的电网系统和连接方式

驱动器设计用于以下符合 IEC 60364-1 (2005) 的电网系统:

- TN 电网
- TT 电网
- IT 电网(仅限单相版设备)

# 单相版驱动器在 IT 电网上运行

如需驱动器在 IT 电网上运行, 必须拆除接地螺钉, 驱动器内集成的 EMC 滤波器的接地因 此断开。

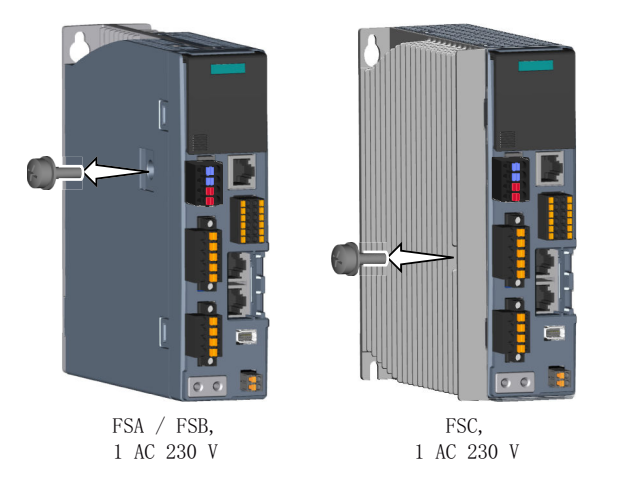

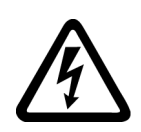

# 警告 拆下接地螺钉时的电击危险 由于电容器的作用,在切断电源后的至多 5 分钟内,接地螺钉上仍有危险电压。 接触带电部件会造成人员重伤,甚至死亡。

● 在电源电压切断后等待 5 分钟,确认无电压再开始作业。

#### 三相版驱动器

三相版驱动器运行时须注意以下条件:

- 对于中性点接地的 TN 和 TT 电网: 可以直接将驱动器连接到电网上。
- 对于 IT 电网以及中性点未接地的 TN 和 TT 电网: (例如带有接地相线) 驱动器上游需要连接一个隔离变压器。隔离变压器二次侧的中性点必须接地。

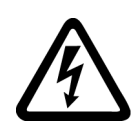

# 八 警告

#### 运行无接地螺钉的驱动器时的电击危险

在运行无接地螺钉的驱动器时,在罩盖打开或缺失的情况下存在因触碰带电部件而引发的 电击危险。

● 请勿打开罩盖以及拆除接地螺钉。

#### 注意

#### 拆除接地螺钉后运行驱动器可导致损坏

运行无接地螺钉的三相版驱动器会导致其损毁。

● 不要拆除接地螺钉。

## 保护接地线的最小横截面

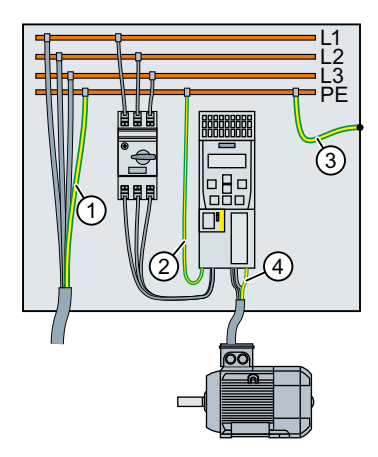

- ① 务必根据当地的高放电电流装置安装规定确定该保护接地线(PE)的横截面。它至 少必须满足以下条件之一:
	- 整条保护接地线的布线都设有保护,以避免机械损伤。
	- 该保护接地线的最小横截面为 10 mm²(铜线)。
	- 准备了第二根横截面相同的保护接地线。
	- 当通过符合 EN 60309 的工业插头连接器连接时, 作为多芯电缆中的一根芯线, 该保护接地线的最小横截面须为 2.5 mm<sup>2</sup> (铜线)。
	- 作为多芯电缆中的一根芯线,该保护接地线的最小横截面须为2.5 mm<sup>2</sup> (铜线)。
- ② 须根据当地的安装规定确定保护该接地线的电缆横截面。
	- 当每台驱动器通过单独的熔断器保护时,该保护接地线的横截面须和驱动器电源 电缆的横截面一样。
	- 当多台驱动器采取输入级联时,在 IEC 的适用区域内,该保护接地线的最小横截 面为 6 mm<sup>2</sup> (铜线)<sup>1</sup>;在美国和加拿大,该保护接地线的横截面为 8 AWG (铜 线) 2)。
- ③ 须根据当地的安装规定确定该导线的横截面。
- ④ 该保护接地线的横截面和电机电缆相线的横截面相同。该保护接地线是 OCC 电缆的 组成部分。

1) 根据 IEC 60364-5-54 第 543.1.2 章

- <sup>2)</sup>根据 NEC(NFPA 70)表格 250.122 / CEC(CSA 22.1.18)规则 10-6149
- 图 3-3 保护接地方案

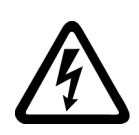

#### 警告 ⁄\

# 保护接地线中断可能导致电击危险

驱动部件通过保护接地线传导高放电电流。保护接地线断线时接触导电的部件可能会导致 人员重伤,甚至是死亡。

● 遵守保护接地线的相关要求。

# 3.2.1 单相版驱动器的接线方式

### 基本连接方式

可采取以下方式为驱动器接入 230 V 输入电压。

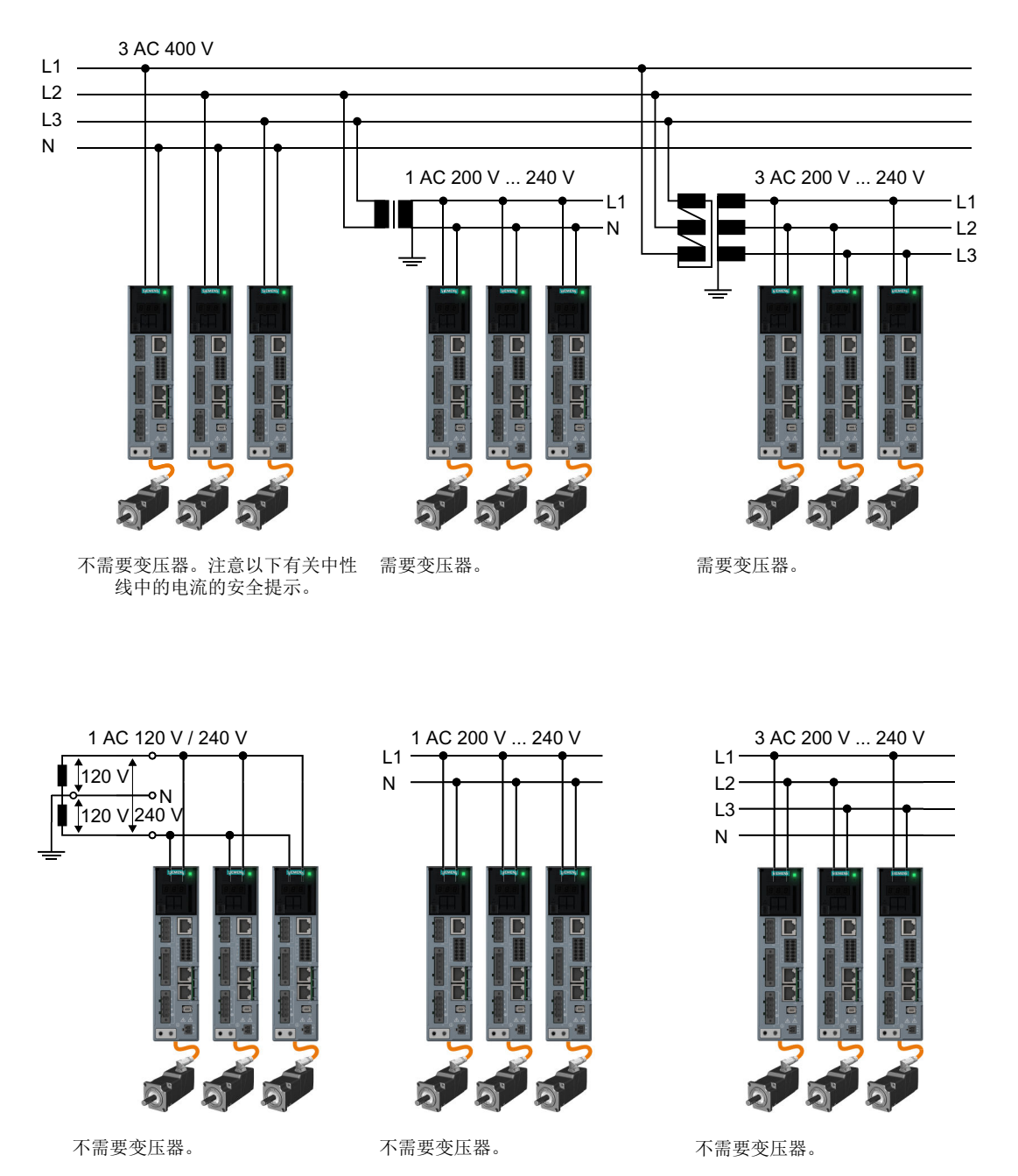

图 3-4 连接方式

# 警告 ړ, 高电流可能会引起零线发热起火 如果没有隔离变压器,将驱动器连接到三相 400 V 电网的零线与相线(L1、L2 或 L3) 之 间,零线中含谐波的电流可能会比相线中的电流更大。零线可能会因此发热起火。 ● 在电源电缆选型时务必要将谐波电流这一因素考虑在内。

#### 连接示例和电缆横截面

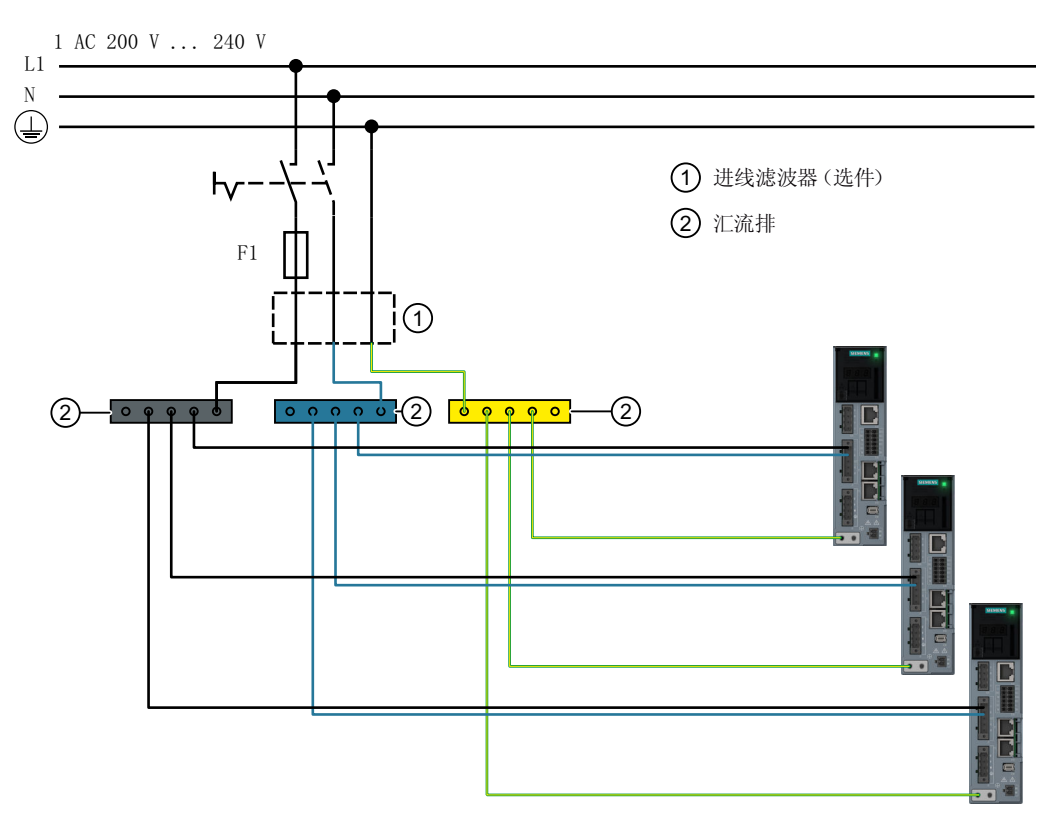

图 3-5 单相 230 V 版驱动器的连接示例

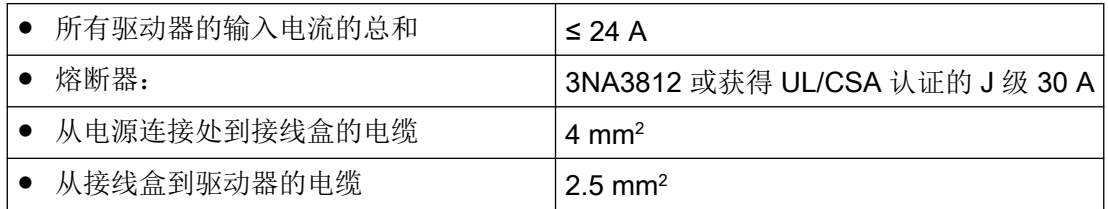

# 说明

载流能力请注意当地的安装规定。

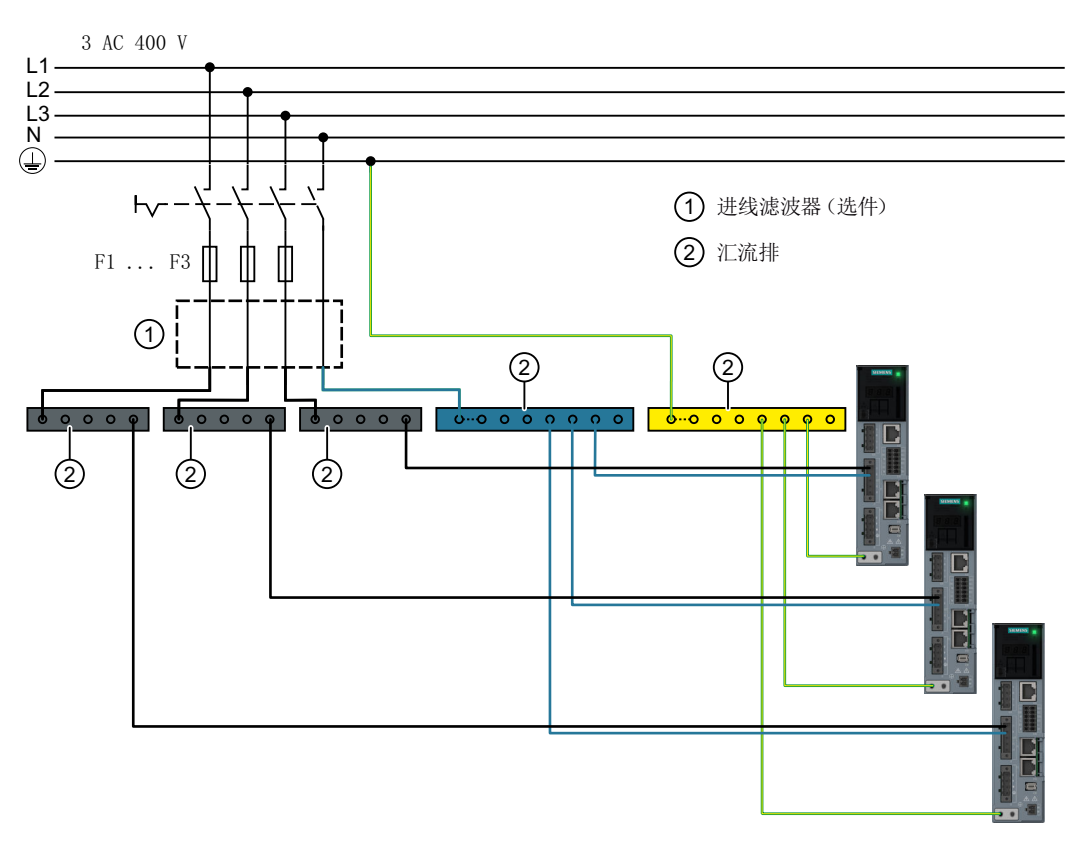

图 3-6 三相 400 V 版驱动器的连接示例

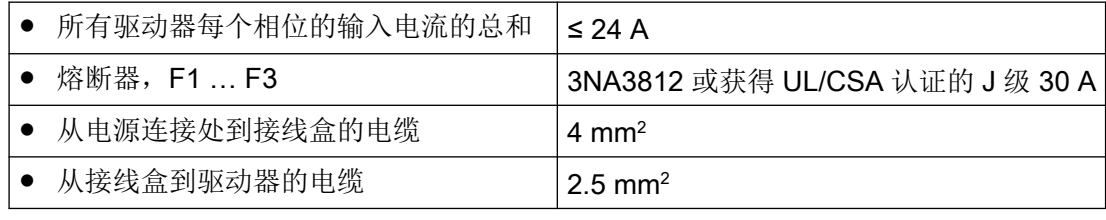

# 说明

载流能力请注意当地的安装规定。

#### <span id="page-59-0"></span>3.2.2 三相版驱动器的接线方式

#### 驱动器在三相 200 V … 240 V 上运行

务必使用一个外部本安型制动电阻,以保障驱动器的安全运行。

使用一个外部制动电阻时,不允许在 X4 上跨接端子 DCP 和 R2。该制动电阻通过端子 DCP 和 R1 接入。

驱动器在三相 200 V ... 240 V 电网上运行时, 不允许在连接器 X4 上连接内部制动电阻用跳 线。这种情况下必须连接一个外部本安型制动电阻。

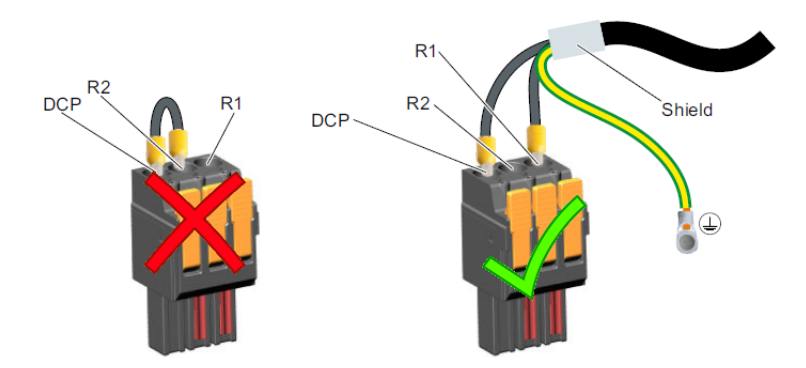

图 3-7 连接器 X4: 外部制动电阻的连接

# 警告 ハ 不注意接线和安装规定会引发火灾 不按规定接线或在发生故障时,驱动器可能会过热,产生烟雾,引发火灾,从而导致严重 人身伤害或死亡。

- 将内置型设备安装在合适的金属控制柜中,防止明火和烟雾造成人身伤害,或者对人员采取 其他合适的防护措施。
- 请务必遵守接线和安装规定。

# 连接方式

您可以通过标配连接器将每台驱动器单独地连接到电网,也可以通过输入级联连接器选件将 多台驱动器连接到电网。

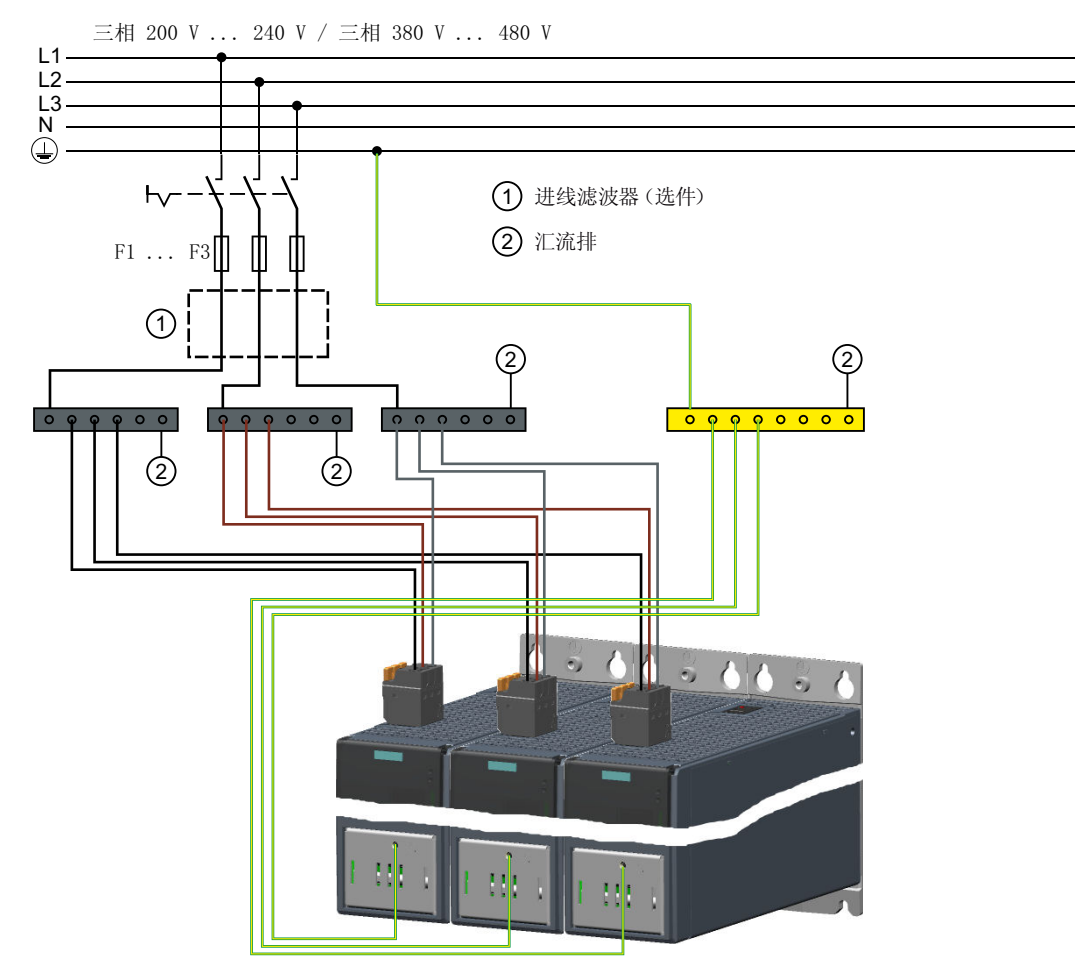

图 3-8 三相版驱动器的电网接入方式,输入不级联

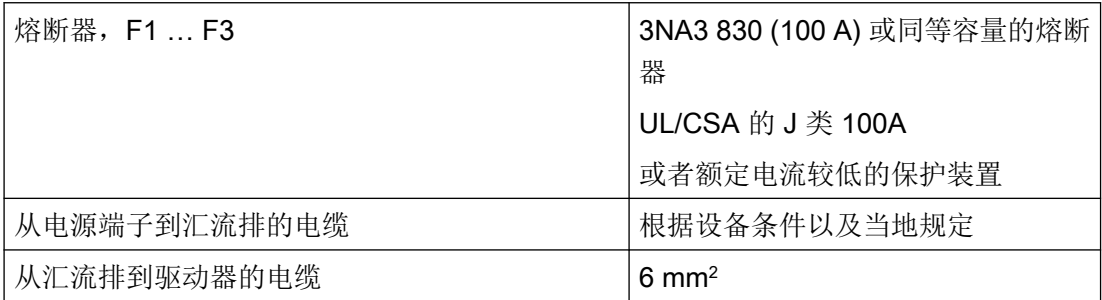

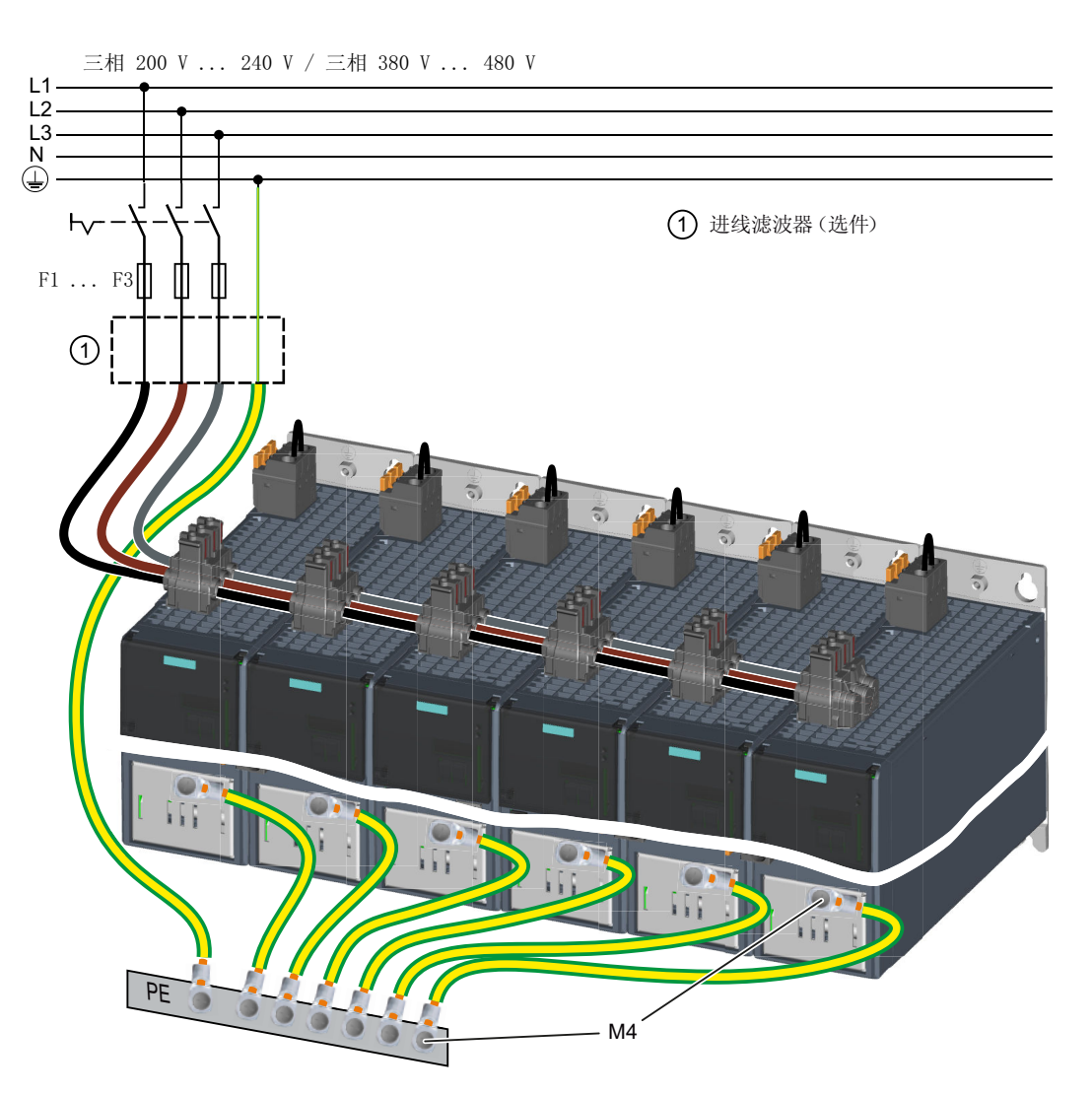

图 3-9 三相版驱动器的电网接入方式,输入级联

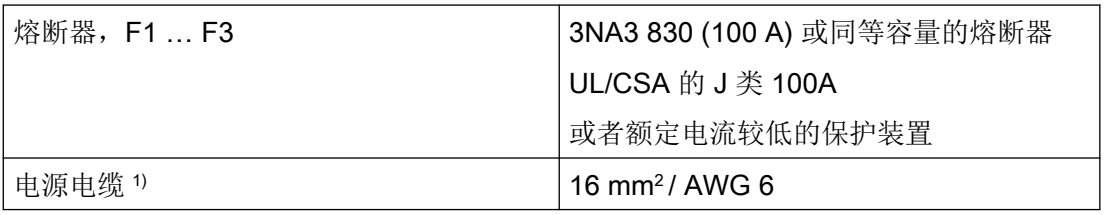

1) 允许使用的连接电缆参见以下章节:

- [连接输入级联和共直流母线](#page-177-0) (页 [176](#page-177-0))
- [搭建输入级联和共直流母线所需的连接器和电缆](#page-478-0) (页 [477\)](#page-478-0)

载流能力请注意当地的安装规定。

# 3.3 电机选型

## 3.3.1 选型流程

#### Motion Control

驱动已针对运动任务的执行过程进行了优化。在一个定义的运行循环中,伺服驱动执行线性 或者旋转运动。所有运动过程都应以时间上的最优化方式进行。

由此产生了对驱动的下列要求:

- 高动态性能,即励磁时间短
- 可过载,即加速潜力高
- 调整范围更大,即精确定位的精度高。

下表"选型流程"适用于同步电机和异步电机。

#### 选型的一般流程

机床的功能描述是选型的基础。组件的定义在物理上存在相关性,通常会进行下列步骤:

| 步骤  | 设计工作描述                                             |       |
|-----|----------------------------------------------------|-------|
| 1.  | 说明驱动类型                                             | 参见下一章 |
| 2.  | 确定边界条件并嵌入自动化系统                                     | 节     |
| 3.  | 确定负载情况, 计算最大负载力矩和确定电机                              |       |
| 4.  | 确定所需的驱动器                                           | 参见    |
| 5.  | 为其它轴重复第3步和第4步                                      | 产品样本  |
| 6.  | 确定电网侧功率部件(主开关、熔断器、进线滤波器等)                          |       |
| 7.  | 确定其它系统组件 (例如制动电阻)                                  |       |
| 8.  | 计算组件的 DC 24 V 供电的电流需要量和确定电源(SITOP 装置、<br>控制系统供电模块) |       |
| 9.  | 确定用于连接技术的组件                                        |       |
| 10. | 安装驱动组的组件                                           |       |
| 11. | 计算电网和电机连接所需的电缆横截面                                  |       |
| 12. | 安装时请注意应满足的通风空间                                     |       |

表格 3-1 选型流程

#### 配置

3.3 电机选型

也请注意在"三相 200 ... 240 V "电机-[驱动器"搭配组合方式](#page-38-0) (页 [37\)](#page-38-0)"一章中给出的驱动器、 电机和连接电缆的推荐组合方式。

# 3.3.2 说明驱动类型

基于所需的转矩(负载力矩)选择电机,该转矩由例如针对行走驱动、升降驱动、试验台、 离心机、纸张及轧机驱动、进给驱动或者主主轴驱动定义。

在选择电机时还要考虑到齿轮箱的选择性使用,其用于运动转换,以及用于根据负载条件调 整电机转速和电机转矩。

为了计算待由电机施加的转矩,必须知道下列机械数据:

- 取决于应用的负载力矩
- 运动质量
- 驱动轮的直径
- 主轴螺矩,齿轮箱传动比
- 摩擦阻力
- 机械效率
- 移动行程
- 最大速度
- 最大加速度和最大减速度
- 周期时间

# 3.3.3 确定边界条件并嵌入自动化系统

在选型时需要考虑到:

- 在使用特定电机类型和/或电源滤波器时的电网类型
- 电机的额定值
- 环境温度、电机安装高度和驱动组件
- 电机的散热

在将驱动嵌入诸如 SIMATIC 或 SIMOTION 自动化环境时会有其他条件。

对于 MOTION-CONTROL、工艺功能(例如定位)以及同步功能,使用相应的自动化系统, 例如 SIMATIC S7-1500 或 SIMOTION D。

# 3.3.4 确定负载情况,计算最大负载力矩和确定电机

以电机类型专用极限特性曲线为基础确定电机。

这些极限特性曲线描述转矩或功率随转速变化的趋势。

这些极限特性曲线将电机的基于直流母线电压的极限考虑在内。直流母线电压取决于电网电 压。

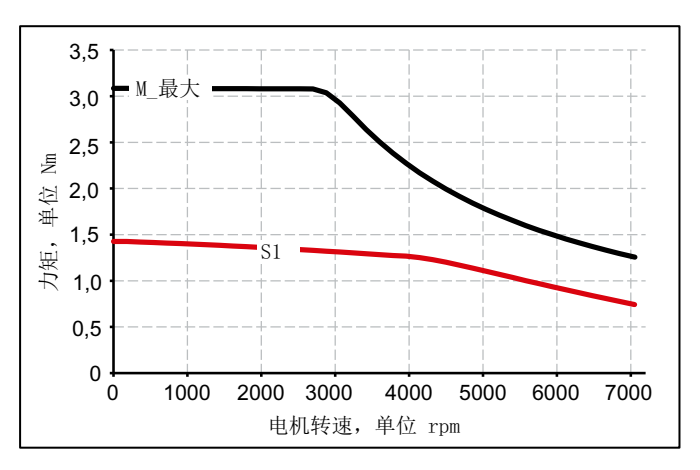

M\_最大 最大转矩的曲线

S1 S1 特性曲线

图 3-10 同步电机极限特性曲线

#### 操作步骤

- 1. 确定取决于应用的负载情况。 为不同的负载情况使用不同的特性曲线。 有以下工作制:
	- 带有恒定接通持续时间的负载循环
	- 自由负载循环
- 2. 为定义的负载情况确定电机的转矩和转速的特征性工作点。
- 3. 计算电机的加速转矩。 将负载力矩和加速转矩相加。得出所需的最大电机转矩。
- 4. 通过电机极限特性曲线验证该最大电机转矩。 在选择电机时必须考虑到以下标准:
	- 遵循动态极限 负载情况的所有"转矩-转速"点必须位于相关的极限特性曲线下方。
	- 遵循热极限 在负载情况期间在平均电机转速下,有效电机转矩必须位于 S1 特性曲线(连续运行) 下方。

已确定电机。

3.3 电机选型

# 带有恒定接通持续时间的负载循环

就带有恒定接通持续时间的负载循环而言, "转速-转矩"两者之间存在特殊的函数关系, 例 如:

M = 常量, M ~ n<sup>2</sup>, M ~ n 或 P = 常量。

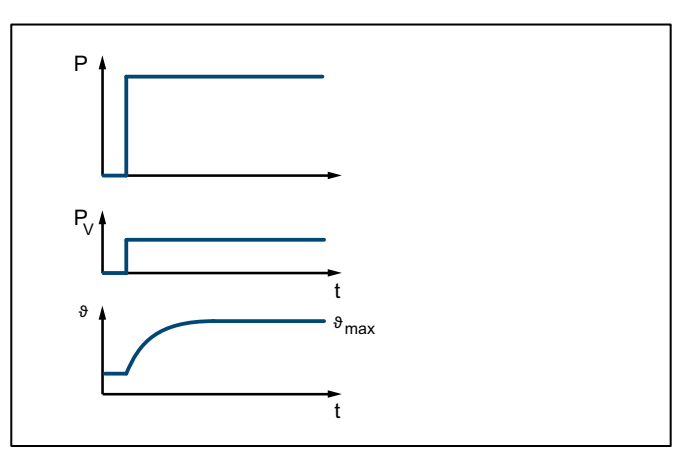

图 3-11 运行方式 S1(连续运行)

具有此负载循环的驱动通常在稳态工作点上工作。

#### 操作步骤

- 1. 为稳态工作点设计基本负载。基本负载力矩必须位于 S1 特性曲线之下。
- 2. 为短时间的过载情形(例如在启动时)设计过载。基于要求的过载力矩计算过载电流。过载 力矩必须位于 M\_最大 特性曲线下方。 概括而言,设计方案如下所示。

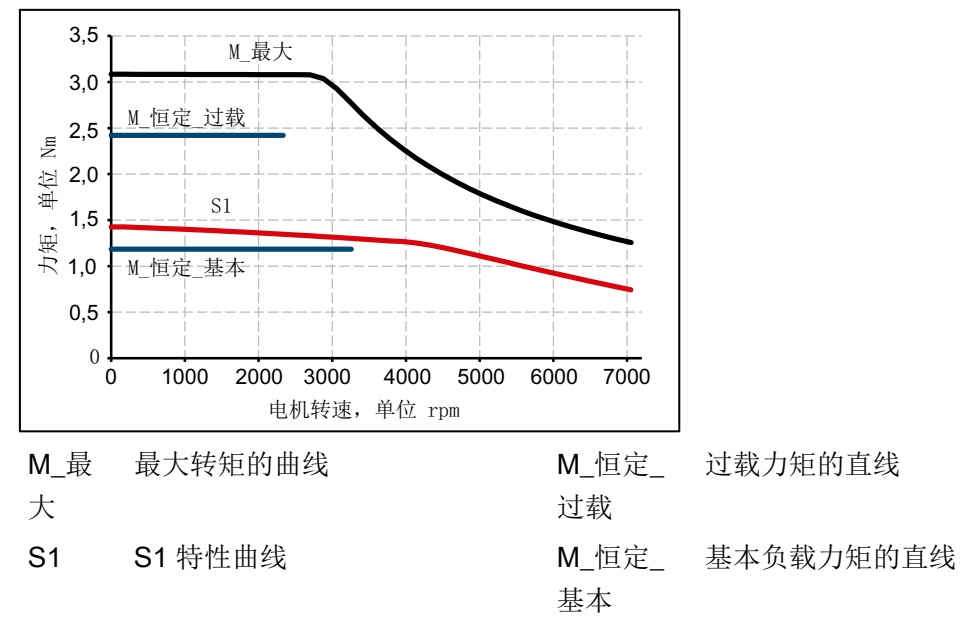

图 3-12 在采用带有恒定接通持续时间的负载循环时的电机选型

3. 选择与 S1 运行方式的要求对应的电机。

3.3 电机选型

# 自由负载循环

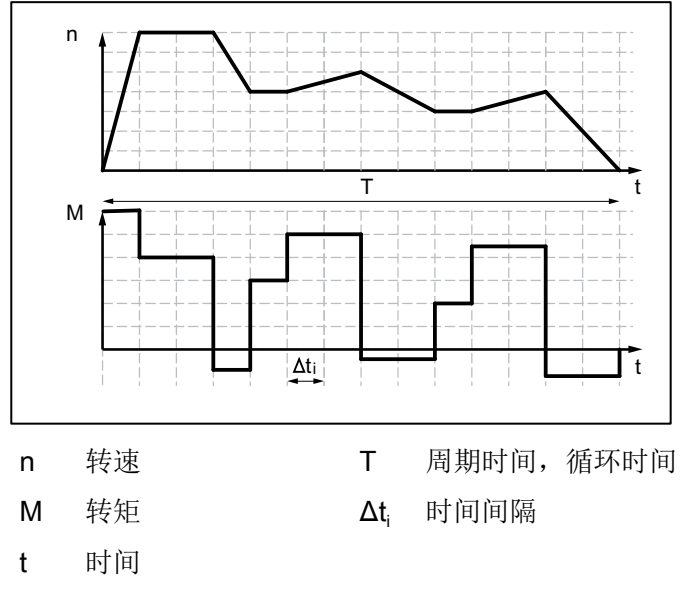

自由负载循环定义电机转速和转矩随时间变化的趋势。

图 3-13 自由负载循环的示例

## 操作步骤

如下计算所需的电机力矩:

- 为每个时间段定义一个负载力矩。在加速过程中还将平均的负载转动惯量和电机转动惯 量考虑在内。视情况而定,还将以运动方向相反的方式生效的摩擦力矩考虑在内。
- 在附装齿轮箱时: 计算负载力矩和电机必须施加的加速转矩。将齿轮箱传动比和齿轮箱效率考虑在内。

#### 说明

齿轮箱的传动比较高时,和编码器分辨率相关的定位精度也就相对较高。在指定的编码 器分辨率下,齿轮箱的传动比越高,待检测的机床位置的分辨率也就越高。

对于弱磁区域以外的负载循环可采用以下公式。

在一个时间段  $\Delta t_i$ 中适用于电机力矩:  $J_{\text{Mot, i}} = (J_{\text{M}} + J_{\text{G}}) \cdot \frac{\Sigma H}{\Sigma Q} \cdot \frac{\Delta H_{\text{Last, i}}}{\Delta A}$  $\frac{\Delta H}{\Delta t_i} \cdot i + \left( J_{\text{Last}} \cdot \frac{2H}{60} \cdot \frac{\Delta H_{\text{Last},i}}{\Delta t_i} \right)$  $M_{\text{Mot, i}} = (J_M + J_G) \cdot \frac{2\pi}{60} \cdot \frac{\Delta n_{\text{Last, i}}}{\Delta t_i} \cdot j + (J_{\text{Last}} \cdot \frac{2\pi}{60} \cdot \frac{\Delta n_{\text{Last, i}}}{\Delta t_i} + M_{\text{Last, i}} + M_R) \cdot \frac{1}{i \cdot \eta_G}$  $\frac{L_{\text{ast},i}}{t} \cdot i + \left( J_{\text{Last}} \cdot \frac{2\pi}{60} \cdot \frac{\Delta n}{L} \right)$  $\mathcal{L} = (J_{\mathsf{M}} + J_{\mathsf{G}}) \cdot \frac{2\pi}{60} \cdot \frac{\Delta n_{\mathsf{Last},i}}{\Delta t} \cdot j + (J_{\mathsf{Last}} \cdot \frac{2\pi}{60} \cdot \frac{\Delta n_{\mathsf{Last},i}}{\Delta t_i} + M_{\mathsf{Last},i} + M_{\mathsf{R}}) \cdot j$  $\frac{2\pi}{60}$  •  $\frac{\Delta n_{\text{Last},i}}{\Delta t_i}$  •  $j + \left( J_{\text{Last}} \cdot \frac{2}{6} \right)$  $\frac{2\pi}{60}$   $\cdot \frac{\Delta n_{\text{Last},i}}{\Delta t_i}$  +  $M_{\text{Last},i}$  +  $M_{\text{R}}$  )  $\cdot \frac{1}{i \cdot n}$  $\left(J_M+J_G\right)\cdot\frac{2\pi}{60}\cdot\frac{\Delta n_{\text{Last},i}}{\Delta t_i}\cdot j + \left(J_{\text{Last}}\cdot\frac{2\pi}{60}\cdot\frac{\Delta n_{\text{Last},i}}{\Delta t_i} + M_{\text{Last},i} + M_R\right)\cdot\frac{2\pi}{j}.$ 电机转速为:  $n_{\text{Mot}, i} = n_{\text{Last}, i} \cdot i$ 

3.3 电机选型

计算有效力矩:

计算平均电机转速:

$$
M_{\text{Mot. eff}} = \sqrt{\frac{\sum M_{\text{Mot. i}}^2 \cdot \Delta t_i}{T}}
$$

$$
n_{\text{Mot. mitel}} = \frac{\sum \frac{n_{\text{Mot. i. A}} + n_{\text{Mot. i. E}}}{2} \cdot \Delta t_i}{T}
$$

 $J_{\rm M}$  电机转动惯量

 $J_{\rm G}$  齿轮箱转动惯量

 $J_{\text{th}}$  负载转动惯量

 $n_{\text{Gd}}$  负载转速

i 齿轮箱传动比

 $\eta$ <sub>G</sub> 齿轮箱效率

 $M_{\text{f}}$  负载力矩

 $M_{\rm R}$  摩擦力矩

T 循环时间,周期时间

A; E 时间段  $\Delta t_i$  中的起始值, 结束值

<sup>t</sup><sup>e</sup> 接通持续时间

 $\Delta t$  时间间隔

有效转矩 M<sub>eff</sub> 必须位于 S1 特性曲线下方。

最大转矩 Mmax 在加速过程中得到。Mmax 必须低于电压极限特性曲线。概括而言, 设计方案 如下所示。

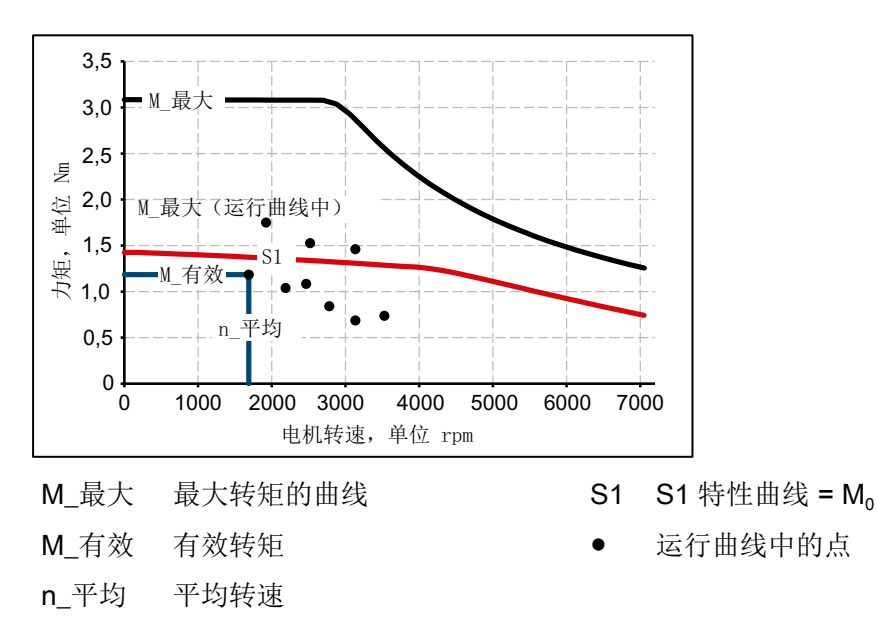

#### 配置

3.3 电机选型

图 3-14 在采用负载循环时的电机选型

已根据负载循环定义电机特性值。

### 确定电机

通过改变找到符合运行方式(负载循环)的条件的电机。

● 计算基本负载下的电机电流。计算规则取决于使用哪种电机类型(同步电机或异步电机) 和哪种运行方式(负载循环)。

# 说明

在根据带有恒定接通持续时间、过载的负载循环进行选型时,基于要求的过载力矩计算 过载电流。

- 遵循电机的热极限。
- 借助可用的电机选件对电机的其他特性进行配置。

# <span id="page-70-0"></span>3.4 配置制动电阻

## 说明

#### 驱动器在三相 200 V … 240 V 上运行

务必使用一个外部本安型制动电阻,以保障驱动器的安全运行。

驱动器在[三相](#page-59-0) 200 V ... 240 V 电网上运行时,不允许使用内部制动电阻, 参见章节"三相 [版驱动器的接线方式](#page-59-0) (页 [58\)](#page-59-0)"。

驱动器具有一个制动斩波器,它通过集成的制动电阻将伺服电机的再生能量转化成热量,比 如,当相连机械装置减速时便可产生再生能量。

如果电机反馈的再生能量过大,超出了制动电阻的容量,驱动器会关闭并报告故障 F30002 "直流母线过压"。在此情形下需要使用一个外部制动电阻。

在知道设备的相对电机轴而言的转动惯量的情况下,可根据章节["计算制动能量](#page-71-0)(页 [70](#page-71-0))"中 的公式计算产生的制动能量。

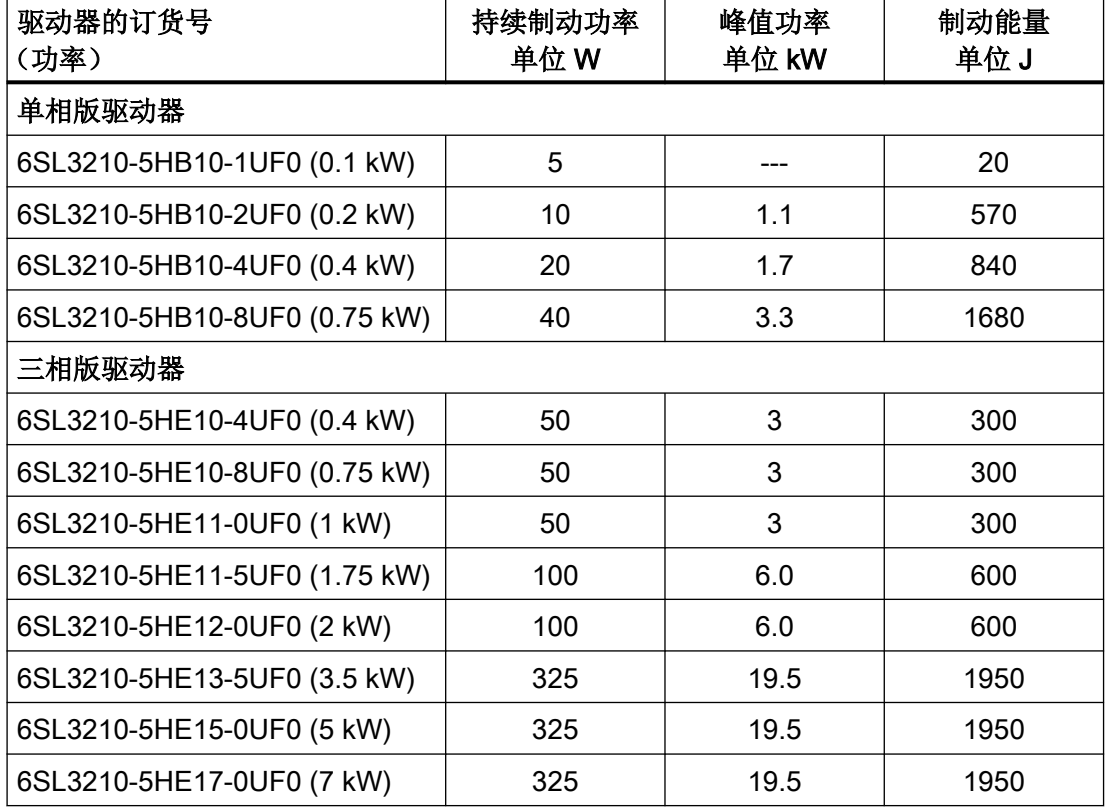

表格 3-2 集成制动电阻的相对伺服电机轴的值

<span id="page-71-0"></span>3.4 配置制动电阻

# 3.4.1 计算制动能量

为了弄清是否需要外部制动电阻,根据以下公式计算制动能量:

$$
W = \frac{1}{2} \left( J_{mot} + J \right) \frac{4\pi^2}{3600} \left( n_1^2 - n_2^2 \right)
$$

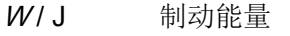

 $J_{\text{\tiny{#M}}}$  / kgm<sup>2</sup> 伺服电机的转动惯量

- "[高动态型](#page-363-0) (页 [362](#page-363-0))"
- "紧凑型"
- J/kgm<sup>2</sup> 被驱动的机械装置相对伺服电机的轴的转动惯量
- $n_1$  / rpm 起始转速
- $n_2$  / rpm 制动过程后的转速

#### 说明

在以上公式中未将摩擦考虑在内,因此在实际情形下,回馈至伺服驱动系统的能量小于根据 方程计算出的值。

#### 示例

具有低转动惯量的伺服电机,功率 0.75 kW

1FK2104-5AK1... 伺服电机的转动惯量  $J_{\text{dual}} = 0.65 \times 10^{4} \text{ kgm}^{2}$ 被驱动的机械装置的转动惯量  $J = 4 \times 10^{-4}$  kg m<sup>2</sup>  $n_2$  = 600 rpm

 $n_1 = 3000$  rpm  $n_2$ ⇒  $W = 22.03$  J (1 J = 1 Ws)

集成制动电阻所能吸收的制动能量(1680 J)高于产生的制动能量(22.03 J)。亦即, 在 此情形下不需要外部制动电阻。
## 3.4.2 对外部制动电阻的要求

# 警告 持续过载可导致火灾危险 若外部制动电阻例如由于制动斩波器损坏而持续过载,则可能发生爆炸或产生火焰。这可 能导致死亡或重伤,以及/或者外壳可能会熔化。

● 请务必仅使用本质安全型制动电阻。

#### 表格 3-3 外部制动电阻的数据

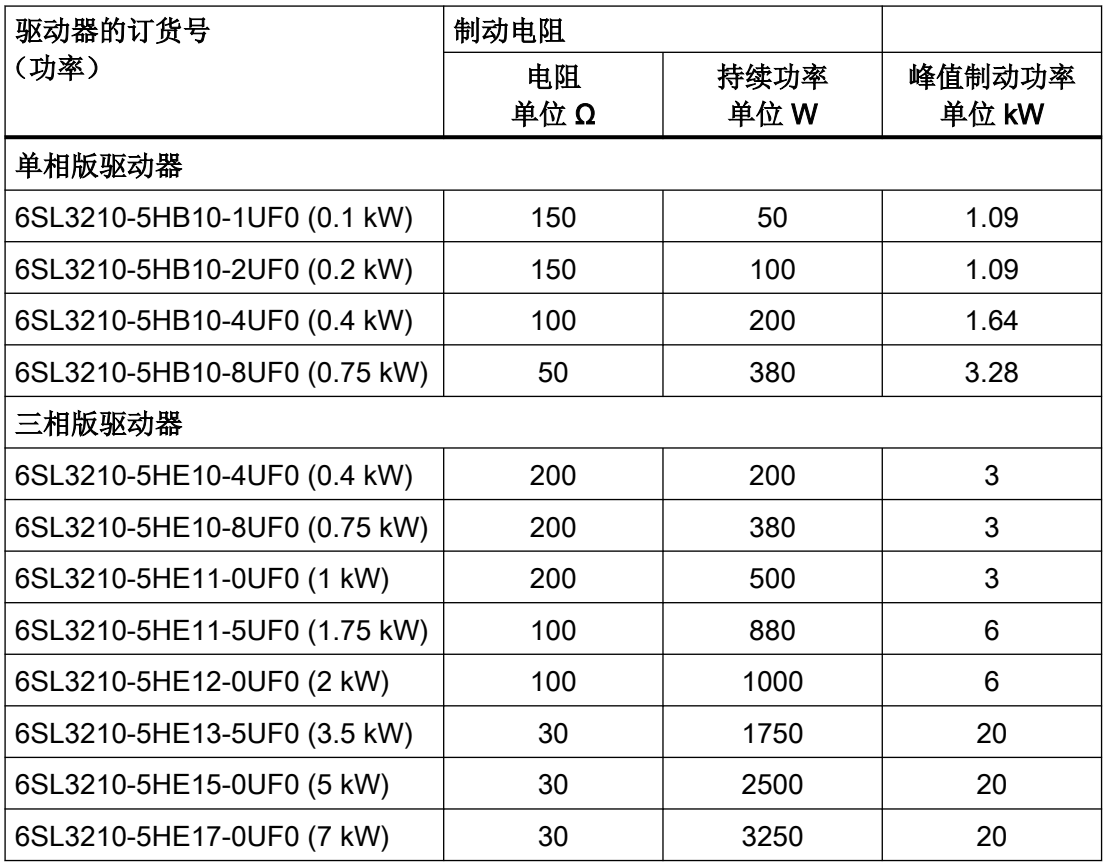

3.4 配置制动电阻

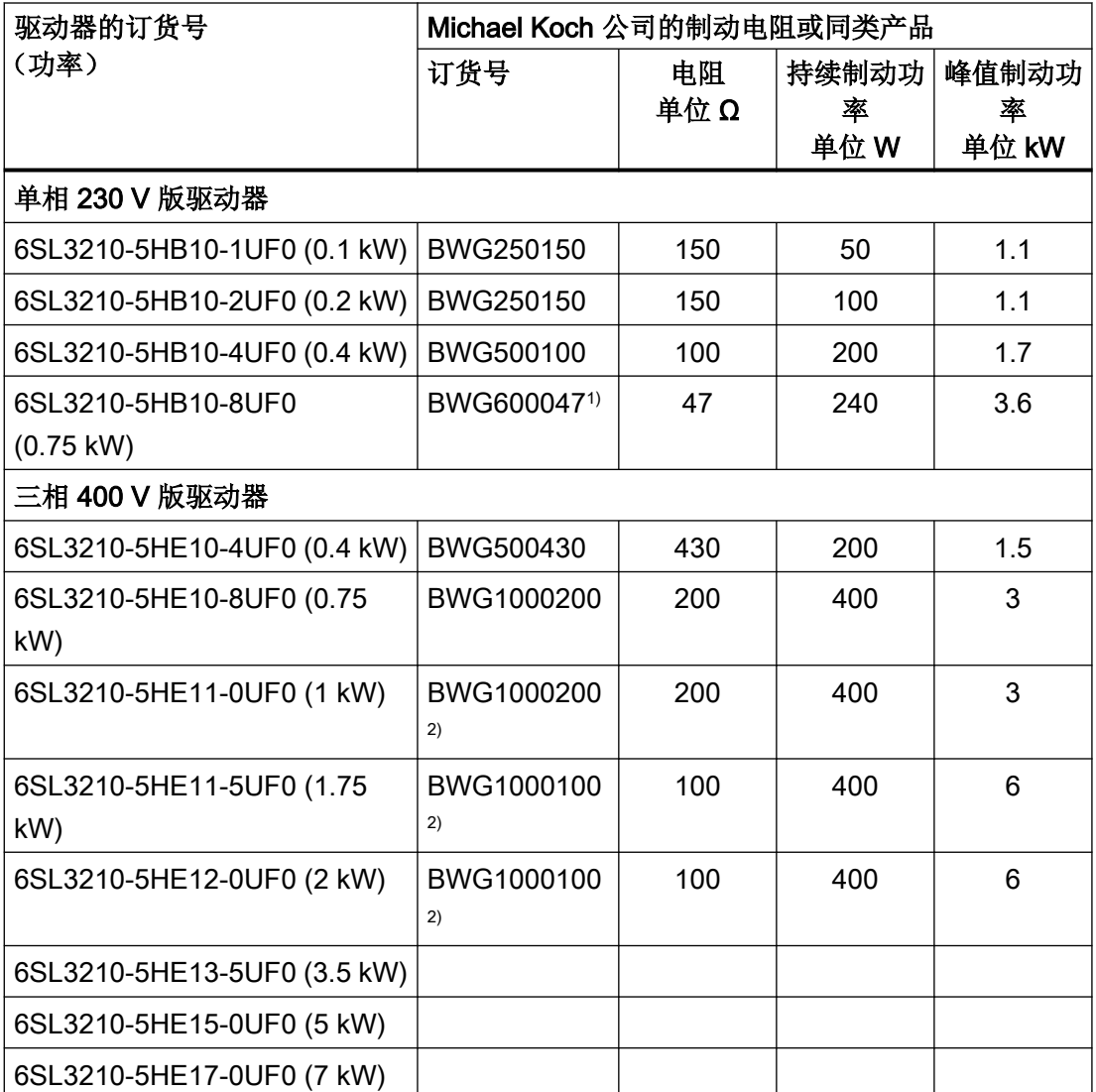

表格 3-4 可使用的第三方制动电阻的示例

1) 出于热力学原因,不允许超出 240 W 的持续制动功率。

2) 出于热力学原因,不允许超出 400 W 的持续制动功率。

#### 说明

### 具有温度监控的制动电阻

请务必仅使用具有温度监控的制动电阻。

## 3.4.3 连接外部制动电阻

### 连接外部制动电阻

外部制动电阻的连接请使用屏蔽电缆。

连接外部制动电阻和温度监控的方式参见以下章节:

- 针对三相版驱动器:(页 [178](#page-179-0))
- 针对单相版驱动器:(页 [169](#page-170-0))

### 设置外部制动电阻的温度监控

若连接了具有温度监控的外部制动电阻,必须通过驱动器的网络服务器激活温度监控。

- "[连接数字量输入](#page-179-0) (页 [178](#page-179-0))"
- "[配置数字量输入](#page-214-0) (页 [213](#page-214-0))"

激活数字量输入 DI 4"外部制动电阻温度监控"。

一旦外部制动电阻过热或者无连接的外部制动电阻(断线),驱动器便立即将电机关断。

3.5 共直流母线

## 3.5 共直流母线

### 三相 400 V 版驱动器的共直流母线

通过连接器 X3 多达六台驱动器可以实现共直流母线。

借助共直流母线,由再生式工作的驱动回馈的能量无需通过制动电阻转换为热能,而是供电 动式工作的驱动使用。

### 搭建共直流母线的前提条件:

- 不同功率的驱动器可以共直流母线运行。
- 驱动器按照功率从大到小的顺序排列(从电源进线方向看)。

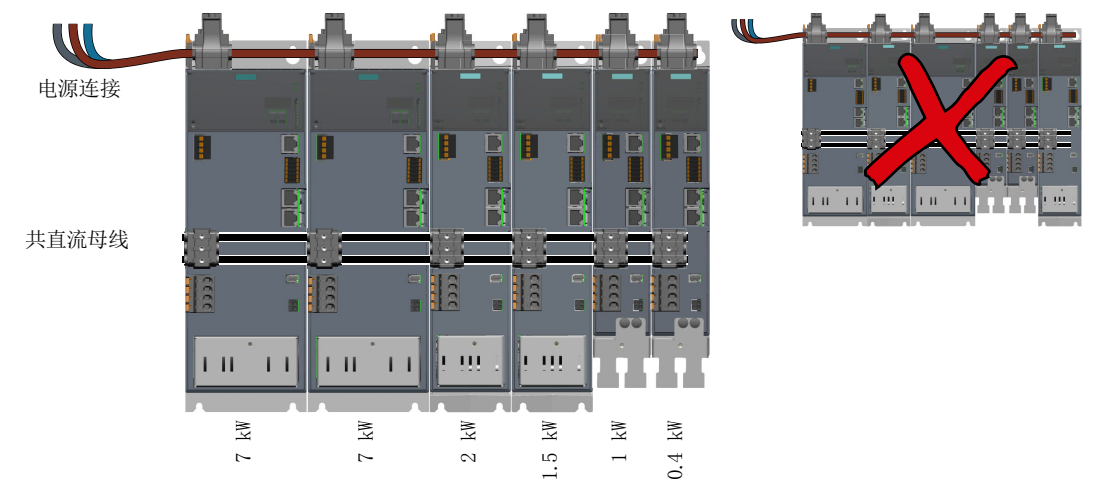

- 不管是否共直流母线,始终可以为多达六台驱动器搭建输入级联。
- 只允许 1 行结构。不可将经耦合之驱动器分配至 2 个或以上的行。

#### 说明

- 共直流母线运行时,驱动器不允许通过标配连接器接入电网。
- 禁止在直流母线上直接连接直流电源!

#### 搭建共直流母线的步骤

- 1. 将驱动器按照功率从大到小的顺序紧密地排列在一起(从电源进线的视角出发)。
- 2. 搭建输入级联和共直流母线: 使用在以下章节中说明的连接器以及电缆:
	- "[连接输入级联和共直流母线](#page-177-0) (页 [176\)](#page-177-0)"
	- "[搭建输入级联和共直流母线所需的连接器和电缆](#page-478-0) (页 [477](#page-478-0))"

### 共直流母线时仍需要使用额外的制动电阻

制动时,始终可使用驱动组中耦合连接的所有驱动器的总制动功率。

在搭建驱动器共直流母线后,如果机器上仍需要使用一个外部制动电阻,必须将该电阻连到 功率最大的那台驱动器上。如果还需要第二个外部制动电阻,须将该电阻连到功率第二大的 那台驱动器上,以此类推。更多信息参见章节:

● "[配置制动电阻](#page-70-0) (页 [69](#page-70-0))"

### 3 AC 200 V … 240 V 驱动器的特殊性

截止本手册完稿时,该版本驱动器上,只有同一外形尺寸的驱动器才能共直流母线,其他条 件则和上文介绍的一样。

接入 3 AC 200 V … 240 V 电网时还要遵循以下章节:

● "[三相版驱动器的接线方式](#page-59-0) (页 [58\)](#page-59-0)"

3.6 应用实例

# 3.6 应用实例

SINAMICS 应用示例可访问网址 "SINAMICS Application Examples"。

- 1. 在因特网浏览器中调用以下网页: SINAMICS Application Examples ([https://www.automation.siemens.com/mc-app/sinamics](https://www.automation.siemens.com/mc-app/sinamics-application-examples/Home/Index?language=en)[application-examples/Home/Index?language=en](https://www.automation.siemens.com/mc-app/sinamics-application-examples/Home/Index?language=en))
- 2. 在搜索画面中选择所需的筛选项。

示例:

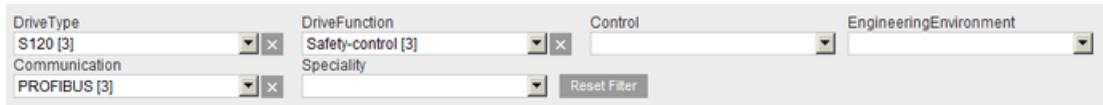

每次定义筛选项设置后,结果列表均会更新。

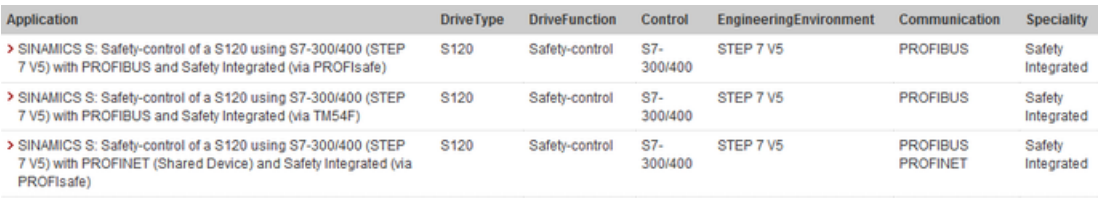

可通过位于筛选项右侧的 X 来撤销各筛选项。通过"撤销筛选项"图标同时撤销所有筛选项。

## <span id="page-78-0"></span>3.7 建立变频器与控制系统的通讯

为了能够在 PLC 与驱动器之间进行通讯,在 PLC 中配置驱动器并激活基于拓扑的命名。这 样一来,驱动器在启动过程中从 PLC 既接收 PROFINET 设备名称,也接收 IP 地址。

驱动器同样从 PLC 接收报文设置。

驱动器支持带 2 个附加报文的标准报文以及 PROFIsafe 报文。

可采用以下报文:

- 标准报文
	- 报文 3
	- 报文 5
	- 报文 102
	- 报文 105

这些报文适用于 IRT 通讯。 报文 3 和 102 也适用于 RT 通讯。 对于报文 5 和 105 而言必须采用 IRT。

- 附加报文
	- 报文 700
	- 报文 701
	- 报文 750
- PROFIsafe 报文
	- 报文 30 (推荐用于 Safety Integrated Basic Functions)
	- 报文 901 (推荐用于 Safety Integrated Extended Functions)

## 有关报文的更多信息

● [通讯报文](#page-674-0) (页 [673](#page-674-0))

3.8 需要许可证的功能

## 3.8 需要许可证的功能

对于需要许可证的功能包而言,需要有带许可证密钥(License Key)的存储卡。

通过将带许可证密钥的存储卡插入驱动器,便能将需要许可证的功能包激活。在将存储卡从 驱动器移除的情况下,激活失效。

每个许可证密钥均有一个"许可证书"(Certificate of License,缩写 CoL),以作为拥有 相应许可证的证明。

### 许可证密钥的属性

- 许可证密钥固定地与一张存储卡对应。
- 许可证密钥不可传输。

### 将许可证密钥指定给存储卡

许可证密钥可与仅一张 SINAMICS 存储卡建立对应关系。

● [存储卡](#page-477-0) (页 [476\)](#page-477-0)

可通过以下方式来将许可证密钥指定给存储卡:

- 与存储卡一并订购许可证。 获得带许可证密钥和许可证书的存储卡。
- 若需将许可证指定给存储卡,并且让驱动器采用这个存储卡工作,则按如下步骤进行:
	- 购买许可证书。
	- 借助该许可证书通过"网络许可证管理器"生成一个许可证密钥。 网络许可证管理器 [\(http://www.siemens.com/automation/license\)](http://www.siemens.com/automation/license)
	- 将许可证密钥指定给存储卡: [使用需要许可证的功能](#page-252-0) (页 [251](#page-252-0))

### 说明

有关基本功能和需要许可证的功能的信息参见订购文档(例如产品样本)。 许可证保存在存储卡的文件夹"KEYS"中。

# 驱动集成的安全功能

与标准驱动功能相比,安全功能(Safety Integrated 功能)的故障率特别低。响应标准的性 能等级(PL)和安全完整性等级(SIL)是衡量故障率的重要尺度。

因此,安全功能适用于与安全相关的应用以及降低应用中的风险。如果对机器或设备进行风 险分析时发现应用中存在极高的危险隐患,则表明该应用与安全相关。

Safety Integrated ("驱动集成")表示安全功能集成在驱动中,无需附加外部组件便可运 行。

### 符合性

Safety Integrated 功能符合:

- DIN EN 61508 安全完整性等级 (SIL) 2
- DIN EN ISO 13849-1 3 类
- DIN EN ISO 13849-1 性能等级 (PL) d

Safety Integrated 功能是符合 DIN EN 61800-5-2 的功能。

### PFH 值

根据 IEC 61508、IEC 62061 和 DIN EN ISO 13849-1 的相关规定,安全功能的故障概率必 须以 PFH 值(Probability of Failure per Hour 每小时故障概率)的形式注明。安全功能的 PFH 值取决于驱动器器的安全方案、硬件配置以及其它安全功能组件的 PFH 值。

- SINAMICS S210 的 PFH 值参见: PFH 值 (<https://support.industry.siemens.com/cs/cn/zh/view/76254308/en>)
- 所有来自西门子公司的安全组件的 PFH 值均在 "Safety Evaluation Tool" 中, 参见: Safety Evaluation Tool [\(http://www.industry.siemens.com/topics/global/en/safety](http://www.industry.siemens.com/topics/global/en/safety-integrated/machine-safety/safety-evaluation-tool/Pages/default.aspx)[integrated/machine-safety/safety-evaluation-tool/Pages/default.aspx\)](http://www.industry.siemens.com/topics/global/en/safety-integrated/machine-safety/safety-evaluation-tool/Pages/default.aspx)

## 4.1 Basic Functions

这些功能为驱动的标配功能,不需要额外的授权便可使用。Basic Functions 包含以下功能:

- Safe Torque Off (STO)
- Safe Brake Control (SBC)
- Safe Stop 1, 时间受控 (SS1-t)

通过 F‑PLC 以及/或者通过故障安全数字量输入选择 STO 和 SS1-t 功能。

- "[在网络服务器中进行安全设置](#page-220-0) (页 [219](#page-220-0))"
- **●** "在 Startdrive [中进行安全设置](#page-286-0) (页 [285](#page-286-0))"

为了通过 F-PLC 选择功能, 必须在 F-PLC 和驱动中配置通过 PROFIsafe 通讯。 有关设置的详细信息参见以下章节:

- "[配置安全功能](#page-124-0) (页 [123\)](#page-124-0)"
- "[建立变频器与控制系统的通讯](#page-78-0) (页 [77](#page-78-0))"

系统以 4 ms 的安全监控周期执行 Safety Integrated Functions。

## <span id="page-82-0"></span>4.1.1 Safe Torque Off (STO)

#### 概述

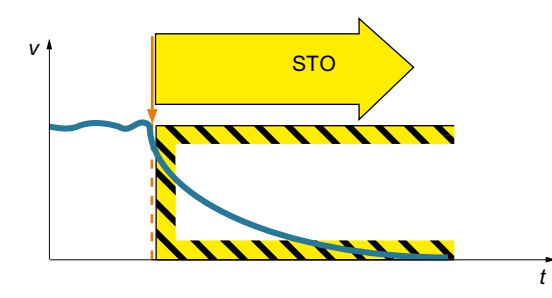

Safe Torque Off (STO) 是一种安全功能, 它可立即封锁电机的扭矩或力输出。该功能 符合 EN 60204-1 停止类别 0。 如果选中 STO 时电机还在旋转, 电机会惯性 停车直到静止状态。

#### 功能特性

接通禁止会防止撤销 STO 后的自动重启,故满足 EN 60204-1 的要求。藉此, STO 功能防 止电气驱动的机械组件意外重启。

#### 说明

在电机与驱动之间不进行电隔离。

可通过 PROFIsafe 和/或故障安全数字量输入(F-DI)选择 STO 功能。

#### 应用领域

应用领域是所有带运动轴的机器或设备(例如输送技术、搬运装置)。

STO 适用于电机已经停止或因摩擦在短时间内安全达到静止状态的应用。

借助 STO,在防护门打开的情况下能够无危险地在机器上工作。无需采用通过机电断开实 现的传统的紧急中断。驱动保持通电状态并能够被完全诊断。

#### 说明

#### 紧急停机和紧急中断的区别

"紧急停机"和"紧急中断"均是降低机器或设备中的不同风险的指令。 STO 功能适用于实现紧急中断,但不适用于实现紧急停机。 紧急停机和紧急中断的区别的详细信息参见章节["紧急停机和紧急中断的功能有何区别?](#page-684-0) (页 [683](#page-684-0))"。

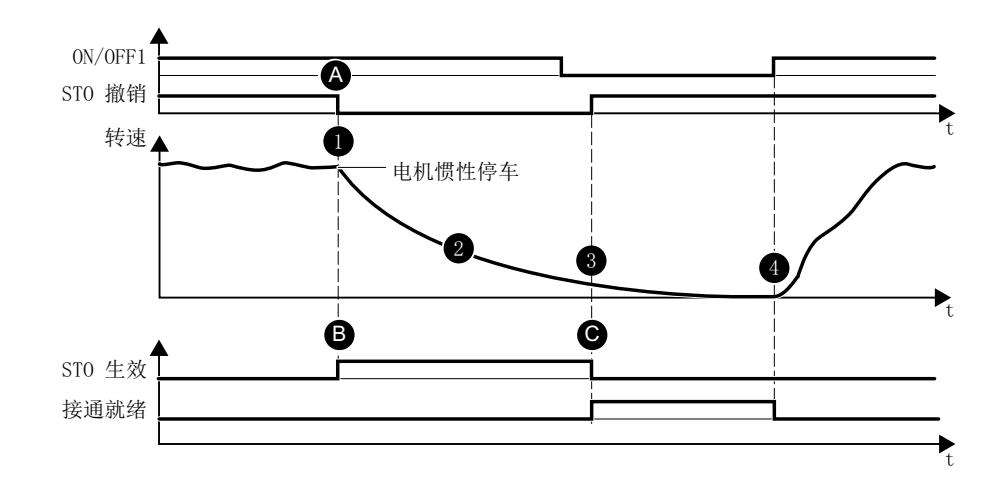

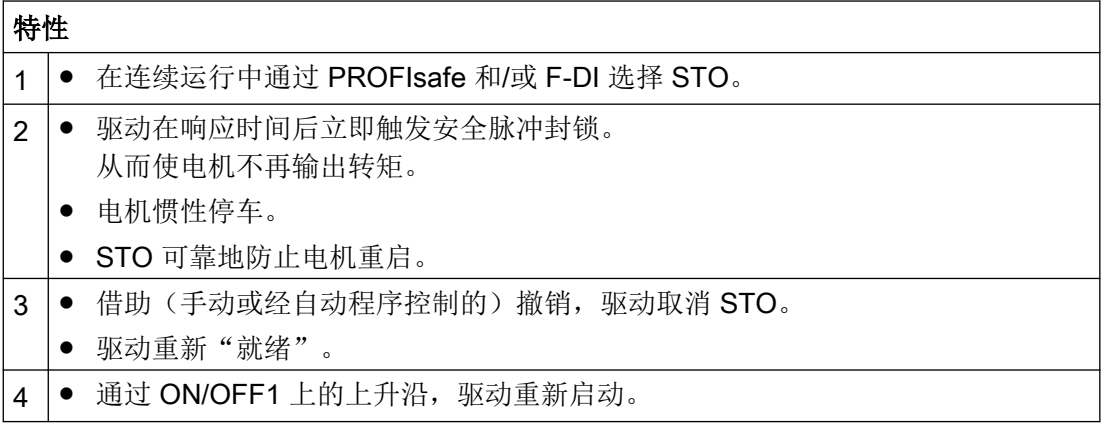

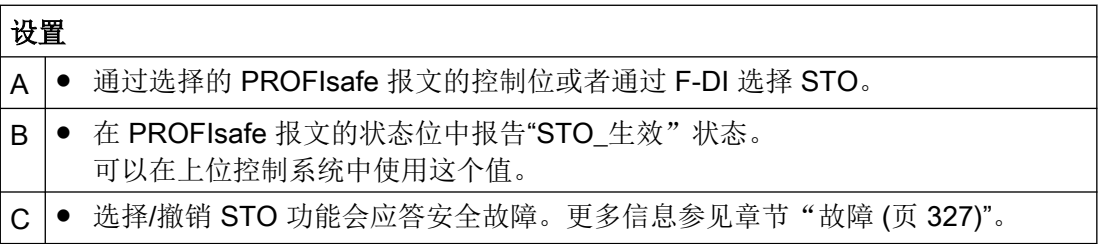

### 选择/撤销"Safe Torque Off"

在选择"Safe Torque Off"时, 电机抱闸闭合(在连接并进行过配置的情况下)。

撤销"Safe Torque Off"相当于一次内部安全应答。故障原因被消除时,执行以下操作:

- 1. 撤销安全请求"闭合电机抱闸"。
- 2. 将可能存在的故障 F01611 或 STO 撤销。
- 3. 此外,通过常规的应答机制将故障缓存中的消息复位。

## 4.1.2 Safe Stop 1 (SS1, 时间受控)

### 概述

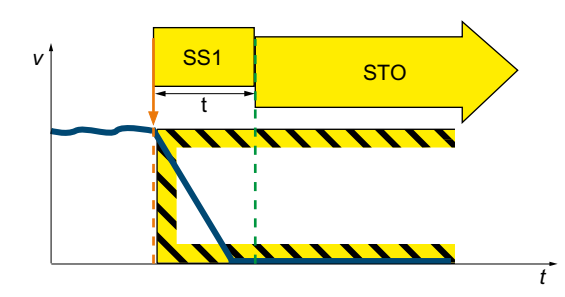

"Safe Stop 1"(SS1, 时间受控)引发驱动自 控的电机制动,并且在预设的时间间隔届满后 引起"Safe Torque Off"(STO)功能。该功能 符合 EN 60204‑1 停止类别 1。

#### 功能特性

Safety Integrated Basic Function "Safe Stop 1"有以下方案:

- 带 OFF3 的 SS1 (IEC 61800-5-2 中定义的 SS1-t)
- 带外部停止的 SS1 (SS1E-t)

在安全调试中在"参数设置"步骤中对 SS1 响应进行设置。

### 应用领域

SS1 可应用于下列情形:

- 负载力矩无法使电机因摩擦在足够短的时间内停止。
- 驱动的惯性停车(STO)会引发安全风险。

#### 带 OFF3 的 SS1 (SS1-t)

通过选择 SS1‑t,在设置的延迟时间内,在 OFF3 斜坡上降低电机转速。在延迟时间届满后, 驱动(以与当前转速无关的方式)激活 STO 功能。

#### 说明

不对 OFF3 斜坡上的制动进行监控!

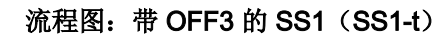

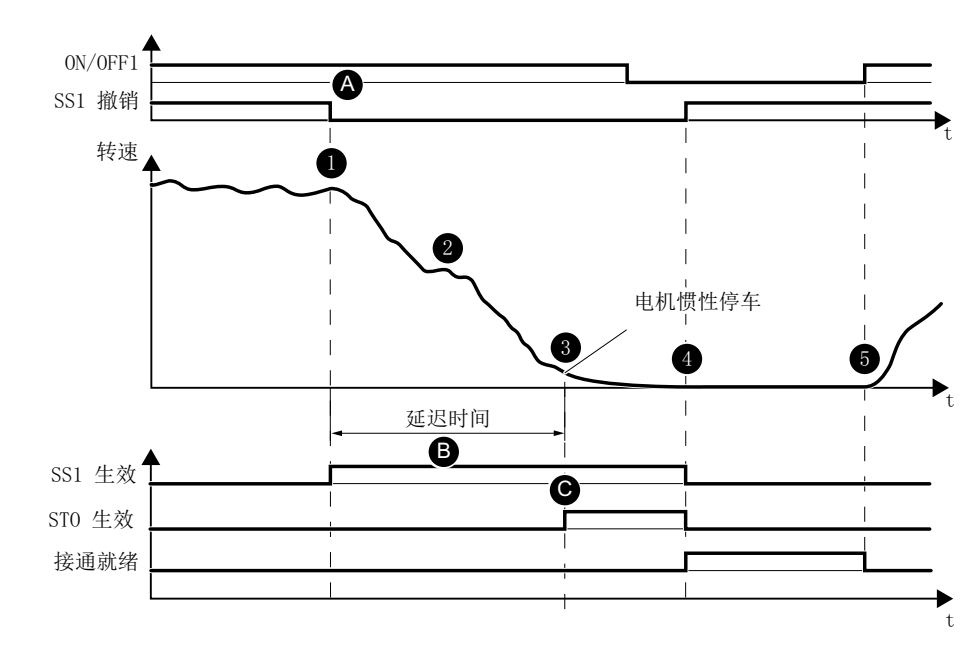

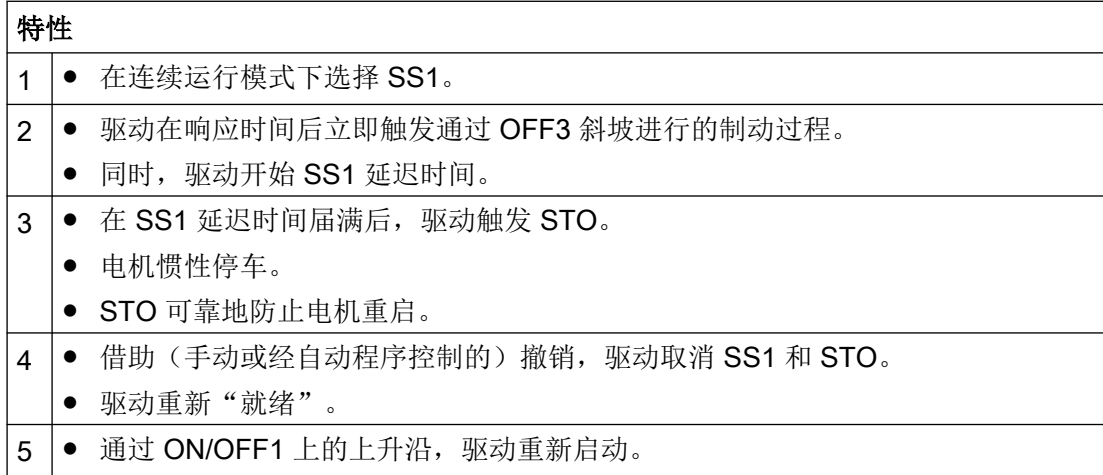

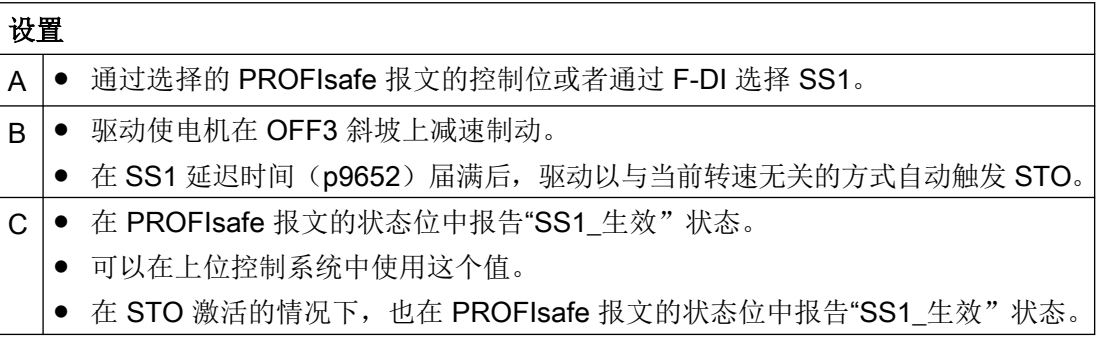

#### 带外部停止的 SS1 (SS1E-t)

在数个驱动通过材料相连的情况下,OFF3 斜坡上的驱动自控制动可能对设备有害。

在使用 SS1E-t 安全功能时,通过上位控制系统的用户程序将驱动停止。在选择 SS1E-t 时, 尽管会开始安全延迟时间,但不激活 OFF3。控制系统必须在延迟时间内通过程序使相关驱 动进入安全状态。在延迟时间届满后,驱动(以与当前转速无关的方式)激活 STO 功能,并 且可靠地将对电机的能量输送禁止。

在 Startdrive 的下拉列表"SI SS1 驱动自控制动响应"中选择该功能。

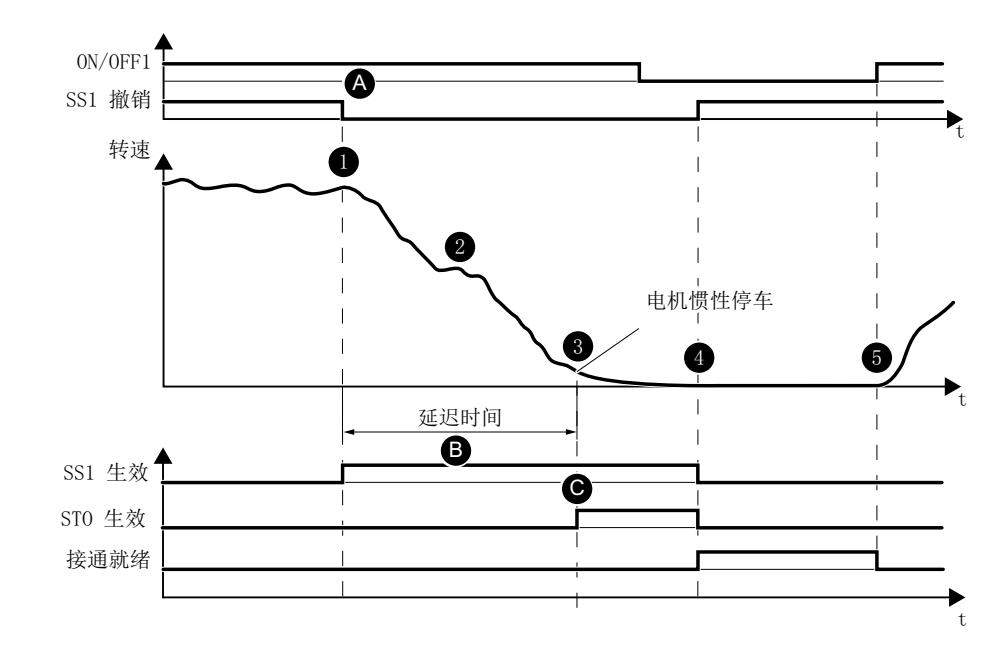

#### 流程图:带外部停止的 SS1 (SS1E-t)

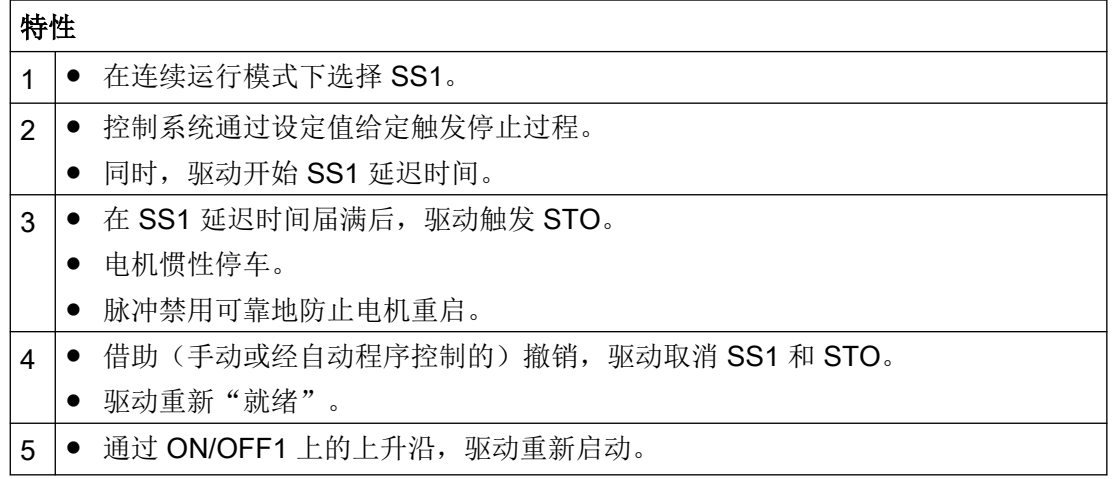

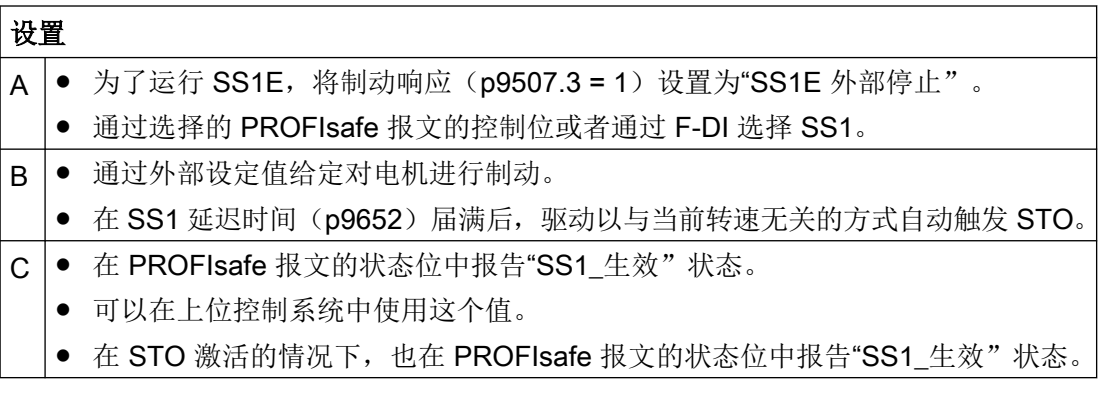

#### 说明

#### 无法中断 SS1

- 若在延迟时间内将 SS1 重新撤销, 则驱动在延迟时间届满后或者在低于切断速度后选择并重 新撤销 STO 功能。这样一来, SS1 功能正常结束, 且无法中断。
- 在延迟时间期间无法通过复位控制指令将 SS1 撤销, 进而满足 EN 60204-1 对紧急中断功能 的要求。

#### 设置 SS1 的延迟时间

如此选择 SS1 延迟时间, 使得在安全切断力矩前, 驱动完全经过 OFF3 斜坡, 且可能存在 的电机抱闸能够闭合。

OFF3 斜降时间的值必须遵循设备或机械的实际制动能力。

如下设置 SS1 延迟时间:

- **SS1** 延迟时间, 带经参数设置的电机抱闸 SS1 延迟时间(p9652)≥ OFF3 斜降时间(p1135)+ 脉冲封锁延迟时间(p1228)+ 电 机抱闸闭合时间(p1217)
- SS1 延迟时间, 无经参数设置的电机抱闸 SS1 延迟时间 (p9652)≥ OFF3 斜降时间 (p1135) + 脉冲封锁延迟时间 (p1228)

借助"SI SS1 延迟时间"对紧急中断功能进行参数设置:

- SS1 延迟时间 = 0 → STO (EN 60204-1 停止类别 0)
- SS1 延迟时间 ≠ 0 → SS1 (EN 60204-1 停止类别 1)

## <span id="page-89-0"></span>4.1.3 Safe Brake Control (SBC)

#### 概述

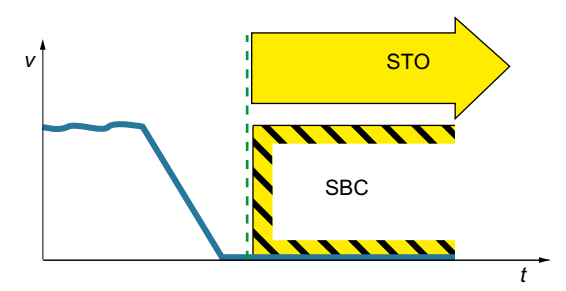

"Safe Brake Control"(SBC)功能用于对电 机集成抱闸的安全控制,其依照静态电流原理 工作。

#### 功能特性

为了使 SBC 生效, 必须在调试中使能该功能。

#### 说明

无法将 SBC 作为独立的功能选择: 在选择 STO 的同时将 SBC 激活(若己使能)。

#### 应用领域

SBC 应用于即便在电机无电流时驱动仍需要保持安全位置的场合。亦即, SBC 防止悬挂或 拉伸负载(例如在升降机、电梯、卷取机中)的下垂。无需外部逻辑元件或开关元件,因为 该功能完全集成在驱动中。

## 说明

#### 电机抱闸的状态

SBC 无法检测出抱闸是否机械磨损或损坏。 因此,请注意使用的电机抱闸所允许的最大紧急制动数量。

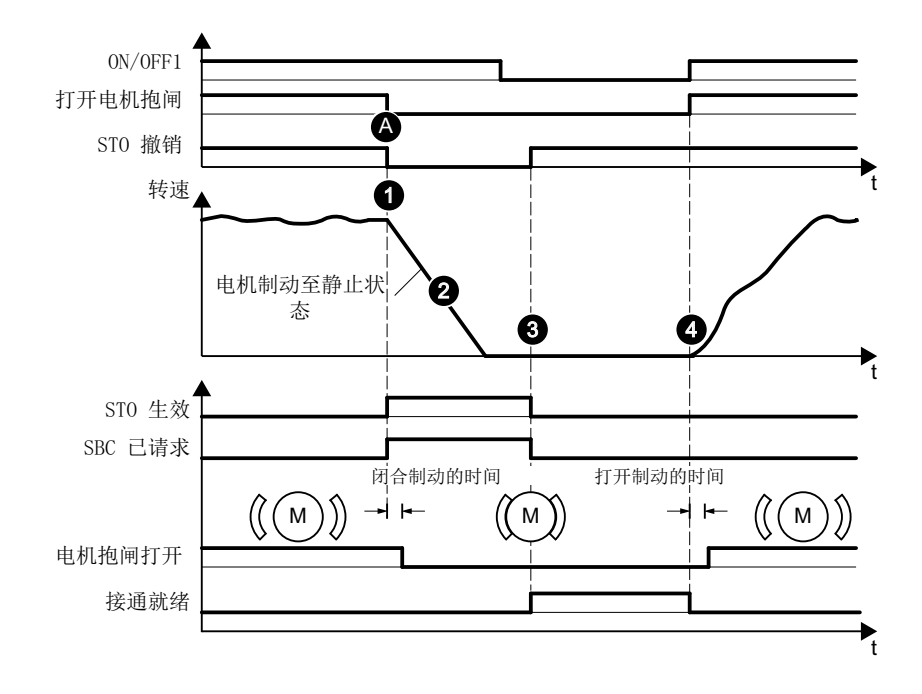

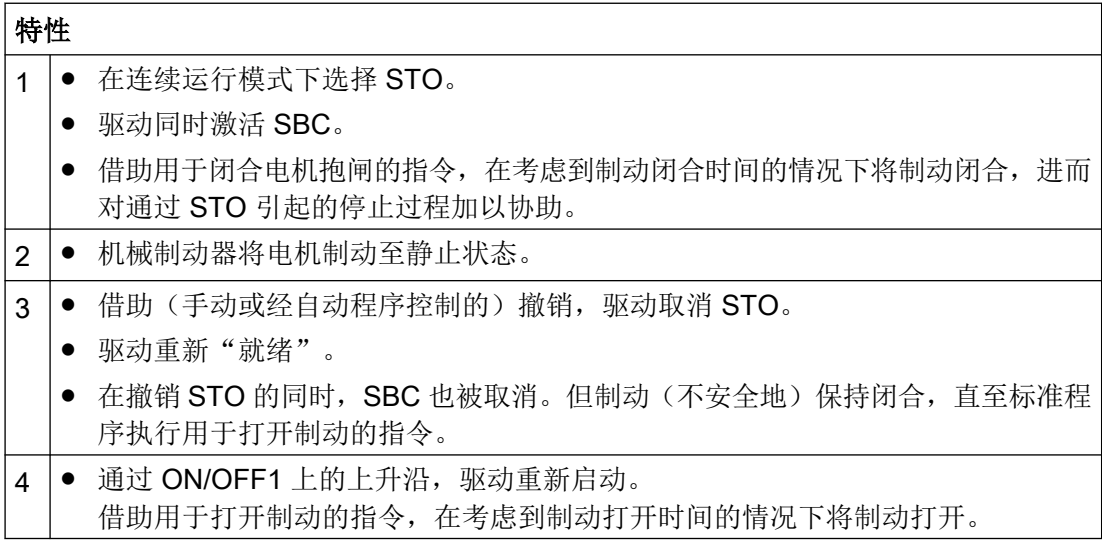

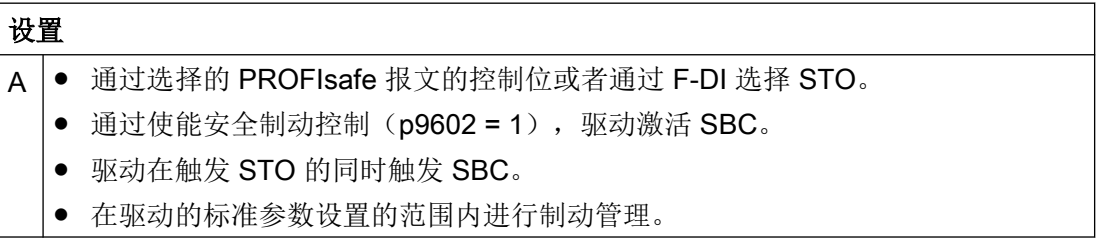

就"Safe Brake Control"功能而言,驱动承担控制功能,并且确保以下特性:

- 若驱动识别出制动的故障或失效,则将制动电流切断。
- 制动闭合,并达到安全状态。

## 八 警告

### 抱闸损坏引起电机意外运动可导致生命危险

"Safe Brake Control"不会检测抱闸的机械故障。

可检测出抱闸线圈内的断线或短路,但只有在抱闸切换状态时,即抱闸打开或闭合时。 上述故障可触发电机的意外运行,会导致身体受伤或死亡。

- 特别要排除制动的外部供电。有关说明参见 EN 61800-5-2:2007, 附录 D。
- 调试时借助 Safety Integrated Extended Function "Safe Brake Test (SBT)" 进行制动测试: 更多信息参见章节"[Safe Brake Test \(SBT\)](#page-116-0) (页 [115](#page-116-0))"。

## 4.2 Extended Functions

Extended Functions 不包含在驱动器的标配范围内。

使用 Extended Functions 需要获得授权。获得许可证后便可使用驱动器的所有 Extended Functions。每台驱动器各自需要一个许可证。

有关许可证的详细信息参见章节:

● "[使用需要许可证的功能](#page-252-0) (页 [251\)](#page-252-0)"

#### Extended Functions 一览

- Safe Torque Off (STO)
- Safe Stop 1 (SS1)
- Safe Brake Control (SBC)
- Safe Operating Stop (SOS)
- Safe Stop 2 (SS2)
- Safely-Limited Speed (SLS)
- Safe Speed Monitor (SSM)
- Safe Direction (SDI)
- Safely-Limited Acceleration (SLA)
- 诊断功能 Safe Brake Test (SBT)

通过 F-PLC 选择 Extended Functions。此外,可通过故障安全数字量输入选择 STO 或 SS1 功能。

- "[在网络服务器中进行安全设置](#page-220-0) (页 [219](#page-220-0))"
- "在 Startdrive [中进行安全设置](#page-286-0) (页 [285\)](#page-286-0)"

为了能通过 F-PLC 选择功能, 必须在 F-PLC 中配置通过 PROFIsafe 通讯。

有关设置的详细信息参见章节:

- "[配置安全功能](#page-124-0) (页 [123\)](#page-124-0)"
- "[建立变频器与控制系统的通讯](#page-78-0) (页 [77\)](#page-78-0)"

系统以 4 ms 的安全监控周期执行 Safety Integrated 功能。

## 4.2.1 Safe Torque Off (STO)

在 Basic Functions 和 Extended Functions 下, STO 的特性相同: 参见章节 "Safe Torque [Off \(STO\)](#page-82-0) (页 [81\)](#page-82-0)"

## 4.2.2 Safe Brake Control (SBC)

在 Basic Functions 和 Extended Functions 下, SBC 的特性相同: 参见章节 "Safe Brake [Control \(SBC\)](#page-89-0) (页 [88](#page-89-0))"

## 4.2.3 Safe Stop 1 (SS1)

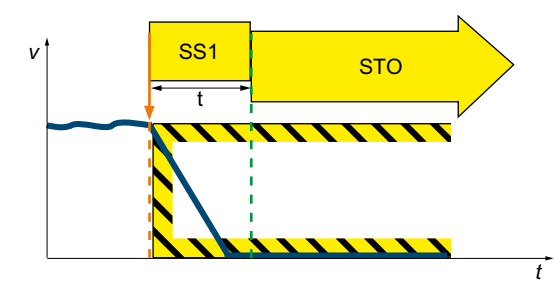

"Safe Stop 1"(SS1, 时间受控)引发驱动自 控的电机制动,并且在预设的时间间隔届满后 引起"Safe Torque Off"(STO)功能。该功能 符合 EN 60204-1 停止类别 1。

## 功能特性

Safety Integrated Extended Function "Safe Stop 1"有以下方案:

- 带加速度监控(SAM)的 SS1-a
- 带制动斜坡监控(SBR)的 SS1-r
- 此外,在对 SS1 进行参数设置时,可采用直至 STO 激活为止的延时。

在安全调试中在"参数设置"步骤中对 SS1 响应进行设置。

#### 说明

### SS1 时的制动过程

选择 SS1 时, 驱动会使电机在制动斜坡上减速制动。除通过 OFF3 斜坡实现的驱动自控制 动以外,也可通过上位控制系统的用户程序使驱动停止(SS1E 功能)。

## 应用领域

SS1 可应用于下列情形:

- 负载力矩无法使电机因摩擦在足够短的时间内停止。
- 驱动的惯性停车(STO)会引发安全风险。

## 4.2.3.1 带加速度监控的 Safe Stop 1 (SS1-a)

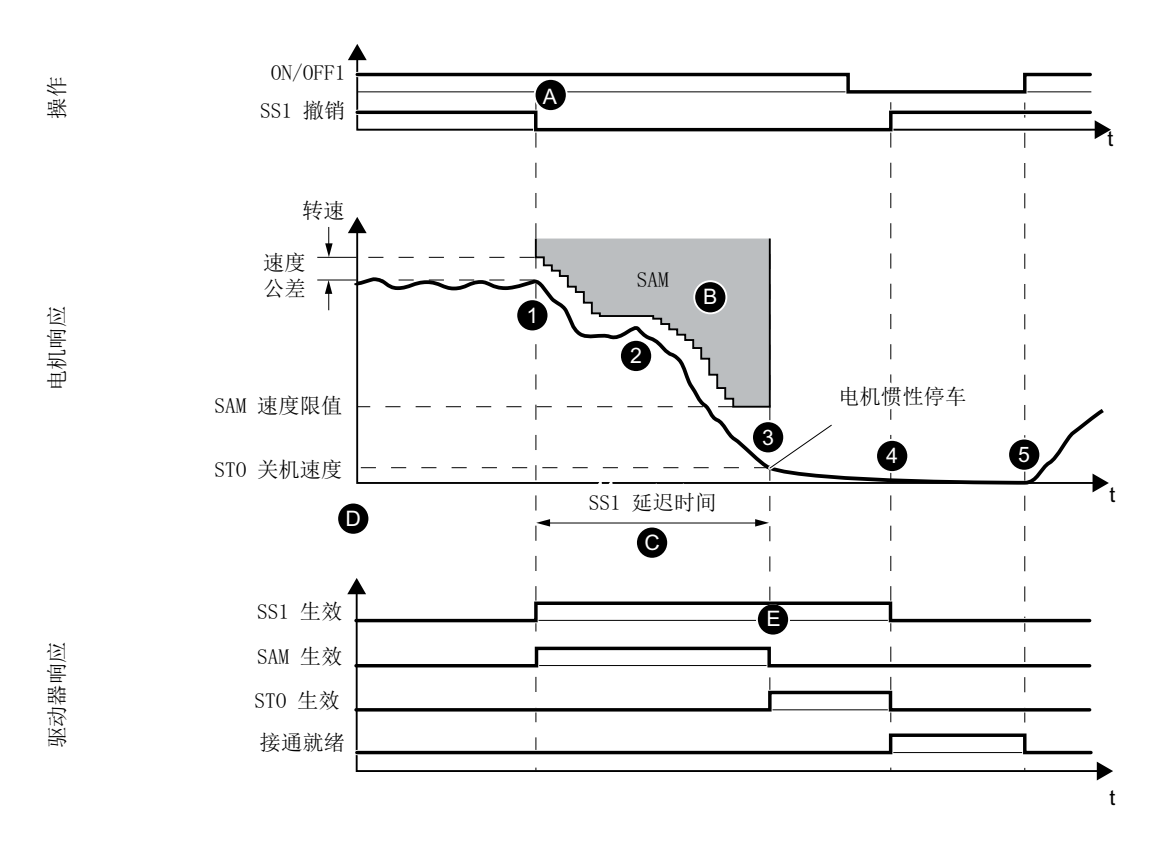

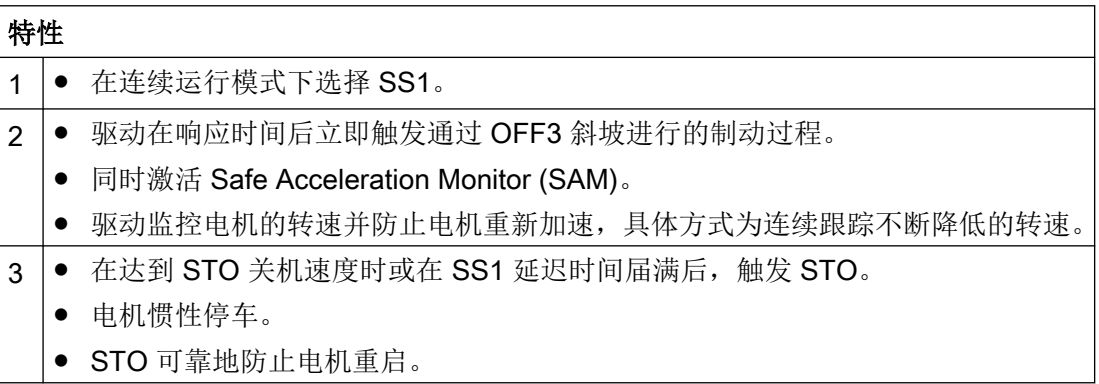

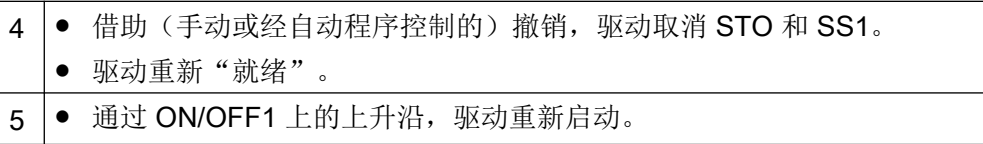

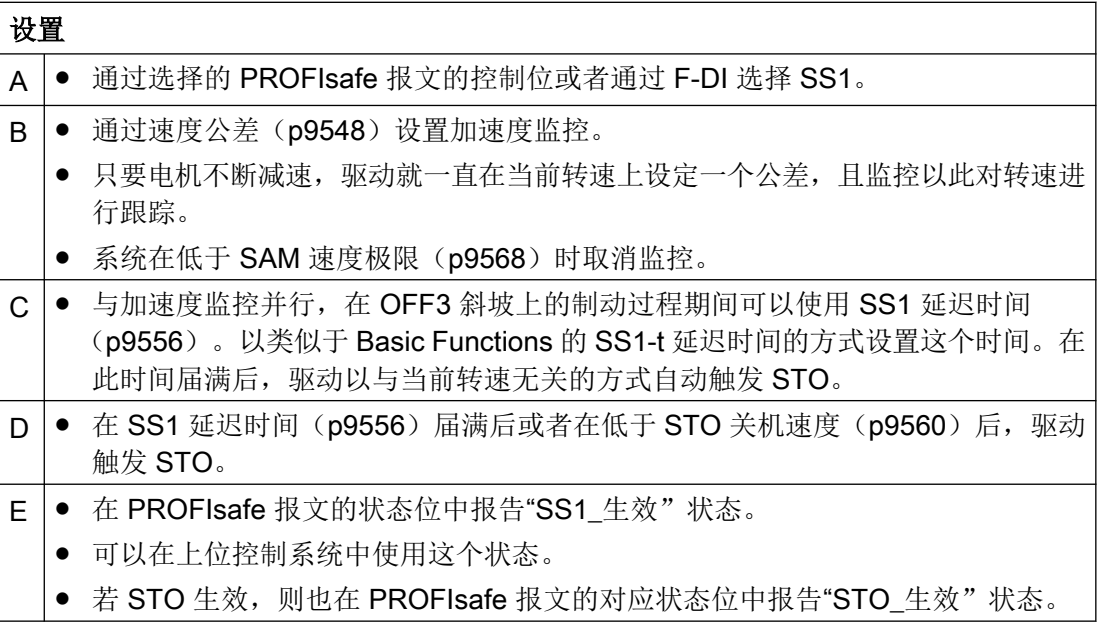

## 4.2.3.2 带制动斜坡监控的 Safe Stop 1 (SS1-r)

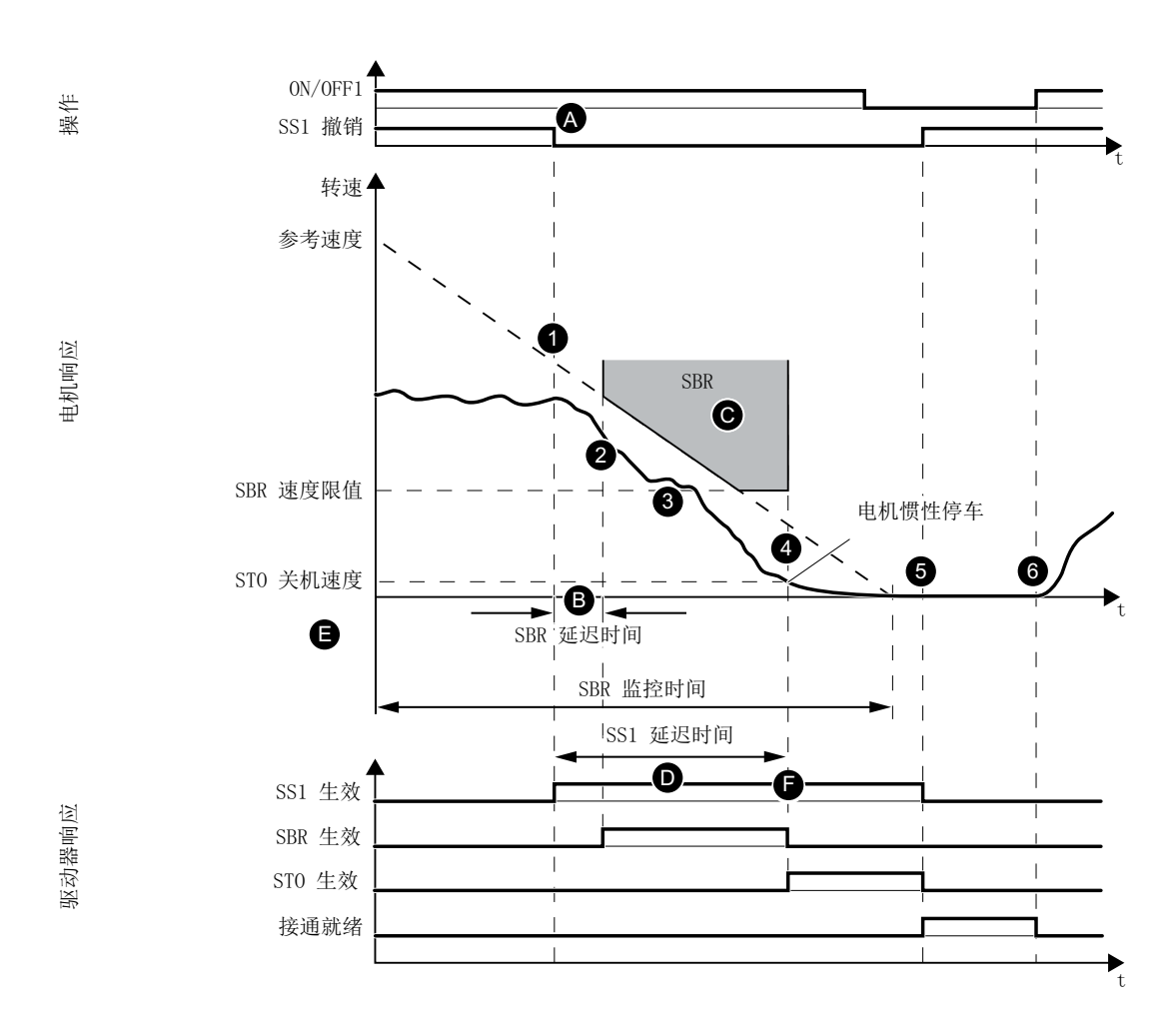

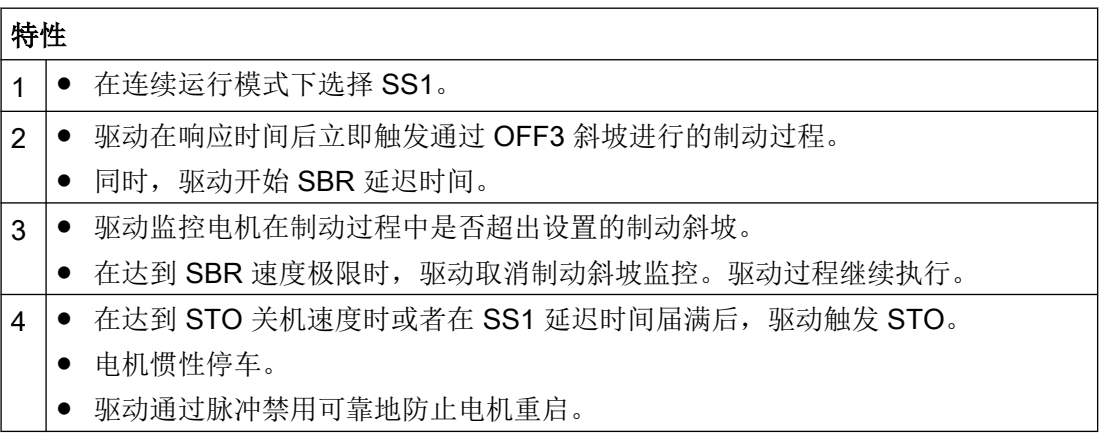

5 ● 借助 (手动或经自动程序控制的)撤销,驱动取消 STO 和 SS1。

- 驱动重新"就绪"。
- 6 |● 通过 ON/OFF1 上的上升沿, 驱动重新启动。

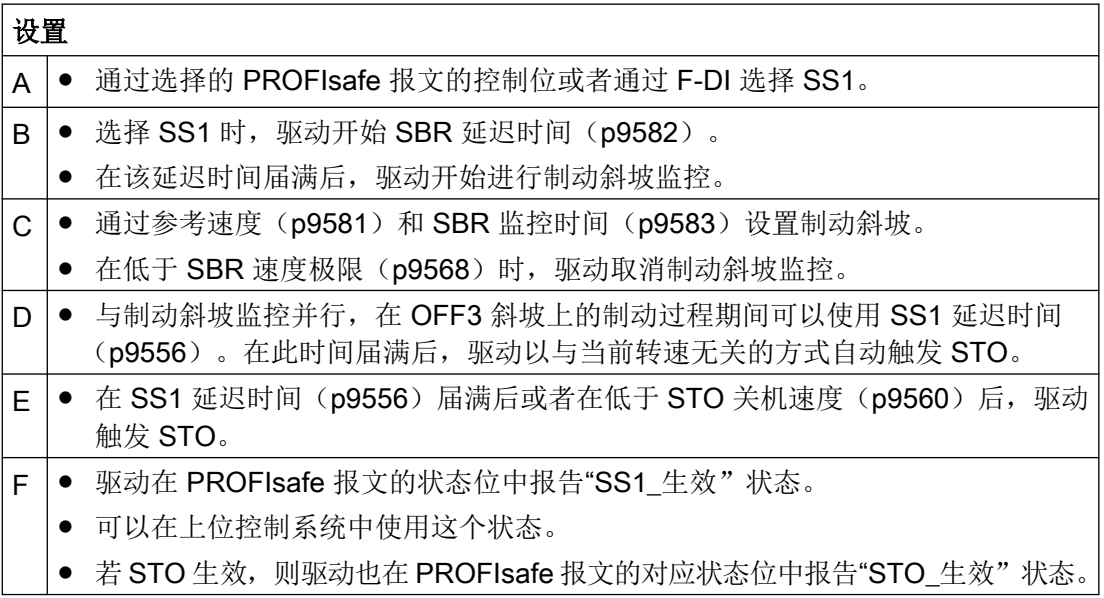

## 4.2.4 Safe Stop 2 (SS2)

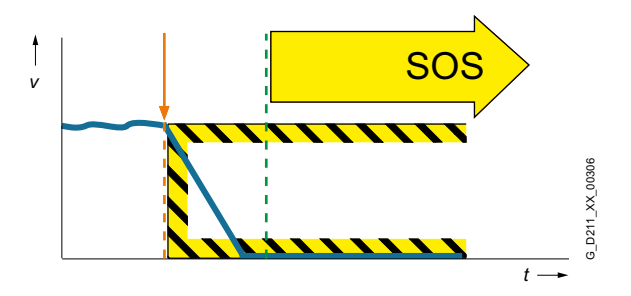

SS2 功能使电机停止,随后对静止位置进行可靠的监控。选择 SS2-r 时, 驱动会使电机在 制动斜坡上减速制动。除通过 OFF3 斜坡实现的驱动自控制动以外,也可通过上位控制系统 的用户程序使驱动停止(SS2E 功能)。

SS2 有下列不同方案:

- 带加速度监控(SAM)的 SS2-a
- 带制动斜坡监控(SBR)的 SS2-r
- 此外,在对 SS2 进行参数设置时,可采用直至 SOS 激活为止的延迟时间。

加速度监控(SAM)的选择和执行是双通道式的,制动斜坡监控(SBR)的选择和执行也 是双通道式的。OFF3 斜坡上的制动是单通道式的。

#### 以 OFF2 中断斜坡功能

激活 SS2 可能会导致给定转速设定值的上位控制系统(PLC、运动控制器)以 OFF2 中断 斜坡功能。这是该设备对激活 OFF3 作出的故障响应。必须通过适当的参数设置/配置避免 这些故障响应。

#### 说明

使用上位运动控制器时,必须为 SLS、SDI 和 SLA 设置超限时的停止响应 STO。 原因: 就 Safety Integrated 功能 SS2-r/SS2-a 而言, SINAMICS S210 自控地在 OFF3 斜 坡上制动。运动控制器识别设定值与实际值之间的偏差,并使驱动进入脉冲封锁。

#### 应用领域

SS2 适用于以下应用:必须使轴可靠地静止,且随后必须对静止位置进行可靠的监控。在 撤销 SS2 后, 可使轴继续运行, 无需回参考点。

## 4.2.4.1 带加速度监控的 SS2 (SS2-a)

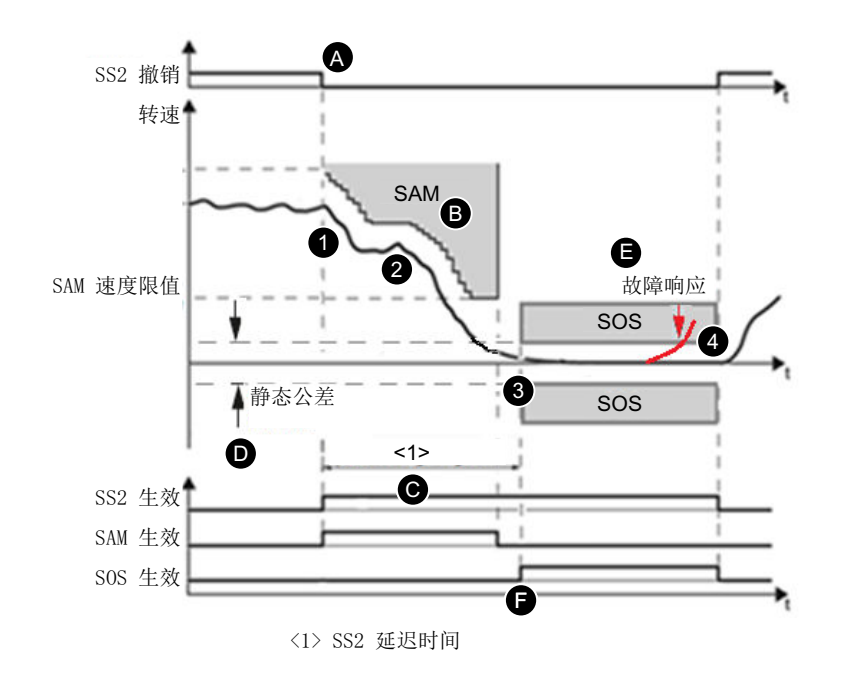

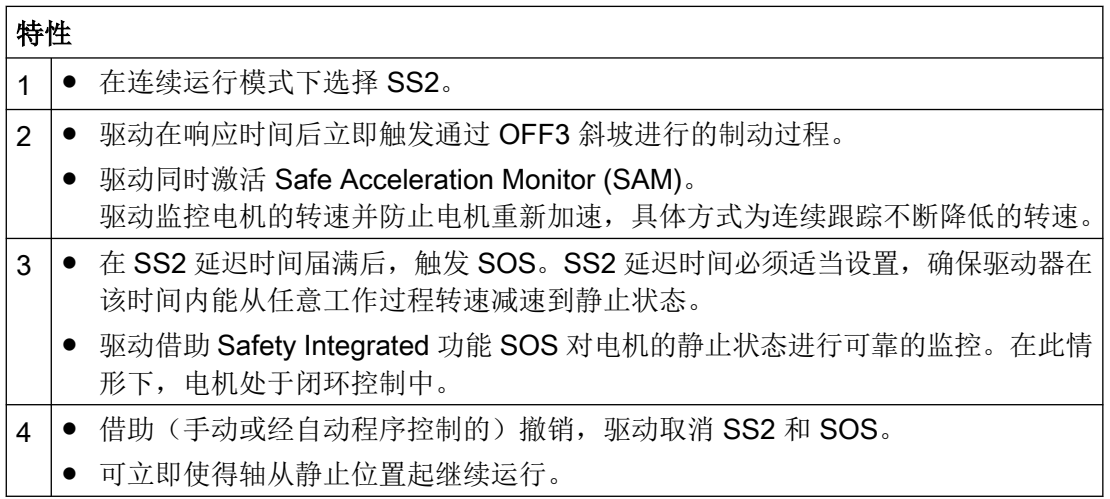

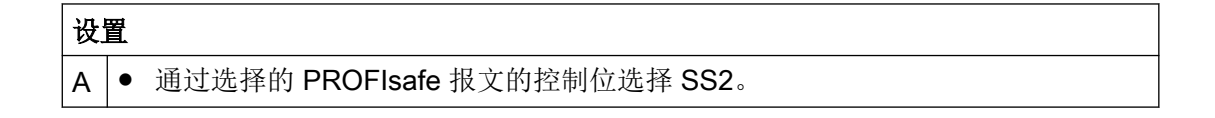

- B 通过速度公差 (p9548) 设置加速度监控 SAM。
- SINAMICS S210 监控 2 个安全监控周期之间的转速变化是否大于速度公差 (p9548)。系统在低于 SAM 速度极限(p9568)时取消监控。
- C |● 在 SS2 延迟时间 (p9552) 届满后, 对静止状态进行可靠的监控(SOS 生效)。
- D |● 驱动处于闭环控制中并对静态公差(p9530)进行监控。
- E 若超出静态公差,则驱动触发 SS1 外加随后过渡至 STO,以作为故障响应。
- F |● 在 PROFIsafe 报文的状态位中报告"SS2 生效"状态。
	- 可以在上位控制系统中使用这个状态。
	- 若 SOS 生效, 则驱动也在 PROFIsafe 报文的对应状态位中报告"SOS\_生效"。

## 4.2.4.2 带制动斜坡监控的 SS2 (SS2-r)

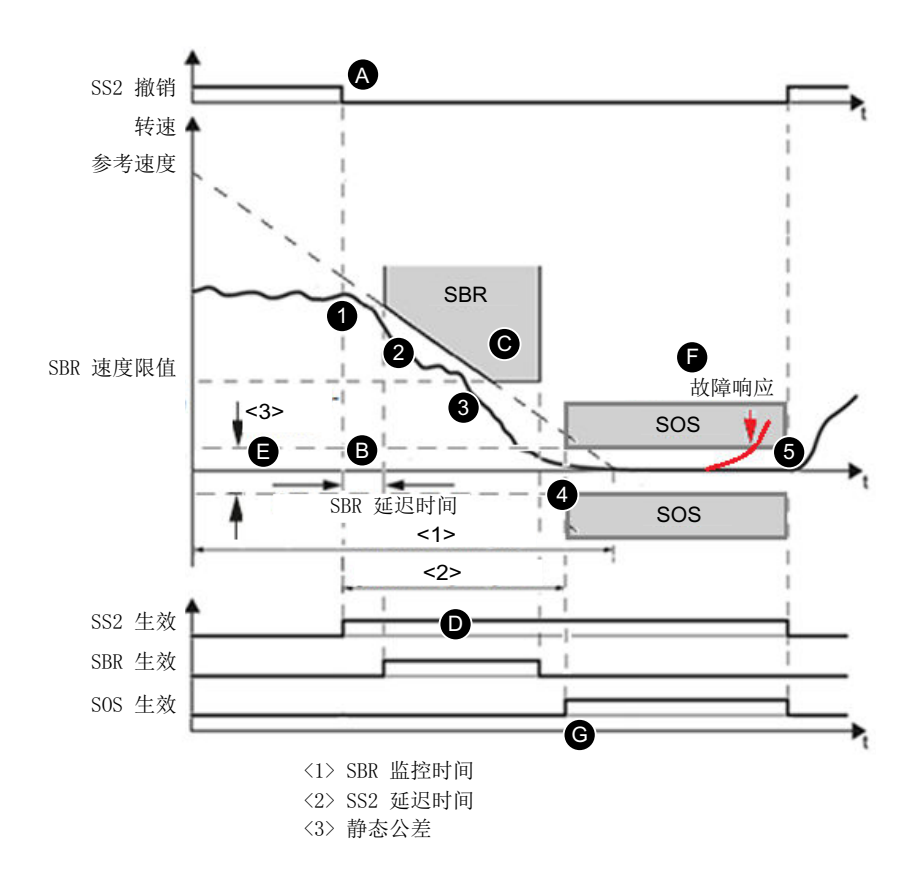

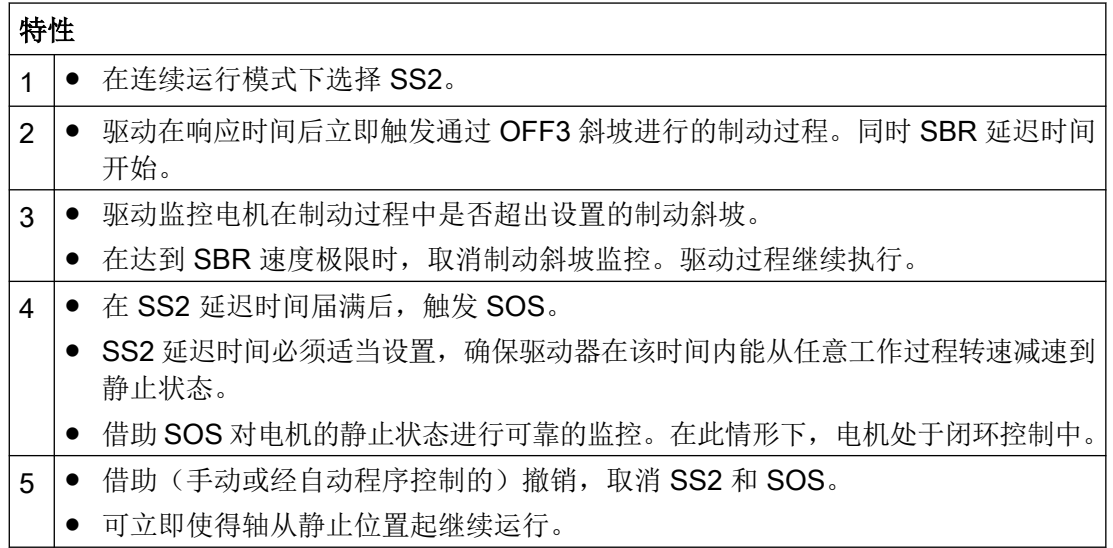

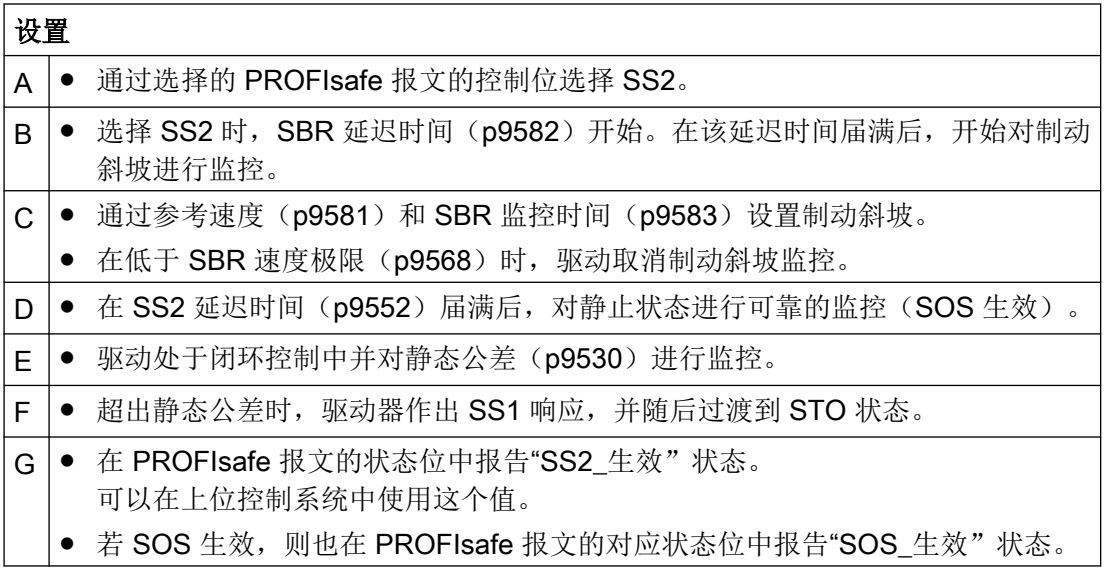

## 4.2.5 Safe Operating Stop (SOS)

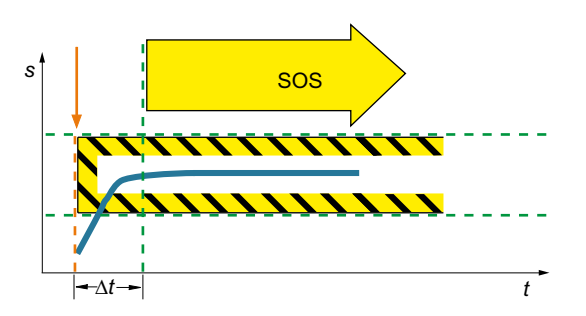

在选择 SOS 时,驱动就静态对驱动位置进 行可靠的监控。驱动处于闭环控制中,并藉 此抵抗外力。

在选中了 SOS 且参数设置的延迟时间届满后, SOS 生效。在此延迟时间内驱动必须减速到 静止,例如在控制系统的控制下。

### 应用领域

SOS 适用于下列应用:

- 必须就静态对机器部件进行可靠的监控。
- 需要保持转矩。

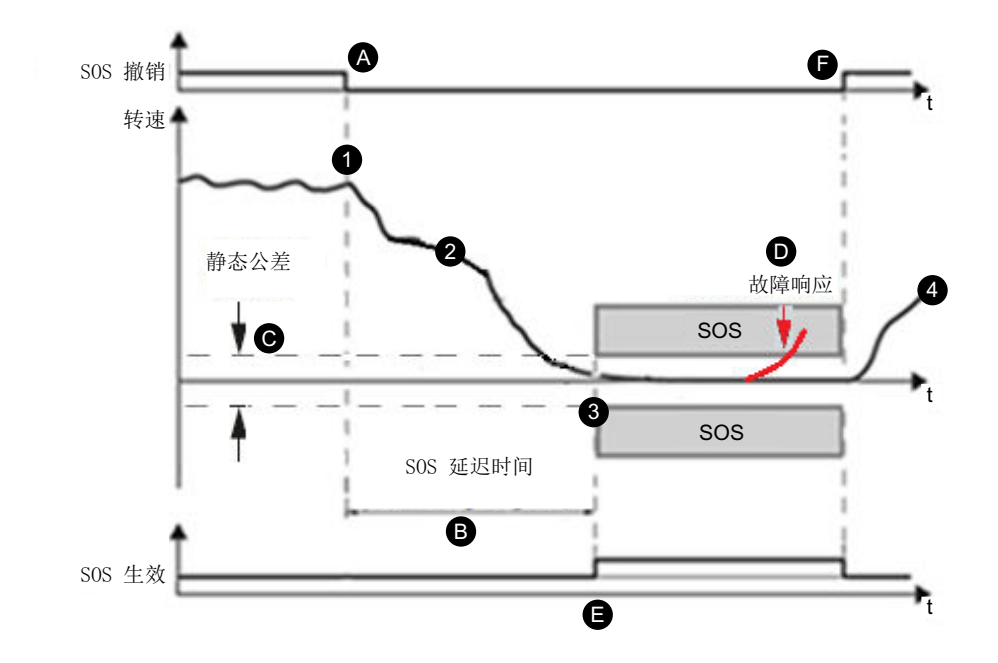

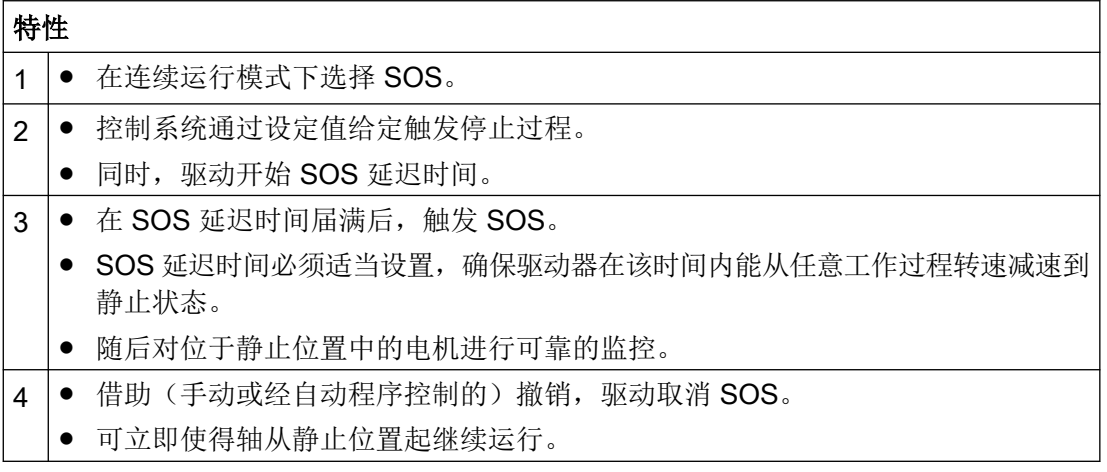

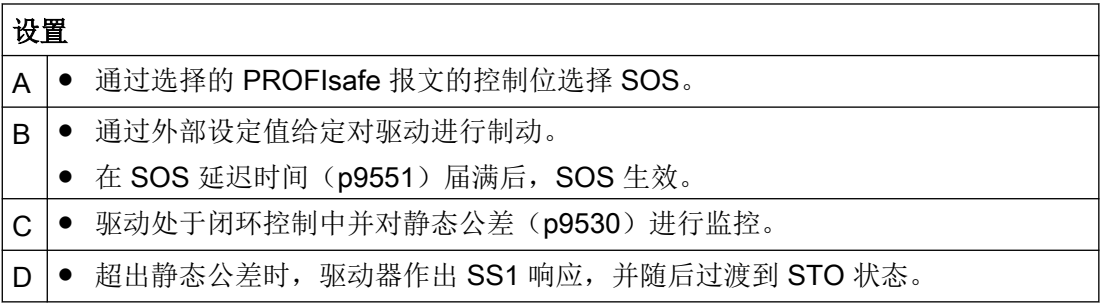

- E |● 在 PROFIsafe 报文的状态位中报告"SOS 生效"状态。
- 可以在上位控制系统中使用这个状态。
- F | 通过选择的 PROFIsafe 报文的控制位来"撤销 SOS", 从而结束对位置窗口的监控。
	- 可使驱动自由运行。

和 SS1/SS2 不同, SOS 并不会单独使驱动制动。

设定值由控制系统给定。

亦即, 在控制系统的用户程序中如此响应"选择 SOS", 使得控制系统在延迟时间内使驱动 进入静止状态。

# 警告

#### 驱动可因机械力而脱离 SOS 状态

当有大于驱动最大扭矩的机械力作用于位置闭环控制中的驱动时,它可能会脱离 "Safe Operating Stop" (SOS)状态。驱动的意外运动会触发 EN 60204-1 的 1 类停止功能(故障 响应功能 SS1)。此时必须注意 SS1 和 STO 报警。

● 存在因意外运动造成的危险时,则在应用中采取措施,具体方式例如为:使用带安全监控的 制动。更多信息参见章节"[Safe Brake Control \(SBC\)](#page-89-0) (页 [88\)](#page-89-0)"。

#### 说明

#### 公差窗口大小

公差窗口的大小必须与应用匹配,否则缺省监控可能会失效。

### 4.2.6 Safely-Limited Speed (SLS)

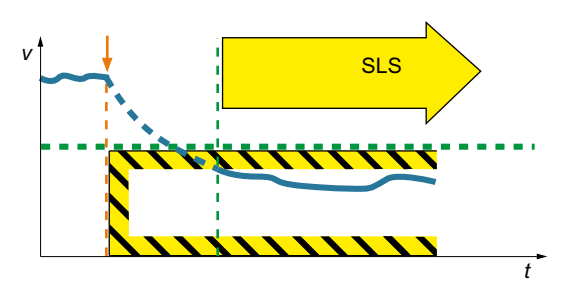

在 SLS 功能生效的情况下, 驱动监控电机 的转速/速度是否超出适用于 SLS 的转速/速 度阈值(SLS 监控)。

SLS 功能防止超出参数设置的最大速度。一旦超出允许的速度,驱动器便开始执行设定的 停止响应。有 4 个限值级可供使用,在运行中可在这些限值级之间切换。此外,可以在运行 期间通过 PROFIsafe 设定可变的限制。

## 应用领域

SLS 适用于可能因超速而产生危险的机器,以及在下列情形下需要直接在机器上作业的机 器:

- 运行期间
- 在点动模式下
- 在维护作业中

## 4.2.6.1 带速度档的 SLS

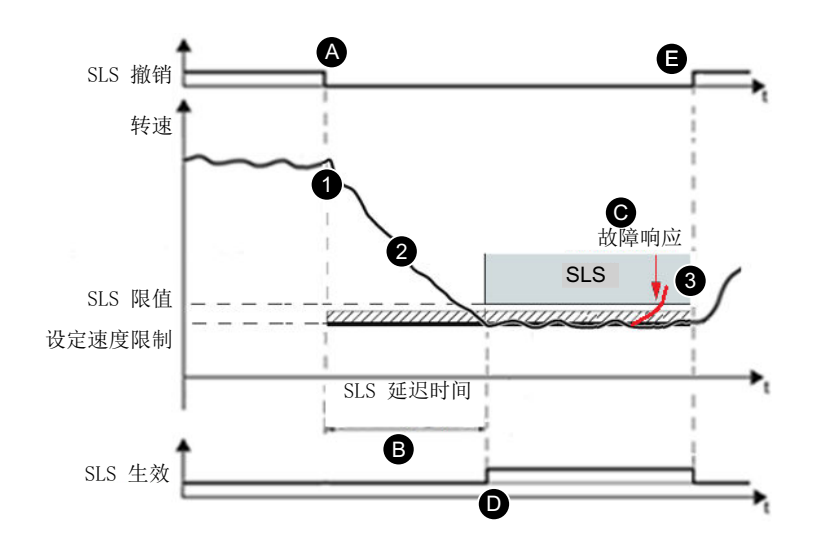

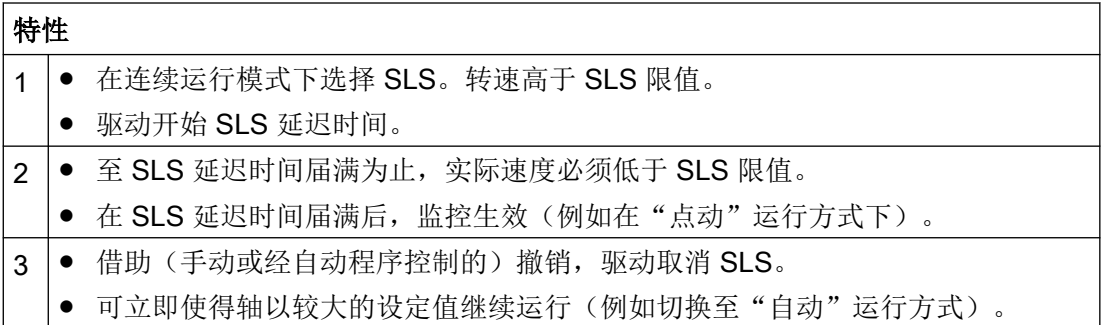

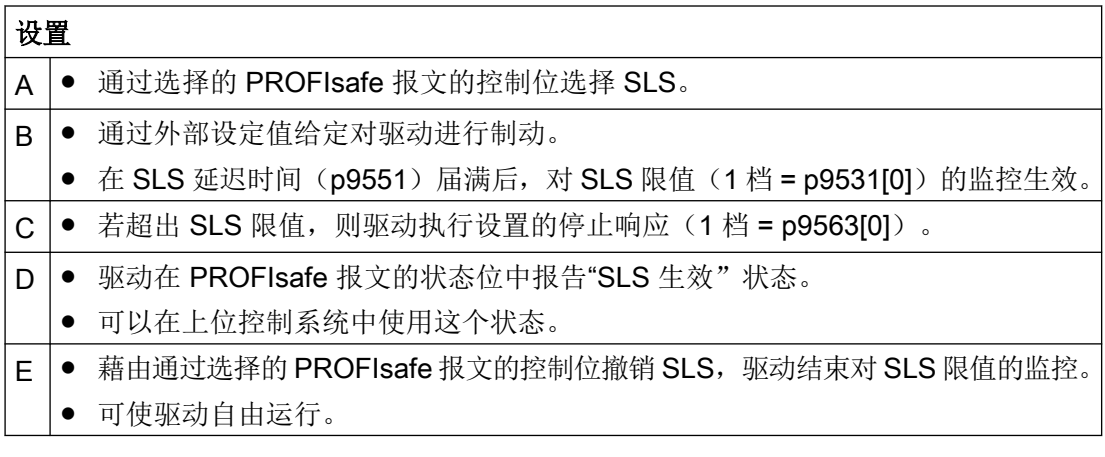

## 4.2.6.2 带速度档切换的 SLS

流程图

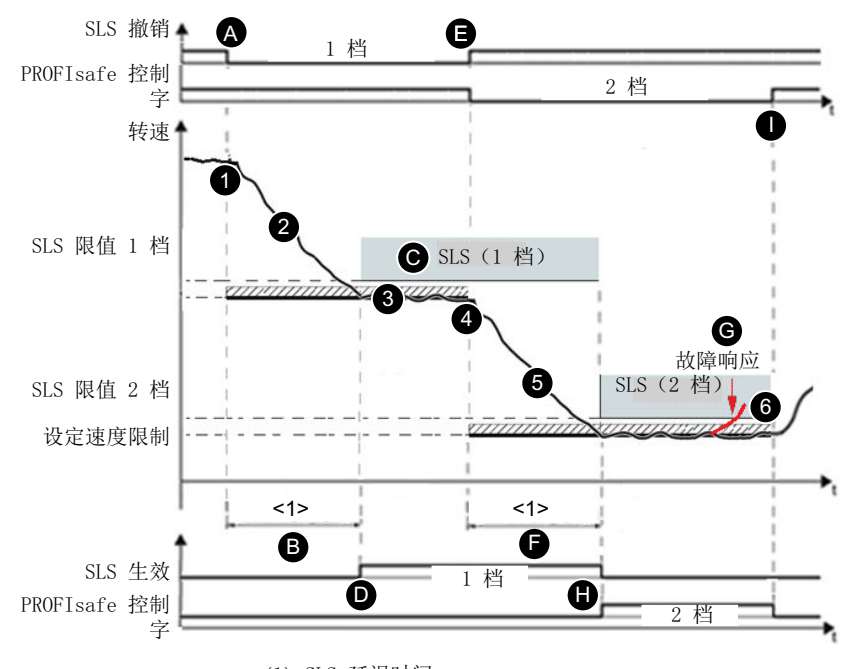

<1> SLS 延迟时间

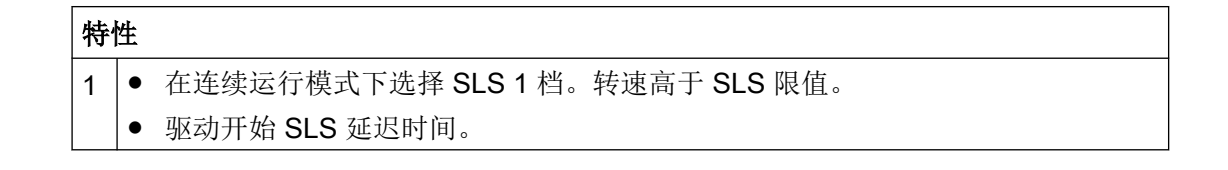

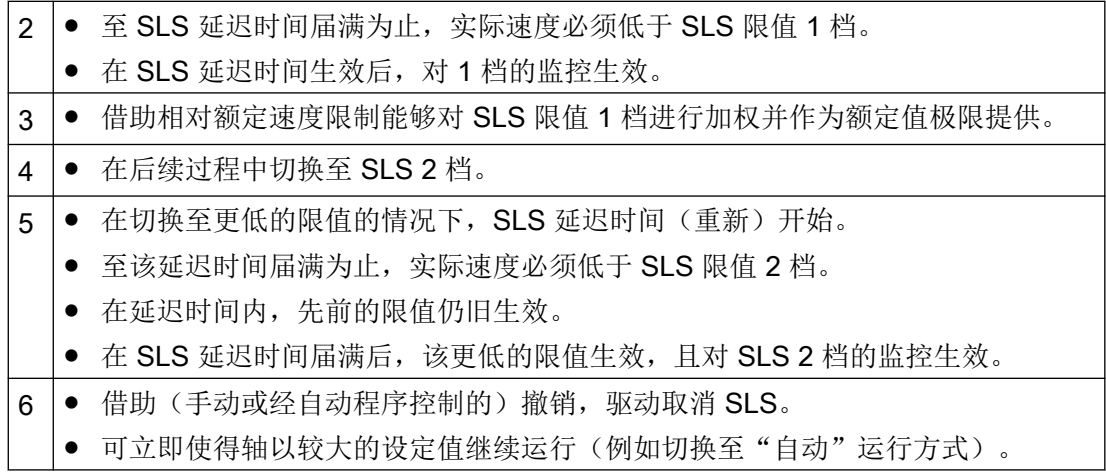

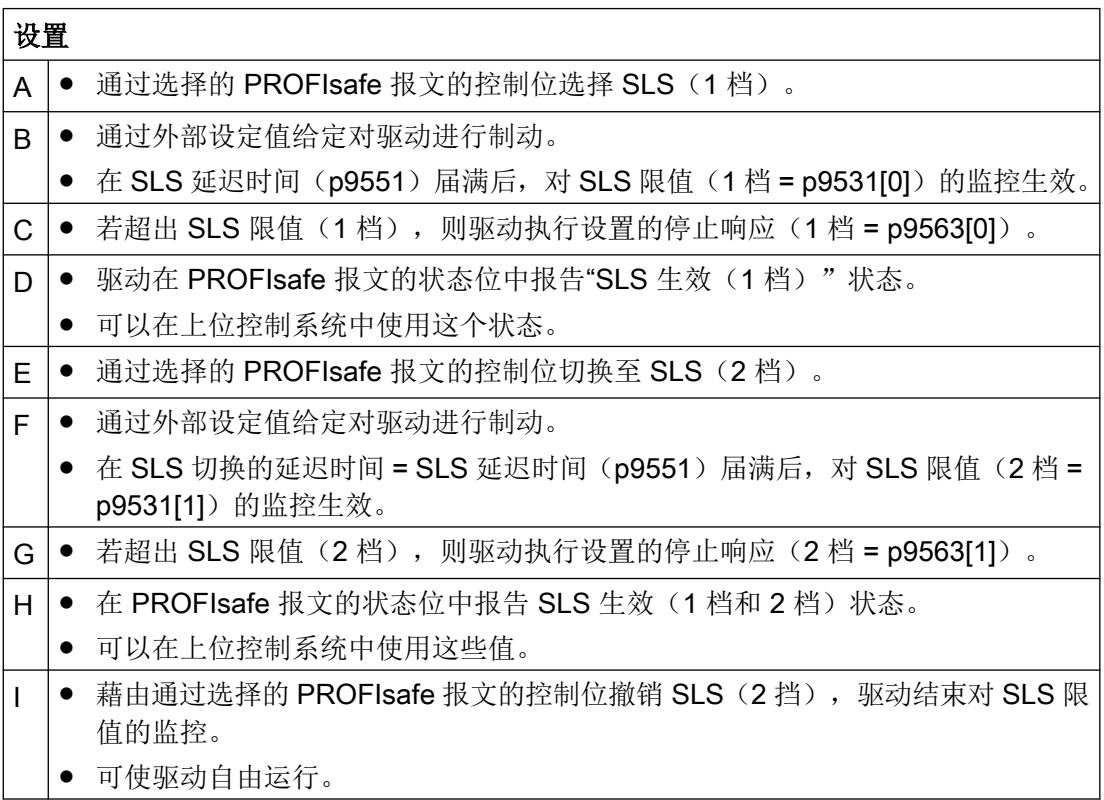
### 4.2.6.3 带可变速度限值的 SLS

SINAMICS 允许通过 PROFIsafe 来控制首个 SLS 速度限值:

- 在 PROFIsafe 报文中选中 SLS 速度档 1 及位 "通过 PROFIsafe 使能传送 SLS 限值" (p9501.24)置位后,通过 PROFIsafe 进行的第一 SLS 限值的传送生效。
- S SLS LIMIT A 的取值范围为 1 ... 32767; 此时适用以下规则:
	- 32767 ≙ SLS 速度档 1 的 100 %
	- 实际有效的 SLS 速度档由以下公式计算得出: SLS 限值 = (S\_SLS\_LIMIT\_A/32767) × p9531[0]
- 可以用同样的方式来设置和选中速度档 2、3 和 4。
- 在连续运行模式下无法修改选择的延迟时间。如果在您的实际应用中需要不同的延迟时 间,必须通过控制系统(F-CPU)进行 SLS 限值的延时传送来实现此需求。
- 如果传送了错误的 SLS 限值, 驱动会执行在 p9563 中设置的速度档 1 的停止响应, 并 且发出安全报警 A01711。

### 4.2.6.4 其他功能特性

#### 设定速度限制和 SLS

除了 SLS 参数设置外,同时还需要设置设定速度限制。例如在分析安全信息通道的上位控 制系统中进行此项设置。

在参数"SI Motion SLS 速度设定值限制(p9533)"中以百分比输入权重系数,用以根据选 中的实际速度限值来确定设定值极限。用这个系数对生效的限值进行加权,并作为"速度设 定值生效"(r9733)提供。

- r9733[0] = p9531[x] × p9533 (从负载侧换算到电机侧)
- r9733[1] = p9531[x] × p9533 (从负载侧换算到电机侧) [x] =选中的 SLS 速度档

从电机侧到负载侧的换算系数:

- 电机类型 = 旋转电机, 轴类型 = 线性轴: p9522/ (p9521 × p9520)
- 其他情况下: p9522/p9521

### SLS 限值

- $r9733[0] = p9531[x] \times p9533$
- $r9733[1] = -p9531[x] \times p9533$ [x] = 选中的 SLS 限值

"速度设定值生效" (r9733)例如用于将值传送给上位控制系统,控制系统随后例如可以根 据 SLS 速度档调整运行速度。r9733 是安全信息通道(SIC)的组成部分。

### 切换 SLS 限值

通过2个PROFIsafe 控制位以二进制编码的方式进行切换。可通过参数"选中 SLS,位 0"和 "选中 SLS, 位 1" (r9720.9 和 r9720.10) 查看速度选择的状态。当前生效的速度限值通 过参数"生效的 SLS 速度档, 位 0"和"生效的 SLS 速度档, 位 1" (r9722.9 和 r9722.10) 显示,"SLS 生效" (r9722.4)必须为"1"。

也可以以时间错开的方式切换至另一速度档。这相当于"带速度档的 SLS"中的过程, 分别 采用不同的 SLS 速度档。

在从低限值切换至更高限值时,延迟时间不生效:该更高的限值立即生效。

## 通讯故障时的特性

在"总线故障停止响应延迟"(p9580)≠ 0 且 SLS 生效时, 在发生通讯故障的情况下, 仅 当将带有在总线故障时延迟的脉冲封锁的停止响应设为 SLS 响应时(p9563[0...3] ≥ 10), 才执行设置的 ESR 响应。

## 4.2.7 Safe Speed Monitor (SSM)

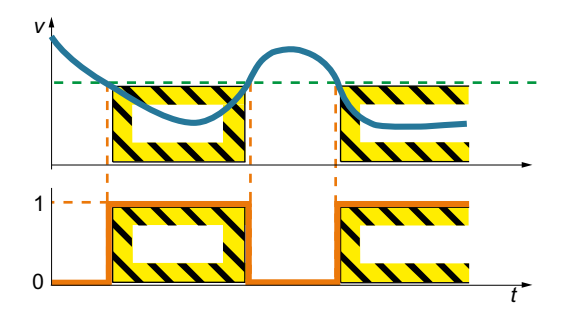

Safe Speed Monitor 功能用于安全检测电机 在两个旋转方向上是否低于速度极限,例如 用于识别静态。

驱动提供一个安全输出信号以供后续处理。

### 应用领域

SSM 适于通过安全 SSM 反馈实现针对机器进入的使能。这样一来,例如在低于临界速度 时才可将防护门解锁。

## 流程图

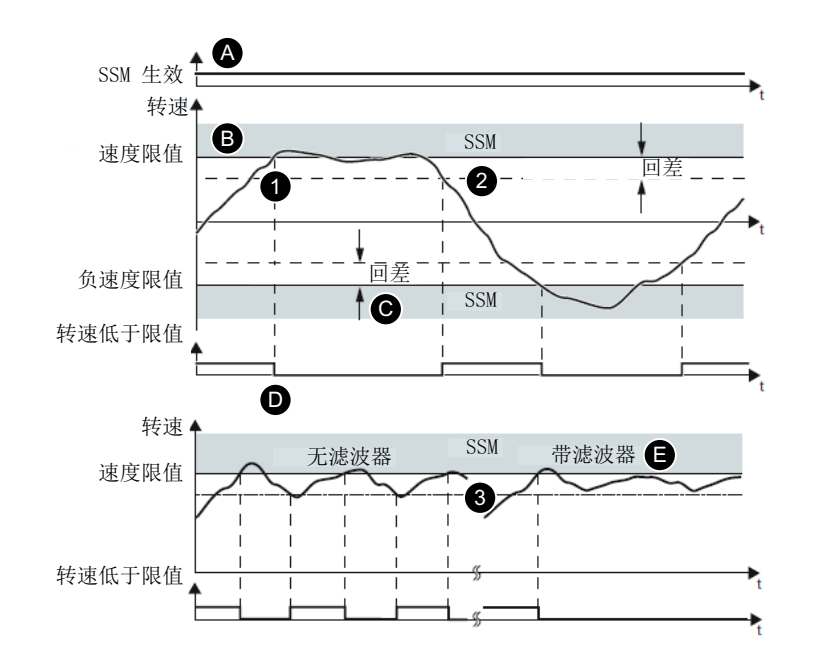

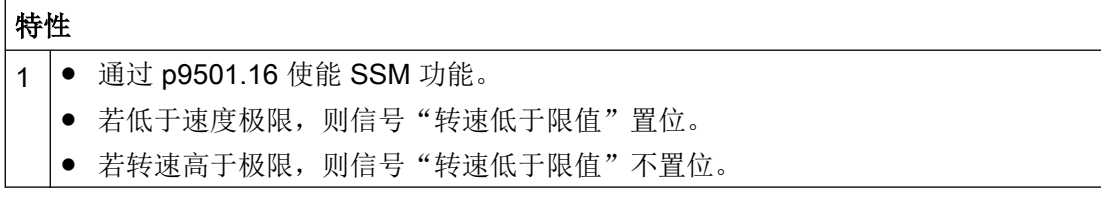

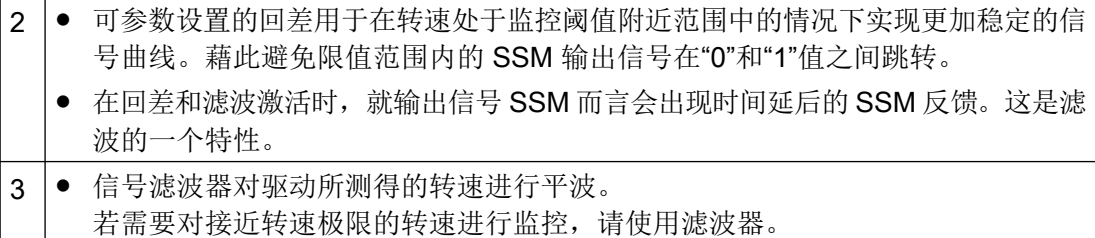

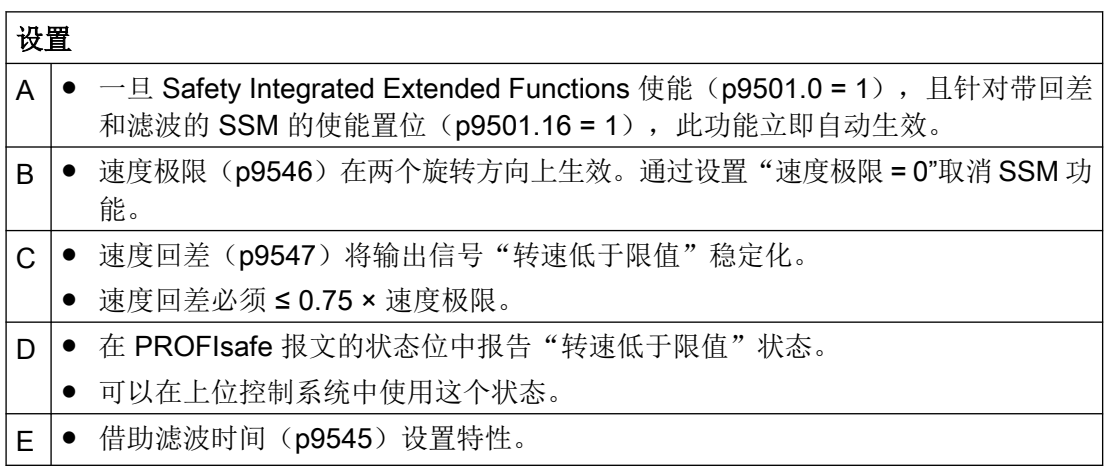

## SSM 是一个单纯的显示功能

和其他 Safety Integrated 功能不同的是,超过 SSM 限值时驱动器不会触发任何停止响应。

### SSM 和 SAM 关联

p9568 (SAM 断开阈值)被设为 0 时, SSM 的速度限值 (p9546) 同时用作 SAM 的下限值。 故在此情形下,若 SSM 速度极限相对较高,则在使用停止功能 SS1 和 SS2 时, SAM 的作 用受限。

## 4.2.8 Safe Direction (SDI)

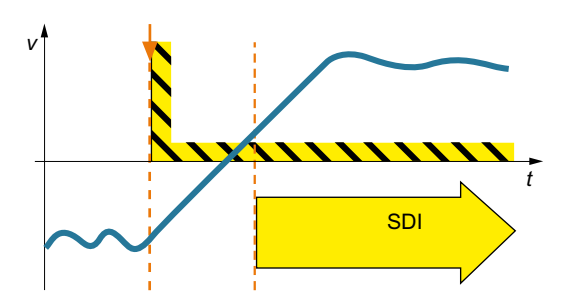

驱动通过生效的 SDI 功能监控电机旋转方 向。如果电机沿不允许的方向旋转,驱动会 尽快使电机停止。

## 应用领域

SDI 适用于以下情形:

- 需要周期性装填和取出材料的机器
- 为了防止沿不允许的旋转方向旋转

#### SDI 撤销  $\blacksquare$  $\ddot{ }$ 转速 公差 2  $SDI +$ W 旋转方向监控 r c 6  $\overline{1}$ 故障响应 SDI 延迟时间 1  $\mathbf 0$  $\overline{\mathbf{e}}$ SDI 生效  $\blacktriangleright$  t

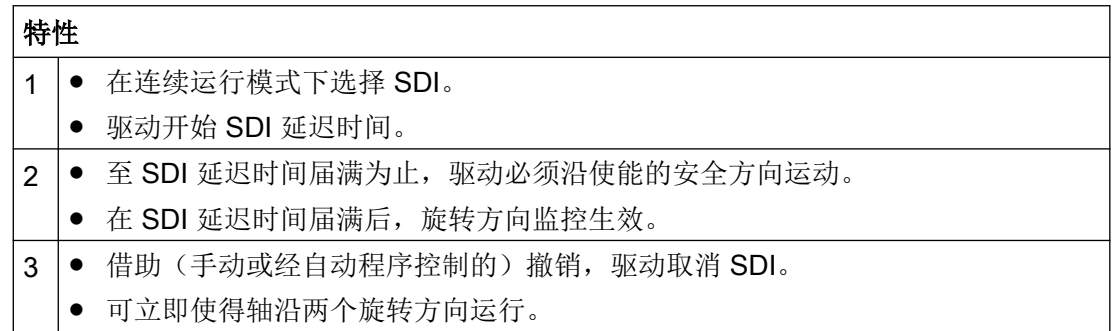

## 流程图

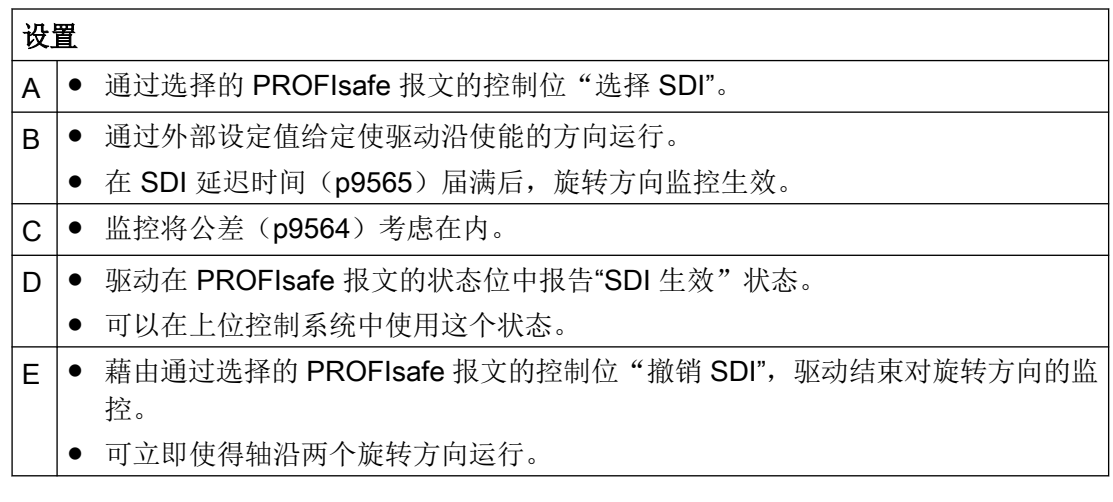

### 借助 p1821 不会识别方向变化

通过 p1821 (旋转方向) 反转旋转方向时, 安全监控可继续生效: 然而该情况下会用错误的 旋转方向计算设定值极限 r9733。因此不建议通过 p1821 反转旋转方向。

### 总线故障时的响应

在 p9580 ≠ 0 且 SDI 生效时,在发生通讯故障的情况下,仅当将带有在总线故障时延迟的 脉冲封锁的停止响应设为 SDI 响应时(p9566[0...3] ≥ 10), 才执行设置的 ESR 响应。

## 4.2.9 Safely-Limited Acceleration (SLA)

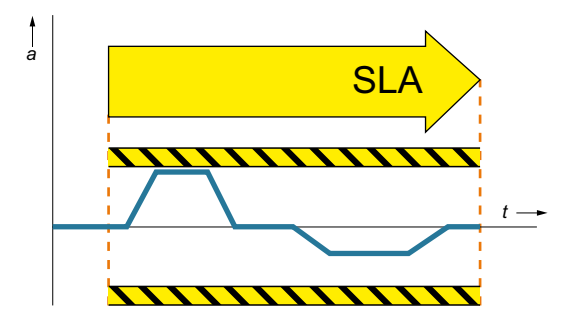

"SLA 功能可阻止电机超过规 定的加速度限制。"

### 应用领域

SLA 适用于例如在点动模式下不允许超出允许的加速度的机器。

## 流程图

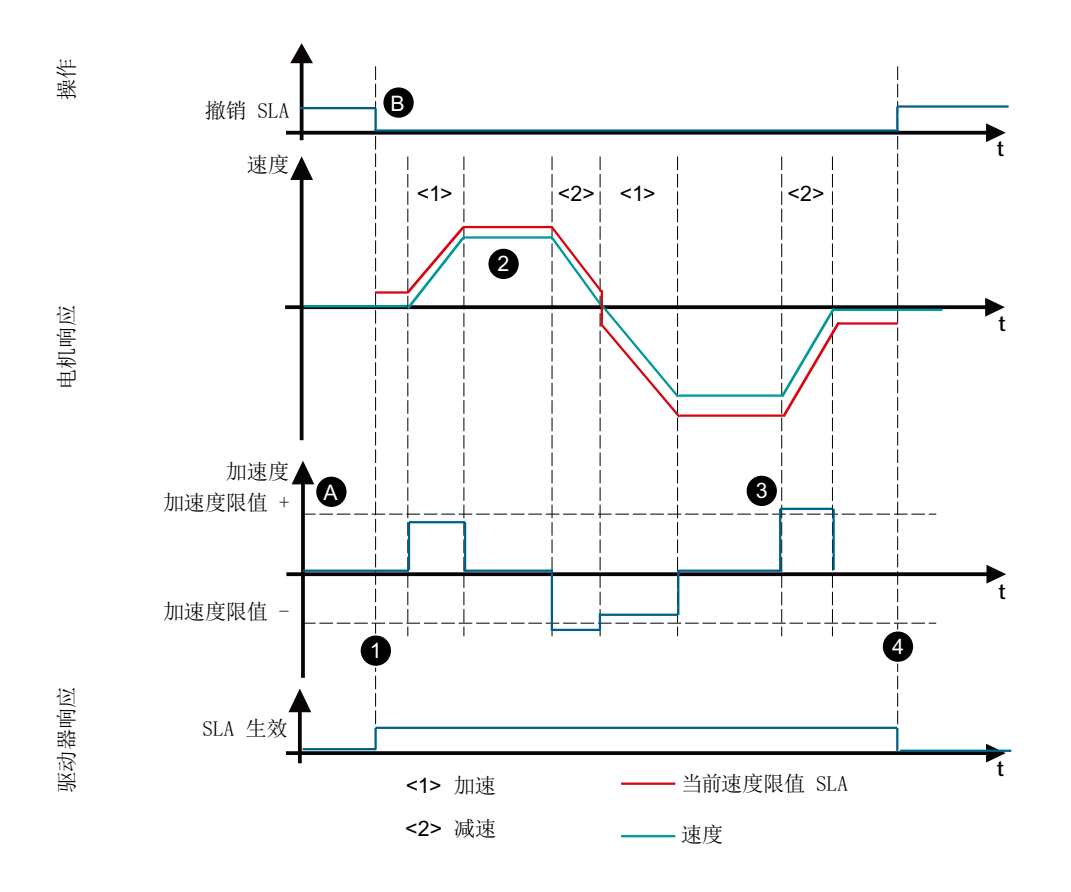

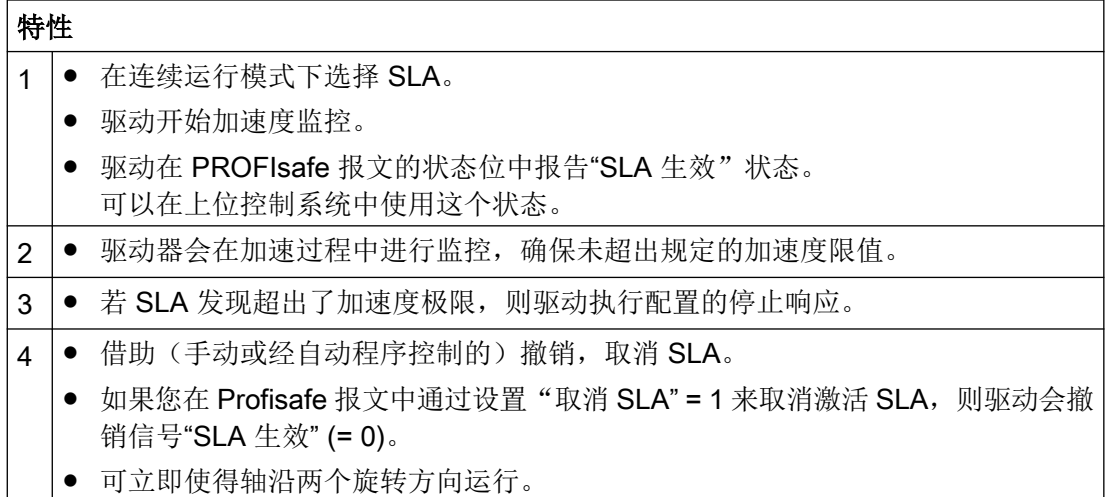

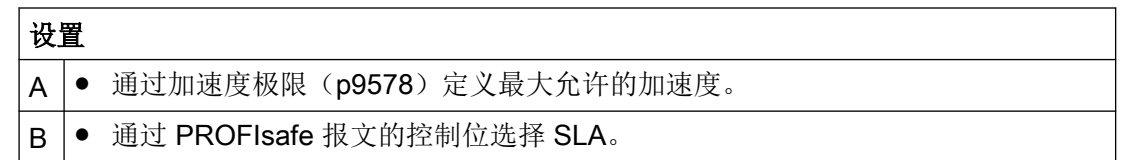

## 4.2.10 Safe Brake Test (SBT)

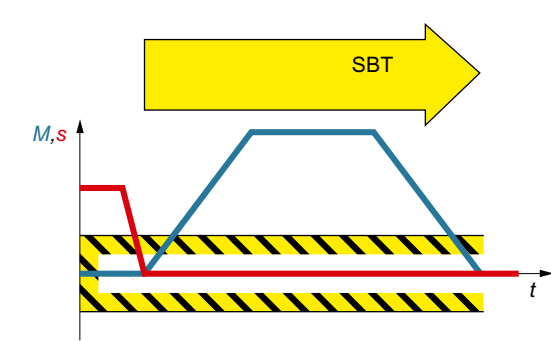

"Safe Brake Test"诊断功能(SBT, 安全制 动测试)用于检测电机抱闸是否达到所需的 保持转矩。

此诊断功能超出 EN 61800-5-2 的范围。

在测试期间,驱动会在制动力相反的方向上输出力/转矩。如果制动正常工作,轴运动可保 持在设置的公差范围内。但如果驱动器发现超出公差的大幅轴运动,则认为制动力或制动力 矩已减退。在此情形下必须进行维护。

### 应用领域

SBT 适于与 SBC 一起实现所谓的"安全制动"。这样便能识别制动的机械机构中的故障或 磨损。自动测试制动效果可降低维护费用并提高机器和设备的安全性或可用性。

## 流程图

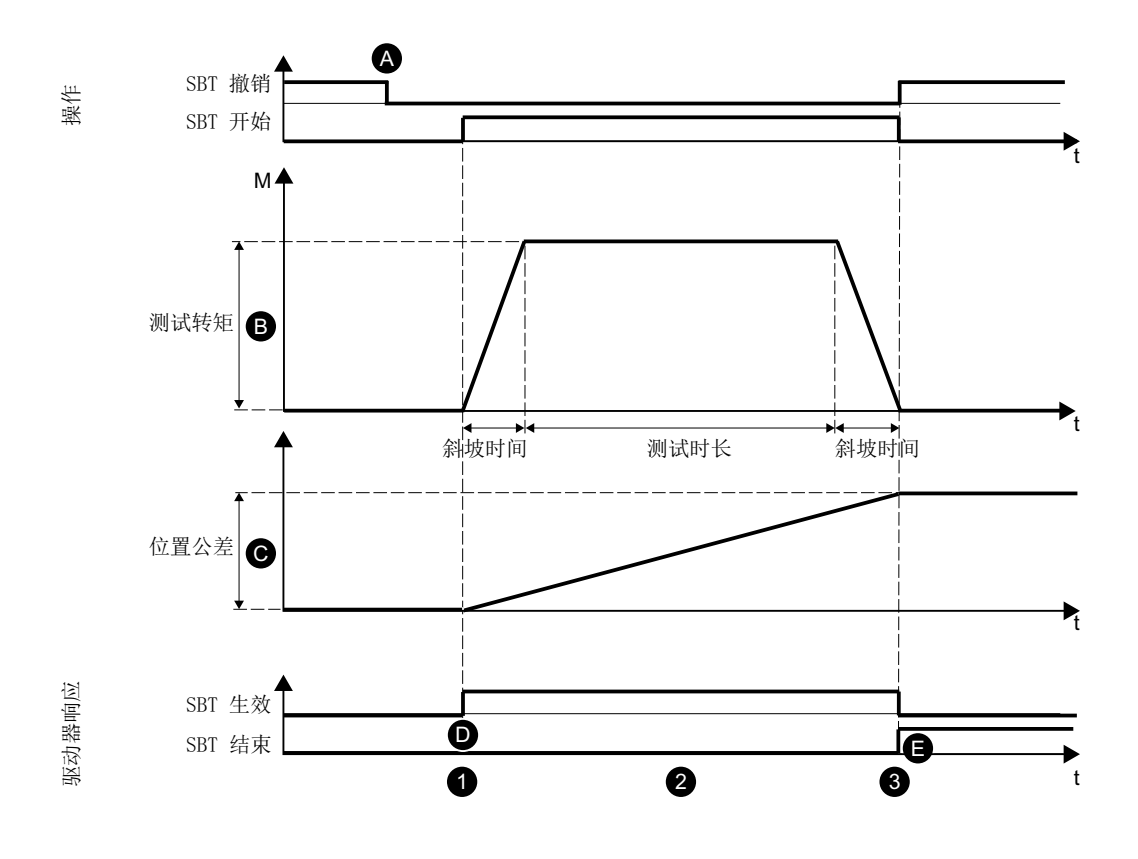

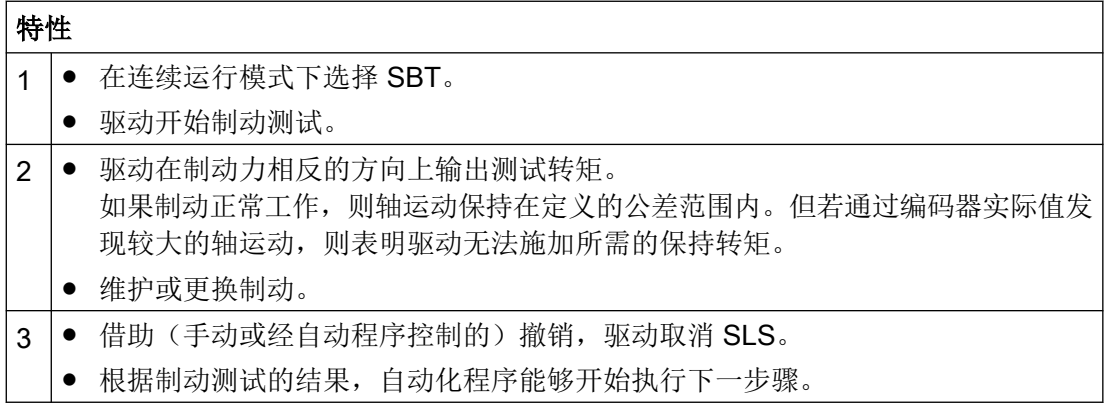

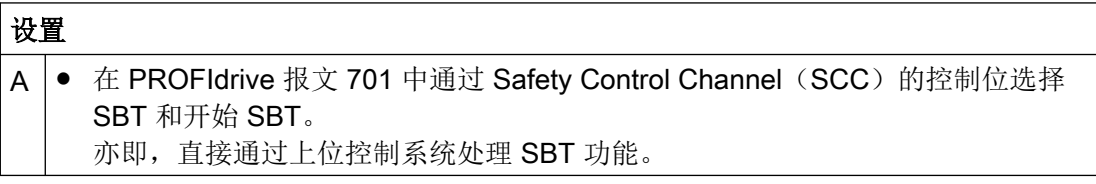

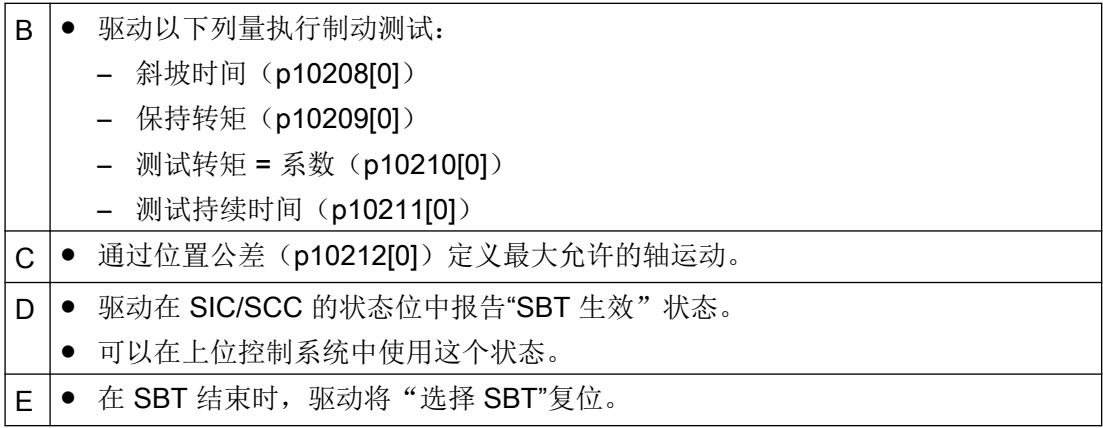

### 开始 SBT

#### 1. 选择

– 通过现场总线(SCC)选择 通过 S STW3B.0 中的 0/1 脉冲沿选择制动测试序列

#### 说明

### 注意顺序

通过现场总线(SCC, S\_STW3B.0)选择时, 必须注意下文描述的步骤 2 到 5 的顺序。

- 2. 等待以下反馈信息:r10231[0] = 1
- 3. 选择制动和测试序列。 在开始制动测试序列前进行下列决定:
	- 待测试的制动 S\_STW3B.2
	- 测试转矩的正方向或负方向 S\_STW3B.3
	- 制动测试序列 1 或 2 S\_STW3B.4
- 4. 开始制动测试 在 S\_STW3B.1 中开始制动测试序列。
- 5. 结束制动测试
	- 在 S\_STW3B.1 中撤销"开始制动测试"。
	- 在 S\_STW3B.0 中撤销"选择制动测试"。

## 4.2.11 Safe Acceleration Monitor (SAM)

"Safe Acceleration Monitor"(SAM)功能是对制动过程的安全监控。在 SS1 和 SS2 功能 (直接选择或者作为超出限值的响应)中, Safe Acceleration Monitor 功能用于监控制动过程。

- 只要电机不断减速,驱动就一直在当前转速上设定一个可设置的速度公差,且监控以此 对转速进行跟踪。
- 重新加速,即程度高于速度公差(p9548)的速度提升触发超限值功能。
- 驱动一直根据当前转速减小监控极限, 直至其低于 SAM 速度极限 (p9568)。
- 如果转速没有出现临时性的降低,驱动器会一直"冻结"监控限值,直到转速再次降低。
- 若电机在 OFF3 减速斜坡期间发生程度为速度公差的加速, 则 SAM 识别该过程并触发 STO。在执行 SS1 和 SS2 时 SAM 监控激活, 它在 STO 或 STO 负责后续监控后结束。

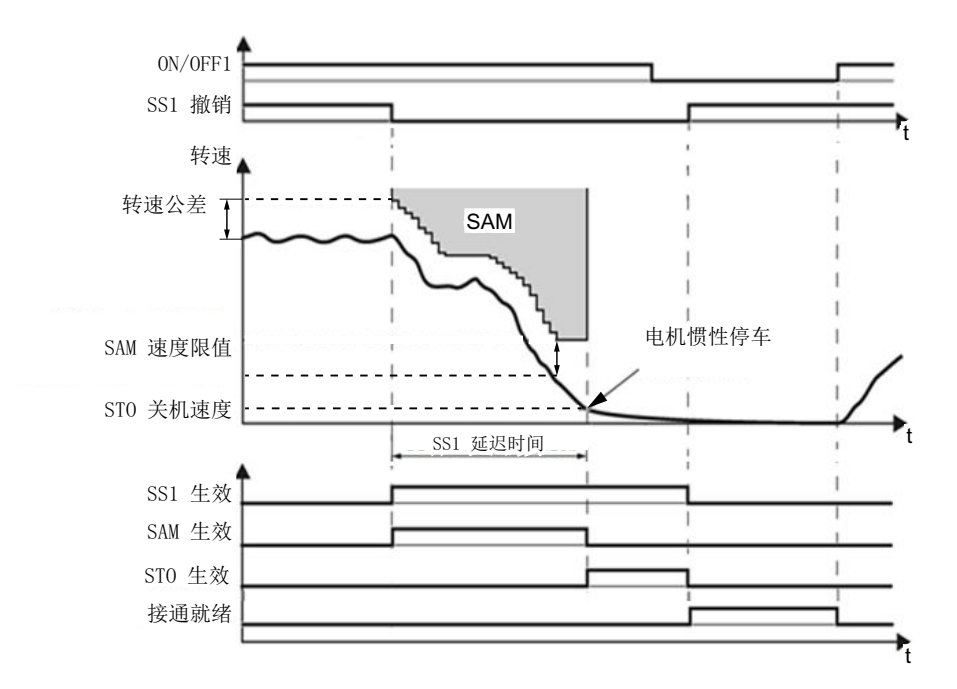

图 4-1 示例:带 SAM 的 SS1

## 计算实际速度的 SAM 公差

- 设置 SAM 公差时:
	- 在触发 SS1 或 SS2 后可能出现的速度提升由生效的加速度 a 和加速阶段的持续时间 决定。
	- 加速阶段的持续时间为一个监控周期(ÜT = 4 ms)
- 计算 SAM 公差时: SAM 的实际速度 = 加速度 × 加速持续时间 公差的计算公式为:
	- 线性轴上: SAM 公差 [mm/min] = a [m/s²] × ÜT [s] × 1000 [mm/m] × 60 [s/min]
	- 回转轴上: SAM 公差 [rpm] = a [rev./s $^{2}$ ] × ÜT [s] × 60 [s/min]
- 建议 在上述公式的计算结果基础上再提高约 20 % 作为 SAM 公差。
- 该公差必须可以为轴沿 OFF3 斜坡达到静止状态时出现的"下冲"留出余量,但具体值 无法计算得出。

### 超出制动斜坡时的响应

- 安全报警 A01706 (SI Motion:超出了 SAM/SBR 极限)
- 驱动以 STO 停止

## 4.2.12 Safe Brake Ramp (SBR)

Safe Brake Ramp (SBR) 功能用于电机的制动斜坡进行安全监控。在 SS1 和 SS2 功能(直 接选择或者作为超出限值的响应)中, Safe Brake Ramp 用于监控制动过程。

在触发 SS1 或 SS2 后, 驱动立即通过 OFF3 斜坡对电机进行制动。在 SBR 延迟时间 (p9582) 届满后, 激活对制动斜坡的监控。驱动监控电机在制动过程中是否超出设置的制 动斜坡(SBR)。执行的功能不同,制动斜坡安全监控的关闭条件也不同。

- 执行 SS1 时
	- 一旦低于 STO 关机速度(p9560)。 或者
	- 一旦 SS1 延迟时间(p9556)届满。

执行 SS2 时

– 一旦 SS2 延迟时间(p9552)届满。

在取消 SBR 监控后, 根据使用的功能, 驱动激活相应的后续功能:

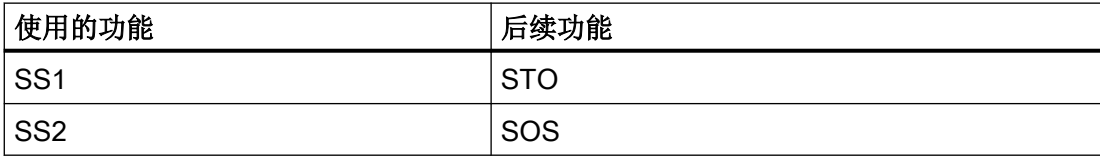

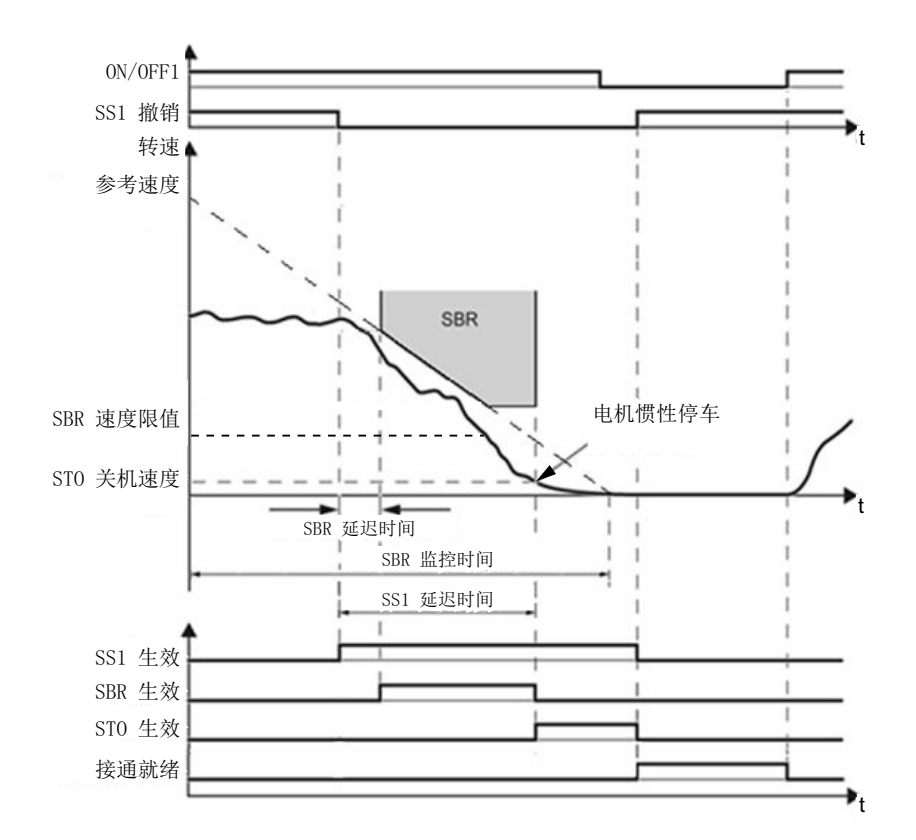

图 4-2 示例:带 SBR 的 SS1

### SBR 延迟时间限制

SBR 延迟时间(p9582)具有10 ms 的最小值或者为安全监控周期时间两倍的值。在选择 SS1 时, SBR 在 SBR 延迟时间 (p9582) 后生效。

请注意,驱动会将输入的 SBR 延迟时间取整为 4 ms 的安全监控周期的整数倍。

#### 说明

若应用中的 OFF3 斜降时间(p1135)短于 10 秒,则保持 SBR 延迟时间(p9582)的出厂 设置(250 ms)。如果在功能测试时 SS1 出现故障,要逐步提高该值, 直到电机可以正常 制动。若 OFF3 斜降时间(p1135)处于数分钟的范围内,则必须将延迟时间延长至数秒, 以免在 SS1 选择时出现意外故障。

## 设置 SBR 斜坡

根据 OFF3 曲线来调整 SBR 曲线。此外还应检查驱动器是否在所有负载条件下都能沿着 OFF3 斜坡运行。如果需要与负载的减速斜坡平行的监控曲线,必须如下设置:

- 将参考速度 (p9581) (基准转速)设置为最大转速值。
- SBR 监控时间 (p9583) = OFF3 斜降时间 (p1135) /传动系数
- 其中:传动系数 = 负载转数/电机转数
- 示例: 传动系数 = 1/3 ⇒ SBR 监控时间 = OFF3 斜降时间 (p1135) × 3

不建议将 SBR 监控时间设得比上述计算值更短,因为在此情形下,监控曲线的减小速率高 于负载的制动速率。

监控时间设得越长,监控也就越宽松。

### 超出制动斜坡时的响应

- 安全报警 A01706 (SI Motion:超出了 SAM/SBR 极限)
- 驱动以 STO 停止

4.3 配置安全功能

## 4.3 配置安全功能

在配置安全功能时,定义通过哪些接口来控制安全功能。

## 通过 F-DI 选择 Basic Functions

通过故障安全数字量输入(F-DI)选择或撤销安全功能。

选择安全功能时激活的是 STO 还是 SS1 取决于 SS1 延迟时间的设置:

- SS1 延迟时间 = 0: 直接激活 STO
- SS1 延迟时间 > 0: 激活 SS1, 在 SS1 延迟时间届满后跟随有 STO

### 控制 Basic Functions 和 Extended Functions

安全功能可使用以下安全报文:

- PROFIsafe 报文 30 (推荐用于 Safety Integrated Basic Functions)
- 报文 901 (推荐用于 Safety Integrated Extended Functions)

如果要使能 Safety Integrated Extended Functions SS2E (p9501.18 = 1) 或 "通过 PROFIsafe 传输 SLS 限值" (p9501.24 = 1), 务必要使用 PROFIsafe 报文 901。也就是 说: 如果不想使能这两个功能, 则可以使用报文 30 或 901 进行 PROFIsafe 通讯。

报文以及控制字和状态字的定义的详细信息参见章节"[标准报文](#page-674-0) (页 [673](#page-674-0))"和["附加报文](#page-676-0) (页 [675](#page-676-0))"。

### 安全功能的附加报文

安全功能的诊断可使用以下附加报文:

- 报文 700
- 报文 701

使用报文 701 执行 Safe Brake Test 或 Safety Integrated Extended Functions 的手动强 制潜在故障检查。

报文以及控制字和状态字的定义的详细信息参见章节"[标准报文](#page-674-0) (页 [673](#page-674-0))"和["附加报文](#page-676-0) (页 [675](#page-676-0))"。

4.4 安全故障和报警的响应

# 4.4 安全故障和报警的响应

Safety Integrated 功能的停止响应由故障触发,并用于将处于运动中的电机送入静止状态。 系统出现报警或故障(例如超出限值或出现内部故障)时,响应类型可固定设置或由机床制 造商配置。驱动器会在内部自行触发响应。您无需选择一个诸如 PROFIsafe 或 F-DI 之类的 外部指令源。

这样便能根据具体的情形最优地调整机器的停机。

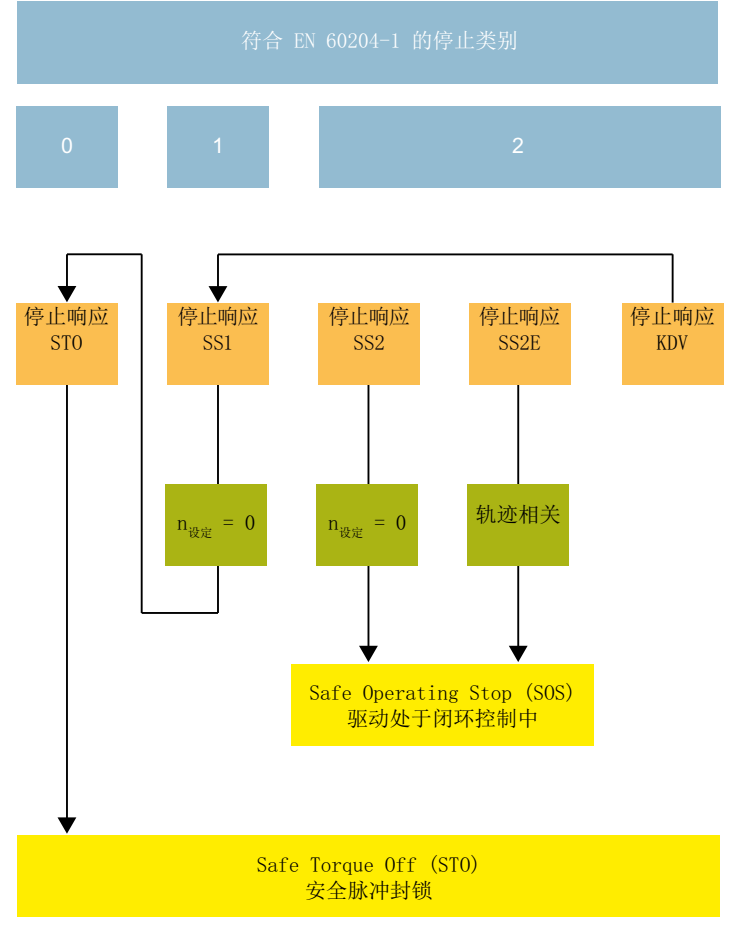

图 4-3 响应方式一览

关于停止响应的详细信息参见对应的 Safety Integrated 功能的介绍。

## 4.4.1 F-DI 的输入上的不一致

在两个监控通道中,监控功能必须同时通过输入端选择或撤销,它只会作用于相应的驱动 器。

- 1 信号:撤销功能
- 0 信号:选择功能

延时(例如由机械开关动作所产生的)无法避免。为了使驱动器不会出现意外响应,请定义 一个(允许的)差异时间。该(允许的)差异时间表示在该时间段内两个监控通道内的安全 功能可视为同时选中或同时撤销。

### 说明

### (允许的)差异时间的参数设置(p9650)

为了避免误触发故障报警, (允许的)差异时间(p9650)要始终比这些输入端上 2 次开关 事件(ON/OFF、OFF/ON)的最短相隔时间短。

- 如果超出了允许的差异时间(差异故障),驱动器会输出 F01611/F30611。 STO 具体何时生效, 请见"安全功能响应的详细信息"中的详细说明。
- 驱动通过就绪 LED (RDY-LED) 的快速红色闪烁显示差异故障。具体信息请参见["表格](#page-322-0) [9-2 LED RDY](#page-322-0) 的状态说明 (页 [321](#page-322-0))"一章。
- 驱动将安全功能的故障位置位(= 内部事件):
	- [通讯报文](#page-674-0) (页 [673](#page-674-0))
	- [过程数据的位分配](#page-678-0) (页 [677](#page-678-0))

4.4 安全故障和报警的响应

### 安全功能响应的详细信息

驱动器的响应分 2 种情形:

- 两个 DI 的初始状态都是"低位"且 STO 生效:
	- 其中一个 DI 变为"高位"时,去抖时间 p9651 便开始计时。
	- 去抖时间 (p9651) 用于滤除干扰脉冲。如果该 DI 在该时间内再次恢复为"低位",驱 动器便不会作出任何响应。
	- 接着(允许的)差异时间(p9650)到期。
	- 如果(允许的)差异时间结束后这两个 F-DI 还存在差异,驱动器便会报告故障 F01611/F30611, 即"内部事件"。
	- 过渡时间"F01611 → STO"(p9658)开始计时。该过渡时间结束后,驱动器便报告故 障 F01600/F30600(9999)。STO 保持生效或者会再次生效。
	- 注意:虽然驱动器报告了内部事件(即 p9650 结束后),但如果在 p9658 结束前另 一个 DI 同样变为"高位", 则 STO 失效。这表示, 在这种情况下只要过渡时间 (p9658) 没有结束, 电机就可能保持接通状态。
- 两个 DI 的初始状态都是"高位":
	- 其中一个 DI 变为"低位"时,去抖时间 p9651 便开始计时。
	- 去抖时间用于滤除干扰脉冲。如果该 DI 在该时间内再次恢复为"高位", 驱动器便 不会作出任何响应。
	- 如果在该时间内 DI 未恢复为"高位",驱动器会作出以下连锁反应: (a) 不管另一个 DI 状态是否变化, "SI SS1 延迟时间" (p9652) ≠ 0 时, 驱动器触发 SS1: "SI SS1 延迟时间" = 0 时, 驱动器触发 STO。 (b) "SI SS1 延迟时间" ≠ 0 时, 过渡时间 SS1 → STO 开始计时。 (c) (允许的)差异时间(p9650)开始计时。如果(允许的)差异时间(p9650)结 束后这两个 F-DI 还存在差异, 驱动器便会报告故障 F01611/F30611, 即"内部事 件"。
	- (允许的)差异时间(p9650)结束后,过渡时间 F01611 至 STO p9658 开始计时, 该时间结束后,驱动器报告故障 F01600/F30600(9999)。"SI SS1 延迟时间" (p9652) ≠ 0 时, STO 在以下情形下会被触发, 取决于具体情况: - "SI SS1 延迟时间"结束后 或
		- "(允许的)差异时间" + "过渡时间 F01611 至 STO"(p9650 + p9658)结束后。
	- 注意: 虽然报告了差异故障 F01611/F30311"内部事件", 但 STO 尚未生效, 电机仍 有可能发生运动。

驱动集成的安全功能

4.4 安全故障和报警的响应

## 4.4.2 应答报警或故障并重新接通电机

### 应答故障

为了应答故障并重新接通电机,执行以下步骤:

- 1. 消除故障原因。
- 2. 应答故障信息:
	- Basic Functions 安全故障 Basic Functions 的安全故障要求安全且及时的标准应答。
	- Extended Functions 安全报警 Extended Functions 的安全报警出现在极限值被超出或其他内部事件发生时。消除原 因后,需要进行安全应答。
	- Extended Functions 安全故障 由内部事件触发的停止响应通过安全故障来显示,其在安全应答后要求进行标准应答。
- 3. 可采用以下方式:
	- 上电 调过关闭和接通电源
	- 选择/撤销 STO 通过 F-DI 选择/撤销

或者

- 通过 PROFIsafe 报文

请注意, 当 p9507.0 = 1 置位时, 安全报警, 如 A01711 以及其他 因超出 Extended Safety 极限值而产生的内部事件,只能通过 STO 进行安全应答(默认值的扩展消息应答)。

● 安全应答 通过 PROFIsafe 报文 (S STWx 字节 0 位 7)

### 重新接通电机

- 应答驱动器的故障信息。
- 给电机重新上电。(STW1 中的位 0: 0 → 1)
- 当 p9507.0 = 1 时, 安全报警, 如 A01711 以及其他因超出 Extended Safety 极限值而产 生的内部事件,只能通过 STO 进行安全应答(默认值的扩展消息应答)。

参见

[通讯报文](#page-674-0) (页 [673](#page-674-0)) [过程数据的位分配](#page-678-0) (页 [677](#page-678-0))

# 4.5 响应时间

系统以 4 ms 的安全监控周期执行 Safety Integrated Functions。

系统以 PROFIsafe 扫描周期分析 PROFIsafe 报文。PROFIsafe 扫描周期相当于两倍的监 控周期。

## 对下表内容的提示信息

驱动系统是提供安全功能的组件。"无故障驱动系统"这一名称表示提供安全功能的组件自 身无故障:

- 驱动系统无故障时的最差值 就驱动系统外部的故障而言,确保"驱动系统无故障时的最差值"这一响应时间。 驱动系统外部的故障例如是控制系统给定的设定值错误,电机、闭环控制、负载等的特 性导致的超限。
- 存在故障时的最差值 就驱动系统内部的故障而言,确保"存在故障时的最差值"这一响应时间。 驱动系统内部的故障例如是功率单元断路路径上存在故障,编码器实际值采集中出错,微 处理器中出错等。

## 4.5.1 通过端子控制时的响应时间(Basic Functions)

下表列出了从端子给出信号到各项 SI 功能作出响应之间的时间。

表格 4-1 通过端子控制时的响应时间

| 功能              | 最差值                                   |                                                         |
|-----------------|---------------------------------------|---------------------------------------------------------|
|                 | 驱动系统无故障时                              | 存在故障时                                                   |
| <b>STO</b>      | 8 ms + t $E^{1}$                      | 12 ms + t $E^{1}$                                       |
| <b>SBC</b>      | 16 ms + t $E^{1}$                     | 32 ms + t $E^{1}$                                       |
| SS1/SS1E (时间受控) |                                       |                                                         |
| 选择(直至开始 STO)    | 8 ms + $p9652^2$ + t_E <sup>1</sup>   | 12 ms + $p9652^2$ + $t$ <sub>1</sub> $E$ <sup>1</sup> ) |
| SS1/SS1E (时间受控) |                                       |                                                         |
| 选择(直至开始 SBC)    | 16 ms + $p9652^2$ + t_E <sup>1)</sup> | 32 ms + $p9652^2$ + t_E <sup>1)</sup>                   |
| SS1 (时间受控)      |                                       |                                                         |
| 选择(在开始制动前)      | 12 ms + 2 ms + t $E^{1}$              | 16 ms + 2 ms + t $E^{1}$                                |

1) 其中的 t\_E(使用的数字量输入的去抖时间):

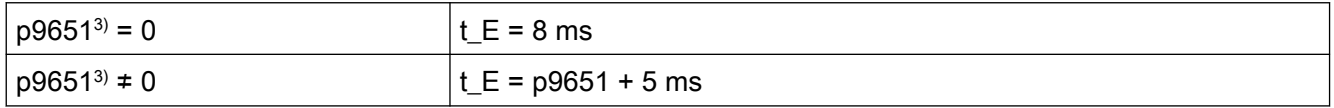

2) p9652:SI SS1 延迟时间

3) p9651:SI STO/SBC/SS1 去抖时间

## 4.5.2 通过 PROFIsafe 控制时的响应时间(Basic Functions)

下表列出了从驱动收到 PROFIsafe 报文到作出响应为止的响应时间 1)。

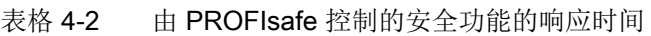

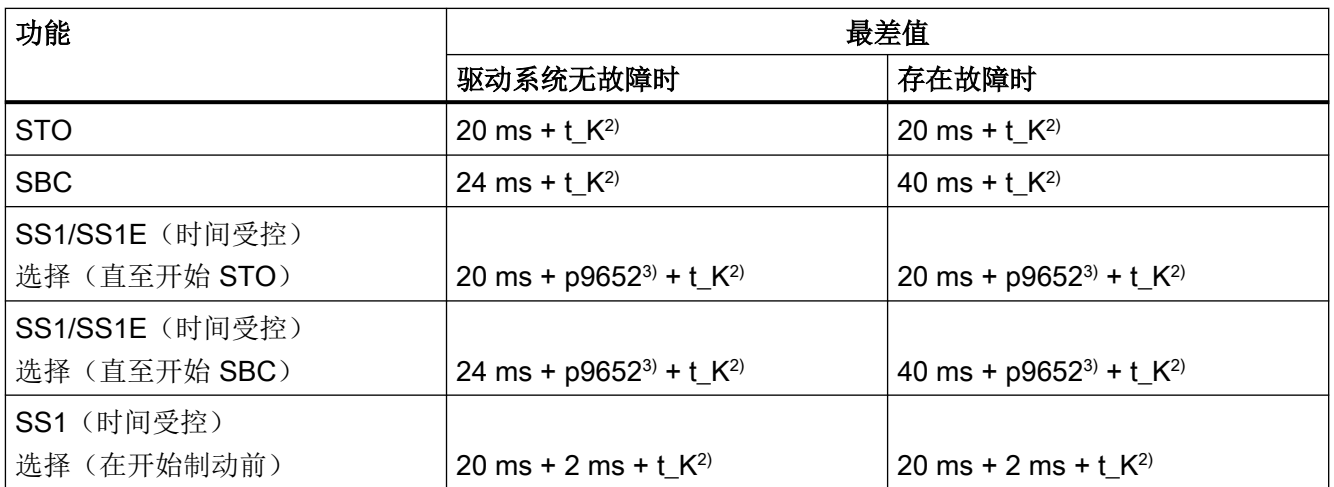

1) 表中列出的响应时间是 SINAMICS 的内部响应时间。其中未将 F 主机中的程序运行时间以及通过 PROFINET 的 传送时间考虑在内。在计算 F-CPU 和驱动之间的响应时间时需要考虑到的是:通讯中的故障有可能会导致在 PROFIsafe 监控时间(FWD Time)届满后才选择安全功能。亦即,在故障监控时需要将 PROFIsafe 监控时间 (F\_WD\_Time)考虑在内。

<sup>2)</sup> t K 是 SINAMICS 模块内部通讯的时间; t K 可按如下方式测定:

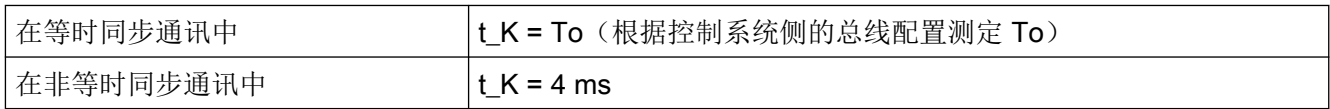

3) p9652:SI SS1 延迟时间

## 4.5.3 通过 PROFIsafe 控制时的响应时间(Extended Functions)

下表列出了从驱动收到 PROFIsafe 报文到作出响应为止的响应时间 1。

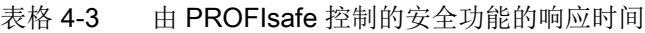

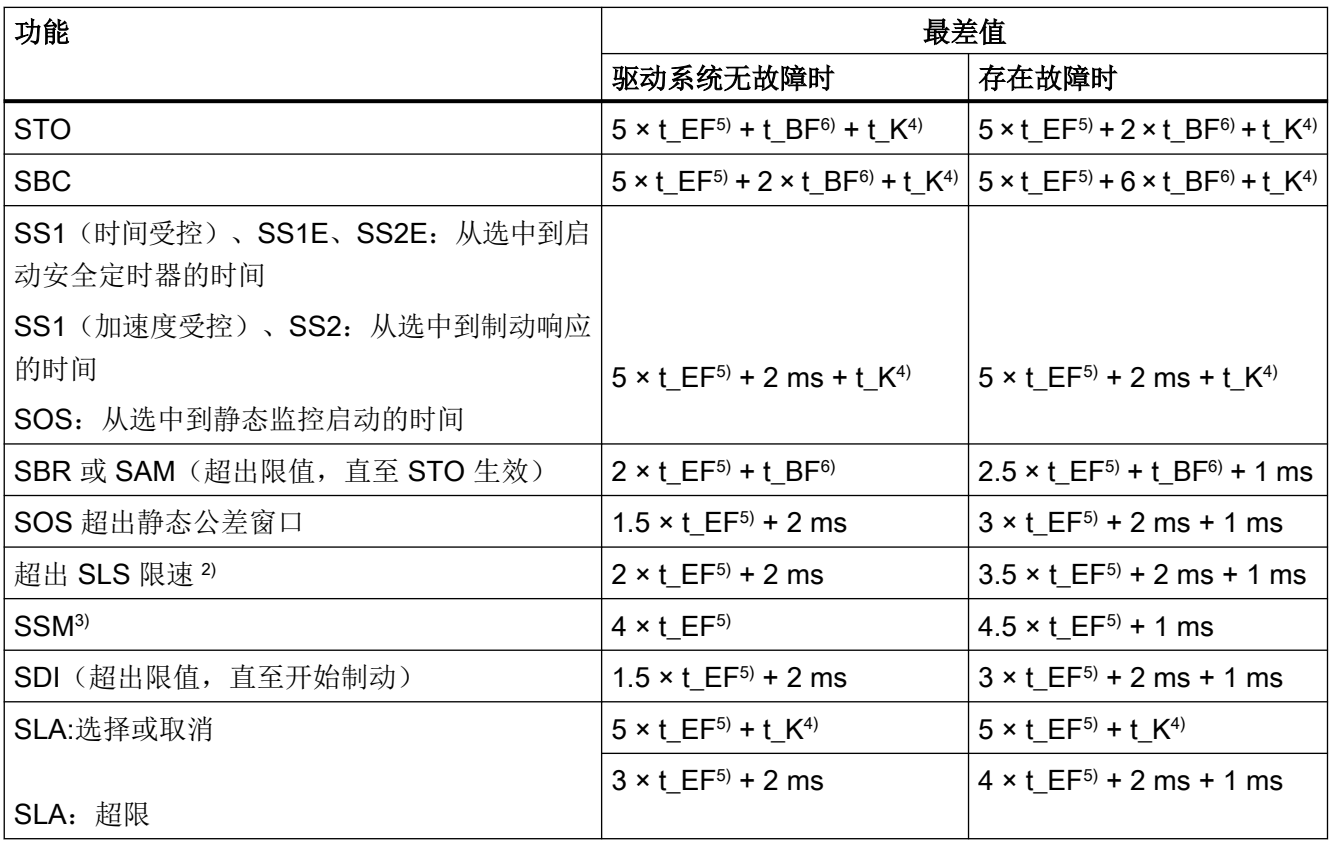

- 1) 表中列出的响应时间是 SINAMICS 内部的响应时间。其中未将 F 主机中的程序运行时间以及通过 PROFINET 的 传送时间考虑在内。在计算 F-CPU 和驱动之间的响应时间时需要考虑到的是:通讯中的故障有可能会导致在 PROFIsafe 监控时间(F\_WD\_Time)届满后才选择安全功能。亦即,在故障监控时需要将 PROFIsafe 监控时间 (F\_WD\_Time)考虑在内。
- <sup>2)</sup> SLS: 指至驱动中开始制动响应为止的响应时间, 或至向运动控制器发出消息 "SOS selected" 为止的响应时间。
- 3) SSM:指驱动器转速低出监控极限值到通过 PROFIsafe 发送信息之间的响应时间。
- 4) t K 是 SINAMICS 模块内部通讯的时间; t K 可按如下方式测定:

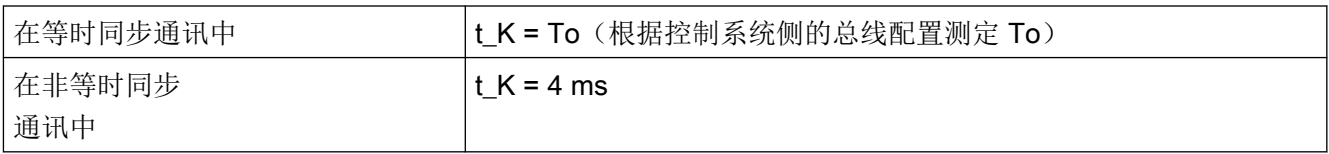

5) Extended Functions 安全监控周期 t\_EF = 4 ms

6) Basic Functions 安全监控周期 t\_BF = 4 ms

## 4.6 验收 - 调试结束

### 什么是验收?

机器制造商有责任确保其机器或设备的正常运行。完成调试后,机器制造商必须自行或委托 专业人员对具有较大财产损失或人员伤亡风险的功能进行检查。该验收或验证也是欧盟机械 指令的要求,主要由以下两部分组成:

- 验收测试: 在调试后检查和安全相关的功能和机器部件。
- 文档: 填写包含测试结果的"验收报告"。

有关验证的详细信息请参考欧盟标准 EN ISO 13849-1 和 EN ISO 13849-2。

### 机器或设备的验收测试

验收测试用于检查机器或设备中与安全相关的功能是否能够正常运行。安全功能中所用组件 的文档也可包含针对必要检查的说明。和安全相关的功能检查包括以下几项:

- 所有安全装置(例如防护门监控、光帘或急停开关等)都已连接且就绪了吗?
- 上位控制系统可以正确响应驱动的与安全相关的反馈信号吗?
- 驱动的设置与机器中配置的与安全相关的功能相符吗?

### 驱动验收测试

驱动的验收测试是整个机器或设备验收测试的一部分。

根据标准 DIN EN 61800-5-2 第 7.1 章 f 点的要求, 电气驱动器的安全功能需要经过验收测试。 在该标准中也称"配置检查"。

- 对应用加以说明,含示意图
- 对应用中使用的安全部件加以说明,含软件版本
- 列出 PDS(SR) [Power Drive System(Safety Related), 和安全相关的电气驱动系统] 中使 用的各项安全功能
- 按照规定的测试方法检查这些安全功能,并记录下所有测试的结果
- 列出 PDS(SR) 中的所有安全参数及其赋值
- 记录校验和、测试日期,测试人员签字确认

## 文档

驱动文档中须记录以下内容:

- 验收测试的结果
- 驱动集成的安全功能的设置

必须对这个文档进行会签。

## 有验收权限的人员

有驱动验收权限的人员是由机器制造商指定的专业人员,该人员经过专业培训并具有安全方 面的专业知识,能够正确地执行验收测试。

### 建议

通过验收测试检查驱动中安全功能的设置是否正确。

- 请采用允许的最大速度和加速度开展验收测试,以测试预期的最大制动距离和制动时间。
- 报警 A01697 (需要进行运动监控的强制潜在故障检查): 该报警在每次系统启动后都会出现,对于验收而言不是关键报警。

在完成驱动中安全功能的验收测试后,还须检查机器或设备中的与安全相关的功能是否可以 正常运行。

### 说明

#### 验收测试的示例

下面展示的是一些验收测试示例及其基本操作步骤。没有覆盖所有可能的驱动设置。

### 何时必须执行机器或设备的验收测试?

在以下情形下必须执行机器或设备的验收测试:

- 调试后
- 在将新固件版本装至驱动后
- 在修改了驱动的参数设置时
- **在设置的两次验收测试(强制潜在故障检查)最长间隔 p9659 结束后。**

### 何时必须执行驱动的验收测试?

若更换了驱动, 则必须对驱动进行验收测试。

#### 说明

更换驱动时,会显示故障消息。例如通过关闭和接通来应答这个故障消息。

### 驱动的验收测试由哪些部分构成?

### 文档

- 1. 硬件数据的补充/修改
- 2. 软件数据的补充/修改(版本信息)

#### 安全功能的功能测试

必须为使用的每个功能和配置的每项控制单独执行验收测试。

对安全功能进行验收测试时,要尽量使用设备允许的最大速度和最大加速度进行测试,这样 可以确定设备需要的最长制动距离和制动时间。

设备上同时有 Basic Functions 和 Extended Functions 时, 要为这两种安全功能单独执行验 收测试。

#### 强制潜在故障检查(test stop)的功能测试

选择并重新撤销 STO。关于"强制潜在故障检查(test stop)"的详细信息请见"[Test stop](#page-230-0) [\(强制潜在故障检查\)](#page-230-0) (页 [229\)](#page-230-0)"一章。

### 4.6.1 Basic Functions 的验收测试

4.6.1.1 STO 的验收测试

### 前提条件

驱动已就绪。

- 驱动既不报告安全功能故障, 也不发出报警 (r0945[0…7]、r2122[0…7])。
- STO 未生效  $($ r9734.0 = 0) 。

## 操作步骤

按如下步骤进行对 Basic Function STO 的验收测试:

### 接通电机

- 1. 给出一个不为 0 的转速设定值。
- 2. 给出 ON 指令,接通电机。
- 3. 检查电机是否以预期的方式转动。

### 选择 STO

- 1. 在电机旋转时,选择 STO。 测试配置的每种控制方式,例如:数字量输入控制方式和 PROFIsafe 控制方式。
- 2. 检查以下项目:
	- 如果没有机械制动,电机惯性停车。 如果有机械制动,电机静止后制动抱紧电机。
	- 驱动既不报告安全功能故障,也不发出报警(r0945[0…7]、r2122[0…7])。
	- 驱动报告: "STO 生效" (r9734.0 = 1)。

## 撤销 STO

- 1. 撤销 STO 。
- 2. 检查以下项目:
	- STO 未生效(r9734.0 = 0)。
	- 驱动既不报告安全功能故障,也不发出报警(r0945[0…7]、r2122[0…7])。
	- 检查电机是否以预期的方式转动。

### 4.6.1.2 SS1 的验收测试

### 前提条件

驱动已就绪。

- 驱动既不报告安全功能故障,也不发出报警(r0945[0…7]、r2122[0…7])。
- SS1 未生效 (r9734.1 = 0)。

### 操作步骤

按如下步骤进行对 Basic Function SS1 的验收测试:

### 接通电机

- 1. 给出一个不为 0 的转速设定值。
- 2. 给出 ON 指令,接通电机。
- 3. 检查电机是否以预期的方式转动。

#### 选择 SS1

- 1. 在电机接通后,选择 SS1。 测试配置的每种控制方式,例如:数字量输入控制方式和 PROFIsafe 控制方式。
- 2. 在机器上确认以下项目:
	- 电机在 OFF3 斜坡上减速制动。
	- SS1 生效 (r9734.1 = 1)。
	- 在 p9652 时间结束后 STO 生效, 驱动器报告: "STO 生效" (r9734.0 = 1)。

### 撤销 SS1

- 1. 撤销 SS1。
- 2. 检查以下项目:
	- SS1 未生效(r9734.1 = 0)。
	- 驱动既不报告安全功能故障,也不发出报警(r0945[0…7]、r2122[0…7])。
	- 检查电机是否以预期的方式转动。

### 4.6.1.3 SBC 的验收测试

### 前提条件

驱动已就绪。

- 驱动既不报告安全功能故障,也不发出报警(r0945[0…7]、r2122[0…7])。
- SBC 未生效 (r9734.0 = 0 且 r0899.12 = 1)。

### 操作步骤

按如下步骤进行对 Basic Function SBC 的验收测试:

### 接通电机

- 1. 给出一个不为 0 的转速设定值。
- 2. 给出 ON 指令,接通电机。
- 3. 检查电机是否转动。
- 4. 给出一个为 0 的转速设定值。

#### 选择 SBC

- 1. 选择功能 STO 或 SS1。
- 2. 检查以下项目: 驱动报告: "SBC 生效" (r9734.0 = 1 且 r0899.12 = 0)。

### 撤销 STO

- 1. 撤销 STO 。
- 2. 检查以下项目:
	- 驱动报告:"SBC 未生效"(r9734.0 = 0 且 r0899.12 = 1)。
	- 驱动既不报告安全功能故障,也不发出报警(r0945[0…7]、r2122[0…7])。

## 4.6.2 Extended Functions 的验收测试

同 Basic Functions 一样,必须为使用使用的每个 Extended Function 以及每个控制方式单 独执行验收测试。

从调试工具 Startdrive 的版本 15.1 起提供向导, 其协助您逐步完成验收。

# 4.7 组件更换提示

## Safety Integrated 层面的"组件更换"

## 说明

### 注意其他安全提示

修改或更换软件组件的注意事项请参见"安全说明"一章!

按照安全规定的要求更换损坏的组件。下面将介绍 Safety Integrated 相关的组件更换信息。

● 驱动依据 NodeID 和保存的相应硬件组件的 CRC 来识别组件更换。驱动响应及必须采取 的措施请见下表:

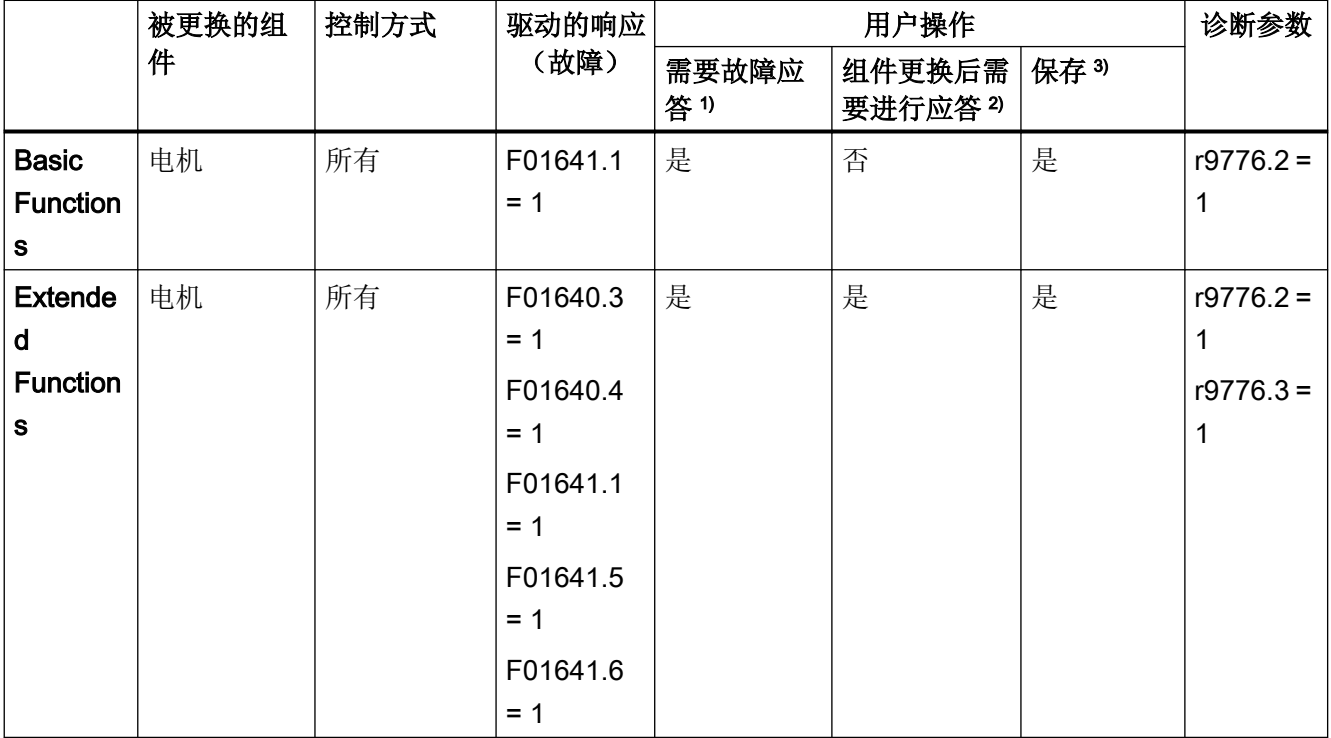

1) 每次更换组件后,必须通过标准故障应答来应答故障。不过在未应答的情况下驱动也可不受限制地继续运行。

<sup>2)</sup> 设置 p9702 = 29, 应答组件更换。应答结束后, p9702 恢复为 0。

3) 组件更换后必须保存已更改的数据:

- 驱动对象上不允许有固件更新生效。

- 设置 p0977 = 1, 执行"Copy RAM to ROM"。

若未进行保存,则驱动会在下一次上电时重新发出故障消息。

4.7 组件更换提示

## 验收测试和验收报告

警告

## 更换组件时不执行功能测试可引起意外运行

更换组件后,连接或功能可能错误,这样在进入电机的危险区域时可导致人员重伤或死亡。 ● 更换组件后,务必要进行简单的功能测试。

电机更换后,原则上应重新执行验收测试并进行相应的文档记录。基于所保存的校验和 (CRC),驱动会识别出组件更换:

- 通过消息 F01640/F01641 可以得知更换了哪个组件。
- 通过消息 F01650 可以显示, 验收测试是否必要以及应执行哪个测试深度。
- 每次组件更换后,原则上应执行功能测试,以便排除故障的接口或布线。
- 对于 SINAMICS 驱动, 在组件更换后一般执行简化的/部分的验收测试即以足够。

### 更换驱动器

驱动器的更换在启动后会因校验和发生变化而通过故障 F01641 被显示。这不会触发其他故 障响应并且各驱动器的运行也不会因此受到限制。

- 消息会通过标准应答被删除。
- 为了避免下次上电后不会重新报告消息,必需执行"从 RAM 复制到 ROM"。
- 需要执行一次简化的安全功能验收测试:
	- 检查"紧急中断"功能(STO 或 SS1)以及可能会用到的 SBC 功能。
	- 测试驱动器上的安全功能的强制潜在故障检查 (Teststop)
	- 接通时同时检查实际值采集并在组件更换后在两个方向上短时间加以运行。
	- 在验收报告中补充驱动器数据(硬件/软件版本),记录变化的校验和及时间戳,并进 行会签。

4.7 组件更换提示

## 更换电机

电机的更换在启动后会因校验和发生变化而通过故障 F01640 (通道 2) 和 F01641 (通道 1) 被显示并触发禁止驱动器运行的故障响应。

- 组件更换必须应答: p9702 = 1D hex; 接着通过"从 RAM 复制到 ROM"进行保存
- 需要执行一次简化的验收测试:
	- 接通时同时检查实际值采集并在组件更换后在两个方向上短时间加以运行。
	- 仅针对 Extended Functions: 检查安全实际值检测是否能正常工作: 激活运动监控功能(如 SLS 或带回差的 SSM), 使电机在两个方向上短时间运行。
	- 仅针对 Extended Functions 并在更换编码器后: 测试编码器设置(无需跟踪记录)
- 在验收报告中补充驱动器数据(硬件/软件版本),记录变化的校验和及时间戳,并进行 会签。

### 4.8 功能安全

## 4.8 功能安全

从需要保护的对象的角度来看,安全是一个密不可分的整体。 但造成危险的原因和避免这 些危险的技术措施可能存在很大的差异,因此人们将安全分为不同的类型,例如根据造成危 险的原因进行分类。 当安全取决于功能正常工作时,该安全便是"功能安全"。

为了保证机械或设备的功能安全,保护装置/控制装置的安全部件必须正常工作,并且在故 障状态下能够使设备保持在安全状态或将设备进入安全状态。 为此需要使用符合相关标准 要求的专业技术。 对功能安全的要求基于以下几个基本目标:

- 避免系统故障
- 控制偶然发生的错误或故障

衡量达到的功能安全的尺度有:危险故障发生的几率、故障公差和避免系统故障后应达到的 质量水平。 这些尺度在各个标准中定义为特定的分级: 在 IEC/EN 61508、IEC/EN 62061 中是"安全集成等级"(Safety Integrity Level, SIL); 在 EN ISO 13849-1 中是"类别" (Category) 和"性能等级" (Performance Level, PL) 。
4.9 机械指令

## 4.9 机械指令

附件 I 中规定了机械类产品的基本健康和安全要求,必须符合这些要求。

必须尽责地实施保护目标,以符合指令要求。

机械制造商必须出具证明,表明设备符合基本要求。使用协调标准可以简化证明过程。

相关机械指令为 IEC 61800-5-2 可调速的电驱动系统;第 5-2 部分: 安全要求 - 功能安全。

IEC 61800-5-2 在 IEC 61508 范围内监控适用于安全相关应用 (PDS(SR)) 的可调速电驱动 系统 (PDS)。

IEC 61800-5-2 引入 PDS(SR) 要求作为安全相关系统的子系统。为此, 可在考虑了 PDS 安 全功能的情况下实现 PDS(SR) 电气、电子和可编程电子元件的转换。

PDS(SR) 的制造商和供应商可通过 IEC 61800-5-2 标准向用户(如控制系统集成商或机器 和设备的开发人员)证明其产品的安全性能。

驱动集成的安全功能

4.9 机械指令

# 5.1 安全注意事项

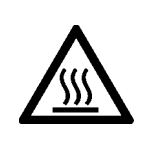

### 注意

## 温度敏感部件的热损坏

电机外壳组件的温度可能会超过 100 °C。 当温度敏感部件(例如: 电缆或电子元件)放置 在高温表面时可能会被损坏。

● 确保没有将温度敏感部件放置在高温表面。

5.2 安装电机

## 5.2 安装电机

### 说明

### 必要的检查

下文列出的检查的为最低限度的检查,无论如何均必须执行。在电机安装前、安装期间和安 装后进行的其他检查则取决于针对特定设备的条件,并由设备制造商负责。

● 在开始调试之前请先了解安全注意事项并注意下列检查表。

表格 5-1 装配前的检查表

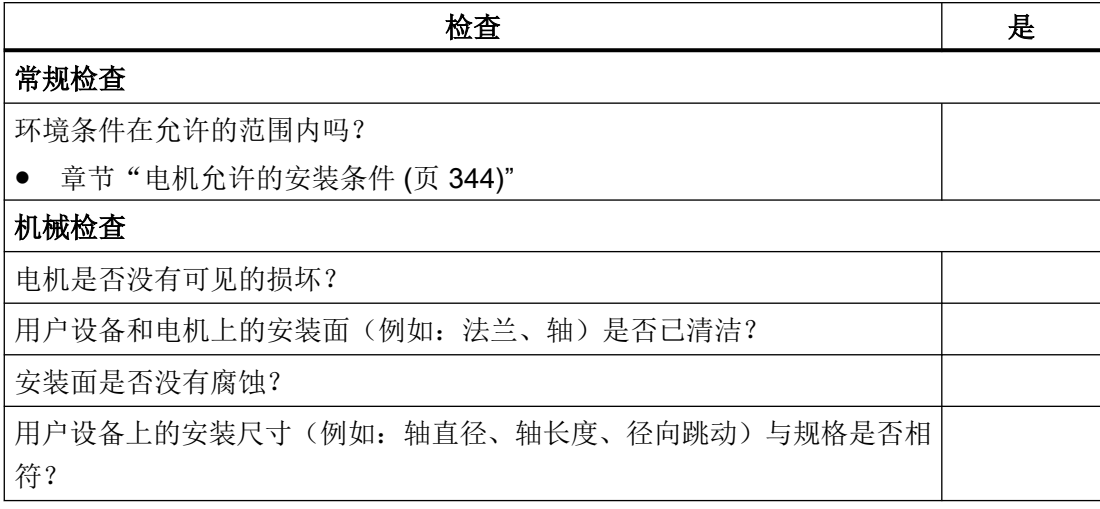

## 5.2.1 电机的安装说明

注意

#### 溶剂会损坏轴密封圈

解除封存时,如果轴密封圈接触到溶剂,则可能会损坏。

● 避免溶剂接触到轴密封圈。

### 注意

### 撞击轴伸可能导致电机损坏

敲打或挤压轴伸可能会损坏电机。

- 安装从动元件时要避免撞击或挤压轴伸。
- 注意铭牌上的说明。
- 注意电机上的警示及提示牌。
- 将防腐蚀保护彻底地从电机轴移除。使用市售的溶剂。
- 遵循对热附装方案的提示。
- 在进行轴伸向上的垂直安装时,确保不会有液体渗入上部轴承。
- 确保对法兰固定装置的均匀支承。
- 请使用强度等级至少为 8.8 的内六角柱头螺钉。
- 拧紧固定螺钉时要防止螺钉变形。
- 遵循固定螺钉的紧固扭矩。

### 固定螺钉的紧固扭矩

紧固扭矩的一般公差为 10%。紧固扭矩基于摩擦值 μ = 0.14。

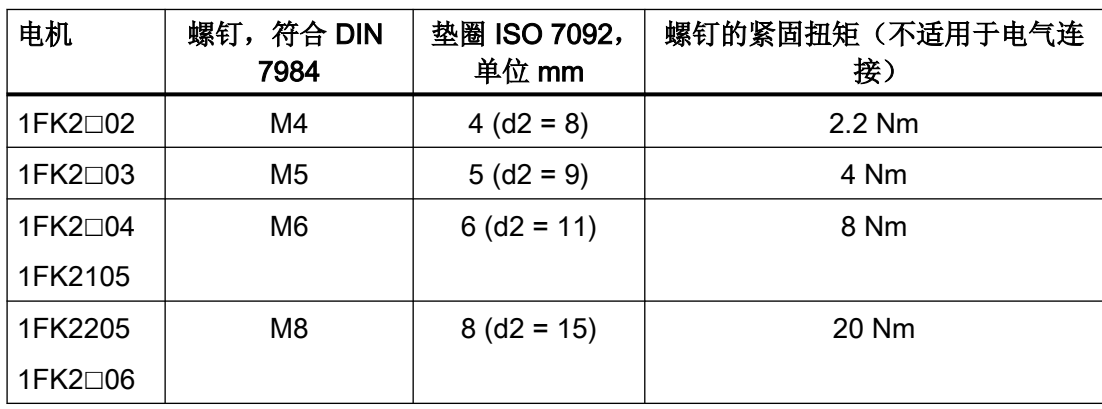

### 安装

5.2 安装电机

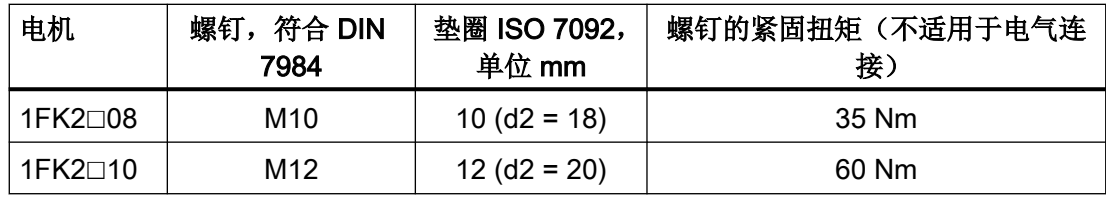

## 5.2.2 安装传动元件

借助传动元件的对应布局减小轴和轴承的弯曲力矩负荷。 以尽可能靠近电机支承系统的方式安装传动元件。

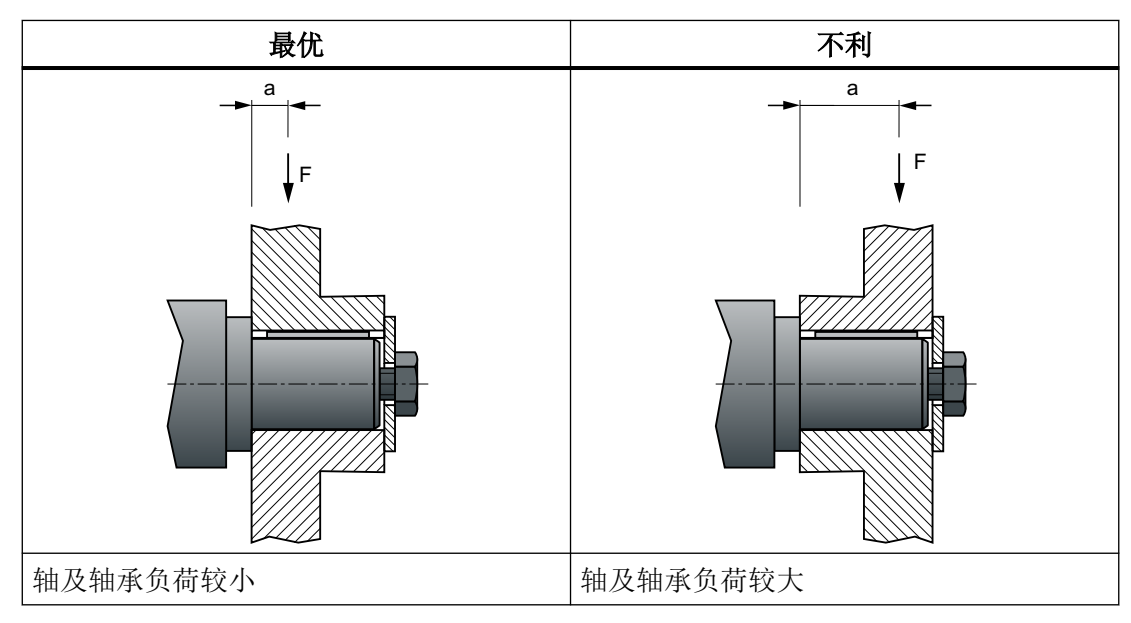

只能使用合适的工具安装和拆卸传动元件,如联轴器、齿轮、皮带轮(见下图)。

- 使用轴伸上的螺纹孔。
- 为了安装和拆卸,视需要对传动元件进行加热。

● 拆卸时使用垫圈保护轴伸中心。

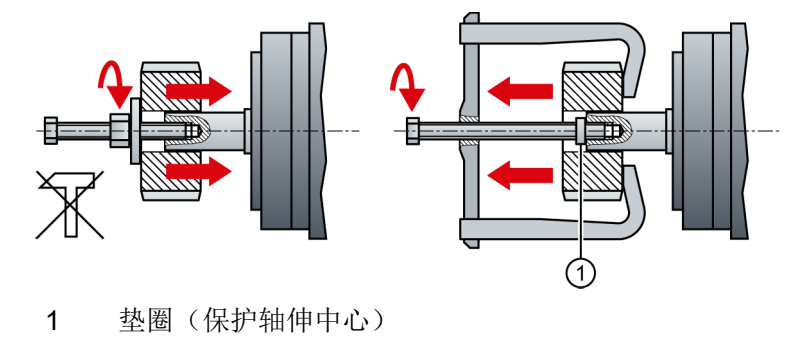

- 图 5-1 安装和拆卸传动元件
- 必要时根据 ISO1940 对带传动元件的电机进行全平衡。

### 说明

带有滑键的电机为半键平衡。电机通过半个滑键平衡。

电机的尺寸参见章节"[尺寸图](#page-452-0) (页 [451\)](#page-452-0)"。

## 5.3 安装变频器

### 5.3.1 安装条件

为了确保驱动器可以正常、安全、持续运行,在安装时请符合下列条件。

- 驱动器设计安装在控制柜中。
- 驱动器允许安装在污染等级 2、无凝露的环境中,即安装在不会出现导电污物的环境中。 不允许有凝露。
- 驱动器满足 IEC 60529 定义的防护等级 IP20。
- 电磁兼容安装:
	- 章节["机器或设备的电磁兼容安装](#page-48-0) (页 [47\)](#page-48-0)"

### 说明

操作面板的盖板须一致保持闭合状态,以保护面板上的操作元件和 SD 卡。

### 对在美国/加拿大使用的设备的额外要求(UL/cUL)

设备随附有带以下编号的标签:A5E36790112。

请注意标签上的提示信息,并且在控制柜中将标签贴在驱动器附近,确保能清楚地看见该标 签。

#### 安装说明

● 对驱动器进行垂直安装,使 LED 指示灯的罩盖朝向上方。

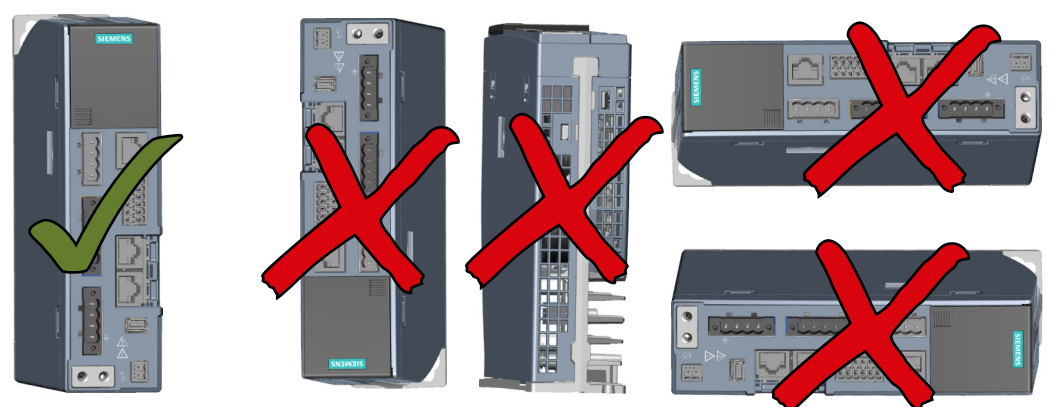

图 5-2 驱动器的安装位置

- 遵循与其他组件的最小间距。
- 使用建议的紧固元件,并遵循所需的拧紧扭矩。

### 与柜壁和其他组件的间距

驱动器上方和下方与其他设备须保持至少 100 mm 的间距。两台 SINAMICS S210 驱动器 可以紧贴着安装,无须保持侧面间距。

驱动器两侧要和其他设备保持至少 10 mm 的间距。

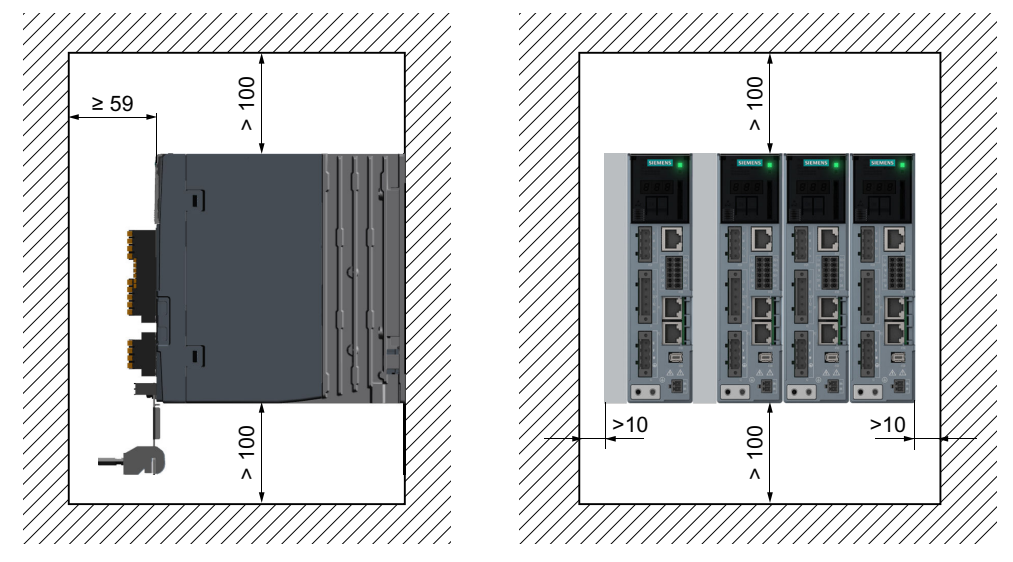

图 5-3 单相版驱动器和柜壁、其他组件需保持的间距

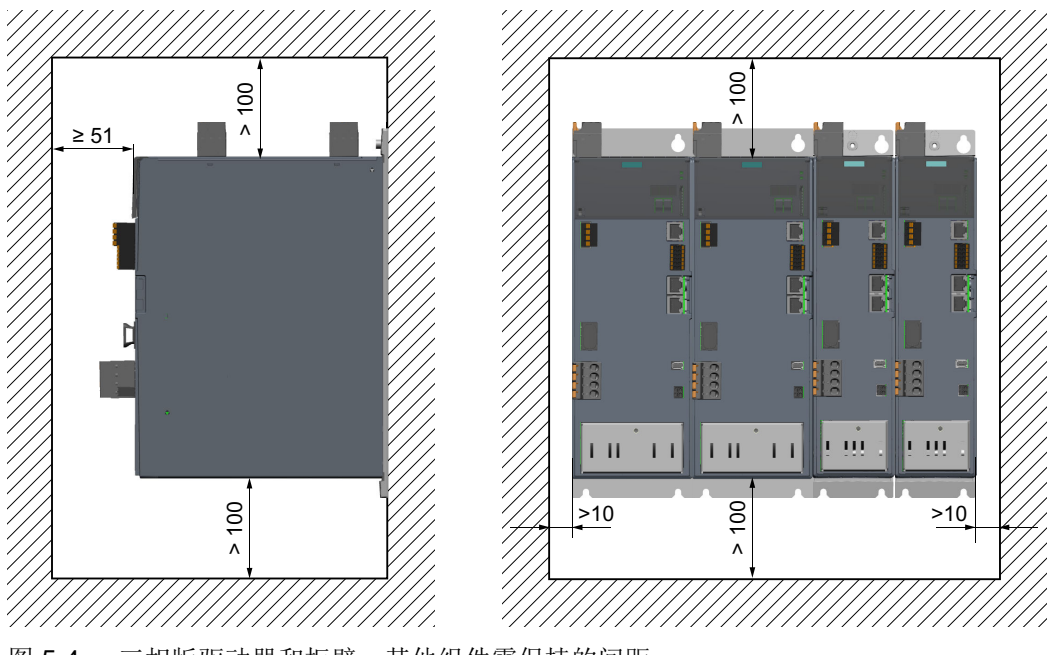

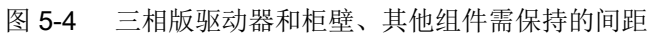

## 5.3.2 外形尺寸与开孔尺寸

## 单相版驱动器的外形尺寸图与开孔尺寸

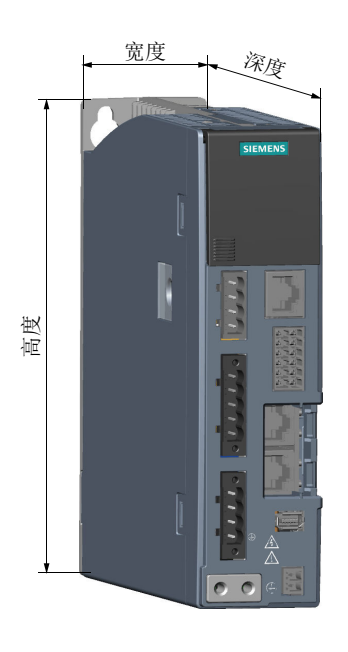

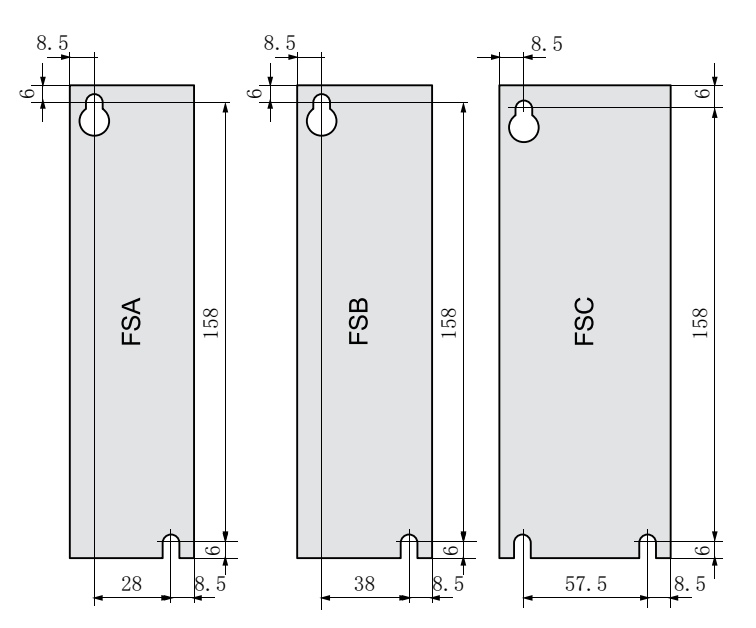

图 5-5 尺寸图和钻孔尺寸

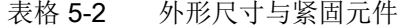

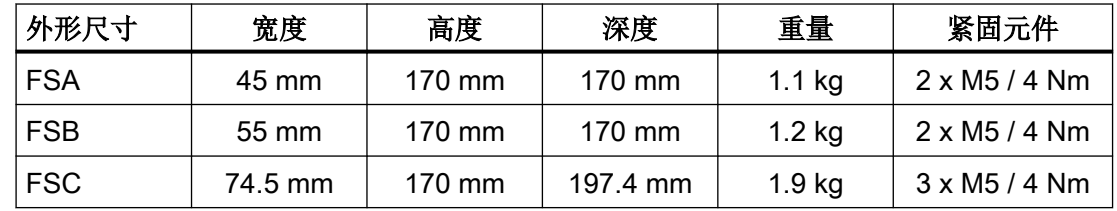

## 三相版驱动器的外形尺寸图与开孔尺寸

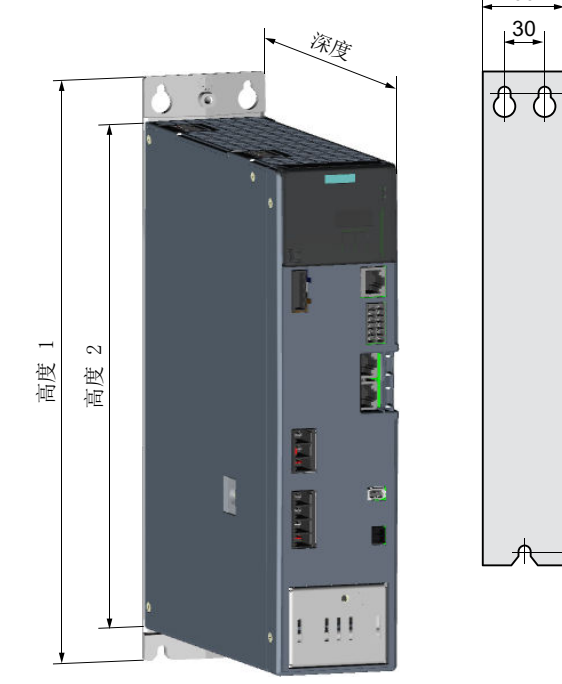

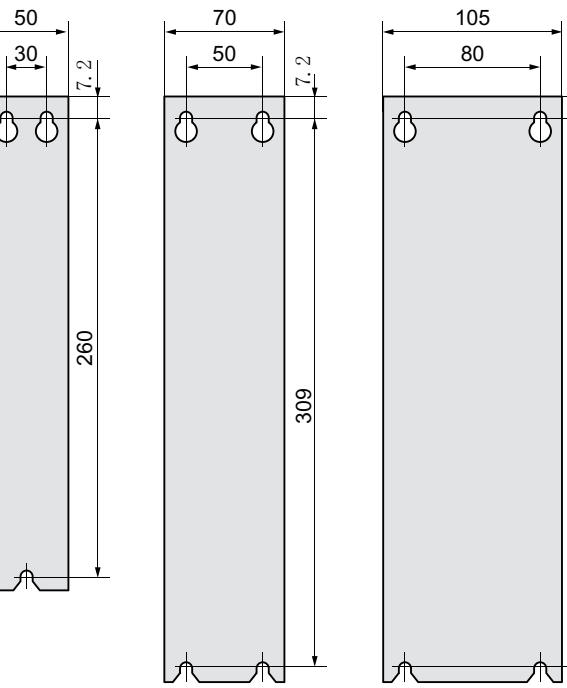

7.2

 $309$ 

图 5-6 尺寸图和钻孔尺寸

|  | 表格 5-3 | 外形尺寸与紧固元件 |
|--|--------|-----------|
|--|--------|-----------|

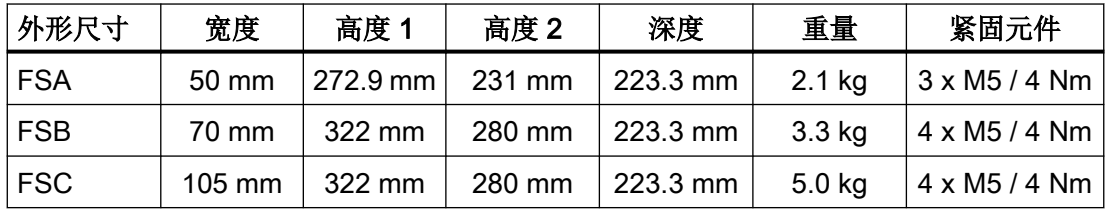

一般说明请见章节["允许的电网系统和连接方式](#page-52-0) (页 [51\)](#page-52-0)"。

### 5.4.1 电缆长度

### 针对驱动器端子的电缆长度

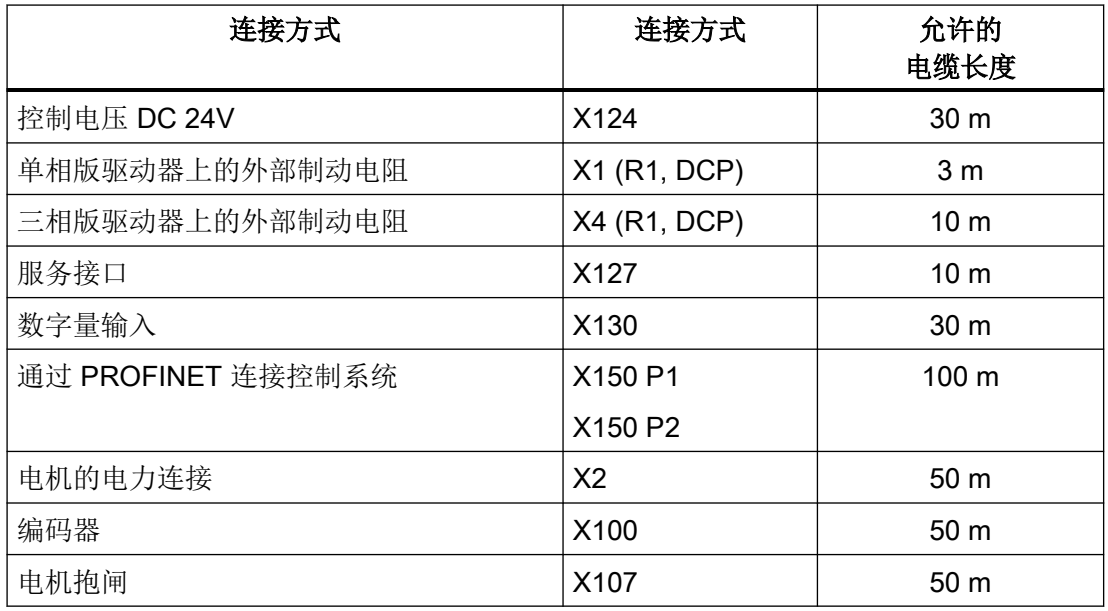

#### 驱动器上的电机电缆长度

本驱动器系列的电机连接采用 MOTION-CONNECT "单电缆"连接技术(One Cable Connection,简称 OCC)。该 MOTION-CONNECT 电缆将电机动力连接、编码器连接和 抱闸连接整合在一条电缆中。

关于各个 EMC 类别允许的电缆长度,请参见章节:

● "电磁兼容性, 符合 EN 61800-3 (页 [435\)](#page-436-0)"

MOTION-CONNECT 电缆的订货信息参见章节:

● "[电机与变频器之间的连接电缆](#page-474-0) (页 [473](#page-474-0))"

外部进线滤波器的订货信息参见章节:

● "[外部电源滤波器](#page-479-0) (页 [478](#page-479-0))"

### 5.4.2 将 MOTION-CONNECT 电缆连接到电机上

### 注意

#### 直接连接至三相交流电网可能导致电机损坏

直接将电机连接至三相交流电网会导致电机损坏。

● 电机只能和允许的驱动器一起工作。

规范安装是设备/机械制造商的责任。

确保设备上已粘贴了采用该国语言的警示标签。

本电机系列配备可旋转的 SPEED-CONNECT 圆形连接器 M12、M17 或 M23。

电机和驱动器通过一条 MOTION-CONNECT OCC 电缆相连。在 OCC 电缆中集成了用于动 力、抱闸、编码器和屏蔽的电缆。

● 请使用西门子的预装配 MOTION-CONNECT OCC 电缆。使用该电缆可以缩短安装时间, 提高驱动器的运行安全。

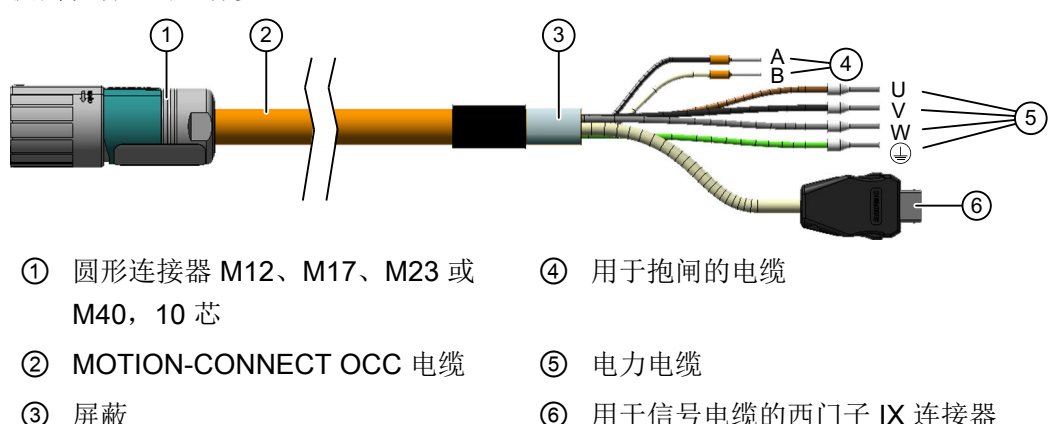

图 5-7 MOTION-CONNECT OCC (示例图)

● 请检查连接器的密封面是否完好无损。

### 连接电机所需的自由空间

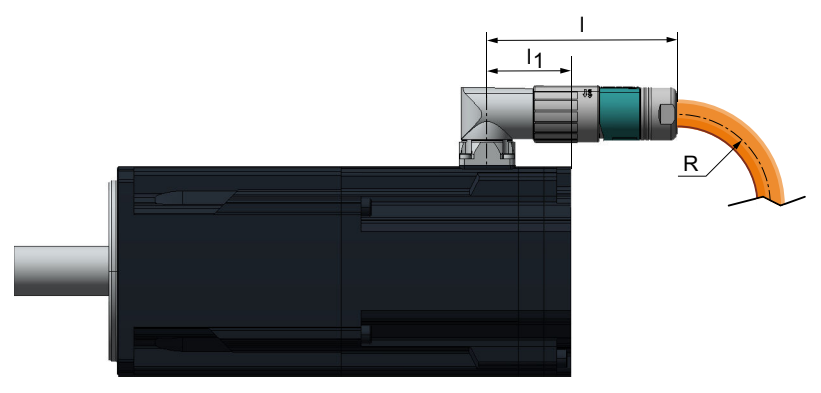

图 5-8 示例图

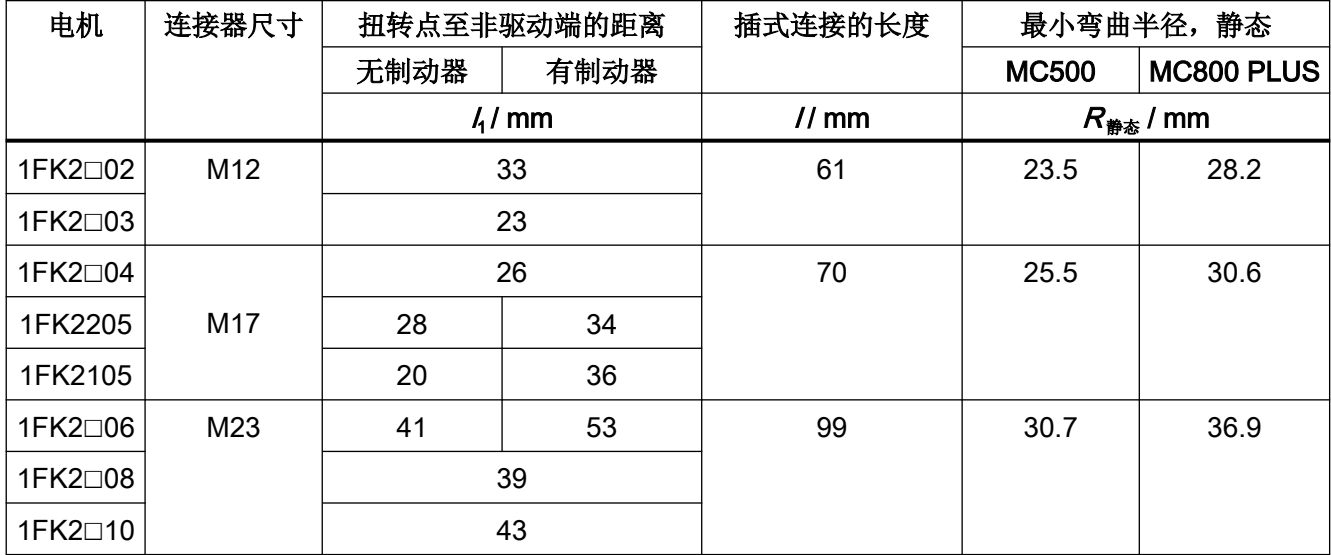

### 电机上 OCC 连接器的旋转范围

电机连接器可以旋转一定角度。可以使用配套的母插来旋转连接器。

#### 说明

为了防止对电机的防护等级造成负面影响,最多允许旋转 10 次。

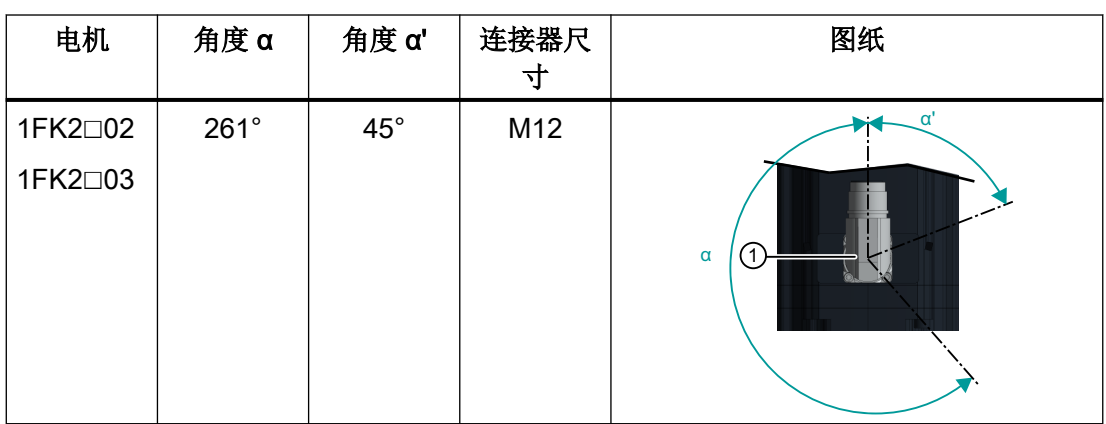

#### 表格 5-4 接头的旋转范围

表格 5-5 接头的旋转范围

| 电机                            | 角度α         | 角度 α'      | 连接器尺<br>寸 | 图纸            |
|-------------------------------|-------------|------------|-----------|---------------|
| 1FK2□04                       | $205^\circ$ | $80^\circ$ |           | α<br>$\alpha$ |
| 1FK2□05                       | $255^\circ$ | $35^\circ$ | M17       |               |
| 1FK2□06<br>1FK2□08<br>1FK2□10 | $312^\circ$ | $13^\circ$ | M23       |               |

电机配备有 SPEED-CONNECT 连接器。

在电机连接器上既可以连接采用 SPEED-CONNECT 的快速锁闭电缆, 也可以连接采用采 用螺帽(全螺纹)的传统电缆。

### 说明

为了实现更加简单的操作,建议使用带 SPEED-CONNECT 的电缆。

### 建立 SPEED-CONNECT 连接

### 操作步骤

#### 说明

- 仅用手将连接器旋紧。
- 不使用钳子或类似工具。
- 1. 确保 SPEED-CONNECT 连接器的锁紧螺母沿箭头方向"open"旋转直至抵靠。
- 2. 如此将 SPEED-CONNECT 连接器对准, 使得连接器顶侧上的三角形相对。

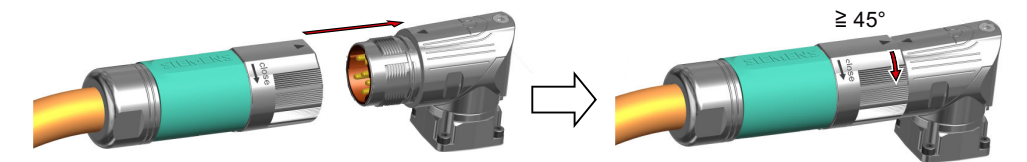

- 3. 将断路器推至电机插口上,直至抵靠。
- 4. 用手将锁紧螺母沿"close"方向旋转至少 45°(位置 A)或旋转至抵靠(位置 B)

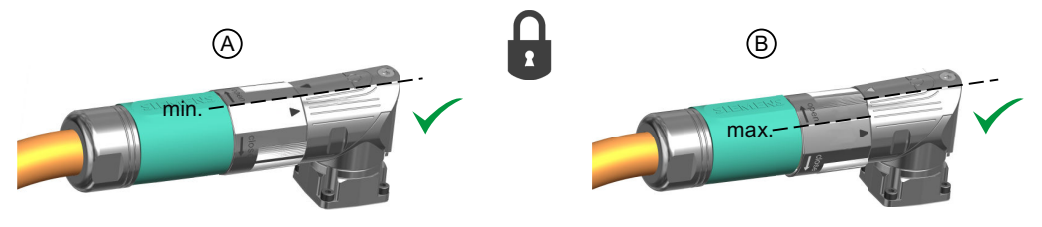

- A 最小程度锁紧
- B 直至抵靠的最大程度锁紧

#### 说明

仅从位置 A 起确保安全连接。

安全连接已建立。

### 解除 SPEED-CONNECT 连接

操作步骤

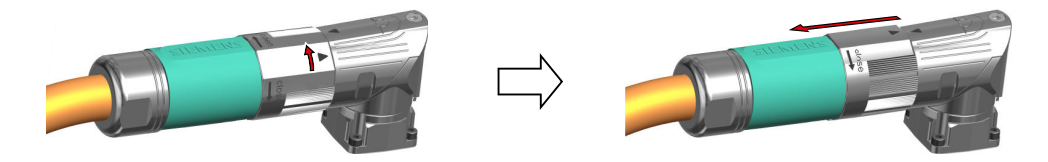

- 1. 将 SPEED-CONNECT 连接器的锁紧螺母沿"open"方向旋转直至抵靠。连接器顶侧上的三角 形必须相对。
- 2. 拔下连接器。

### 说明

请牵引连接器,而不要牵引电缆。

SPEED-CONNECT 连接已断开。

### 在潮湿环境中布线

若在可能出现湿气的环境中运行电机,则请注意以下布线提示。

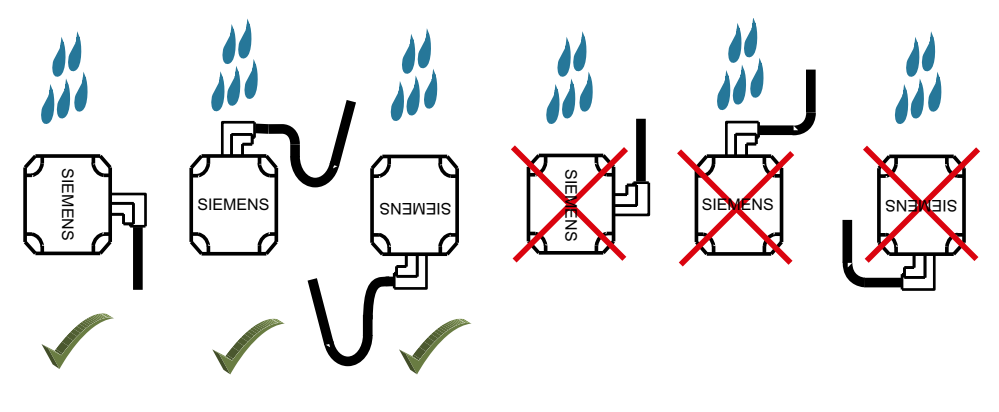

图 5-9 在潮湿环境中接线时允许和不允许的电缆布线

### 5.4.3 连接驱动器

根据本地适用的低压设备安装规定安装驱动器。

请注意以下关于防止间接接触的产品公告:

变频器电机电流环的间接接触保护和故障情况下符合 DIN EN 60364-4-41 (VDE 0100-410) 的自动关机 (<https://support.industry.siemens.com/cs/cn/zh/view/103474993/en>)

### 保护和监控装置

为防止短路,请在电源和驱动器之间加装技术数据中列出的过电流保护装置(熔断器、断路 器或电机保护开关)。更多信息参见章节["变频器的技术数据](#page-434-0) (页 [433\)](#page-434-0)"。

当电网馈入点上的回路阻抗无法确保出现绝缘失效(短路、接地故障)时熔断器在规定时间 内熔断,则必须使用额外的 B 型漏电保护器(RCCB 或 MRCD)。

- RCCB: 差流保护开关
- MRCD: MRCD 由一个 RCM (差流监控器)、一个测量电流互感器和一个技术数据中 列出的带附加欠压脱扣器的断路器组成。

为避免漏电流造成意外触发 RCD,必须满足以下前提条件:

- 电源中性点已接地。
- 使用响应限制电流为 300 mA 的 B 型 RCCB。将 RCCB 与过电流保护装置串联在一起。 作为 RCCB 的替代方案,使用 MRCD。有关 MRCD 设置的信息和提示参见设备说明。
- 为每个驱动器使用一个专用的 RCD。
- 电机电缆的长度短于 50 m (164 ft) 并且经过屏蔽。

### 驱动器接线的注意事项

#### 驱动器运行显示

即使将功能从 ON 切换到 OFF 后 LED 灯或其它显示单元熄灭或不再运行, 也不一定代表着 驱动器已经关闭或断电。

#### 屏蔽板

三相版驱动器 FSB 和 FSC 上已经集成了一块屏蔽板。而在其他外形尺寸上,屏蔽板包含在 驱动器的附件包中。

#### 电缆的固定

用屏蔽夹或适当的电缆扎带将所有连接电缆固定在驱动器的屏蔽板上。

#### 电机抱闸连接,连接器 X107

在使用无抱闸的电机的情况下,也将用于电机抱闸的芯线连接至 X107 上的连接器。

#### 屏蔽电缆

无论是 OCC 电缆、外部制动电阻的电缆还是故障安全数字量输入的电缆,都需要采用屏蔽 电缆,以保障驱动器正常工作。

- 电缆屏蔽层须在两端接地。 将屏蔽层搭接在驱动器的屏蔽板上,实现接地。 预装配电缆上随附了一个屏蔽端子,建议使用该端子将屏蔽层固定在屏蔽板上。见下图:
- 请使用屏蔽层为细线编织的电缆。
- 确保屏蔽层是连续没有中断的。

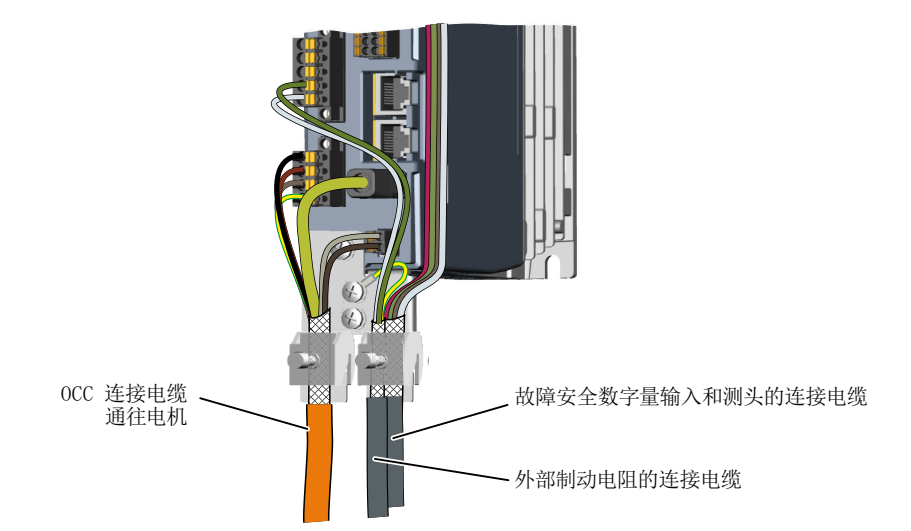

图 5-10 屏蔽层接地示例:单相版驱动器,预装配 OCC 电缆的屏蔽层通过屏蔽板、屏蔽端子 实现接地

### 单相版驱动器的接口和操作元件

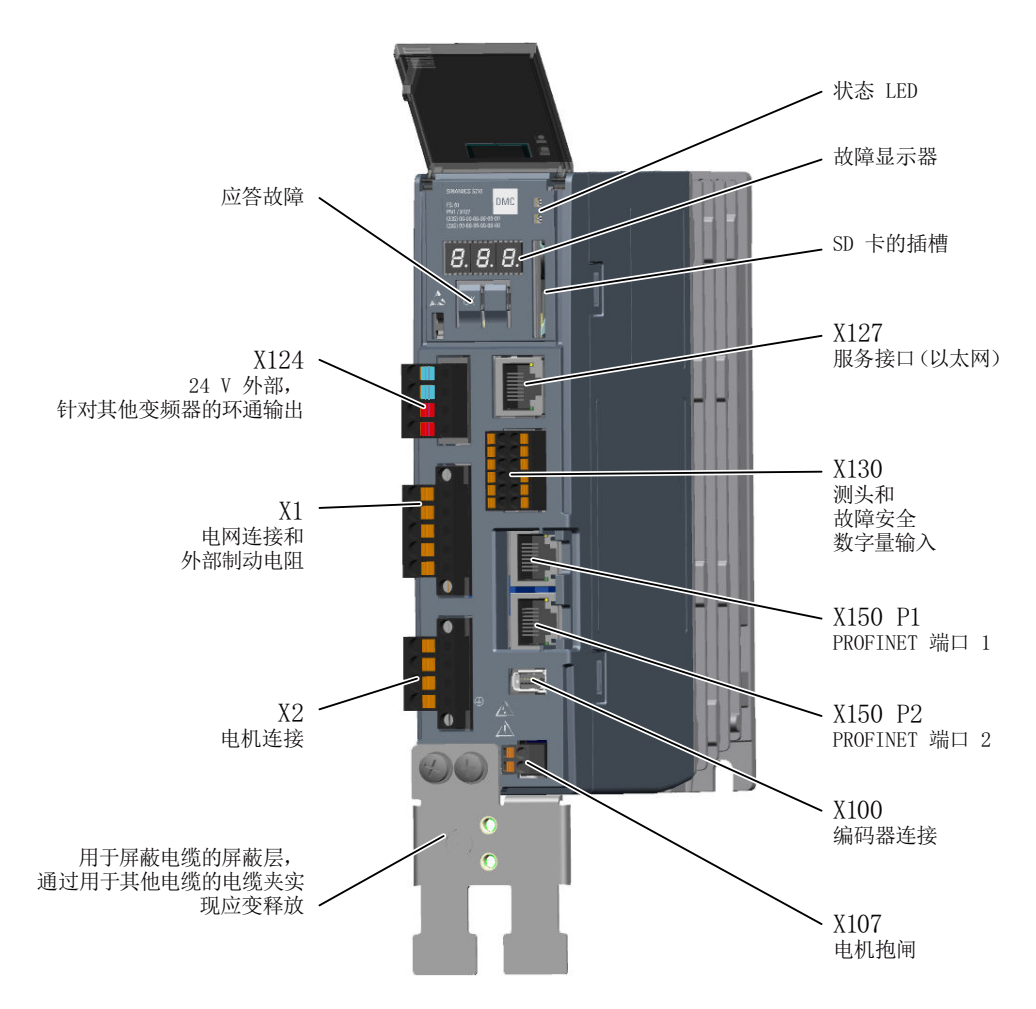

连接器 X1、X2、X107、X124 和 X130 是驱动器标配件。

编码器连接器 X100 是 OCC 电缆的一部分。

服务接口 X127 以及 PROFINET 端口"X150 P1"和"X150 P2"的连接需要使用带 RJ45 插头 的以太网电缆。

### 三相版驱动器的接口和操作元件

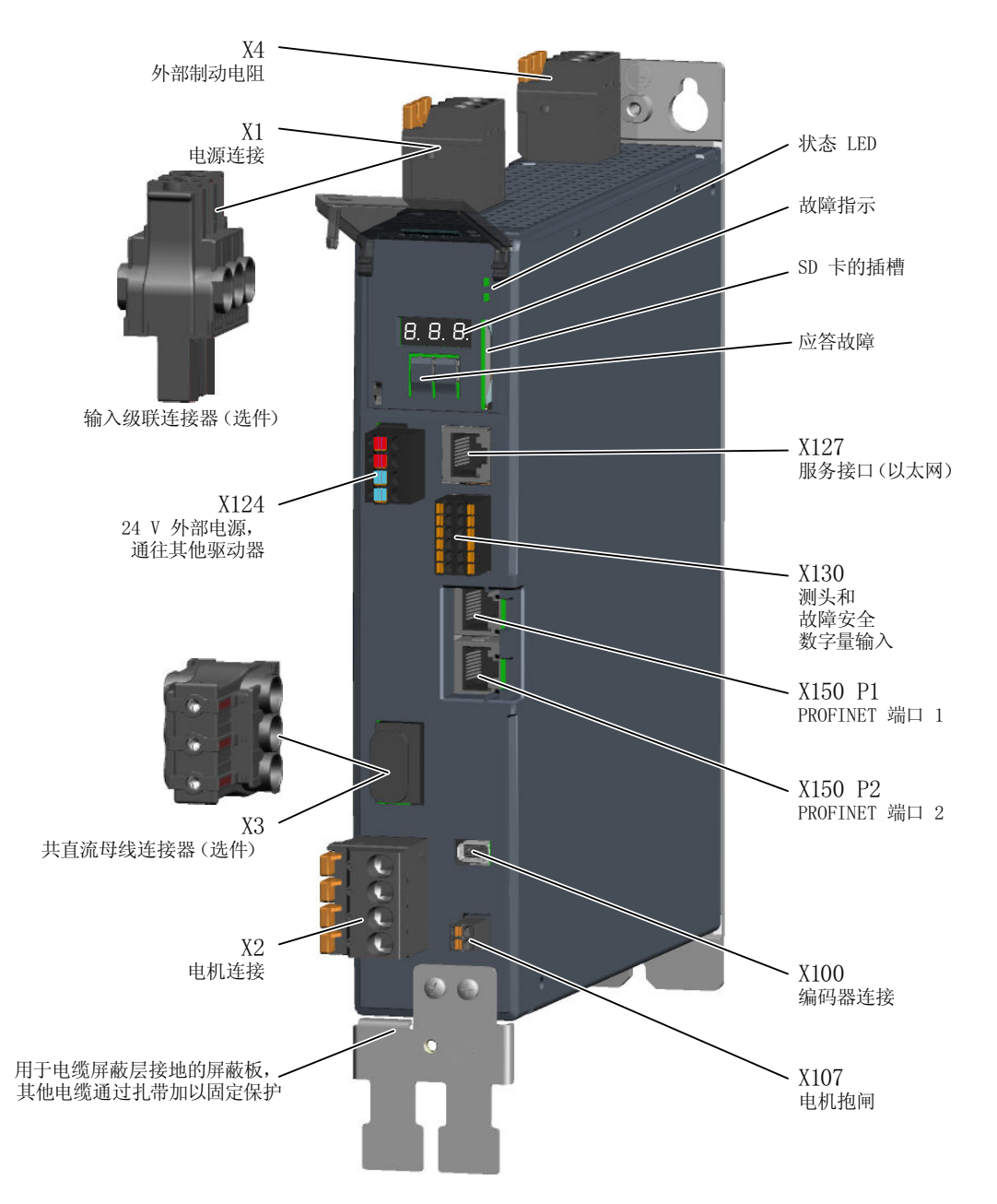

连接器"X1 标准版"、X2、X4、X107、X124 和 X130 是驱动器标配件。

编码器连接器 X100 是 OCC 电缆的一部分。

服务接口 X127 以及 PROFINET 端口"X150 P1"和"X150 P2"的连接需要使用带 RJ45 插头 的以太网电缆。

输入级联连接器 X1 以及共直流母线连接器 X3 必须视需要单独订购:

● 章节 ["搭建输入级联和共直流母线所需的连接器和电缆](#page-478-0) (页 [477](#page-478-0))"。

### 5.4.4 单相版驱动器

### 5.4.4.1 在驱动器上连接 MOTION-CONNECT 电缆

电机和驱动器之间的 MOTION-CONNECT 电缆是一条集动力连接、编码器连接和抱闸连接 于一体的电缆(即"OCC 电缆")。

#### 注意

### 连接其他电机或设备可能会导致设备受损

连接其他设备(电机、编码器)可能会导致驱动器或者连接的设备损毁。

- 本驱动器系列只能配套使用 1FK2 电机系列。
- 可使用西门子 MOTION-CONNECT 预装配电缆, 也可使用自制电缆, 但其引脚定义必须正 确。

### 在驱动器上连接电机电缆

如下图所示,将 MOTION-CONNECT 电缆的芯线 U、V、W 分别插入到驱动器上连接器 X2 的对应管脚内。

将 MOTION-CONNECT 电缆的屏蔽层大面积地和屏蔽板搭接在一起。为此使用市售的夹子、 预装配电缆随附的夹子或者作为附件订购的屏蔽夹

端子是弹簧接线端子。

MOTION-CONNECT 电缆颜色的含义:相位 U = 棕色,相位 V = 黑色,相位 W = 灰色

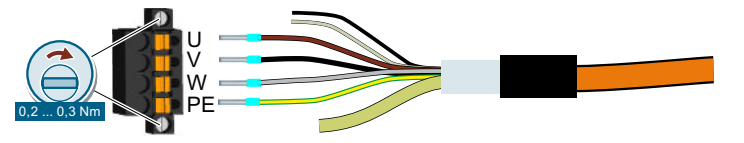

图 5-11 X2 - 电机连接

允许的连接横截面,适用于单芯导线或者具有芯线端套的柔性电缆:

- $0.2 \text{ mm}^2 ... 2.5 \text{ mm}^2$
- AWG:26 … 12
- 剥线长度:10 mm

#### 在驱动器上连接编码器

编码器电缆和连接器已集成在驱动器的 MOTION-CONNECT 电机电缆中。

如图所示,将西门子 IX 连接器插入到驱动器的插口 X100 上。

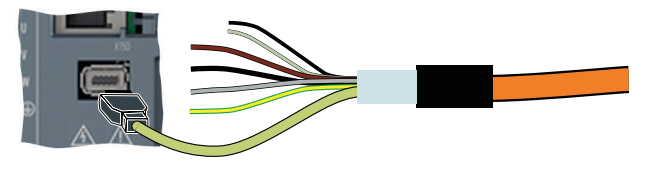

图 5-12 X100 - 编码器连接

#### 连接电机抱闸

抱闸电缆已集成在驱动器的 MOTION-CONNECT 电机电缆中。

如图所示,将该电缆连接到驱动器的连接器 X107 上。

端子是弹簧接线端子。

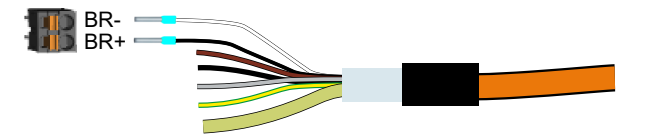

图 5-13 X107 - 电机抱闸连接器

允许的连接横截面积:

- 对于单芯线电缆、有芯线端套且无塑料保护的柔性电缆、或有长芯线端套且有塑料保护 的柔性电缆而言:
	- $-$  0.25 mm $^2$   $\ldots$  1.5 mm $^2$
	- AWG:24 … 16
- 对于带芯线端套且带塑料保护的柔性电缆而言:
	- $\,$  0.25 mm $^{2}$   $\ldots$  0.75 mm $^{2}$
	- AWG:24 … 19
	- 剥线长度:10 mm

### 说明

#### 电机抱闸连接,连接器 X107

即使使用的是无抱闸电机,也需在连接器 X107 上连接电机抱闸芯线。

### 5.4.4.2 在驱动器上连接电源

将电网如下所示连接至驱动器的连接器 X1。用一个压接端子和一个 M4 螺钉将保护接地线 固定在驱动器的屏蔽板上。

端子是弹簧接线端子。

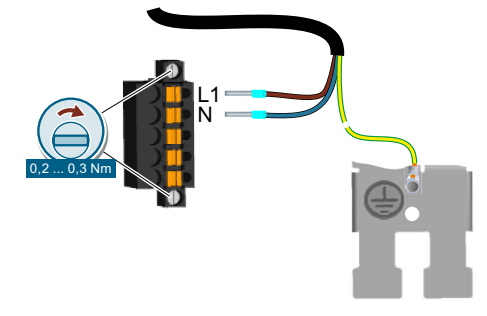

图 5-14 X1 - 单相电源连接器

允许的连接横截面,适用于单芯导线或者具有芯线端套的柔性电缆:

- 0.2 mm<sup>2</sup> ... 2.5 mm<sup>2</sup>
- AWG:26 … 12
- 剥线长度:10 mm

### 5.4.4.3 在机器和设备上使用多台单相版驱动器

简介

在机器或设备上使用多台单相版驱动器时,要评估多台驱动器输入电流产生的谐波和不对称 性。

### 说明

在最不利的条件下,多台驱动器在零线(N)上的谐波电流会不断累加,从而超出相线(L1、 L2、L3)上的电流。因此,零线的载流能力必须足够高。标准 IEC 60364-5-52:2019 的第 524 段提供了关于零线选型方面的建议。没有更详细的规定时,该标准建议按照 1.45 倍的 相线载流能力来选择零线。

#### R 小心

ハ

## 零线(N)过载可引发火灾

零线可能会因谐波电流发热,从而引发火灾。

● 在零线选型时务必要将谐波电流这一因素考虑在内。

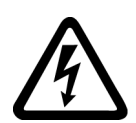

## 警告 PEN 导线过载可引发电击

在 TN-C 供电系统中, PEN 导线的保护功能可能会因谐波电流削弱。

● 在 PEN 导线选型时务必要将谐波电流这一因素考虑在内。

### 5.4.4.4 连接制动电阻

使用内部制动电阻时,必须跨接 DCP 和 R2。

使用一个外部制动电阻时,不允许跨接 DCP 和 R2。该制动电阻通过端子 DCP 和 R1 接入。 端子是弹簧接线端子。

允许的电缆长度为 3 m。

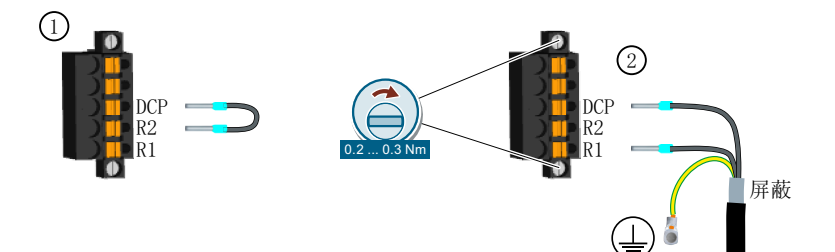

- ① 使用内部制动电阻时,在 DCP 和 R2 之间插入跳线。 该跳线是驱动器标配件。
- ② 外部制动电阻的连接 保护接地线和屏蔽层通过屏蔽板固定
- 图 5-15 X1 外部制动电阻连接器

允许的连接横截面,适用于单芯导线或者具有芯线端套的柔性电缆:

- 0.2 mm<sup>2</sup> ... 2.5 mm<sup>2</sup>
- AWG:26 … 12
- 剥线长度:10 mm

### 5.4.5 三相版驱动器

#### 5.4.5.1 在驱动器上连接 MOTION-CONNECT 电缆

电机和驱动器之间的 MOTION-CONNECT 电缆是一条集动力连接、编码器连接和抱闸连接 于一体的电缆(即"OCC 电缆")。

#### 注意

### 连接其他电机或设备可能会导致设备受损

连接其他设备(电机、编码器)可能会导致驱动器或者连接的设备损毁。

- 本驱动器系列只能配套使用 1FK2 电机系列。
- 可使用西门子 MOTION-CONNECT 预装配电缆, 也可使用自制电缆, 但其引脚定义必须正 确。

### 在驱动器上连接电机电缆

如下图所示,将 MOTION-CONNECT 电缆的芯线 U、V、W 分别插入到驱动器上连接器 X2 的对应管脚内。

将 MOTION-CONNECT 电缆的屏蔽层大面积地和屏蔽板搭接在一起。为此使用市售的夹子、 预装配电缆随附的夹子或者作为附件订购的屏蔽夹

端子是弹簧接线端子。

MOTION-CONNECT 电缆颜色的含义:相位 U = 棕色,相位 V = 黑色,相位 W = 灰色

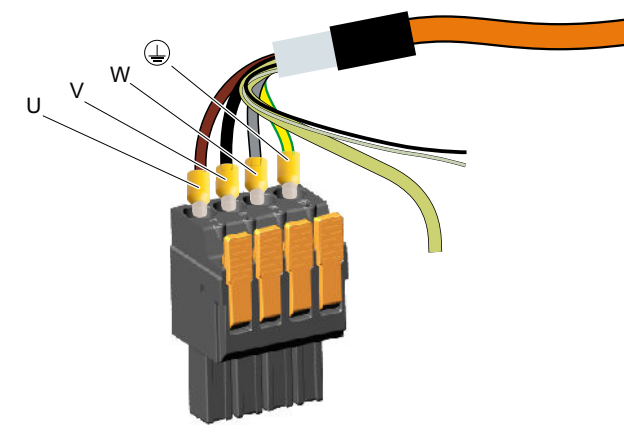

图 5-16 X2 - 电机连接

允许的连接横截面,适用于单芯导线或者具有/不具有芯线端套的柔性电缆:

- 0.75 mm<sup>2</sup> ... 6 mm<sup>2</sup>
- AWG:18 … 10
- 剥线长度:18 mm

#### 在驱动器上连接编码器

编码器电缆和连接器已集成在驱动器的 MOTION-CONNECT 电机电缆中。 如图所示,将西门子 IX 连接器插入到驱动器的插口 X100 上。

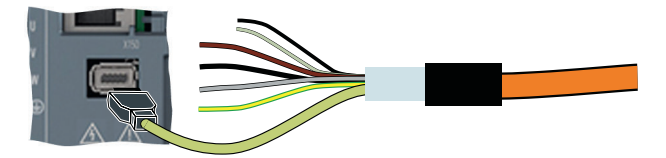

图 5-17 X100 - 编码器连接

### 连接电机抱闸

抱闸电缆已集成在驱动器的 MOTION-CONNECT 电机电缆中。 如图所示,将该电缆连接到驱动器的连接器 X107 上。 端子是弹簧接线端子。

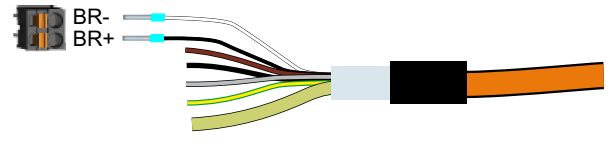

图 5-18 X107 - 电机抱闸连接器

允许的连接横截面积:

- 对于单芯线电缆、有芯线端套且无塑料保护的柔性电缆、或有长芯线端套且有塑料保护 的柔性电缆而言:
	- $\,$  0.25 mm $^{2}$   $\ldots$  1.5 mm $^{2}$
	- AWG:24 … 16
- 对于带芯线端套且带塑料保护的柔性电缆而言:
	- $\,$  0.25 mm $^{2}$   $\ldots$  0.75 mm $^{2}$
	- AWG:24 … 19
	- 剥线长度:10 mm

### 说明

### 电机抱闸连接,连接器 X107

即使使用的是无抱闸电机,也需在连接器 X107 上连接电机抱闸芯线。

#### 5.4.5.2 在驱动器上连接电源

驱动器上标配的电源连接器为弹簧接线端子。

需要并联多台驱动器时,可以选购一种输入级联连接器。它可以节省大量布线时间。 下面展示了这两种连接方式。

#### 使用标准连接器连接电源

端子是弹簧接线端子。

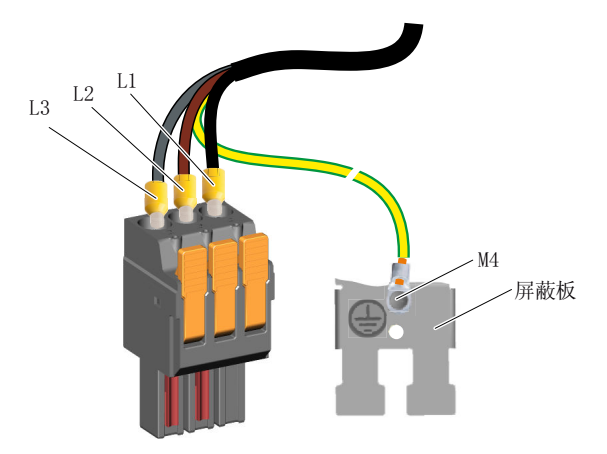

图 5-19 X1 - 标准的三相电源连接器

允许的连接横截面,适用于单芯导线或者具有/不具有芯线端套的柔性电缆:

- 0.75 mm<sup>2</sup> ... 6 mm<sup>2</sup>
- AWG:18 … 10
- 剥线长度:18 mm

#### 说明

#### 制动电阻用连接器 X4

即使不使用外部制动电阻,也要在驱动器上插入 X4 连接器。在此情形下, 必须通过随附的 跳线将端子 DCP 与 R2 跨接, 以便使用驱动器的内部电阻。不插入跨线则无法实现驱动器 的预充电。

详细信息参见章节["连接制动电阻](#page-179-0) (页 [178\)](#page-179-0)"。

#### 连接各台驱动器,搭建输入级联

输入级联连接器不属于驱动器的标配件。订货数据:

● "[搭建输入级联和共直流母线所需的连接器和电缆](#page-478-0) (页 [477](#page-478-0))"

允许用于输入级联的电缆以及安装说明请参见章节:

● "[连接输入级联和共直流母线](#page-177-0) (页 [176\)](#page-177-0)"

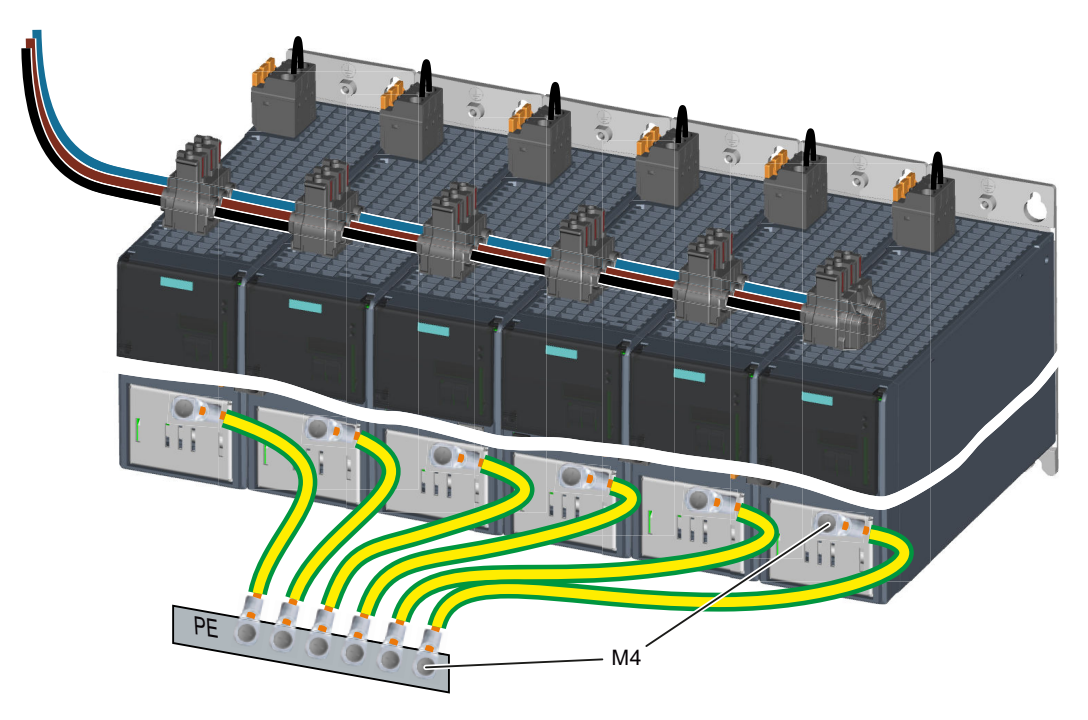

图 5-20 X1 - 三相输入级联

### 5.4.5.3 共直流母线

用于搭建共直流母线的连接器不是驱动器的标配件。 订货数据:

● "[搭建输入级联和共直流母线所需的连接器和电缆](#page-478-0) (页 [477](#page-478-0))" 允许用于共直流母线的电缆以及安装说明请参见章节:

● " [连接输入级联和共直流母线](#page-177-0) (页 [176\)](#page-177-0)"

共直流母线需要满足的前提条件请参见章节:

● "[共直流母线](#page-75-0) (页 [74\)](#page-75-0)"

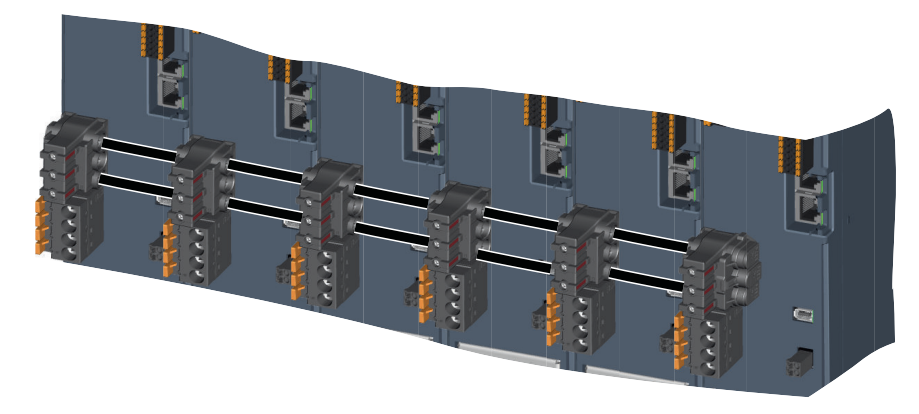

图 5-21 X3 - 共直流母线连接器

#### <span id="page-177-0"></span>5.4.5.4 连接输入级联和共直流母线

#### 输入级联和共直流母线上允许使用的电缆

输入级联和共直流母线的连接采用标准电缆即可,因此它们不包含在产品的交付范围内。

#### IEC 应用允许使用的电缆:

使用以下电缆搭建输入级联和共直流母线:

- 16 mm<sup>2</sup>、5 类、细芯、PVC 绝缘、H07V-K, 符合 DIN EN 50525-2-31
- 外直径 6.7 mm ... 8.1 mm

### UL 和 IEC 应用允许使用的电缆:

只允许使用具有以下属性的、60/75 °C 铜电缆搭建输入级联和共直流母线:

- AWG 6、19 根铜芯,带 PVC 绝缘、带或不带尼龙护套、
- 型号: MTW, THHW, THW, THW-2, THHN, THWN-2, TW, TWN
- CSA 型号: TW, TWU, TWN75, TW75, TWU75, T90。不允许使用紧压导体。

也可使用具有更高温度额定值的电缆。不允许减小导体横截面积。

#### 搭建输入级联/共直流母线

- 1. 通过绝缘电缆将各台驱动器连接在一起。用 3 Nm 的紧固扭矩拧紧连接器的螺钉。请注意,应 将螺钉拧紧到看不到连接器处的红色标记为止。如果红色标记仍然可见,则不能保证安全、可 靠的电气接触。
- 2. 使剩余的电缆超出两头的连接器大约 3 mm 到 5 mm。 在端盖上标记了允许超出的长度。按图所示,将端盖套在两头的连接器上,然后剪断电缆。

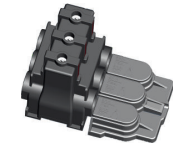

3. 在输入级联中,用端盖封住最后一台驱动器的连接器;在共直流母线中,各用一个端盖封住 第一台和最后一台驱动器上的连接器。

安装 5.4 将变频器与电机连接

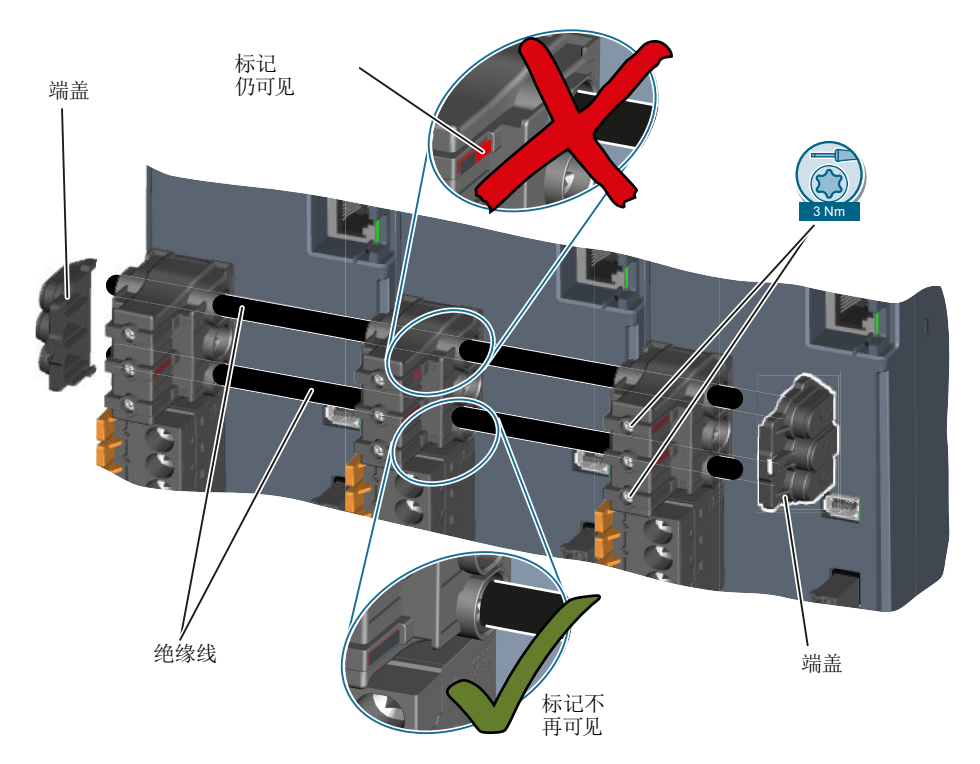

图 5-22 搭建输入级联/共直流母线 - 以直流母线为例

### 说明

用于搭建输入级联或共直流母线的电缆只允许使用一次。 另请注意随连接器配送的文档中的说明。

#### <span id="page-179-0"></span>5.4.5.5 连接制动电阻

不使用外部制动电阻时,必须跨接 DCP 和 R2。不插入跨线则无法实现驱动器的预充电。 使用一个外部制动电阻时,不允许跨接 DCP 和 R2。该制动电阻通过端子 DCP 和 R1 接入。 在此情形下,通过外部制动电阻对驱动器进行预充电。

端子是弹簧接线端子。

允许的电缆长度为 10 m。

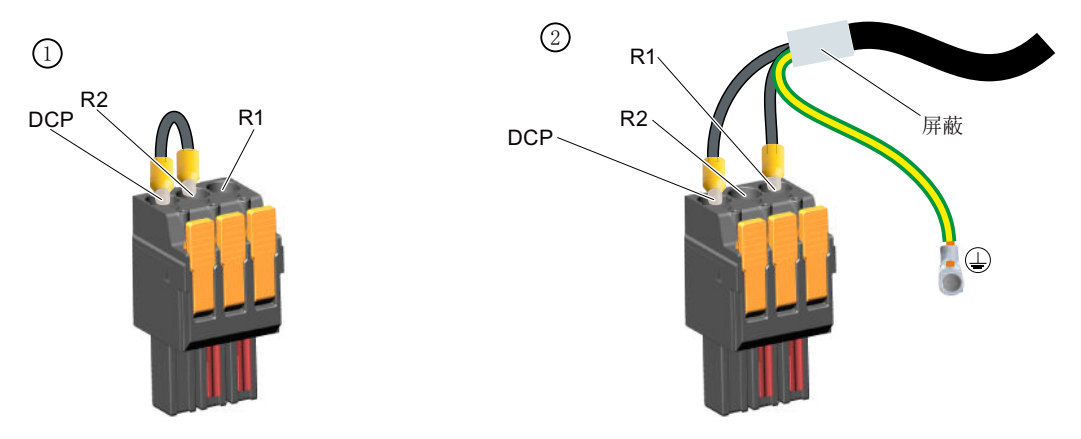

- ① 使用内部制动电阻时,在 DCP 和 R2 之间插入跳线。 该跳线是驱动器标配件。
- ② 外部制动电阻的连接 通过机柜背板固定保护接地线和屏蔽层
- 图 5-23 X4 外部制动电阻连接器

允许的连接横截面,适用于单芯导线或者具有/不具有芯线端套的柔性电缆:

- $0.75$  mm<sup>2</sup> ... 6 mm<sup>2</sup>
- AWG:18 … 10
- 剥线长度: 18 mm

### 5.4.6 单相版/三相版驱动器的其他接口

### 5.4.6.1 连接数字量输入和外部 24 V 电源

### 连接外部 24 V 电源

将一个 24 V 电源连接至驱动器。
端子是弹簧接线端子

允许的电缆长度:30 m

 $\bigcirc$  $\circled{2}$ M M L+  $L+$ 

- ① 24 V 外部
- ② 通往其他驱动器

图 5-24 X124 - 24 V 外部

允许的连接横截面,适用于单芯导线或者具有芯线端套的柔性电缆:

- $0.2 \text{ mm}^2 ... 2.5 \text{ mm}^2$
- AWG:26 … 12
- 剥线长度:10 mm

# 连接数字量输入

数字量输入 DI 0 和 DI 1 是快速数字量输入, 并且可以用作测头。

数字量输入 DI 2 和 DI 3 形成一个故障安全数字量输入。

数字量输入 DI 4 上可以连接一个用于外部制动电阻的温度监控装置。 温度监控装置可监测到外部制动电阻的过热情况,驱动器因此关闭电机。

端子是弹簧接线端子

允许的电缆长度:30 m

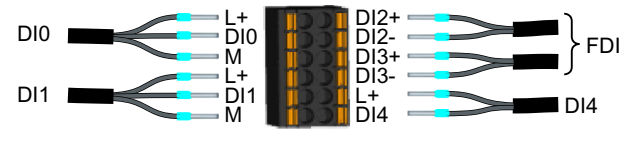

图 5-25 X130 - 用于数字量输入的连接器

允许的连接横截面积:

- 对于单芯线连接而言:
	- $\,$  0.2 mm $^{2}$   $\ldots$  1.5 mm $^{2}$
	- AWG:24 … 16
- 对于带芯线端套的柔性电缆而言:
	- $-$  0.25 mm $^2$   $\ldots$  1.5 mm $^2$
	- AWG:24 ... 16
- 对于带芯线端套且带塑料保护的柔性电缆而言:
	- $\,$  0.25 mm $^{2}$   $\ldots$  0.75 mm $^{2}$
	- AWG:24 ... 19
	- 剥线长度:10 mm

三个"L+"引脚用于为外部传感器提供电源。这些引脚具有抗短路设计,可为每个传感器提供 最高为 50 mA 的电流。一个传感器出现短路,所有三个传感器的电源中断。

# 5.4.6.2 连接服务接口和 PROFINET

通过以太网电缆将调试设备连接至服务接口(插口 X127)。 传输速率为 10 Mb/s 或者 100 Mb/s。

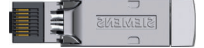

借助 PROFINET 电缆通过 RJ45 FastConnect 连接器, 或者借助 PROFINET 插塞式电缆 (参见附件) 通过插口 X150 P1 和 X150 P2, 将驱动器嵌入 PROFINET 网络。

表格 5-6 X127、X150 P1 和 X150 P2 的连接器的引脚布局

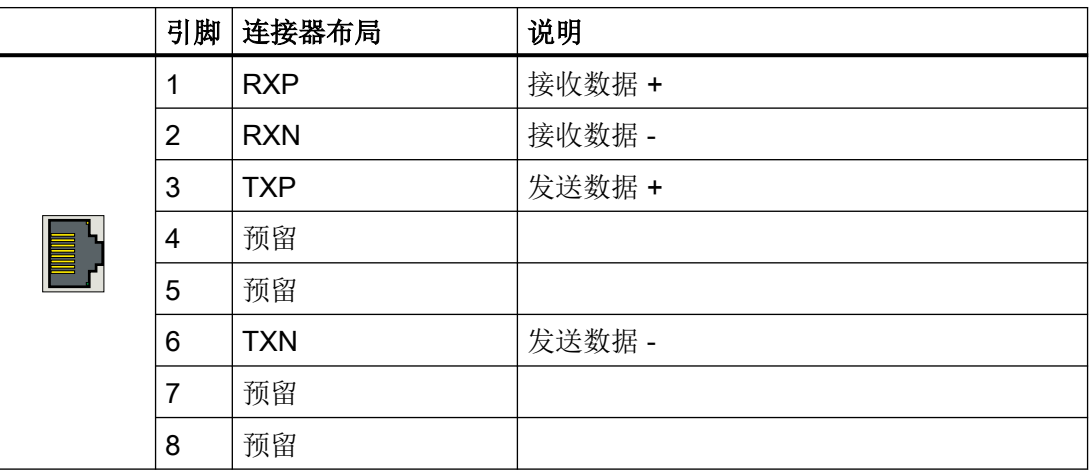

PROFINET 端口"X150 P1"和"X150 P2"上允许的电缆长度:100 m

X127 服务接口上允许的电缆长度:10 m

# <span id="page-183-0"></span>5.4.7 连接示例

# 单相版驱动器的接线示例

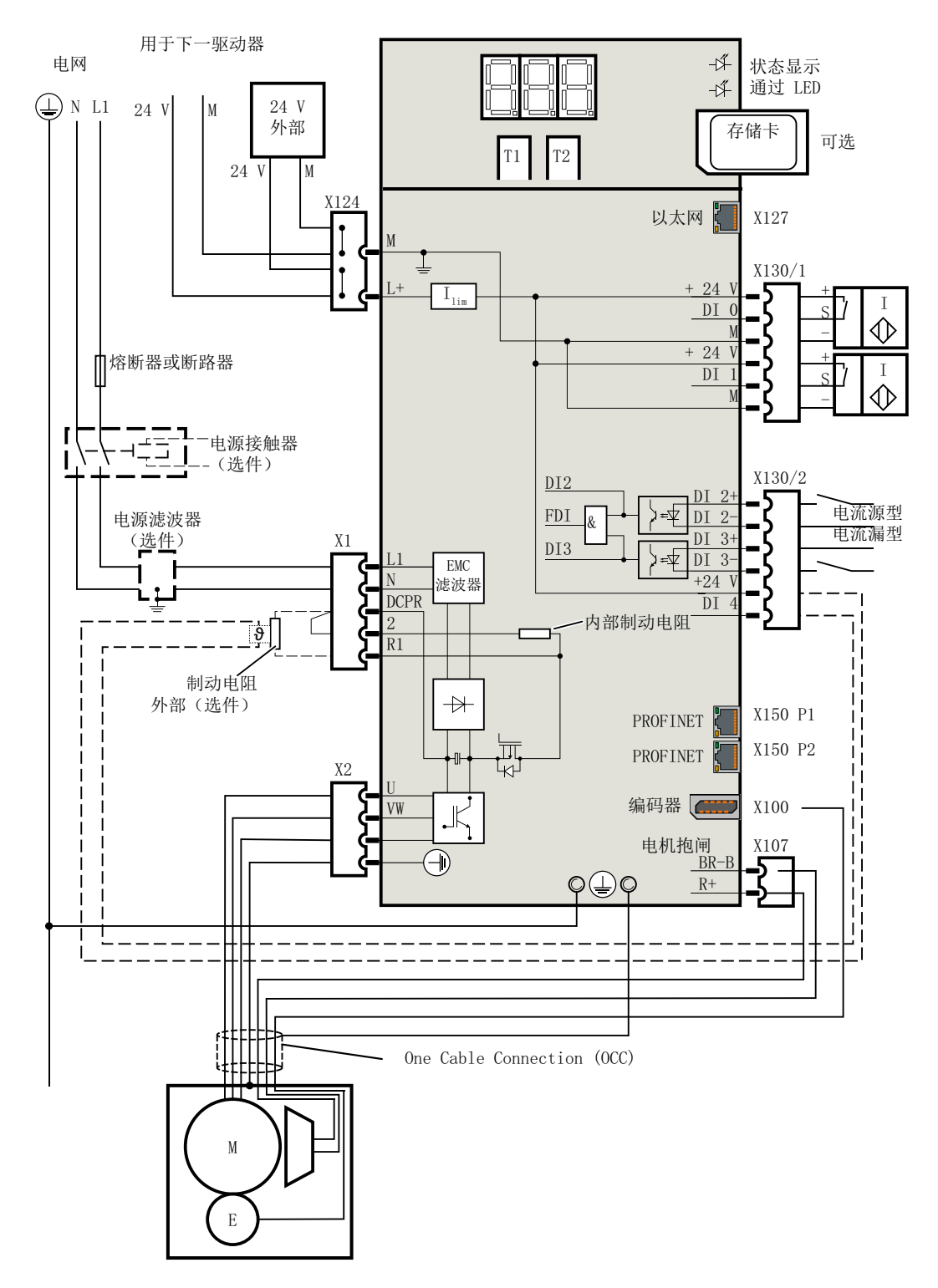

# 三相版驱动器的接线示例

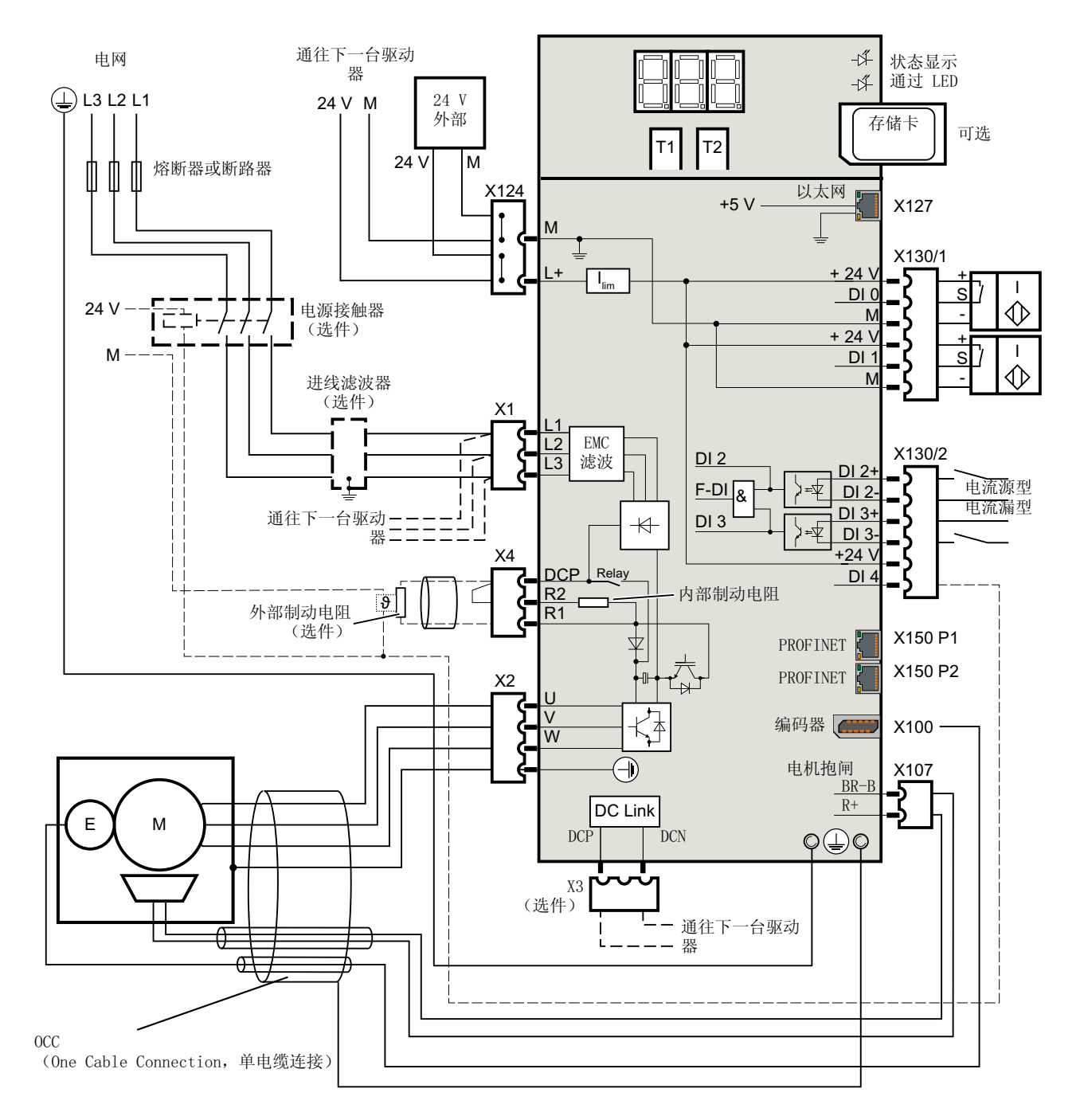

# 5.4.8 故障安全数字量输入的连接示例

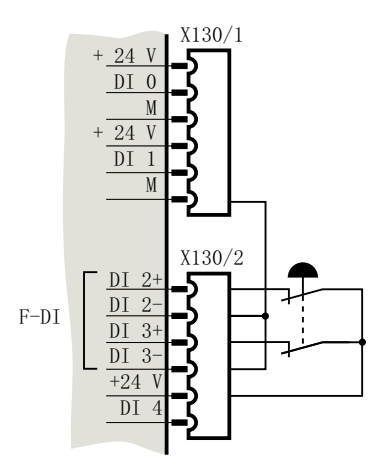

互联针对 紧急中断按键与 24 V 内部

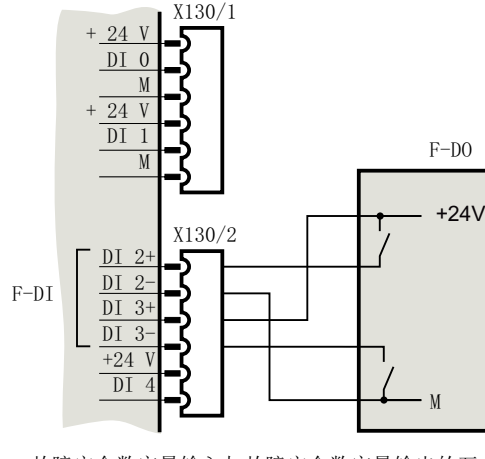

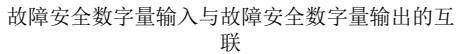

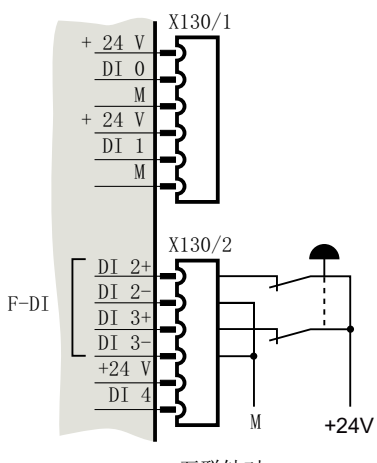

互联针对 紧急中断按键与 24 V 外部

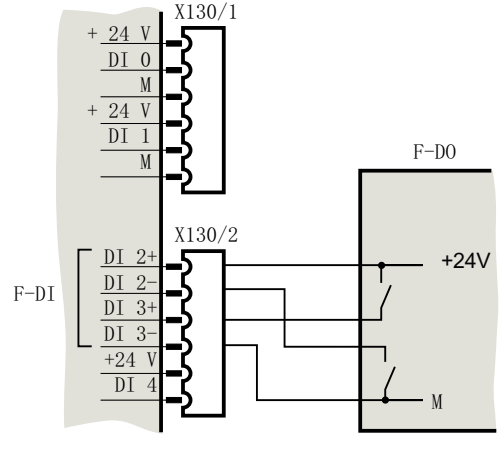

故障安全数字量输入与故障安全数字量输出的互 联

# 使用网络服务器进行调试和诊断

在不使用独立的工程设计工具(例如 Startdrive)的情况下, 集成在 S210 驱动器中的网络 服务器尤其适用于在线诊断和配置。若需在 TIA 博途中进行整个配置,可采用集成于 TIA 博 途中的工程设计工具 Startdrive。

为执行调试和诊断,必须以物理方式(LAN 电缆)将 PG/PC 与驱动器连接,并在 PG/PC 与 网络服务器之间建立在线连接。一旦将 PG/PC 与驱动器连接并启动网络服务器,便通道网 络服务器的画面显示所有驱动器设置。在此情形下直接接收设置并传输至驱动器。

### 支持的浏览器

您可选择将网络服务器的内容显示在 PC /笔记本电脑屏幕上、平板电脑上或智能手机上。为 此,集成于 SINAMICS S210 驱动中的网络服务器支持下列浏览器:

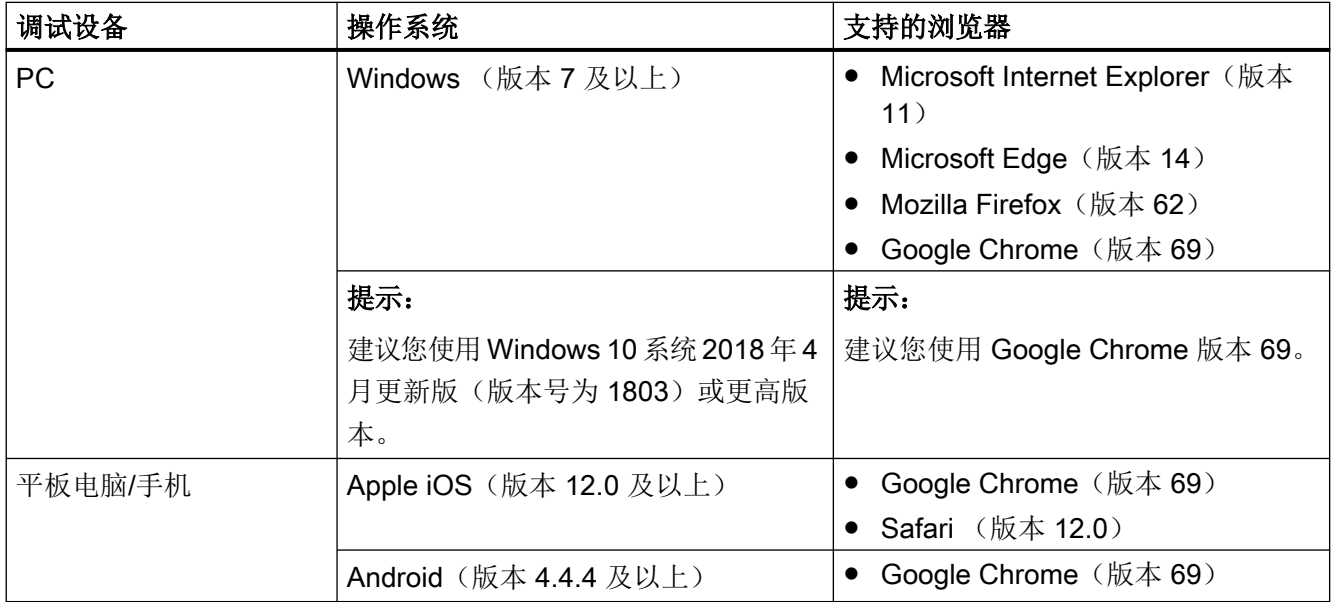

在网络服务器未响应,或者按钮未激活或未标记的情况下,尽管驱动器未被内部计算占据, 仍如下重新装载网络服务器的页面:

- PC 通过 <F5>
- 智能手机或平板电脑通过 $\bf C$

# 6.1 基本信息

### 6.1.1 访问网络服务器

驱动器上有以下接口,供访问网络服务器:

- 服务接口 X127(标准)
- PROFINET 接口 X150

#### 通过服务接口 X127 访问

在缺省情形下,通过服务接口 X127 访问网络服务器。

该服务接口的设置如下:

- IP 地址: 169.254.11.22
- 子网掩码: 255.255.0.0

用移动终端来调试或诊断驱动器时,可以在接口 X127 上连接一个外部 WLAN-Access-Point, 然后通过 DHCP 为它分配一个 IP 地址。

#### 说明

#### X127 接口的使用

以太网接口 X127 设计用于调试和诊断,要保证它始终便干操作。 注意以下 X127 的使用条件:

- 只允许本地访问
- 不允许联网,或者只允许闭合控制柜中的本地联网

如果需要对控制柜进行远程访问,则此处需要采取额外的安全措施,以防止机密数据被破坏、 未经授权更改和窃取而被滥用。为此请注意"[工业安全](#page-24-0)(页23)"一章中的提示。

#### 通过 PROFINET 接口 X150 访问

除了通过 X127 访问外,可通过 PROFINET 接口 X150 访问网络服务器。

有关通过 PROFINET 接口访问的信息参见章节 ["配置](#page-247-0) IP 连接 (页 [246\)](#page-247-0)"。

服务接口与 PROFINET 接口的 IP 地址不允许位于同一子网中。

# <span id="page-188-0"></span>准备工作

- 1. 根据"[安装](#page-146-0) (页 [145](#page-146-0))"一章中的指示安装电机和驱动器。
- 2. 将电机安装到机器内。将电机连接至驱动器。
- 3. 通过服务接口(X127)将驱动器与调试设备连接。
- 4. 接通驱动器。 驱动器启动并读取电机数据。
- 5. 将用于调试的浏览器启动。
- 6. 将驱动器的 IP 地址输入浏览器的输入行。 缺省 IP 地址: 169.254.11.22

#### 接口和连接类型

在采用网络服务器的缺省配置时,可以借助服务接口(X127)通过 HTTP 连接以及通过加 密的 HTTP 访问 SINAMICS 驱动器。

在缺省配置中,接口 X150 被针对网络服务器访问取消激活。激活了接口 X150 访问网络服 务器后,便只能通过安全 HTTPS 连接实现访问。

更多信息参见章节["配置](#page-247-0) IP 连接 (页 [246](#page-247-0))"。

#### 注意

#### 使用未加密连接(HTTP)可导致软件篡改

HTTP 协议以不加密的方式传输数据。这例如会使盗取密码变得简单,并且可能因未授权 人员篡改数据而最终遭受损失。

● 为了对所有数据进行加密传输,限制对 HTTPS 连接的访问。

# 6.1.2 用户和访问权限

为了通过网络服务器访问驱动器,有 2 种固定定义的用户:

#### ● Administrator

用户"Administrator"拥有对在网络服务器中显示的驱动器数据的完整访问权限。作为 Administrator 进行访问时始终需要密码。

● SINAMICS

用户"SINAMICS"具有受限的访问权限,参见下表。对于用户"SINAMICS"而言,缺省情 形下未设定密码。

# 说明

# 配置用户的密码

可在系统设置中借助 Administrator 权限配置上述两个用户的密码(参见章节["设置或修改](#page-244-0) [用户账户](#page-244-0) (页 [243\)](#page-244-0)")。

下列访问权限适用于网络服务器的用户:

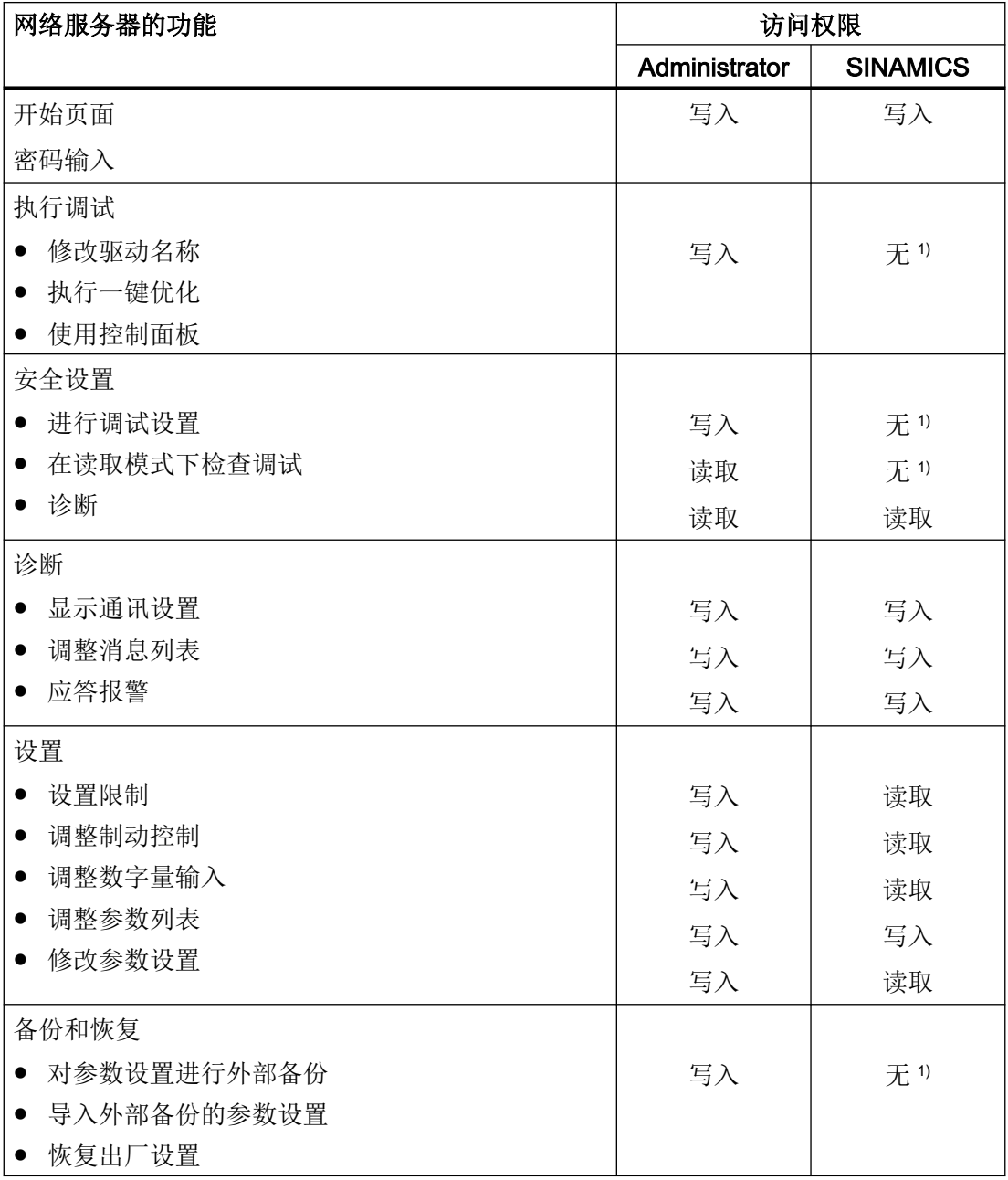

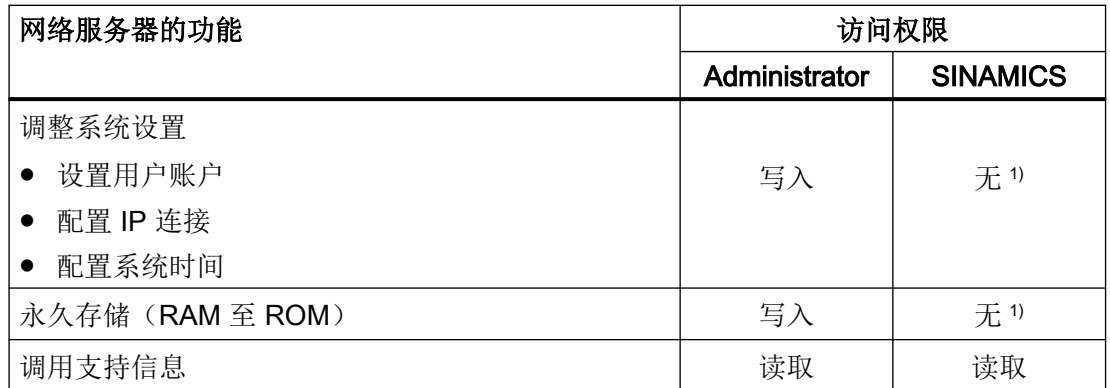

1) 在用户为"SINAMICS"的情况下,该功能不显示。

# 6.1.3 网络服务器中的对话画面

驱动器的主要设置通过网络服务器的对话画面进行。网页划分成信息部分(①)、图形部分  $(2)$ ) 和包含参数的表格部分 $(3)$ 。

#### 对话画面的示例

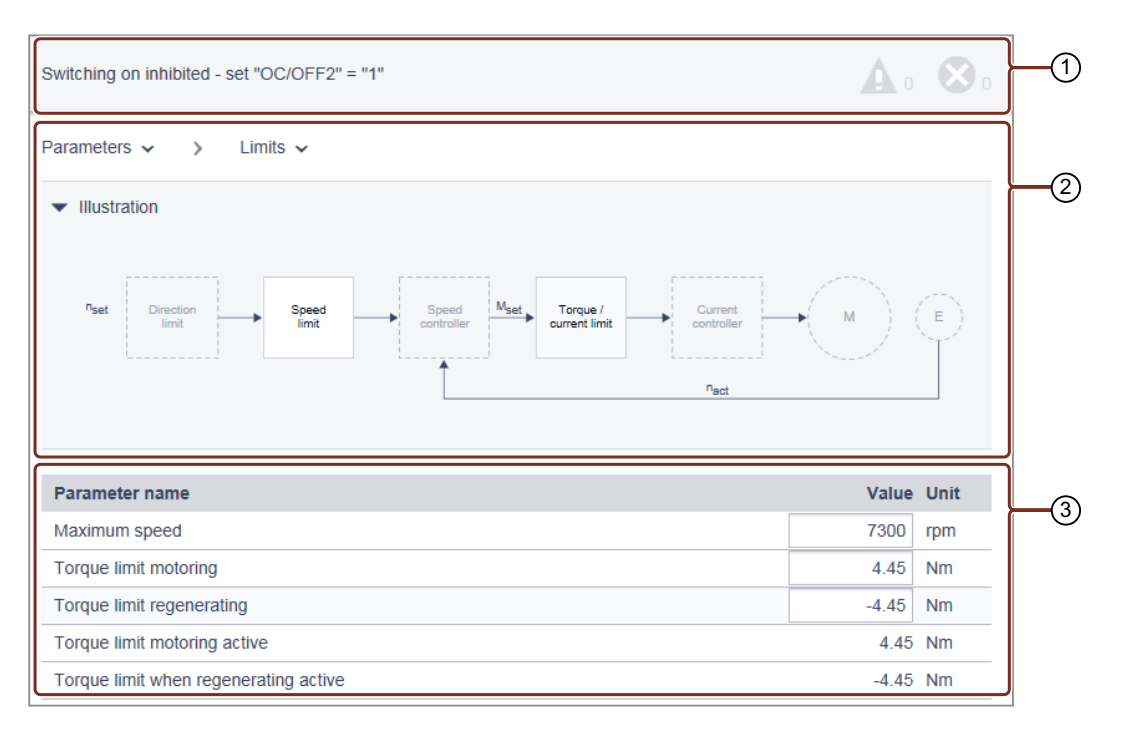

在绝大多数情形下,使用图形正下方的表格中的参数便已足够。

在某些情形下,必须对仅能在驱动器的参数列表中找到的参数进行设置或读取参数值。 详细信息参见章节["调整参数](#page-215-0) (页 [214](#page-215-0))"。

# 6.1.4 修改参数值

参数划分成可调参数和显示参数。

各参数在参数列表中以及在对话画面中的显示是相同的。

有关参数列表调整的更多信息参见章节"[调整参数](#page-215-0) (页 [214](#page-215-0))"。

# 可调参数

显示参数

可调参数通过一个框架标示,在该框架中或是可以输入值,或是可以通过下拉列表选择值。 无效值具有红色背景,并被系统拒绝。

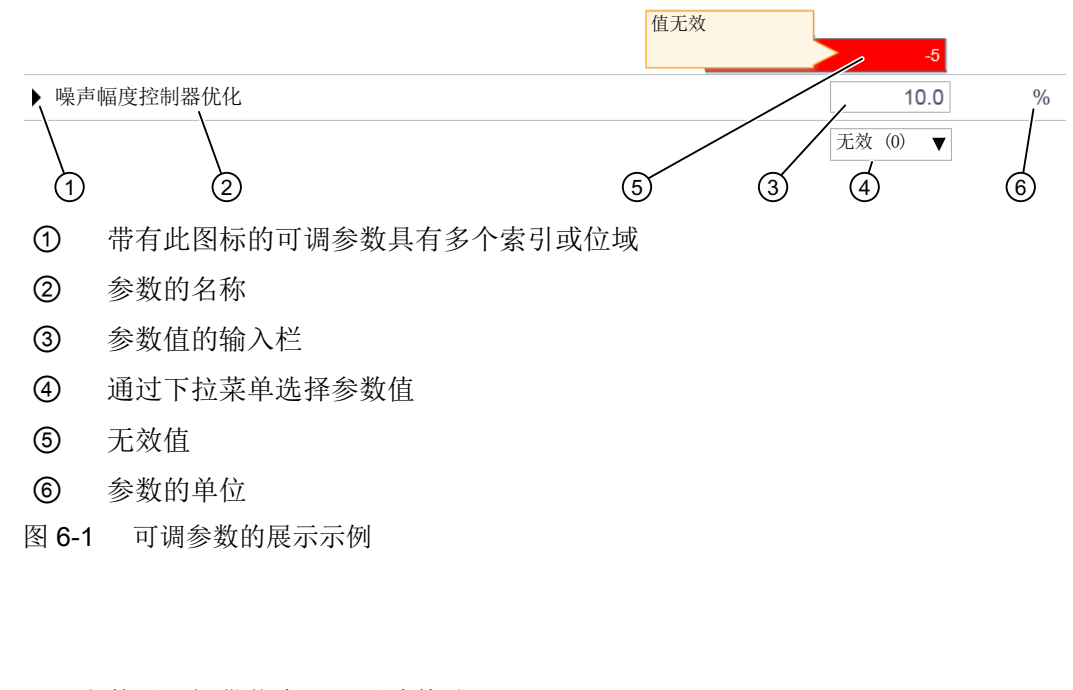

显示参数用于提供信息,且无法修改。

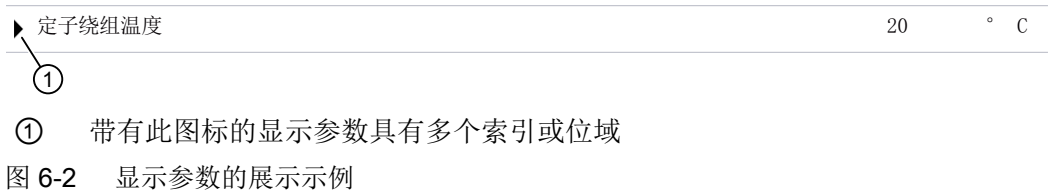

# <span id="page-193-0"></span>6.1.5 首次登录和设定 Administrator 密码

在首次登录驱动器时,必须设定 Administrator 密码。

# 在 Administrator 密码丢失时访问驱动器

# 说明

牢记该密码,或者将该密码保存在一个未授权人员无法访问的安全位置。 在密码丢失的情况下,必须按照"复位驱动器/密码 - [恢复出厂状态](#page-336-0) (页 [335\)](#page-336-0)"一章中的描述 将驱动器复位至出厂设置。

# 设定 Administrator 密码

为了全面地访问驱动器,必须作为 Administrator 登录。作为 Administrator 登录需要密码。

按如下步骤设定 Administrator 密码:

- 1. 接通驱动器。
- 2. 用 LAN 电缆将调试设备与服务接口(X127)链接。

3. 调用驱动器的网络服务器(默认 IP 地址:169.254.11.22)。 仅当尚未设定 Administrator 密码的情况下,才显示以下画面。 如果在插入 LAN 电缆后的十分钟内未设定密码, 则会切换到登录画面 (页 [194](#page-195-0))。如要重新进入 "初始设置"画面, 则必须从服务接口上拔出 LAN 由缆并重新插回。

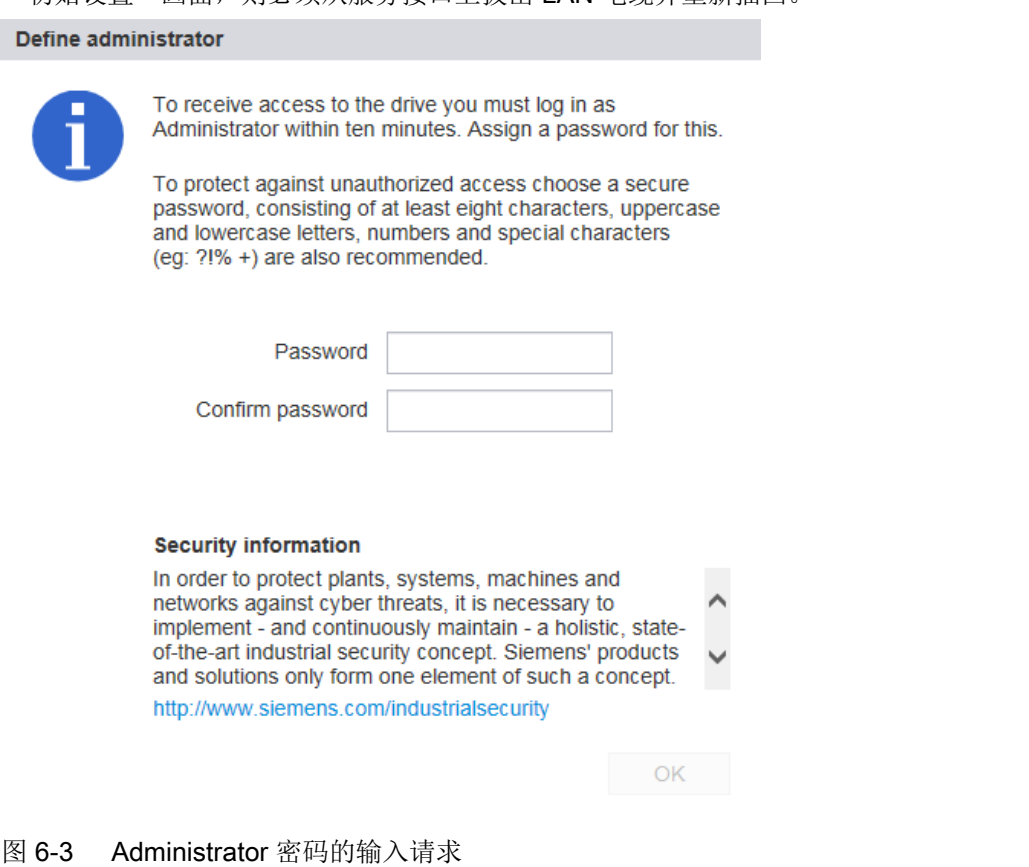

4. 在"密码"一栏中输入 Administrator 密码。

#### 说明

为了防止例如由攻击者所作的未经授权的访问,选择一个安全的密码,其由以下组成:

- 至少 8 个字符
- 大写和小写字母
- 数字和特殊字符(例如:?!%+ 等)

该密码不允许用于其他用途。

#### 密码检查

驱动器会检查密码的长度。但它不会检查密码是否包含大小写或特殊字符!

- 5. 在"确认密码"一栏中再次输入密码。 若在两栏中输入的密码不同,则"确定"按钮不会激活。
- 6. 按下"确定"确认密码输入。
- 7. 显示器切换至登录画面。使用 Administrator 密码登录。

# <span id="page-195-0"></span>6.1.6 登录/注销

为了用网络服务器工作,必须作为"SINAMICS"或"Administrator"登录。

为了进行调试,必须作为"Administrator"登录。

#### 在网络服务器中登录

1. 在浏览器的输入行中输入驱动器的 IP 地址(缺省 IP 地址:169.254.11.22)。 在浏览器中显示密码询问。

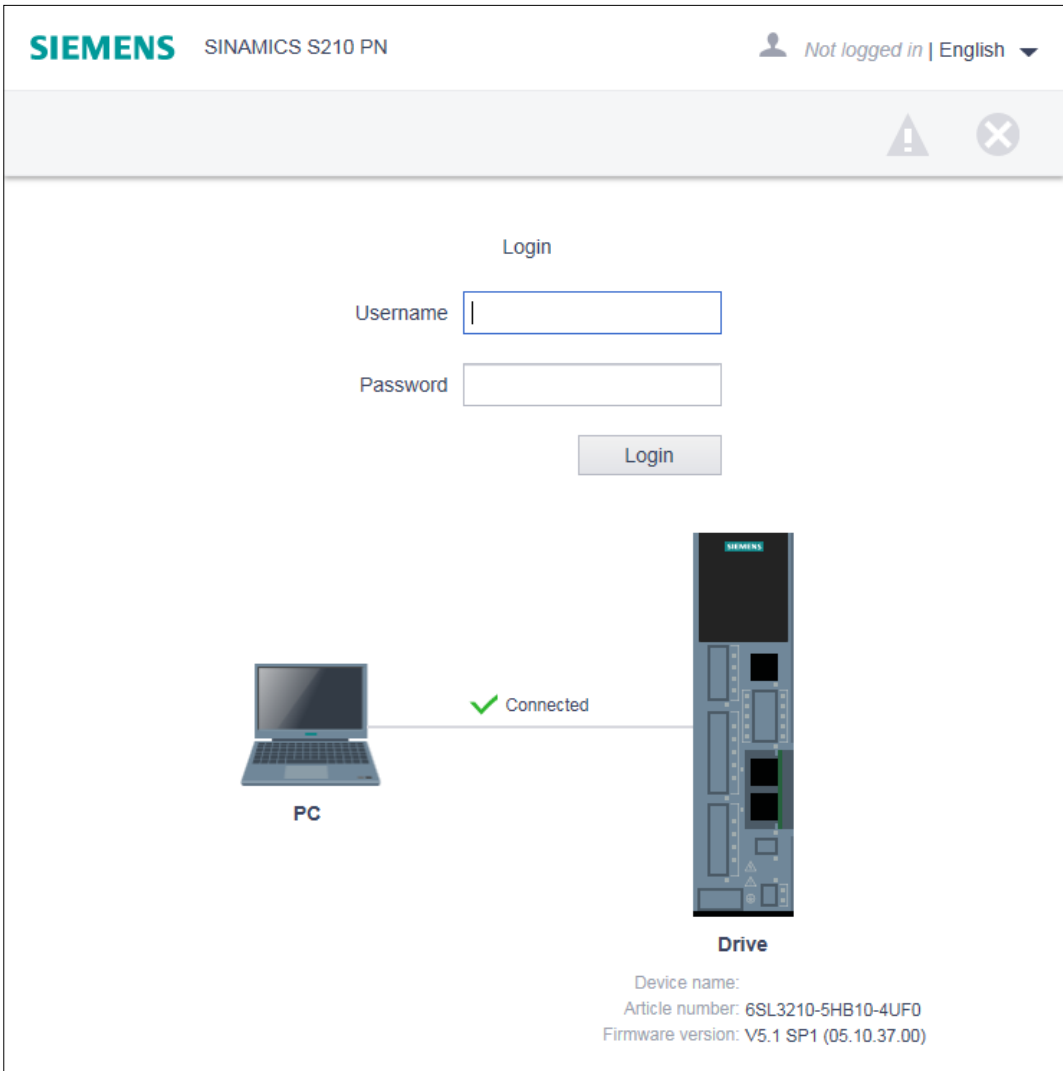

#### 图 6-4 登录画面

- 2. 在"用户名"一栏输入用户(Administrator 或 SINAMICS) 的名称。
- 3. 随后输入用户的密码。 对于用户"SINAMICS"而言,缺省情形下未设定密码。在此情形下可跳过密码输入。
- 4. 点击"登录"。 若成功登录,则浏览器右上角会显示用户名。驱动系统的最重要的元件在显示器的中央显示。

# 从网络服务器注销

- 1. 在窗口中点击右上方的带用户名的图标 。
- 2. 点击"注销"。
	- 若修改过驱动器设置,则会显示保存询问。可以再次选择是将修改保存还是丢弃。

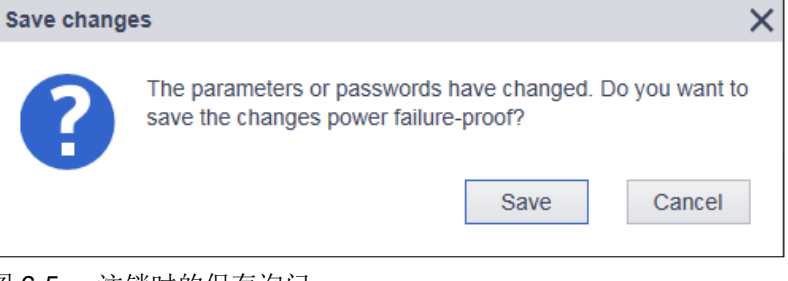

- 图 6-5 注销时的保存询问
- 3. 若期望保存这些修改, 则点击"保存修改"。

#### 自动注销

在不使用网络服务器的情况下,系统会在 10 分钟后自动取消对网络服务器的访问。必须重 新登录来实现对网络服务器的访问。

所做的修改在自动注销时不会丢失。重新登录后可通过 打开存储器对话框。

● 更多信息参见章节["掉电安全存储](#page-202-0) (页 [201\)](#page-202-0)"。

# 6.1.7 网络服务器的开始页面

登录后,网络服务器显示以下起始画面。

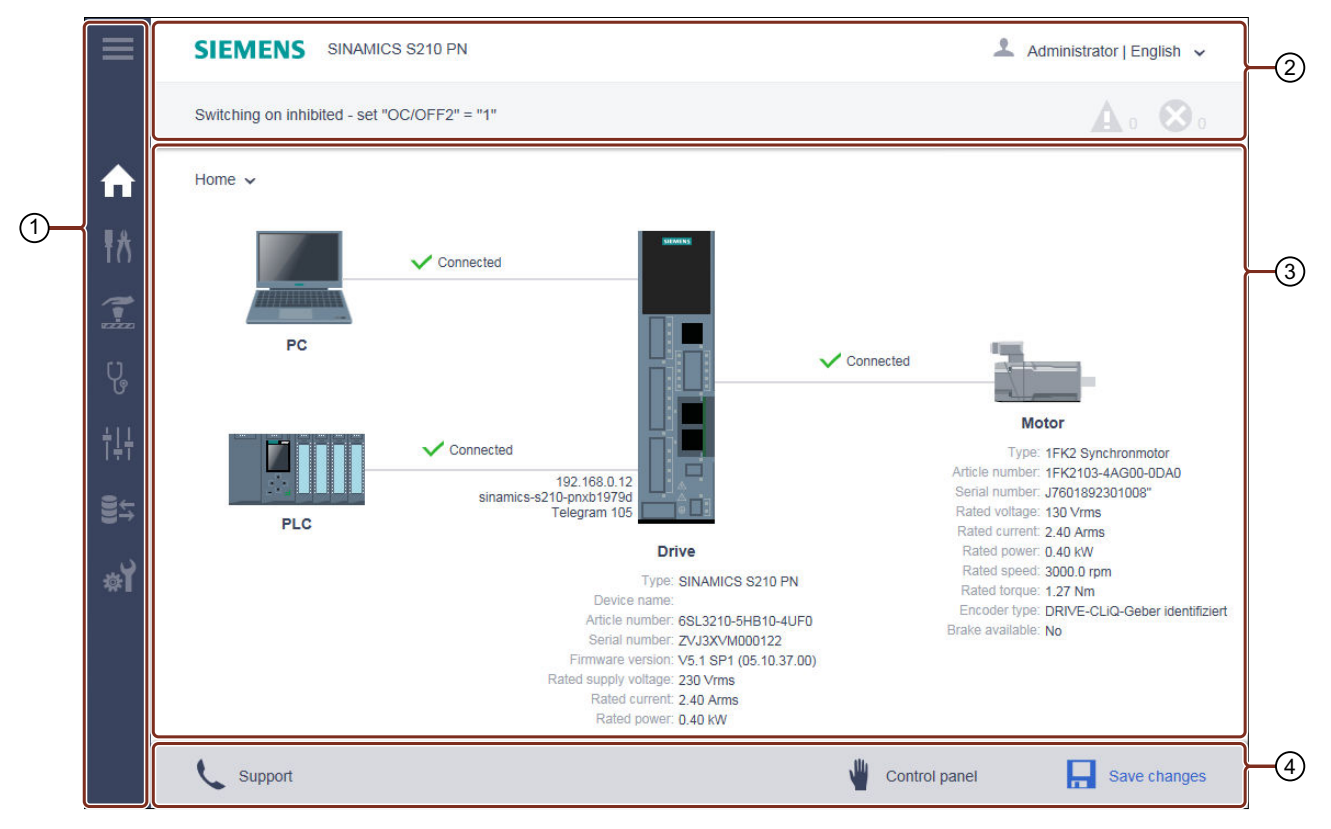

- ① 导航栏
- ② 包含以下内容的状态栏:

上方:设备名称/用于切换语言和注销的下拉列表

下方:驱动器的名称(若进行了输入) / 驱动器的状态/故障和报警消息

- ③ 导航相关的主窗口
- ④ 操作栏(从左至右):支持信息/调用控制面板/掉电安全存储(RAM 至 ROM)
- 图 6-6 网络服务器的基本结构

# 6.1.7.1 在网络服务器中导航

网络服务器提供下列导航方式:

- 网络服务器的多级导航栏
- 在生效的网络服务器视图中通过下拉列表

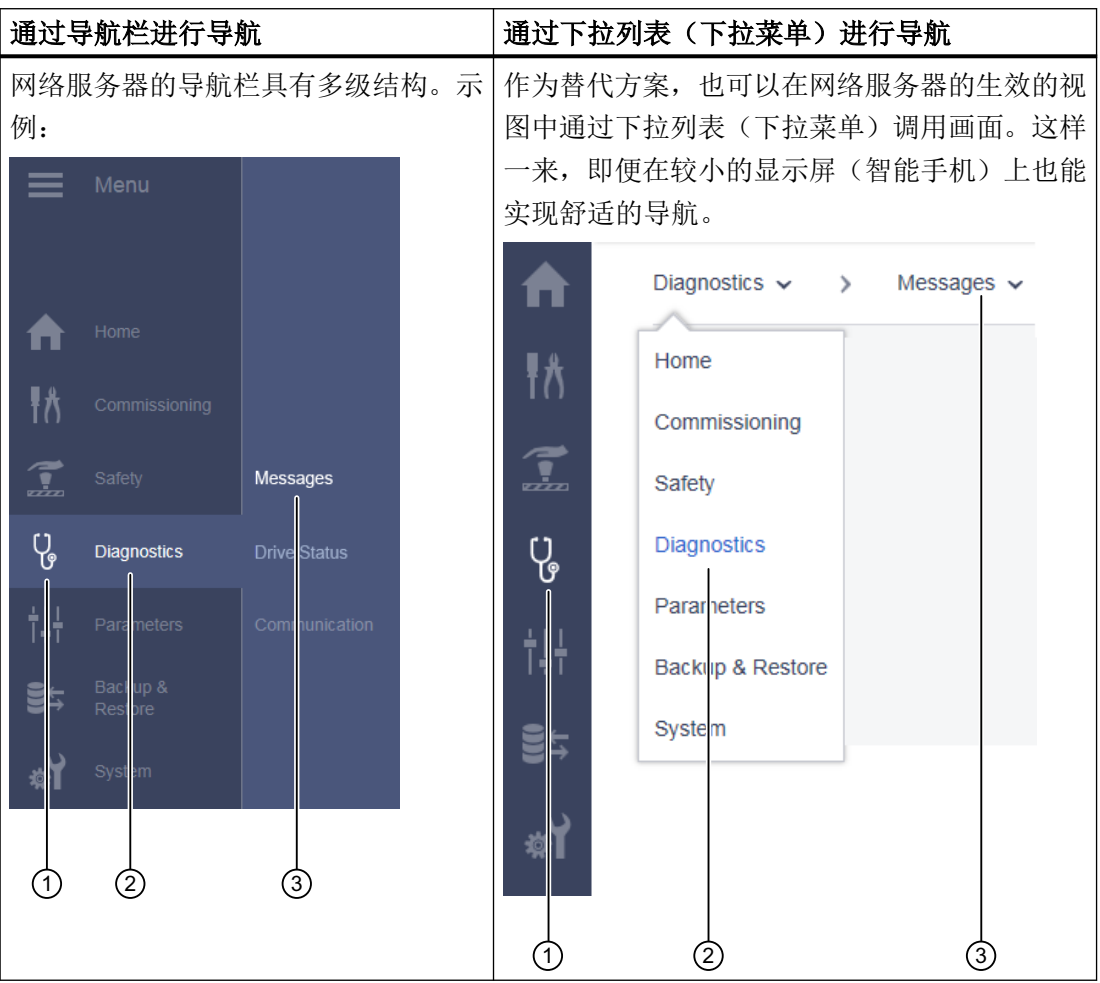

- ① 图标形式的主菜单
- ② 文本形式的主菜单
- ③ 生效的主菜单的子菜单

# 6.1.7.2 调用支持信息

可通过网页服务器的底行调用针对 SINAMICS S210 的支持地址。

1. 在网络服务器的底行中点击"支持"。 此时会显示下列信息:

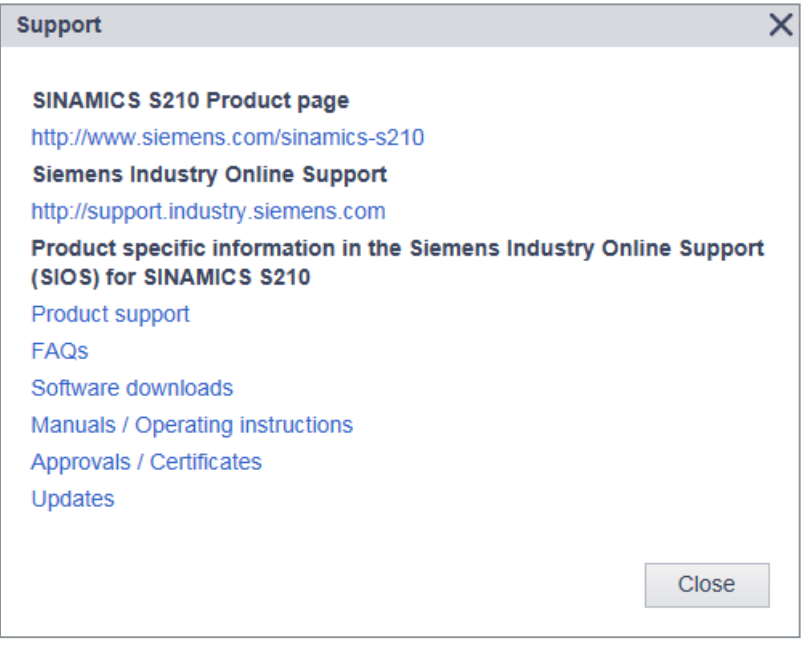

图 6-7 支持地址 通过链接打开,或者复制所需的支持地址。

2. 点击"关闭"来将支持信息关闭。

# 6.1.7.3 使用控制面板

控制面板用于在调试期间对驱动进行控制和监控。在使用控制面板时请遵循所需的安全措施。 控制面板提供下列功能:

- 检查缺少的使能
- 对驱动运行进行测试或手动运行
- 对驱动运动进行监控

# 调用控制面板

借助调试设备访问驱动器中的网络服务器时,始终可以调用控制面板。

1. 为了调用控制面板, 在网络服务器的底行中点击"控制面板"。 控制面板在监控模式下启动:

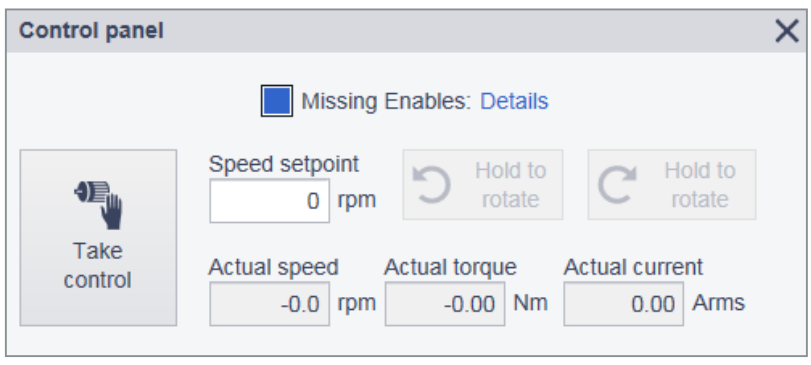

2. 为了重新关闭控制面板,在网络服务器的底行中重新点击"控制面板"按钮,或者点击控制 面板的头行右上方的 X。

# 监控模式下的控制面板

若所有使能均存在,则不显示"缺少使能"一行,且显示栏"转速实际值"、"转矩实际值" 和"电流实际值"显示驱动的当前值。

若缺少使能, 则电机不旋转。在此情形下, "缺少使能"LED 蓝色常亮。

- 1. 为了显示详细信息,点击"点击此处获取详情"链接。 "缺少使能"对话框打开。
- 2. 点击"关闭"来将显示对话框关闭。

图 6-8 控制面板 - 监控模式

#### 控制模式下的控制面板

在接收控制权时,可对驱动运动进行测试或手动运行。

- 1. 为了调用控制面板, 在网络服务器的底行中点击"控制面板"按钮。 在监控模式下显示控制面板。
- 2. 点击"接收控制权"按钮 。
- 3. 点击"确认",确认安全询问"接收控制权"。 控制面板现拥有对驱动的控制权。者通过橙色虚线标示。所有其他控制源均断开。

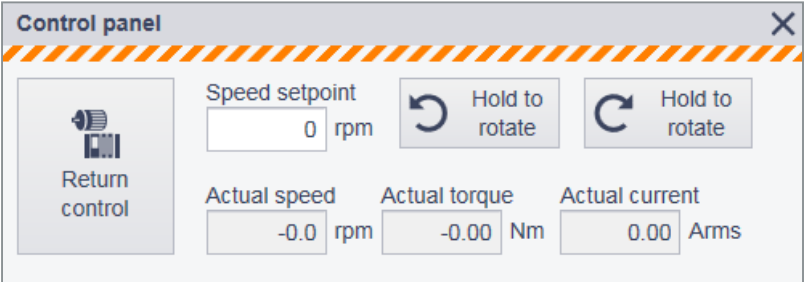

图 6-9 控制面板 - 控制模式

- 4. 为了定义运行转速,点击"转速设定值"一栏。 "转速设定值"对话框打开。定义转速并按下"确定"加以确认。
- 5. 为了手动运行驱动,短暂地点击箭头向左或向右的"旋转"按钮,并检查显示栏中或缺少使 能时的响应。 只要激活按钮,便会一直触发运行。一旦按钮不再生效,运行便立即停止。 按钮上的箭头显示电机的旋转方向,此为在从正面查看电机轴时默认向右旋转的情况下的旋 转方向。在默认向左旋转的情况下,电机沿另一方向旋转。 检查电机轴的旋转方向是否正确。
- 6. 为了重新交还控制权,点击"交还控制权"。 点击"确认",确认安全询问。
- 7. 为了重新关闭控制面板,在网络服务器的底行中重新点击"控制面板"按钮,或者点击"控 制面板"对话框右上方的 X。

# <span id="page-202-0"></span>6.1.7.4 掉电安全存储

经修改的设置仅被保存在驱动器的易失性存储器中。在将驱动关断或将网络服务器关闭时, 这些设置会丢失。

故重要之处在于,定期对修改进行掉电安全存储(也称作"从 RAM 复制到 ROM")。其中 或是可以为每个单独的调试步骤保存设置,或是最迟在调试末尾,对所作的所有设置和优化 结果进行保存。

1. 为了进行掉电安全存储, 在网络服务器的底行中点击 . 此时会显示存储询问:

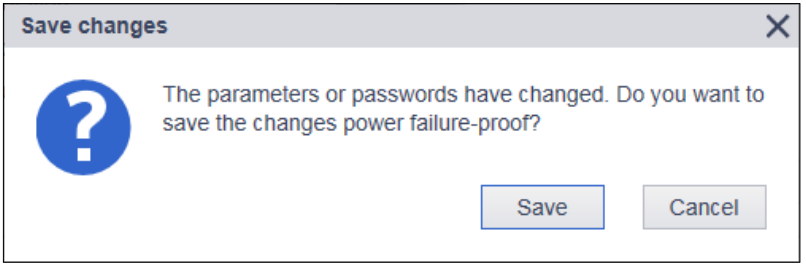

图 6-10 永久存储询问

2. 为了将数据永久存储,点击"保存"。

提示:

# 说明

# 通过存储卡进行调试

若驱动器中插入有存储卡,不仅将设置掉电安全保存在驱动器中,也保存在存储卡上。这样 便能在备件情形下简单地实现驱动器的更换。

● 更多信息参见章节"[在备件更换情形下更换带存储卡的驱动器](#page-340-0) (页 [339](#page-340-0))"。

# 6.2 使用网络服务器进行调试

# 概述

驱动器在接通后开始执行丰富的自配置。其中从通过 OCC 电缆连接的电机的电子铭牌读取 最重要的数据,并将其用于自配置。

更多调试步骤请参见以下流程图。

### 说明

#### 调试所需的权限

必须作为"Administrator"登录,因为需要 Administrator 权限才能进行调试。

● 更多信息参见章节"[用户和访问权限](#page-188-0) (页 [187](#page-188-0))"。

# 调试的前提条件

- 根据以下章节中的指示安装了电机和驱动器。 更多信息参见章节["安装](#page-146-0) (页 [145\)](#page-146-0)"。
- 机械装置附接在电机上。
- 驱动器通过服务接口(X127)与调试设备连接。
- 已设定 Administrator 密码。 更多信息参见章节["首次登录和设定](#page-193-0) Administrator 密码 (页 [192\)](#page-193-0)"。

# 调试流程

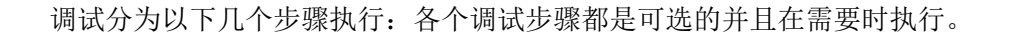

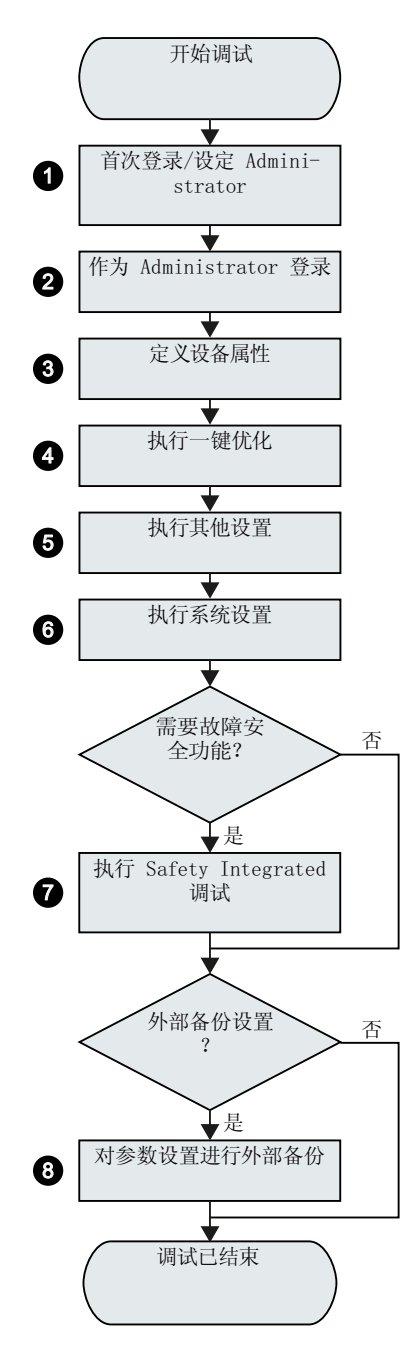

更多信息参见章节:

- ① "[首次登录和设定](#page-193-0) Administrator 密码 (页 [192](#page-193-0))"
- ② "作为 [Administrator](#page-195-0) 登录 (页 [194](#page-195-0))"
- ③ "[定义设备属性](#page-205-0) (页 [204\)](#page-205-0)"
- ④ "[执行一键优化](#page-208-0) (页 [207\)](#page-208-0)"
- ⑤ "[其他设置](#page-211-0) (页 [210\)](#page-211-0)" 限制, 制动控制, 数字量输入, 参数调整, 电子配重
- ⑥ "[系统设置](#page-244-0) (页 [243\)](#page-244-0)"
- ⑦ "[Safety Integrated](#page-220-0) 调试 (页 [219\)](#page-220-0)"
- ⑧ "[备份参数](#page-242-0) (页 [241\)](#page-242-0) " 提示: 也可以在各个调试步骤后保存设置。建议在 Safety 调试之前进行备份。

# <span id="page-205-0"></span>6.2.1 定义设备属性

#### 6.2.1.1 设定驱动名称

在驱动器调试中可以设定特定的驱动名称。

#### 操作步骤

1. 在导航中选择"调试 > 设备属性"。

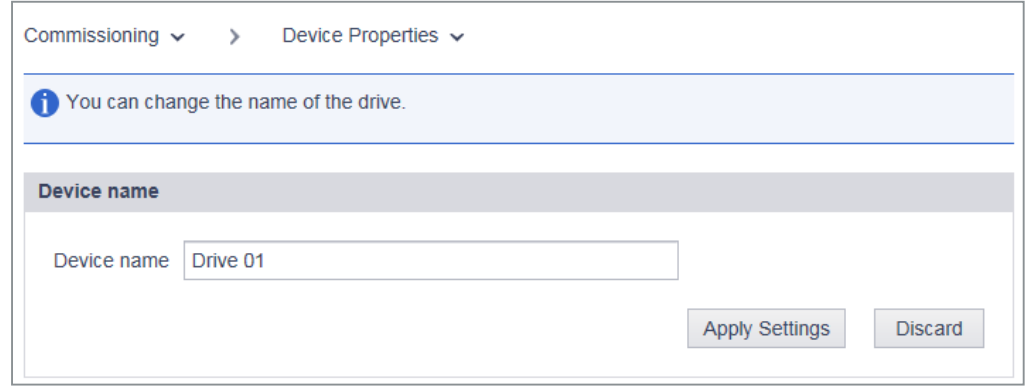

- 2. 在"驱动名称"一栏中输入一个新的驱动名称。 在驱动名称中请勿使用特殊字符。在使用特殊字符的情况下,可能无法保存该名称。
- 3. 点击"接收", 以将修改保存在设备的 RAM 中。 设定的驱动名称显示在网络浏览器的状态栏中、驱动器数据的概览页上以及显示在浏览器窗 口的选项卡上。
- 4. 为了永久存储,点击 .

完成对驱动名称的设定。

#### 6.2.1.2 定义电网输入电压

三相版驱动器具有 200 至 480 V 的电网输入电压范围。

在以下画面中调整电网输入电压的值。

# 操作步骤

1. 输入电网输入电压的值。

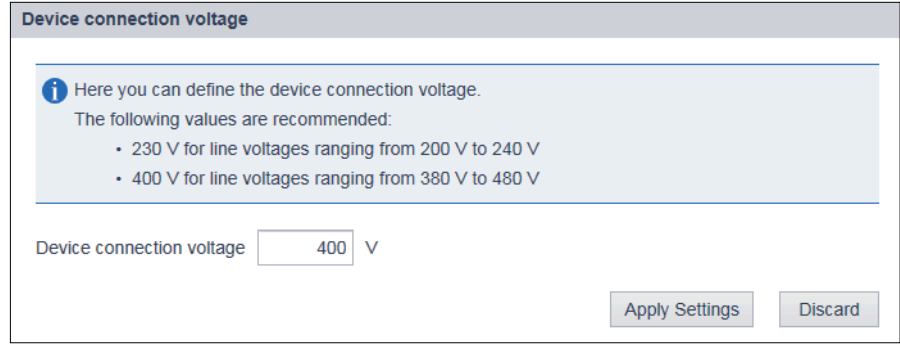

- 2. 接收该值。
- 3. 通过 以防掉电的方式保存该值。

### 6.2.1.3 调整电机的旋转方向

旋转方向的出厂设置为:在从正面查看电机轴的情况下,电机向右旋转。

若通过 PLC 给定设定值且电机沿错误的方向旋转,则可如下文所述修改电机的旋转方向。

#### 通过网络服务器修改电机的旋转方向

#### 操作步骤

- 1. 在导航中选择"调试 > 设备属性"。
- 2. 在对话画面中修改旋转方向。

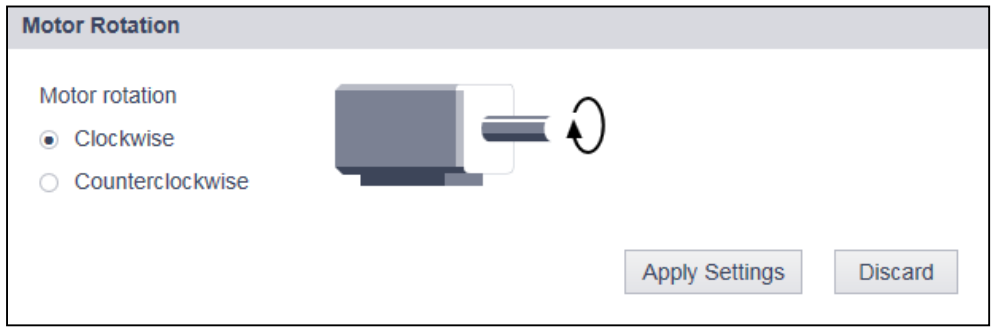

- 3. 接收修改。
- 4. 检查新的设置。
- 5. 通过 保存设置。

完成对电机旋转方向的修改。

### 说明

#### 通过网络服务器的控制面板给定设定值

在如上文所述修改了旋转方向的情况下,其对通过网络服务器的控制面板所作的设定值给定 无影响。

亦即, 必须通过控制面板输入设定值( $C$  Holdte), 使得电机向左( $\Omega$ ) 旋转。

# <span id="page-208-0"></span>6.2.2 执行一键优化

基本调试的一个重要部分是"一键优化"("One Button Tuning", OBT)。通过一键优化对 驱动器的闭环控制进行最优设置。

#### 说明

#### 在两个旋转方向上的运行

注意,进行一键优化的电机可在两个旋转方向上运行。当因设备条件而不允许在两个旋转方 向上的运行时,不得执行一键优化。

### 操作步骤

1. 在导航中选择"调试 > 优化"。

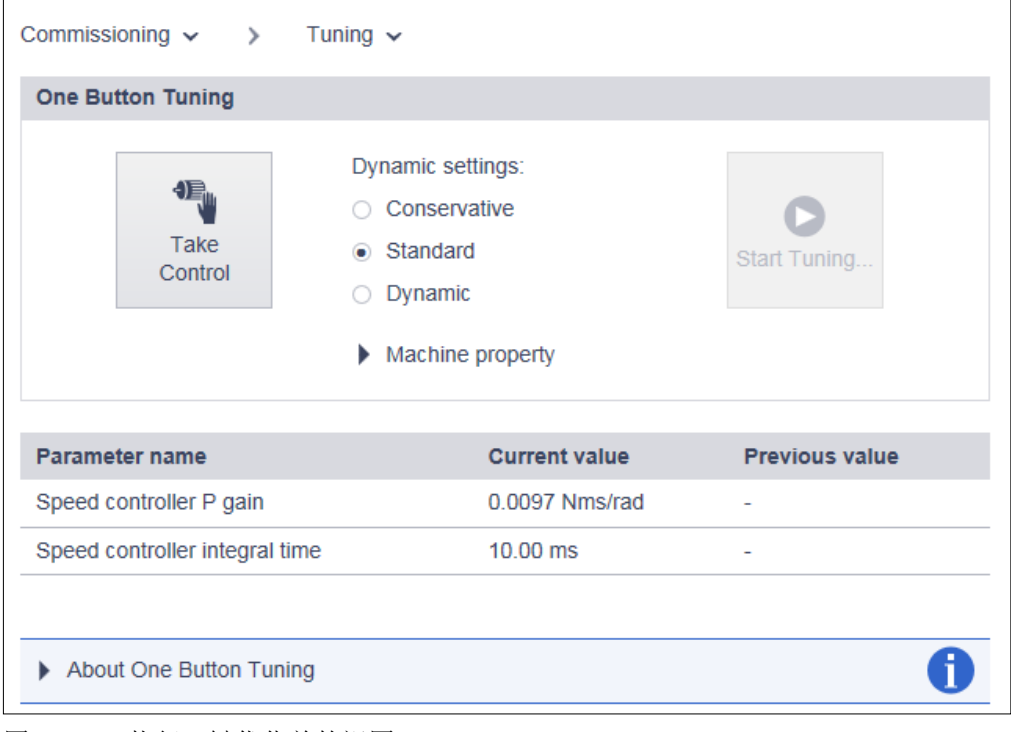

- 图 6-11 执行一键优化前的视图
- 2. 点击"接收控制权"。 确认安全询问。 接收的控制权通过虚线状的橙色条框标示。

- 3. 根据机器的机械装置选择针对一键优化的动态特性设置。 一键优化会根据所选择的动态特性设置来将驱动优化。
	- "保守型": 60 % 转速控制动态,不带前馈控制
	- "标准型": 80 % 转速控制动态,带转矩前馈控制
	- "动态型":

100 % 转速控制动态,带快速转矩前馈控制 若机器满足在"机器属性"下列出的条件,则可激活附加动态特性增强。

4. 点击"开始优化"。

此时会显示对允许的电机轴旋转角度(位移限制)的询问。

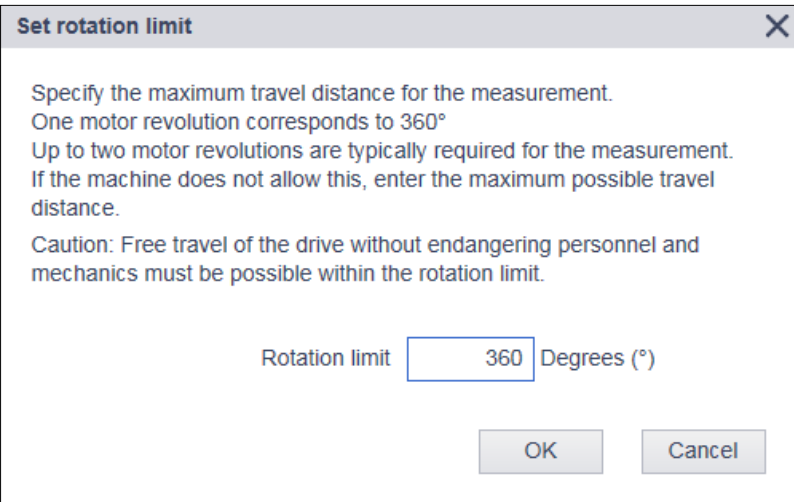

图 6-12 位移限制

5. 输入一个角度, 其中电机和连接的机械能够为所需的测量旋转该角度(例如 360 °), 而不致 使机械装置损坏。从大于 90 ° 的角度起能够得到合理的控制参数。

#### 说明

# 输入负向角

如果输入了负向角,电机会在相反的方向上运行。

通常而言,位移越长,优化结果便越好。

6. 点击"确定"。

通过一键优化开始优化。在优化期间无法进行输入。

在优化结束后,显示"一键优化"是否成功的消息。若 OBT 失败, 则视情况而定需要在修改 设定后重新进行优化。

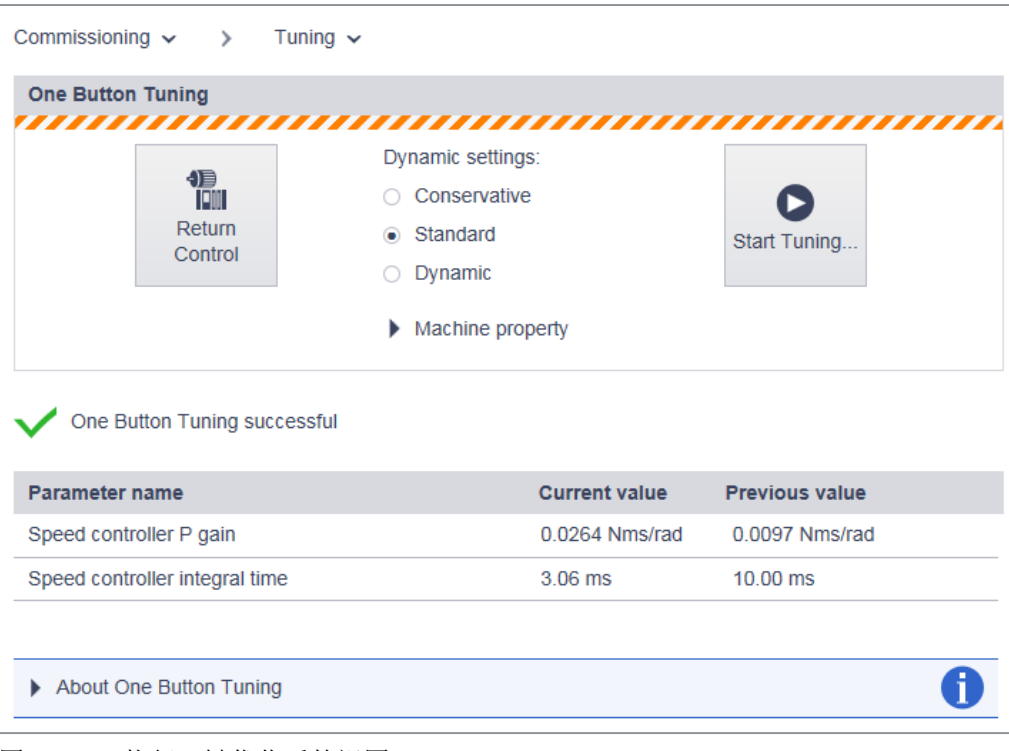

图 6-13 执行一键优化后的视图

窗口下部的列表展示了:通过一键优化对设置进行了何种修改。

#### 说明

若机器在一键优化后在特定的转速下振动或发出振鸣,则表示动态特性设置得过高。在 此情形下选择有所降低的动态特性,并重新执行一键优化。

- 7. 在控制器优化结束后,必须交还驱动器的控制权。 点击"交出控制权"。
- 8. 点击"确认",确认安全询问。 不再显示颜色条。
- 9. 为了永久存储,点击 $\Box$ 。

这样一键优化便执行完毕。

# <span id="page-211-0"></span>6.2.3 设置限制

在"参数 > 极限"视图中,可视需要对 S210 驱动器的元件的限制进行配置, 以及根据机械 装置的要求调整这些限制。

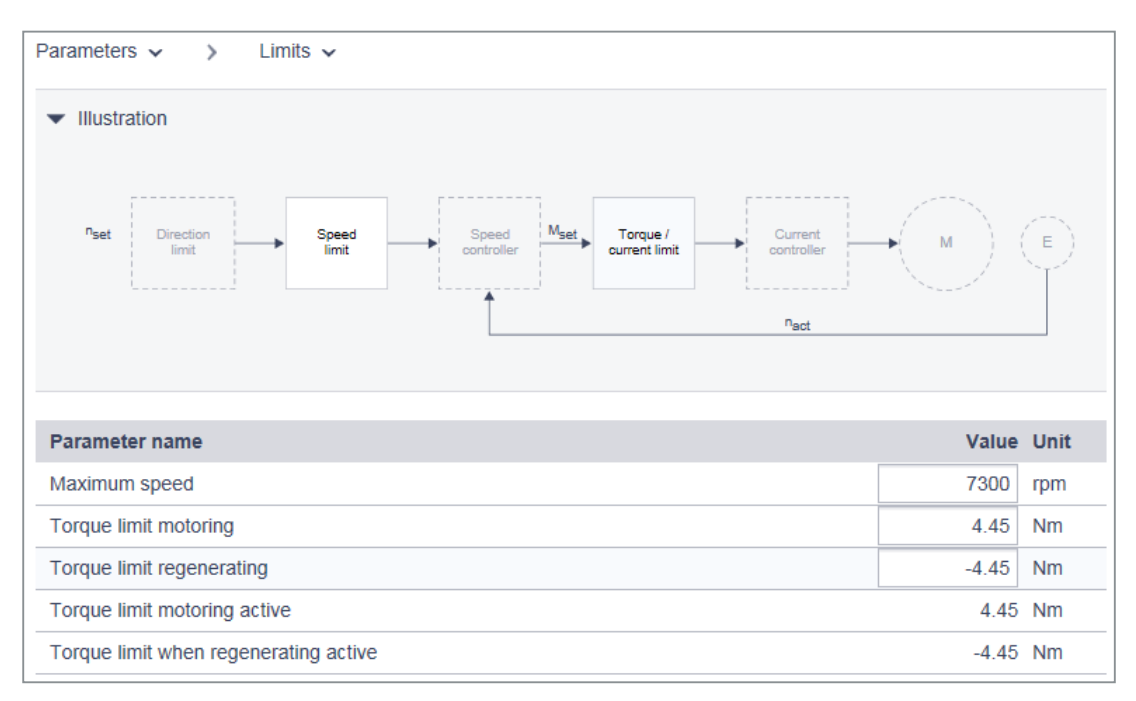

图 6-14 参数 - 极限

# 设置极限

- 1. 在导航中选择"参数 > 极限"。 图形下方的表格显示转速限制的"最大转速"行。
- 2. 在同名输入栏中输入最大转速。
- 3. 输入两个转矩限值。
	- "转矩上限"
	- "转矩下限"
- 4. 为了永久存储,点击 .

# 6.2.4 设置制动控制

简单制动控制仅用于控制抱闸。抱闸可以防止驱动在停机状态下意外运动。

驱动器根据系统内部的过程检查和监控用于打开和闭合抱闸的指令,并相应地对输出进行控 制。制动控制所需的数据保存在电机中,并且仅允许在特例情形下修正。

有关电机的关闭和开启时间的详细信息参见章节"[制动数据](#page-361-0) (页 [360](#page-361-0))"。

制动的闭合时间从"静态检测监控时间"和"脉冲封锁延迟时间"中较短的一个结束起开始 计算。

#### 说明

# 自动预设

抱闸的值通过驱动器的自配置根据电子铭牌自动正确地设置。故通常无需再对显示的值进行 修正。

● 更确切地说,这个画面中的值用于检查。仅在采用悬挂轴时,视情况可能需要对这些值进行 调整。

更多信息参见章节"[针对悬挂轴的电子配重](#page-219-0) (页 [218](#page-219-0))"。

#### 操作步骤

1. 在导航中选择"参数 > 制动控制"。

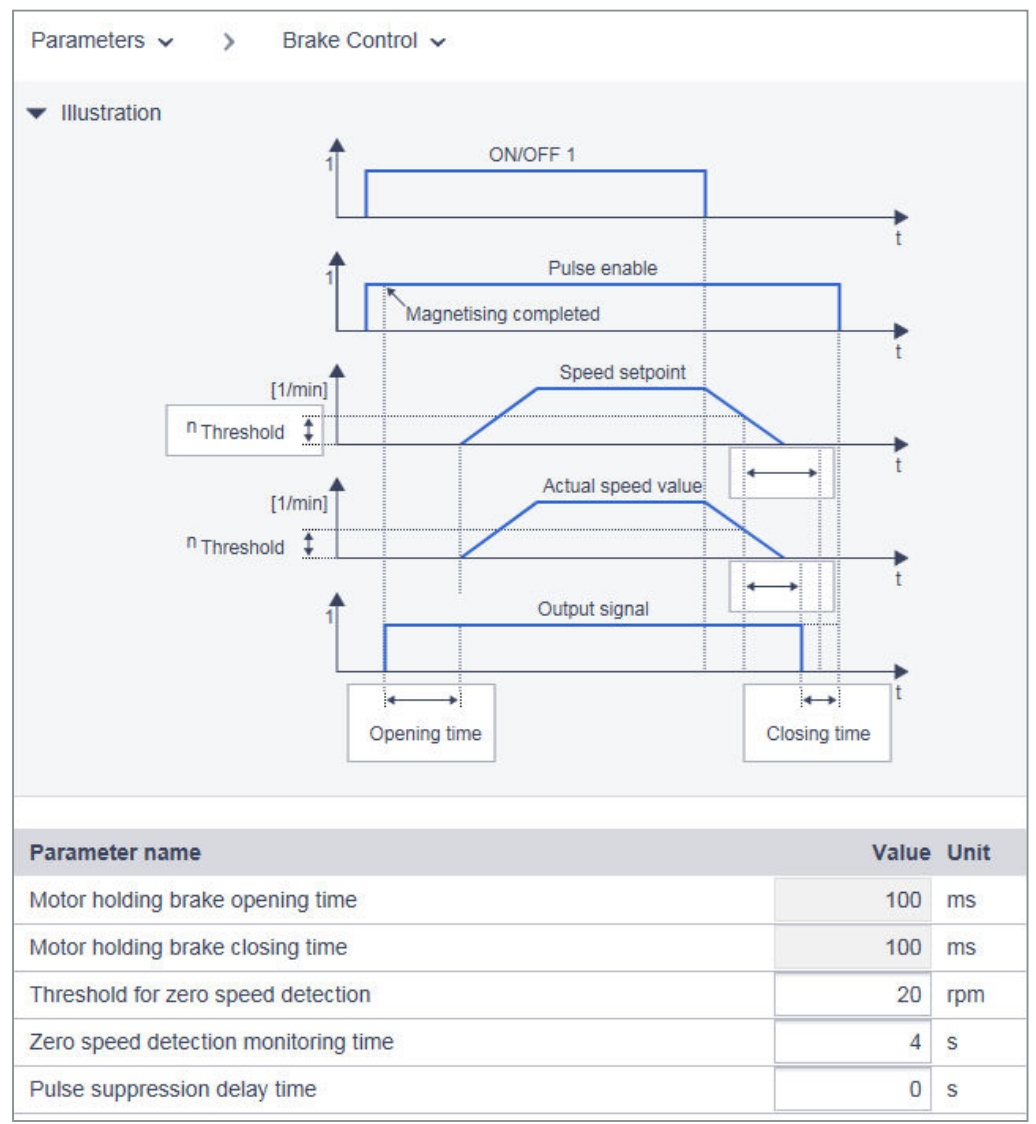

图 6-15 制动控制

- 2. 视需要对"值"一列中的制动控制值进行调整:
	- "静态识别转速阈值"
	- "静态识别监控时间"
	- "脉冲封锁延迟时间"
- 3. 为了永久存储,点击 .

# 6.2.5 配置数字量输入

S210 驱动器除故障安全数字量输入(F-DI:DI 2 和 DI 3)以外提供两路快速数字量输入(DI 0 和 DI 1), 作为用于 SIMATIC S7 分析系统中的分析的测头。

此外, S210 驱动器具有数字量输入 DI 4, 其用于可选的外部制动电阻的温度监控。数字量 输入 DI 4 的互联的更多信息参见章节["连接示例](#page-183-0) (页 [182\)](#page-183-0)"。

#### 数字量输入 DI 0 和 DI 1 的预分配

数字量输入 DI 0 和 DI 1 在缺省情形下经过预设,无需配置。数字量输入 DI 0 对应"测头 1" 功能, 数字量输入 DI 1 对应"测头 2"功能。如需使用数字量输入 DI 0 和 DI 1, 则必须在控 制系统中设置传输值的报文(例如 PROFIdrive 报文 105)。

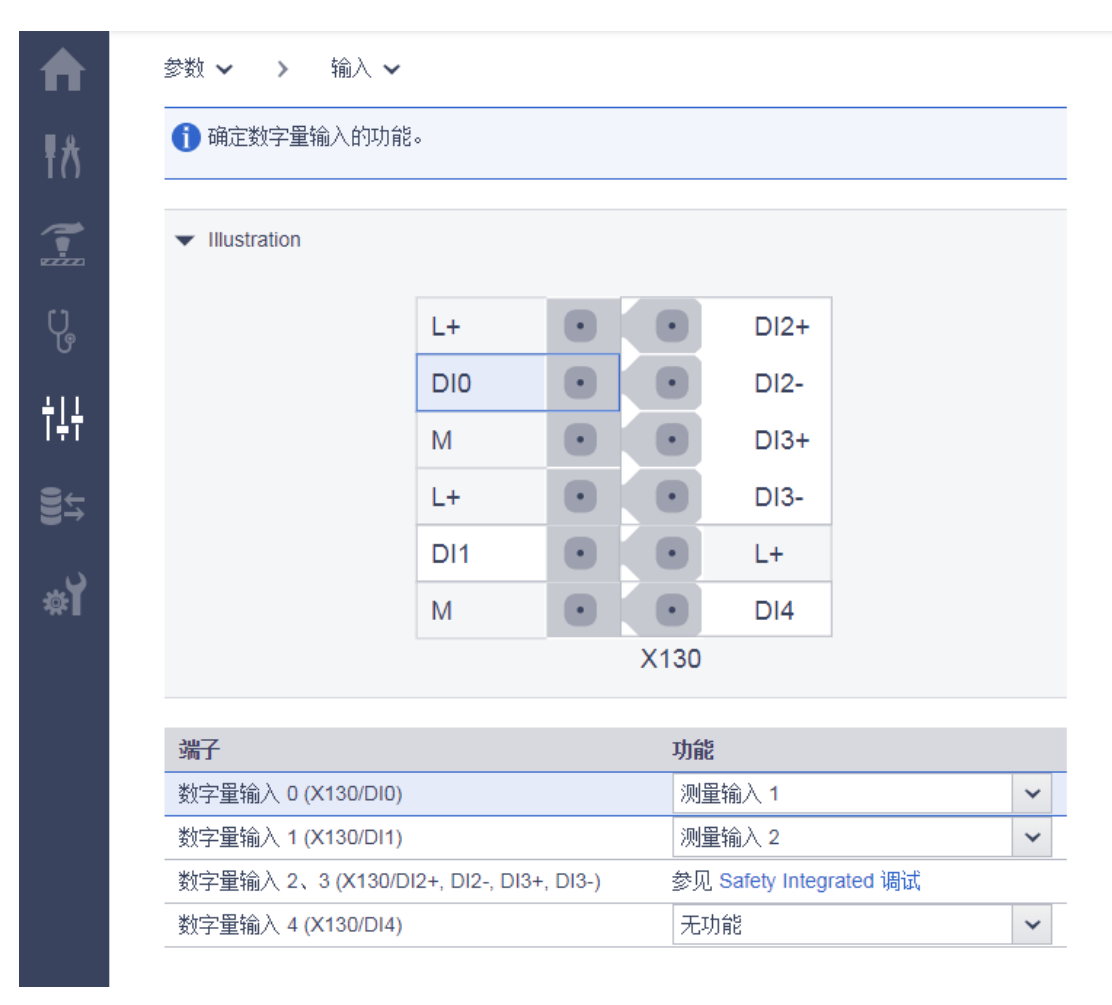

图 6-16 数字量输入的预设

#### <span id="page-215-0"></span>配置数字量输入 DI 2、DI 3 和 DI 4

按如下步骤配置数字量输入 DI 2、DI 3 和 DI 4:

- 1. 在导航中选择"参数 > 输入"。
- 2. 为数字量输入 DI 2、DI 3 和 DI 4 设置对应的输入信号:

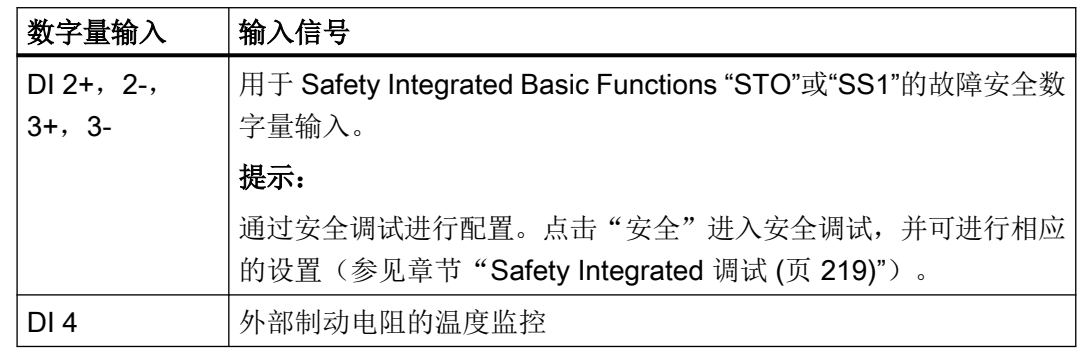

3. 为了将设置永久存储,点击 .

#### 使用测头 1 (DI 0) 和 2 (DI 1)

有关测头 DI 0 和 DI 1 的使用的更多信息参见章节"[数字量输入](#page-279-0) (页 [278\)](#page-279-0)"。

### 6.2.6 调整参数

驱动器的主要设置通过网络服务器的对话画面进行。在个别情形下,可能需要直接从一个参 数读取值,或者将值输入参数。

为此使用参数列表,其中列出有所有设备参数。

为了调用参数列表,在导航中选择"参数>参数列表"。

这样始终打开参数列表的标准视图,而与先前的设置无关。

在之后的章节中将描述如何根据需求调整参数列表。

对各[参数](#page-490-0)以及参数类型的详细描述参见章节"参数 (页 [489\)](#page-490-0)"。
### 6.2.6.1 配置参数列表

为了使参数显示一目了然,网络服务器以简单的视图示出包含所有参数的参数列表。下面将 描述如何显示各参数的详细信息。

## 显示扩展列表视图

为了显示参数列表的扩展视图,点击"扩展视图"。

现在在"参数"列的左侧显示"ID"列和"我的组群"列。

参数 ID 使针对特定参数的查找简化。通过"我的组群"能够创建个性化列表,参见"参数 分组"。

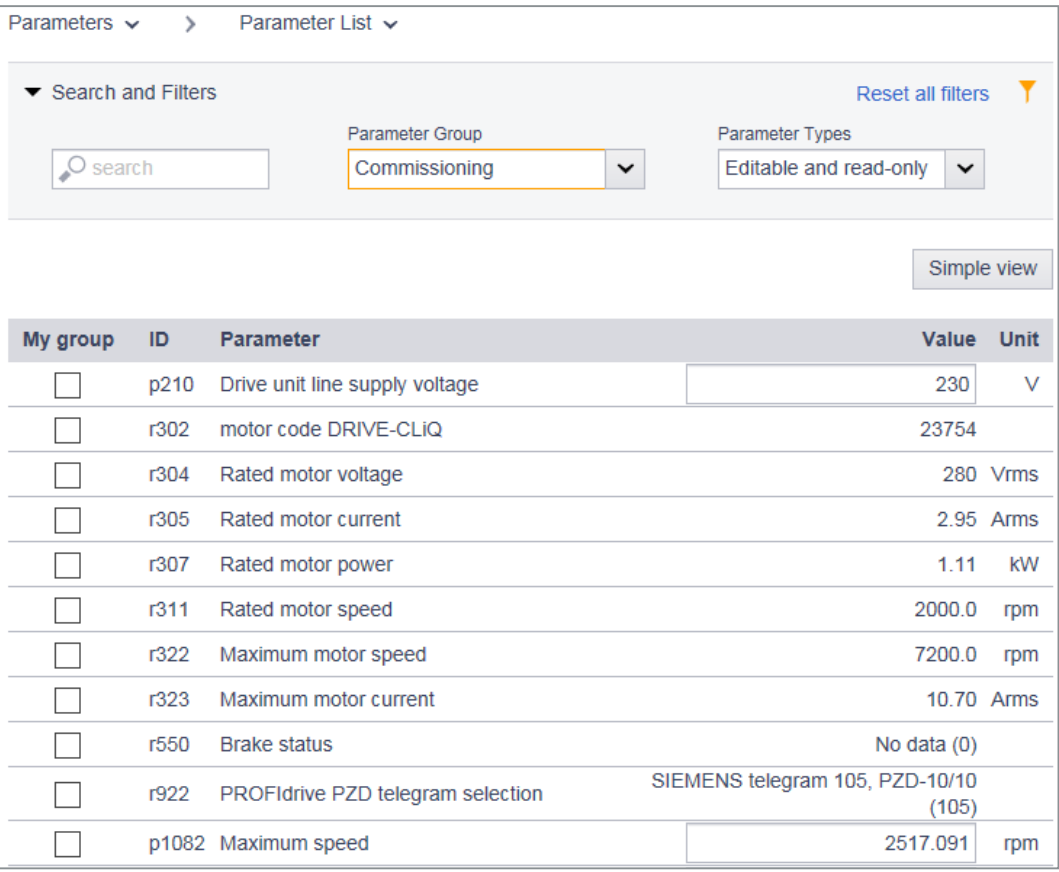

图 6-17 参数列表:扩展视图

在重新调用网络服务器时会显示简单视图。

6.2 使用网络服务器进行调试

# 显示参数详细信息

为了显示参数详细信息,点击参数名称前的图标 。

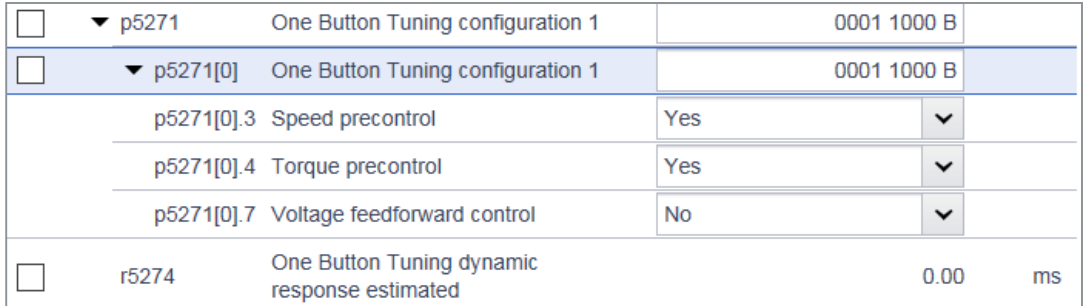

图 6-18 示例:扩展视图中的参数详细信息

显示参数详细信息。视参数而定,该信息由以下组成:

- 值
- 索引
- 位域

在重新调用网络服务器时会显示无详细信息的简单视图。

### 参数分组

可将参数列表的各参数联系成一个自有的组群。在扩展列表视图的"我的组群"一列中,可 通过复选框将选中的参数归入自有的组群。

按以下步骤将各参数与自有的群组连接:

- 1. 在"我的组群"一列中,将所有期望归入组群的参数的复选框激活。
- 2. 为了将自有的群组永久存储,点击 。

6.2 使用网络服务器进行调试

#### 6.2.6.2 修改参数值

可在参数列表中修改可写入参数(p 参数)的参数值。

为此可采用以下方式:

1. 用新的值将当前参数值覆盖。

2. 通过下拉列表选择一个值。

无效值会被系统拒绝。

为了永久存储,点击 .

#### 6.2.6.3 筛选参数列表

在网络服务器的参数列表中可设置筛选,以此对参数显示加以界定。通过参数列表上方的筛 选栏进行筛选设置。筛选设置可以相互组合。

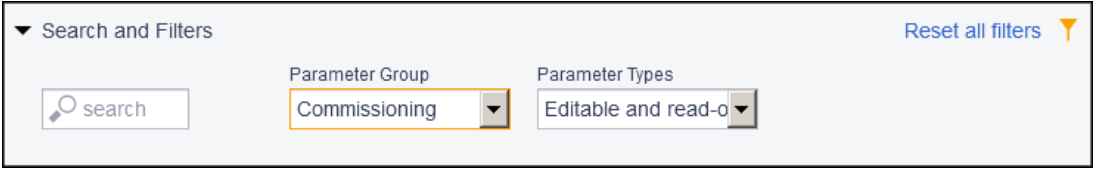

图 6-19 参数列表的筛选栏

# 设置参数列表的筛选

- 1. 在"查找"一栏中输入一个查找关键字(任意数目的字符), 据此在参数列表中进行查找, 例 如"电流"。 该查找关键字涉及参数列表中的"ID"列(仅在扩展视图中)和"参数"列。
- 2. 在"参数组"下拉列表中选择组群。
	- 所有组群
	- 我的组群(由用户配置)
	- 特定组群,例如电机参数
- 3. 在"参数类型"下拉列表中选择:在参数列表中是显示可调参数("可编辑")、显示参数 ("受到写保护")还是两者。

每当设置另一筛选后,均会对参数列表作进一步界定(筛选通过 AND 逻辑运算关联)。筛 选设置的顺序是任意的。

#### 说明

#### 收起筛选栏

在缺省情形下,筛选栏是展开的。为了将筛选栏收起,在"查找和筛选"处点击箭头 ▼。

6.2 使用网络服务器进行调试

### 重置筛选

若在网络服务器中登录且未修改筛选设置,则总是以最近一次进行的筛选设置显示参数列表。 为了将参数列表的所有筛选设置重置,执行以下操作:

点击筛选栏右上方的"重置所有筛选条件"。

## 6.2.7 针对悬挂轴的电子配重

就无机械配重的悬挂轴而言,可以设置电子配重。

为此在"参数 > 参数列表"中选择对应的参数。

在轴静止的情况下,所需的偏移值在 r0031(转矩实际值,经平滑)中显示。将这个值传送 至 p1532(转矩极限偏移)。

在此情形下, 使得转矩极限(p1520和 p1521, 也可以通过"参数 > 极限"设置)发生这 个偏移。

通过 ■ 保存设置。

为了防止轴在制动松开后下沉,可通过附加报文 750 将该转矩偏移设定作为力矩附加设定值 (M\_ADD)。这样便通过松开制动直接设定保持转矩。

#### 说明

通过借助控制系统设定力矩附加设定值,也能够实现附加力矩的切换。因此,在负载的抬升 过程中,可设定一个不同于无负载运动的附加力矩。

附加报文 750 必须在 PLC 中配置。

● 更多信息参见章节["附加报文](#page-676-0) (页 [675\)](#page-676-0)"。

# 6.3 Safety Integrated 调试

# 警告

# 安全功能失效可导致机器意外运动

无效的或不适合的安全功能可引起机器意外运动,可能导致重伤或死亡。 如您插入不带安全功能的存储卡来替代带有生效安全功能的存储卡,则安全功能会在下一 次接通驱动时取消。

- 请仅将带有正确设置的存储卡插入驱动。
- 请防止未经授权的人员访问伺服驱动。
- 请设置密码以防生效的安全功能设置被擅自更改。

## 说明

# 安装不符合 EMC 规范会导致安全功能故障

设备/机器的安装如不符合 EMC 规范, 则会导致安全功能偶发故障。

- 请根据以下章节中的说明按照 EMC 规范安装驱动:
	- "[机器或设备的电磁兼容安装](#page-48-0) (页 [47\)](#page-48-0)"

# 概述

网络服务器为您提供调试向导,其协助您执行安全调试所需的所有步骤。

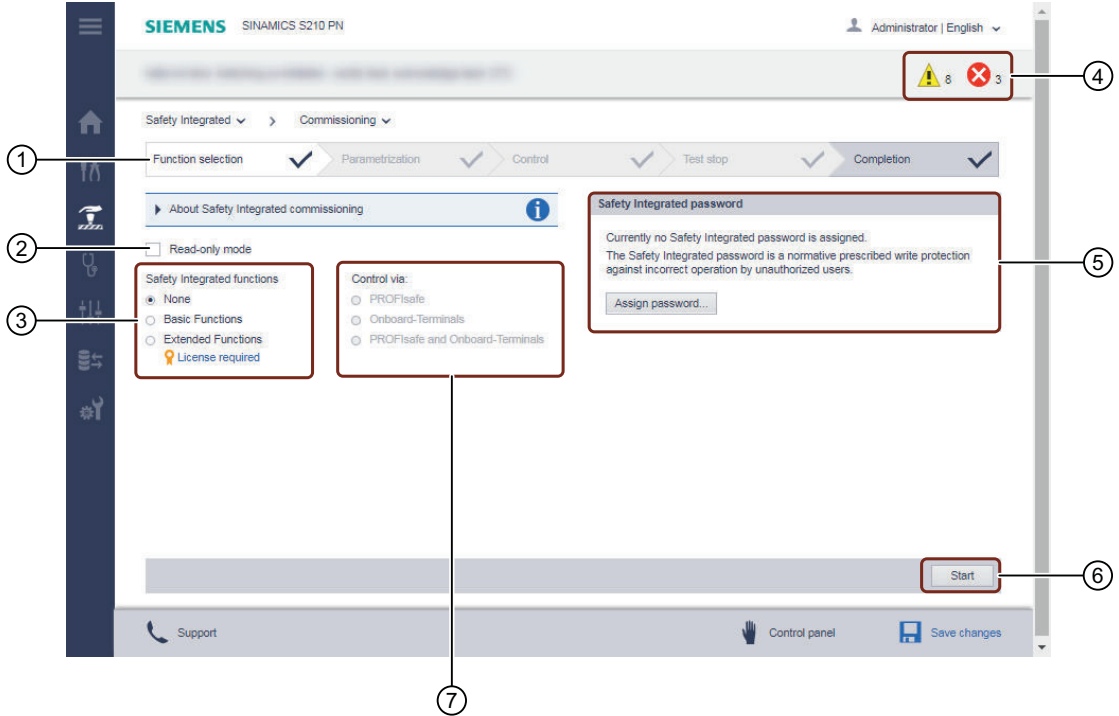

- ① 安全调试的向导程序
- ② 激活读取模式
- ③ 选择功能组(Basic Functions 或 Extended Functions)
- ④ 访问故障和报警
- ⑤ 定义 Safety Integrated 密码
- ⑥ 开始安全调试
- ⑦ 选择控制方式
- 图 6-20 概述:安全调试的向导程序

# 针对安全调试的基本原则

说明

只要调试模式生效,驱动便处于安全状态下(STO 生效)。

设置

- 仅可在"Safety Integrated 调试"模式下进行安全设置。
- 在"功能选择"步骤中通过"开始"按钮激活调试模式。
- 必须完全执行完安全调试。不可终止调试。

#### 调试步骤

● 在各画面中逐步执行安全设置。绿色勾号表示调试步骤完全结束。

#### 必须输入

● 用勾号标示的调试步骤不需要输入。用红笔标示的调试步骤强制需要输入。

#### Safety Integrated 密码

- 为了防止对安全设置的未授权的修改,可以定义一个 Safety Integrated 密码。这可在安 全调试开始前或结束时进行。
- 若未定义密码,则驱动会通过报警显示这个状况。

#### 故障和报警

#### 说明

首次调试完成后才可访问故障和报警。

● Safety Integrated 功能的故障和报警显示在通用消息窗口中。安全调试开始后不能访问 故障和报警。报警, 如 A01698, 在网络服务器上只会看作"消失"。

#### 读取模式

### 说明

在读取模式激活的情况下,经修改的数据不被写入驱动。

- 也可在稍后的时间点上在读取模式下对所作的安全设置进行检查。
- 此功能既可供"Administrator"用户, 也可供"SINAMICS"用户使用。

#### 调用安全调试

在"安全调试"画面中,在头行中显示调试的各步骤。

按如下步骤调用安全调试:

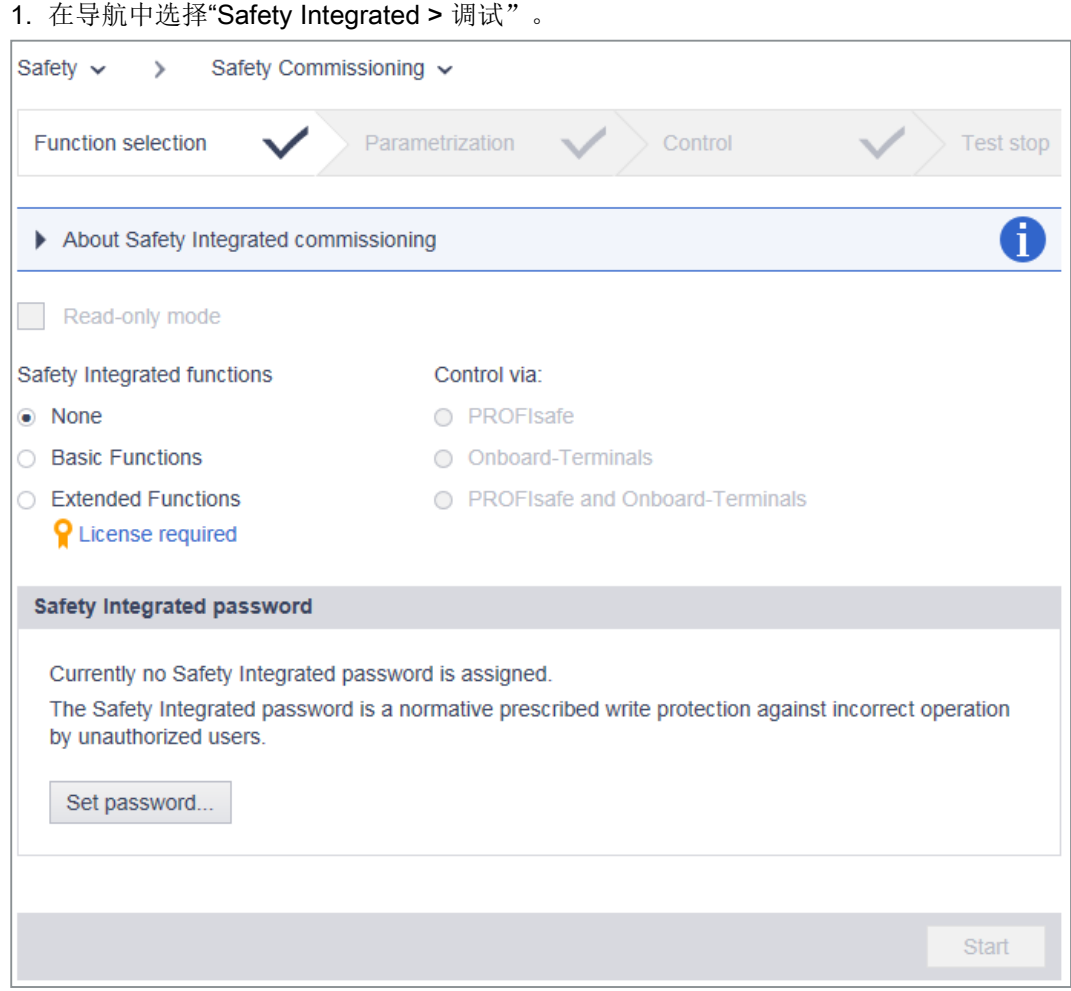

- 2. 随后定义如何继续进行安全调试。可用选项有:
	- "[逐步进行调试](#page-224-0) (页 [223\)](#page-224-0)"
	- "[在读取模式下检查调试](#page-234-0) (页 [233\)](#page-234-0)"

# 安全功能的基本信息

有关所使用的安全功能的详细信息参见章节"[驱动集成的安全功能](#page-80-0) (页 [79\)](#page-80-0)"。

# <span id="page-224-0"></span>6.3.1 执行 Safety Integrated 调试

# 概述

在 Safety Integrated 功能的调试中,提供下列不需要许可证和需要许可证的功能组:

- Basic Functions
- Extended Functions(需要许可证)

# Basic Functions 的安全调试流程

按如下步骤执行 Basic Functions 的安全调试:

- 1. 选择功能
- 2. 调试 Basic Functions
- 3. 通过 PROFIsafe 或板载端子定义 Basic Functions 的控制方式
- 4. Test stop (强制潜在故障检查)
- 5. 结束调试
- 6. 定义安全密码

# Extended Functions 的安全调试流程

按如下步骤执行 Extended Functions 的安全调试:

- 1. 选择功能
- 2. 调试 Extended Functions
- 3. 通过 PROFIsafe 定义 Extended Functions 的控制 可选: 通过 PROFIsafe 定义 Extended Functions 的控制和通过板载端子定义 Basic Functions 的控制
- 4. Test stop (强制潜在故障检查)
- 5. 结束调试
- 6. 定义安全密码

# 6.3.1.1 功能选择

# 概述

在"功能选择"中选择所需的功能和控制方式。

# 操作步骤

按如下步骤执行 Safety Integrated 功能的配置:

- 1. 选择期望的 Safety Integrated 功能组。
- 2. 选择 Safety Integrated 功能的控制方式:
	- PROFIsafe

通过 PROFIsafe 可通过各个位相互独立的选择功能。

- 板载端子(仅在使用 Basic Functions 时可用) 通过板载端子 F-DI 可根据参数 p9652 "SS1 延迟时间"的设置选择 SS1 或 STO。
- 3. 选择轴类型 在切换轴类型的情况下,驱动器会自动存储参数并自动触发热启动。
- 4. 选择除预选功能以外还需要的其他功能。
- 5. 设定安全密码。也可在稍后的时间点上定义安全密码。只要未定义安全密码,驱动便会发出 报警 A01637。
	- 更多信息参见章节["安全密码](#page-233-0) (页 [232\)](#page-233-0)"。
- 6. 若定义了安全密码,则必须输入该安全密码来进行更多设置。
- 7. 为了开始对各安全调试步骤的配置, 在画面的底行中点击"开始"。

# 6.3.1.2 调试 Basic Functions

# 概述

在"参数设置"显示区中调整所需的 Basic Functions 的设置。

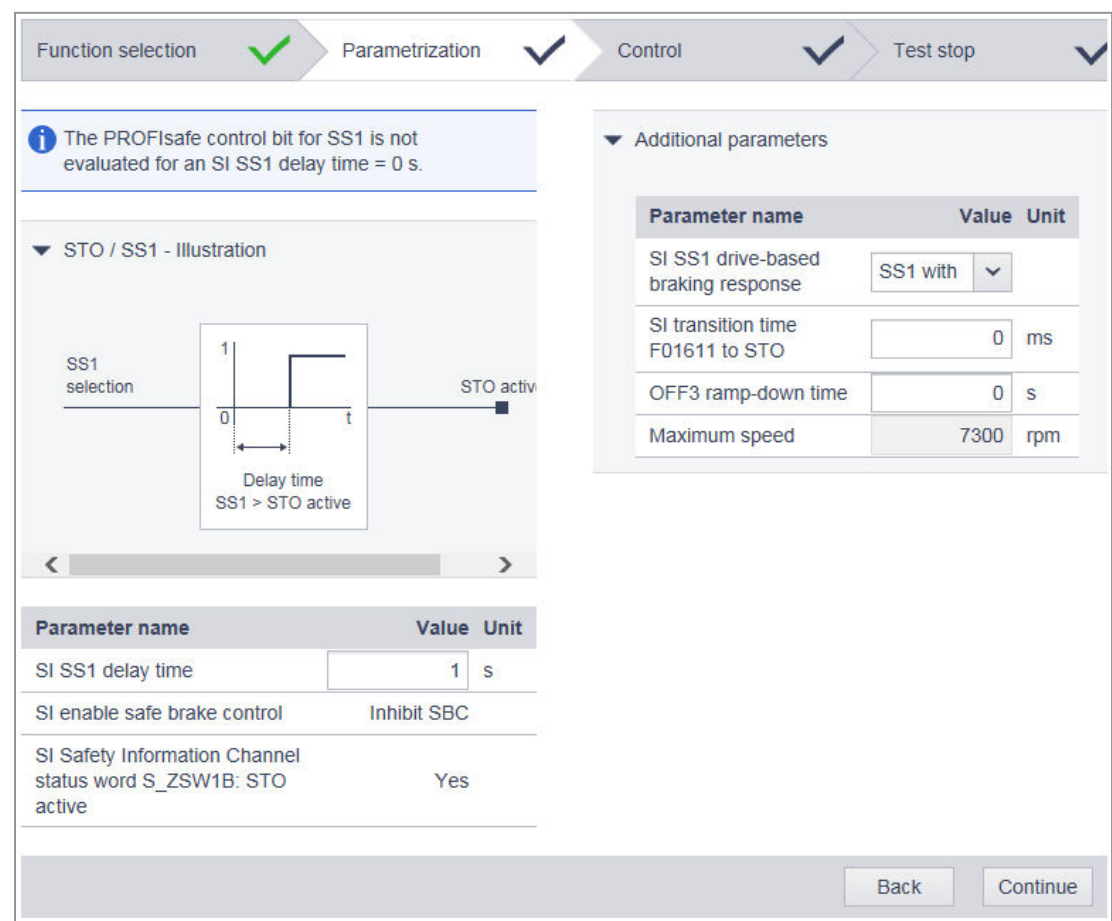

图 6-21 显示区:参数设置(Basic Functions)

# 操作步骤

按如下步骤进行 Basic Functions 的设置:

- 1. 在参数"SI SS1 延时"中设置紧急中断功能的值。
- 2. 在参数"SI SS1 驱动自控制动响应"中设置通过 OFF3 还是外部停止来执行 SS1。
- 3. 点击"继续"。

调试步骤"控制"生效。

#### 6.3.1.3 调试 Extended Functions

### 概述

在"参数设置"显示区中配置所选择的 Extended Functions。在画面的下部显示已选择的所 有功能:

#### 操作步骤

下面以 SLS 功能为例描述 Extended Functions 的调试步骤。该描述适用于在"参数设置" 显示区中显示的所有 Extended Functions。

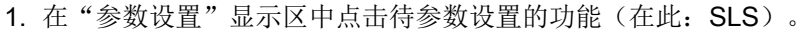

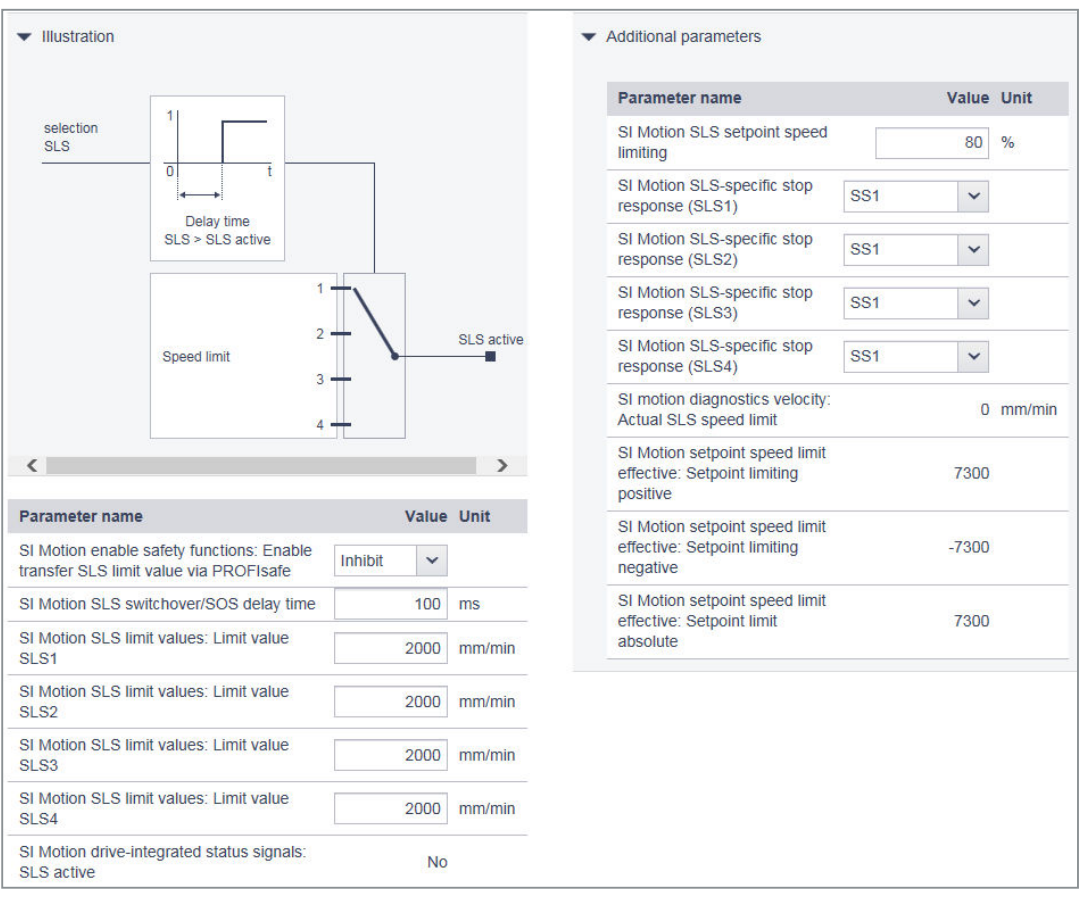

图 6-22 示例:配置 SLS

2. 根据需求设置所选功能的值。

- 3. 依次对选择的所有功能以及应用的"实际值采集 / 机械装置"进行参数设置。
- 4. 在完成对所有功能的参数设置后,点击"继续"。

调试步骤"控制"生效。

# <span id="page-228-0"></span>6.3.1.4 调试控制方式

### 通过 PROFIsafe 控制

#### 概述

为了通过 PROFIsafe 控制安全功能,需要输入 PROFIsafe 报文和 PROFIsafe 地址。通过 TIA 博途在针对 S210 的设备配置中设置的 PROFIsafe 报文被 F-PLC 写入驱动器并作为参 数 r60022 显示。

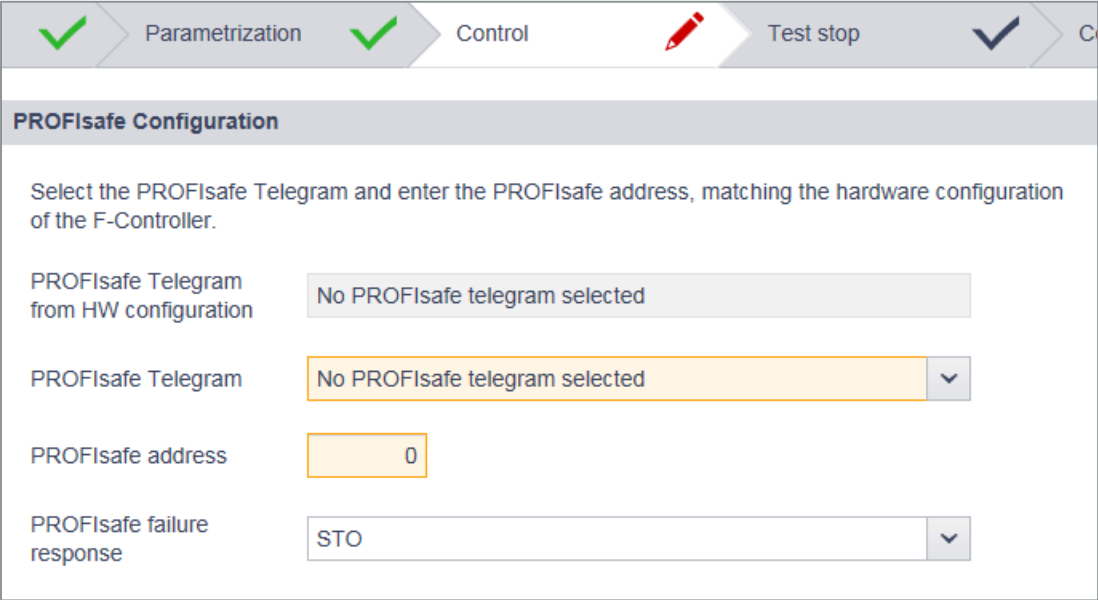

图 6-23 示例: 设置 PROFIsafe 报文和 PROFIsafe 地址

#### 操作步骤

按如下步骤设置 PROFIsafe 报文和 PROFIsafe 地址:

- 1. 在"PROFIsafe 报文"下拉列表中选择所需的 PROFIsafe 报文。 选择的报文必须与设备配置中的定义一致。
- 2. 在"PROFIsafe 地址"输入栏中输入 PROFIsafe 地址。 输入的地址必须与设备配置中的定义一致。
- 3. 点击"继续"。

调试步骤"强制潜在故障检查"生效。

# <span id="page-229-0"></span>通过板载端子控制(仅 Basic Functions)

# 概述

Basic Functions STO 和 SS1-t 可选择性地通过 PROFIsafe 或通过板载端子控制。为了通 过板载端子进行控制,支持下列端子:

- 外部设备的电流源/电流漏型 F-DI
- 外部设备的电流源/电流源型 F-DI
- 自监控式传感机构(OSSD)
- 非自监控式传感机构(例如紧急中断按键)

#### 差异时间和去抖时间

针对明/暗测试,外部设备的现有模块以不同的测试脉冲工作。

结合连接的模块设置去抖时间。去抖时间表示 F-DI 上的干扰脉冲的持续时间,该时间不会 使驱动的状态改变。

对 F-DI 的两个端子上的信号状态进行监控, 以确认其是否能够在差异时间(不可避免的延时) 内达到相同的逻辑信号状态。在这个差异时间内,在两个监控通道中均需要进行选择和撤销。

差异时间和去抖时间被预设为缺省值,在大多数情况下无需修改。下图示例性示出差异时间 和去抖时间的预设。

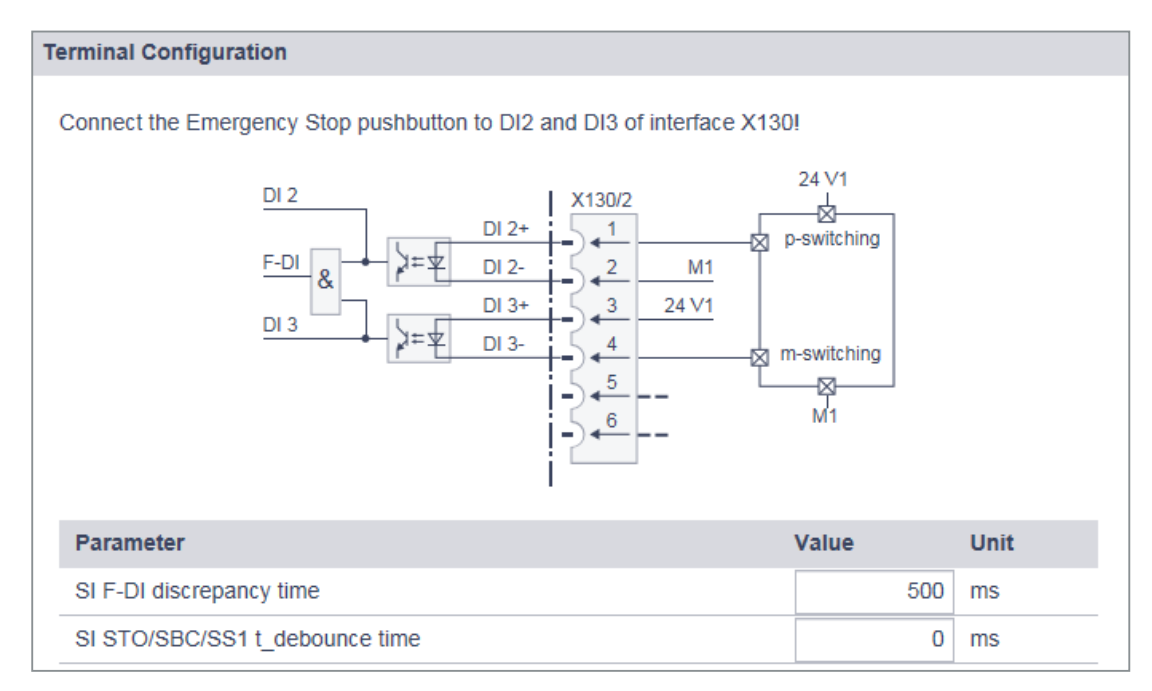

图 6-24 示例:通过板载端子控制

# 操作步骤

按如下步骤设置差异时间和去抖时间:

- 1. 若需调整差异时间,点击"SI F-DI 差异时间"一栏。 此时会显示同名的输入对话框。对设置的差异时间进行调整,并按下"确定"加以确认。
- 2. 若需调整去抖时间, 点击"SI STO/SS1 去抖时间"一栏。 此时会显示同名的输入对话框。设置夫抖时间,并按下"确定"加以确认。
- 3. 点击"继续"。

调试步骤"强制潜在故障检查"生效。

## 通过 PROFIsafe 和板载端子控制

通过该选择可组合以下两种情况:

- 通过 [PROFIsafe](#page-228-0) 控制 (页 [227](#page-228-0))
- [通过板载端子控制\(仅](#page-229-0) Basic Functions) (页 [228\)](#page-229-0)

## 6.3.1.5 Test stop(强制潜在故障检查)

#### Test stop (强制潜在故障检查)

为了满足标准 DIN EN ISO 13849-1 和 IEC 61508 中关于及时检测故障的要求, 驱动必须 定期检查安全功能回路能否正常工作,至少一年一次。

对于强制潜在故障检查而言设有"强制潜在故障检查计时器", 其被预设为 8760 小时 = 1 年。 在此时间届满后,驱动通过故障消息报告需要强制潜在故障检查("需要验收测试")。系 统会自动测定至强制潜在故障检查为止剩余的时间,并将其显示在诊断画面上。

通过选择并于随后撤销 STO 或 SS1-t,或通过设备上电来执行针对 Safety Integrated Basic Functions 的 Test stop (强制潜在故障检查)。藉此将计时器复位,并对存在的消息进行应 答。

若强制潜在故障检查需要另一时间间隔(例如不同于风险分析的结果),则如下所述修改间 隔。

<span id="page-231-0"></span>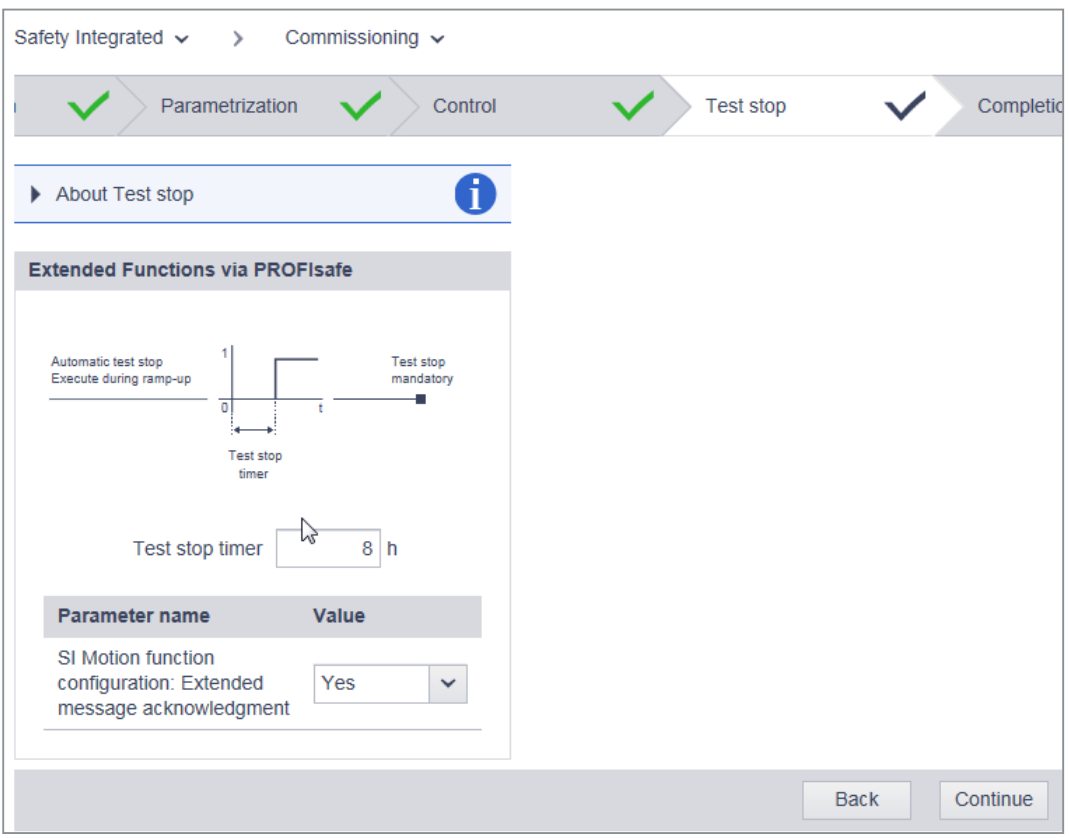

图 6-25 配置 Test stop (强制潜在故障检查)

- 1. 为了修改时间间隔,点击"强制潜在故障检查计时器"一栏。
- 2. 设置计时器的时间间隔。按下"确定"加以确认。 系统会自动计算和显示至强制潜在故障检查为止剩余的时间。
- 3. 就 Extended Functions 而言, 在此也选择是否需要使用"扩展消息应答": 这样便也可以通过选择/撤销 STO 对 Safety Integrated Extended Functions 的安全消息进行 应答。
- 4. 点击"继续"。 调试步骤"完成"生效。

# 6.3.1.6 验收测试模式

概述

只有在执行功能 SS2、SOS、SDI 和 SLS 的验收测试时,才建议激活验收测试模式。对于 其他功能而言,验收测试模式无作用。

# 特点

# ● SOS / SS2 功能的选择

通常情况下, SOS 可以直接选中或通过 SS2 选中。验收测试模式激活时, 为确保电机在 "SS2 生效"状态中同样可以超出 SOS 静态限值运行,在电机制动并过渡到 SOS 状态后, 验收测试模式会再次使能设定值,使电机运行。在验收测试模式中应答 SOS 超限错误后, 当前位置会作为新的静态位置传送给驱动器,从而避免驱动器再次立即报告 SOS 超限。

#### ● 时限

可以在可设定的时间内激活验收测试模式。在验收测试模式中允许为了验收测试而进行 的超限。在验收测试模式中,速度设定值限幅例如失效。为避免保持此状态,在设置的 持续时间结束后,自动退出该模式。

# 6.3.1.7 结束调试

# 完成

已执行针对驱动集成安全功能的调试的所有设置。若至目前为止尚未配置安全密码,则可在 此步骤中定义(参见下一章)。

1. 点击"完成"。

此时会显示以下安全询问。再次点击"完成",以确认询问。

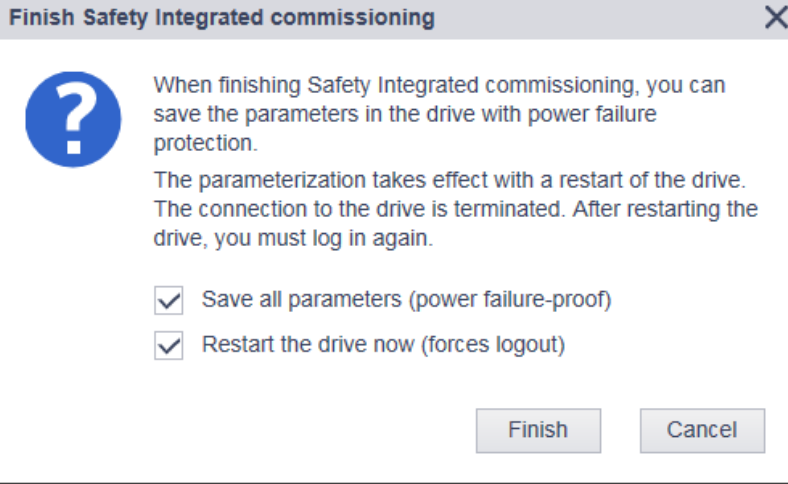

图 6-26 完成安全调试

- 2. 点击"完成":
- 3. 当两个选项皆被选择时:
	- 驱动接收安全调试的设置。
	- 驱动执行重启。

在重启后,驱动集成安全功能的调试结束。浏览器重新显示网络服务器的开始页面。

# <span id="page-233-0"></span>6.3.1.8 安全密码

安全密码用于保护驱动集成安全功能的设置,防止其被未授权用户修改。

可在安全调试开始或结束时设定安全密码。只要未设定安全密码,驱动便会发出报警。

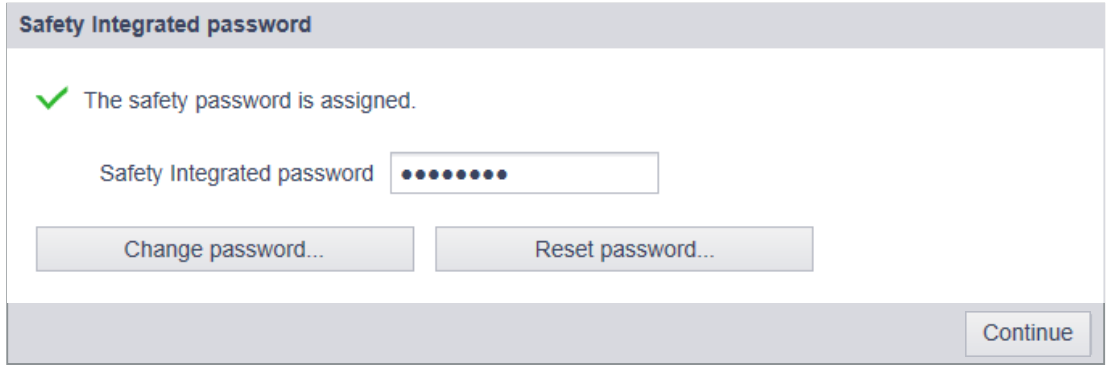

### 说明

安全密码是一种写保护功能,可防止安全参数被没有权限的用户误操作。 为防止非法访问,比如:网络攻击,密码必须由以下部分组成:

- 至少 8 个字符
- 大写和小写字母
- 数字和特殊字符(例如:?!%+ 等)

安全密码不允许另做别用。

#### 密码检查

驱动器会检查密码的长度,但它不会检查密码是否包含大小写或特殊字符!

# <span id="page-234-0"></span>6.3.2 在读取模式下检查现有的安全设置

若驱动集成安全功能中的一个经使能(p9601 ± 0),请在读取模式中检查所作的设置。其 中逐步地执行完完整的安全调试,不可进行修改。

#### 若未选择 Safety Integrated 功能, 则读取模式不可用。

1. 激活"读取模式"选项。

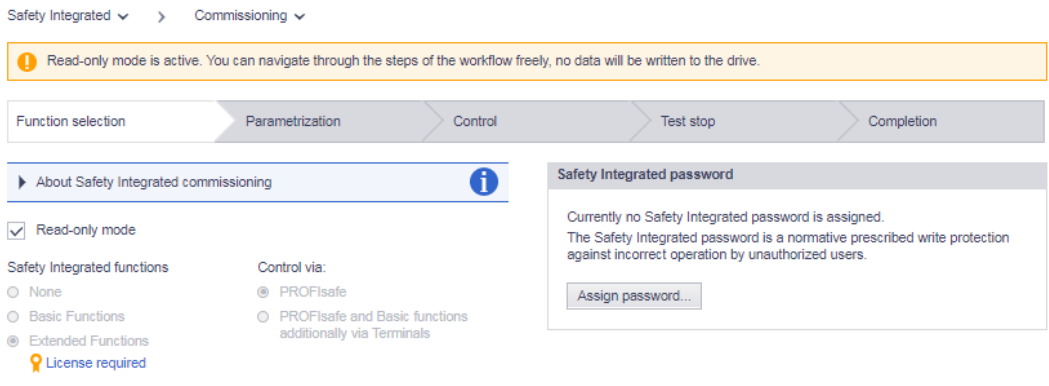

#### 图 6-27 读取模式下的安全调试

在"安全调试"画面中,在头行中显示调试的各步骤。

2. 点击"继续"按钮并检查您在安全调试中设置的值。

# 6.3.3 修改安全设置

为了修改安全设置,必须如调试那样执行完所有调试步骤。

1. 在导航中选择"Safety Integrated > 调试"。 若已设置了 Safety Integrated 密码, 则必须输入该密码来访问安全设置:

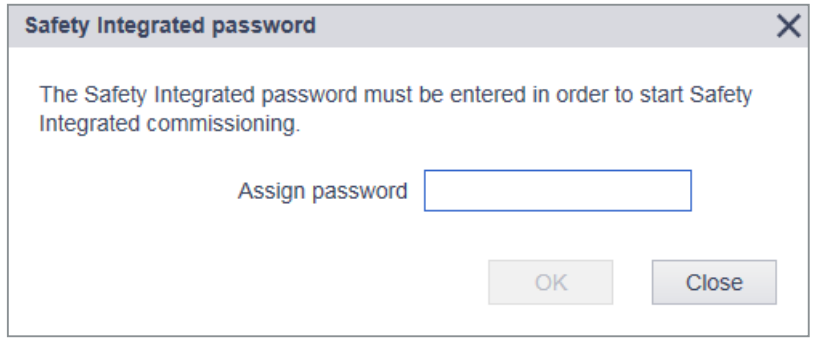

图 6-28 安全密码

# 6.3.4 Safety Integrated: 诊断

借助安全诊断显示有关驱动器的安全设置和安全状态的最重要的信息。

为了显示驱动器的安全设置和安全状态,在导航中选择"安全 > 安全诊断":

详细信息随即显示在画面的下列显示区中:

#### ● Safety Integrated 功能状态

显示驱动器中激活的安全功能。

#### ● 状态

显示驱动器的状态信息。

若需要强制潜在故障检查,则会加以显示。此外还显示强制潜在故障检查计时器的时间, 以及至强制潜在故障检查为止的剩余时间。该显示区域还提供有关以下内容的信息:是 否发生内部事件(例如驱动器中的软件故障或者监控通道中的信号不一致),以及通讯 是否正常。

### ● 安全日志

该功能用于检测安全参数是否被修改,这些修改会影响对应的 CRC 校验和。仅当 p9601 (SI 驱动集成功能使能)> 0 时才生成 CRC。 通过 SI 参数的 CRC 变化识别数据更改。每个需要生效的 SI 参数更改都需要首先更改设 定 CRC, 这样在驱动运行时便不会输出 SI 故障消息。除了功能性更改外, 硬件更换伴

随的安全功能更改也会通过 CRC 变化反映出来。

功能性更改记录在校验和 r9781[0] 中:

- 运动监控的功能性 CRC
- 驱动自控基本安全功能的功能性 CRC
- 驱动集成功能使能

硬件专用的更改记录在校验和 r9781[1] 中:

– 运动监控的硬件相关 CRC

## ● 验收测试模式

有关验收测试的详细信息请见: ["验收测试模式](#page-231-0) (页 [230\)](#page-231-0)"。

- 6.4 诊断功能
- 6.4.1 消息
- 6.4.1.1 显示消息

# 概述

按如下步骤调用消息的列表:

- 1. 在导航中选择"诊断 > 消息"。 或者
- 2. 在网络服务器的头行中点击 A 或 N 图标。 显示相应视图。

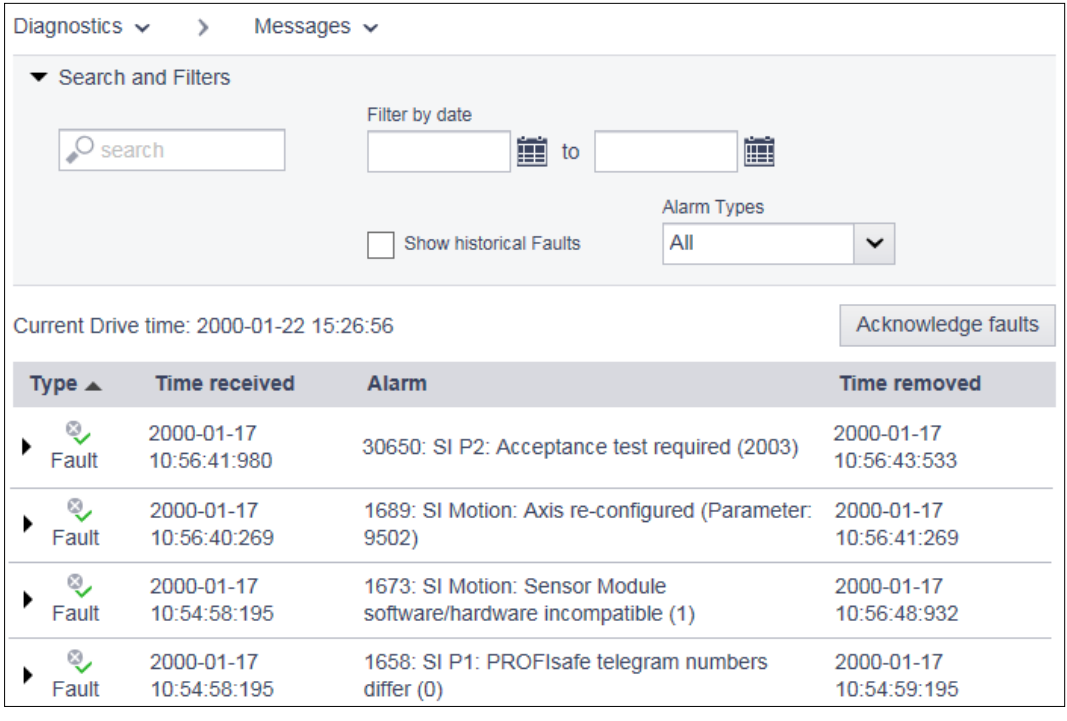

图 6-29 示例:消息列表

# 符号说明:

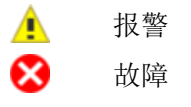

Q, 正常(经应答的故障)

# 更多相关信息

有关 S210 消息的更多信息参见章节"[故障和报警](#page-558-0) (页 [557\)](#page-558-0)"。

### 6.4.1.2 筛选消息

### 概述

在网络服务器的消息列表中可设置筛选,以此对消息显示加以界定。可通过消息列表上方的 筛选栏进行筛选设置。所有筛选均通过 AND 连接关联。

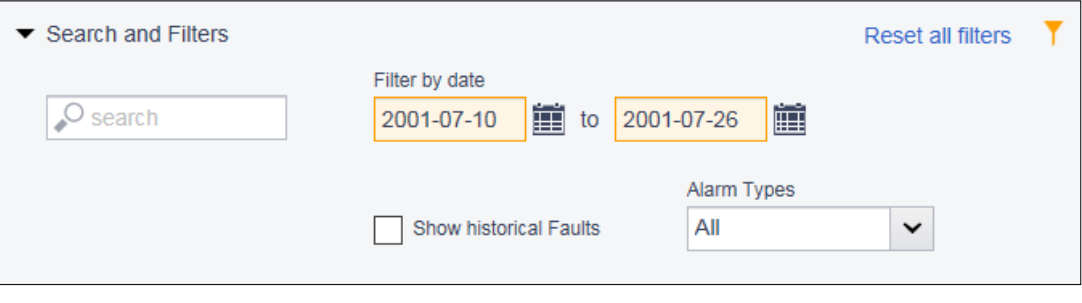

图 6-30 消息列表的筛选栏

## 设置筛选

- 1. 在"查找"一栏中输入一个查找关键字(任意数目的字符),据此在消息列表中进行查找。 该查找关键字涉及消息列表中的"报警"列。
- 2. 在两个"根据日期筛选"栏中定义一个需要显示消息的日期范围。 每当设置筛选后,均会对消息列表作进一步限制。筛选设置的顺序是任意的。

#### 说明

#### 收起筛选栏

在缺省情形下, 筛选栏是展开的。为了将筛选栏收起, 在"查找和筛选"处点击箭头 ▼。

### 重置筛选

若在网络服务器中登录且未修改筛选设置,则总是以最近一次进行的筛选设置显示消息列表。 为了将消息列表的所有筛选设置重置,执行以下操作:

点击筛选栏右上方的"重置所有筛选条件"。

消息列表重新显示消息的未经筛选的视图。

# 6.4.2 显示驱动状态

选择"诊断>驱动状态"来在网络服务器中显示驱动器状态。

点击箭头符号 能获得详细信息。

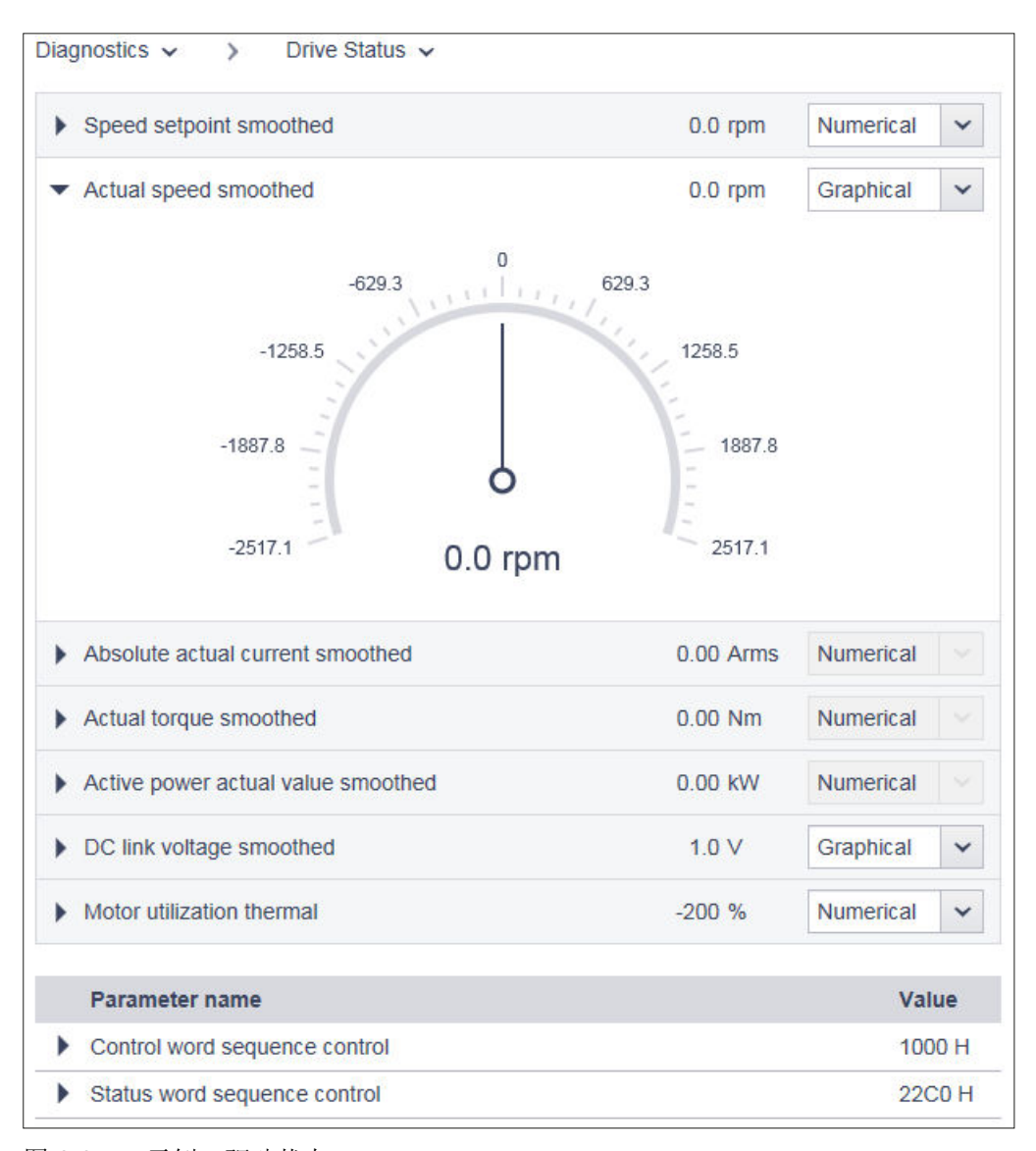

图 6-31 示例:驱动状态

设置不会被保存。若注销并重新登录,则显示采用基本设置的窗口。

#### 状态的图形显示

就下拉列表并非以灰色显示的状态而言,在详细视图中提供图形显示。图形显示的优点在于, 除当前值以外亦显示极限。

# 6.4.3 显示通讯设置

在导航中选择"诊断 > 通讯"来显示通讯设置。 据此,网络服务器显示包含以下内容的视图:

- 驱动器的 PROFINET 地址
- 工位的 PROFINET 名称
- 控制系统与驱动器之间的连接是够有效的信息。
- 标准报文
- 包含针对传输方向"控制系统 > 驱动器"的过程数据的表格
- 包含针对传输方向"驱动器 > 控制系统"的过程数据的表格 在缺省设置下,值以十六进制格式显示。通过点击值右侧的按钮,使各值的显示方式在 二进制显示与十六进制显示之间切换。

6.5 备份和恢复

# 6.5 备份和恢复

在"备份和恢复"视图中提供下列功能:

- 备份参数
- 从文件恢复参数
- 恢复出厂设置

6.5 备份和恢复

# 6.5.1 备份参数

## 概述

通过此功能能够对驱动器设置进行外部备份。

# 备份的时间点

可在任意时间点上执行驱动器设置的备份。但建议在驱动器调试后进行数据备份。

## 操作步骤

按如下步骤对驱动器设置进行外部备份:

- 1. 通过 | 对设置进行掉电安全存储。 或者
- 2. 在"备份参数"设置区域内点击"备份参数"。 执行参数的数据备份。在数据备份成功时会显示提示信息。
- 3. 视需要定义期望将备份文件存储于哪个路径下。
- 4. 对数据备份的自动产生的名称(例如"Backup.zip")进行修正, 从而能够根据名称明确识别出 所需的数据备份。

### 说明

### 外部备份的参数的检查和编辑

驱动器数据以不可编辑的格式保存,不能检查或修改。

6.5 备份和恢复

# 6.5.2 从文件恢复参数

#### 概述

若将外部备份的驱动器参数设置重新载入驱动器,则借此重新恢复数据备份的时间点上的驱 动器状态。也可以使用外部备份的文件来执行批量调试。

#### 操作步骤

按如下步骤将外部备份的驱动器设置载入驱动器:

- 1. 在"从文件恢复参数"设置区域内点击"查找"。
- 2. 在您的文件系统中选择数据备份文件。 该数据备份文件现在显示在视图中。
- 3. 在"从文件恢复参数"设置区域内点击"恢复"。 数据备份被导入。随后重启驱动器。需要重新在网络服务器中登录。
- 4. 在网络服务器中重新登录。

### 6.5.3 恢复出厂设置

#### 概述

为了通过网络服务器恢复出厂设置,必须连接有电机。

#### 操作步骤

按如下步骤恢复出厂设置:

- 1. 在"备份和恢复"中点击"恢复出厂设置"按钮。
- 2. 确认安全询问。将驱动器复位, 随后重启。 若两个 LED 绿色常亮, 则复位结束。

这样便将驱动器恢复为出厂设置并执行完电机基本调试。

## 更多相关信息

有关恢复出厂设置的更多信息参见章节"复位驱动器/密码 - [恢复出厂状态](#page-336-0) (页 [335\)](#page-336-0)"。

# 6.6 在网络服务器中进行系统设置

# 6.6.1 设置或修改用户账户

就 SINAMICS S210 而言, "SINAMICS"和"Administrator"这两个用户账户是固定预定义的账 户,用户无法修改。

对于这些用户账户可进行下列设置:

- 更改 Administrator 的密码
- 允许或禁止用户"SINAMICS"
- 重新定义用户"SINAMICS"的密码
- 修改/删除用户"SINAMICS"的密码

## 对密码的要求

为了防止例如由攻击者所作的未经授权的访问,创建一个安全密码,其由以下组成:

- 至少 8 个字符
- 大写和小写字母
- 数字和特殊字符(例如:?!%+ 等)
- 为不同的访问类型(Administrator / 用户)采用不同的密码

#### 密码检查

驱动器会检查密码的长度。但它不会检查密码是否包含大小写或特殊字符! 牢记密码,或者将密码保存在一个未授权人员无法访问的安全位置。

# 6.6.1.1 更改密码

# 概述

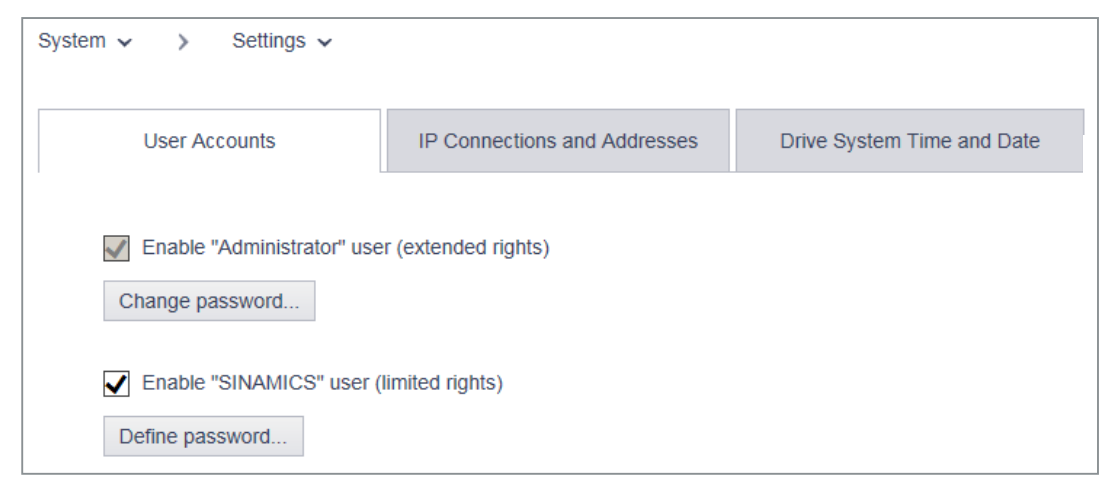

#### 图 6-32 更改密码

执行下列步骤来在网络服务器中配置用户账户:

# 修改用户"Administrator"的密码

用户"Administrator"无法撤销。

按如下步骤修改用户"Administrator"的密码:

- 1. 在导航中选择"系统 > 设置"。
- 2. 选择"用户账户"选项卡。
- 3. 为了更改密码, 在用户"Administrator"处点击"更改密码"。 对应的对话框打开。
- 4. 输入旧密码。
- 5. 输入新密码。
- 6. 再次输入该新密码。
- 7. 按下"更改"来确认密码更改。 关闭对话框。
- 8. 为了永久存储,点击 .

完成对用户"SINAMICS"的密码的重新定义。

# 创建用户"SINAMICS"的密码

按如下步骤创建用户"SINAMICS"的密码:

- 1. 在导航中选择"系统 > 设置"。
- 2. 选择"用户账户"选项卡。
- 3. 激活选项"激活 SINAMICS 用户"。
- 4. 在用户"SINAMICS"处"确定密码" 打开密码对话框。
- 5. 输入新密码。
- 6. 再次输入该新密码。
- 7. 按下"确定"来确认密码输入。 关闭对话框。
- 8. 为了永久存储,点击 .

完成针对用户"SINAMICS"密码创建。

### 更改/删除用户"SINAMICS"的密码

按如下步骤来更改或删除用户"SINAMICS"的密码:

- 1. 在导航中选择"系统 > 设置"。
- 2. 选择"用户账户"选项卡。
- 3. 若需更改用户"SINAMICS"的密码,则像更改用户"Administrator"的密码时那样进行操作。 或者
- 4. 若需删除用户"SINAMICS"的密码, 则点击"删除密码"。 此时会弹出询问。输入旧密码并点击"删除"。
- 5. 为了永久存储,点击 $\Box$ 。

完成对用户"SINAMICS"的密码的更改/删除。

使用网络服务器进行调试和诊断

6.6 在网络服务器中进行系统设置

# 6.6.2 配置 IP 连接

接口 X127 和 X150 具有以下预设置:

#### ● 服务接口 X127

通过该服务接口对网络服务器的访问始终生效。在出厂设置中,通过 HTTP 连接进行通讯。

#### 注意

#### 使用未加密连接(HTTP)可导致软件篡改

HTTP 协议以不加密的方式传输数据。这例如会使盗取密码变得简单,并且可能因未授 权人员篡改数据而最终遭受损失。

● 为了对所有数据进行加密传输,限制对 HTTPS 连接的访问。

#### ● PROFINET 接口 X150

在缺省情形下,通过 PROFINET 接口对网络服务器的访问未被激活。 在通过 PROFINET 接口通讯时,始终通过安全 HTTPS 连接进行。

#### 说明

#### 使用 PROFINET 接口 X150 通讯时的安全措施

PROFINET 接口必须根据根据纵深防御(Defence in Depth)原则从其他设备网络断开 (参见工业安全)。

必须采取一些措施防止有人擅自操作电缆和打开的端口,比如:将驱动器装入控制柜内。

通过下文描述的设置,能够增强驱动器与调试设备之间的连接的安全性。

#### 操作步骤

- 1. 在导航中选择"系统 > 设置"。
- 2. 选择"IP 连接"选项卡。

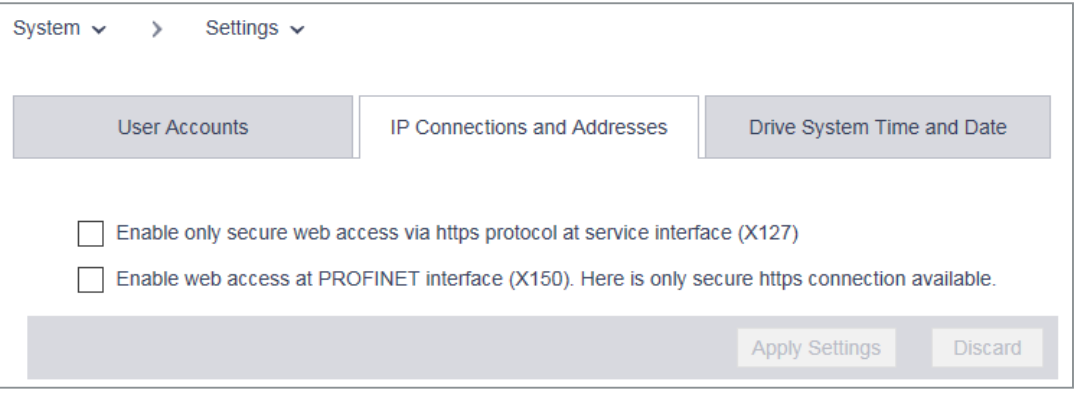

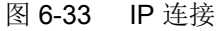

- 3. 激活所需的连接选项。
- 4. 点击"接收", 以将修改保存在设备的 RAM 中。
- 5. 为了永久存储,点击 .

完成对 IP 连接的配置。

# 说明

# 从 HTTP 切换至 HTTPS

若已通过 HTTP 登录, 则在激活"仅使用 HTTPS 连接"选项后注销。为了能够重新登录, 必须设置对驱动器的安全 HTTPS 连接(https://...)。

# 说明

# 安全数据传输证书

为了保障 HTTPS 连接, 需要针对访问加密的安全证书。有关这些安全证书的详细信息参见 章节["安全数据传输证书](#page-692-0) (页 [691\)](#page-692-0)"。

# 6.6.3 配置系统时间

在缺省情形下,为驱动器的系统时间激活了 NTP 时间同步(NTP = Network Time Protocol, 网络时间协议)。借此,驱动器将其系统时间与 PROFINET 网络中的中央 NTP 服务器同 步。

对于 SIMATIC 控制系统而言,有一个库可供用作 SNTP 服务器。从支持页获取这个库:

● 针对 SIMATIC S7-CPU 中的 SNTP 服务器功能的库 [\(https://](https://support.industry.siemens.com/cs/ww/en/view/82203451) [support.industry.siemens.com/cs/ww/en/view/82203451\)](https://support.industry.siemens.com/cs/ww/en/view/82203451)

若需取消这个时间同步或将其重新激活,执行以下步骤:

- 1. 在导航中选择"系统 > 设置"。
- 2. 选择"驱动日期和时间"选项卡。

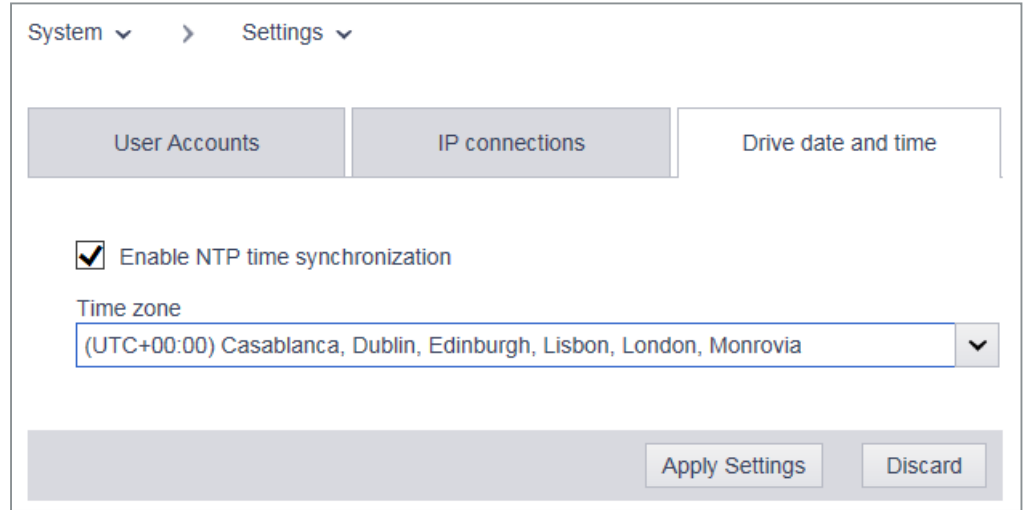

图 6-34 系统时间

- 3. 将"激活 NTP 时间同步"取消激活/激活。
- 4. 选择时区(对于中欧而言为 UTC+01:00); 仅当 NTP 时间同步激活时才能执行此操作。
- 5. 点击"接收", 以将修改保存在设备的 RAM 中。
- 6. 为了永久存储,点击 .

# 6.6.4 通过网络服务器进行固件升级

请注意,在升级时会保留驱动器设置。在降级时,驱动器恢复出厂设置。 可用的固件版本参见以下链接:

● "固件版本 [\(https://support.industry.siemens.com/cs/cn/zh/view/109744577/en](https://support.industry.siemens.com/cs/cn/zh/view/109744577/en))"

#### 前提条件

固件的压缩文件包已经保存在便于调试设备访问的驱动器上,

自版本 5.1 SP1 起可进行固件升级。

# 说明

#### 具有含固件的存储卡的驱动器

若运行具有含固件的存储卡的驱动器,则将存储卡取出并升级固件,如在"[驱动器的固件升](#page-334-0) [级](#page-334-0) (页 [333\)](#page-334-0)通过存储卡进行固件升级"一章中所述。

若允许无存储卡的驱动器或者具有不含固件的存储卡的驱动器,则如下进行操作。

### 操作步骤

1. 在导航中选择"系统 > 固件升级"。

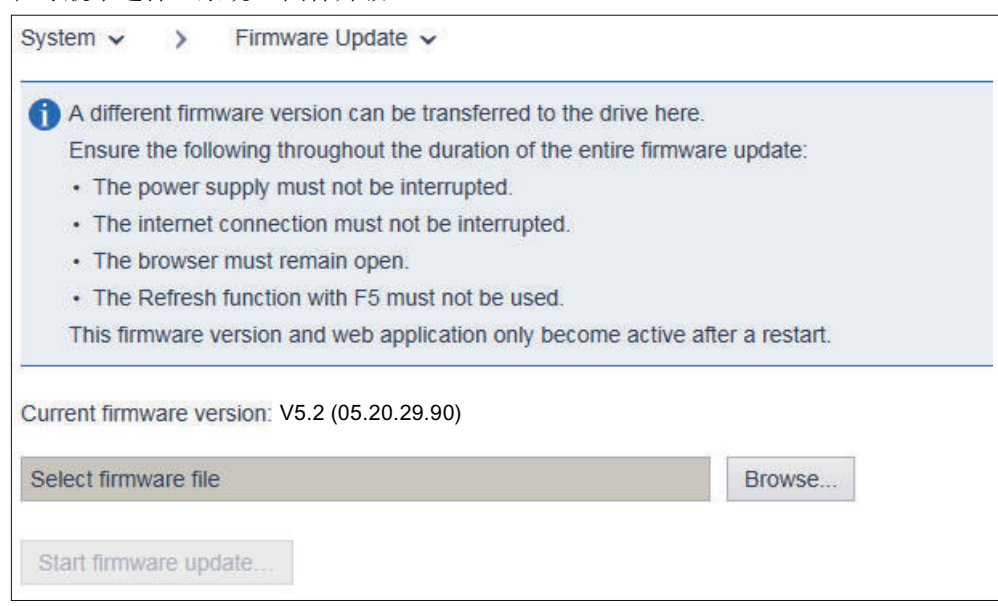

- 2. 选择包含需要载入驱动器的固件版本的 Zip 文件。
- 3. 开始固件升级。

4. 安装新的固件,这可能要持续长达五分钟或者更长的时间。当两个 LED 同步地以 1 Hz 闪烁 红色时,升级完成。

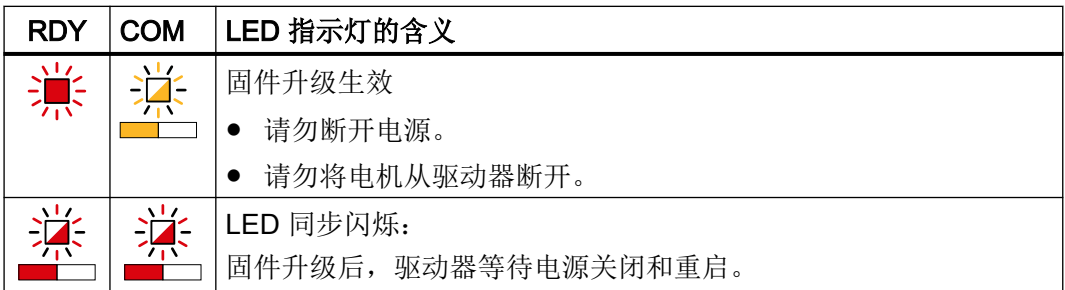

5. 关闭并重启驱动器。驱动器上连接的 DRIVE-CLiQ 组件的固件会一同升级,为此可能需要重启 (参见网络服务器中的报警消息)。

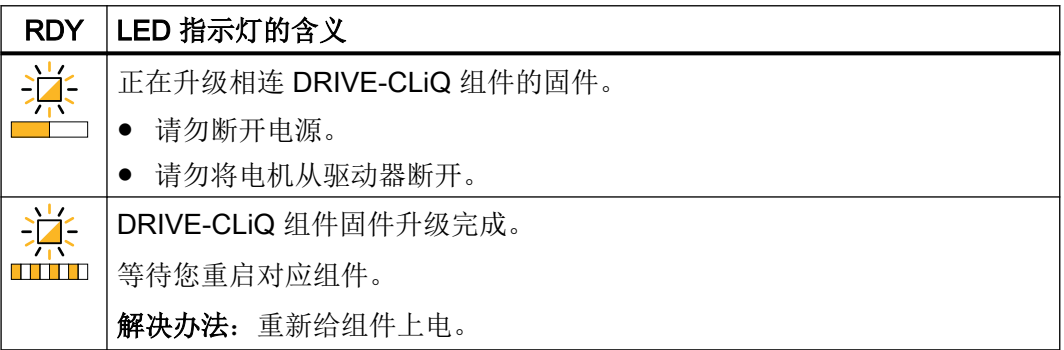

6. 检查是否已安装了新版本。驱动器的固件版本在网络服务器的开始页面上显示于驱动器下。
#### 6.6 在网络服务器中进行系统设置

# 6.6.5 使用需要许可证的功能

为了显示许可证状态,在导航中选择"系统>许可证"。

也通过这个页面输入通过网络许可证管理器获得的许可证密钥。

若尚不具有许可证,但期望设置和测试需要许可证的功能,可激活试用许可证模式。详细信 息参见章节"使用需要许可证的功能 (页 251)"。

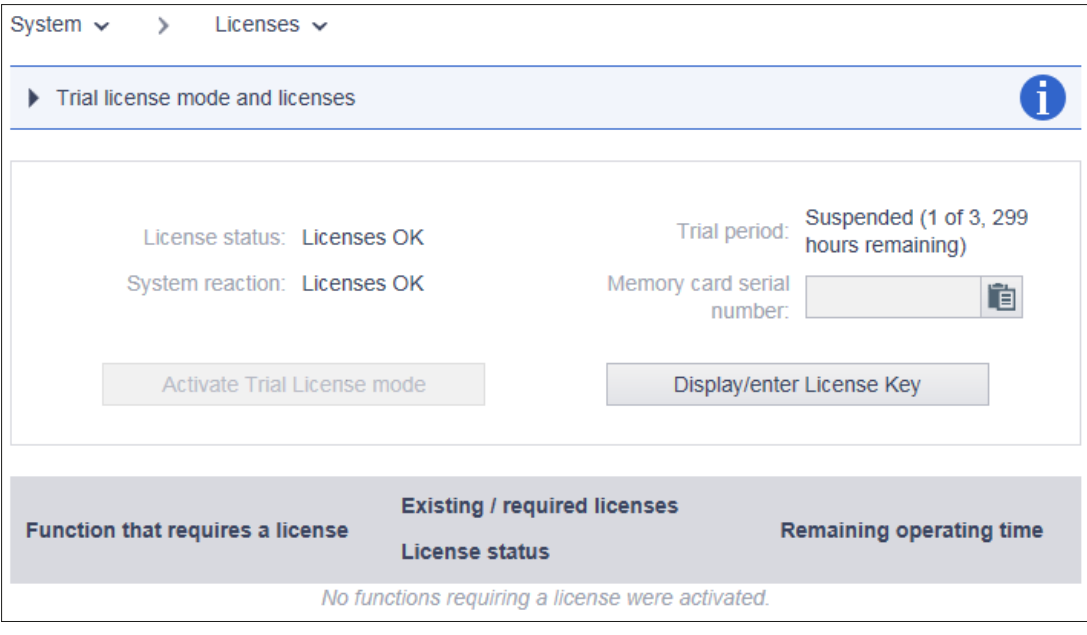

# 许可不充分时的系统响应

如果没有获得充分的授权,则显示如下:

6.6 在网络服务器中进行系统设置

# 若无许可证存在且 Trial License 模式未激活

- 在驱动器上
	- 通过 RDY-LED 的频率为 2 Hz 的红色闪烁予以显示

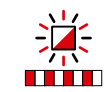

- 通过带 F18 的故障显示予以显示
- 通过网络服务器
	- 故障 F13000"许可不充分"

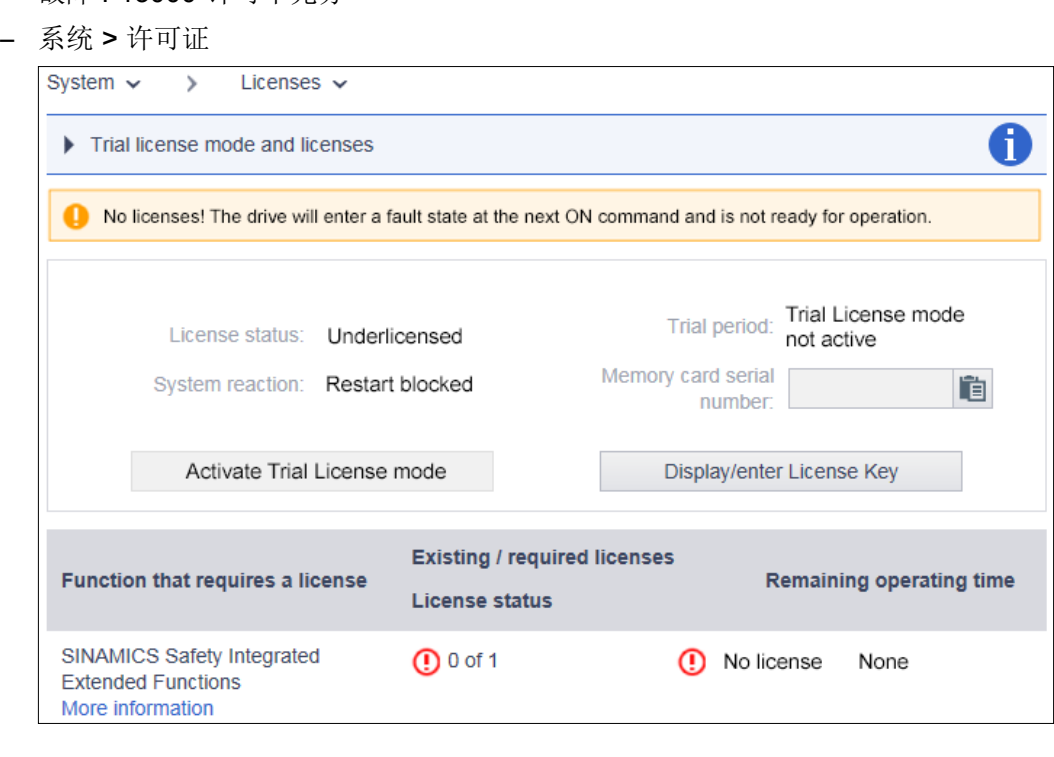

6.6 在网络服务器中进行系统设置

### 若无许可证存在,但激活了 Trial License 模式

- 在驱动器上
	- 通过 RDY-LED 的频率为 2 Hz 的红/绿闪烁予以显示。

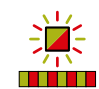

- 通过网络服务器
	- 消息 A13030"Trial License 激活"
	- 系统 > 许可证

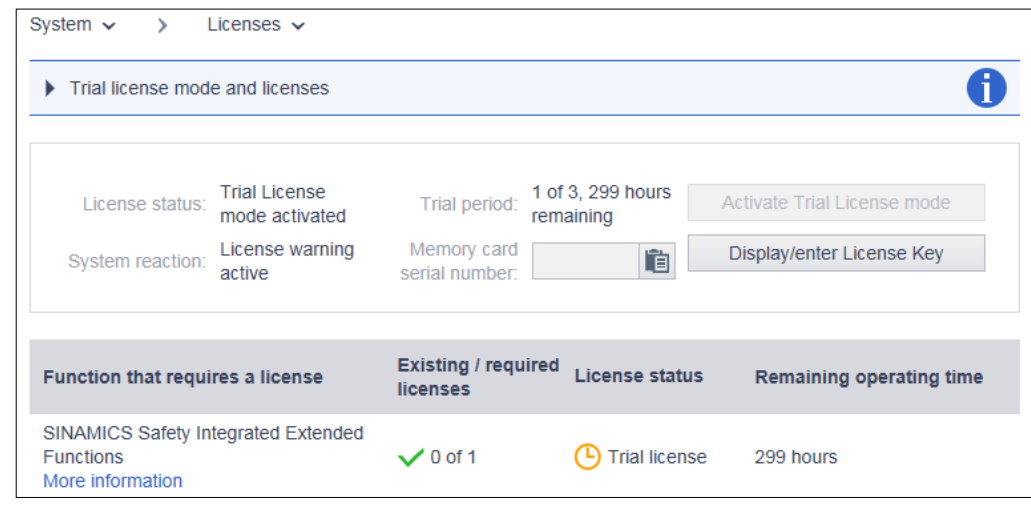

#### 说明

仅在调试期间以及在维修情形下允许许可不充分的运行。为此激活 Trial License 模式。 只有获得充分许可后,驱动才能正常运行。

## Trial License

对于多数需要许可证的功能而言,有一个共同的 Trial License 模式。借助 Trial License 模 式能够试用这些功能,并且跨过购买许可证前的时间空档。

Trial License 模式包括三段试用期,每段试用期至多可达驱动的 300 个运行小时数。Trial License 模式的每段试用期必须单独开始。

在 Trial License 模式的最后的试用期期满后,驱动在下一次接通后进入故障状态。为了能 够重新接通驱动,必须或是将需要许可证的功能取消,或是输入有效的许可证密钥。

使用网络服务器进行调试和诊断

6.6 在网络服务器中进行系统设置

#### 使用 Trial License

#### 操作步骤:

- 1. 在导航中选择"系统 > 许可证"。
- 2. 点击按钮"激活试用许可证模式"。
- 3. 确认安全询问。

消息 A13030 表明 Trial License 已激活。

在 Trial License 期满后,系统会发出报警 A13031"Trial License 的试用期期满"。

若希望为另一试用期激活 Trial License, 则重复步骤 1 至 3。

#### 许可证密钥

通过网络服务器的许可证一览页面可以查看当前的许可证密钥,并且视需要输入新的密钥。

- 1. 在导航中选择"系统 > 许可证"。
- 2. 点击许可证一览页面下的按钮"显示/输入许可证密钥". 在弹出对话框的上栏能够看到驱动的当前许可证密钥(若已存在)。
- 3. 为了使用新的许可证密钥, 将其输入"新的许可证密钥"一栏(示例: E1MQ-4BEA)。 这样便能用完整许可证替换 Trial License。
- 4. 点击"激活"按钮来将刚输入的许可证密钥激活。 关闭对话框。新的许可证密钥会在下一次启动时生效。

# 使用 Startdrive 调试和诊断驱动器 Tames and Table 7

# 概述

S210 驱动器的配置是在 TIA 博途平台上集成的工程设计工具 Startdrive 中完成的。

借助在 Startdrive 中配置 S210 驱动, 能够在离线模式下创建项目以及将项目完善。其中并 不一定需要对 S210 驱动的物理访问。此外,基于用户参数(例如转速极限和转矩极限)的 完整预设值,在现场调试前配置可能即已完成。

#### 特征和特点

在 Startdrive 中配置具有以下优点:

- 针对与 SIMATIC S7 控制系统配合、并且嵌入 Motion Control 工艺对象的 S210 驱动运 行经过优化
- 直接从嵌入的 Motion Control 工艺对象的配置画面调用驱动配置
- 在单独一个配置画面中进行对驱动的完整配置
- 根据配置的电机进行用户参数的预设,进而实现驱动的自动化配置
- 为使用 Safety Integrated 功能提供图形化的配置及诊断画面

除上述特征以外,针对通过工程设计工具 Startdrive 进行的调试和诊断还提供下列易用的功 能:

# ● 从网络视图调用 S210 驱动的调试和诊断

可直接通过快捷菜单从网络视图调用 S210 驱动的基本参数设置、调试和诊断。还可调 用其他重要功能(例如更换设备)。

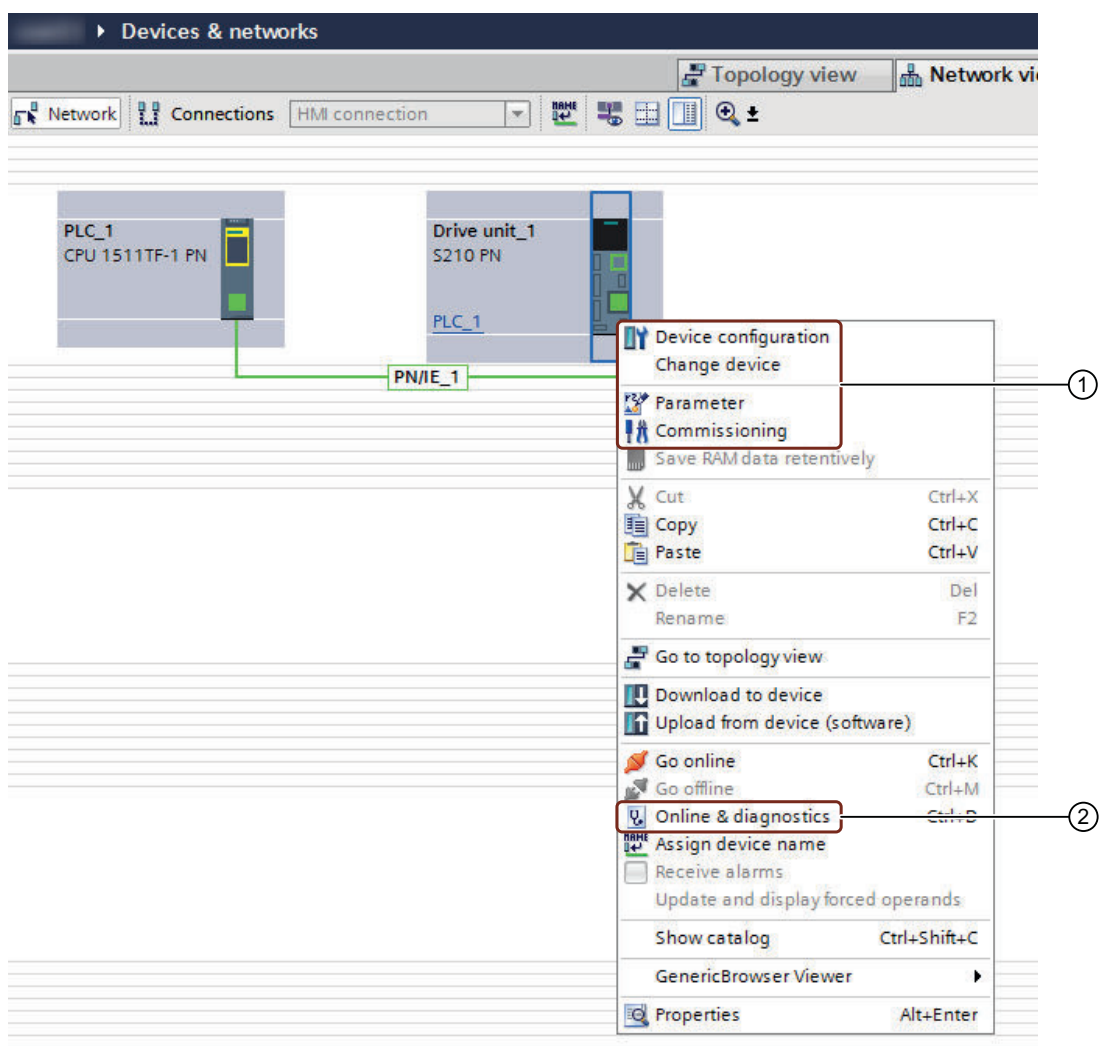

- ① "设备配置" 调用驱动的驱动视图。
	- "更换设备" 亦可通过硬件目录借助拖放实现。
	- "参数" 调用驱动的基本参数设置。
	- "调试" 调用驱动的基本调试。
- ② "在线 & 诊断" 调用针对驱动的诊断功能。
- 更换功率单元

可在项目中随时更换已配置的功率单元,具体方式为,例如在硬件目录中选择相应的功 率单元,并通过拖放插入现有配置。随后可通过"更换设备"对话框进行其他设置,并 完成设备更换。

## ● 调用组件特有的信息

可在硬件产品目录中直接通过快捷菜单调用下列组件特有信息:

- 支持信息(例如固件版本)
- 常见问题
- 手册

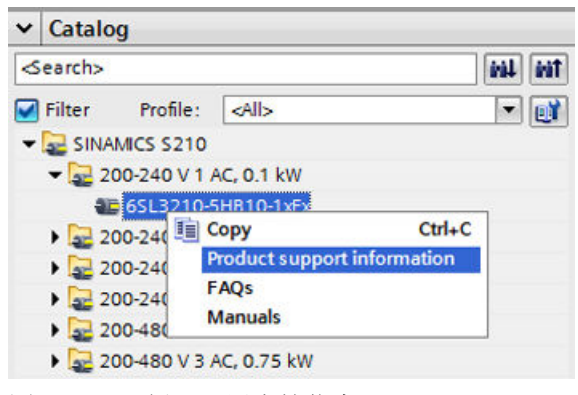

图 7-1 示例:调用支持信息

## 前提条件

- 在 PG/PC 上安装有版本 15.1 或更高版本的 TIA 博途。
- 在 S210 驱动器上安装有固件版本 5.2 或更高版本。
- 具有所有必要的许可证,以便不受限制地使用 TIA 博途。
- SINAMICS S210 驱动器与 SIMATIC S7 控制器连接。

#### 调试过程

按如下步骤执行由 SIMATIC S7 控制器与 SINAMICS S210 驱动构成的驱动配置的调试:

- 1. 将 SIMATIC S7 [控制器插入到项目中](#page-267-0) (页 [266](#page-267-0))
- 2. 将 [SINAMICS S210](#page-269-0) 驱动器插入项目 (页 [268](#page-269-0))
- 3. 将 SIMATIC S7 控制器和 S210 [驱动器连接在一起](#page-271-0) (页 [270](#page-271-0))
- 4. [将工艺对象插入到](#page-273-0) SIMATIC S7 控制器中 (页 [272](#page-273-0))
- 5. [将工艺对象与](#page-275-0) S210 驱动互联 (页 [274](#page-275-0))
- 6. 配置 [SINAMICS S210](#page-277-0) 驱动器 (页 [276\)](#page-277-0)
	- S210 [驱动的基本参数设置和电机选择](#page-277-0) (页 [276\)](#page-277-0)
	- [检查数字量输入的预设值](#page-279-0) (页 [278\)](#page-279-0)
	- 激活 [Safety Integrated Functions](#page-280-0) (页 [279\)](#page-280-0)
- 7. 调试 S210 [驱动器](#page-281-0) (页 [280](#page-281-0))
- 8. 调试 [Safety Integrated](#page-286-0) (页 [285](#page-286-0))
- 9. [使用诊断功能](#page-303-0) (页 [302](#page-303-0))

# 7.1 基本步骤

#### 7.1.1 通讯接口

概述

SINAMICS S210 驱动器具有 2 个接口,借此实现 PG/PC 与驱动之间的在线通讯。 下表列出了可用的接口以及驱动器中的接口的出厂预设。

表格 7-1 通讯接口的出厂预设

| 接口                | IP 地址         | 子网掩码        |
|-------------------|---------------|-------------|
| 以太网接口 X127        | 169.254.11.22 | 255.255.0.0 |
| 'PROFINET 接口 X150 | 0.0.0.0       | 0.0.0.0     |

有关 TIA 博途中的在线模式的更多信息参见 TIA 博途的信息系统中的关键字"在线连接设备" 下的内容。

# 项目中的预设

在将 S210 驱动器插入项目时,系统自动对接口的 IP 地址进行预设。其中,接口 X127 的 预设等于驱动器中的出厂预设。PROFINET 接口 X150 则被指定 CPU 的子网掩码中的 IP 地 址。必要时可修改指定的 IP 地址。

#### 关于使用通讯接口的注意事项

在使用通讯接口时必须注意以下事项。

#### 说明

- 以太网调试接口 X127 以太网接口 X127 适用于调试和诊断,因此必须始终能够访问(例如:用于维修)。 另外, X127 的使用还有以下限制;
	- 只允许本地访问。
	- 不允许联网或者只允许在封闭的控制柜中建立本地网络。
- PROFINET 接口 X150 根据纵深防御(Defence in Depth)原则,必须将与接口 X150 连接的网络与其余设备网络分 隔。对电缆和可能存在的开放式接口的手动访问的保护必须和在控制柜中一样。

如果需要对控制柜进行远程访问,则需要为此采取额外的安全措施,以防止机密数据因破坏、 未经授权之数据操纵和窃听而被滥用(另见"[工业安全](#page-24-0)(页[23](#page-24-0))")。

# 7.1.2 检查固件一致性

#### 概述

仅当配置的驱动与固件版本与驱动在硬件配置中的固件版本一致时,才能实现与 S210 驱动 的在线连接。

# 操作步骤

为了检查配置的驱动与硬件配置中之驱动之间的固件一致性,执行以下步骤:

- 1. 通过诊断画面"常规"检查驱动的固件版本。
	- 通过 LAN 电缆将 PG/PC 与 S210 驱动连接,并接通驱动。
	- 在您的项目中, 在项目导航中打开条目 | 示在线访问。
	- 选择 PG/PC 的网络接口。
	- 双击"更新可访问的节点"。 可访问节点及其 IP 地址显示在项目导航栏中。
	- 在项目导航栏中显示的节点下打开功能"在线和诊断" 建立与选择的节点的在线连接, "在线访问"画面打开。

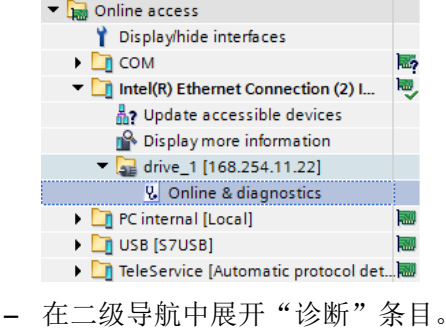

– 点击"常规"条目。

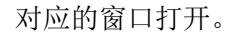

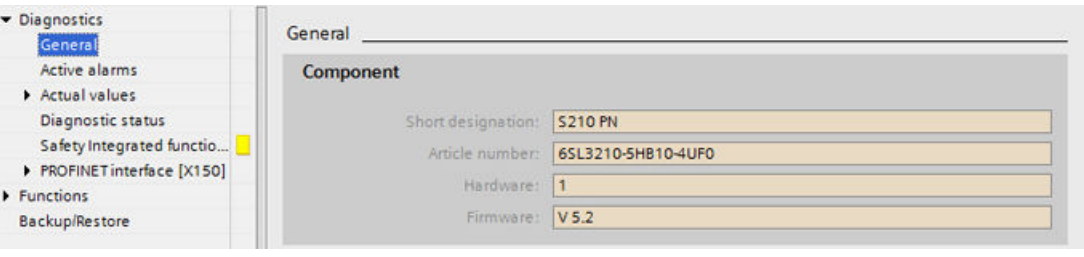

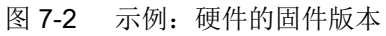

- 2. 在当前项目中检查驱动的目录信息中的固件版本。
	- 在项目导航中点击针对 S210 驱动的条目"设备配置"。

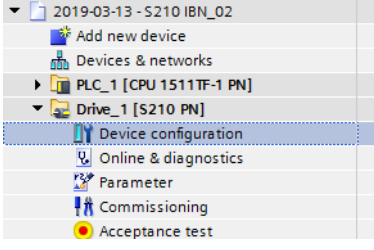

– 在设备视图中点击 S210 驱动,并在检视窗口中选择条目"常规 > 目录信息"。

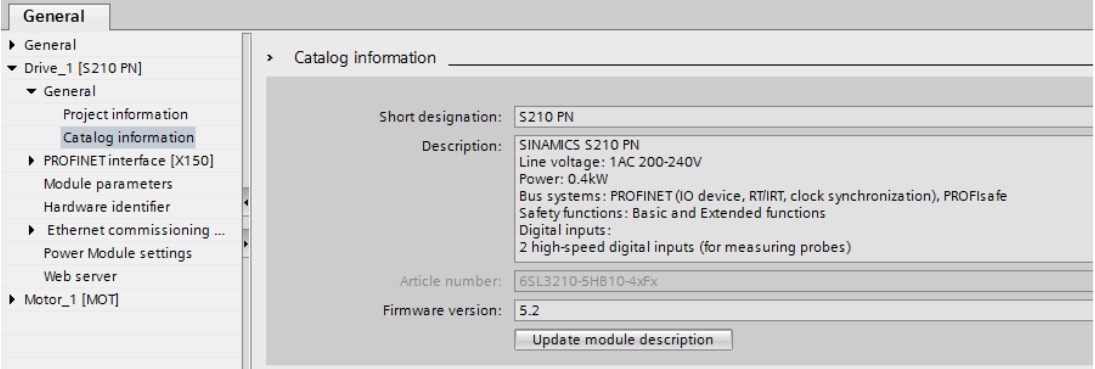

图 7-3 示例:软件的固件版本

如果两者的固件版本一致,便可以建立在线连接。

如果不一致,必须调整某一版本,使两者一致,才能建立在线连接。通常是升级旧版本。

#### 解决办法:

在 S210 驱动上执行固件升级(参见["执行固件升级](#page-311-0) (页 [310](#page-311-0))")。

#### 说明

## 支持的固件版本

集成于 TIA 博途中的版本为 15.1 或更高的调试工具 Startdrive 仅支持**固件版本 5.2 或更高**的 S210 驱动。

## 7.1.3 将数据从驱动载入项目

#### 概述

仅当驱动包含需要传递至项目的配置时,才需要从 S210 驱动上载数据。

#### 前提条件

● S210 驱动和 SIMATIC S7 控制系统位于离线模式下。

## 操作步骤

按如下步骤将数据从 S210 驱动载入项目:

- 1. 打开右键菜单"从设备中上传(软件)"。 或者
- 2. 点击工具栏中的图标 [7] (从设备中上传)。 对话框"从设备中上传预览"打开。此时系统会检查是否满足所有加载条件。如果存在背景 原因,该原因会作为信息显示在对话框中。
- 3. 检查显示信息,必要时候可勾选"动作"栏中的动作。 一旦可执行载入,"从设备中上传"按钮便会激活。
- 4. 点击按钮"从设备中上传"。

数据被从驱动载入项目。

# 7.1.4 永久存储项目数据

#### 概述

在工程设计工具 Startdrive 中主要通过画面进行设置。为了使所作的设置持续生效,必须将 整个项目存储。

#### 操作步骤

按如下步骤将设置永久存储在项目中:

1. 在图标栏中点击图标口。 或者 选择菜单"项目>保存"或"项目>另存为"。

设置被永久存储在项目中。

# 7.1.5 将项目数据载入驱动中

#### 操作步骤

按如下步骤将项目数据载入 S210 驱动:

- 1. 在项目导航栏中选择一台或多台驱动器。
- 2. 打开右键菜单"下载到设备"。 或者

- 3. 点击工具栏中的图标 [1 (下载到设备)。
	- 在线连接已存在

如果已经建立了在线连接,则"下载预览"对话框打开。在此对话框中会显示信息并 介绍了下载所需的必要操作。

– 无在线连接

如果至今为止还未建立在线连接,则"扩展下载"对话框打开,然后您必须在此选择 接口,通过该接口可以与设备建立在线连接。勾选相应的选项并单击指令"开始搜索" 便会显示所有兼容的节点。

4. 检查"下载预览"对话框中的信息。 "永久存储参数设置"动作是默认激活的。

5. 点击按钮"下载"。

项目数据被载入驱动。

# 7.1.6 将数据非易失性存储在驱动中

## 操作步骤

为了对在驱动中所作的修改进行非易失性存储,有以下方案:

- 1. 点击存储卡图标... 或者
- 2. 执行"从 RAM 复制到 ROM" (参见章节"[备份和恢复](#page-307-0) (页 [306](#page-307-0))")。

在驱动中所作的修改被非易失性存储在驱动的 ROM 中。

# <span id="page-267-0"></span>7.2 带 SIMATIC S7-1500 时的调试

为了通过 SIMATIC S7 控制系统运行 S210 驱动, 必须遵循在本章节中描述的操作指令, 以 及注意本章节中列出的提示。

# 7.2.1 将 SIMATIC S7 控制器插入到项目中

# 概述

作为第一个组件,您首先在项目中插入 SIMATIC S7 控制器。

## 前提条件

● 在 TIA 博途中创建了项目,或者,现有项目在 TIA 博途中打开。

操作步骤

添加新设备 设备名称:  $\bigcap$  $PIC<sub>1</sub>$ **DECPU 1511F-1 PN**  $\lambda$ 设备: **DETECTU 1513F-1 PN**  $(2)$ CPU 1515F-2 PN CPU 1516F-3 PN/DP 控制器 **DECPU 1517F-3 PN/DP F** CPU 1518F-4 PN/DP CPU 1511TF-1 PN I T CPU 1518F-4 PN/DP ODK CPU 1518F-4 PN/DP MFP 订货号: 6ES7 511-1UK01-0AR0 **ET CPU 1511T1 PN** HM CPU 1515T-2 PN 【版本】 R 4  $V2R$ **DE CPU 1516T-3 PN/DP** 说明 CPU 1517T-3 PN/DP  $\sqrt{2}$  CPU 1511TF-1 PN Fail-safe technology CPU with display; work memory 225 KB code and 1 MB data; can be **6ES7 511-1UK01-0AB0** used for safety applications; supports consistent<br>safety upload; supports PROFIsafe V2; 60 ns bit **DECPU 1515TF-2 PN** PC系统 instruction time; 5-stage protection concept, **N** CPU 1516TF-3 PN/DP integrated technology functions: motion control,<br>closed-loop control, counting & measuring;<br>tracing; PROFINETIO controller, supports RT/IRT, **DECPU 1517TF-3 PN/DP DECPU 1513R-1 PN** performance upgrade PROFINETV2.3, 2 ports, I-<br>device, MRP, MRPD, transport protocol TCP/IP, **DECPU 1515R-2 PN** CPU 1517H-3 PN secure Open User Communication, S7 **DECPU SIPLUS** communication, Web server, DNS client, OPC UA: 驱动 Server DA, Client DA, Methods, Companion ▶ T 非指定的 CPU 1500 Specifications; constant bus cycle time, routing; ▶ T 未指定的 CPU 1500 SIPLUS Runtime options, firmware V2.8 SIMATIC Drive Controller **FEDERATIC S7-300 FIRE SIMATIC S7-400 EN CINATIC ETADO CRI**  $\left| \right\rangle$  $\rightarrow$ IIII  $\circledS$ □打开设备视图 确定 取消

1. 在项目导航栏中双击"添加新设备"。 对应的对话框打开。

按如下步骤,将一台 SIMATIC S7 控制器插入到项目视图中:

- ① 输入栏"设备名称"(缺省:PLC\_xx)
- ② 按钮"控制器"
- ③ 激活/取消"打开设备视图"选项
- ④ 固件版本下拉列表
- 图 7-4 对话框:添加新的设备
	- $2.$  单击按钮"控制器" $(2)$ , 显示可用的控制器。

<span id="page-269-0"></span>3. 展开期望的控制器型号(例如 SIMATIC S7-1500), 并在列表中选择期望的 CPU (例如 CPU 1511TF‑1 PN)。 在 CPU 展开时, 显示组件及其订货号或 MLFB。

#### 说明

#### 对版本号进行比较,需要时更改

创建 SIMATIC S7 控制器时始终建议最新的固件版本。在某些情形下,建议的固件版本与 SIMATIC S7 控制器的存储卡上的版本号不符。两者版本不一致时,之后便无法转入在 线。因此必须注意以下说明:

- 注意下拉列表"版本"④中显示的版本号,并确保显示的版本号与 SIMATIC S7 控制器 的存储卡上的版本号一致。
- 必要时通过下拉菜单"版本"④修改版本号。
- 4. 您也可以视情况在输入栏①中输入另一个设备名称。
- 5. 点击"确定"。 如果选项"打开设备视图" ③激活, 则在项目中自动创建 SIMATIC S7 控制器且随后显示在 设备视图中。

插入的 SIMATIC S7 控制器显示在设备视图中并可配置。

# 7.2.2 将 SINAMICS S210 驱动器插入项目

#### 概述

作为另一组件,将 SINAMICS S210 驱动器插入项目。

## 操作步骤

对应的对话框打开。 添加新设备 设备名称 驱动单元 1  $\bigcirc$ ▼■驱动器和起动器 设备: • • SINAMICS驱动  $\frac{1}{2}$  SINAMICS G110M SINAMICS G120 控制器 SINAMICS G120C SINAMICS G120D **S210 PN** SINAMICS G120P SINAMICS G130 订货号: 6513210-5HB10-1xFx SINAMICS G150 HM 【版本:  $\blacktriangleright$   $\blacktriangleright$  SINAMICS MV  $\overline{52}$  $\overline{|\pi|}$ 4 SINAMICS S120 说明 **DE SINAMICS S150** SINAMICS S210 SINAMICS S210 PN<br>输入电压:1AC 200-240V  $\sqrt{22}$  200-240 V 1 AC, 0.1 kW 功率: 0.1kW DE 6SL3210-5HB10-1xFx 总线系统: PROFINET (IO 设备, RT/IRT, 周期同步 PC系统 200-240 V 1 AC, 0.2 kW PROFIsafe 200-240 V 1 AC, 0.4 kW 200-240 V 1 AC, 0.75 kW 。<br>2 个快速数字量输入(用于测头)<br>1 个故障安全数字量输入,电位隔离(用于 200-480 V 3 AC, 0.4 kW STO/SS1  $(2)$ 200-480 V 3 AC, 0.75 kW 5103517<br>1个数字量輸入.用于外部制动电阻温度监控<br>制动功能:电机抱闸制动<br>防护等级:IP20 200-480 V 3 AC, 1 kW 驱动 2200-480 V 3 AC, 1.5 kW ▶ 200-480 V 3 AC, 2 kW 200-480 V 3 AC, 3.5 kW 200-480 V 3 AC, 5 kW 200-480 V 3 AC, 7 kW SIMATIC S120 □打开设备视图 确定  $\circled{3}$ 取消

按如下步骤插入 SINAMICS S210 驱动器:

1. 在项目导航栏中双击"添加新设备"。

- ① 输入栏"设备名称"(缺省:驱动器设备\_x)
- ② 按钮"驱动"
- ③ 激活/取消"打开设备视图"选项
- ④ 固件版本下拉列表
- 图 7-5 对话框:添加新的设备
	- $2.$  为了显示可用的 S210 驱动器, 电机按钮"驱动" $(2)$ 。
	- 3. 在显示的列表中将条目"SINAMICS S210"展开。 显示一个包含所有可用 SINAMICS S210 驱动器的列表。
	- 4. 展开对应期望的 S210 驱动器的条目 (例如 200-240V 1AC, 0.1kW)。 显示选择的 S210 驱动器以及对应的订货号或 MLFB。

<span id="page-271-0"></span>5. 点击期望的 SINAMICS S210 驱动器。

#### 说明

#### 对版本号进行比较,需要时更改

创建 SINAMICS S210 驱动器时始终建议最新的固件版本。在某些情形下,建议的固件 版本与 S210 驱动器的版本号不符。两者版本不一致时,之后便无法转入在线。因此必 须注意以下说明:

- 注意下拉列表"版本"④中显示的版本号,并确保显示的版本号与 S210 驱动器的存储卡 上的版本号一致。
- 必要时通过下拉菜单"版本"④修改版本号。 或者 在驱动器上安装对应的固件版本。
- 6. 您也可以视情况在输入栏①中输入另一个设备名称。
- 7. 点击"确定"。 如果选项"打开设备视图"③激活,则自动创建 S210 驱动器并显示在设备视图中。 插入的 S210 驱动器显示在设备视图中并可配置。

# 7.2.3 将 SIMATIC S7 控制器和 S210 驱动器连接在一起

#### 概述

在将 SIMATIC S7 控制器和 SINAMICS S210 驱动器插入项目后,必须将控制器与驱动器互 联。必须既在网络视图中,也在拓扑视图中将组件互联。

## 操作步骤

按如下步骤在 SIMATIC S7 控制器与 SINAMICS S210 驱动器之间建立连接:

- 1. 在项目导航中双击条目 品 Geräte & Netze, 打开网络视图。 网络视图打开。
- 2. 在控制器的 PROFINET 接口与驱动器的 PROFINET 接口 X150 之间建立连接。

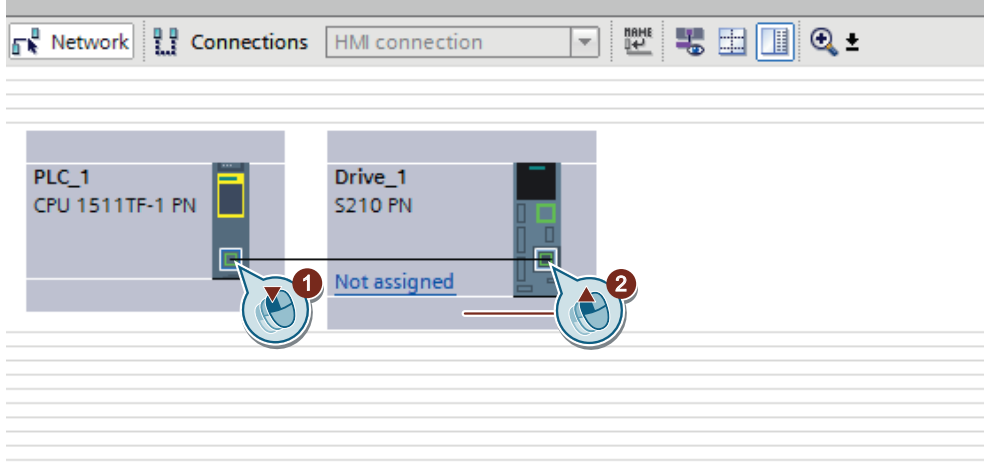

建立 PROFINET 连接,并将驱动器指定给控制器。

3. 点击 PROFINET 接口\_1 [X1] ①。

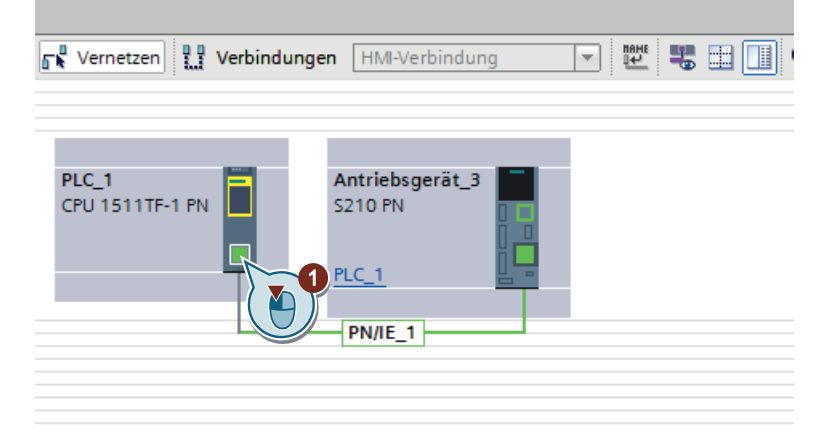

<span id="page-273-0"></span>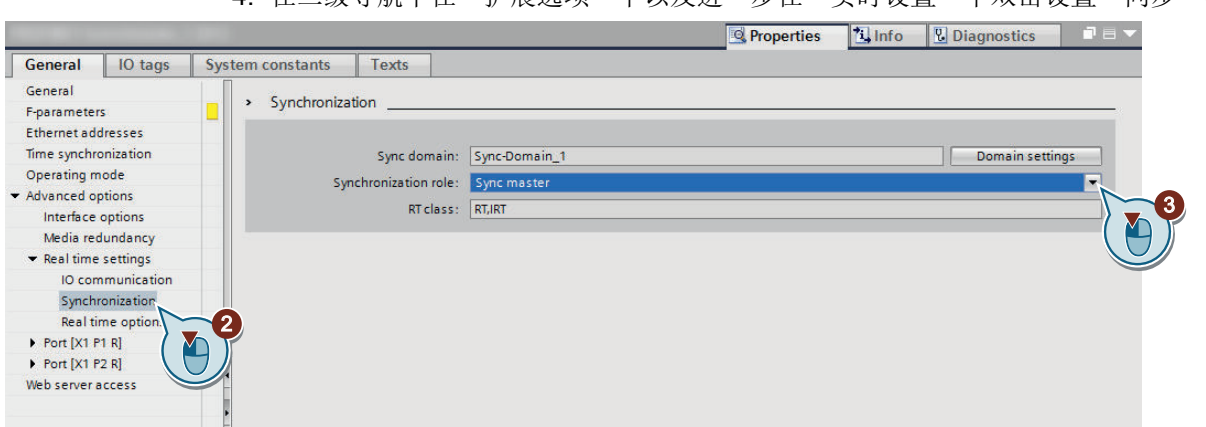

4. 在二级导航中在"扩展选项"下以及进一步在"实时设置"下双击设置"同步"②。

显示区"同步"被显示。

- 5. 在下拉列表"同步角色"中选择设置"同步主站"③。
- 6. 切换至拓扑视图。
- 7. 在控制器的端口\_1 [X1.P1] 与驱动器的端口\_1 [X150.P1] 之间建立连接。

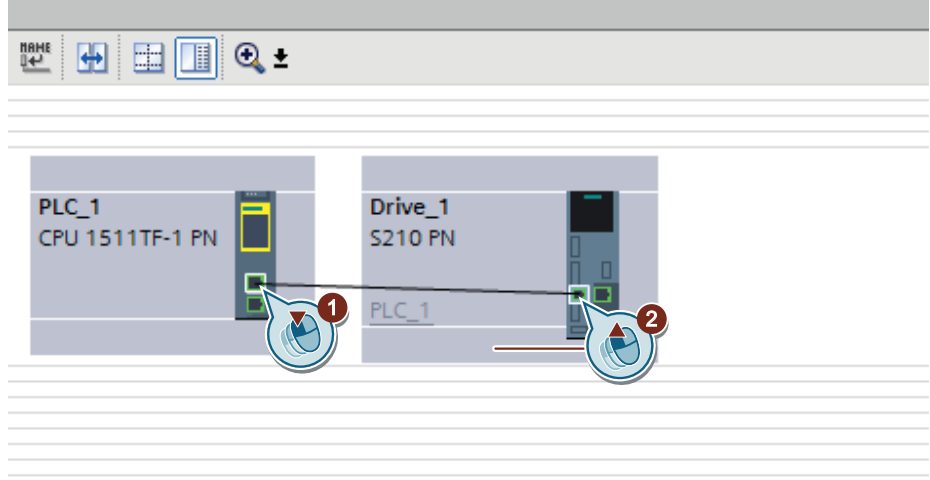

SIMATIC S7 控制器与 SINAMICS S210 驱动器在网络视图及拓扑视图中互联。

# 7.2.4 将工艺对象插入到 SIMATIC S7 控制器中

#### 概述

作为最后的组件, 在 SIMATIC S7 控制器中插入新的工艺对象(TO)。藉由该工艺对象提 供诸如定位轴或同步轴的 Motion Control 功能。在"配置"画面中可直接指定插入的 S210 驱动并进入驱动的配置。

S210 驱动的最常见的用途是定位。为了在 SIMATIC S7 控制器中执行定位任务, 必须插入 Motion Control 功能"TO\_PositioningAxis"。下面以 Motion Control 功能 "TO\_PositioningAxis"描述 TO 的插入。

#### 操作步骤

按如下步骤,将工艺对象插入到 SIMATIC S7 控制器中:

1. 确认在项目导航栏中已经展开了 SIMATIC S7 控制器适用的功能列表。

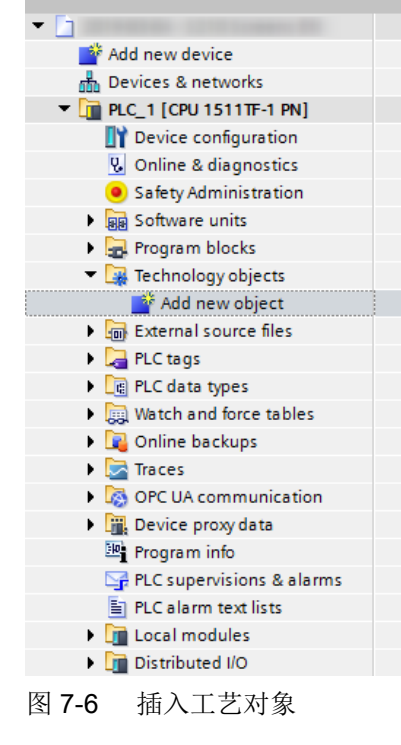

2. 展开条目"工艺对象"。

<span id="page-275-0"></span>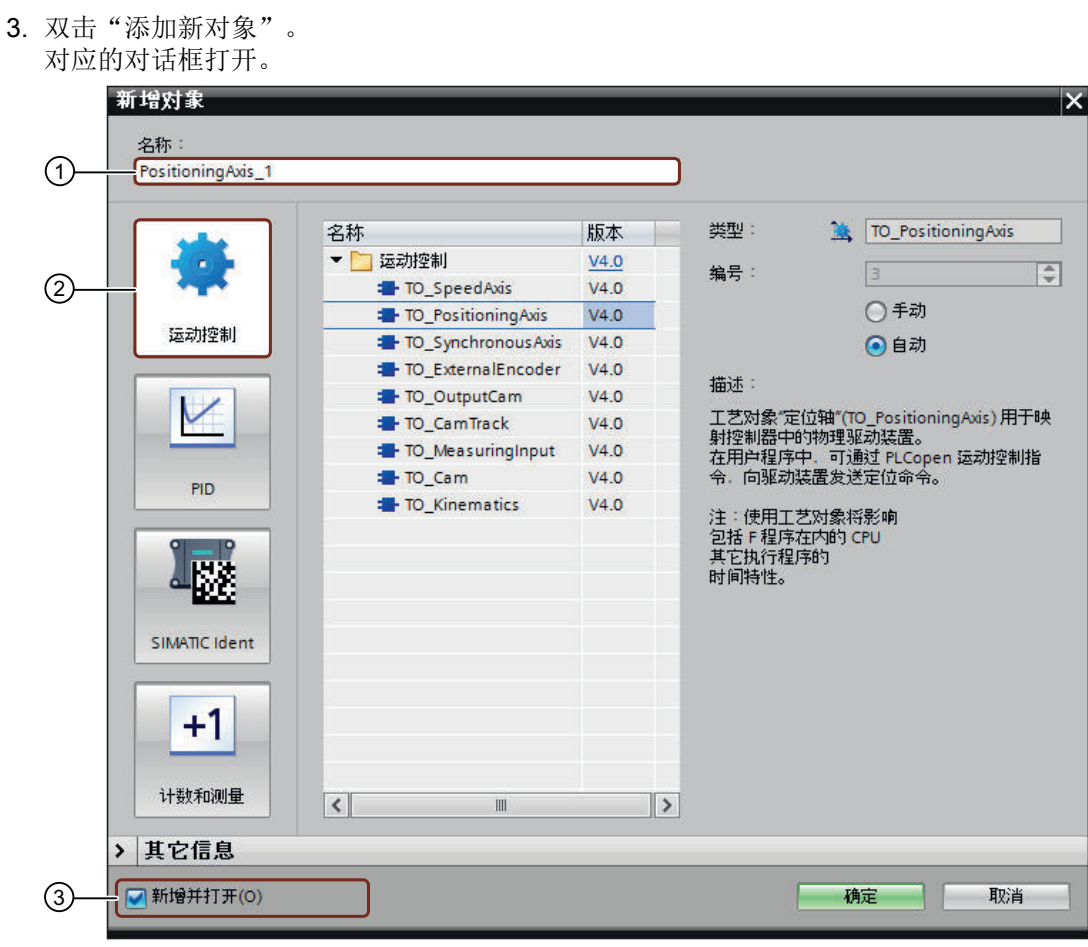

- ① 输入栏"对象名称"
- ② 按钮"运动控制"
- ③ 激活/取消选项"新增和打开"
- 图 7-7 对话框:添加新的对象
- 4. 单击按钮"运动控制"②, 显示可用的工艺对象。
- 5. 在"运动控制"列表中选择对象"TO\_PositioningAxis"。
- 6. 您也可以视情况在输入栏①中输入另一个设备名称。
- 7. 点击"确定"。

工艺对象"TO\_PositioningAxis"已插入并可配置。

# 7.2.5 将工艺对象与 S210 驱动互联

## 概述

下面将描述如何将插入的工艺对象"TO\_PositioningAxis"与 S210 驱动器互联。

#### 操作步骤

按如下步骤将 S210 驱动器与插入的 TO 互联:

- 1. 在项目导航栏中已经创建的工艺对象下双击 > Configuration 。 "基本参数"窗口打开。
- 2. 在二级导航栏中选择条目"硬件接口"(1)。 对应的窗口打开。

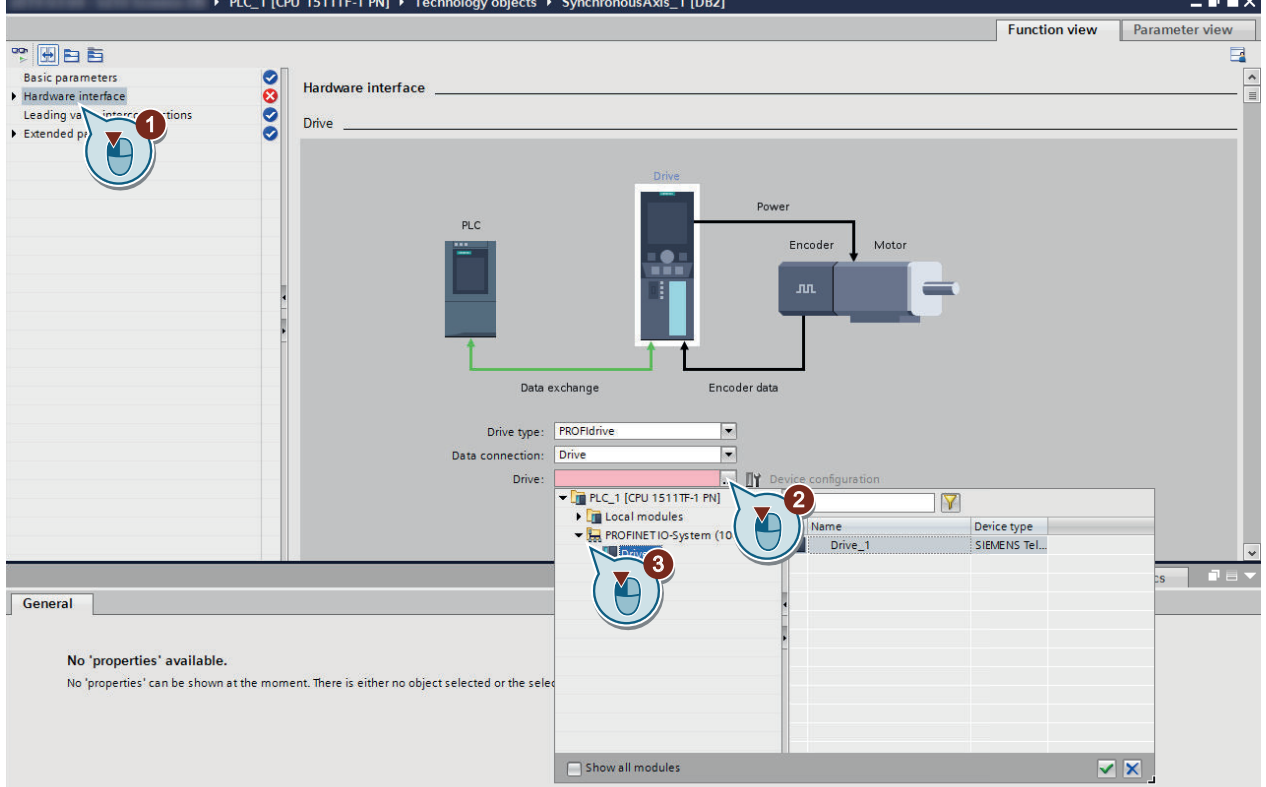

- 3. 在下拉菜单栏"驱动器"②中打开下拉列表。 下拉菜单打开。
- 4. 将条目"PROFINET IO 系统 (100)"展开 ③
- 5. 点击显示的驱动器(在此:"驱动设备\_1")。 报文 105 自动预设。
- 6. 单击打勾符号<mark>》</mark>,确认选择。 选项"设备配置"被勾选。"驱动器配置"选项也一并显示并勾选。
- 7. 为了进入驱动器的基本参数设置,点击绿色箭头图标

在显示区"驱动配置"中调用画面"基本参数设置"。

# <span id="page-277-0"></span>7.2.6 配置 SINAMICS S210 驱动器

在从插入的工艺对象的显示区"硬件接口"调用 S210 驱动器的配置后,直接进入驱动器的 基本参数设置。可供查看基本参数设置以及进行设置的显示区"驱动配置"划分成下列区域:

#### ● 设置基本参数

在此查看 SINAMICS S210 驱动器的预设基本参数,并视需要修改各值。 此外,可通过检视窗口选择 S210 驱动的电机。根据选择的电机,系统对基本参数进行 匹配的预设。可视需要调整预设参数(例如针对最大转速极限和转矩极限)。

#### 说明

请在选择电机后再执行对预设参数的调整。预先进行的设置会因选择电机而被覆盖。

#### ● 激活 Safety Integrated Functions

此处您可以查看可用的 Safety Integrated Functions, 激活并调试所需安全功能。提供以 下功能:

- Basic Functions
- Extended Functions
- 显示和配置数字量输入

在此可配置驱动器的数字量输入。

# 7.2.6.1 S210 驱动的基本参数设置和电机选择

概述

在"基本参数设置"画面中显示电机数据。此外还可进行下列轴专用设置:

- 设置电机的旋转方向。
- 设置电机的环境温度。
- 视需要调整驱动的转速限制和转矩限制。
- 三相版驱动器:
	- 根据电网调整设备输入电压。

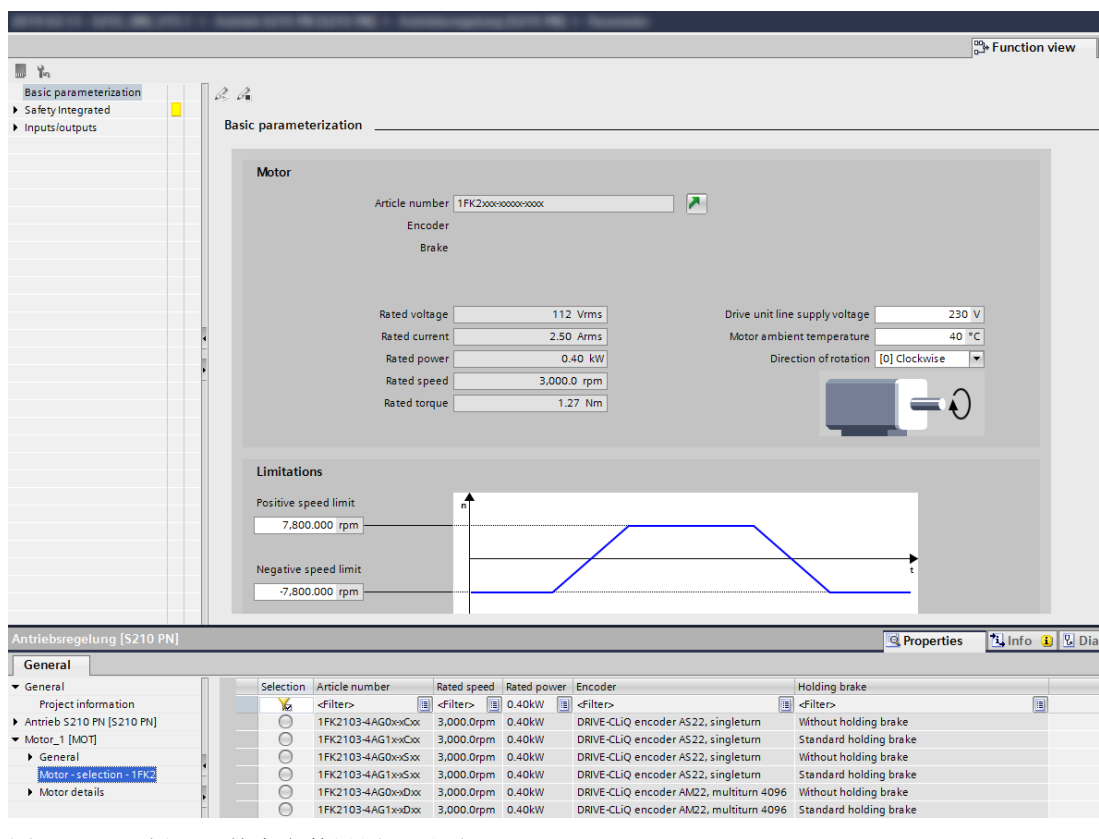

图 7-8 示例: "基本参数设置"画面

为了完善 S210 驱动的配置, 需要根据订货号或 MLFB(例如 1FK2203-2AG00-0SA0) 指 定电机。

## 操作步骤

按如下步骤,指定一台 S210 电机:

- 1. 在检视窗口中打开"属性"对话框。
- 2. 将条目"电机\_1 [MOT]"展开。
- 3. 选择条目"电机 选择 1FK2"。 一张经过筛选、包含可用 1FK2 电机的列表显示在界面上。 如需显示所有 1FK2 电机,您必须关闭列表的筛选。
- 4. 在下拉菜单中选择一台和您电机订货号一致的、带配套编码器的电机。

电机已经插入并指定。

根据选择的电机,系统对基本参数设置中的参数进行匹配的预设。预先进行的设置(例如驱 动的转速限制和转矩限制)会因选择电机而被覆盖。因此,请在选择电机后再执行对预设参 数的调整。

#### <span id="page-279-0"></span>7.2.6.2 数字量输入

为了配置 S210 驱动的数字量输入, 在"输入/输出"下选择条目"数字量输入"。

## 数字量输入 DI 0、DI 1 和 DI 4 的预设

在窗口"数字量输入"中,您可以查看数字量输入的预设。

#### 版本 5.2 及更高

从版本 V5.2 起, 数字量输入 DI 0 (≙ 测头 1) 和 DI 1 (≙ 测头 2) 的功能已经预配置和激活。 您无需进行任何其他设置。

下图显示了离线模式下数字量输入的预设。

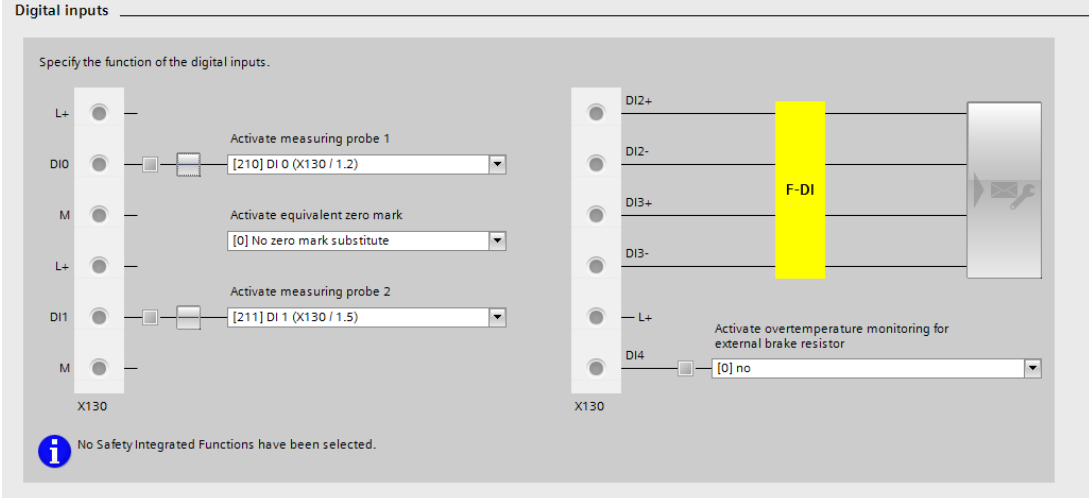

图 7-9 数字量输入的预设

#### 轴通过替代性零脉冲回参考点

为了进行轴的回参考点,SIMATIC S7 控制器的工艺对象可视需要通过编码器接口 (PROFIdrive)查询 S210 驱动的零脉冲。在缺省设置中,驱动的编码器零脉冲被选择。作 为编码器零脉冲的替代方案,可将驱动上的快速输入端子选择作为替代性零脉冲。

#### 通过 DI 4 进行温度监控

数字量输入 DI 4 可供用于外部制动电阻的温度监控。

# <span id="page-280-0"></span>使用测头 1 和 2

按如下步骤使用测头:

- 1. 在项目导航中按下面给出的顺序展开下列条目:
	- 工艺对象
	- **Lis** PositioningAxis\_1
	- 测头
	- 显示条目"添加新测头"。
- 2. 双击条目"添加新测头"①。 创建新测头并显示其他功能。

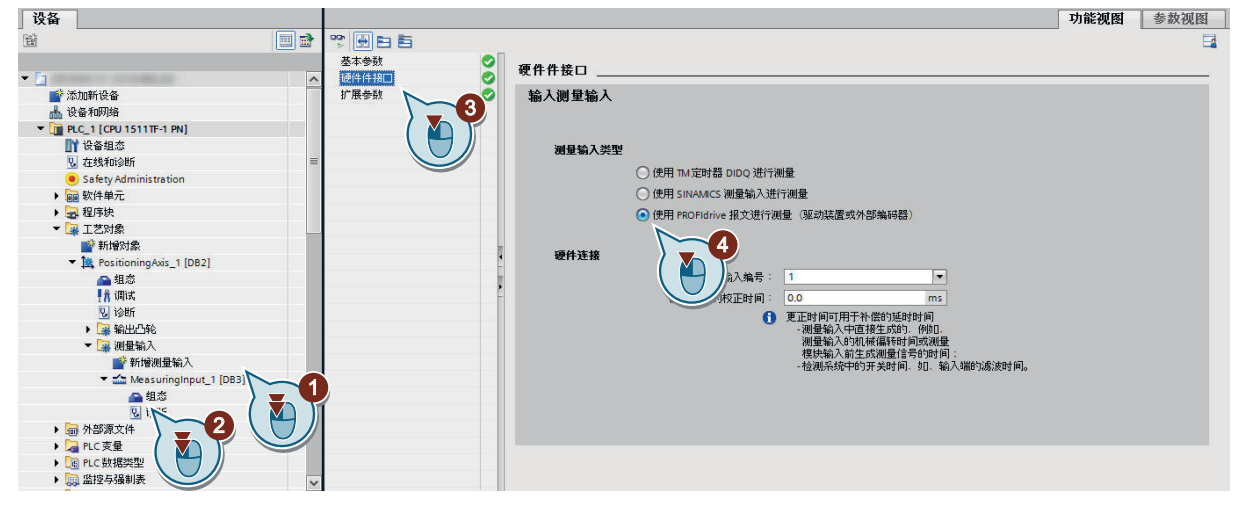

- 3. 双击条目"配置"②。 对应的画面在设备视图中打开。
- 4. 在二级导航中点击选项"硬件接口"3。 对应的画面打开。
- 5. 选择测头类型"通过 PROFIdrive 报文测量(驱动或外部编码器)"(4)。 创建一个"通过 PROFIdrive 报文测量(驱动或外部编码器)"类型的测头。 在通过 PROFIdrive 报文测量时,可有仅一个测头同时对 PROFIdrive 报文中的实际值或编码 器生效。针对 PROFIdrive 报文中的一个实际值或编码器,可通过 PROFIdrive 配置至多 2 个 测头。
- 6. 为了修正测量时间点,设置补偿时间。

"通过 PROFIdrive 报文测量(驱动或外部编码器)"类型的测头创建完毕并可使用。

## 7.2.6.3 激活 Safety Integrated Functions

#### 概述

在显示区"Safety Integrated"中可选择所需的 Safety Integrated Functions 以及对其进行参数 设置。

# <span id="page-281-0"></span>更多相关信息

关于调试 [Safety Integrated](#page-286-0) Functions 的详细信息请参见"调试 Safety Integrated (页 [285\)](#page-286-0)"。

# 7.2.7 调试 S210 驱动器

# 7.2.7.1 建立与 S210 驱动的在线连接

# 概述

在通过控制面板运行 S210 驱动或执行轴的优化前,必须建立与 S210 驱动的在线连接。下 面将例示性描述如何通过配置的 PROFINET 网络与 S120 驱动连接。

# 前提条件

● 配置已载入 SIMATIC S7 控制器。 这样便能在 PROFINET 网络中通过 SIMATIC S7 控制器到达 S210 驱动, 且 PG/PC 与 控制器的对应 PROFINET 接口(例如 X1)连接。

## 与 S210 驱动在线连接

按如下步骤建立与 S210 驱动的在线连接:

1. 在项目导航中在 S210 驱动下双击条目 2 Online & diagnostics 。 显示驱动的"在线访问"画面。

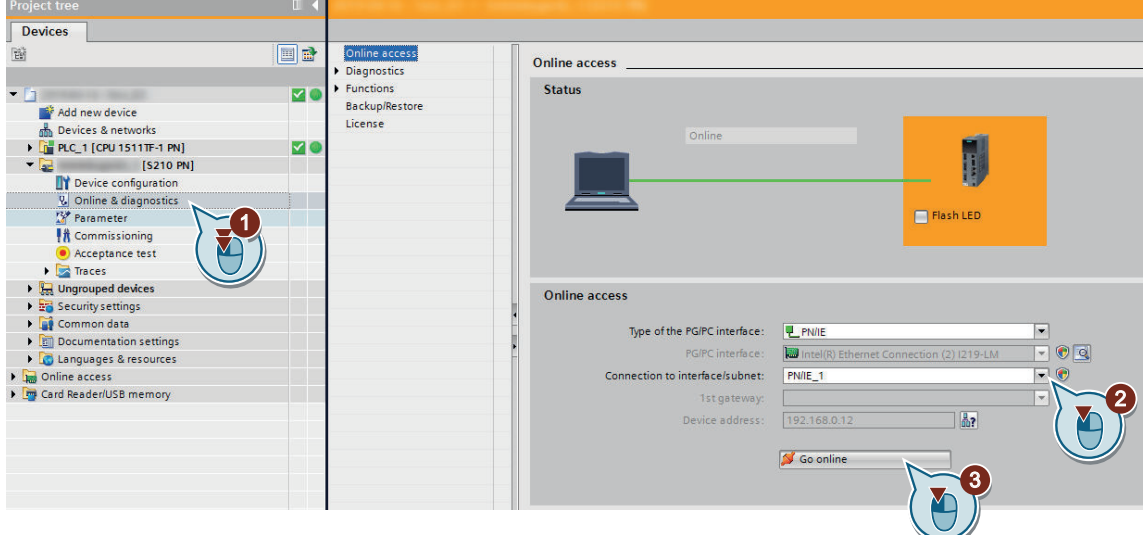

- 2. 在下拉列表"与接口/子网连接"中选择 PROFINET 网络。
- 3. 点击按钮 Si Go online 和驱动器建立在线连接。

# 断开在线连接

按如下步骤断开与 S210 驱动的在线连接:

- 1. 在项目导航中点击 S210 驱动。
- 2. 在菜单栏中点击按钮 。Gooffline 将与驱动的在线连接断开。

#### 7.2.7.2 使用控制面板

## 概述

通过控制面板运行 S210 驱动,借此对所作的设置进行测试。激活控制面板后,您便获得了 驱动器的控制权。您只能为一台驱动器激活控制面板。

# 八 警告

#### 忽视控制面板的安全说明

在使用软件中的"控制面板"功能时,从上位控制器执行的安全断路失效。注意,按下空 格键" "不是在每种运行状态下都能够顺利停止驱动器。由于未经培训的人员未遵循相应 的安全说明导致的误操作会导致死亡或重伤。

- 只允许将该功能用于调试、诊断和维修。
- 确保只由经过培训的、授权的专业人员使用该功能。
- 确保在任何情况下都有一条硬件急停回路。

#### 说明

#### 驱动器立即响应

返回控制权前虽然取消了所有使能,但是一旦返回,驱动器将立即从之前的指令源接收设定 值和指令。

#### 操作步骤

既可通过工艺对象的控制面板,也可通过驱动的控制面板运行 S210 驱动。按如下步骤通过 驱动的控制面板运行 S210 驱动:

- 1. 在针对驱动器的项目导航中双击条目 # Commissioning 。 在二级导航栏中会显示功能"控制面板"和"一键优化"。
- 2. 在二级导航栏中选择功能"控制面板"。 对应的窗口显示在界面上。
- 3. 单击按钮"激活",激活驱动器的控制权。 "激活控制权"消息窗口打开。
- 4. 仔细阅读报警并检查监控时间值。 监控时间指周期式监控 PG/PC 和驱动器之间连接的一段时间。监控时间默认值为 2000 ms, 只有必要时才允许更改该值。
- 5. 点击"确定",确认监控时间。 消息窗口关闭。控制权随后激活。驱动器使能自动设置。
- 6. 在输入栏"转速"中输入一个最大转速以下的转速值。
- 7. 使用"控制"按钮使驱动器在目标方向上运动。

- 8. 单击"取消激活"按钮,取消控制权。 "取消控制权"对话窗口打开。
- 9. 确定要取消控制权,点击"是"。

#### 7.2.7.3 开展优化

#### 概述

借助 One Button Tuning (OBT) 功能能够对驱动的控制参数进行自动优化。

#### 操作步骤

按如下步骤执行一键优化:

- 1. 在针对驱动器的项目导航中双击条目 # Commissioning 。 在二级导航栏中会显示功能"控制面板"和"一键优化"。
- 2. 在二级导航栏中选择功能"一键优化"。 对应的窗口显示在界面上。
- 3. 在"动态响应设置"区中选择所需的设置,比如:保守型。 "标准型"是默认设置。
- 4. 在输入栏"位移限制从 0° 至"中输入一个值(例如 360)。 从大于 90 ° 的角度起能够得到合理的控制参数。
- 5. 按下"Enter"键确认输入。 故障图标 网随即隐藏。
- 6. 点击"激活"按钮,激活驱动的控制权。 "激活控制权"消息窗口打开。
- 7. 仔细阅读报警并检查监控时间值。 监控时间指周期式监控 PG/PC 和驱动器之间连接的一段时间。监控时间默认值为 2000 ms, 只有必要时才允许更改该值。
- 8. 点击"确定",确认监控时间。 消息窗口关闭,且一键优化激活。
- 9. 点击"开始"按钮,以启动优化。 驱动器的优化开始执行。优化成功后,状态指示符号 按绿, "优化结果"列表会在"当前 值"中列明优化后的值。

#### 注意

#### 驱动器意外动作

手动修改优化后的值可能会导致驱动器发生不可预期的动作,由此损坏驱动器。

- 10.为了取消控制权,点击按钮"取消激活"。 "取消控制权"对话窗口打开。
- 11. 确定要取消控制权,点击"是"。

12.为了将优化结果永久保存在驱动中,点击存储卡图标.

13.为了将数据从驱动载入项目,首先在项目导航中选择驱动设备,随后在图标栏中点击图标 (从设备加载)。

14.为了将优化结果保存在项目中,点击图标 [1 (保存项目)。

优化执行完毕,且优化结果永久存储在驱动和项目中。

7.3 调试 Safety Integrated

# <span id="page-286-0"></span>7.3 调试 Safety Integrated

# 警告

## 安全功能失效可导致机器意外运动

无效的或不适合的安全功能可引起机器意外运动,可能导致重伤或死亡。 如您插入不带安全功能的存储卡来替代带有生效安全功能的存储卡,则安全功能会在下一 次接通驱动时取消。

- 请仅将带有正确设置的存储卡插入驱动。
- 请防止未经授权的人员访问伺服驱动。
- 请设置密码以防生效的安全功能设置被擅自更改。

#### 说明

#### 安装不符合 EMC 规范会导致安全功能故障

设备/机器的安装如不符合 EMC 规范, 则会导致安全功能偶发故障。

● 请根据以下章节中的说明按照 EMC 规范安装驱动:

– "[机器或设备的电磁兼容安装](#page-48-0) (页 [47\)](#page-48-0)"

# 7.3.1 前提条件

#### 前提条件

- 为了调试 Safety Integrated 功能,必须已在 Startdrive 中插入驱动并将其与 PLC 连接。
- 已在"基本参数设置"中将电机数据接收至电机画面。
- 为了使用 Safety Integrated Extended Functions, 需要付费的许可证。

# 7.3.2 离线调试

顺序

在二级导航中自上而下地执行调试步骤。

## 7.3 调试 Safety Integrated

## 选择安全功能

- 1. 在二级导航中点击"功能选择"。
- 2. 在第一个下拉菜单中选择所需的安全功能:
	- 无 Safety Integrated Function
	- Basic Functions
	- Extended Functions
	- 在选择 Basic Functions 或 Extended Functions 时,会显示额外的设置选项。

## 选择功能

1. 选择所需的功能。 一些功能已被预选。无法取消选择这些功能。 基本参数设置  $\beta$   $\beta$ Safety Integrated 功能选择 ▶ 功能选择 实际值采集 / 机械系统 ш 控制 **Extended Functions** Е 测试停止 密码输入 控制方式: 功能状态 im过PROFIsafe □ 通过板截端子的Basic Functions 验收模式 ▶ 输入输出 停止功能 制动功能 运动监控  $\boxed{\vee}$  sto  $\Box$  SBC  $\boxed{\vee}$  SLS  $\boxed{\vee}$  SS1  $\Box$  SBT  $\Box$ SSM  $\boxed{\vee}$  SS2  $\Box$ spi  $\sqrt{8}$  sos  $\Box$  SLA

图 7-10 功能选择(示例)

- 2. 为"控制方式"选择下列设置中之一者:
	- Basic Functions: "通过 PROFIsafe"或 "通过板载端子"
	- Extended Functions:"通过 PROFIsafe"
	- 此外, 在"通过 PROFIsafe"控制方式下, 可"通过板载端子控制 Basic Functions"。
- 3. 在二级导航中在"功能选择"下查看选择的功能。
## 7.3.2.1 对功能进行离线参数设置

## 对功能进行参数设置

1. 在二级导航中以自上而下的顺序对功能进行参数设置。

2. 分别进入"功能视图"的画面,在该画面中对该功能的所有主要数据进行设置。

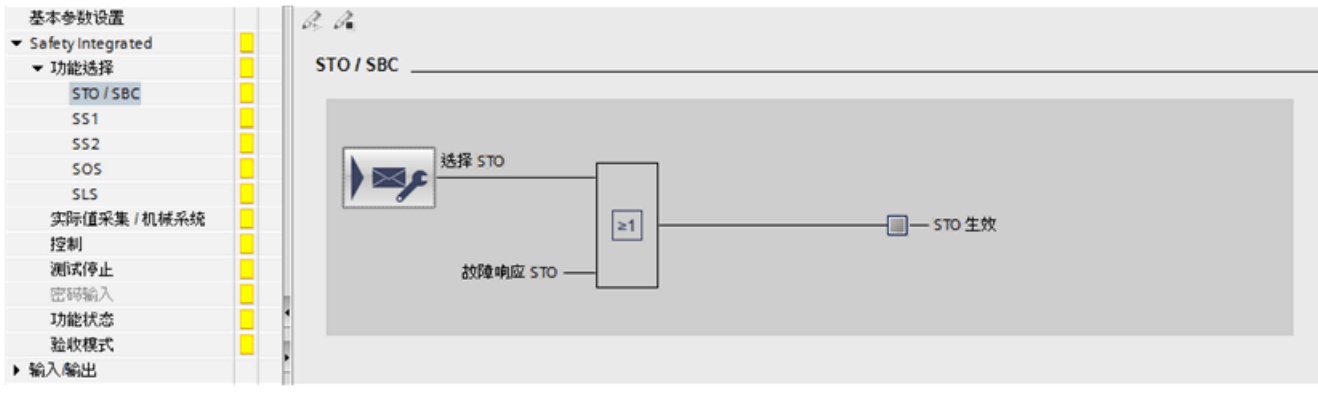

图 7-11 对功能进行参数设置(示例)

# 说明 "参数视图"和"功能视图"

- 在"参数视图"中可以看见所有参数。"功能视图"示出各功能的最重要的参数。
- 在"参数视图"中可对所有可修改的参数进行修改。
- 参数列表划分成群组,在"参数视图"的二级导航中选择这些群组。

3. 在对应的画面中对选择的所有功能进行参数设置。

## 针对功能的提示:

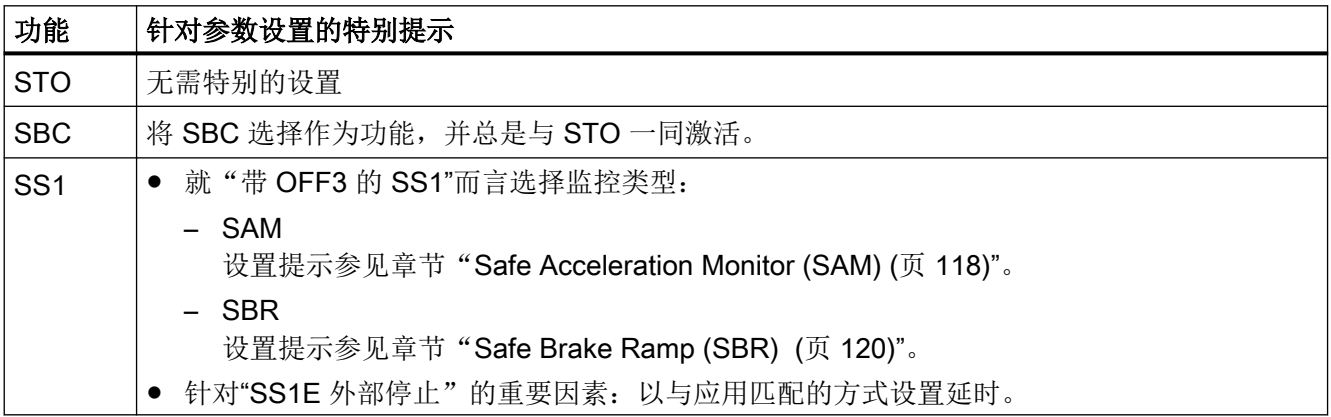

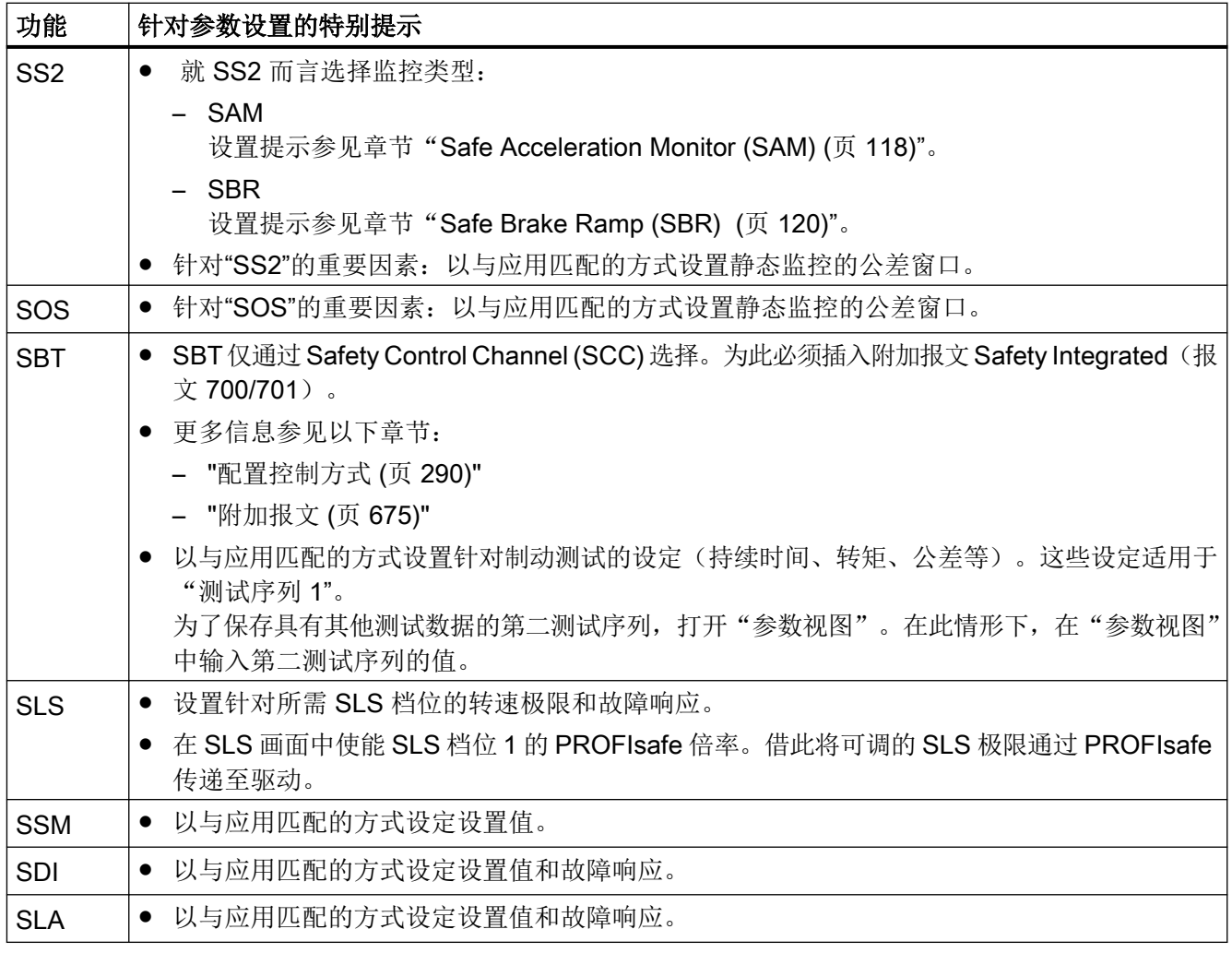

## 7.3.2.2 实际值检测/机械系统参数设置

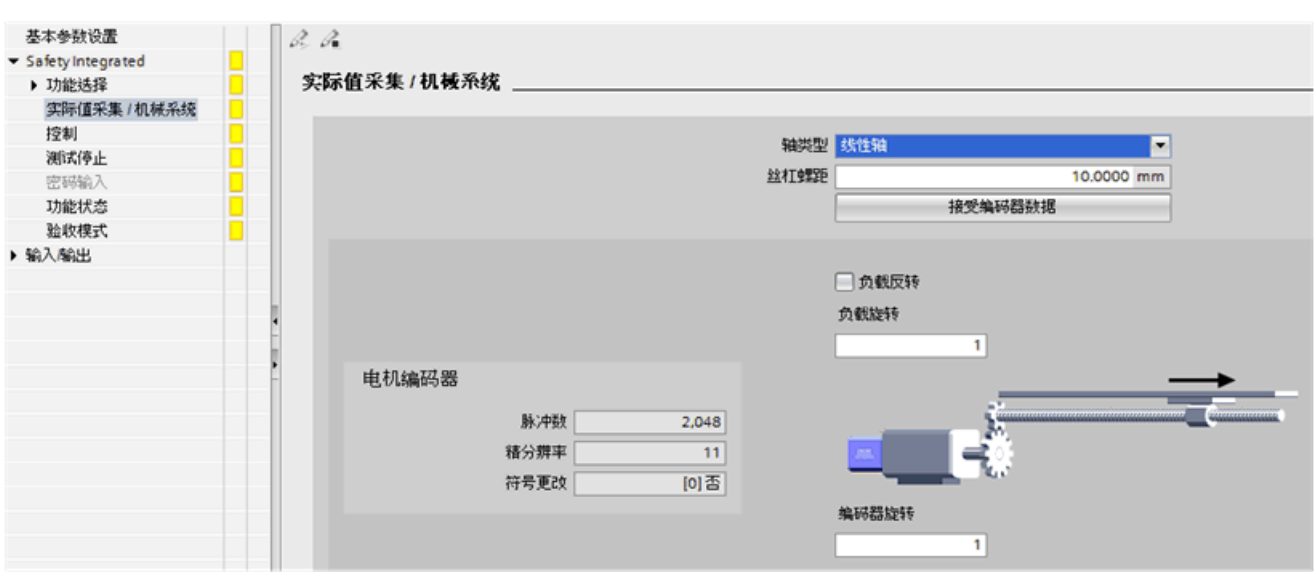

"实际值采集/机械装置"中的设置只用于 Extended Functions。

#### 图 7-12 实际值采集/机械装置

为了实现实际值采集的精确参数设置,根据配置仅提供所需的参数:

● 轴类型

选择轴类型: "线性轴"或"回转轴/主轴"。所需的输入与此选择相关。 用于 Safety Integrated 功能设置的单位切换也与轴类型相关。

- 接收编码器数据 按钮"接收编码器数据"只供在线使用且可以更新安全参数。其中,将对应的编码器参 数从基本系统复制到对应的安全参数。这些数据在此被作为电机编码器显示。
- 旋转方向反转 在此设置相应齿轮级是否要配合旋转方向反转。
- 模数范围(针对回转轴) 此设置仅用于正确地显示负载侧实际值的诊断信息。
- 主轴螺距(针对回转轴) 在此以 mm 为单位设置编码器与负载之间的传动比(带有旋转编码器的线性轴)。
- 负载转数与编码器转数之比 借助这两个值为所使用的编码器设置传动系数。传动系数是编码器转数与传动轴转数(负 载转数)之比。

## <span id="page-291-0"></span>7.3.2.3 配置控制方式

#### 概述

在"控制"画面中,针对安全输入和输出或通过 PROFIsafe 的控制,对 SINAMICS S210 的 设置进行参数设置。

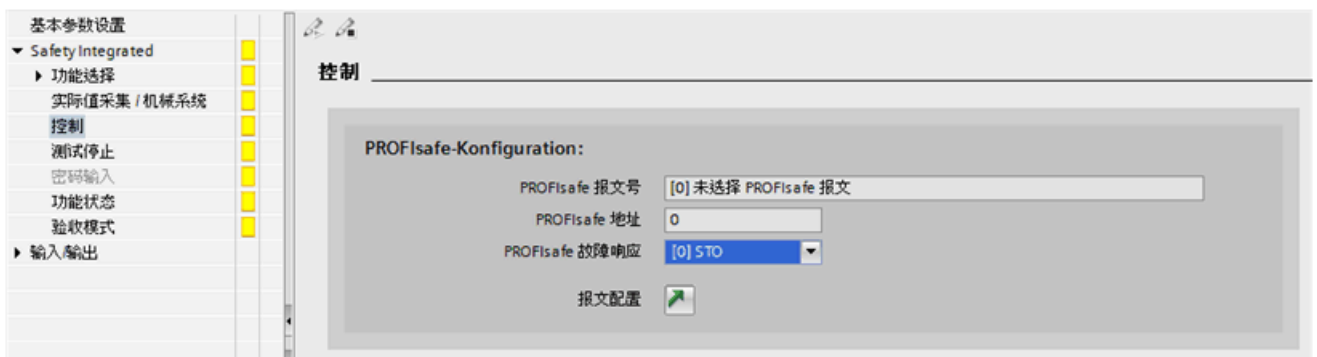

图 7-13 示例:通过 PROFIsafe 和 F-DI 进行控制

功能的控制需要 PROFIsafe 报文。借助至报文配置的跳转标记进入对应的设置画面。

- 插入 Safety Integrated 报文,且随后选择:
	- 报文 30,针对 Basic Functions
	- 报文 901, 针对 Extended Functions
- 在针对发送和接收的画面中设置 F 地址。

#### 说明

#### F 地址的唯一性和一致性

- 请确保每个 F 地址在网络内的唯一性,确保其仅被分配一次。
- 请确保驱动的 F 地址的一致性。
- 检查能否通过 PROFIsafe 对驱动进行正确的响应。
- 在使用 SBT 的情况下, 插入附加报文 700 或 701。随后选择所需的报文。

## F-DI 配置

驱动器会监控 F-DI 两个端子的信号状态, 是否在差异时间内达到相同的逻辑信号状态。

一些机械开关过程必需的延时便可以通过该参数调整。借助"F-DI 差异时间"设置时间,在 两个监控通道中需要在该时间内作出选择或撤销,从而被视为"同时"。

一旦出现内部错误或超出限值的情况,驱动器内部的安全功能会输出安全故障。

- 1. 在"F-DI 差异时间"一栏中输入差异时间。
- 2. 在"F-DI 输入滤波器"一栏中输入针对输入滤波器的时间(去抖时间)。 去抖时间会被取整为毫秒数,然后在驱动器中应用。去抖时间适用于 F-DI,以及用于强制潜 在故障检查的回读输入。去抖时间指出了 F-DI 上存在干扰脉冲的最长时间,在该时间内的信 号变化不视为切换。

#### 7.3.2.4 强制潜在故障检查

#### 有关"强制潜在故障检查"的重要信息

- 强制潜在故障检查满足 ISO 13849-1 和 IEC 61508 中的要求(及时的故障识别)。
- 强制潜在故障检查检查内部断路路径及功能能否正常运作。
- 每年必须执行至少一次强制潜在故障检查。但由于风险分析的原因,可能更为频繁地需 要强制潜在故障检查。为此有可设置的定时器。

#### 前提条件

在强制潜在故障检查中,驱动触发 STO: 因此,在选择强制潜在故障检查时 STO 不允许生 效。

## 强制潜在故障检查

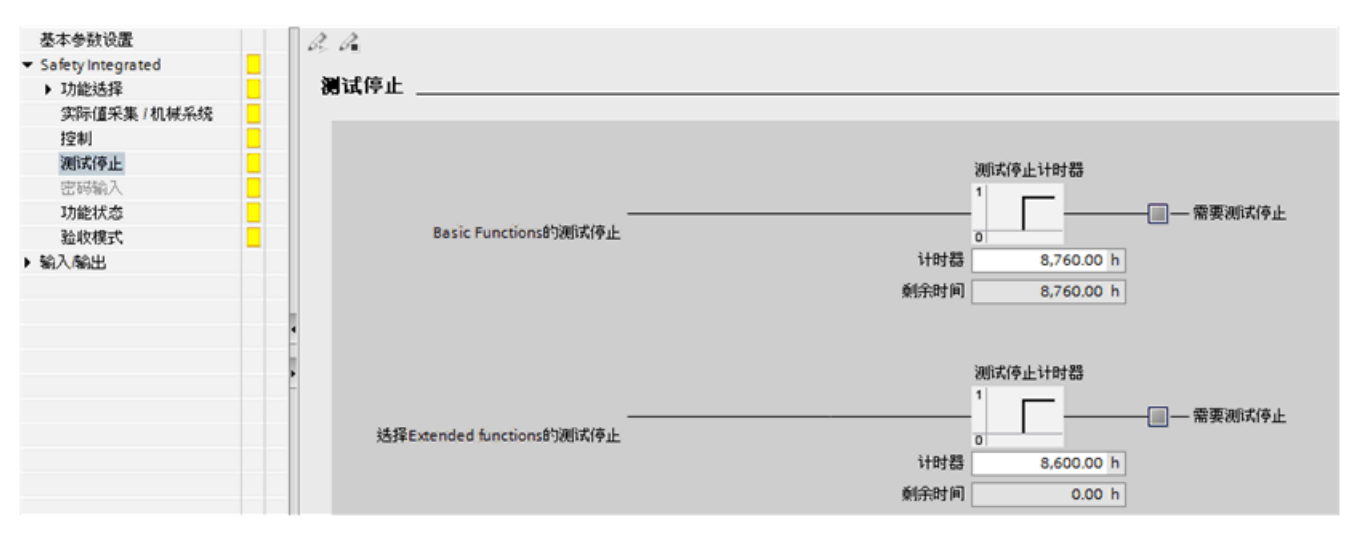

图 7-14 强制潜在故障检查(示例)

视使用的是 Basic Functions 还是 Extended Functions 而定, Startdrive 提供两个"强制潜 在故障检查定时器"。

## 可行的执行时间点

- 就静止的驱动而言,在设备接通(上电)后执行
- 以规定的间隔(例如在每个班次后)执行
- 在自动模式下,根据时间和事件(例如在安全门打开时)

## Basic Functions

- 强制潜在故障检查的控制方案
	- 选择 STO、SS1
	- 上电
- 在定时器届满后
	- 输出报警"需要进行运动监控测试"
	- 需要重新控制强制潜在故障检查

## Extended Functions

- 强制潜在故障检查的控制方案
	- 手动:控制程序、操作等
	- 通过数字量输入
	- 通过现场总线
	- 通过 SCC
	- 在驱动系统启动时自动进行(出厂设置)
- 在定时器届满后
	- 输出报警"需要进行运动监控测试"
	- 需要重新控制强制潜在故障检查

## 7.3.2.5 更改密码

安全密码用于保护驱动集成安全功能的设置,防止其被未授权用户修改。

建议您始终设置一个强密码,以加强保护。需要当前密码才能将密码恢复为出厂设置。

#### 说明

安全密码是一种写保护功能,可防止安全参数被没有权限的用户误操作。 为防止非法访问,比如:网络攻击,密码必须由以下部分组成:

- 至少 8 个字符
- 大写和小写字母
- 数字和特殊字符(例如:?!%+ 等) 安全密码不允许另做别用。

#### 密码检查

驱动器会检查密码的长度,但它不会检查密码是否包含大小写或特殊字符!

### 前提条件

● S210 驱动在线。 只能在在线模式中采集或修改安全密码。

### 操作步骤

按如下步骤,修改安全密码;

1. 在上面输入当前密码。 如果在首次调试时没有设置密码,便可以跳过这一步。

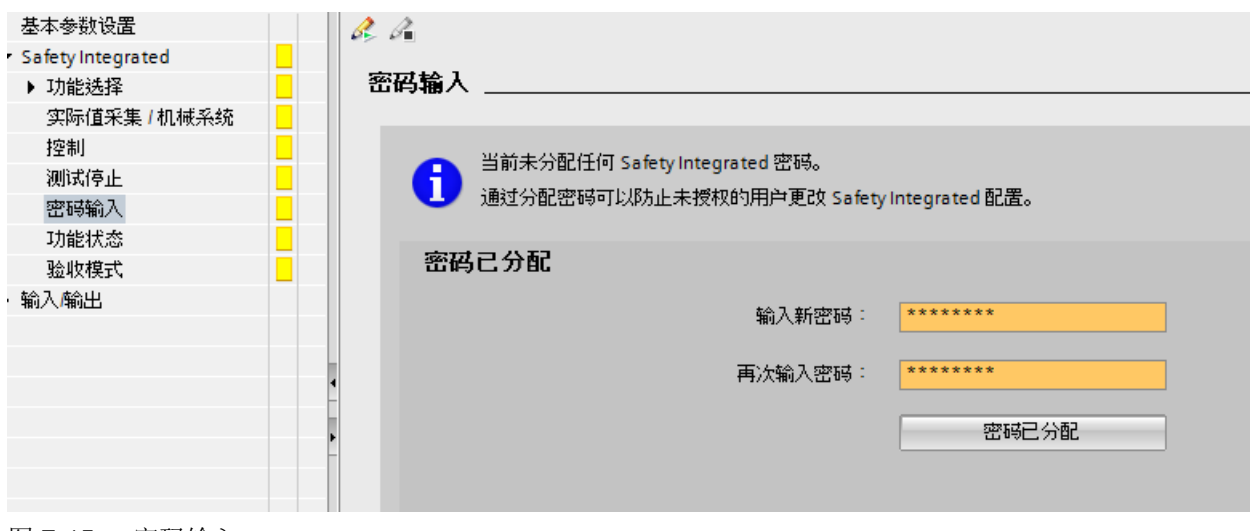

图 7-15 密码输入

2. 在下面输入新密码。

- 3. 在下面重复输入新密码。
- 4. 点击"设置密码"或"更改密码"按钮,以接收新密码。

## 7.3.2.6 功能状态

"功能状态"画面显示配置的所有 Safety Integrated 功能的状态。

## 说明

## 更新

在建立了与驱动的在线连接的情况下,信息是当前最新的(参见章节["在线功能状态](#page-297-0) (页 [296\)](#page-297-0)")。

## 7.3.2.7 验收模式

验收模式可激活一段指定时间。在验收模式中,驱动器会故意超过限值运行。在验收模式中, 一些诸如设定速度限值之类的限制不再生效。为了避免驱动器无意中继续保持验收模式,在 指定时间结束后,驱动器会自动退出该模式。

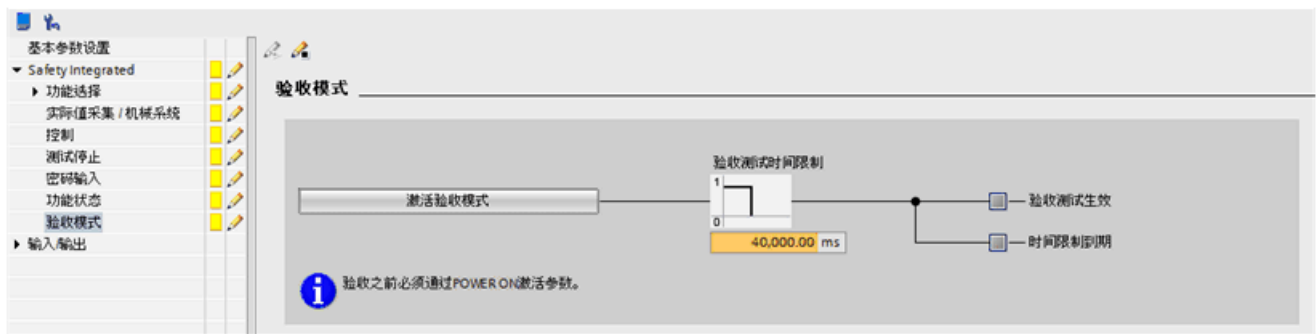

图 7-16 验收模式

只有在功能 SS2、SOS、SDI 和 SLS 上,才建议激活验收模式。其他功能上,验收模式没 有作用。

正常情况下,可选择直接地或通过 SS2 撤销 SOS。在验收模式激活后,为了保证"SS2 生 效"状态下驱动器也能越过 SOS 静止限值运行, 在驱动器制动并过渡到 SOS 后, 验收模 式会再次释放设定值,使得电机继续运行。在验收模式激活、应答 SOS 超限报警时,驱动 器会将当前位置采用为新的静止位置,从而避免马上再次报告 SOS 超限。

## 7.3.2.8 接收设置至驱动

已执行针对驱动集成安全功能的调试的所有设置。

- 1. 将设置载入驱动。
- 2. 通过上电在驱动中激活设置。

## 7.3.3 在线调试

### 7.3.3.1 对功能进行在线参数设置

- 1. 建立与驱动的在线连接。
- 2. 在参数编辑器的图标栏中点击图标。
	- 安全调试已激活。
	- S210 显示消息 F10。
- 3. 在功能选择中选择所需的功能。
- 4. 在针对选择的功能的画面中进行设置。为此,请与["离线调试](#page-286-0)(页[285](#page-286-0))"一章中的描述进行比较。

- <span id="page-297-0"></span>5. 进行针对控制、强制潜在故障检查和密码的设置。
	- "功能状态"显示配置的所有 Safety Integrated 功能的状态。出于安全原因, STO 在 安全调试期间被系统选中,并在"功能状态"中显示为生效。
	- 就 Extended Functions 而言,还显示针对"实际值检测/机械系统"以及"验收模式" 的画面。
- 6. 在所有设置完成后,退出安全调试模式。为此在参数编辑器的图标栏中点击图标。
- 7. 为了将编辑过的 Safety Integrated 参数永久存储在驱动中,需要进行非易失性存储。在功能 视图的图标栏中点击图标
- 8. 注意诊断窗口中的消息。例如当未输入密码时,Startdrive 会输出报警。
- 9. 视情况而定执行必要的热启动/上电。
- 10.最后建立驱动与 Startdrive 项目之间的一致性:
	- 将设置从驱动载入 Startdrive 项目。为此点击图标了。
	- 断开在线连接 **Sooffline**
	- 保存 Startdrive 项目。

## 7.3.3.2 在线功能状态

"功能状态"画面显示配置的所有 Safety Integrated 功能的状态。

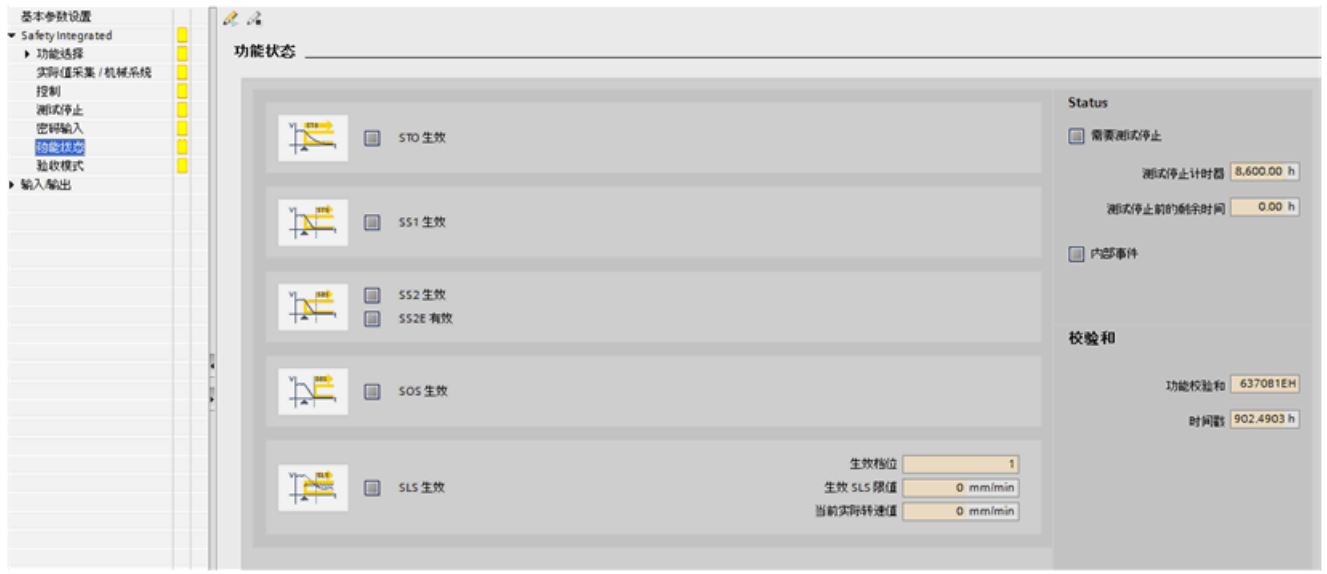

图 7-17 示例:显示 Safety Integrated 功能状态

## 显示

## 说明

## 更新

在建立了与驱动的在线连接的情况下,信息是当前最新的。

在该画面中提供下列信息:

- 在驱动中生效的 Safety Integrated 功能
	- 就 SLS 而言会获得一些额外信息。
- 强制潜在故障检查定时器的剩余时间。 视使用的是 Basic Functions 还是 Extended Functions 而定, Startdrive 显示对应的强制 潜在故障检查定时器。
- 内部事件 当故障响应 STO、SS1、SS2、SS2E 中之一者或 A01711 生效时,显示内部事件。
- 校验和
	- 功能校验和的显示 一旦安全参数改变,该功能校验和立即改变。
	- 针对功能校验和的时间戳

## 7.3.4 验收测试

#### 说明

## 验收测试的条件

对安全功能进行验收测试时,要尽量使用设备允许的最大速度和最大加速度进行测试,这样 可以确定设备需要的最长制动距离和制动时间。

#### 说明

#### Basic 和 Extended Functions 的验收测试

Safety Integrated 验收测试在功能选择中为您提供了可测试的功能, 取决于设备类型及其设置 (Basic 或 Extended Functions,通过 PROFIsafe 或端子控制)。

## <span id="page-299-0"></span>说明

## Trace 记录

在 Extended Functions 中,Trace 记录可在测试期间提供机器性能分析。此时可借助信号 变化检查,机器性能是否符合需求。借助记录的信号,例如能够对延时和超程进行评估。

#### 说明

#### 非关键报警

在分析报警缓冲器时您可以忽略以下报警:

- A01697 SI Motion:需要进行运动监控测试
- A01699 SI CU:需要进行安全回路的断路测试 该报警在强制潜在故障检查定时器届满后输出。

您无需将这些报警记录到验收报告中。

## 说明

#### 输出 A01796 报警时不进行验收测试

系统输出报警 A01796 时, 脉冲被安全封锁, 无法再进行验收测试。

#### 7.3.4.1 准备验收测试

在"驱动器设备\_x - 功能选择"窗口中,验收向导会提供所有驱动器内配备的或有授权的 Safety Integrated 功能供选择。Startdrive 将您的选择考虑在内:

- Basic Functions
- Extended Functions
- 控制

## 前提条件

Startdrive 在线连接至待测驱动器。

### 操作步骤

按如下步骤准备验收测试:

- 1. 请对待测驱动器进行完整的参数设置并进行调试。
- 2. 单击项目导航栏中的"验收测试"。

- 3. 在针对所需驱动的二级导航中选择所有待测试的 Safety Integrated 功能。 生效功能会自动被预先选中。您可以更改预选设置,选择或取消功能。
- 4. 点击"接受",确定 Safety Integrated 验收测试的功能选择。 待测功能会显示在二级导航栏的条目中。可选择单个条目进行单独测试。

## 复位测试结果

1. 如要删除截至目前已为该驱动器执行的所有测试,请点击按钮"复位测试结果"。 这样可恢复初始状态,从而重新执行验收测试。

## 7.3.4.2 执行验收测试(示例)

#### 说明

在步骤"[准备验收测试](#page-299-0) (页 [298](#page-299-0))"中接收功能选择后,在二级导航栏中显示待测试的功能。

自上而下地,或以任意顺序执行验收测试。

#### 开始和执行验收测试

- 1. 点击待测试的功能。
- 2. 输入测试名称。这个名称之后也会显示在验收报告中。
- 3. 您可以更改该测试的跟踪设置或者使用默认设置。对于多数应用而言,预设便已足够。 通过修改能够根据机器的机械条件进行调整,例如当轴的机械装置具有非常高的转动惯量,进 而需要较长的斜坡时间来加速和制动时。
- 4. 启动验收测试向导。
- 5. 遵循验收测试向导的画面上的安全说明和提示, 直至测试(成功)进行完毕。

## 结果

二级导航栏中的测试状态更新。

在所有其他功能的向导中,都可按照类似方式执行测试。

## 7.3.4.3 记录并完成验收测试

### 说明

验收报告可随时生成,即使测试尚未执行或因故障而中断。借此记录中间结果。

## 生成验收报告

- 1. 在一览窗口的"生成记录"下列出了所有驱动器及其当前的测试状态。
- 2. 请在"完成"窗口中选择要为其生成记录的驱动器。 您可以任意选择驱动器,无需考虑其测试状态。 已向其传输结果的驱动器实例会一同显示在可展开的子条目列表中。如选择了相应的主驱动 器,这些驱动器实例始终会包含在验收报告中。
- 3. 若选择了数个驱动,则必须制定用于保存报告的目录。对于选择的每个驱动,会以驱动名称 保存报告。

## 可选:生成功能表

借助功能表生成用户自定义一览,其可同验收测试结果一样记录在验收报告中。

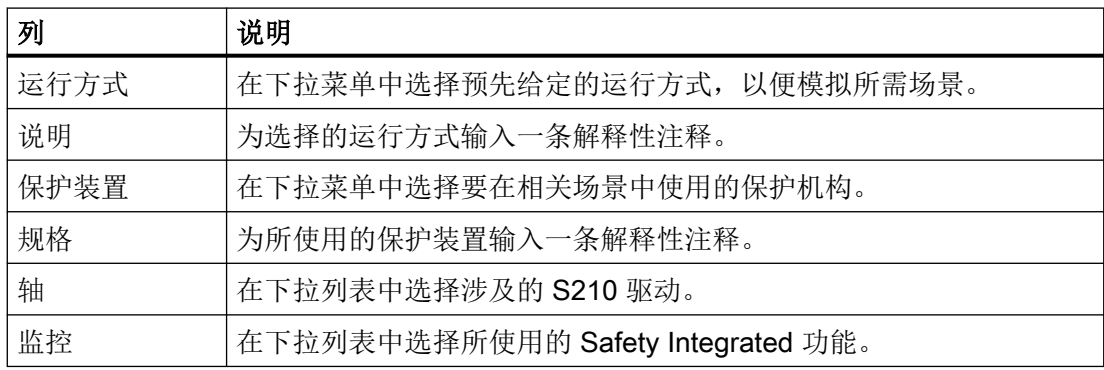

结果

验收报告为"xlsx"格式的表格,可以在 Microsoft Excel 或者其他表格处理工具(例如 LibreOffice)中打开。

报告会显示为多个独立的表格:

- 封面:机器说明引言
- 驱动器 x 概述: 该驱动的参数的记录
- 驱动器\_x 功能测试:该驱动的所有测试数据及跟踪的记录 运行状态的彩色标识:
	- 红色:失败
	- 黄色:未测试
	- 绿色:成功测试
- 完成:汇总及签名

## 说明

#### 验收报告的正确显示:

验收报告的显示取决于,使用哪些 Windows 设置以及使用哪个表格处理工具来调用文件。

- Microsoft Excel 如果按以下方式设定 Windows 显示设置时, 验收报告则可在 Microsoft Excel 中正确显示: 控制面板 > 外观和个性化 > 显示 > 使阅读屏幕上的内容更容易 > 选项"较小(S) - 100 %"
- LibreOffice 验收报告的显示与 Windows 的设置无关,始终可正确显示。

#### 7.3.4.4 传输验收测试结果

为了简化之后的验收测试,您可以通过本功能将成功执行的测试的结果传输给驱动。

- 1. 打开一个已成功完成验收测试的驱动的"结果传输"窗口。
- 2. 点击按钮"检测",以便测定适合的驱动。
	- 首次检测后,此按钮会变为"更新"。
	- Safety Integrated 验收测试向导会列出可以考虑的驱动。 基于 Safety Integrated 参数设置测定适合的驱动。在此决策中不将其他属性(例如轴 的机械系统)考虑在内。
- 3. 选择要向其传输结果的驱动。 选中的驱动会成为所测试驱动的实例。
- 4. 点击按钮"接收"。 传输状态会显示在窗口中。
- 5. 通过撤销和接收,将实例重新与经测试的驱动分离。

# 7.4 诊断功能

## 7.4.1 设备诊断

故障、报警和维护需求在项目中通过对应的图标显示。根据难易程度,图标采用不同的颜色。 这些图标在网络视图和拓扑结构视图中都会显示,因此,在所有视图中都可以开展诊断。

## 图标释义

诊断图标显示在的 TIA 博途的以下区域中:

- 项目导航栏
- 设备视图
- 设备总览

下表列出了所有可能有的诊断图标:

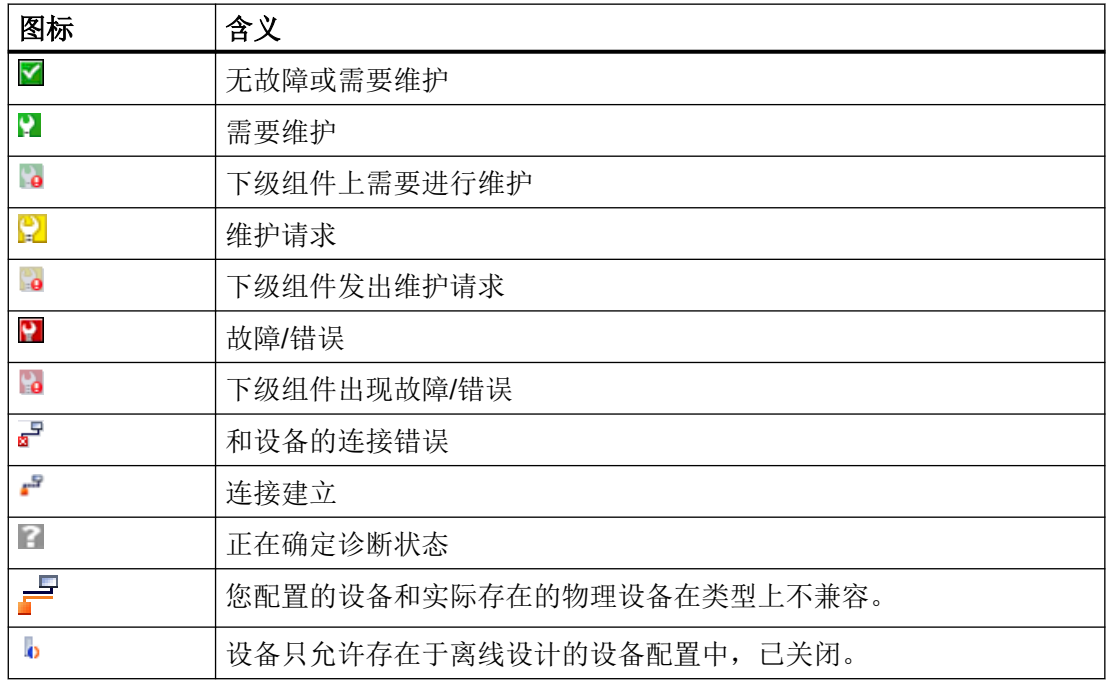

## 显示消息

按如下步骤,显示诊断图标对应的消息:

- 1. 双击诊断图标。 检视窗口打开。
- 2. 点击"消息显示"选项卡。

显示所有当前消息。

## 7.4.2 在线&诊断

概述

在诊断视图中您可以查看 S210 驱动器的重要信息或者执行一些重要的基本设置。

## 打开诊断功能

在项目导航中双击条目 2 Online & diagnostics, 从而为 S210 驱动显示诊断和诊断功能。

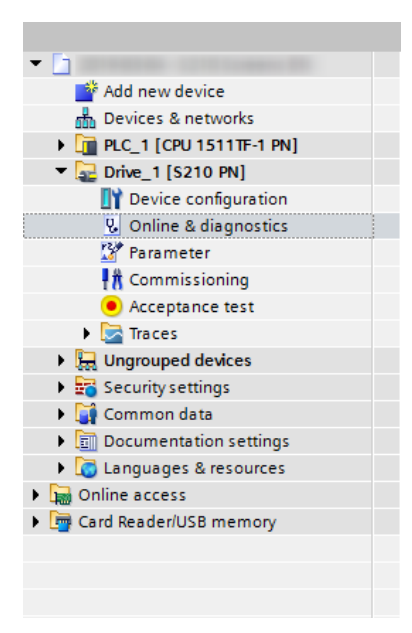

- "在线访问"窗口显示在界面上。
- 诊断和诊断功能显示在二级导航栏中,可以从中打开。 下图举例展示了一幅诊断视图的结构以及其中的功能。

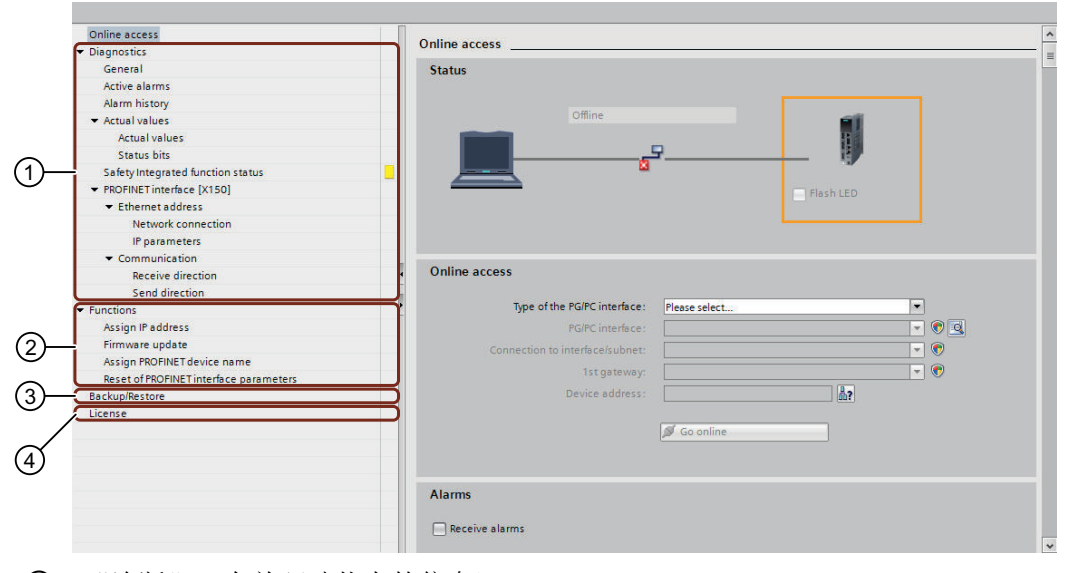

- ① "诊断"(有关驱动状态的信息)
- ② "功能"(物理接口的配置)
- ③ "备份/恢复"
- ④ 授权总览
- 图 7-18 概述:诊断功能

## 在线访问

在窗口"在线访问"中,您可以在线连接到 S210 驱动器。按如下步骤,和驱动器建立在线 连接:

- 1. 在二级导航栏中选择条目"在线访问"。
- 2. 选择 PG/PC 的网络接口。
- 3. 单击 S Go online 。

和驱动器建立在线连接。

```
单击菜单栏中的 of Go offline (b) offline , 断开和驱动器的在线连接。
```
### 更多相关信息

有关 TIA 博途中的在线和诊断功能的更多信息参见 TIA 博途的信息系统中的关键字"使用 在线和诊断功能"下的内容。

## <span id="page-306-0"></span>7.4.2.1 诊断

在"诊断"区中,您可以了解相连驱动器状态的以下信息:

#### ● 常规

关于组件、模块和厂商的说明

● 未决报警和报警历史

有关未决报警和故障及其历史的信息

● 实际值

关于最重要的一些当前参数实际值和状态位的说明。

#### ● Safety Integrated 功能状态

关于 Safety Integrated Functions 当前状态的说明。

#### ● PROFINET 接口(X150)

- 以太网地址 关于 IP 参数(IP 地址和子网掩码)以及网络连接(MAC 地址)的说明。
- 通信

关于发送方向和接收方向的说明(报文 PZD)。

各个诊断信息可以在诊断视图的二级导航栏中打开。

### 概述

在"功能"区域中,可通过诊断视图的二级导航调用下列功能以及进行设置:

- 分配 IP 地址
- 分配 PROFINET 设备名称
- 重置 PROFINET 接口参数

下面将描述如何在 S210 驱动上将 PROFINET 接口参数复位。

## 复位 PROFINET 接口

为了将 S210 驱动器恢复为出厂状态,除恢复出厂设置(参见章节"[备份和恢复](#page-307-0) (页 [306\)](#page-307-0)") 以外,还需要将驱动器的 PROFINET 接口复位。

#### 说明

#### 将 S210 驱动器与控制器之间的连接断开

在 PROFINET 接口的复位期间,若 S210 驱动器连接至控制器(CPU),则复位后控制器 立即为驱动器分配新的接口参数。为了避免这一点,在复位前将控制器切换至"停止",并 将控制器与驱动器之间的连接断开。

#### <span id="page-307-0"></span>操作步骤

按如下步骤将 PROFINET 的参数设置恢复为出厂设置:

- 1. 在二级导航中展开"功能"条目。
- 2. 点击条目"PROFINET 接口参数的复位"。 对应的窗口打开。
- 3. 选择下列选项中之一:
	- 保留 I&M 数据 "保留 I&M 数据"选项在缺省情形下激活。借此在复位时保留 IMO 至 IM3 数据, 不作 删除。如果也需要将这些数据复位,则激活选项"删除 I&M 数据"。
	- 删除 I&M 数据
- 4. 点击"复位"按钮。

PROFINET 接口的参数被恢复为出厂设置。经复位的数据显示在画面"在线访问"中。

## 7.4.2.2 备份和恢复

#### 概述

"备份和恢复"功能下有以下选项供您使用:

- 将驱动数据(参数设置) 非易失性存储在 S210 驱动中。
- 重启 S210 驱动器。
- 将 S210 驱动器恢复为出厂设置。

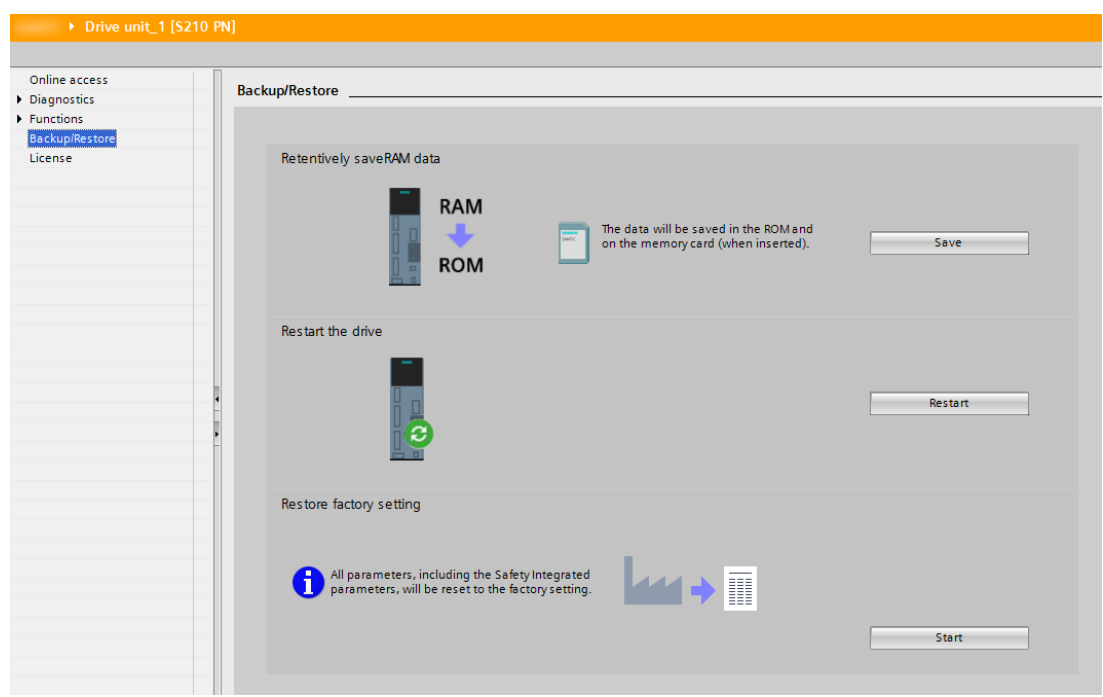

图 7-19 概述:备份和恢复

#### 前提条件

● 在项目与 S210 驱动之间建立了在线连接(参见章节"建立与 S210 [驱动的在线连接](#page-281-0) (页 [280](#page-281-0))")。

## 永久存储 RAM 数据(从 RAM 复制到 ROM)

按如下步骤对驱动数据(参数设置)进行非易失性存储:

- 1. 在二级导航栏中单击"备份/恢复"。 对应的窗口打开。
- 2. 在"永久存储 RAM 数据"一栏中点击"存储"按钮。

驱动数据被非易失性存储在驱动的 ROM 中。若将 SD 存储卡插入了驱动, 则驱动数据也被 额外保存在存储卡上。

## 重新启动驱动器

按如下步骤,重启 S210 驱动器:

- 1. 在二级导航栏中单击"备份/恢复"。 对应的窗口打开。
- 2. 在"驱动重启"一栏中点击"重启"按钮。

驱动器重新启动。当驱动器上的两个 LED 灯"RDY"和"COM"绿色恒亮时,表示重启结束。

## 恢复出厂设置

如需删除配置,则可将驱动器恢复为出厂设置。例如在期望连接另一电机的情况下,便需要 上述操作。

按如下步骤在 S210 驱动器上恢复出厂设置:

- 1. 在二级导航栏中单击"备份/恢复"。 对应的窗口打开。
- 2. 在"恢复出厂设置"一栏中点击"开始"按钮。

驱动器被复位为出厂设置。

#### 说明

#### 复位所有参数

通过将驱动器恢复为出厂设置,所有参数(除 PROFINET 接口参数以外)均复位。有关驱 动器上的 PROFINET 接口参数复位的更多信息参见章节["诊断](#page-306-0) (页 [305\)](#page-306-0)"。

#### 7.4.2.3 许可证一览

### 概述

在在线模式的"授权"窗口中, 您可以查看需要获得授权的选件/功能的信息,并完成以下 操作:

- 查看各个授权的状态。
- 显示和输入授权许可码。
- 显示和复制使用的存储卡的序列号。
- 激活 Trial License 模式。

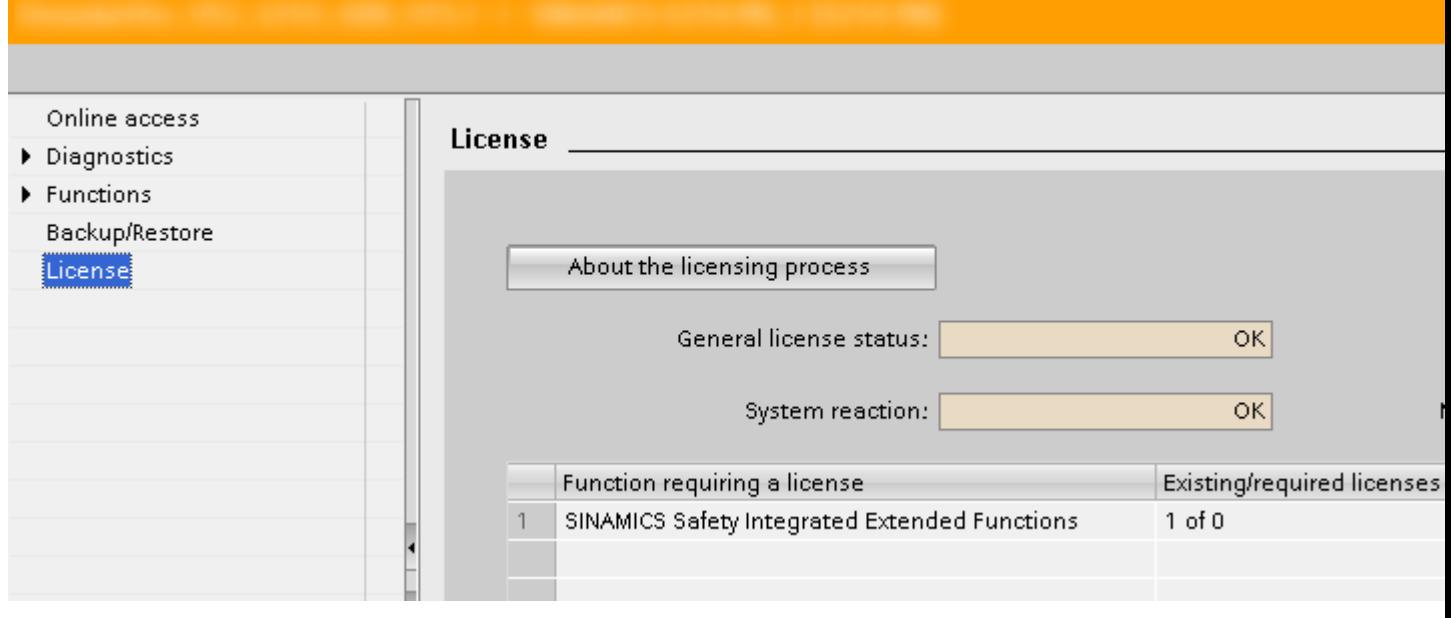

## 图 7-20 授权总览

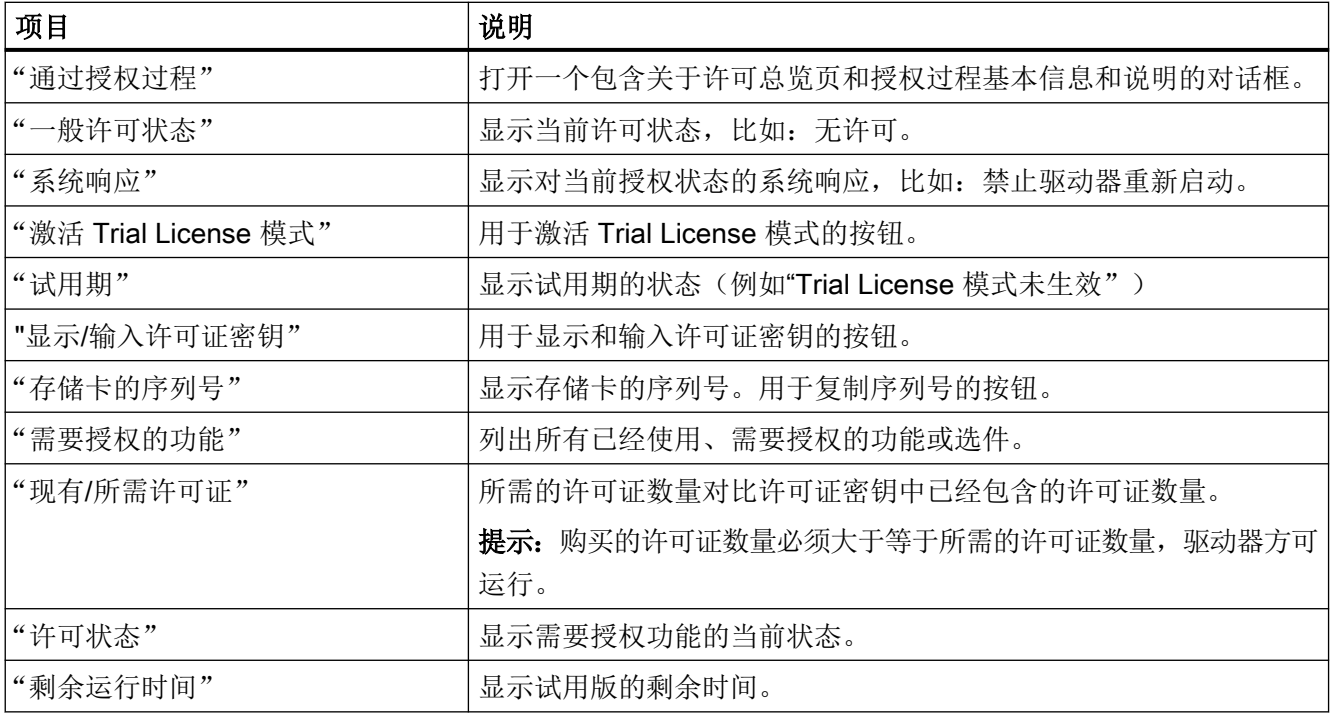

## Trial License 模式

授权的订购形式有: 随 S210 驱动器的 SD 存储卡一同订购; 或通过 Web License Manager 事后为已有 SD 存储卡订购。但大多数需要授权的 SINAMICS 功能也都有试用版(Trial License 模式), 试用版有一定使用期限。

在激活 Trial License 模式前, 您务必要阅读"关于授权过程"对话框中的信息和说明。

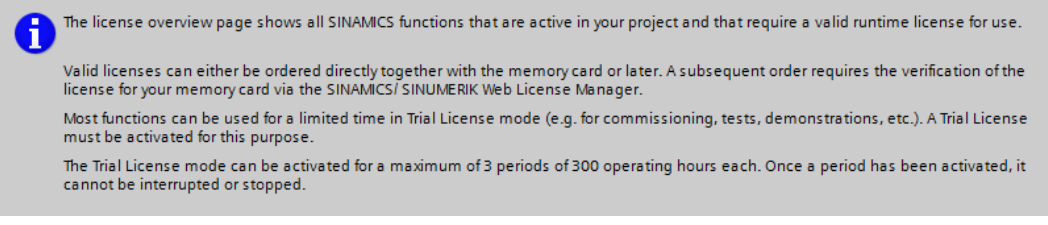

图 7-21 授权过程:信息和说明

## 更多相关信息

有关需要授权的选件/功能、许可过程或 Trial License 模式的更多信息参见 TIA 博途的信息 系统中的关键字"授权"下的内容。

## 7.4.3 执行固件升级

#### 概述

如果需要升级驱动器的固件,可直接从项目出发执行固件升级。

#### 说明

### S210 驱动中与配置的驱动中的固件版本相同?

TIA 博途项目与 S210 驱动之间的在线连接只有当两个通讯伙伴的固件版本相同时才能建立 (参见["检查固件一致性](#page-262-0) (页 [261](#page-262-0))")。

关于现有 SINAMICS S210 固件版本的详细信息请访问网页 [\(https://](https://support.industry.siemens.com/cs/cn/zh/view/109744577/en) [support.industry.siemens.com/cs/cn/zh/view/109744577/en](https://support.industry.siemens.com/cs/cn/zh/view/109744577/en)):

### 通过在线连接执行固件升级

如果需要升级驱动器的固件,可直接从项目出发执行固件升级。

按如下步骤从项目出发执行固件升级:

- 1. 在项目导航中打开条目 a 在线访问。
- 2. 选择 PG/PC 的网络接口。
- 3. 双击"更新可访问的节点"。 显示可用节点及其 IP 地址。
- 4. 为显示的节点调用"在线&诊断"功能。 建立与选择的节点的在线连接, "在线访问"画面打开。

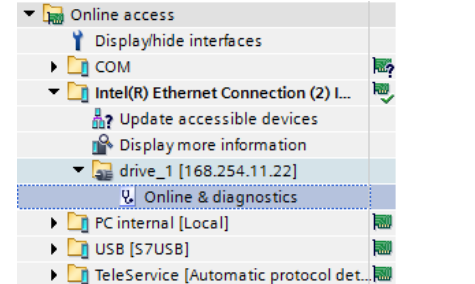

- 5. 在二级导航中展开"功能"条目。
- 6. 点击"固件升级"条目。 对应的窗口打开。

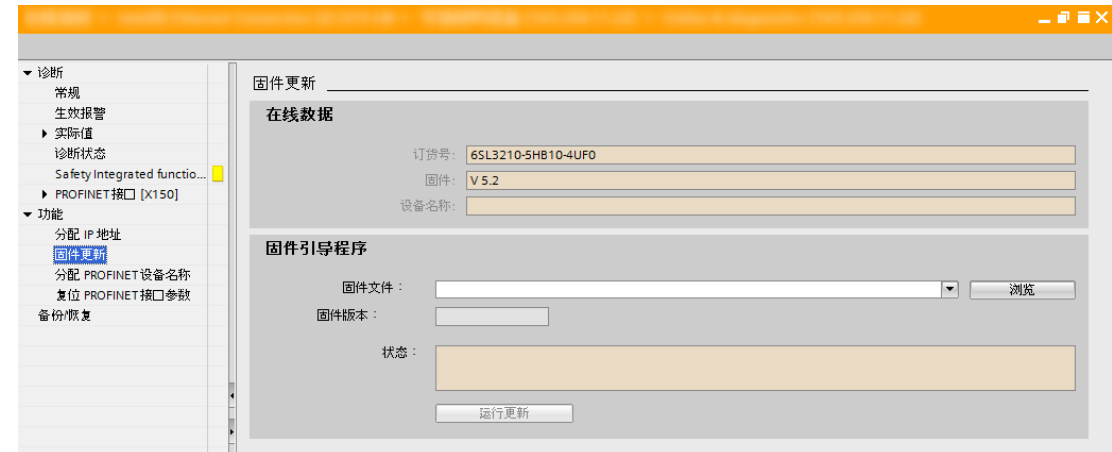

- 7. 单击"固件更新程序"区域中的按钮"浏览"。 选择对话框打开。
- 8. 在 PG/PC 的文件系统中选择所需版本的固件文件。 在"固件更新程序"区域中,固件文件显示在同名的行中。
- 9. 在"固件版本"一栏中检查是否选择了所需的固件版本。

10.单击按钮"执行升级",开始升级。

"状态"栏会显示固件升级的状态。新固件开始安装。这可能持续 5 分钟或更长时间。当两个 LED 灯"RDY"和"COM "同时以 1 Hz 的频率红色闪烁时,便表示升级结束。

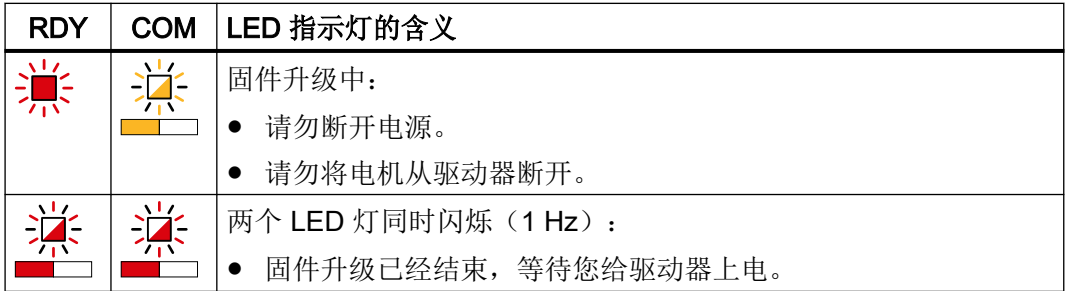

- 11.关闭 S210 驱动并重新接通。
	- 驱动器上连接的 DRIVE-CLiQ 组件的固件会一同升级,有时可能需要重启组件(见报警信 息)。

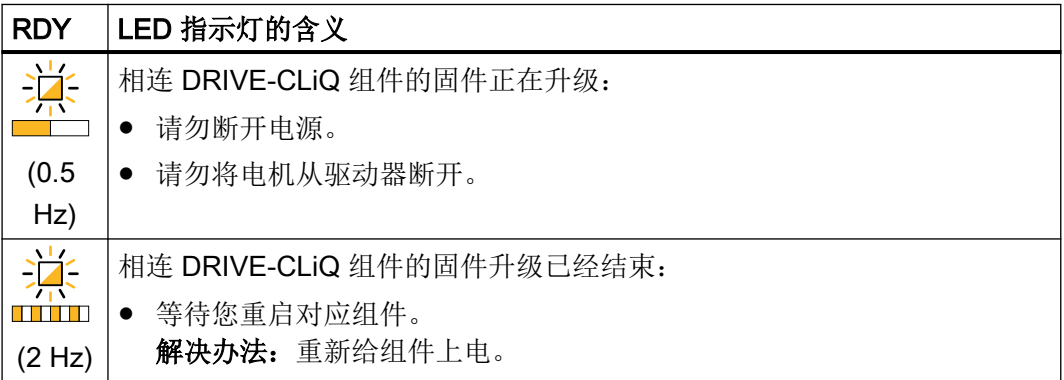

12.在检视窗口的二级导航栏中打开目录信息,确认新的固件版本是否成功安装。

## 借助存储卡执行固件升级

作为替代方案,也可借助存储卡执行固件升级(参见章节"[通过存储卡进行固件升级](#page-334-0) (页 [333\)](#page-334-0)")。

# 7.5 跟踪(Trace)功能

概述

根据使用的 SINAMICS S 驱动,在跟踪配置中定义待记录的信号、记录的持续时间和触发 条件。下面就针对 S210 的跟踪配置的特点以及驱动专用预设进行描述。有关 TIA 博途中的 跟踪功能及配置的更多信息参见 TIA 博途的信息系统。

## 特点

针对 S210 的跟踪配置的优点在于以下特点以及驱动专用预设:

#### ● 预设的跟踪信号

就为 S210 创建的首个跟踪而言, 前 4 个信号经下列针对运动控制应用的典型参数预设:

- r62(滤波后的转速设定值)
- r61[0](未经平滑的转速实际值,编码器 1)
- r80(转矩实际值)
- r479[0](编码器位置实际值诊断,Gn\_XIST1 :编码器 1)

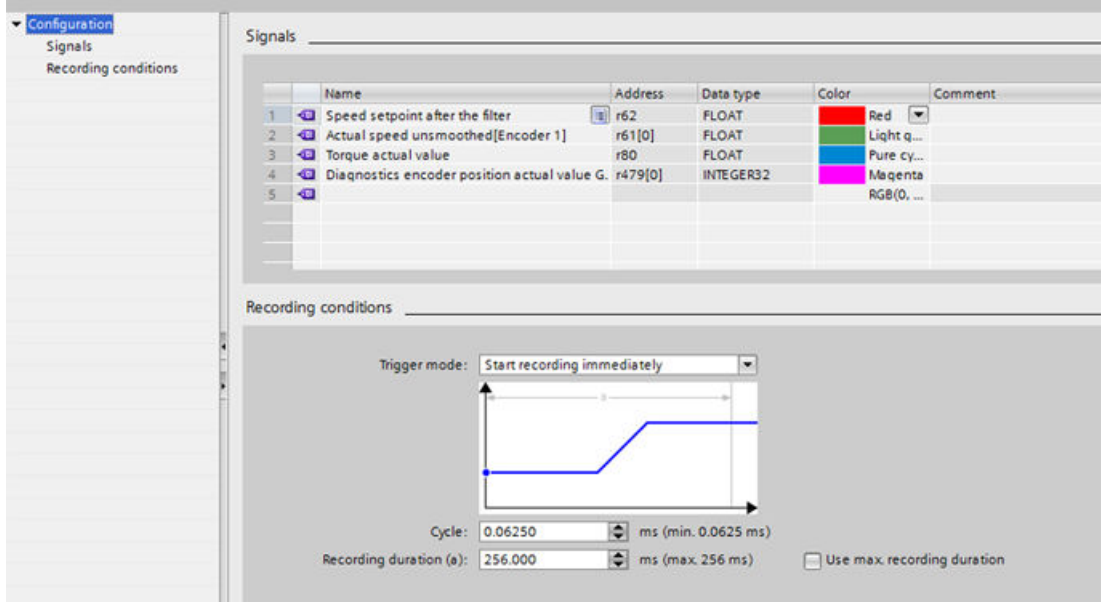

#### 图 7-22 S210 跟踪已调用

对于为 S210 驱动创建的其他跟踪而言,不预设信号。

#### 说明

其他行未经预设。在插入更多信号时, 周期被调整为 4 ms。

#### ● 可能的周期时间

在跟踪配置的输入栏"周期"中,可输入用以进行跟踪记录的周期时间。针对 S210 驱 动的可能的周期时间取决于待记录的信号的数目:

- 至多 4 个信号:0.0625 ms 最小记录周期
- 从 5 个信号起:4.0 ms 最小记录周期

#### ● 根据明码文本描述选择信号位

通过选择触发变量,能够在跟踪配置中根据明码文本描述(例如"驱动控制.顺序控制控 制字.ON/OFF1")显示以及直接选择信号位。下面以触发变量"驱动控制.顺序控制控制 字"为例描述如何选择各信号位和设置触发事件

## 选择信号位和设置触发事件

按如下步骤选择各位和设置触发事件:

- 1. 通过下拉列表"触发模式"定义触发模式(例如"基于变量触发")。
- 2. 在输入栏"触发变量"中点击图标 , 打开信号选择表。

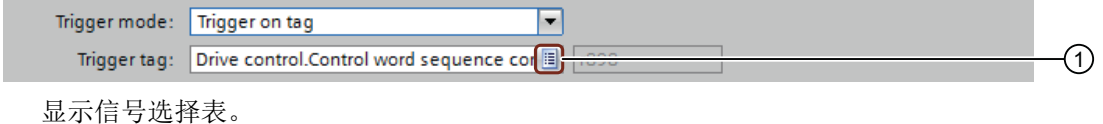

- 
- 3. 在信号选择表中滚动至所需信号(例如"顺序控制控制字")。
- 4. 在包含所需信号的行中点击图标 , 打开位选择表 ②。

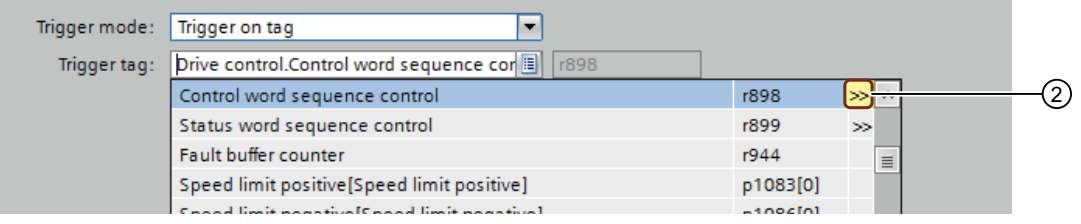

位选择表以明码文本显示选择的信号的位(例如"顺序控制控制字.ON/OFF1")。

#### 5. 选择所需的位。

选择的位显示在输入栏"触发变量"中 ③。

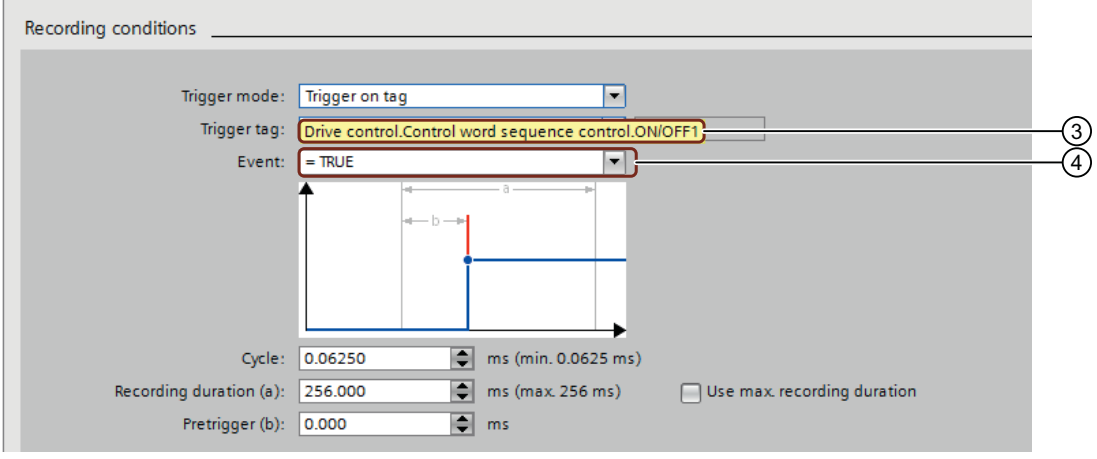

- 6. 为了显示输入栏"事件", 按下"Enter"。 输入栏"事件"被显示,此时显示预设的触发事件 ④。
- 7. 视情况而定,通过输入栏"事件"中的下拉列表选择所需的触发事件。 选择的触发事件显示在输入栏"事件"中。

# 批量调试 8

#### 概述

如果需要将相同的设置传输至多台机器,可执行批量调试。

#### 说明

在批量调试中,PROFINET IP 地址和 PROFINET 设备名称不会被传输。PROFINET IP 地 址和 PROFINET 设备名称必须在 PLC 中配置。驱动器从 PLC 接收设置。

驱动器提供两种批量调试方案:

#### ● 通过存储卡进行批量调试

将存储卡上的所有设置(包括 Administrator 密码)传输至驱动器。

● 通过网络服务器进行批量调试

将参数备份中的所有设置(包括 Administrator 密码)传输至驱动器。 注意批量调试以及在网络服务器上进行操作的基本知识(参见章节["基本信息](#page-187-0)(页[186\)](#page-187-0)")。

#### 前提条件

● 就应用、驱动器和电机而言,通过批量调试来调试的机器是相同的。

#### 通过存储卡进行批量调试

按如下步骤通过存储卡执行批量调试:

- 1. 将容量最大 2 GB 的空 SD 卡 (例如: 6SL3054-4AG00-2AA0) 插入关闭的驱动器的卡槽。
- 2. 接通驱动器并执行调试。 更多信息参见章节"[使用网络服务器进行调试](#page-203-0) (页 [202](#page-203-0))"。
- 3. 在调试末尾通过 保存设置。 这样一来,不仅将设置掉电安全地保存在驱动器中,也保存在存储卡上。
- 4. 关闭驱动器并将存储卡从驱动器取出。
- 5. 将存储卡插入下一(关闭的)驱动器。
- 6. 接通驱动器并等待,直至启动结束,RDY-LED 绿色常亮。 驱动器在启动过程中接收存储卡的设置 - 包括 Administrator 密码。
- 7. 关闭驱动器并将存储卡从驱动器取出。

为需要传输这些设置的所有驱动器重复步骤 5 至 7。

## 通过网络服务器进行批量调试

按如下步骤通过网络服务器执行批量调试:

- 1. 接通驱动器并执行调试。 更多信息参见章节"[使用网络服务器进行调试](#page-203-0) (页 [202](#page-203-0))"。
- 2. 在调试末尾通过 | 保存设置。
- 3. 在导航中选择"备份和恢复",并且通过"备份参数"将参数设置备份在一个文件中。
- 4. 将调试设备与下一驱动器连接。
- 5. 接通驱动器并设定 Administrator 密码。
- 6. 在导航中选择"备份和恢复",并且通过"从文件恢复参数"将参数设置载入驱动器。 驱动器从备份中接收参数(包括 Administrator 密码)并执行重启。

为需要传输这些设置的所有驱动器重复步骤 4 至 6。

① LED 显示 ② 三位显示器

③ OK 键

# 9.1 变频器上的状态显示器和操作元件

# 9.1.1 驱动器上的显示和操作元件一览

驱动器的状态通过三位显示器以及通过 LED "RDY"和"COM"显示。

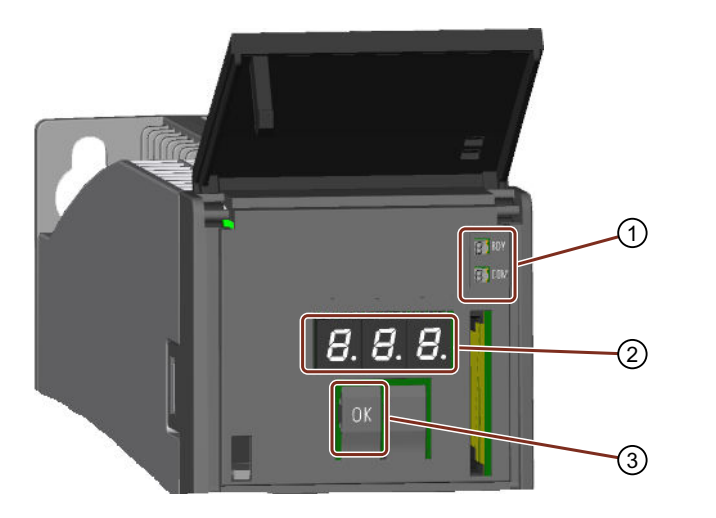

驱动器上的显示和操作元件

9.1 变频器上的状态显示器和操作元件

- 通过 LED 显示状态 驱动器通过两个 LED 显示当前运行状态。
	- RDY:驱动器状态
	- COM:通讯状态 在启动期间,这些 LED 有不同的状态。 若 LED "RDY"绿色常亮,则表示驱动器运行就绪。 除固件升级以外,这些 LED 的显示是相互独立的。
- 通过三位显示器显示状态 在正常情形下该显示器是暗的。 根据在 PROFIdrive 中定义的消息类别显示故障。若 PROFIdrive 诊断生效, 则其同时被 传输至控制系统。 驱动器的网络服务器提供有关报警和故障的详细信息。 更多信息参见章节["诊断功能](#page-236-0) (页 [235\)](#page-236-0)"。

● OK 键 借助该 OK 键应答原因已消除的故障。

## 9.1.2 通过 LED 显示状态

表格 9-1 下表中的符号说明

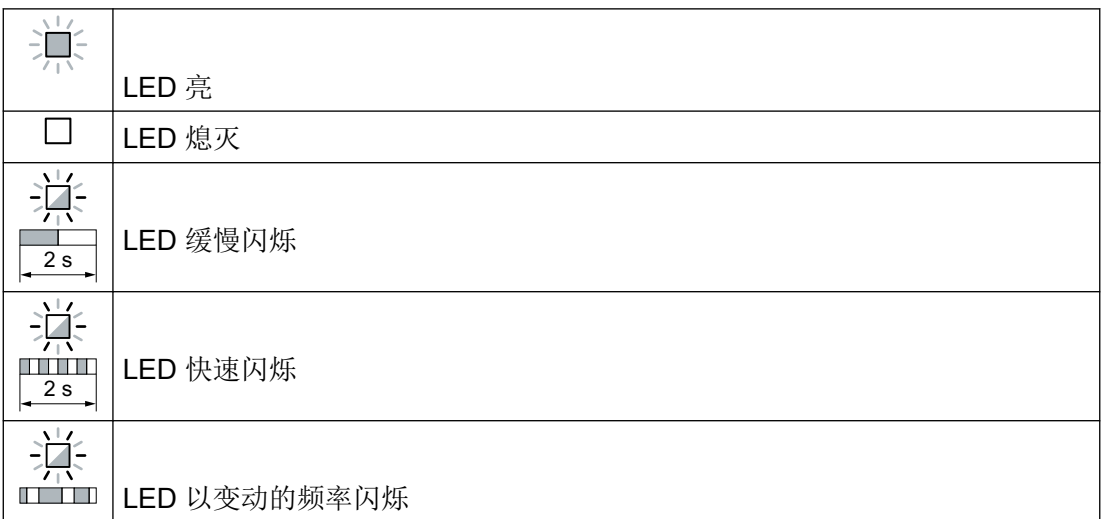

遇到未在下表中说明的 LED 显示时,请咨询技术支持。

9.1 变频器上的状态显示器和操作元件

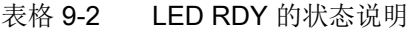

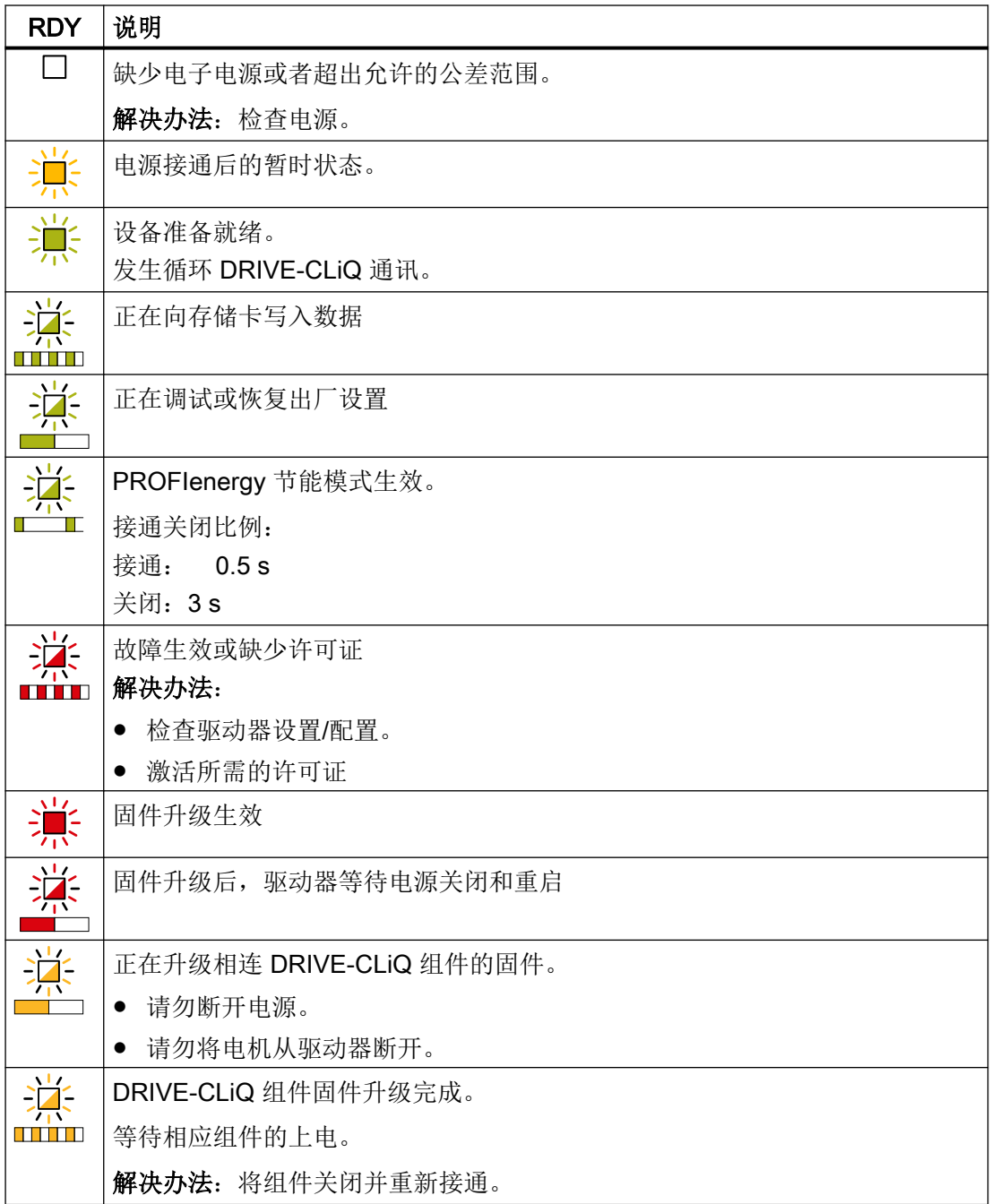

9.1 变频器上的状态显示器和操作元件

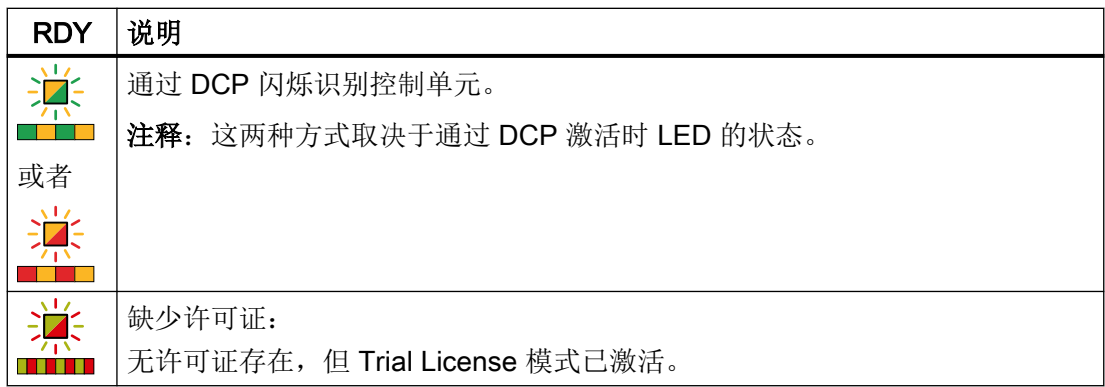

## 表格 9-3 LED COM 的状态说明

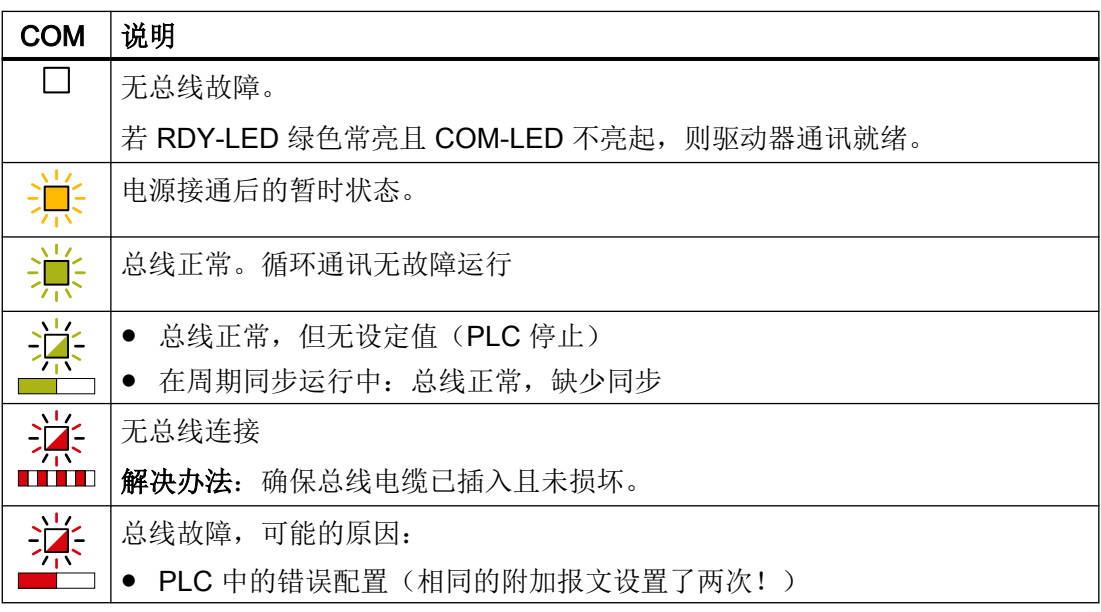
# 9.2 根据 PROFIdrive 的消息类别

根据 PROFIdrive 的消息类别显示在驱动器的故障显示中。

示例: 消息类别 4: F04

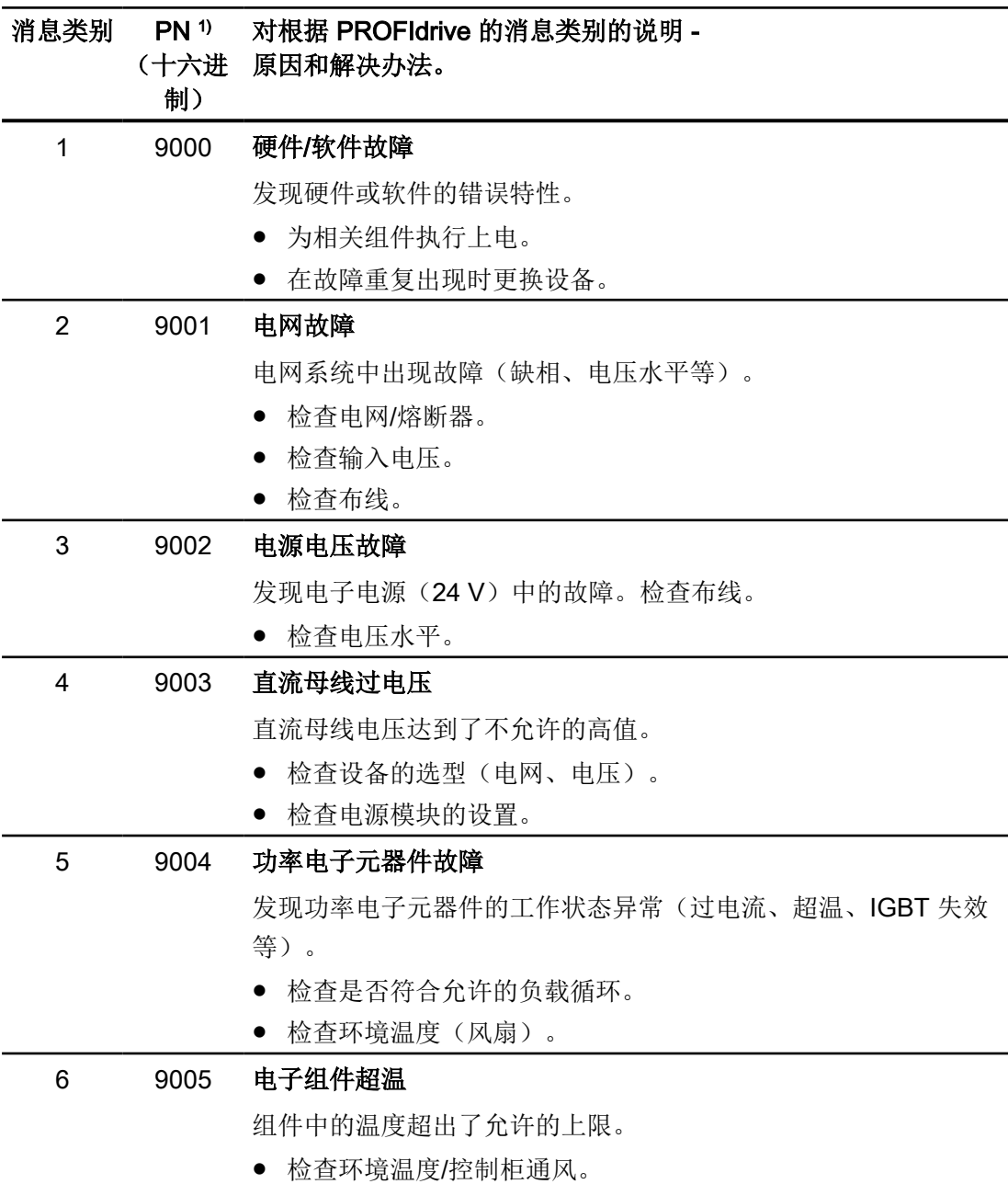

9.2 根据 PROFIdrive 的消息类别

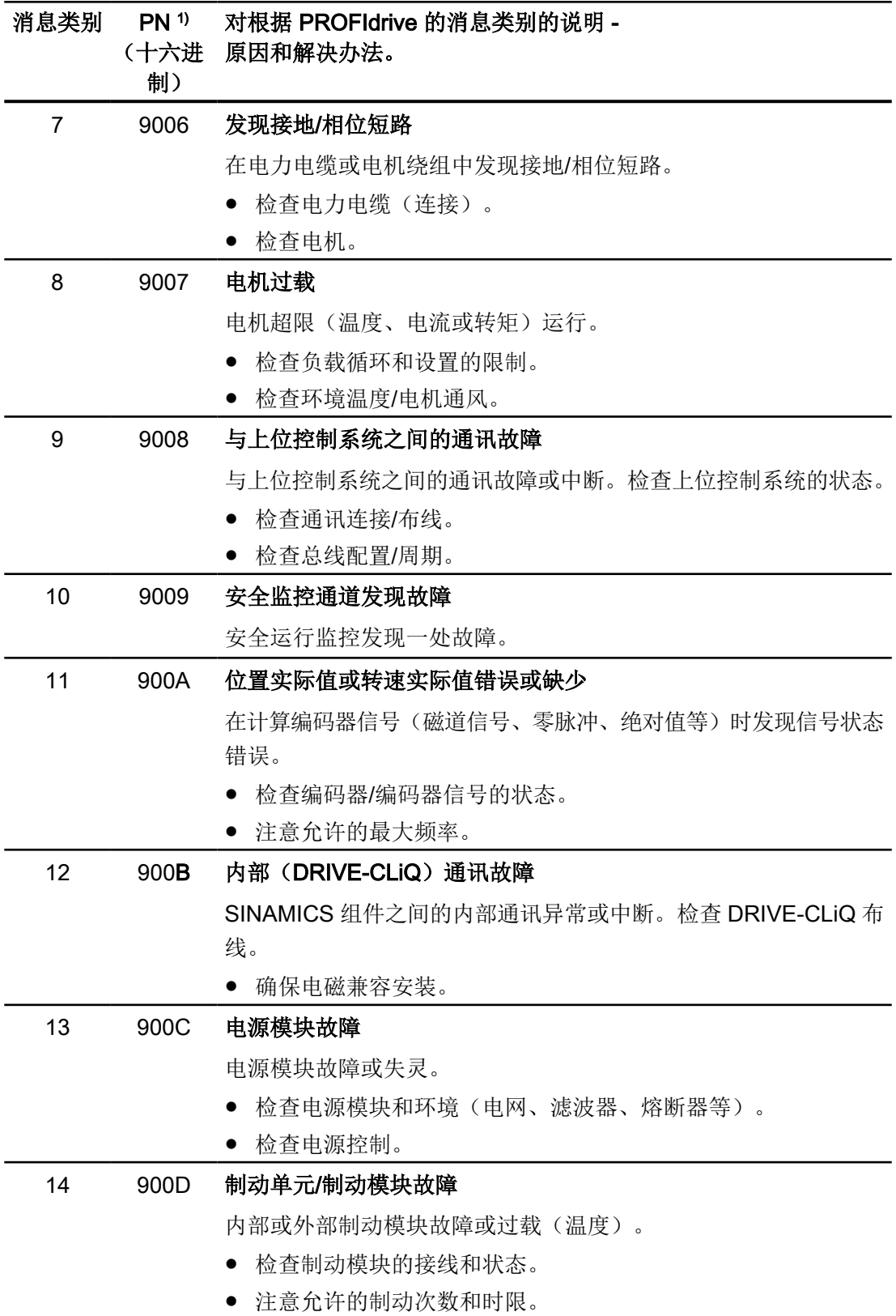

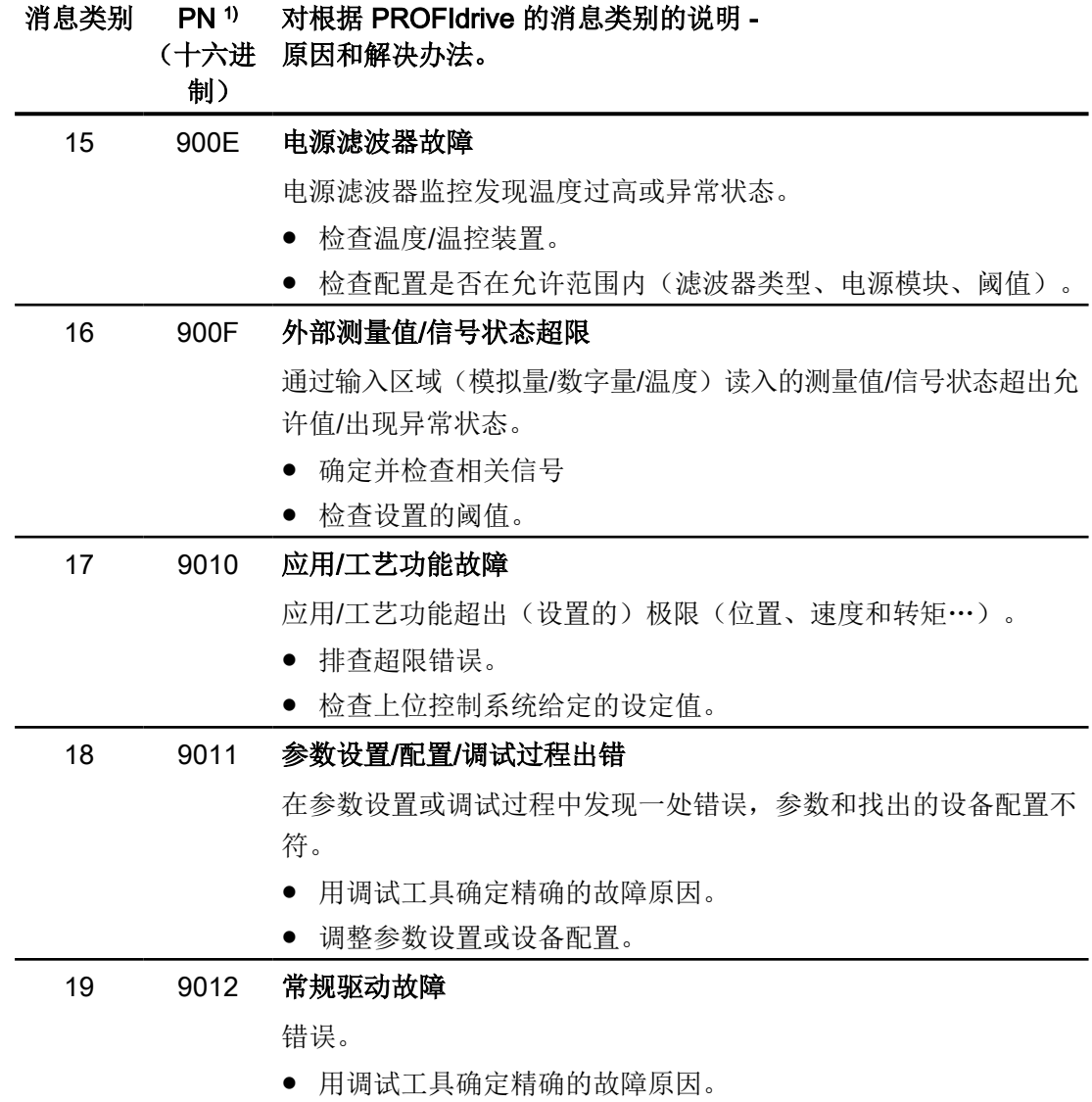

<sup>1)</sup> PROFINET 通道诊断的"Channel Error Type(通道故障类型)"。在通道诊断激活时,故障 文本在 PLC 中显示。

9.3 报警

# 9.3 报警

# 报警

报警有以下几个特点:

- 报警不会在驱动中产生直接影响。
- 在排除原因后,自动消失。
- 无法应答报警。
- 报警按如下方式显示:
	- 在 PLC 中根据 PROFIdrive 消息类别
	- 在驱动上通过 LED
	- 驱动器上一个三数位式指示器,信息显示方式根据 PROFIdrive
	- 在网络服务器中通过"诊断 消息"视图

报警代码和报警值阐明了报警原因。

# 参考

有关报警的更多信息参见章节"[故障和报警概述](#page-558-0) (页 [557](#page-558-0))"。

# 9.4 故障

故障

故障有以下几个特点:

- 故障会导致电机关闭。
- 必须对故障进行应答。
- 故障按如下方式显示:
	- 在 PLC 中根据 PROFIdrive 消息类别
	- 在驱动上通过 LED
	- 驱动器上一个三数位式指示器,信息显示方式根据 PROFIdrive
	- 在网络服务器中通过"诊断 消息"视图

### 应答故障

在应答故障前,必须先消除故障原因。

可通过以下方式进行应答:

- 通过 PLC 应答
- 通过前盖下的 OK 键应答
- 切断并重新接通驱动器的电源
- 通过网络服务器应答
- 选择/撤销 STO 功能会应答安全故障。 同时通过扩展消息应答(p9507.0 = 1)对其他安全功能的可能存在的消息进行应答。此 外还须执行标准应答机制。

对于由驱动器内部的硬件监控、固件监控功能报告的故障,只能通过切断和重新接通电源来 进行应答。在故障列表中,一些故障代码说明会涉及应答的限制条件。

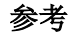

有关故障的更多信息参见章节"[故障和报警概述](#page-558-0) (页 [557\)](#page-558-0)"。

诊断

9.4 故障

在电机偏离正常工作状态或者发生故障时,执行以下步骤:

- 根据"可能出现的故障"表格识别故障。 为此注意驱动器的消息。
- 尝试根据"故障原因和补救措施"代码表排除故障。

# 警告 在保护装置异常时运行

在保护装置异常时运行可造成人员重伤或死亡。

● 即便是在试运行中,也请务必仅在保护装置能正常工作时运行电机。

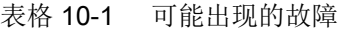

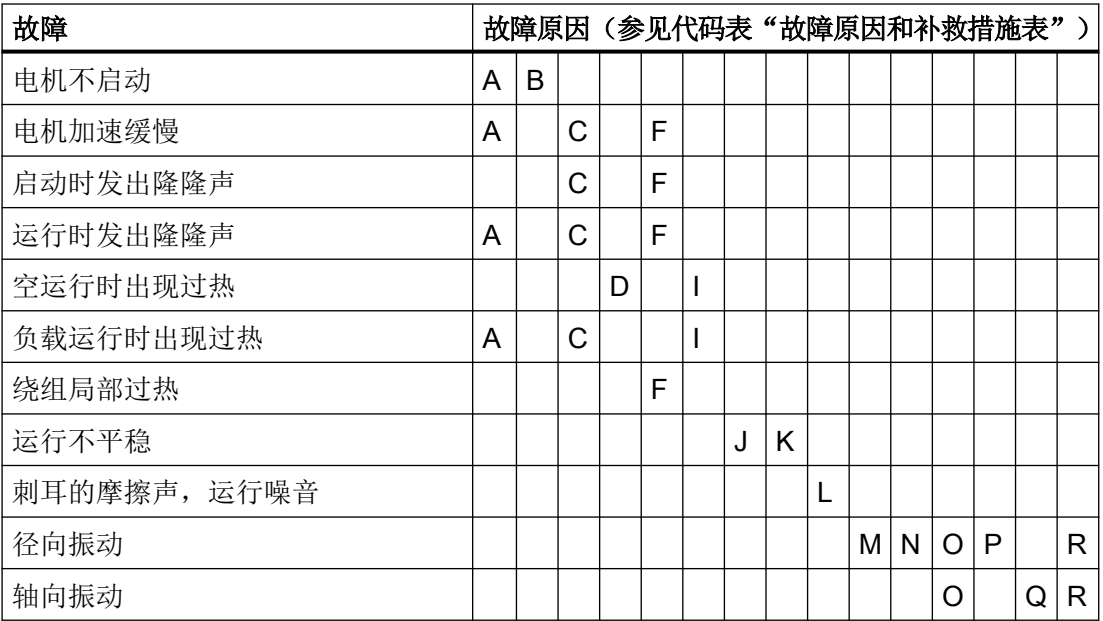

表格 10-2 代码表"故障原因和补救措施"

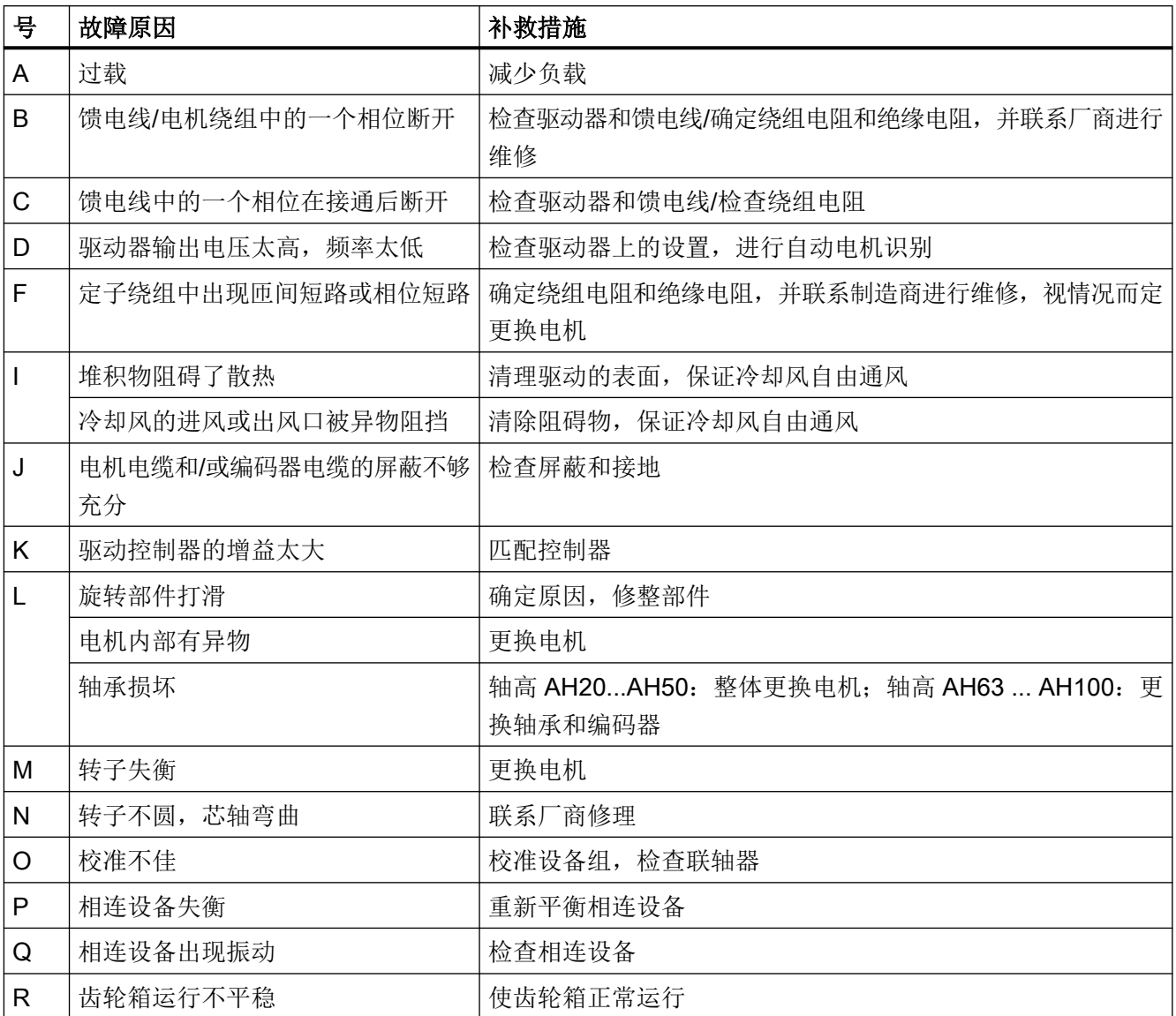

如果通过上述措施仍不能消除故障,请联系厂商或西门子服务中心。

# <span id="page-332-0"></span>10.1.1 更换电机轴承

电机轴承是易损件,轴承在达到某个运行小时数后必须更换。

在中等负载条件下,电机轴承大概能工作 25000 个小时。

电机尺寸不同,具体的轴承更换过程也不同。

在 1FK2☐03 ... 1FK2☐05 上不更换电机轴承,而是直接更换整台电机。

从 1FK2□06 起, 才可以单独更换电机轴承。

在良好工况下,电机寿命可适当延长,所谓良好工况比如有:电机以中低转速运行、承受的 径向力(横向力)较小、振动较轻等。

#### 说明

#### 提前更换轴承或电机

在不良工况下,轴承或电机的寿命最大程度可缩短 50 %,所谓不良工况比如有:电机以最 大转速持续运行、振动/碰撞负载较大、频繁反向运行等。

### 10.1.2 更换电机

#### 前提条件

新老电机的订货号一样。

#### 说明

如果新老电机的区别只在于单圈和多圈编码器的区别,无需重新调试可直接替换,即配备多 圈编码器 AM22DQC 的新电机(1FK2□□□□□□□□□□□□□□□□)可直接替换配备单圈编码器 AS22DQC 的老电机(1FK2□□□□□□□□□-□S□□)。

● 按照下面的第 1 到第 3 步更换电机。

### 新老电机的订货号不一样

若已通过电机运行过一次驱动器,并期望将电机替换为具有另一订货号的电机,则必须在更 换电机后执行驱动器调试。

#### 操作步骤

1. 将驱动器断电。

警告

# 驱动装置意外起动可引发生命危险

驱动装置意外起动可导致人员重伤或死亡。

- 确保驱动装置不会意外启动。
- 用相应的标牌标记出接通点。
- 2. 更换电机。

八 小心

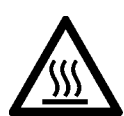

### 接触灼热表面可导致灼伤

电机运行时其壳体可达到较高的温度,接触该壳体会导致灼伤。

- 严禁触摸灼热表面。
- 待电机冷却后再进行所需的操作。
- 请穿着和佩戴相应的防护装备(如手套)。
- 松开电机连接器。详细信息参见章节["将圆形连接器连接至电机时的注意事项](#page-157-0) (页 [156](#page-157-0))"。
- 松开电机的固定螺钉。
- 取下电机。
- 安装新电机。详细信息参见章节["安装电机](#page-147-0) (页 [146\)](#page-147-0)"。
- 3. 接通驱动器。

如果使用了其他电机类型,必须额外执行以下步骤:

- 1. 启动网络服务器并作为 Administrator 登录。 更多信息参见章节"登录/[注销](#page-195-0) (页 [194](#page-195-0))"。
- 2. 将驱动器恢复为出厂设置。 更多信息参见章节"复位驱动器/密码 - [恢复出厂状态](#page-336-0) (页 [335\)](#page-336-0)"。 若在网络服务器中显示消息 A1007,则必须更新 DRIVE-CLiQ 组件。 为此关闭并重启驱动器。
- 3. 对驱动器进行调试。更多信息参见以下章节:
	- "[使用网络服务器进行调试](#page-203-0) (页 [202](#page-203-0))"
	- " [批量调试](#page-318-0) (页 [317\)](#page-318-0)"
- 4. 通过 对设置进行掉电安全存储。

完成电机的更换。

# <span id="page-334-0"></span>10.2.1 驱动器的固件升级

可将伺服驱动器升级至较新的固件版本 (Upgrade)。也可以采用较旧的固件版本 (Downgrade), 以便始终提供相同的机器配置。

在升级过程中,先前所作的设置保留。

在降级时,驱动器恢复出厂设置。

# 注意

### 固件更新时断电或拆除电机接线会导致功能故障

当固件更新生效时,断电或拆除电机接线会导致设备损坏或功能故障。

● 请注意 LED 显示的说明。

可通过以下方式执行固件升级:

● TIA 博途

如果需要升级驱动器的固件,可直接从 TIA 博途目出发[执行](#page-311-0)固件升级(参见章节"执行 [固件升级](#page-311-0) (页 [310](#page-311-0))")。

#### ● 网络服务器

有关通过网络服务器进行固件升级的更多信息参见章节["通过网络服务器进行固件升级](#page-250-0) (页 [249](#page-250-0))"。

● SD 存储卡

作为在 TIA 博途中或在网络服务器中进行固件升级的替代方案,也可借助 SD 存储卡执 行固件升级(参见章节"通过存储卡进行固件升级(页 333)")。

# 10.2.2 通过存储卡进行固件升级

概述

当能够以物理方式访问 S210 驱动时,可借助存储卡直接在 S210 驱动上执行固件升级。

# 前提条件

- 有包含对应固件的 SD 卡, 例如 6SL3054-4FC00-2BA0。
- 有容量最大为 2 GB 的空 SD 卡(例如: 6SL3054-4AG00-2AA0), 用于保存固件。 可用的固件版本参见以下链接: "固件版本 [\(https://support.industry.siemens.com/cs/cn/](https://support.industry.siemens.com/cs/cn/zh/view/109744577/en) [zh/view/109744577/en\)](https://support.industry.siemens.com/cs/cn/zh/view/109744577/en)"。

# 操作步骤

按如下步骤借助存储卡执行固件升级:

- 1. 关闭驱动器。
- 2. 将 SD 卡插入驱动器,并接通驱动器。 新固件开始安装。 此过程可能持续 5 分钟或更长时间。当两个 LED 同步地以 1 Hz 闪烁红色时, 升级完成。

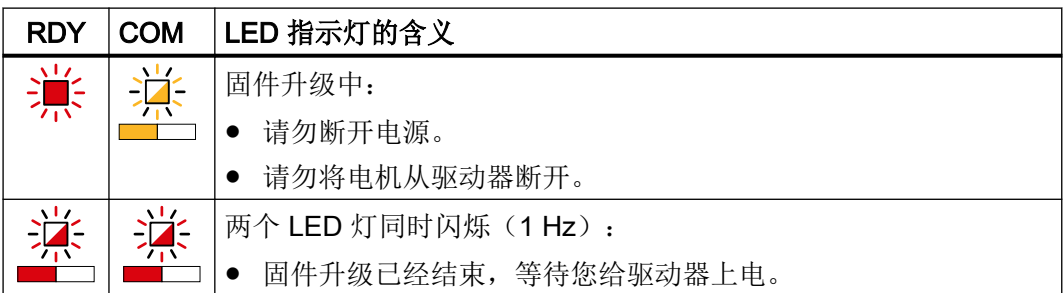

- 3. 关闭驱动器并移除存储卡。
- 4. 重新接通驱动器。驱动器上连接的 DRIVE-CLiQ 组件的固件会一同升级,为此可能需要重启 (参见网络服务器中的报警消息)。

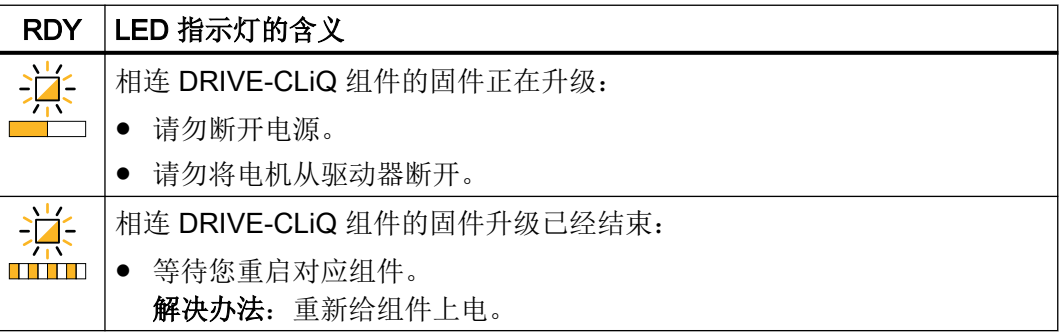

5. 检查是否已安装了新版本。驱动器的固件版本在网络服务器的开始页面上显示于驱动器下。

# <span id="page-336-0"></span>10.2.3 复位驱动器/密码 - 恢复出厂状态

# 说明

若已将驱动器恢复出厂设置并想在机床中再次运行,则必须先对驱动器进行调试。

在以下应用情况中必须将驱动器恢复为出厂设置:

- 想要删除整体参数设置
- 想要链接其他电机
- 忘记了 Administrator 密码
- 想要恢复设备的出厂状态

操作步骤因应用情况的不同而不同。

● 根据相应的应用情况执行以下操作。

#### 说明

#### 通讯设置

将驱动器恢复为出厂设置时, 服务接口的 IP 地址、PROFINET IP 地址和 PROFINET 设备 名称都不会被删除。

若想要删除这些设置,使用 PRONETA 或 TIA 博途。 PRONETA (<https://support.industry.siemens.com/cs/de/en/view/67460624>) .

# 删除整体参数设置

● 将驱动器恢复为出厂设置便能通过网络服务器删除整体参数设置。 相应的信息参见章节"[恢复出厂设置](#page-243-0) (页 [242](#page-243-0))"。

### 连接其他电机

若要使用其他订货号的电机来替代该电机,则按照章节["更换电机](#page-332-0) (页 [331](#page-332-0))"中的步骤执行。

### 忘记 Administrator 密码

如果忘记了 Administrator 密码,可以不通过网络服务器恢复驱动器的出厂设置。

必须通过存储卡复位驱动器。

#### 操作步骤

- 1. 用文本编辑器创建一个含以下内容的文件: UPDATE FORMAT RW 0 1 将文件保存为以下名称:updater.inf 作为替代方案,可以通过以下链接从互联网下载此文件: 升级器 (<https://support.industry.siemens.com/cs/ww/de/view/109755657>)。
- 2. 将文件"updater.inf"复制至一张空的 SD 卡(最大 2GB, 例如 6SL3054-4AG00-2AA0)。
- 3. 关闭驱动器,并将 SD 卡插入驱动器。
- 4. 接通驱动器。
- 5. 等待,直至启动完成。然后 RDR-LED 绿色常亮。
- 6. 关闭驱动器并移除 SD 卡。
- 7. 接通驱动器。然后 RDR-LED 绿色常亮。

这样便将驱动器恢复为出厂设置。

现在可以在网络服务器中输入新的 Administrator 密码,然后重新调试驱动器。更多信息参 见以下章节:

- "[首次登录和设定](#page-193-0) Administrator 密码 (页 [192\)](#page-193-0)"
- "[使用网络服务器进行调试](#page-203-0) (页 [202](#page-203-0))"

# 恢复出厂状态

只能通过存储卡恢复出厂状态。

在此过程中不允许连接任何电机。

- 断开至电机的所有电气连接(编码器、功率和制动电缆)。
- 断开至控制器和其他设备的 PROFINET 连接。

恢复供货状态分 2 步进行。

- 1. 删除驱动器的通讯设置。为此使用用于 PROFINET-PRONETA 的调试和诊断工具。 PRONETA [\(https://support.industry.siemens.com/cs/de/en/view/67460624\)](https://support.industry.siemens.com/cs/de/en/view/67460624)。
- 2. 将驱动器恢复为出厂状态。

按如下所述执行步骤 1 和 2。

#### 删除通讯设置

#### 操作步骤

- 1. 建立和服务接口(X127)的连接。
- 2. 删除驱动器的 IP 地址。
- 3. 建立和 PROFINET 接口 (X150) 的连接。
- 4. 删除 PROFINET 通讯设置。

这样一来,驱动器的所有通讯设置均已删除。

#### 将驱动器复位为出厂状态

#### 操作步骤

- 1. 用文本编辑器创建一个含以下内容的文件:UPDATE\_FORMAT\_RW 0 1 将文件保存为以下名称:updater.inf 作为替代方案,可以通过以下链接从互联网下载此文件: 升级器 (<https://support.industry.siemens.com/cs/ww/de/view/109755657>)。
- 2. 将文件"updater.inf"复制至一张空的 SD 卡(最大 2GB, 例如 6SL3054-4AG00-2AA0)。
- 3. 关闭驱动器,并将 SD 卡插入驱动器。
- 4. 接通驱动器。
- 5. 等待,直至启动完成。RDY-LED 以 0.5 Hz 绿色闪烁。
- 6. 关闭驱动器并移除 SD 卡。

成功将驱动器恢复为出厂状态。

若想在机器中再次运行驱动器,则必须先对驱动器进行调试。更多信息参见以下章节:

- "[使用网络服务器进行调试](#page-203-0) (页 [202](#page-203-0))"
- "[批量调试](#page-318-0) (页 [317\)](#page-318-0)"

# 10.2.4 更换风扇 - 仅适用于三相版驱动器

风扇模块位于驱动器底部。

### 风扇的使用寿命

风扇的平均寿命在 40000 小时左右。风扇的实际寿命可能更短。尤其在多灰环境中,寿命 会有所缩短。

损坏的风扇必须及时更换掉,使驱动器可以继续工作。

备用风扇的订货号请参见章节:

● "[备件](#page-482-0) (页 [481\)](#page-482-0)"

### 更换风扇

# 八 小心

# 风扇转动可造成人身伤害

接触到正在转动的风扇可造成人身伤害。

- 关闭设备电源。
- 等待片刻,直到风扇停转,然后开始作业。

按如下步骤拆卸风扇单元:

#### 操作步骤

- 1. 断开驱动器的电源。
- 2. 必要时,将驱动器拆下。拆下驱动器上的所有接线。

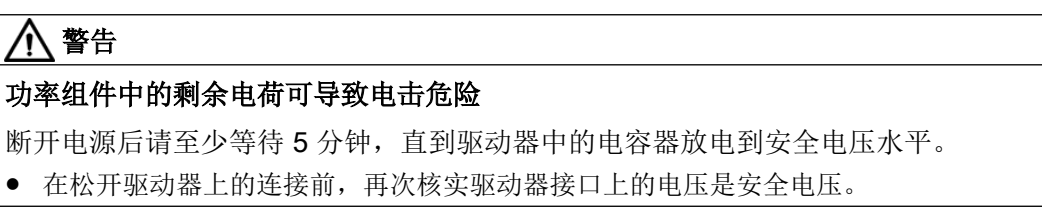

3. 按图中所示方式拆下风扇。

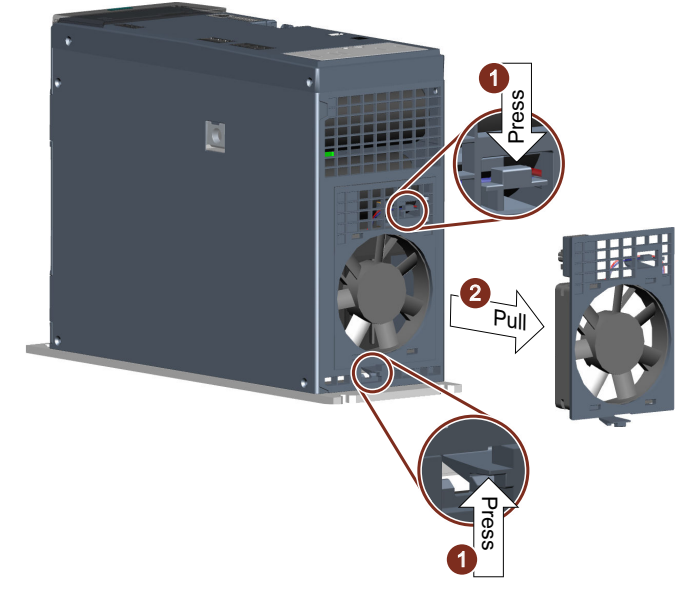

- 4. 按相反顺序装入新的风扇。
- 5. 通过网络服务器将风扇的工作小时计时器(p0251)设置为 0。
	- "[修改参数值](#page-192-0) (页 [191\)](#page-192-0)"

这样便完成风扇的更换。

### 10.2.5 在备件更换情形下更换驱动器

在备件更换情形下更换驱动器的前提条件是:使用具有相同功率的同一驱动器型号。

为了能在备件更换情形下简单地更换驱动器,建议通过 SD 卡运行驱动器,该卡除驱动器设置 (参数设置)以外也包含驱动器的固件。

在此情形下,仅需更换驱动器、将 SD 卡插入驱动器并接通驱动器。

下文将对更换方案进行详细说明。

### 10.2.5.1 在备件更换情形下更换带存储卡的驱动器

若通过 SD 存储卡运行驱动器并在调试后保存了驱动器的配置,则配置数据也会保存在文件夹 "User"中的存储卡上。

## 通过包含固件的 SD 卡操作

如何获知 SD 卡是否包含固件?

除文件夹"USER"以外,SD 卡还包含其他文件以及文件夹"ADDON"和"SIEMENS"。

#### 操作步骤

- 1. 关闭驱动器。
- 2. 将存储卡从驱动器取出。
- 3. 拆除驱动器上的所有接线,更换驱动器并重新接线。更多信息参见以下章节:
	- "[安装变频器](#page-151-0) (页 [150](#page-151-0))"
	- "[连接驱动器](#page-162-0) (页 [161](#page-162-0))"
- 4. 将存储卡插入到驱动器上。
- 5. 接通驱动器。 必要时,驱动器会执行固件升级/降级,然后必须对驱动器进行重新上电。

这样便完成驱动器的更换。

### 通过不含固件的 SD 卡操作

#### 操作步骤

- 1. 按照上文第 1 步到第 5 步更换驱动器。
- 2. 第 1 种情形, 新驱动器具有相同或更高的固件版本:
	- 驱动器在启动过程中从存储卡接收设置,启动后调试完成。固件版本较高时对 DQ 组件 (编码器)进行升级。
	- 关闭并重启驱动器。
	- 第 2 种情形, 新驱动器具有更旧的固件版本:
	- 驱动器在启动后被复位为出厂设置。这可从以下看出:对话画面的显示针对网络服务 器中的首次登录。 在此情形下,不作保存便将驱动器关闭,并将 SD 卡从驱动器取出。 将固件版本设为所更换驱动器的版本。

#### 说明

在机床文档中查看或检查,机床的其他 S210 驱动器上安装的是哪个版本。

更多信息参见章节["驱动器的固件升级](#page-334-0) (页 [333\)](#page-334-0)"。 关闭驱动器,将包含驱动器设置的 SD 卡插入驱动器,并重新接通驱动器。 驱动器在启动过程中从存储卡接收设置,启动后调试完成。 通过 对网络服务器中的设置进行掉电安全存储。

这样便完成驱动器的更换。

## 10.2.5.2 在备件更换情形下更换无存储卡的驱动器

### 无 SD 卡运行,不存在数据备份

使用网络服务器进行操作的基本知识参见章节:

● "[基本信息](#page-187-0) (页 [186\)](#page-187-0)"

#### 操作步骤

- 1. 关闭驱动器。
- 2. 拆除驱动器上的所有接线,更换驱动器并重新接线。
	- "[安装变频器](#page-151-0) (页 [150\)](#page-151-0)"
	- "[连接驱动器](#page-162-0) (页 [161\)](#page-162-0)"
- 3. 接通驱动器。
- 4. 执行完整的调试。
	- "[使用网络服务器进行调试](#page-203-0) (页 [202\)](#page-203-0)"

这样便完成驱动器的更换。

# 无 SD 卡运行, 存在数据备份(备份文件)

#### 操作步骤

- 1. 关闭驱动器。
- 2. 解除驱动器上的所有连接,更换驱动器并重新建立连接:
	- "[安装变频器](#page-151-0) (页 [150\)](#page-151-0)"
	- "[连接驱动器](#page-162-0) (页 [161\)](#page-162-0)"
- 3. 接通驱动器。
- 4. 设定 Administrator 密码。
- 5. 作为 Administrator 登录。
- 6. 在导航中选择"备份和恢复",然后选择"从文件中恢复参数"。
- 7. 将数据备份载入驱动器。
	- 第1种情形,新驱动器具有相同或更高的固件版本:
	- 驱动器在启动过程中从数据备份接收设置,启动后调试完成。
	- 固件版本较高时对 DQ 组件(编码器)进行升级。必须对驱动器进行重新上电。

- 第 2 种情形,新驱动器具有更旧的固件版本:
	- 驱动器在启动后被复位为出厂设置。 这可从以下看出:对话画面的显示针对首次登录。 将固件版本设为所更换驱动器的版本。

#### 说明

在机床文档中查看或检查,机床的其他 S210 驱动器上安装的是哪个版本。

更多信息参见章节["驱动器的固件升级](#page-334-0) (页 [333\)](#page-334-0)"。 将数据备份载入驱动器。 驱动器在启动过程中从数据备份接收设置,启动后调试完成。 点击 , 掉电保存网络服务器中的设置。

这样便完成驱动器的更换。

# 11.1.1 技术特性

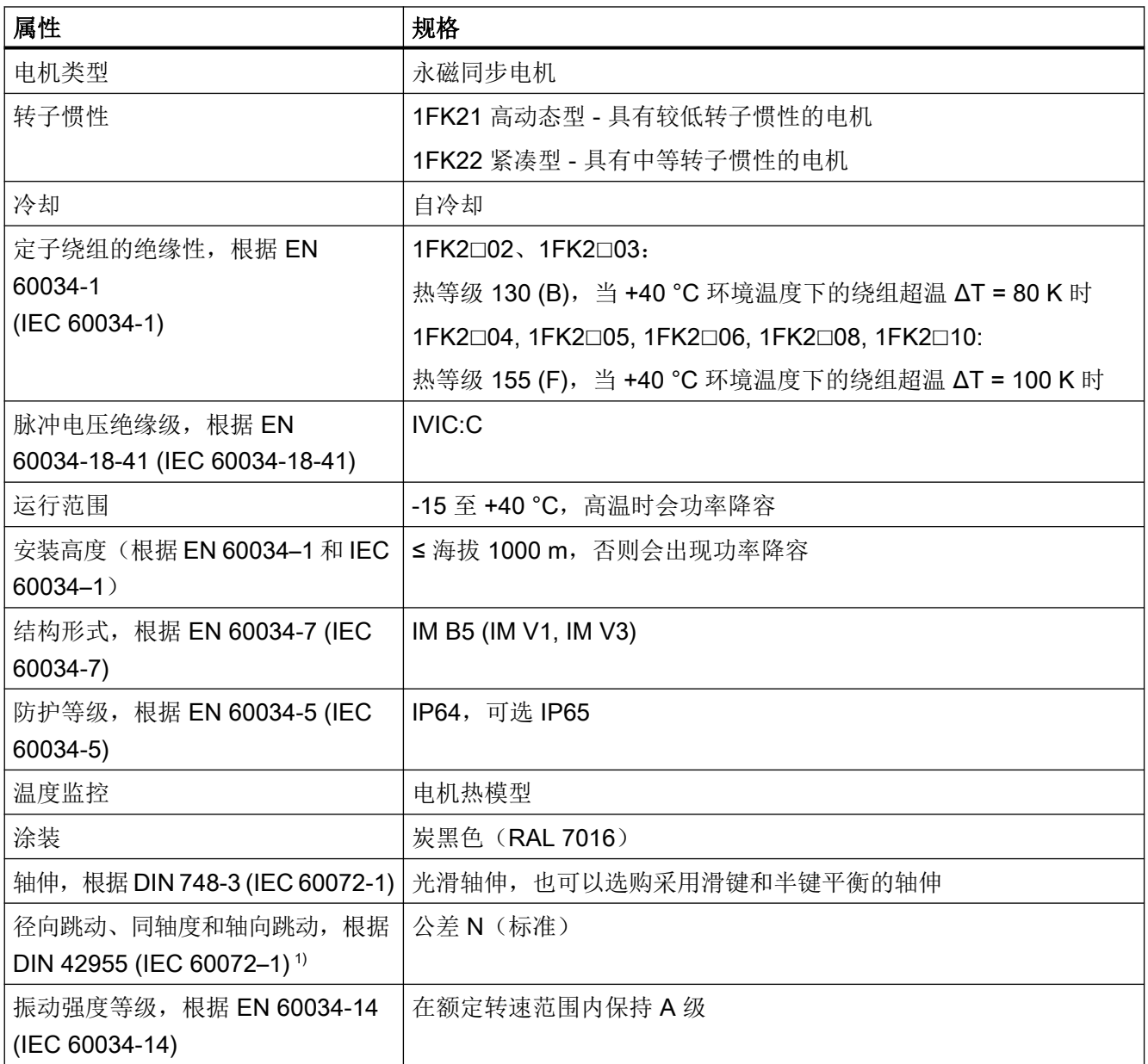

技术数据

11.1 技术数据和电机属性

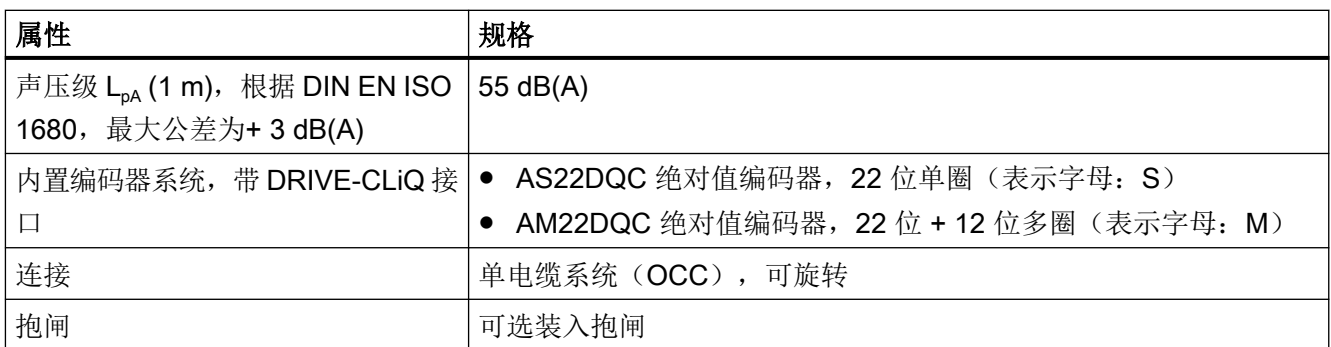

1) 轴伸径向跳动、对中孔边缘的同轴度以及固定法兰相对于轴伸所在轴的轴向跳动

# 11.1.2 电机允许的安装条件

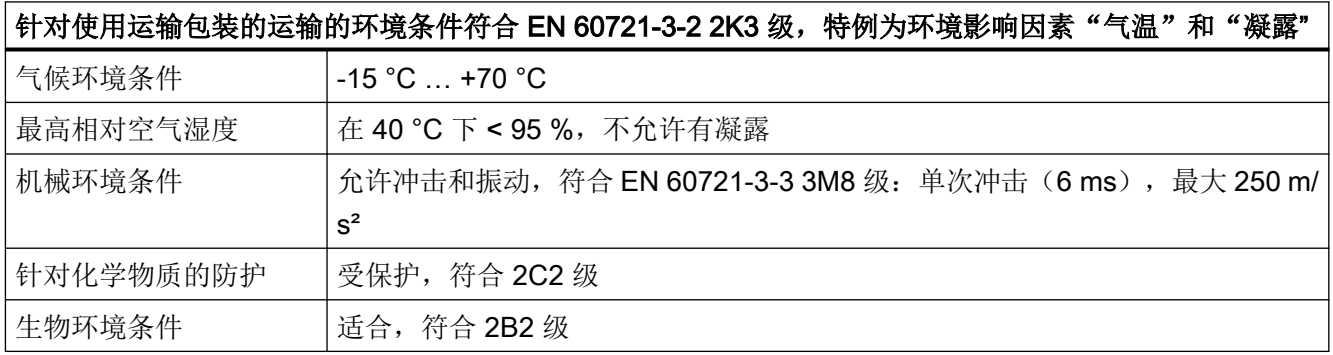

# 针对使用产品包装长期存放的环境条件符合 EN 60721-3-1 1K3 级,特例为环境影响因素"气温"、"最高 相对空气湿度"和"凝露"

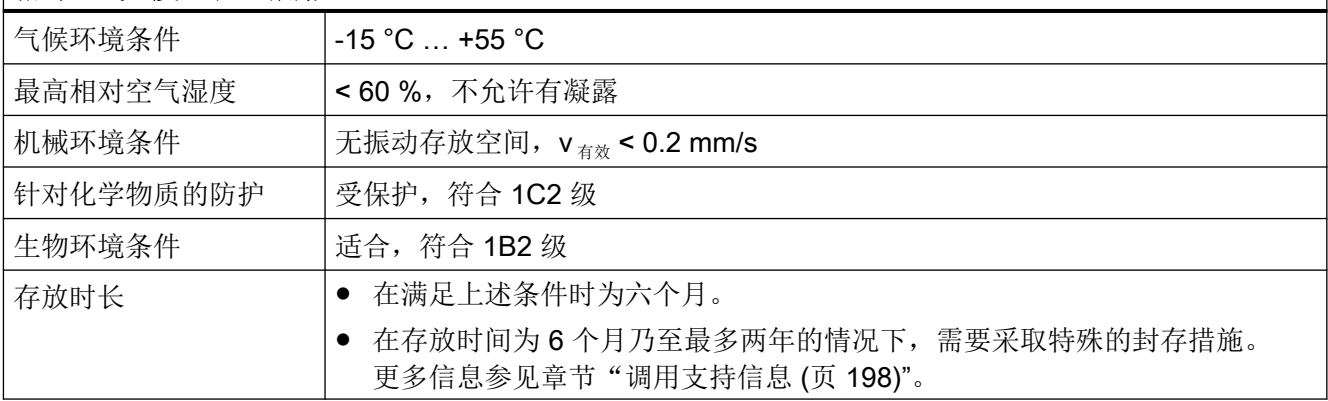

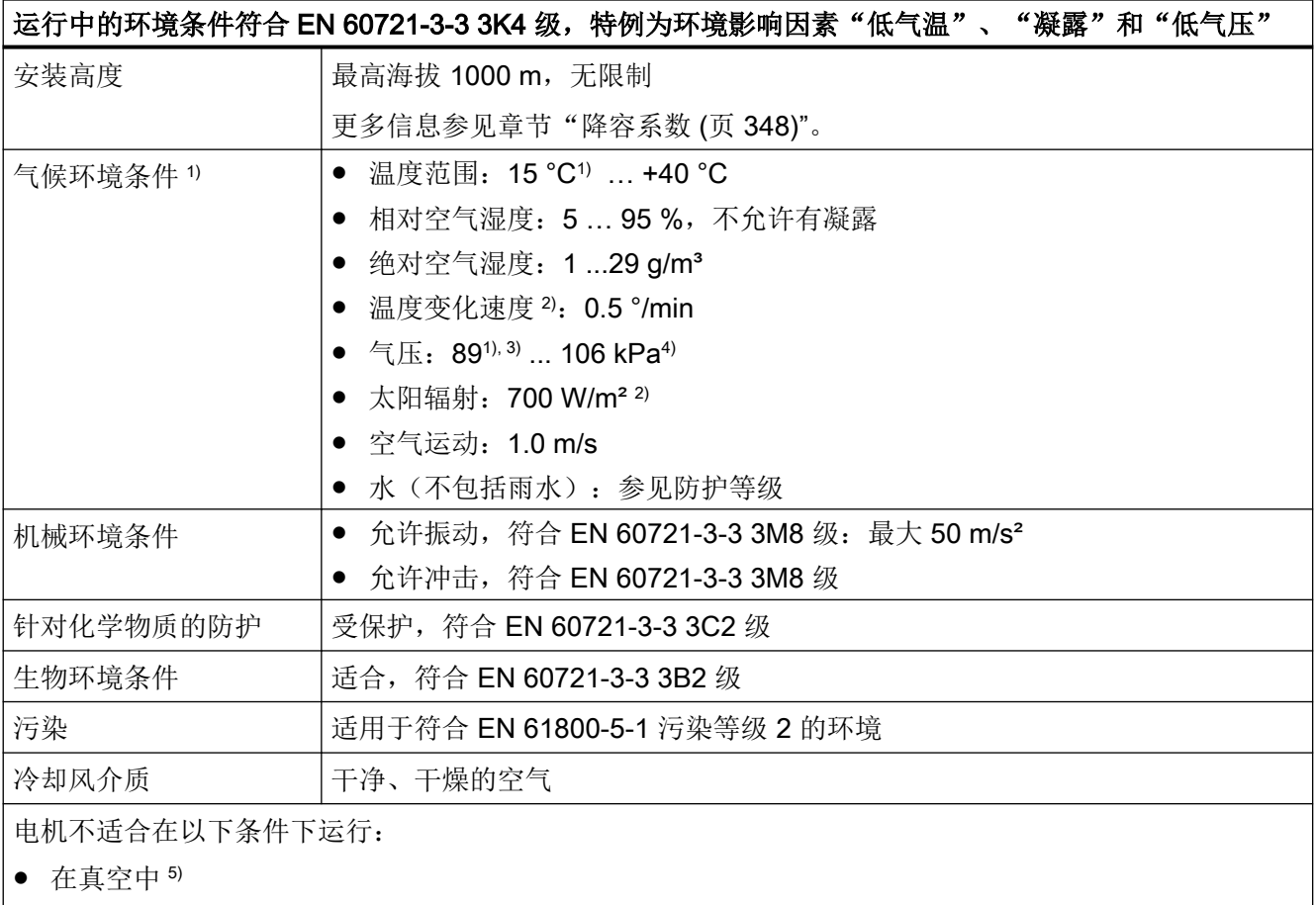

● 在含盐或腐蚀性氛围中

● 在户外

1) 在低气温和低气压下耐用性提高,优于 EN 60721-3-3 3K3 级

2) 5 分钟时间跨度内的平均值

3) 89 kPa 的限值能够覆盖乃至 1000 m 的高度位置的应用。

4) 不考虑矿井中的条件。

5) 由于耐压强度低且散热差,不允许在真空中运行。

# 11.1.3 冷却

1FK2 是自冷却电机。

为确保充分散热,在装入状态下,电机的三个侧面需要与相邻部件保持 100 mm 的最小间距。

● 不管采取下文中的哪种安装方式,都需要保持这些间距。

# 散热安装

将电机固定在一块安装板上,一部分电机损耗功率便可以通过法兰导出。

● 请遵循下列安装条件,以达到注明的电机数据:

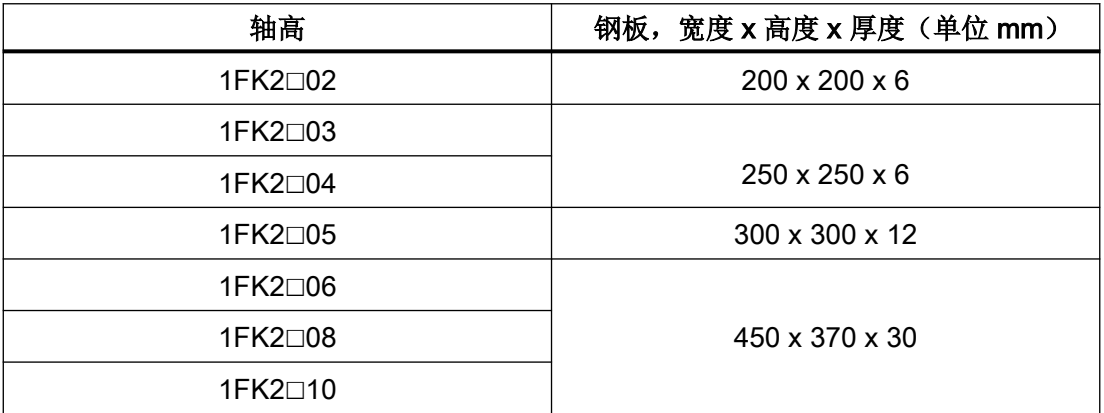

表中列出的数据针对的 40 °C 的环境温度和最高海拔 1000 m 的安装高度。

在与此不同的环境条件下,驱动器可能会降容。相关信息参见章节: ["降容系数](#page-349-0) (页 [348](#page-349-0))"。 安装板越大,散热越好。

## 隔热安装,无额外的附件

以下说明仅适用于外形尺寸为 1FK2□02 ... 1FK2□04 的电机。 对于自冷却电机而言,必须如下降低 S1 特性曲线: 降低电机静止转矩,降额为20%至30%。

在 3000 rpm 下降低转矩,降额为 40 % 至 50 %。

### 电机热保护

驱动器根据电机热模型对电机温度进行监控,并在电机达到最大温度前输出"电机过热"报 警。在电机超过最高温度后,驱动器会报告故障"电机过热",并关闭电机。

环境温度超过 40 °C 时, 为了可靠地保护电机, 必须在驱动器上设置环境温度。

● 为此在驱动器上选择参数 p0613。

参数 r0034 以百分比显示电机的热负荷。该参数的显示会受在参数 p0613 中设置的环境温 度影响。

更多信息参见参数列表["参数](#page-490-0) (页 [489\)](#page-490-0)"。

# <span id="page-349-0"></span>11.1.4 降容系数

本文列出的电机特性曲线针对的是 40 °C 的环境温度和最高海拔 1000 m 的安装高度。

在环境温度超出 40 °C 或者安装海拔高度超过 1000 m 的情况下,必须降低允许的 S1 特性 曲线的转速和转矩。

表格 11-1 安装高度和环境温度与转速及转矩降容之间的函数关系

| 安装海拔高度, 单位 m | 环境温度, 单位 °C |      |      |      |
|--------------|-------------|------|------|------|
|              | 30          | 40   | 45   | 50   |
| 1000         | 1.08        | 1.00 | 0.96 | 0.91 |
| 2000         | 1.02        | 0.93 | 0.89 | 0.84 |

在未列出的低于最大值的环境温度和安装高度下,通过插补计算降容系数,例如:在 40 °C 和海 拔 1500 m 条件下, 降容系数为 0.975。

S1 曲线的降容计算方式如下:

 $S1_{\text{red}}(n) = x_D \cdot S1_{\text{40°C} : 1000m} (n / x_D)$ 

- S1<sub>red</sub> = 在特定海拔高度和环境温度下,降容后 S1 特性曲线的电机转矩
- S1<sub>40℃: 1000m</sub> = 在环境温度 40 ℃ 和海拔 1000 m 条件下的 S1 特性曲线

n 电机转速,单位:rpm

x<sub>n</sub> "安装高度和环境温度与转速及转矩降容之间的函数关系"表格中的降容系数

## 11.1.5 防护等级

IP = International Protection (国际保护)

第 1 个数字 = 防异物侵入的等级

第 2 个数字 = 防水侵入的等级

DIN 60034-5 的有效性是基于充当潜在侵入介质的水,而不是基于油或者其他具有蔓延能力 的流体。

以所需的防护等级配置电机。

#### 1FK2 可选购的防护等级

1FK2 电机具有 IP64 和 IP65 两种防护等级规格。

防护等级在铭牌上注明。

防护等级为 IP65 的电机具有径向轴密封圈。

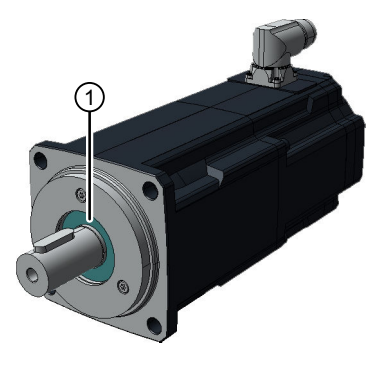

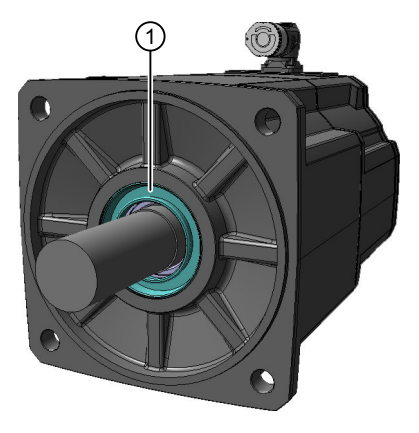

1FK2☐02 ... 1FK2☐04 1FK2☐05 ... 1FK2☐10 ① 径向轴密封圈

在 1FK2□02、1FK2□03 和 1FK2□04 上, 径向轴密封圈会相应地缩短可用的轴伸长度。

## 说明

径向轴密封圈允许无润滑运行。 就 IP65 而言, 法兰上不允许有液体。 径向轴密封圈的寿命约为 25000 运行小时。

更多信息参见章节["轴伸](#page-352-0) (页 [351\)](#page-352-0)"。

技术数据

11.1 技术数据和电机属性

# 11.1.6 平衡

电机根据 EN 60034-14 进行平衡。

轴上带有滑键的电机为半键平衡。

在传动单元中将伸出的半滑键的质量平衡考虑在内。

# 11.1.7 振动特性

## 振动强度等级

系统在使用现场的振荡干扰受从动元件、外装件、对中精度、安装条件和外部振动等因素的 影响。电机的振动强度可能会因此改变。

电机符合 EN 60034-14 (IEC 60034-14) 中规定的 A 级振动强度。

该等级仅针对电机本身。安装地点的具体条件会影响系统的振荡干扰,从而会使该值增加。 电机在不高于额定转速(nN)的情况下符合该振动强度等级。

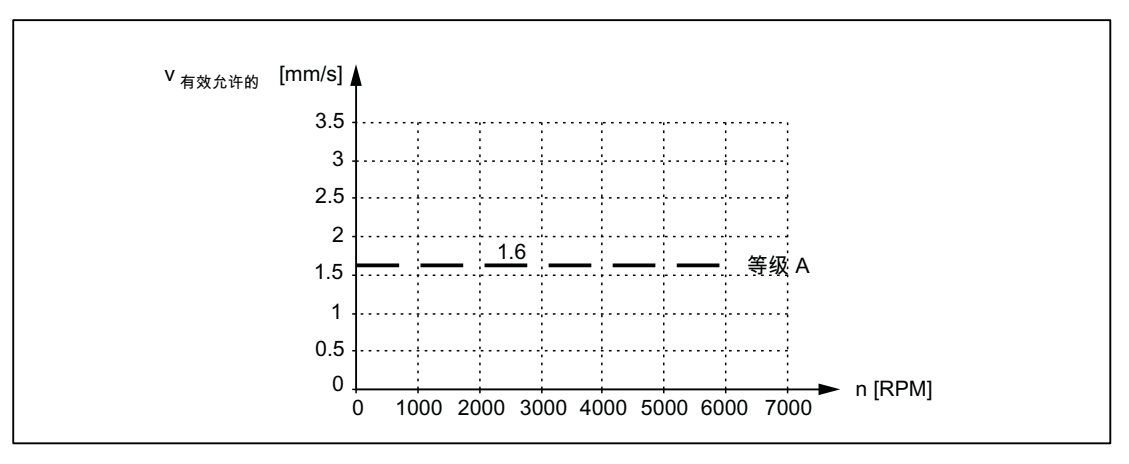

图 11-1 振动强度等级

# <span id="page-352-0"></span>11.1.8 运行中允许的振动

# 运行中允许的振动

为保障电机正常工作以及轴承的使用寿命,电机的振动值必须满足下表列出要求。

- 振动速度 1 V  $_{\tilde{\tau}\tilde{\chi}}$ ,根据 ISO 10816 最大 4.5 mm/s
- 振动加速度  $a_{\frac{16}{10}}$ , 轴向  $^{2}$  50 m/s<sup>2</sup>
- 
- 振动加速度  $a_{\frac{land}{a}}$ , 径向  $^{2}$  50 m/s<sup>2</sup>
- 1) 测定振动速度必须采用符合 ISO 2954 要求的测量仪器。
- 2) 振动加速度在 10 Hz 到 2000 Hz 的频率范围内测量得出, 其中会观察测量时域内出现的最大峰值。

根据 ISO 10816-1 的第 3.2 节来选择测量点。各测量点上的振动值都不得超出上述限值。

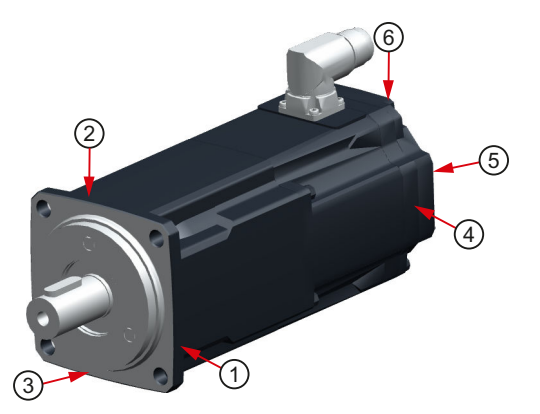

- 1 驱动端轴承端盖径向
- 2 驱动端轴承端盖径向
- 3 驱动端轴承端盖轴向
- 4 非驱动端轴承端盖径向
- 5 非驱动端轴承端盖轴向
- 6 非驱动端轴承端盖径向

振动值的测量点

# 11.1.9 轴伸

在供货状态下,电机配备有圆柱形轴伸。在轴伸中通常设有符合 DIN 332、DR 形式的中心 孔螺纹。

具备平键和键槽的轴伸为选件。

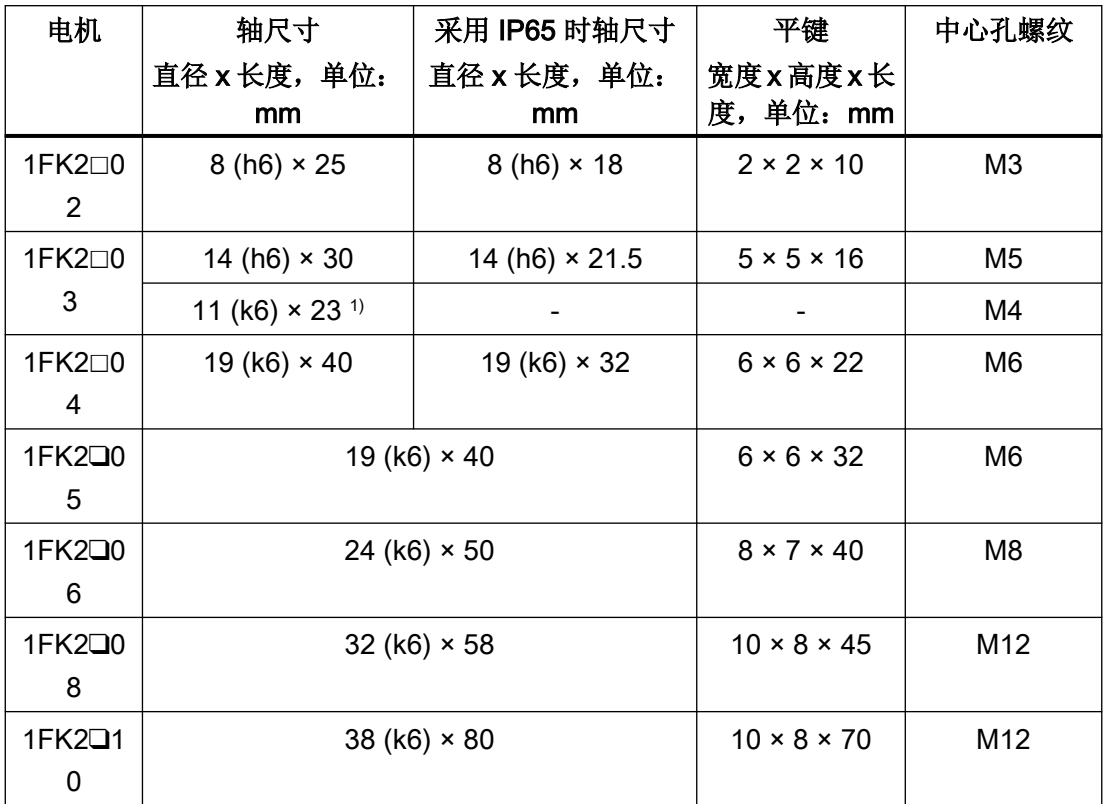

1FK2□02 ... 1FK2□04 的防护等级为 IP65, 其径向轴密封圈会相应地缩短可用的轴伸长度。

1) 轴伸"11 mm x 23 mm"选件只有"不带键槽"和"不带轴密封圈(IP65)"的型号交付。

# 11.1.10 径向跳动、同轴度和轴向跳动

1FK2 电机的轴和法兰精度是根据 DIN 42955 (IEC 60072-1) 采用标准(普通类别)设计。

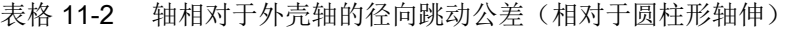

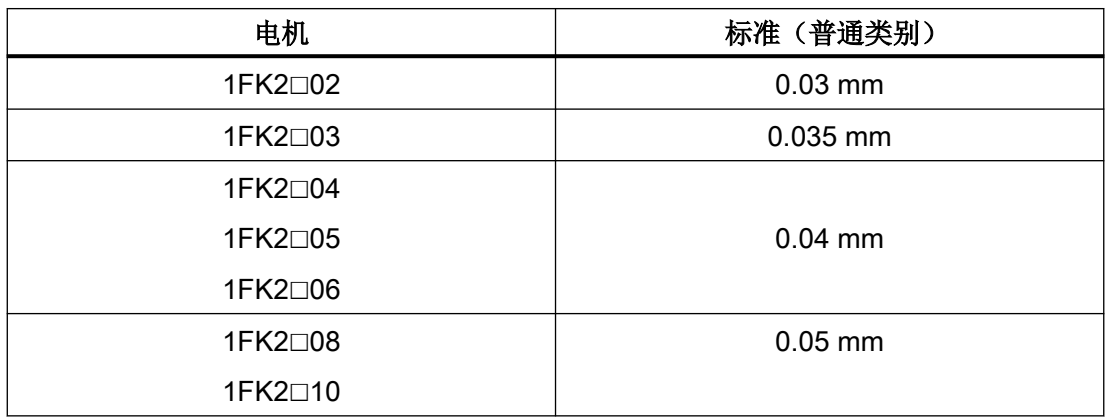

技术数据

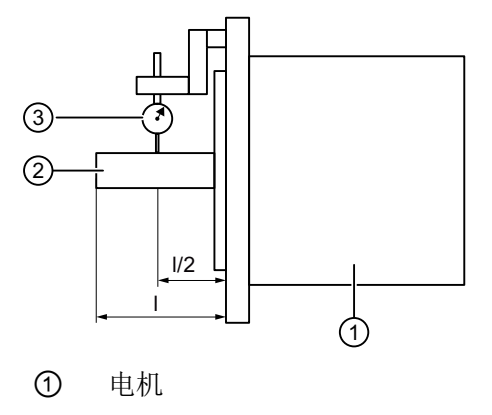

② 电机轴

③ 千分表

图 11-2 径向跳动检查

表格 11-3 法兰面相对轴的同轴度公差和轴向跳动公差(相对于固定法兰的定心直径)

| 电机      | 标准(普通类别)  |  |
|---------|-----------|--|
| 1FK2□02 |           |  |
| 1FK2□03 | $0.08$ mm |  |
| 1FK2□04 |           |  |
| 1FK2□05 |           |  |
| 1FK2□06 |           |  |
| 1FK2□08 | $0.1$ mm  |  |
| 1FK2□10 |           |  |

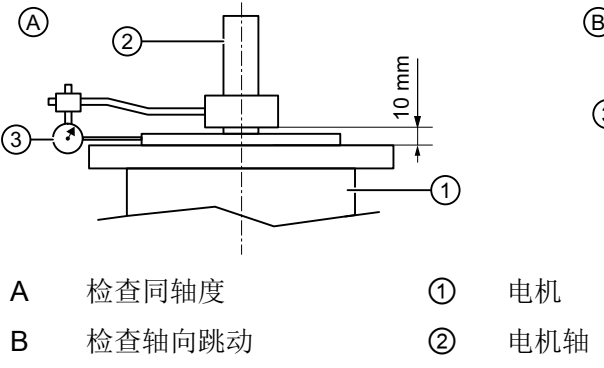

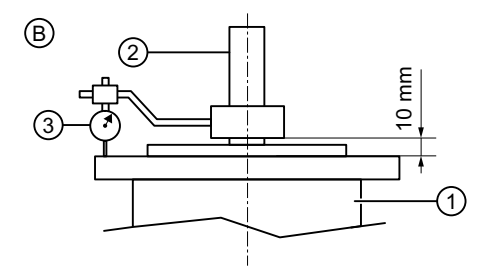

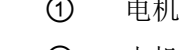

③ 千分表

图 11-3 同轴度和轴向跳动检查

技术数据

11.1 技术数据和电机属性

# 11.1.11 轴向力和径向力

# 允许的轴向力

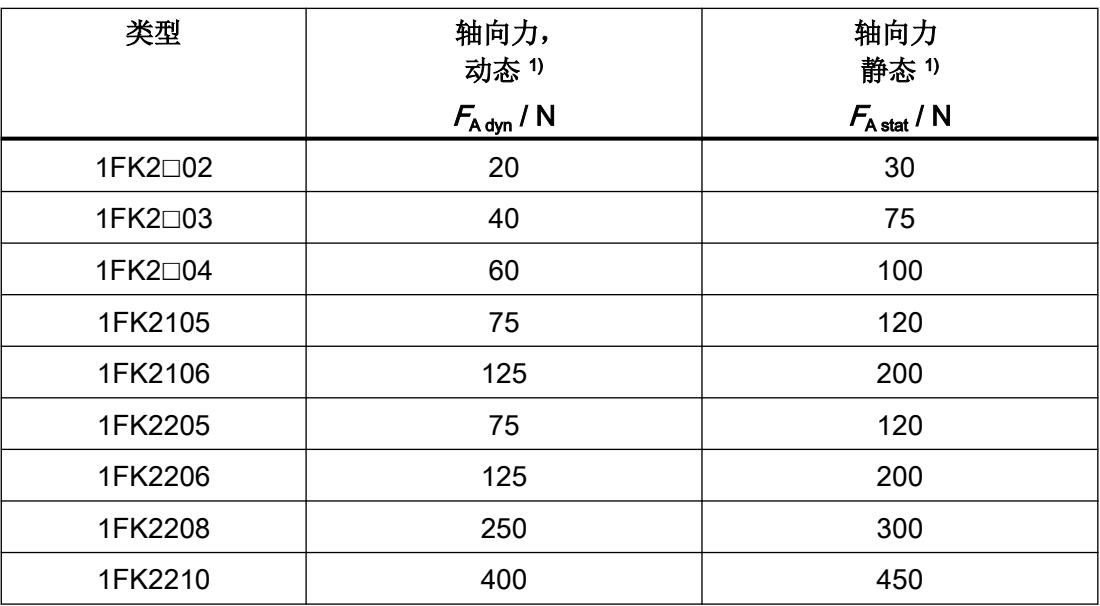

1) 给出的轴向力由弹簧调节机构决定,故也适用于带抱闸的电机。

#### 说明

在超出允许的轴向力的情况下,不允许在电机轴上直接设有斜齿式小齿轮的应用。

# 允许的径向力

基于轴承结构, 1FK2 设计用于定向力。此类力可出现在例如带传动上。

所有的径向力都始终基于定向力。

### 注意

# 旋转力可导致电机受损

旋转力可引起轴承运动,由此导致电机受损。

● 不允许产生旋转力。

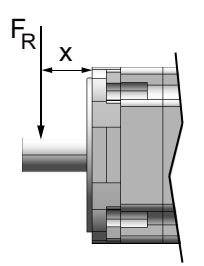

F<sup>R</sup> 径向力的作用点

x 径向力作用点与轴肩的间距,mm

图 11-4 驱动端 (DE) 轴伸上的力作用点

轴末端上的径向力作用点 FR

下图显示了相应电机外形尺寸上最大允许的径向力。这取决于力作用点和平均转速。轴承的 标称寿命(L10h)为 25000 小时。

# 径向力示意图 1FK2x02

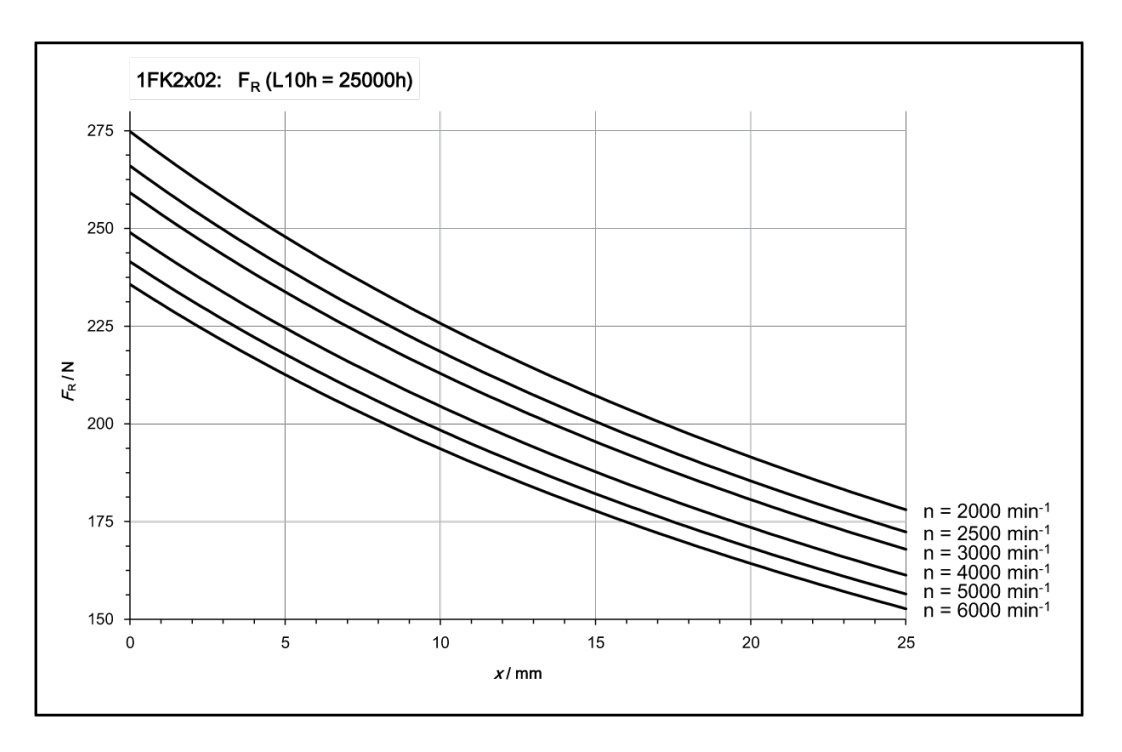

# 径向力示意图 1FK2x03

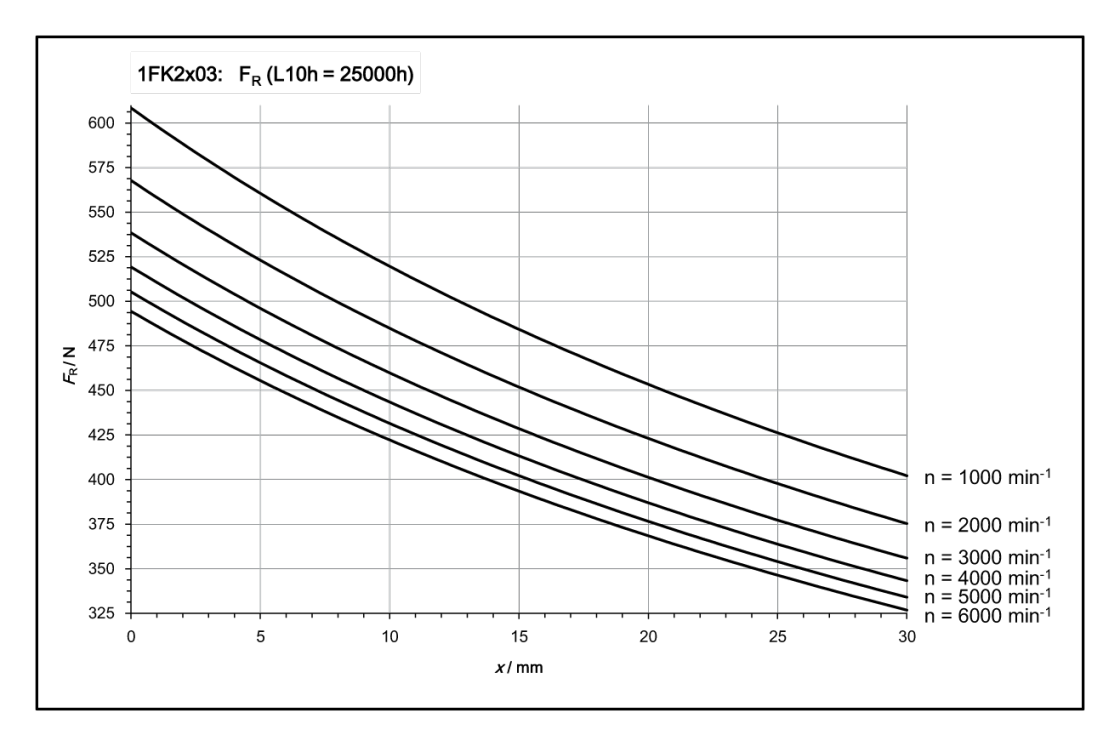

# 径向力示意图 1FK2x04

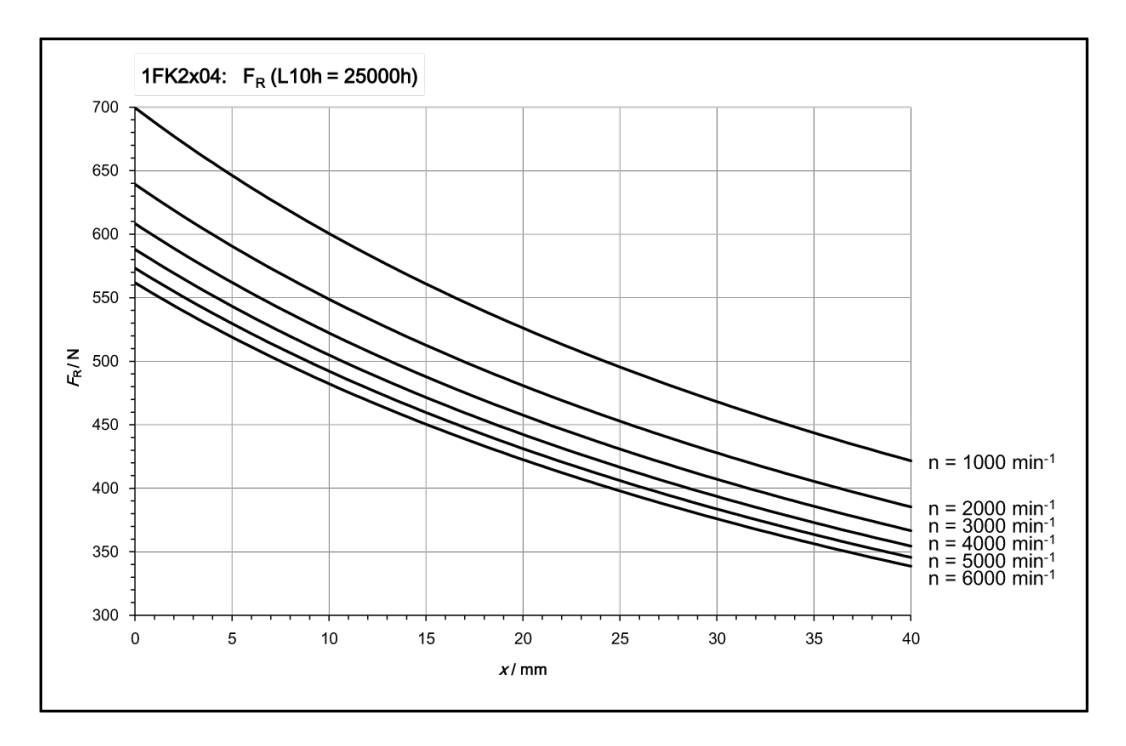

# 径向力示意图 1FK2105

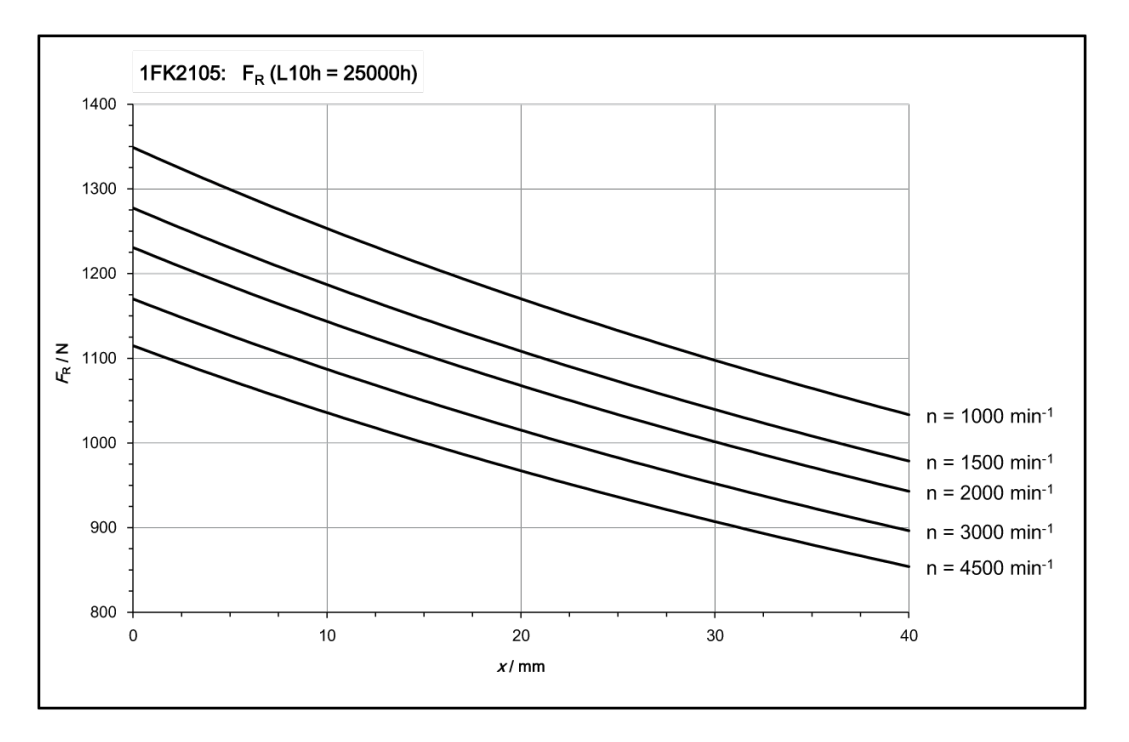

# 径向力示意图 1FK2205

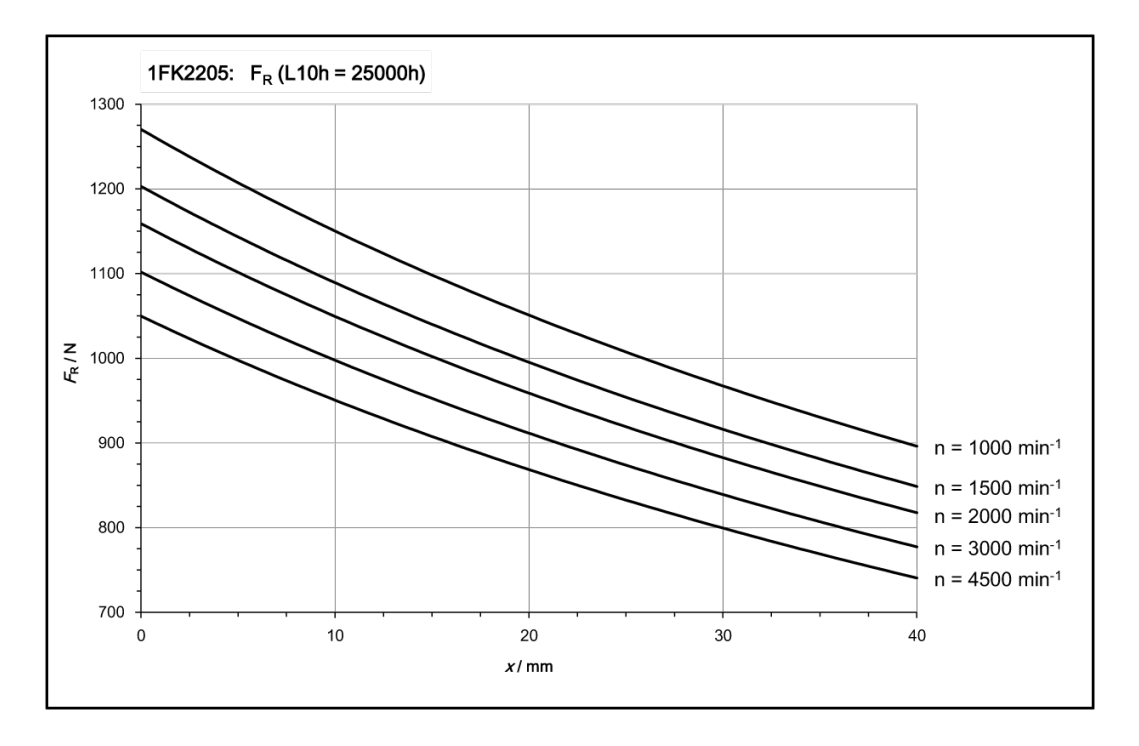

# 径向力示意图 1FK2x06

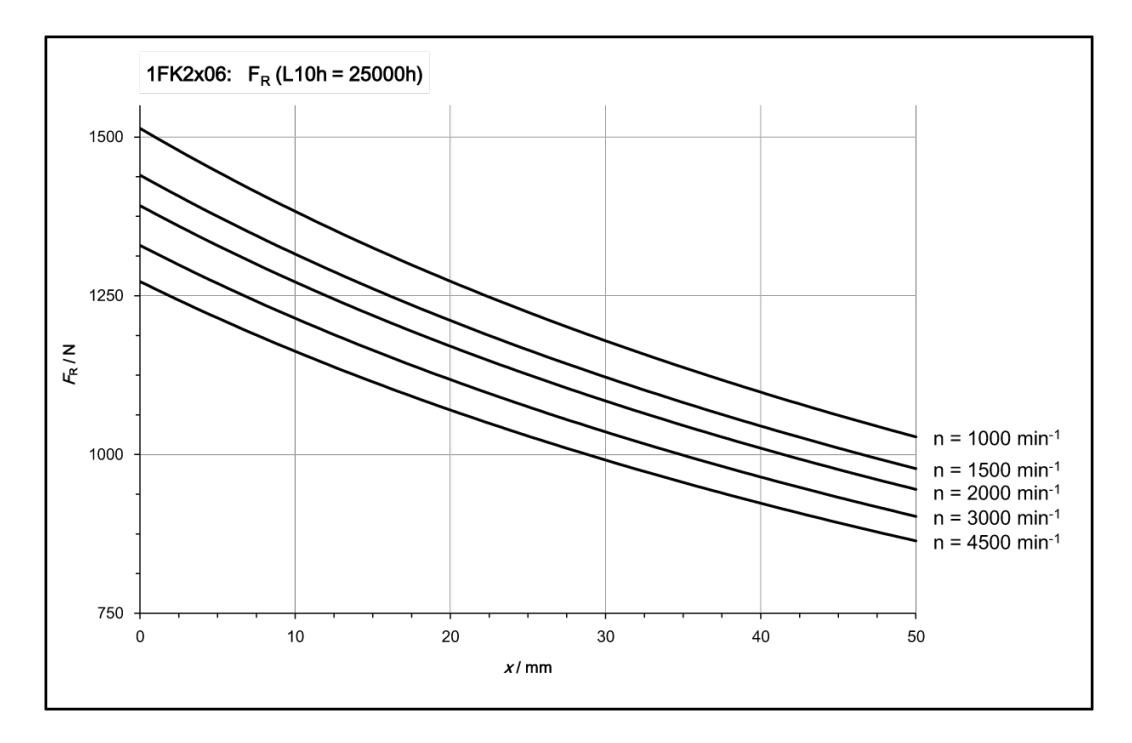

# 径向力示意图 1FK2208

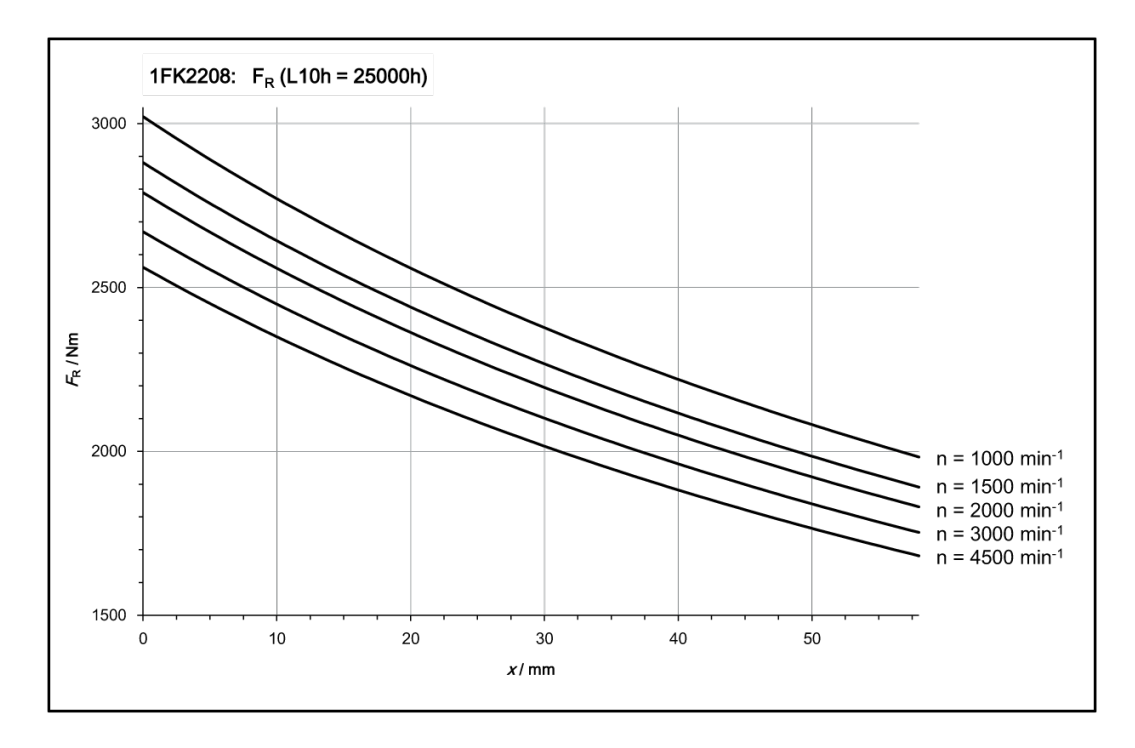
#### 技术数据

11.1 技术数据和电机属性

#### 径向力示意图 1FK2210

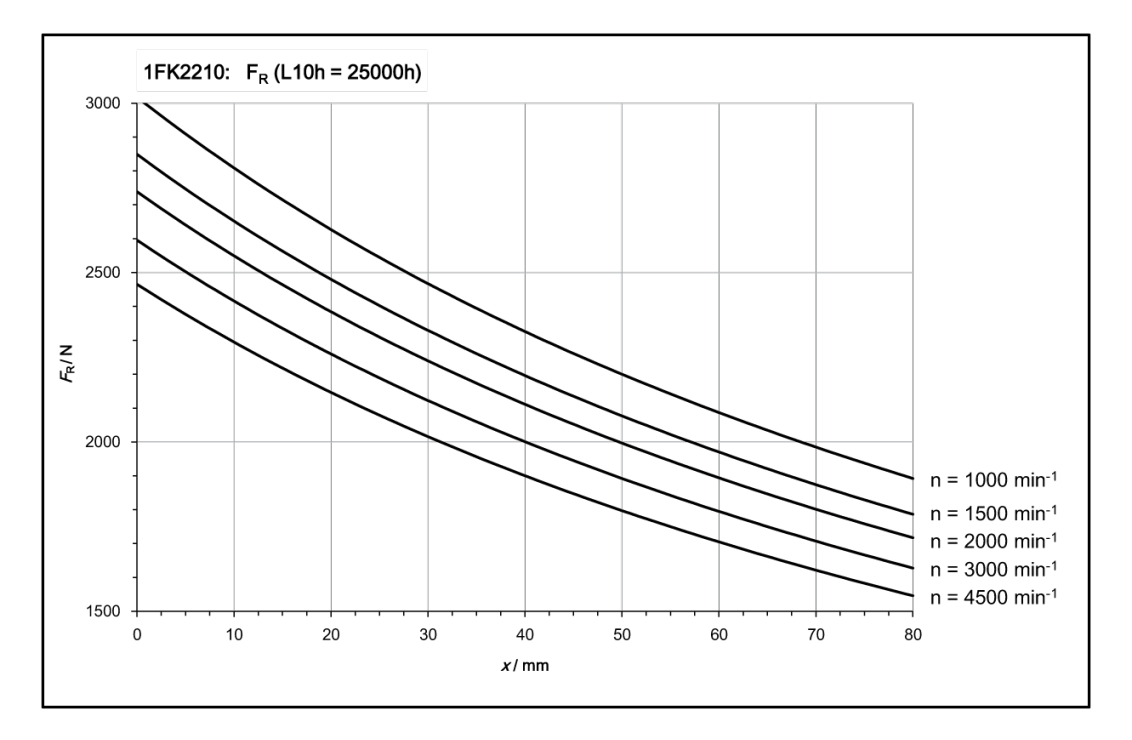

# 11.1.12 可用的编码器

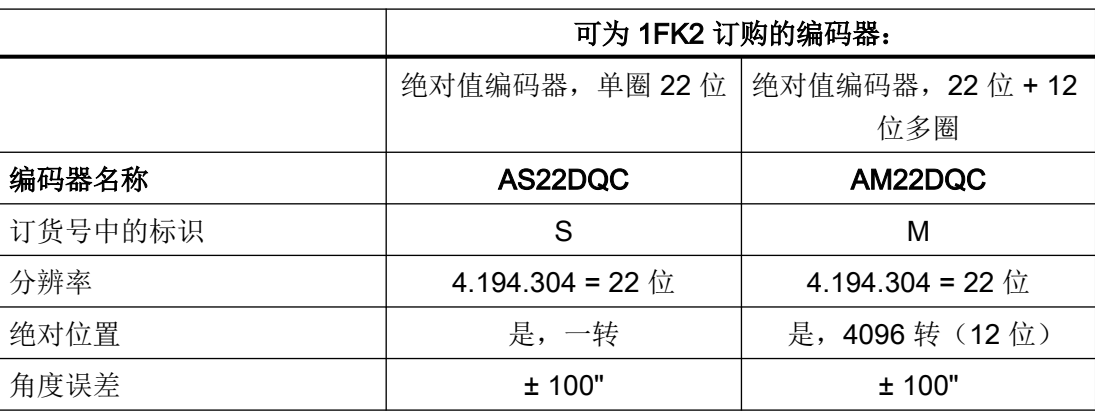

#### 11.1.13 制动数据

抱闸用于在电机静止时抱紧电机轴。因此,抱闸不是用于停止正在旋转的电机的工作制动器。 抱闸设计可在电机静止时至少开合 500 万次。

抱闸仅允许有限次数的急停操作。请注意抱闸允许的最大单次操作功以及使用寿命期间的总 操作功。

# 警告

#### 制动效果不足可能导致意外运动

若抱闸使用不当(例如作为工作制动器),或者忽视了所允许的制动操作功,则制动会发 生不允许的磨损。这可能导致制动效果消失。机器或设备的意外运动可能会造成死亡或重伤。

- 请遵循允许的制动操作功和急停特性。
- 只能在抱闸功能正常的情况下运行电机。
- 在抱闸还闭合的情况下,避免重复短暂启动电机。

1FK2 的抱闸具有小于 1.5° 的间隙。

#### 抱闸的技术数据

下表列出了抱闸的技术数据,该抱闸适合在自固件版本 5.2 起的 SINAMICS S210 (就单相 版设备而言自硬件版本 2 起) 驱动器上运行。

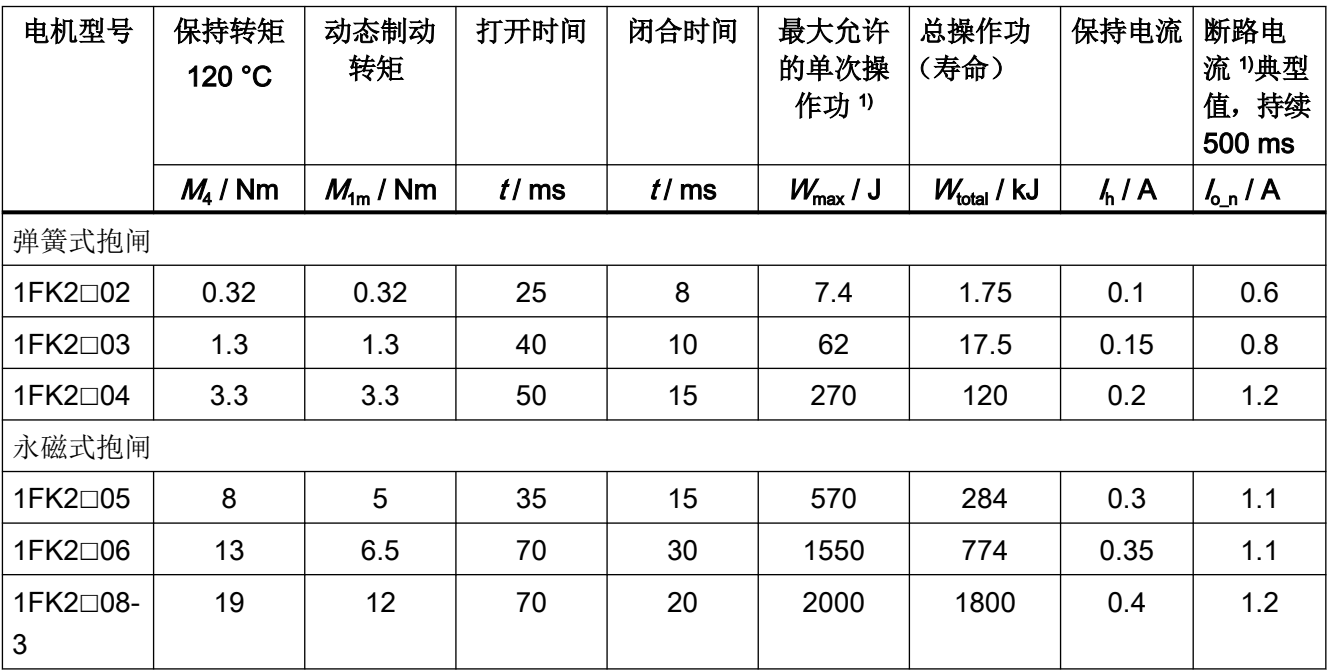

技术数据

11.1 技术数据和电机属性

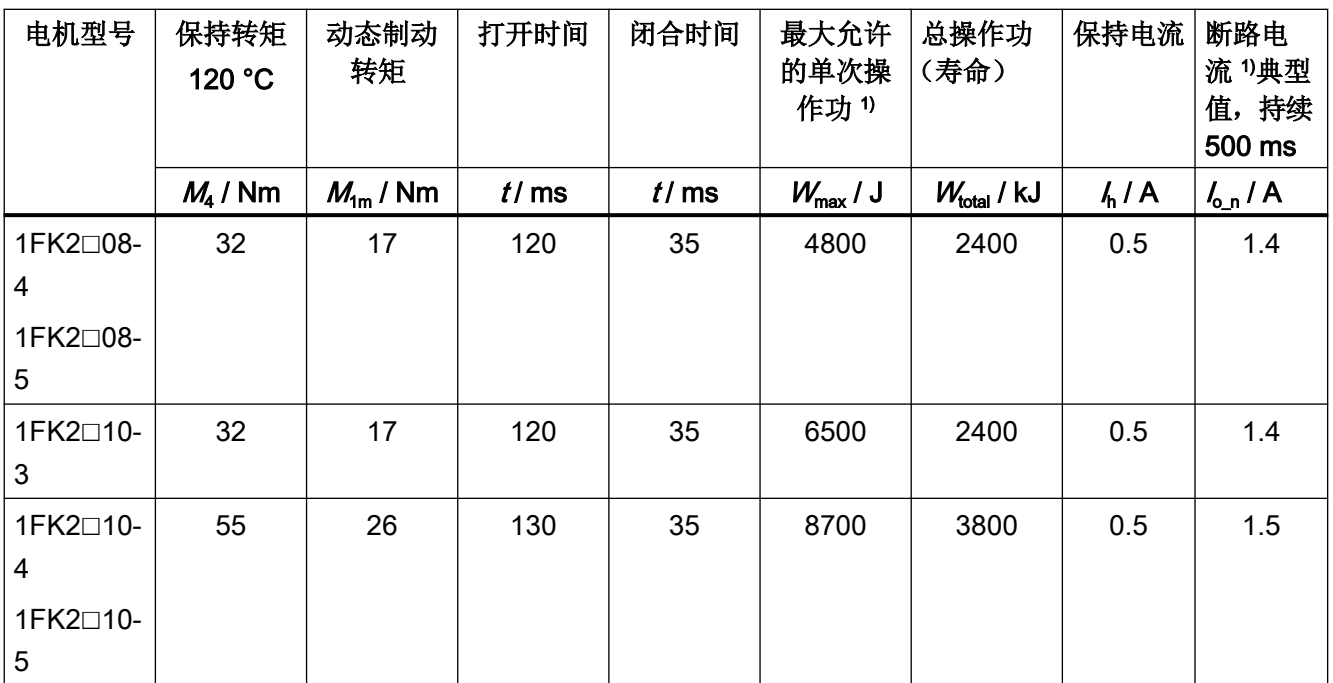

 $1)$  连续紧急制动不能超过 3 次。用于高能紧急制动的能量  $W_{\text{max}}$  不能超过总能量的 25 %。

2) 20 °C 环境温度下的典型值。在 -15 °C 下,断路电流可增大至多 30 %

#### 保持转矩 M<sup>4</sup>

保持转矩 M<sup>4</sup> 是闭合的抱闸可施加的最大转矩,该转矩可使电机保持静止而不滑动。表中给 出的值是针对热态(120 °C)。

#### 动态制动转矩 M<sub>1m</sub>

动态制动转矩 M1m 是在执行急停时可能出现的最小平均动态制动转矩。

#### 打开时间  $\mathsf{t}_\mathrm{o}$  和闭合时间  $\mathsf{t}_\mathrm{c1}$

t. 和 t., 是抱闸开合的延迟时间, 保存在电机中, 由系统自动考虑。 在发出抱闸打开命令后, 在抱闸打开时间 t, 期间内, 转速/速度设定值保持为"零"。在打 开时间 t。结束后才使能转速/速度设定值。

在发出 OFF1 或 OFF3、抱闸闭合命令之后,驱动在器闭合时间 t., 期间仍处于闭环控制中, 转速/速度设定值保持为"零"。在该时间结束后才清除脉冲。

#### 最大允许的单次操作功 Wmax

指单次急停操作中允许的最大单次操作功。

在每次以最大单次操作功执行急停后,必须至少停止 3 分钟,让抱闸降温,之后再运行电机。

#### 总操作功(寿命)W $_{total}$

总操作功是单次操作功(即每次急停时的操作功)的总和。若超出总操作功,则无法再确保 抱闸能正常工作。

● 更换电机。

#### 计算每次制动产生的操作功的公式:

 $W_{BR} = (J_{MotBr} + J_{load}) \cdot n_{Mot}^2 / 182.4$ 

 $W_{\text{BD}}$ /J 每个制动过程的操作功

 $n_{\text{Mot}}/$  rpm 抱闸合闸时的转速

 $J_{\text{Mott Br}}$ / kgm<sup>2</sup> 含抱闸电机转子的转动惯量

这些信息参见章节:

- "技术数据和特性曲线, 1FK2 在单相 230 V / 三相 240 V 驱动器上运行 (页 362)"
- "[技术数据和特性曲线,](#page-396-0) 1FK2 在三相 400 V / 三相 480 V 驱动器上运行 (页 [395\)](#page-396-0)"
- $J_{\text{Load}}$ / kgm<sup>2</sup> 带抱闸电机上的加装件的负载转动惯量(kgm<sup>2</sup>)

182.4 用于计算角频率和 SI 单位的常数

#### 断路电流 I., 典型值, 持续 500 ms

在发出抱闸打开命令后, 断路电流 I<sub>0</sub> 会加载驱动器的 24 V 电源 500 ms。此值是大约 20 °C 制动温度条件下的值。

在 -15 °C 的制动温度下,断路电流最大幅度可提高 30 %。

#### 保持电流 In

保持电流 I, 保持抱闸打开。在抱闸打开后, 保持电流 I, 会加载驱动器的 24 V 电源电压 500 ms。

#### 11.1.14 技术数据和特性曲线, 1FK2 在单相 230 V / 三相 240 V 驱动器上运行

#### 11.1.14.1 1FK2102-0AG, 在单相 230 V / 三相 240 V 驱动器上运行

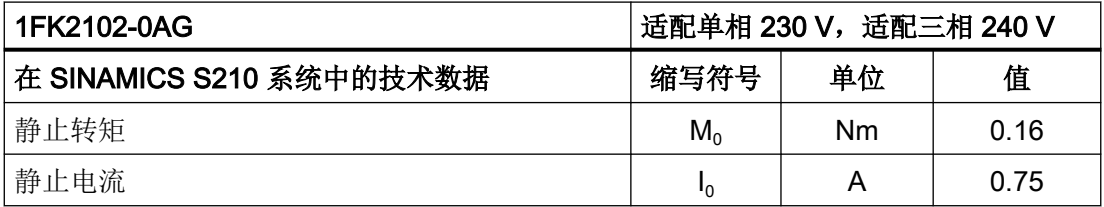

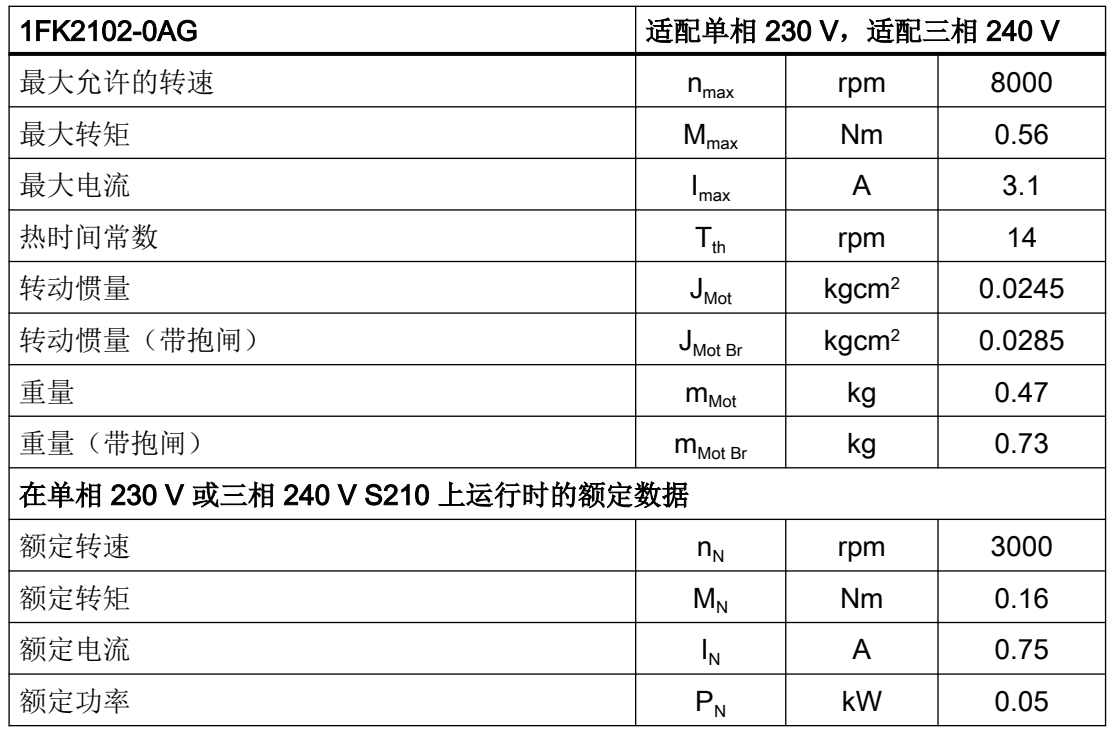

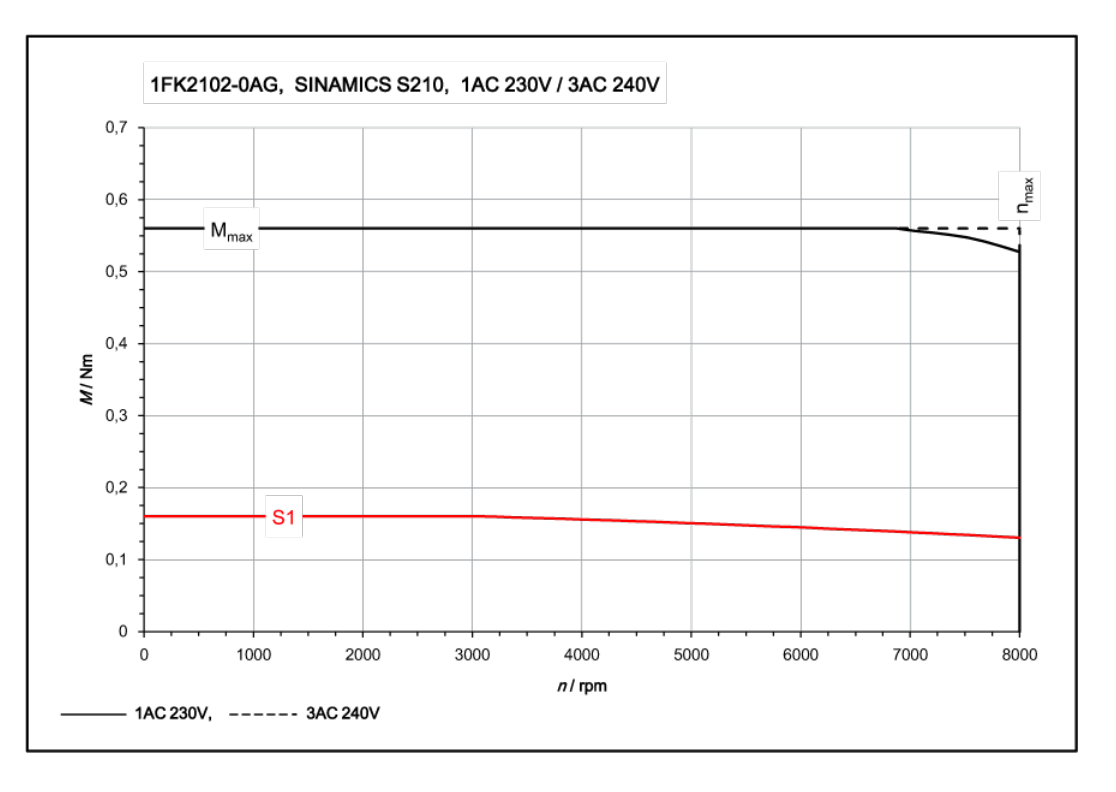

# 11.1.14.2 1FK2102-1AG, 在单相 230 V / 三相 240 V 驱动器上运行

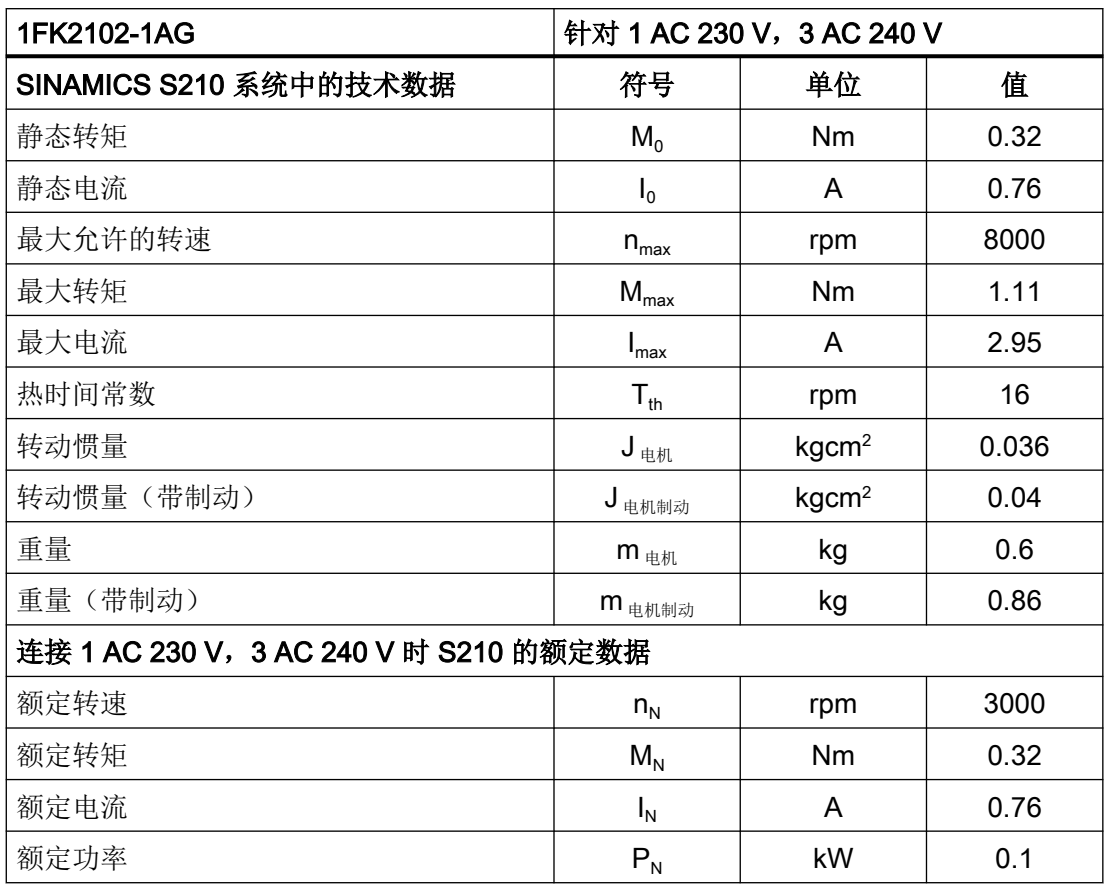

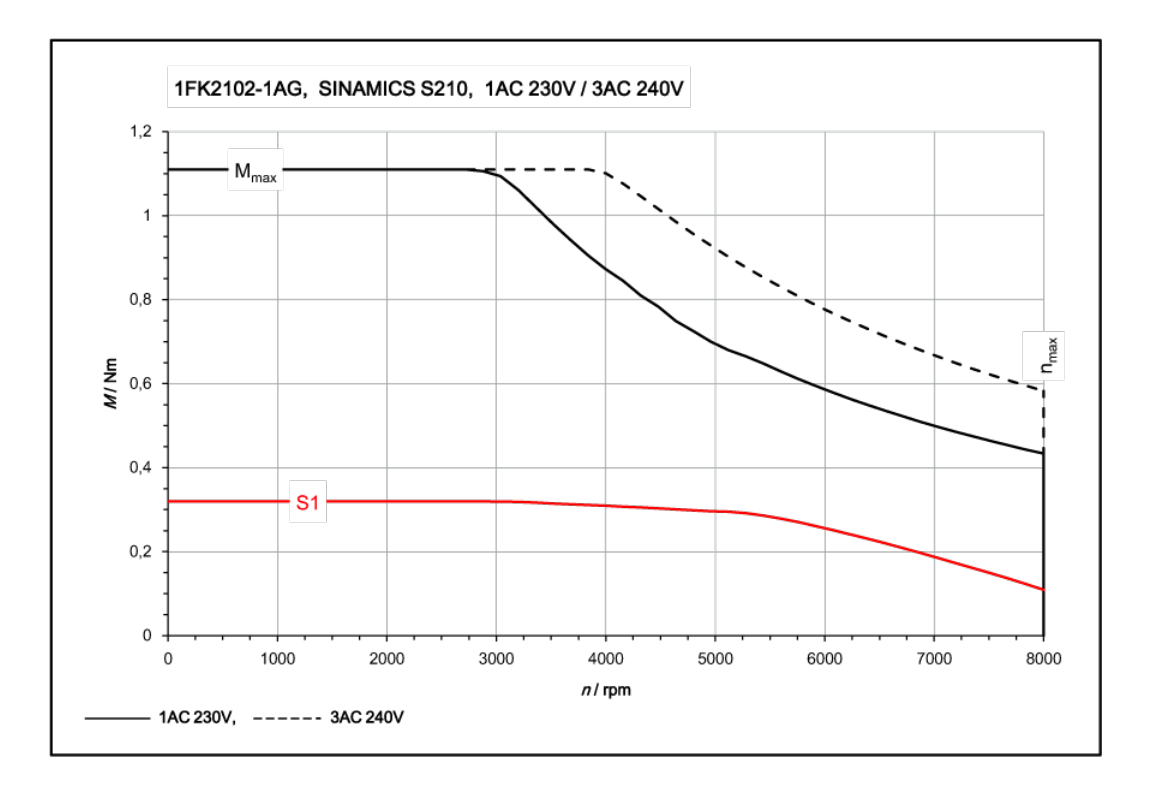

# 11.1.14.3 1FK2103-2AG, 在单相 230 V / 三相 240 V 驱动器上运行

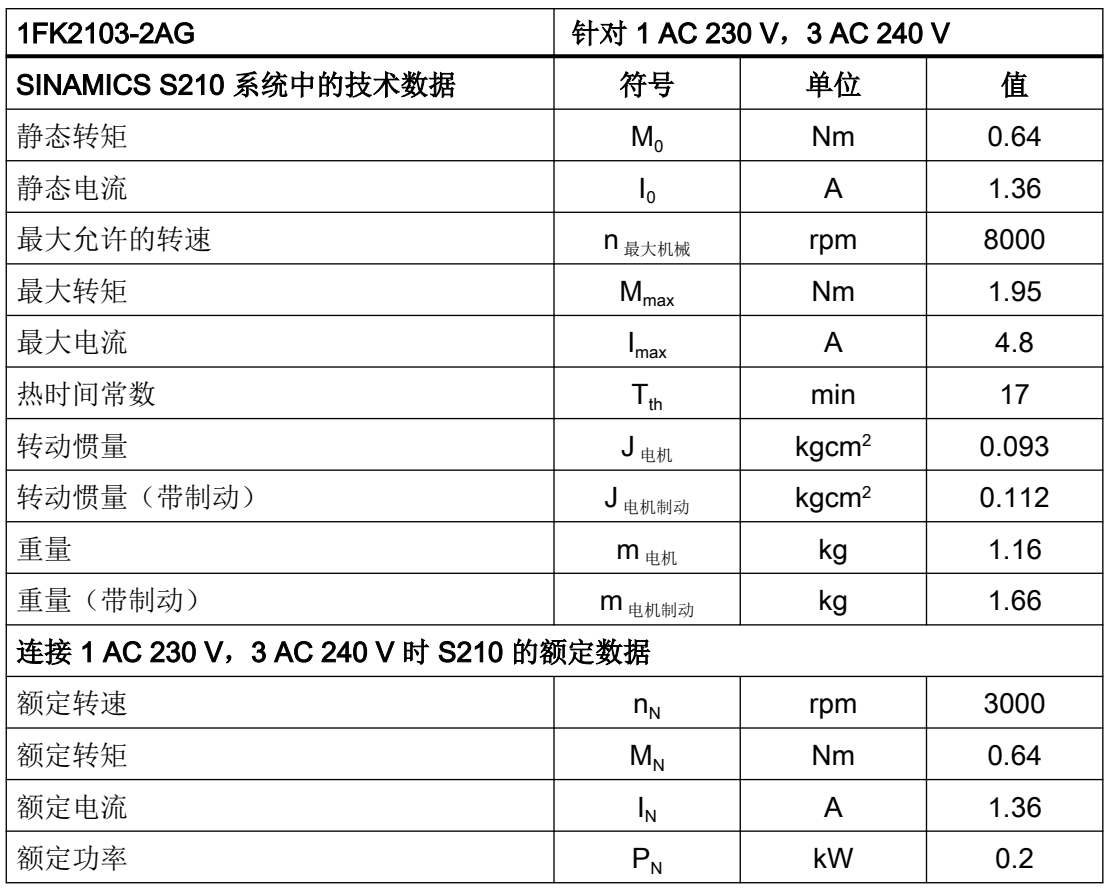

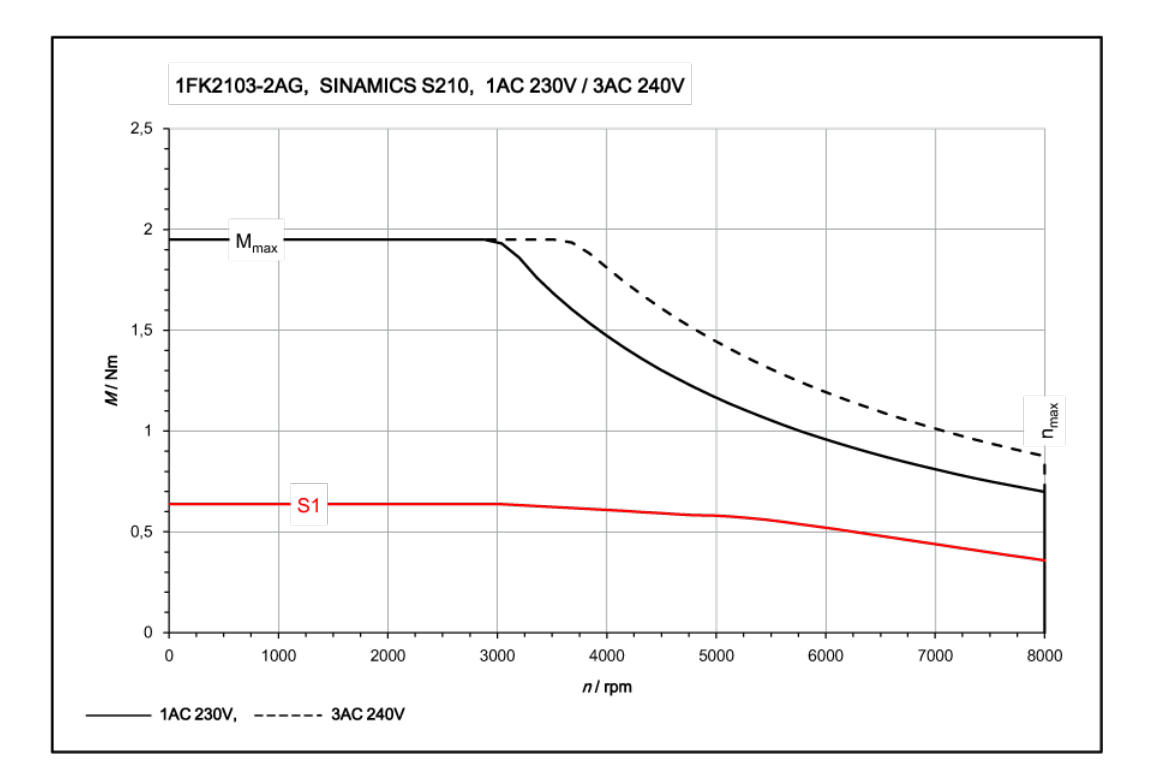

# 11.1.14.4 1FK2103-4AG, 在单相 230 V / 三相 240 V 驱动器上运行

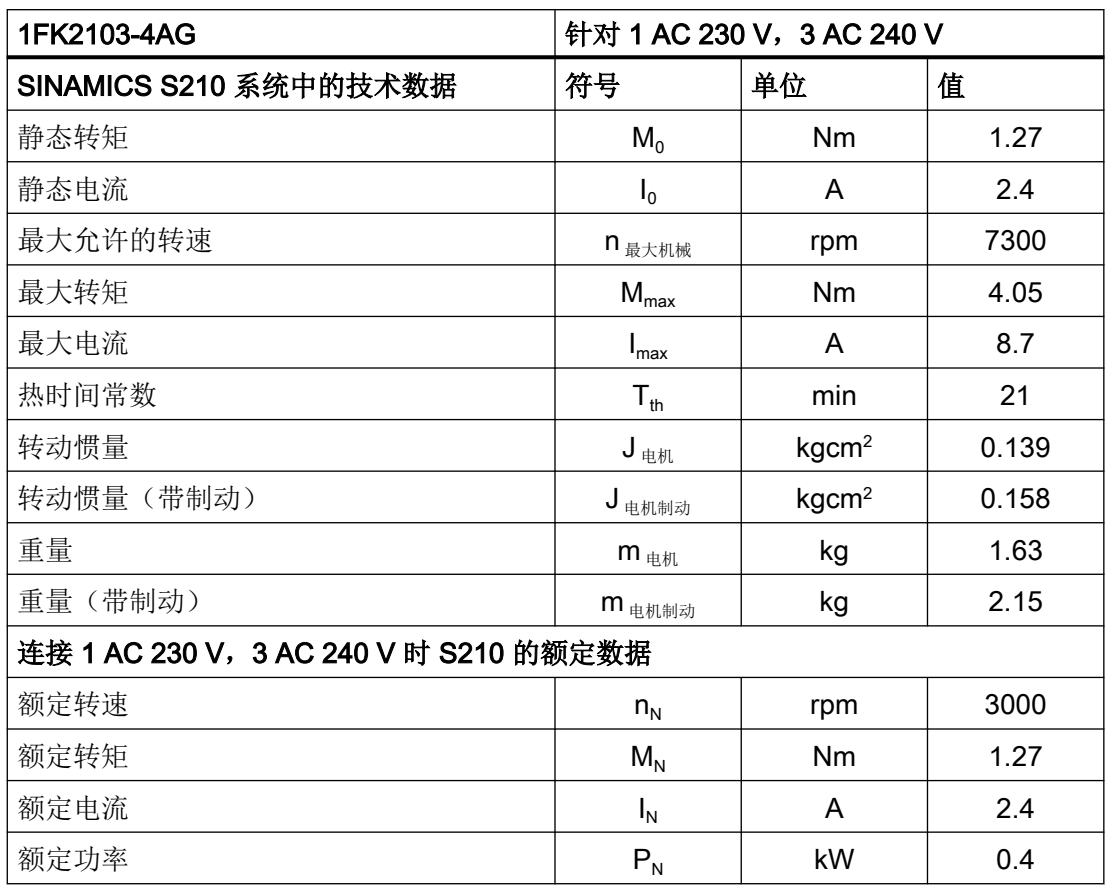

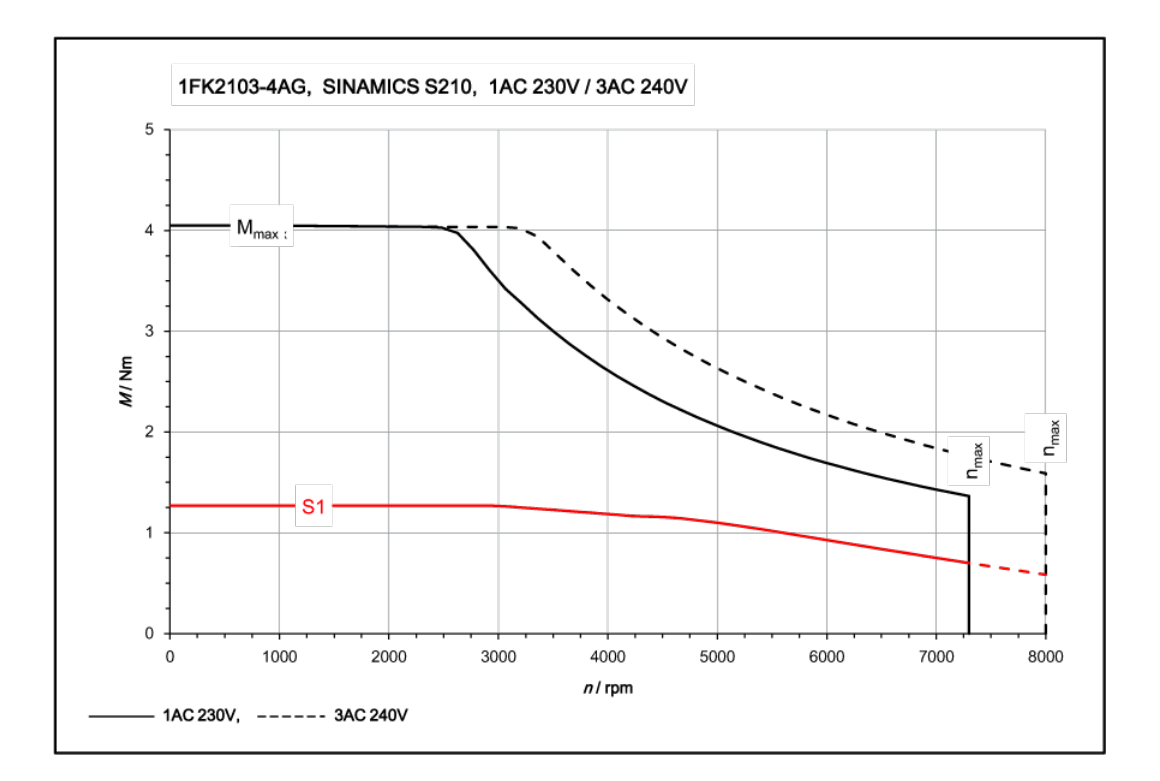

# 11.1.14.5 1FK2104-4AF, 在单相 230 V / 三相 240 V 驱动器上运行

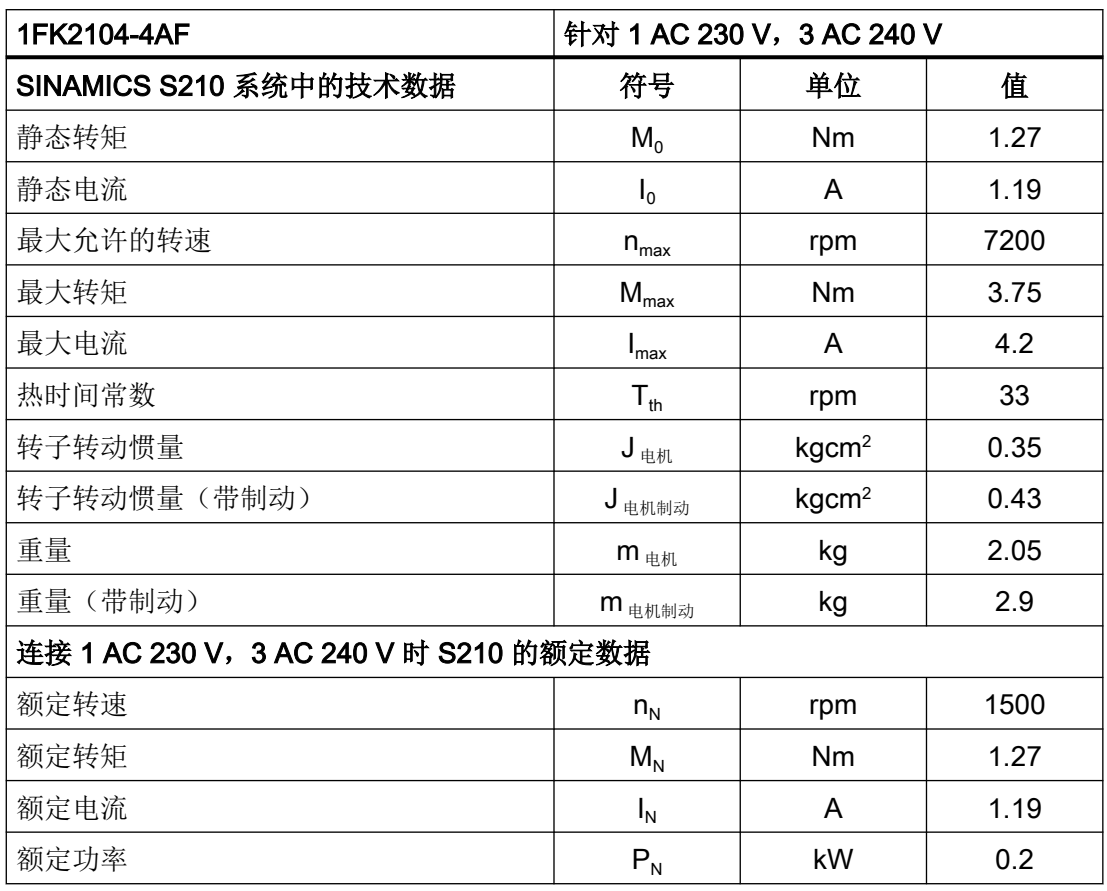

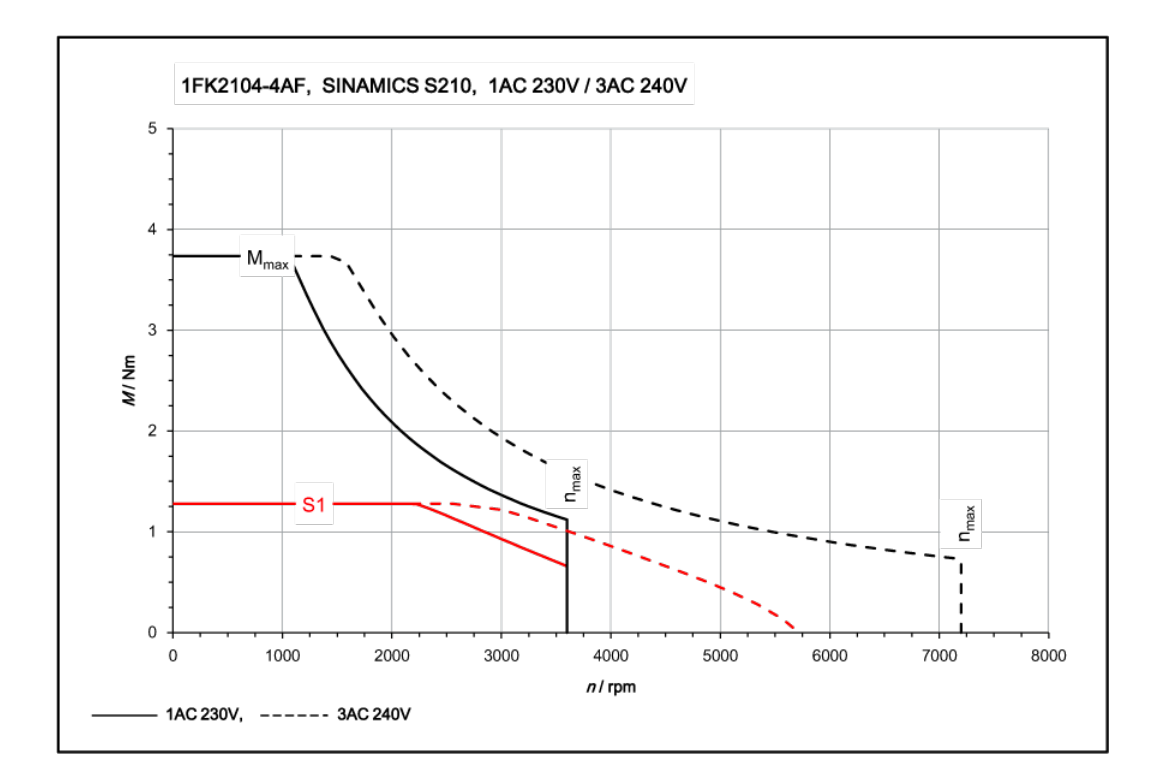

# 11.1.14.6 1FK2104-5AF, 在单相 230 V / 三相 240 V 驱动器上运行

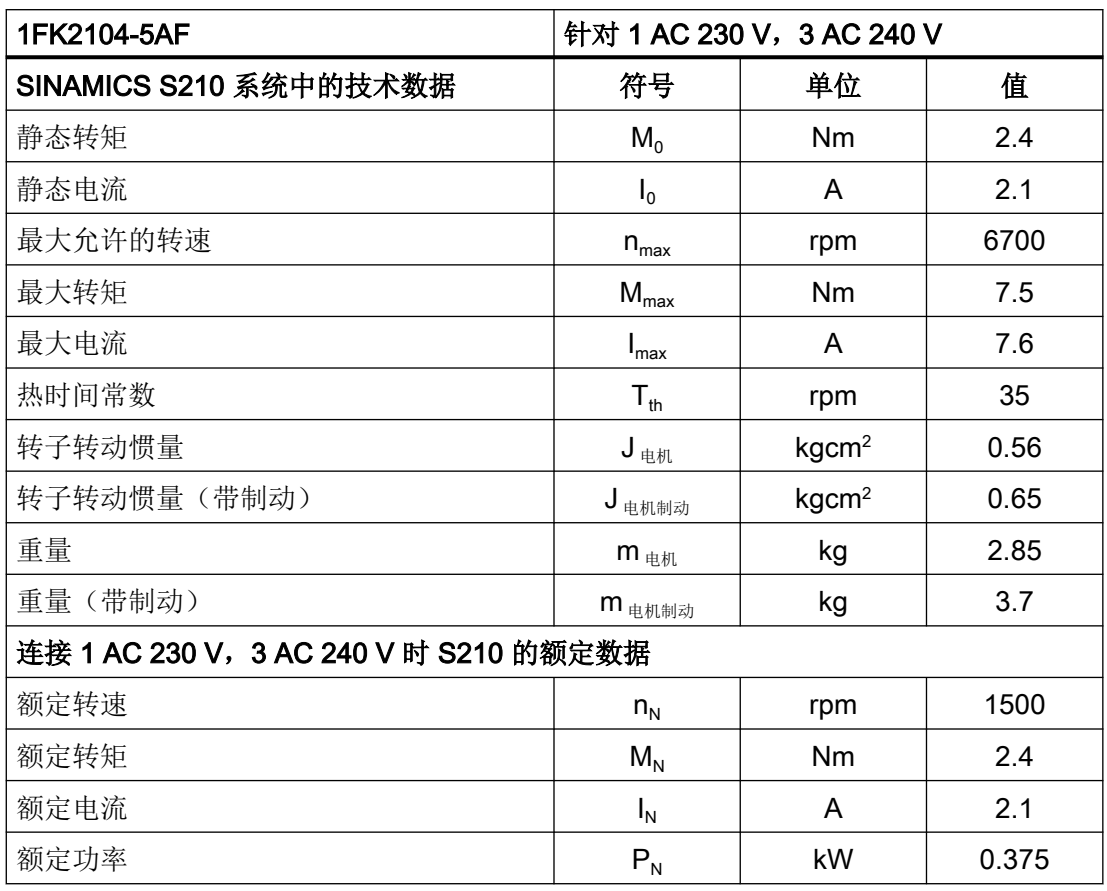

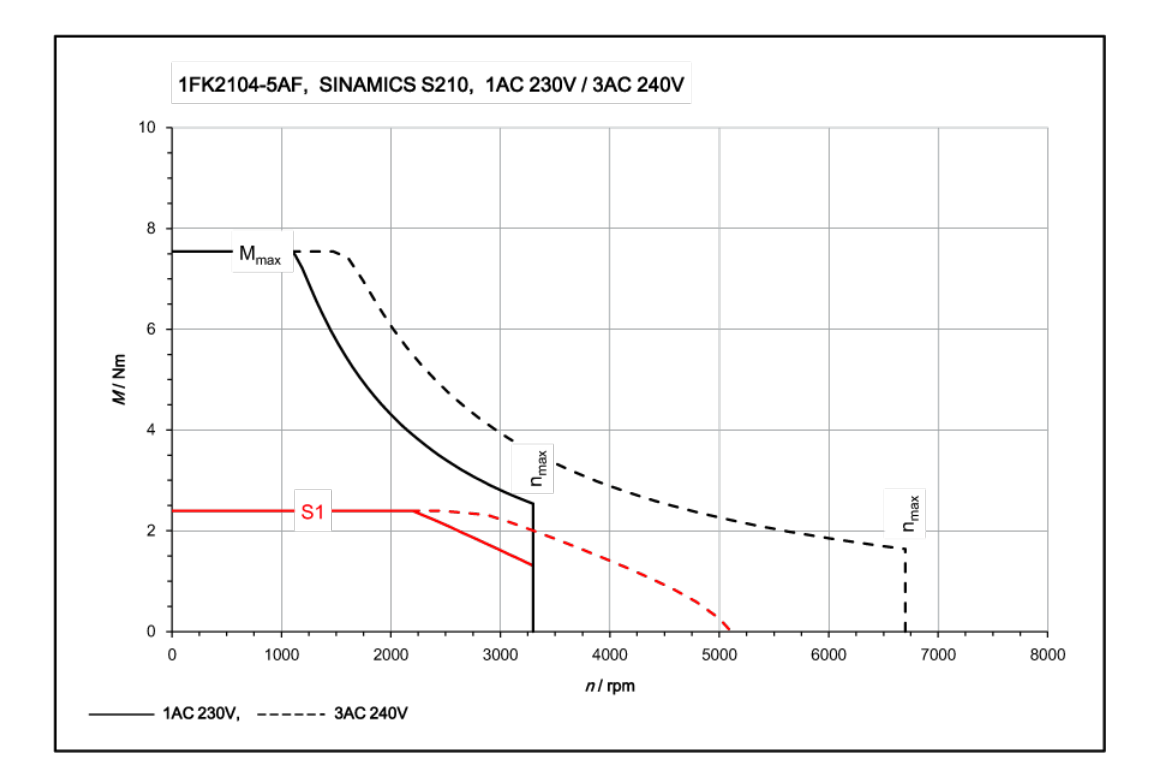

# 11.1.14.7 1FK2104-5AK, 在单相 230 V / 三相 240 V 驱动器上运行

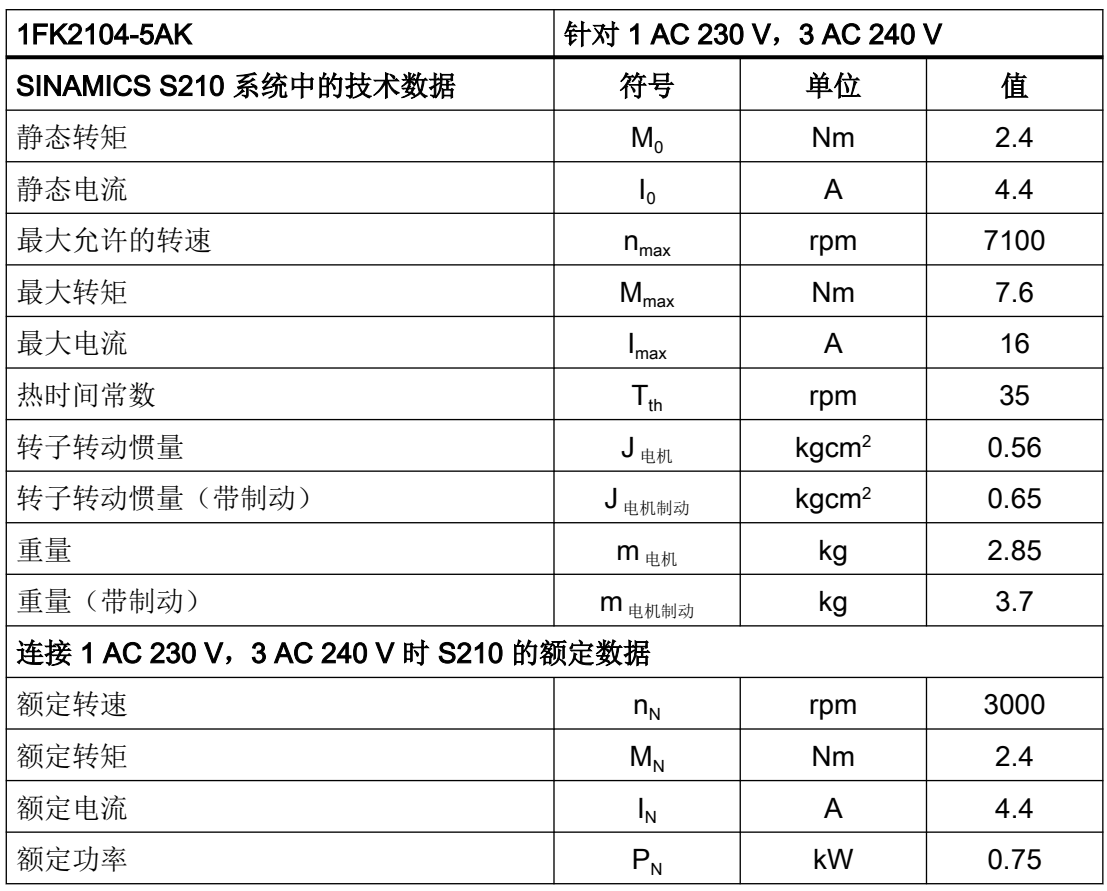

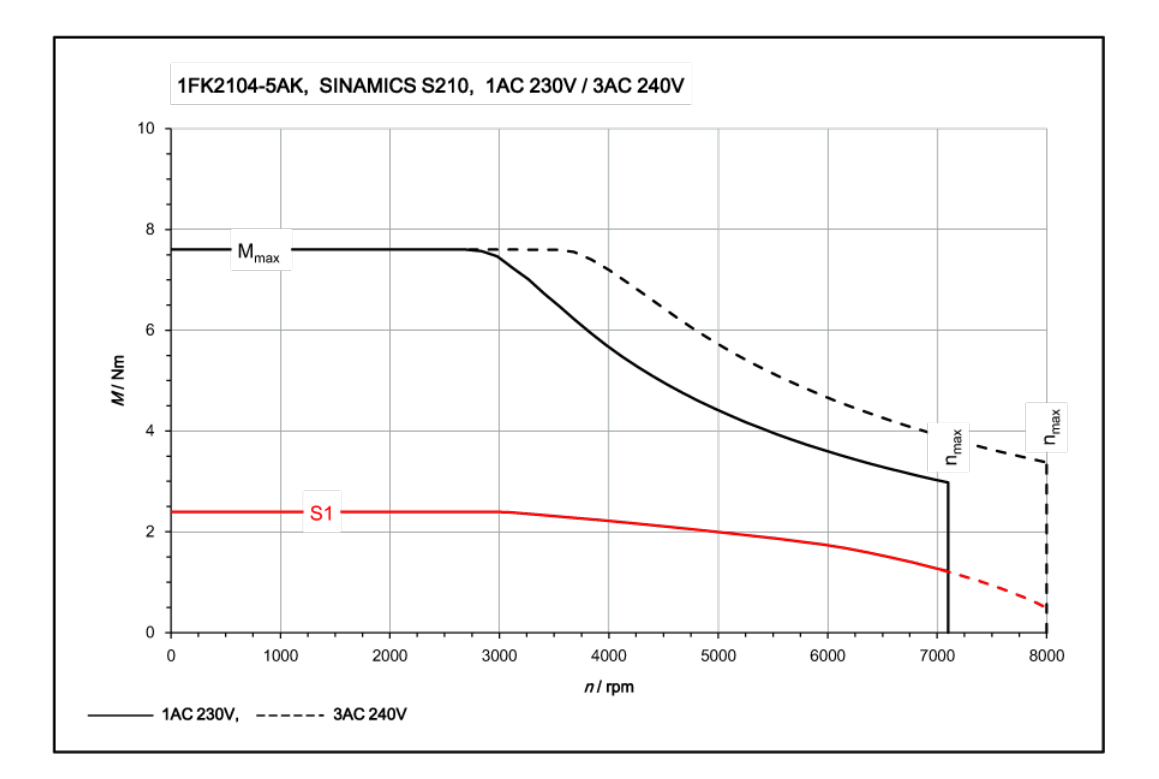

# 11.1.14.8 1FK2104-6AF, 在单相 230 V / 三相 240 V 驱动器上运行

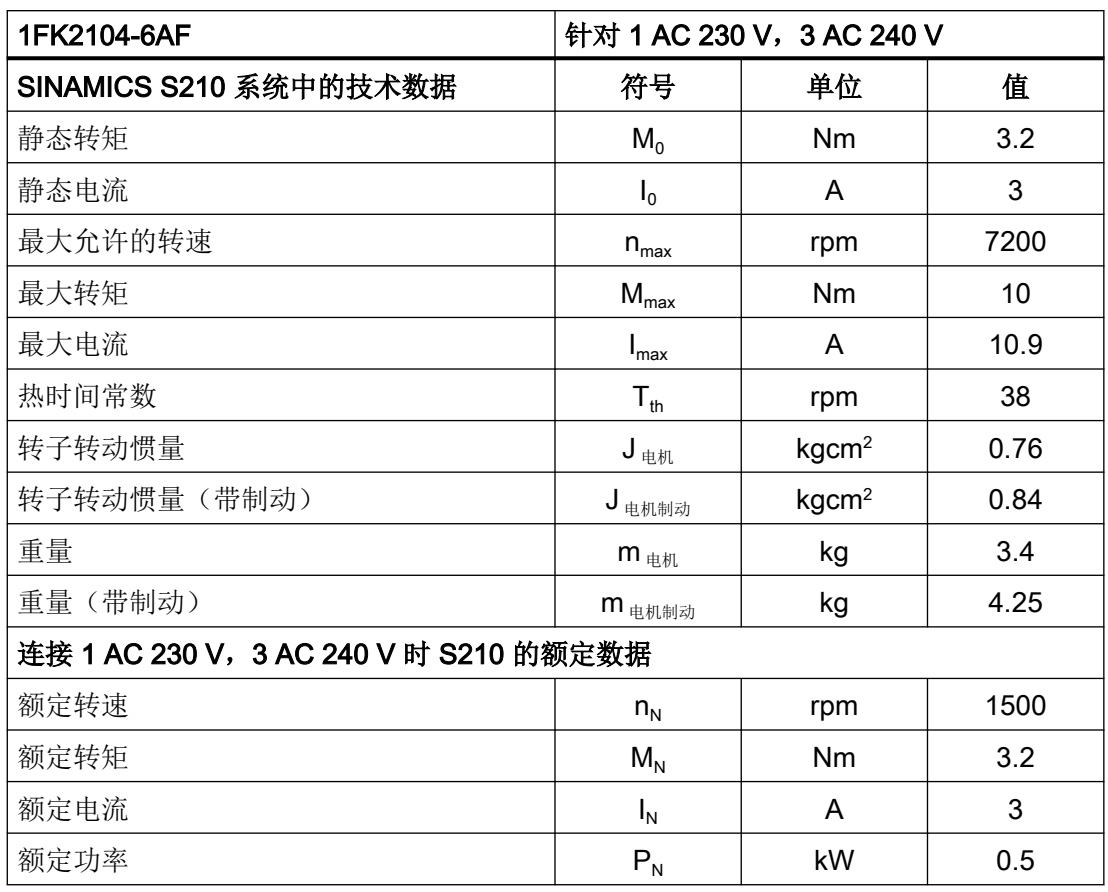

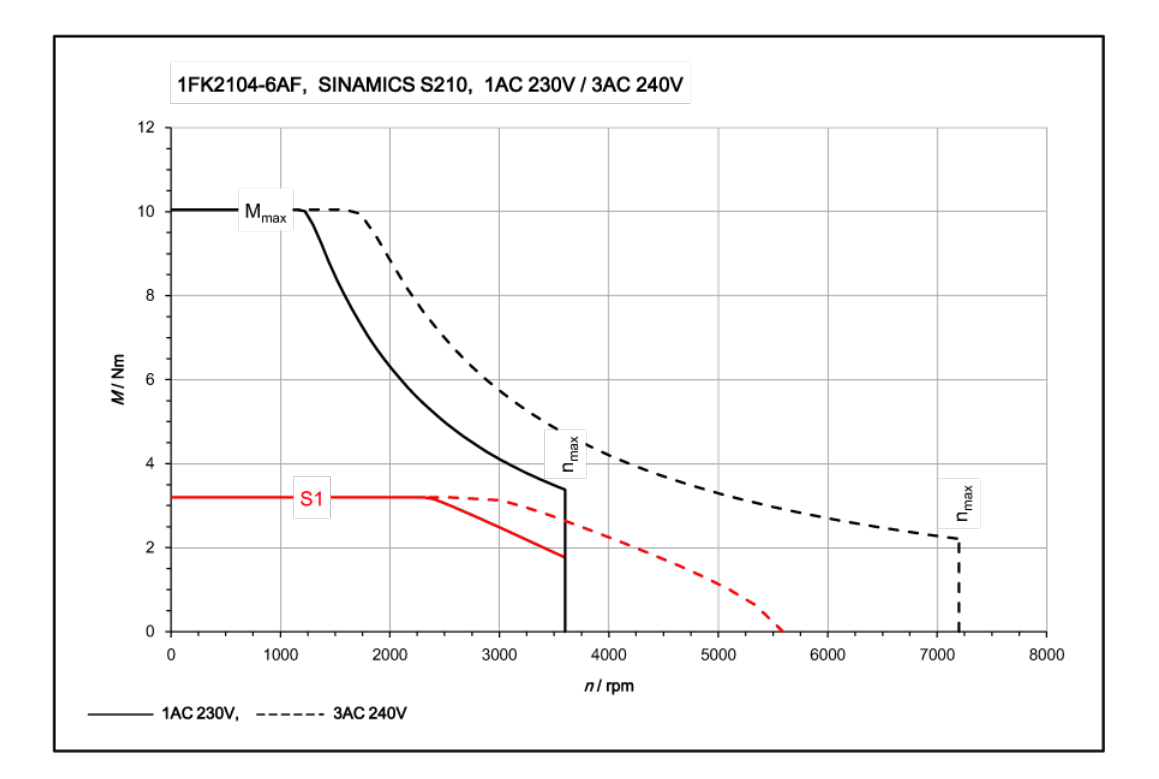

# 11.1.14.9 1FK2105-4AF, 在三相 240 V 驱动器上运行

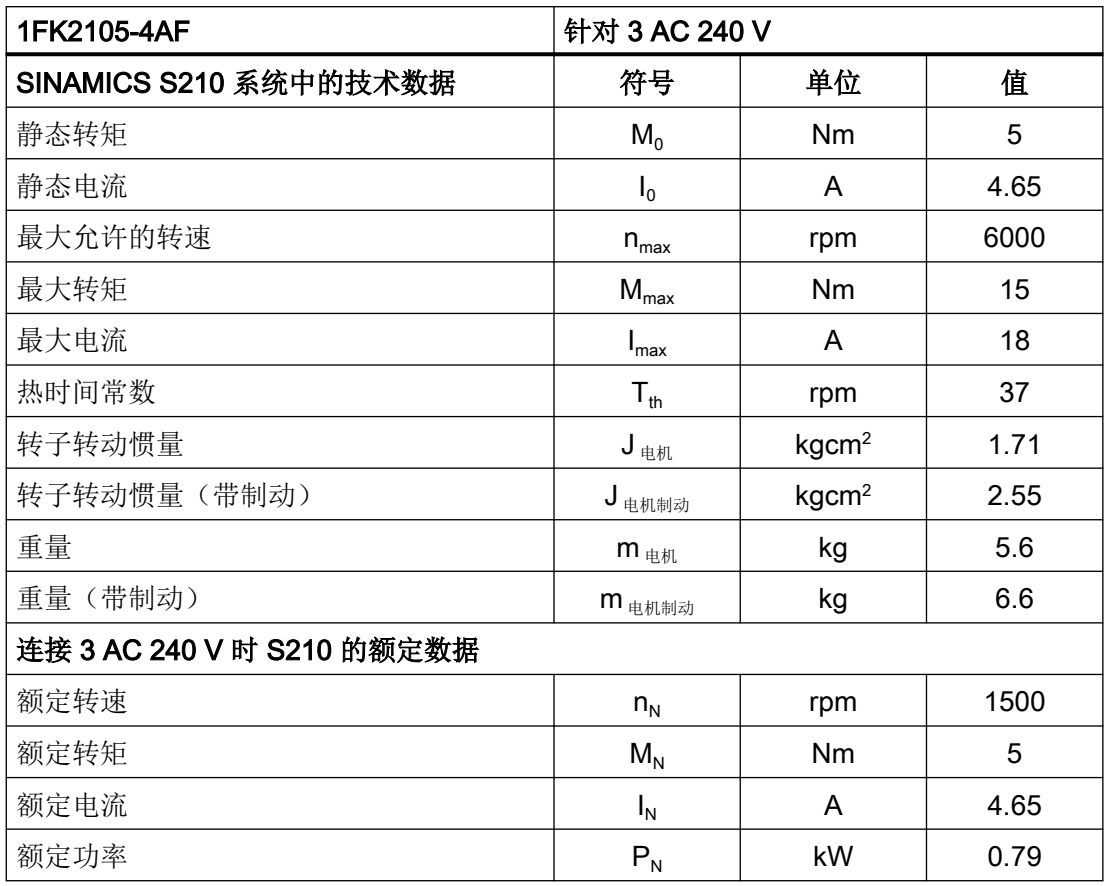

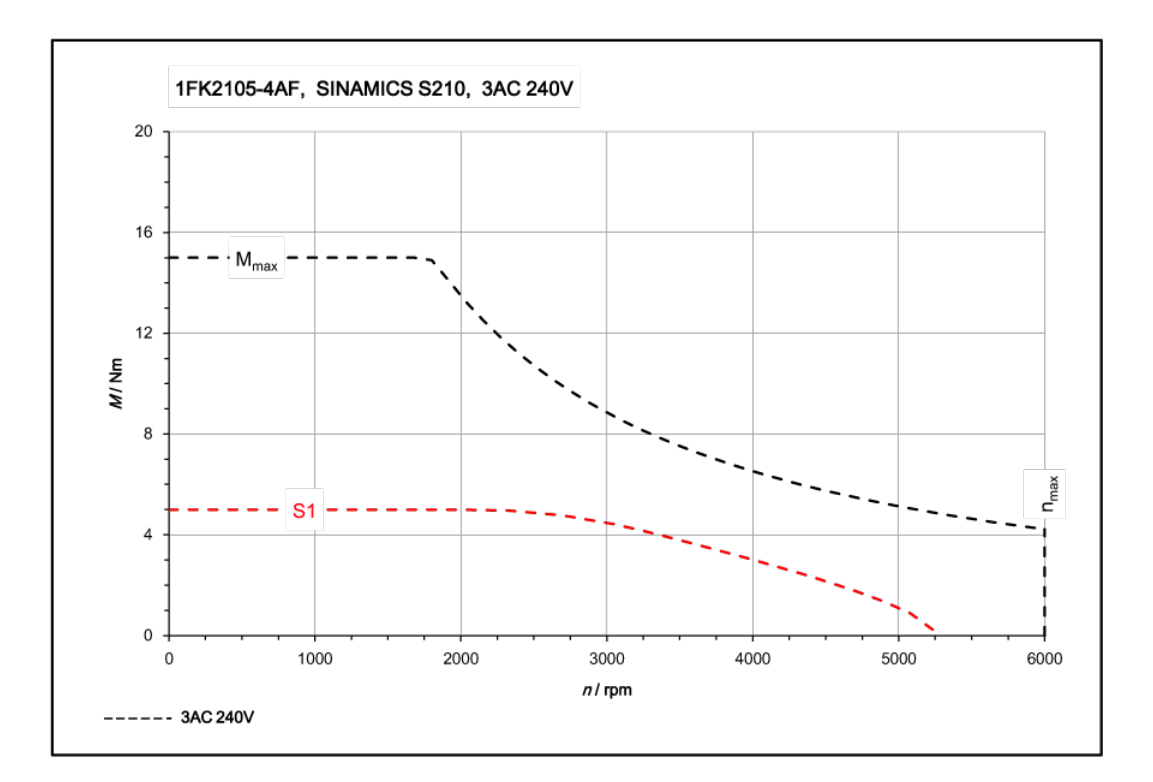

# 11.1.14.10 1FK2105-6AF, 在三相 240 V 驱动器上运行

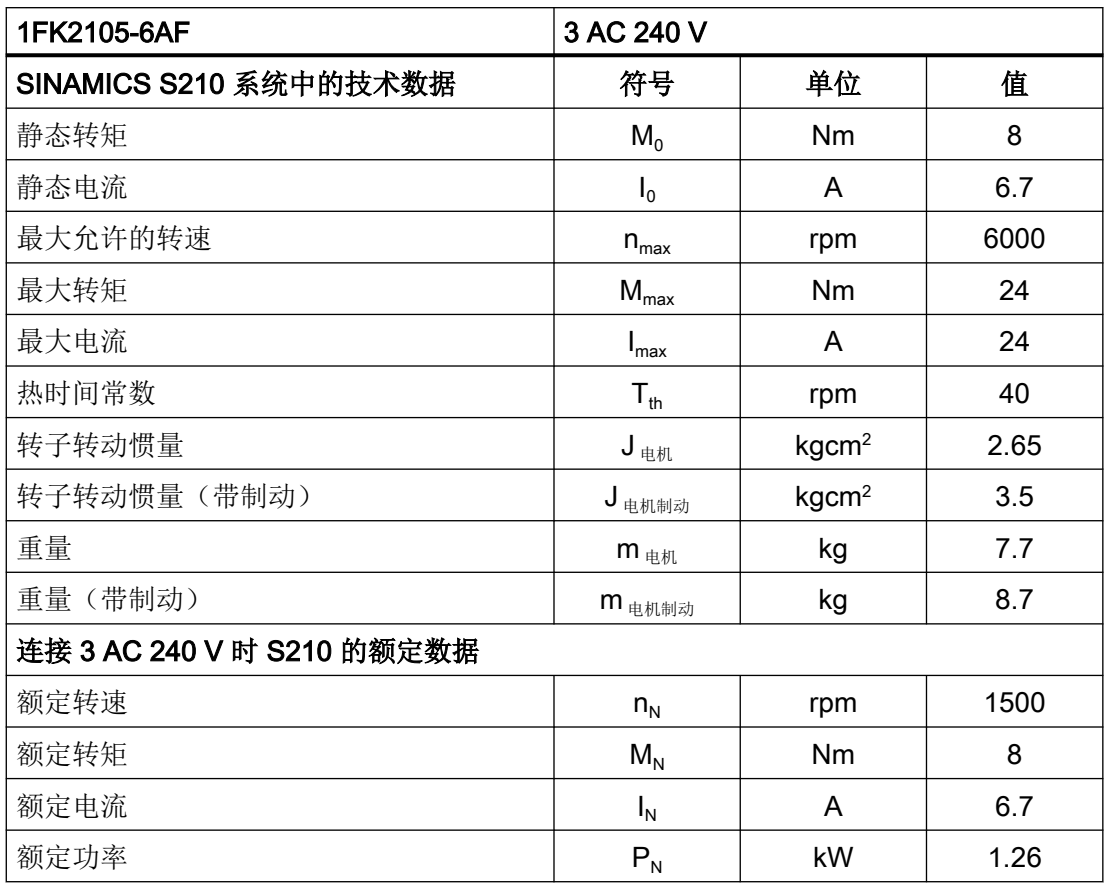

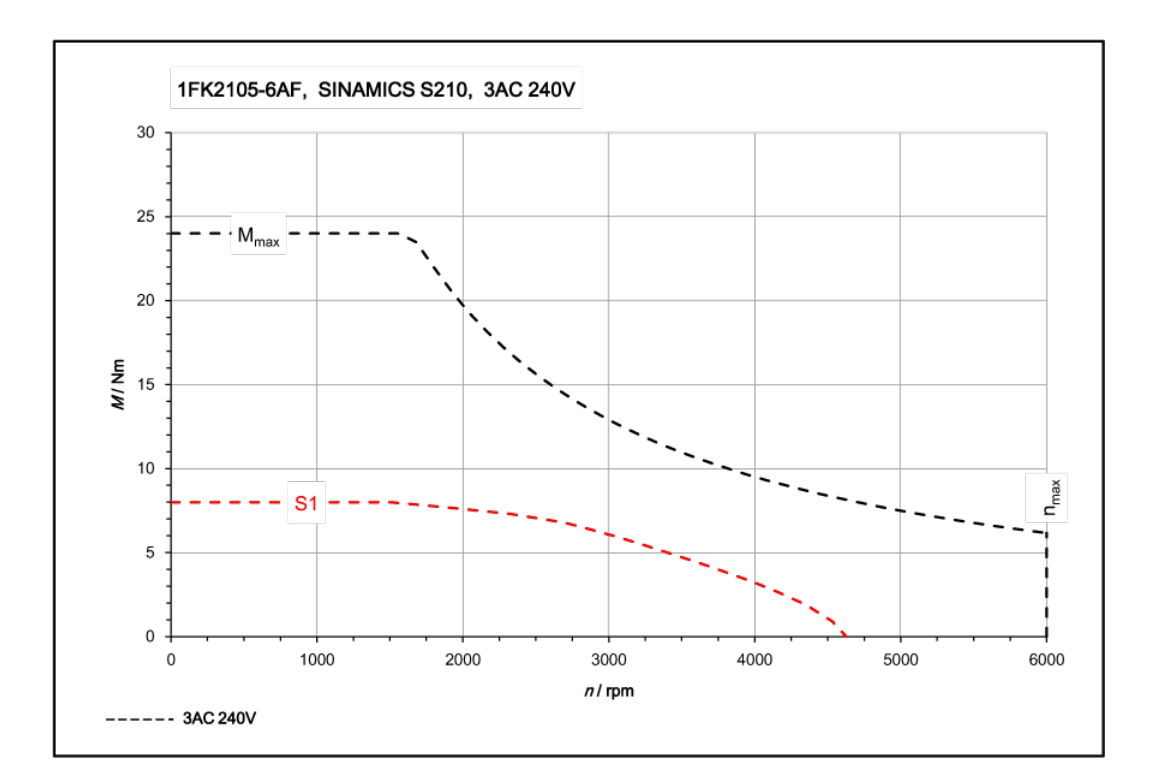

# 11.1.14.11 1FK2203-2AG, 在单相 230 V / 三相 240 V 驱动器上运行

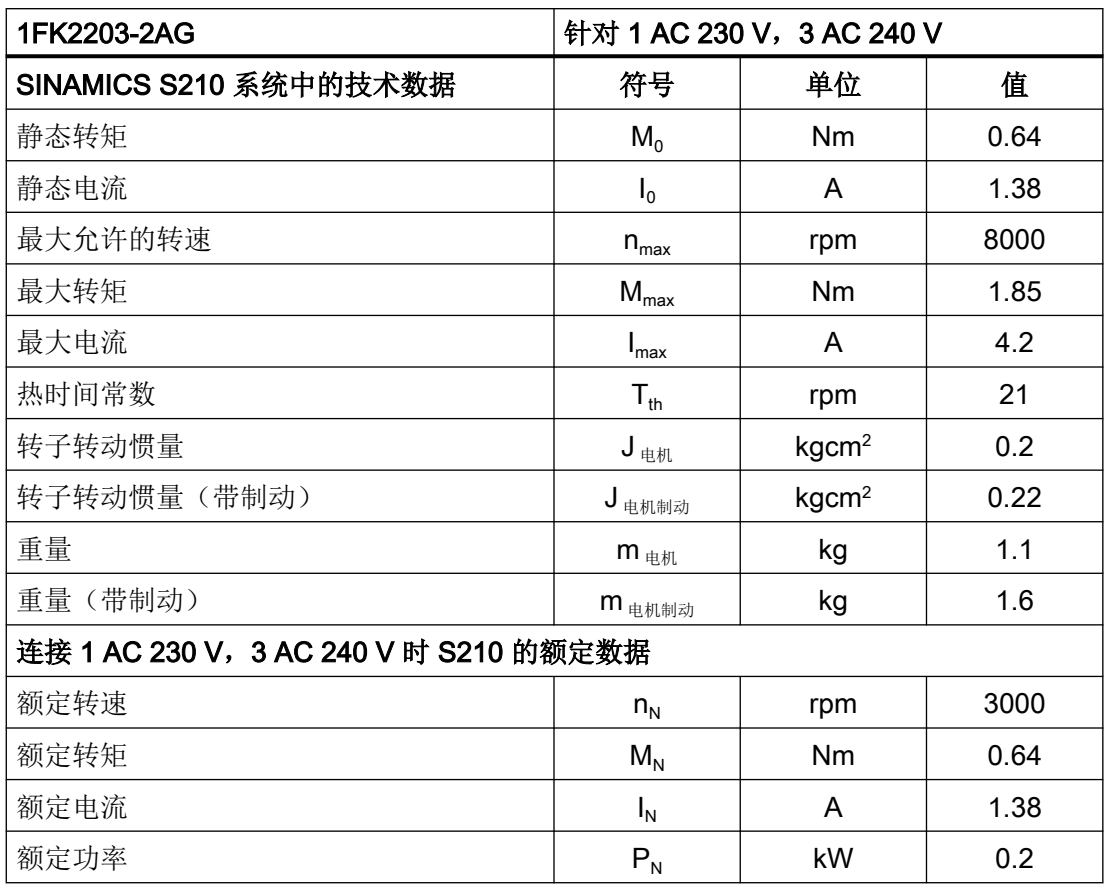

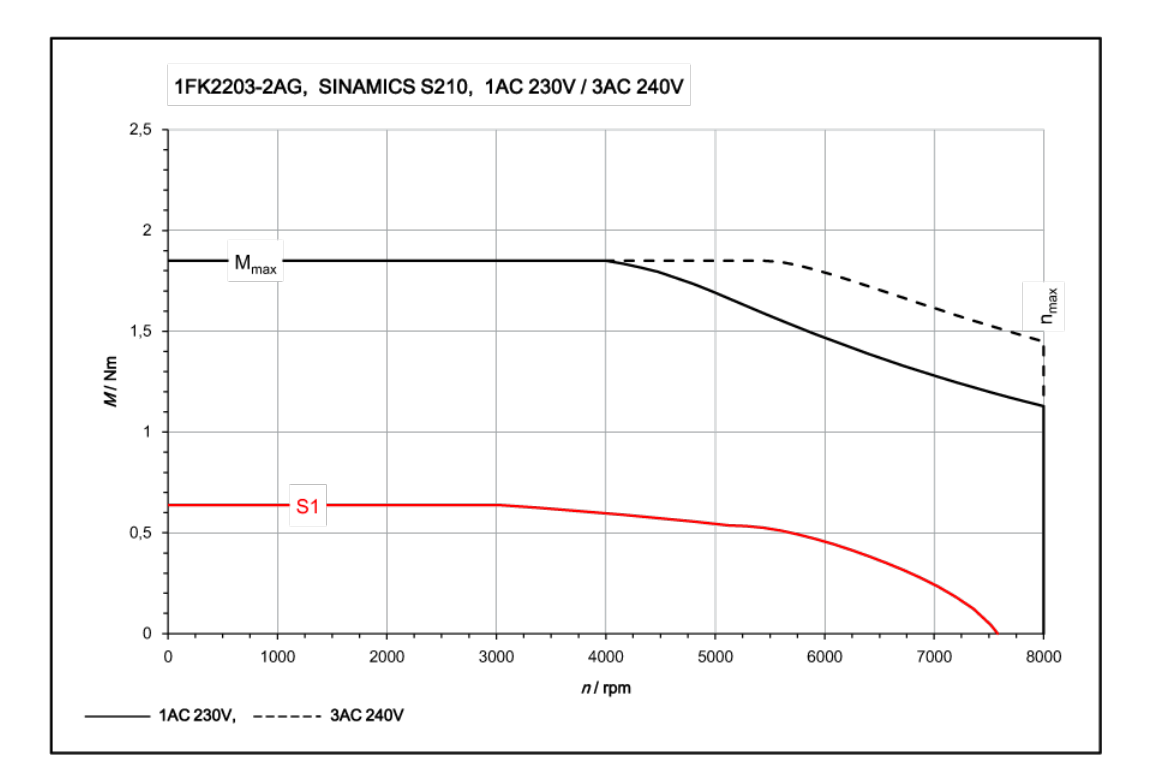

# 11.1.14.12 1FK2203-4AG, 在单相 230 V / 三相 240 V 驱动器上运行

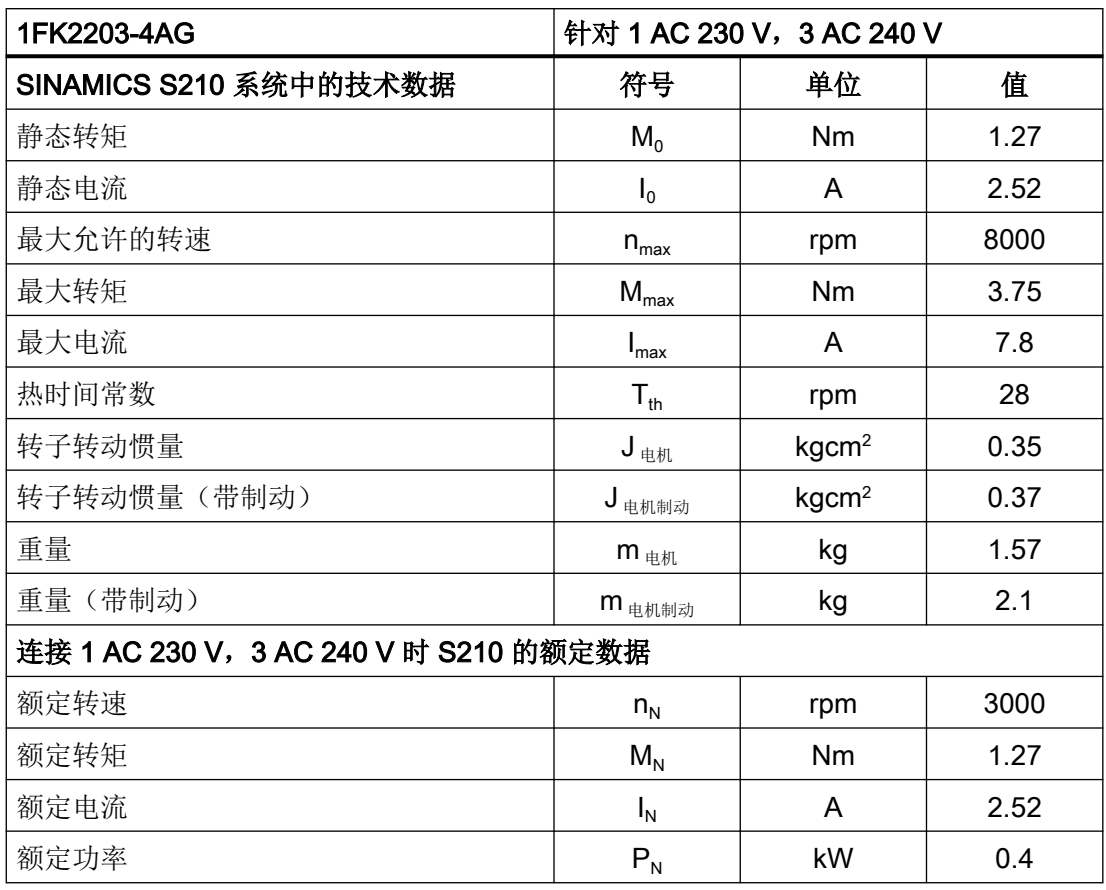

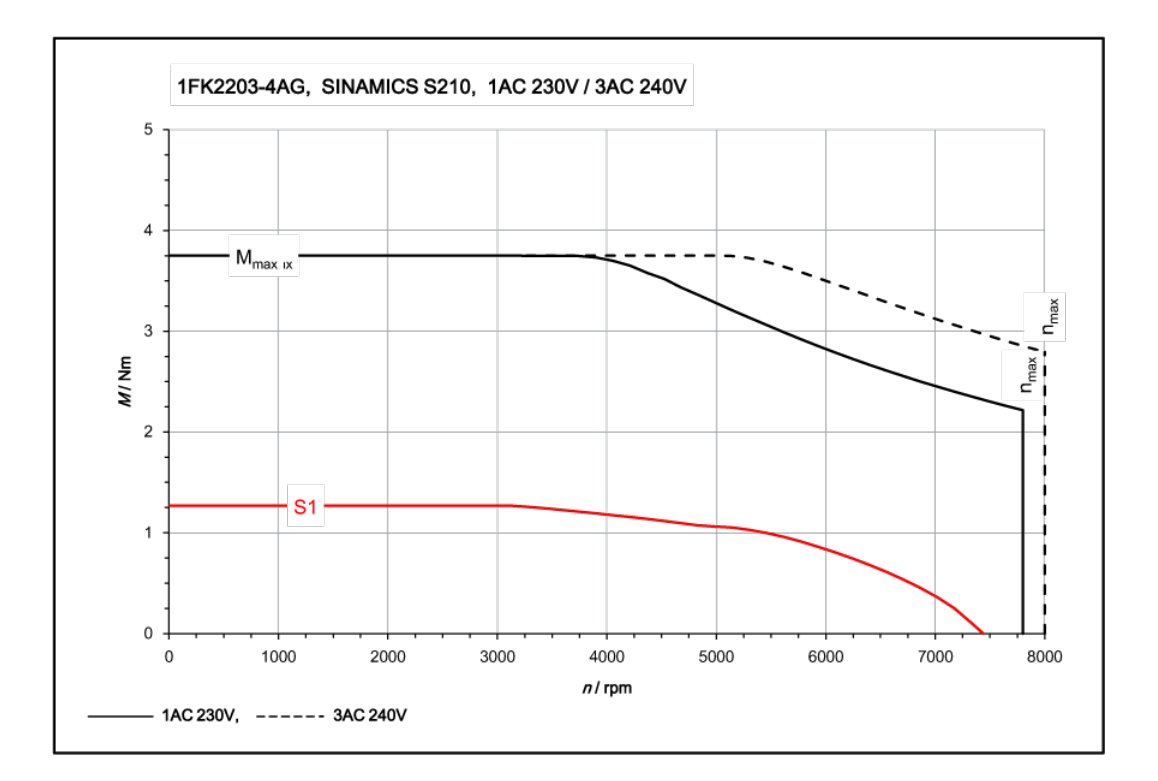

# 11.1.14.13 1FK2204-5AF, 在单相 230 V / 三相 240 V 驱动器上运行

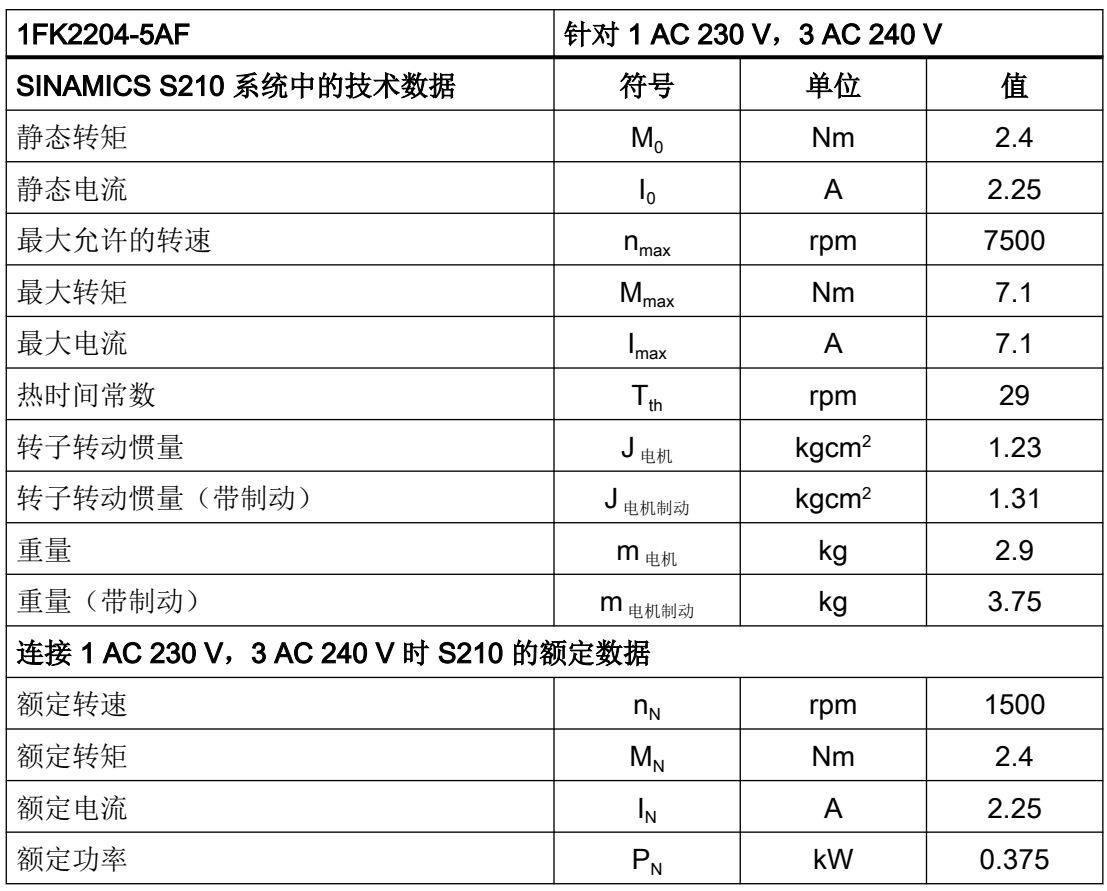

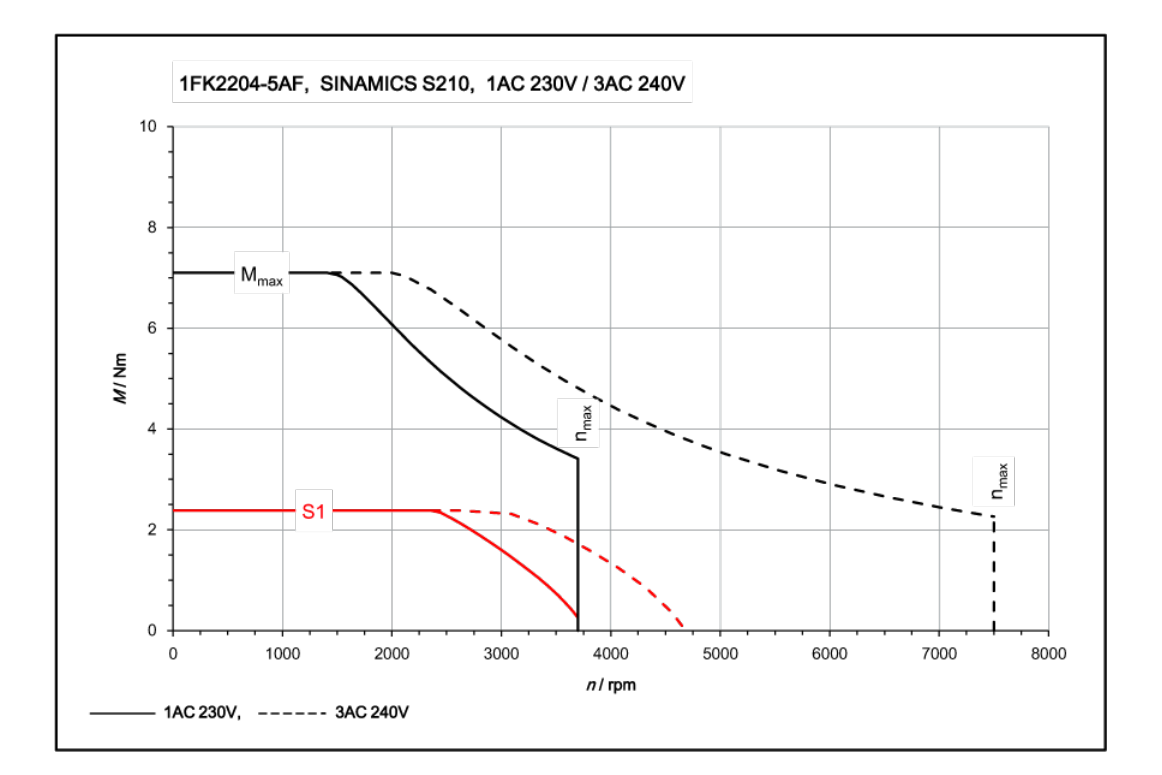

# 11.1.14.14 1FK2204-5AK, 在单相 230 V / 三相 240 V 驱动器上运行

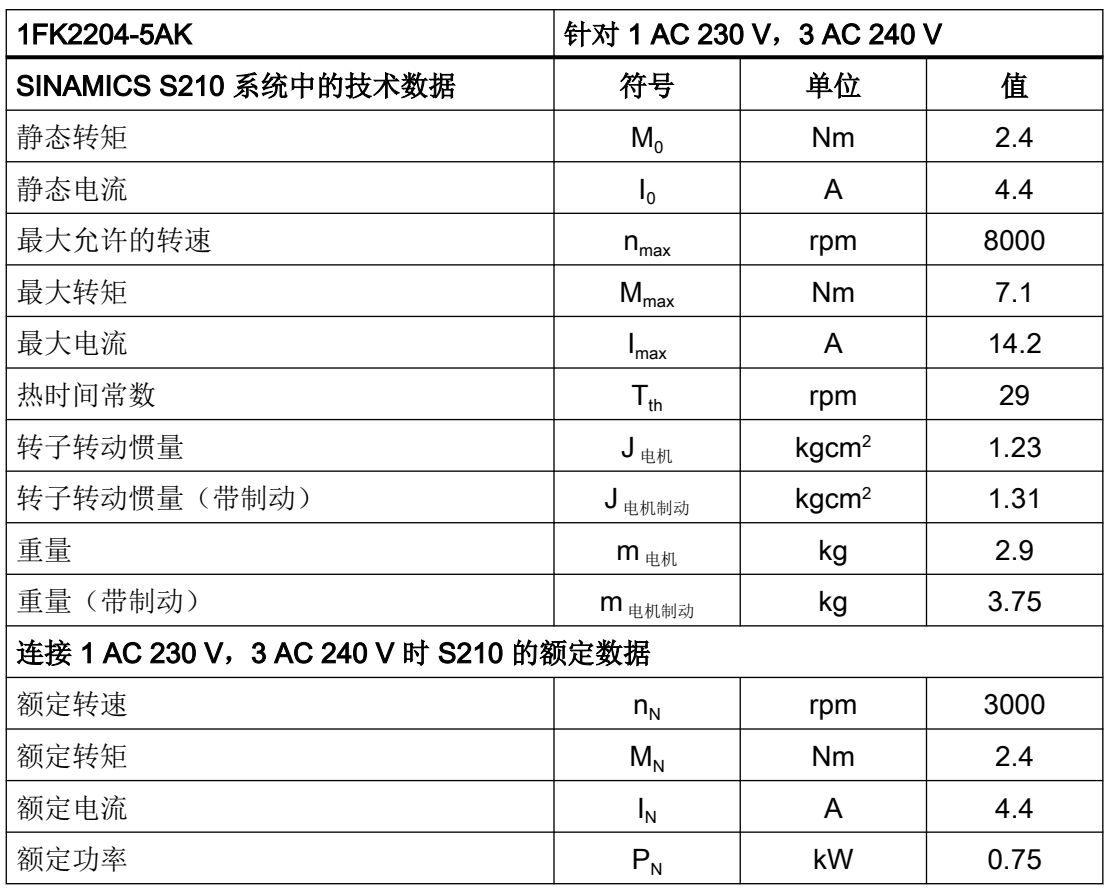

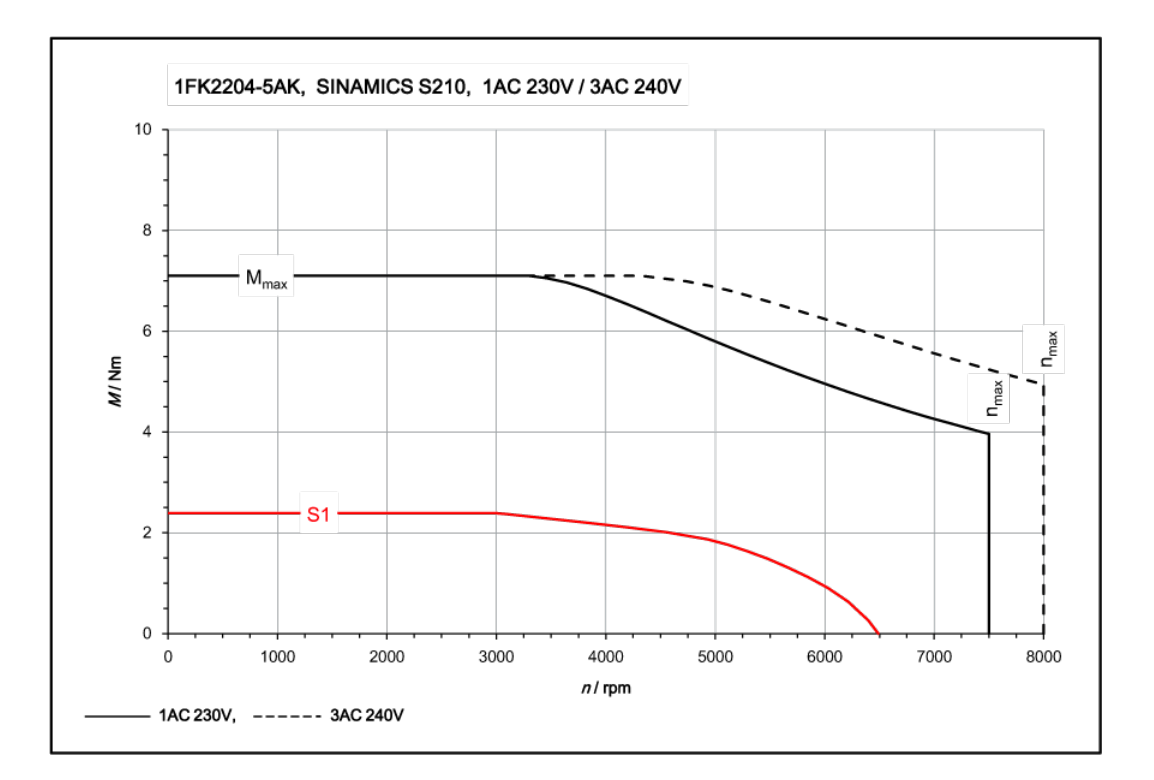

# 11.1.14.15 1FK2204-6AF, 在单相 230 V / 三相 240 V 驱动器上运行

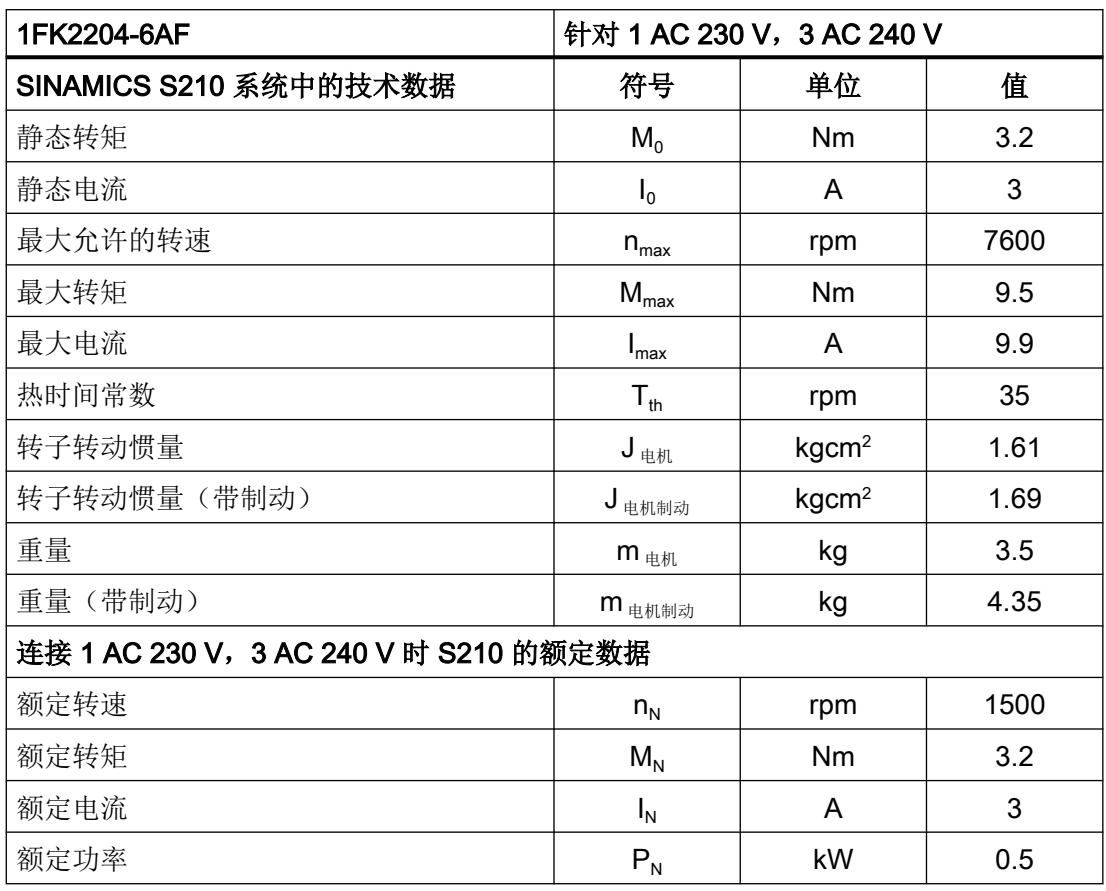

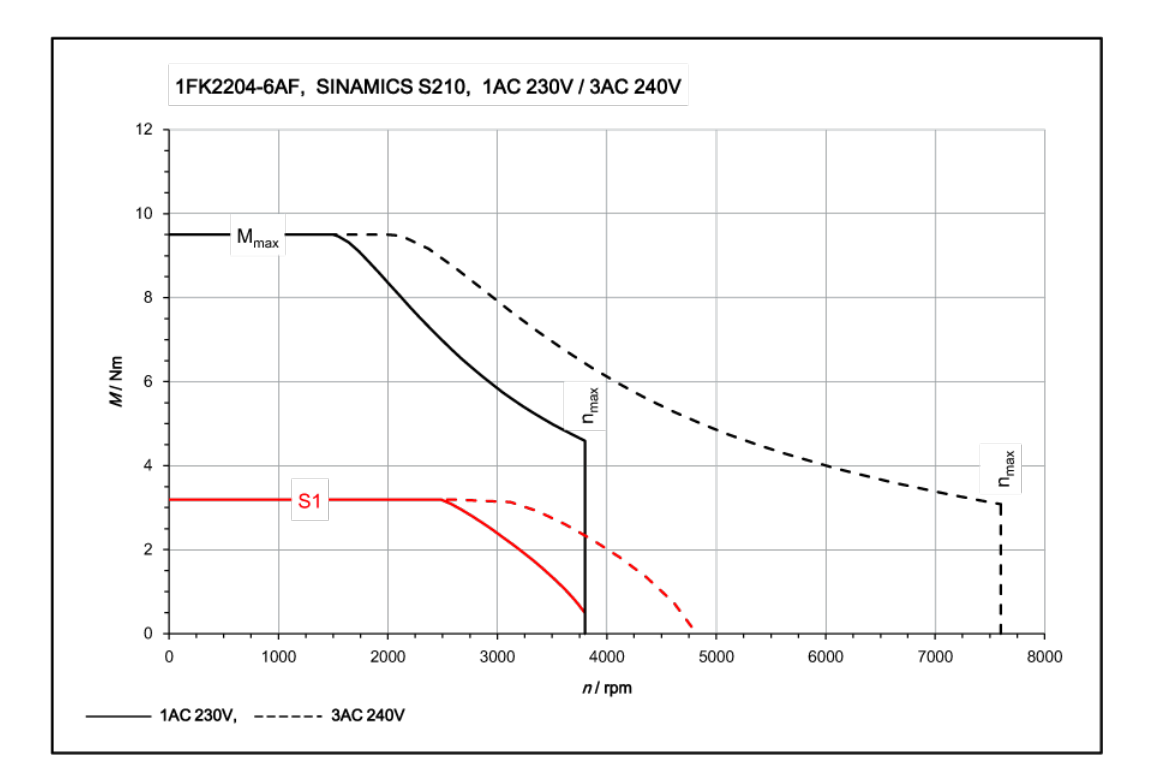

# 11.1.14.16 1FK2205-2AF, 在单相 230 V / 三相 240 V 驱动器上运行

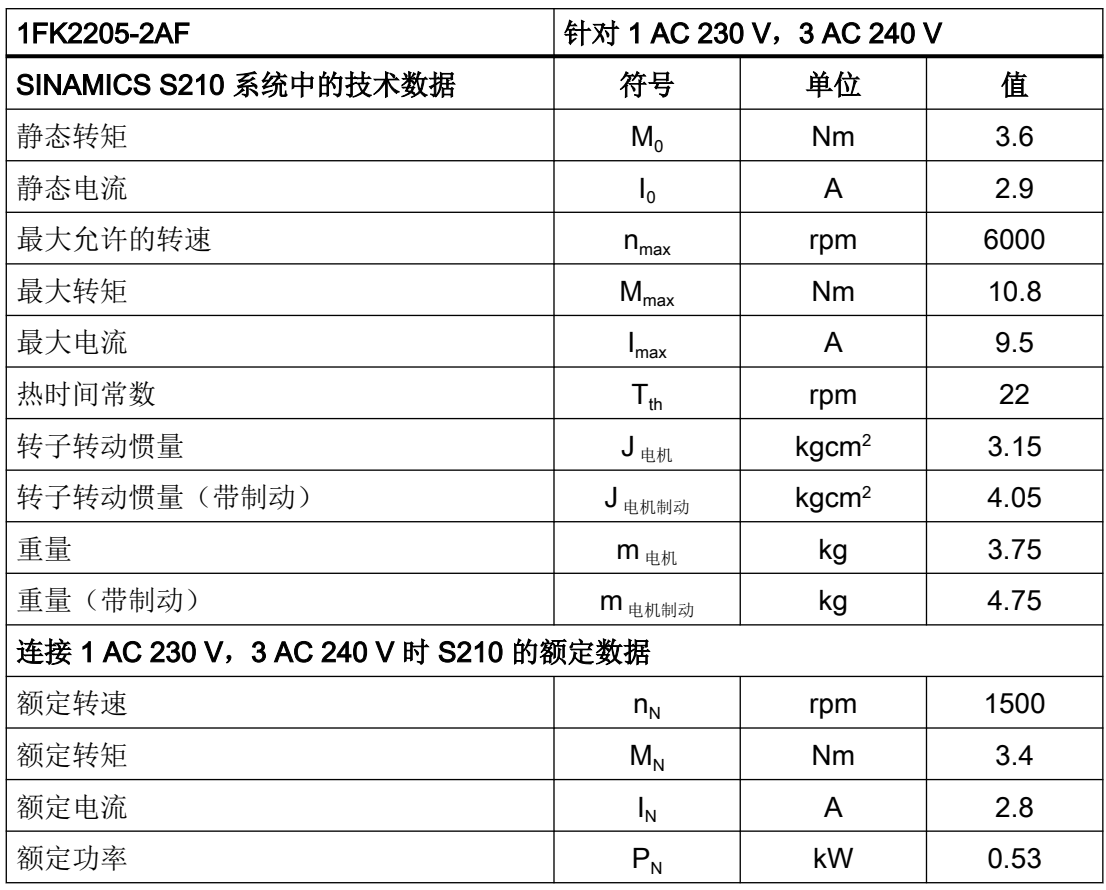

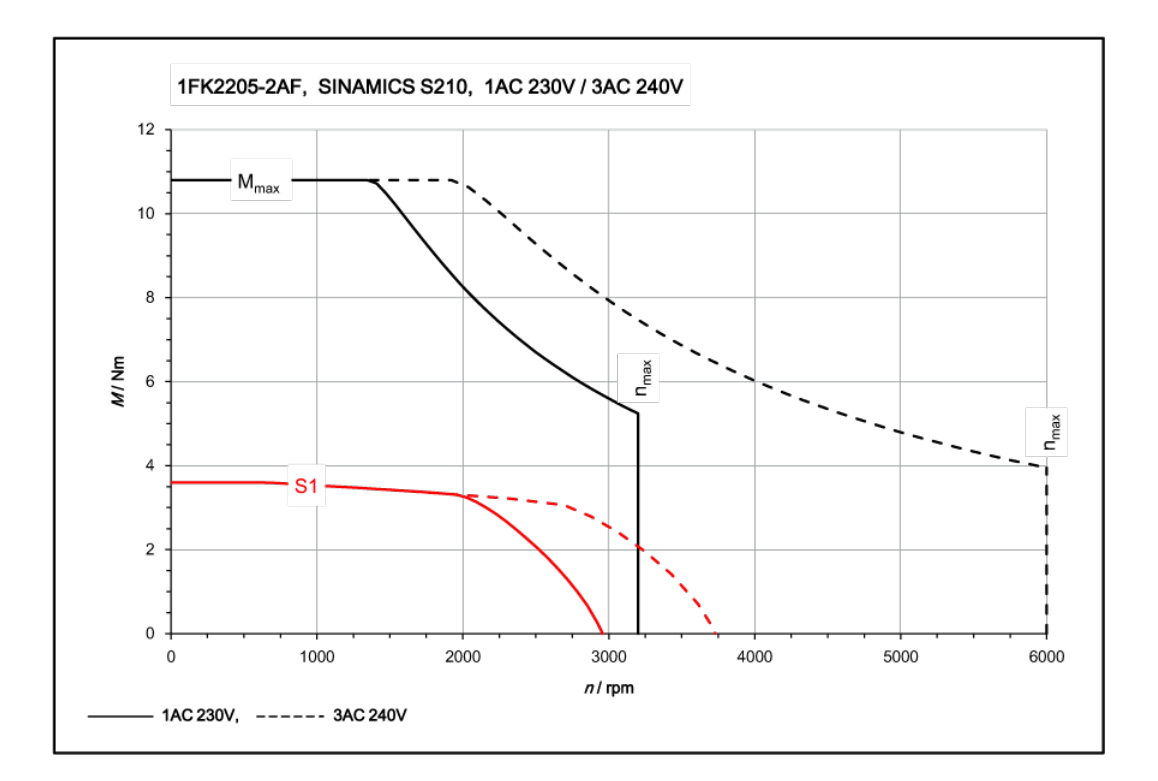

### 11.1.14.17 1FK2205-4AF,在三相 240 V 驱动器上运行

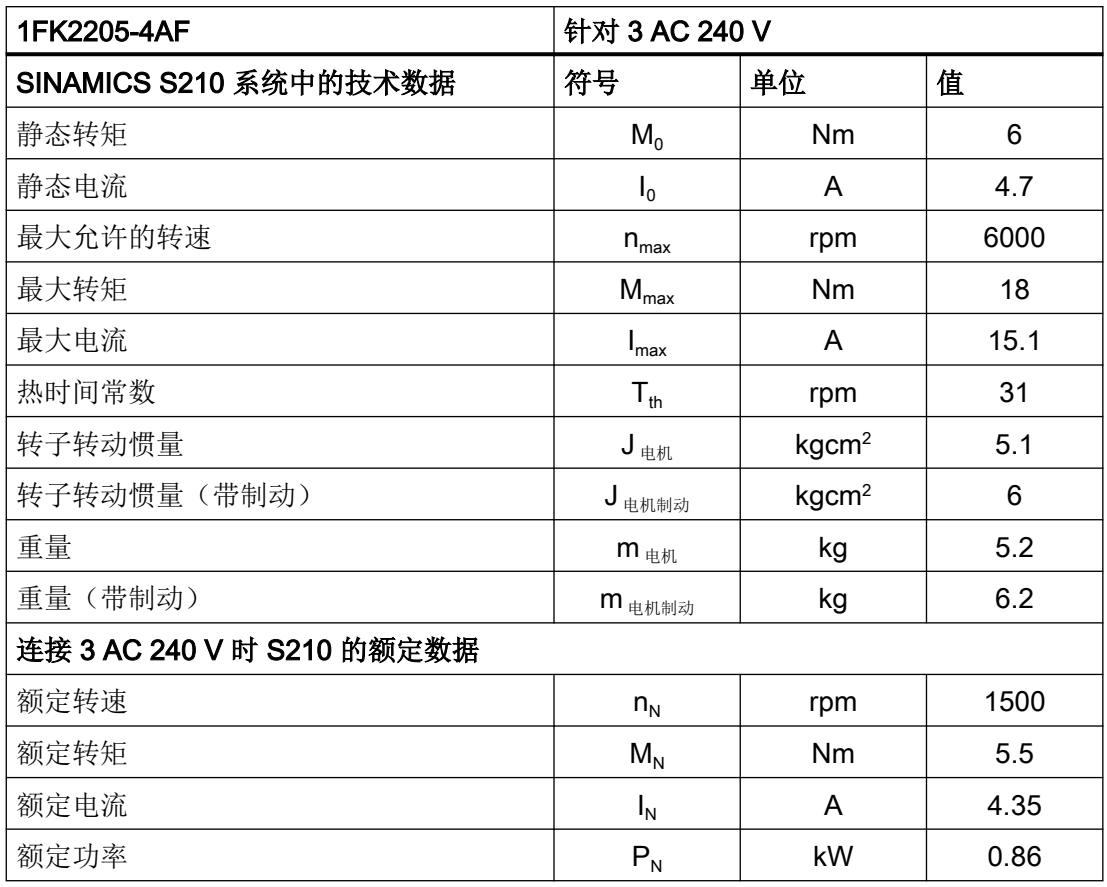
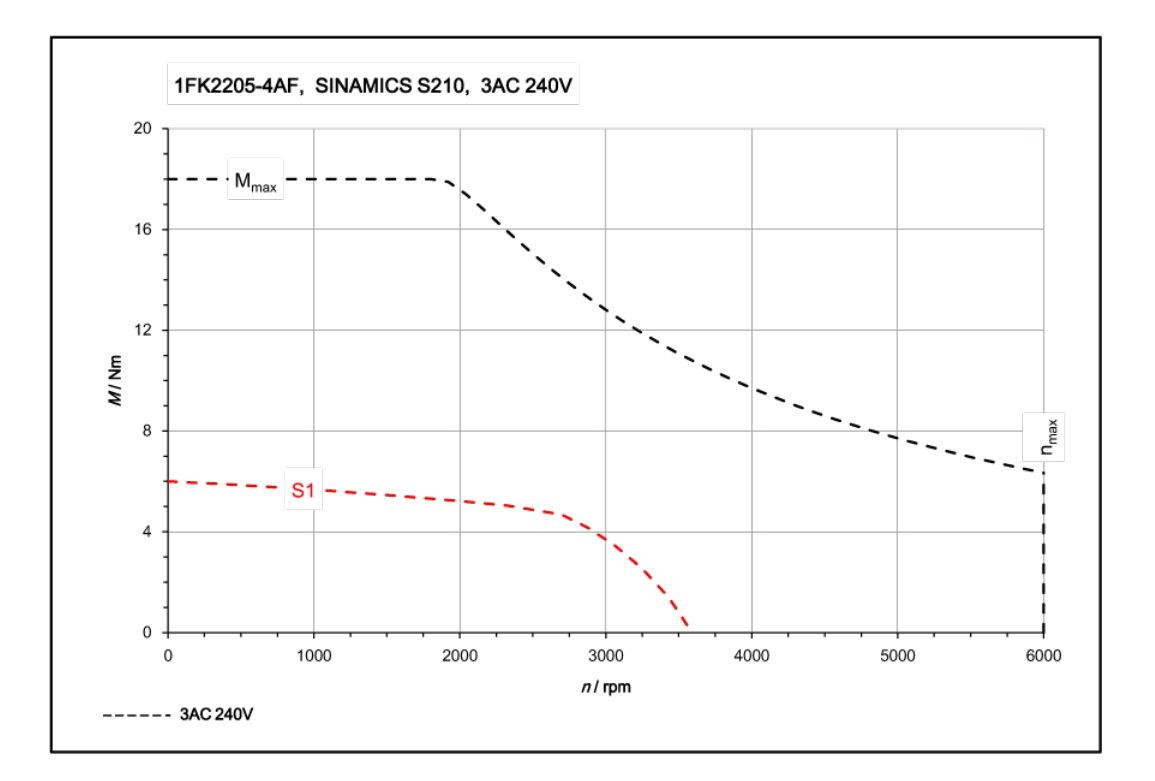

- 11.1.15 技术数据和特性曲线, 1FK2 在三相 400 V / 三相 480 V 驱动器上运行
- 11.1.15.1 1FK2104-4AF, 在三相 400 V / 三相 480 V 驱动器上运行

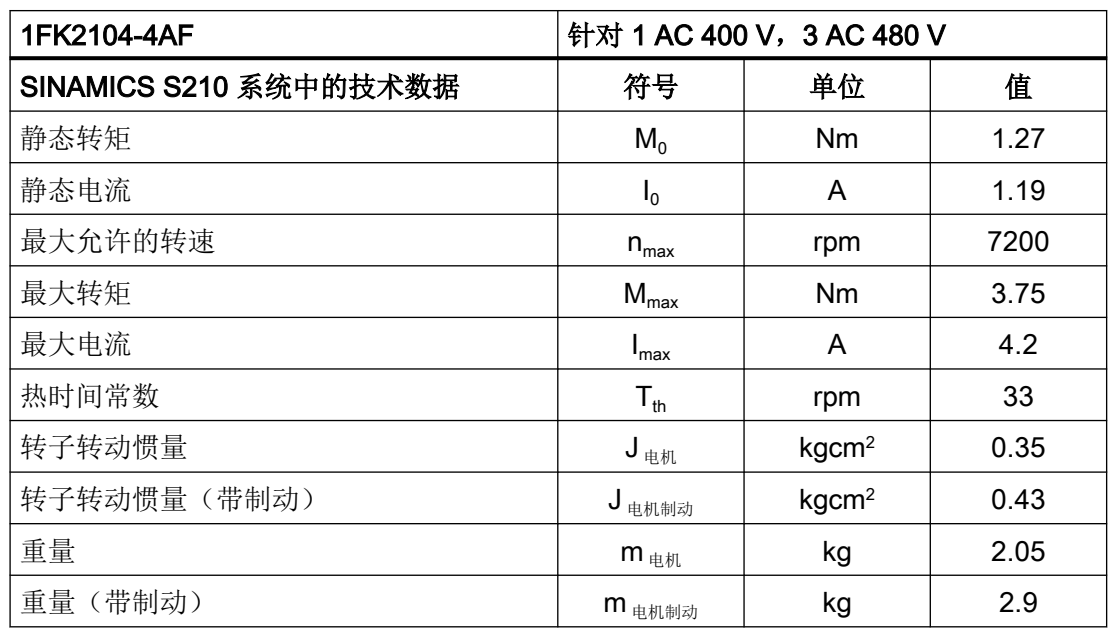

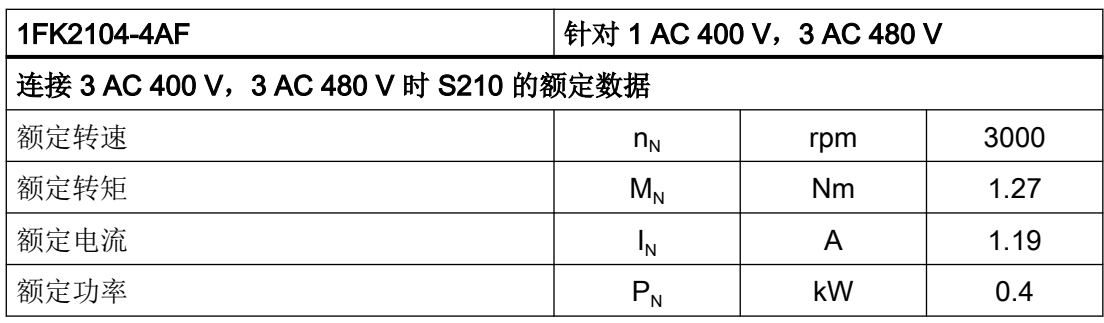

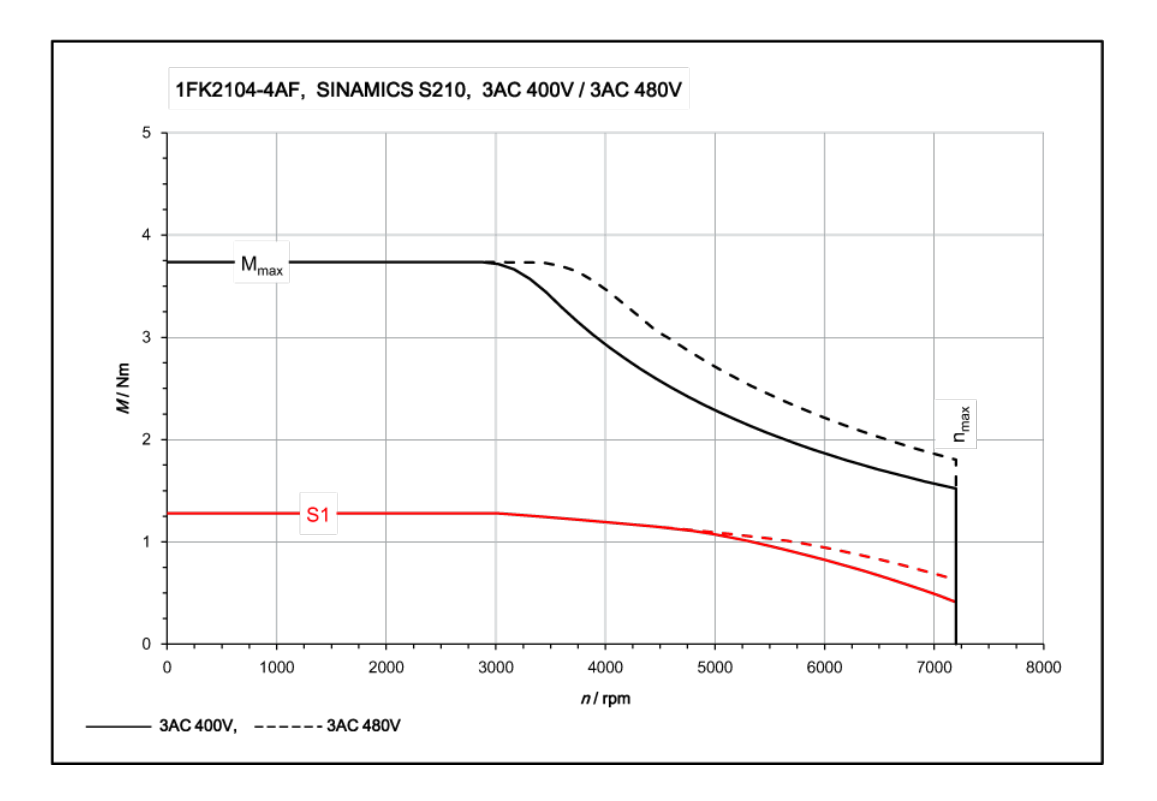

# 11.1.15.2 1FK2104-5AF, 在三相 400 V / 三相 480 V 驱动器上运行

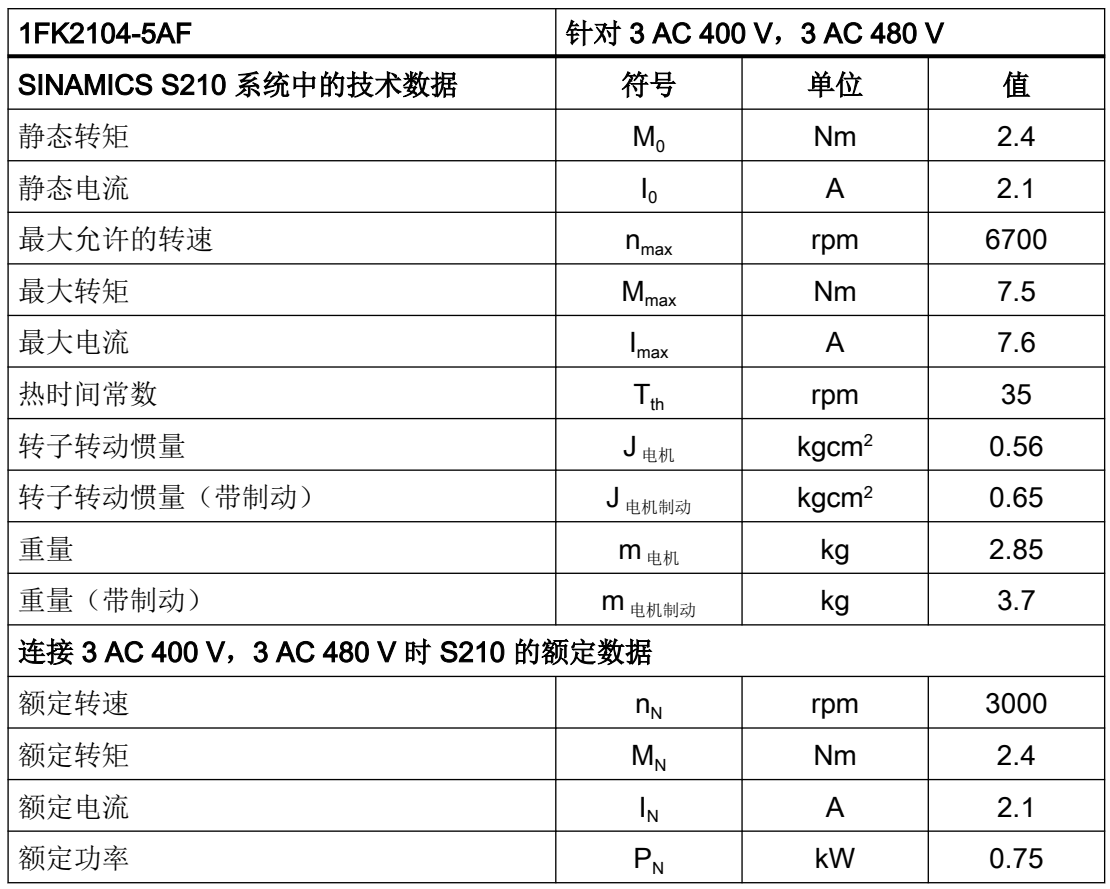

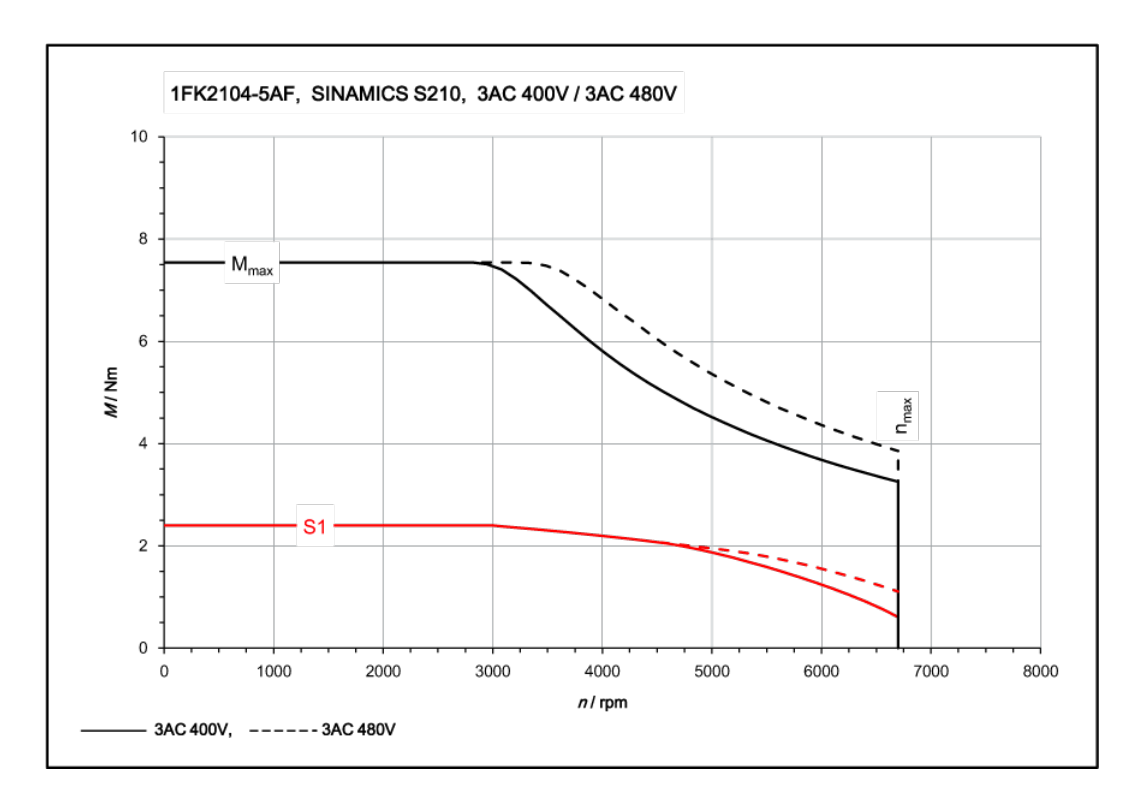

# 11.1.15.3 1FK2104-6AF, 在三相 400 V / 三相 480 V 驱动器上运行

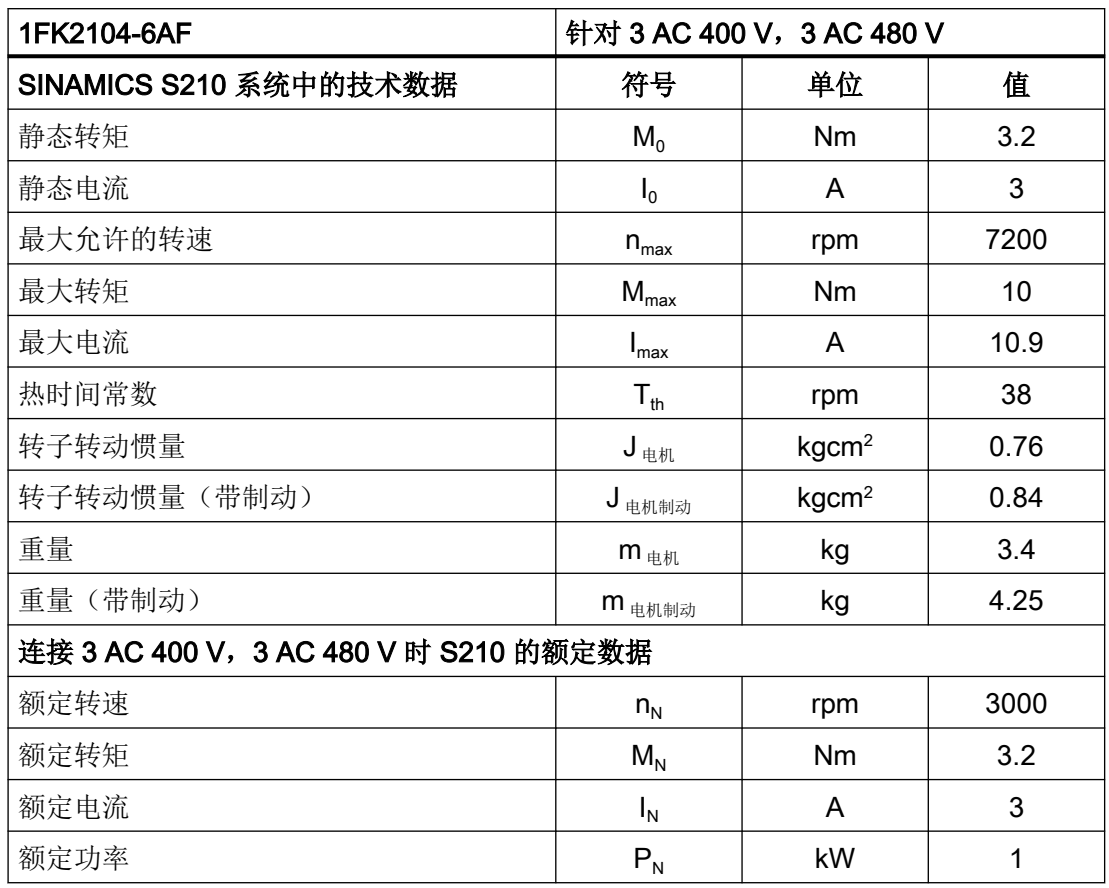

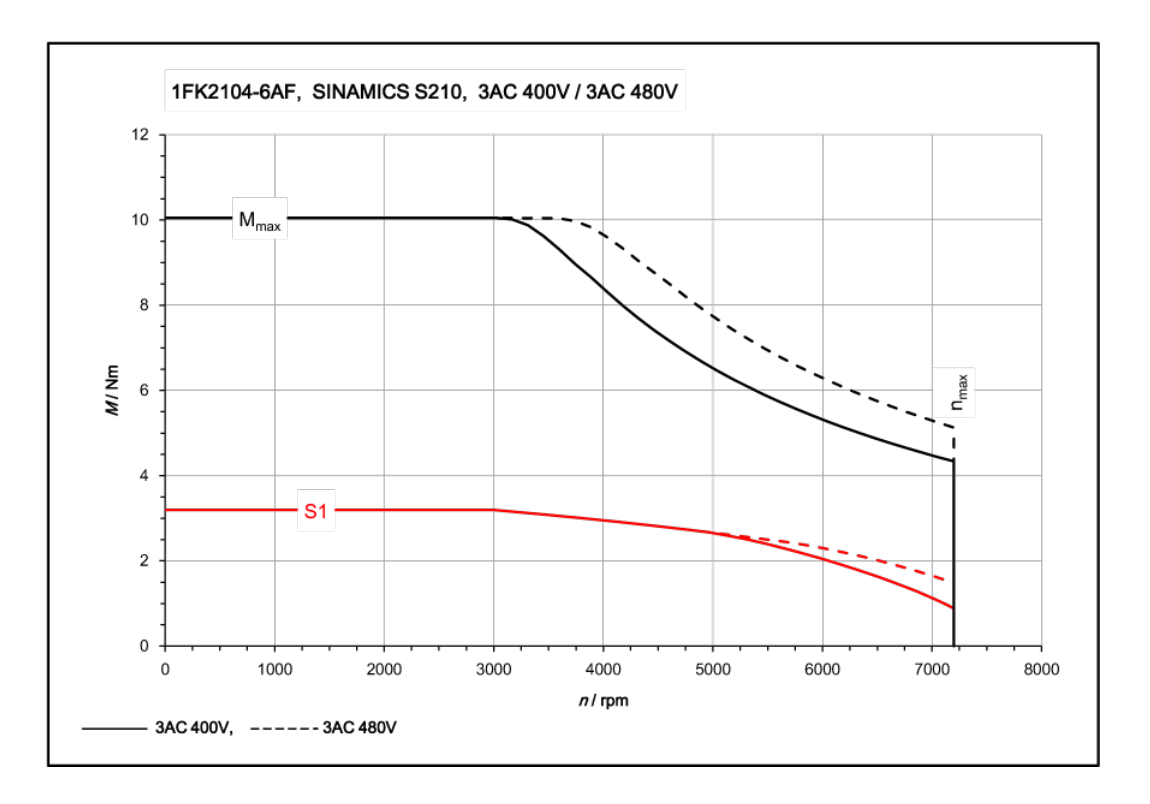

# 11.1.15.4 1FK2105-4AF, 在三相 400 V / 三相 480 V 驱动器上运行

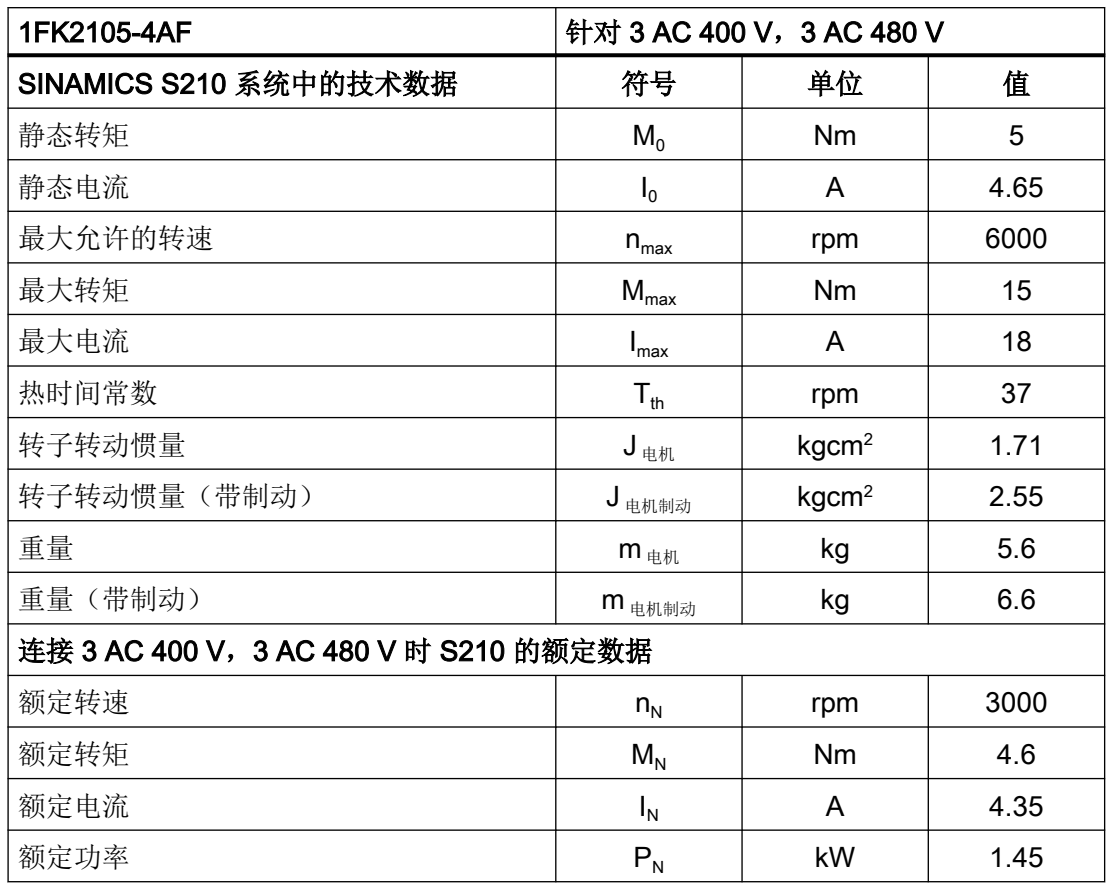

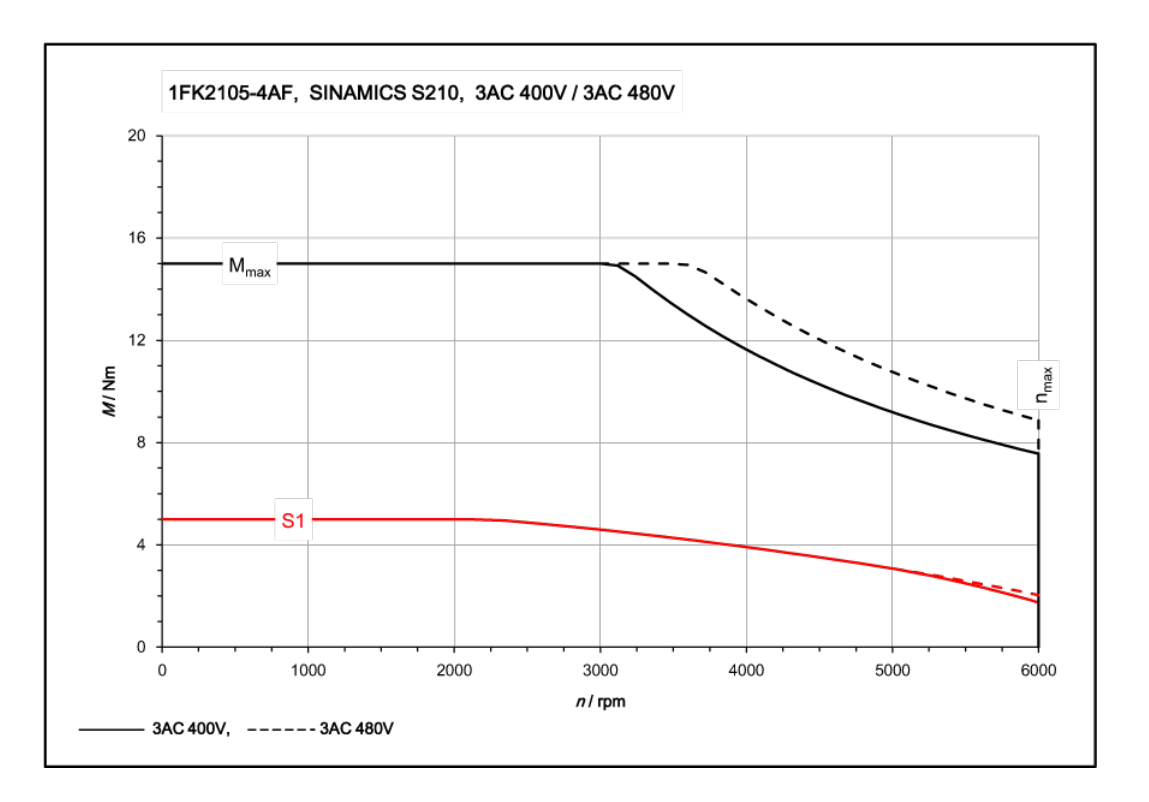

# 11.1.15.5 1FK2105-6AF, 在三相 400 V / 三相 480 V 驱动器上运行

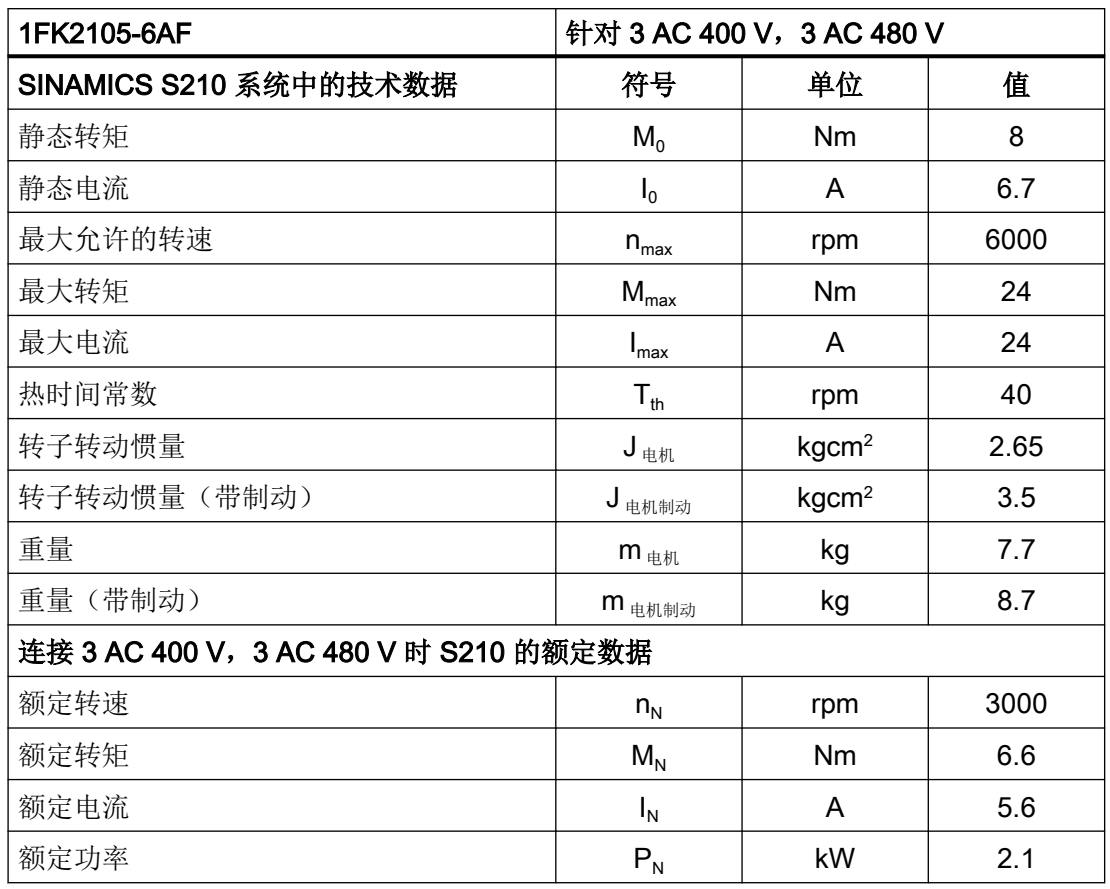

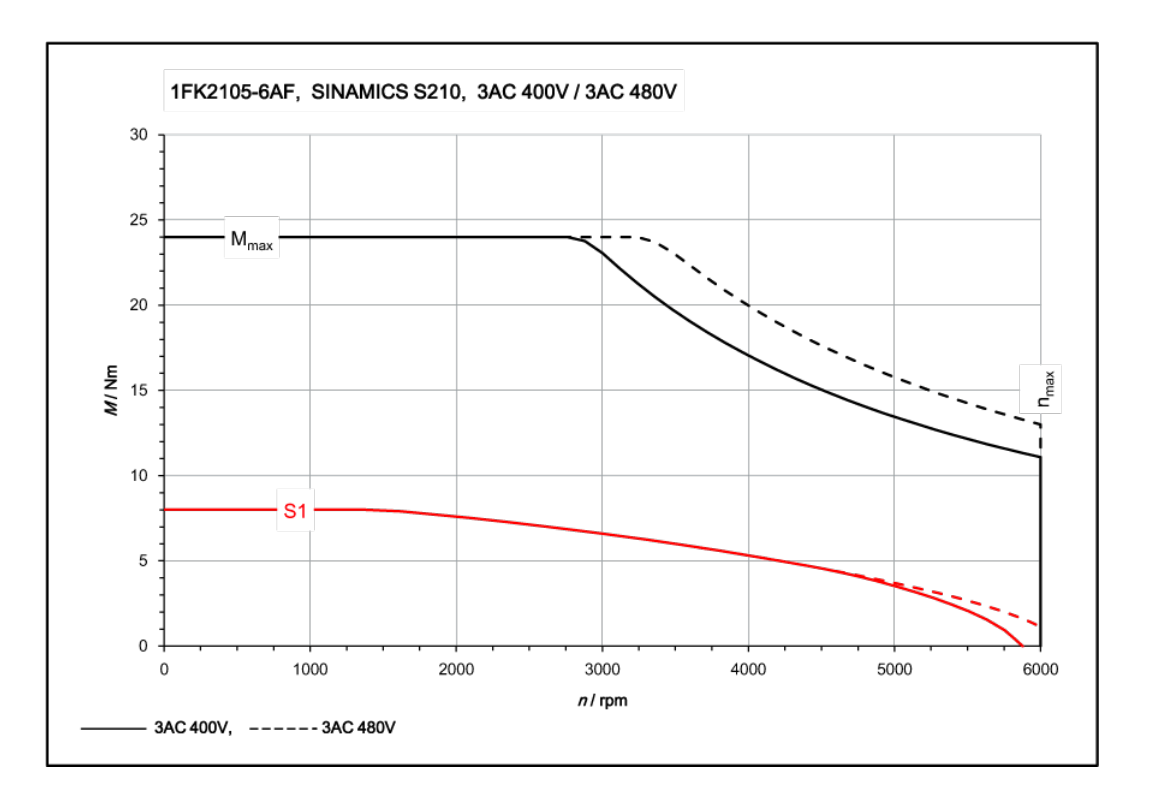

# 11.1.15.6 1FK2204-5AF, 在三相 400 V / 三相 480 V 驱动器上运行

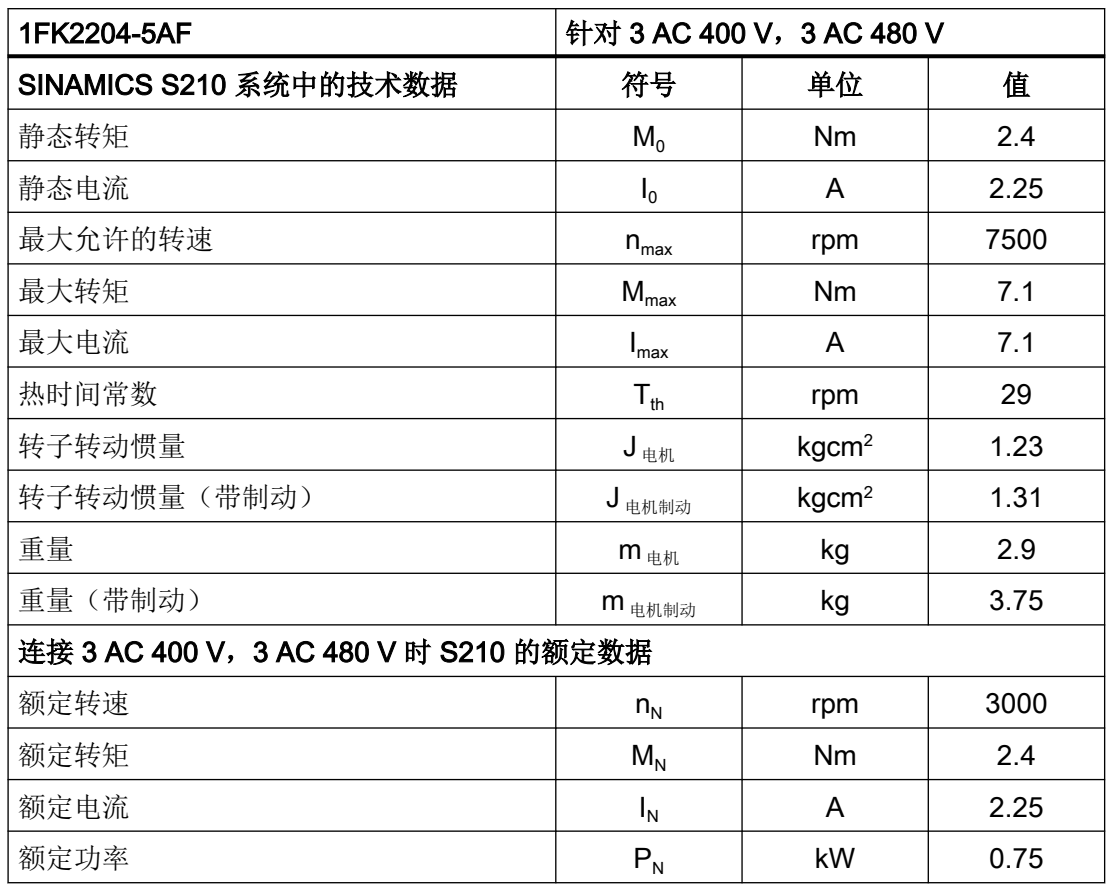

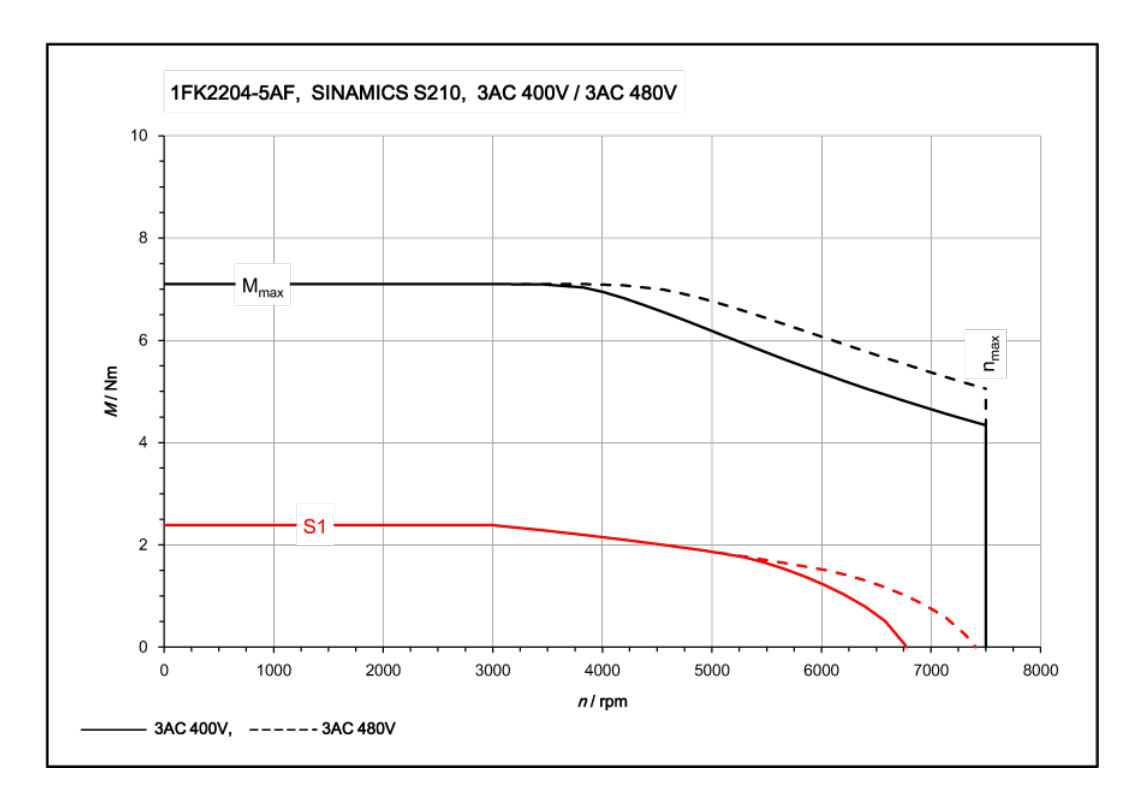

# 11.1.15.7 1FK2204-5AK, 在三相 400 V / 三相 480 V 驱动器上运行

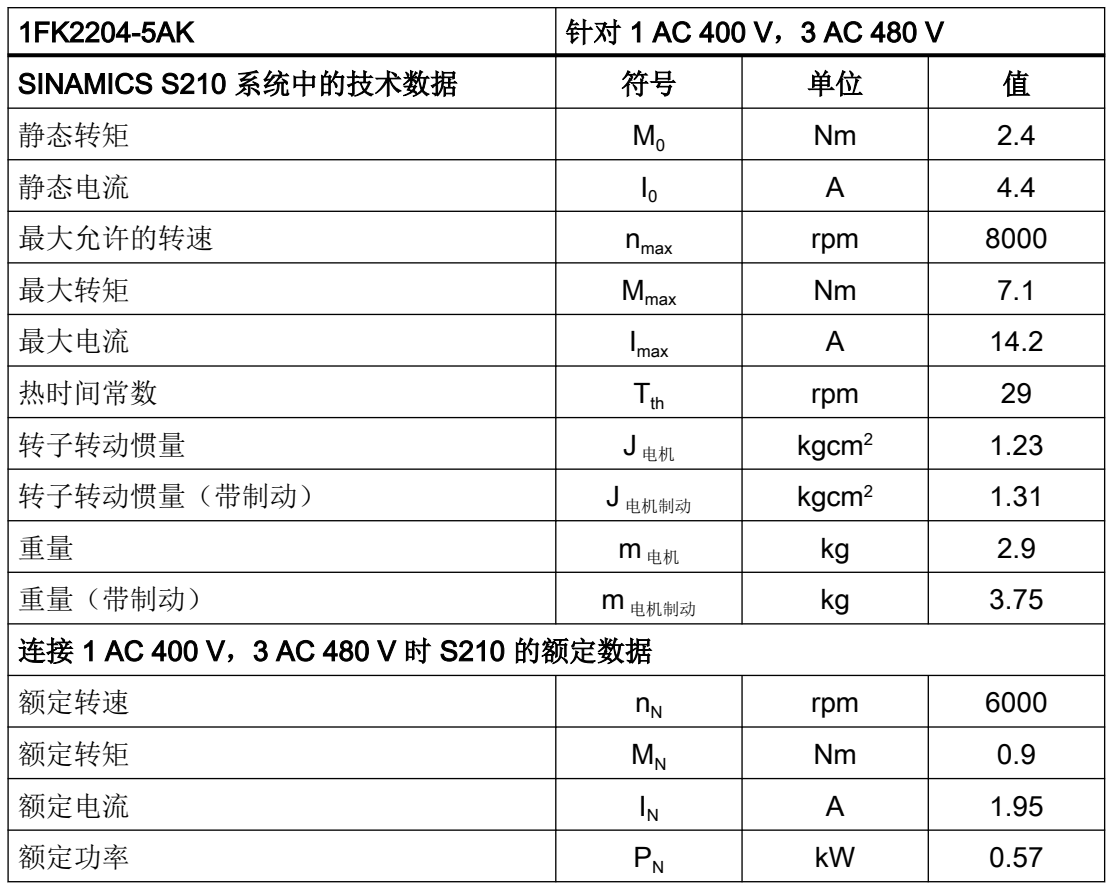

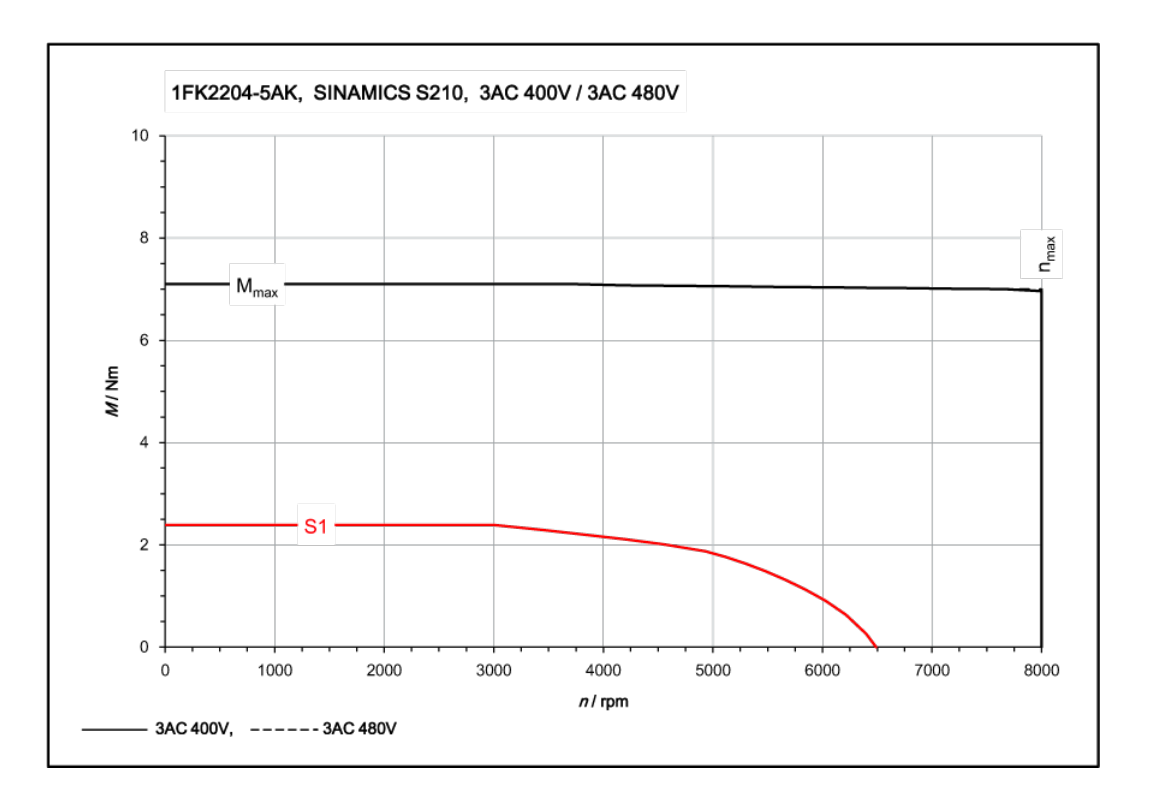

# 11.1.15.8 1FK2204-6AF, 在三相 400 V / 三相 480 V 驱动器上运行

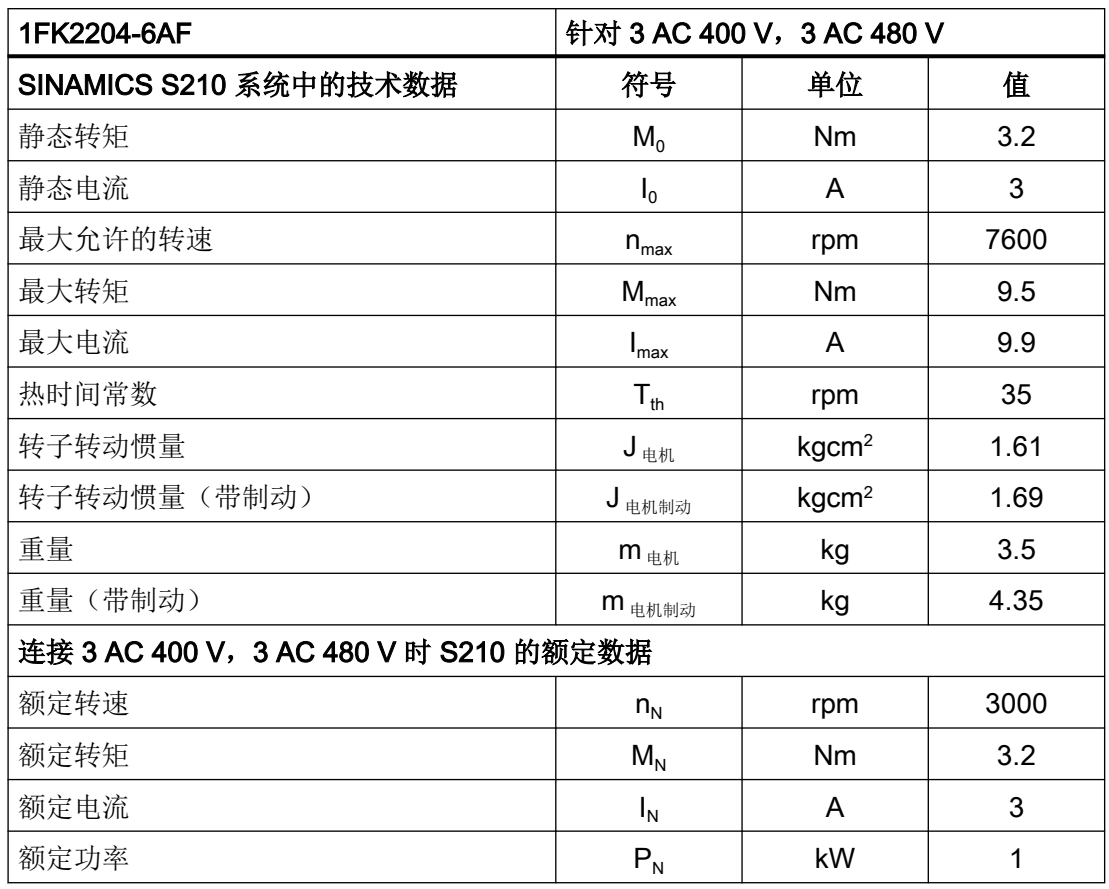

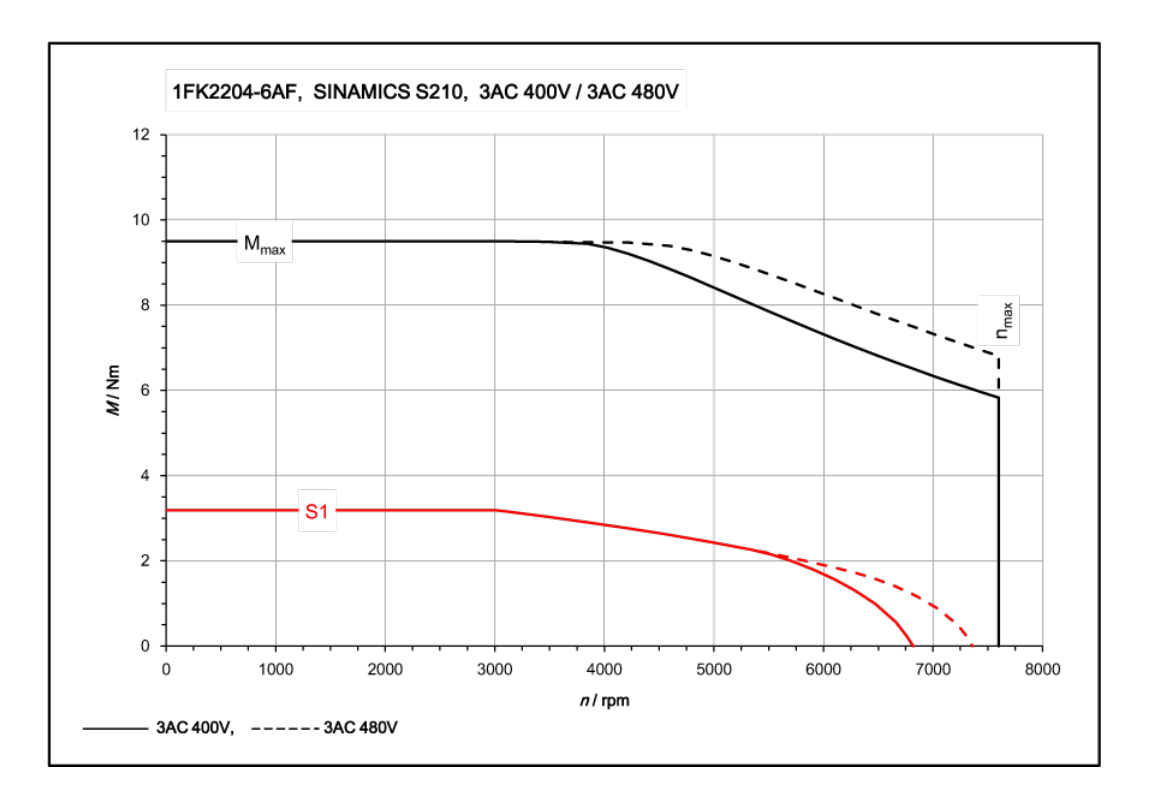

# 11.1.15.9 1FK2205-2AF, 在三相 400 V / 三相 480 V 驱动器上运行

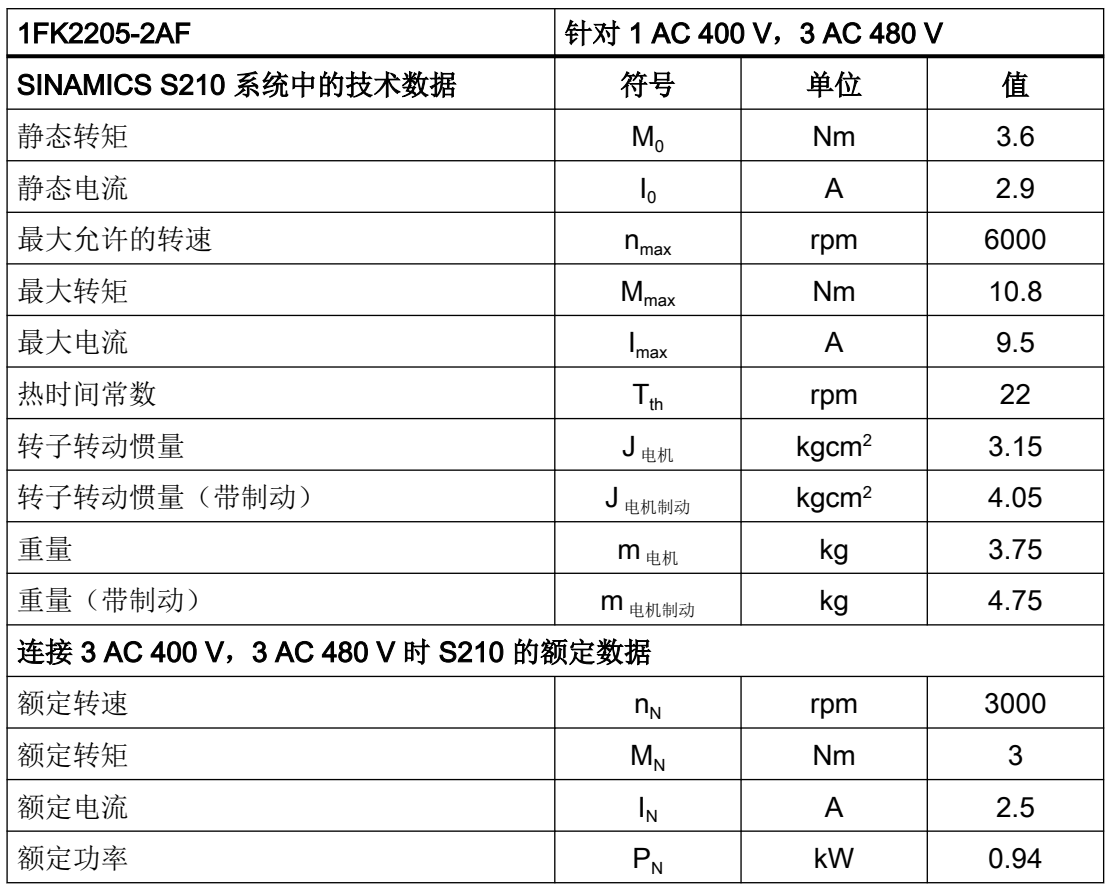

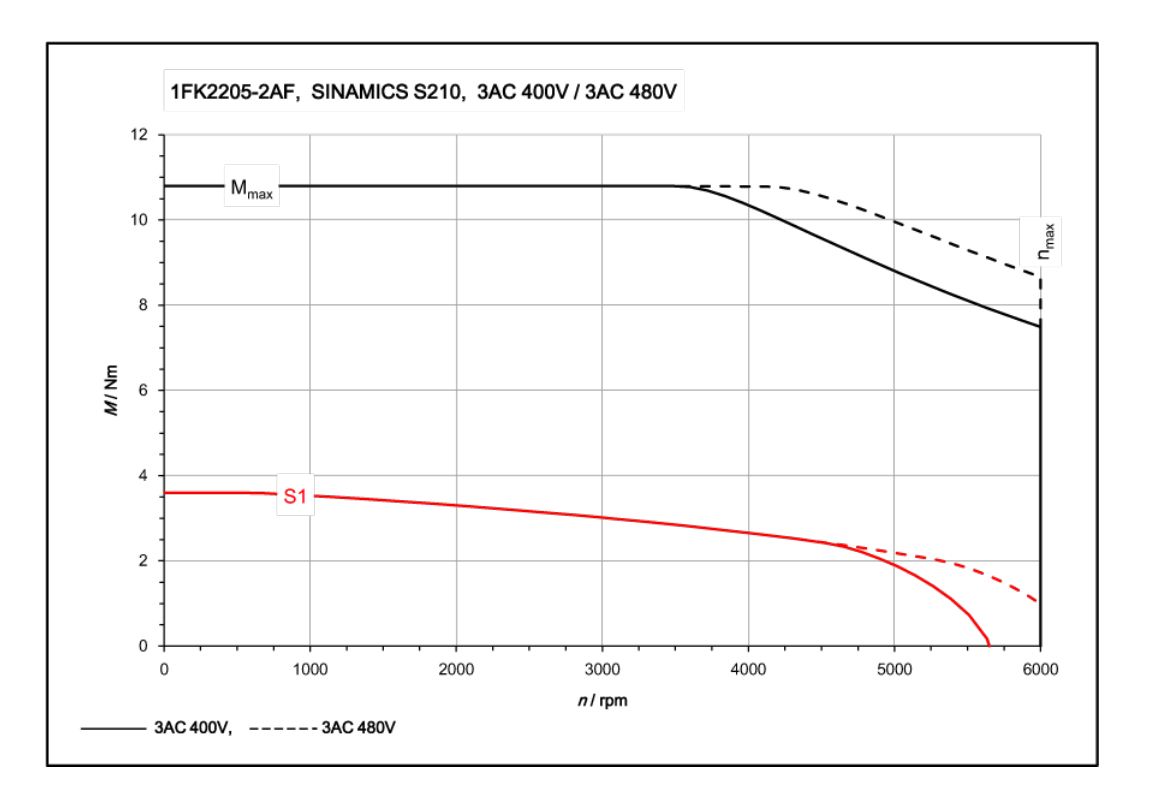

# 11.1.15.10 1FK2205-4AF, 在三相 400 V / 三相 480 V 驱动器上运行

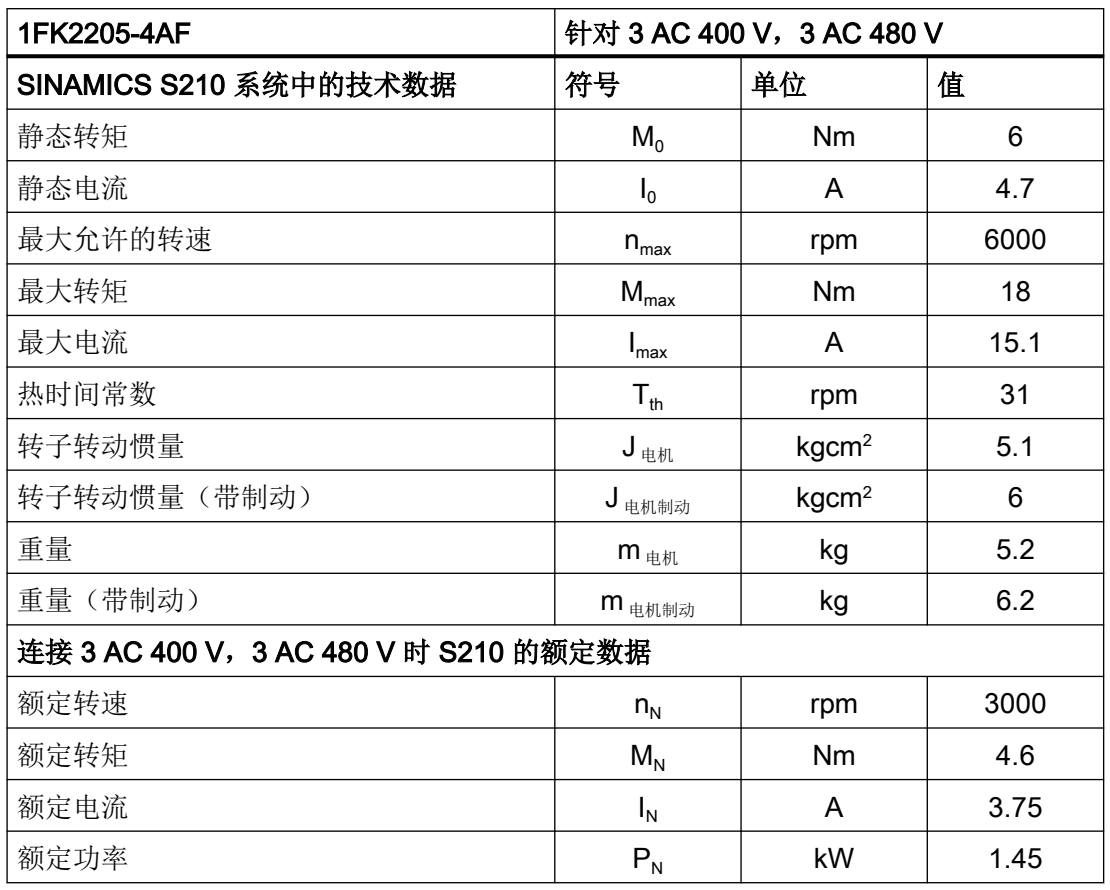

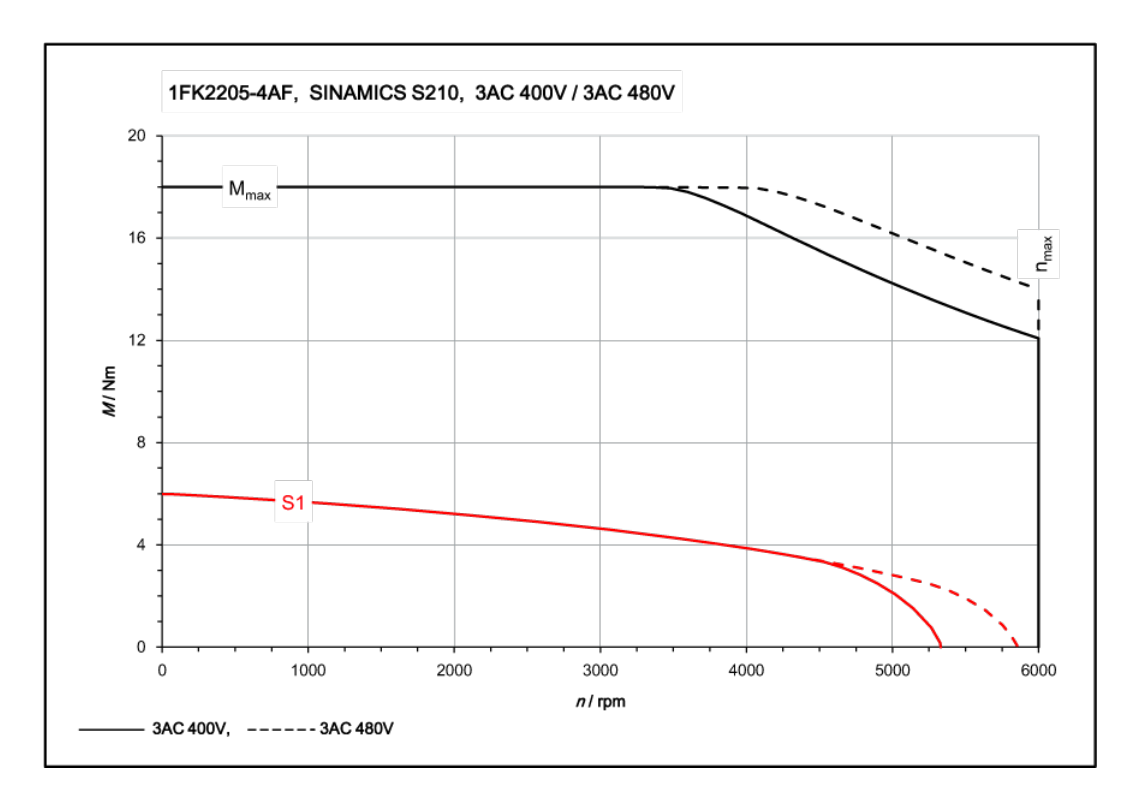

# 11.1.15.11 1FK2206-2AF, 在三相 400 V / 三相 480 V 驱动器上运行

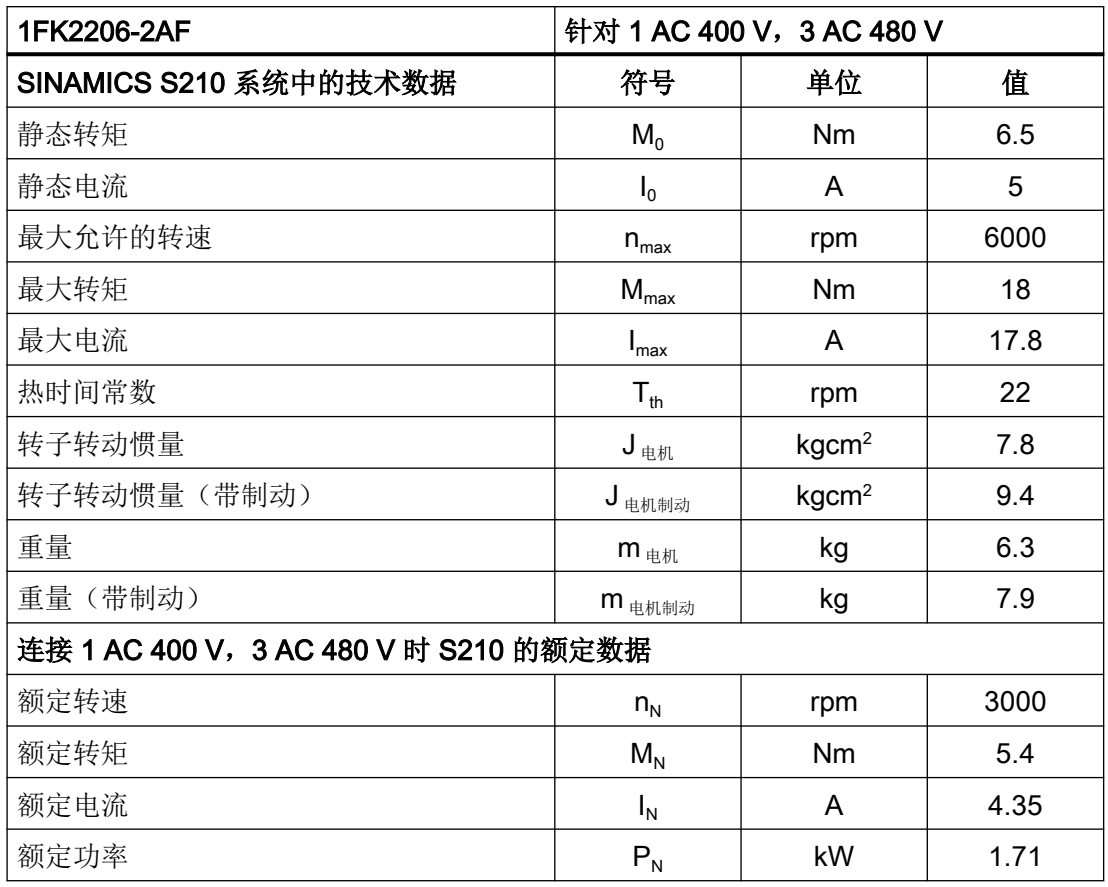

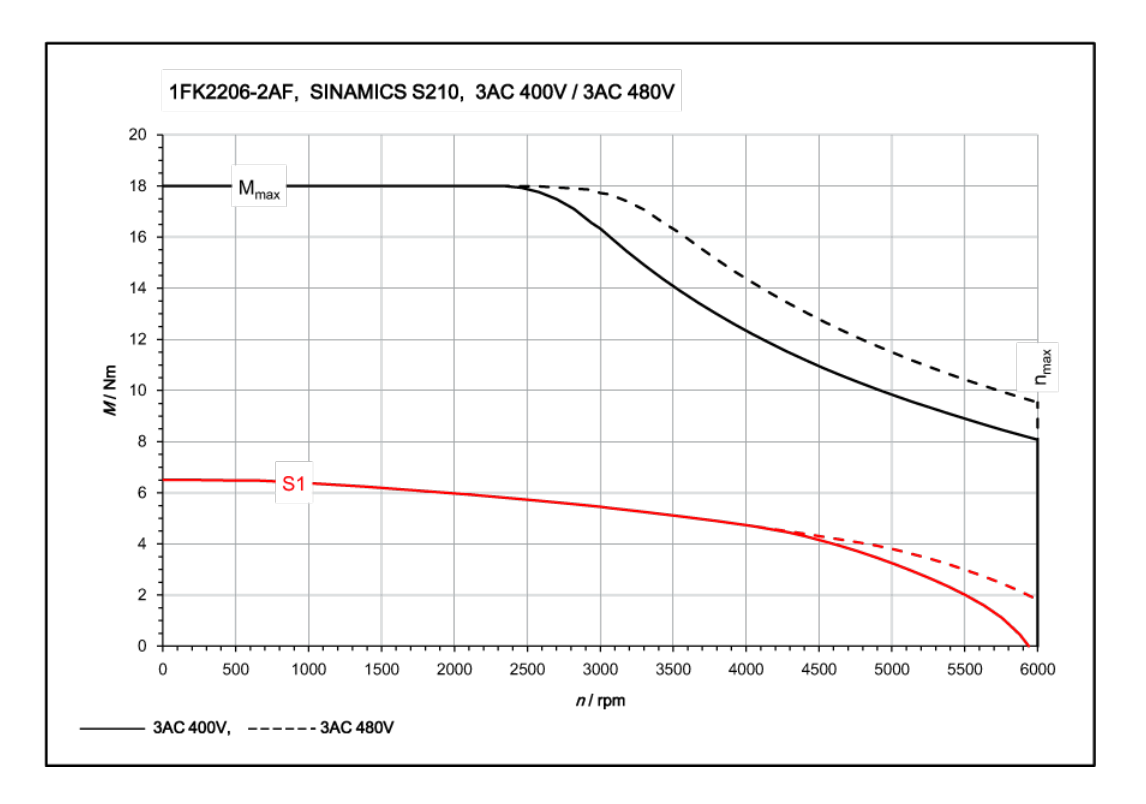

# 11.1.15.12 1FK2206-4AF, 在三相 400 V / 三相 480 V 驱动器上运行

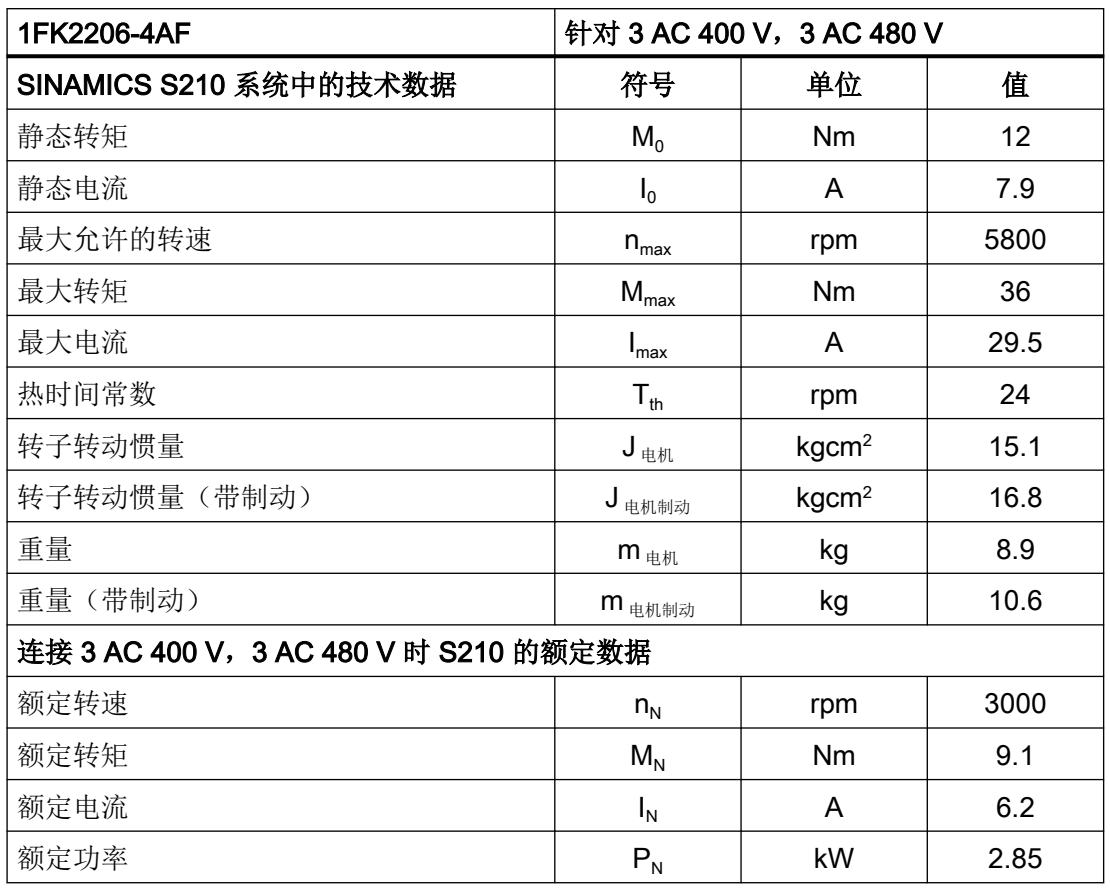

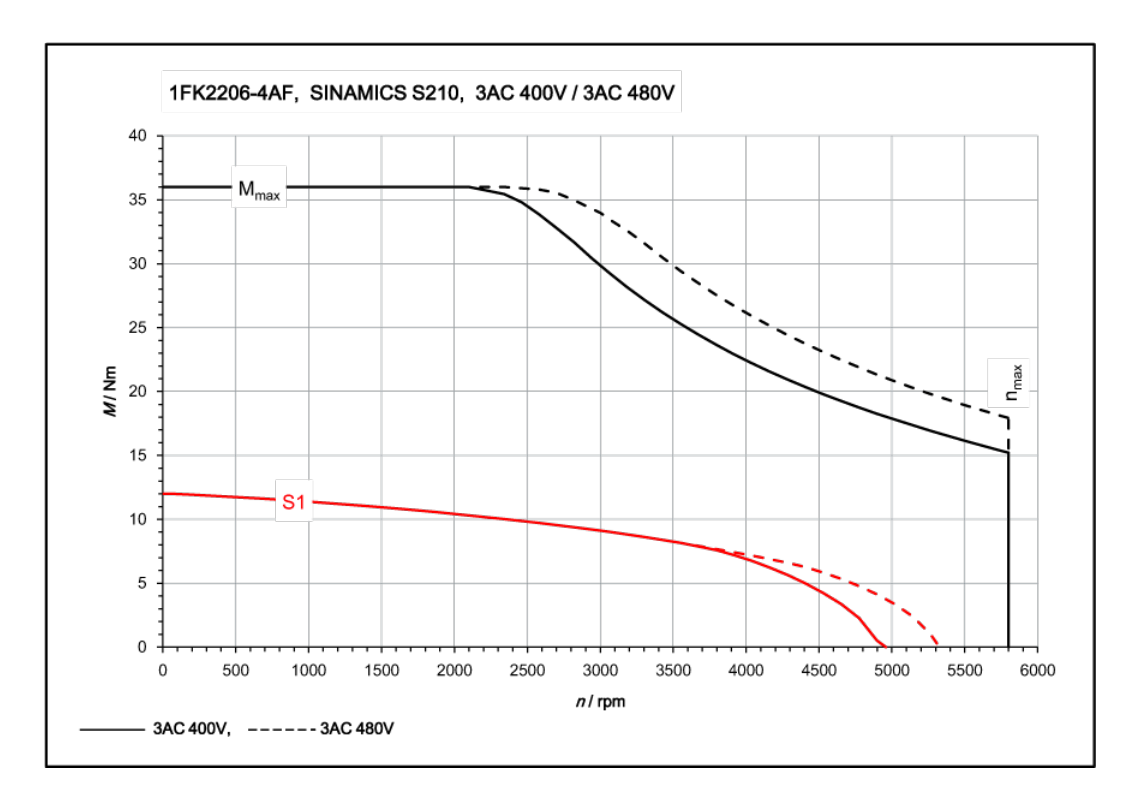

# 11.1.15.13 1FK2208-3AC, 在三相 400 V / 三相 480 V 驱动器上运行

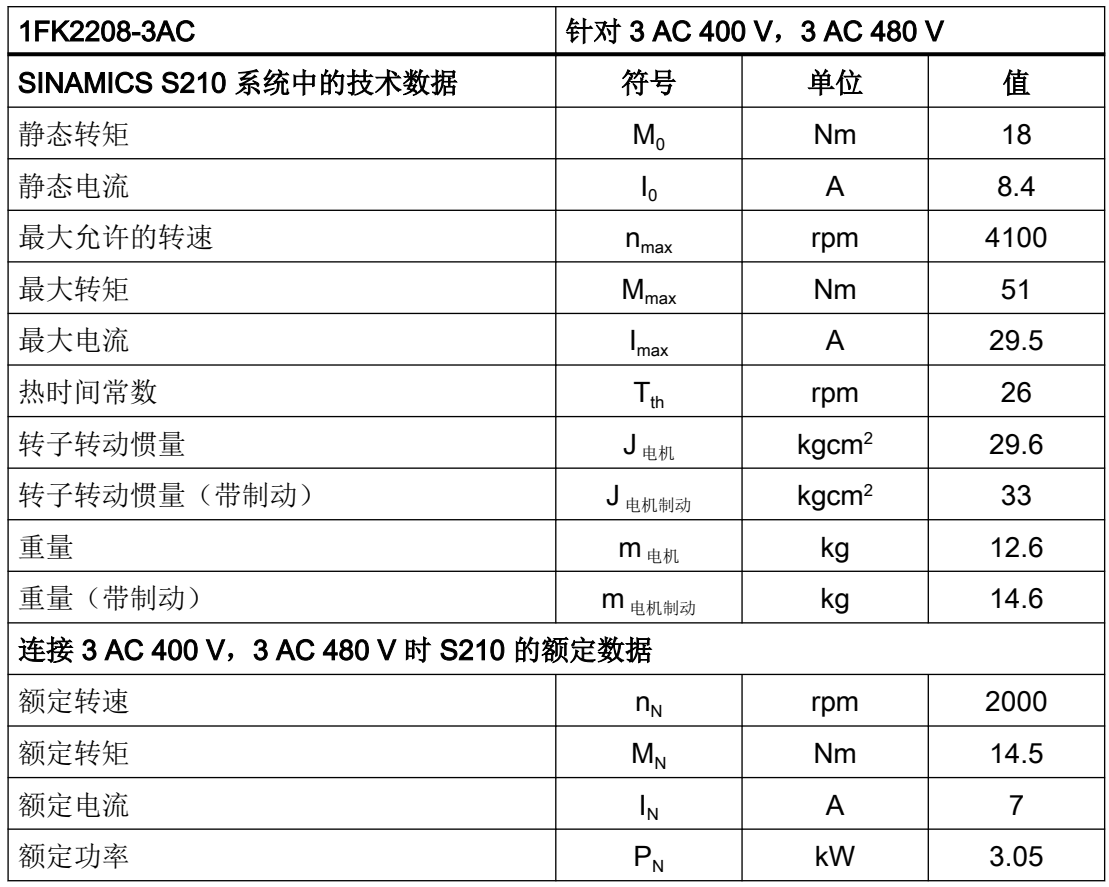

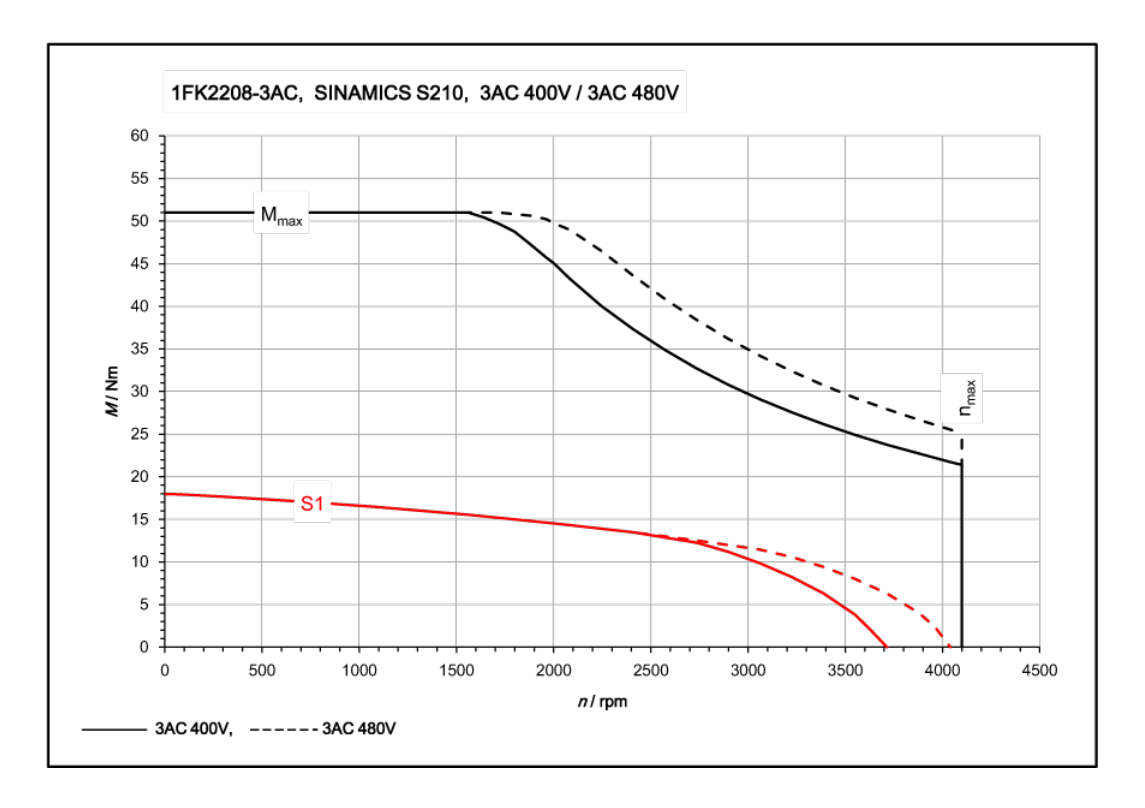

# 11.1.15.14 1FK2208-4AC, 在三相 400 V / 三相 480 V 驱动器上运行

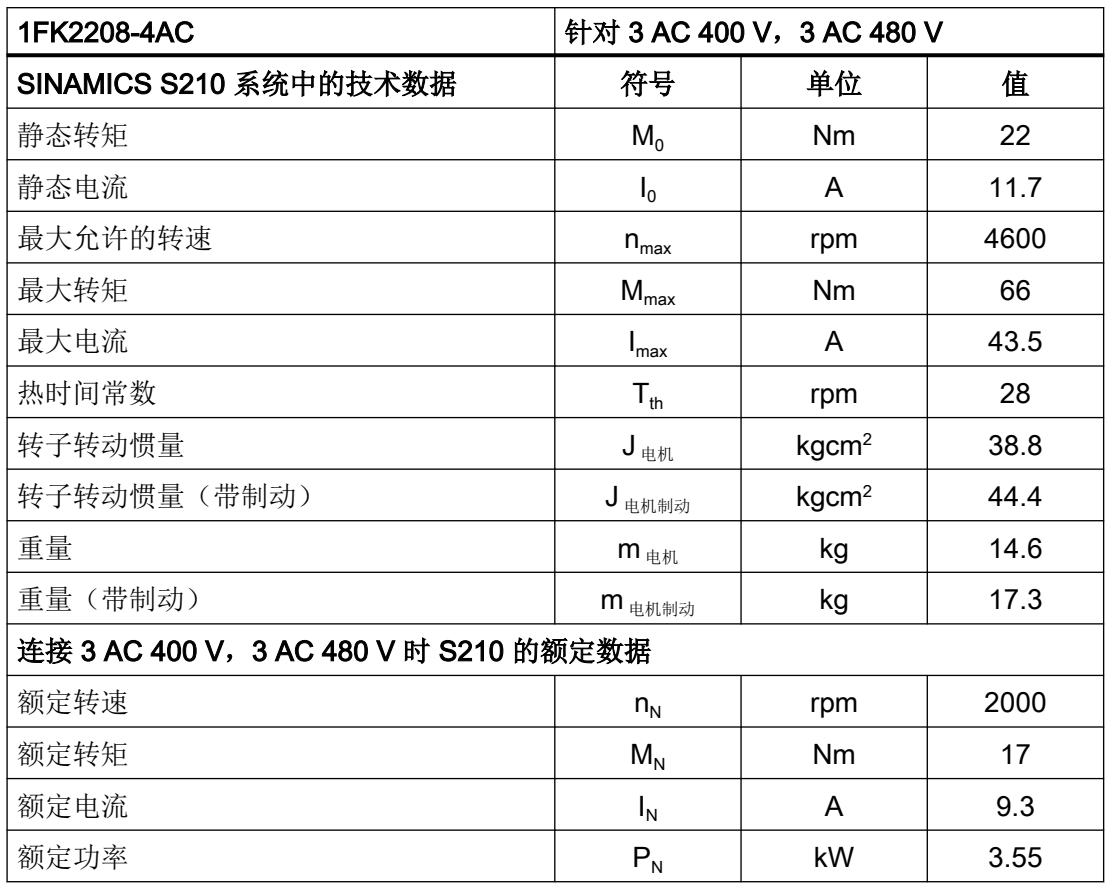

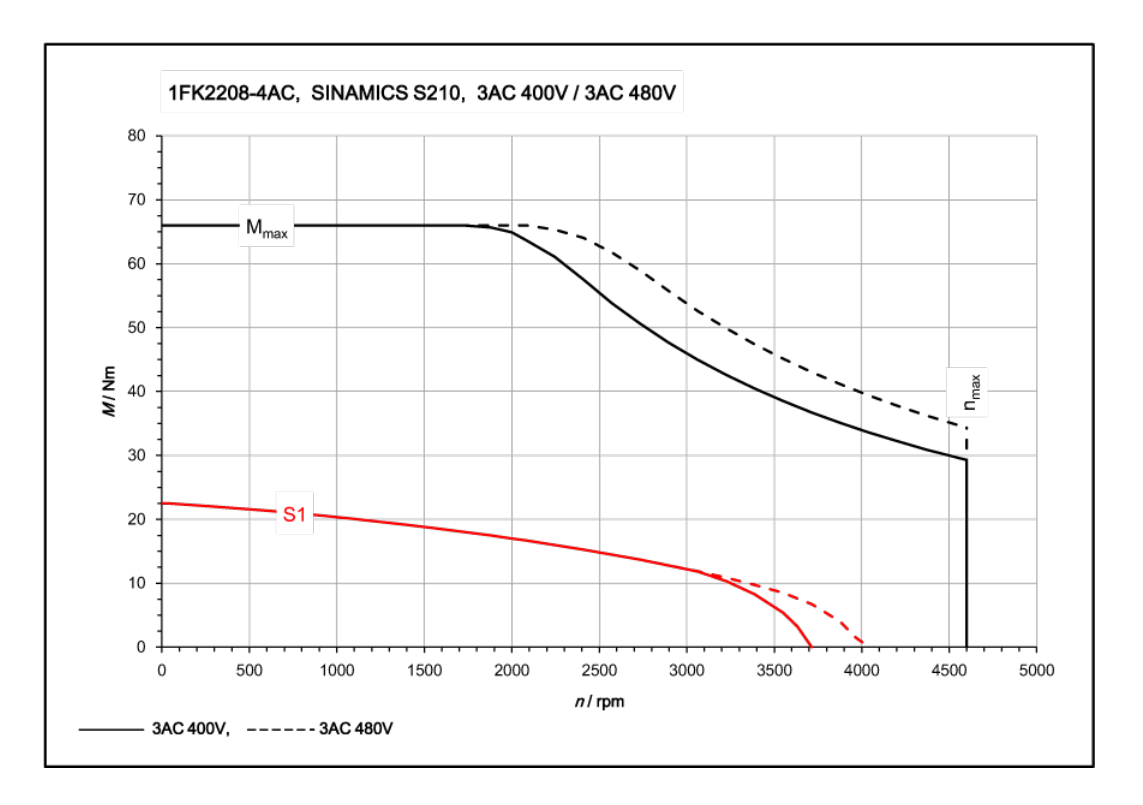

# 11.1.15.15 1FK2208-5AC, 在三相 400 V / 三相 480 V 驱动器上运行

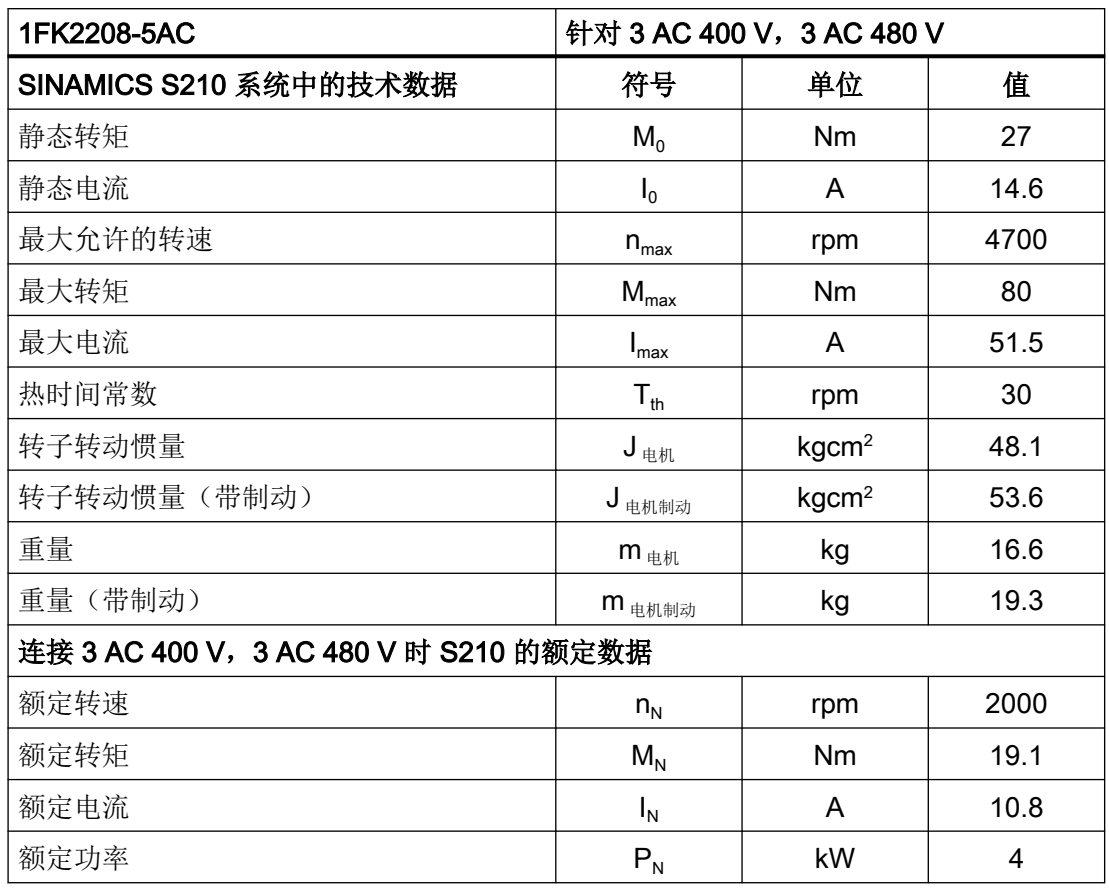

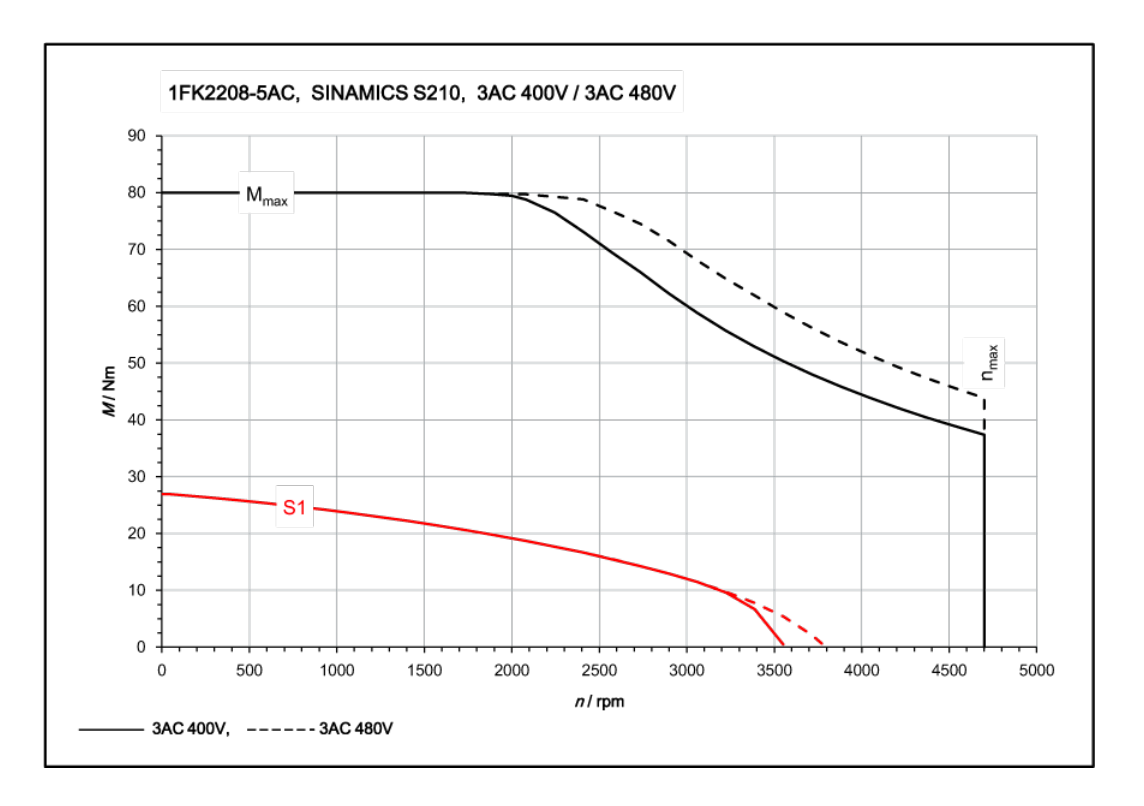

## 11.1.15.16 1FK2210-3AB, 三相 400 V / 三相 480 V 电源电压

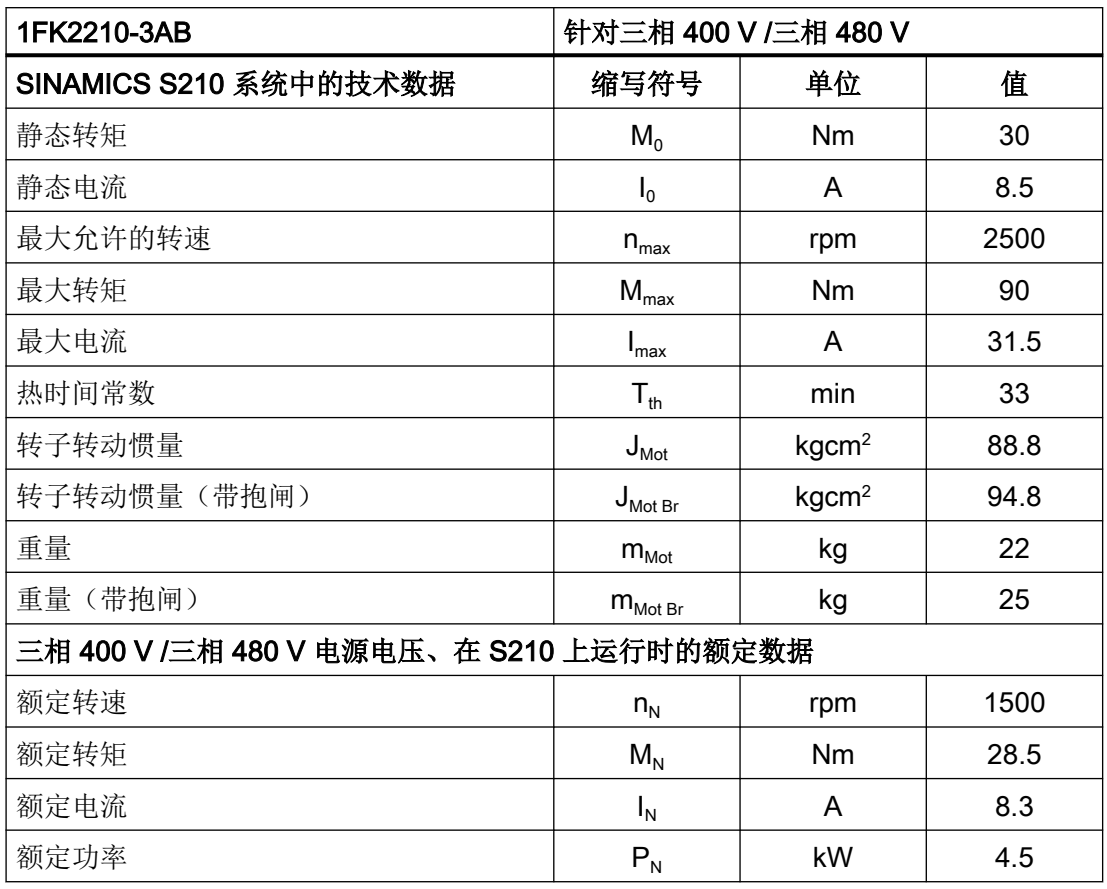

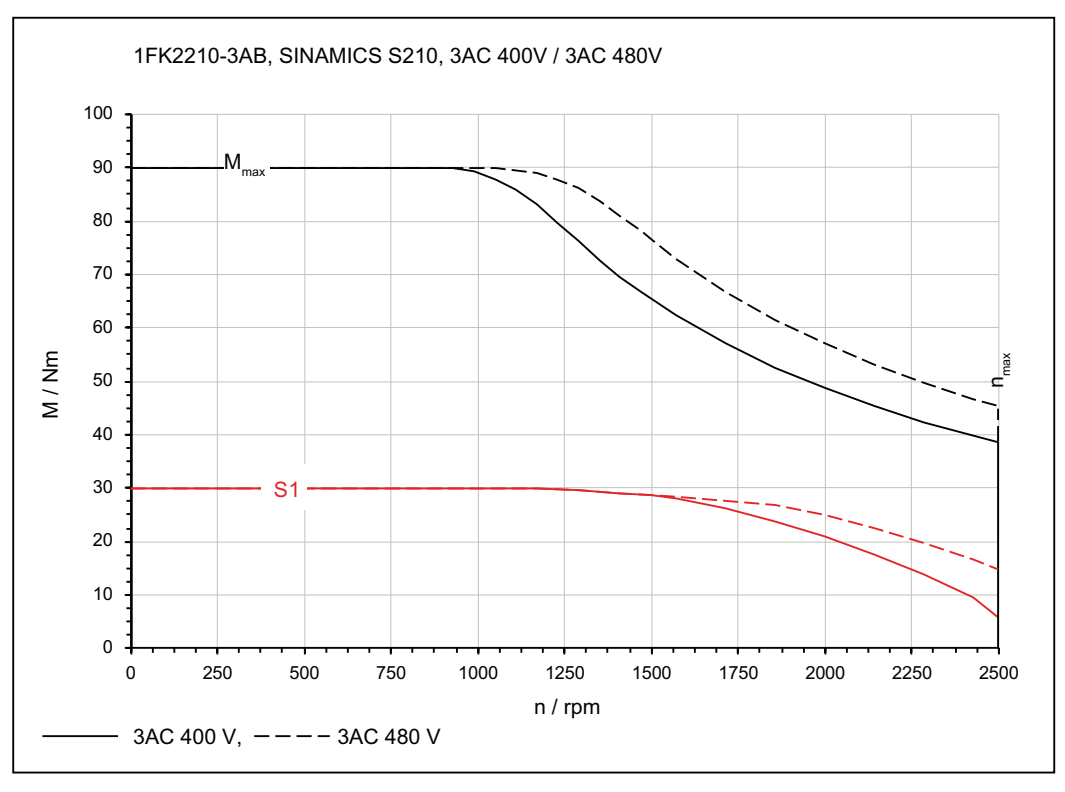

图 11-5 1FK2210-3AB\_400V

# 11.1.15.17 1FK2210-3AC, 在三相 400 V / 三相 480 V 驱动器上运行

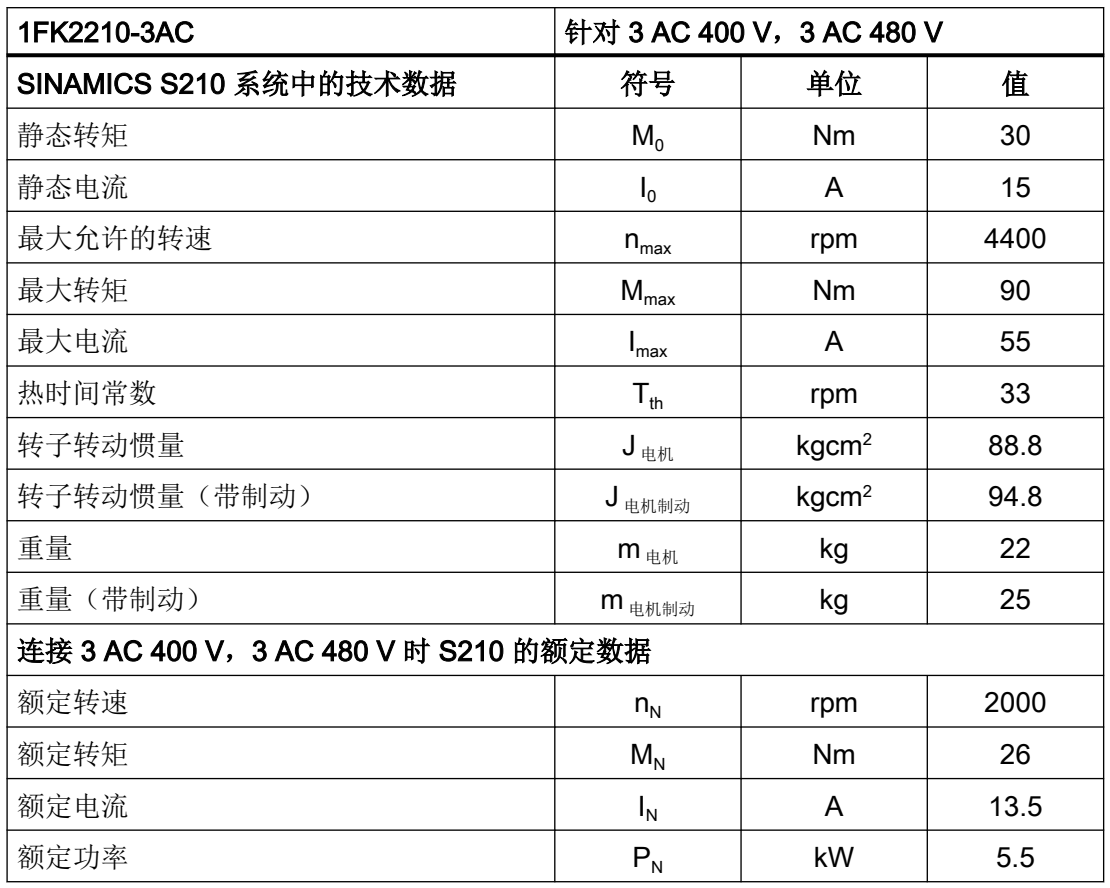

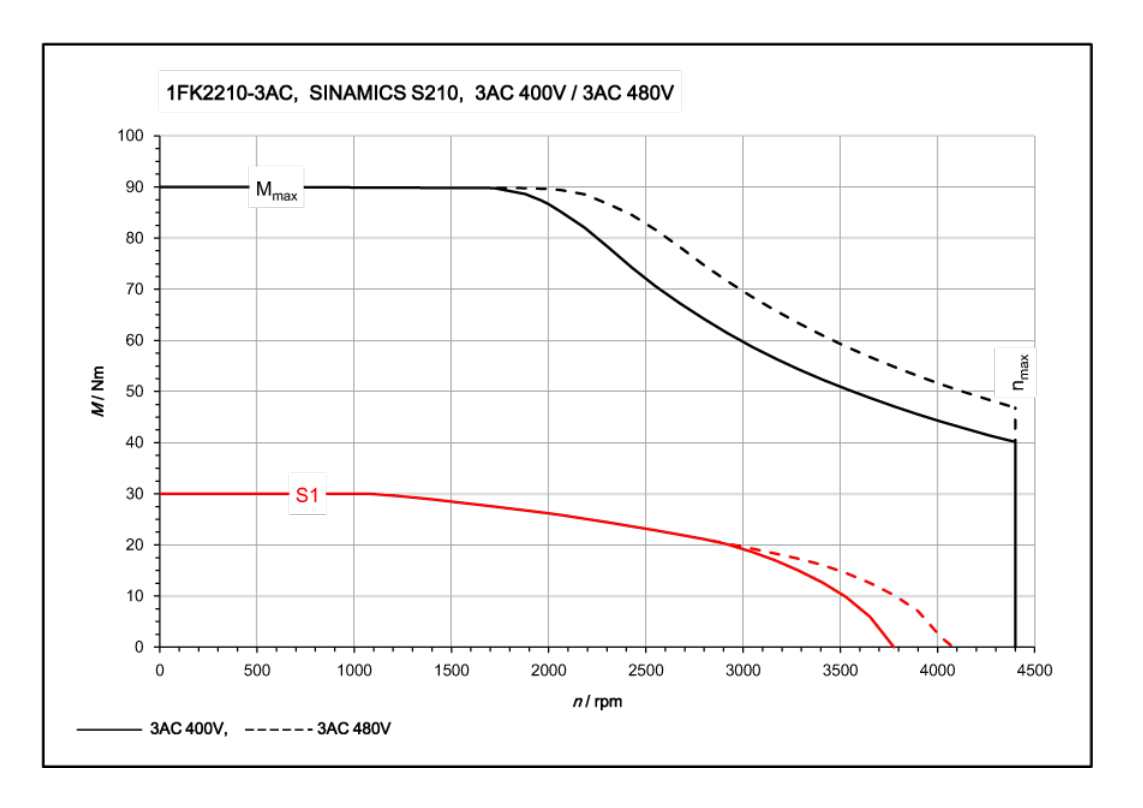

# 11.1.15.18 1FK2210-4AB, 三相 400 V / 三相 480 V 电源电压

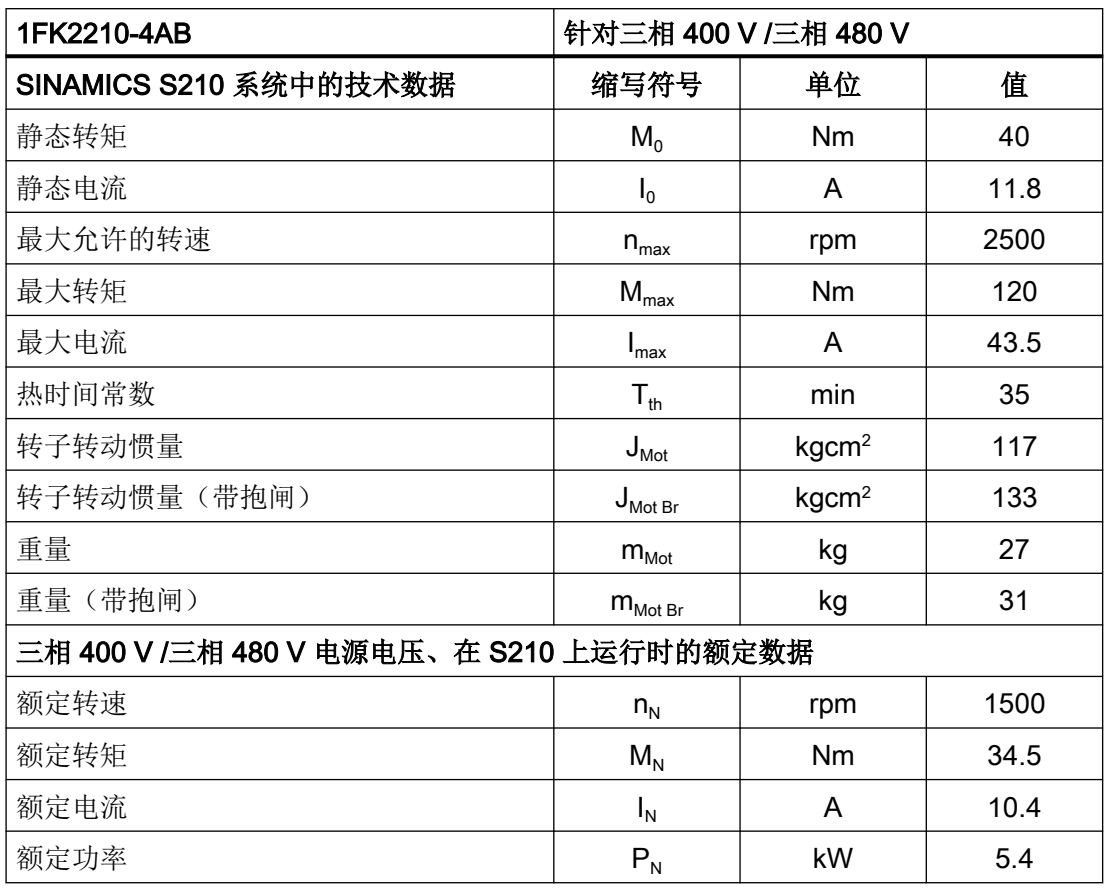

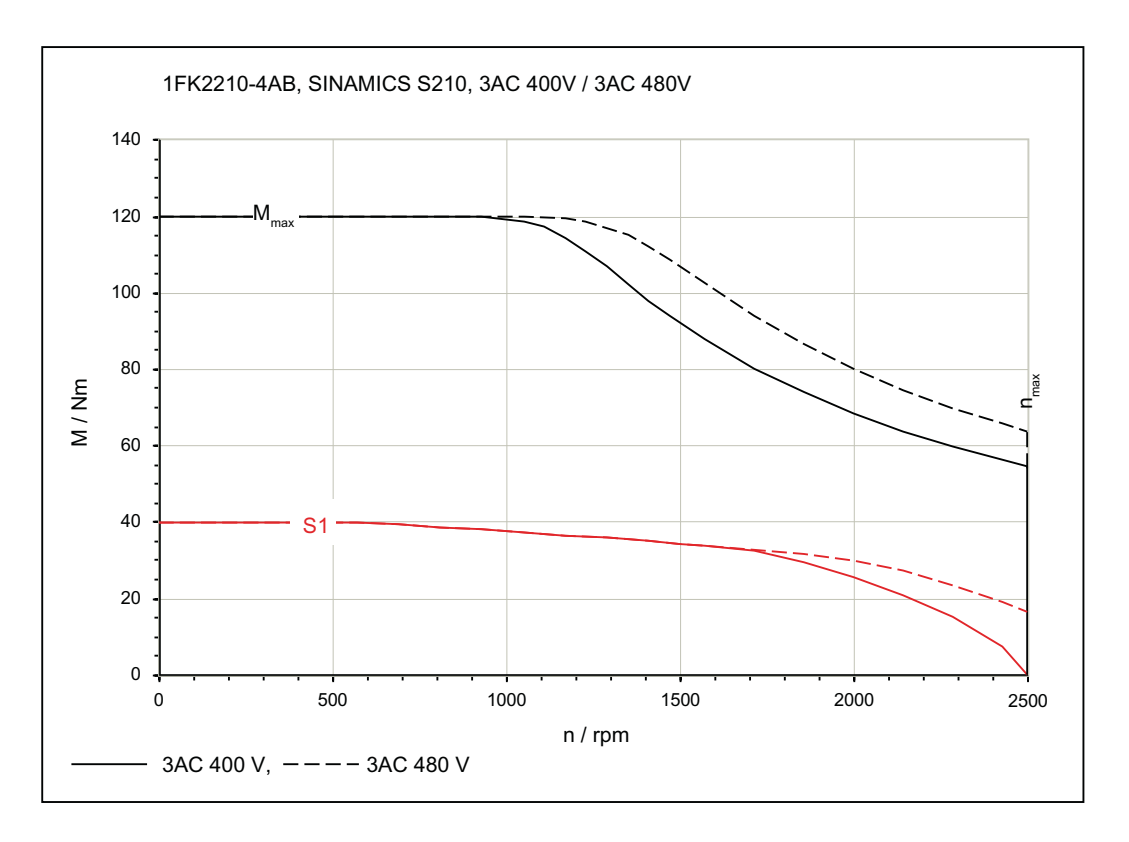
11.1 技术数据和电机属性

## 11.1.15.19 1FK2210-4AC, 在三相 400 V / 三相 480 V 驱动器上运行

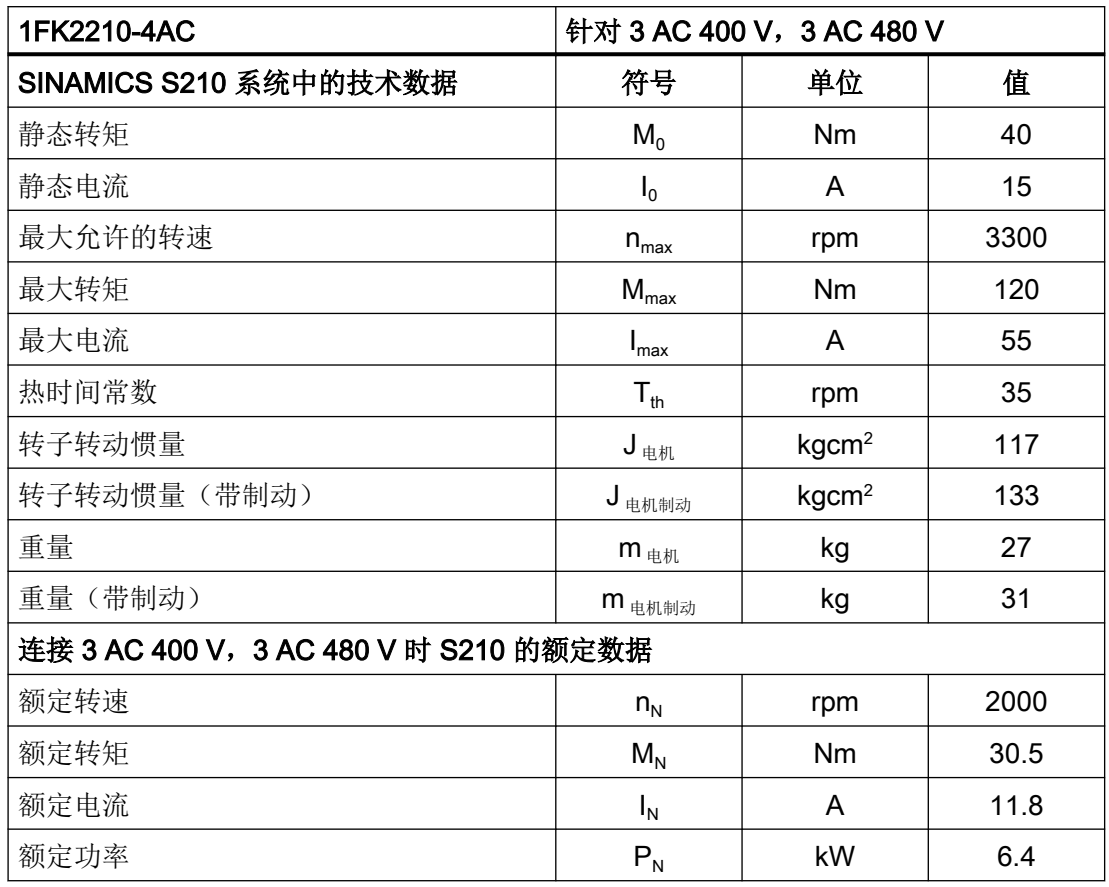

11.1 技术数据和电机属性

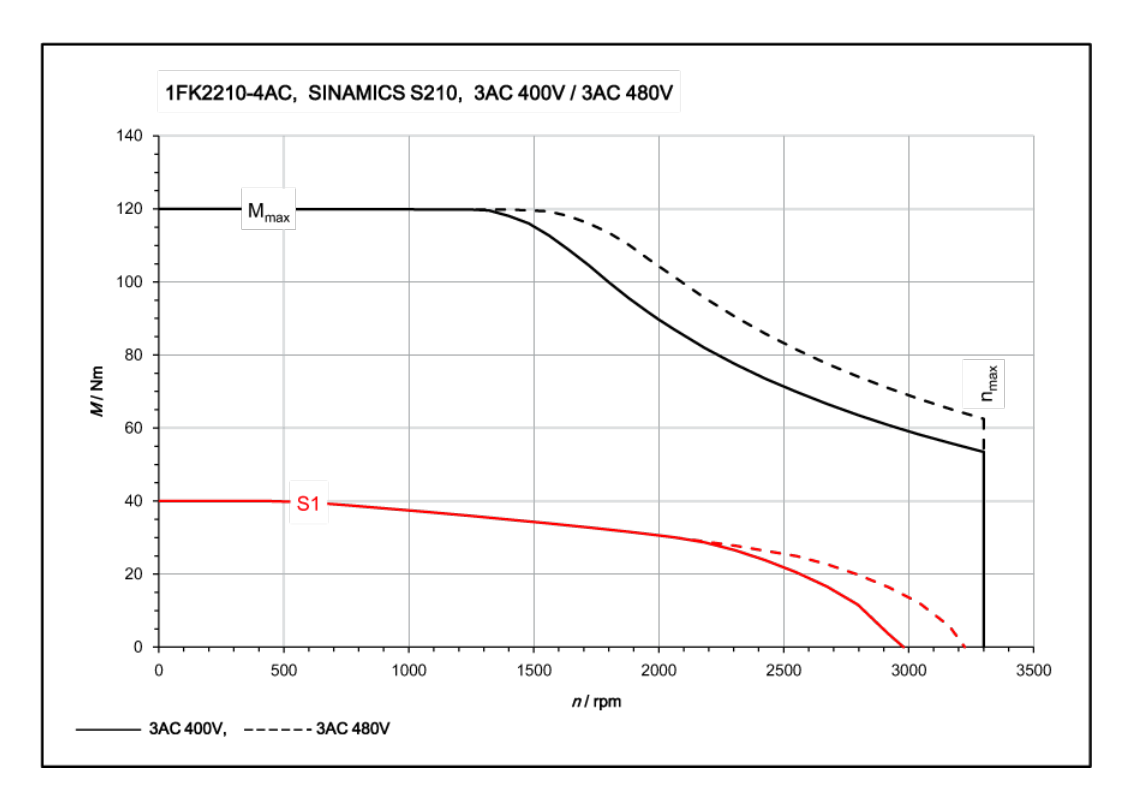

#### 驱动器的过载能力和关断特性

伺服电机可以最大电流短暂地运行一段时间。

针对各电机的值参见以下章节:

- "[技术数据和特性曲线,](#page-363-0) 1FK2 在单相 230 V / 三相 240 V 驱动器上运行 (页 [362\)](#page-363-0)"
- "[技术数据和特性曲线,](#page-396-0) 1FK2 在三相 400 V / 三相 480 V 驱动器上运行 (页 [395\)](#page-396-0)"

驱动器集成了用于保护相连电机的过载保护功能。

驱动器出厂时,过载保护的动作阈值为参数设置的电机电流的 115 %。电机可以高达三倍电 机电流的电流短暂运行一段时间。

当电机以高于额定电流的电流运行时,驱动器的热保护启动,并且根据如下所示的过载特性 曲线将电机关断。

S210 驱动器和诸如 1FK2 等带 DQ 接口的电机搭配运行时,参数会自动设置。

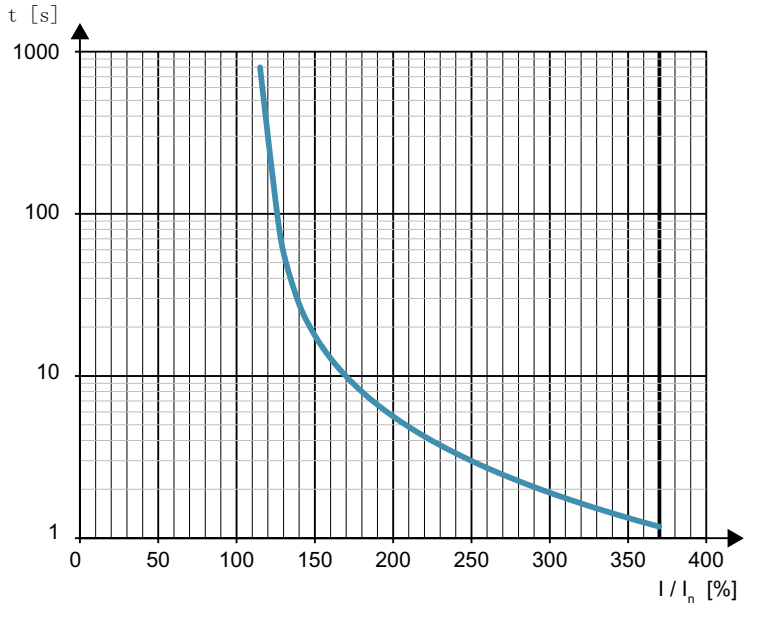

图 11-6 单相版驱动器的过载特性曲线,可关断电机

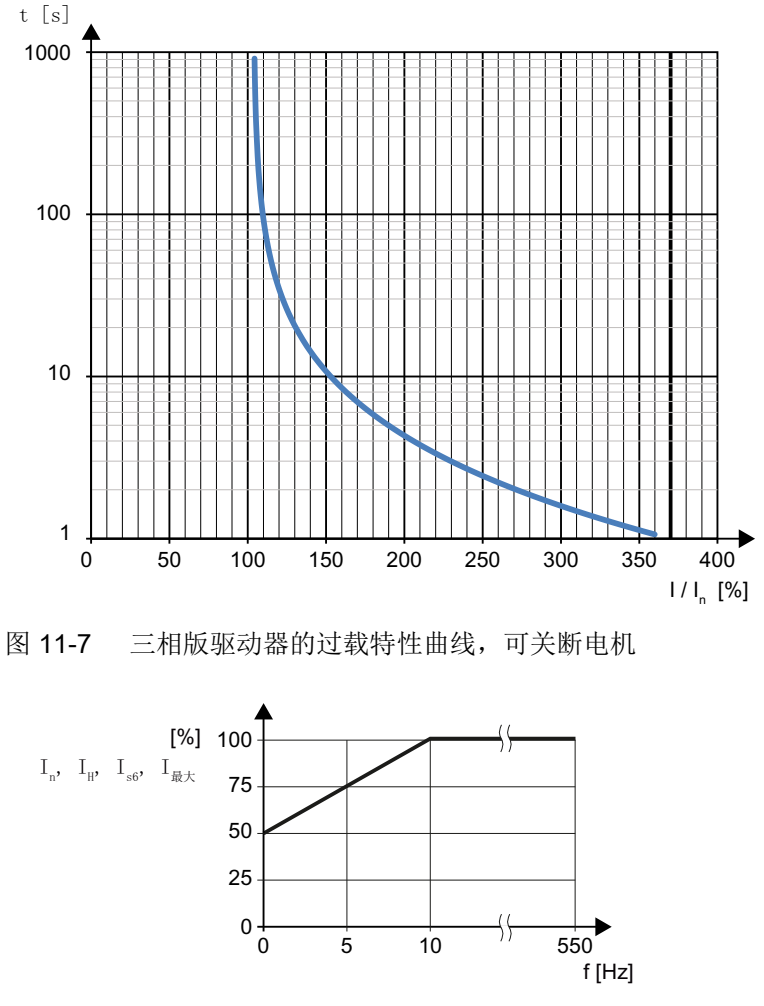

图 11-8 低频时允许的输出电流

#### TIA Selection Tool (TST)

建议您使用选型工具 TIA Selection Tool (TST), 来选择出适合您机器的驱动器和电机组 合。

● "TIA Selection Tool (<https://mall.industry.siemens.com/spice/TSTWeb/#/Start/>) "

#### 11.2.1 电磁兼容性,符合 EN 61800-3

驱动器属于专业设备,用于特定行业、职业、工业,不向一般公众出售。 进行电磁兼容安装时请参考选型手册: EMC 安装指令 ([http://](http://support.automation.siemens.com/WW/view/en/60612658/0/zh) [support.automation.siemens.com/WW/view/en/60612658/0/zh](http://support.automation.siemens.com/WW/view/en/60612658/0/zh))。

本设备系列设计用于在第二类环境中使用。在此环境中,设备满足抗干扰方面的所有规定。 设备是否符合 IEC 61000-3-2 和 IEC 61000-3-12 规定的谐波电流值须由专业人员检测。

该驱动系统必须由专业人员遵循 EMC 准则和手册中的安装说明进行安装。

#### 各 EMC 类别允许的最大电缆长度

表格 11-4 单相版驱动器

|                 | 带内置进线滤波器的驱动器    | 带附加外部进线滤波器的驱<br>动器 |
|-----------------|-----------------|--------------------|
| <b>EMC C2 类</b> | 10 <sub>m</sub> | 25m                |
| EMC C3 $#$      | 25 <sub>m</sub> | 50 <sub>m</sub>    |

表格 11-5 三相版驱动器

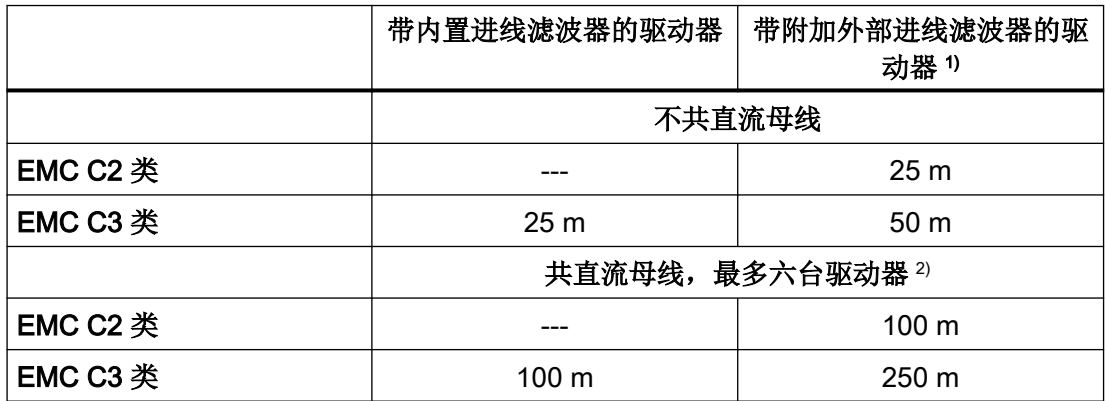

1) 滤波器预计可于 2020 年第 1 季度供货。

2) 此处的电缆长度指:共直流母线的所有驱动器的电机电缆的最大总长。在使用内部滤波器时, 每台电机的最大电缆长度为 25 m, 在使用外部滤波器时为 50 m。

#### 说明

#### 在 C2 类设备上须注意

本产品在居住环境中会产生高频干扰,可能需要采取必要的抗干扰措施。

● 请安排专业人员进行安装和调试并采取相应的抗干扰措施。

#### 说明

#### 在 C3 类设备上须注意

本产品在居住环境中会产生高频干扰。

● 请勿在第一类环境(居住区域)中使用该设备。

#### 说明

#### 电压闪变特性

根据 IEC 61800-3 的第 6.2.4.2 段,驱动器的电压闪变特性必须综合所在应用一起评估。驱 动在这一方面相当于"无源部件",也就是说,被驱动机械的负载波动从电网侧来看是保持 不变的。

# 11.2.2 允许的环境条件

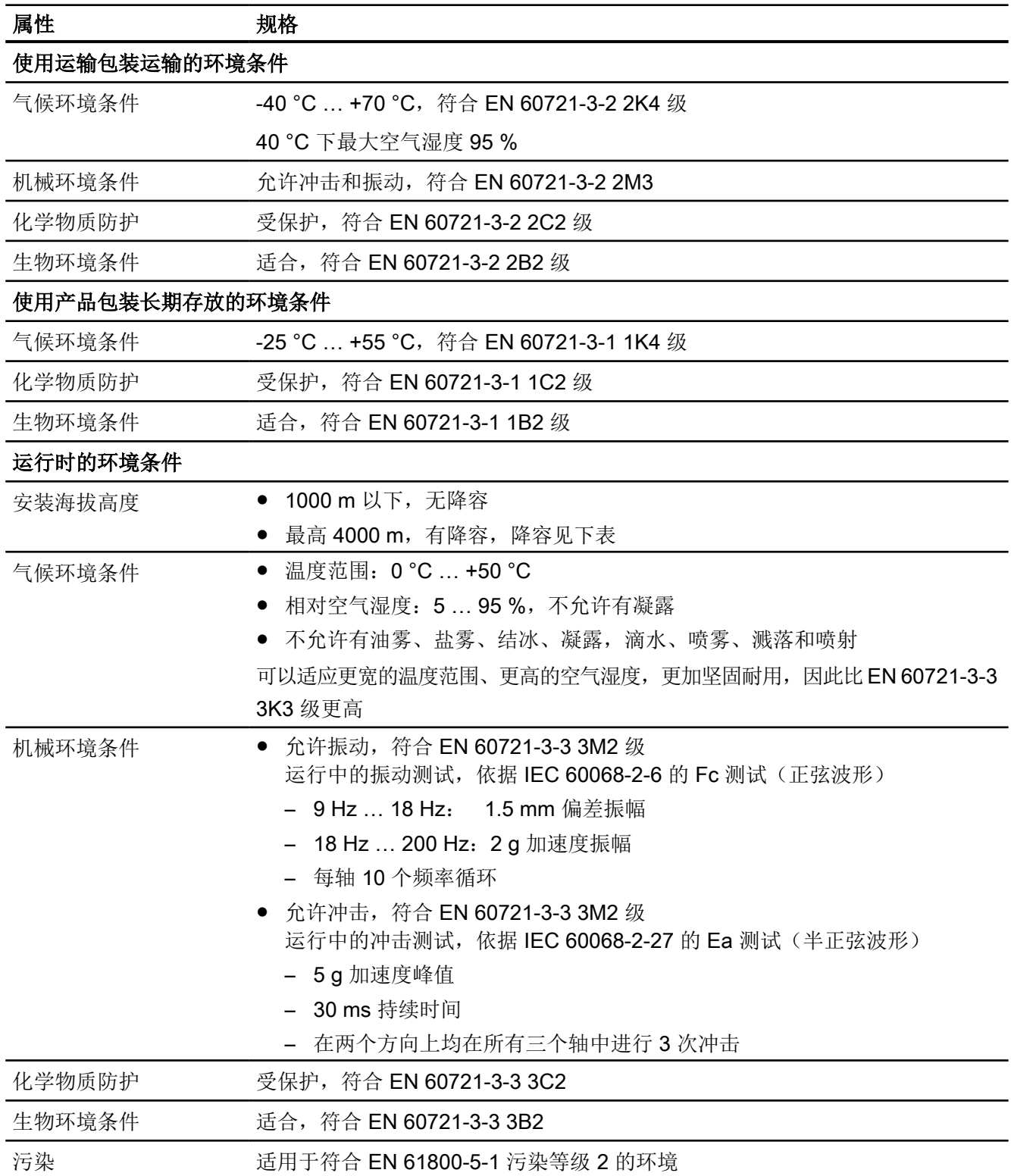

|                  | 环境温度 [°C] |     |     |  |
|------------------|-----------|-----|-----|--|
| 安装海拔高度<br>[m],低于 | 50        | 45  | 40  |  |
|                  | 输出电流 [%]  |     |     |  |
| 1000             | 100       |     |     |  |
| 2000             | 90        | 100 |     |  |
| 3000             | 80        | 90  | 100 |  |
| 4000             | 70        | 80  | 90  |  |

表格 11-6 允许的最大输出电流与安装海拔高度及环境温度的关系

#### CSA 认证要求最大安装海拔高度为 2000 m。

#### 安装海拔高度高于 2000 m 时的运行条件

针对单相版 230 V 设备:

● 设备运行需要安装隔离变压器。

针对三相版 400 V 设备:

● 设备须在中性点接地的电网上运行。

# 11.2.3 通用数据

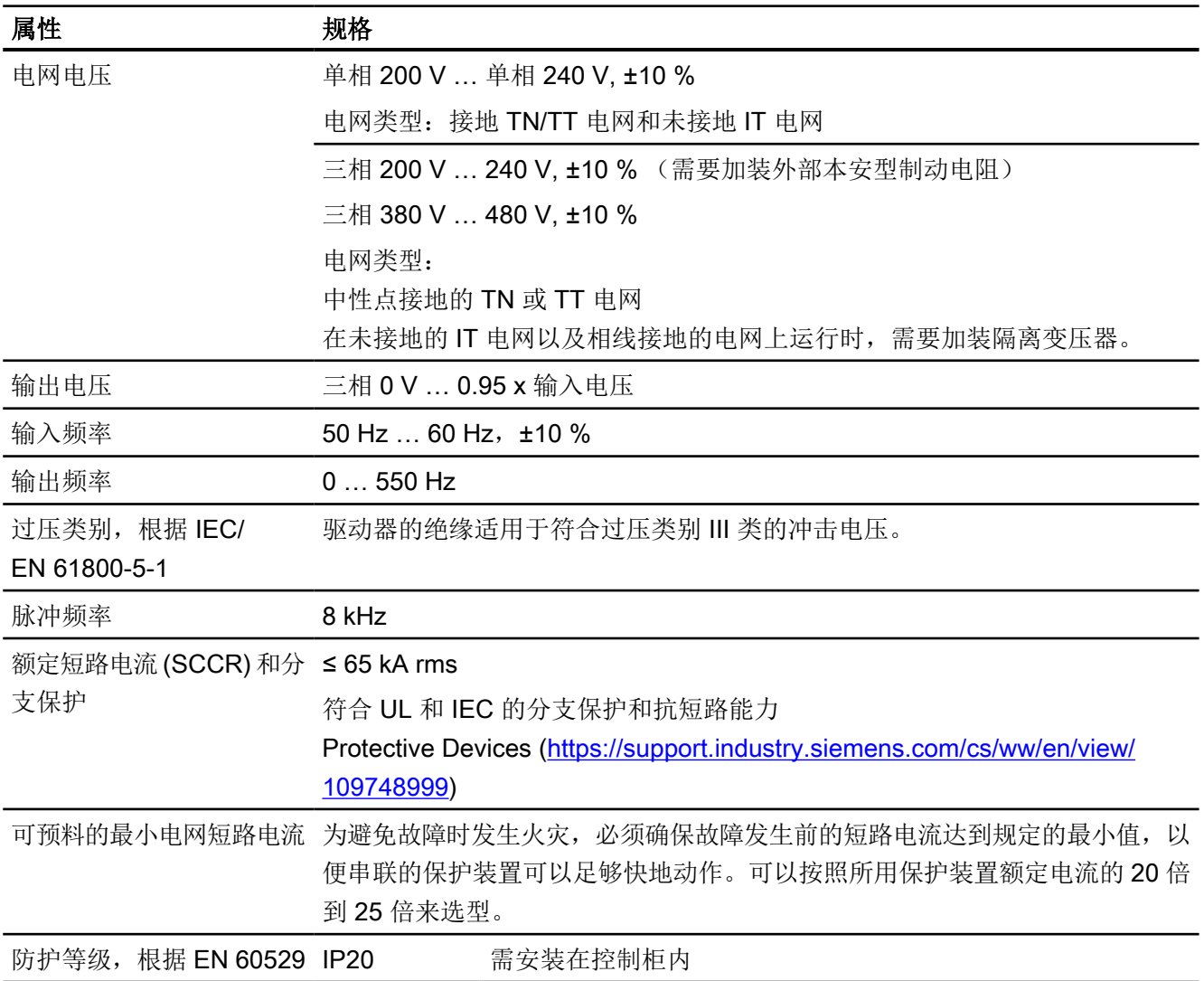

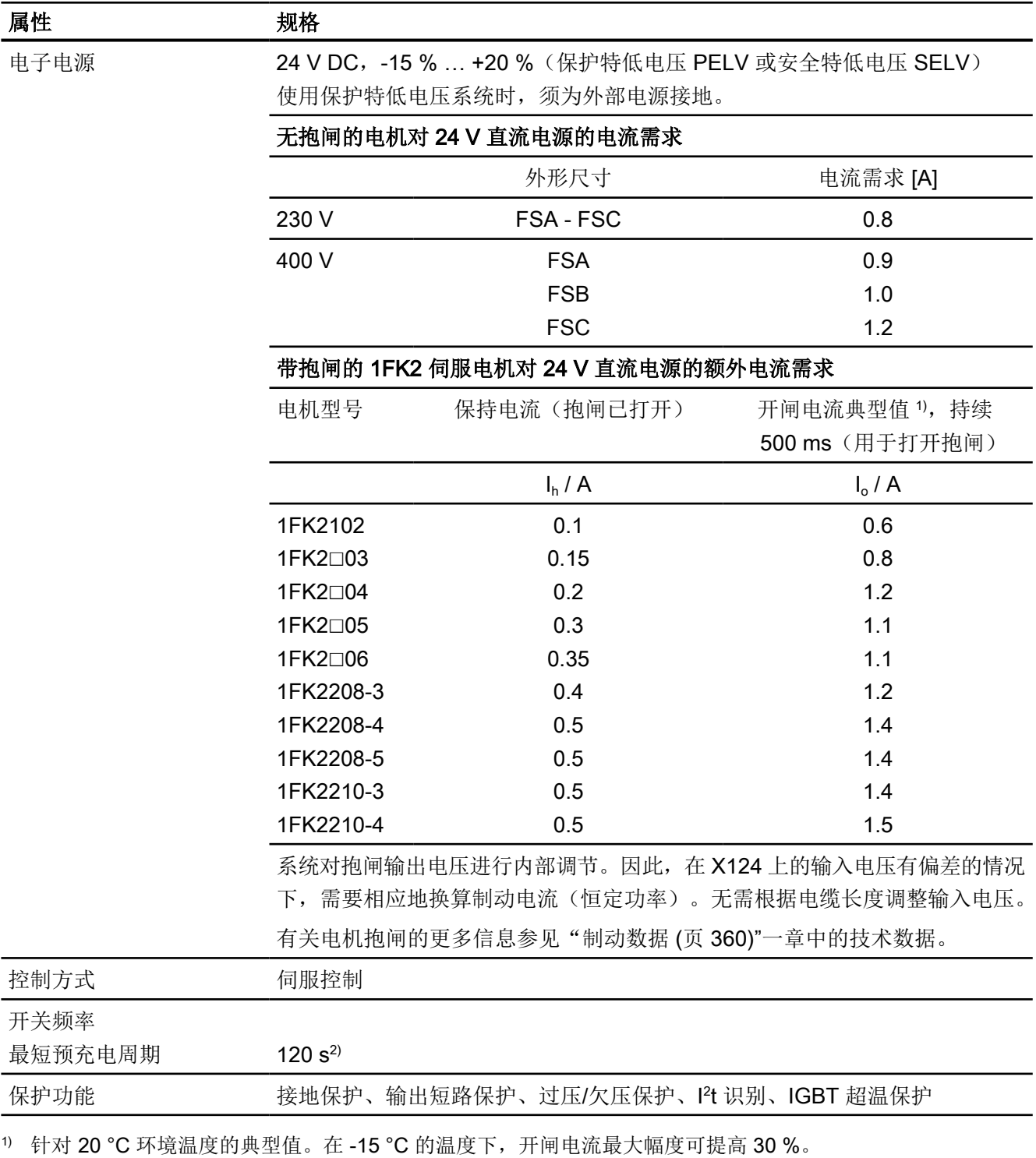

2) 预充电周期过短可能会缩短设备寿命。

表格 11-7 数字量输入的技术数据

| 类型                | 用于测头、参考标记的<br>快速数字量输入 | 故障安全输入<br>$(F-DI)$    | 用于外部制动电阻的温<br>度监控的数字量输入 |
|-------------------|-----------------------|-----------------------|-------------------------|
| 数量                | $2$ (DI 0, DI 1)      | 1 (由DI2和DI3构成)        | $1$ (DI 4)              |
| 低位电平              | $-30$ V $$ +5 V       | $-30$ V $$ +5 V       | $-30$ V $$ +5 V         |
|                   | $\mathbb{H}$ ≤ 2 mA   | $H \leq 2$ mA         | $\mathbb{H}$ ≤ 2 mA     |
| 高位电平              | 15 V  30 V            | 15 V  30 V            | 15 V  30 V              |
| 电流消耗              | 6 mA                  | 5 <sub>m</sub> A      | 6 mA                    |
| ● 延迟时间, L → H 典型值 | $5 \mu s$             | $50 \mu s$            | $5 \mu s$               |
| 延迟时间, H→L典型值      | $50 \mu s$            | $100 \mu s$           | $50 \mu s$              |
| 电隔离               | 否                     | 是                     | 否                       |
| 最大连接横截面           | $1.5$ mm <sup>2</sup> | $1.5$ mm <sup>2</sup> | $1.5$ mm <sup>2</sup>   |

输入符合 EN 61131-2 的 1 型。

# 11.2.4 单相版驱动器的特殊技术数据

表格 11-8 单相版 FSA

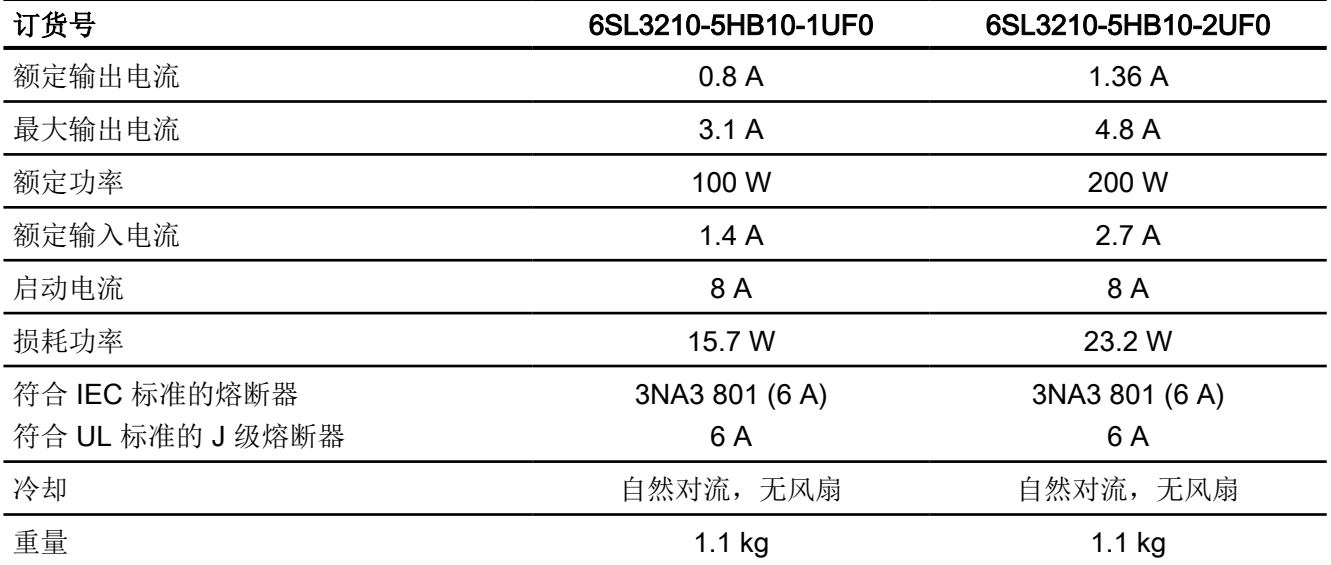

表格 11-9 单相版 FSB

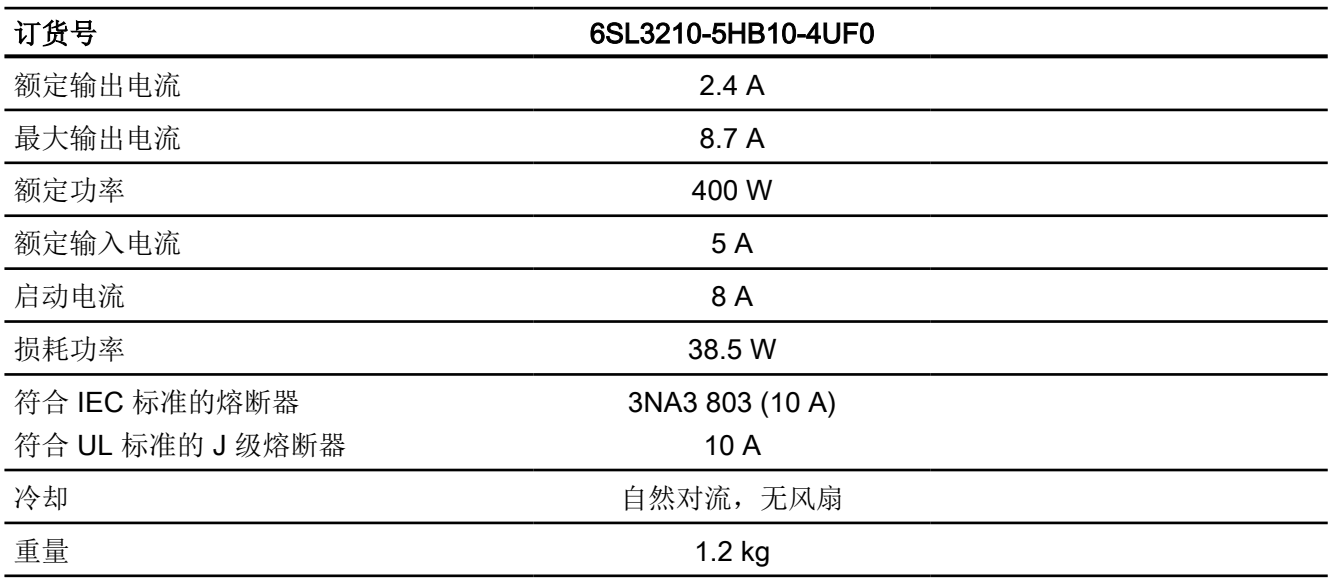

表格 11-10 单相版 FSC

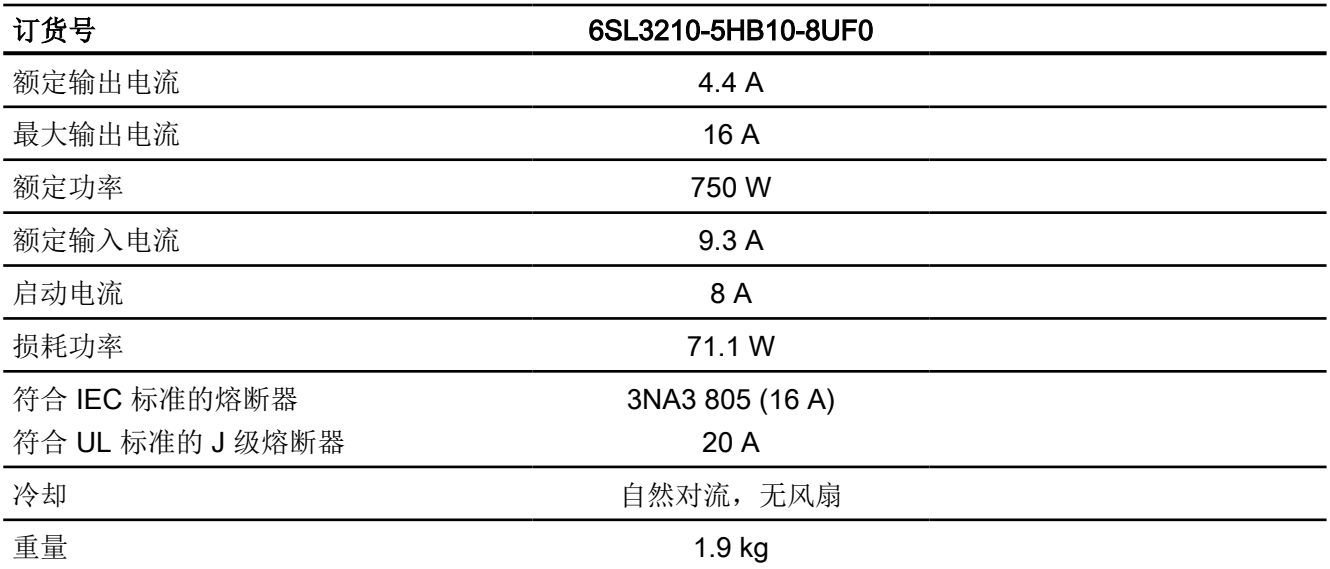

#### 技术数据

11.2 变频器的技术数据

# 11.2.5 三相版驱动器的特殊技术数据

表格 11-11 三相版 FSA

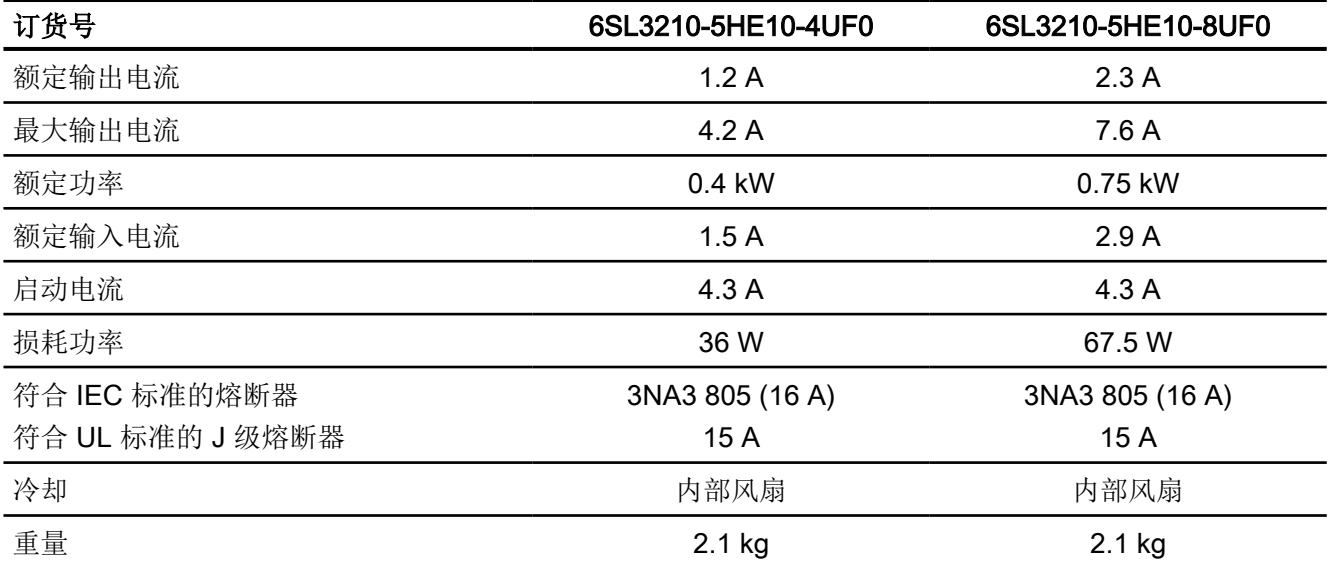

表格 11-12 三相版 FSA

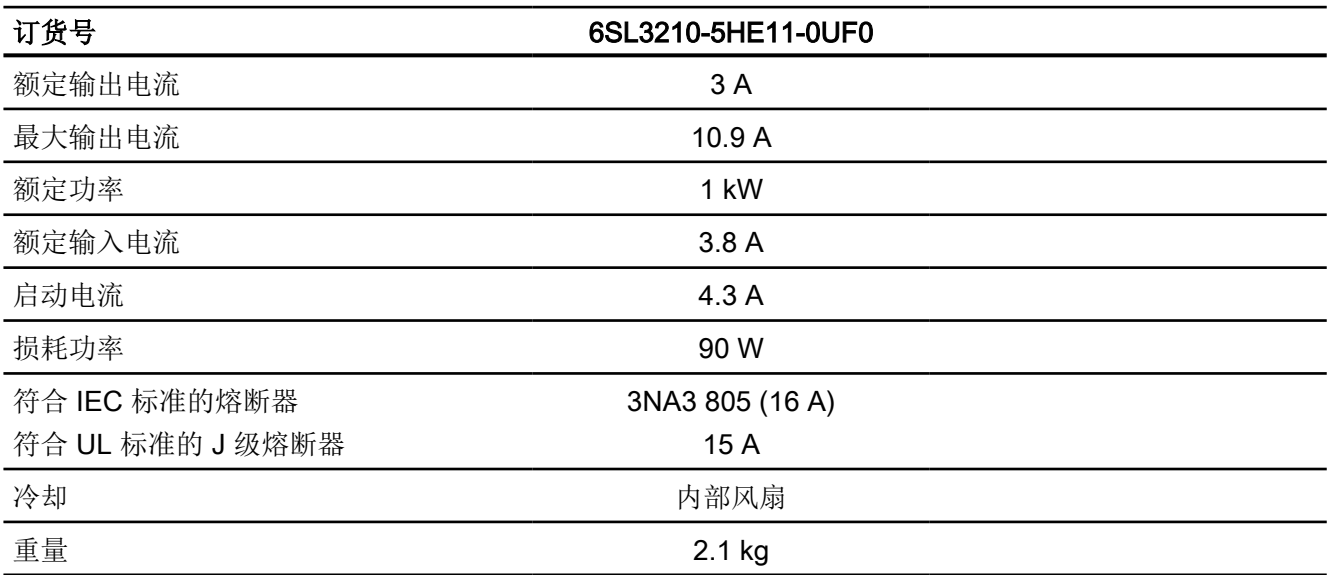

表格 11-13 三相版 FSB

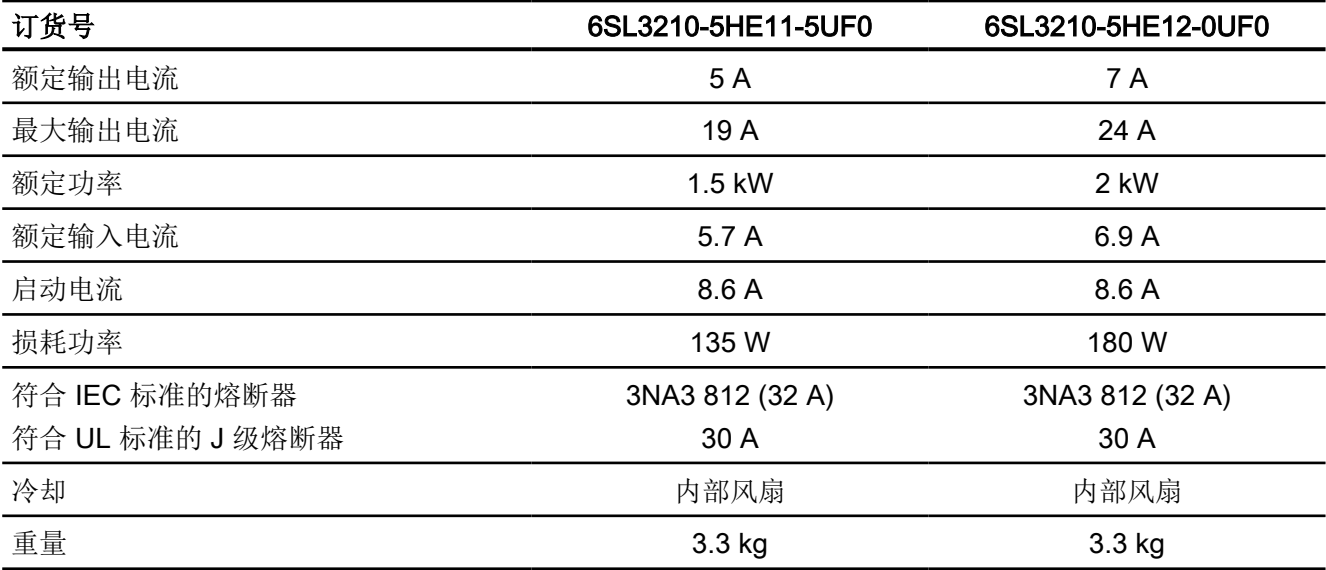

表格 11-14 三相版 FSC

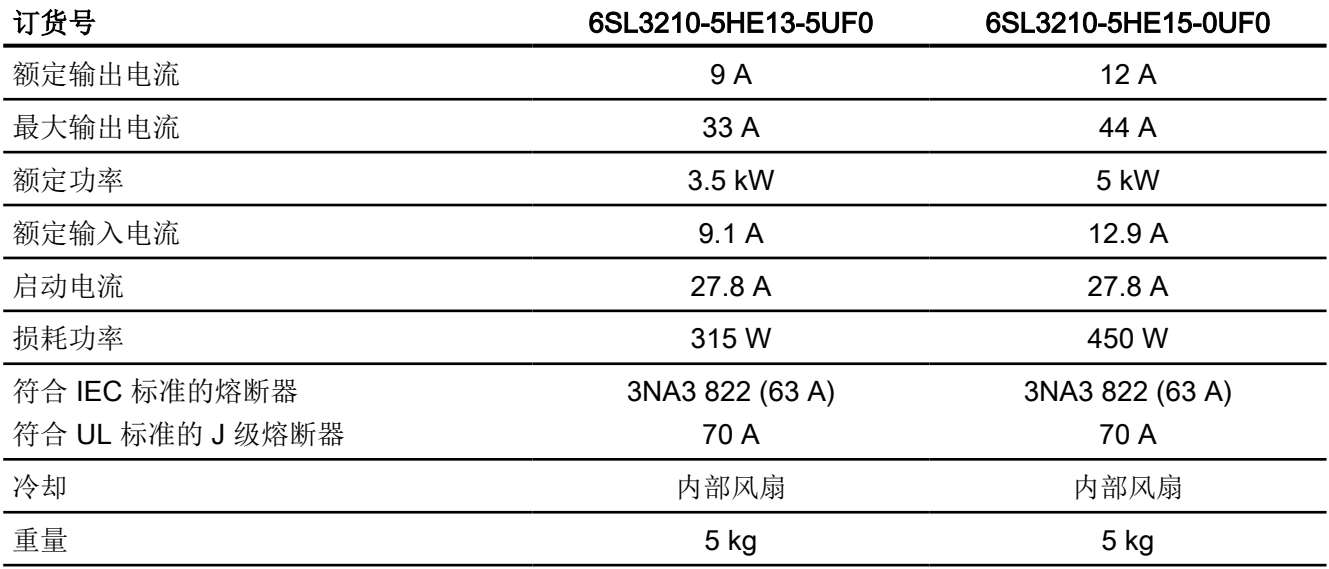

表格 11-15 三相版 FSC

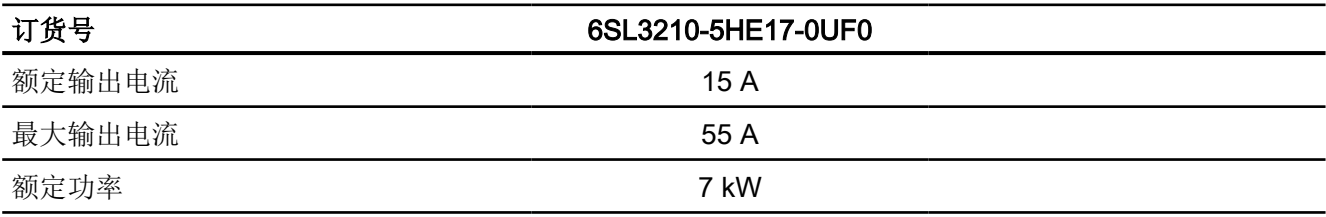

#### 技术数据

11.2 变频器的技术数据

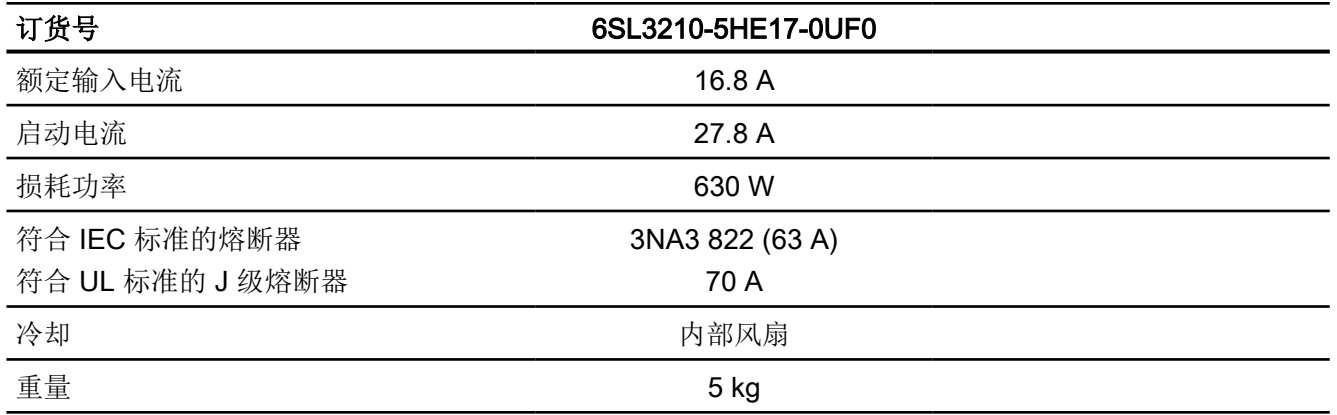

11.3 连接技术的技术数据和属性

# 11.3 连接技术的技术数据和属性

#### 电机与驱动器之间的 MOTION-CONNECT 连接电缆

下列技术数据适用于 MOTION-CONNECT OCC 电缆。

表格 11-16 MOTION-CONNECT OCC 电缆, 带 SPEED-CONNECT 连接器

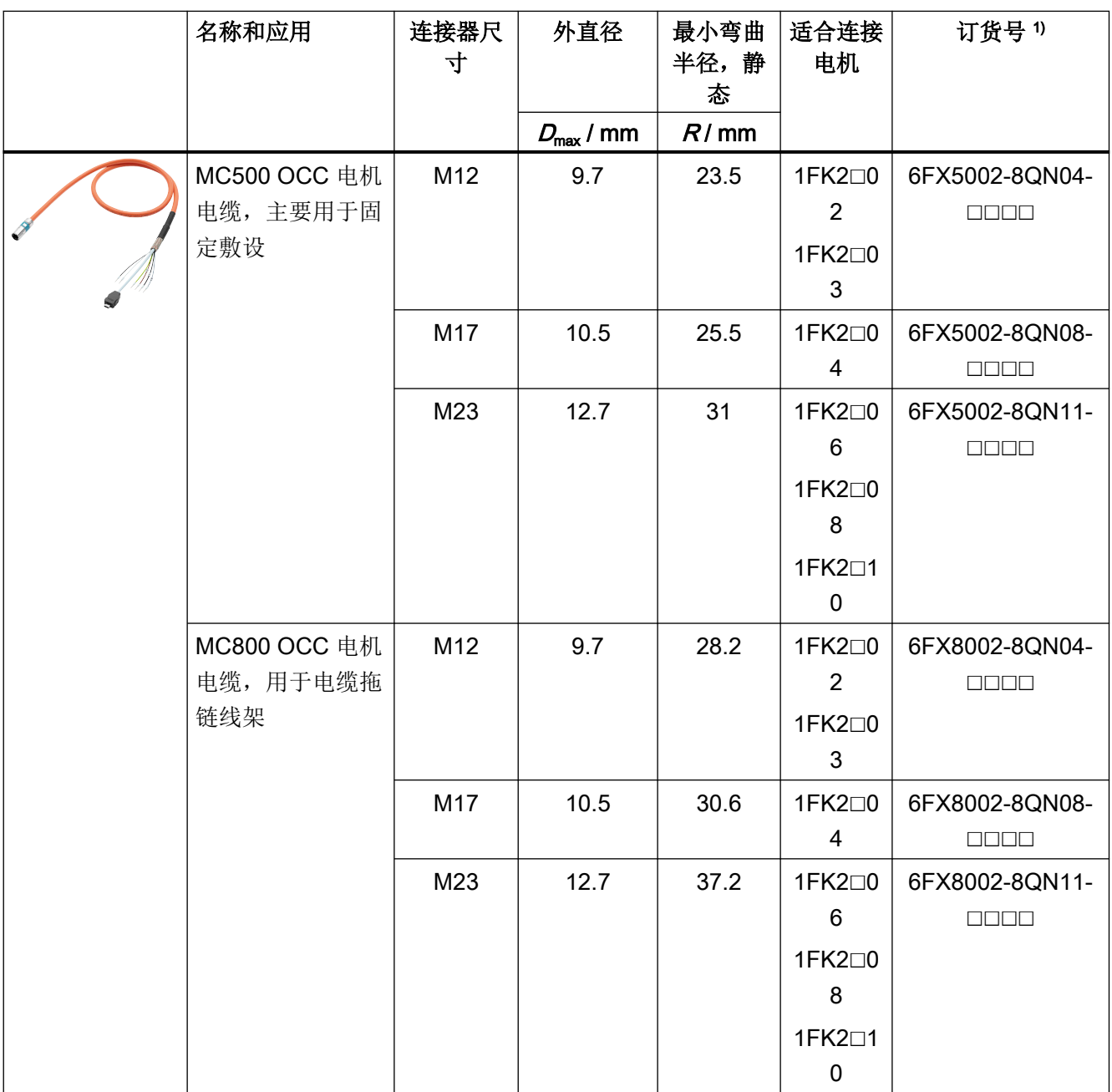

#### 技术数据

11.3 连接技术的技术数据和属性

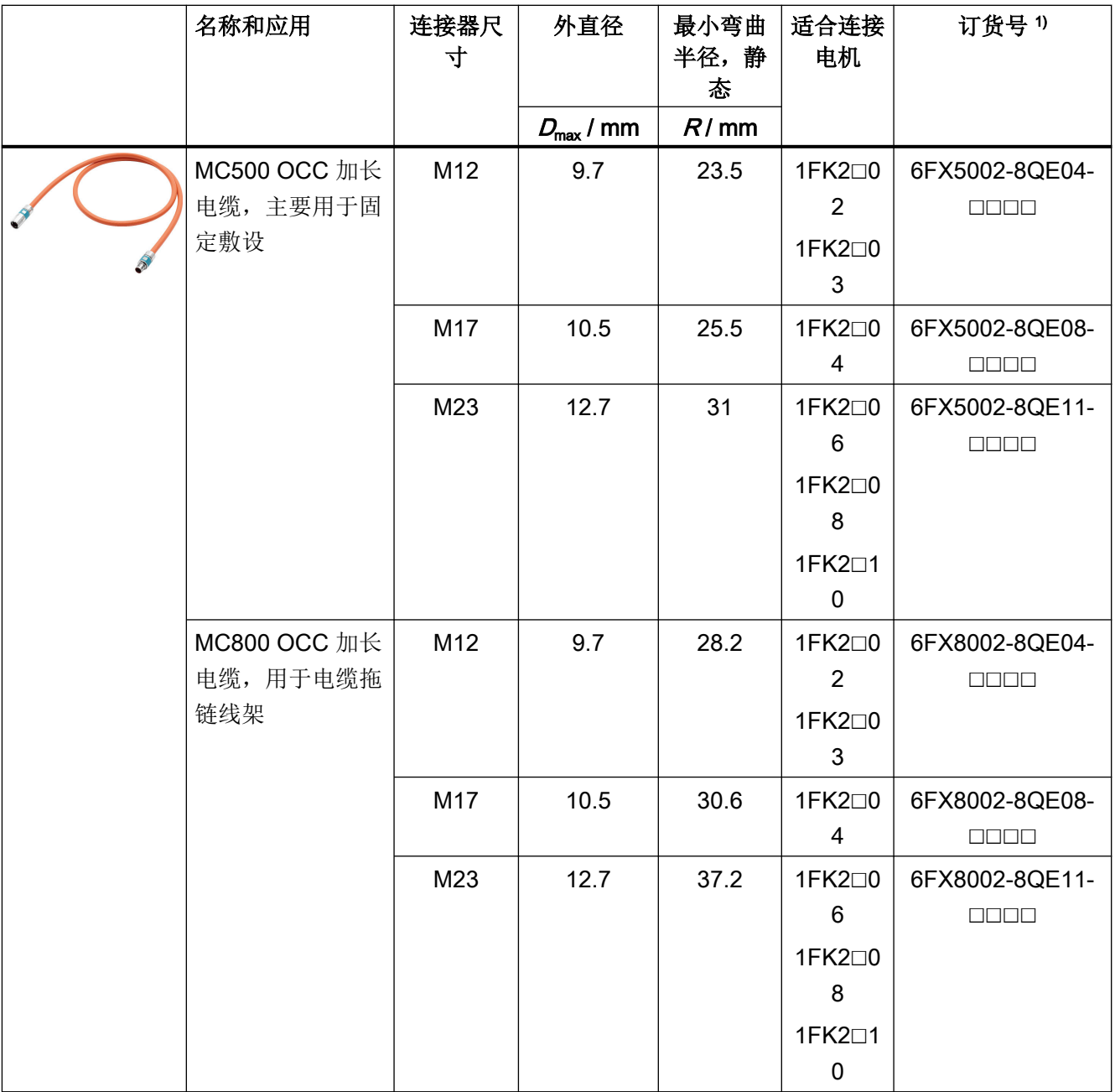

1) 最后 4 位(☐☐☐☐)是长度代码,描述电缆长度。

长度代码参见章节["电机与变频器之间的连接电缆](#page-474-0) (页 [473\)](#page-474-0)"。

#### 针对带 MC800 PLUS 的电缆拖链线架的技术数据和提示

#### 说明

为了将电机与电缆拖链线架连接,需要一条 MC800 PLUS 电缆。

11.3 连接技术的技术数据和属性

● 将预装配电缆装入线架时不要拉拔连接器, 否则可能损坏应变释放装置或电缆夹紧装 置。

● 将电缆松弛地敷设在线架中。电缆必须能自 由移动。特别是在线架的折弯半径处,电缆 必须能自由移动。请遵循规定的最小弯曲半 径。

● 在电缆两端安装电缆固定装置,并使其与移 动部件的终端保持适当的距离。

敷设电缆时请遵循电缆拖链线架制造商的说明。

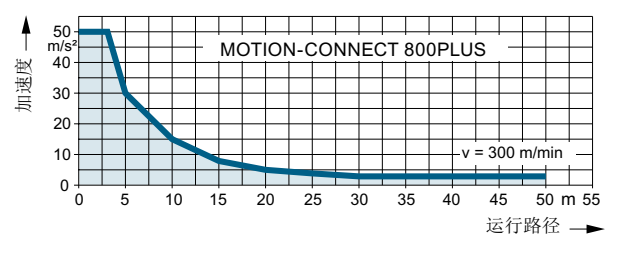

图 11-9 MOTION-CONNECT 800 PLUS 电缆允许的加速度

#### 说明

#### 将电缆另行固定

在振动应力下以及在水平或垂直引入电缆时,如果在线架的应变释放装置与电机接口之间有 一段电缆悬空或未被引导,则建议另行固定电缆。

● 将电缆固定在同时也固定有电机的位置,从而防止将机器振动传递至连接器。

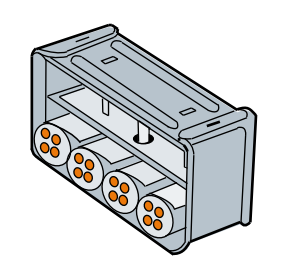

电缆拖链线架中的应变释放装置

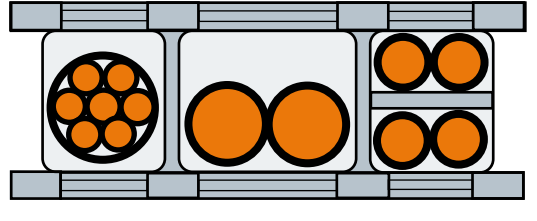

电缆拖链线架中的布线

11.3 连接技术的技术数据和属性

# 12.1 电机尺寸图

# 12.1.1 1FK2 尺寸图, 轴高 20

所有尺寸均以 mm(inch)为单位。

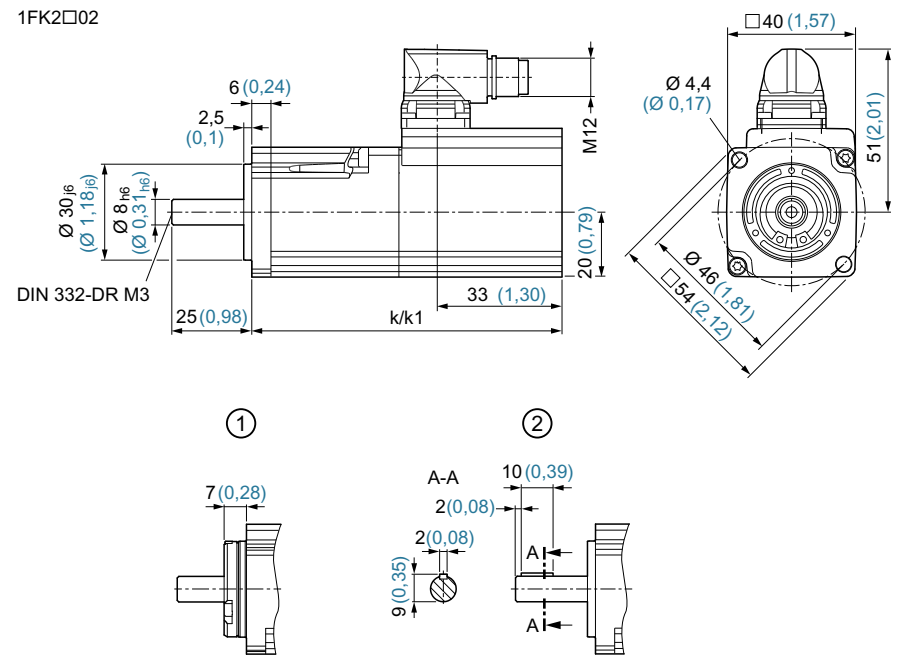

① 带轴密封环(IP65) ② 带平键

图 12-1 1FK2102 尺寸图

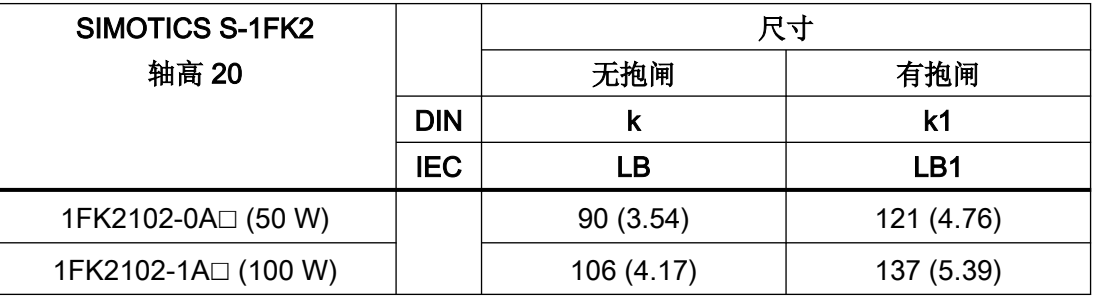

12.1 电机尺寸图

## 12.1.2 1FK2 尺寸图, 轴高 30

所有尺寸均以 mm(inch)为单位。

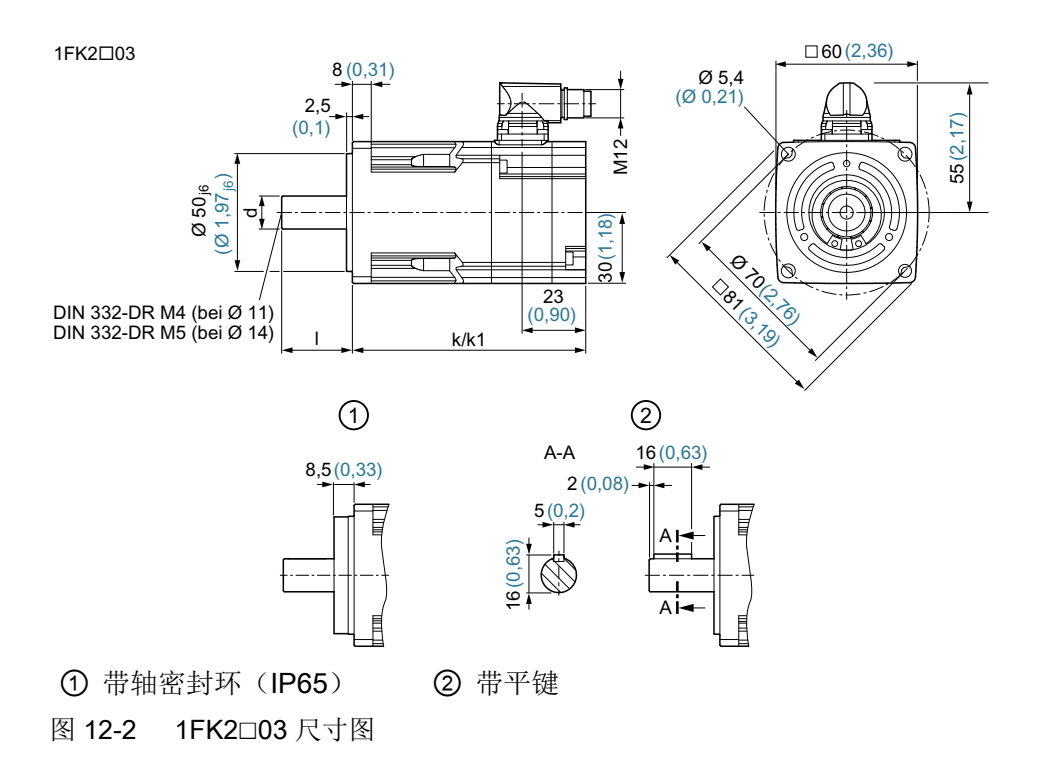

12.1 电机尺寸图

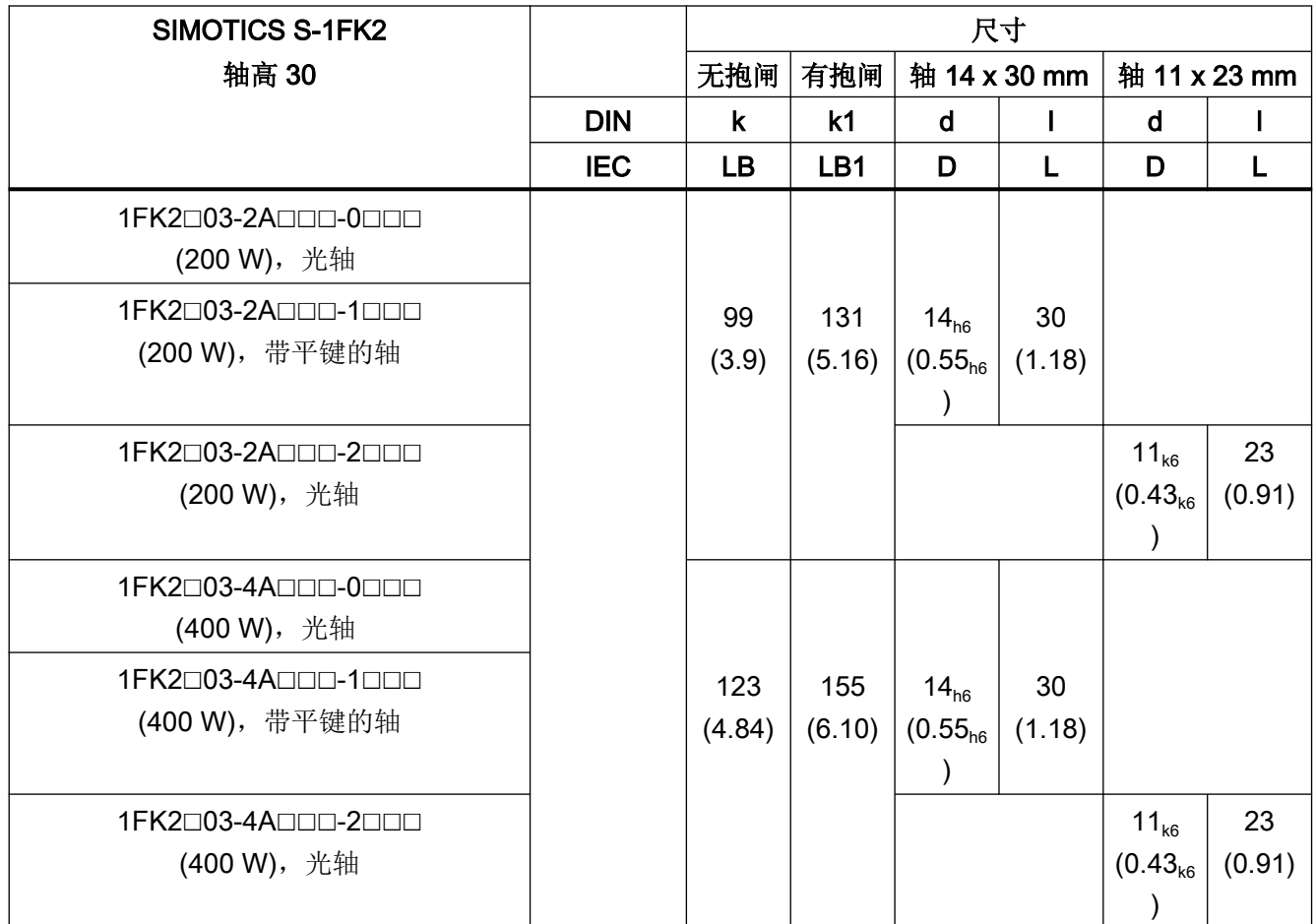

12.1 电机尺寸图

## 12.1.3 1FK2 尺寸图, 轴高 40

所有尺寸均以 mm(inch)为单位。

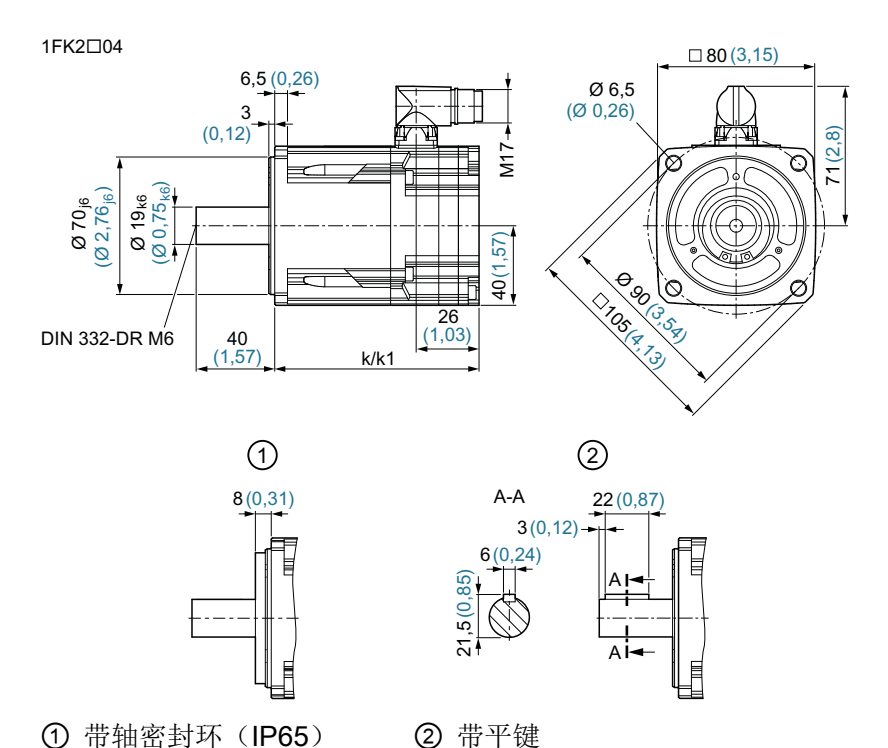

图 12-3 1FK2☐04 尺寸图

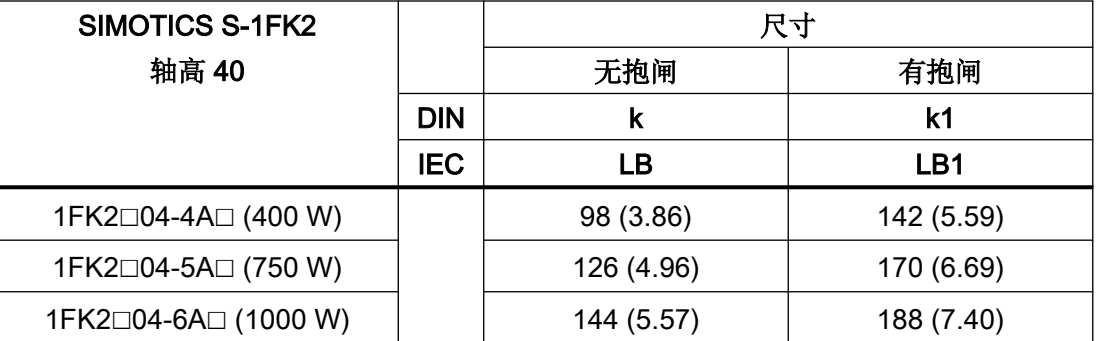

# 12.1.4 1FK2 尺寸图,轴高 48

所有尺寸均以 mm(inch)为单位。

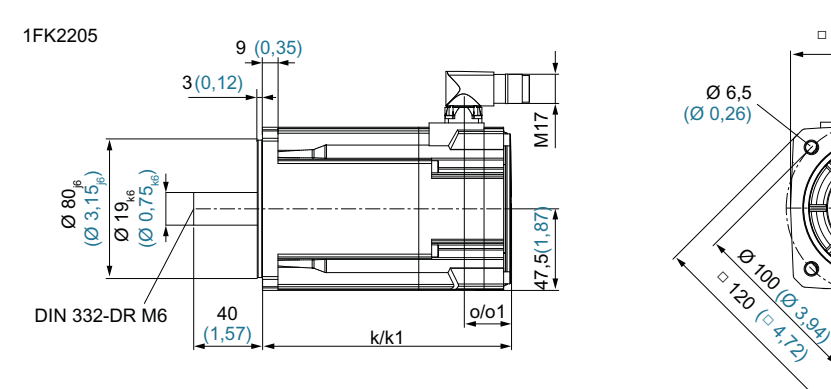

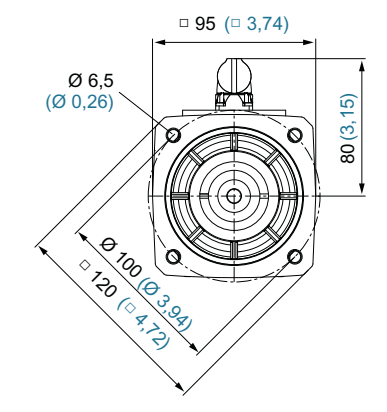

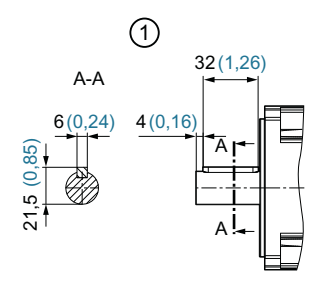

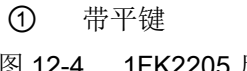

图 12-4 1FK2205 尺寸图

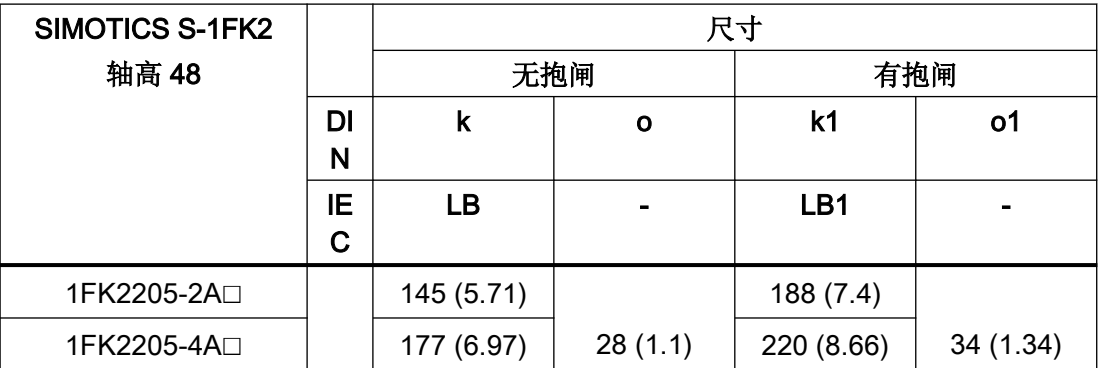

12.1 电机尺寸图

# 12.1.5 1FK2 尺寸图, 轴高 52

所有尺寸均以 mm(inch)为单位。

1FK2105

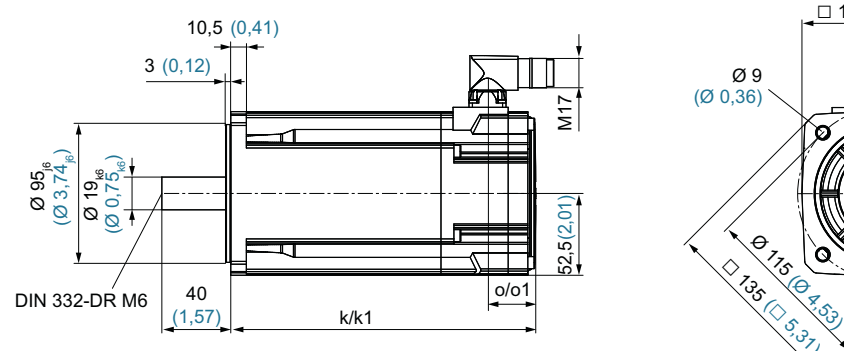

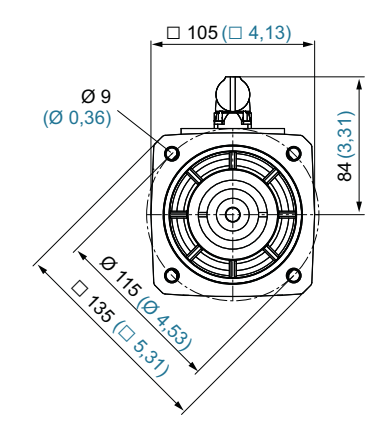

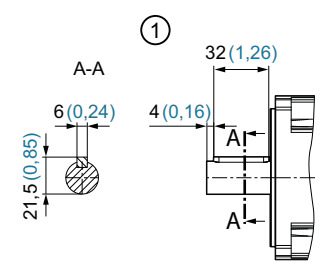

① 带平键

图 12-5 1FK2105 尺寸图

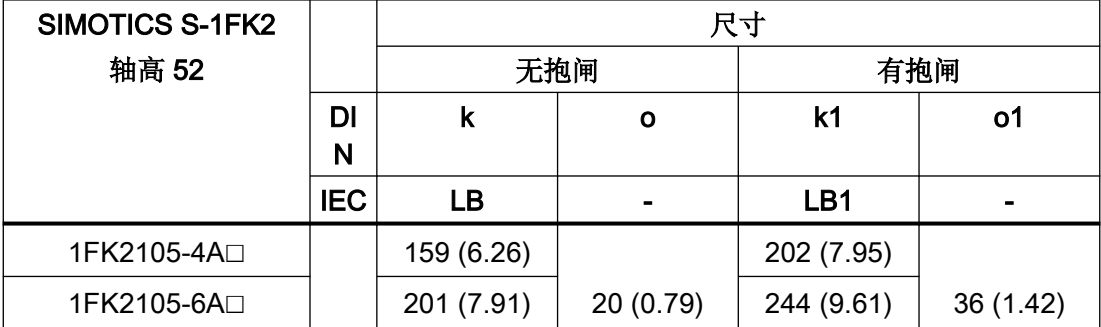

# 12.1.6 1FK2 尺寸图, 轴高 63

所有尺寸均以 mm(inch)为单位。

1FK2006

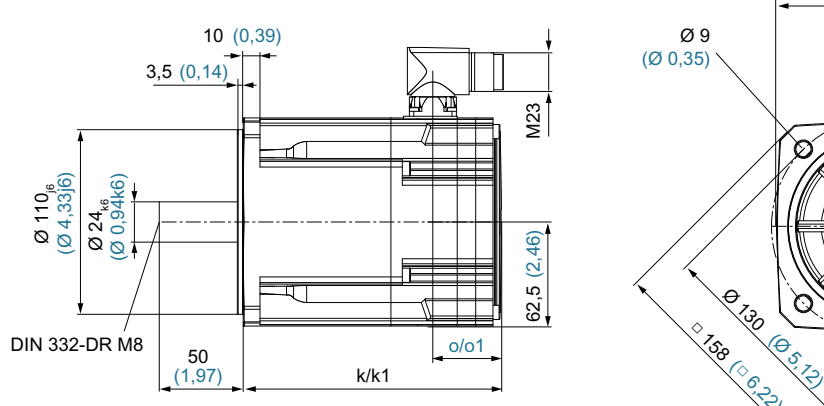

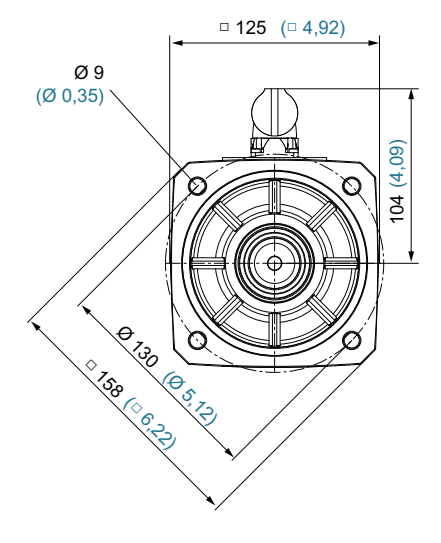

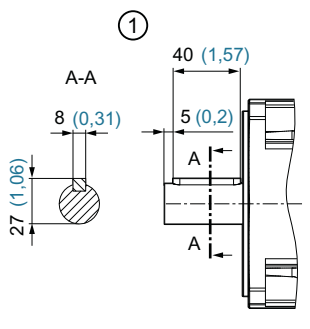

① 带平键

图 12-6 1FK2☐06 尺寸图

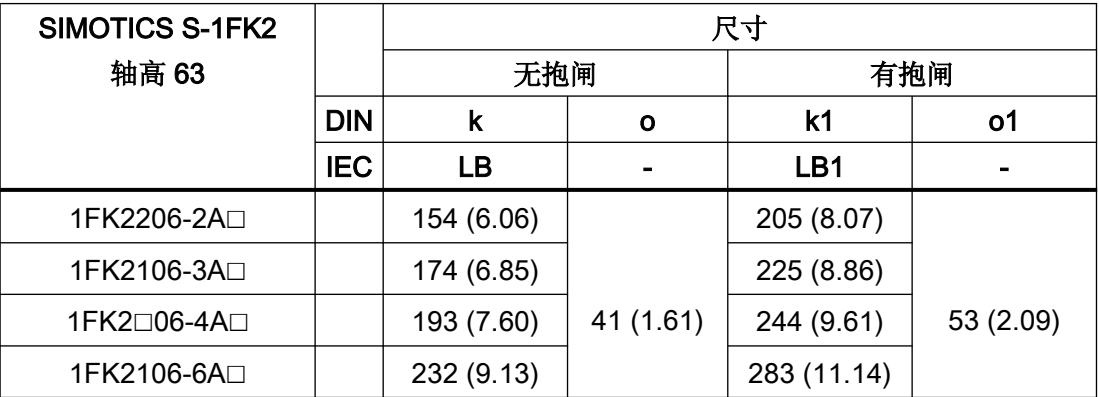

12.1 电机尺寸图

## 12.1.7 1FK2 尺寸图, 轴高 80

所有尺寸均以 mm(inch)为单位。

1FK2208

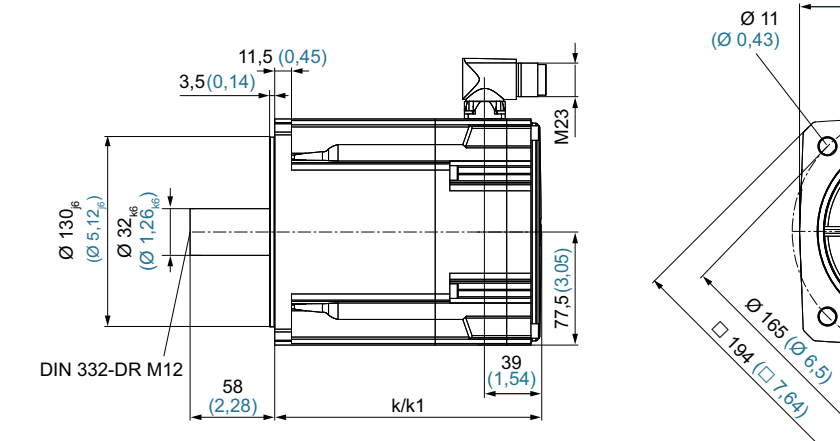

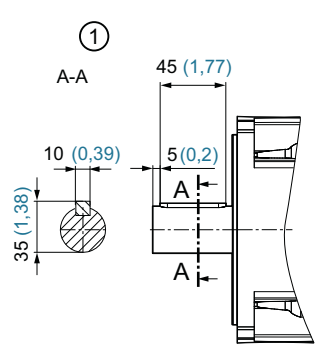

#### ① 带平键

图 12-7 1FK2208 尺寸图

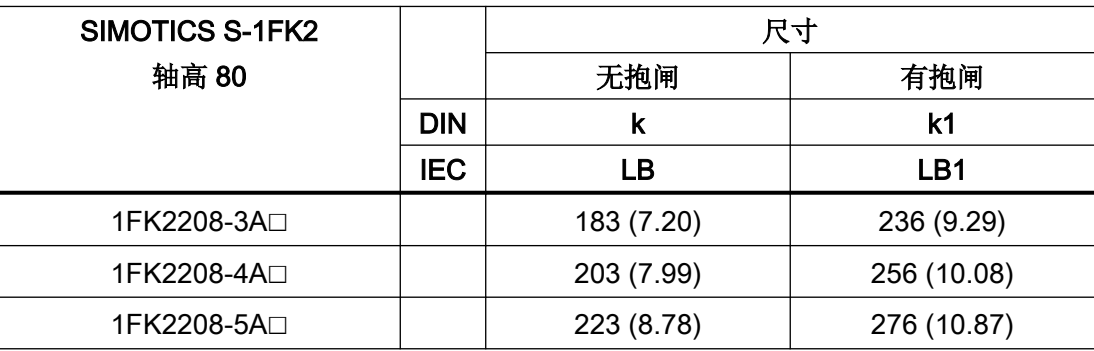

(4,69)

 $\overline{O}$ 

اع

 $\Box$  155 ( $\Box$  6,1)

# 12.1.8 1FK2 尺寸图, 轴高 100

所有尺寸均以 mm(inch)为单位。

1FK2210

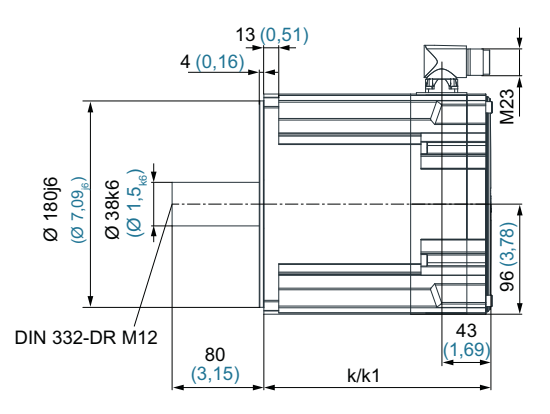

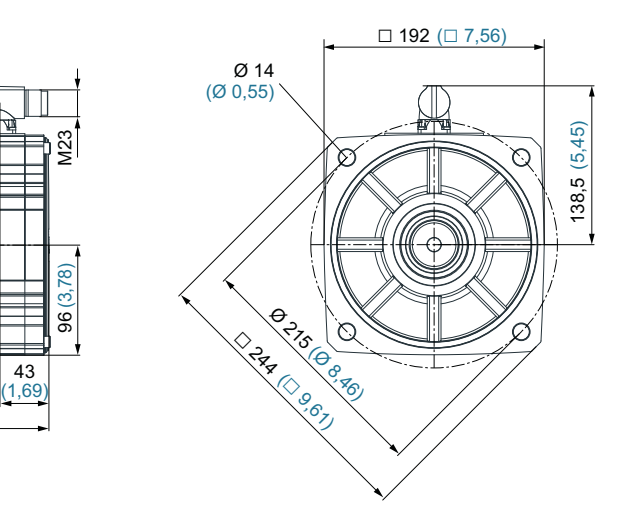

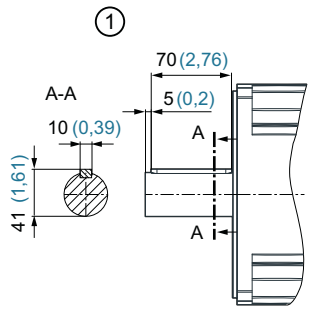

① 带平键

图 12-8 1FK2210 尺寸图

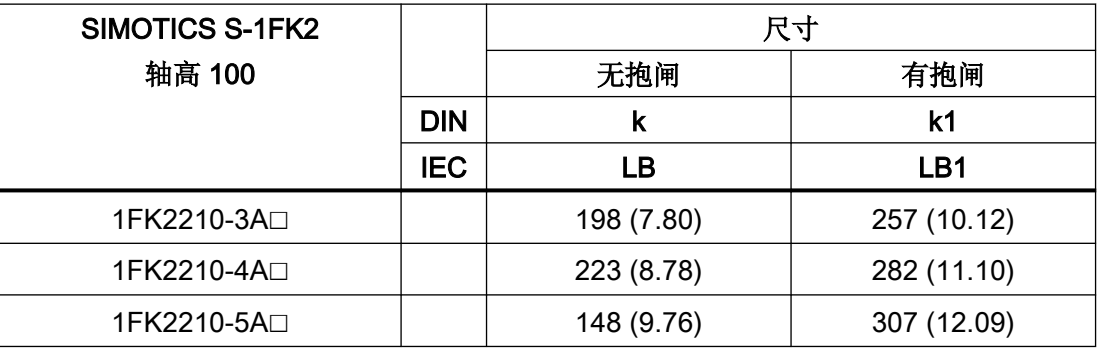

尺寸图 12.2 驱动器的尺寸图

# 12.2 驱动器的尺寸图

## 12.2.1 单相版驱动器 FSA

6SL3210-5HB10-1UF0 (100 W)

6SL3210-5HB10-2UF0 (200 W)

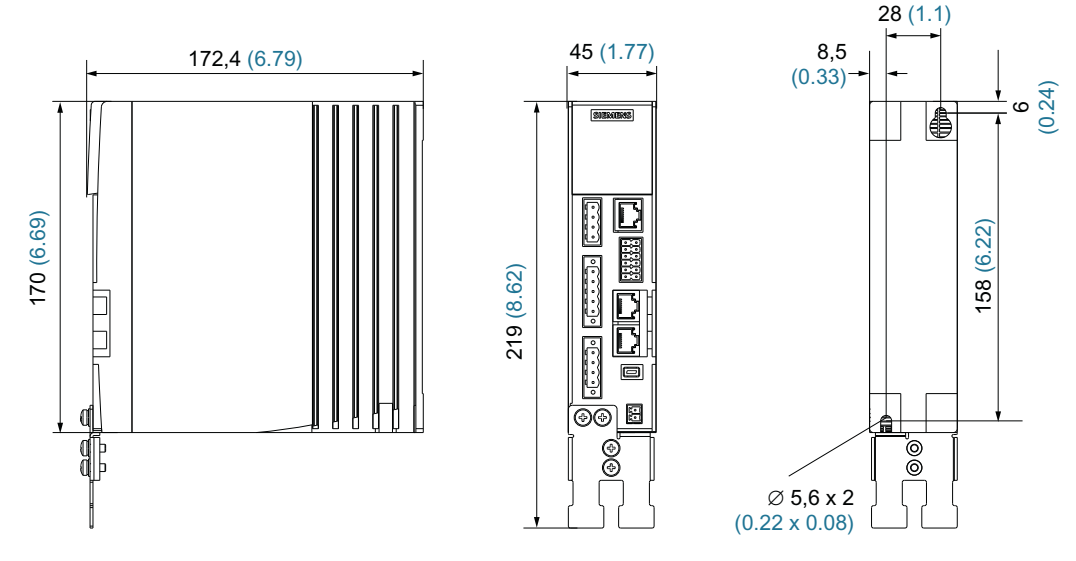

图 12-9 SINAMICS S210 单相版 FSA 尺寸图, 尺寸单位为 mm (Inch)

12.2 驱动器的尺寸图

## 12.2.2 单相版驱动器 FSB

6SL3210-5HB10-4UF0 (400 W)

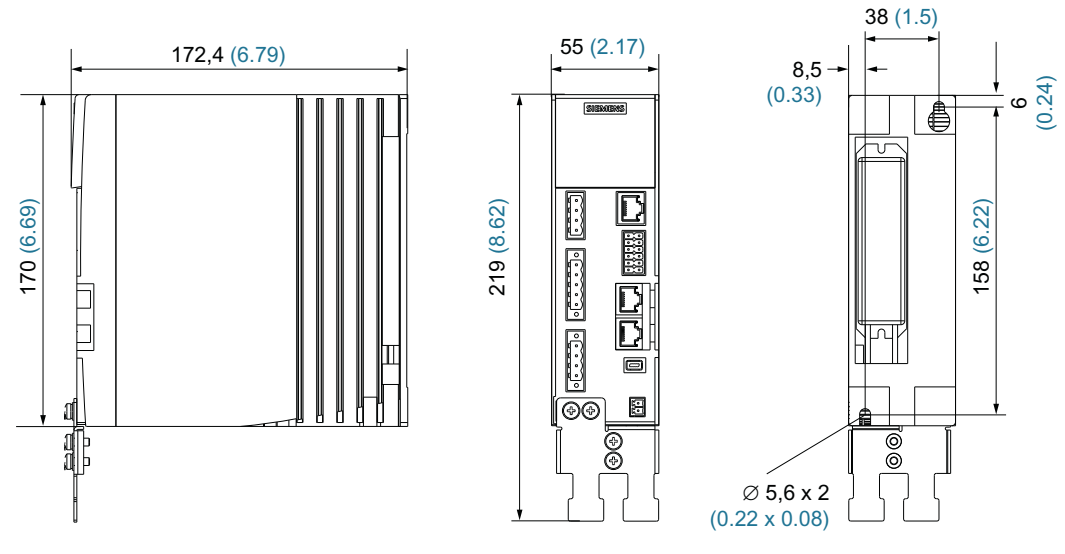

图 12-10 SINAMICS S210 单相版 FSB 尺寸图, 尺寸单位为 mm (Inch)

12.2 驱动器的尺寸图

## 12.2.3 单相版驱动器 FSC

6SL3210-5HB10-8UF0 (750 W)

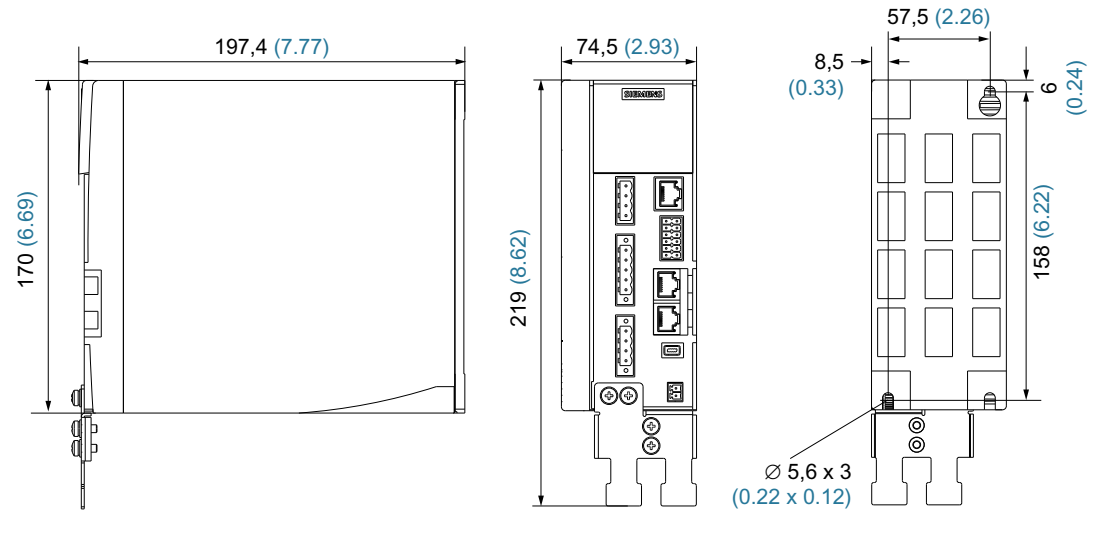

图 12-11 SINAMICS S210 单相版 FSC 尺寸, 尺寸单位为 mm (Inch)

## 12.2.4 三相版驱动器 FSA

6SL3210-5HE10-4UF0 (400 W) 6SL3210-5HE10-8UF0 (750 W) 6SL3210-5HE11-0UF0 (1.0 kW)

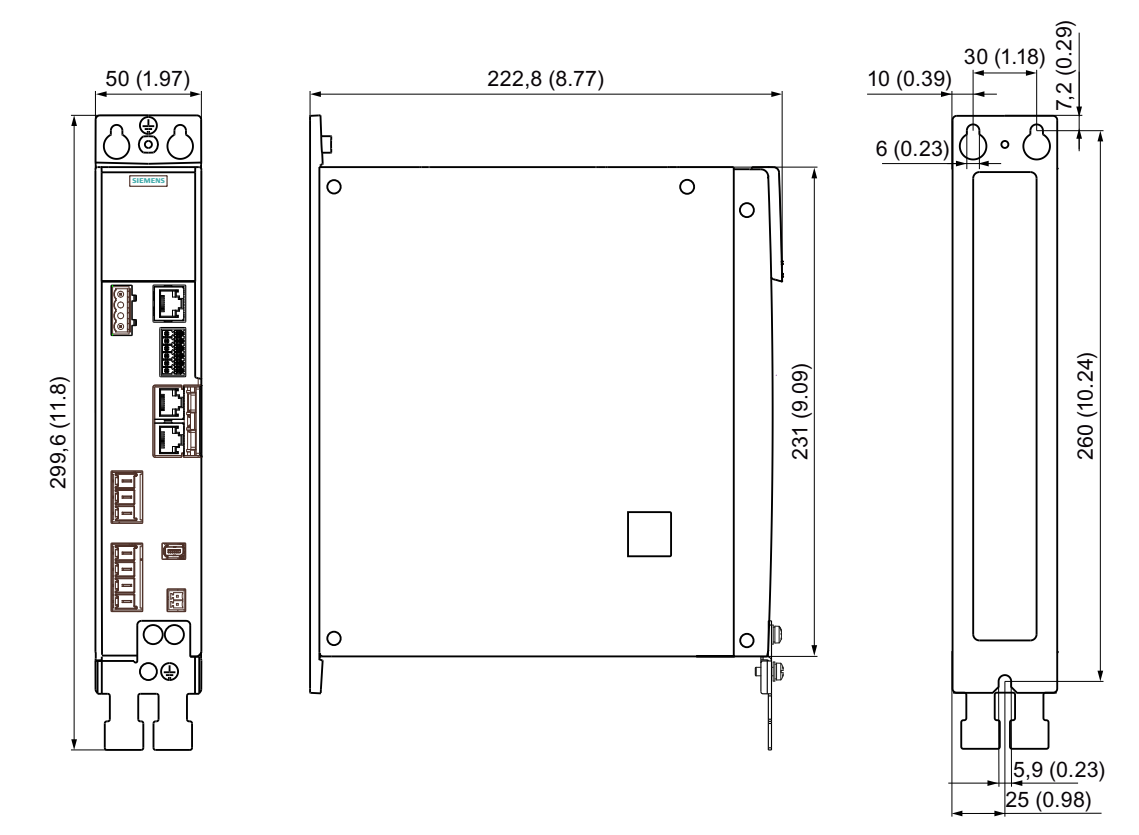

图 12-12 SINAMICS S210 三相版 FSA 尺寸图, 尺寸单位为 mm (Inch)

12.2 驱动器的尺寸图

## 12.2.5 三相版驱动器 FSB

6SL3210-5HE11-5UF0 (1.5 kW)

6SL3210-5HE12-0UF0 (2.0 kW)

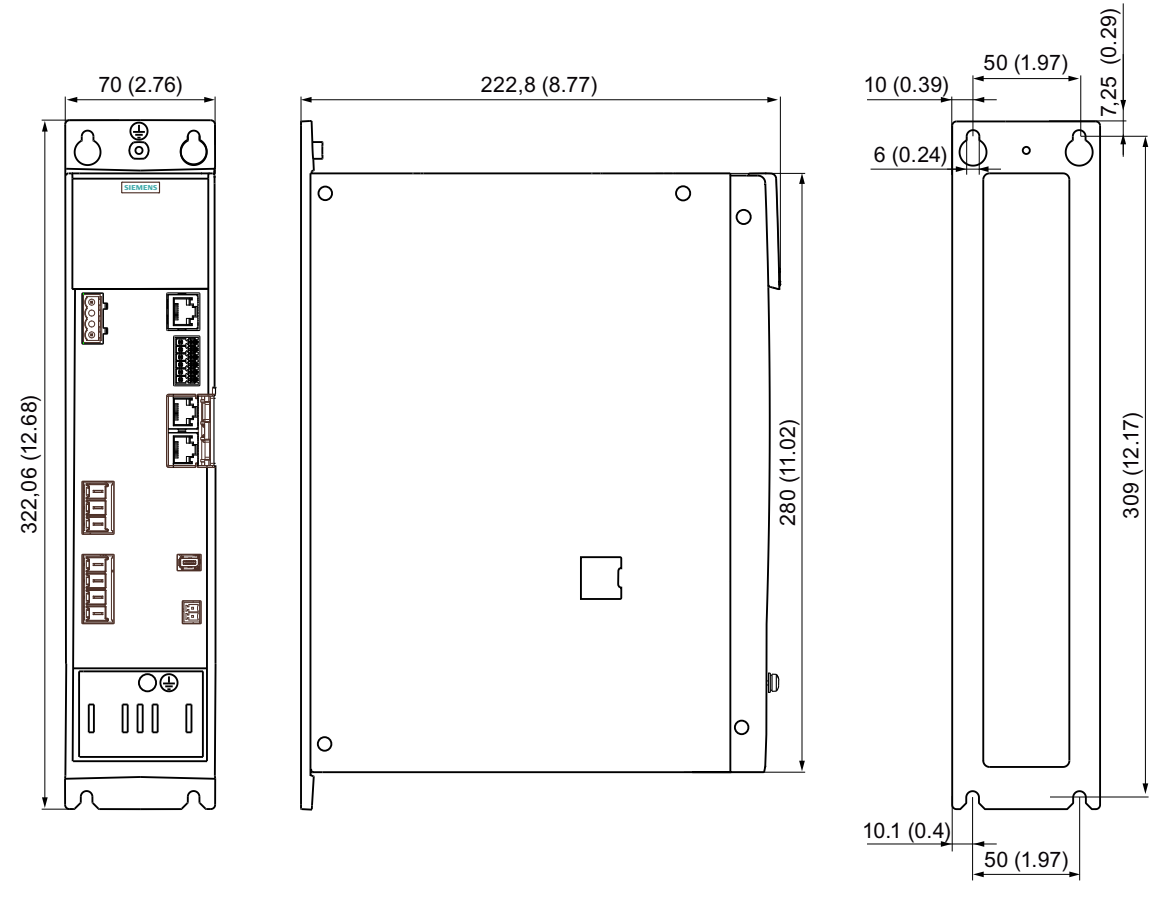

图 12-13 SINAMICS S210 三相版 FSB 尺寸图, 尺寸单位为 mm (Inch)

## 12.2.6 三相版驱动器 FSC

6SL3210-5HE13-5UF0 (3.5 kW) 6SL3210-5HE15-0UF0 (5.0 kW)

6SL3210-5HE17-0UF0 (7.0 kW)

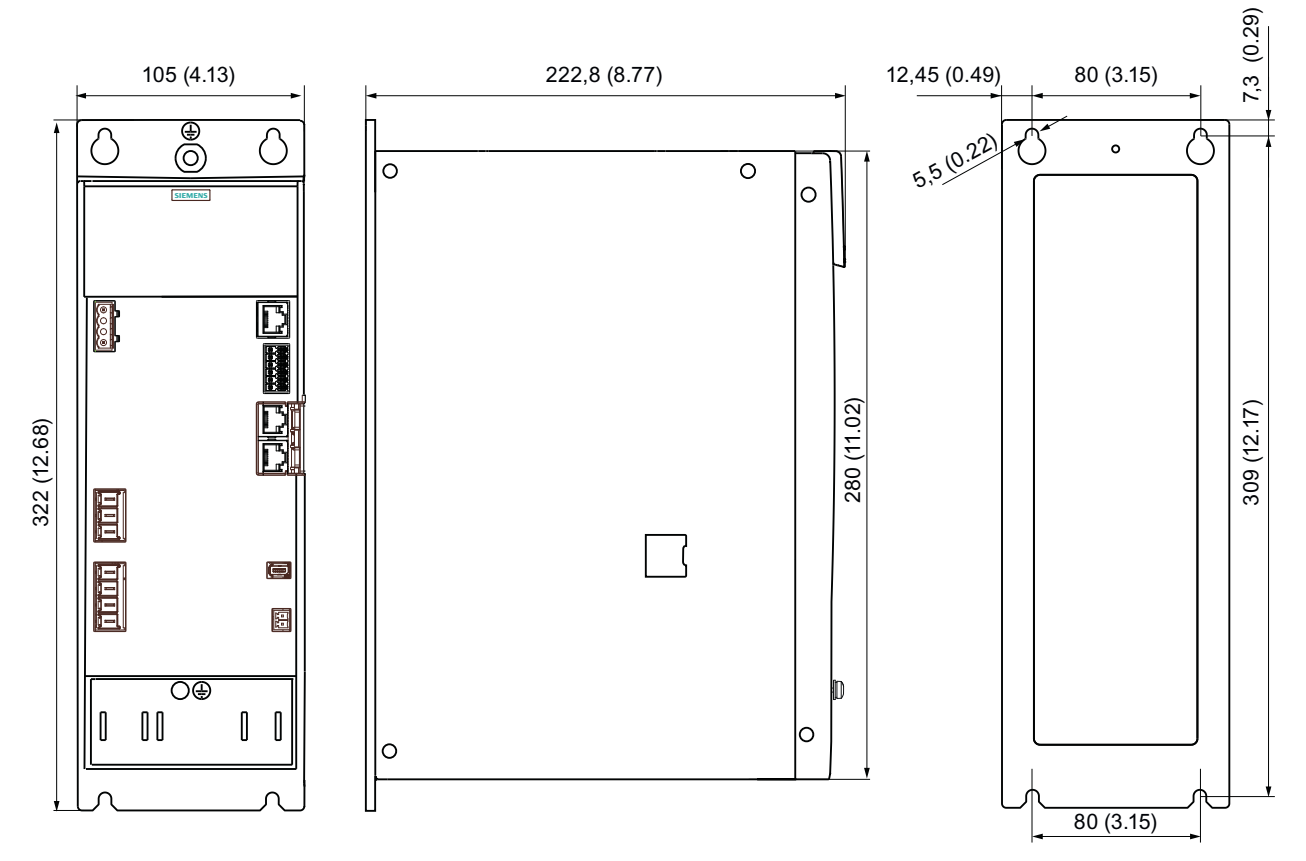

图 12-14 SINAMICS S210 三相版 FSC 尺寸, 尺寸单位为 mm (Inch)

12.2 驱动器的尺寸图
## 报废与废弃物处理 いっぽん インタン インタイル インタイル

#### 警告

#### 电机或机器组件坠落可能造成受伤

在将电机和机器组件从机器拆下时,其可能会坠落。这有可能造成重伤或是财产损失。

● 固定住需要拆卸的组件,防止掉落。

#### 注意

#### 数据滥用引起的损坏

存储卡或驱动器的不安全的废弃处理可能会导致数据滥用,这可能造成设备上的损坏或故 障。

- 因此,通过"恢复出厂设置"删除驱动器的配置,并且将存储卡删除/格式化。有程序能协 助您将存储卡安全删除/格式化。
- 请务必将所有用户自定义证书安全移除。

更多信息参见选型手册"工业安全 [\(https://support.industry.siemens.com/cs/cn/zh/view/](https://support.industry.siemens.com/cs/cn/zh/view/108862708/en) [108862708/en](https://support.industry.siemens.com/cs/cn/zh/view/108862708/en))"。

#### 将设备自机器拆卸

#### 操作步骤

- 1. 检查设备是否完全无电压。
- 2. 待设备冷却至不会发生燃烧的程度。
- 3. 拔出所有的电气连接。
- 4. 松开固定装置。
- 5. 将设备运输至适于作进一步废弃处理的位置。

已完成设备的拆卸。

#### 回收和废弃物处理

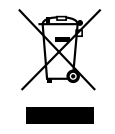

为了保护环境,请联系有资质的电子及电气废旧设备处理公司对您的废旧设备进行回收和处 理,并请根据当地的相应法规对您的废旧设备进行处置。

<span id="page-470-0"></span>订货数据 14

#### 14.1 电机的订货数据

订货号由数字和字母组合而成。它分为三部分,通过连字符"一"连接。

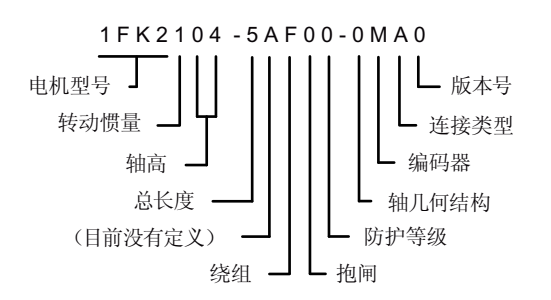

需要注意的是,不是每个理论上可能的组合都可以提供。

允许的组合参见章节"三相 200 ... 240 V "电机-[驱动器"搭配组合方式](#page-38-0) (页 [37\)](#page-38-0)"或"产品 样本"D 32 SINAMICS S210 和 SIMOTICS S-1FK2"。

#### 订货数据

14.1 电机的订货数据

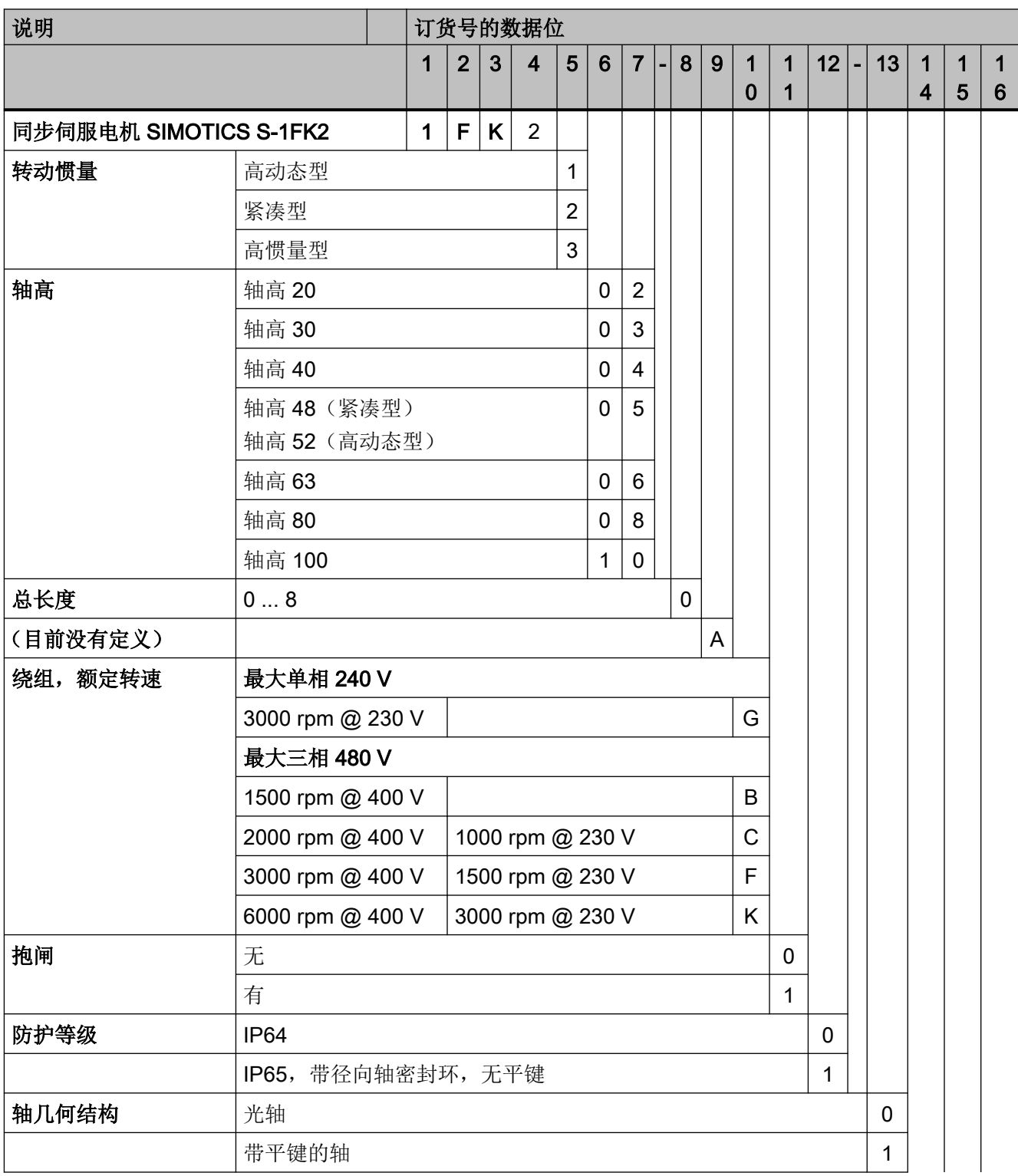

#### 订货数据

#### 14.1 电机的订货数据

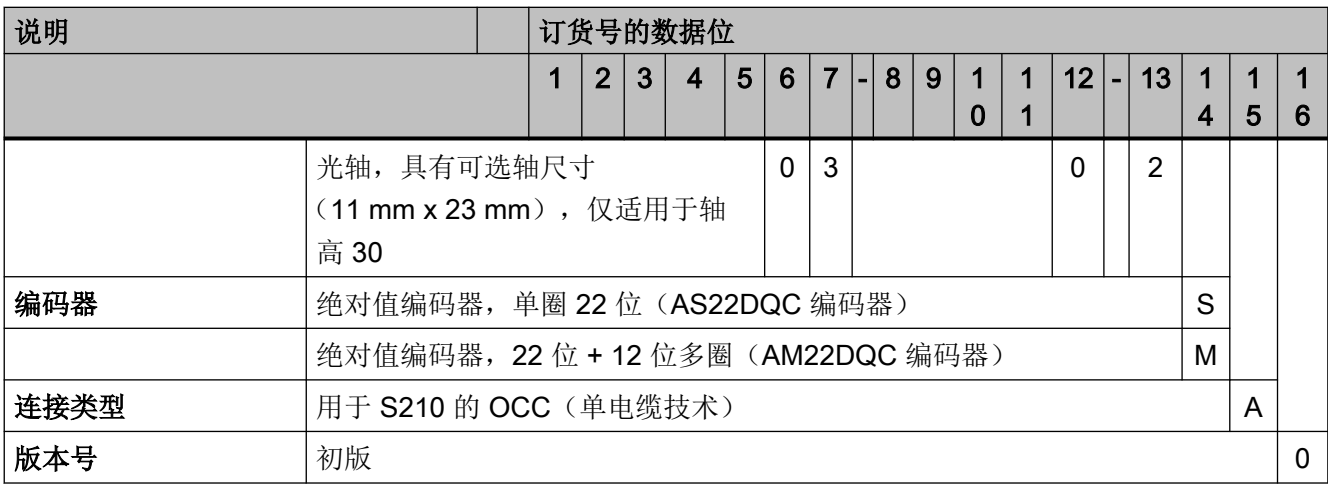

14.2 变频器的订货数据

#### 14.2 变频器的订货数据

下面是可订购的驱动器的一览。

#### 单相版驱动器

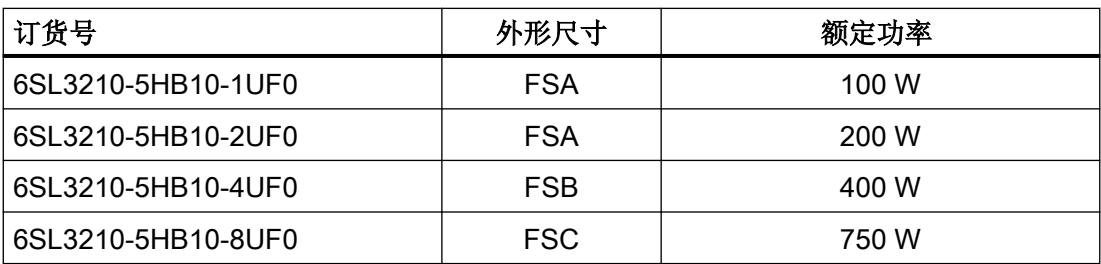

#### 三相版驱动器

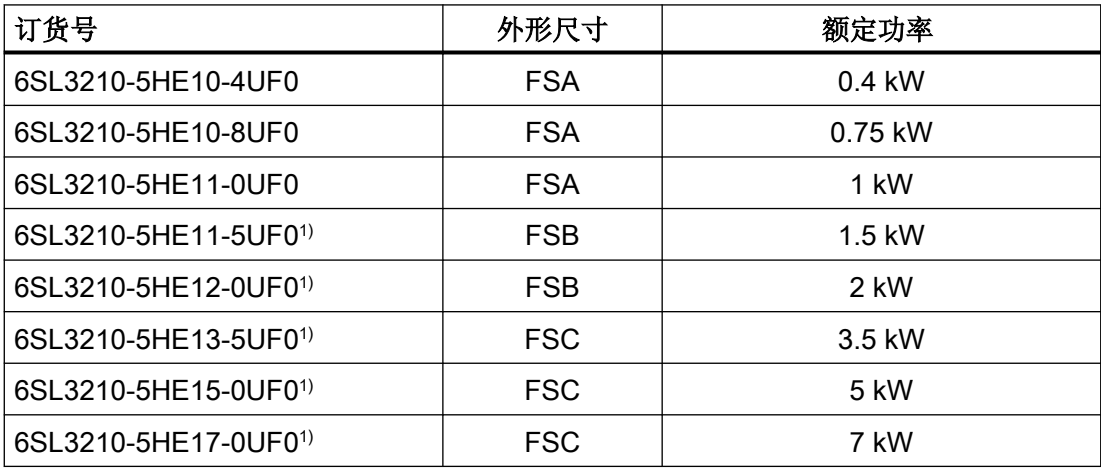

1) 从 2019 年 7 月左右开始交付

电机和驱动器的更多详细信息参见章节"[技术数据](#page-344-0) (页 [343\)](#page-344-0)"。

## 14.3 电机与变频器之间的连接电缆

OCC MOTION-CONNECT 电缆只提供预装配版。

说明

在不缩短允许的总长的情况下,允许至多三个分隔点。

#### OCC MOTION-CONNECT 电缆,带 SPEED-CONNECT 连接器

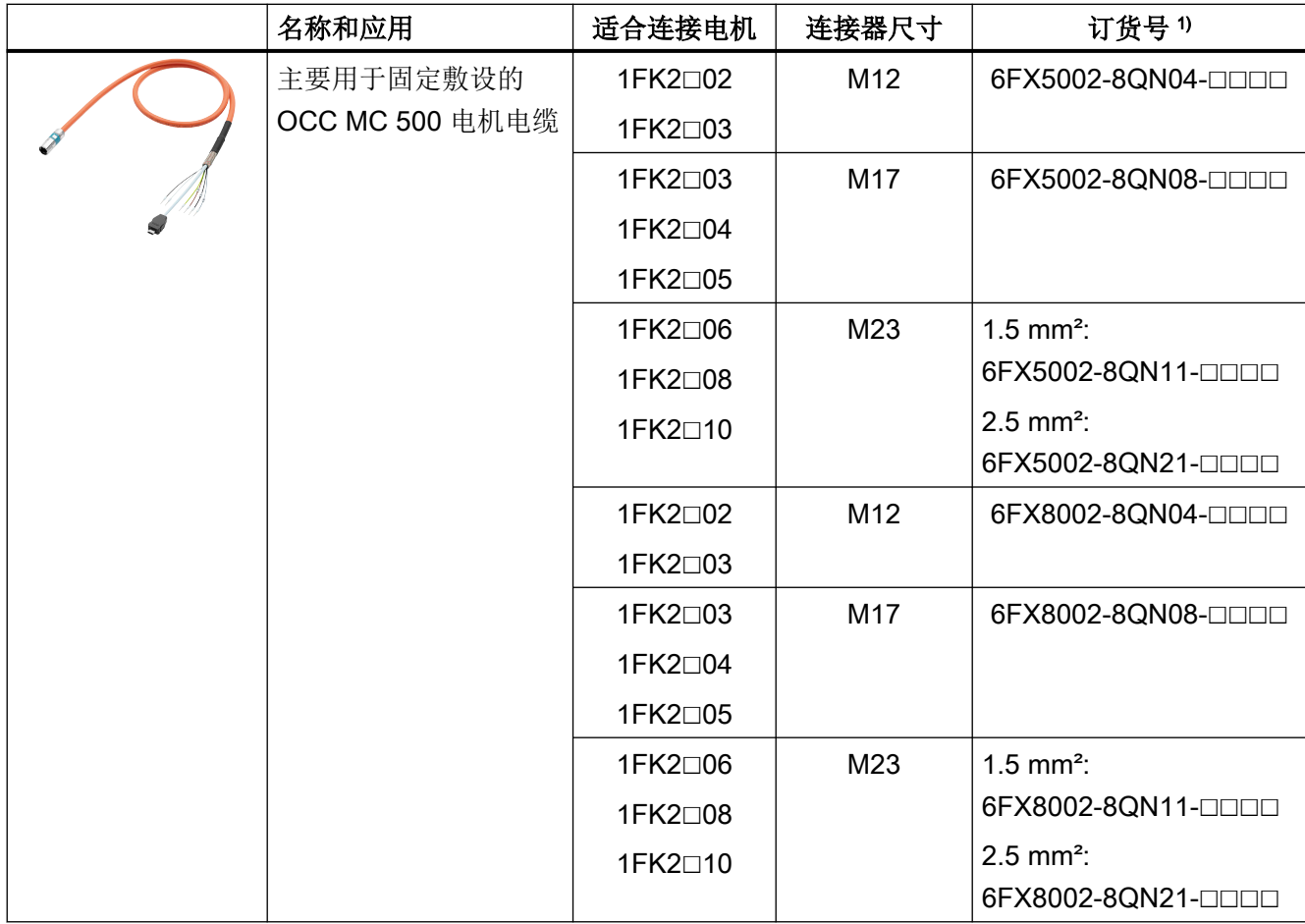

#### 14.3 电机与变频器之间的连接电缆

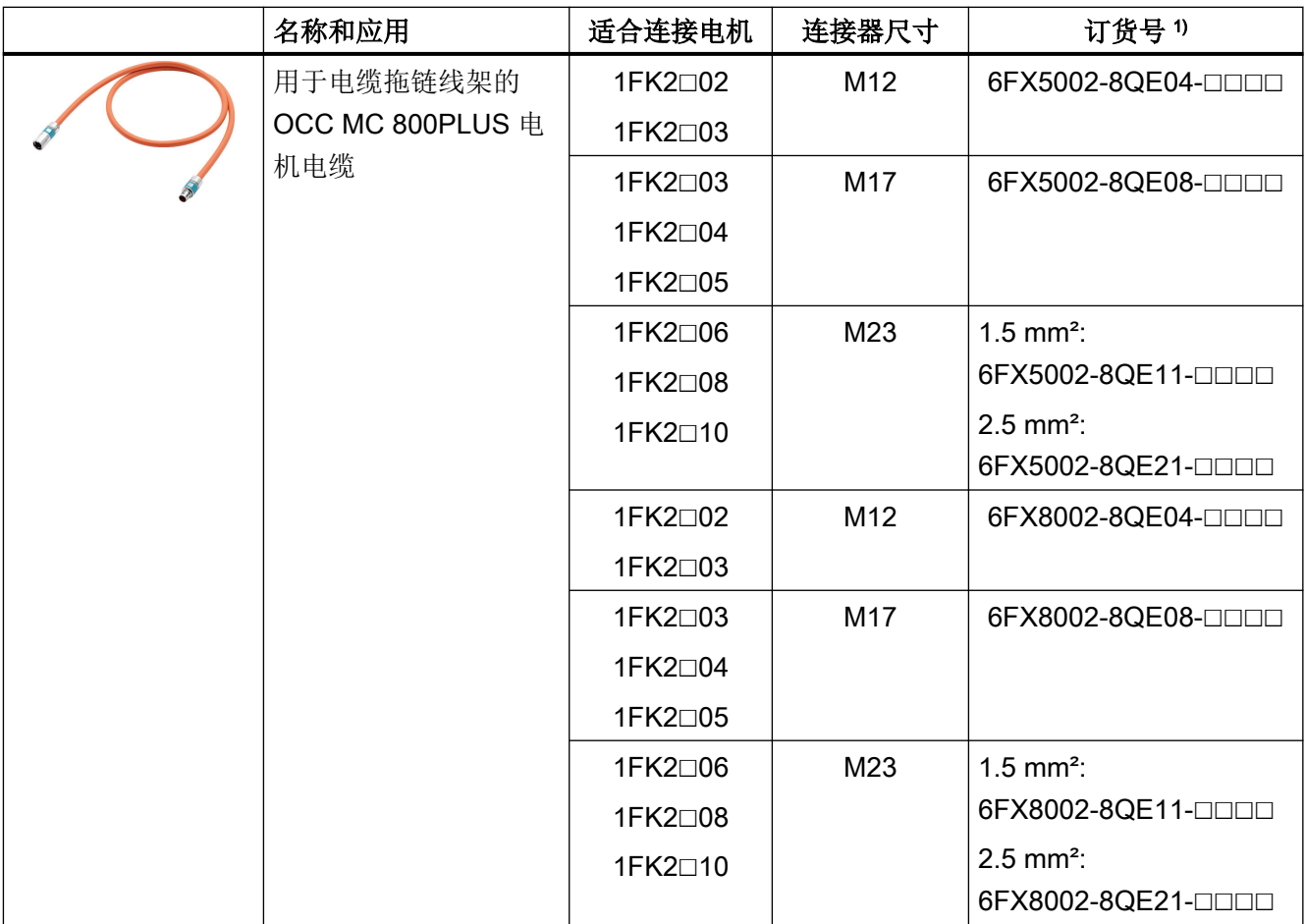

1) 最后 4 位(□□□□)依据长度代码描述电缆长度

#### 确定预装配 OCC MOTION-CONNECT 电缆的订货号

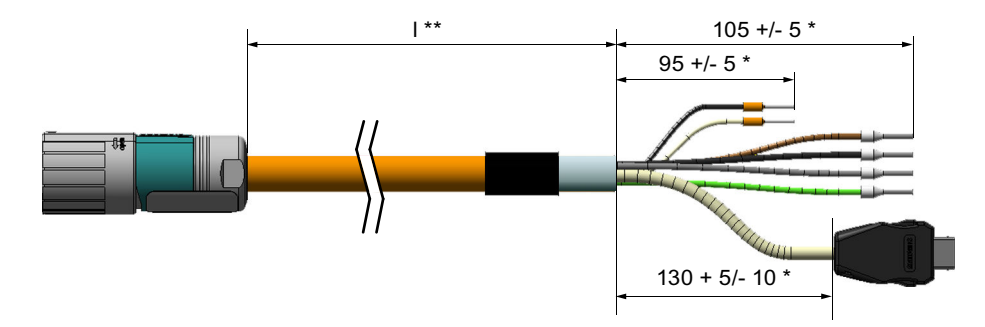

图 14-1 OCC MOTION-CONNECT 电缆的长度

#### 操作步骤

- 1. 确定所需的电缆长度 l \*\*。另外为布线考虑一定的裕量, 避免电缆被拉紧。
- 2. 根据下表确定电缆长度代码 l \*\* 。预装配电缆的伸展长度(\*)会被自动添加。

14.3 电机与变频器之间的连接电缆

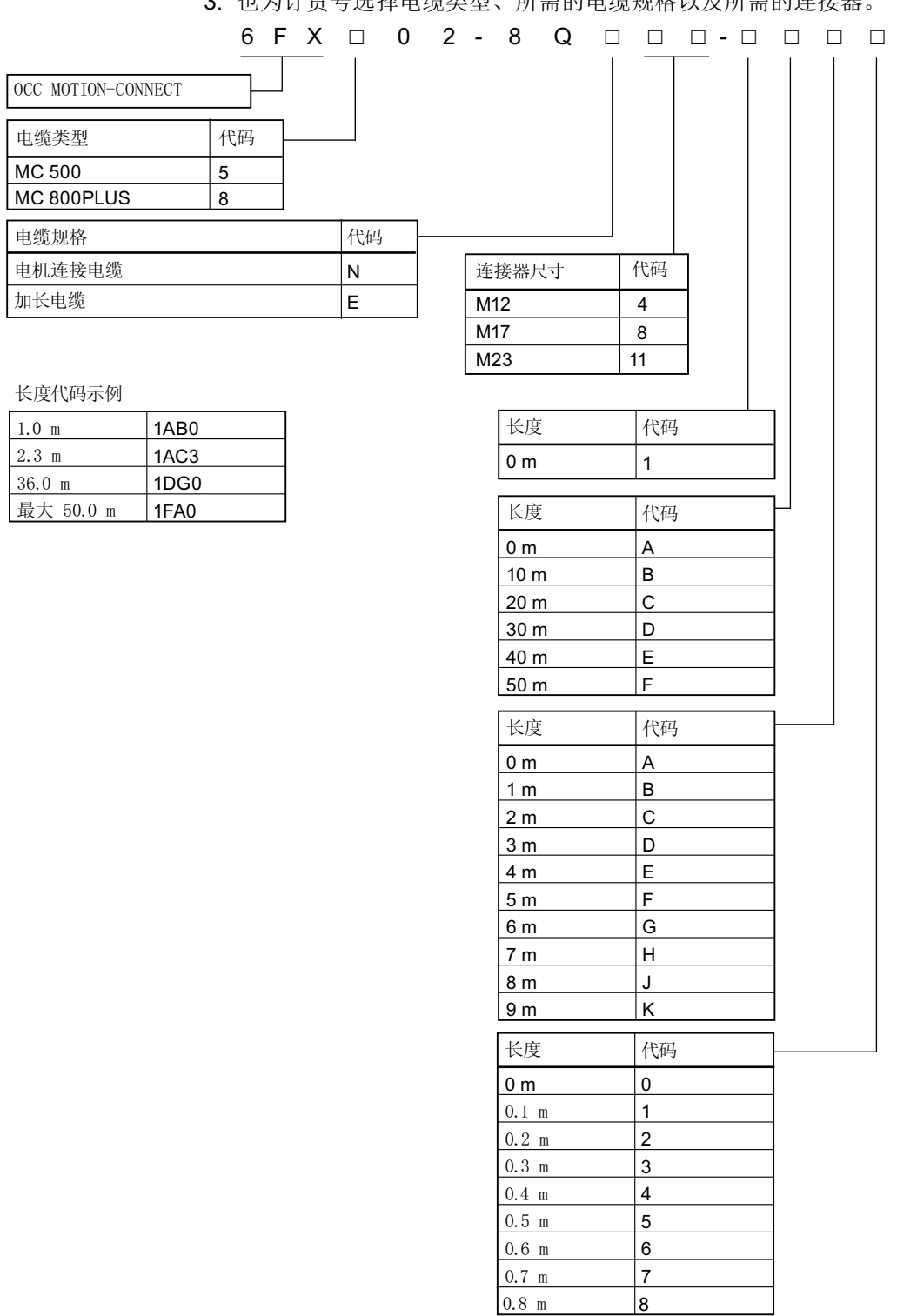

3. 也为订货号选择由缆类型、所需的电缆规格以及所需的连接器

#### 图 14-2 含长度代码的 OCC MOTION-CONNECT 电缆的订货号的结构

4. 使用确定的订货号订购所需的电缆。

14.4 附件

14.4 附件

#### 14.4.1 存储卡

#### 用于数据备份和批量调试的存储卡

使用下列存储卡来进行数据备份和批量调试:三相版驱动器需要 5.2 或以上版本固件。

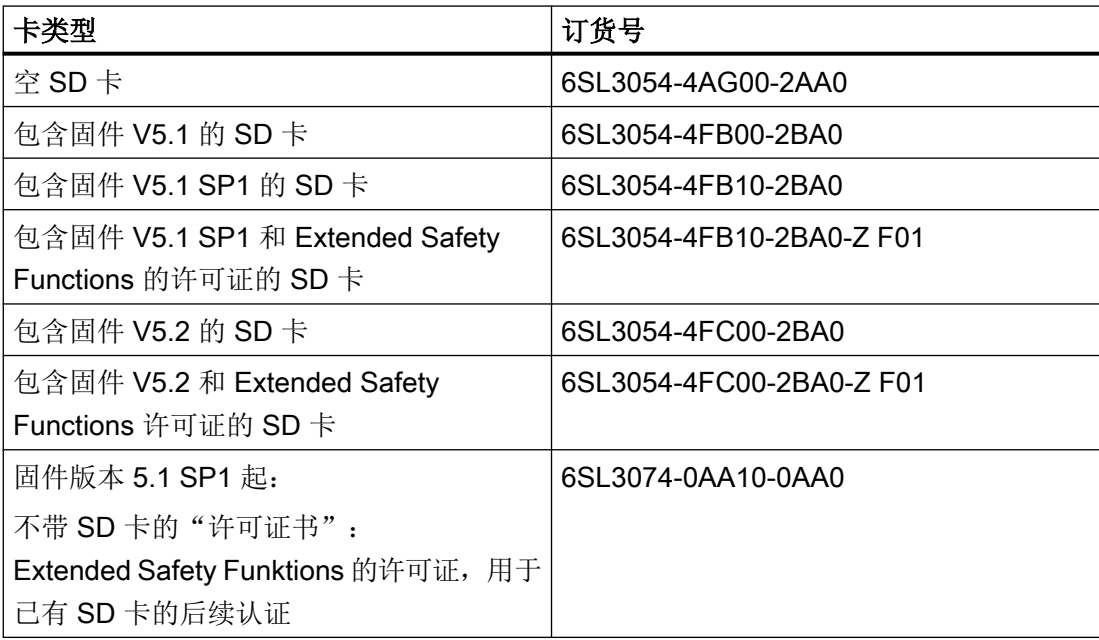

在使用需要许可证的功能的情况下,驱动器运行强制需要上述存储卡中的一个。

#### 说明

#### 允许的存储卡

集成读卡器仅支持存储容量不超过 2 GB 的 SD 卡。 不支持 SDHC 卡或 SDXC 卡。

#### 14.4.2 搭建输入级联和共直流母线所需的连接器和电缆

提供以下可订购的连接器套包

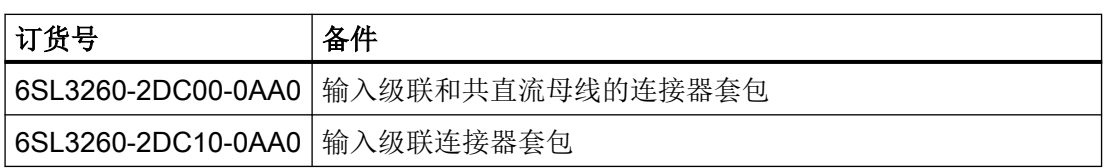

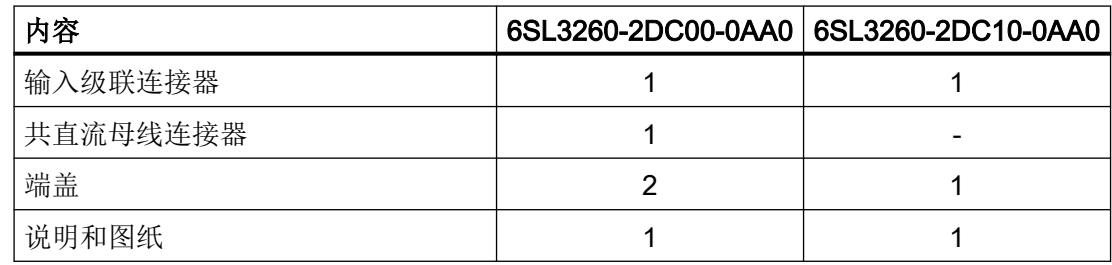

连接器都有防混淆设计。

输入级联和共直流母线的连接采用标准电缆即可,因此它们不包含在产品的交付范围内。允 许的连接电缆请参见章节"[连接输入级联和共直流母线](#page-177-0) (页 [176](#page-177-0))"。

#### X1:输入级联连接器

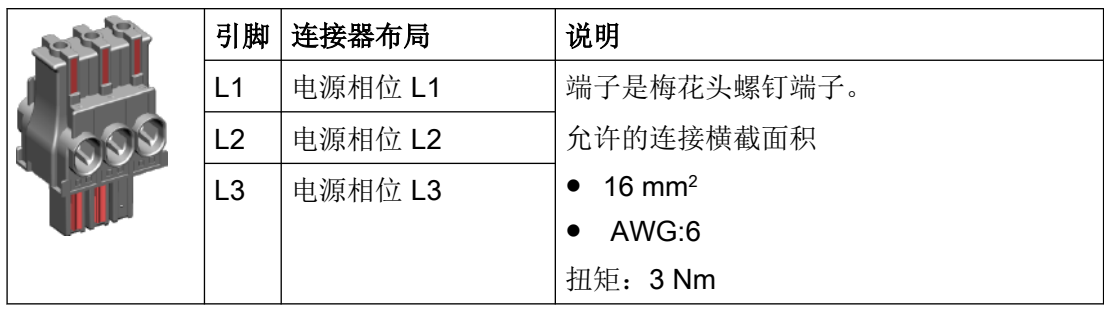

#### X3: 共直流母线连接器

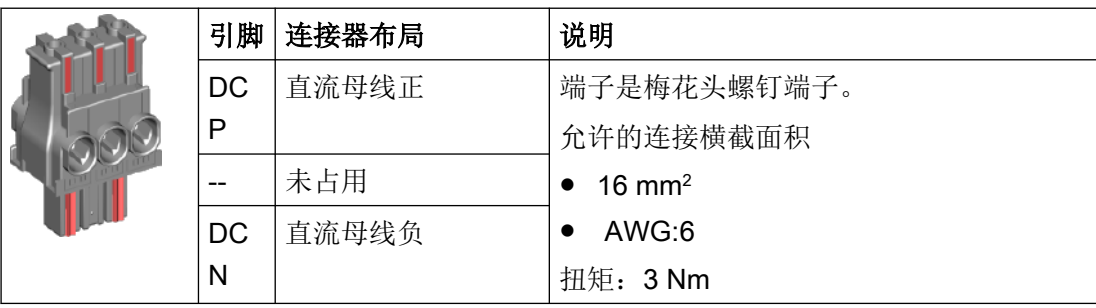

14.4 附件

#### 输入级联和共直流母线的端盖

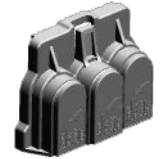

#### 14.4.3 PROFINET 插塞式电缆

#### PROFINET 插塞式电缆

为了通过 PROFINET 将并排布置的驱动器互联,使用以下插塞式电缆:

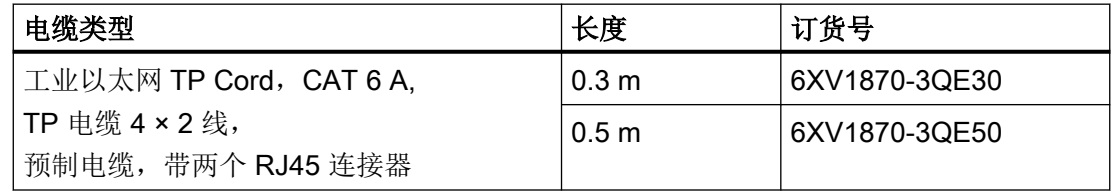

#### 14.4.4 外部电源滤波器

下列外部电源滤波器可供用于驱动器:

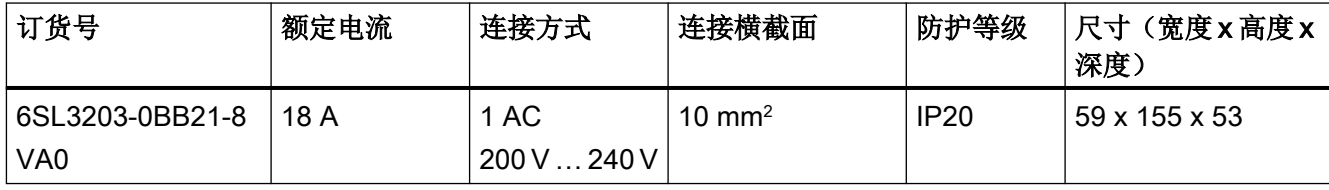

说明

认证

此电源滤波器目前尚不具有 UL 认证。

#### 14.4.5 通过安装法兰实现的机柜穿孔

#### 用于连接技术的安装附件

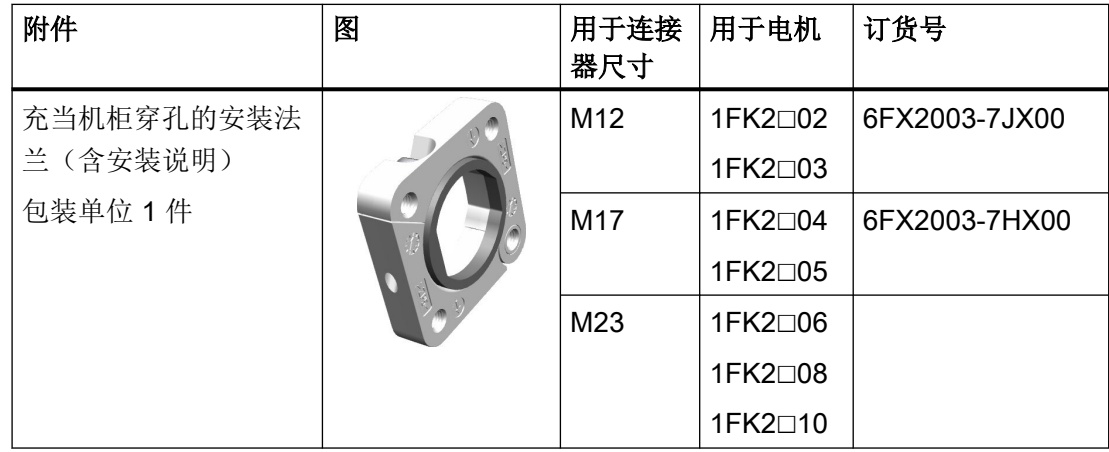

该安装法兰被安装至控制柜的外壁,并确保控制柜的防护等级。

● 根据随附的安装说明来进行安装。

14.4 附件

#### 14.4.6 用于电机的 IP65 防护等级套件

#### 轴密封环 - 用于电机的 IP65 防护等级套件

该轴密封环可用作备件,或者用于后续改装。

#### 说明

可直接订购带轴密封环的电机(防护等级 IP65)。

有关防护等级 IP65 的订购的更多信息参见章节["电机的订货数据](#page-470-0) (页 [469](#page-470-0))"。

通过安装该轴密封环, 电机能够满足防护等级 IP65。

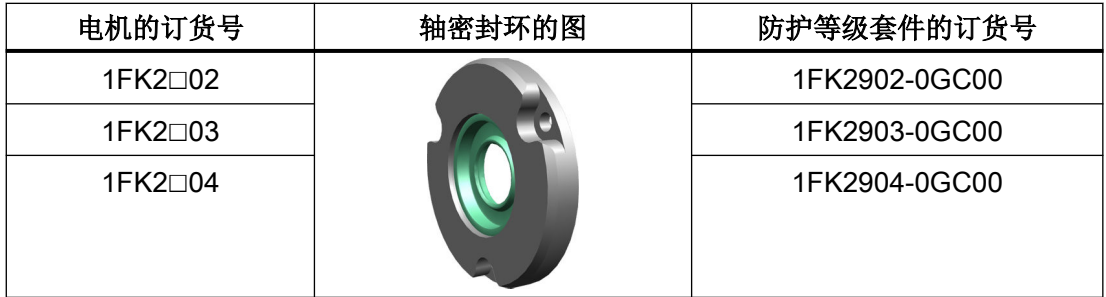

#### 驱动器的备件

该系列驱动器有以下备件可以订购:

- 单相版驱动器的连接器套件 6SL3260-2DB00-0AA0
- 三相版驱动器的连接器套件 6SL3260-2DB10-0AA0
- 单相版/三相版驱动器 的西门子 IX 编码器连接器
- 三相版驱动器 FSA 的风扇 6SL3260-0AA00-0AA0
- 三相版驱动器 FSB 的风扇 6SL3260-0AB00-0AA0
- 三相版驱动器 FSC 的风扇 6SL3260-0AC00-0AA0

6FX2003-0DE01

#### 14.5.1 单相版驱动器的连接器套件 - 6SL3260-2DB00-0AA0

通过该订货号可订购 FSA、FSB 和 FSC 的备件包, 它包含以下组件:

- 连接器
	- X1:电源和外部制动电阻的连接器(附有用于内部制动电阻的跳线)
	- X2:电机连接器
	- X107:电机抱闸连接器
	- X124: 外部 24 V 直流电源连接器
	- X130:数字量输入的连接器
- FSA、FSB 和 FSC 的屏蔽板

#### X1:电源和外部制动电阻的连接器

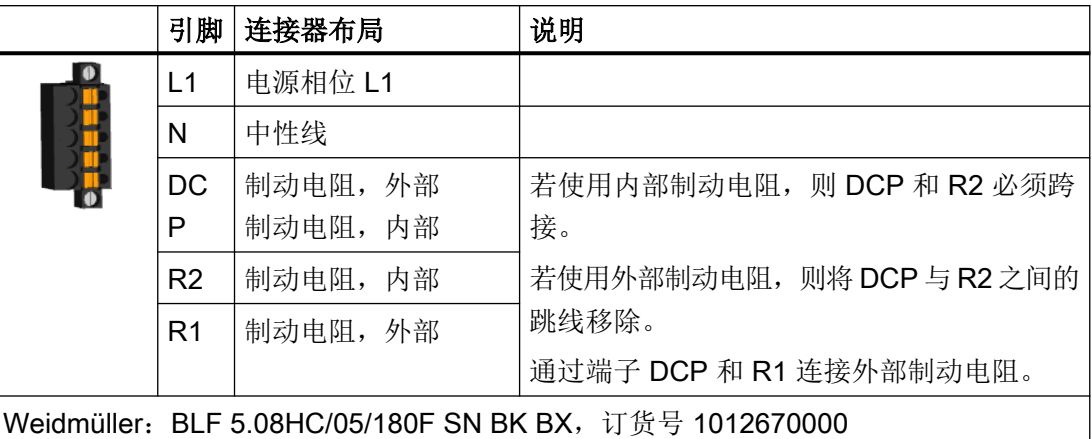

输入级联型(Daisy Chain): BLDF 5.08/05/180F SN BK BX, 订货号 1000970000

端子是弹簧接线端子。

允许的连接横截面,适用于单芯导线或者具有芯线端套的柔性电缆:

- $0.2 \text{ mm}^2 ... 2.5 \text{ mm}^2$
- AWG:26 … 12
- 剥线长度:10 mm

#### X2:电机连接器

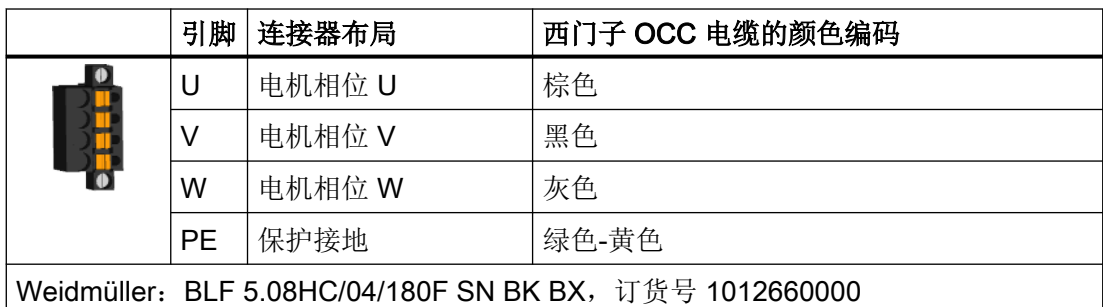

端子是弹簧接线端子。

允许的连接横截面,适用于单芯导线或者具有芯线端套的柔性电缆:

- 0.2 mm<sup>2</sup> ... 2.5 mm<sup>2</sup>
- AWG:26 … 12
- 剥线长度:10 mm

#### X107: 电机抱闸连接器

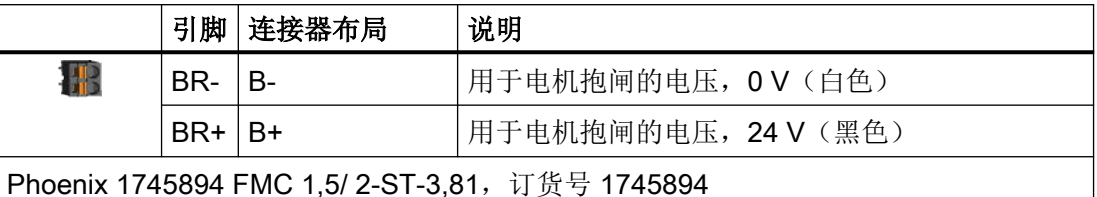

端子是弹簧接线端子。

允许的连接横截面积:

- 对于单芯线电缆、有芯线端套且无塑料保护的柔性电缆、或有长芯线端套且有塑料保护 的柔性电缆而言:
	- $-$  0.25 mm $^2$  ... 1.5 mm $^2$
	- AWG:24 … 16
- 对于带芯线端套且带塑料保护的柔性电缆而言:
	- $-$  0.25 mm²  $...$  0.75 mm²
	- AWG:24 … 19
	- 剥线长度:10 mm

即使使用的是无抱闸电机,也需在连接器 X107 上连接电机抱闸芯线。

#### X124: 外部 24 V 直流控制电源的连接器

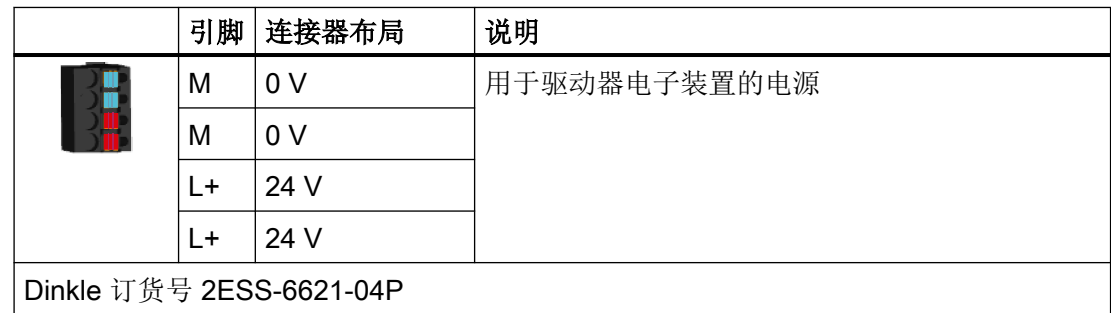

端子是弹簧接线端子。

允许的连接横截面,适用于单芯导线或者具有/不具有芯线端套的柔性电缆:

- 0.2 mm<sup>2</sup> ... 2.5 mm<sup>2</sup>
- AWG:26 … 12
- 剥线长度:10 mm

#### X130: 数字量输入的连接器

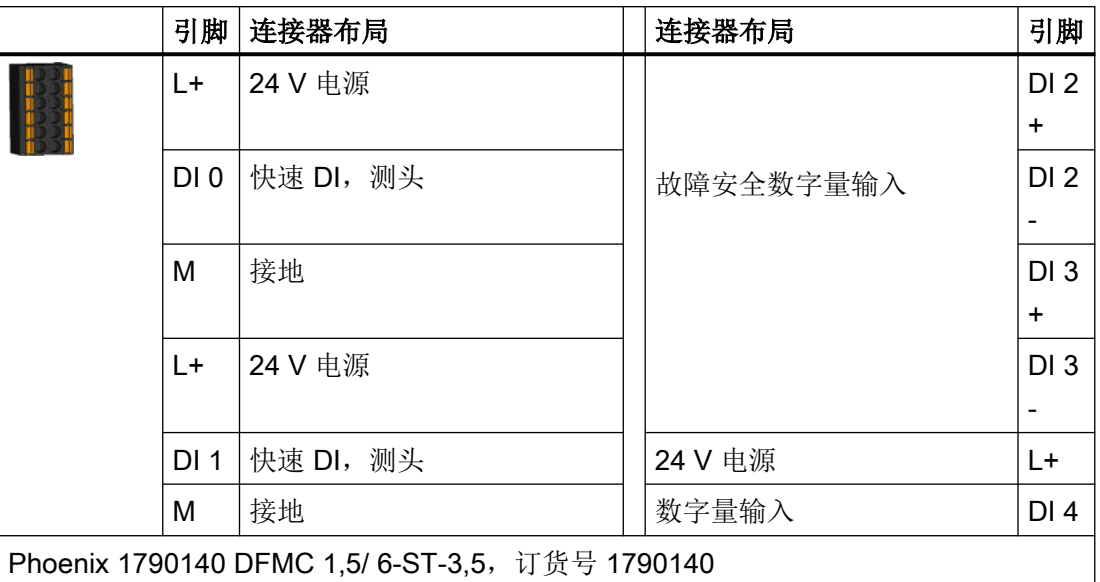

端子是弹簧接线端子。

三个"L+"引脚用于为外部传感器提供电源。这些引脚具有抗短路设计,可为每个传感器提供 最高为 50 mA 的电流。一个传感器出现短路, 所有三个传感器的电源中断。

允许的连接横截面积:

- 对于单芯线连接而言:
	- $\,$  0.2 mm $^{2}$   $\ldots$  1.5 mm $^{2}$
	- AWG:24 … 16
- 对于带芯线端套的柔性电缆而言:
	- $\,$  0.25 mm $^{2}$   $\ldots$  1.5 mm $^{2}$
	- AWG:24 ... 16
- 对于带芯线端套且带塑料保护的柔性电缆而言:
	- $-$  0.25 mm²  $\dots$  0.75 mm²
	- AWG:24 ... 19
	- 剥线长度:10 mm

#### 14.5.2 三相版驱动器的连接器套件 - 6SL3260-2DB10-0AA0

通过该订货号可订购 FSA、FSB 和 FSC 的备件包, 它包含以下组件:

- 连接器
	- X1:标准的电源连接器
	- X2:电机连接器
	- X4:外部制动电阻的连接器 没有连接该制动电阻时,需要放入跳线。
	- X107:电机抱闸连接器
	- X124: 外部 24 V 直流电源连接器
	- X130:数字量输入的连接器
- FSA 的屏蔽板, 有两个固定螺钉 M4 x 10

#### X1:电源连接器

#### 标准连接器

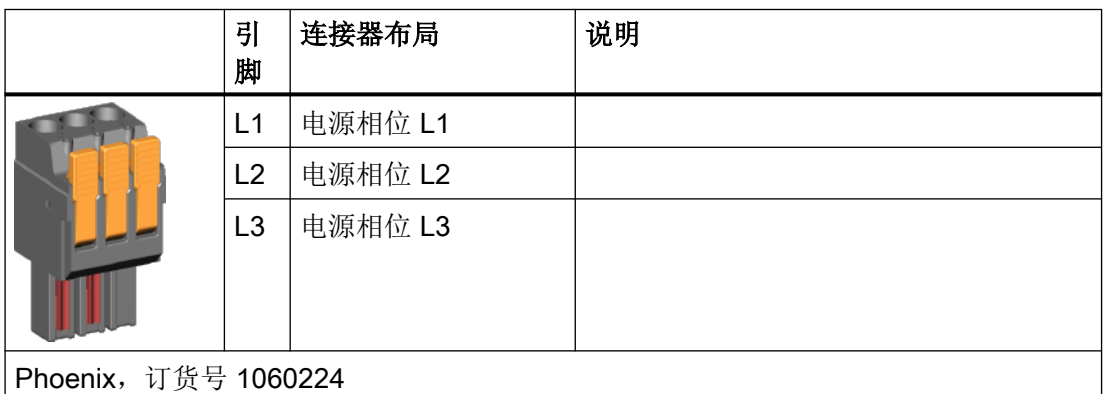

端子是弹簧接线端子。

允许的连接横截面,适用于单芯导线或者具有/不具有芯线端套的柔性电缆:

- $0.75$  mm<sup>2</sup> ... 6 mm<sup>2</sup>
- AWG:18 … 8
- 剥线长度:18 mm

#### X2: 电机连接器

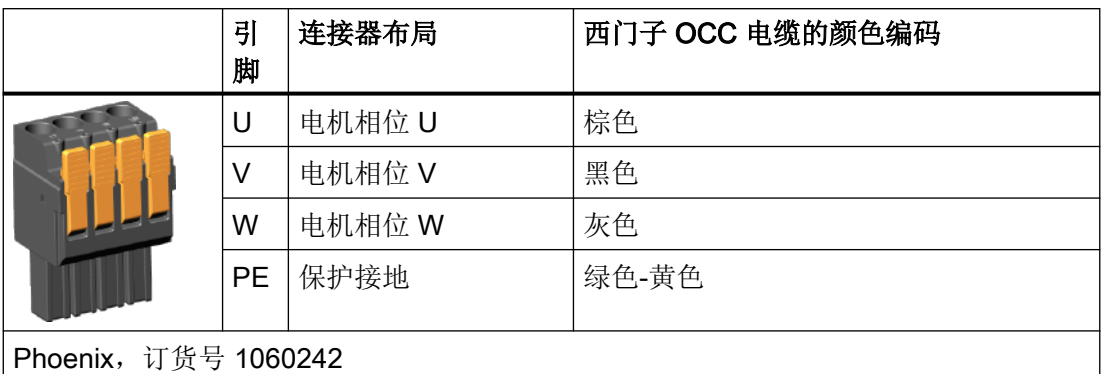

端子是弹簧接线端子。

允许的连接横截面,适用于单芯导线或者具有/不具有芯线端套的柔性电缆:

- $0.75$  mm<sup>2</sup> ... 6 mm<sup>2</sup>
- AWG:18 … 8
- 剥线长度:18 mm

#### X4:外部制动电阻的连接器

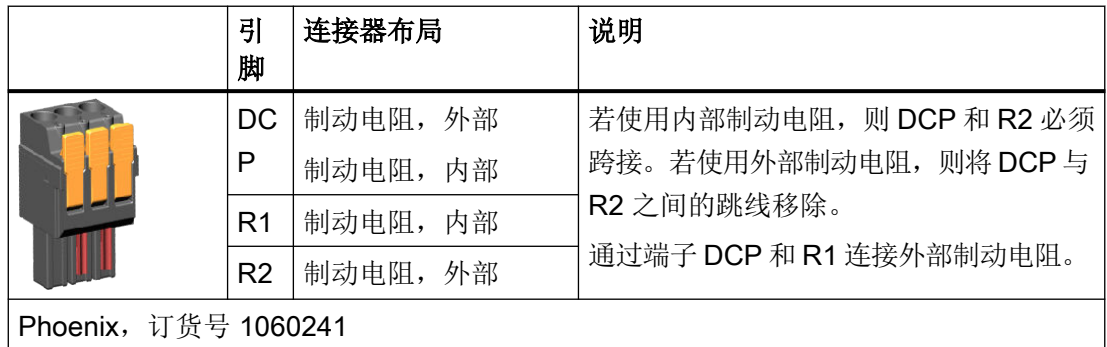

端子是弹簧接线端子。

允许的连接横截面,适用于单芯导线或者具有/不具有芯线端套的柔性电缆:

- 0.75 mm<sup>2</sup> ... 6 mm<sup>2</sup>
- AWG:18 … 8
- 剥线长度:18 mm

#### X107: 电机抱闸连接器

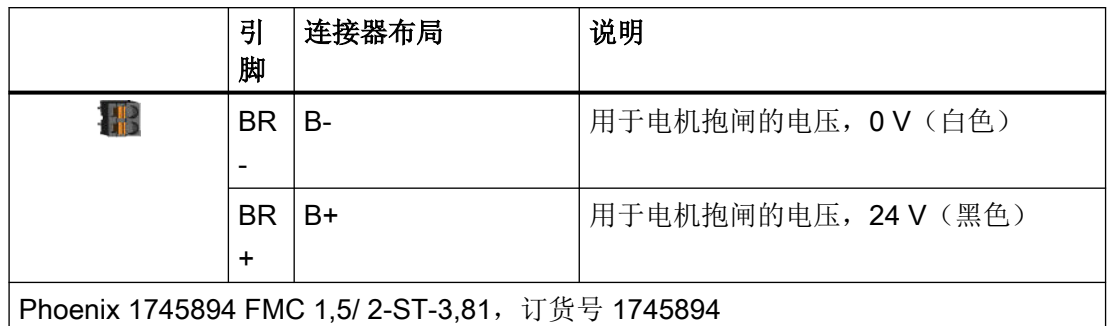

端子是弹簧接线端子。

允许的连接横截面积:

- 对于单芯线电缆、有芯线端套且无塑料保护的柔性电缆、或有长芯线端套且有塑料保护 的柔性电缆而言:
	- $\,$  0.25 mm $^{2}$   $\ldots$  1.5 mm $^{2}$
	- AWG:24 … 16
- 对于带芯线端套且带塑料保护的柔性电缆而言:
	- $-$  0.25 mm $^2$  ... 0.75 mm $^2$
	- AWG:24 … 19
	- 剥线长度:10 mm

即使使用的是无抱闸电机,也需在连接器 X107 上连接电机抱闸芯线。

#### X124:外部 24 V 直流控制电源的连接器

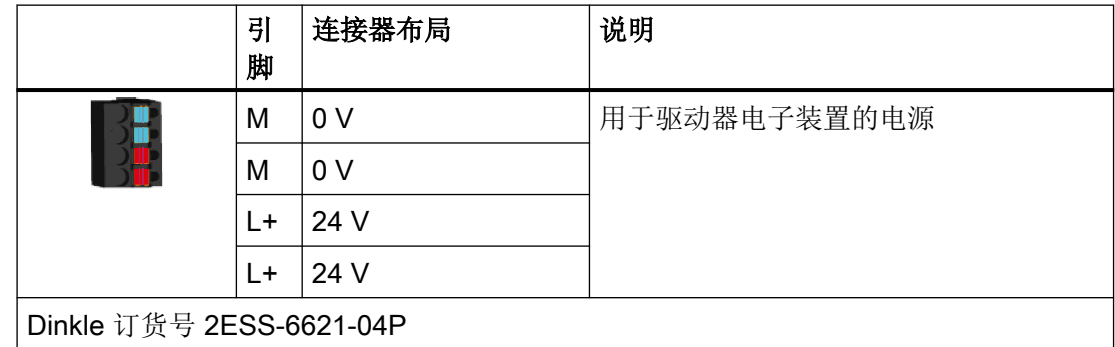

端子是弹簧接线端子。

允许的连接横截面,适用于单芯导线或者具有/不具有芯线端套的柔性电缆:

- 0.2 mm<sup>2</sup> ... 2.5 mm<sup>2</sup>
- AWG:26 … 12
- 剥线长度:10 mm

#### X130:数字量输入的连接器

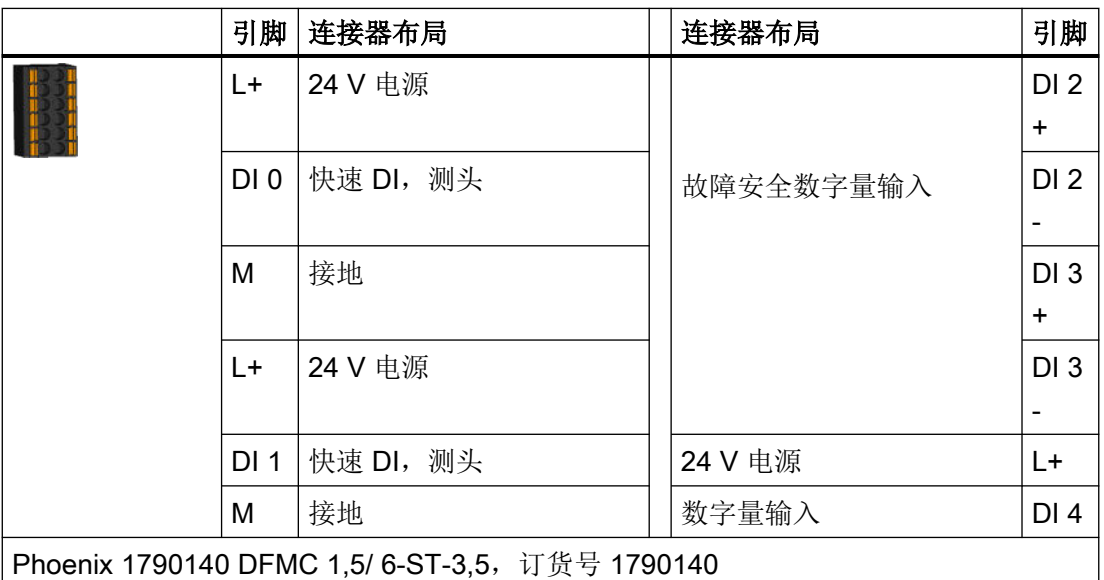

端子是弹簧接线端子。

三个"L+"引脚用于为外部传感器提供电源。这些引脚具有抗短路设计,可为每个传感器提供 最高为 50 mA 的电流。一个传感器出现短路, 所有三个传感器的电源中断。

允许的连接横截面积:

- 对于单芯线连接而言:
	- $-$  0.2 mm<sup>2</sup> ... 1.5 mm<sup>2</sup>
	- AWG:24 … 16
- 对于带芯线端套的柔性电缆而言:
	- $\,$  0.25 mm $^{2}$   $\ldots$  1.5 mm $^{2}$
	- AWG:24 ... 16
- 对于带芯线端套且带塑料保护的柔性电缆而言:
	- $\,$  0.25 mm $^{2}$   $\ldots$  0.75 mm $^{2}$
	- AWG:24 ... 19
	- 剥线长度:10 mm

# 参数 2008年12月20日 15月20日 15月20日 15月20日 15月20日 15月20日 15月20日 15月20日 15月20日 15月20日 15月20日 15月20日 15月20日 15月20日 15月20日 15月20日 15月20日 15月20日 15月20日 15月20日 15月20日 15月20日 15月20日 15月20日 15月20日 15月20日 15月20日 15月20日 15月20日 15月20日 15月

#### 15.1 参数的概述

#### 参数描述结构

驱动器的一些量和设置通过参数显示。参数可分为可调参数和显示参数: 下文详细介绍可调参数以及显示参数的表示方式,以及参数说明的各组成部分。

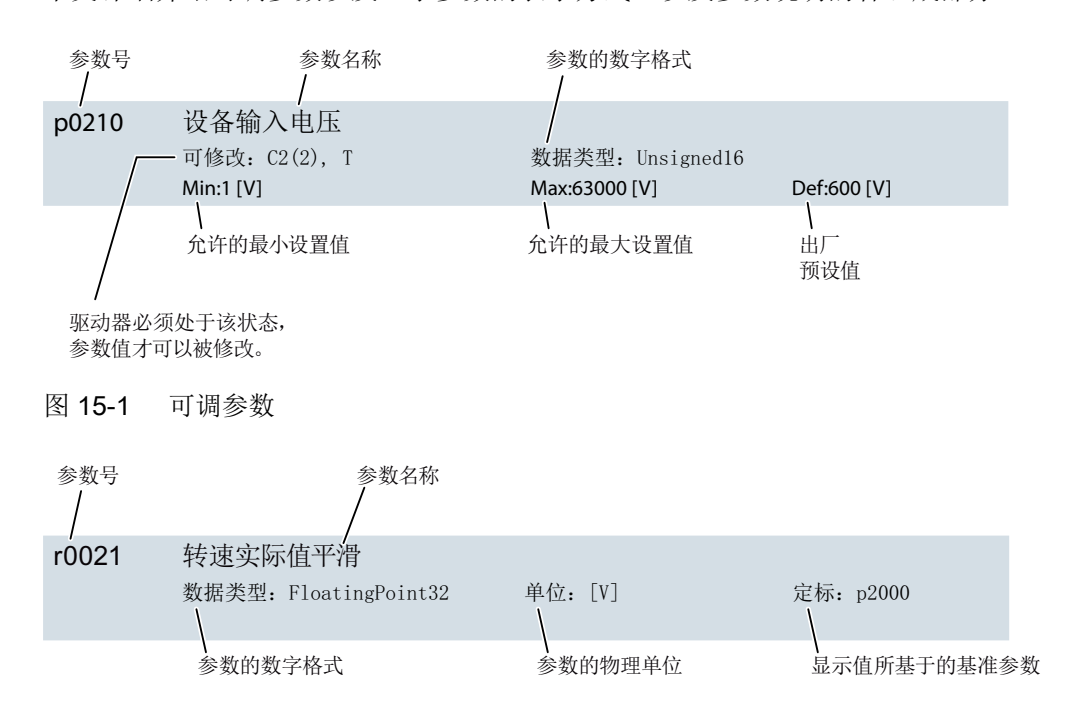

#### 图 15-2 显示参数

一些参数可能会区分旋转轴和线性轴,该类参数因此会显示两种单位。

#### 参数号

参数号由一个前置的"p"或者"r"、参数号、以及可选的索引或位域组成。 参数列表中的表达示例:

- p... 可调参数 (可读写)
- r... 显示参数(只读)

15.1 参数的概述

- p0977 可调参数 977
- p0489[0...2] 可调参数 489, 索引 0 至 2
- r0944 ま示参数 944
- p9515.0 … 16 可调参数 9515, 位域从位 0 至味 16

文档中的其他写法示例:

- p9531[1] **可调参数 9531, 索引 1**
- p0940.1 可调参数 940, 位 1

#### 可更改

"-"表示在任何状态下均可修改参数且修改立即生效。

"C1(x), C2(x), T, U"(x):可选)表示: 只有在驱动器的这种状态下才可修改参数, 且在退出 该状态时才会生效。可以有一种或者多种状态。

有下列状态:

- C1(x) 设备调试, C1:Commissioning 1 正在执行设备调试(p0009 > 0)。脉冲无法使能。 参数的修改只能在以下设备调试设置下进行(p0009>0):
	- C1:在设置 p0009 > 0 时都可修改。
	- C1(x): 只有在设置 p0009 = x 时才可修改。

只有在使用 p0009 = 0 退出设备调试后, 被修改的参数值才会生效。

- C2(x) 驱动对象调试, C2:Commissioning 2 正在执行驱动调试 (p0009 = 0 和 p0010 > 0)。脉冲无法使能。 参数的修改只能在以下驱动调试设置下进行(p0010>0):
	- C2:在设置 p0010 > 0 时都可修改。
	- C2(x): 只有在设置 p0010 = x 时方可修改。

只有在使用 p0010 = 0 退出驱动调试后, 被修改的参数值才会生效。

- U 运行, U:Run 脉冲已使能。
- T 运行就绪, T:Ready to run 脉冲未使能且状态"C1(x)"或者"C2(x)"未激活。

#### 参数的数据类型

每个参数都具有如下一种数据类型,在参数抬头中指出。

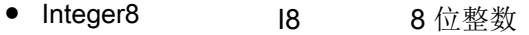

- Integer16 16 16位整数
- Integer32 132 32 位整数
- Unsigned8 U8 8位无符号
- Unsigned16 U16 16位无符号
- Unsigned32 U32 32位无符号
- FloatingPoint32 浮点 32位浮点数

#### 定标

基准值,使用该值在 BICO 互联时对信号值进行自动换算。

有下列基准值:

- p2000 ... p2003: 基准转速, 基准电压, 等等。
- $\bullet$  PERCENT: 1.0 = 100%
- 4000H: 4000 hex = 100% (字) 或 40000000 hex = 100% (双字)

#### 参数值

- Min 参数的最小值 [单位]
- Max 参数的最大值 [单位]
- Def

交付时的值 [单位] 一些参数在启动时根据连接的电机被赋值。 15.2 参数列表

### 15.2 参数列表

Product: SINAMICS S210, Version: 5202300

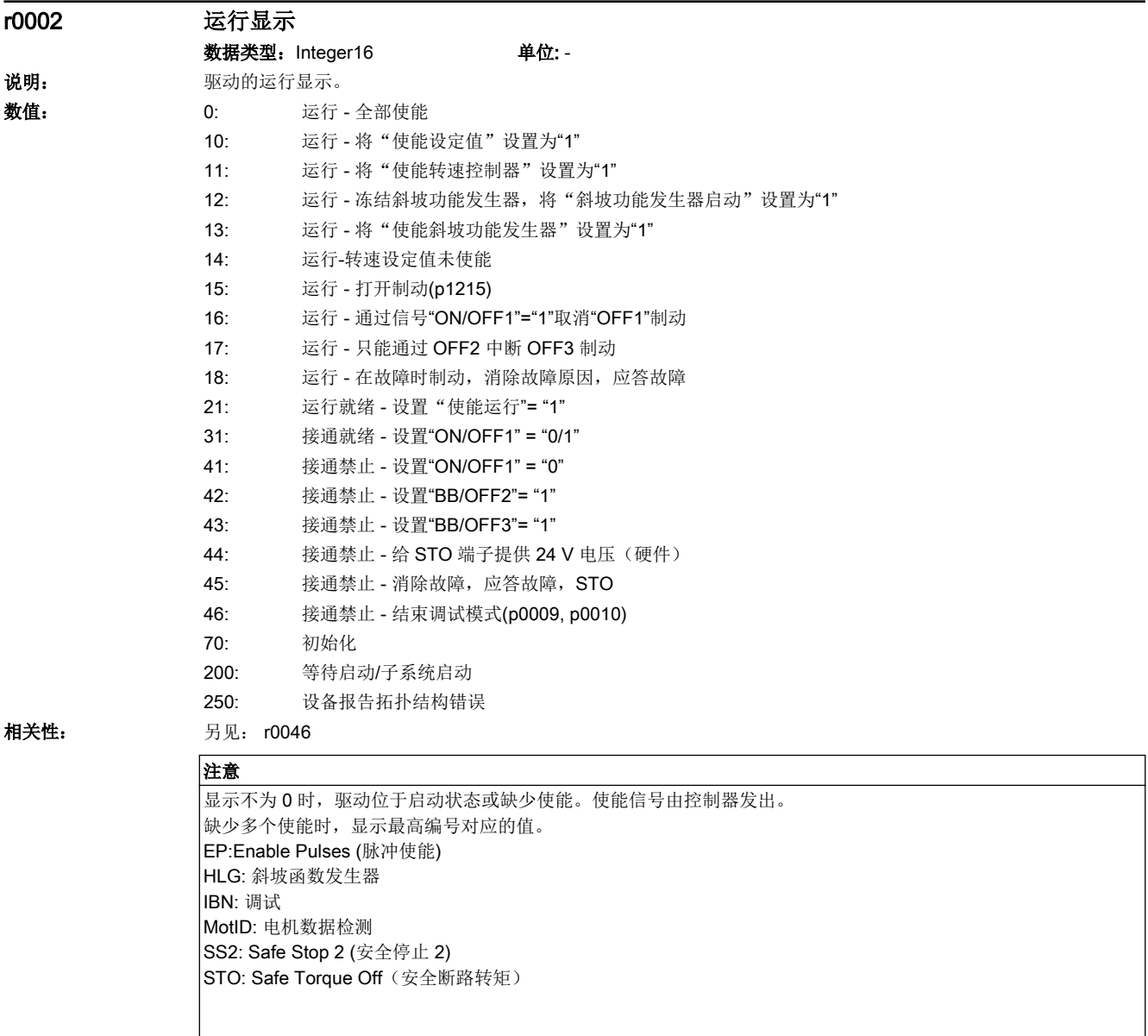

#### 说明

显示不为 0 时, 驱动位于启动状态或缺少使能。使能信号由控制器发出。 缺少多个使能时,显示最高编号对应的值。 EP:Enable Pulses (脉冲使能) HLG: 斜坡函数发生器 IBN: 调试 MotID: 电机数据检测 SS2: Safe Stop 2 (安全停止 2) STO: Safe Torque Off(安全断路转矩)

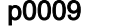

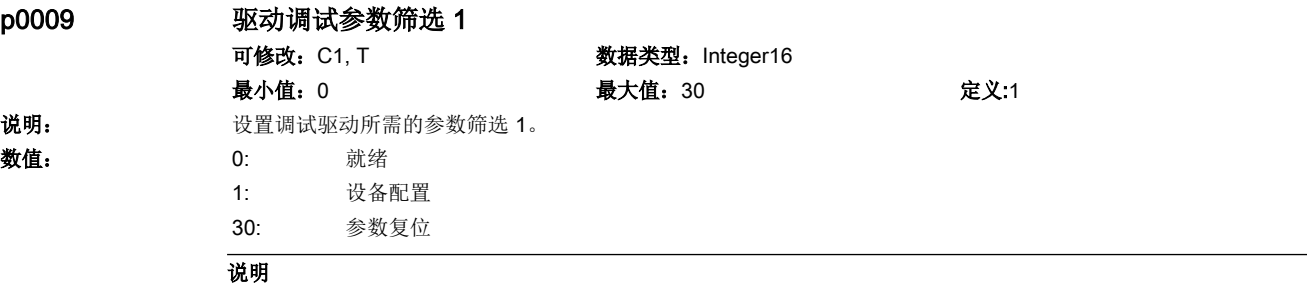

只能在"就绪"(p0009 = 0) 时接通驱动。

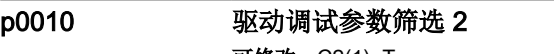

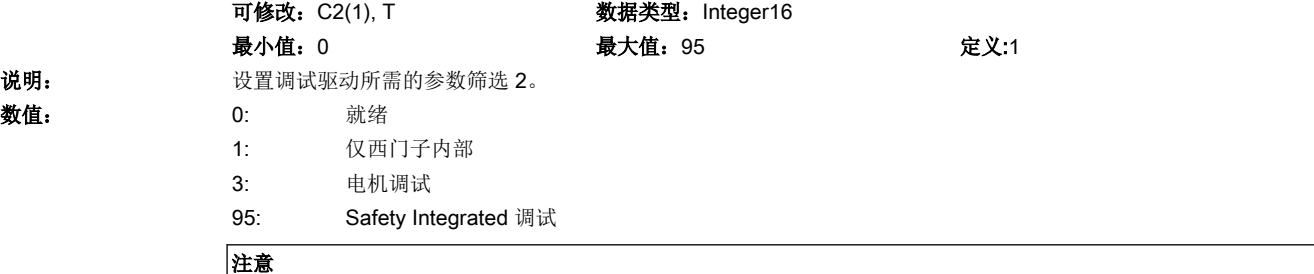

 $p0010 = 95$ 时:

更改安全参数后,应在网络服务器上运行安全调试向导。执行完向导的所有调试步骤后,这些更改就会生效。

#### 说明

p0010 = 95 时:

更改安全参数后,应在网络服务器上运行安全调试向导。执行完向导的所有调试步骤后,这些更改就会生效。

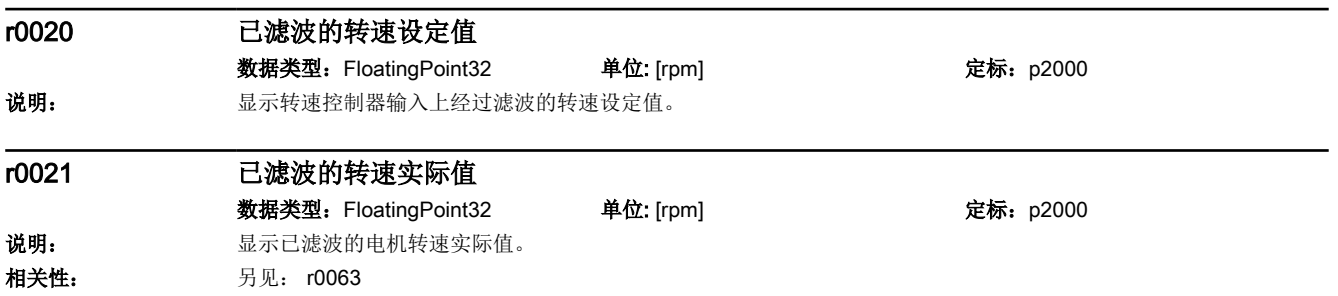

#### 参数

15.2 参数列表

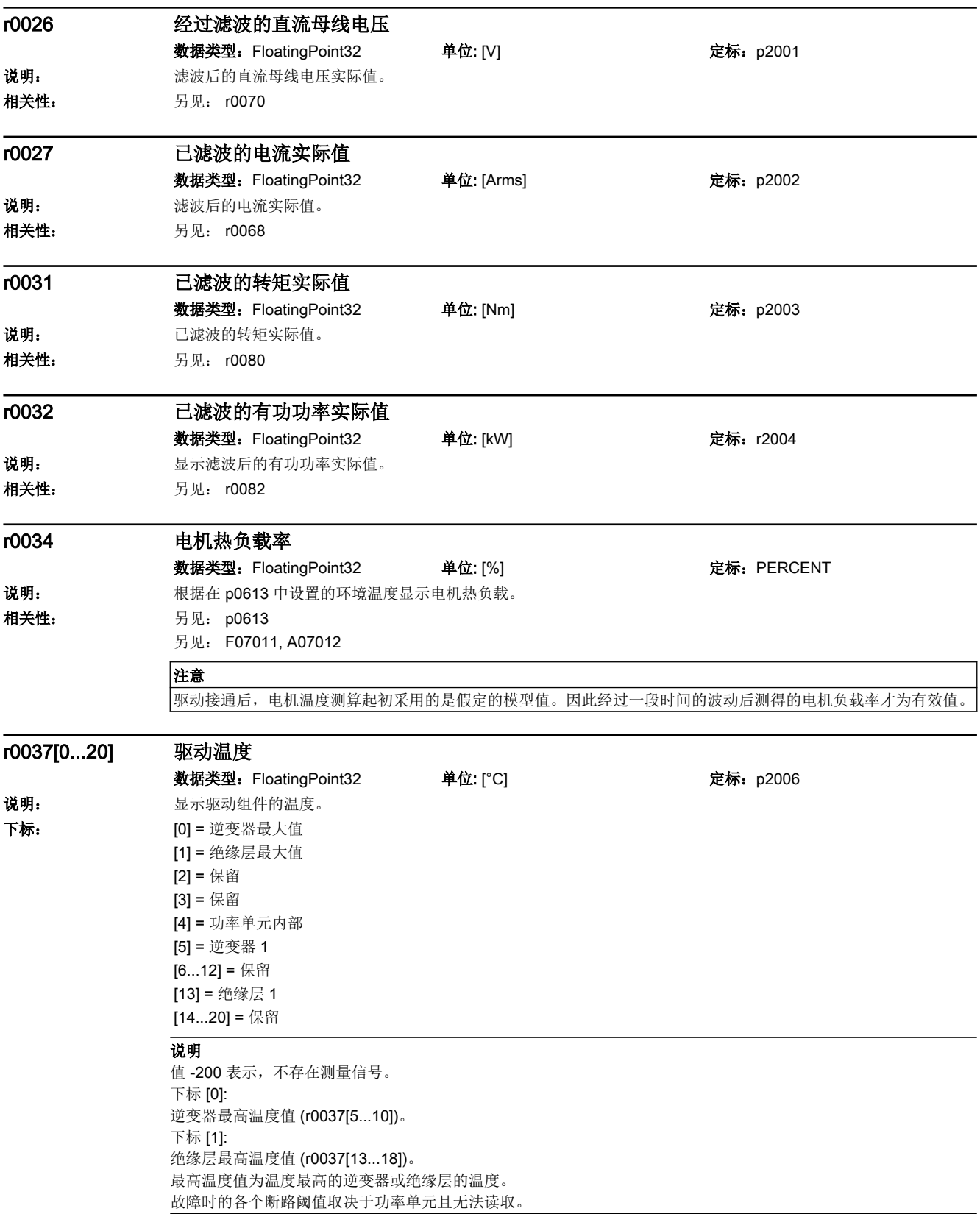

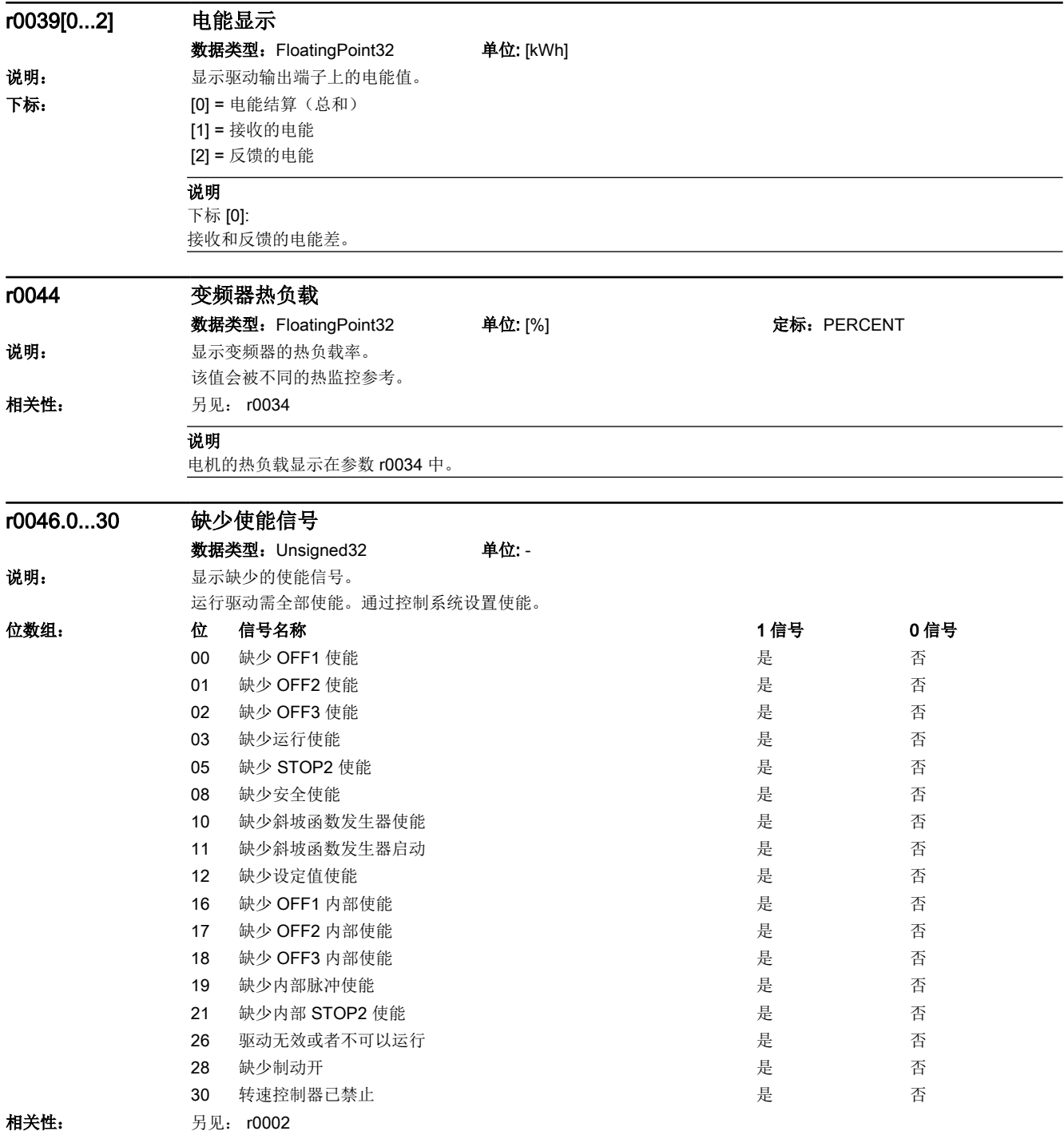

15.2 参数列表

#### 说明

值 r0046=0 表示,用于该驱动的所有使能都已经存在。 位 00 = 1 (缺少使能), 当: - p0840 中的信号源位于 0 信号。 - 接通禁止存在。 位 01 = 1 (缺少使能), 当: - p0844 或者 p0845 中的信号源位于 0 信号。 位 02 = 1 (缺少使能), 当: - p0848 或者 p0849 中的信号源位于 0 信号。 位 03 = 1 (缺少使能), 当: - p0852 中的信号源位于 0 信号。 位 04 = 1 (电枢短路有效), 当: - p1230 中的信号源位于 1 信号 位 05,位 06:在准备阶段 位 08 = 1 (缺少使能), 当: - 安全功能已使能, STO 有效。 - 存在响应为 STO 的安全信息。 通过端子使能 STO: - 通过 STO 端子发出的脉冲使能信号为 0。 STO 由 PROFIsafe 使能: - 通过 PROFIsafe 选择了 STO。 位 09 = 1 (缺少使能), 当: - p0864 中的信号源位于 0 信号。 位 10 = 1 (缺少使能), 当: - p1140 中的信号源位于 0 信号。 位 11 = 1 (缺少使能), 当转速设定值冻结时, 因为: - p1141 中的信号源位于 0 信号。 - 转速设定值由 JOG 给定, 用于 JOG 的两个位 0(p1055)和位 1(p1056)具有 1 信号。 位 12 = 1 (缺少使能), 当: - p1142 中的信号源位于 0 信号。 位 16 = 1 (缺少使能), 当: - 存在故障响应"OFF1"。只有消除并应答故障而并且使用 OFF1= 0 取消接通禁止后,才能进行使能。 位 17 = 1 (缺少使能), 当: - 选择调试模式 (p0009 > 0 或 p0010 > 0)。 - 存在故障响应"OFF2"。 - 驱动处于无效 (p0105 = 0) 状态, 或者不可以运行(r7850[DO-索引]=0)。 位 18 = 1 (缺少使能), 当: - "OFF3"尚未结束, 或者存在故障响应"OFF3"。 位 19 = 1 (缺少内部脉冲使能), 当: - 在基本周期, DRIVE-CLiQ 周期和应用周期之间进行同步。 位 20 = 1 (内部电枢短路有效), 当: - 该驱动不在状态"S4: 运行"中或者"S5x"(参见功能表 2610)中。 - 缺少内部脉冲使能(r0046.19 = 0)。 位 21 = 1 (缺少使能), 当: 尽管已经存在脉冲使能,但转速设定值还未被使能,因为: - 抱闸装置的打开时间 (p1216) 还没有结束。 - 电机还没有励磁 (异步电机)。 - 未执行编码器调校(V/f 矢量和同步电机)。 位 22:功能仍在设计中 位 26 = 1 (缺少使能), 当: - 驱动处于无效 (p0105 = 0) 状态,或者不可以运行(r7850[DO 下标]=0)。 一驱动处于"PROFlenergy 节能模式"(r5600, CU 特定)。 位 27 = 1 (缺少使能), 当: - 去磁还没有结束 (只用于矢量)。 位 28 = 1 (缺少使能), 当: - 抱闸装置已闭合或者还未打开。 位 29: 功能仍在设计中

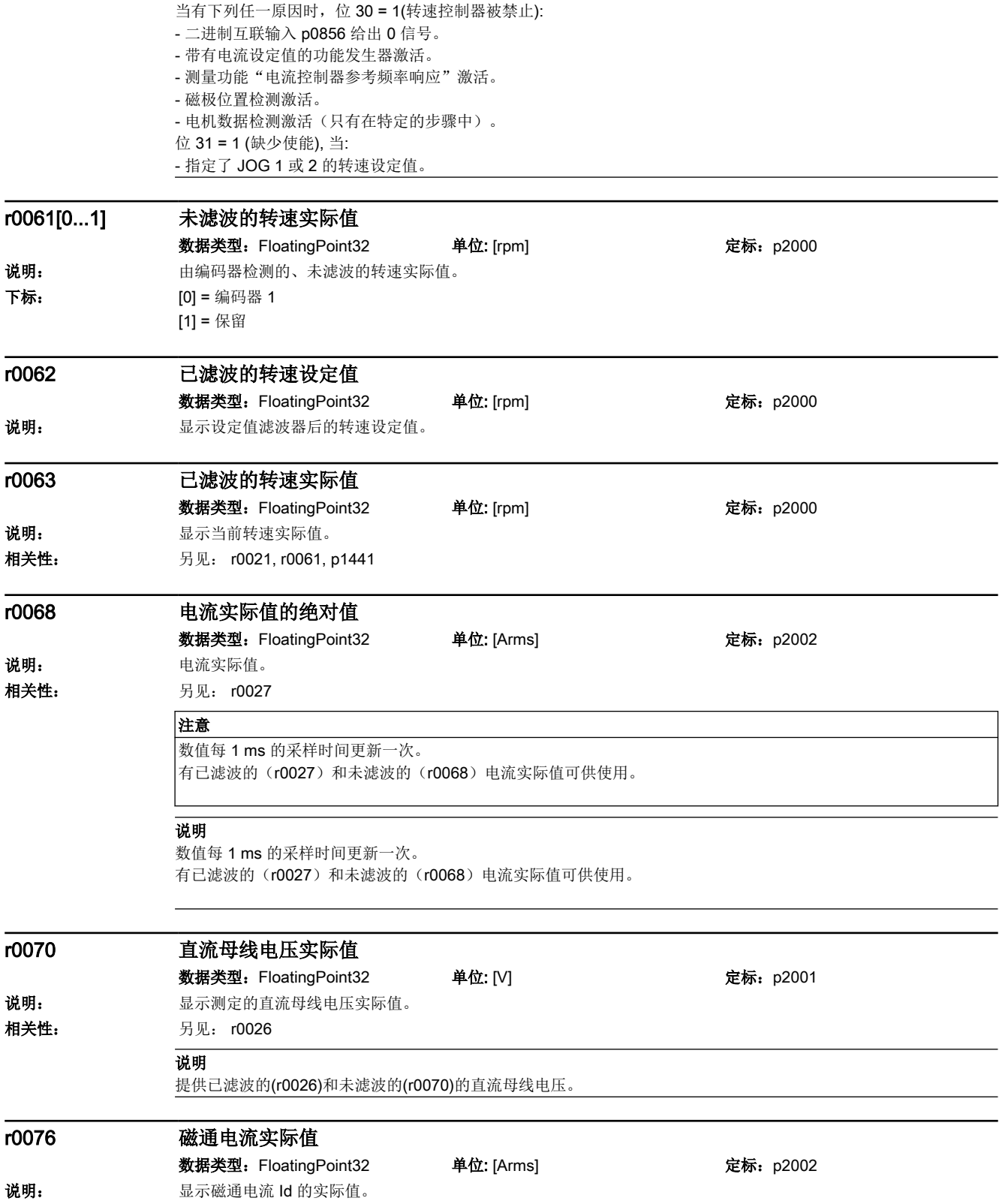

#### 参数

15.2 参数列表

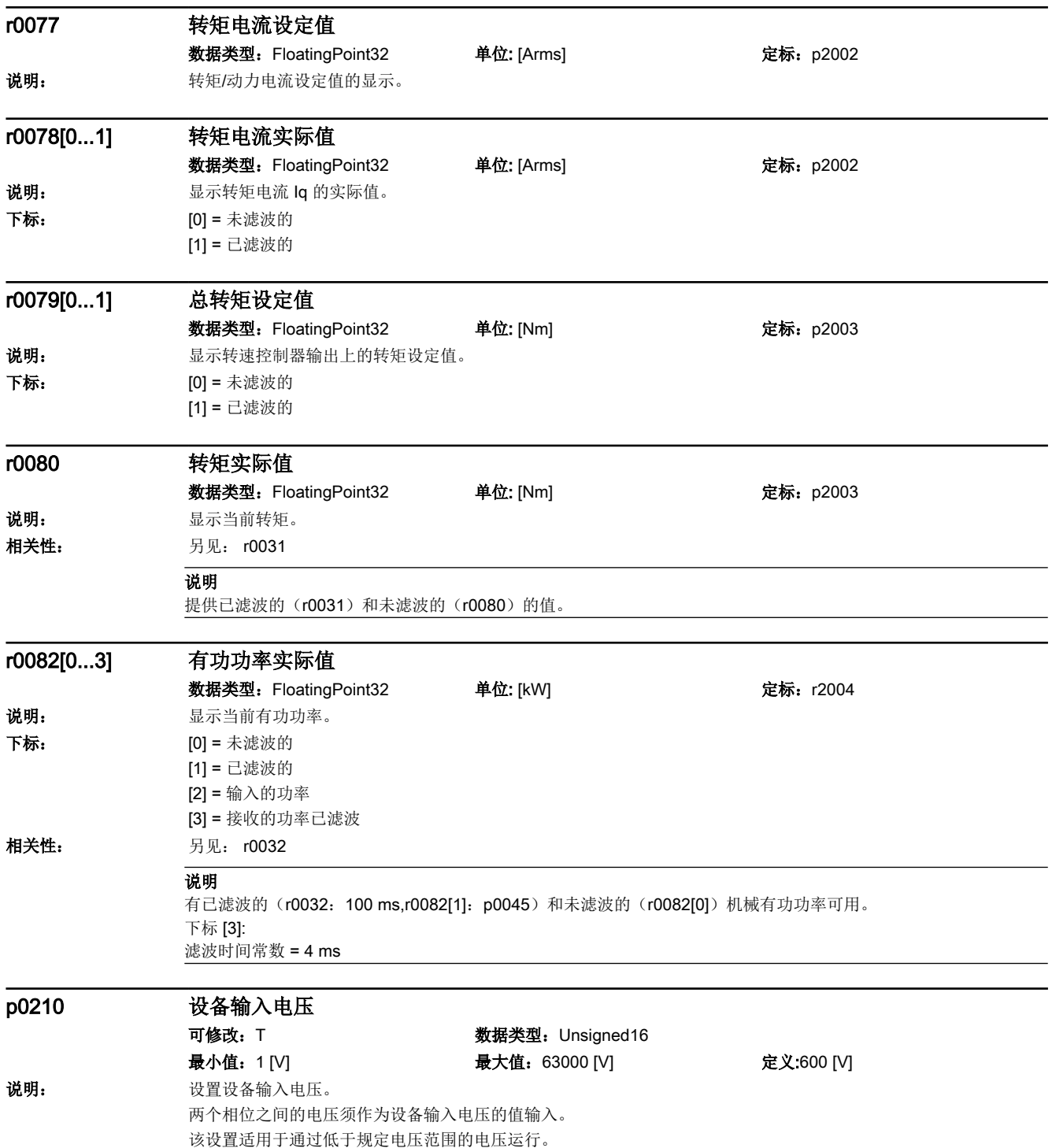

#### 注意 如果关闭状态(脉冲禁用)下的输入电压高于参数中输入的数值,在某些情况下,Vdc 控制器会自动禁用,防止在下 次接通时电机加速。此时会输出一条报警 A07401。 U\_额定 = 400 V: - p0210 = 380 ... 480 V (AC/AC), 510 ... 720 V (DC/AC) U\_额定 = 500 V: - p0210 = 500 ... 600 V (AC/AC), 675 ... 900 V (DC/AC) U\_额定 = 660 ... 690 V:  $-$  p0210 = 660 ... 690 V (AC/AC), 890 ... 1035 V (DC/AC) U\_额定 = 500 ... 690 V: - p0210 = 500 ... 690 V (AC/AC), 675 ... 1035 V (DC/AC) 用于直流母线电压(Vdc)的预充电接通阈值从 p0210 中计算得出: Vdc\_预充电 = p0210 \* 0.82 \* 1.35 (AC/AC) Vdc\_预充电 = p0210 \* 0.82 (DC/AC) 直流母线(Vdc)的欠电压阈值由 p0210 算出, 并受功率单元的额定电压(Vdc)的影响: U\_额定 = 400 V: - U\_最小 = p0210 \* 0.78 (AC/AC) > 330 V, p0210 \* 0.60 (DC/AC) > 380 V U\_额定 = 500 V: - U\_最小 = p0210 \* 0.76 (AC/AC) > 410 V U\_额定 = 660 ... 690 V: - U 最小 = p0210 \* 0.82 (AC/AC) > 565 V, p0210 \* 0.63 (DC/AC) > 650 V U\_额定 = 500 ... 690 V: - U\_最小 = p0210 \* 0.82 (AC/AC) > 420 V, p0210 \* 0.63 (DC/AC) > 480 V

#### 说明

如果关闭状态(脉冲禁用)下的输入电压高于参数中输入的数值,在某些情况下,Vdc 控制器会自动禁用,防止在下次 接通时电机加速。此时会输出一条报警 A07401。 U\_额定 = 400 V: - p0210 = 380 ... 480 V (AC/AC), 510 ... 720 V (DC/AC) U\_额定 = 500 V:  $-p0210 = 500$  ... 600 V (AC/AC), 675 ... 900 V (DC/AC) U\_额定 = 660 ... 690 V: - p0210 = 660 ... 690 V (AC/AC), 890 ... 1035 V (DC/AC) U 额定 = 500 ... 690 V: - p0210 = 500 ... 690 V (AC/AC), 675 ... 1035 V (DC/AC) 用于直流母线电压(Vdc)的预充电接通阈值从 p0210 中计算得出: Vdc\_预充电 = p0210 \* 0.82 \* 1.35 (AC/AC) Vdc\_预充电 = p0210 \* 0.82 (DC/AC) 直流母线(Vdc)的欠电压阈值由 p0210 算出, 并受功率单元的额定电压(Vdc)的影响: U\_额定 = 400 V: - U\_最小 = p0210 \* 0.78 (AC/AC) > 330 V, p0210 \* 0.60 (DC/AC) > 380 V U\_额定 = 500 V: - U\_最小 = p0210 \* 0.76 (AC/AC) > 410 V U\_额定 = 660 ... 690 V: - U\_最小 = p0210 \* 0.82 (AC/AC) > 565 V, p0210 \* 0.63 (DC/AC) > 650 V U 额定 = 500 ... 690 V: - U\_最小 = p0210 \* 0.82 (AC/AC) > 420 V, p0210 \* 0.63 (DC/AC) > 480 V

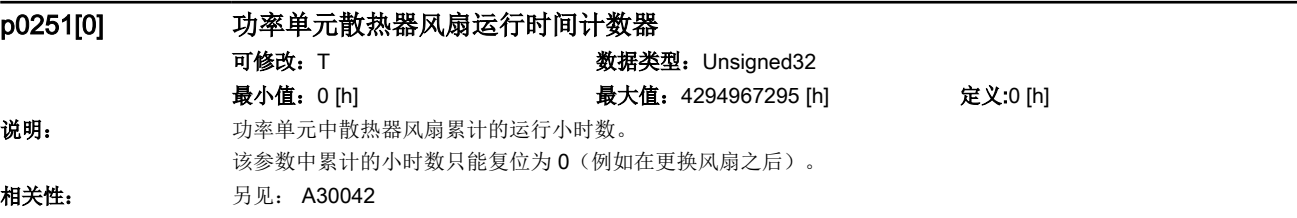

15.2 参数列表

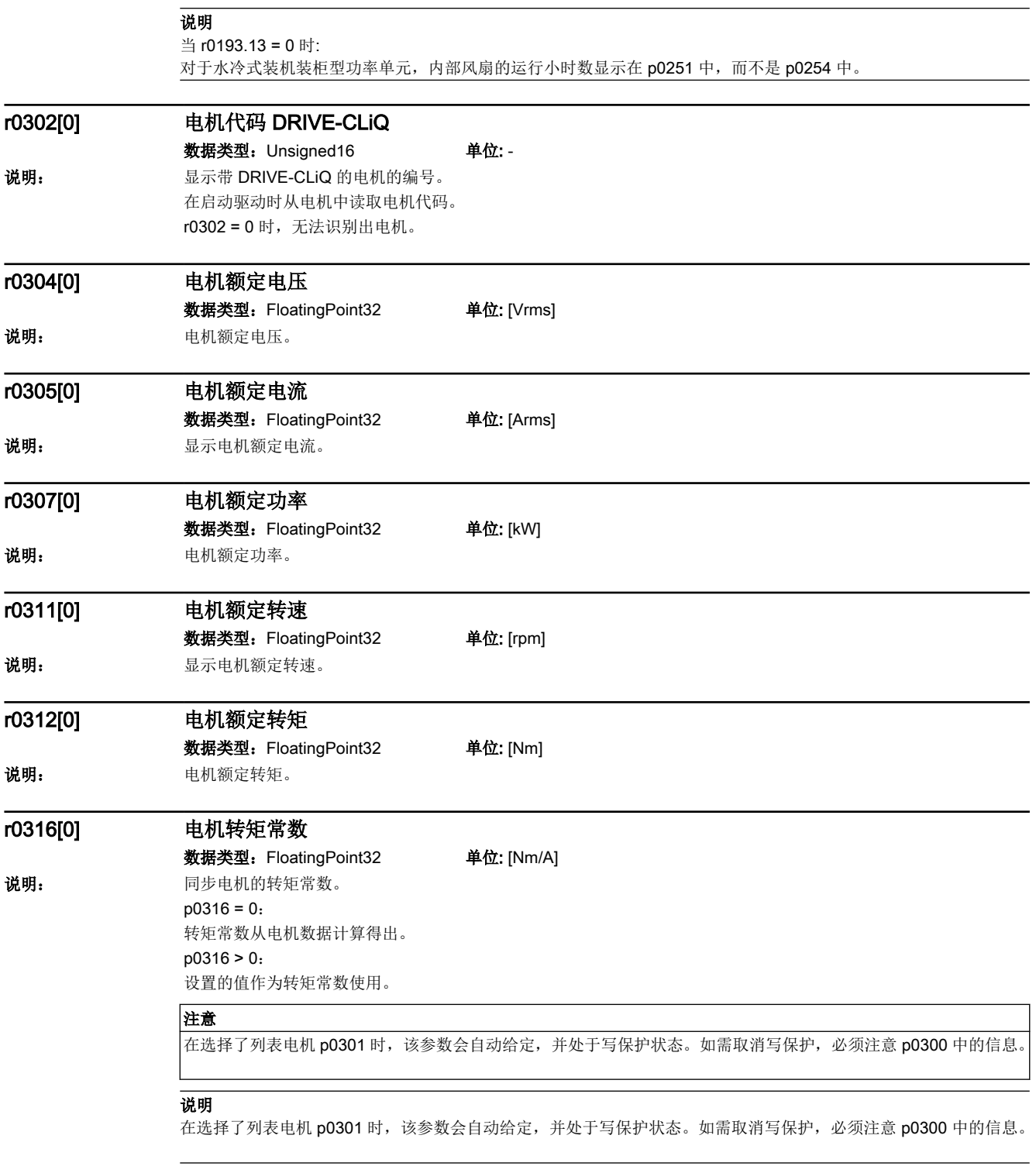

r0318[0] 电机静态电流

数据类型:FloatingPoint32 单位: [Arms] 说明: 基示电机静态电流。

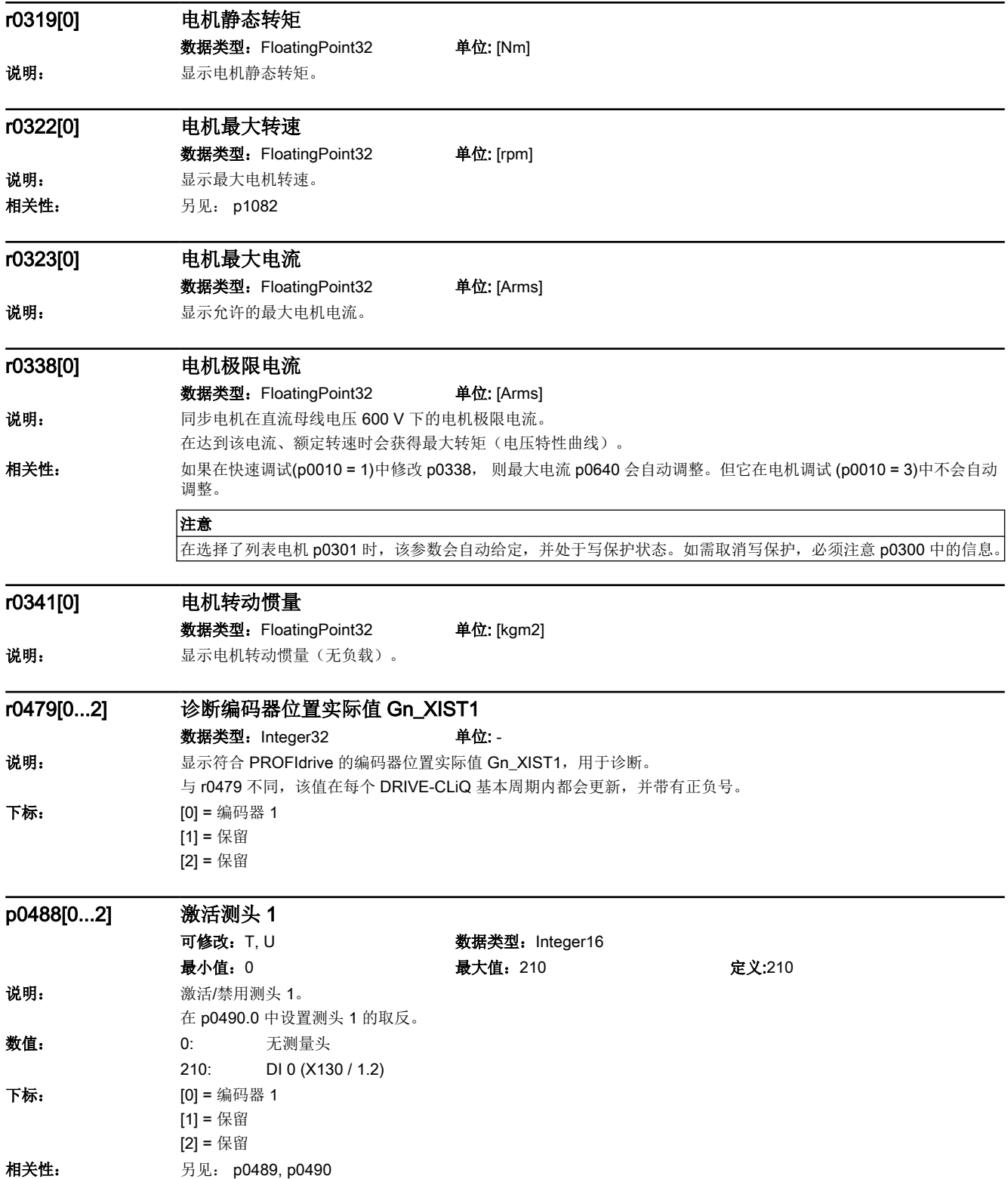

#### 15.2 参数列表

#### 小心

不允许在测量激活时写入该参数,以免出现错误的测量值。 参见 PROFIdrive 上的编码器接口。

#### 说明

不允许在测量激活时写入该参数,以免出现错误的测量值。 参见 PROFIdrive 上的编码器接口。

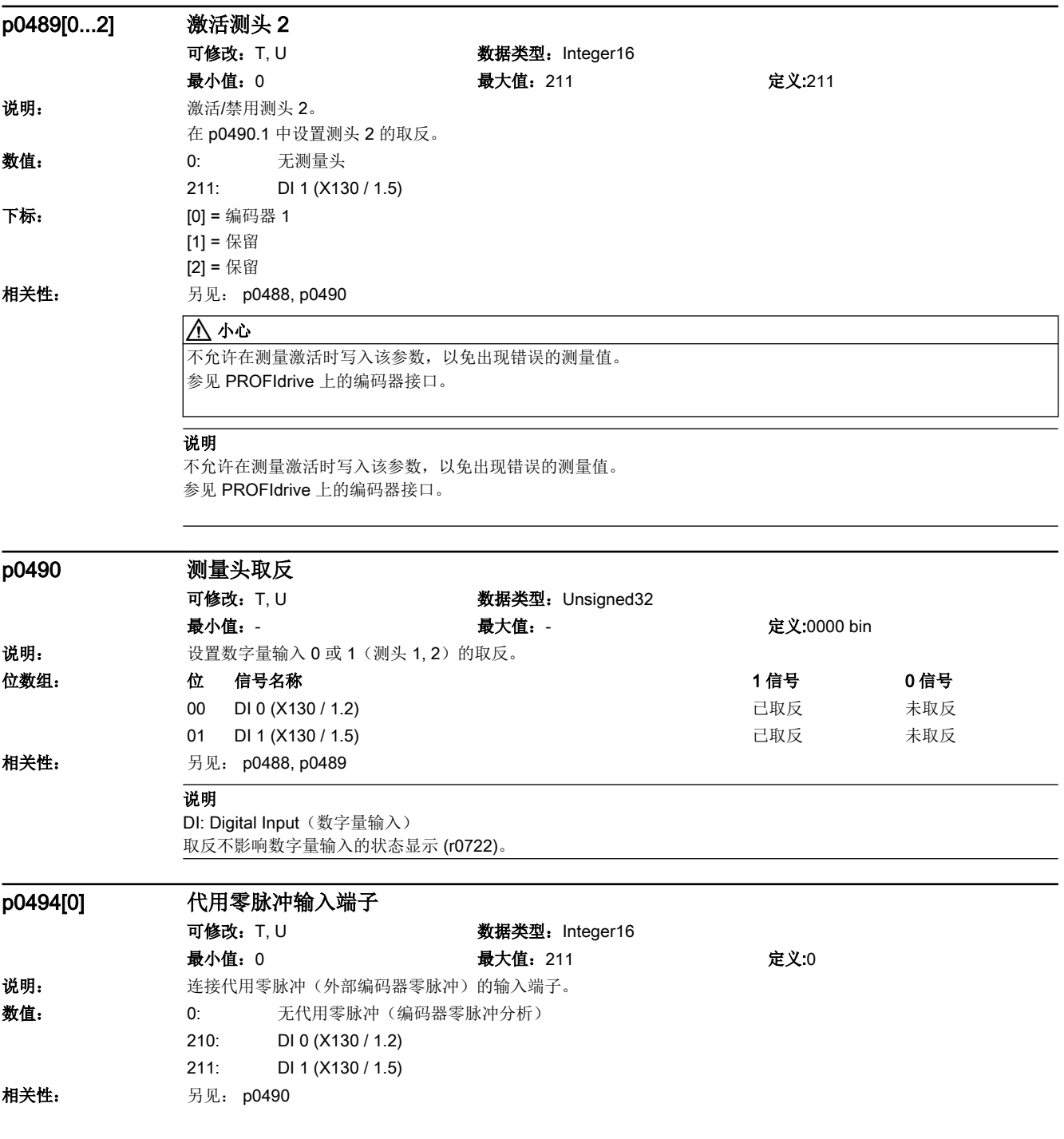
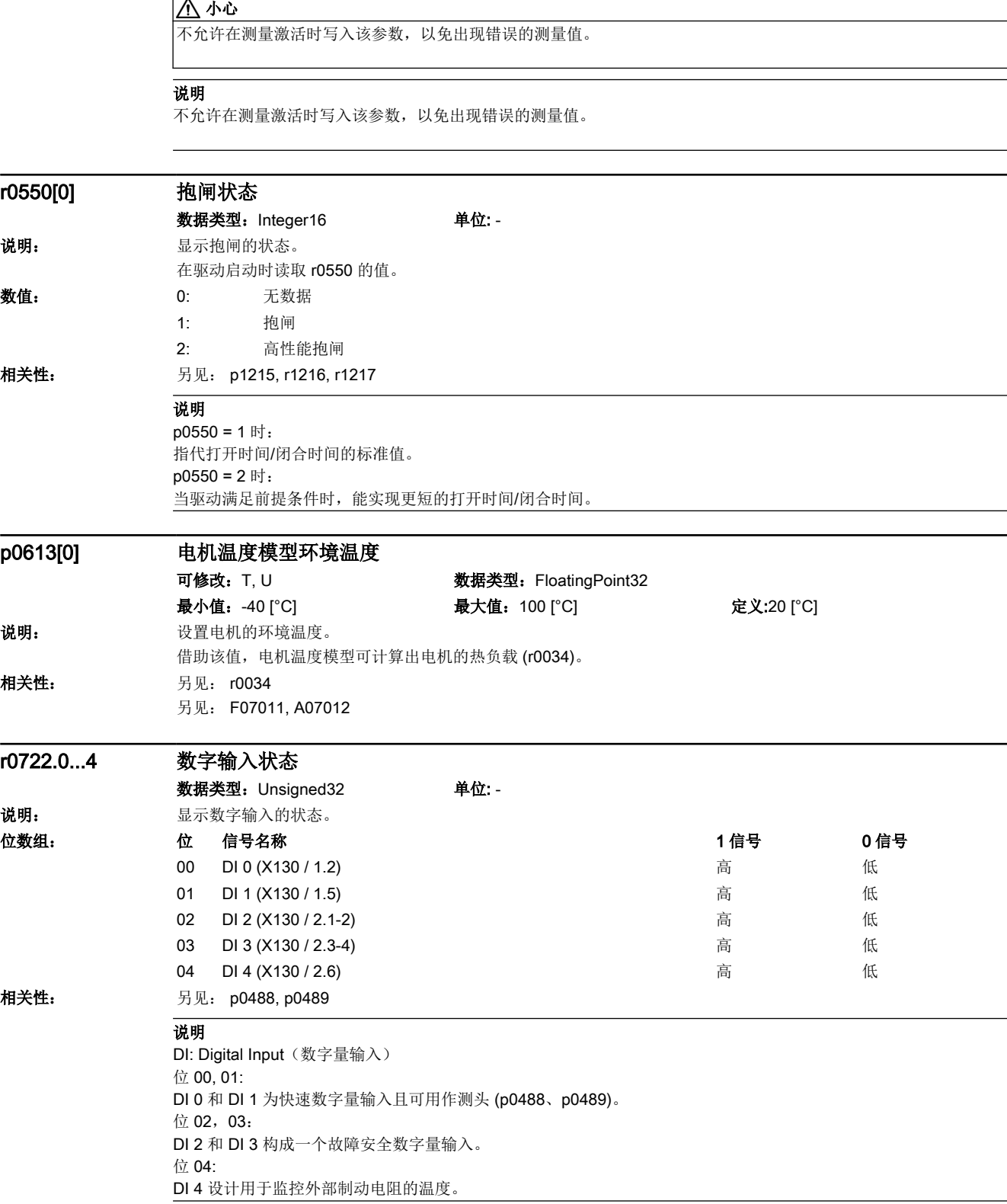

r

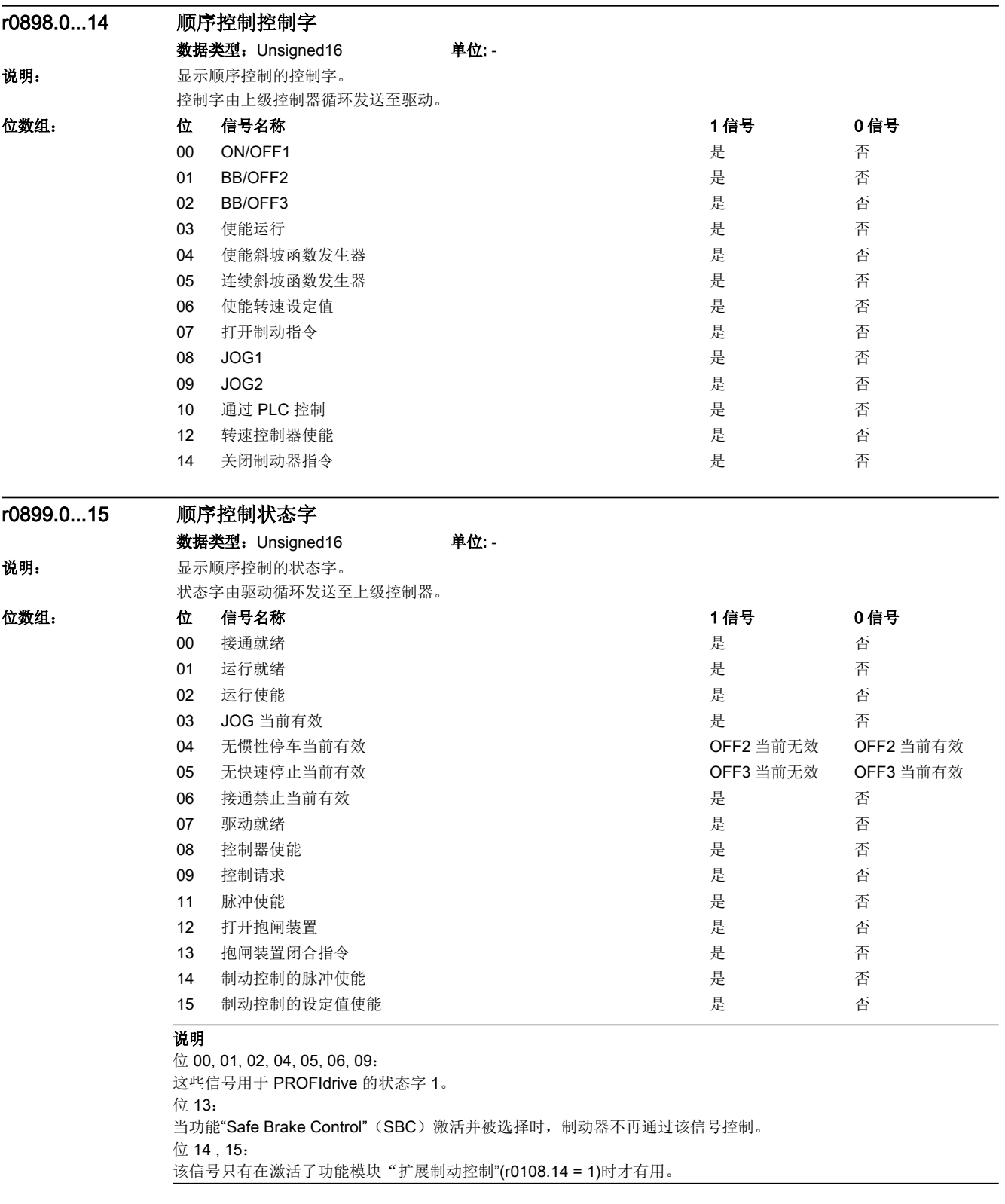

# r0922 PROFIdrive PZD 报文选择

数据类型:Unsigned16 单位: -

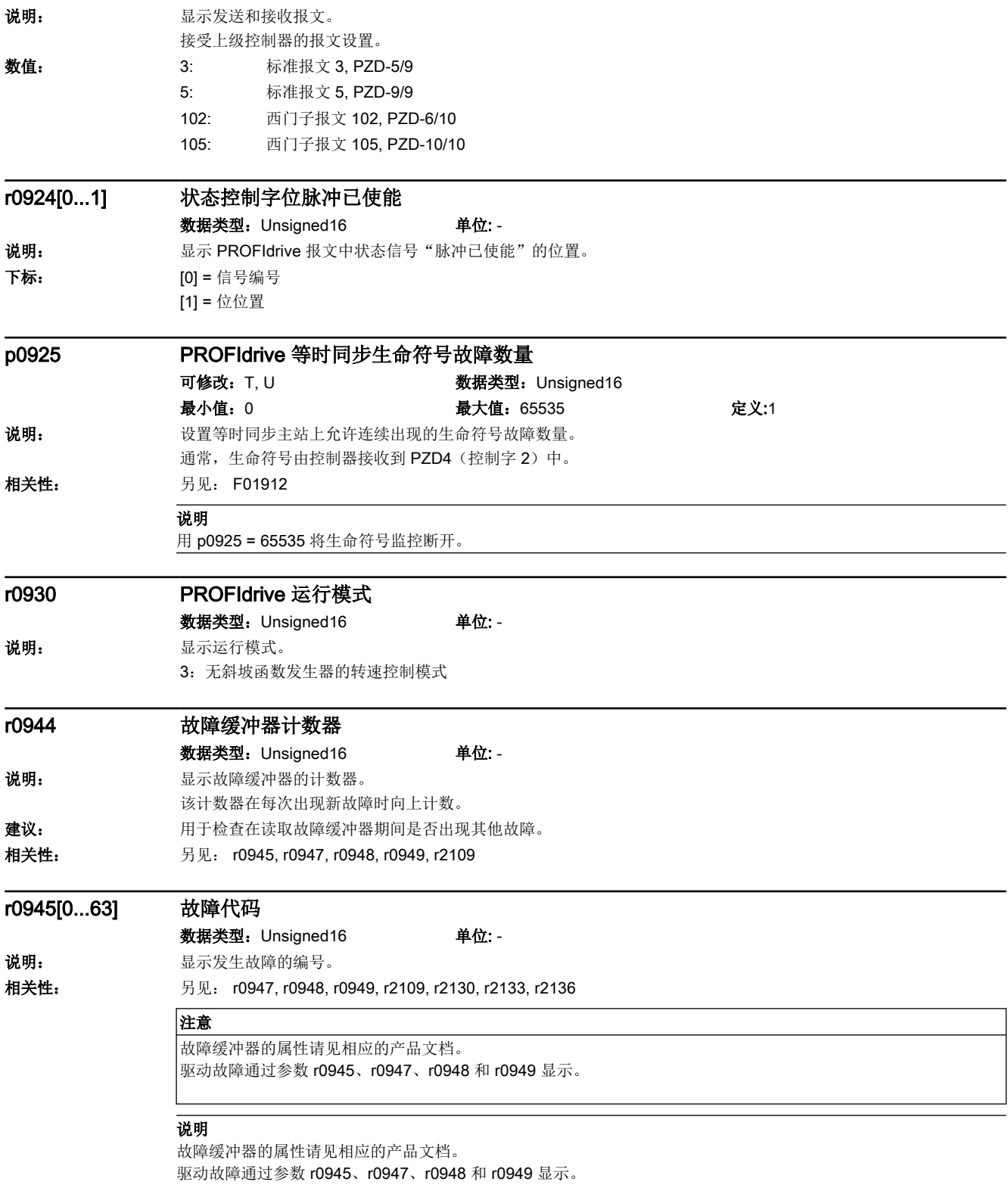

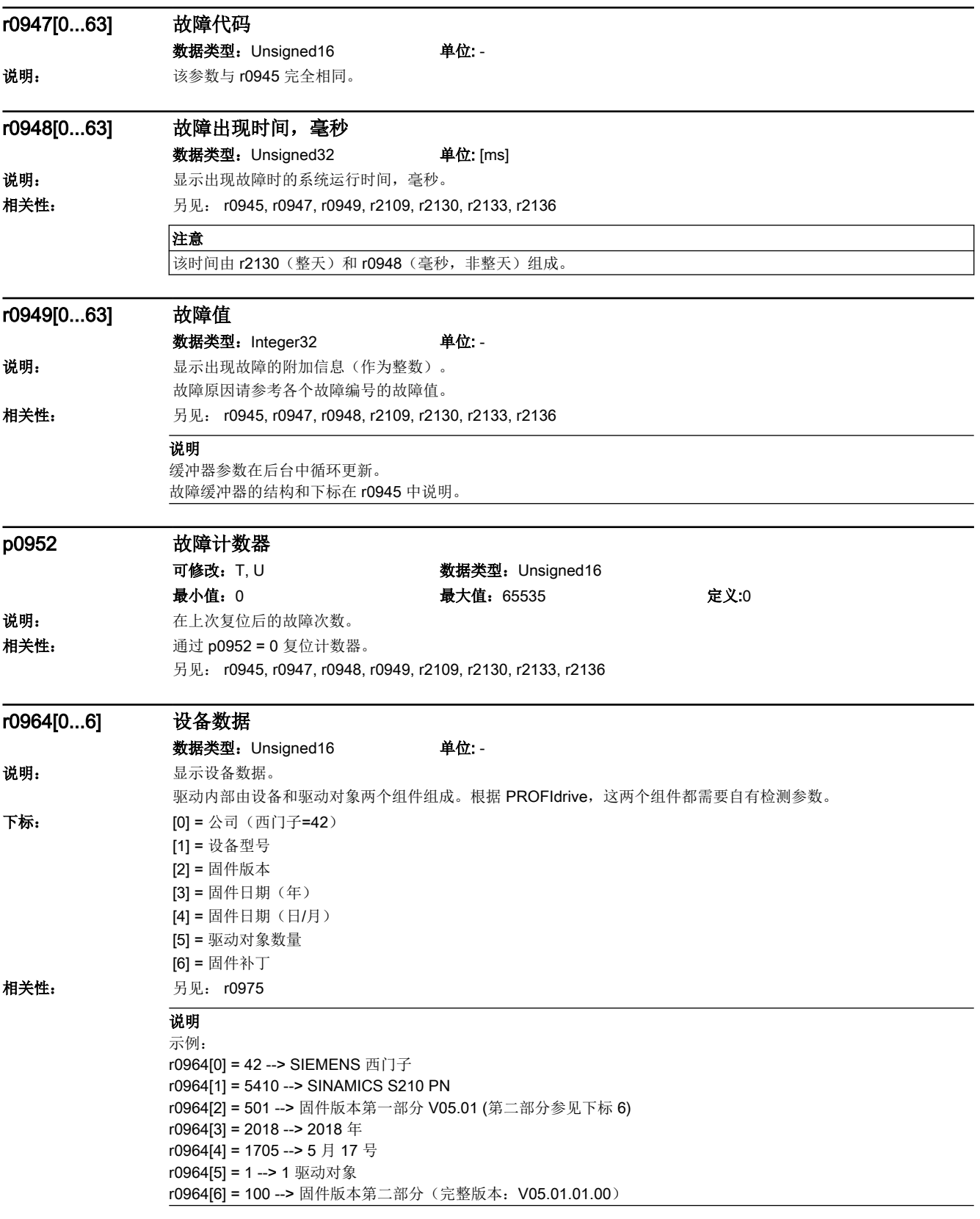

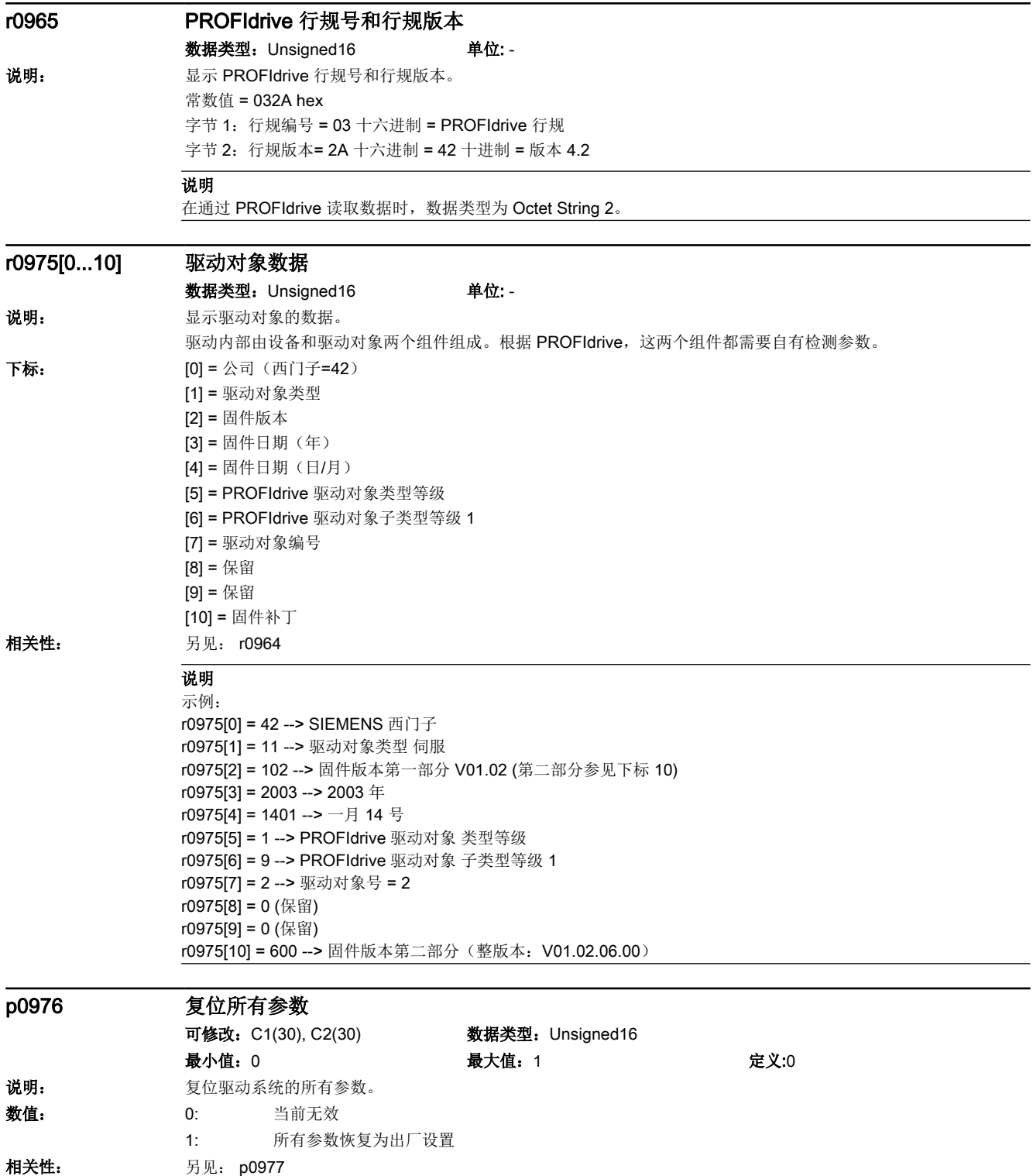

### 15.2 参数列表

# 注意

修改该值后,在该过程结束前禁止再次修改参数。 复位在易失存储器中进行。 步骤: 1. 设置 p0009 = 30 (参数复位)。 2. 设置 p0976 = 1。开始一次新的引导启动。 在执行完毕后自动设置成 p0976 = 0 和 p0009 = 1。

#### 说明

修改该值后,在该过程结束前禁止再次修改参数。 复位在易失存储器中进行。 步骤: 1. 设置 p0009 = 30 (参数复位)。 2. 设置 p0976 = 1。开始一次新的引导启动。 在执行完毕后自动设置成 p0976 = 0 和 p0009 = 1。

#### p0977 保存所有参数

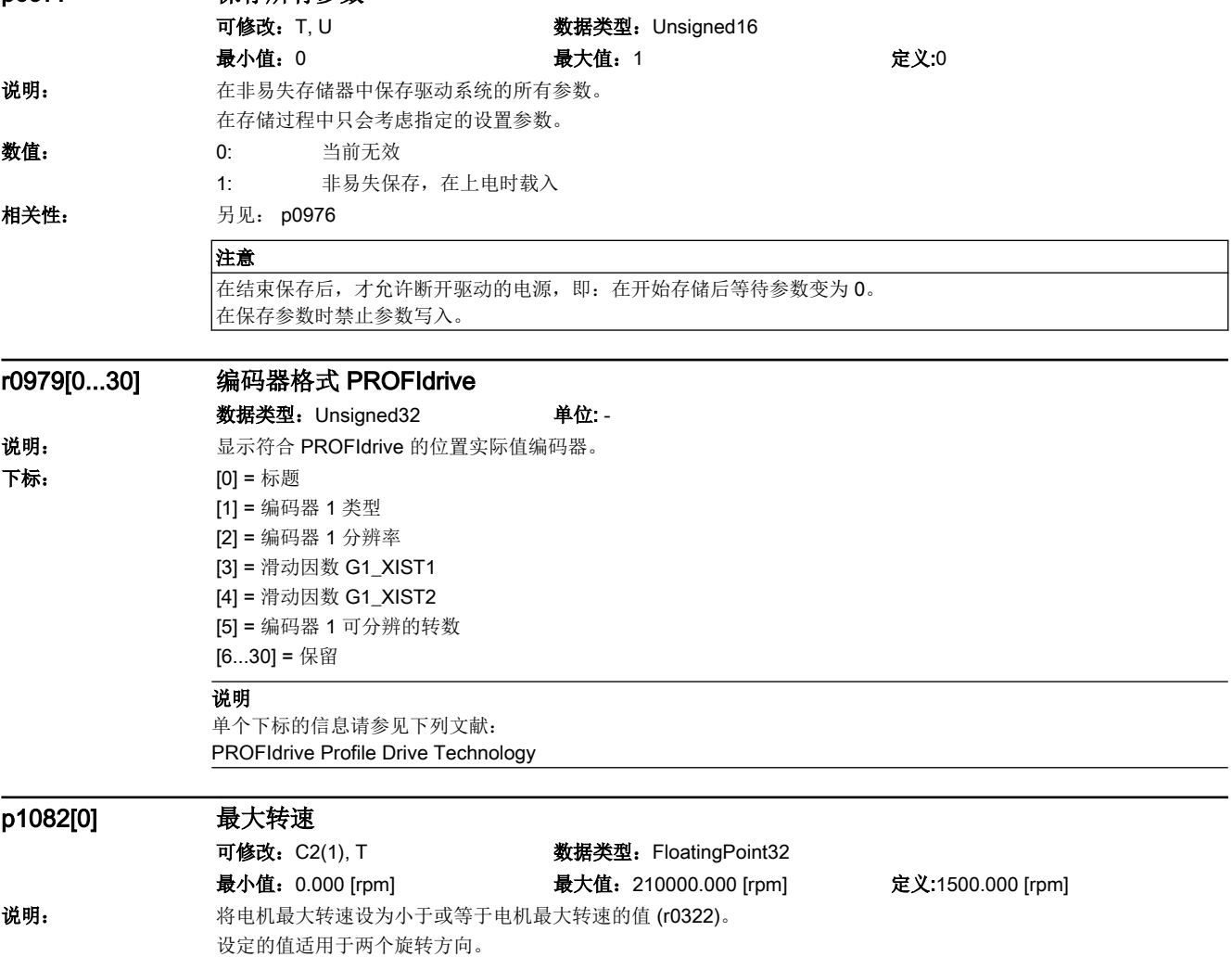

相关性: **月见: r0322** 

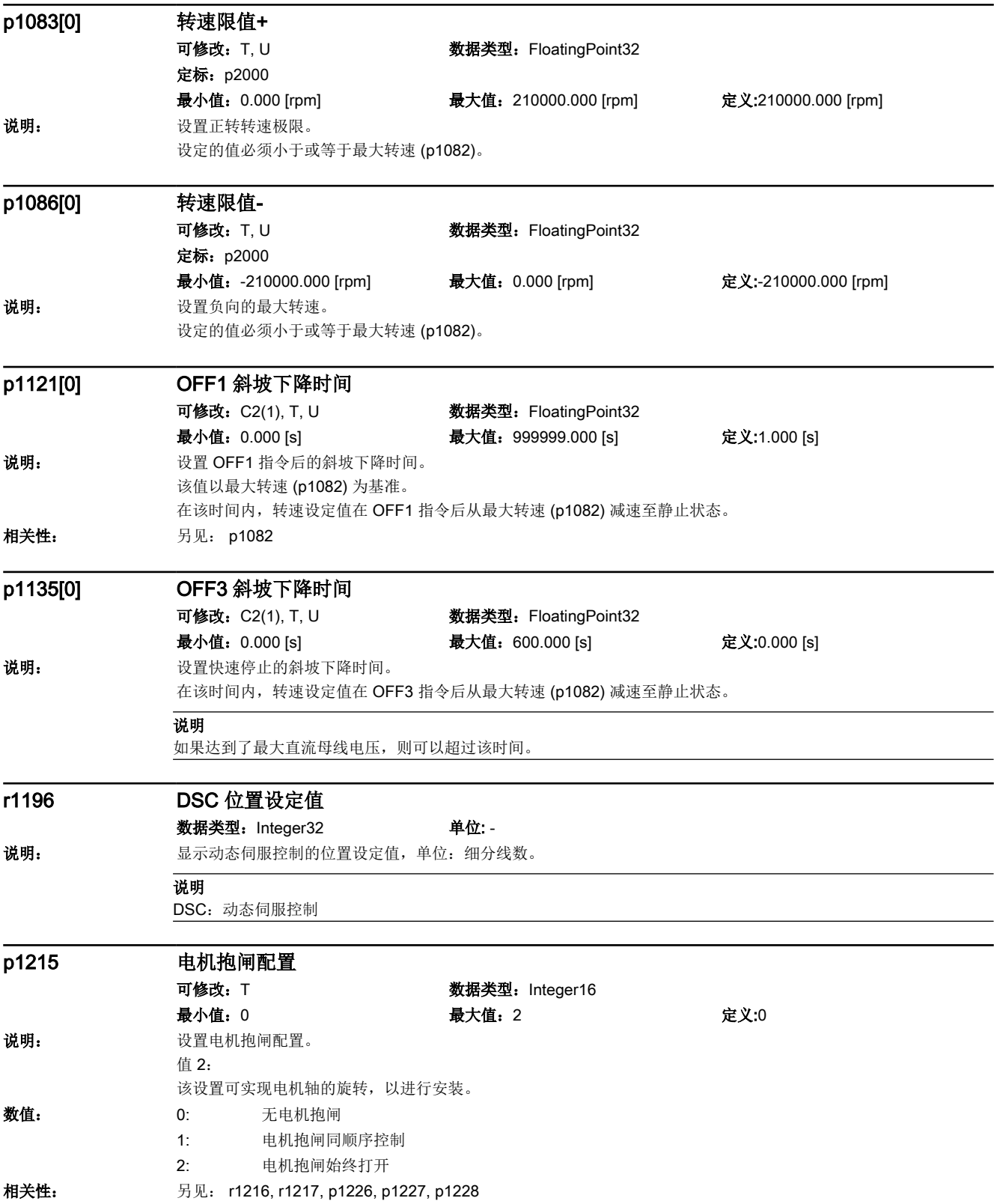

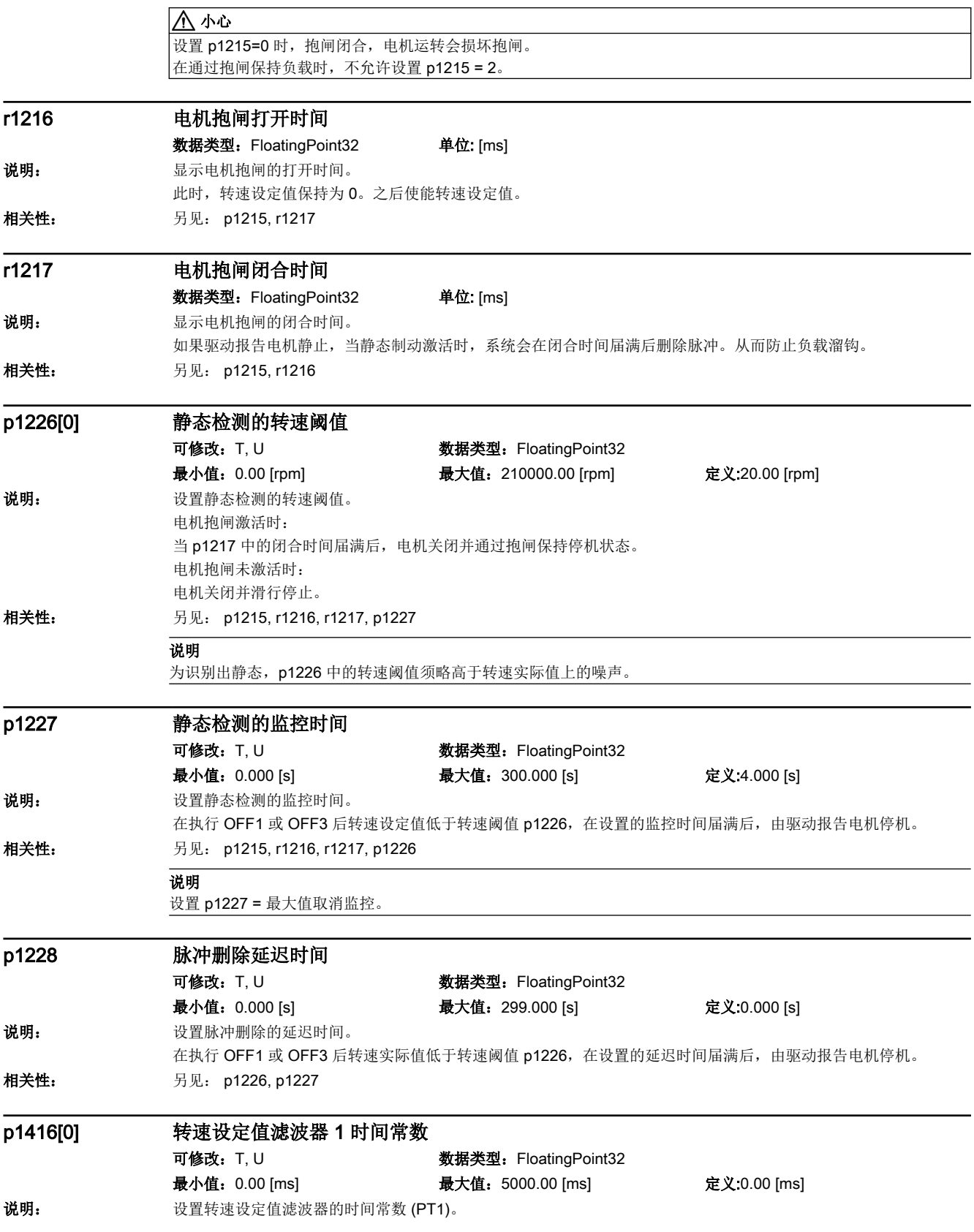

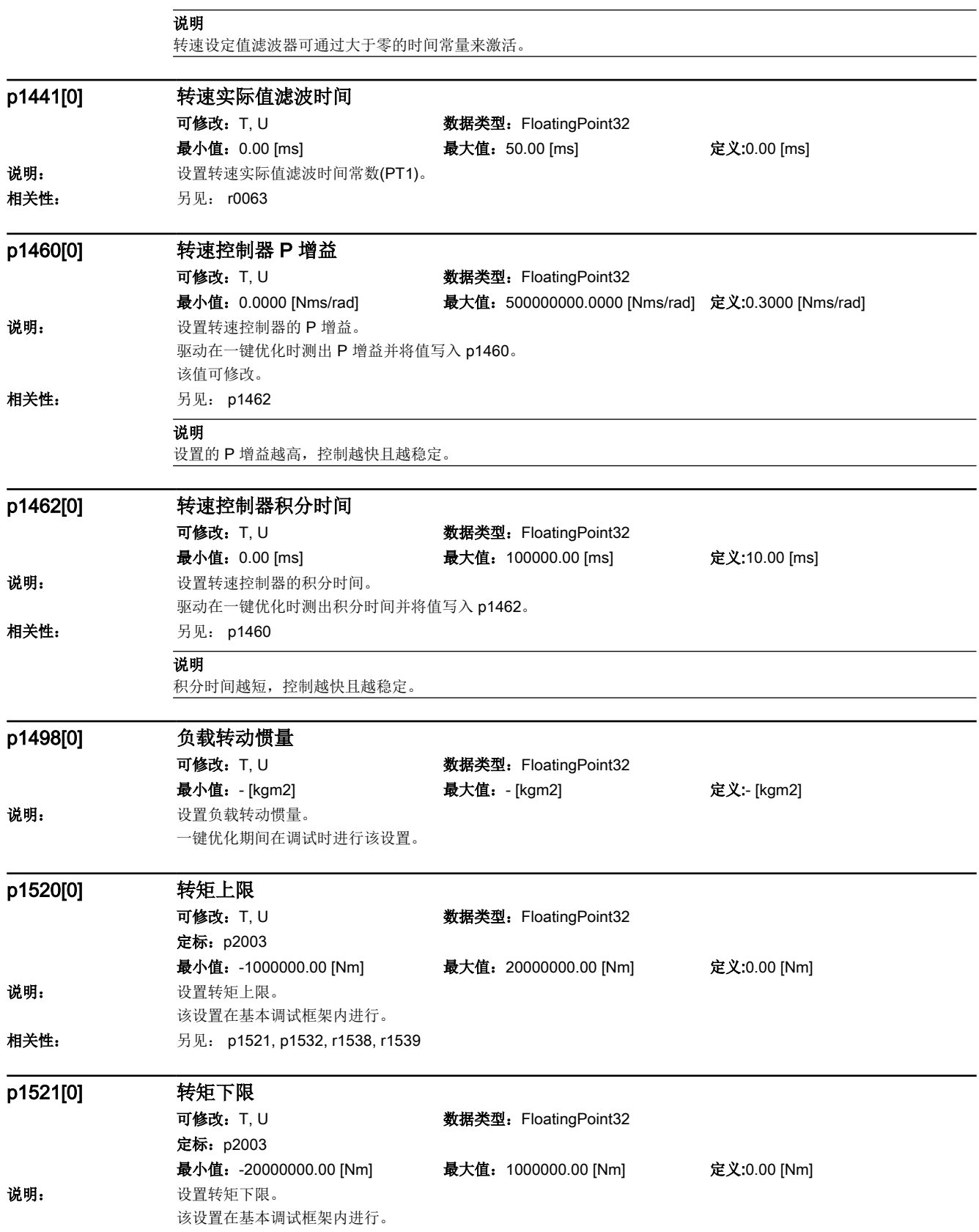

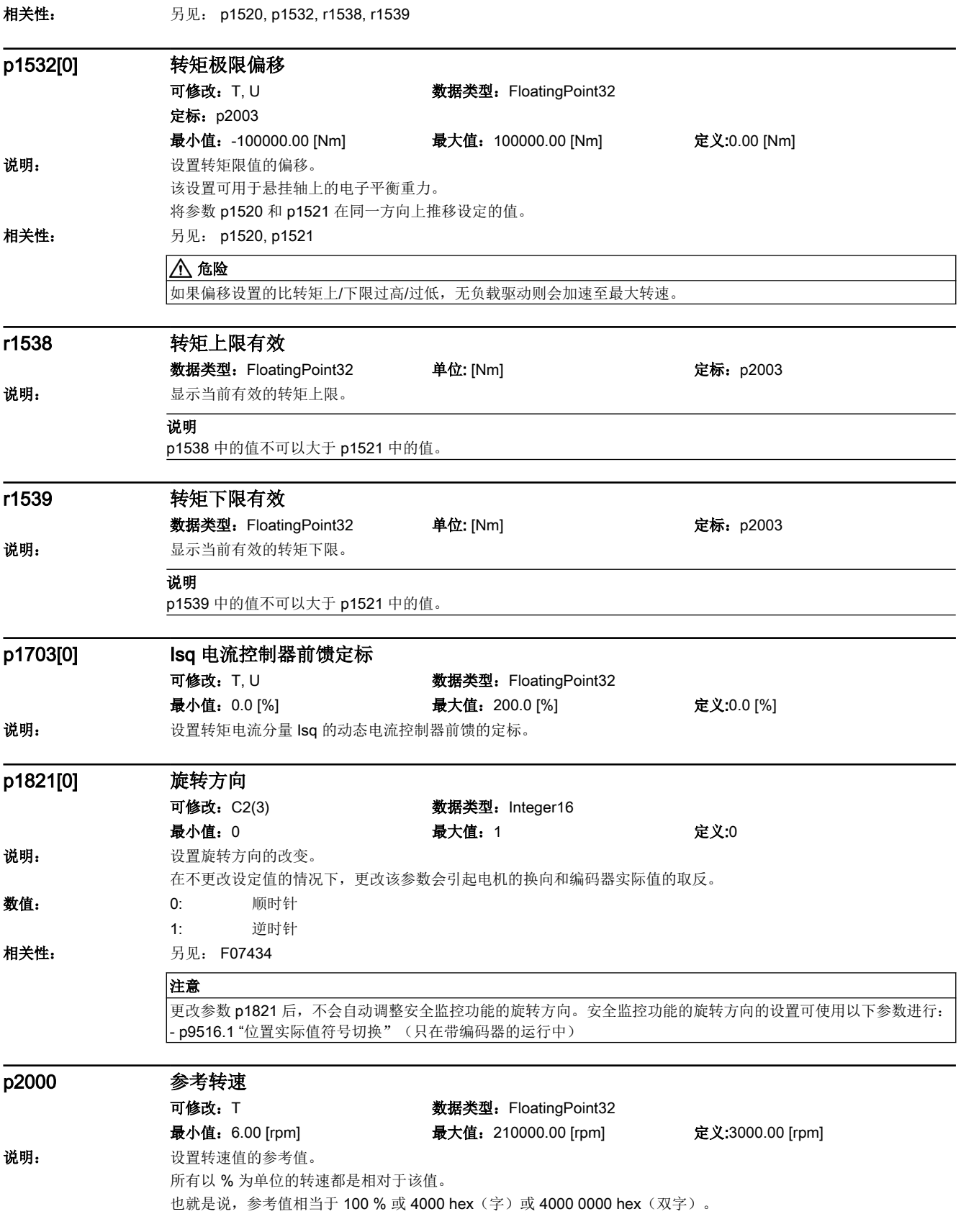

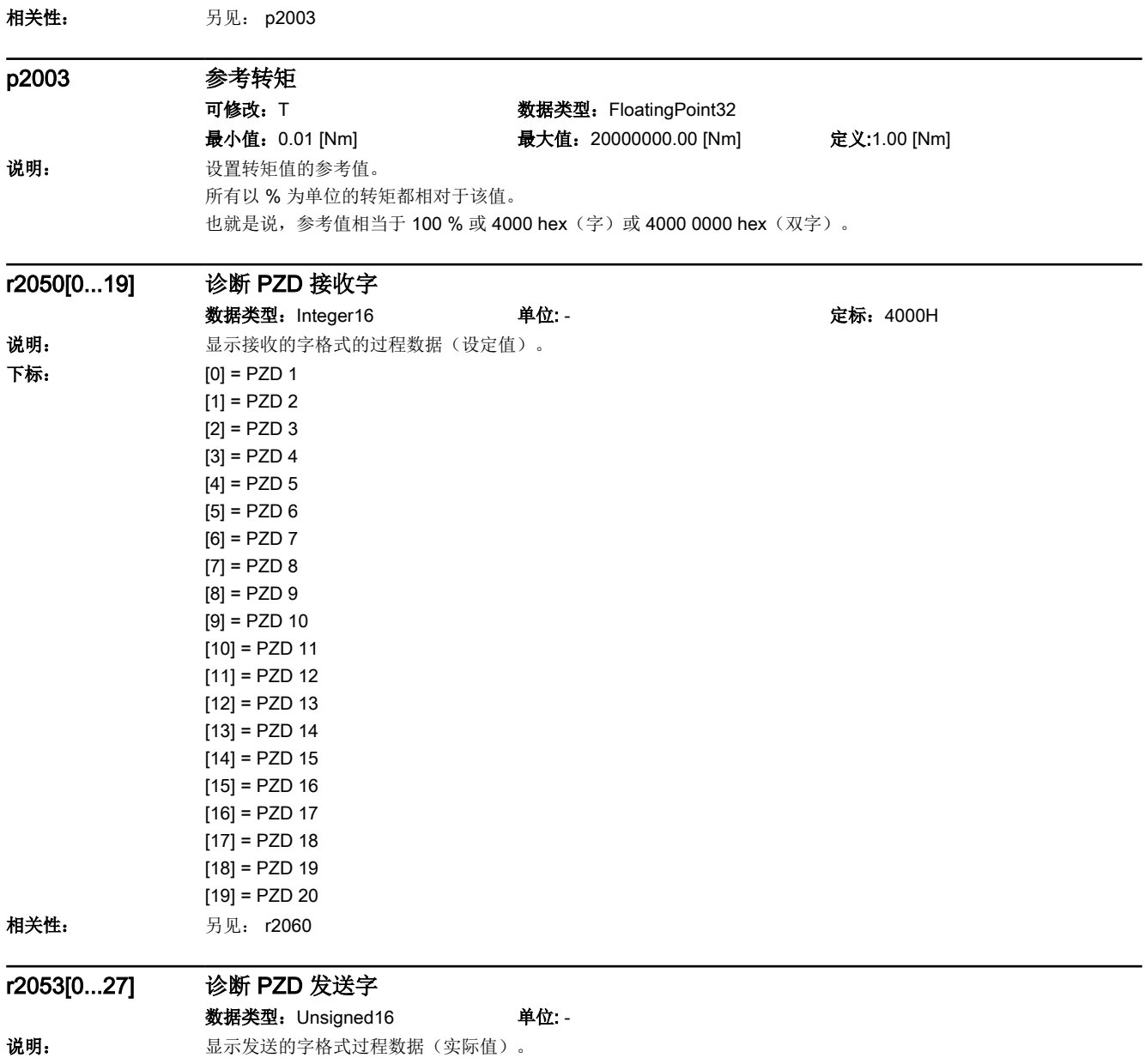

15.2 参数列表

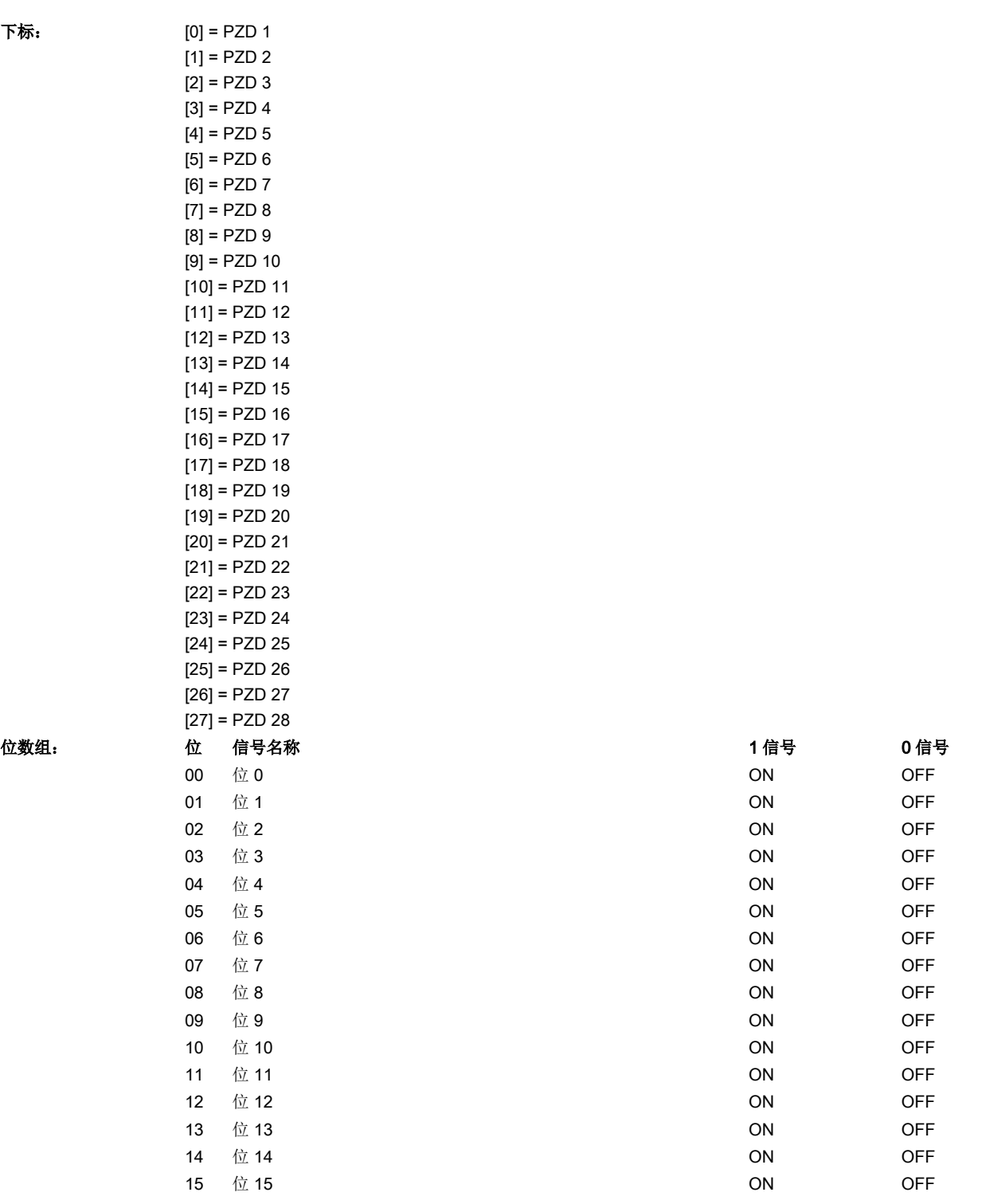

# r2060[0...18] PZD 接收双字诊断 数据类型: Integer32 单位: - 定标: 4000H

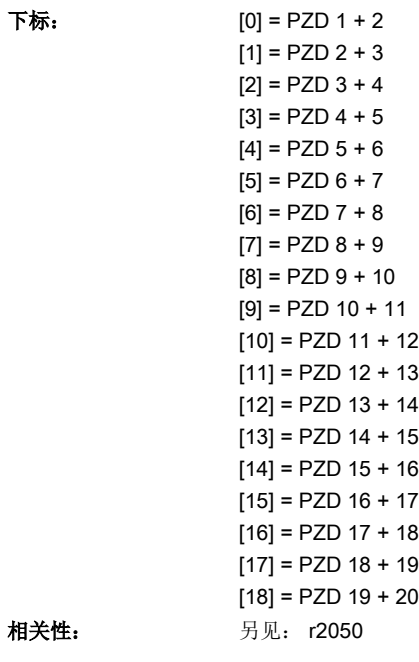

r2063[0...26]

相关性:

下标:

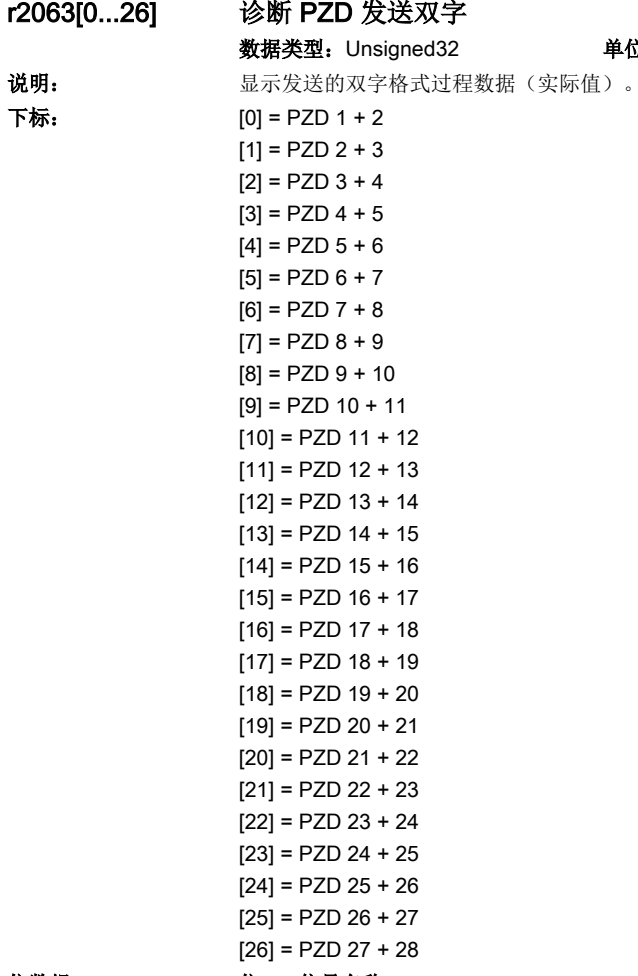

单位: -

位数组: カラウント 位置 信号名称 はんしゃ インタン インタン イイン イイン イイン イイン 1信号 の信号

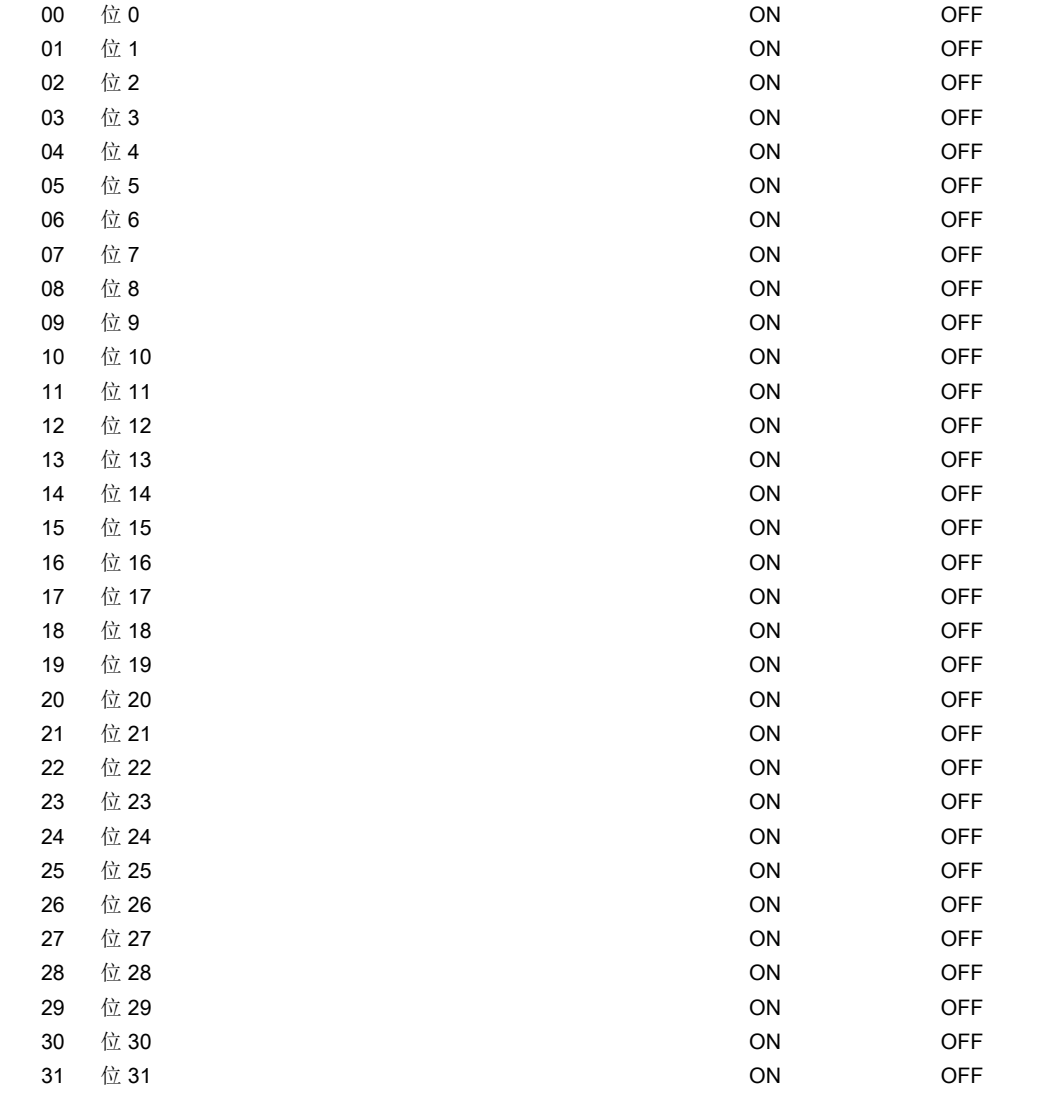

### r2109[0...63] 故障消除时间,毫秒 数据类型:Unsigned32 单位: [ms]

说明: **说**那 显示消除故障时的时间,毫秒。

相关性: 另见: r0945, r0947, r0948, r0949, r2130, r2133, r2136

## 注意

该时间由 r2136(天)和 r2109(毫秒)组成。 故障缓冲器的结构和下标在 r0945 中说明。

## 说明

该时间由 r2136(天)和 r2109(毫秒)组成。 故障缓冲器的结构和下标在 r0945 中说明。

# p2111 报警计数器

可修改: T, U W 数据类型: Unsigned16 最小值: 0 最大值: 65535 定义:0

#### 说明: 第一次在上次复位后出现的报警次数。

相关性: 设置 p2111 = 0 后, 报警缓冲器 [0...7] 中的所有报警被传送到报警历史 [8...63] 中且报警缓冲器 [0...7] 被删除。 另见: r2122, r2123, r2124, r2125

说明

该参数在重新上电时复位为 0。

#### r2121 报警缓冲变化计数器

- 数据类型: Unsigned16 <br>
outliness and the original of the original of the original of the matrix of the matrix of the matrix of the m
- 说明: **说出** 该计数器在报警缓冲器每次改变时都会增加。
- 相关性: 另见: r2122, r2123, r2124, r2125

### r2122[0...63] 报警编号

数据类型: Unsigned16 <br>
outcome = 单位: -

## 说明: 基示最后 64 个报警的编号。

相关性: 另见: r2123, r2124, r2125, r2134, r2145, r2146

#### 注意

报警缓冲器的属性请见相应的产品文档。 报警缓冲器构造 (基本的): r2122[0], r2124[0], r2123[0], r2125[0] --> 报警 1 (最早的) . . . r2122[7], r2124[7], r2123[7], r2125[7] --> 报警 8 (最新的) 报警缓冲器已满时,报警会传送到报警历史中: r2122[8], r2124[8], r2123[8], r2125[8] --> 报警 1 (最新的) . . . r2122[63], r2124[63], r2123[63], r2125[63] --> 报警 56 (最早的)

#### 说明

报警缓冲器的属性请见相应的产品文档。 报警缓冲器构造 (基本的): r2122[0], r2124[0], r2123[0], r2125[0] --> 报警 1 (最早的) . . .

r2122[7], r2124[7], r2123[7], r2125[7] --> 报警 8 (最新的) 报警缓冲器已满时,报警会传送到报警历史中: r2122[8], r2124[8], r2123[8], r2125[8] --> 报警 1 (最新的)

r2122[63], r2124[63], r2123[63], r2125[63] --> 报警 56 (最早的)

### r2123[0...63] 报警出现时间,毫秒

. . .

数据类型:Unsigned32 单位: [ms] 说明: 基示出现报警时的时间,毫秒。 相关性: 另见: r2122, r2124, r2125, r2134, r2145, r2146

#### 注意

该时间由 r2145 (天)和 r2123 (毫秒)组成。 报警缓冲器的结构以下标显示在 r2122 中。

#### 说明

该时间由 r2145 (天) 和 r2123 (毫秒)组成。 报警缓冲器的结构以下标显示在 r2122 中。

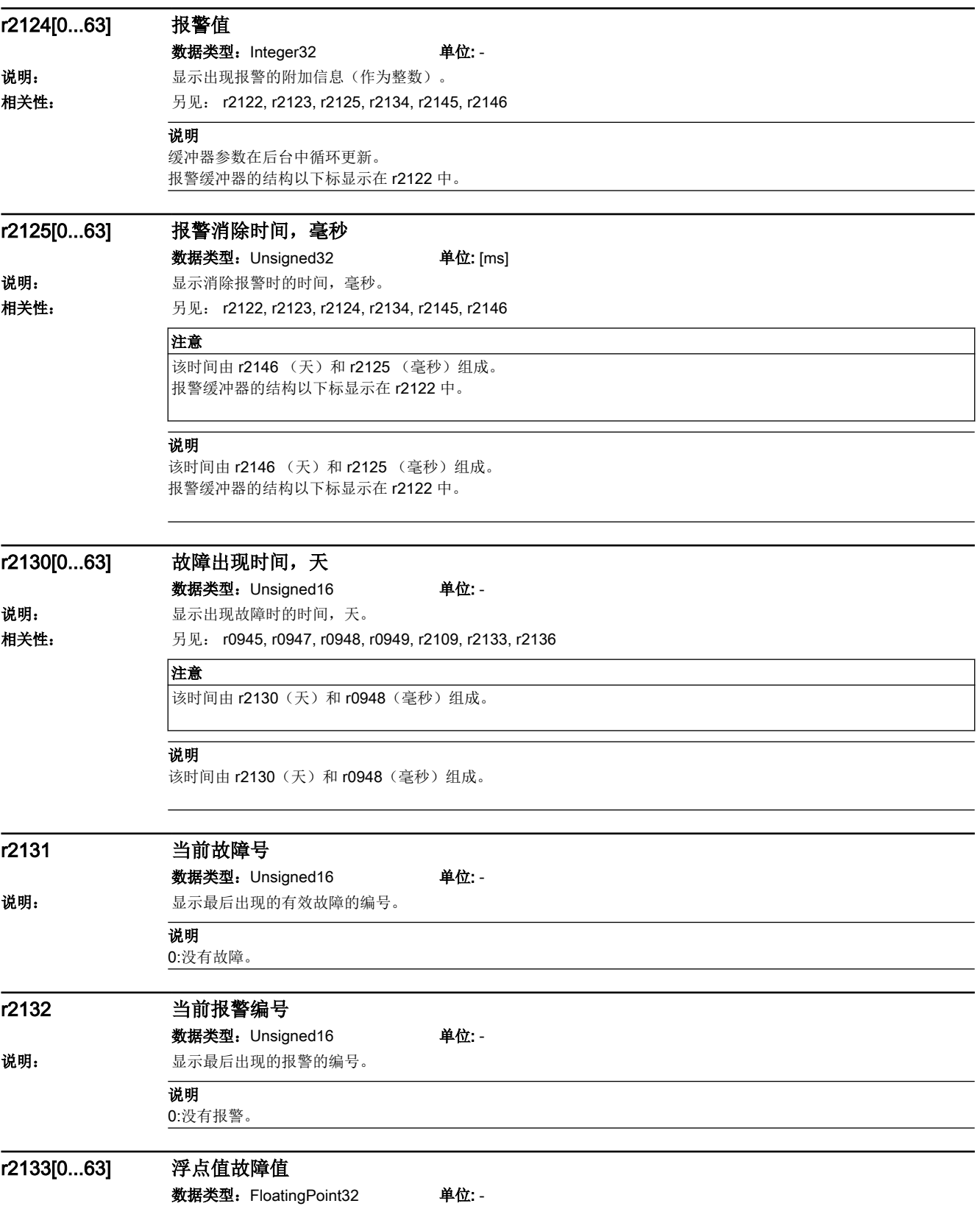

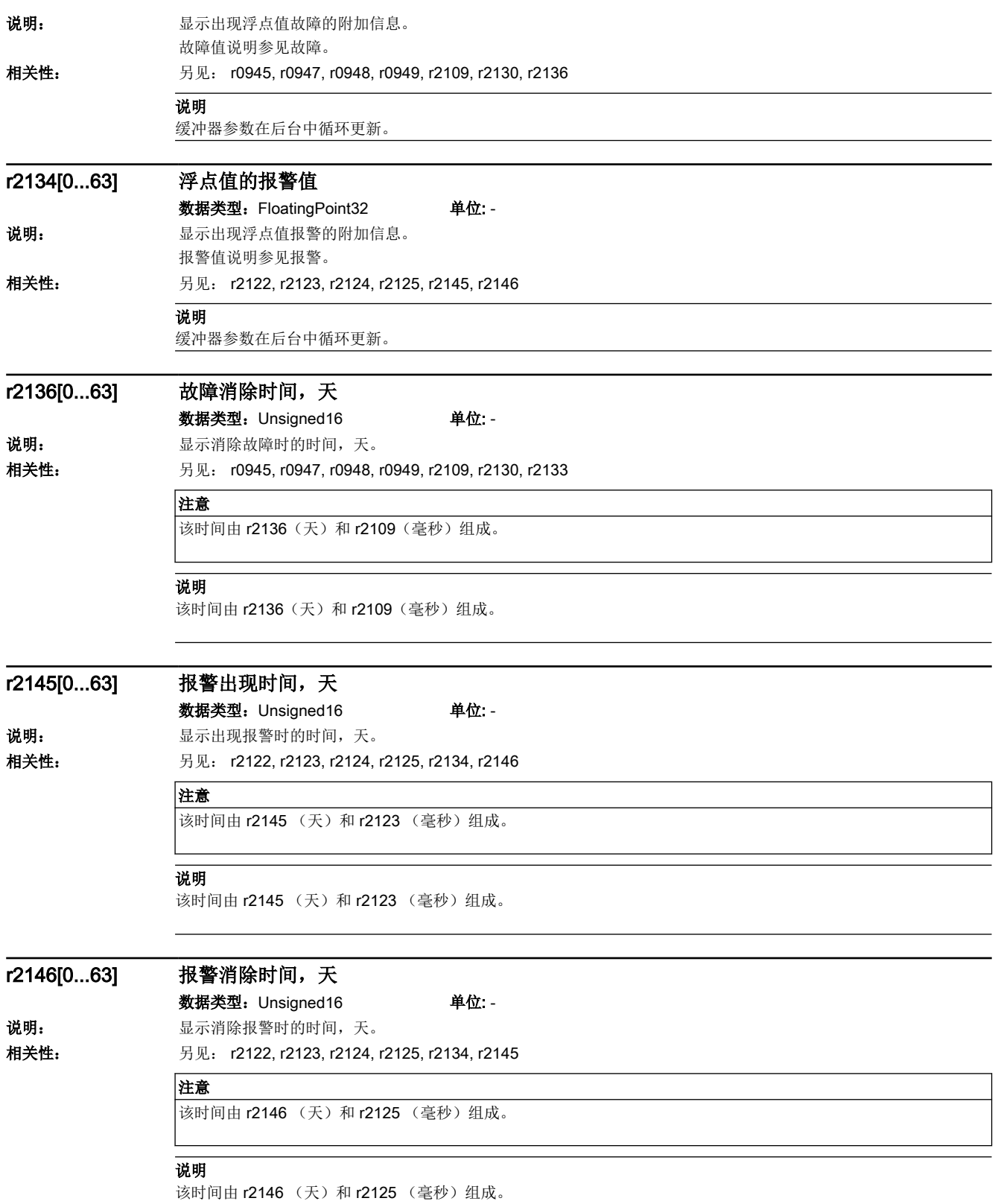

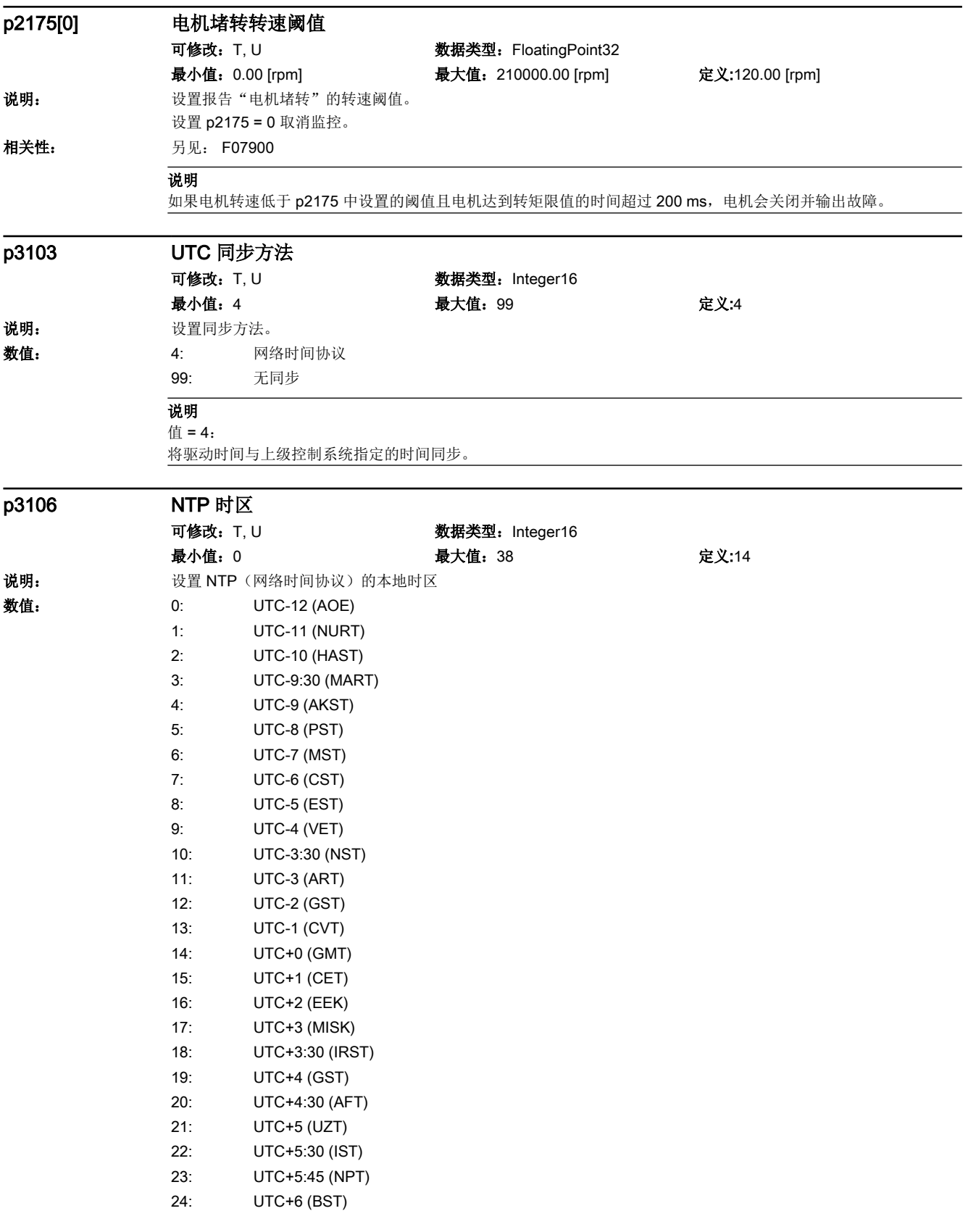

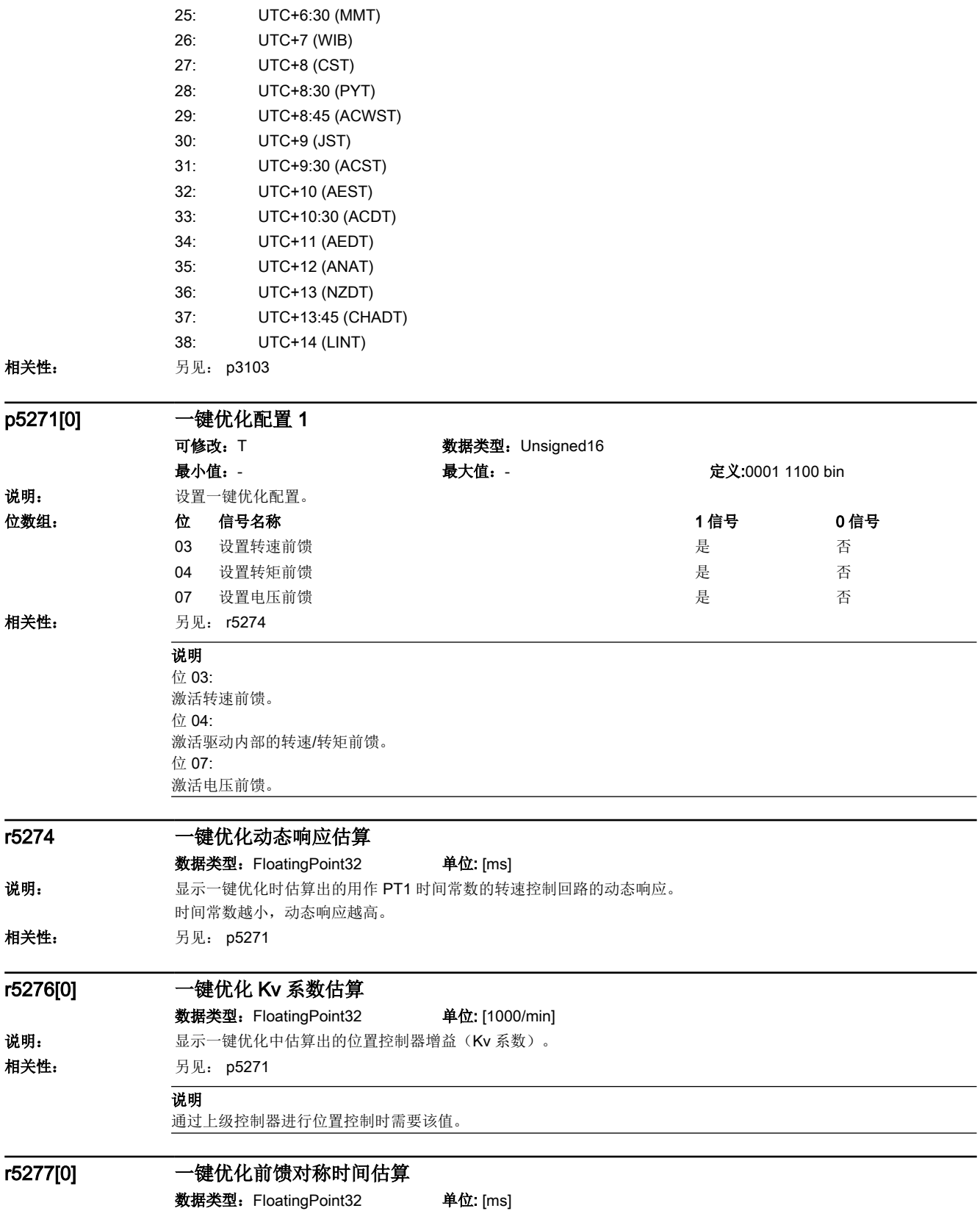

15.2 参数列表

说明: 现在 显示一键优化时估算出的前馈对称时间。 如果在上级控制器中进行位置控制,则需要该时间进行位置控制器对称。 相关性: **月见: p5271** 

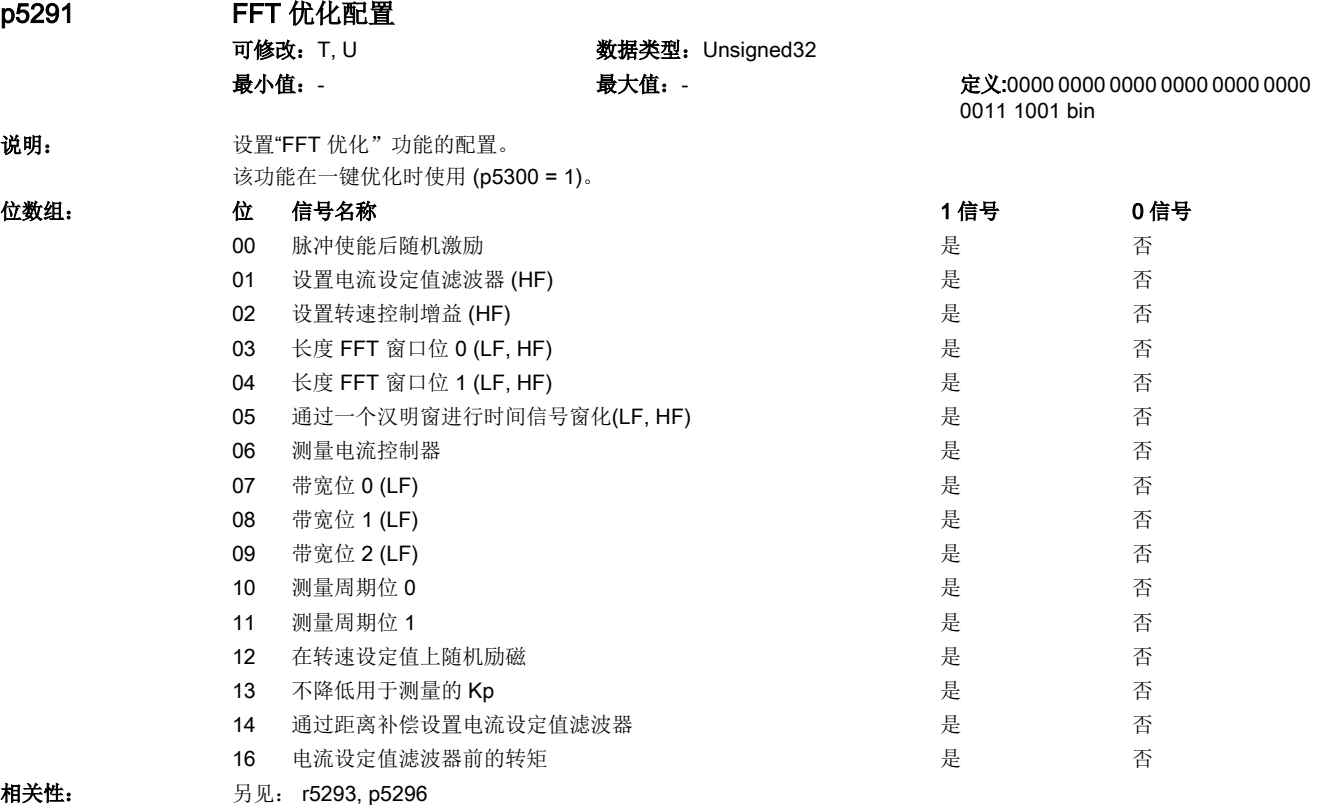

#### 说明

```
HF: High Frequency (高频)
               LF: Low Frequency (低频)
               位 00:
               将 PRBS 信号(伪随机二进制信号)与电流设定值进行叠加,从而更好地进行机械距离的检测。
               位 01:
               借助电流设定值滤波器抑制检测出的机械共振。
               位 02:
               根据检测出的机械距离计算最大转速控制器增益。
               位 03, 04:
               通过这些位设置测量值缓冲器的长度:
               位 04 = 0 且位 03 = 0 -> 缓冲器长度 = 256
               位 04 = 0 且位 03 = 1 -> 缓冲器长度 = 512
               位 04 = 1 且位 03 = 0 -> 缓冲器长度 = 1024
               位 04 = 1 且位 03 = 1 -> 缓冲器长度 = 2048
               位 05:
               测得的时间信号通过汉明窗进行筛选。
               位 06:
               测量时确定电流控制器的频率特性并考虑转速控制器距离。p5298 中的振幅较高时测量会失败,因为变频器会达到电压
               限值。
               位 07, 08, 09:
               使用这些位设置测量带宽:
               位 09 = 0, 位 08 = 0, 位 07 = 0 -> 带宽 = 50 Hz
               位 09 = 0, 位 08 = 0, 位 07 = 1 -> 带宽 = 100 Hz
               位 09 = 0, 位 08 = 1, 位 07 = 0 -> 带宽 = 200 Hz
               位 09 = 0, 位 08 = 1, 位 07 = 1 -> 带宽 = 400 Hz
               位 09 = 1, 位 08 = 0, 位 07 = 0 -> 带宽 = 800 Hz
               位 09 = 1, 位 08 = 0, 位 07 = 1 -> 带宽 = 1600 Hz
               位 10, 11:
               测量周期数。
               位 11 = 0 且位 10 = 0 -> 测量数 = 1
               位 11 = 0 且位 10 = 1 -> 测量数 = 2
               位 11 = 1 且位 10 = 0 -> 测量数 = 4
               位 11 = 1 且位 10 = 1 -> 测量数 = 8
               位 12:
               PRBS 信号接入转速设定值 (滤波器前)。
               位 13:
               在电流设定值滤波器前获取转矩实际值的输入信号。
               位 14:
               该位置位时,会使用电流设定值滤波器对机械距离进行部分补偿。
               推荐以下电机属性:
               - 负载转动惯量远远大于电机转动惯量(例如 > 6 倍)。
               - 电机组件的耦合接近于无间隙。
               - 机械传输元件的刚性在运行区域中变化不明显。
p5292 控制器优化动态系数
               可修改: T, U W 数据类型: FloatingPoint32
               最小值: 25.0 [%]          最大值: 125.0 [%]         定义:80.0 [%]
说明: 说题 我置一键优化激活 (p5300 = 1) 时用于优化转速控制器的动态系数。
相关性: p5292 中的值越大, r5274 中的值越小。
```
## 说明

另见: p5291

动态系数越大,控制越快且越稳定。

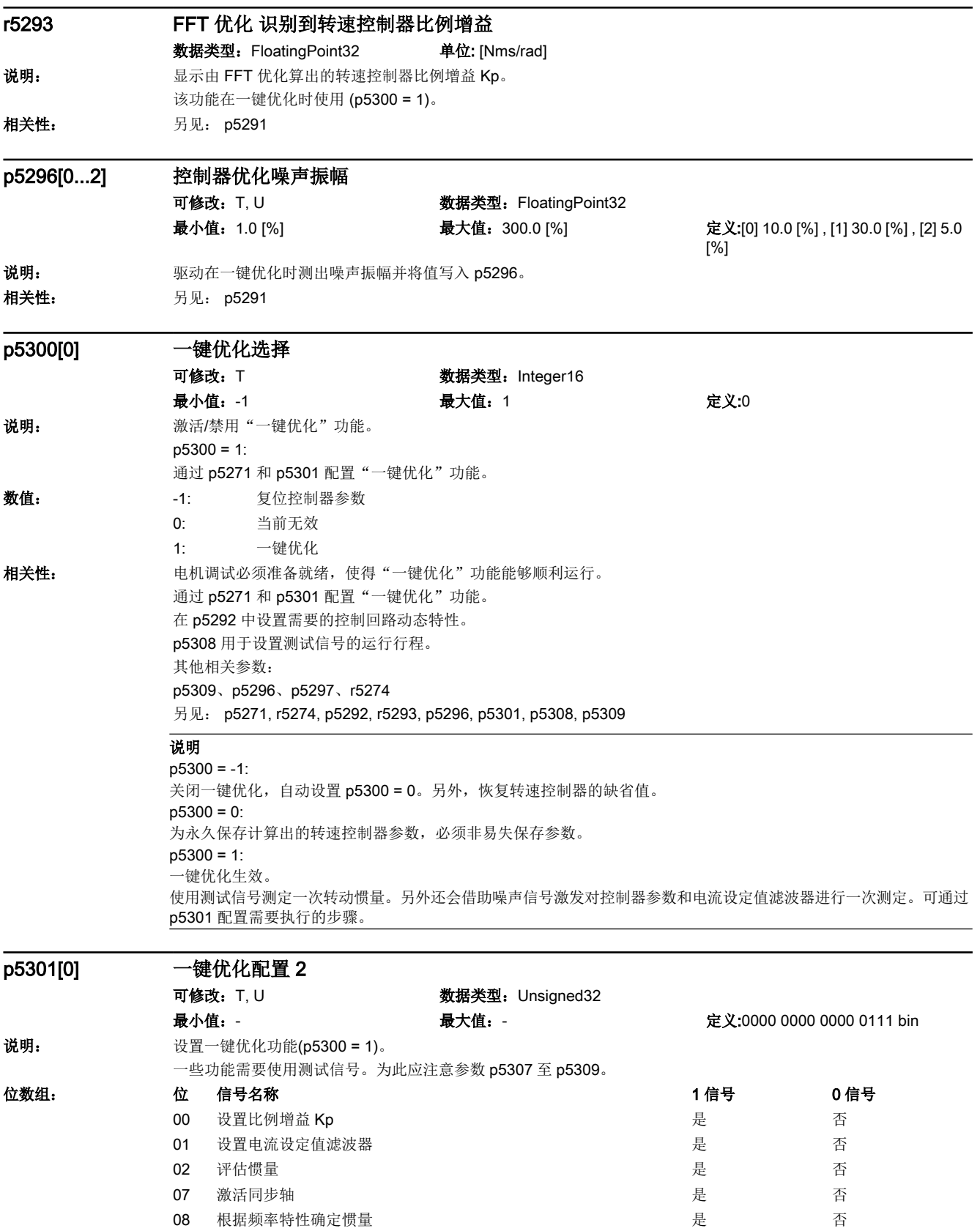

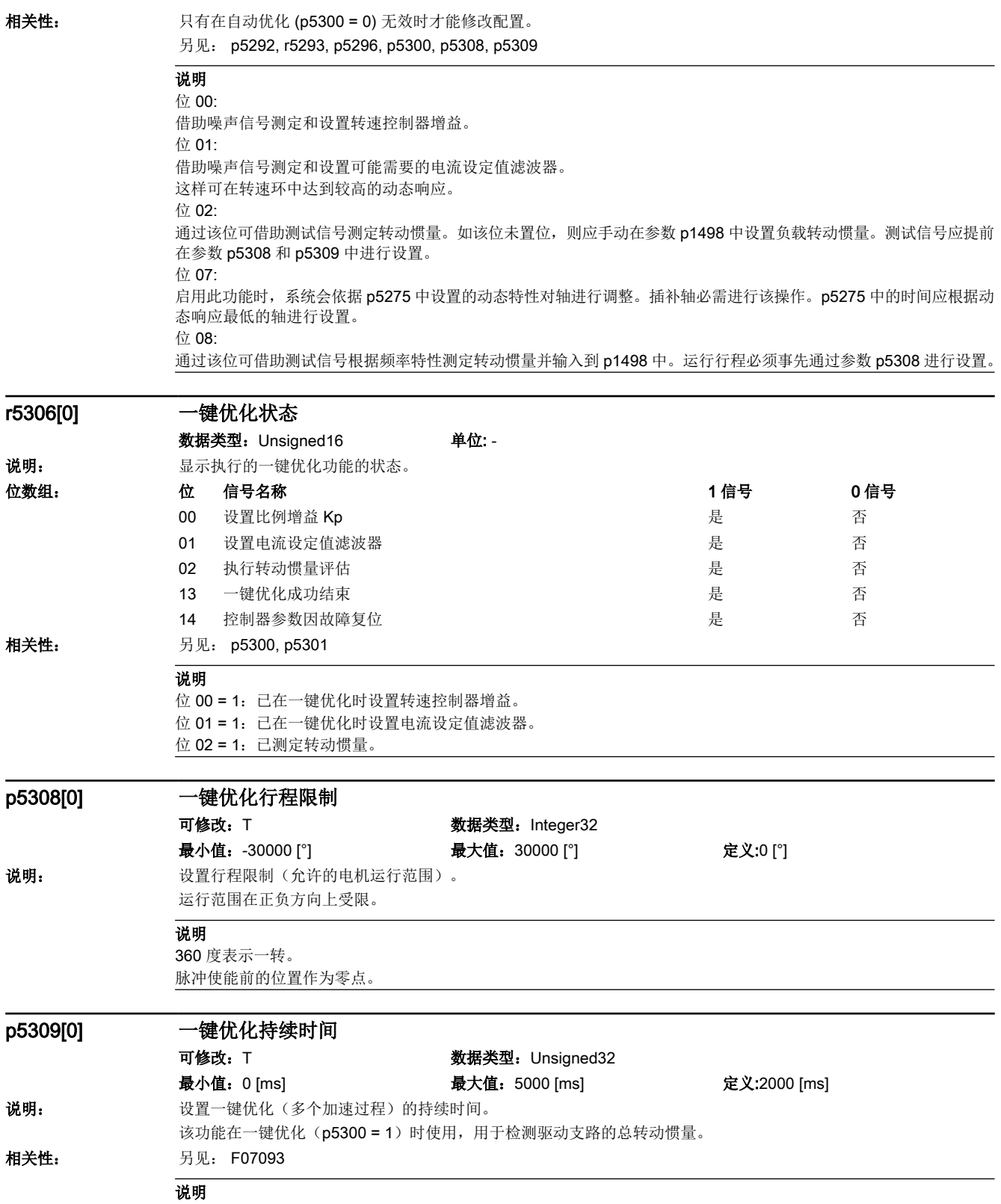

如果在该时间内无法测出设置值,则关闭并报告相应故障。

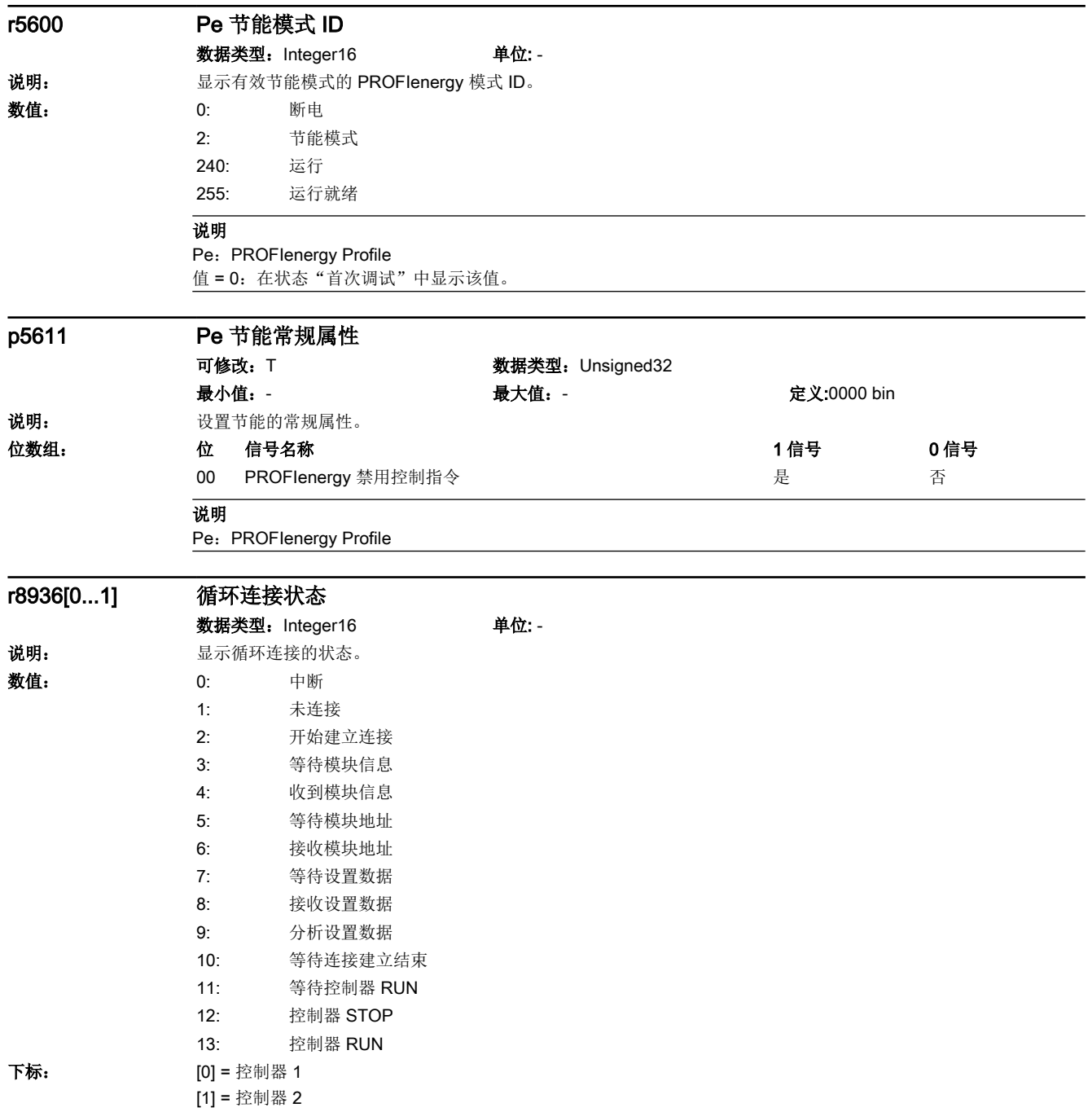

#### 说明

在选择了协议"PROFINET Device"和"以太网/IP"(p2030 = 7, 10)时,该参数生效。 针对 PROFINET: 存在两个连接(共享设备或系统冗余)时,下标中的显示取决于连接顺序。 控制器 1 和 2 的 IP 地址在 r8961 和 r8962 中显示。 系统冗余时显示以下状态: 主要控制器: r8936[x] = 13 备用控制器:r8936[x] = 11 值 = 10: 如果连接一直保持该状态,表明在 PROFINET IRT 的应用出错: - 拓扑故障(端口布局错误)。 - 同步出错。 以太网/IP: 以太网/IP 上只允许一个循环连接。下标 0 指出循环连接的状态。 r8937[0...5] 循环连接诊断 数据类型: Unsigned32 单位: -说明: 基示循环连接的状态,诊断用。 **下标: [0] =** 循环连接的数量 [1] = 所有连接中发送子插槽的数量 [2] = 所有连中发送有效载荷数据(字节)的数量 [3] = 所有连接中接收子插槽的数量 [4] = 所有连接中接收有效载荷数据(字节)的数量 [5] = 连接类型(RT, IRT) 说明 在选择了协议"PROFINET Device"和"以太网/IP"(p2030 = 7, 10)时,该参数生效。 针对 PROFINET: 下标 [5]: 位 0 =1:至少一个 RT 连接。 位 1 =1:至少一个 IRT 连接。 以太网/IP: 下标 [1, 3, 5]: 这些下标不相关。 p8984[0...1] 网络服务器接口使能 可修改:T 数据类型:Unsigned32 / Binary 最小值: - 最大值: - 定义:[0] 1 , [1] 0 说明: 她的 使能用于访问网络服务器的接口。 下标: [0] = 保留 [1] = PROFINET X150 说明 p8984[1] = 65536: PROFINET 接口 X150 使能用于访问网络服务器。 p8984[1] = 0: PROFINET 接口 X150 禁止用于访问网络服务器。 p9370 SI Motion 验收测试模式

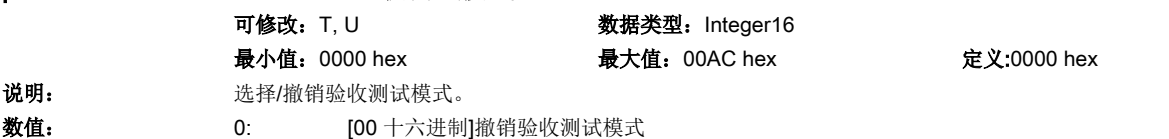

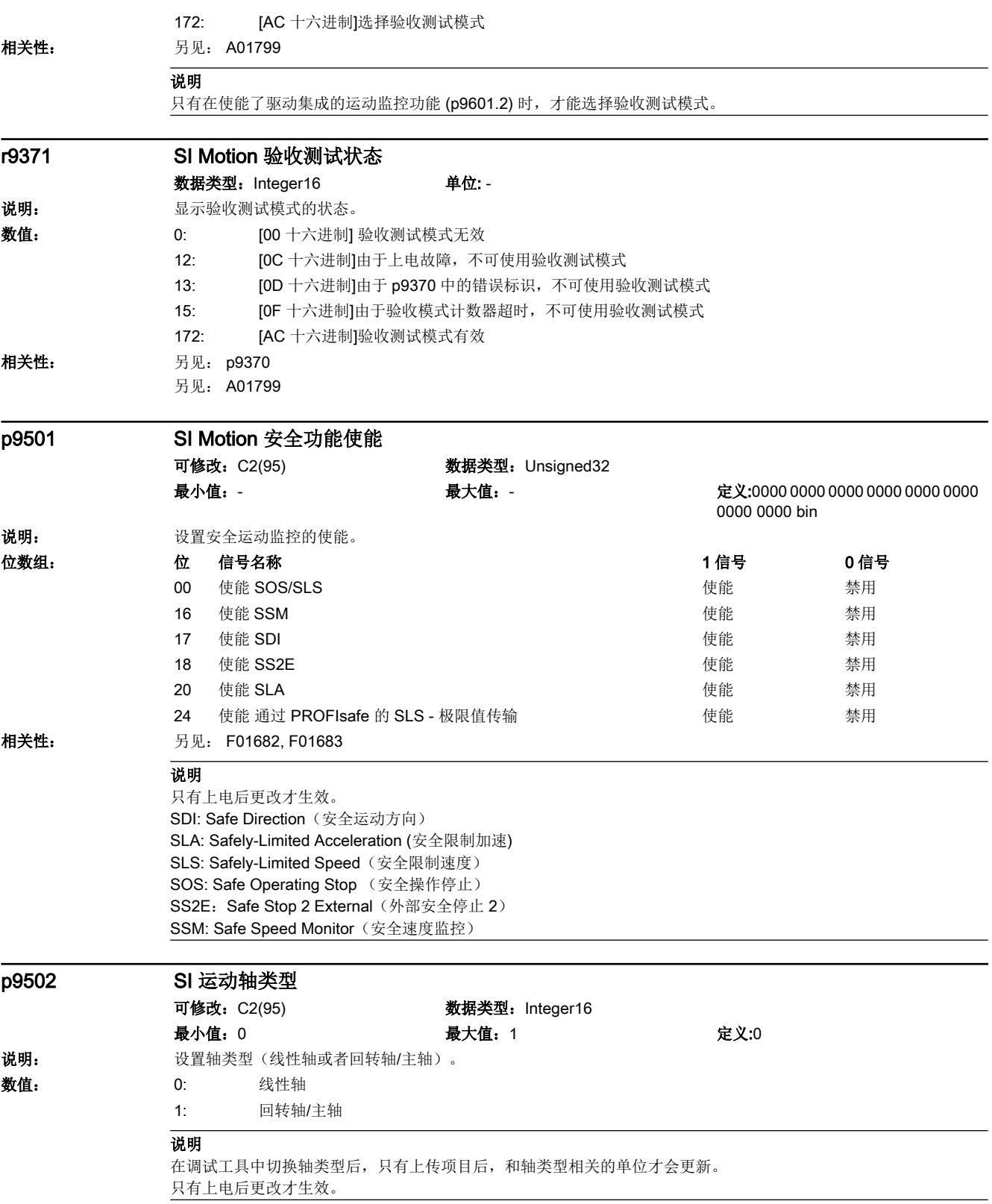

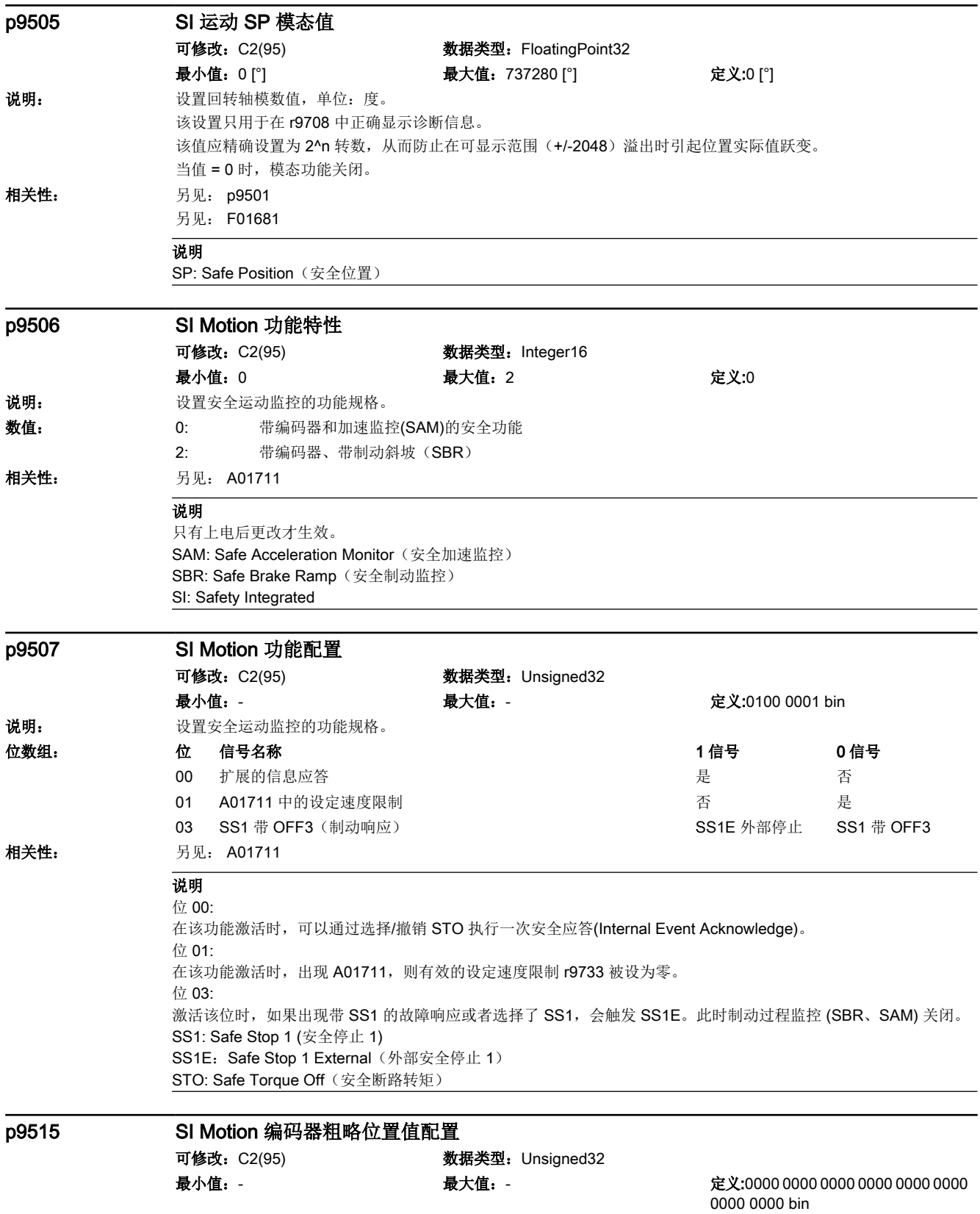

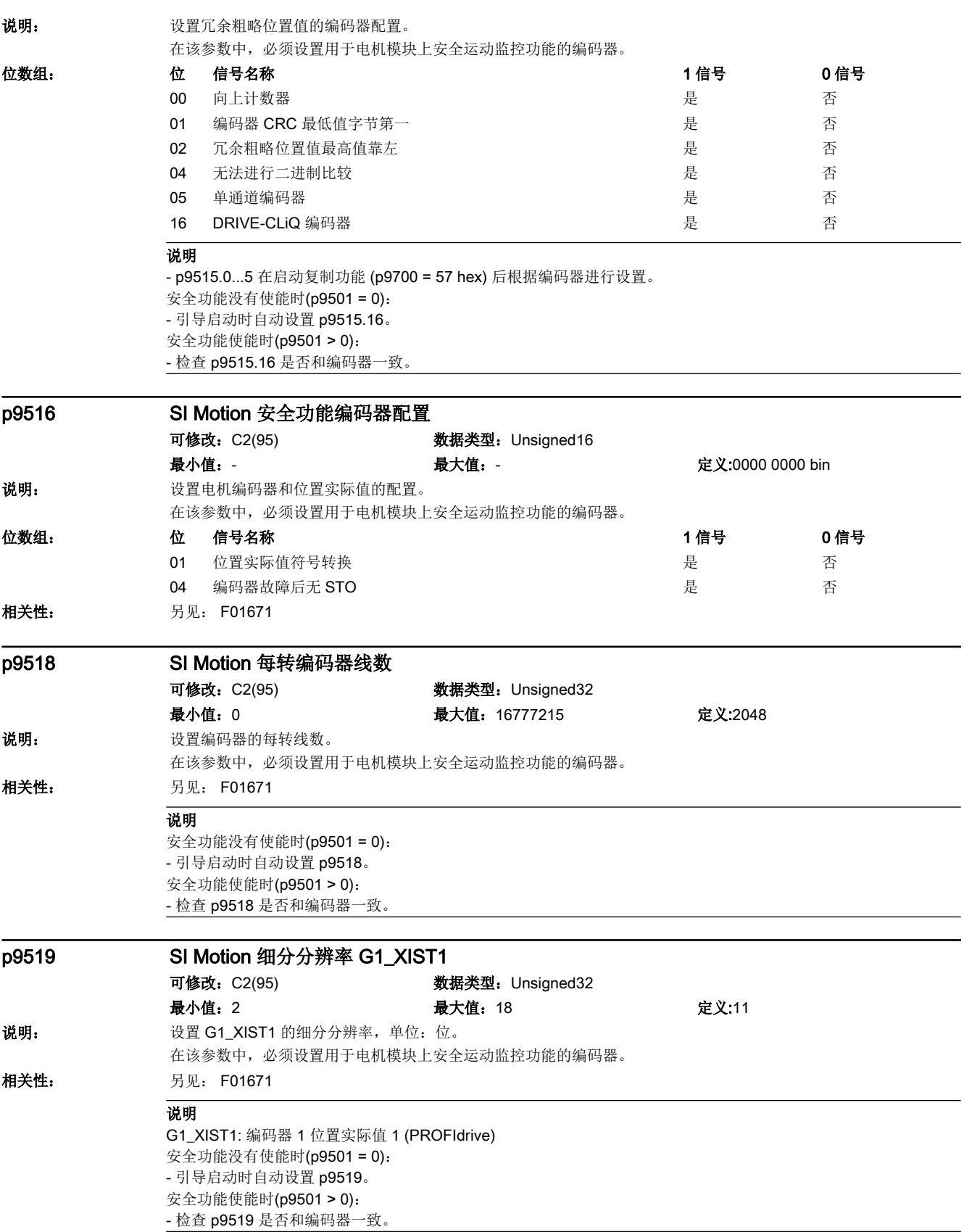

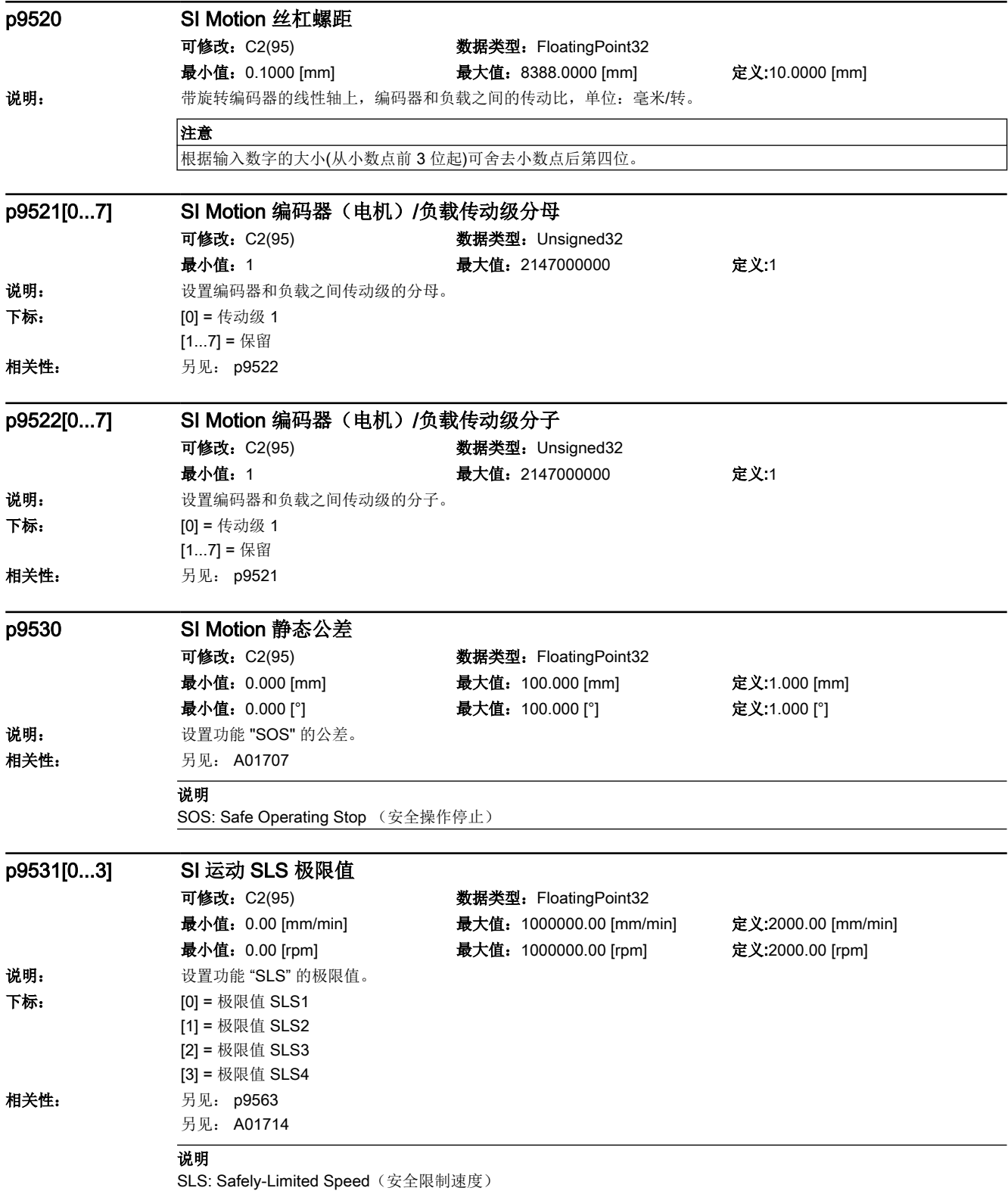

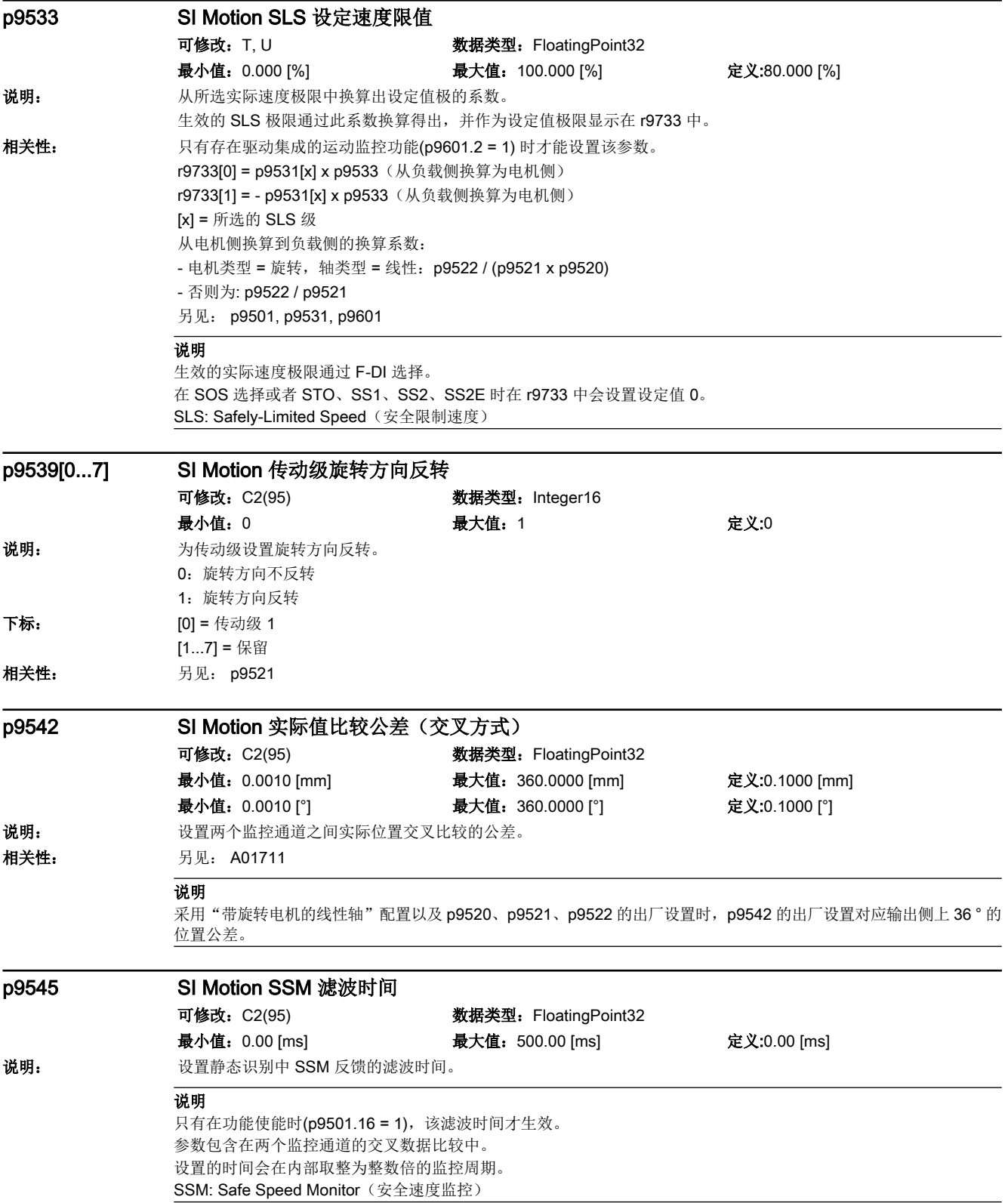

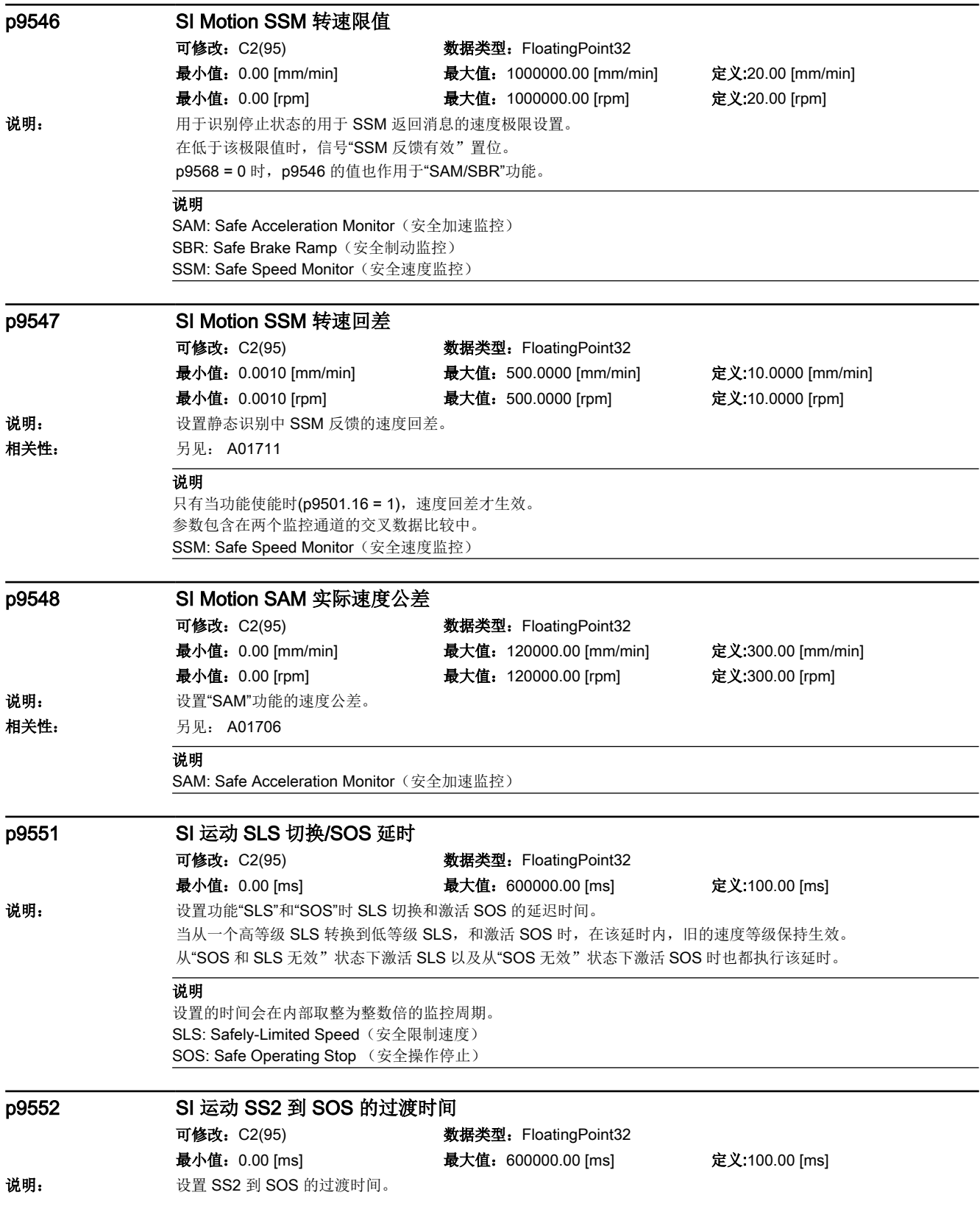

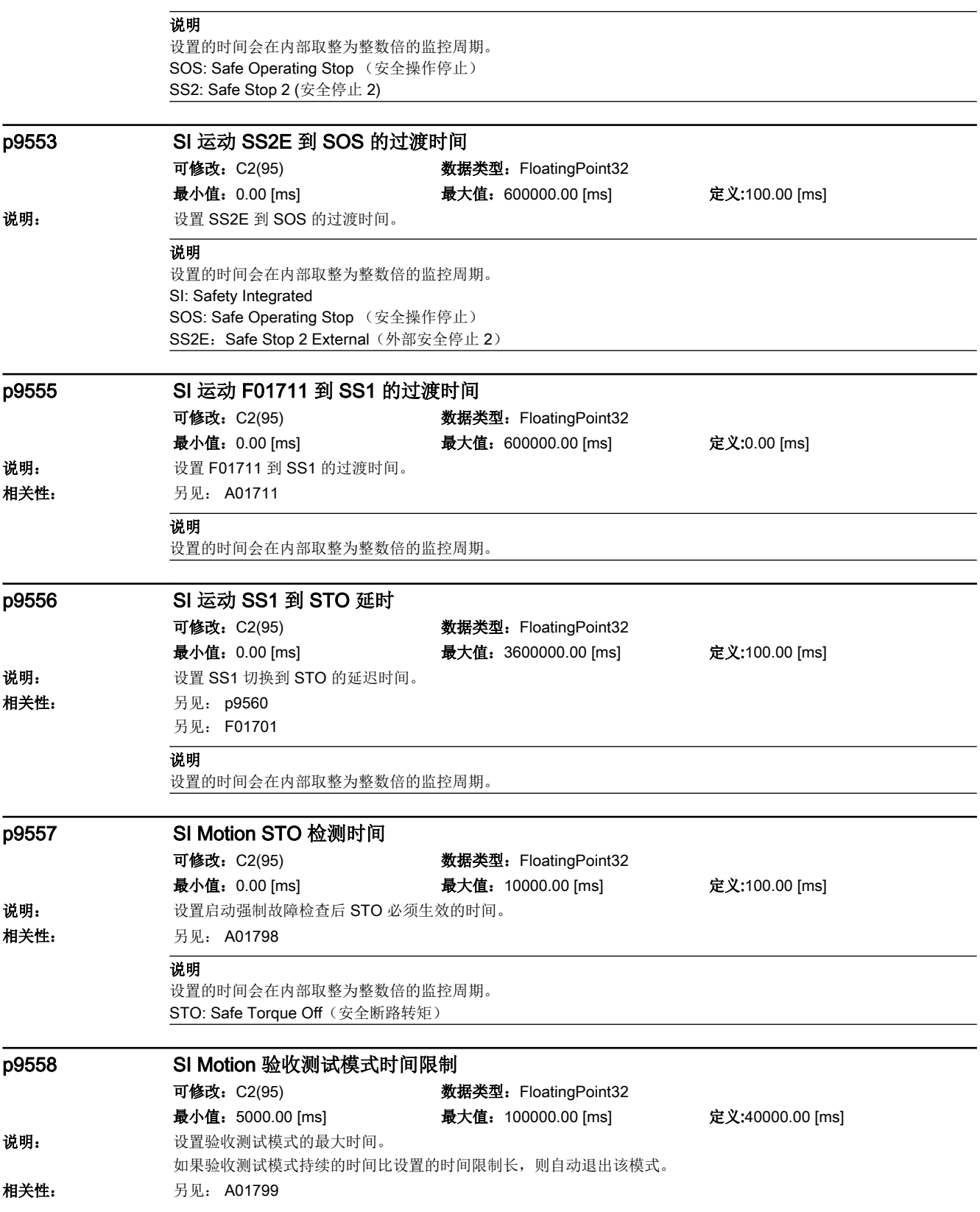

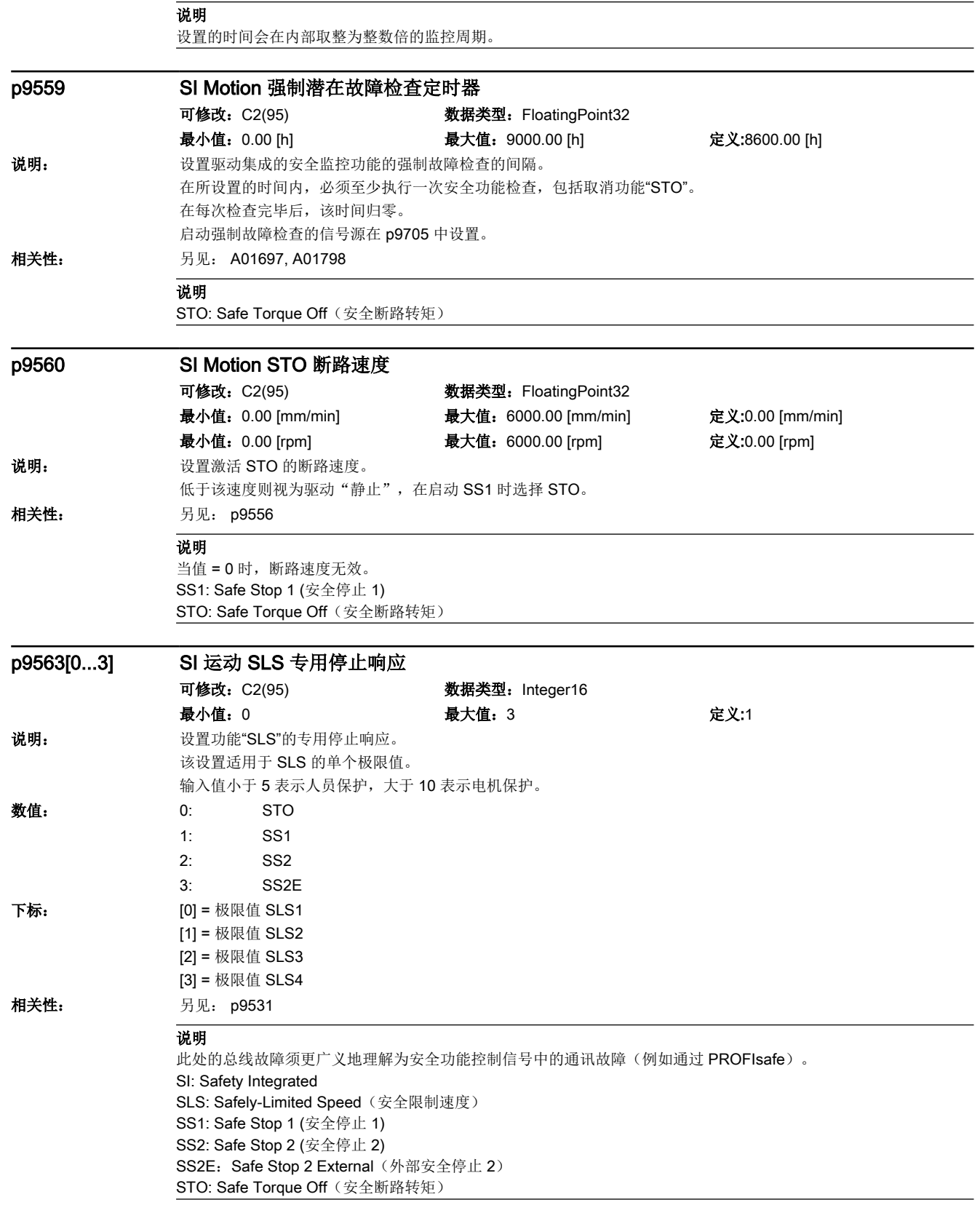

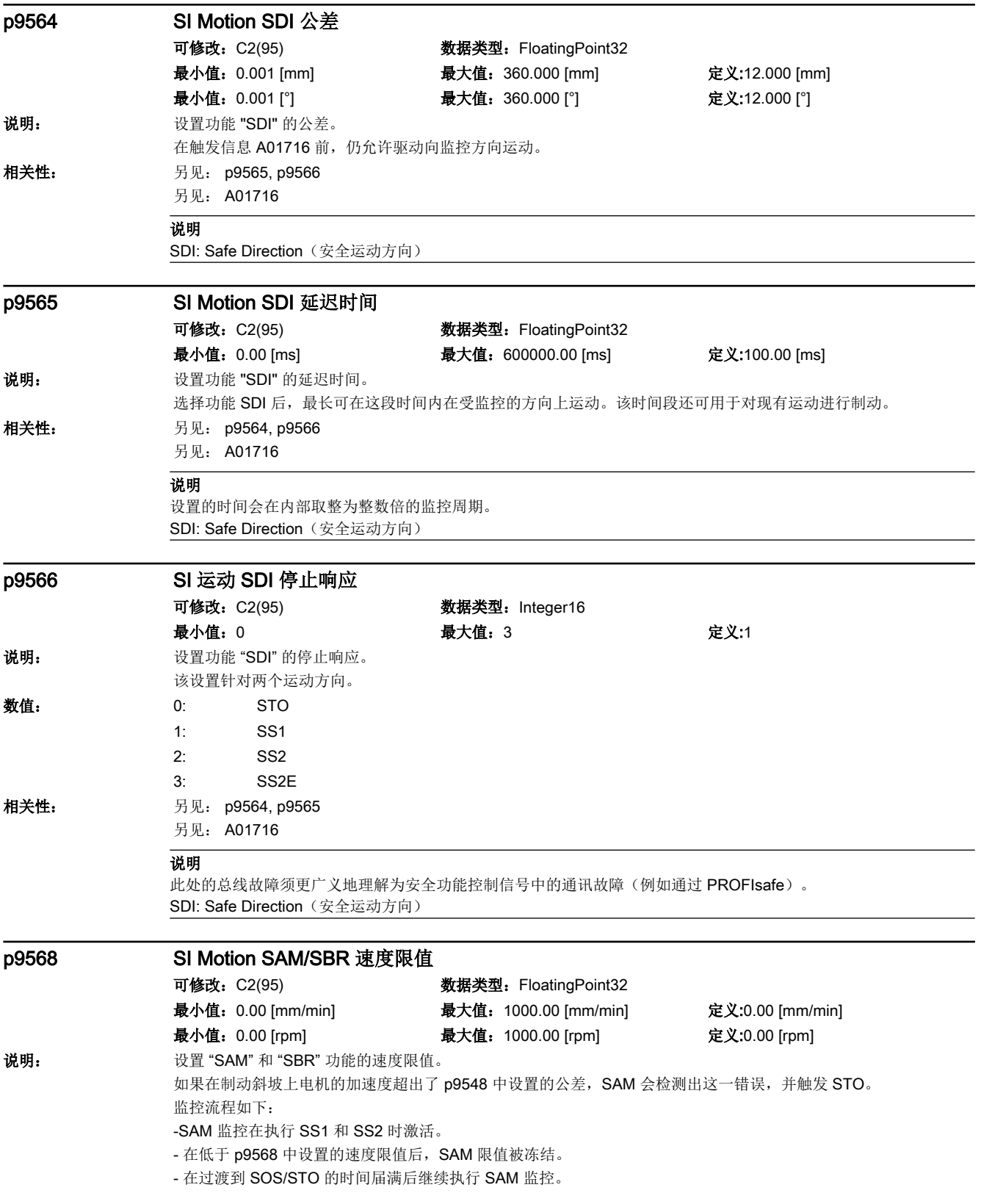

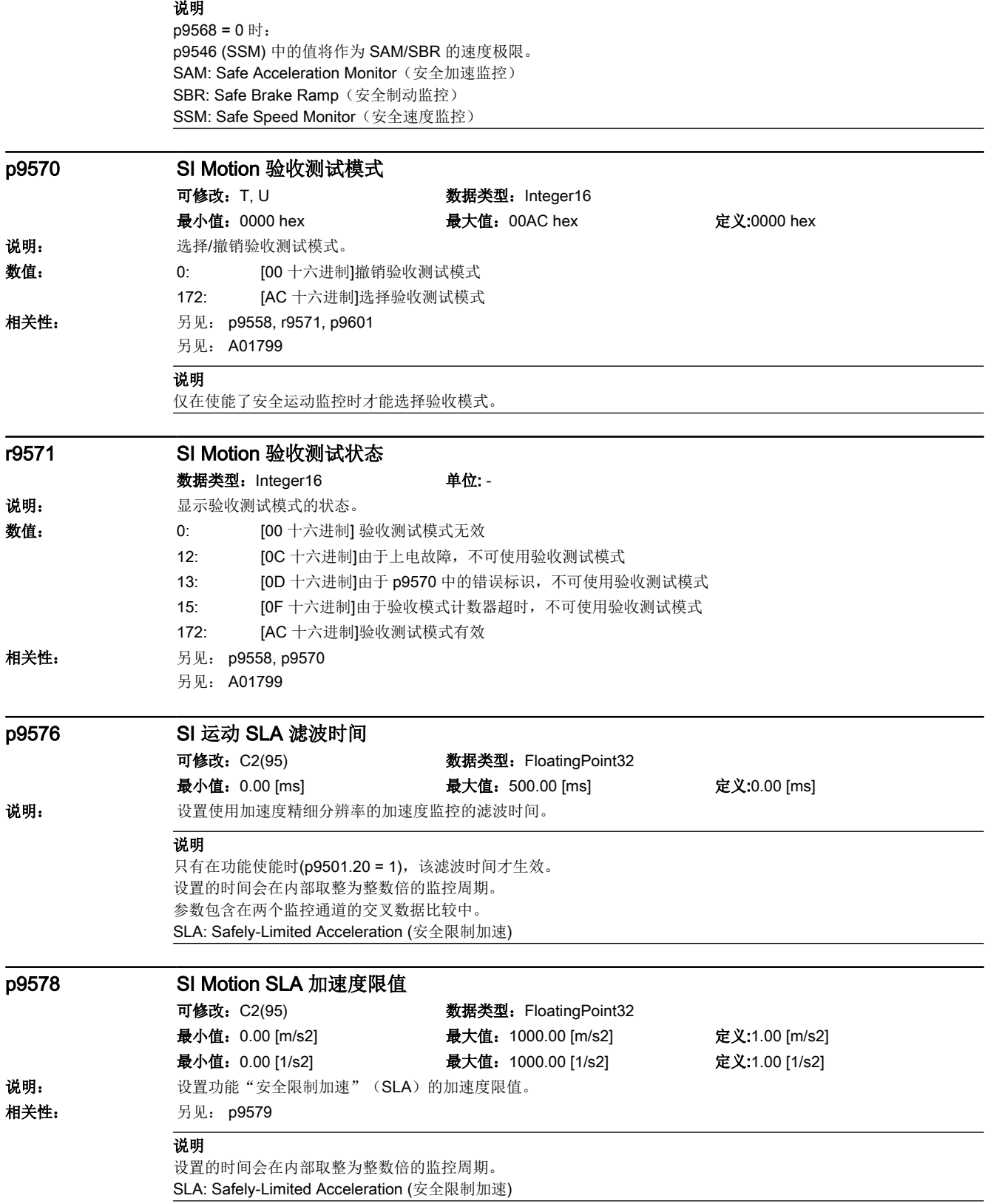

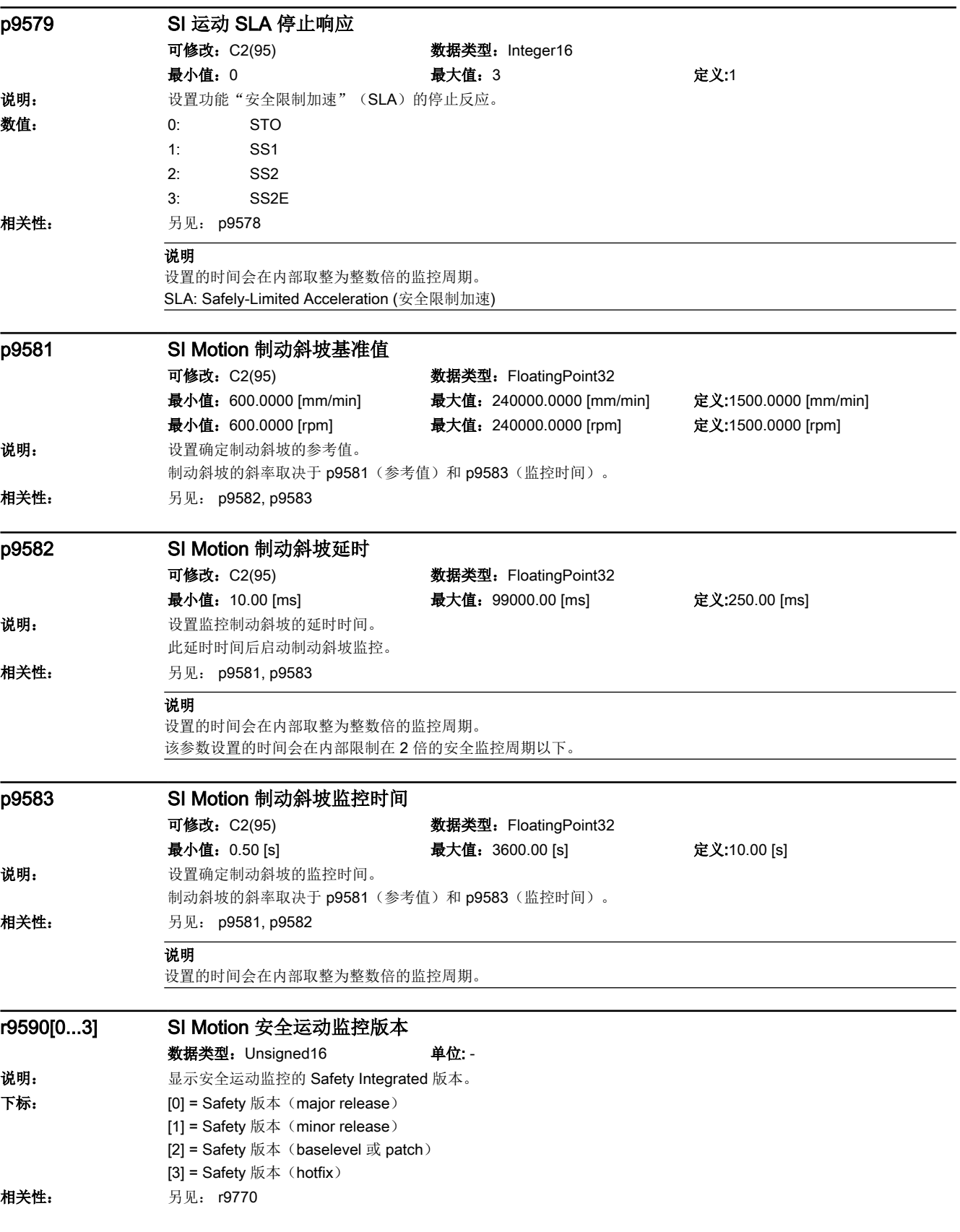
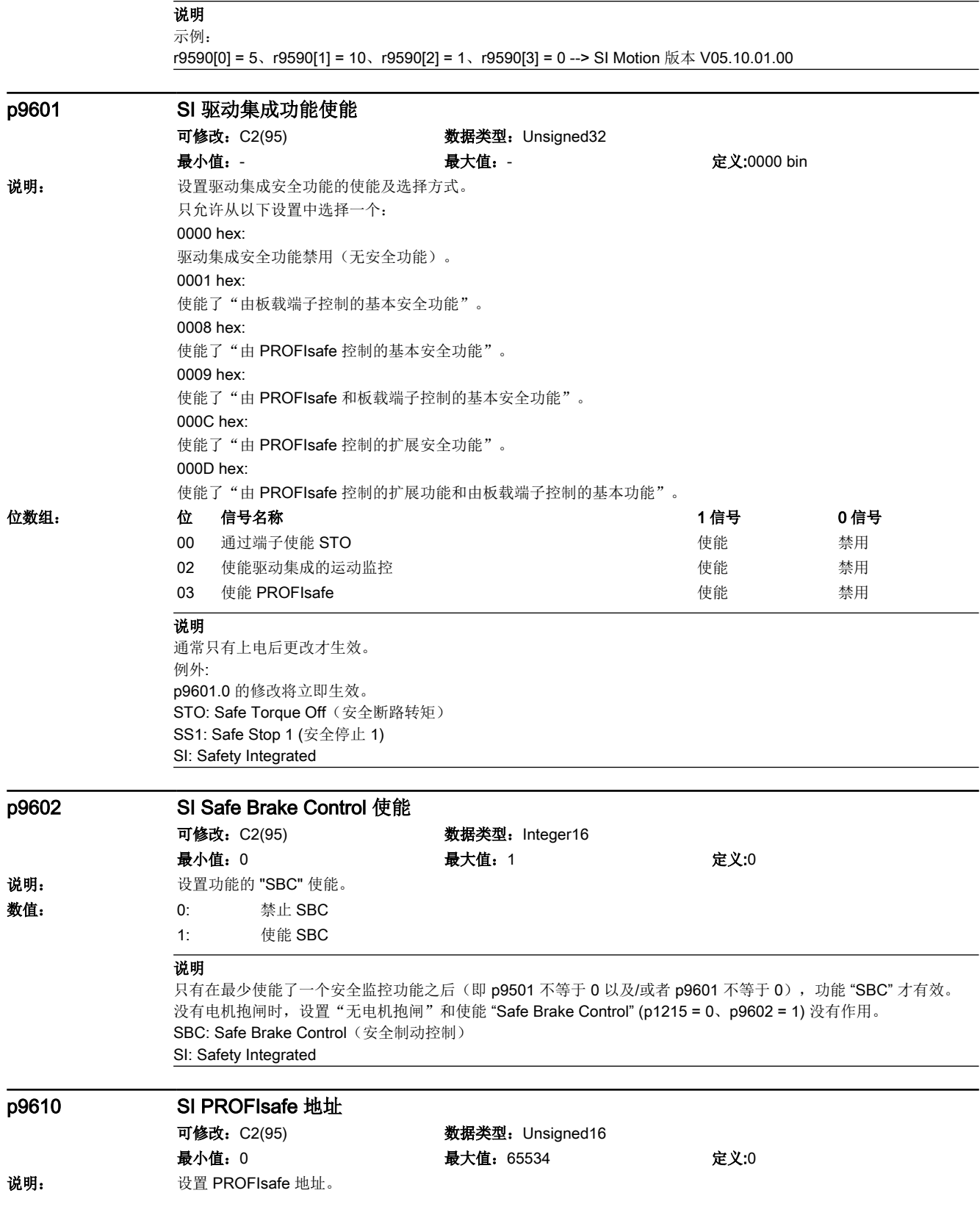

15.2 参数列表

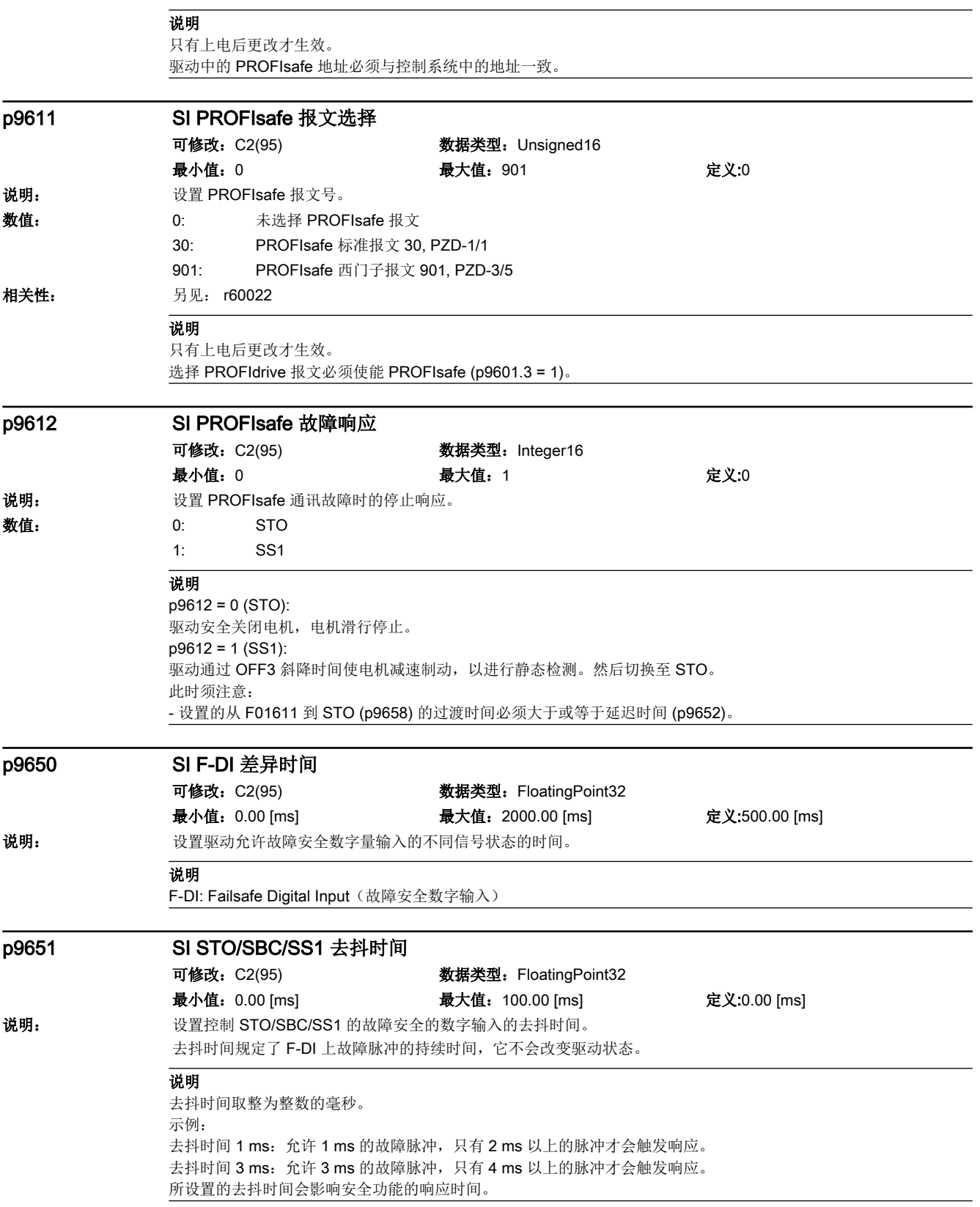

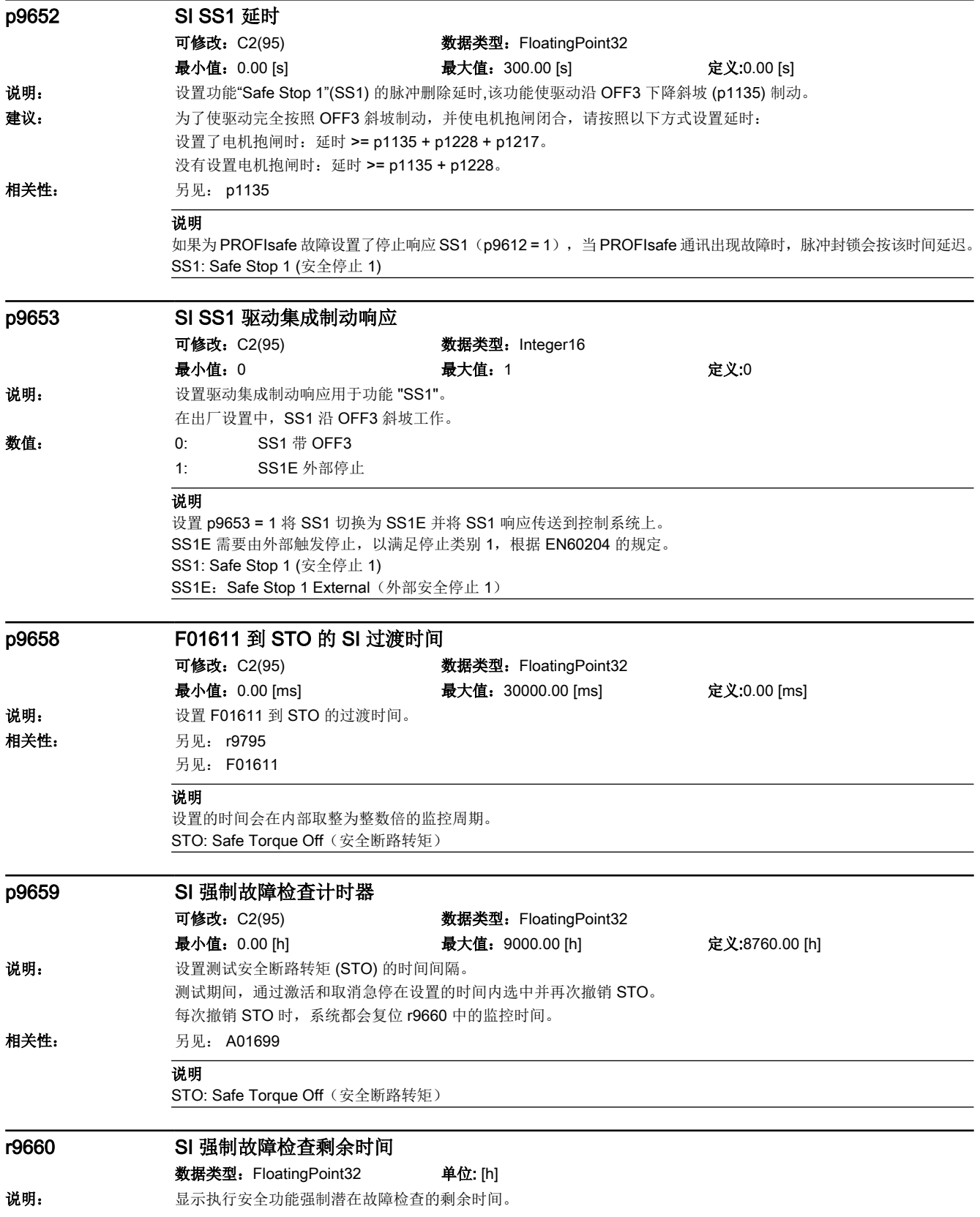

15.2 参数列表

相关性: **月见: A01699** p9670 SI 驱动模块标识 可修改:T 数据类型:Unsigned32 最小值: 0 最大值: 4294967295 定义:0 说明: **Default** 驱动的 Safety Integrated 模块标识。 安全功能激活时, 识别出更换驱动。 相关性: 另见: F01641 说明 更换后,在启动驱动时输出故障。 p9673 SI 模块标识, 电机编码器检测 可修改:T 数据类型:Unsigned32 最小值: 0 最大值: 4294967295 定义:0 说明: 用于电机中编码器检测的 Safety Integrated 模块标识。 安全功能激活时, 识别出更换电机。 相关性: **月见: F01641** 说明 更换后,在启动驱动时输出故障。 p9675 SI 电机编码器模块标识 可修改:T 数据类型:Unsigned32 最小值: 0 最大值: 4294967295 定义:0 说明: 电机编码器的 Safety Integrated 模块标识。 安全功能激活时, 识别出更换电机。 相关性: **月见: F01641** 说明 更换后,在启动驱动时输出故障。 p9702 SI 确认组件更换 可修改: T, U W 数据类型: Integer16 最小值: 0 最大值: 29 定义:0 说明: 我置确认组件更换。 将此参数设置为29时,安全相关组件的唯一标识会被接收至驱动参数设置。 数值: 0: 0: [00 十六进制] 硬件更换确认就绪 29: [1D 十六进制] 硬件更换确认正在执行 注意 为了写入此参数,不允许设置安全调试模式。 必须保存参数。 此参数无法通过项目下载写入,且无法在离线项目中设置。 说明 为了写入此参数,不允许设置安全调试模式。 必须保存参数。 此参数无法通过项目下载写入,且无法在离线项目中设置。

15.2 参数列表

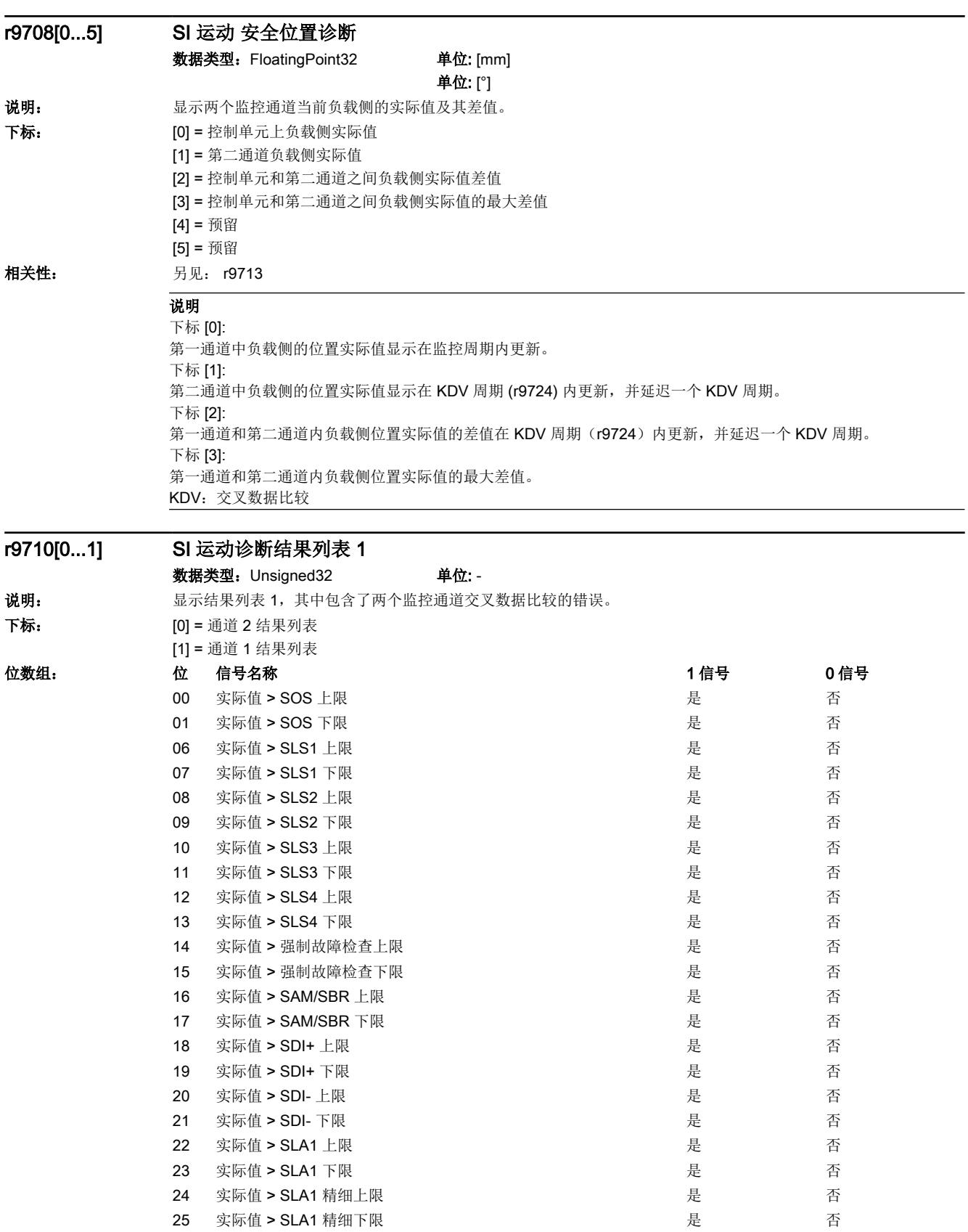

### 15.2 参数列表

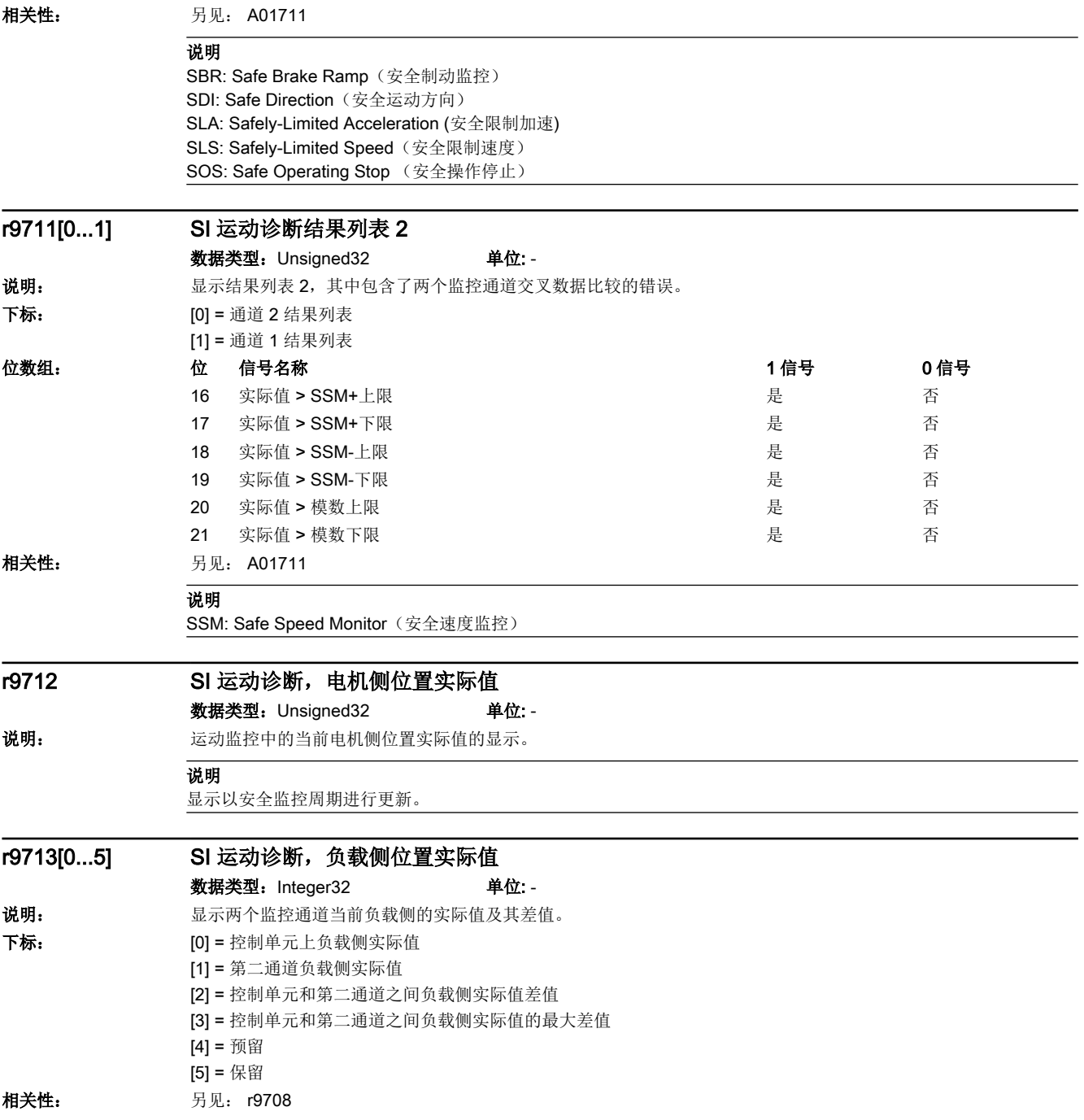

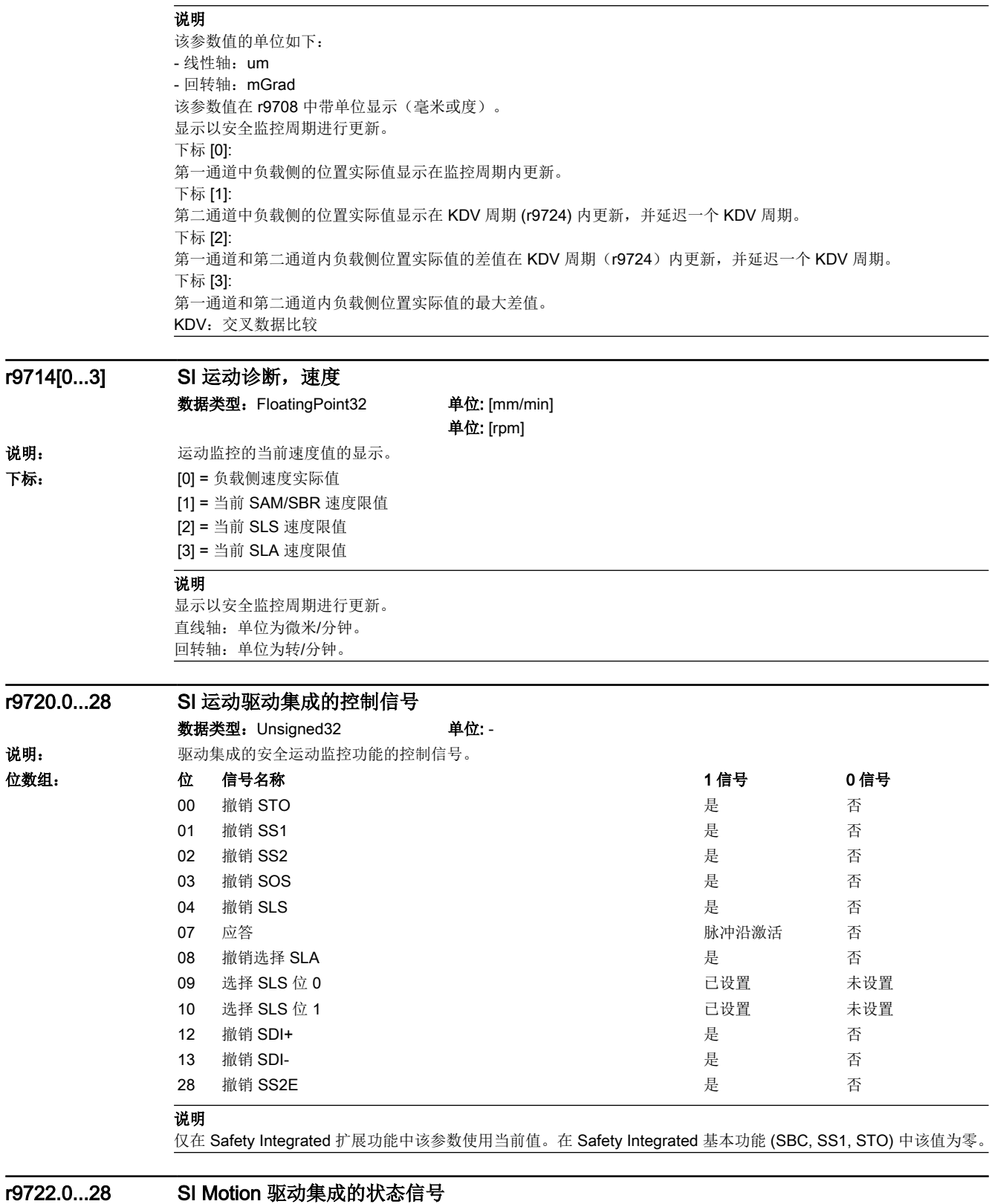

数据类型: Unsigned32 <br>
单位: -

#### 15.2 参数列表

说明: 现动集成的安全运动监控功能的状态信号。

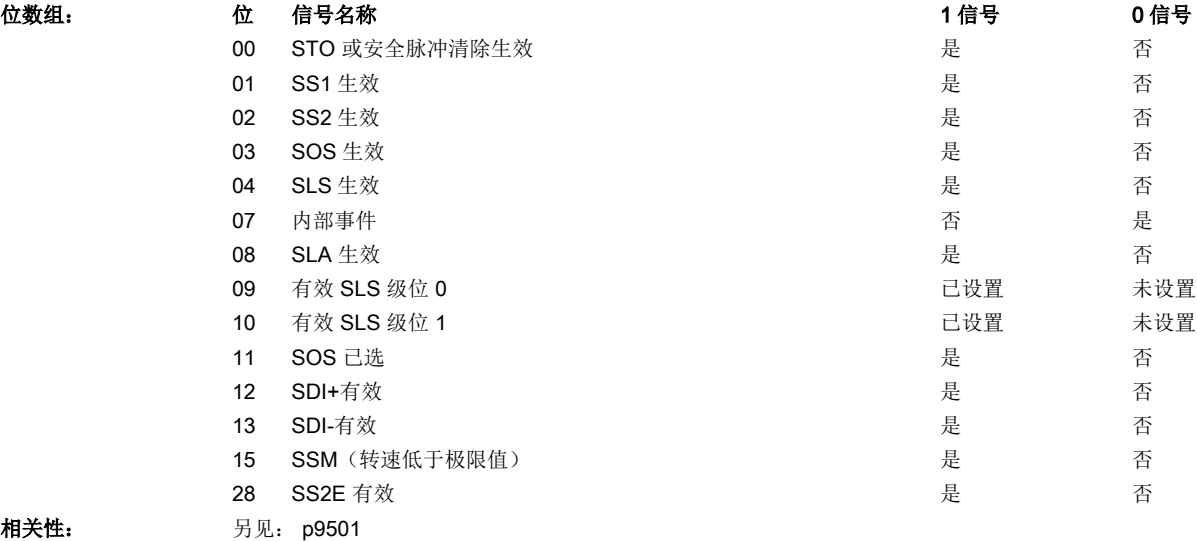

相关性:

# 注意

位 07: 信号状态和 PROFIsafe 标准相反。 位 07: 显示内部事件,如果 STO、SS1、SS2、SS2E、A01711 有效。 位 15: 该位只有在 SSM 回差和滤波激活(p9501.16 = 1)才提供。

#### 说明

位 07: 信号状态和 PROFIsafe 标准相反。 位 07: 显示内部事件,如果 STO、SS1、SS2、SS2E、A01711 有效。 位 15: 该位只有在 SSM 回差和滤波激活(p9501.16 = 1) 才提供。

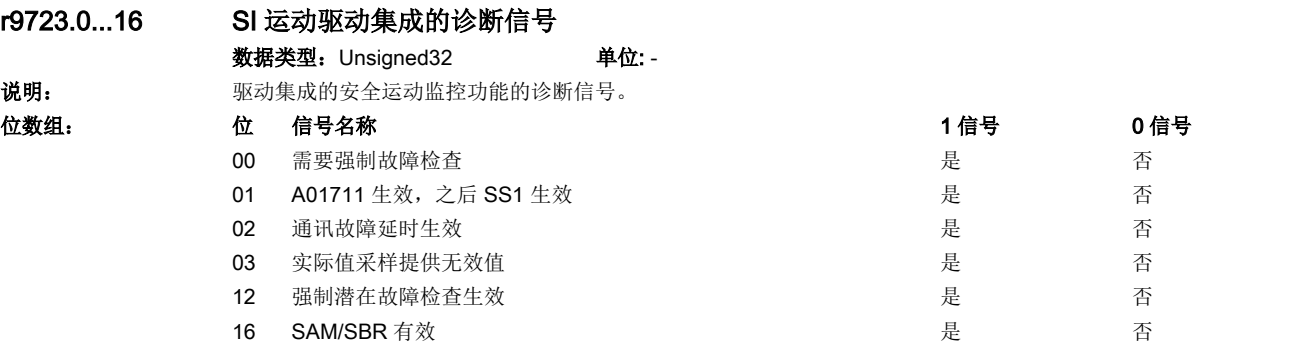

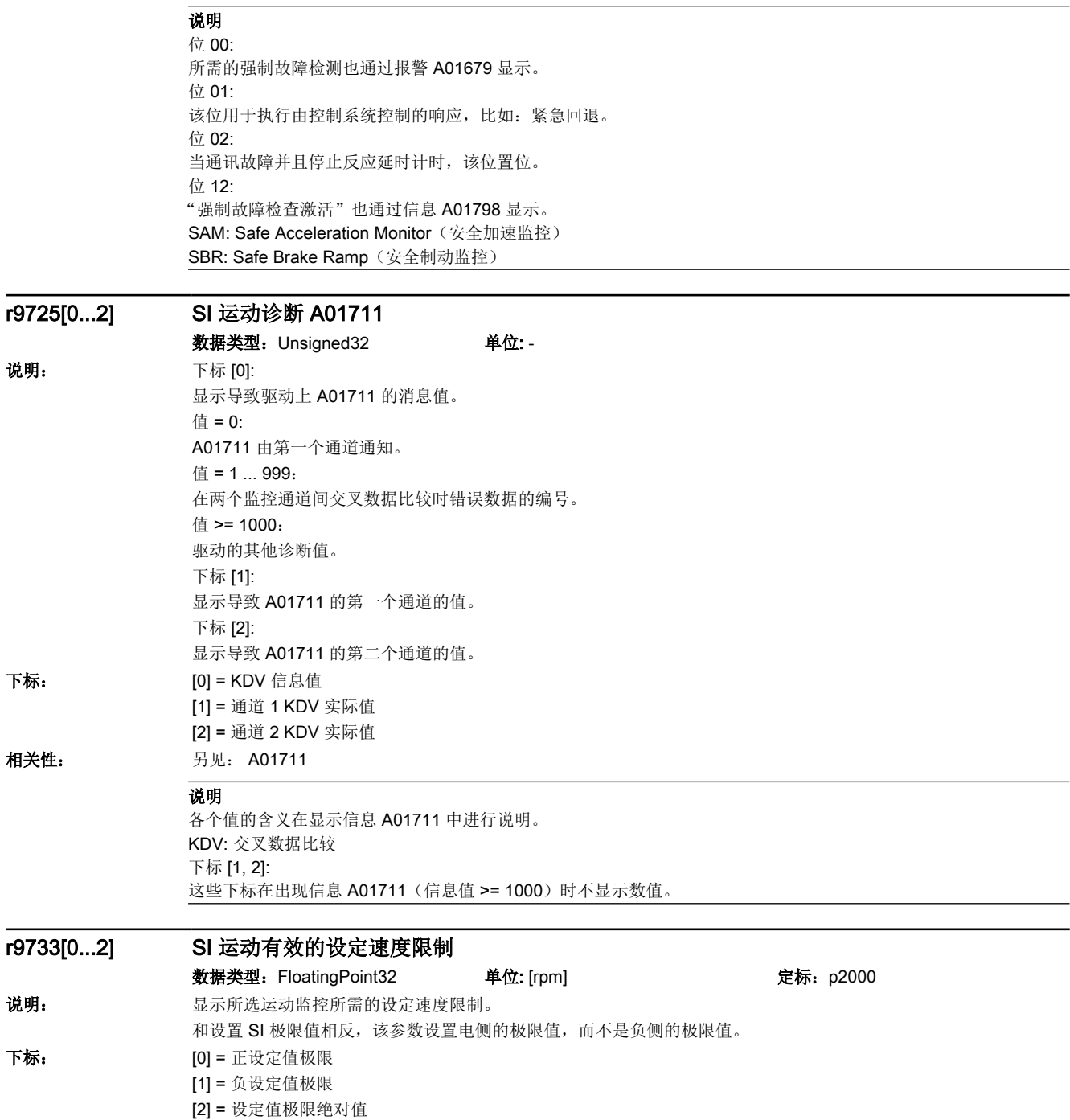

15.2 参数列表

相关性: SLS: r9733[0] = p9531[x] x p9533 (从负载侧换算为电机侧)  $SDI-: r9733[0] = 0$ SLS: r9733[1] = - p9531[x] x p9533 (从负载侧换算为电机侧) SDI+:  $r9733[1] = 0$ [x] = 所选的 SLS 级 从电机侧换算到负载侧的换算系数: - 电机类型 = 旋转, 轴类型 = 线性: p9522 / (p9521 x p9520) - 否则为: p9522 / p9521 另见: p9531, p9533

#### 说明

该参数不受轴类型设置 (p9502) 的影响。 在未选择"SLS"或"SDI"功能时,r9733[0] 中显示 = p1082 且 r9733[1] 中显示 = -p1082。 r9733 和 r9719/r9720、r9721/r9722 相比,可能会延迟一个安全监控周期。 在 SOS 选择或者 STO、SS1、SS2、SS2E 时在 r9733 中会设置设定值 0。

#### r9734.0...15 SI 安全信息通道的状态字 S\_ZSW1B

数据类型:Unsigned16 单位: - 说明: 安全功能状态字的显示 (S\_ZSW1B)。

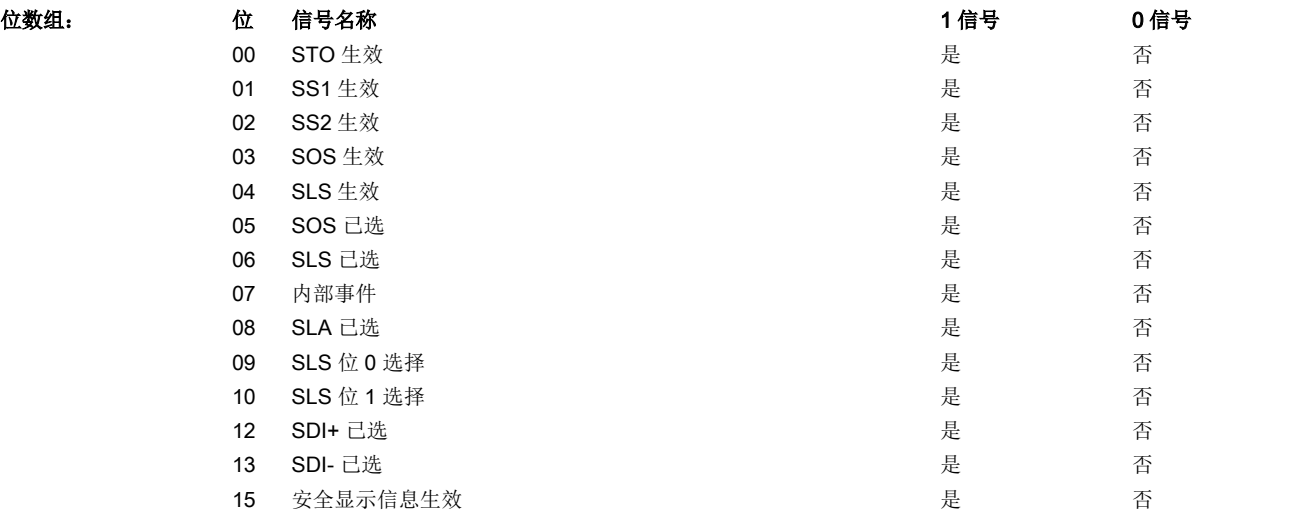

#### 说明 位 07:

显示内部事件,如果 STO、SS1、SS2、SS2E、A01711 有效。

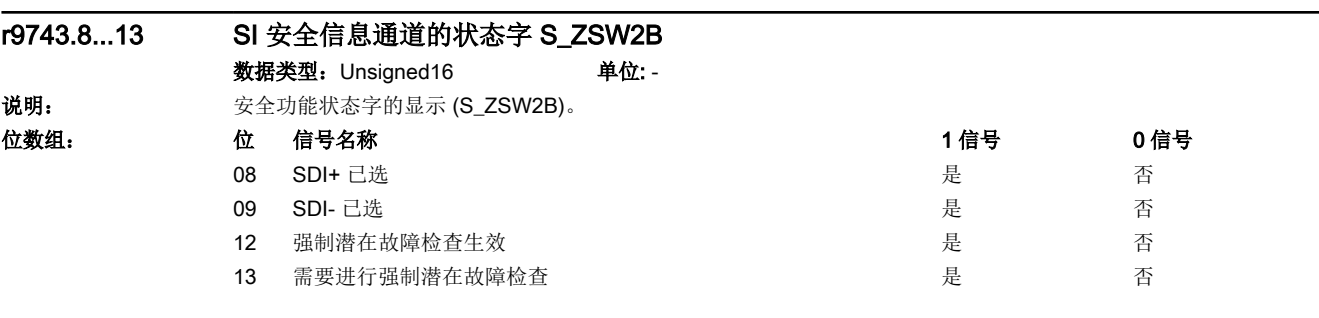

#### r9765 SI Motion 强制潜在故障检查剩余时间

数据类型:FloatingPoint32 单位: [h]

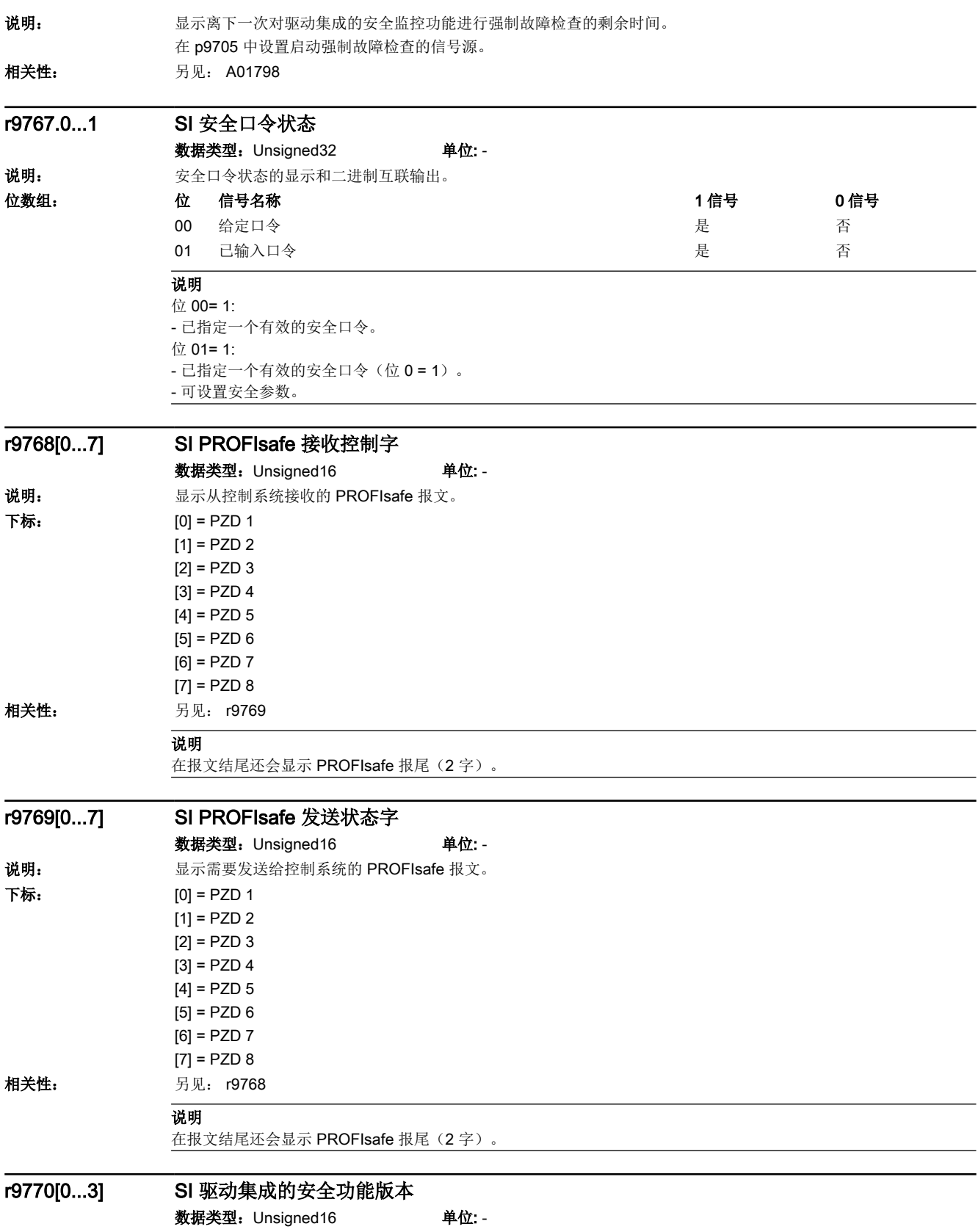

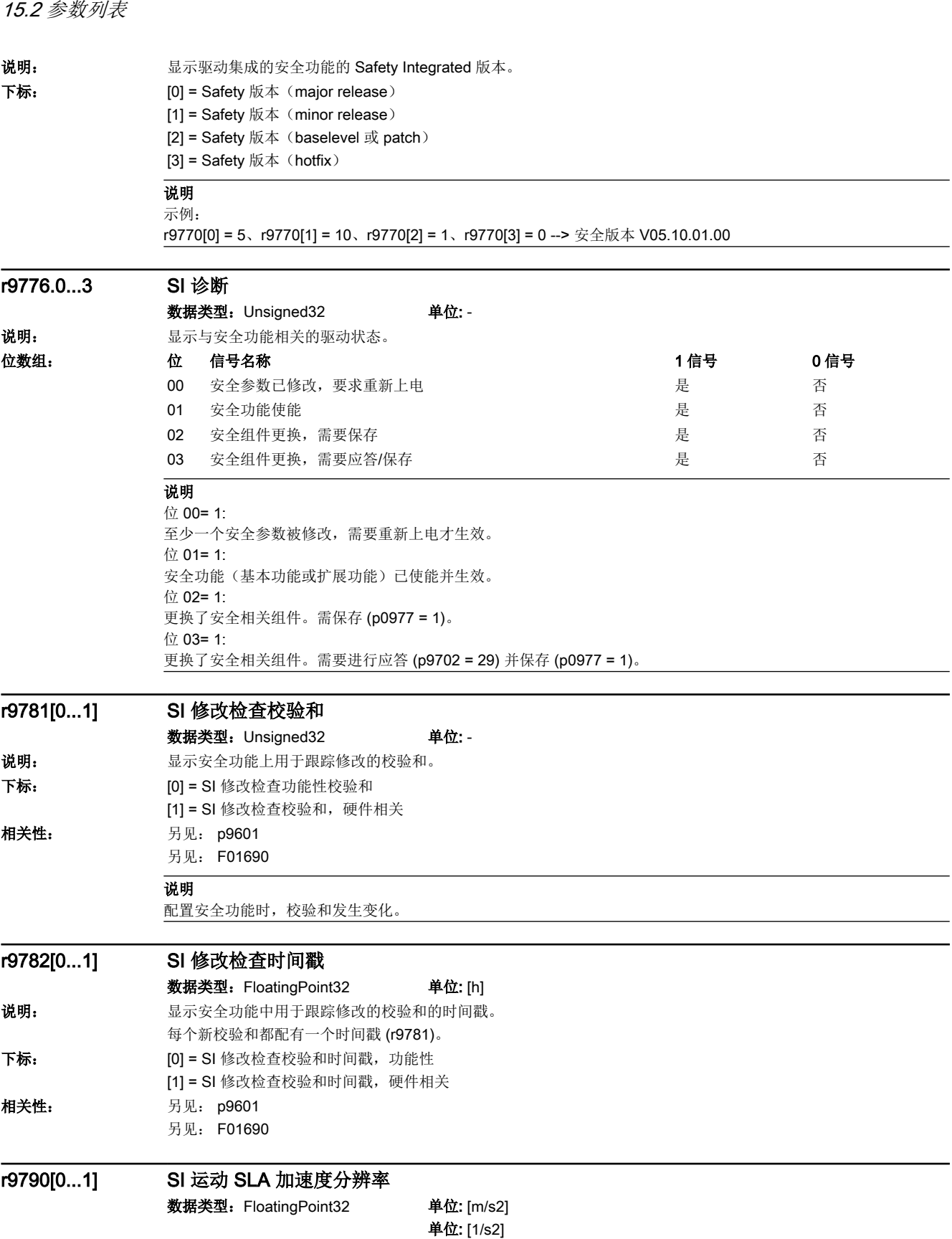

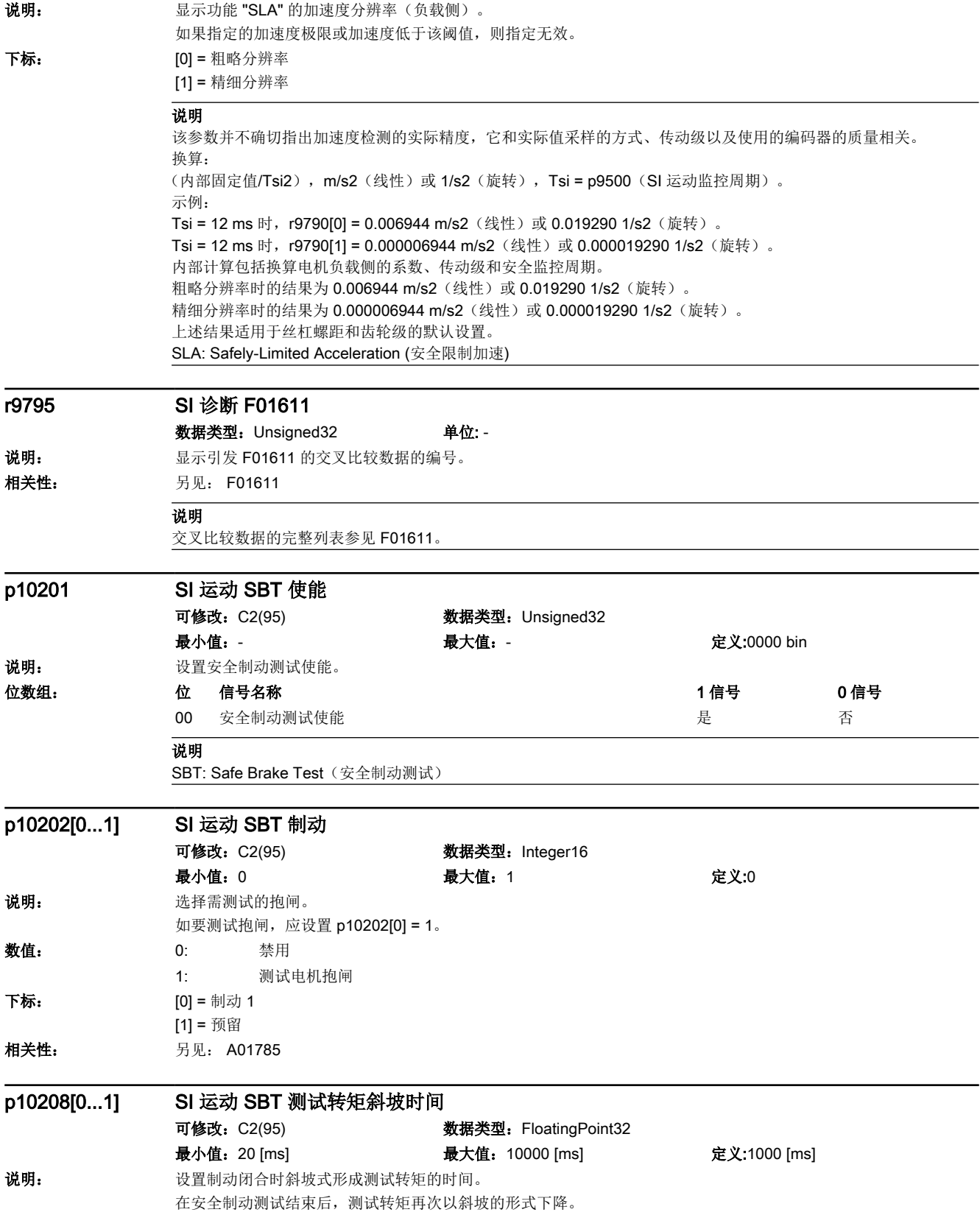

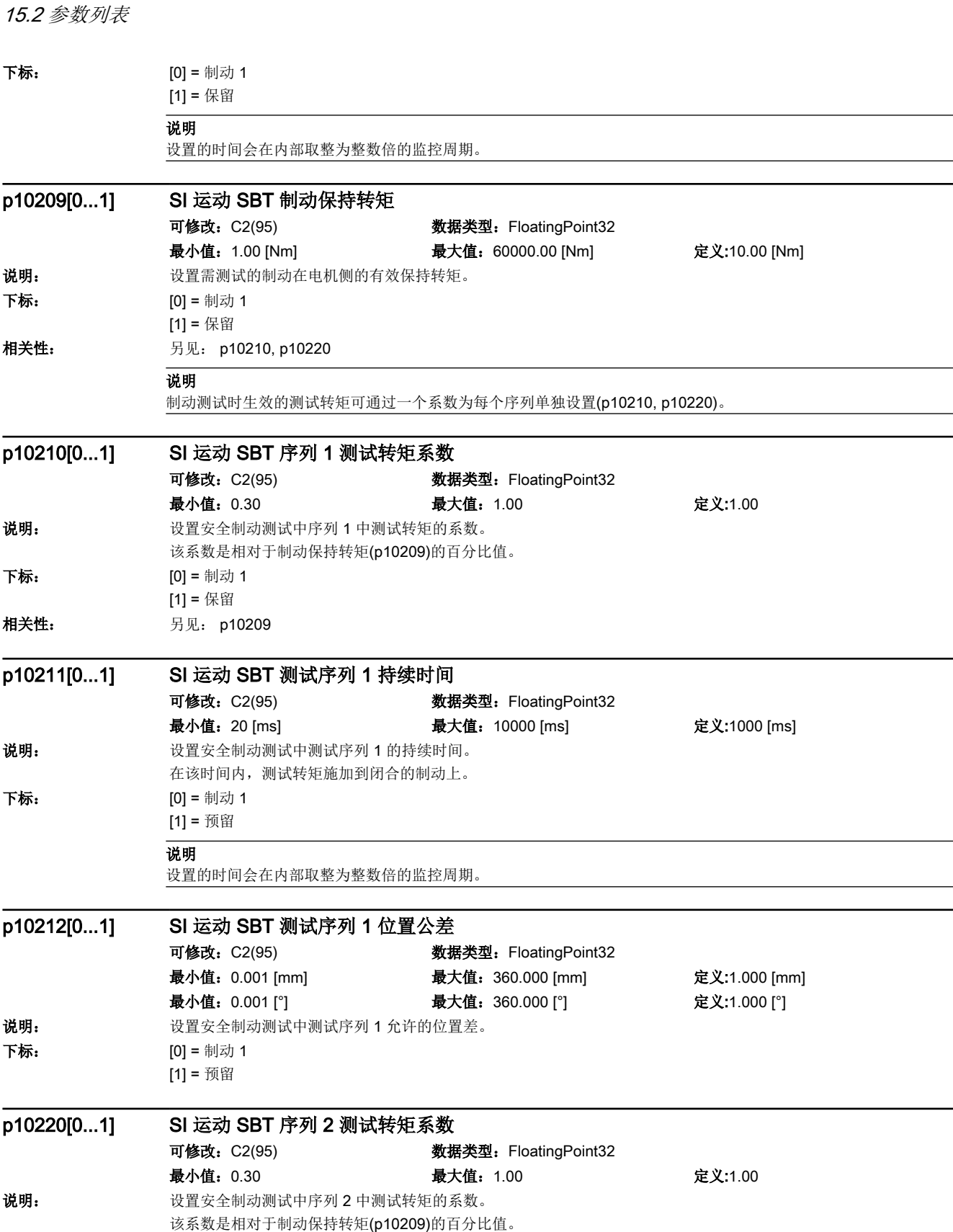

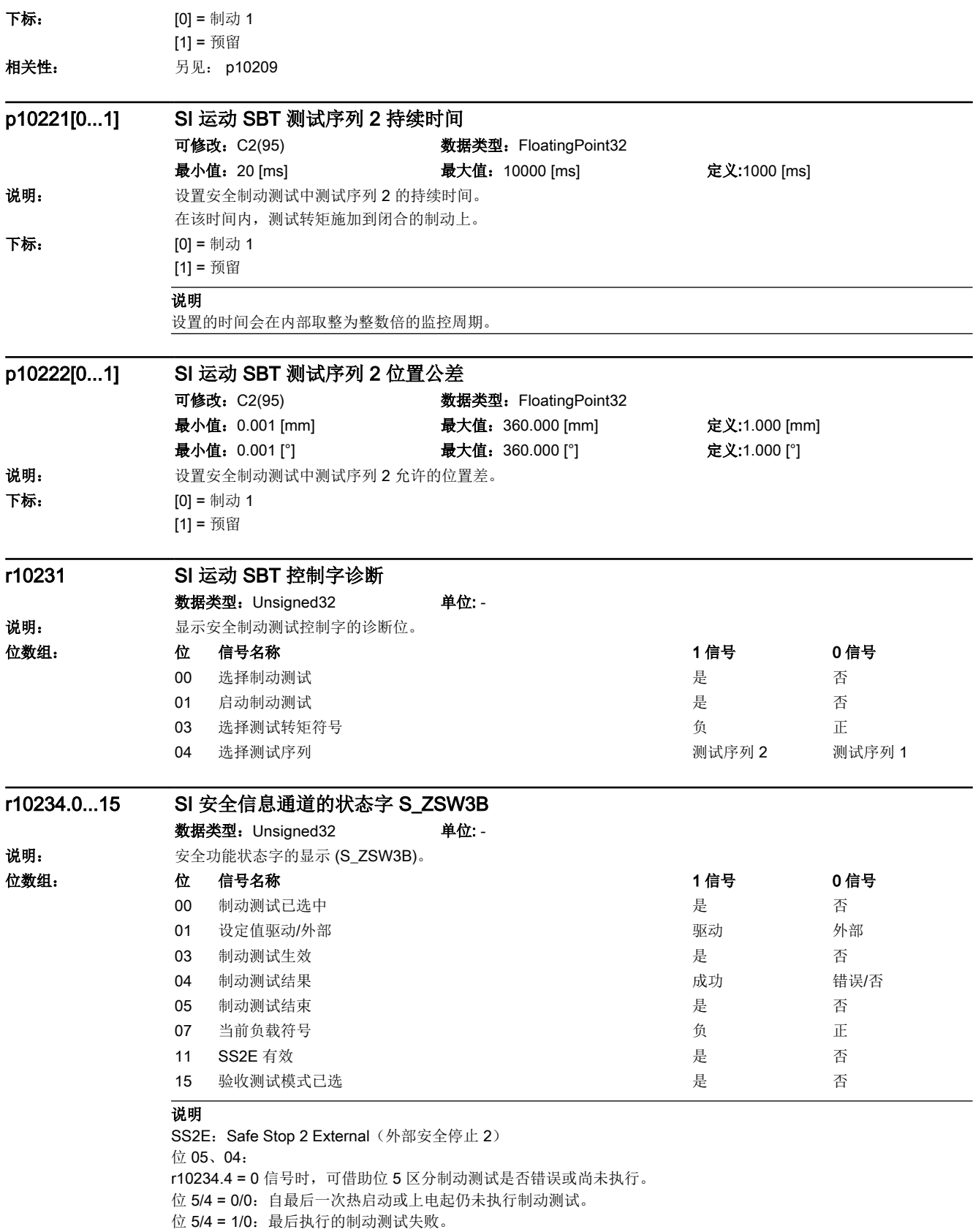

#### 15.2 参数列表

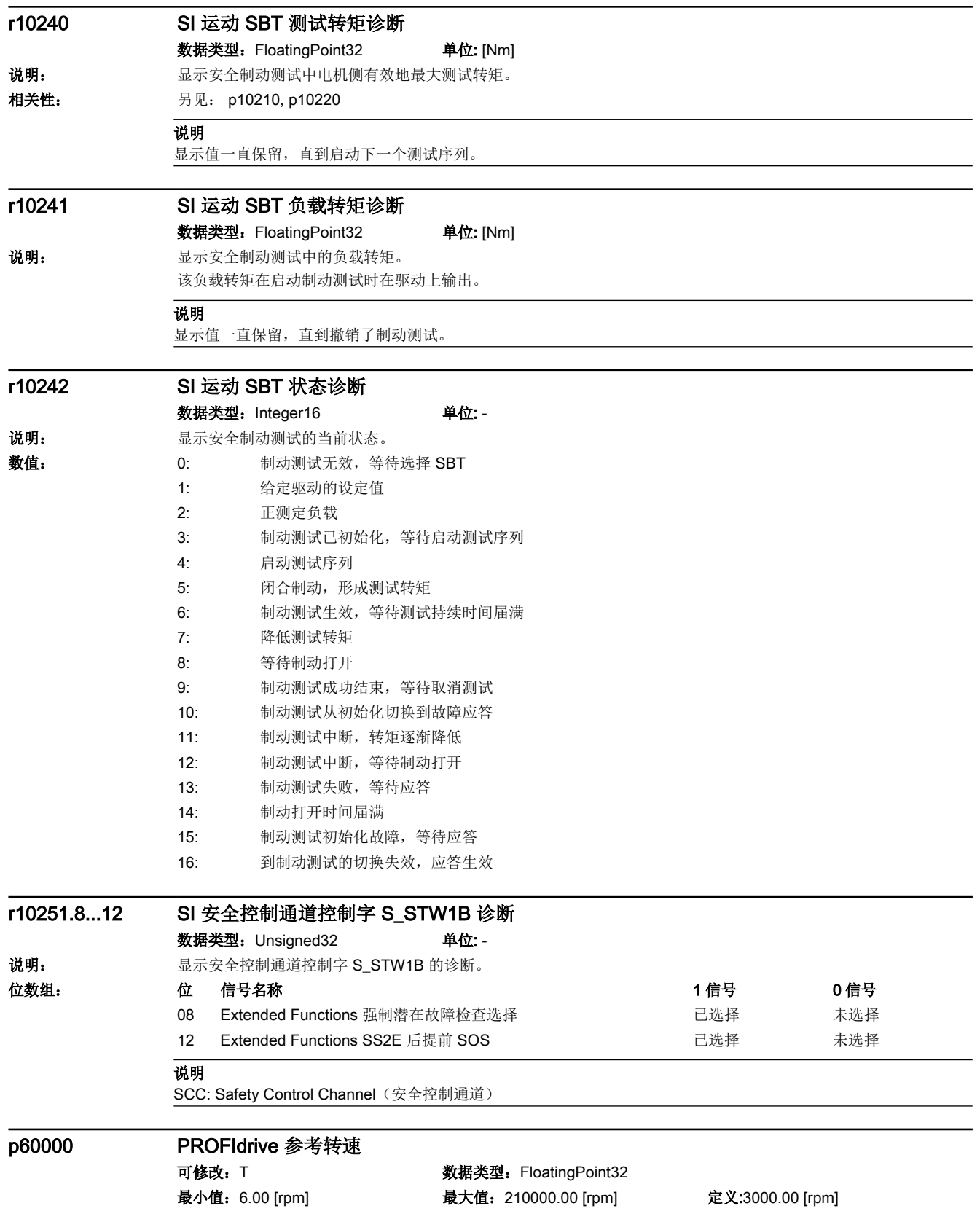

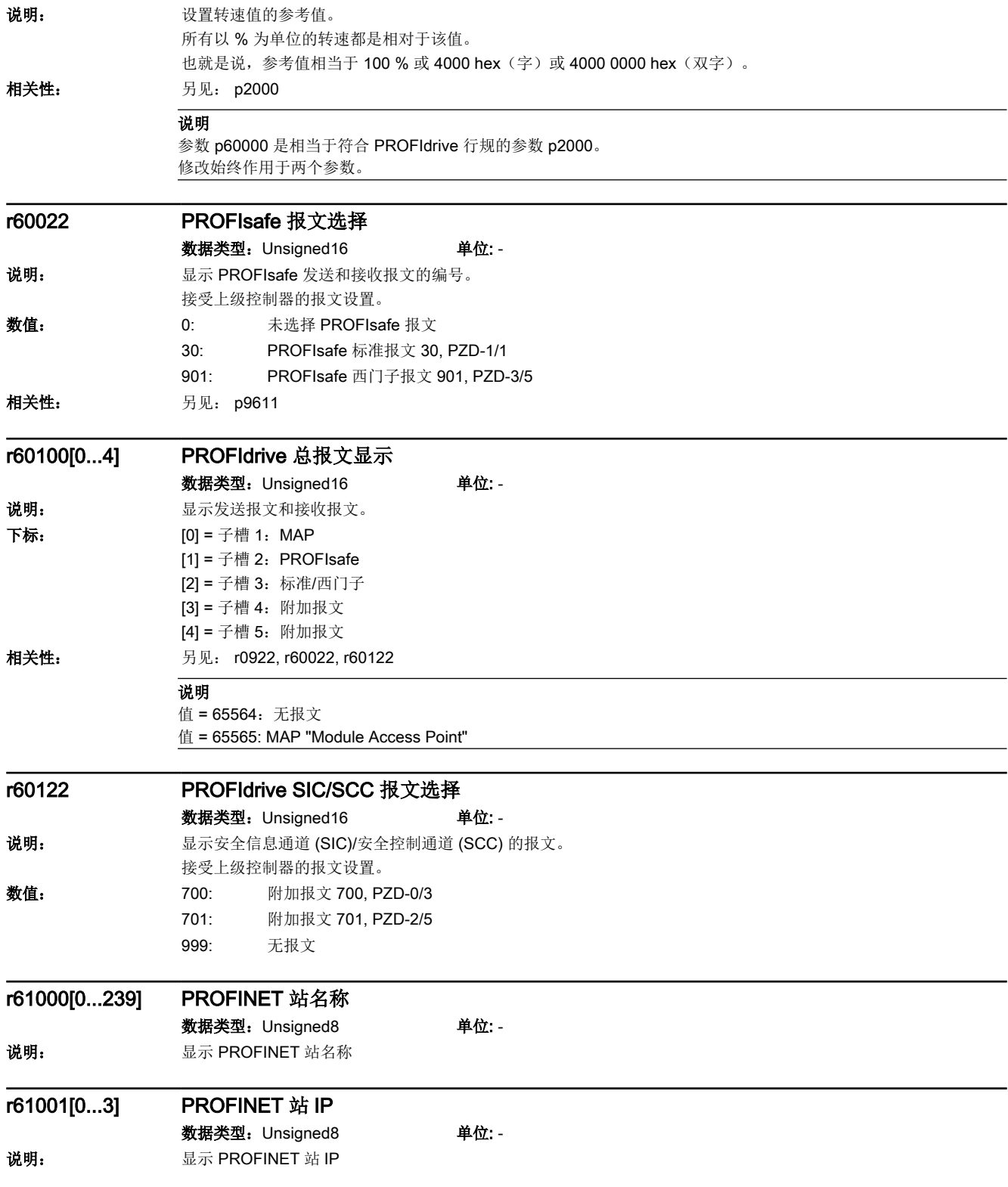

15.2 参数列表

# 故障和报警 おおおおし ちょうしゃ イトリック イトリック ちょうしゃ ちょうしゃ ちょうしゃ イトリック

# 16.1 故障和报警概述

#### 关于故障和报警列表的说明

消息由一个前置字母和相应的编号组成。

字母的含义如下:

- A 表示"报警"(英文"Alarm")
- F 表示"故障" (英文"Fault")
- N 表示"非消息"或者"内部消息"(英文"No Report")

#### 详细示例:

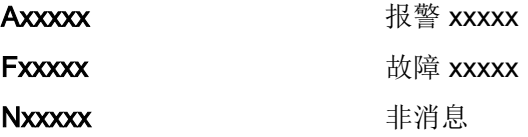

#### 故障反应

不同的故障响应产生不同的结果:

- OFF1 电机的正常关断
	- 斜坡下降时间出厂设置 1 s
		- 可通过 p1121 更改
- OFF2 直接切断电机电流。
	- 亦即,电机不再有自有的转矩。
- OFF3 快速停机
	- 电机以尽可能快的方式制动
	- 斜坡下降时间出厂设置 0 s
	- 可通过 p1135 更改

#### 应答故障

针对各故障情况,在故障和报警列表中规定了如何在消除故障原因之后进行应答。

16.1 故障和报警概述

在应答故障前,必须先消除故障原因。但是如果没有实际消除故障,驱动器启动后故障信息 还会再次出现。

- 上电: 通过给驱动器重新上电进行应答
- 立即: 通过置位 STW1.7 (0 -> 1)应答或通过给驱动器重新上电应答。
- 封锁脉冲: 只有在状态"脉冲封锁"下(r0899.11 = 0)才能应答。

通过置位 STW1.7 (0->1) 应答或通过给驱动器重新上电应答。

# 16.2 故障和报警列表

Product: SINAMICS S210, Version: 5202300, Language: chs Objects: S210

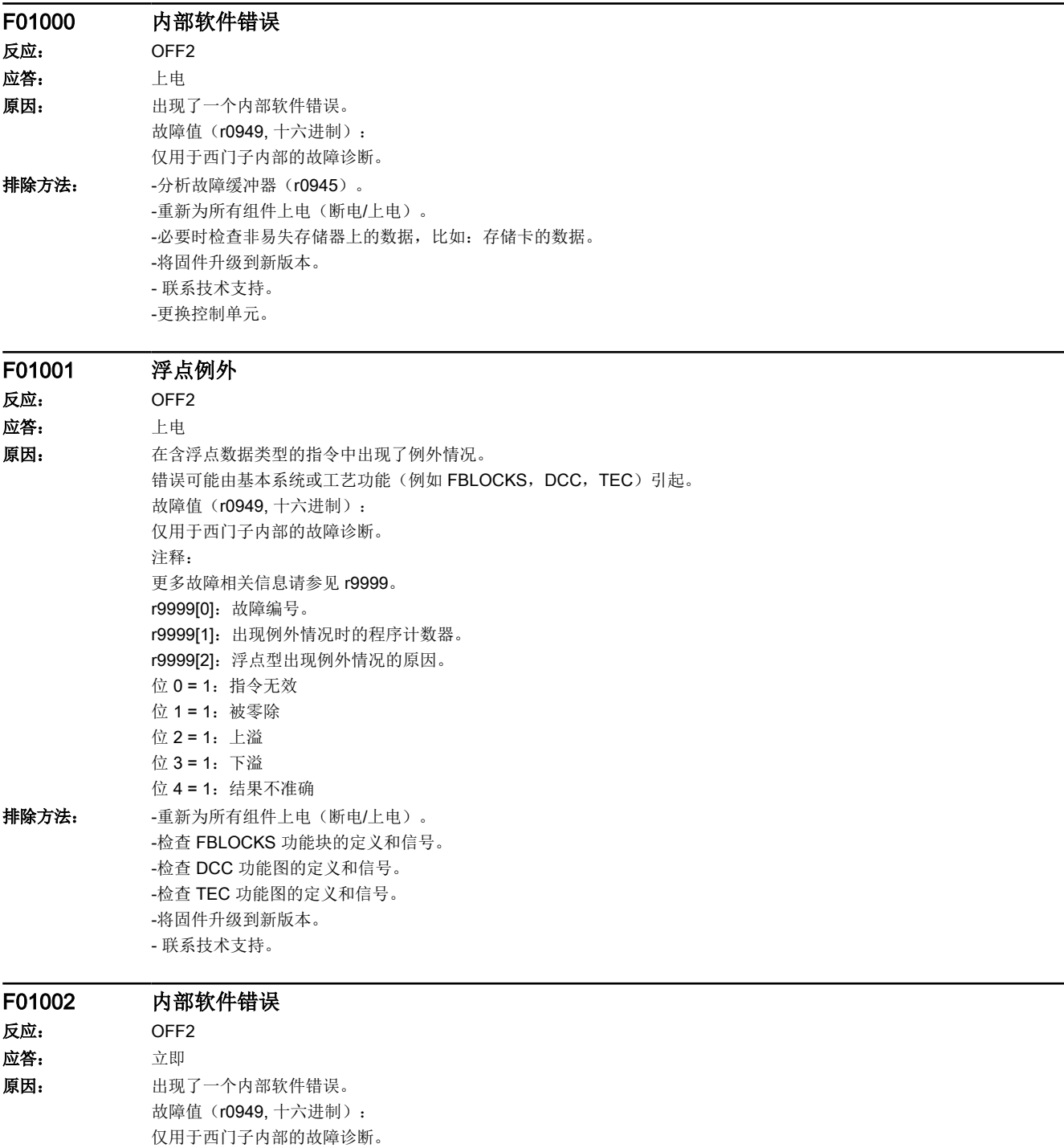

16.2 故障和报警列表

排除方法: - -重新为所有组件上电(断电/上电)。 -将固件升级到新版本。 - 联系技术支持。

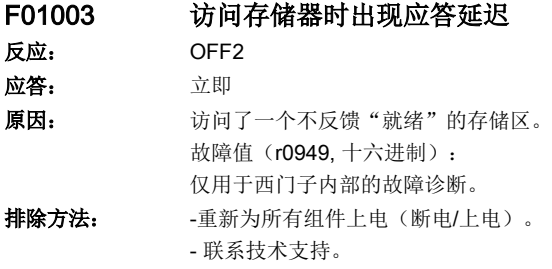

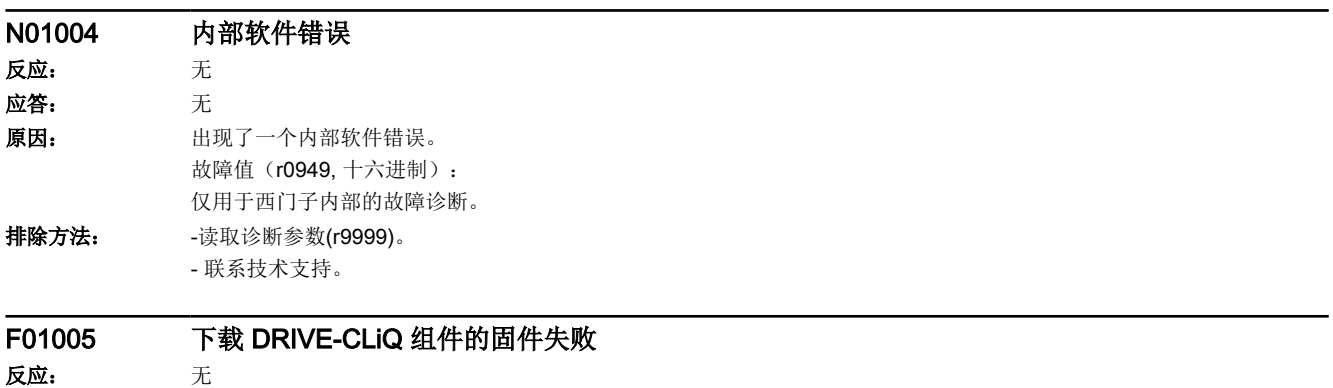

应答: 立即

16.2 故障和报警列表

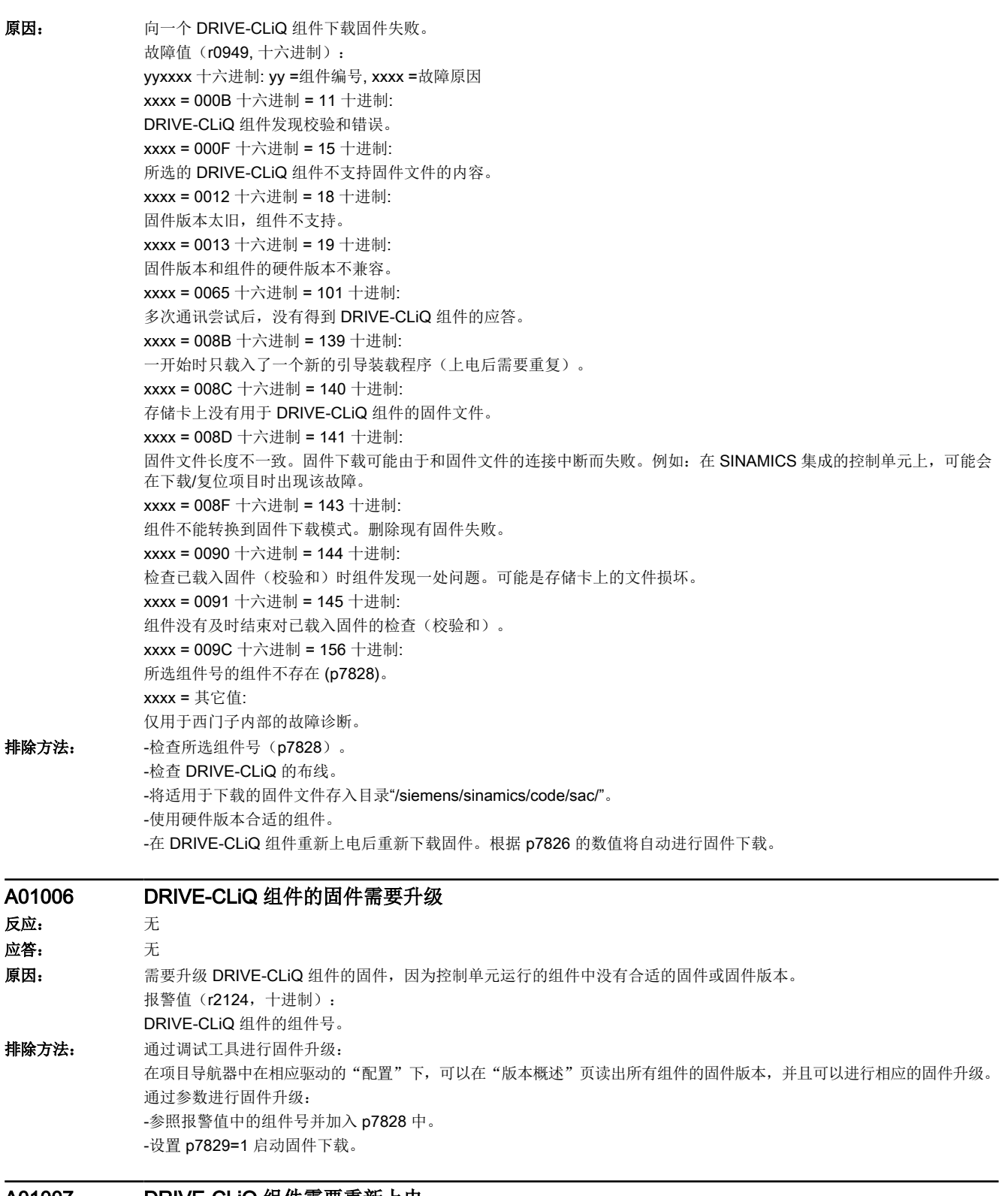

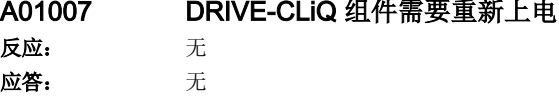

16.2 故障和报警列表

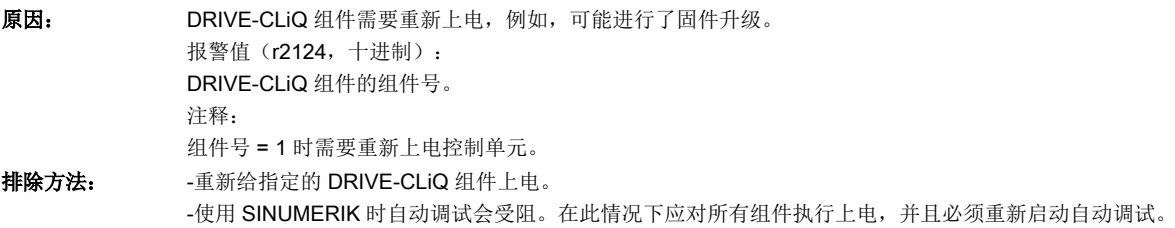

#### A01009 CU: 控制单元过热 反应: 无

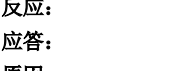

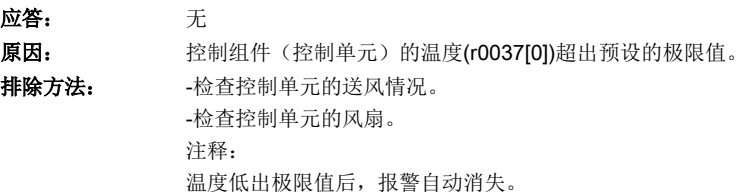

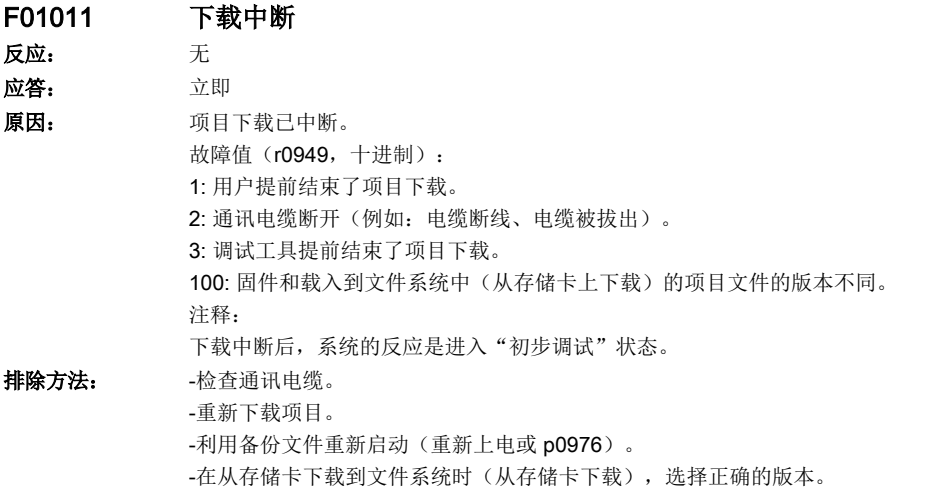

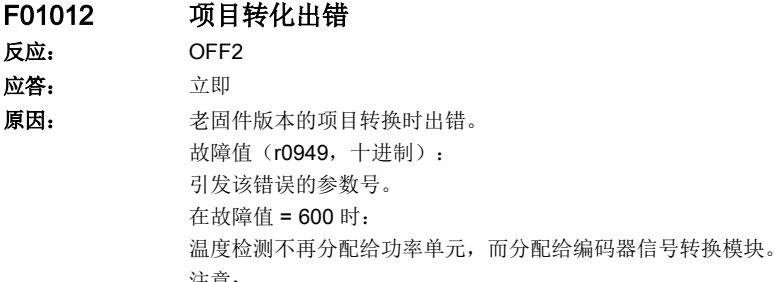

注意: 此时,无法确保电机温度的监控功能。

16.2 故障和报警列表

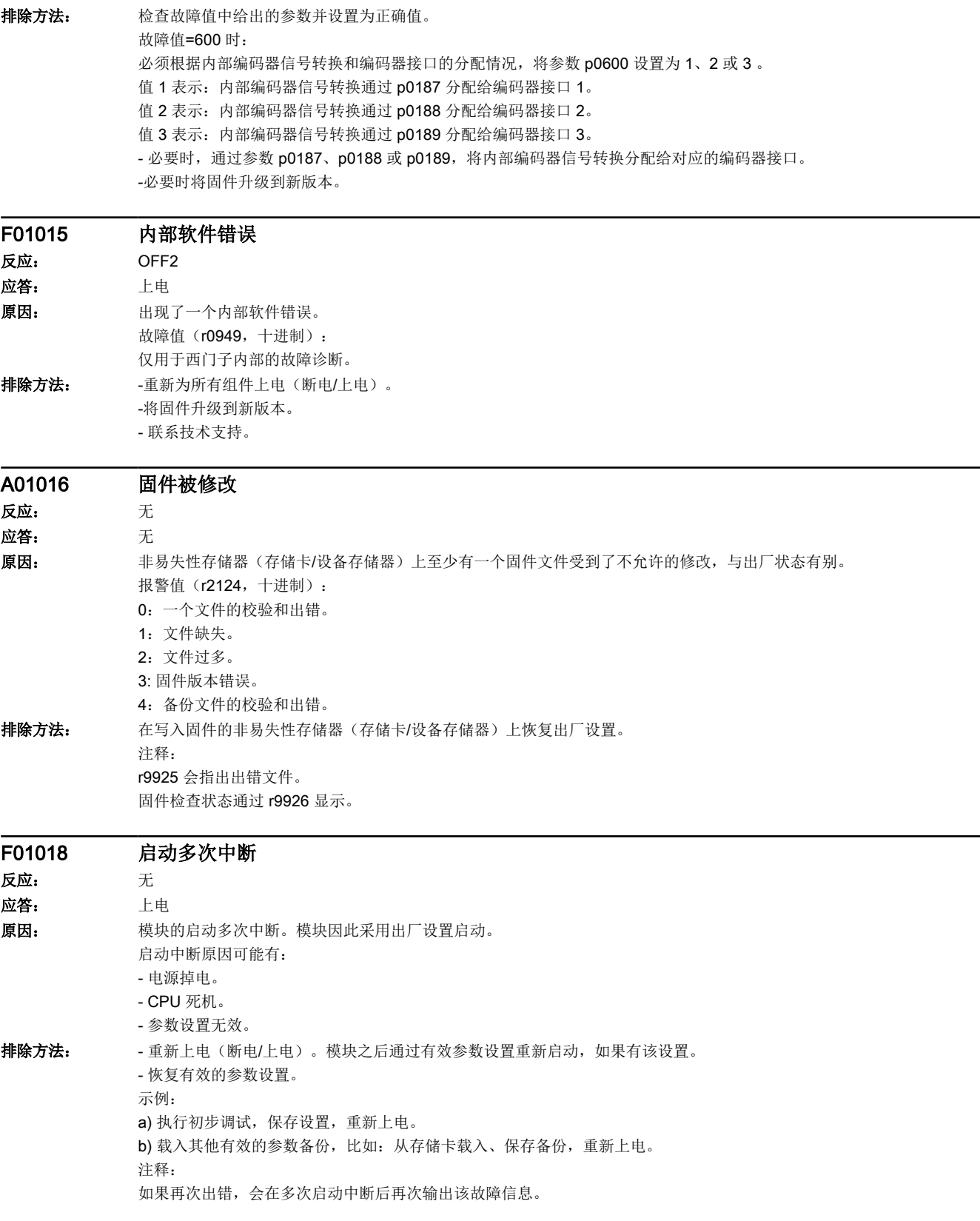

16.2 故障和报警列表

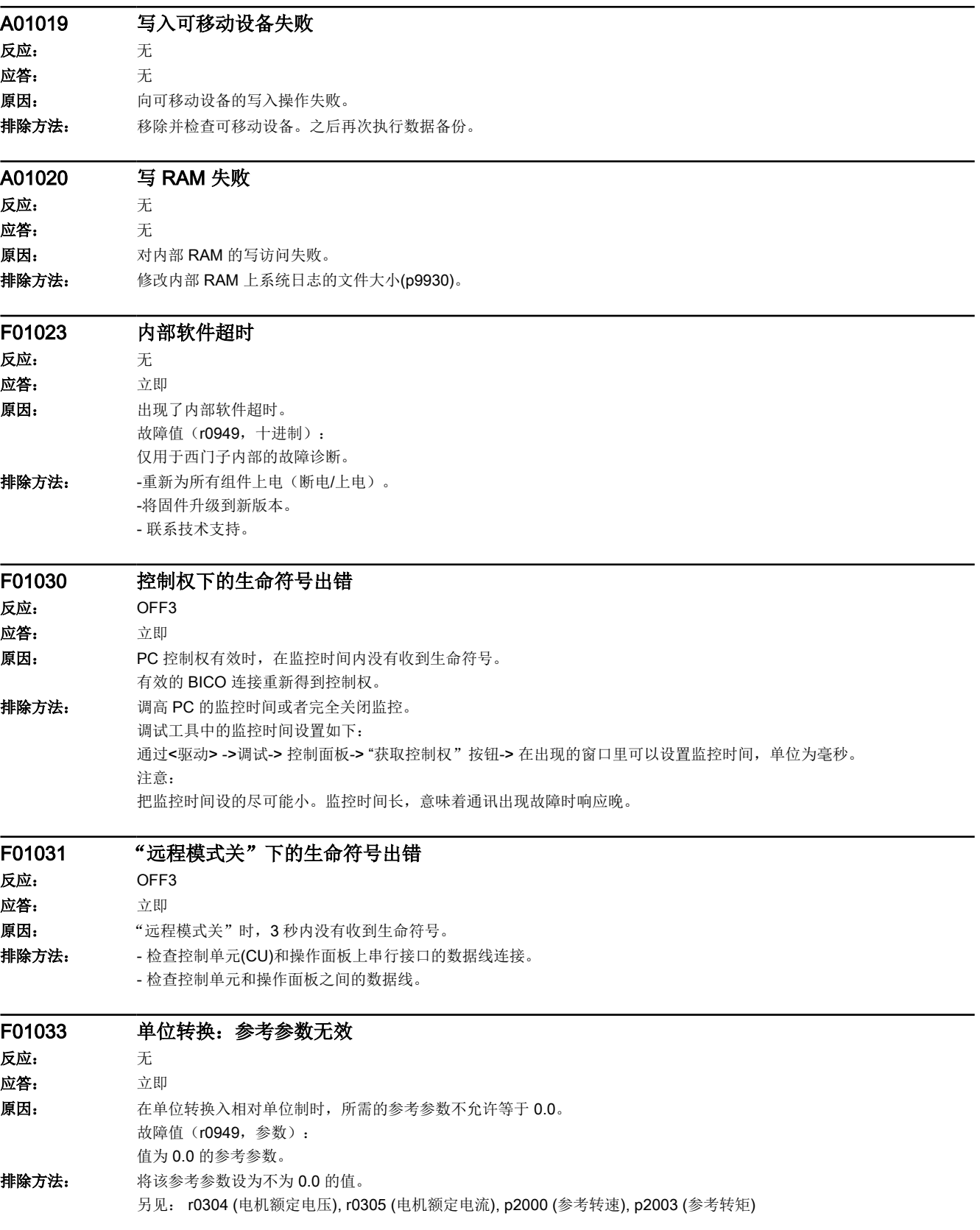

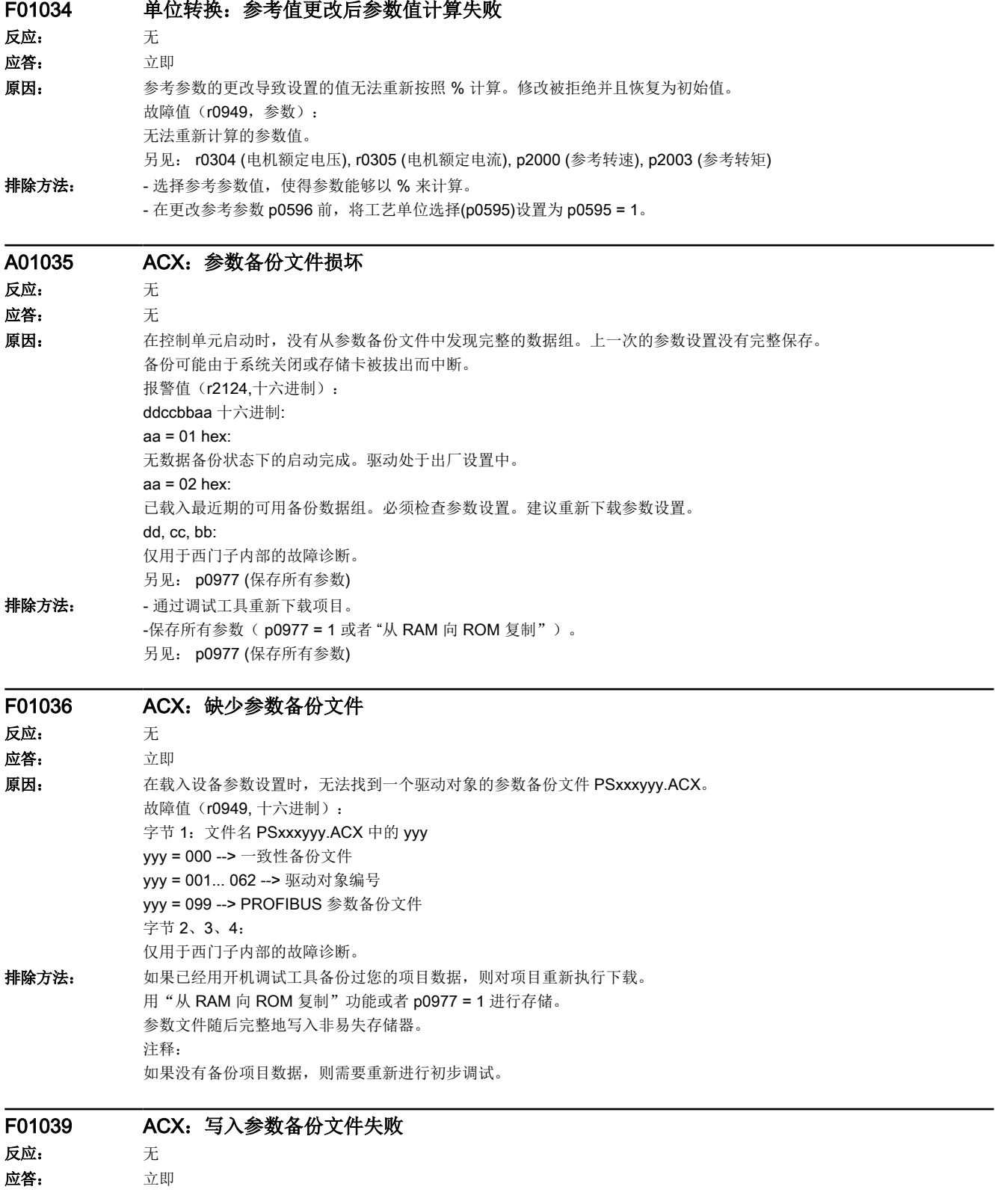

16.2 故障和报警列表

原因: 至少在将一个参数备份文件 PSxxxyyy.\*\*\* 写入到非易失性存储器时失败。

- 在 /USER/SINAMICS/DATA/ 目录下至少有一个参数备份文件 PSxxxyyy. \*\*\* 的属性是"只读",且不能被覆盖。 - 剩余存储空间不足。 - 非易失性存储器损坏,无法写入。 故障值(r0949, 十六进制): dcba 十六进制 a = yyy 在文件名 PSxxxyyy.\*\*\* 中 a = 000 --> 一致性备份文件 a = 001 ... 062 --> 驱动对象编号 a = 070 --> FEPROM.BIN a = 080 --> DEL4BOOT.TXT a = 099 --> PROFIBUS 参数备份文件 b = xxx 在文件名 PSxxxyyy.\*\*\* 中 b = 000 --> 从 p0977 = 1 或 p0971 = 1 开始保存 b = 010 --> 从 p0977 = 10 开始保存 b = 011 --> 从 p0977 = 11 开始保存 b = 012 --> 从 p0977 = 12 开始保存 d,c: 仅用于西门子内部的故障诊断。 排除方法: -检查文件(PSxxxyyy.\*\*\*, CAxxxyyy.\*\*\*, CCxxxyyy.\*\*\*)的文件属性,如如有必要,则将其从"只读"改为"可写"。 - 检查非易失性存储器的的空余存储空间。系统中每现有的驱动对象大约需要 80 kB 的空余存储空间。 -更换存储卡或控制单元。

#### F01040 需要备份参数并重新上电

反应: OFF2 应答: 上电 原因: 一个参数被更改,该参数需要备份并且重新启动。 排除方法: - 备份参数 (p0977)。 - 重新上电(断电/上电)。 之后: - 在变频器中执行数据上传(调试工具)。

# F01041 需要备份参数

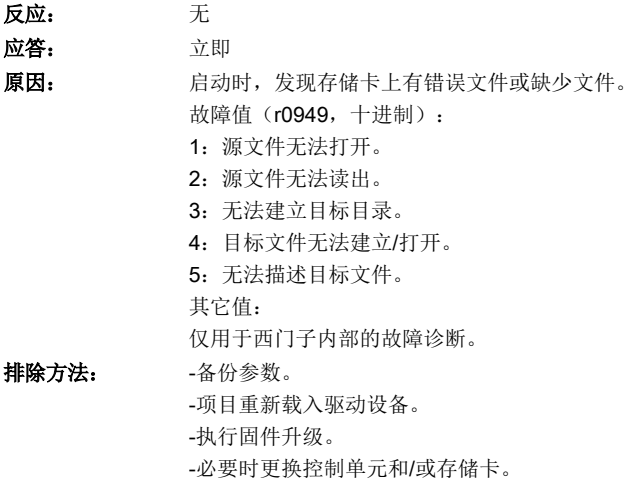

#### F01042 下载项目时的参数出错

反应: OFF2

16.2 故障和报警列表

应答: 立即

16.2 故障和报警列表

原因: 通过该调试工具下载项目时,出现异常(例如:参数值错误)。参数限值可能与其他参数相关。 故障值指出了详细的原因。 故障值(r0949, 十六进制): ccbbaaaa 十六进制 aaaa = 参数  $bb = T$ 标 cc = 故障原因 :参数号错误 :参数值不能改变 :超过数值上下限 :子下标有错误 :没有数组,没有子下标 :数据类型错误 :不允许设置(仅可复位) 7: 描述部分不可改 :描述数据不存在 11: 无操作权 :没有文本数组 :因处于运行状态无法执行任务 :值非法 21: 回复太长 :参数地址非法 :格式非法 :值的个数不一致 :驱动对象不存在 :暂时未激活 :值不允许 :控制器使能时不允许写访问 :单位未知 :仅在编码器调试状态下允许写入(p0010=4) :仅在电机调试状态下允许写入(p0010=3) :仅在功率部分调试状态下允许写入(p0010=2) :仅在快速调试状态下允许写入(p0010=1) :仅在就绪状态下允许写入(p0010=0) :仅在参数复位调试状态下允许写入(p0010=30) :仅在 Safety Integrated 调试状态下允许写入(p0010=95) :仅在工艺应用/单位调试状态下允许写入(p0010=5) :仅在调试状态下允许写入(p0010 不等于 0) :仅在下载调试状态下允许写入(p0010=29) :在下载时不可写入参数 120: 仅在调试状态"驱动基本配置"下允许写入(设备: p0009 = 3) :仅在调试状态"确定驱动类型"下允许写入(设备:p0009 = 2) :仅在调试状态"数据组基本配置"下允许写入(设备:p0009 = 4) 123: 仅在调试状态"设备配置"下允许写入(设备: p0009 = 1) 124: 仅在调试状态"设备下载"下允许写入(设备: p0009 = 29) 125: 仅在调试状态"设备参数复位"下允许写入(p0009=30) 126: 仅在调试状态"设备就绪"下允许写入(设备: p0009 = 0) 127: 仅在调试状态"设备"下允许写入(设备: p0009 不等于 0) :参数在下载时不可写 130: 通过 BI: p0806 禁止接收控制权 131: 因为 BICO 输出端不提供浮点值, 所以不可能连接所需的 BICO。 :禁止通过 p0922 连接空 BICO 端点

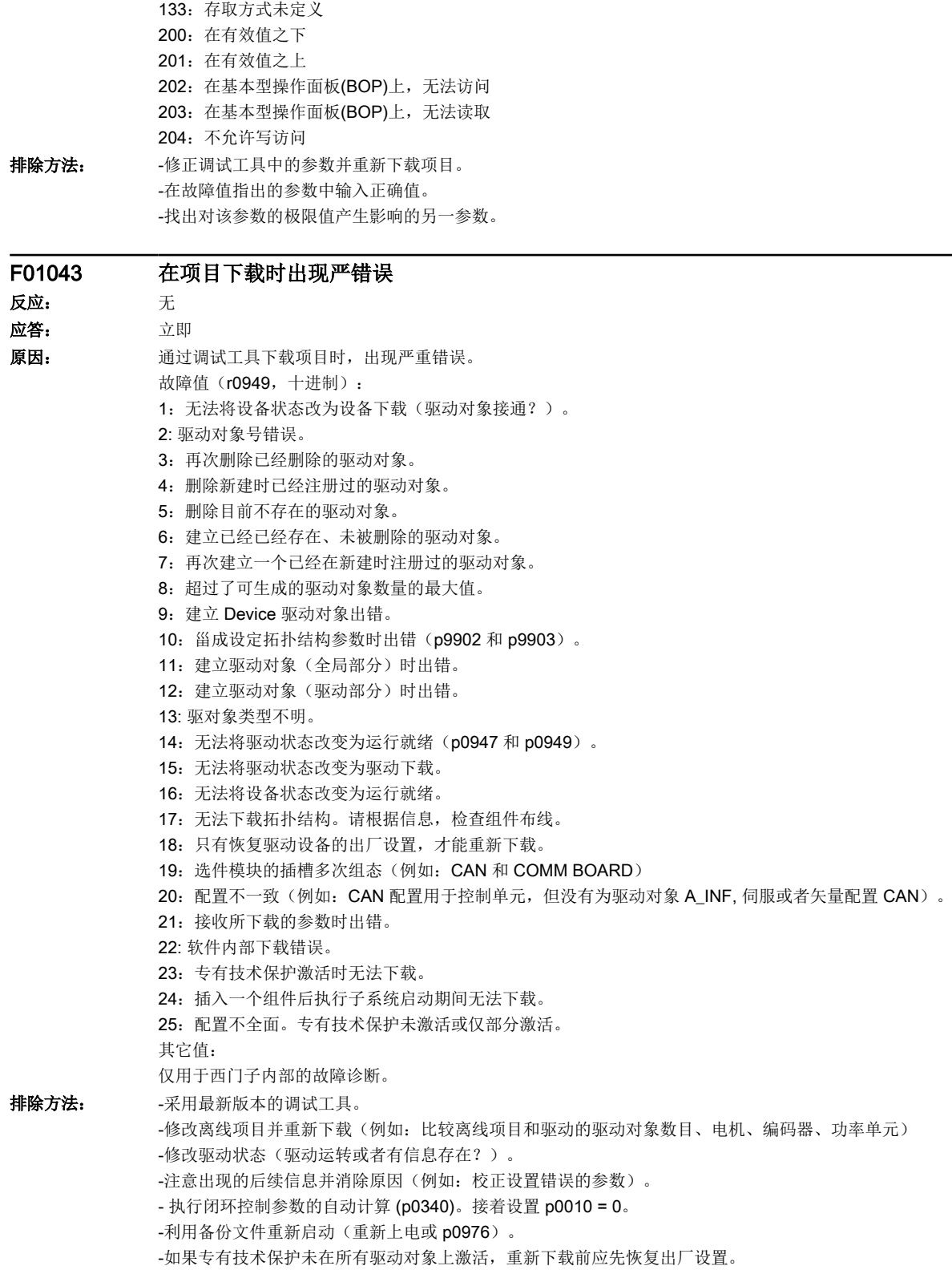

16.2 故障和报警列表

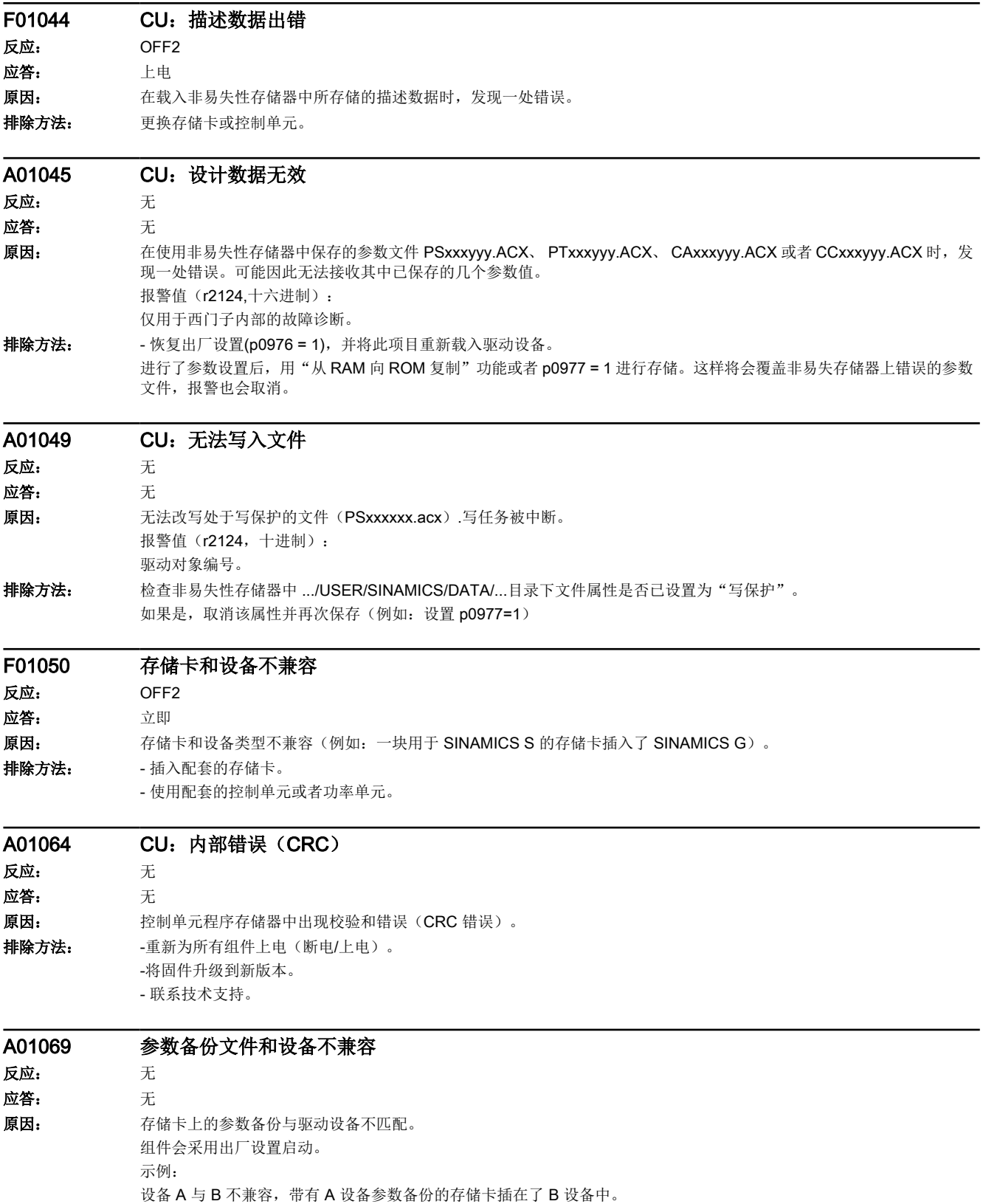

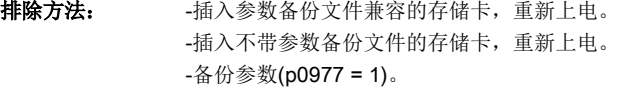

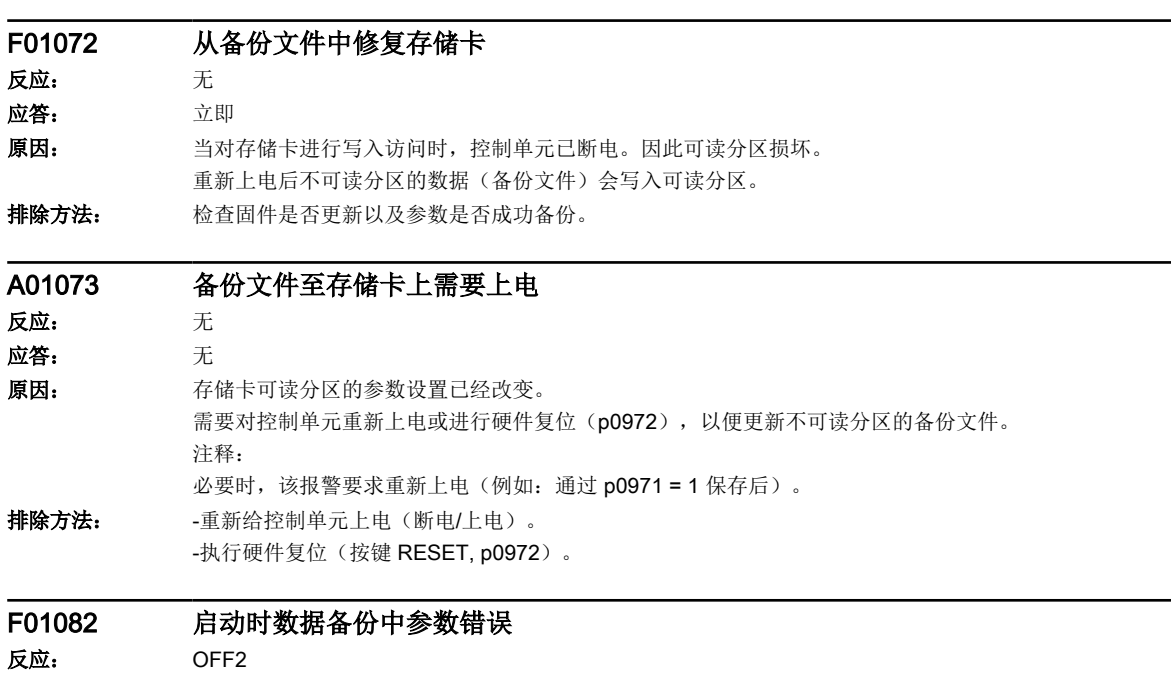

应答: 立即

16.2 故障和报警列表

原因: 考数设置中出现异常(例如: 参数值错误)。参数限值可能由其他参数决定。参数限值可能与其他参数相关。 故障值指出了详细的原因。 故障值(r0949, 十六进制): ccbbaaaa 十六进制 aaaa = 参数  $bb = T$ 标 cc = 故障原因 :参数号错误 :参数值不能改变 :超过数值上下限 :子下标有错误 :没有数组,没有子下标 :数据类型错误 :不允许设置(仅可复位) 7: 描述部分不可改 :描述数据不存在 11: 无操作权 :没有文本数组 :因处于运行状态无法执行任务 :值非法 21: 回复太长 :参数地址非法 :格式非法 :值的个数不一致 :驱动对象不存在 :暂时未激活 :值不允许 :控制器使能时不允许写访问 :单位未知 :仅在编码器调试状态下允许写入(p0010=4) :仅在电机调试状态下允许写入(p0010=3) :仅在功率部分调试状态下允许写入(p0010=2) :仅在快速调试状态下允许写入(p0010=1) :仅在就绪状态下允许写入(p0010=0) :仅在参数复位调试状态下允许写入(p0010=30) :仅在 Safety Integrated 调试状态下允许写入(p0010=95) :仅在工艺应用/单位调试状态下允许写入(p0010=5) :仅在调试状态下允许写入(p0010 不等于 0) :仅在下载调试状态下允许写入(p0010=29) :在下载时不可写入参数 120: 仅在调试状态"驱动基本配置"下允许写入(设备: p0009 = 3) :仅在调试状态"确定驱动类型"下允许写入(设备:p0009 = 2) :仅在调试状态"数据组基本配置"下允许写入(设备:p0009 = 4) 123: 仅在调试状态"设备配置"下允许写入(设备: p0009 = 1) 124: 仅在调试状态"设备下载"下允许写入(设备: p0009 = 29) 125: 仅在调试状态"设备参数复位"下允许写入(p0009=30) 126: 仅在调试状态"设备就绪"下允许写入(设备: p0009 = 0) 127: 仅在调试状态"设备"下允许写入(设备: p0009 不等于 0) :参数在下载时不可写 :通过 BI:p0806 禁止接收控制权 131: 因为 BICO 输出端不提供浮点值, 所以不可能连接所需的 BICO。 :禁止通过 p0922 连接空 BICO 端点

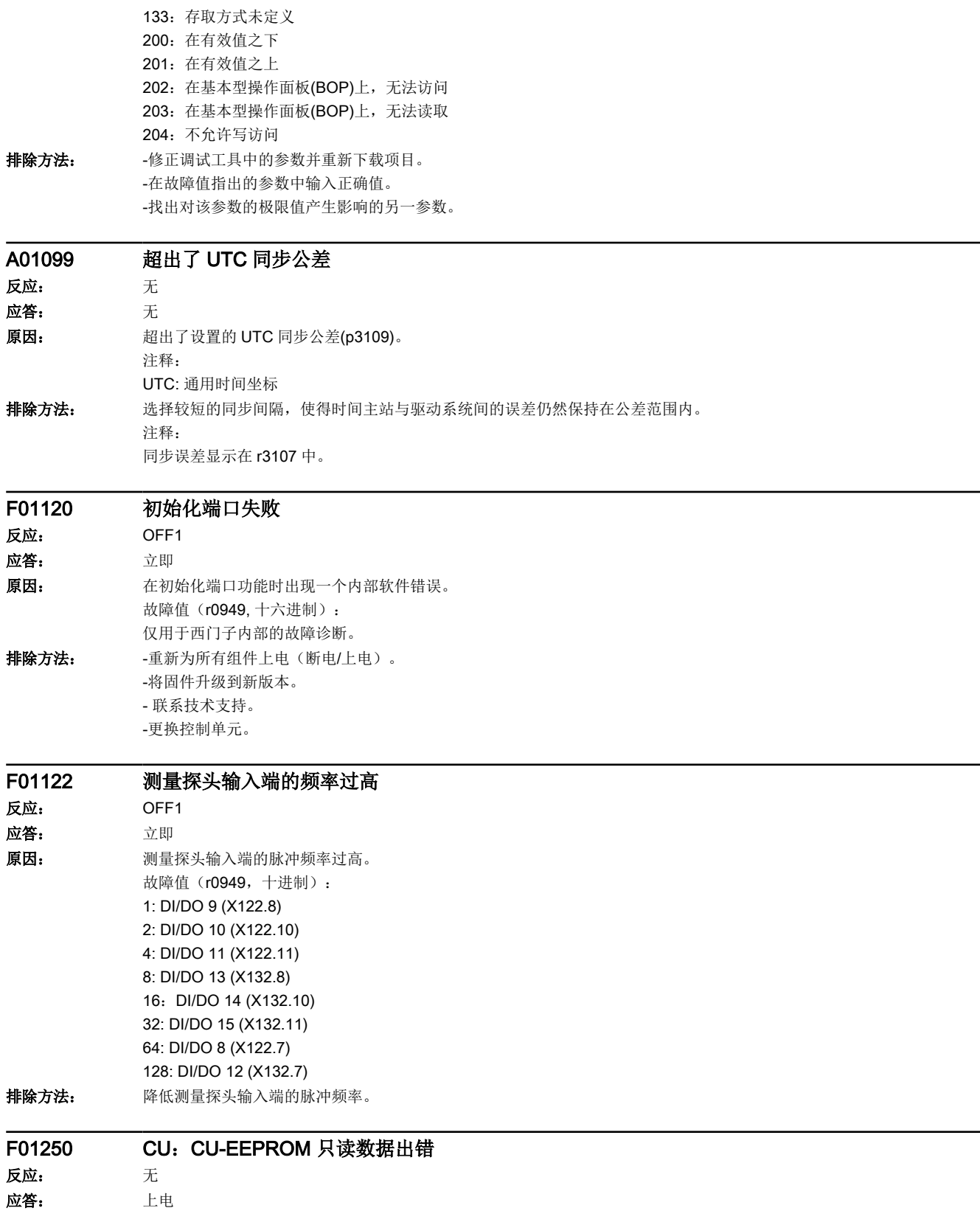

16.2 故障和报警列表

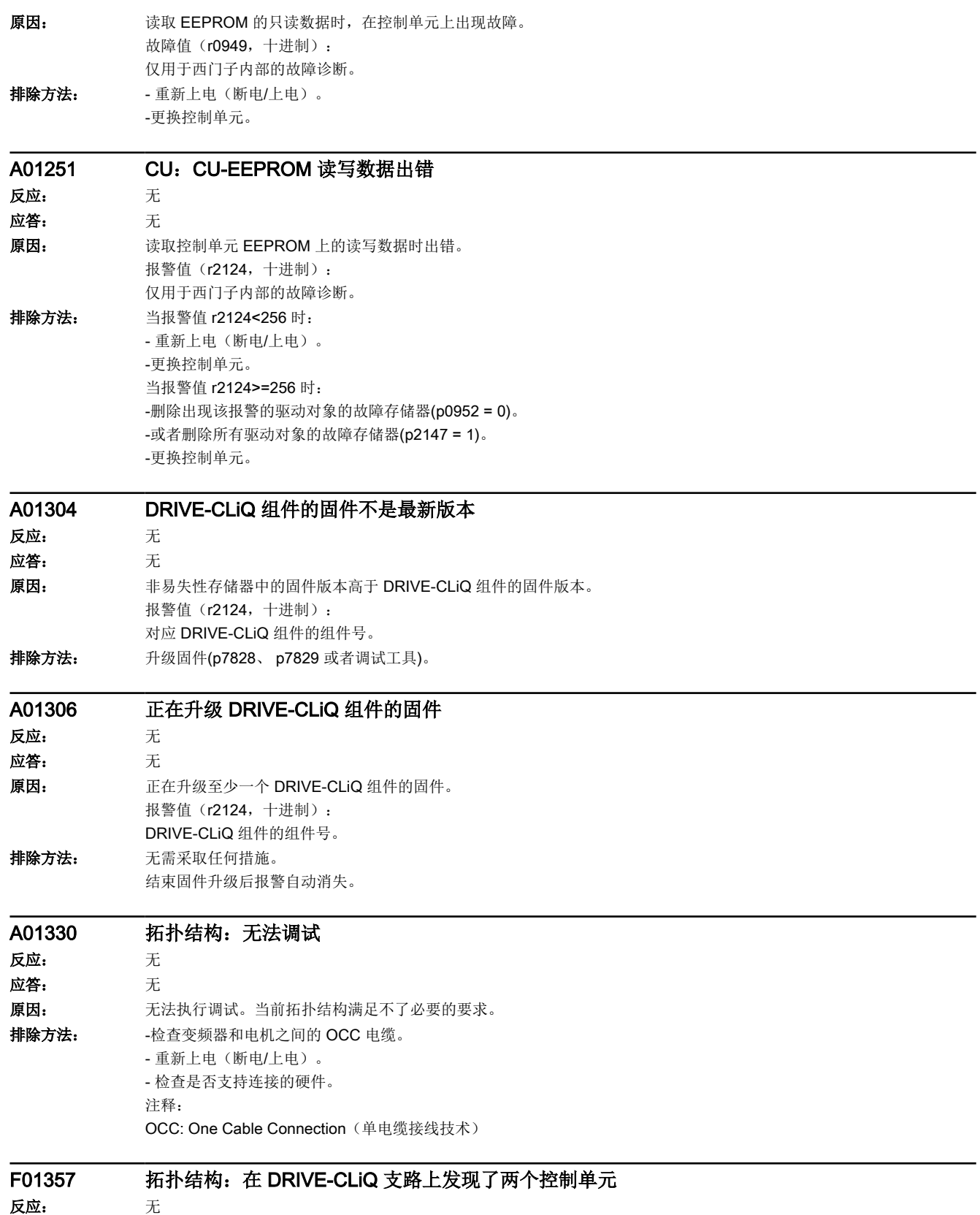
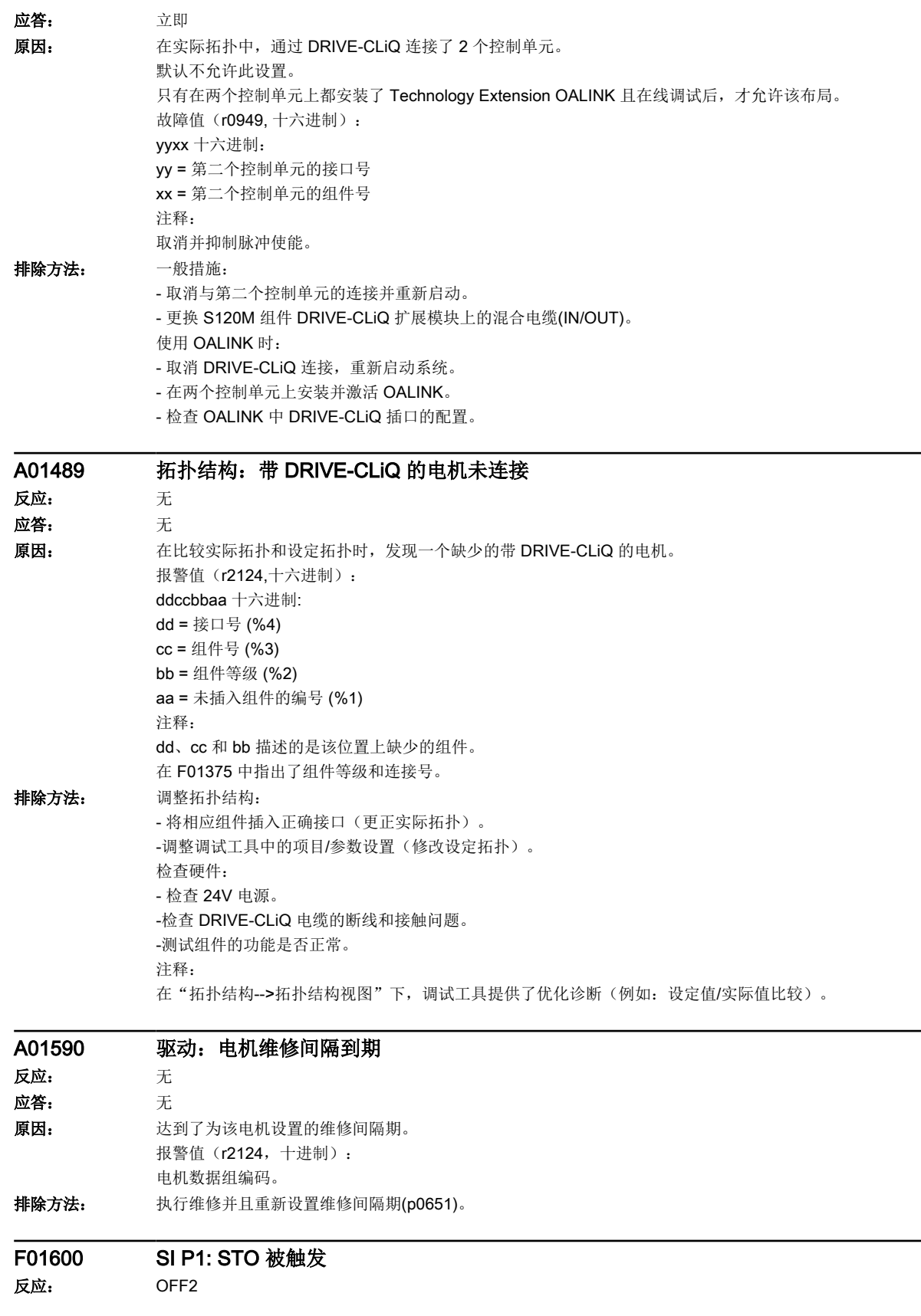

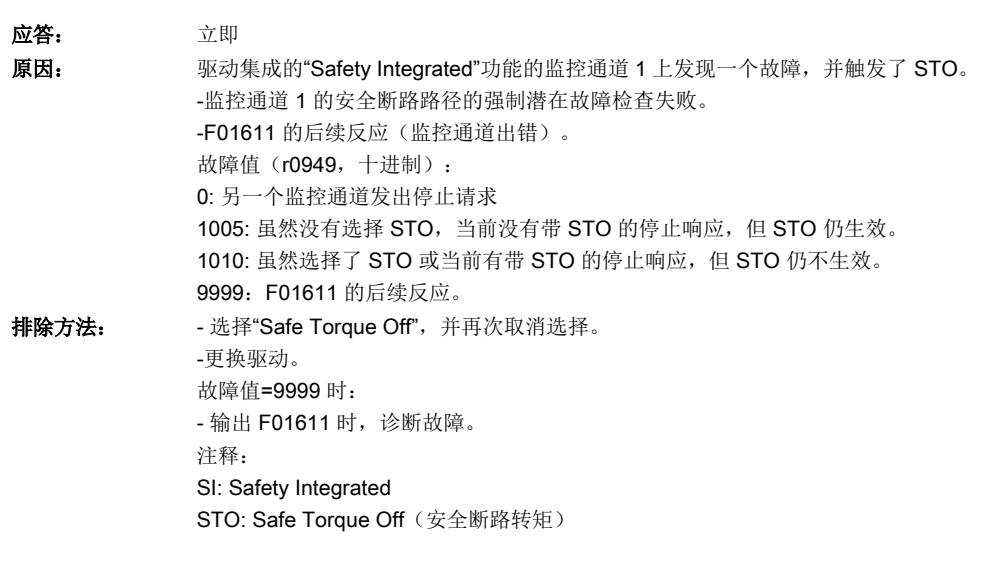

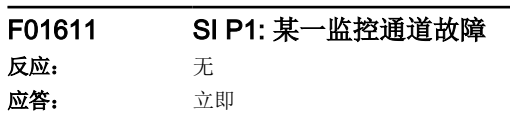

原因: 驱动集成的"Safety Integrated"功能的监控通道 1 上发现一个故障。在设定的过渡时间 (p9658) 结束之后便输出 F01600。 故障值(r0949,十进制): 0: 另一个监控通道发出停止请求 1 .999 引发该错误的交叉比较数据编号。在 r9795 中也显示这个号。 2: SI 安全功能的使能 (p9601)。只交叉比较支持的位。 3: SI SGE 切换差异时间 (p9650)。 4: F01611 到 STO 的 SI 过渡时间 (p9658)。 5: SI Safe Brake Control 的使能 (p9602)。 6:SI 运动,安全功能的使能 (p9501)。 7: SI 执行 Safe Stop 1 时 STO 的延迟时间 (p9652)。 8:SI PROFIsafe 地址 (p9610)。 9: SI STO/SBC/SS1 的反跳时间 (p9651)。 14:SI PROFIsafe 报文选择 (p9611)。 15:SI PROFIsafe 总线故障响应 (p9612)。 1000:控制定时器届满。 在大约 5 x p9650 的时间内确定为以下的一种情况: - STO/SS1 的 F-DI 上出现连续的信号切换, 时间间隔小于等于差异时间(p9650)。 通过 PROFIsafe 连续选中和撤销 STO (也作为后续反应), 时间间隔小于等于差异时间 (p9650)。 1001, 1002: 更改计时器/控制计时器的初始化错误。 1900: SI 中的 CRC 错误。 1901: ITCM 中的 CRC 错误。 1902: ITCM 在运行中出现过载。 1903:CRC 计算时的内部参数错误。 2000:两个监控通道中 STO 选择的状态不同。 2001:两个监控通道中 STO 关机的反馈不同。该故障值也可能由其他故障导致。 2002:两个监控通道中延迟计时器 SS1 状态不同(p9650 中计时器的状态)。 2003:两个监控通道中 STO 端子的状态不同。 6000 ... 6999: PROFIsafe 控制出现故障 出现该故障值时, Failsafe 控制信号(Failsafe Values)被传送到安全功能。p9612 = 1 时, Failsafe 数值的传送会有一定延时。 6000: PROFIsafe 通讯出现严重错误。 6064 ... 6071:检测 F 参数时出错。传输的 F 参数值和 PROFIsafe 驱动中期望值不一致。 6064: 目标地址 PROFIsafe 地址不同(F\_Dest\_Add)。 6065: 目标地址无效(F\_Dest\_Add)。 6066: 源地址无效(F\_Source\_Add)。 6067: 看门狗时间值无效(F\_WD\_Time)。 6068: 错误 SIL 级(F\_SIL)。 6069: 错误 F-CRC 长度(F CRC\_Length)。 6070: 错误 F 参数版本 (F\_Par\_Version)。 6071: F 参数 CRC 出错 (CRC1)。传输的 F 参数的 CRC 值和 PROFIsafe 驱动中算出的值不一致。 6072: F 的设定不一致。 6165: 在接收 PROFIsafe 报文时确定了一个通讯故障。在关闭并重新接通驱动后,或在插入 PROFINET 电缆后接收到不一 致或过期报文时,会发生此故障。 6166: 在接收 PROFIsafe 报文时确定了一个时间监控故障。

16.2 故障和报警列表

排除方法: 故障值= 1 ... 5 和 7 ... 999 时: -检查导致该故障的数据。 -重新为所有组件上电(断电/上电)。 -升级驱动软件。 故障值=6 时: -重新为所有组件上电(断电/上电)。 -升级驱动软件。 故障值=1000 时: 检查 STO/SS1 的 F-DI 的连接(接触问题)。 -PROFIsafe:消除 PROFINET 控制器上的接触问题/故障。 -检查差异时间,必要时,提高该值 (p9650)。 故障值= 1001、1002 时: -重新为所有组件上电(断电/上电)。 -升级驱动软件。 故障值= 1900、1901、1902 时: -重新为所有组件上电(断电/上电)。 -更换驱动。 -升级驱动软件。 故障值 = 2000、2001、2002、2003 时: -检查差异时间,必要时,提高该值 (p9650, p9652)。 -检查 F-DI 的连接(接触问题)。 -更换驱动。 -如果故障继续存在,进行诊断并排除故障原因。 注释: 排除故障原因后,再次选择/撤销 STO 可以应答该故障。 故障值=6000 时: -重新为所有组件上电(断电/上电)。 -检查两个监控通道之间的 DRIVE-CLiQ 通讯是否有故障,如有必要对相关故障进行诊断。 -将固件升级到新版本。 - 联系技术支持。 -更换驱动。 故障值=6064 时: -检查 PROFIsafe 从站上 F 参数 F\_Dest\_Add 中值的设置。 -检查 PROFIsafe 地址 (p9610) 的设置。通过调试工具复制安全参数并确认数据修改。 故障值=6065 时: -检查 PROFIsafe 从站上 F 参数 F\_Dest\_Add 中值的设置。目标地址不允许为 0 或者 FFFF! 故障值=6066 时: -检查 PROFIsafe 从站上 F 参数 F\_Source\_Add 中值的设置。源地址不允许为 0 或者 FFFF! 故障值=6067 时: -检查 PROFIsafe 从站上 F 参数 F\_WD\_Time 中值的设置。看门狗时间值不允许为 0! 故障值=6068 时: -检查 PROFIsafe 从站上 F 参数 F\_SIL 中值的设置。SIL 级必须为 SIL2! 故障值=6069 时: -检查 PROFIsafe 从站上 F 参数 F\_CRC\_Length 中值的设置。在 V1 模式下 CRC2 长度的设置为 2 字节 CRC, 在 V2 模式 下为 3 字 CRC! 故障值=6070 时: -检查 PROFIsafe 从站上 F 参数 F\_Par\_Version 中值的设置。F 参数版本的值在 V1 模式下为 0, 在 V2 模式下为 1! 故障值=6071 时: -检查并更新 PROFIsafe 从站上的 F 参数值和由此计算出的 F 参数 CRC (CRC1) 。 故障值=6072 时: -检查 F 参数的数值, 必要时修改该值。 F 参数"F\_CRC\_Length"和"F\_Par\_Version"允许以下组合设置:

16.2 故障和报警列表

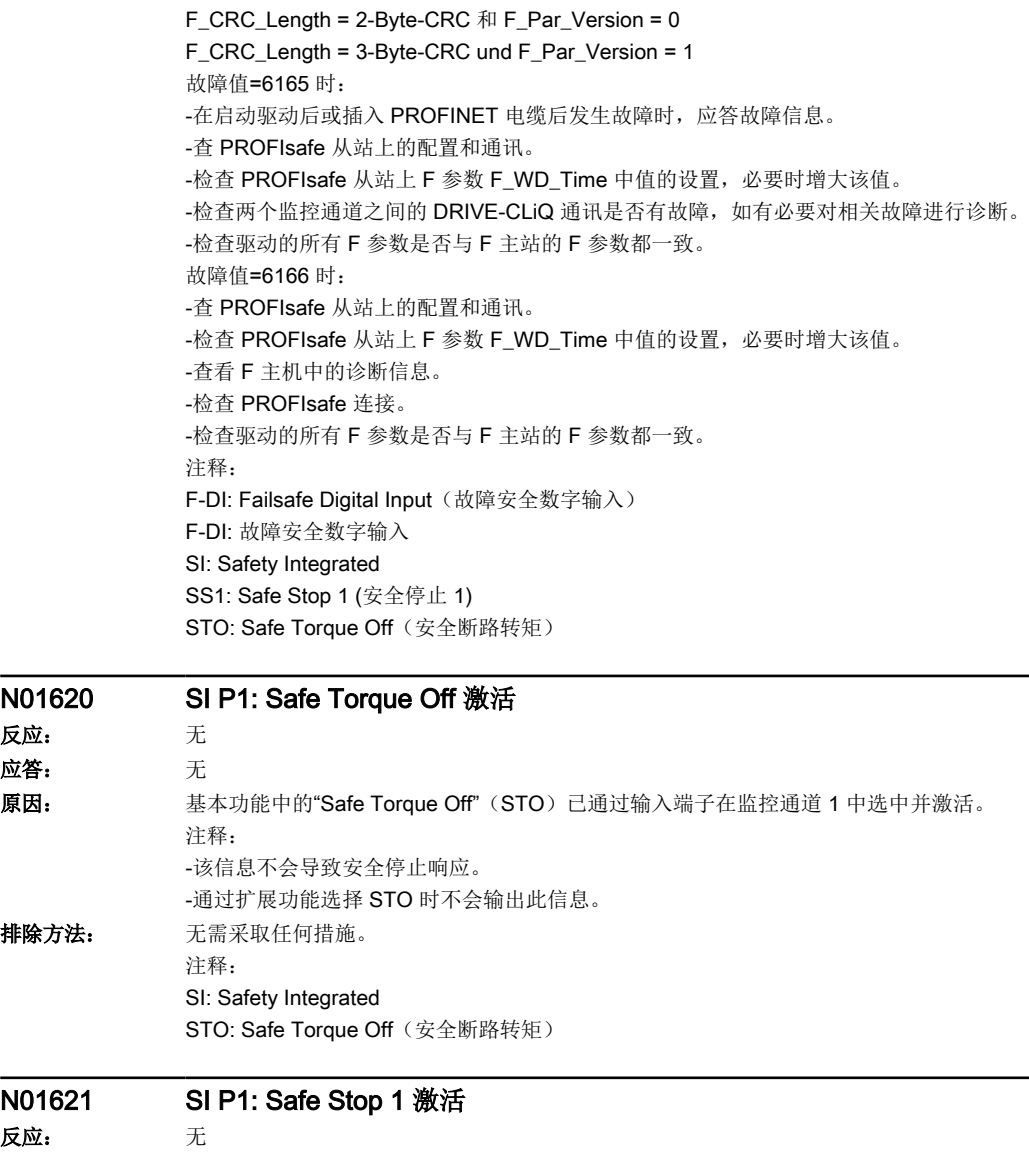

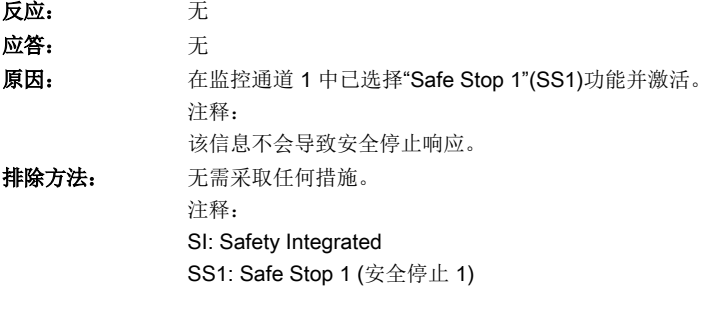

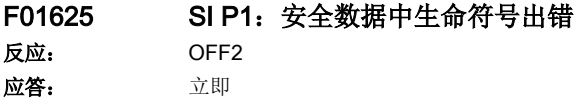

N01620 反应: 应答:

排除方法:

N01621

16.2 故障和报警列表

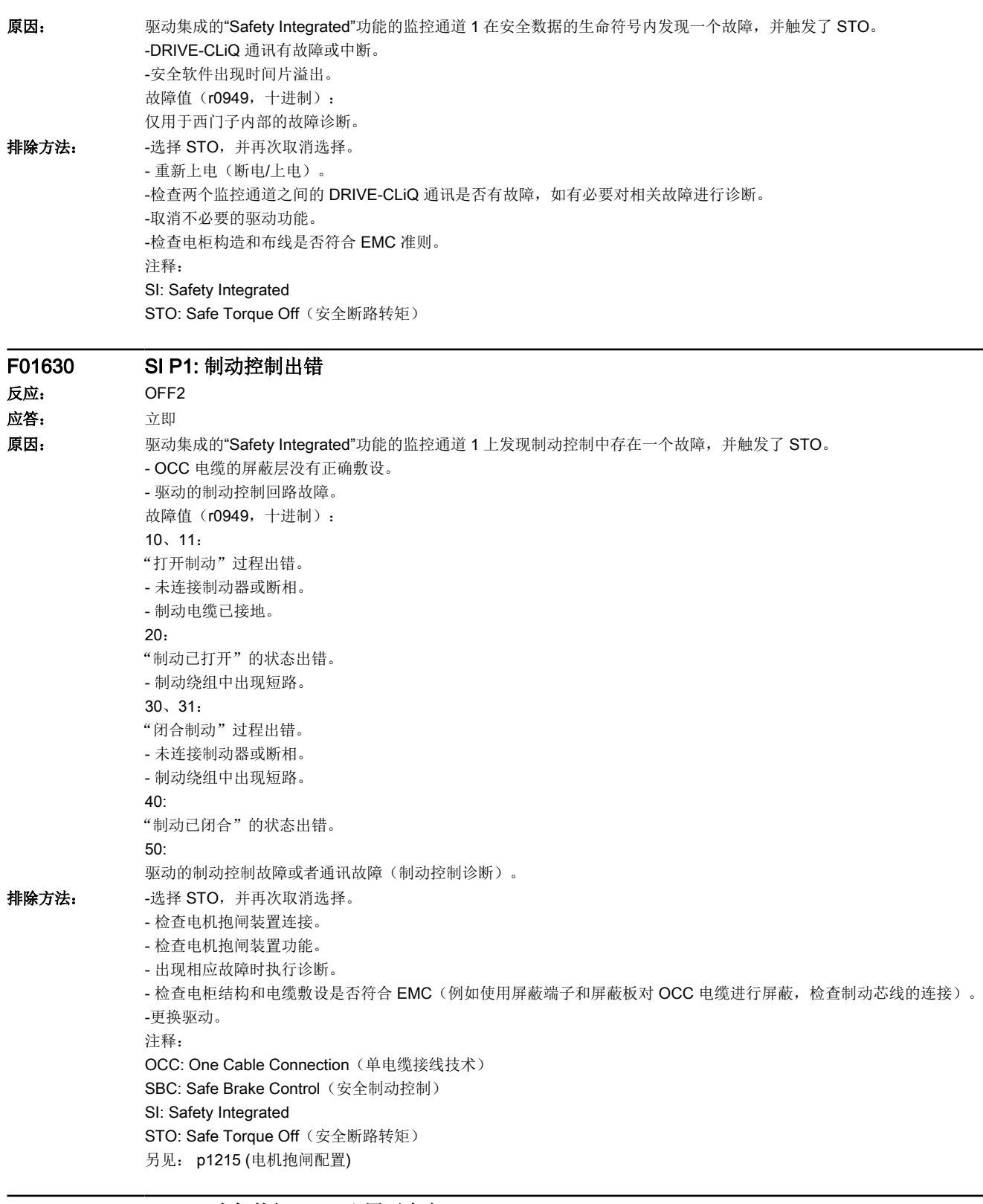

# A01631 SI P1:电机抱闸/SBC 配置无意义

反应: 无

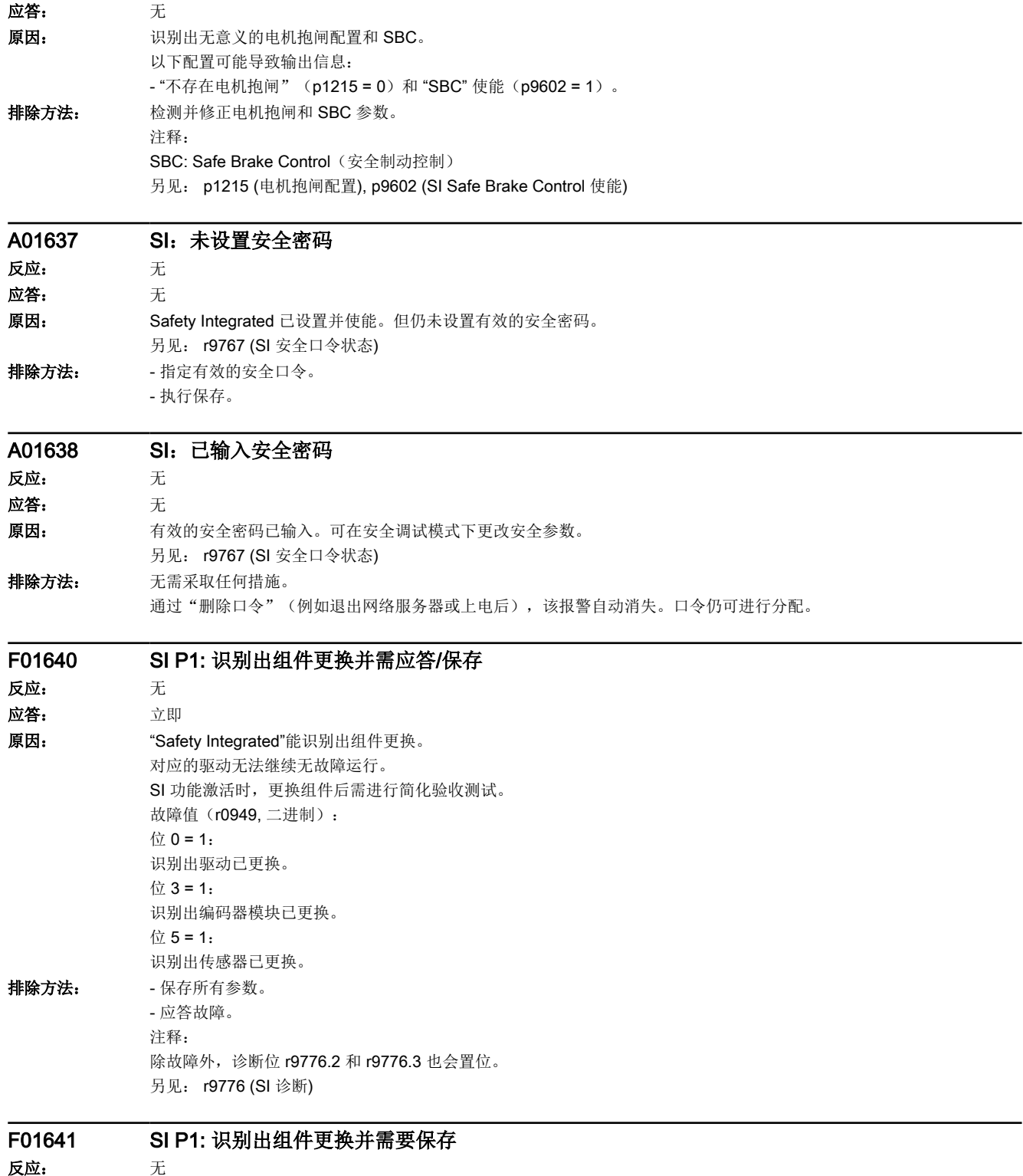

应答: 立即

16.2 故障和报警列表

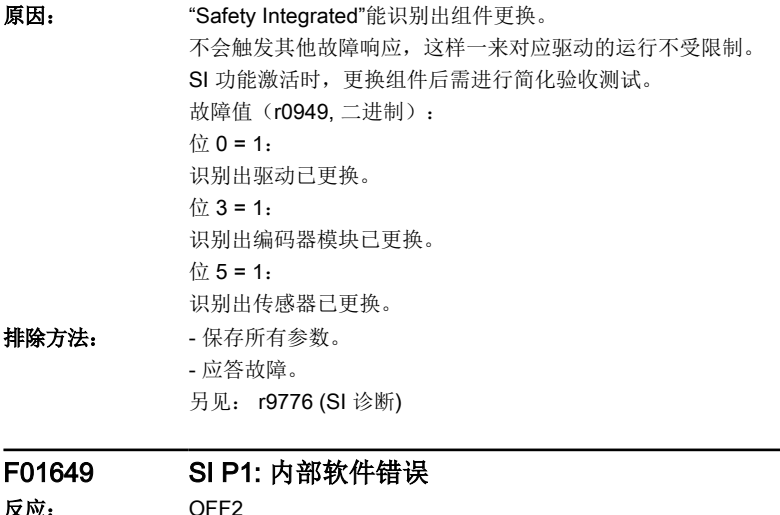

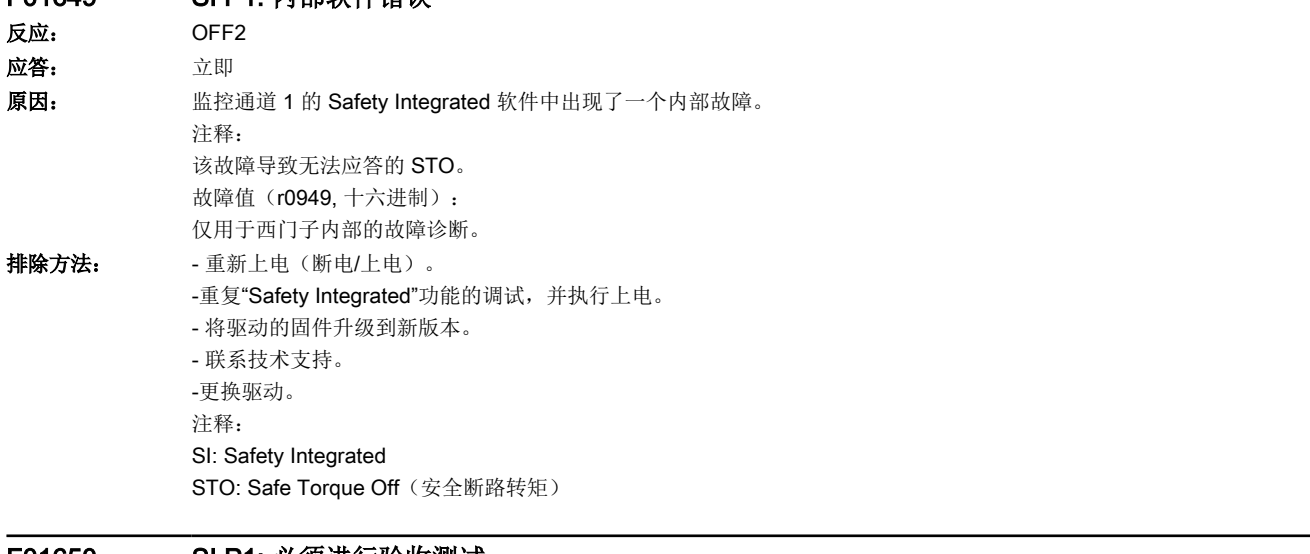

## F01650 SI P1: 必须进行验收测试 反应: OFF2 应答: 立即

```
原因: 监控通道 1 上的"Safety Integrated"功能要求验收测试。
          注释:
          该故障导致可应答的 STO。
          故障值(r0949, 十进制):
          130:不存在用于监控通道 2 的安全参数。
          注释:
          该故障值始终是在"Safety Integrated"的初次调试时输出。
          1000:监控通道 1 的设定和实际校验和不一致(引导启动)。
          -离线设置了安全参数并载入至驱动。
          -至少有一个校验和检测数据错误。
          2000:监控通道 1 的设定和实际校验和不一致(调试模式)。
          2001:监控通道 2 的设定和实际校验和不一致(调试模式)。
          2002:两个监控通道之间安全功能的使能不同。
          2003:由于安全参数发生改变,因此要求进行验收测试。
          2004:下载一个带有已触发安全功能的项目时要求进行验收测试。
          2005: 安全日志检测出安全校验和已改变。
          2010:两个监控通道之间安全制动控制的使能不同。
          2020:保存监控通道 2 的安全参数时出错。
          3003:由于安全参数发生改变,因此要求进行验收测试。
          3005: 安全日志检测出, 硬件相关安全校验和已改变。
          9999:在启中输出的另一个安全故障的后续反应,它要求验收测试。
```
排除方法: 故障值=130 时:

-执行安全调试。 故障值=1000 时: -重复执行安全调试。 -更换存储卡或驱动。 故障值=2000 时: -通过调试工具确认数据修改。 故障值=2001 时: -通过调试工具确认数据修改。 故障值=2002 时: -通过调试工具复制安全参数并确认数据修改。 故障值= 2003、2004、2005 时: -执行验收测试和完成验收报告。 注释: 只有在取消了功能"STO"后,才可以应答值为 2005 的故障信息。 故障值=2010 时: -检查安全制动控制的使能。 -通过调试工具复制安全参数并确认数据修改。 故障值=2020 时: -重复执行安全调试。 -更换存储卡或驱动。 故障值=3003 时: -对已经更改的硬件执行功能检查,并创建验收记录。 故障值=3005 时: -对已经更改的硬件执行功能检查,并创建验收记录。 注释: 只有在取消了功能"STO"后,才可以应答值为 3005 的故障信息。 故障值=9999 时: -执行现有其他 SI 故障的诊断。 注释: SI: Safety Integrated STO: Safe Torque Off(安全断路转矩)

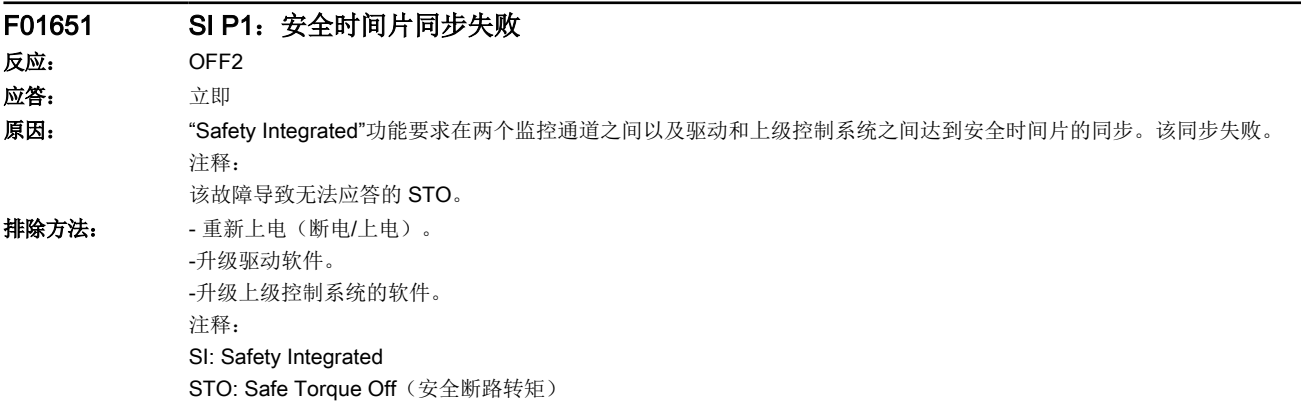

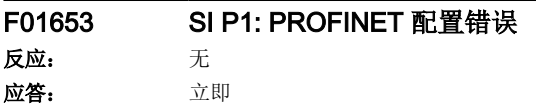

## 16.2 故障和报警列表

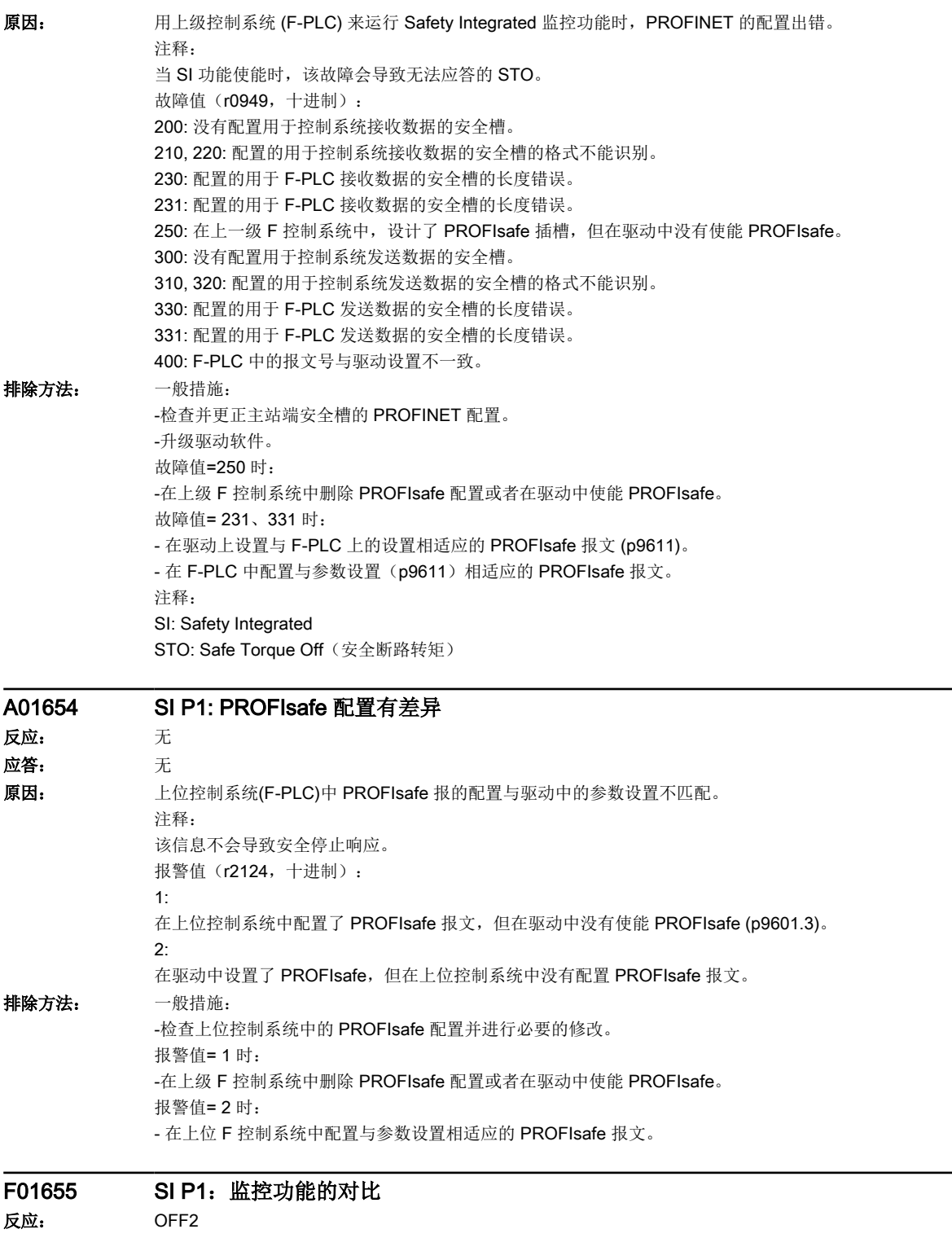

应答: 立即

16.2 故障和报警列表

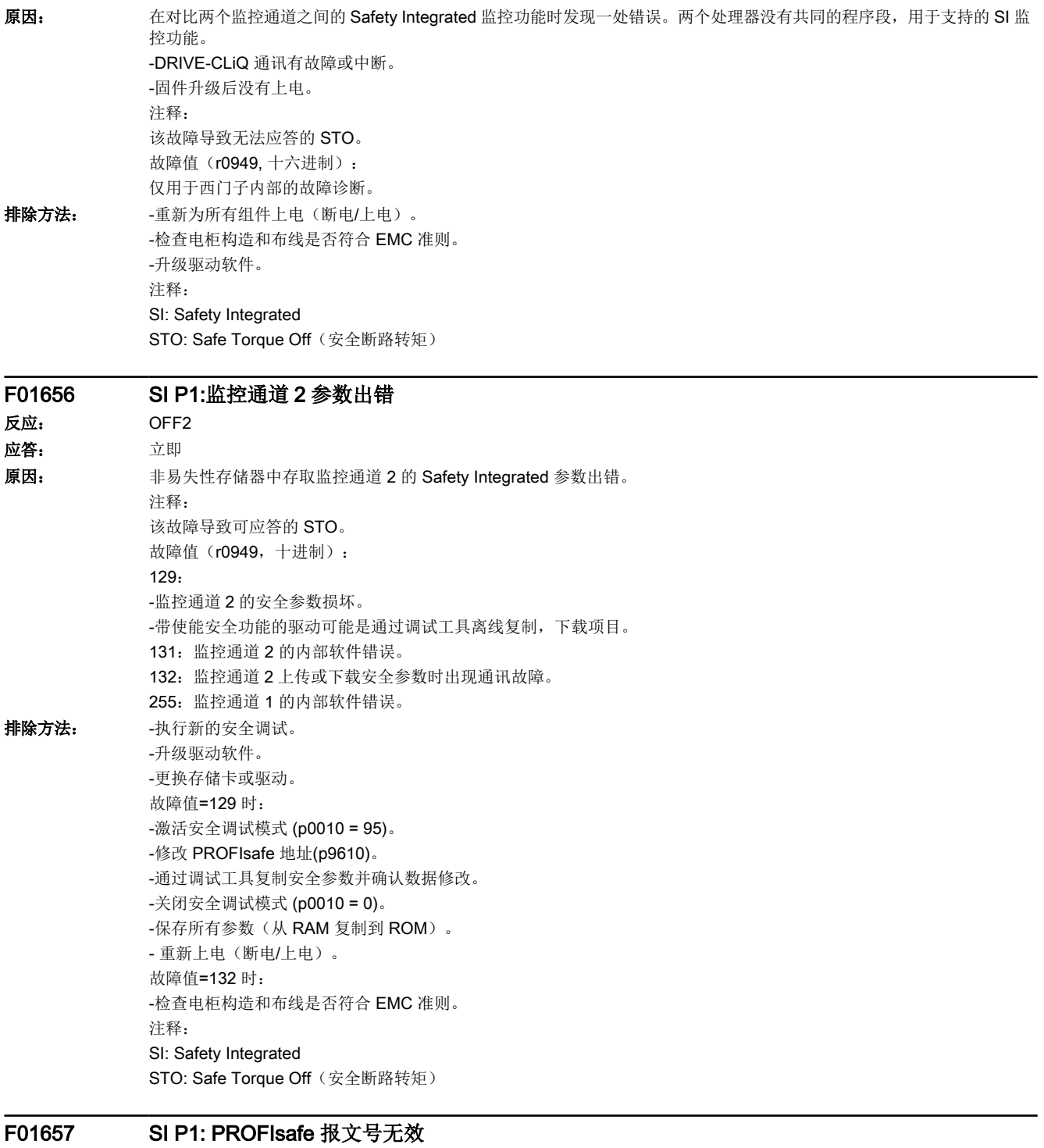

反应: OFF2

应答: 上电

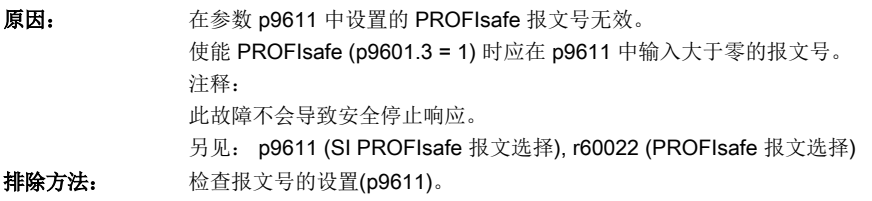

## F01658 SI P1: PROFIsafe 报文号不同

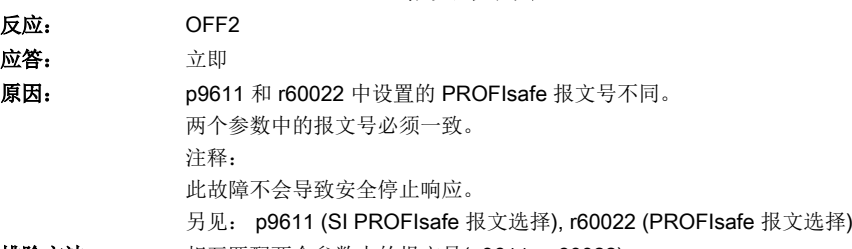

排除方法: 相互匹配两个参数中的报文号(p9611、r60022)。

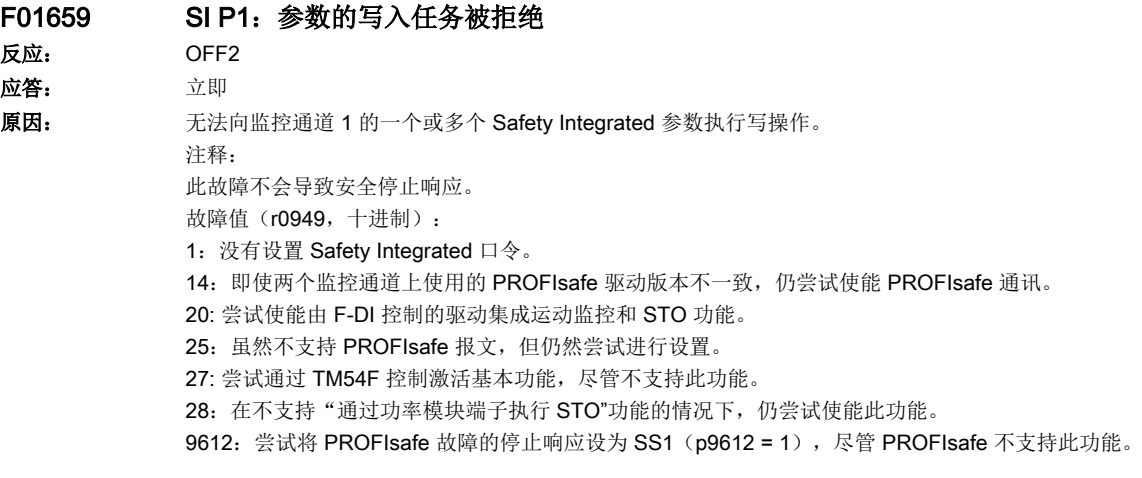

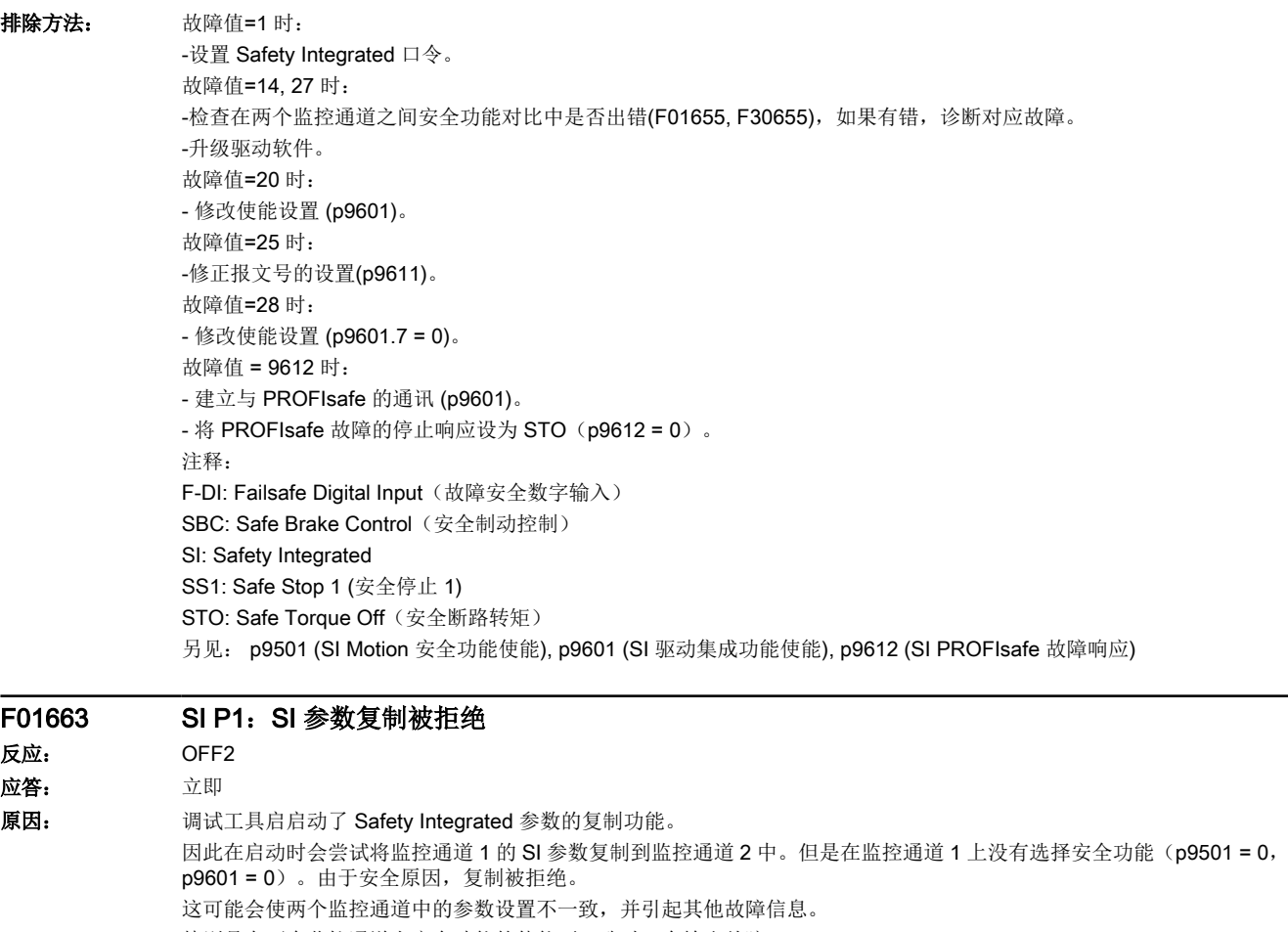

特别是在两个监控通道上安全功能的使能不一致时,会输出故障 F30625。

注释:

此故障不会导致安全停止响应。

SI: Safety Integrated

排除方法: - 台查 p9501 和 p9601, 必要时对其进行修改。

- 使用调试工具执行复制功能。

- 保存所有参数或者"从 RAM 复制到 ROM"。
- 重新上电(断电/上电)。

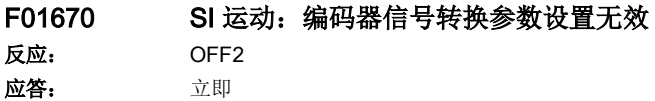

16.2 故障和报警列表

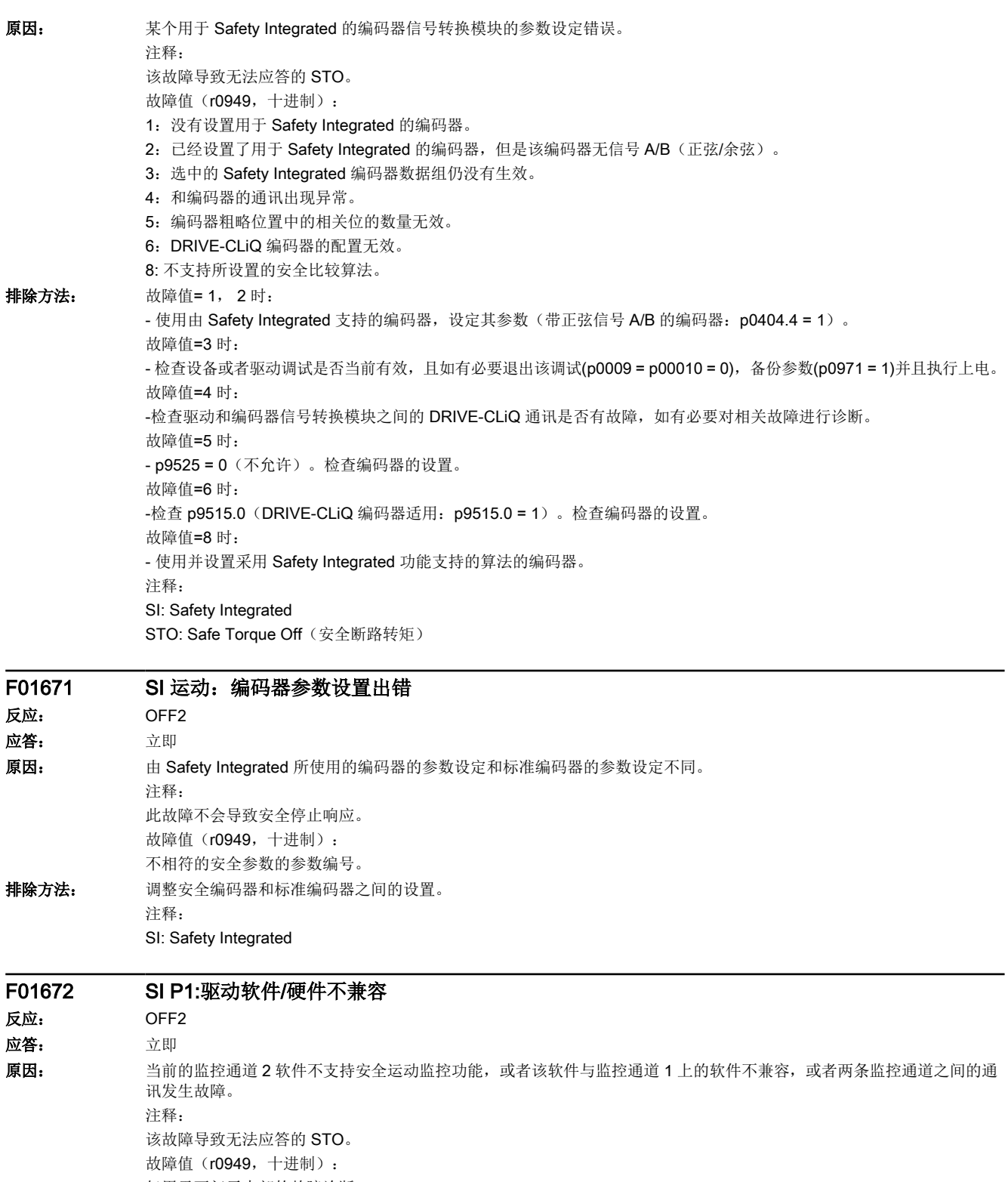

仅用于西门子内部的故障诊断。

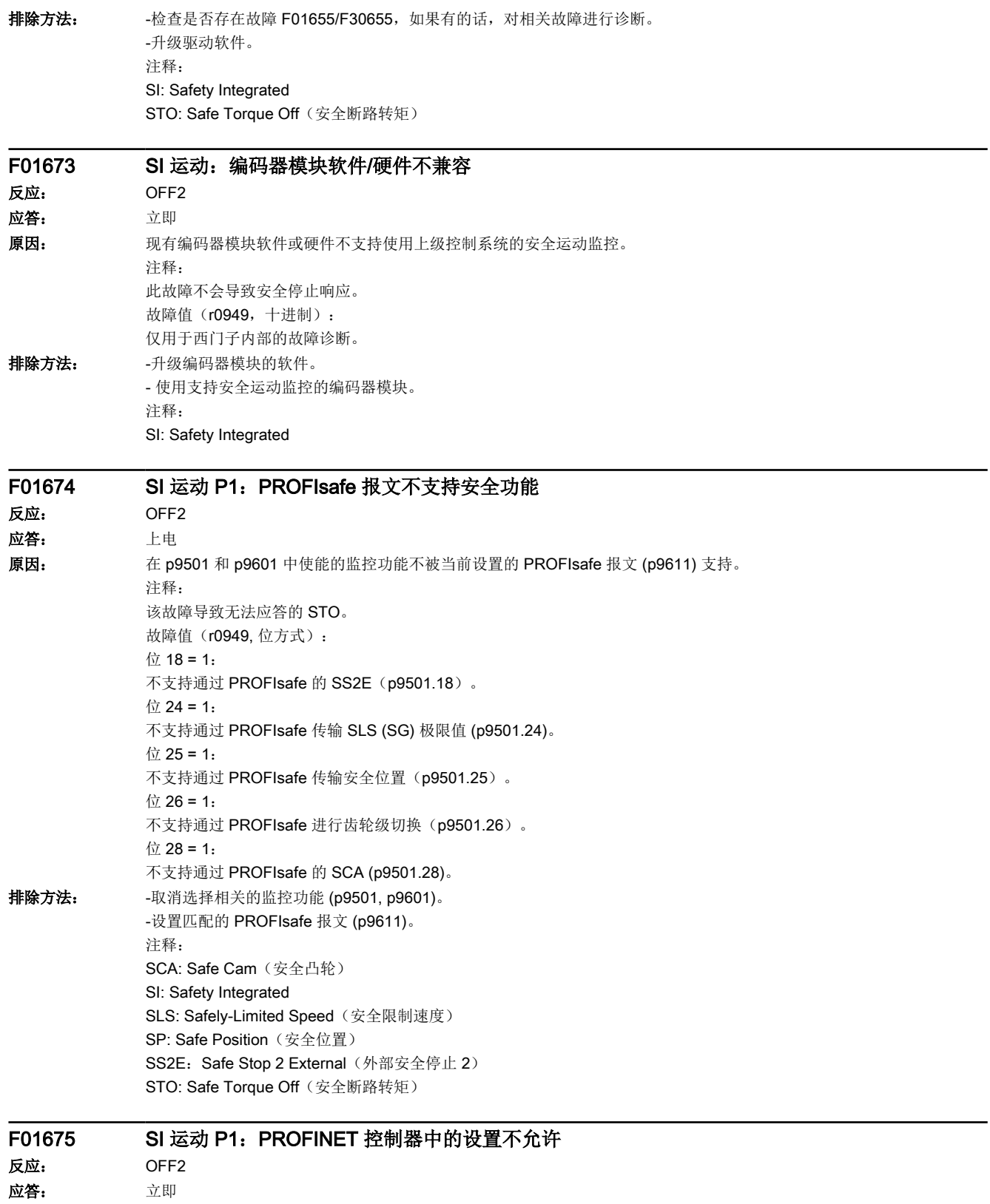

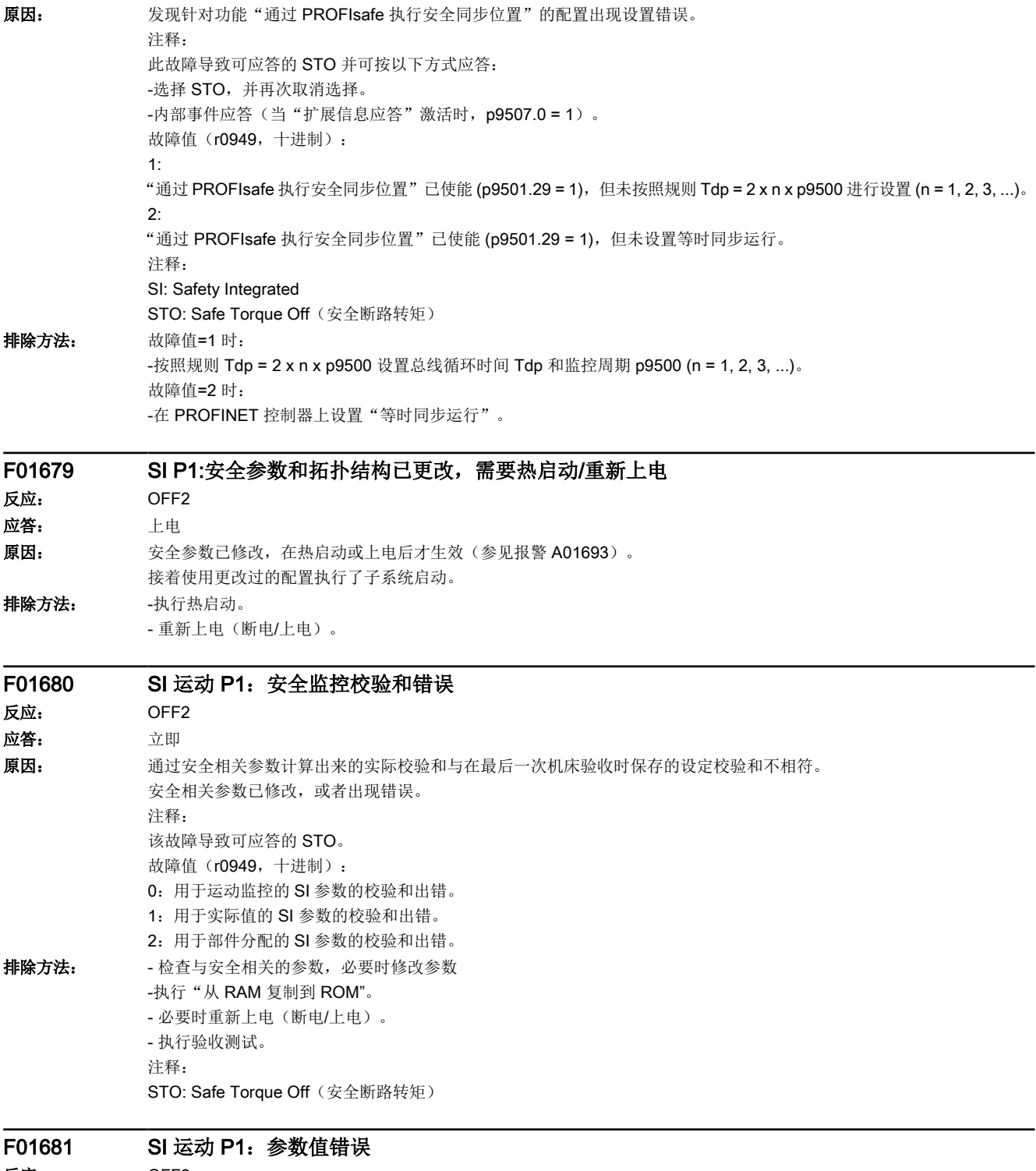

反应: OFF2 应答: 立即

```
原因: する 该参数不允许设置为此值。
             注释:
              该信息不会导致安全停止响应。
             故障值(r0949, 十进制):
             yyyyxxxx dez: yyyy = 附加信息, xxxx = 参数
             yyyy = 0:
             没有其他信息。
             xxxx = 9501:
             不允许在"自动生效的扩展功能"(p9601.5)生效的情况下使能"SSM"(p9501.16)功能。
             xxxx = 9501 \nL yyy = 10:
             同时使能了通过 SCC 回参考点 (p9501.27 = 1) 和 epos (r0108.4=1)。
             xxxx = 9506 \nL yyy = 1:
             参数 p9506 在各个监控通道中不同。
             xxxx = 9522:
             传动级设置地过高。
             xxxx = 9547:
             回差公差错误。
             xxxx = 9601 \nL yy = 1:
             若使能了驱动集成运动监控(p9601.2 = 1)以及"不带选择的扩展功能"(p9601.5 = 1),则无法设置 PROFIsafe
             (p9601.3 = 1) 或板载 F-DI (p9601.4 = 1)。
             xxxx = 9601 \nL yyy = 2."不带选择的扩展功能"已使能(p9601.5=1),而驱动集成运动监控(p9601.2)则未使能。
             xxxx = 9601 \nL yyy = 3.板载 F-DI 已使能, 而驱动集成运动监控(p9601.2)则未使能。
             xxxx = 9601 \nL yyy = 4.板载 F-DI 已使能。此时不允许同时设置 PROFIsafe 和通过 PROFIsafe 启用 F-DI(p9501.30)。
             xxxx = 9601 \nL yyy = 5.通过 PROFIsafe (p9501.24) 传输 SLS 极限值已使能, 但未使能 PROFIsafe。
             xxxx = 9601 \nL yyy = 6.通过 PROFIsafe (p9501.25) 传输安全位置已使能, 但未使能 PROFIsafe。
             xxxx = 9601 \nL yyy = 7:
              在未使能 PROFIsafe 的情况下, 使能了安全齿轮级切换(p9501.26)。
             xxxx = 9601 \nL yyy = 11:
              在未使能 PROFIsafe 的情况下,使能了 SS2E(p9501.18 = 1)。
             xxxx = 9601 和 yyyy = 12:
             在未使能 PROFIsafe 的情况下,使能了 SCA (p9501.28 = 1)。
             xxxx = 9601 和 yyyy = 13:
              在未使能 PROFIsafe (p9601.3) 的情况下,使能了扩展功能 (p9601.2 = 1)
```
16.2 故障和报警列表

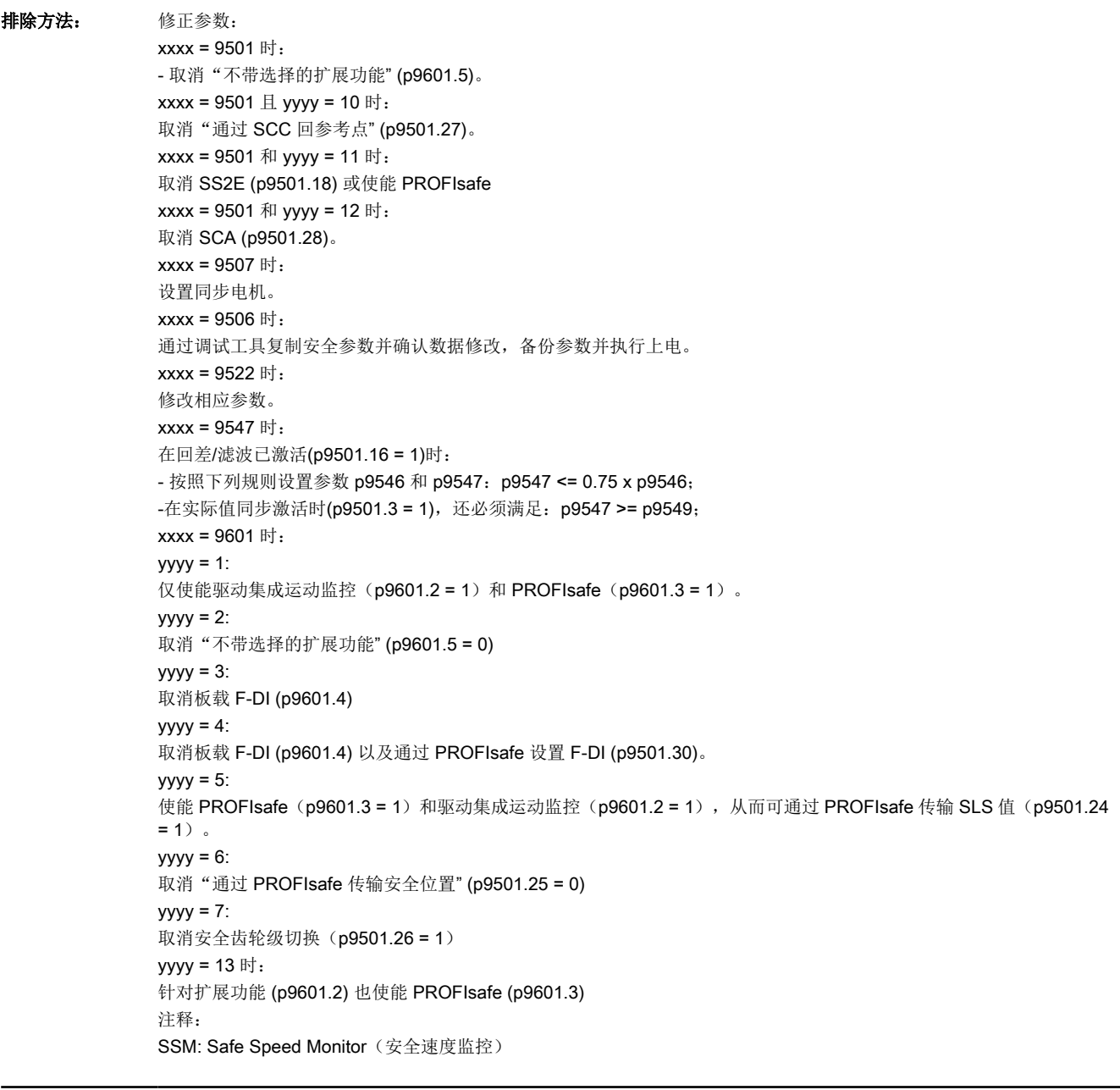

## F01682 SI 运动 P1:不支持监控功能 反应: OFF2 应答: 立即

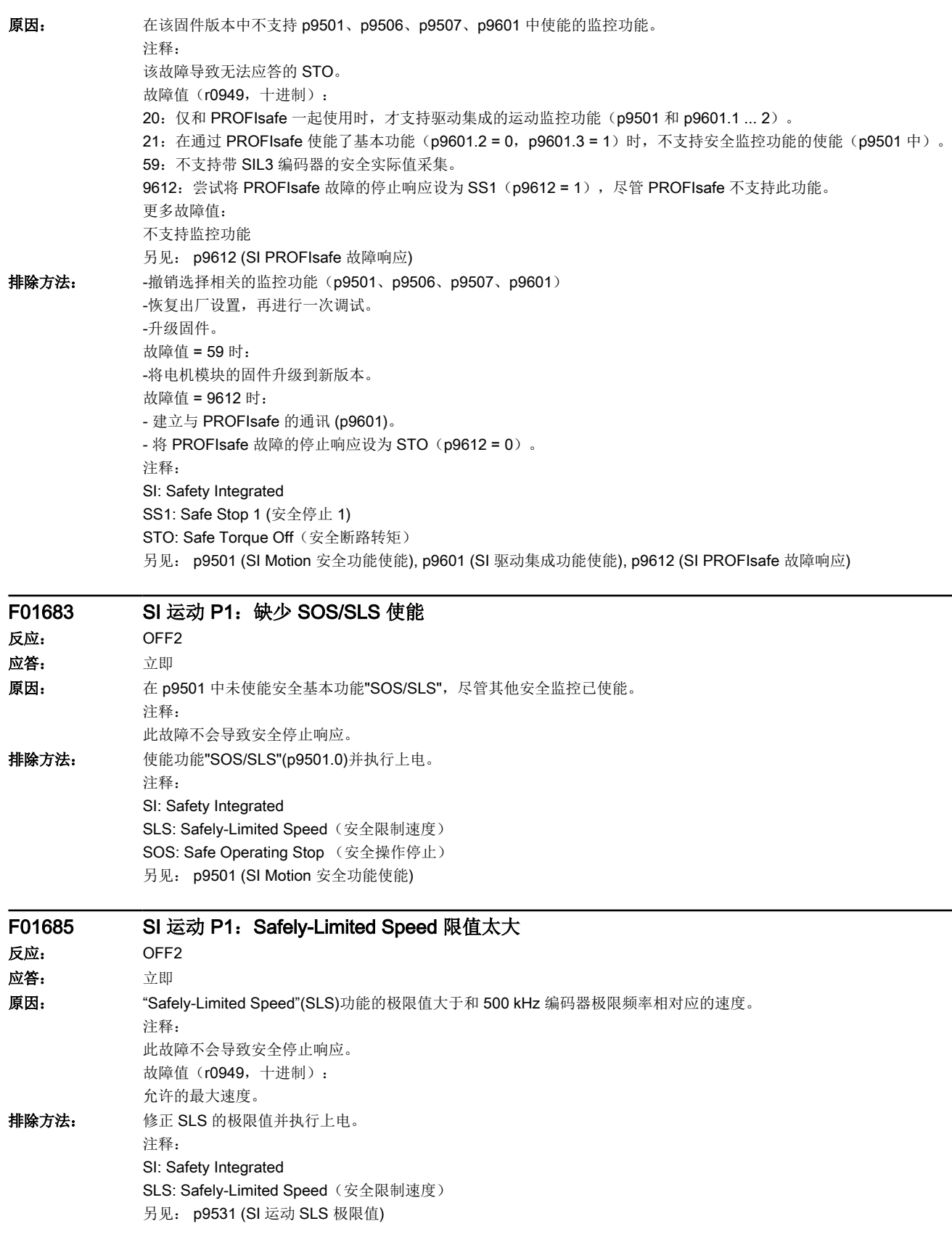

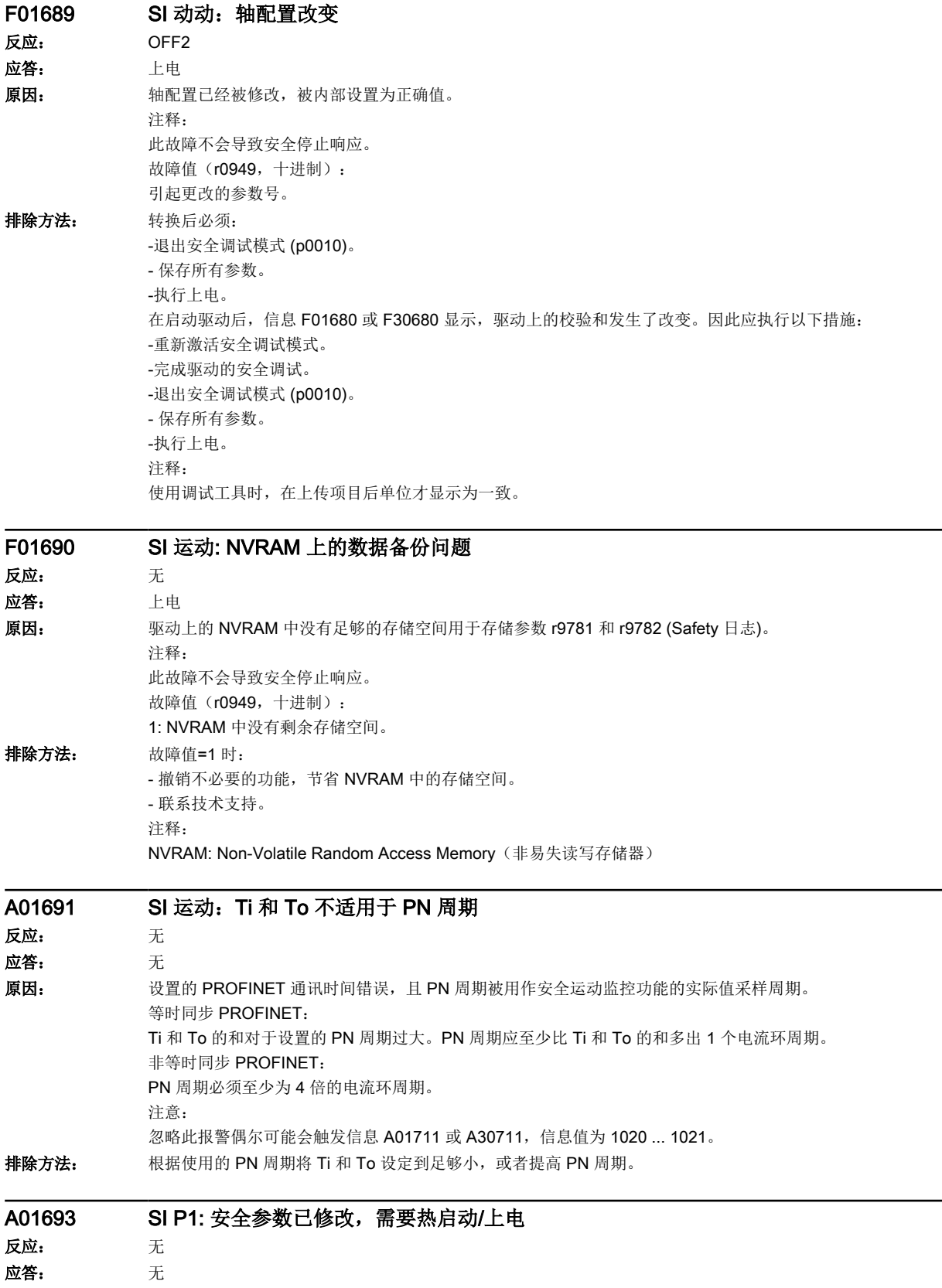

16.2 故障和报警列表

原因: 安全参数已修改, 在热启动或上电后才生效。 报警值(r2124, 十进制): 由于修改需要进行热启动或重新上电的参数。 排除方法: - 执行热启动。 - 重新上电(断电/上电)。 注释: 开始验收测试前必须首先重新上电。

#### F01694 SI 运动 P1:监控通道 2 的固件版本比监控通道 1 的版本旧

- 反应: OFF2 应答: 方即 原因: 监控通道 2 的固件版本比监控通道 1 的版本旧。 注释: 该信息不会导致安全停止响应。 在自动更新固件,还没有重新上电前,也会输出该信息(报警 A01007)。
- 排除方法: 给驱动重新上电(断电/上电)。 另见: r9590 (SI Motion 安全运动监控版本)

### A01695 SI 运动:编码器模块被更换

- 反应: 无
- 应答: 无 原因: 用于执行安全运动监控的编码器模块被更换。现在要求确认硬件更换,接着进行验收测试。 注释: 该信息不会导致安全停止响应。
- 排除方法: 保存所有参数。
	- 应答故障。

## A01696 SI 运动: 运动监控强制故障检查在启动中被选中

- 反应: 无 应答: 无 原因: 安全运动监控功能的强制故障检查已在启动过程中选中。 因此只有在重新选择强制故障检查后才执行测试。 注释: 该信息不会导致安全停止响应。 **排除方法: 现消选择安全运动监控的强制故障检查(测试停止),并重新选择。** 
	- SI: Safety Integrated

#### A01697 SI 运动:需执行运动监控的强制故障检查 反应: 无

应答: 无

原因: 超过了在 p9559 中设置的运动监控功能的强制故障检查时间。需重新进行强制故障检查。

再次选择强制故障检查后,显示消息消失,监控时间复位。

- 注释: -该信息不会导致安全停止响应。
- -在启动期间,不会自动检查断路路径,因此该报警在启动后始终存在。

-测试必须在确定的最大时间间隔(p9559,最大为9000秒)内执行,以确保满足及时的故障检测的基准要求,以及安全功 能故障率(PFH 值)计算的条件。若能确保在人员进入危险区域并依靠安全功能保护安全之前就能执行强制潜在故障检查, 则允许超出此最大时间范围限制的运行。

另见: p9559 (SI Motion 强制潜在故障检查定时器), r9765 (SI Motion 强制潜在故障检查剩余时间)

排除方法: 执行安全运动监控的强制故障检查(测试停止)。 注释: SI: Safety Integrated

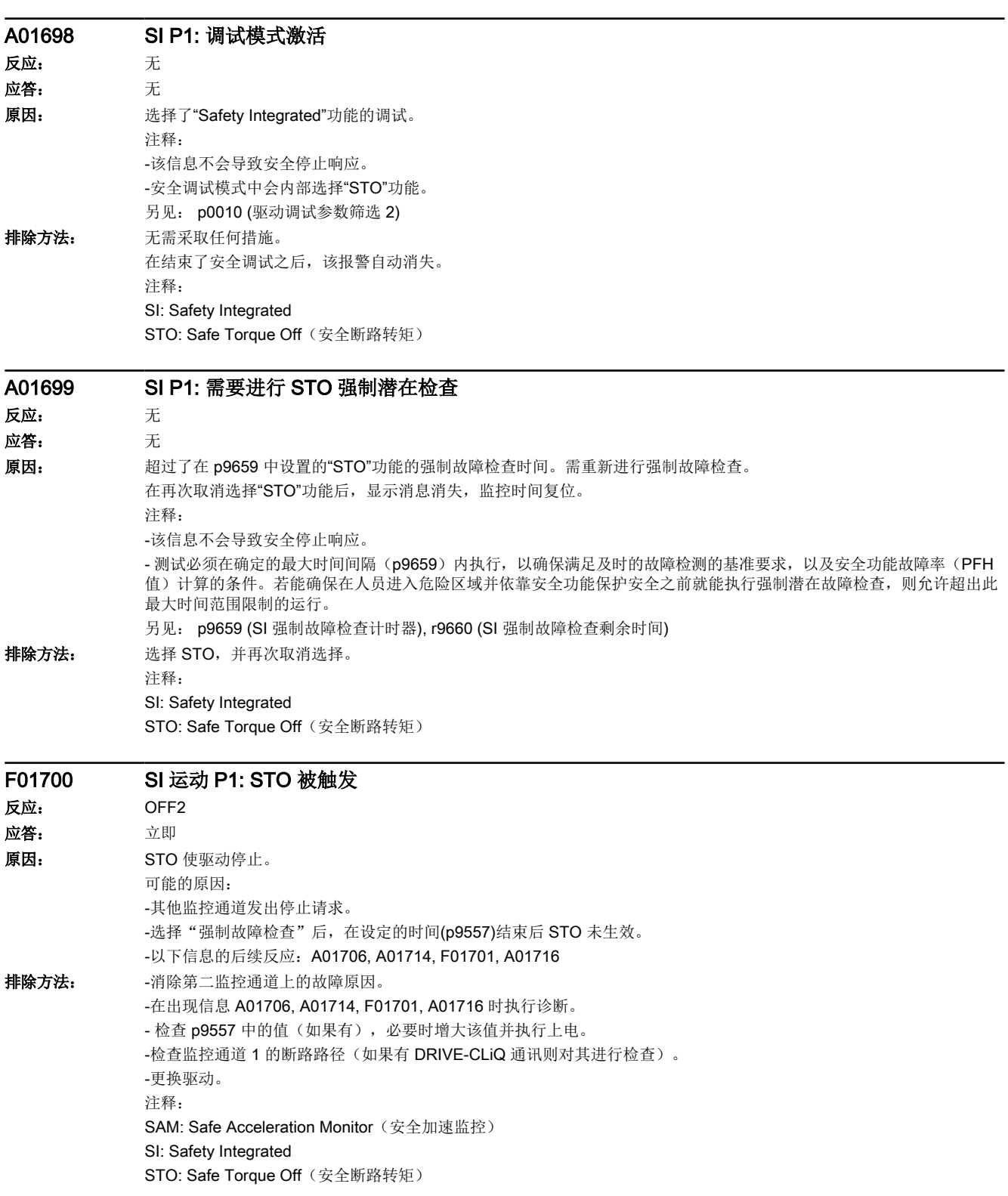

16.2 故障和报警列表

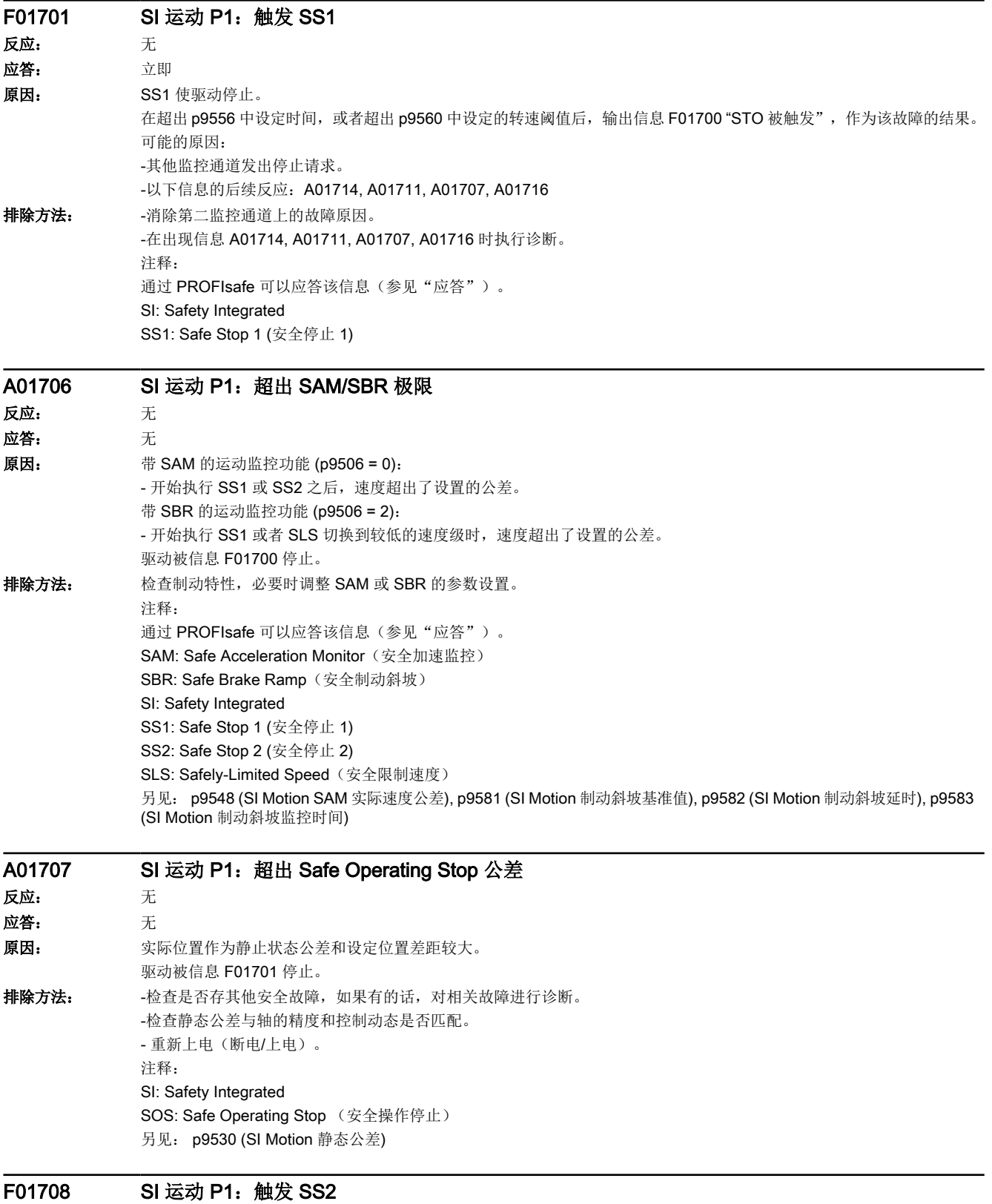

反应: STOP2

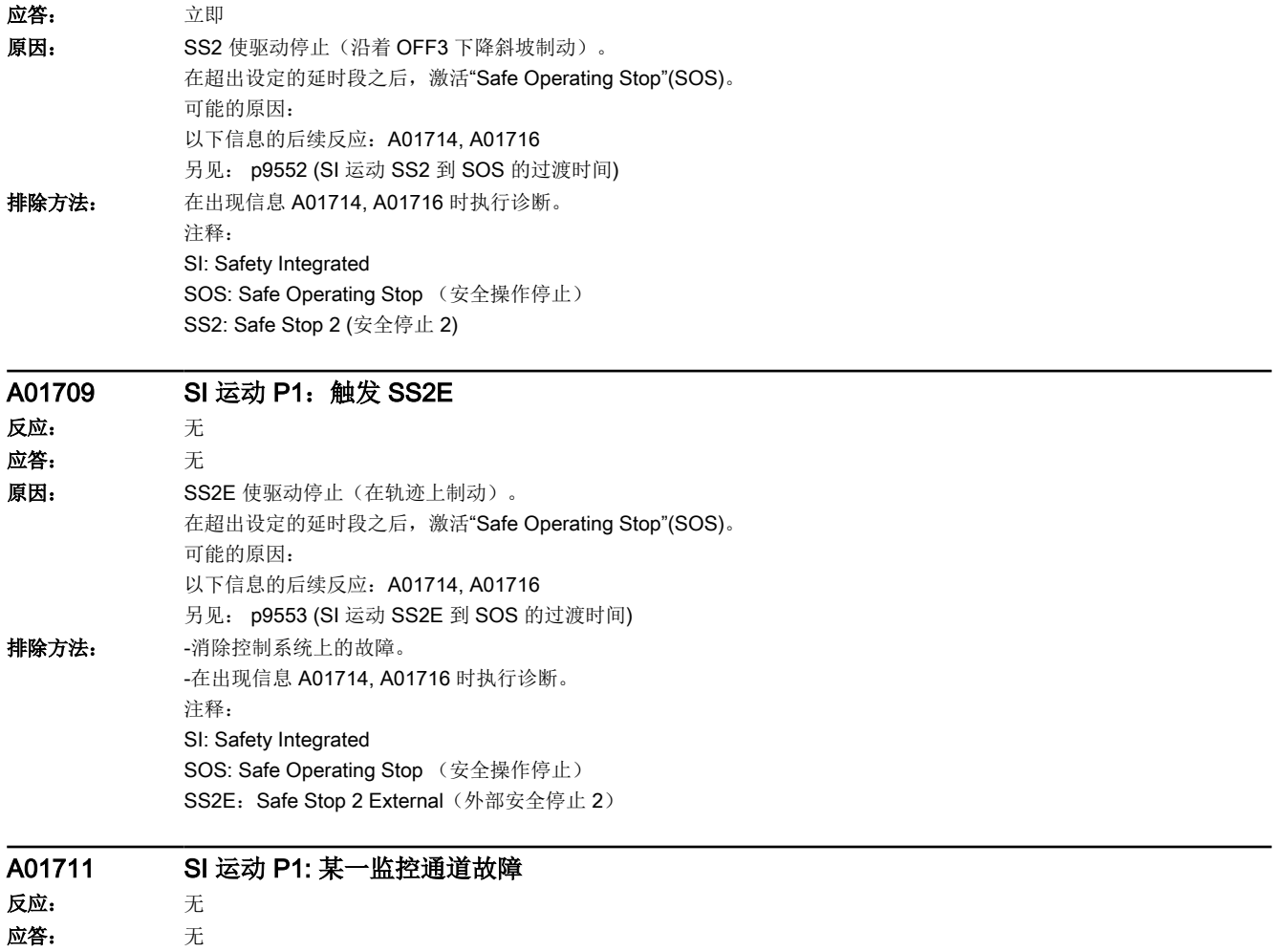

16.2 故障和报警列表

原因: 驱动检测出输入数据和监控结果之间存在区别, 从而触发 A01711。无法继续安全运行。 如果至少有一个监控功能是有效的,则在参数设定的延时段结束之后发出信息 F01701。 导致该信息的信息值在 r9725 中显示。 下列给出的信息值针对的是两个监控通道间的交叉比较(驱动集成安全功能)。 如果下列给出的故障值明显和故障原因不符,也有可能是由于以下原因引发故障: - 在信息值为 3、44 ... 57、232 并采用单编码器系统时,设置的编码器参数不同。 - 同步过程出错。 信息值(r2124, 十进制): 0 到 999:交叉校验的数据的编号,此数据导致了这个故障。 下面未列出的信息值仅用于西门子内部故障诊断。 0: 另一个监控通道发出停止请求 1:监控功能 SOS, SLS, SAM/SBR, 或 SDI 的状态映像 (结果列表 1) (r9710[0], r9710[1])。 2:监控功能 SSM 的状态映像 (结果列表 2) (r9711[0], r9711[1])。 3:两个监控通道之间的位置实际值 (r9713[0/1]) 差值大于 p9542 中的容差。 4: 两个通道间的交互数据比较同步错误。 5: 安全功能使能 (p9501)。 6:SLS1 极限值 (p9531[0])。 7:SLS2 极限值 (p9531[1])。 8:SLS3 限制值 (p9531[2])。 9: SLS4 限制值 (p9531[3])。 10:静态公差 (p9530)。 31: 位置公差(p9542)。 33:速度转换时间 (p9551)。 35: STO 延迟时间(p9556)。 36: STO 检查时间 (p9557)。 37: SS2 到 SOS 的过渡时间 (p9552)。 38: SS2E 到 SOS 的过渡时间 (p9553)。 42:STO 断路转速 (p9560)。 43:存储器测试停止响应(STO)。 44 ... 57:通用 可能的原因 1(调试或参数修改时) 两个监控通道之间的监控功能公差值不同。 可能的原因 2(运行时) 限值基于当前实际值 (r9713[0/1])。在两个监控通道间的安全实际值不同时,相隔定义间距的限值也不同(即相当于信息值 3)。这可通过检查安全实际位置确定。 两个监控通道之间允许的偏差:p9542。 44:位置实际值 (r9713[0/1]) + 极限值 SLS1 (p9531[0]) \* 安全监控周期。 45:位置实际值 (r9713[0/1]) - 极限值 SLS1 (p9531[0]) \* 安全监控周期。 46:位置实际值 (r9713[0/1]) + 极限值 SLS2 (p9531[1]) \* 安全监控周期。 47:位置实际值 (r9713[0/1]) - 极限值 SLS2 (p9531[1]) \* 安全监控周期。 48:位置实际值 (r9713[0/1]) + 极限值 SLS3 (p9531[2]) \* 安全监控周期。 49:位置实际值 (r9713[0/1]) - 极限值 SLS3 (p9531[2]) \* 安全监控周期。 50:位置实际值 (r9713[0/1]) + 极限值 SLS4 (p9531[3]) \* 安全监控周期。 51:位置实际值 (r9713[0/1]) - 极限值 SLS4 (p9531[3]) \* 安全监控周期。 52:静止状态位置 + 公差 (p9530)。 53: 静止状态位置 - 公差 (p9530)。 54: 位置实际值 (r9713[0/1]) + 极限值 SSM (p9546) \* 安全监控周期 + 公差 (p9542)。 55:位置实际值 (r9713[0/1]) + 极限值 SSM (p9546) \* 安全监控周期。 56:位置实际值 (r9713[0/1]) - 极限值 SSM (p9546) \* 安全监控周期。 57: 位置实际值 (r9713[0/1]) - 极限值 SSM (p9546) \* 安全监控周期 一 公差 (p9542)。 58: 当前停止请求。 75:速度限值 SSM (p9546)。

- 当功能"SSM"被使能(p9501.16 = 1)时, 对于不同的回差公差也会出现该信息值 (p9547)。
- 76: SLS1 时的停止反应 (p9563[0])。
- 77:SLS2 时的停止反应 (p9563[1])。
- 78: SLS3 时的停止反应 (p9563[2])。
- 79: SLS4 时的停止反应 (p9563[3])。
- 81: SAM 的速度公差 (p9548)。
- 82: SLS 补偿系数的 F-DI。
- 83: 验收测试计时器 (p9558)。
- 84:A01711 过渡时间 (p9555)。
- 89:编码器极限频率。
- 230:滤波器时间常数 SSM。
- 231:磁通量容差 SSM。
- 232: 经过滤波的速度实际值。
- 233:限值 SSM / 安全监控周期 + 回差公差。
- 234:限值 SSM / 安全监控周期。
- 235:限值 SSM / 安全监控周期。
- 236:限值 SSM / 安全监控周期 回差公差。
- 237: SGA SSM.
- 238: SAM 的速度限值 (p9568 或者 p9546)。
- 239: SBR 的加速度 (p9581 和 p9583)。
- 240: SBR 的加速度倒数 (p9581 和 p9583)。
- 241:SBR 的减速时间 (p9582)。
- 242:功能规格(p9506)。
- 243: 功能配置 (p9507)。
- 247:SDI 公差 (p9564)。
- 248: SDI 正上限(7FFFFFFF hex)。
- 249:位置实际值 (r9713[0/1]) SDI 公差 (p9564)。
- 250:位置实际值 (r9713[0/1]) + SDI 公差 (p9564)。
- 251: SDI 负下限(80000001 hex)。
- 252: SDI 停止反应(p9566)。
- 253:SDI 减速时间 (p9565)。
- 256:监控功能 SOS, SLS, SLP, 强制故障检查, SBR, SDI 的状态映像 (结果列表 1 扩展) (r9710)。
- 259:各监控通道中的 PROFIsafe 报文 (p9611) 不同。
- 261: SBR 加速度的缩放系数不同。
- 262: SBR 加速度倒数的缩放系数不同。
- 265: 所有发生变化的功能的状态映像(结果列表 1)(r9710)。
- 270:F-DI 映射的掩码:当前参数设置下不支持/未使能的所有功能 (p9501, p9601 和 p9506)。
- 273: SAM/SBR 时用于斜坡平滑的速度限值不同。
- 276: SLA1 的极限值 (p9578/p9378)。
- 277:SLA1 时的停止反应 (p9579/p9379)。
- 278:SLA1 的上限值。
- 279:SLA1 的下限值。
- 280: SLA1 的上限值(精细分辨率)。
- 281: SLA1 的下限值(精细分辨率)。
- 282: SLA 滤波时间 (p9576/p9376)。
- 283:加速度实际值(精细分辨率)。
- 1000:控制定时器届满。在"故障安全数字输入"上出现了太多的信号改变。
- 1001: 控制计时器初始化错误。
- 1005: 选择"强制故障检查"时 STO 已生效。
- 1011: 监控通道间的验收测试状态不同。
- 1012: 编码器的实际值合理性不符。
- 1020: 监控通道间的循环通讯故障。

1021: 监控通道和编码器信号转换模块之间的循环通讯故障。

1022: 监控通道 1 的 DRIVE-CLiQ 编码器的生命符号出错。

1023: DRIVE-CLiQ 编码器的有效性测试出错。

1032:监控通道 2 的 DRIVE-CLiQ 编码器的生命符号出错。

1033: 检查监控通道 1 的 DRIVE-CLiQ 编码器的 POS1 和 POS2 之间的偏移时出错。

1034:检查监控通道 2 的 DRIVE-CLiQ 编码器的 POS1 和 POS2 之间的偏移时出错。

1035:其中一个监控通道中 DRIVE-CLiQ 编码器的 POS1 和 POS2 之间的偏移自上次调试后已发生变化。

1039:位置计算时溢出。

5000 ... 5140:

PROFIsafe 信息值。

出现信息值时,Failsafe 控制信号(Failsafe Values)被传送到安全功能。

5000, 5014, 5023, 5024, 5030...5032, 5042, 5043, 5052, 5053, 5068, 5072, 5073, 5082...5087, 5090, 5091, 5122...5125, 5132...5135, 5140:

出现了一个内部软件错误(仅用于西门子内部的故障诊断)。

5012: 初始化 PROFIsafe 驱动器时出错。

5013: 两个控制器的初始化结果不同。

5022:处理 F 参数出错。传输的 F 参数值和 PROFIsafe 驱动中期望值不一致。

5025: 两个控制器的 F 参数设置结果不同。

5026: F 参数 CRC 出错。传输的 F 参数的 CRC 值和 PST 中算出的值不一致。

5065: 在接收 PROFIsafe 报文时确定了一个通讯故障。

5066: 在接收 PROFIsafe 报文时确定了一个时间监控故障。

6000 ... 6166:

PROFIsafe 信息值(PROFIsafe 驱动用于 PROFIBUS DP V1/V2 和 PROFINET)。

出现信息值时,Failsafe 控制信号(Failsafe Values)被传送到安全功能。如果设置了"在 PROFIsafe 通讯故障后执行 SS1" (p9612), 则 PROFIsafe 值的传输会被延时。

各个值的含义在安全故障信息 F01611 中说明。

7000: 安全位置差值大于参数设置的公差(p9542)。

7002: 两个监控通道中用于传输安全位置的周期计数器不同。

另见: p9555 (SI 运动 F01711 到 SS1 的过渡时间), r9725 (SI 运动诊断 A01711)

排除方法: 故障值 = 0 时: -在该监控通道中没有发现故障。请查看其他监控通道的故障信息(A30711)。 故障值 = 3 时: 调试阶段: - 检查编码器参数,需要时进行更正 (p9516, p9517, p9518, p9520, p9521, p9522, p9526)。 运行状态中: - 检查机械安装和编码器信号。 故障值 = 232 时: - 增大回差公差(p9547)。必要时提高滤波(p9545)。 信息值 = 278, 279, 280, 281 时: 检查, 两个通道是否设置了相同的加速度限值。不同的结果取决于, SLA 使能但未选择, 或者使能并已选择。此时也可能为其他的信息值。 信息值 = 1 ... 999 时: -如果在原因下列出了该信息值,请检查该信息值针对的、经过交叉校验的参数。 -复制安全参数并确认数据修改(调试工具)。 -重新上电(关闭/接通), 或执行热启动(p0009 = 30, p0976 = 2、3)。 -升级驱动软件。 -修改编码器信号转换。实际值由于机械故障 ( V 带、运行到机械限制处、磨损和太小的窗口设置、编码器故障...)而不相同。 故障值 = 1001 时: -重新上电(关闭/接通), 或执行热启动(p0009 = 30, p0976 = 2、3)。 -升级驱动软件。 故障值 = 1005 时: - 检查取消 STO 的条件。 故障值 = 1007 时: - 检测 PLC 的运行状态是否正常(运行状态, 基本程序)。 故障值 = 1011 时: -诊断信息请见参数 (r9571)。 故障值 = 1012 时: -将编码器信号转换模块的固件更新为新版本。 -检查编码器参数的一致性 (p9515, p9519, p9523, p9524, p9525, p9529)。 -启动编码器参数的复制功能(调试工具)。 -所设置的编码器与所连接的编码器不一致,更换编码器。 -检查电柜构造和布线是否符合 EMC 准则。 -重新上电(关闭/接通), 或执行热启动(p0009 = 30, p0976 = 2、3)。 -更换硬件。 信息值 = 1020, 1021 时: -检查通讯连接 -重新上电(关闭/接通), 或执行热启动(p0009 = 30, p0976 = 2、3)。 -更换硬件。 曾更换过安全编码器,信息值 = 1035 时: - 确认硬件更换。 - 保存所有参数。 - 应答故障。 故障值 = 1039 时: - 检测换算系数,如丝杠螺距或传动系数。 信息值 = 5000, 5014, 5023, 5024, 5030, 5031, 5032, 5042, 5043, 5052, 5053, 5068, 5072, 5073, 5082 ... 5087, 5090, 5091, 5122 ... 5125, 5132 ... 5135, 5140 时: -重新上电(关闭/接通), 或执行热启动(p0009 = 30, p0976 = 2、3)。 -将固件升级到新版本。 - 联系技术支持。 -更换驱动。 故障值 = 5012 时: - 检查驱动的 PROFIsafe 地址 (p9610) 的设置。PROFIsafe 地址不允许为 0 或者 FFFF! -复制安全参数并确认数据修改(调试工具)。

```
-重新上电(关闭/接通), 或执行热启动(p0009 = 30, p0976 = 2、3)。
信息值 = 5013, 5025 时:
-重新上电(关闭/接通), 或执行热启动(p0009 = 30, p0976 = 2、3)。
- 检查驱动的 PROFIsafe 地址 (p9610) 的设置。
故障值 = 5022 时:
-检查 PROFIsafe 从站上 F 参数值的设置(F_SIL, F_CRC_Length, F_Par_Version, F_Source_Add, F_Dest_add, 
F_WD_Time)。
故障值 = 5026 时:
-检查并更新 PROFIsafe 从站上的 F 参数值和由此计算出的 F 参数 CRC (CRC1) 。
故障值 = 5065 时:
-检查 PROFIsafe 从站上的设计和通讯(IfdNr/CRC)。
-检查 PROFIsafe 从站上 F 参数 F_WD_Time 中值的设置, 必要时增大该值。
故障值 = 5066 时:
-检查 PROFIsafe 从站上 F 参数 F_WD_Time 中值的设置, 必要时增大该值。
-查看 F 主机中的诊断信息。
-检查 PROFIsafe 连接。
信息值 = 6000 ... 6999 时:
参见故障信息 F01611 中对信息值的描述。
注释:
SAM: Safe Acceleration Monitor(安全加速监控)
SBR: Safe Brake Ramp(安全制动斜坡)
SDI: Safe Direction (安全运动方向)
SI: Safety Integrated
SLS: Safely-Limited Speed(安全限制速度)
SOS: Safe Operating Stop (安全操作停止)
SS1: Safe Stop 1 (安全停止 1)
SS2: Safe Stop 2 (安全停止 2)
SSM: Safe Speed Monitor(安全速度监控)
```
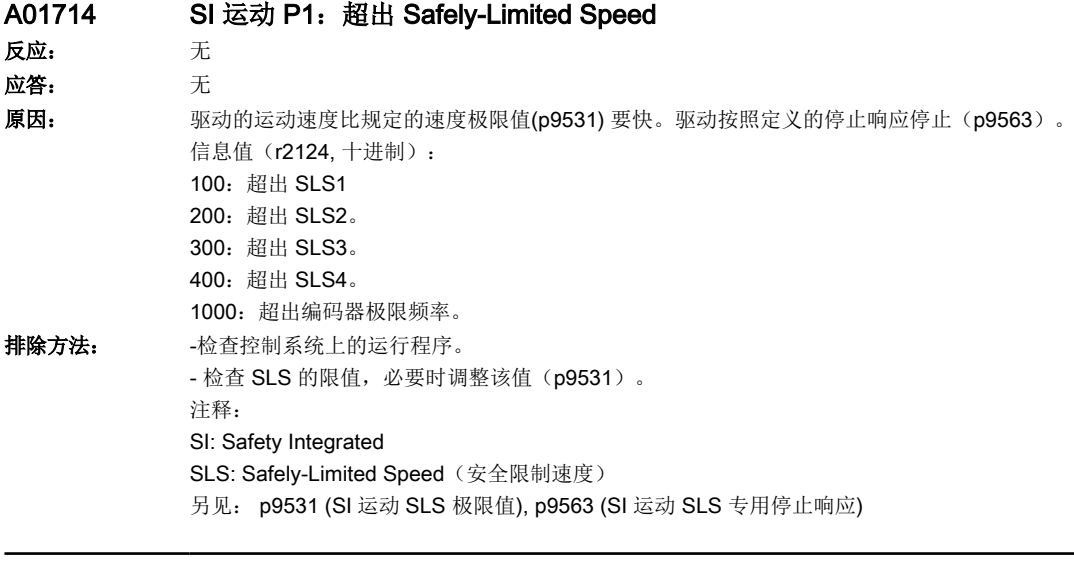

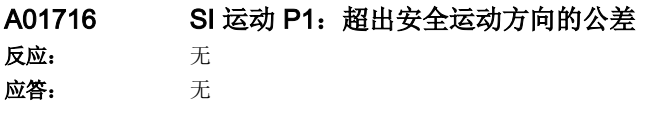

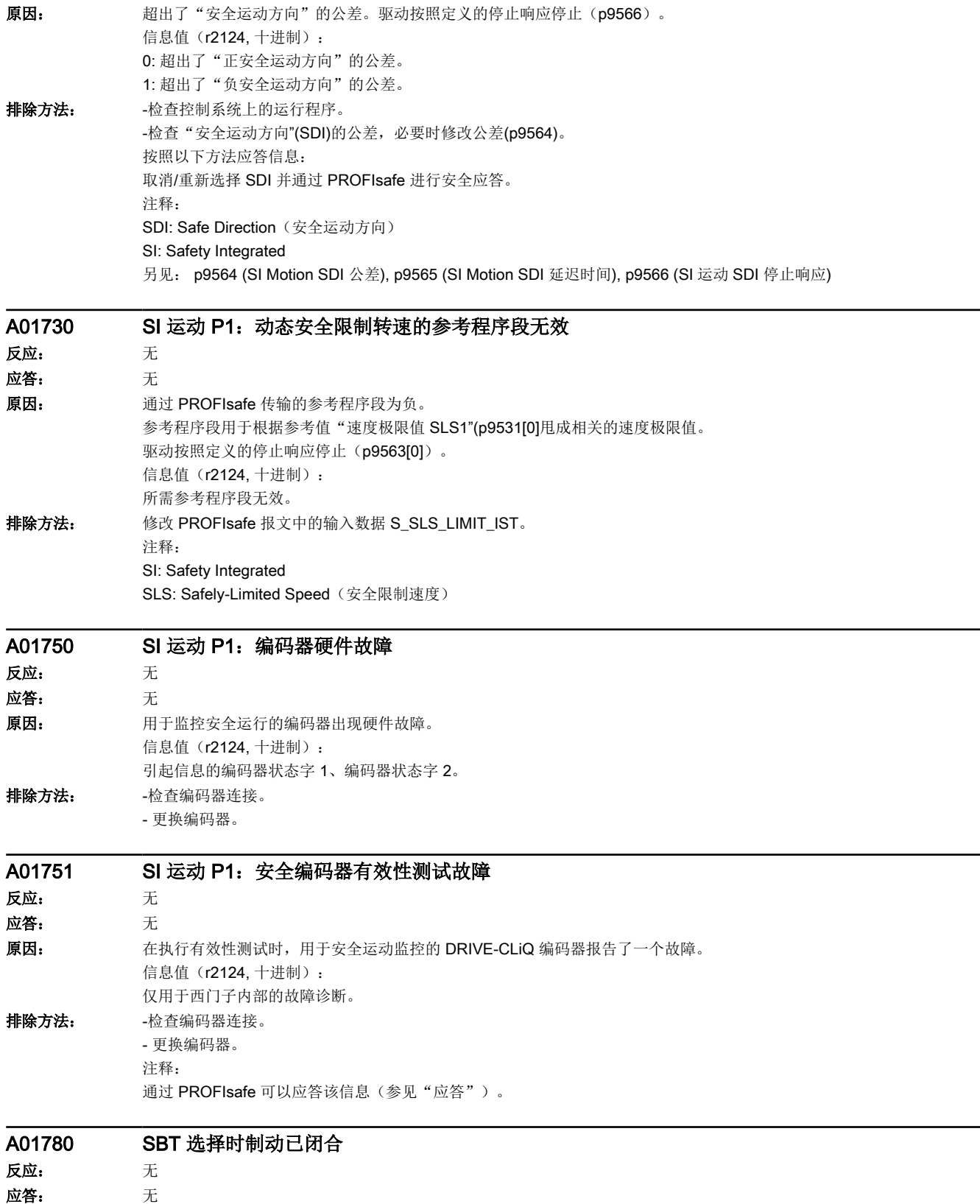

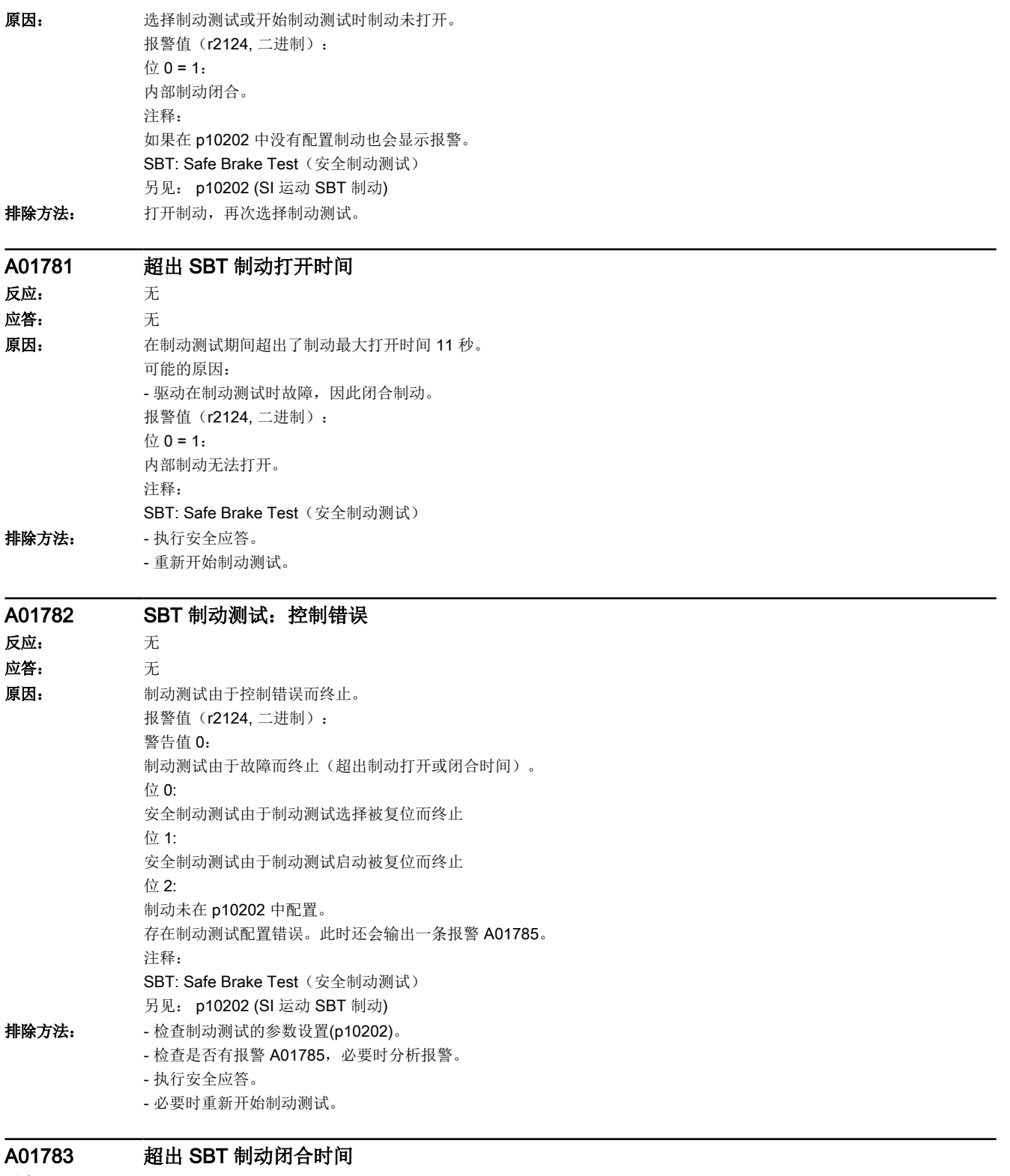

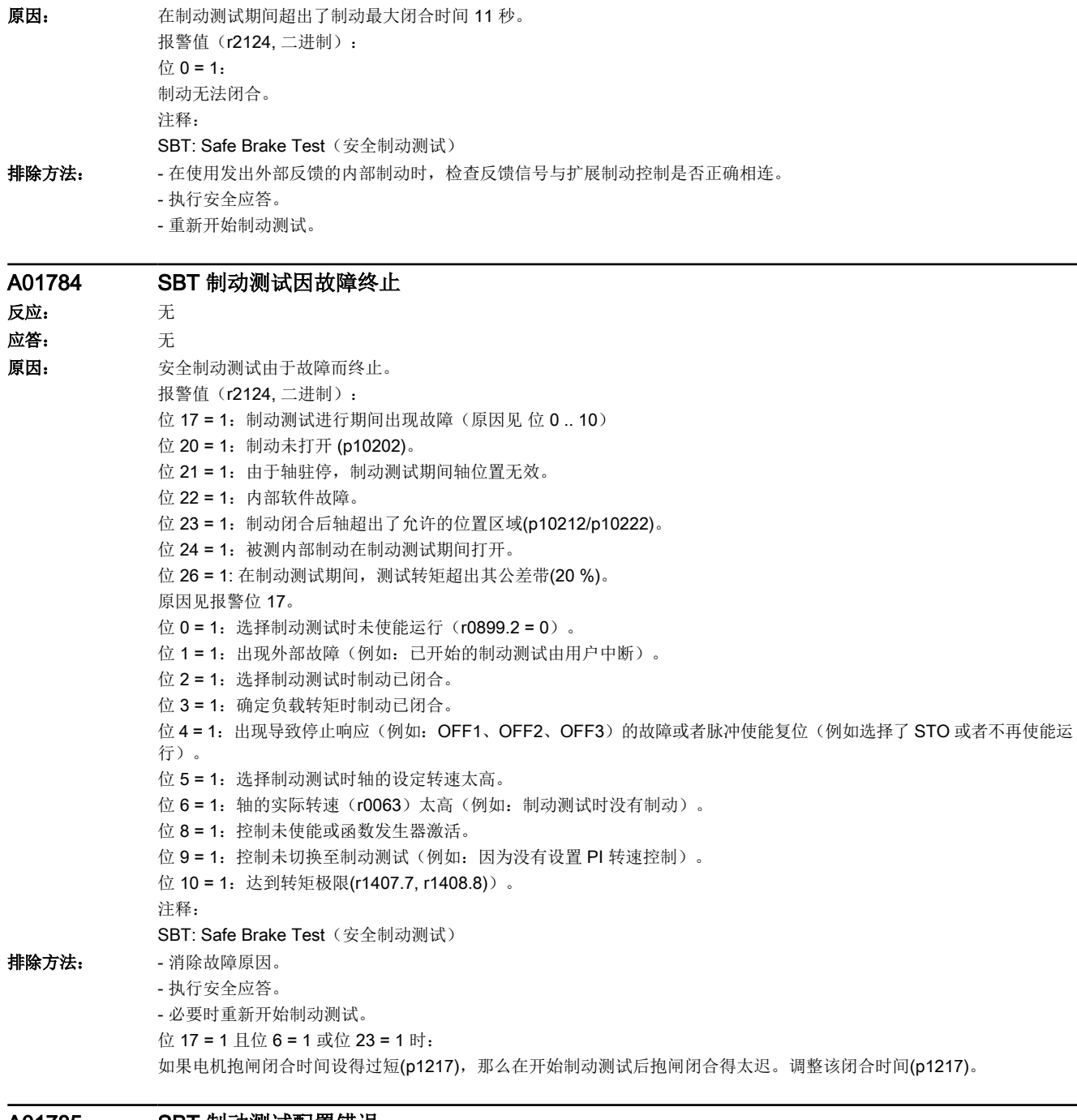

#### A01785 SBT 制动测试配置错误 反应: 无 应答: 无

16.2 故障和报警列表

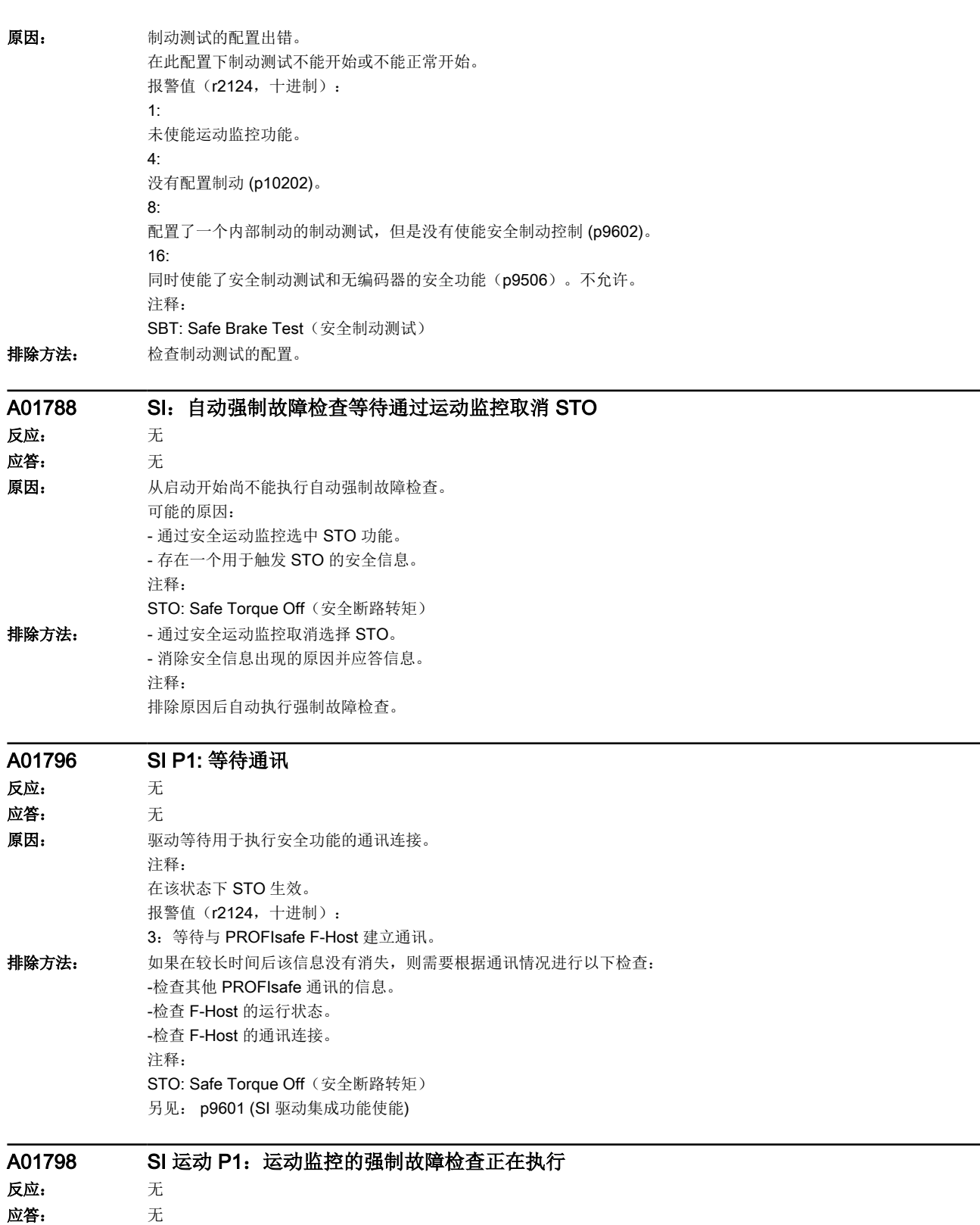

原因: 正在执行安全运动监控功能的强制故障检查。

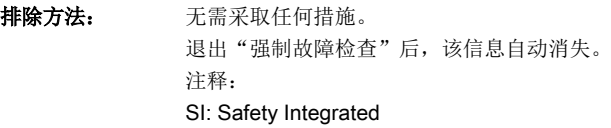

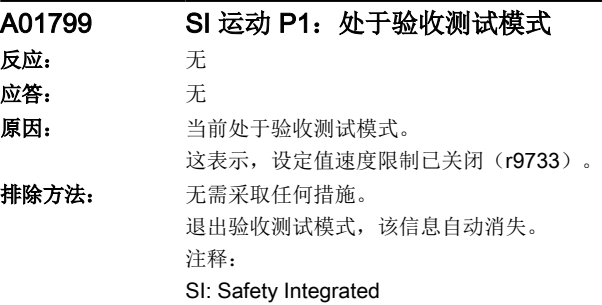

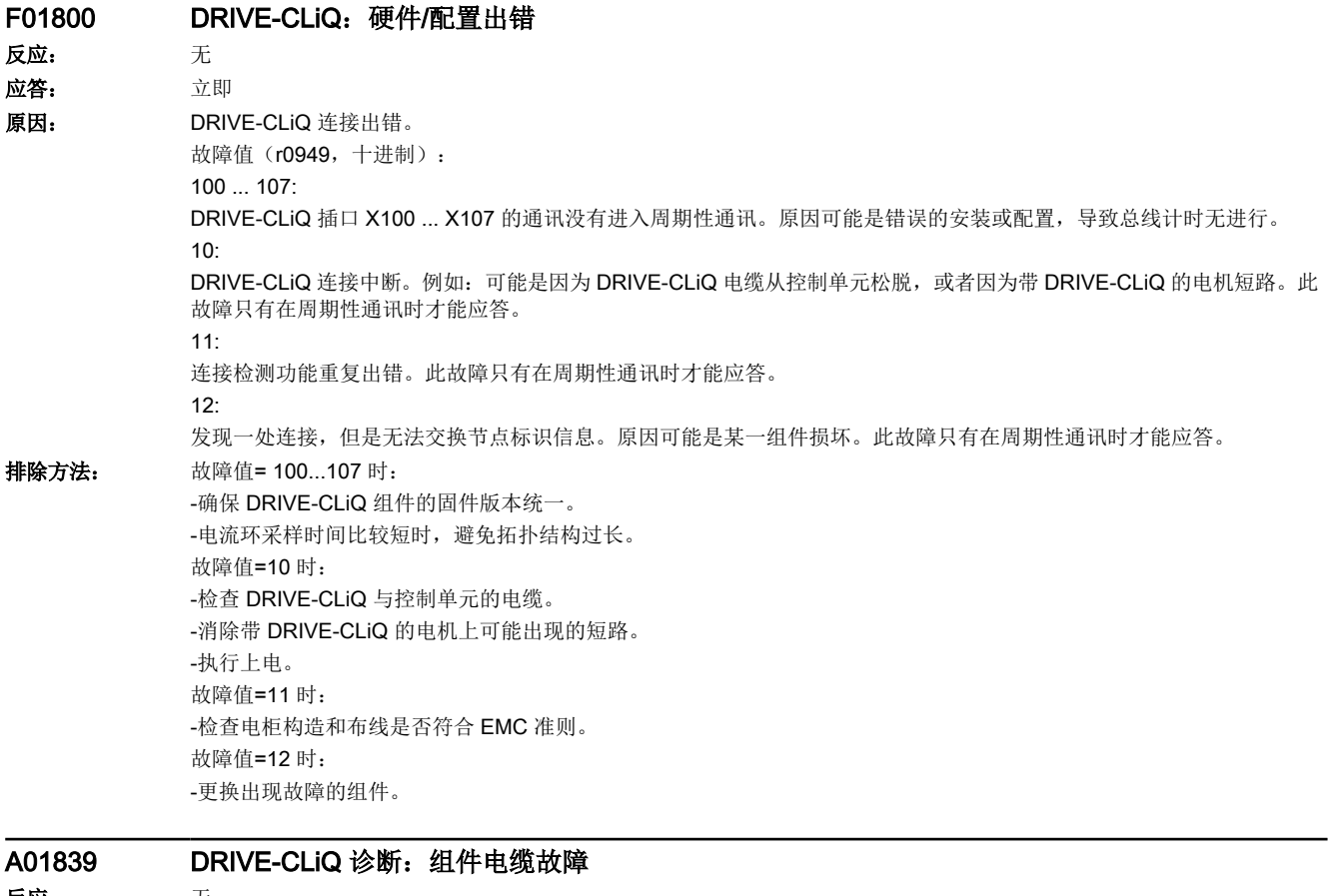

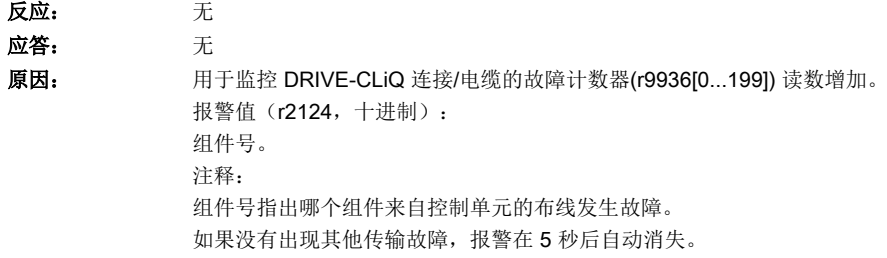

```
排除方法: - - 检查 DRIVE-CLiQ 连线。
         -检查电柜构造和布线是否符合 EMC 准则。
```
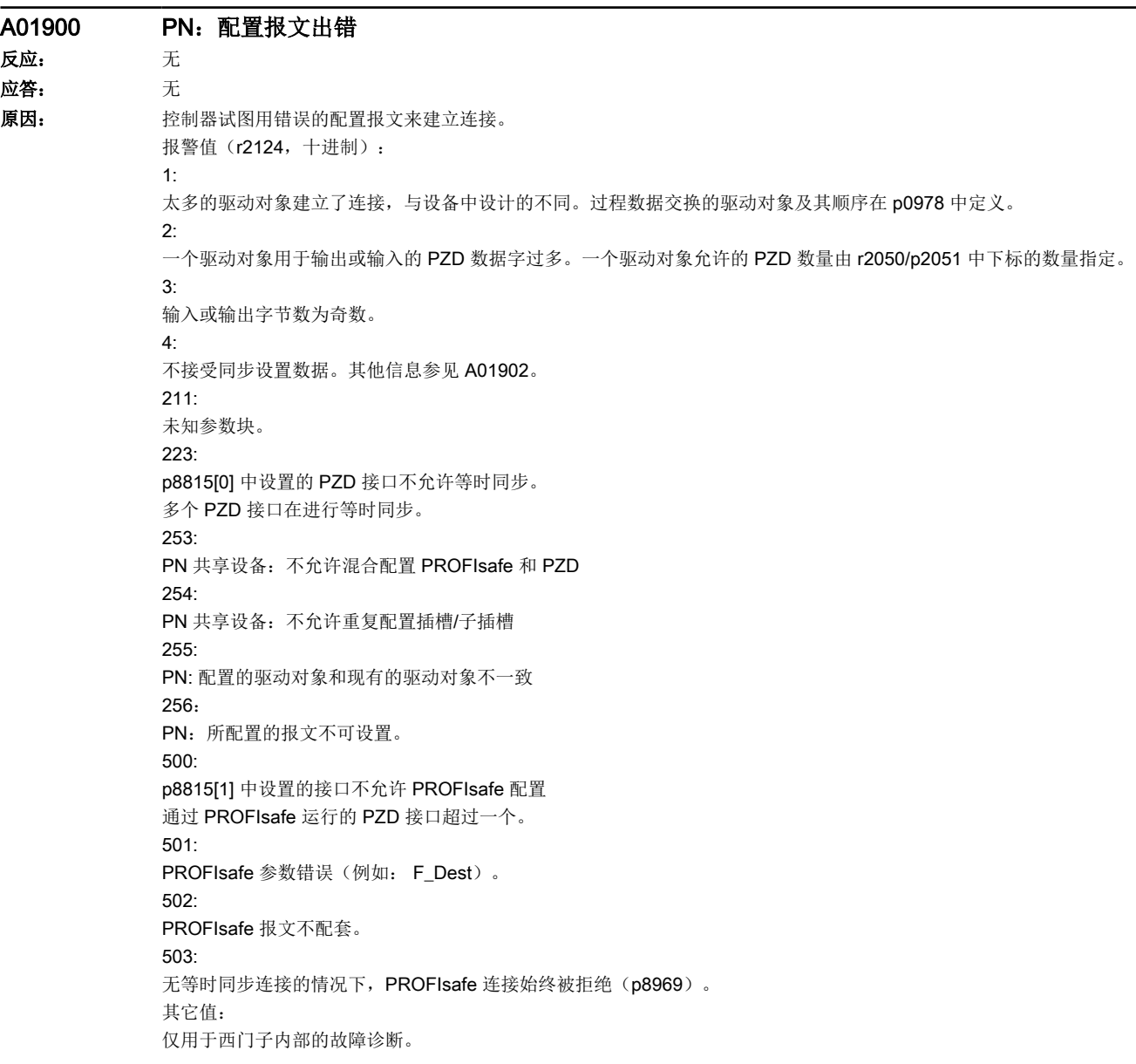
16.2 故障和报警列表

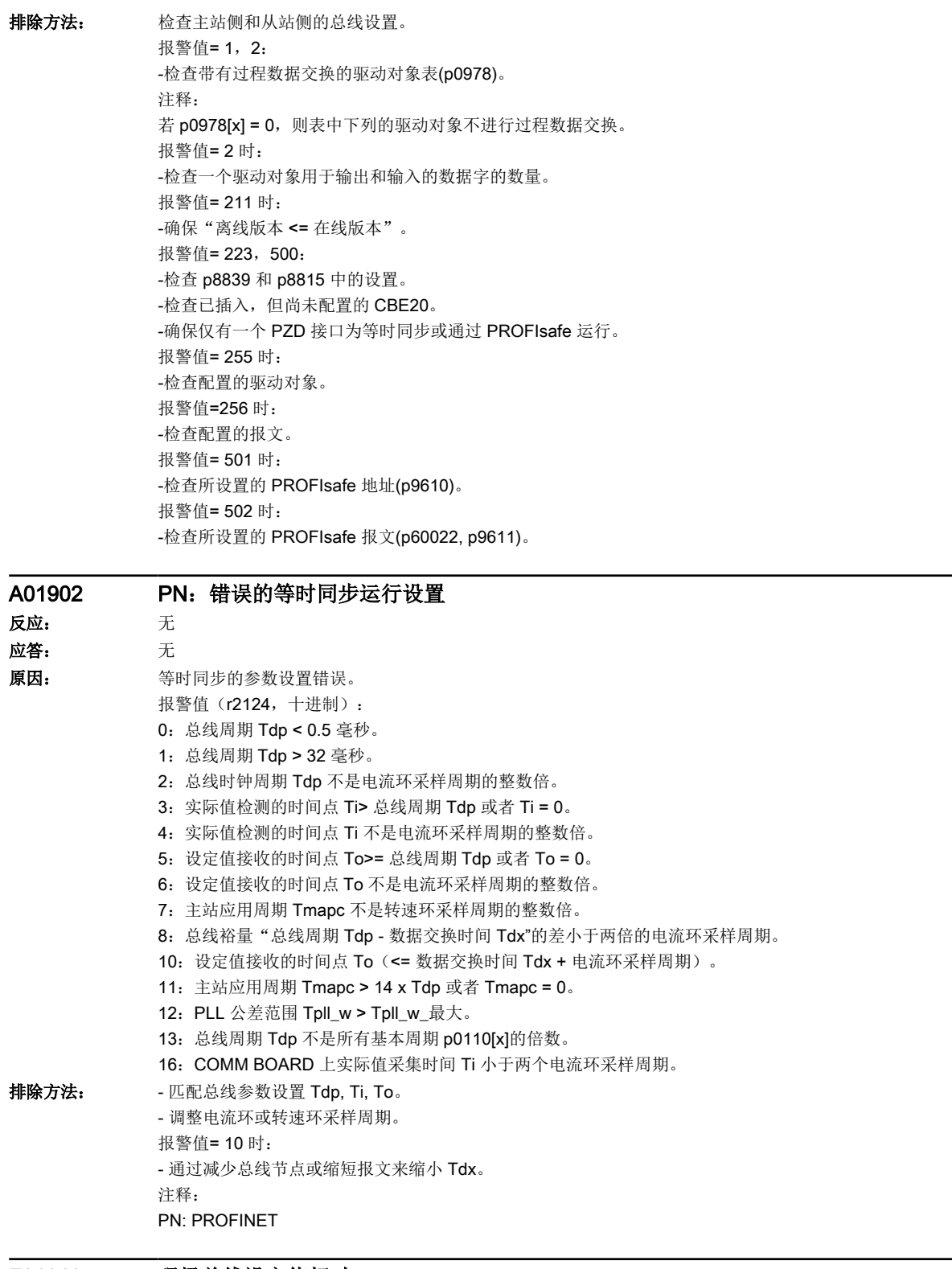

# F01910 现场总线设定值超时

反应: OFF3 应答: 立即

# 16.2 故障和报警列表

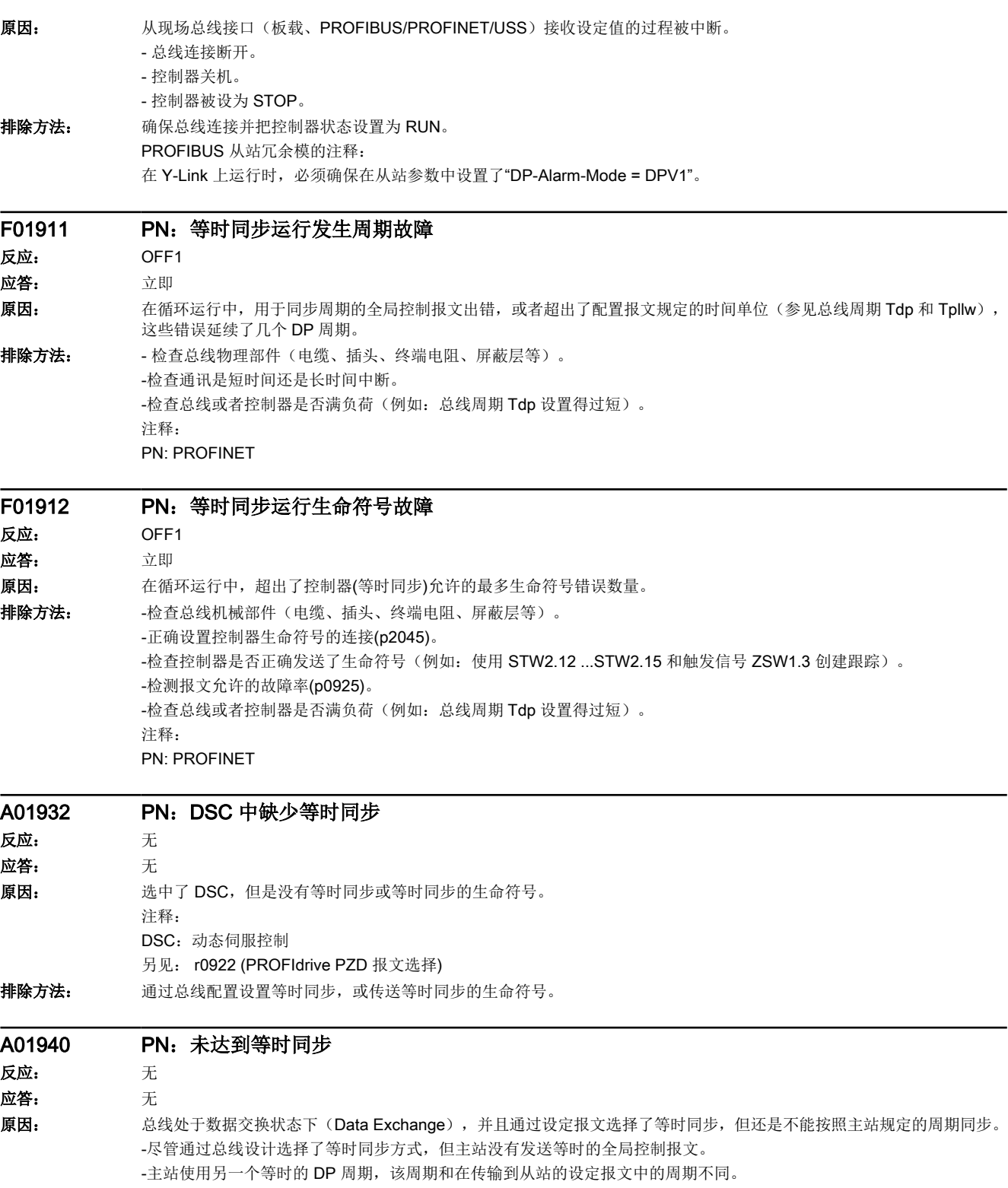

-至少一个驱动对象具有脉冲使能(不通过 PROFINET 控制)。

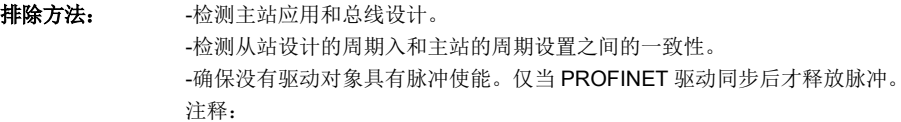

PN: PROFINET

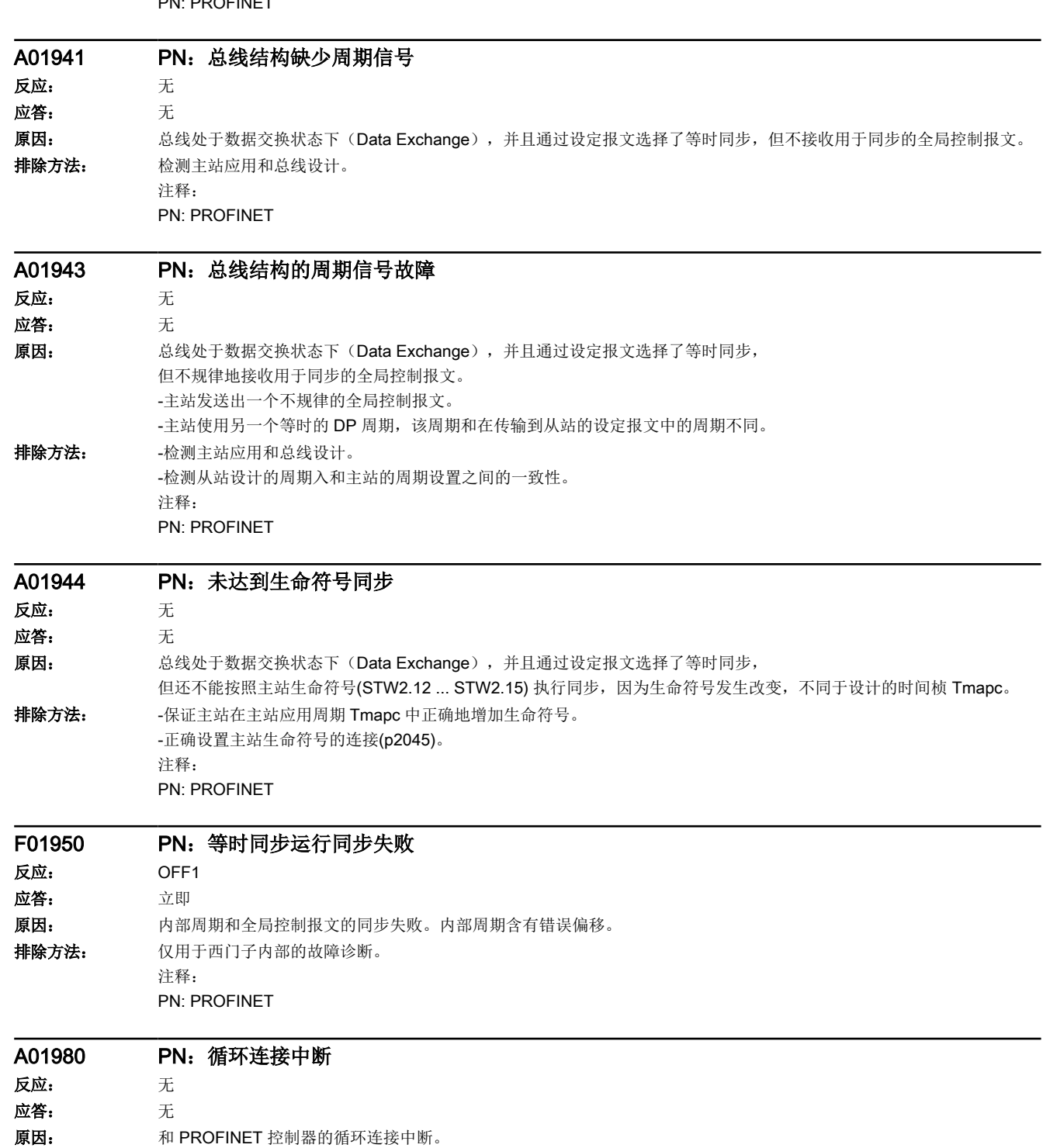

另见: r8936 (循环连接状态)

16.2 故障和报警列表

排除方法: 建立 PROFINET 连接, 并激活 PROFINET 控制器和循环运行。

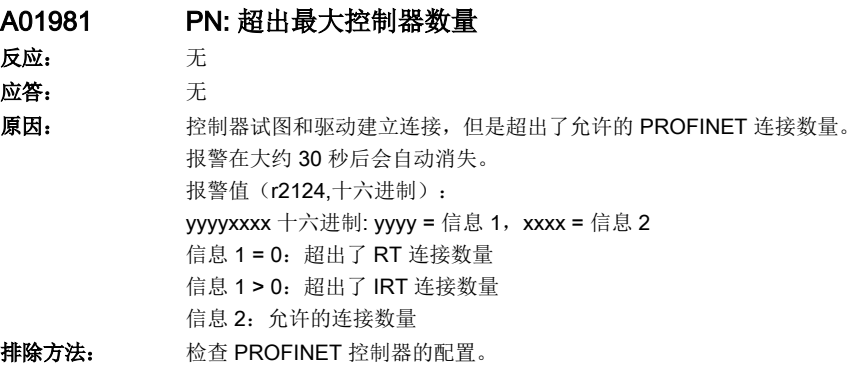

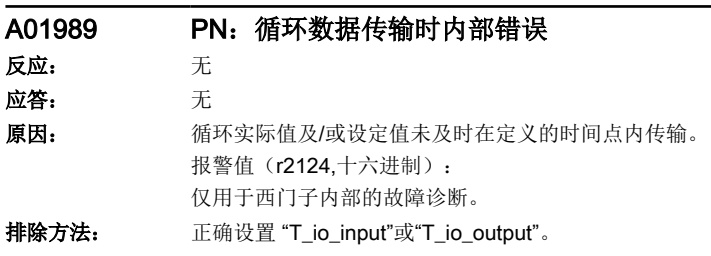

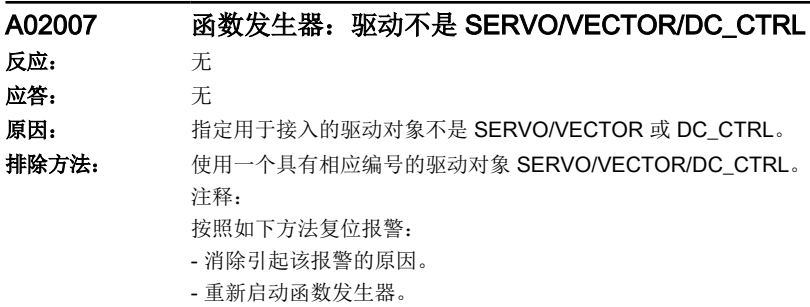

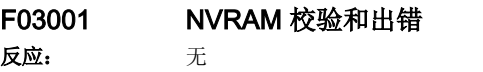

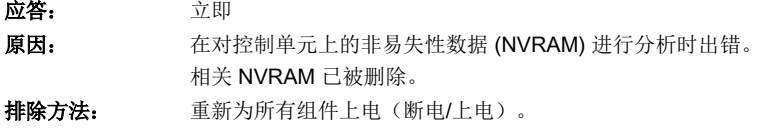

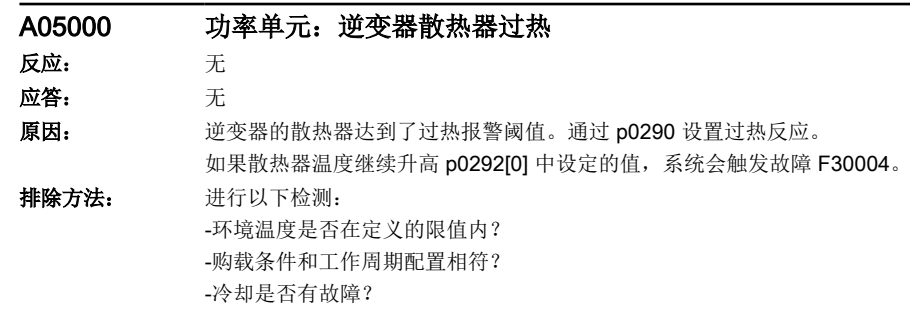

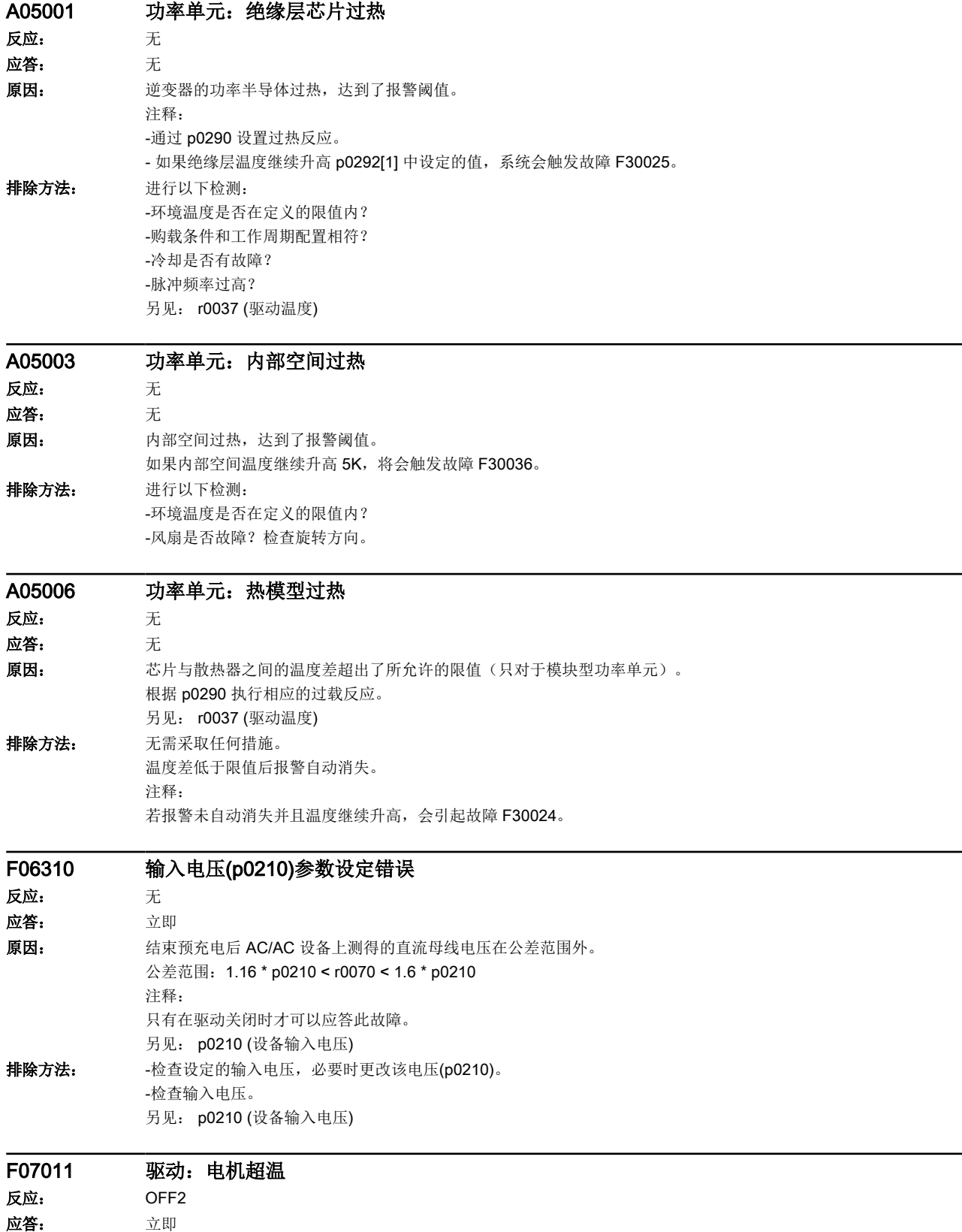

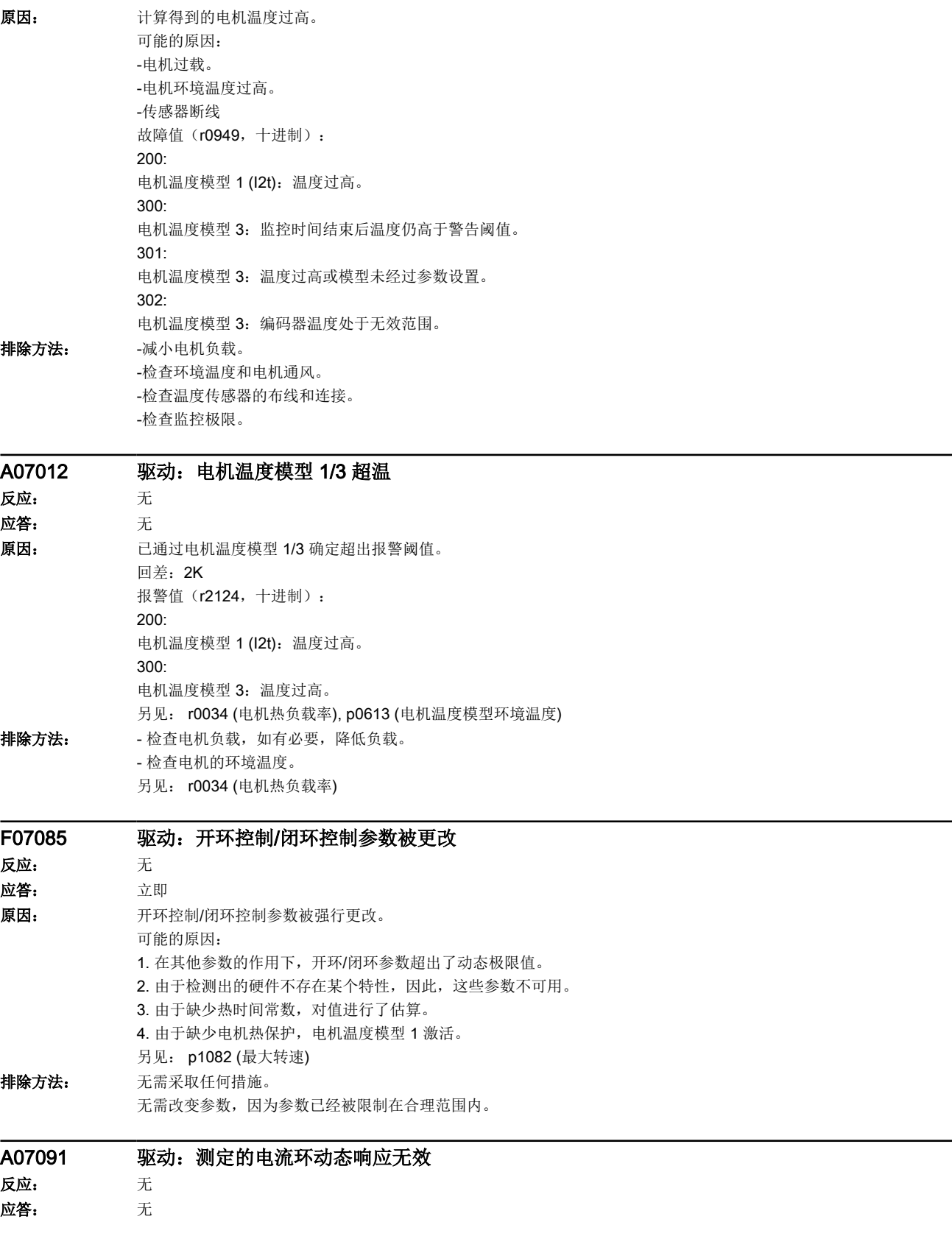

故障和报警

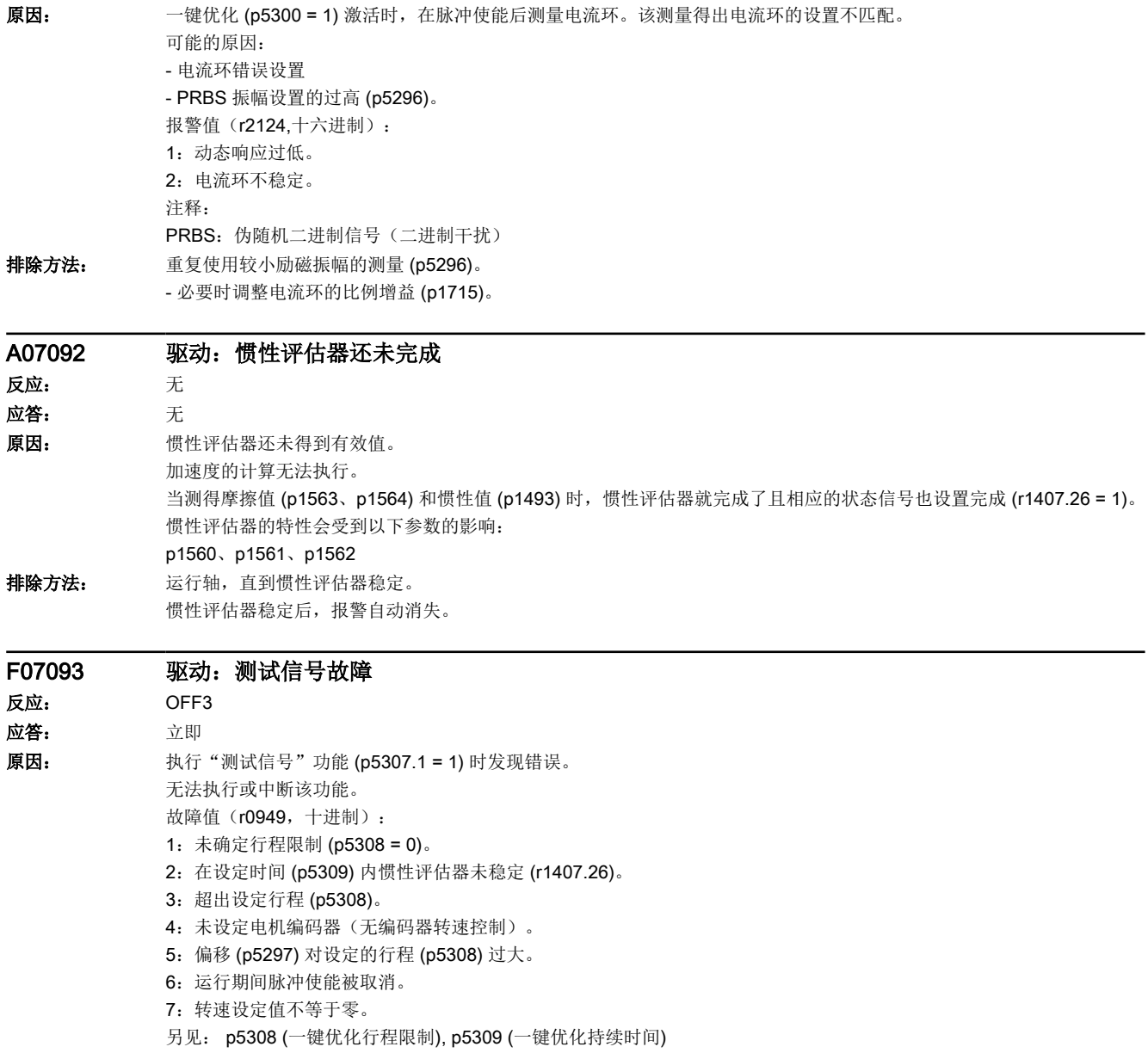

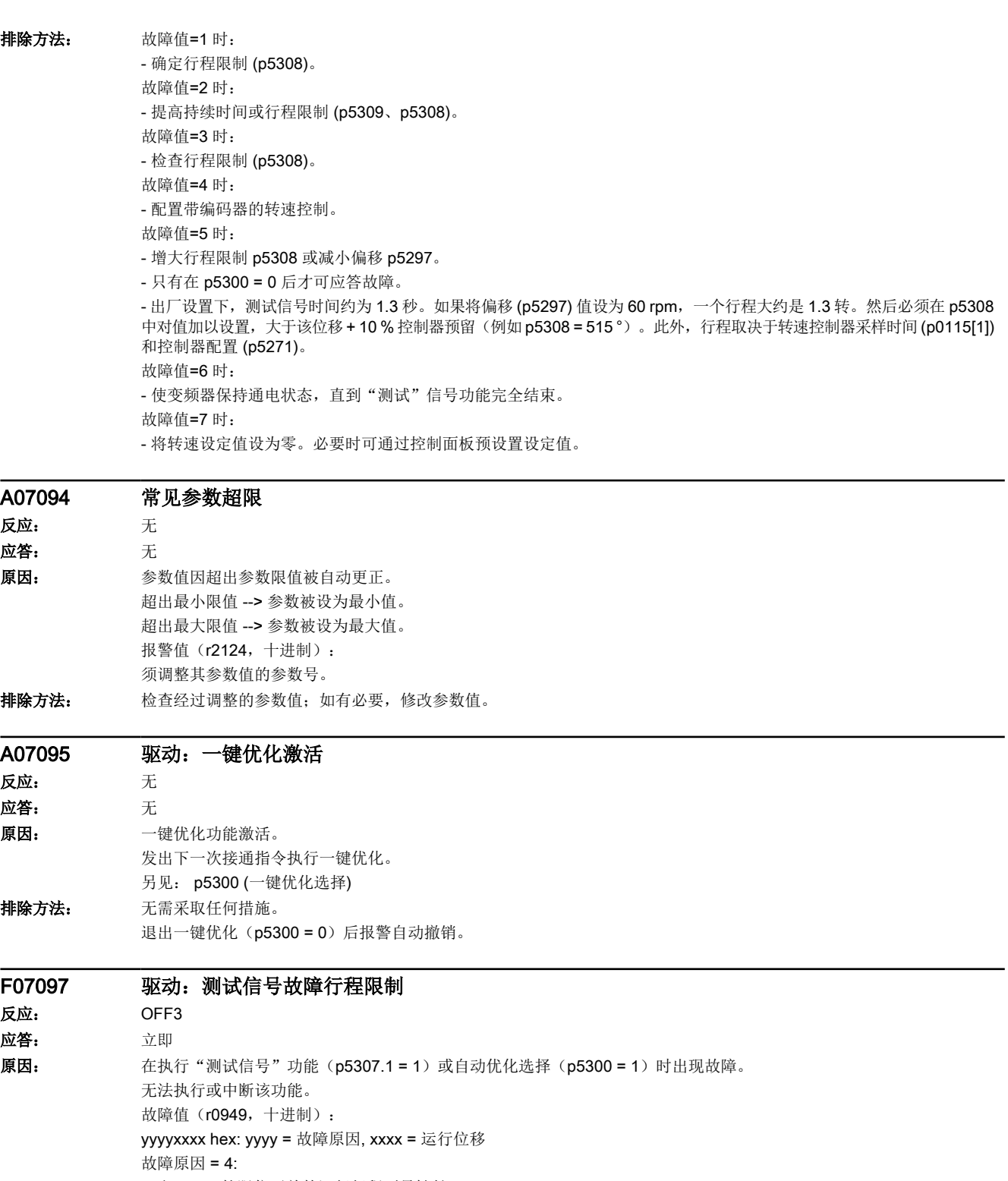

- 至 EPOS 软限位开关的运行行程不足够长。

另见: p5308 (一键优化行程限制), p5309 (一键优化持续时间)

排除方法: - - 在参数 p5308 中输入运行位移或取消 p5301 中的相应功能。

```
- 故障原因 = 1、2 时,可能也允许较小的运行位移。
故障原因 = 1:
- 取消选择 p5301 中的位 0 和位 1。
故障原因 = 2:
- 取消选择 p5301 中的位 2。
故障原因 = 3:
- 取消选择 p5301 中的位 4 和位 5。
故障原因 = 4:
- 通过 p5308 更改一键优化的运行方向。
- 通过手动运行增大至 EPOS 软限位开关的距离。
```
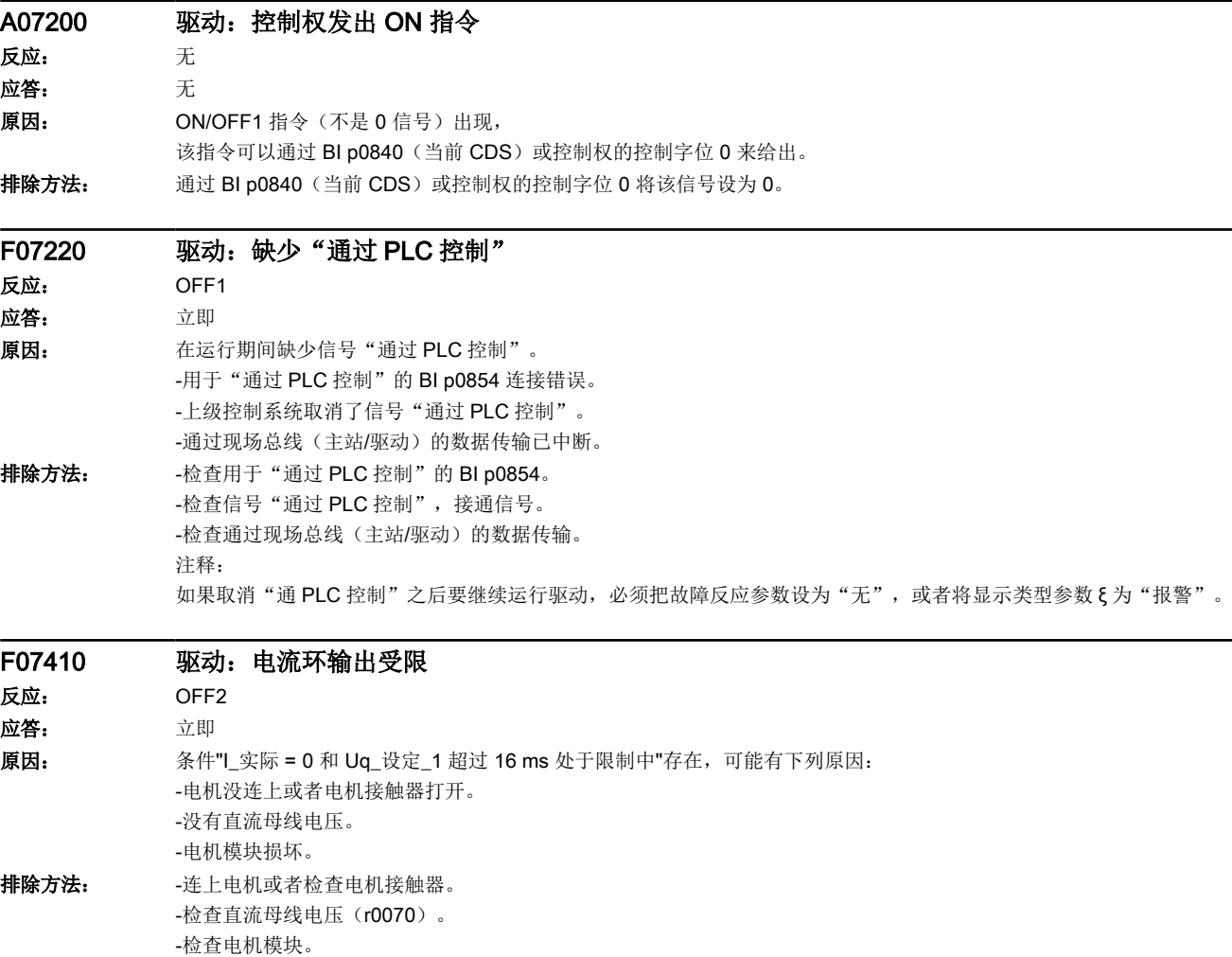

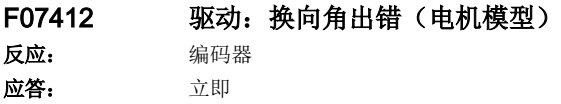

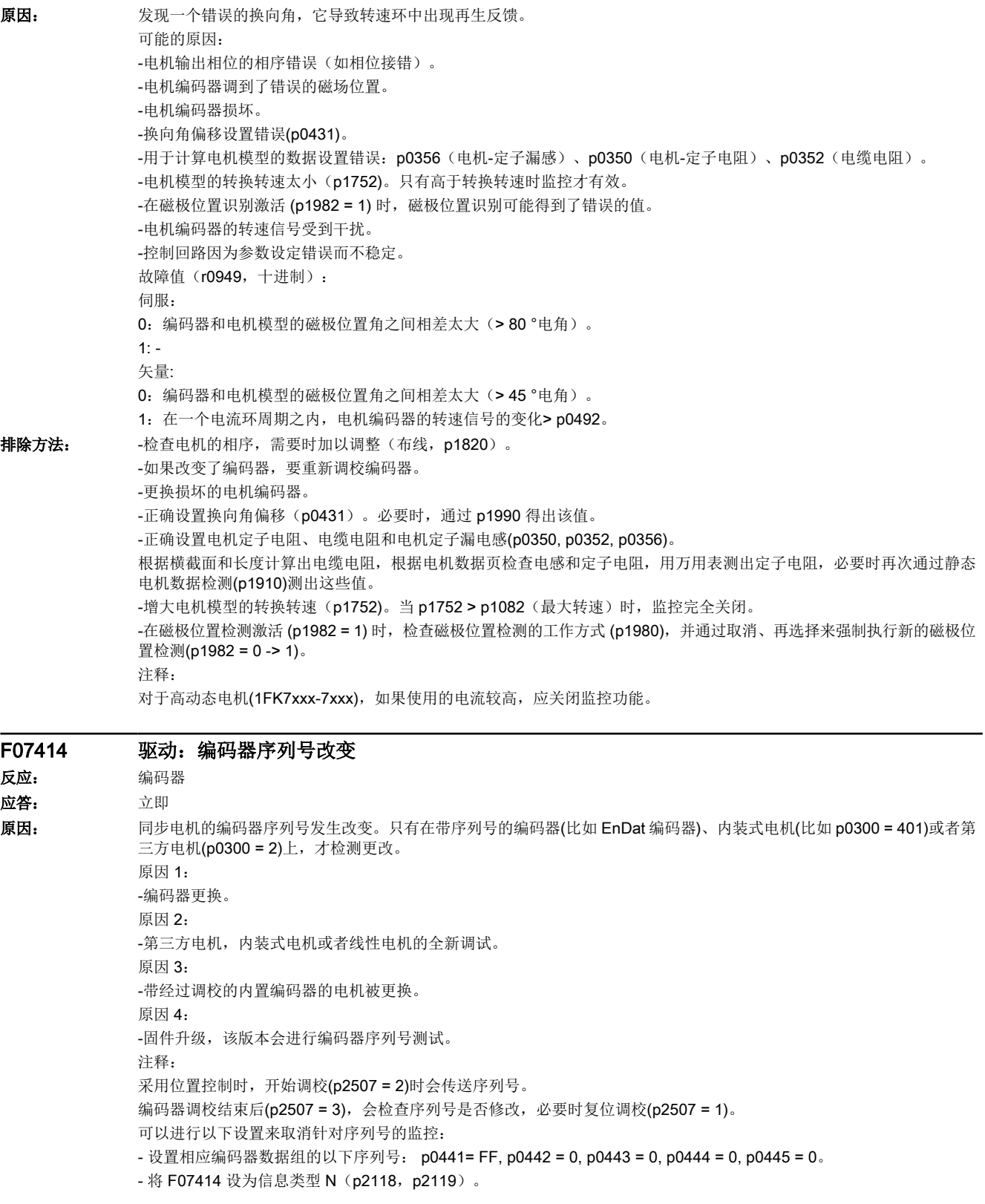

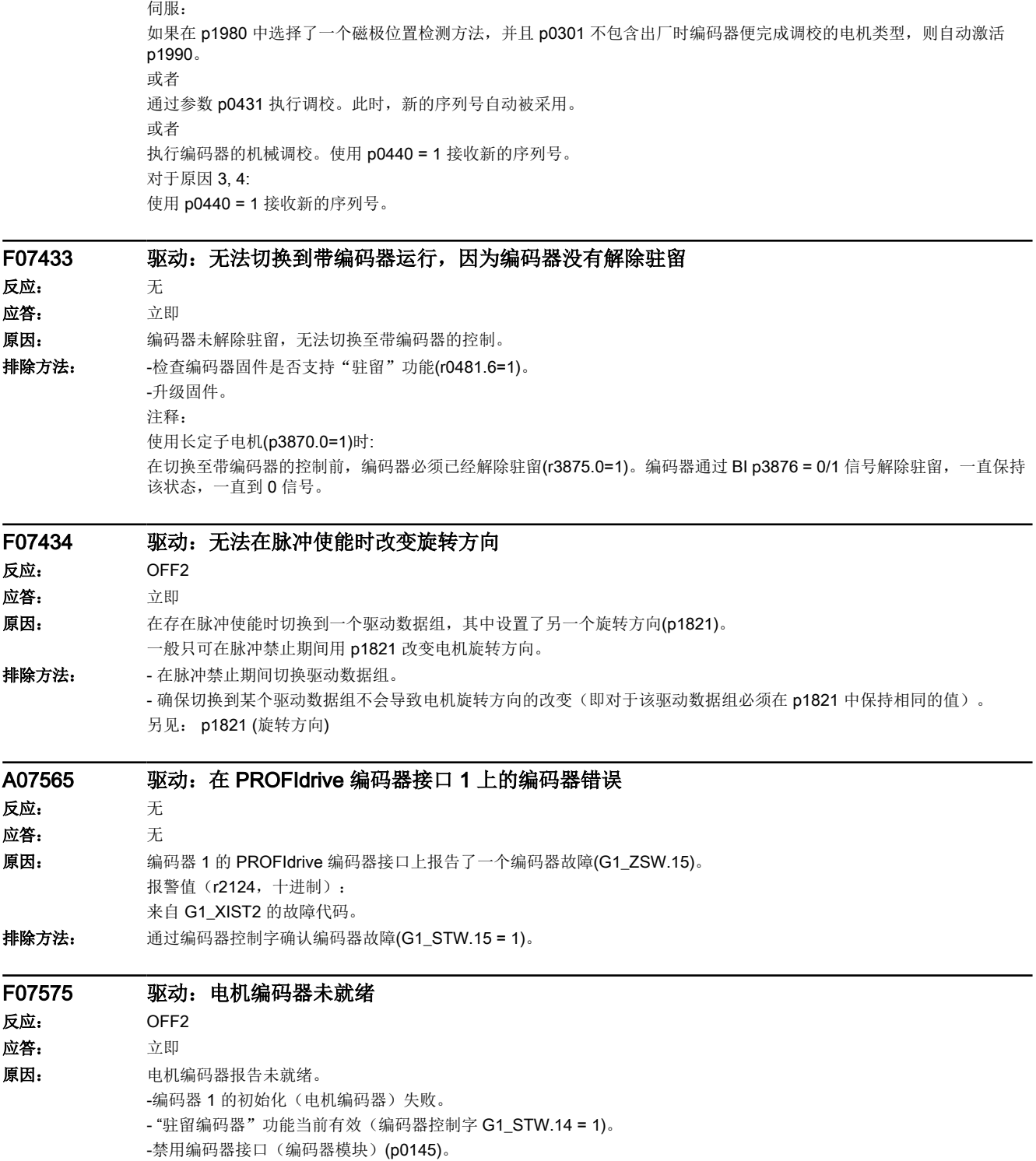

倾助磁极位置检测来执行自动调校。应答故障。使用 p1990 = 1 进行磁极位置检测。之后检查磁极位置检测是否正确执行。

-编码器模块损坏。 排除方法: 通过编码器 1 来处理其他存在的故障。

**排除方法: 对于原因 1, 2:** 

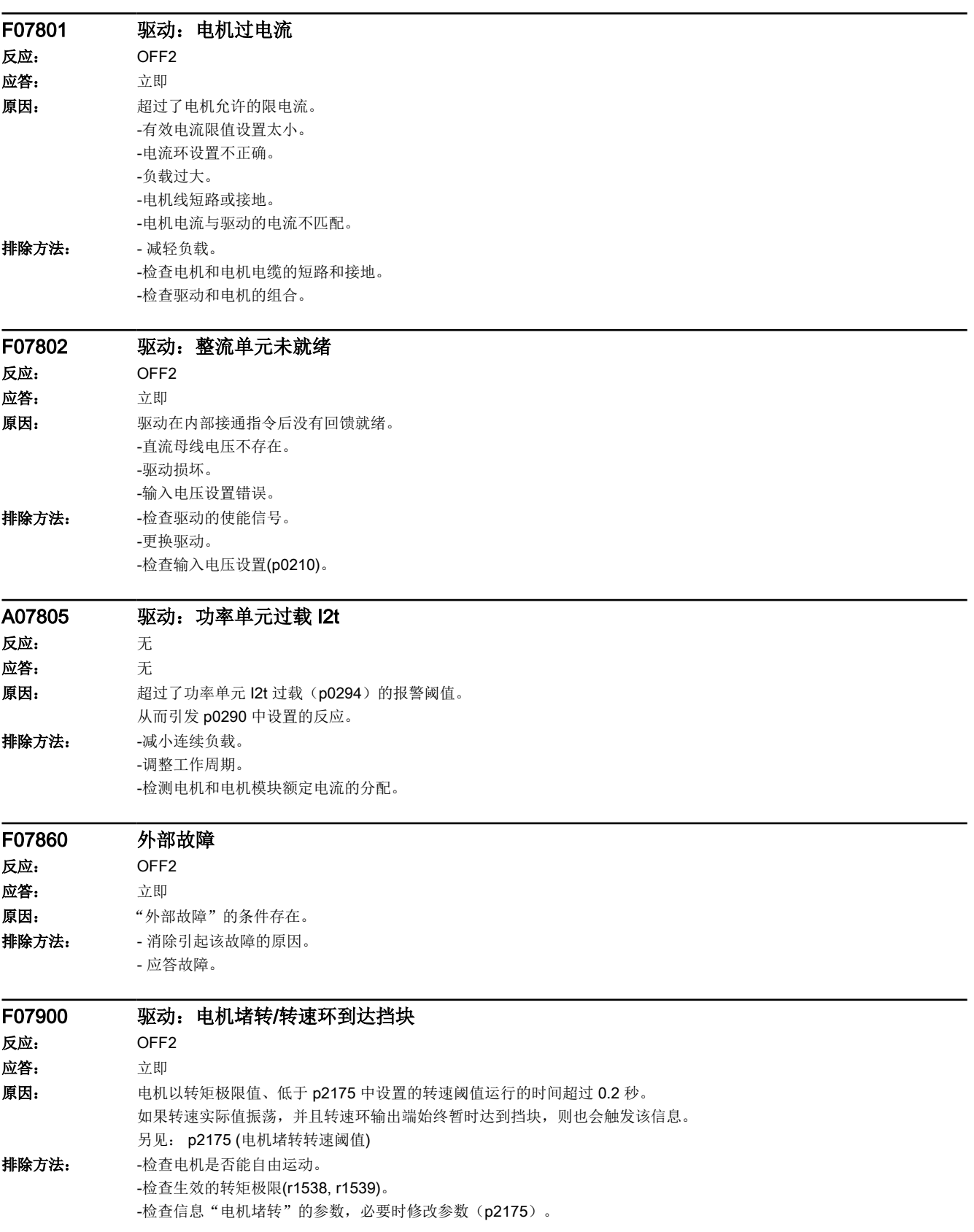

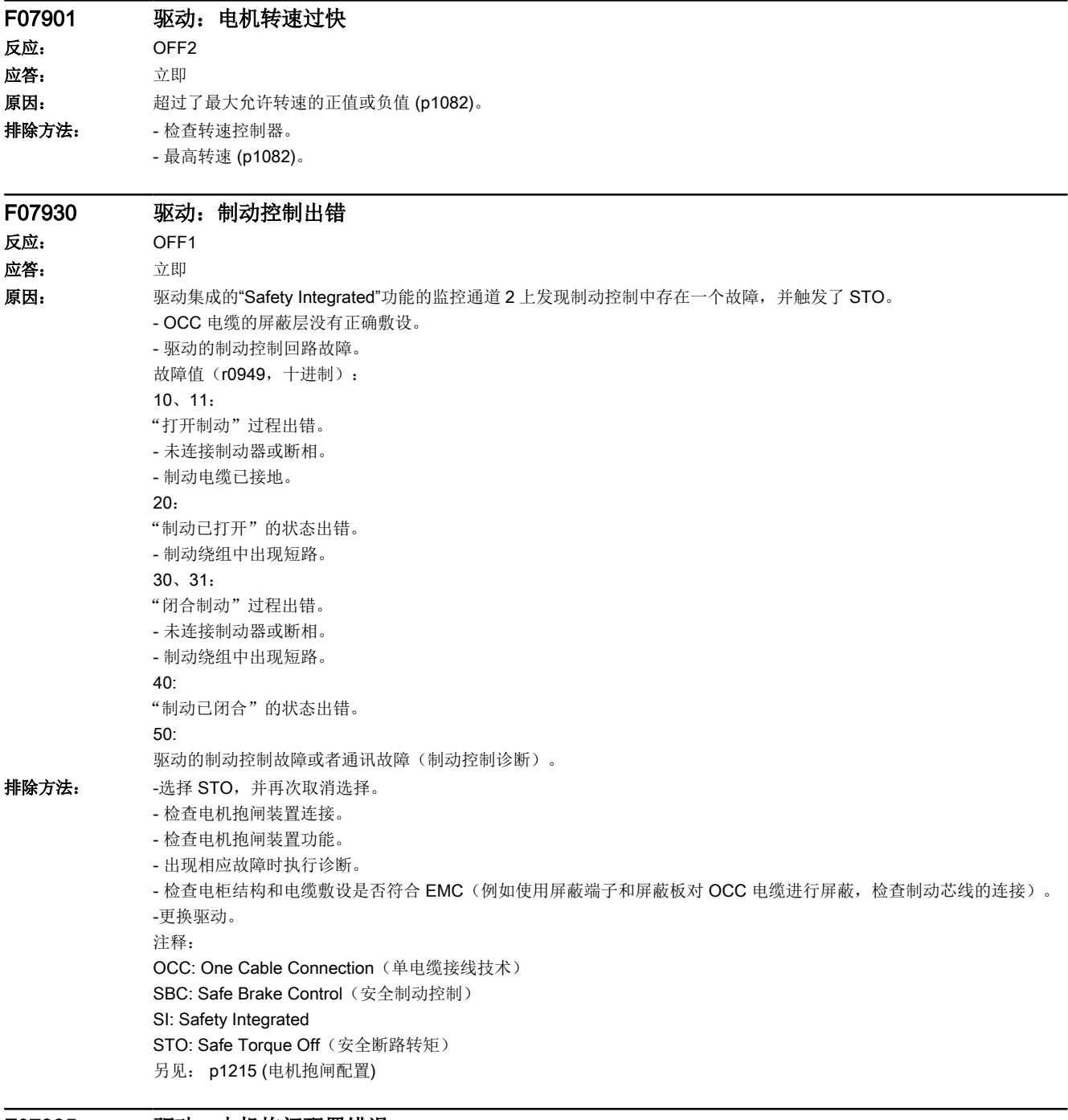

### F07935 驱动:电机抱闸配置错误

反应: 无 应答: 立即

16.2 故障和报警列表

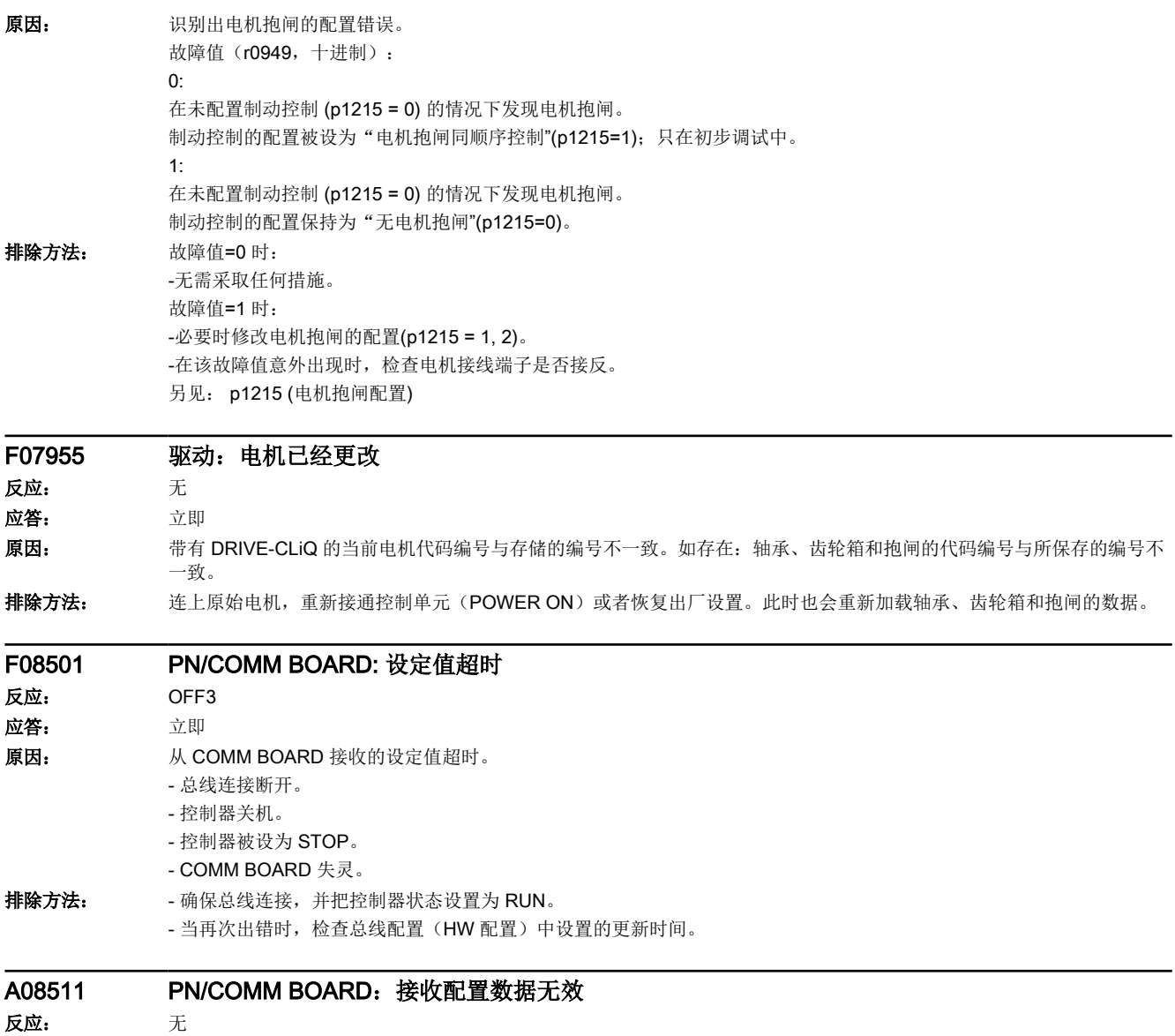

应答: 无

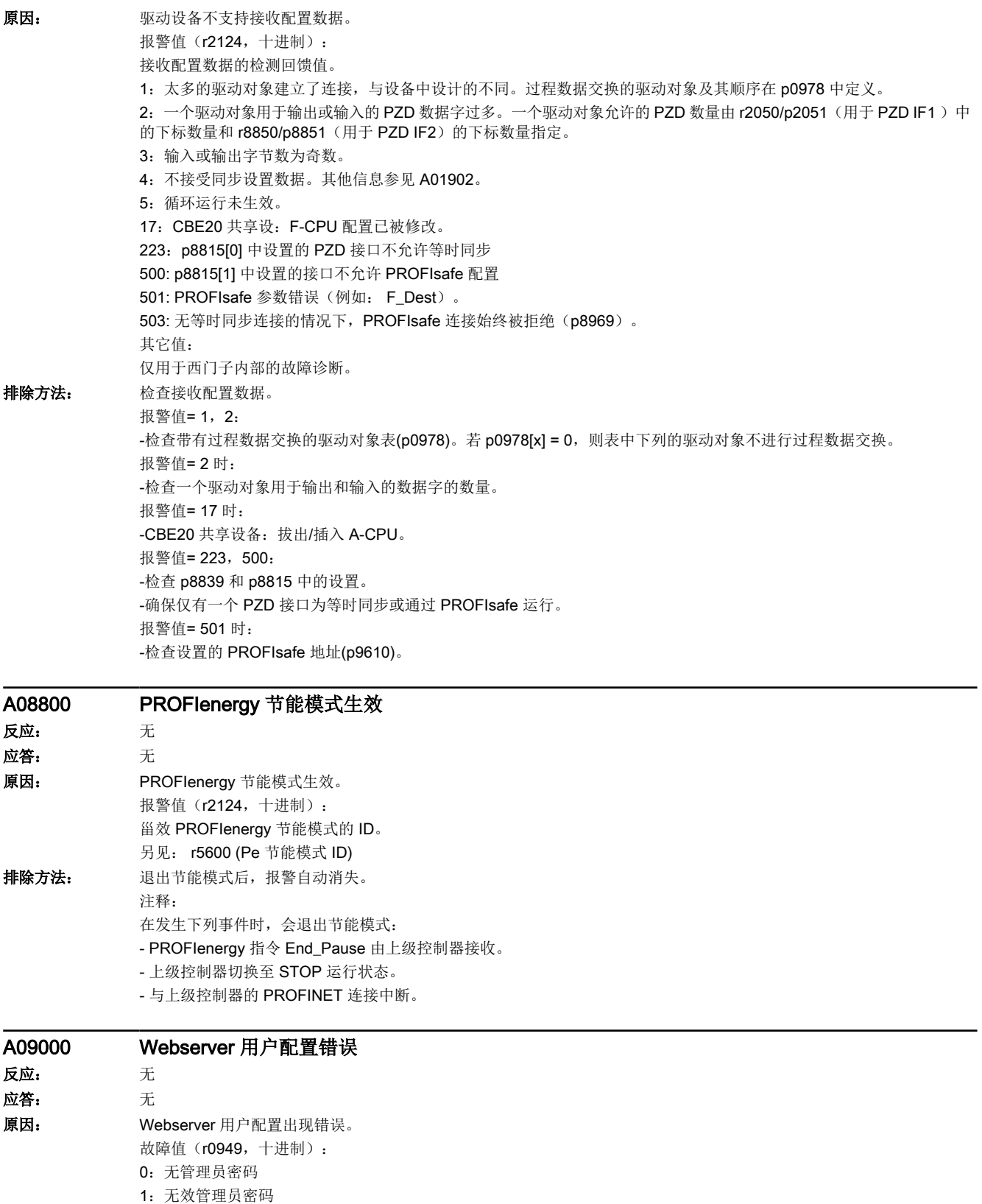

2: 无效 SINAMICS 密码

16.2 故障和报警列表

#### 排除方法: 更正用户配置, 输入正确的密码。

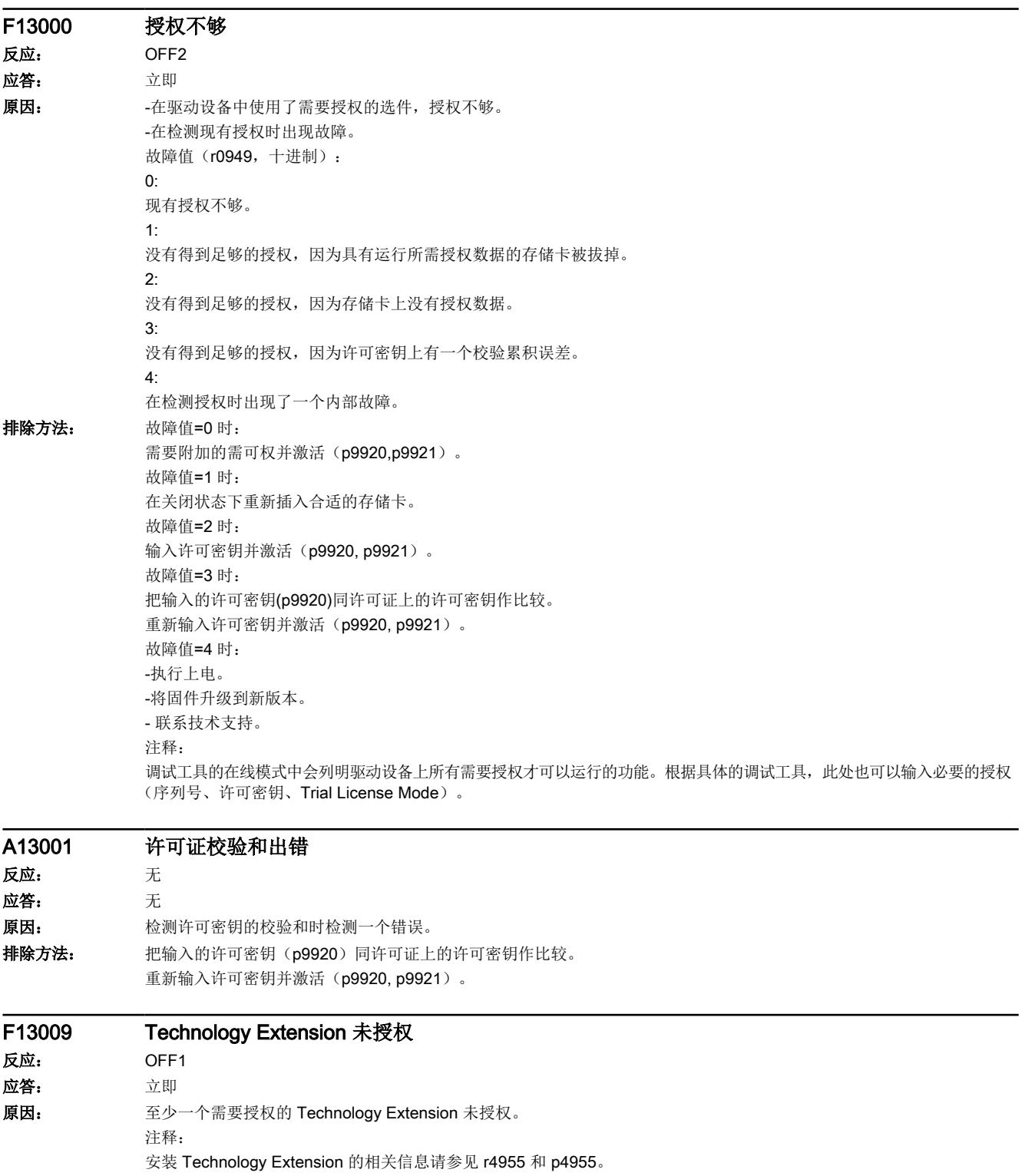

- 排除方法: 输入并激活需要授权的 Technology Extension 的许可密钥(p9920, p9921)。
	- 必要时禁用未经授权的 Technology Extension (p4956)。

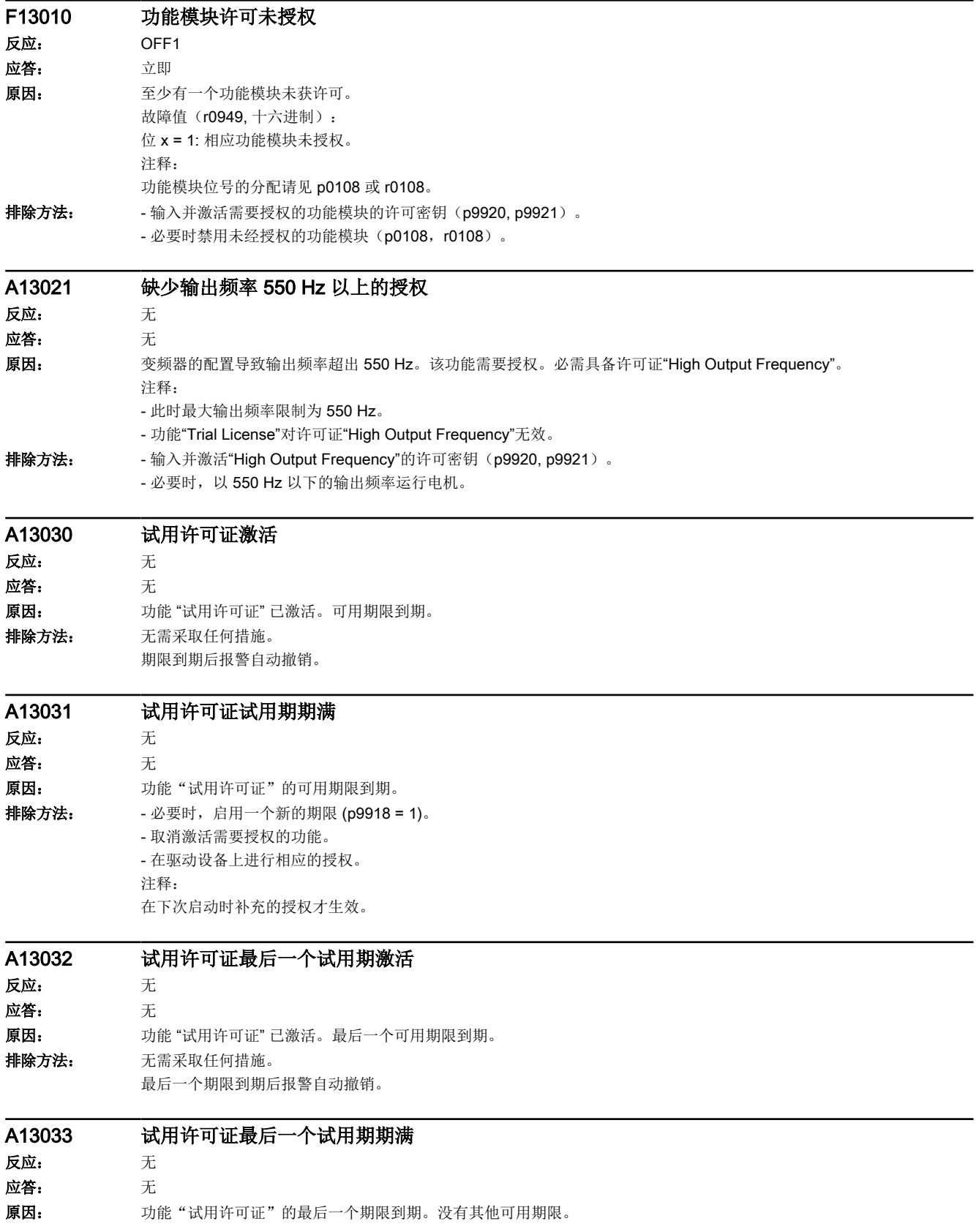

16.2 故障和报警列表

排除方法: - 取消激活需要授权的功能。 - 在驱动设备上进行相应的授权。 注释: 在下次启动时补充的授权才生效。

#### F13100 专有技术保护:复制保护故障

- 反应: OFF1
- 应答: 立即 原因: 专有技术保护及存储卡的复制保护生效。 检查存储卡时出现故障。 故障值(r0949, 十进制): 0: 未插入存储卡。 2: 插入了无效的存储卡。 3:存储卡在另一个控制单元中工作。 12: 插入了无效的存储卡(OEM 预设错误, p7769)。 13:存储卡在另一个控制单元中工作(OEM 预设错误,p7759)。 排除方法: 故障值=0 时: -插入匹配的存储卡,重新上电。 故障值 = 2、3、12、13 时: -联系负责的 OEM。 -取消复制保护 (p7765) 并应答故障 (p3981)。 - 取消专有技术保护 (p7766...p7768) 并应答故障 (p3981)。 注释: 复制保护一般只能在取消专有技术保护时进行更改。
	- KHP: Know-how protection (专有技术保护)

# F13101 专有技术保护:复制保护无法激活

反应: 无 应答: 立即 原因: 有尝试激活存储卡的复制保护时出错。 故障值(r0949, 十进制): 0: 未插入存储卡。 注释: KHP: Know-how protection (专有技术保护) 排除方法: -插入存储卡,重新上电。 -尝试重新激活复制保护(p7765)。

# F13102 专有技术保护:受保护数据的一致性错误

- 反应: OFF1
- 应答: 立即

原因: 在检测受保护文件的一致性时发现了一个错误。存储卡上的项目因此无法运行。 故障值(r0949, 十六进制): yyyyxxxx 十六进制: yyyy = 对象编号, xxxx = 故障原因  $xxxx = 1$ : 文件含有校验和错误。  $xxxx = 2$ : 文件不一致。  $xxxx = 3$ : 通过载入文件系统载入的项目文件(从存储卡下载)不一致。 注释: KHP: Know-how protection (专有技术保护)

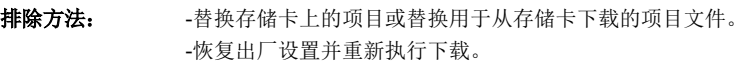

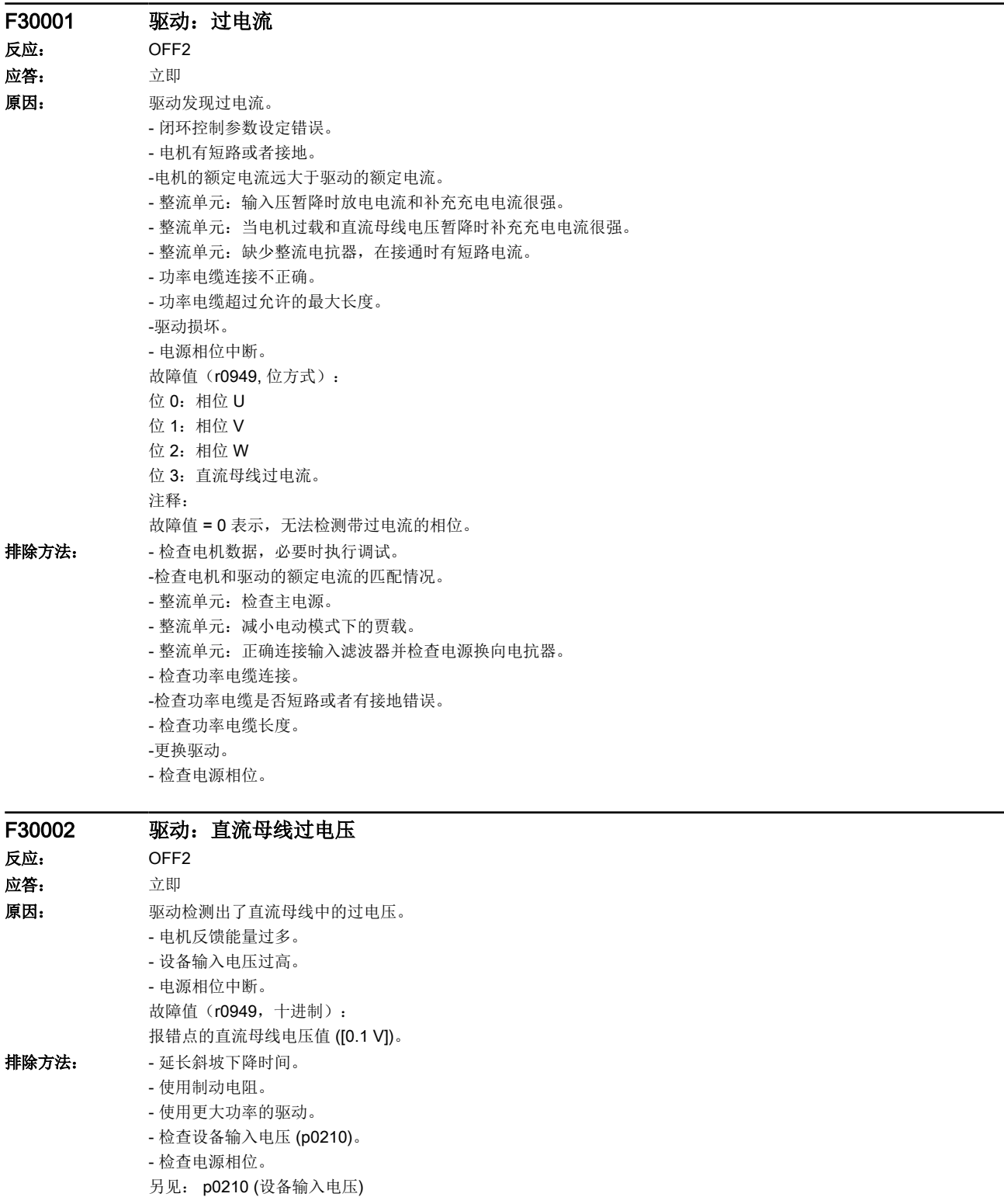

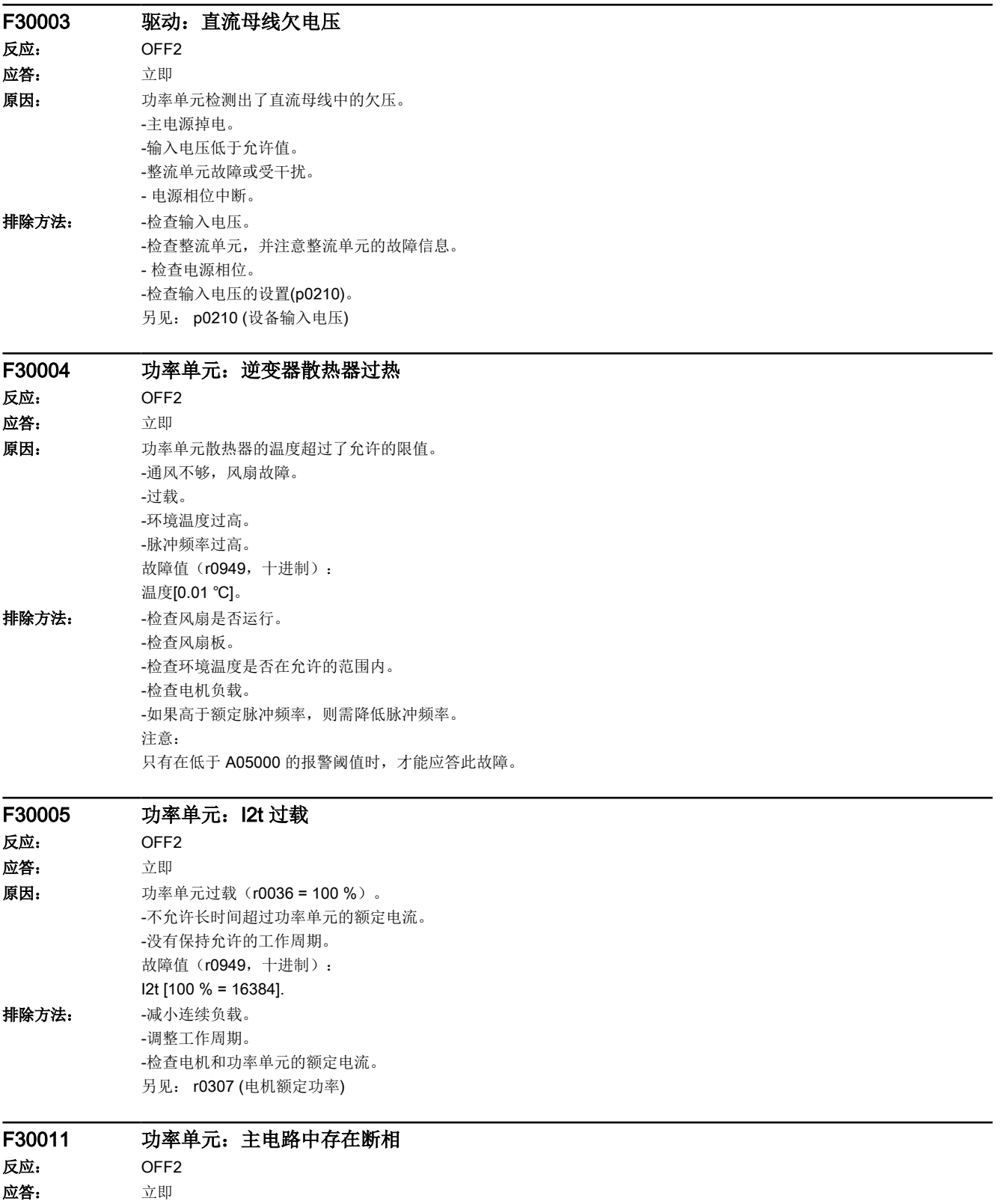

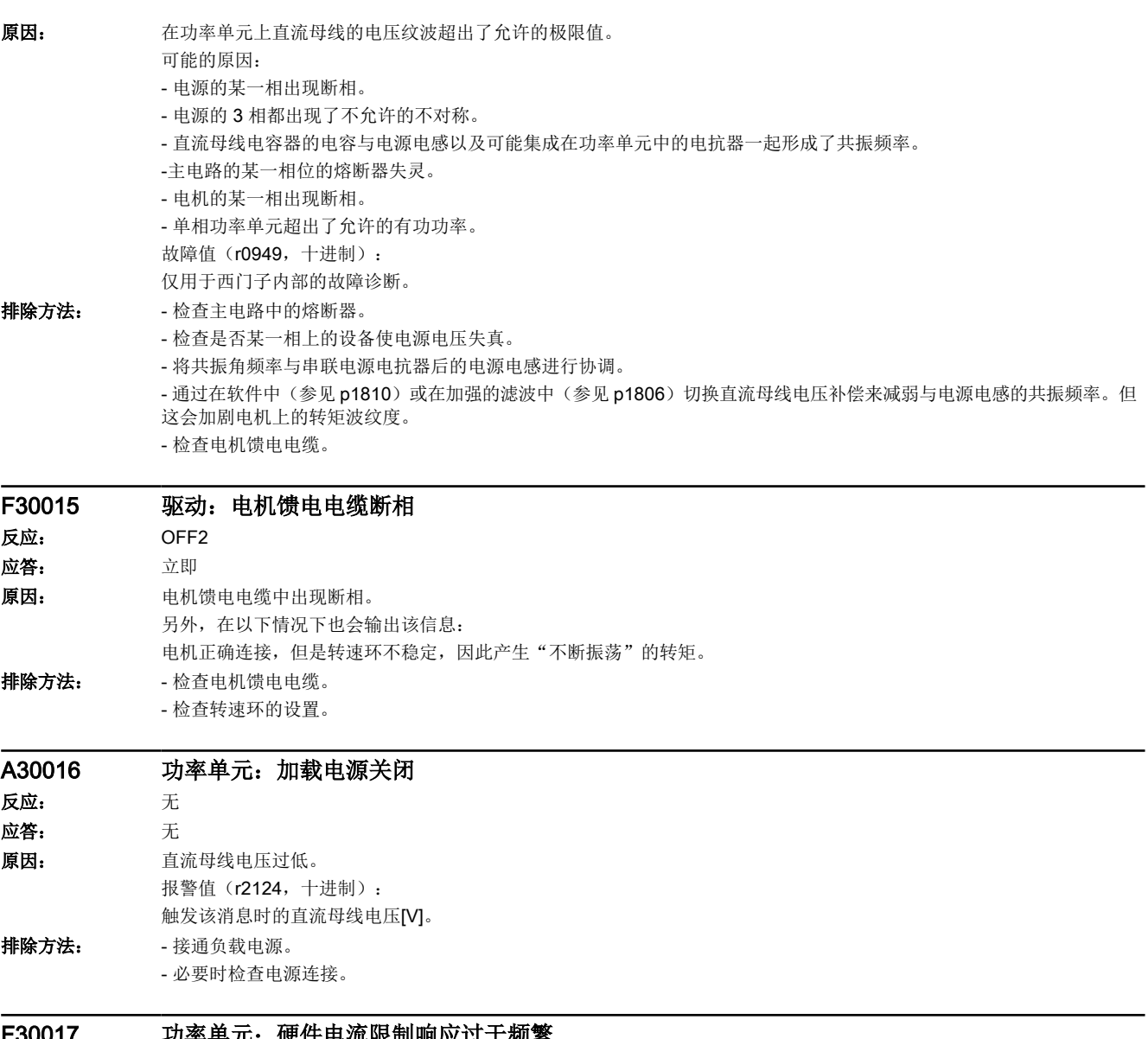

#### F30017 功率单元:硬件电流限制响应过于频繁 反应: OFF2

应答: 立即

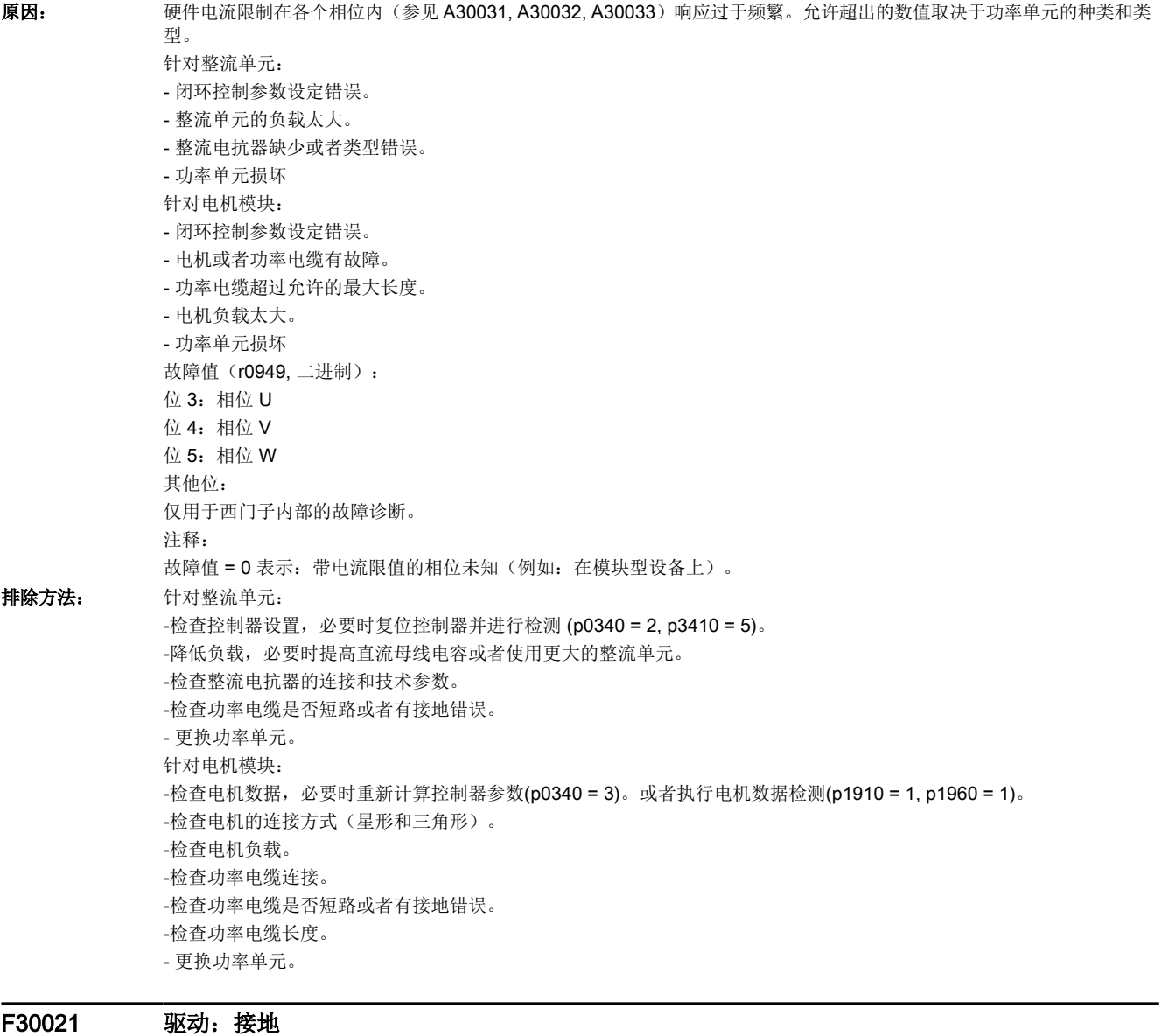

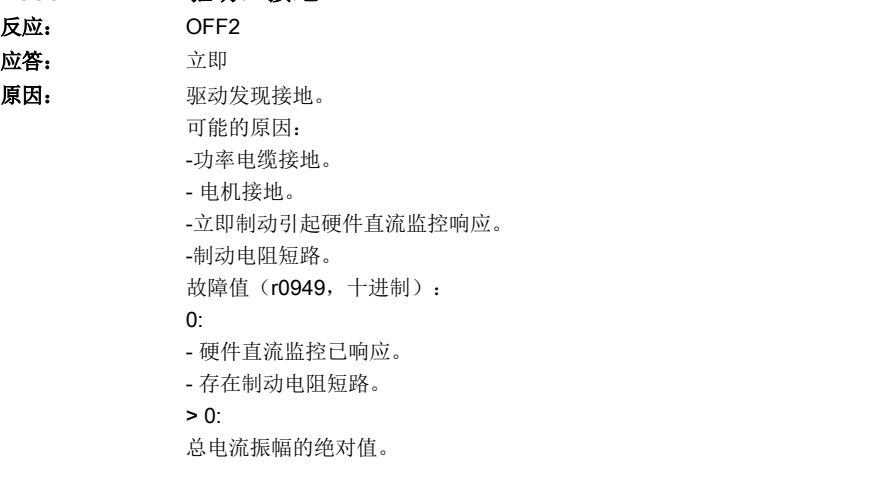

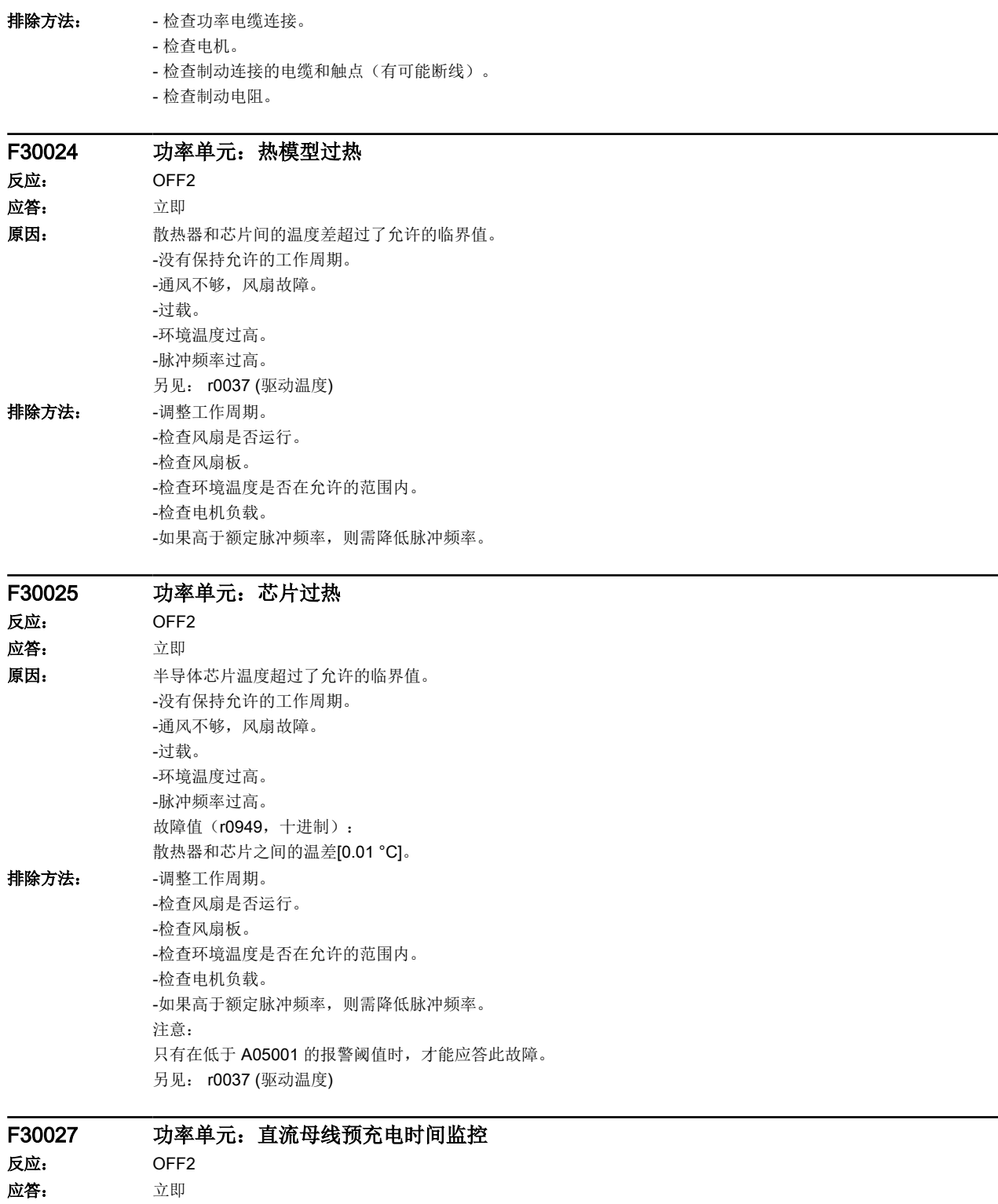

16.2 故障和报警列表

原因: 功率单元直流母线没能在期望时间内完成预充电。 1)没有输入电压。 2)电源接触器/电源开关没有闭合。 3)输入电压过低。 4)输入电压设置错误(p0210)。 5)预充电电阻过热,因为每单位时间的预充电过大。 6)预充电电阻过热,因为直流母线的电容过大。 7)预充电电阻过热,因为在整流单元未准备就绪(r0863.0)时就从直流母线连接获取电压。 8)预充电电阻过热,因为在直流母线快速放电时通过制动模块闭合了电源接触器。 9)在直流母线连接中有短路/接地。 故障值(r0949, 二进制): yyyyxxxx 十六进制: yyyy = 功率单元的状态 0: 故障状态(等待 OFF, 应答故障信息)。 1:禁止重新启动(等待 OFF)。 2:检测出过电压 -> 变为故障状态。 3:检测出欠电压 -> 变为故障状态。 4:等待分路接触器打开 -> 变为故障状态。 5:等待分路接触器打开 -> 变为禁止重新启动。 6:等待分路接触器打开 7:调试。 8:预充电就绪。 9:预充电开始,直流母线电压低于最小接通电压。 10:预充电运行,还没检测到直流母线电压预充电结束。 11:在预充电结束后等待主接触器的振动延续时间结束。 12:预充电结束,脉冲使能就绪。 13:检测出功率单元 STO 端子触发。 xxxx = 功率单元内部缺少使能(位编码取反,FFFF 十六进制 -> 存在所有内部使能) 位 0: IGBT 控制的电源切断。 位 1:检测出接地。 位 2:峰值电流发挥作用。 位 3:超出 I2t。 位 4:检测出热模型过热。 位 5:检测出散热器、功率单元控制元件过热。 位 6:保留。 位 7:检测出过电压。 位 8: 功率单元预充电结束, 脉冲使能就绪。 位 9: 缺少 STO 端子。 位 10:检测出过电流。 位 11:电枢短路激活。 位 12:DRIVE-CLiQ 出错。 位 13: 检测出 Uce 故障, 由于过电流/短路而引起的晶体管减饱和

- 位 14:检测出欠电压。
- 另见: p0210 (设备输入电压)

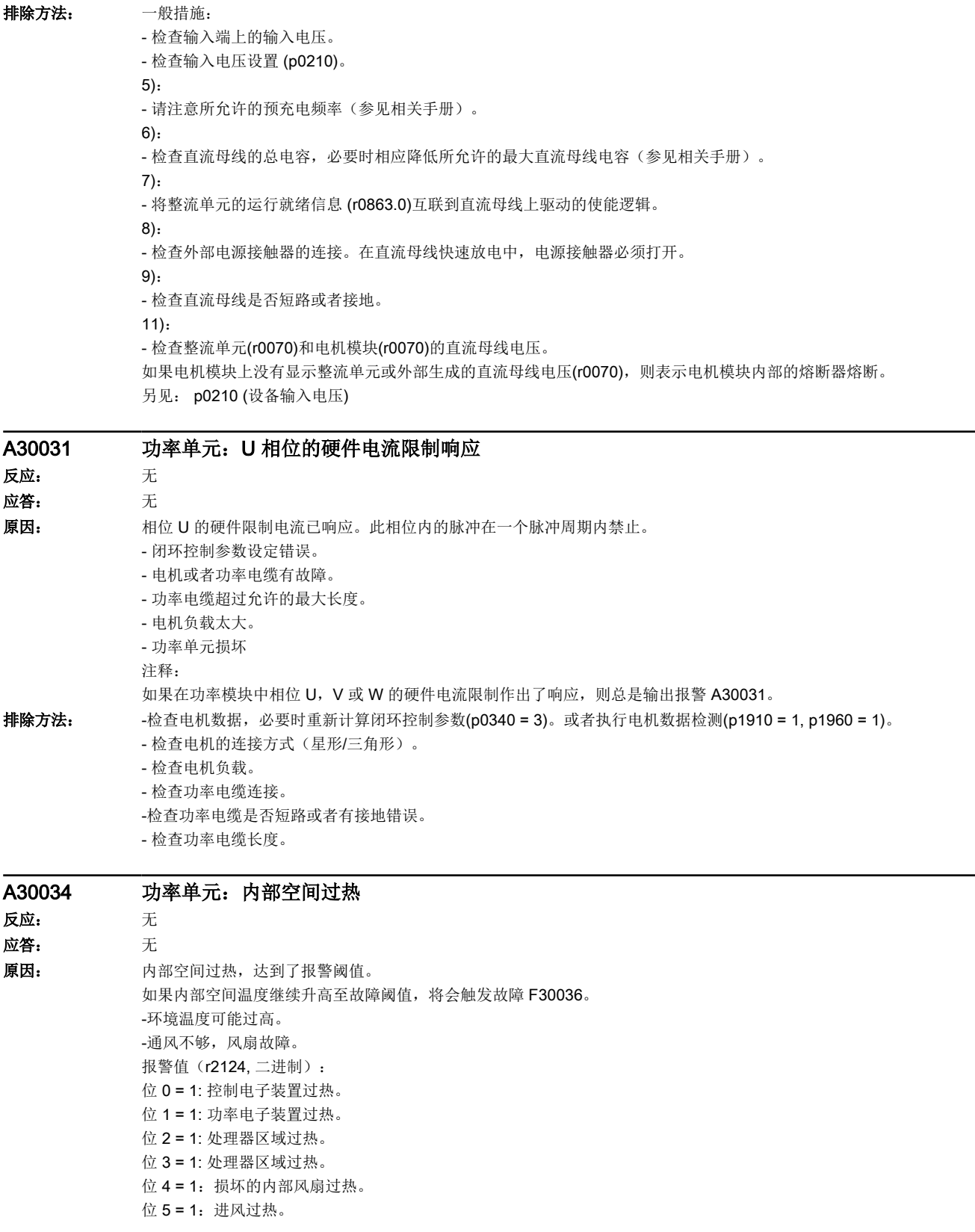

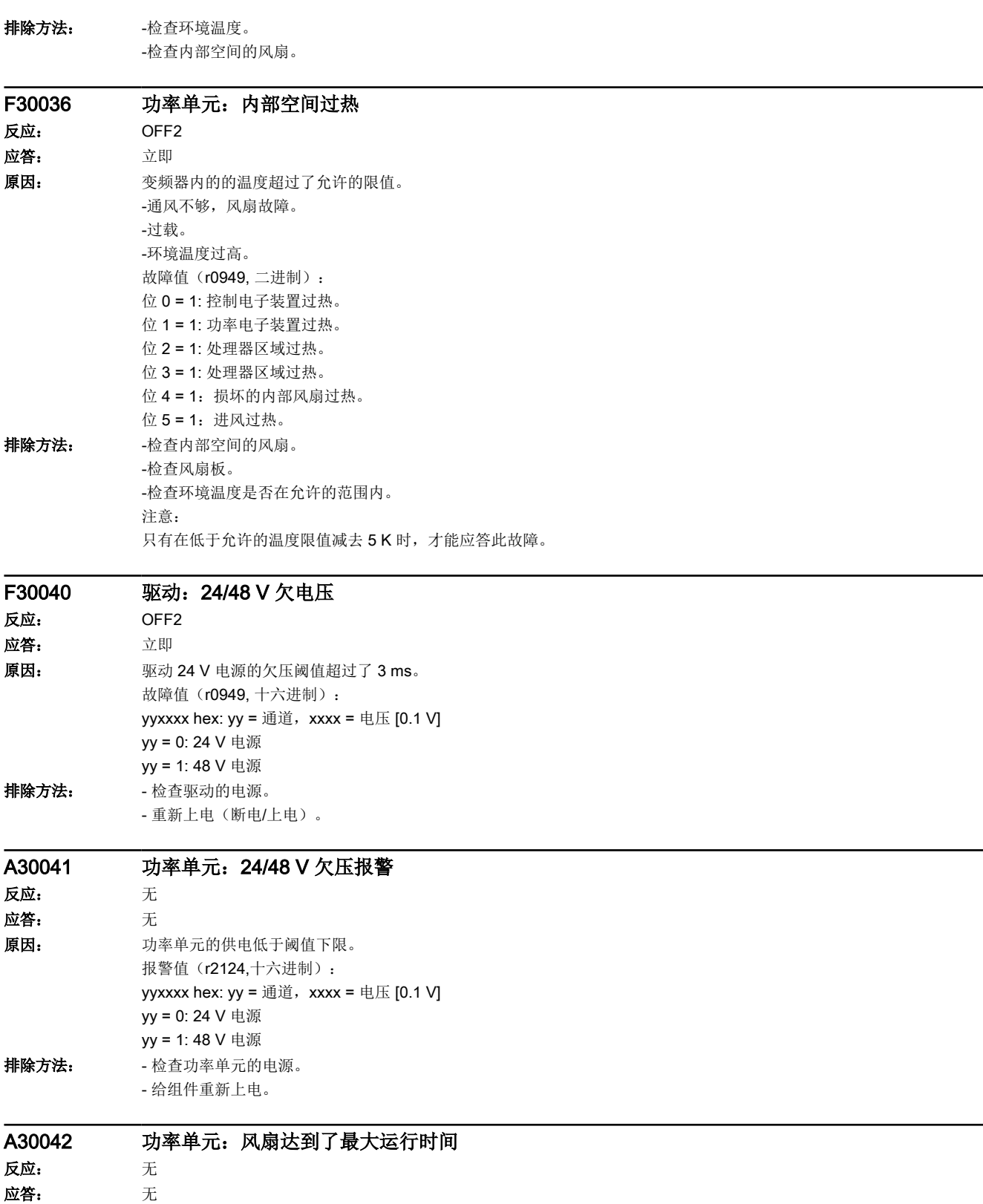

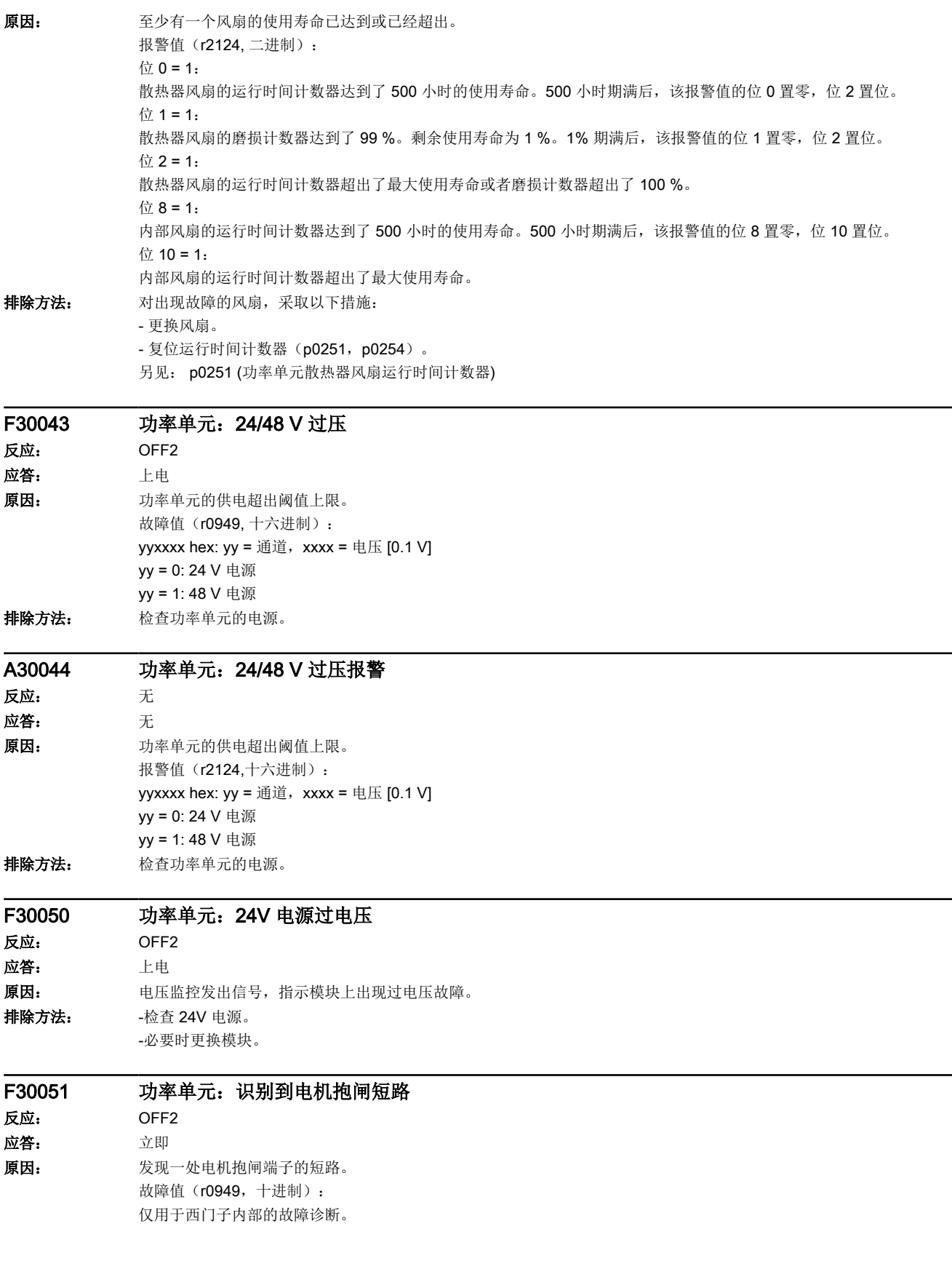

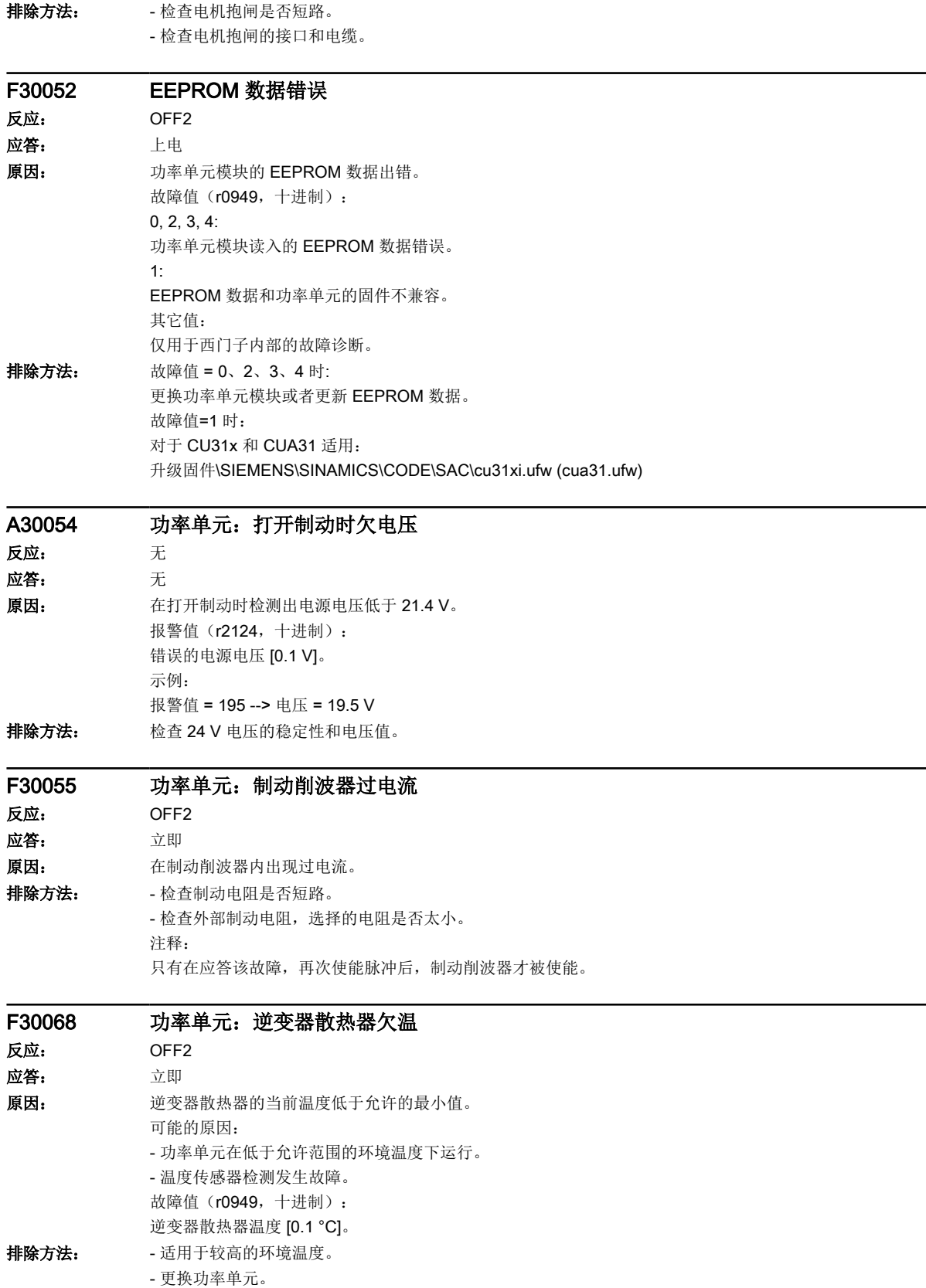

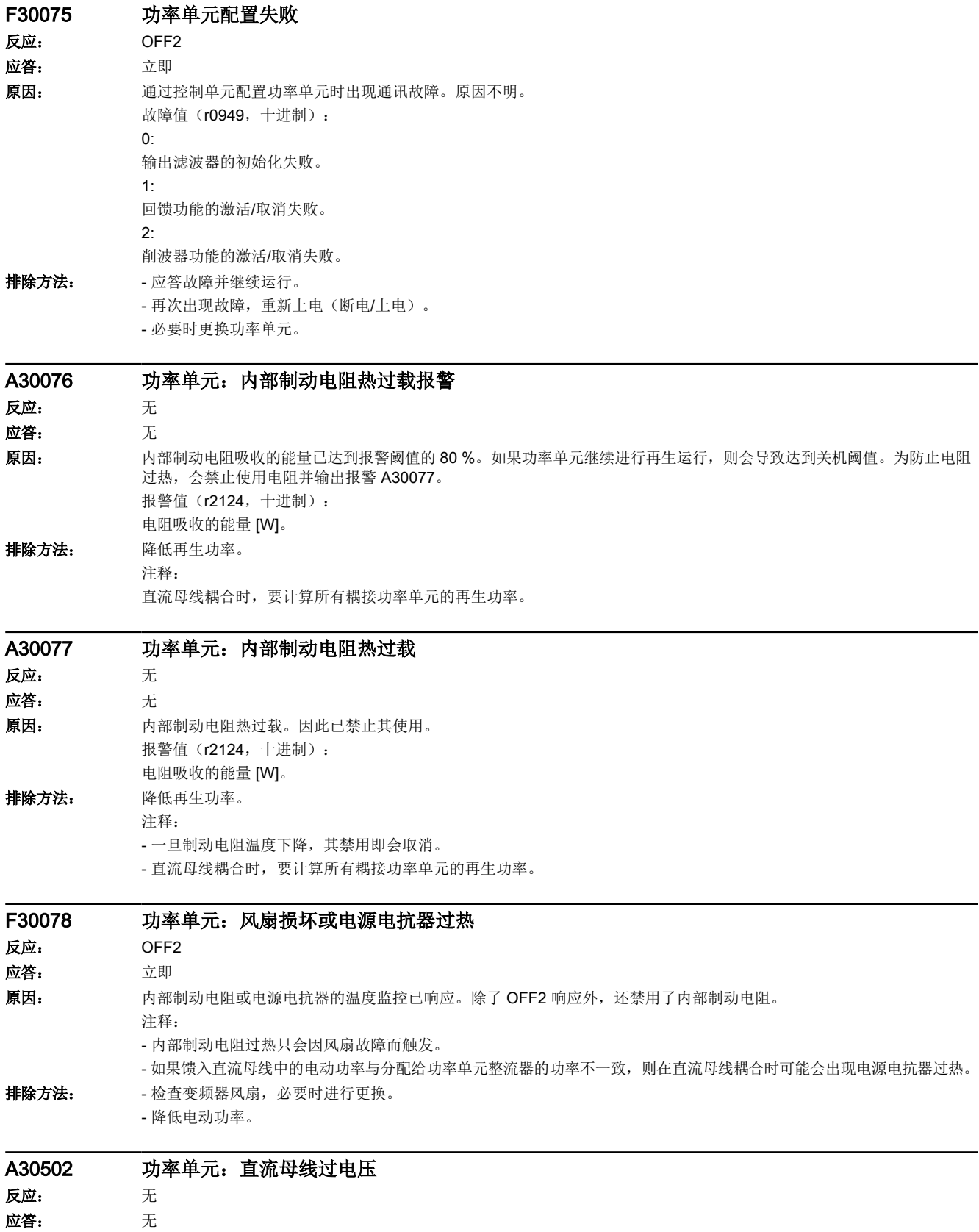

16.2 故障和报警列表

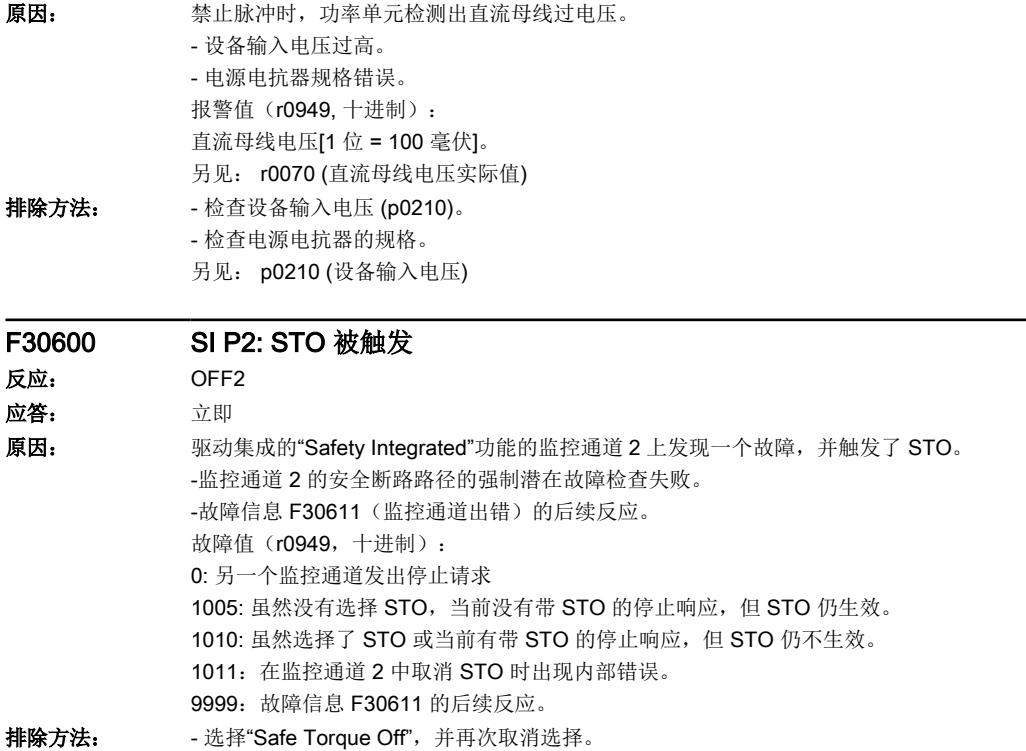

-重新为所有组件上电(断电/上电)。

STO: Safe Torque Off(安全断路转矩)

- 输出 F30611 时, 诊断故障。

SI: Safety Integrated

-更换驱动。 故障值=9999 时:

F30611 SI P2: 某一监控通道故障

注释:

应答: 立即

反应: 无

原因: 驱动集成的"Safety Integrated"功能的监控通道 2 上发现一个故障。在设定的过渡时间 (p9658) 结束之后便输出 F01600。

故障值(r0949, 十进制):

0: 另一个监控通道发出停止请求

1 ... 999:

引发该错误的交叉比较数据编号。

2: SI 安全功能的使能 (p9601)。只交叉比较支持的位。

3: SI SGE 切换差异时间 (p9650)。

4: F01611 到 STO 的 SI 过渡时间(p9658)。

5: SI Safe Brake Control 的使能 (p9602)。

6:SI 运动,安全功能的使能 (p9501)。

7: SI 执行 Safe Stop 1 时 STO 的延迟时间 (p9652)。

8: SI PROFIsafe 地址 (p9610)。

9: SI STO/SBC/SS1 的反跳时间 (p9651)。

14:SI PROFIsafe 报文选择 (p9611)。

15: SI PROFIsafe 总线故障响应 (p9612)。

1000:控制定时器届满。

在大约 5 x p9650 的时间内确定为以下的一种情况:

- 液压模块的 STO 端子上出现连续的信号切换,时间间隔小于等于差异时间 (p9650)。

通过 PROFIsafe 连续选中和撤销 STO(也作为后续反应),时间间隔小于等于差异时间 (p9650)。

1001, 1002: 更改计时器/控制计时器的初始化错误。

1950: 模块温度超出允许的温度范围。

1951: 模块温度不合理。

2000:两个监控通道中 STO 选择的状态不同。

2001:两个监控通道中 STO 关机的反馈不同。该故障值也可能由其他故障导致。

2002:两个监控通道中延迟计时器 SS1 状态不同(p9650 中计时器的状态)。

2003:两个监控通道中 STO 端子的状态不同。

6000 ... 6999:

PROFIsafe 控制出现故障

出现该故障值时,Failsafe 控制信号(Failsafe Values)被传送到安全功能。p9612 = 1 时, Failsafe 数值的传送会有一定延时。 各个值的含义在显示信息 F01611 中进行说明。

16.2 故障和报警列表

排除方法: 故障值= 1 ... 5 和 7 ... 999 时:

-检查导致该故障的数据。 -升级驱动软件。 - 重新上电(断电/上电)。 故障值=1000 时: -检查首个监控通道上 F-DI 的连接(接触问题)。 -PROFIsafe:消除 PROFINET 控制器上的接触问题/故障。 -检查差异时间,必要时,提高该值 (p9650)。 故障值= 1001、1002 时: - 重新上电(断电/上电)。 -升级驱动软件。 故障值=1950 时: -使组件在允许区域内运行。 -检查模块风扇,更换驱动。 故障值=1951 时: -使组件在允许区域内运行。 -更换驱动。 故障值 = 2000、2001、2002、2003 时: -检查差异时间, 必要时, 提高该值 (p9650, p9652)。 -检查 STO/SBC/SS1 的 F-DI 的连接(接触问题)。 -更换驱动。 -如果故障继续存在,进行诊断并排除故障原因。 注释: 排除故障原因后,再次选择/撤销 STO 可以应答该故障。 故障值 = 6000...6999 时: 参见信息 F01611 中对信息值的描述。 注释: F-DI: 故障安全数字输入 F-DI: Failsafe Digital Input (故障安全数字输入) SI: Safety Integrated SS1: Safe Stop 1 (安全停止 1) STO: Safe Torque Off(安全断路转矩)

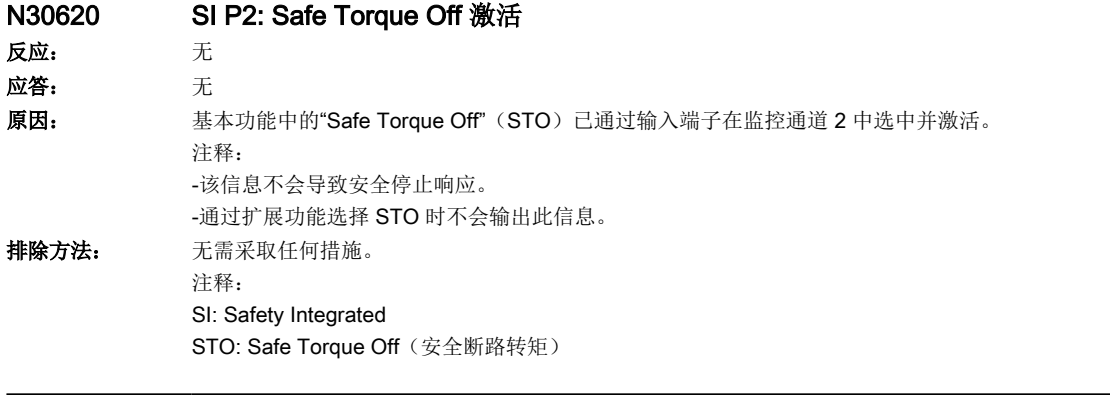

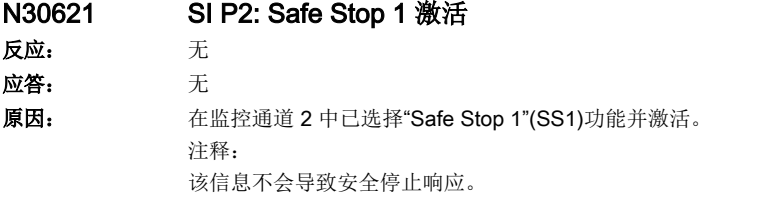

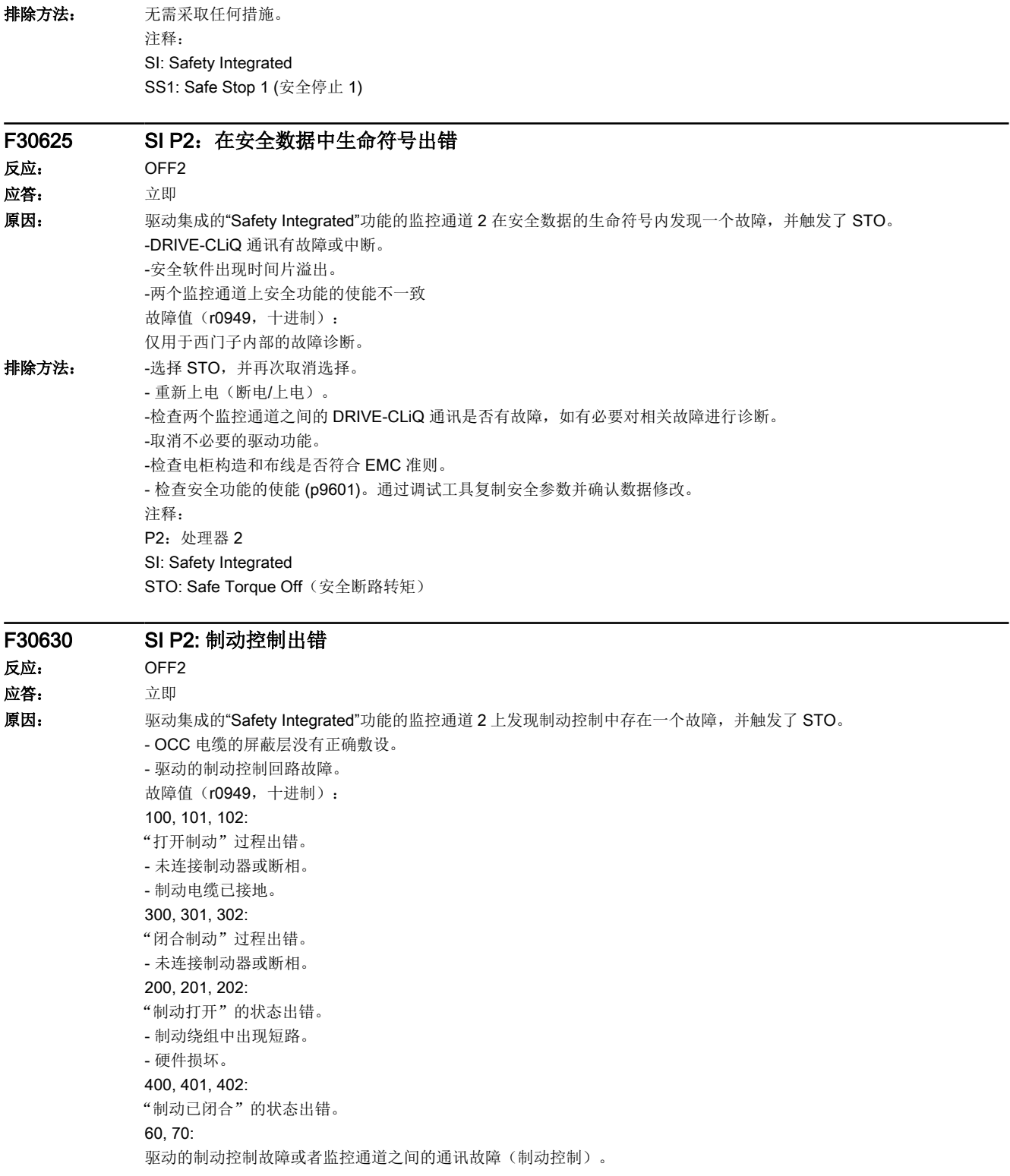

### 16.2 故障和报警列表

排除方法: - -选择 STO, 并再次取消选择。 - 检查电机抱闸装置连接。 - 检查电机抱闸装置功能。 - 出现相应故障时执行诊断。 - 检查电柜结构和电缆敷设是否符合 EMC(例如使用屏蔽端子和屏蔽板对 OCC 电缆进行屏蔽,检查制动芯线的连接)。 -更换驱动。 注释: OCC: One Cable Connection(单电缆接线技术) SBC: Safe Brake Control(安全制动控制) SI: Safety Integrated STO: Safe Torque Off(安全断路转矩)

### F30649 SI P2: 内部软件错误 反应: OFF2 应答: 立即 原因: 监控通道 2 的 Safety Integrated 软件中出现了一个内部故障。 注释: 该故障导致无法应答的 STO。

故障值(r0949, 十六进制): 仅用于西门子内部的故障诊断。 排除方法: - 重新上电(断电/上电)。 -重复"Safety Integrated"功能的调试,并执行上电。 - 将驱动的固件升级到新版本。 - 联系技术支持。 -更换驱动。 注释: SI: Safety Integrated STO: Safe Torque Off(安全断路转矩)

### F30650 SI P2: 必须进行验收测试 反应: OFF2 应答: 立即

原因: 监控通道 2 上的"Safety Integrated"功能要求验收测试。 注释: 该故障导致可应答的 STO。 故障值(r0949, 十进制): 130:不存在用于监控通道 2 的安全参数。 注释: 该故障值始终是在"Safety Integrated"的初次调试时输出。 1000:监控通道 2 的设定和实际校验和不一致(引导启动)。 -离线设置了安全参数并载入至驱动。 -至少有一个校验和检测数据错误。 2000:监控通道 2 的设定和实际校验和不一致(调试模式)。 2003:由于安全参数发生改变,因此要求进行验收测试。 3003:由于安全参数发生改变,因此要求进行验收测试。 9999:在启中输出的另一个安全故障的后续反应,它要求验收测试。

排除方法: 故障值=130 时:

-执行安全调试。 故障值=1000 时: -重复执行安全调试。 -更换存储卡或驱动。 故障值=2000 时: -通过调试工具确认数据修改。 故障值=2003 时: -执行验收测试和完成验收报告。 故障值=3003 时: -对已经更改的硬件执行功能检查,并创建验收记录。 故障值=9999 时: -执行现有其他 SI 故障的诊断。 注释: SI: Safety Integrated STO: Safe Torque Off(安全断路转矩)

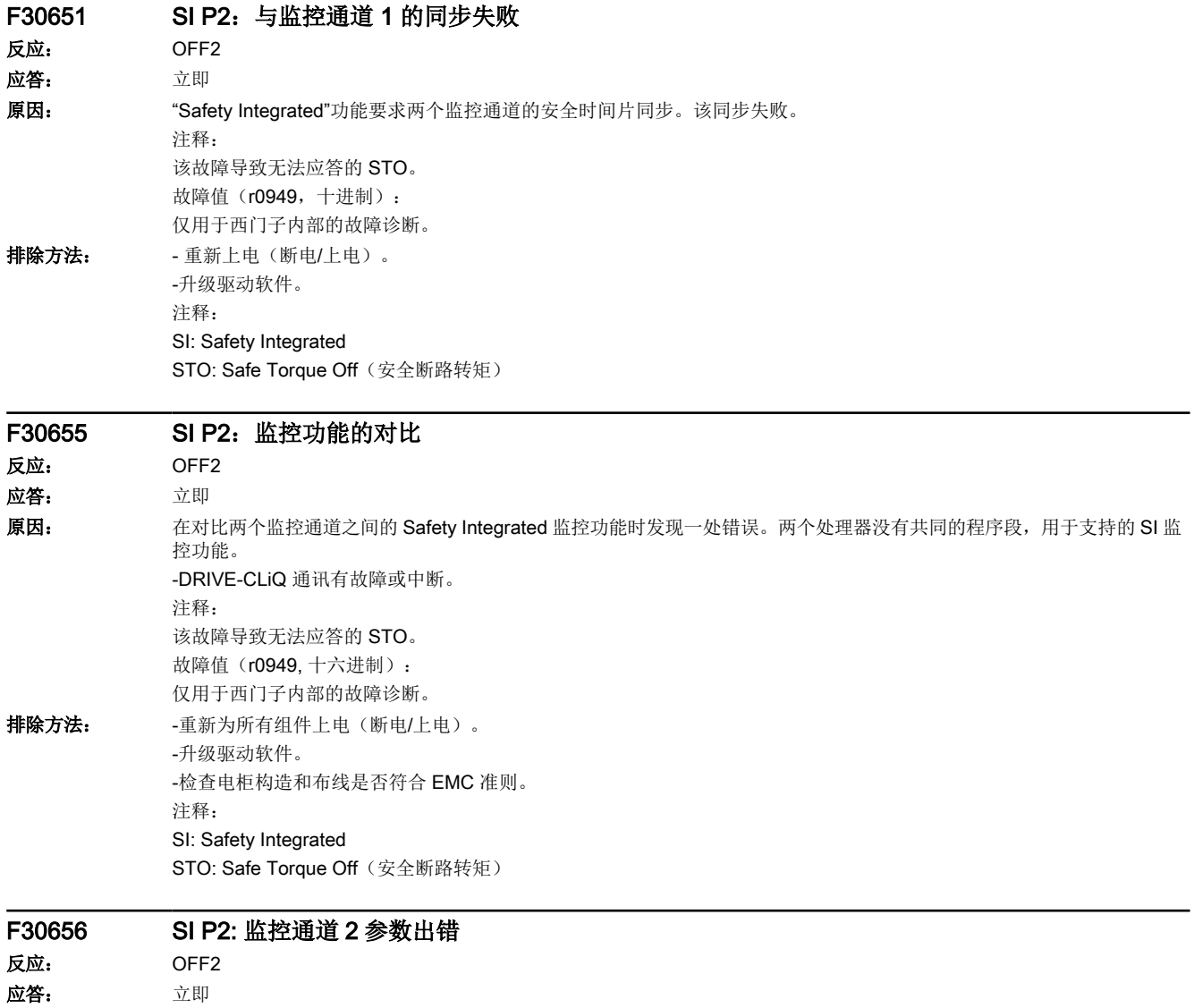

16.2 故障和报警列表

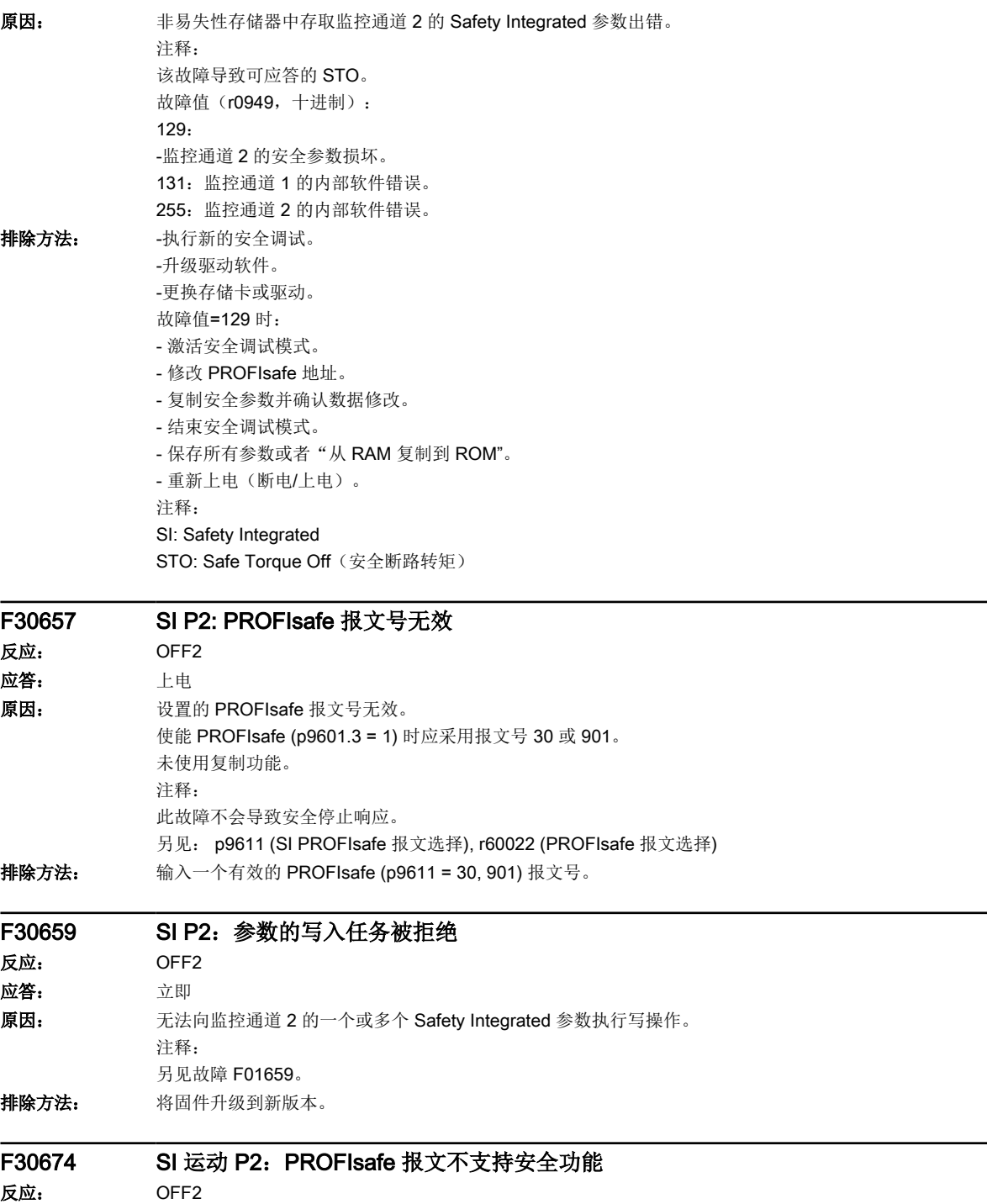

应答: 上电
故障和报警

# 16.2 故障和报警列表

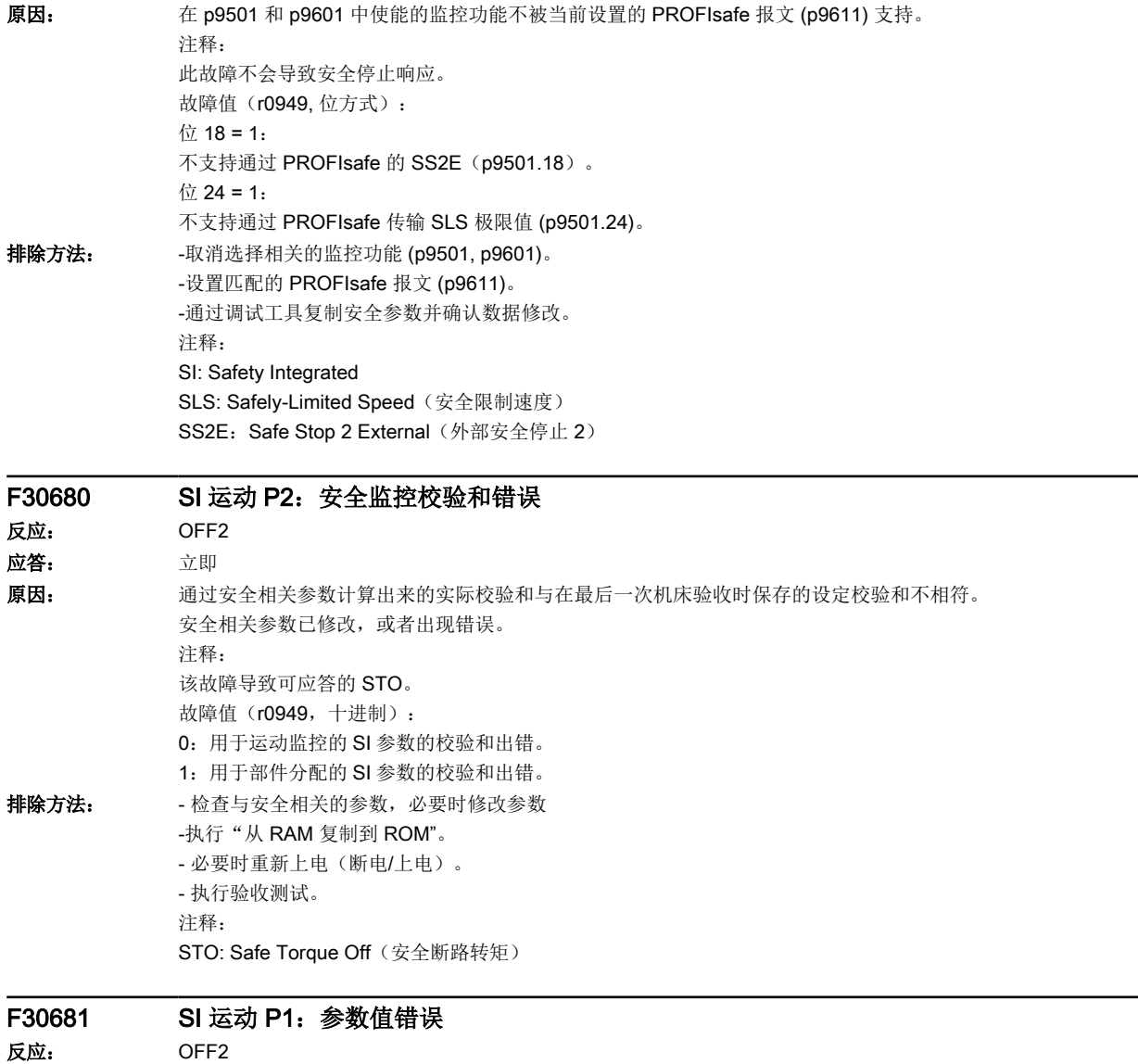

应答: 立即

16.2 故障和报警列表

原因: 该参数不允许设置为此值。 注释: 该信息不会导致安全停止响应。 故障值(r0949, 十进制): yyyyxxxx dez: yyyy = 附加信息, xxxx = 参数  $yyyy = 0$ : 没有其他信息。 xxxx = 9301: 不允许在"自动生效的扩展功能"(p9601.5)生效的情况下使能"SSM"(p9501.16)功能。 xxxx = 9347: 回差公差错误。  $xxxx = 9801 \nL yyy = 1$ : 如果使能了驱动集成运动监控(p9601.2 = 1)和"自动生效的扩展功能"(p9601.5 = 1),则无法设置 PROFIsafe  $(p9601.3 = 1)$ .  $xxxx = 9801 \nL yyy = 2$ : "不带选择的扩展功能"已使能(p9601.5 =1),而驱动集成运动监控(p9601.2)则未使能。  $xxxx = 9801 \nL yyy = 3.$ 板载 F-DI 已使能, 而驱动集成运动监控(p9601.2)则未使能。  $xxxx = 9801 \nL yyy = 5.$ 通过 PROFIsafe (p9501.24) 传输 SLS 极限值已使能, 但未使能 PROFIsafe。  $xxxx = 9801 \nL yyy = 11$ : 在未使能 PROFIsafe 的情况下,使能了 SS2E(p9501.18 = 1)。  $xxxx = 9801 \nL yyy = 12$ : 在未使能 PROFIsafe 的情况下,使能了 SCA (p9501.28 = 1)。 排除方法: 修改参数(需要时也可在其他监控通道上进行, p9601)。 注释: 两个监控通道的数值不同时:使用调试工具复制安全参数并确认数据修改。 xxxx = 9301 时: 取消"不带选择的扩展功能" (p9601.5)。 xxxx = 9317 时: 还需要检查 p9516.0。 xxxx = 9347 时: 通过调试工具复制安全参数并确认数据修改。 xxxx = 9801 时: 通过调试工具复制安全参数,确认数据修改并执行上电 F30682 SI 运动 P2:不支持监控功能

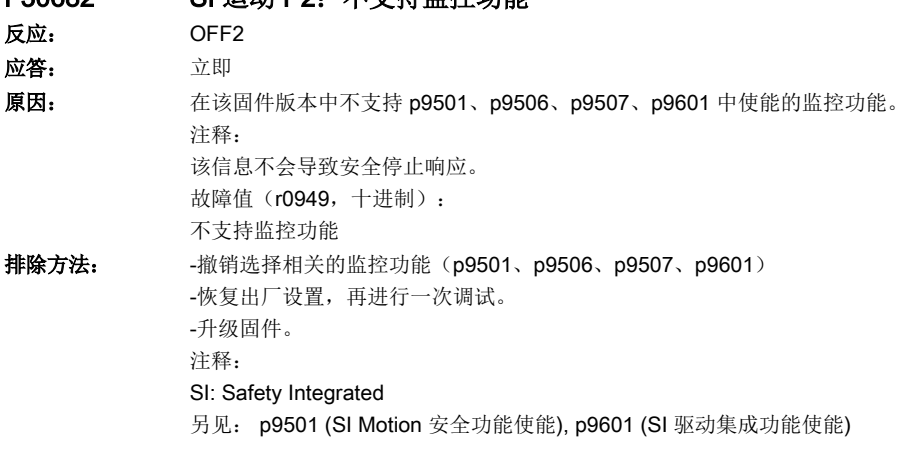

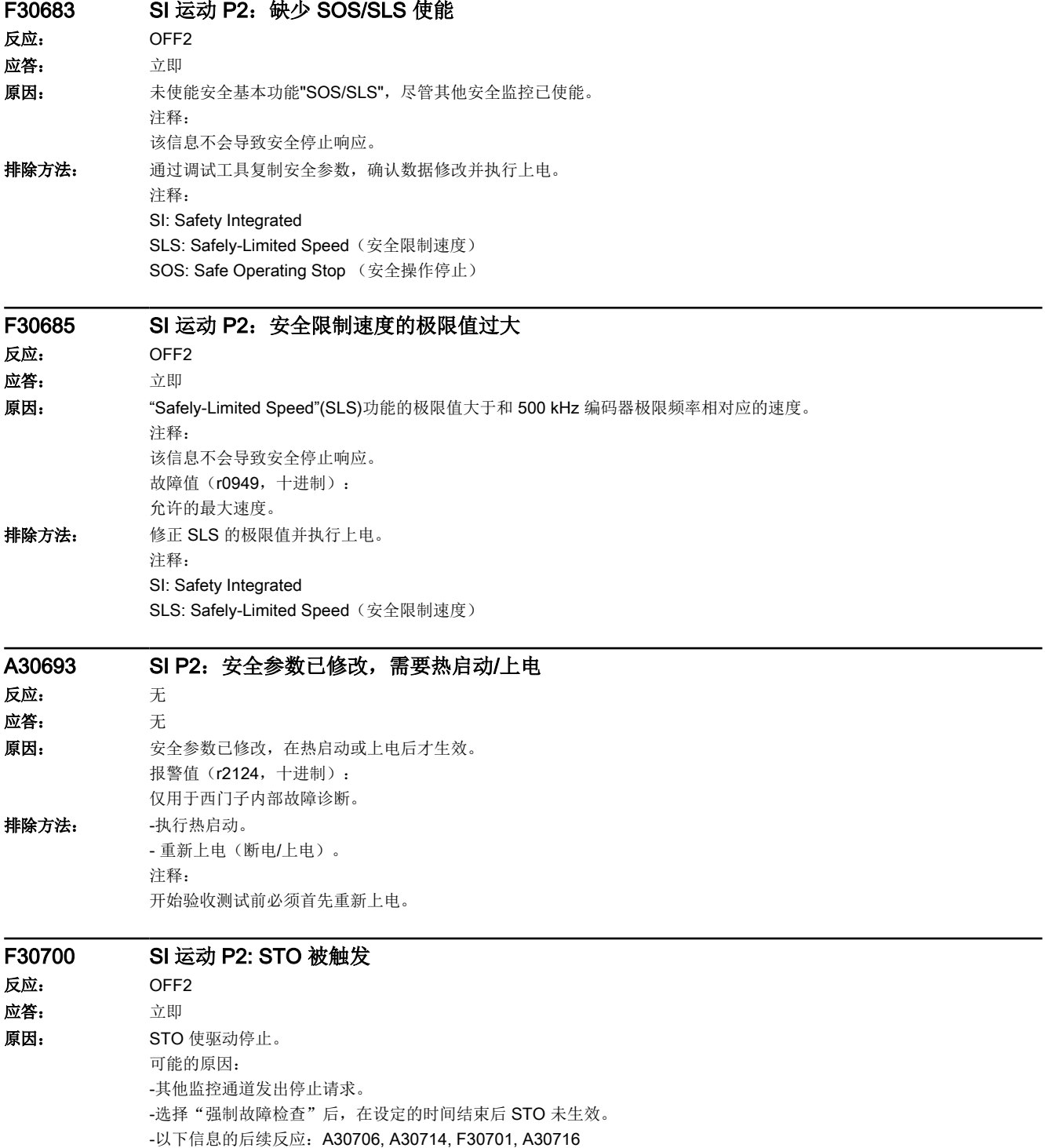

16.2 故障和报警列表

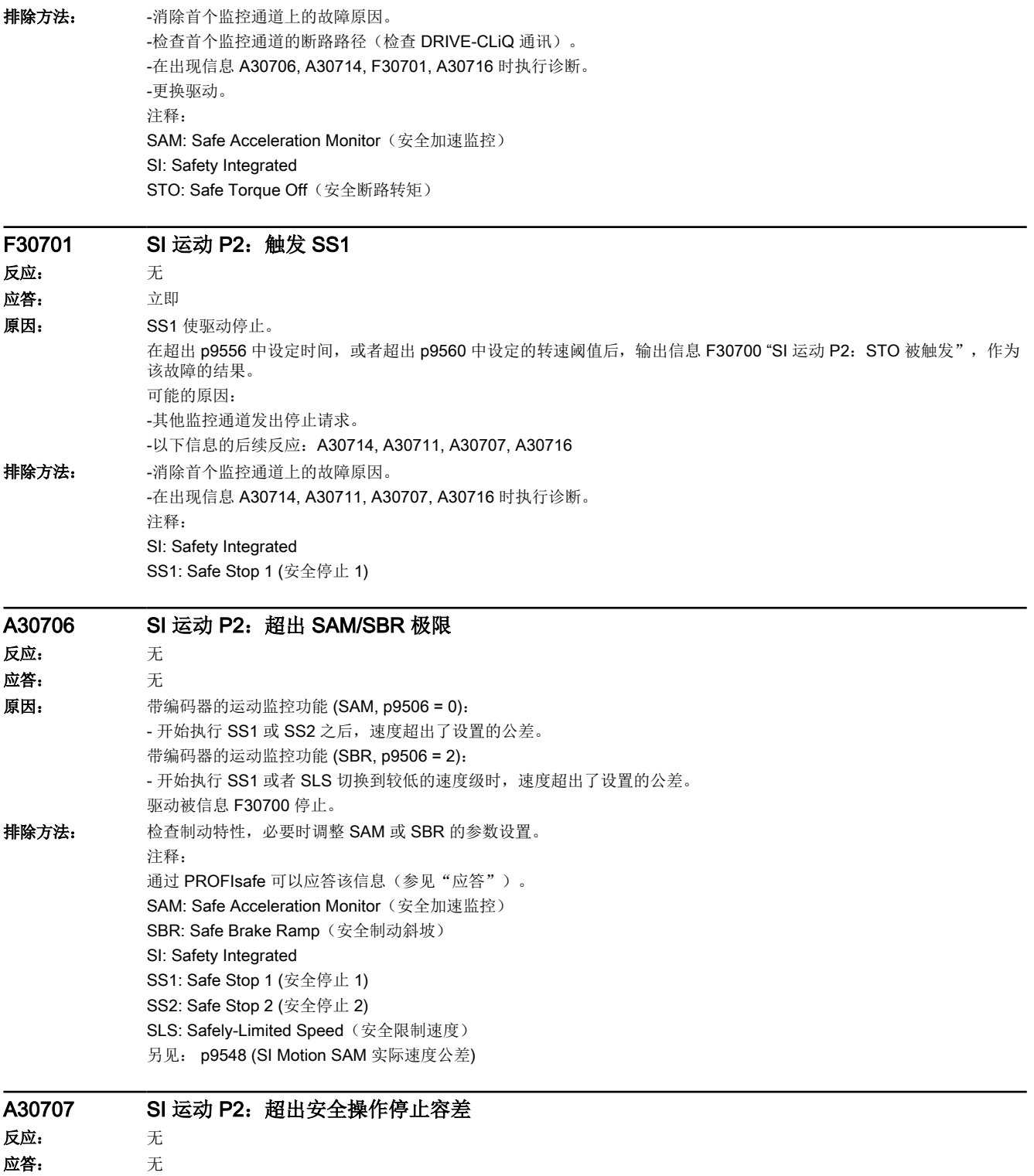

原因: 实际位置作为静止状态公差和设定位置差距较大。 驱动被信息 F30701 停止。

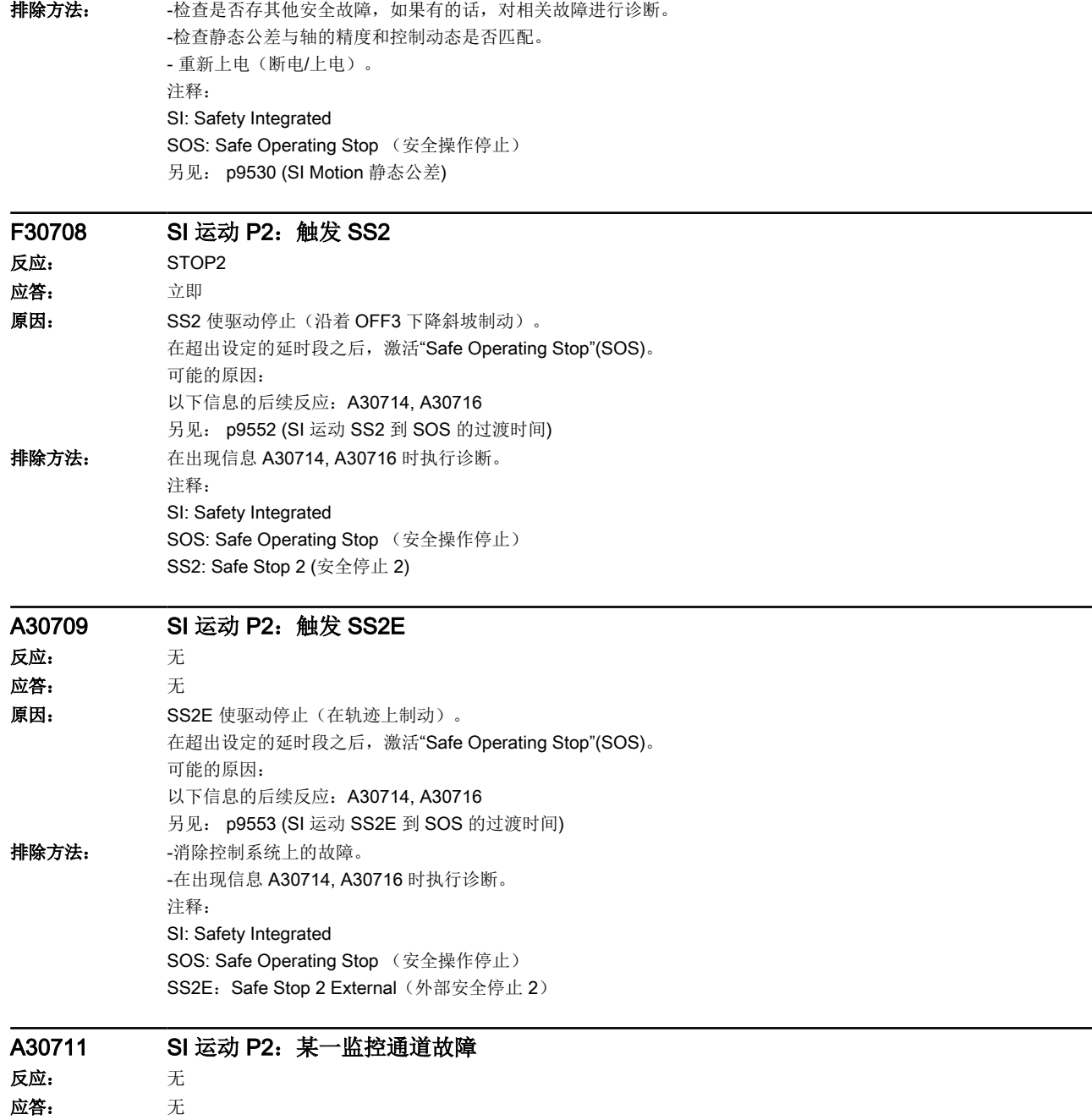

16.2 故障和报警列表

原因: 驱动检测出输入数据和监控结果之间存在区别, 从而触发 A30711。无法继续安全运行。 如果至少有一个监控功能是有效的,则在参数设定的延时段结束之后发出信息 F30701。 如果下面列出的故障值明显和故障原因不符,也有可能是由于以下原因引发故障: - 同步过程出错。 信息值(r2124, 十进制): 0 ... 999: 交叉比较中触发此信息的数据的编号。 各个值的含义在显示信息 A01711 中进行说明。 1000:控制定时器届满。在"故障安全数字输入"上出现了太多的信号改变。 1001: 控制计时器初始化错误。 1005: 选择"强制故障检查"时 STO 已生效。 1011: 监控通道间的验收测试状态不同。 1012: 编码器的实际值合理性不符。 1020: 监控通道间的循环通讯故障。 1021: 监控通道和编码器信号转换模块之间的循环通讯故障。 1023: DRIVE-CLiQ 编码器的有效性测试出错。 1030:其它监控通道确定了编码器故障。 1045: 静止状态位置的 CRC 错误。 5000 ... 5140: PROFIsafe 信息值。 出现信息值时,Failsafe 控制信号(Failsafe Values)被传送到安全功能。 各个值的含义在显示信息 A01711 中进行说明。 6000 ... 6166: PROFIsafe 信息值(PROFIsafe 驱动用于 PROFIBUS DP V1/V2 和 PROFINET)。 出现信息值时, Failsafe 控制信号(Failsafe Values)被传送到安全功能。如果设置了"在 PROFIsafe 通讯故障后执行 SS1, 则 Failsafe 值的传输会被延时。

各个值的含义在安全故障信息 F01611 中说明。

另见: p9555 (SI 运动 F01711 到 SS1 的过渡时间), r9725 (SI 运动诊断 A01711)

16.2 故障和报警列表

排除方法: 故障值 = 1005 时:

- 检查取消 STO 的条件。 故障值 = 1012 时: -将编码器信号转换模块的固件更新为新版本。 -检查编码器参数的一致性 (p9515, p9519, p9523, p9524, p9525, p9529)。 -启动编码器参数的复制功能(调试工具)。 -所设置的编码器与所连接的编码器不一致,更换编码器。 -检查电柜构造和布线是否符合 EMC 准则。 -重新上电(关闭/接通), 或执行热启动(p0009 = 30, p0976 = 2、3)。 -更换硬件。 故障值 = 1024 时: -检查通讯连接 -重新上电(关闭/接通), 或执行热启动(p0009 = 30, p0976 = 2、3)。 -更换硬件。 故障值 = 1030 时: -检查编码器连接。 -更换编码器。 按以下方式调整第二通道的编码器设置: -激活安全调试模式 (p0010 = 95)。 -启动编码器参数的复制功能(调试工具)。 -关闭安全调试模式 (p0010 = 0)。 -非易失性保存参数(从 RAM 复制到 ROM) -重新上电(关闭/接通), 或执行热启动(p0009 = 30, p0976 = 2、3)。 对于所有故障值: -检查编码器连接。 -更换编码器。 信息值 = 6000 ... 6999 时: - 各个信息值的含义在故障 F01611 中进行说明。 其他信息值: 各个值的含义在显示信息 A01711 中进行说明。 注释: SI: Safety Integrated SS1: Safe Stop 1 (安全停止 1)

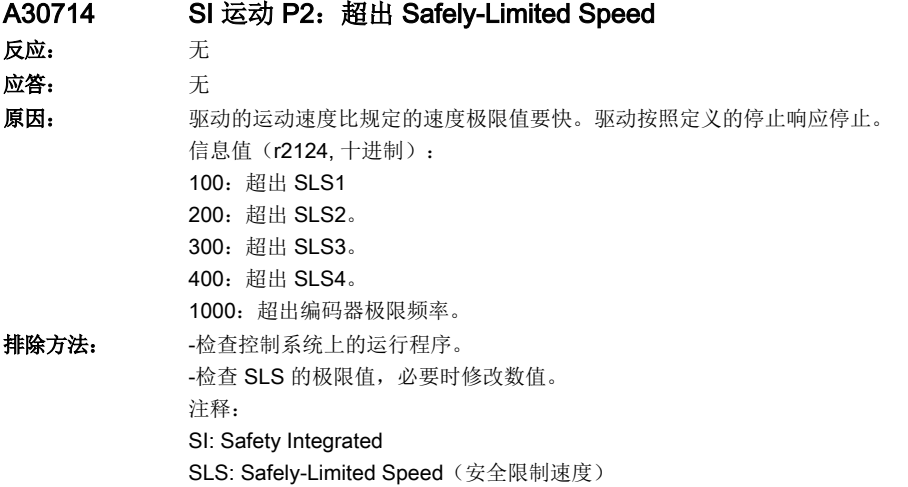

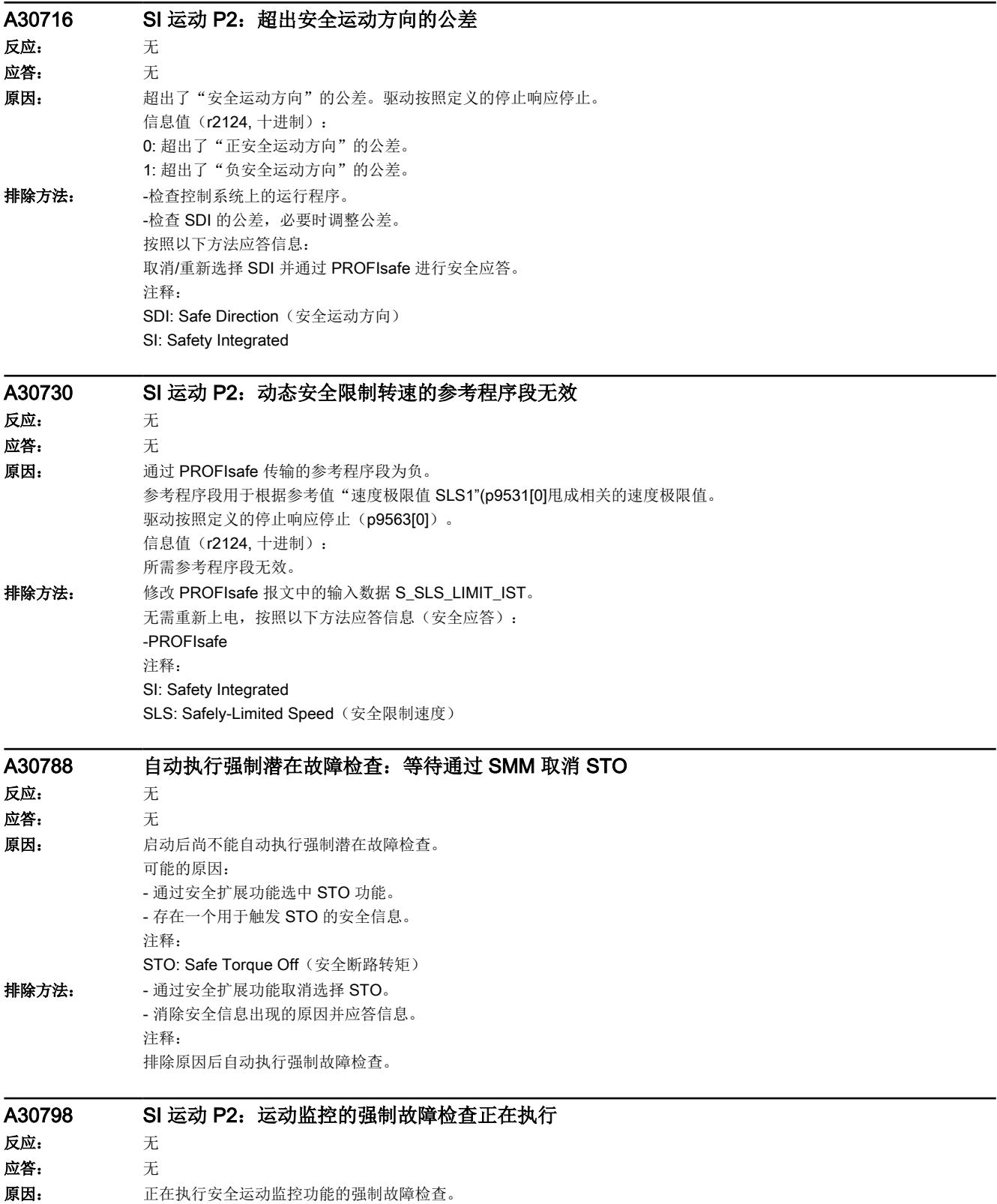

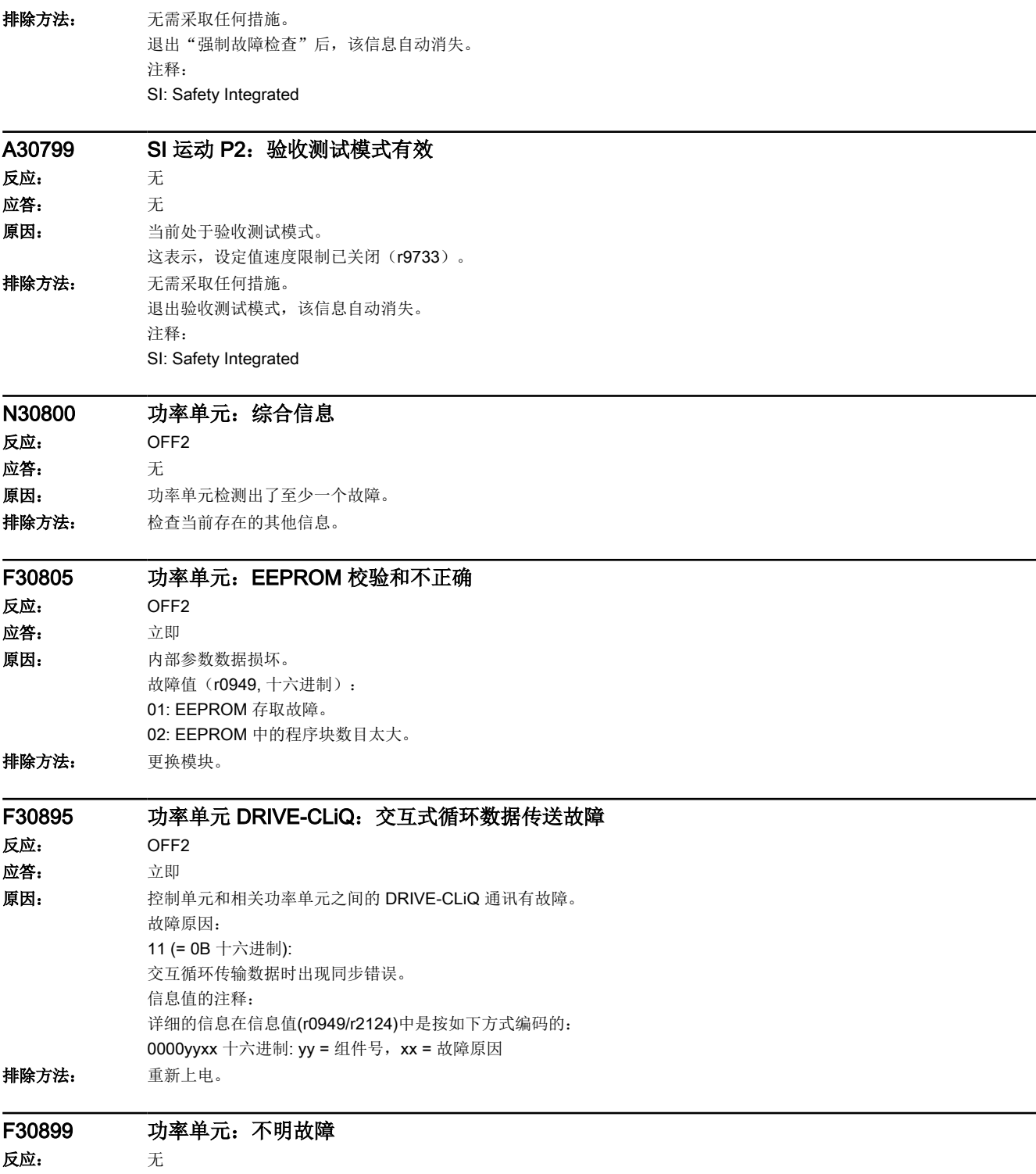

应答: 立即

16.2 故障和报警列表

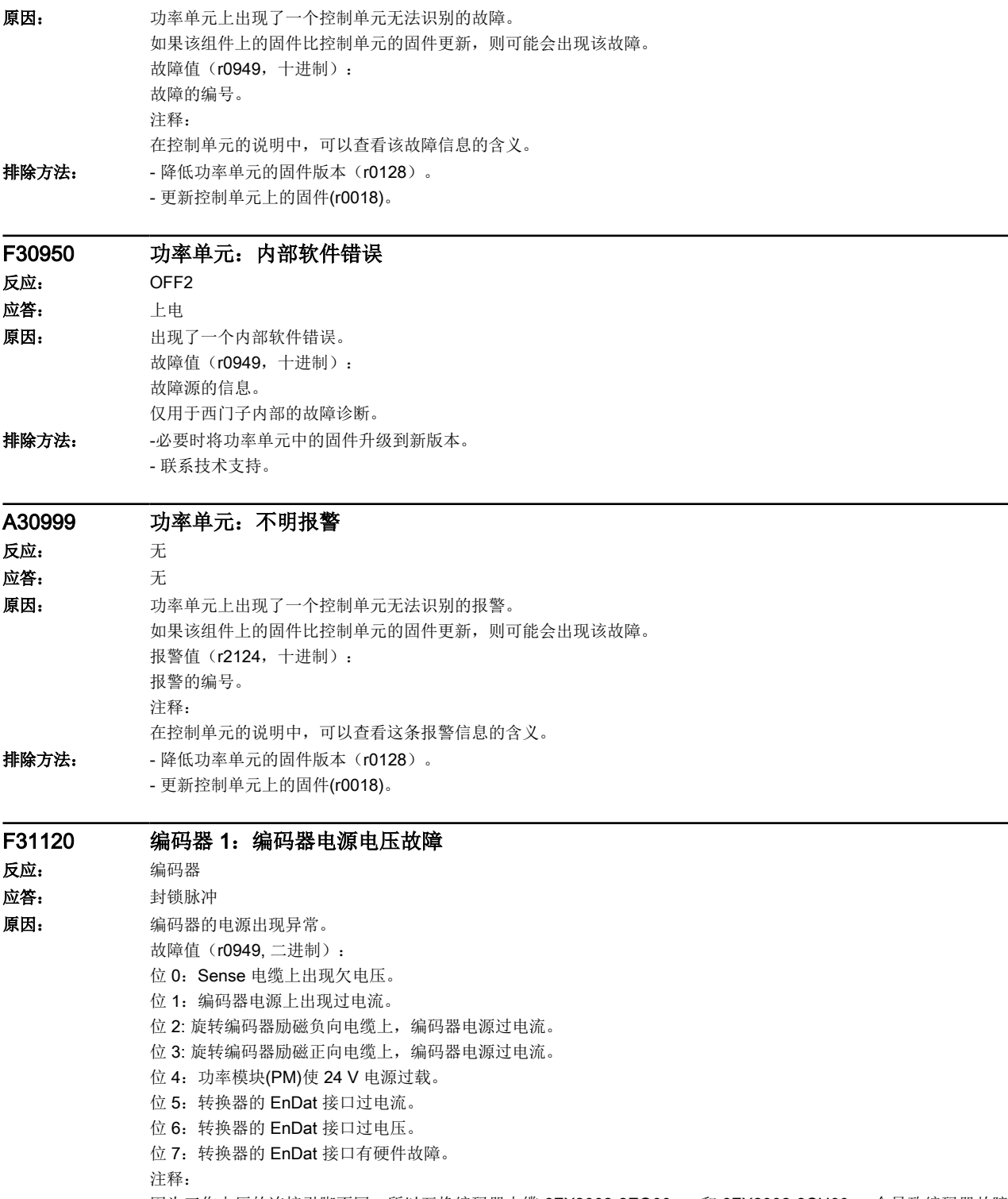

因为工作电压的连接引脚不同,所以互换编码器电缆 6FX2002-2EQ00-.... 和 6FX2002-2CH00-....会导致编码器故障。

- 排除方法: **故障值位 0 = 1:** 
	- 编码器电缆接正确吗?
	- 检测编码器电缆的插塞连接。
	- SMC30:检查参数设定(p0404.22)。
	- 故障值位 1 = 1:
	- 编码器电缆接正确吗?
	- 更换编码器或者编码器电缆。
	- 故障值位 2 = 1:
	- 编码器电缆接正确吗?
	- 更换编码器或者编码器电缆。
	- 故障值位 3 = 1:
	- 编码器电缆接正确吗?
	- 更换编码器或者编码器电缆。
	- 故障值位 5 = 1:
	- 转换器上的测量设备连接正确吗?
	- 更换测量设备或连接测量设备的电缆。
	- 故障值位 6,7 = 1:
	- 更换损坏的 EnDat 2.2 转换器。

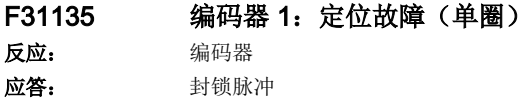

16.2 故障和报警列表

原因: 编码器在定位(单圈)时识别出故障并在一个内部状态字或故障字中提供以"位"为单位的状态信息。 这些位中一部分用于触发故障。另一部分用于显示状态。在故障值中显示状态字/故障字。 位标识的说明: 第一个标识针对 DRIVE-CLiQ 编码器, 第二个针对 EnDat 2.2 编码器。 故障值(r0949, 二进制): 位 0:F1(安全状态显示)。 位 1: F2 (安全状态显示) 位 2:保留(照明)。 位 3:保留(信号幅值)。 位 4:保留(位置值)。 位 5:保留(过电压)。 位 6: 保留(过电压)/EnDat 电源硬件故障(-->F3x110, x = 1, 2, 3)。 位 7: 保留(过电流)/EnDat 编码器不处于驻停状态却被拔出(--> F3x110, x = 1, 2, 3)。 位 8: 保留(电池)/EnDat 电源过电流 (--> F3x110, x = 1, 2, 3)。 位 9: 保留/EnDat 电源过电压 (-->F3x110, x = 1, 2, 3)。 位 11: 保留/内部通讯故障 (-->F3x110, x = 1, 2, 3)。 位 12:保留/内部通讯故障(--> F3x110, x = 1, 2, 3)。 位 13: 保留/内部通讯故障 (-->F3x110, x = 1, 2, 3)。 位 14: 保留/内部通讯故障 (--> F3x110, x = 1, 2, 3)。 位 15: 内部通讯故障 (--> F3x110, x = 1, 2, 3)。 位 16:照明(--> F3x135, x = 1, 2, 3)。 位 17: 信号幅值 (--> F3x135, x = 1, 2, 3)。 位 18: 单圈位置 1 (--> F3x135, x = 1, 2, 3)。 位 19: 过电压(--> F3x135, x = 1, 2, 3)。 位 20: 欠电压 (--> F3x135, x = 1, 2, 3)。 位 21: 过电流 (--> F3x135, x = 1, 2, 3)。 位 22: 过热 (--> F3x405, x = 1, 2, 3)。 位 23:单圈位置 2(安全状态显示)。 位 24: 单圈系统 (--> F3x135, x = 1, 2, 3)。 位 25: 单圈断电 (--> F3x135, x = 1, 2, 3)。 位 26: 多圈位置 1 (--> F3x136, x = 1, 2, 3)。 位 27: 多圈位置 2 (--> F3x136, x = 1, 2, 3) 位 28: 多圈系统 (--> F3x136, x = 1, 2, 3)。 位 29: 多圈断电 (--> F3x136, x = 1, 2, 3)。 位 30:多圈过电流/欠电流(--> F3x136, x = 1, 2, 3)。 位 31:多圈电池(保留)。 排除方法: - 借助故障值确定具体的故障原因。 - 必要时更换编码器。 注释: EnDat 2.2 编码器只允许在"驻留"状态下插拔。 如果 EnDat 2.2 编码器不是在"驻留"状态下拔出的,插入编码器后需要重新上电以应答故障。

### F31136 编码器 1:定位故障(多圈) 反应: 编码器 应答: 封锁脉冲

故障和报警

#### 16.2 故障和报警列表

```
原因: 编码器在定位(多圈)时识别出故障并在一个内部状态字或故障字中提供以"位"为单位的状态信息。
             这些位中一部分用于触发故障。另一部分用于显示状态。在故障值中显示状态字/故障字。
             位标识的说明:
             第一个标识针对 DRIVE-CLiQ 编码器, 第二个针对 EnDat 2.2 编码器。
             故障值(r0949, 二进制):
             位 0:F1(安全状态显示)。
             位 1: F2(安全状态显示)
             位 2:保留(照明)。
             位 3:保留(信号幅值)。
             位 4:保留(位置值)。
             位 5:保留(过电压)。
             位 6: 保留(过电压)/EnDat 电源硬件故障(--> F3x110, x = 1, 2, 3)。
             位 7: 保留(过电流)/EnDat 编码器不处于驻停状态却被拔出(--> F3x110, x = 1, 2, 3)。
             位 8: 保留(电池)/EnDat 电源过电流 (--> F3x110, x = 1, 2, 3)。
             位 9: 保留/EnDat 电源过电压 (--> F3x110, x = 1, 2, 3)。
             位 11:保留/内部通讯故障(--> F3x110, x = 1, 2, 3)。
             位 12:保留/内部通讯故障(--> F3x110, x = 1, 2, 3)。
             位 13:保留/内部通讯故障(--> F3x110, x = 1, 2, 3)。
             位 14: 保留/内部通讯故障 (--> F3x110, x = 1, 2, 3)。
             位 15:内部通讯故障(--> F3x110, x = 1, 2, 3)。
             位 16:照明(--> F3x135, x = 1, 2, 3)。
             位 17: 信号幅值 (--> F3x135, x = 1, 2, 3)。
             位 18: 单圈位置 1 (--> F3x135, x = 1, 2, 3)。
             位 19: 过电压(--> F3x135, x = 1, 2, 3)。
             位 20: 欠电压 (--> F3x135, x = 1, 2, 3)。
             位 21: 过电流 (--> F3x135, x = 1, 2, 3)。
             位 22: 过热 (--> F3x405, x = 1, 2, 3)。
             位 23:单圈位置 2(安全状态显示)。
             位 24: 单圈系统 (--> F3x135, x = 1, 2, 3)。
             位 25: 单圈断电 (--> F3x135, x = 1, 2, 3)。
             位 26: 多圈位置 1 (--> F3x136, x = 1, 2, 3)。
             位 27: 多圈位置 2 (--> F3x136, x = 1, 2, 3)
             位 28: 多圈系统 (--> F3x136, x = 1, 2, 3)。
             位 29: 多圈断电 (--> F3x136, x = 1, 2, 3)。
             位 30:多圈过电流/欠电流(--> F3x136, x = 1, 2, 3)。
             位 31:多圈电池(保留)。
排除方法: - - 借助故障值确定具体的故障原因。
             - 必要时更换编码器。
             注释:
             EnDat 2.2 编码器只允许在"驻留"状态下插拔。
             如果 EnDat 2.2 编码器不是在"驻留"状态下拔出的,插入编码器后需要重新上电以应答故障。
```
## F31137 编码器 1: 定位故障 (单圈) 反应: 编码器 应答: 封锁脉冲

16.2 故障和报警列表

原因: DRIVE-CLiQ 编码器中出现了定位错误。 故障值 (r0949, 二进制): yyxxxxxx hex: yy = 编码器型号, xxxxxx = 故障原因的位编码 --------- yy = 8 (0000 1000 bin) 时: 位 1: 信号监控 (sin/cos)。 位 8: F1 (安全状态显示)故障位置字 1。 位 9: F2(安全状态显示)故障位置字 2。 位 16:LED 监控。 位 17: 定位时出错(多圈)。 位 23:温度超过极限值。 --------- yy = 11 (0000 1011 bin) 时: 位 0: 位置字 1 转数计数器与软件计数器之间有差异 (XC\_ERR)。 位 1: 位置字 1 增量信号跟踪误差 (LIS\_ERR)。 位 2: 位置字 1 补偿增量跟踪信号与绝对值时出错 (ST\_ERR)。 位 3: 超出允许的最大温度 (TEMP\_ERR)。 位 4: 电源过电压 (MON OVR VOLT)。 位 5:电源过电流 (MON\_OVR\_CUR)。 位 6: 电源欠电压 (MON\_UND\_VOLT)。 位 7: 转数计数器出错 (MT\_ERR)。 位 8: F1 (安全状态显示)故障位置字 1。 位 9: F2(安全状态显示)故障位置字 2。 位 11: 位置字 1 状态位: 单圈位置正常 (ADC\_ready)。 位 12: 位置字 1 状态位: 转数计数器正常 (MT\_ready)。 位 13: 位置字 1 存储器故障 (MEM\_ERR)。 位 14: 位置字 1 绝对位置出错 (MLS\_ERR)。 位 15: 位置字 1 LED 出错, 发光单元出错 (LED\_ERR)。 位 18:位置字 2 补偿增量跟踪信号与绝对值时出错 (ST\_ERR)。 位 21:位置字 2 存储器故障 (MEM\_ERR)。 位 22: 位置字 2 绝对位置出错 (MLS\_ERR)。 位 23:位置字 2 LED 出错,发光单元出错 (LED\_ERR)。 --------- yy = 12 (0000 1100 bin) 时: 位 8:编码器故障。 位 10:内部位置数据传输出错。 --------- yy = 14 (0000 1110 bin) 时: 位 0: 位置字 1 温度超过极限值。 位 1: 位置字 1 定位时出错(多圈)。 位 2:位置字 1 FPGA 出错。 位 3: 位置字 1 速度出错。 位 4: 位置字 1 FPGA 之间通讯出错/增量信号出错。 位 5: 位置字 1 绝对值超时/定位时出错(单圈)。 位 6: 位置字 1 内部硬件错误 (Clock/Power Monitor IC/Power)。 位 7: 位置字 1 内部错误 (FPGA 通讯/FPGA 参数设置/自检测/软件)。 位 8:F1(安全状态显示)故障位置字 1。 位 9: F2 (安全状态显示)故障位置字 2。 位 16: 位置字 2 温度超过极限值。 位 17: 位置字 2 定位时出错(多圈)。 位 18: 位置字 2 FPGA 出错。

位 19: 位置字 2 速度出错。

# 16.2 故障和报警列表

![](_page_662_Picture_94.jpeg)

# F31138 编码器 1:定位故障(多圈) 反应: 编码器 应答: 封锁脉冲

16.2 故障和报警列表

原因: DRIVE-CLiQ 编码器中出现了定位错误。 故障值 (r0949, 二进制): yyxxxxxx hex: yy = 编码器型号, xxxxxx = 故障原因的位编码 --------- yy = 8 (0000 1000 bin) 时: 位 1: 信号监控 (sin/cos)。 位 8: F1 (安全状态显示)故障位置字 1。 位 9: F2 (安全状态显示)故障位置字 2。 位 16:LED 监控。 位 17: 定位时出错(多圈)。 位 23:温度超过极限值。 --------- yy = 11 (0000 1011 bin) 时: 位 0: 位置字 1 转数计数器与软件计数器之间有差异 (XC\_ERR)。 位 1: 位置字 1 增量信号跟踪误差 (LIS\_ERR)。 位 2: 位置字 1 补偿增量跟踪信号与绝对值时出错 (ST\_ERR)。 位 3: 超出允许的最大温度 (TEMP\_ERR)。 位 4: 电源过电压 (MON OVR VOLT)。 位 5:电源过电流 (MON\_OVR\_CUR)。 位 6: 电源欠电压 (MON\_UND\_VOLT)。 位 7: 转数计数器出错 (MT\_ERR)。 位 8: F1 (安全状态显示)故障位置字 1。 位 9: F2(安全状态显示)故障位置字 2。 位 11: 位置字 1 状态位: 单圈位置正常 (ADC\_ready)。 位 12: 位置字 1 状态位: 转数计数器正常 (MT\_ready)。 位 13: 位置字 1 存储器故障 (MEM\_ERR)。 位 14: 位置字 1 绝对位置出错 (MLS\_ERR)。 位 15: 位置字 1 LED 出错, 发光单元出错 (LED\_ERR)。 位 18:位置字 2 补偿增量跟踪信号与绝对值时出错 (ST\_ERR)。 位 21: 位置字 2 存储器故障 (MEM\_ERR)。 位 22: 位置字 2 绝对位置出错 (MLS\_ERR)。 位 23:位置字 2 LED 出错,发光单元出错 (LED\_ERR)。 --------- yy = 14 (0000 1110 bin) 时: 位 0: 位置字 1 温度超过极限值。 位 1: 位置字 1 定位时出错(多圈)。 位 2: 位置字 1 FPGA 出错。 位 3: 位置字 1 速度出错。 位 4: 位置字 1 FPGA 之间通讯出错/增量信号出错。 位 5: 位置字 1 绝对值超时/定位时出错(单圈)。 位 6:位置字 1 内部硬件错误(Clock/Power Monitor IC/Power)。 位 7: 位置字 1 内部错误(FPGA 通讯/FPGA 参数设置/自检测/软件)。 位 8: F1 (安全状态显示)故障位置字 1。 位 9: F2 (安全状态显示)故障位置字 2。 位 16:位置字 2 温度超过极限值。 位 17: 位置字 2 定位时出错(多圈)。 位 18: 位置字 2 FPGA 出错。 位 19: 位置字 2 速度出错。 位 20: 位置字 2 FPGA 之间通讯出错。 位 21: 位置字 2 定位时出错(单圈)。 位 22: 位置字 2 内部硬件错误 (Clock/Power Monitor IC/Power)。 位 23: 位置字 2 内部错误(自检测/软件)。

![](_page_664_Picture_253.jpeg)

16.2 故障和报警列表

排除方法: 延长电流控制器采样时间。 注释: 当电流控制器采样时间 = 31.25 us 时,使用产品编号为 6SL3055-0AA00-5xA3 的 SMx20。

![](_page_665_Picture_163.jpeg)

![](_page_665_Picture_164.jpeg)

![](_page_666_Picture_367.jpeg)

![](_page_666_Picture_368.jpeg)

![](_page_666_Picture_369.jpeg)

![](_page_667_Picture_268.jpeg)

![](_page_668_Picture_259.jpeg)

应答: 上电

16.2 故障和报警列表

![](_page_669_Picture_239.jpeg)

反应: 编码器 应答: 立即

![](_page_670_Picture_284.jpeg)

![](_page_671_Picture_222.jpeg)

![](_page_672_Picture_272.jpeg)

16.2 故障和报警列表

![](_page_673_Picture_145.jpeg)

# F40000 DRIVE-CLiQ 插口 X100 故障

反应: 无

应答: 立即

原因: DRIVE-CLiQ 插口 X100 上的驱动对象出现故障。 故障值(r0949, 十进制): 在这个驱动对象上首次出现的故障。 排除方法: 分析所给对象的故障缓冲器。

![](_page_673_Picture_146.jpeg)

# A.1 通讯报文

驱动器支持带两个附加报文的标准报文以及 PROFIsafe 报文。 各[过程数据的位分配](#page-678-0)参见章节"过程数据的位分配 (页 [677](#page-678-0))"。

### A.1.1 标准报文

这些报文适用于 IRT 通讯。报文 3 和 102 也适用于 RT 通讯。对于报文 5 或 105 而言必须 采用 IRT。

# 报文 3

![](_page_674_Picture_220.jpeg)

报文 3 传输控制字 1 和 2 (STW1、STW2) 、状态字 1 和 2 (ZSW1、ZSW2) 、转速设定值和转速实际值 (NSOLL\_B、NIST\_B)、编码器 1 的控制字和状态字(G1\_STW、G1\_ZSW)以及编码器的位置实际值 1 和 2 (G1\_XIST1、G1\_XIST2)。

# 报文 5

![](_page_674_Picture_221.jpeg)

除报文 3 的值以外,报文 5 还传输位置偏差的值(XERR)和位置控制器的增益系数(KPC)。

#### 附录

# A.1 通讯报文

# 报文 102

![](_page_675_Picture_162.jpeg)

除报文 3 的值以外,报文 102 还传输力矩降低的值(MOMRED)和消息字(MELDW)。

# 报文 105

![](_page_675_Picture_163.jpeg)

除报文 3 的值以外,报文 105 还传输力矩降低的值(MOMRED)和消息字(MELDW),以及位置偏差的值 (XERR)和位置控制器的增益系数(KPC)。

# A.1.2 附加报文

除主报文以外,还可配置一个或两个附加报文。下文列出了支持的附加报文。

报文 700 和 701 传输有关 Safety Integrated 功能的信息。报文 700 与 701 的传输并非故障 安全型。为了进行故障安全型传输,请使用 [PROFIsafe](#page-678-0) 报文; 参见章节 "PROFIsafe 报文 (页 [677](#page-678-0))"。

通过报文 750 能够实现针对悬挂轴的电子配重。

除报文 700 或报文 701 以外,可传输报文 750。顺序可在 HW-Config 中设置。

# 报文 700

![](_page_676_Picture_208.jpeg)

报文 700 通过 Safety Info Channel (SIC) 传输安全状态字 1B (S\_ZSW1B) 和设定速度的限制值 (S\_V\_LIMIT\_B)。

# 报文 701

![](_page_676_Picture_209.jpeg)

除报文 700 以外, 报文 701 传输下列数据:

- 通过 Safety Control Channel (SCC) 传输安全控制字 1B(S\_STW1B) 和安全控制字 3B(S\_STW3B)。
- 通过 Safety Info Channel (SIC) 传输安全状态字 2B (S\_ZSW2B) 和安全状态字 3B (S\_ZSW3B)。

#### 附录

A.1 通讯报文

# 报文 750

![](_page_677_Picture_77.jpeg)

报文 750 是用于力矩控制的附加报文,包含以下数据:

- 控制系统将附加转矩(M\_ADD)以及正负转矩极限(M\_LIMIT\_POS、M\_LIMIT\_NEG)发送至驱动器。
- 驱动器将当前转矩(M\_ACT)发送至控制系统。

# <span id="page-678-0"></span>A.1.3 PROFIsafe 报文

驱动器支持 PROFIsafe 报文 30 和 901。在通过 PROFIsafe 控制 Safety Integrated 功能时 需要这些报文中的一个。

只有通过 PROFIsafe 使用功能 SS2E 或 SLS 时才需要报文 901。

# 报文 30

![](_page_678_Figure_6.jpeg)

报文 30 传输安全控制字 1 (S\_STW1) 和安全状态字 1 (S\_ZSW1).

## 报文 901

![](_page_678_Picture_198.jpeg)

报文 901 传输安全控制字 2(S\_STW2)以及安全状态字 2(S\_ZSW2), 此外传输可变 SLS 极限 (S\_SLS\_LIM\_A)、生效的 1 档 SLS 值(S\_SLS\_LIM\_A\_ACT)、计数器值(S\_CYC\_COUNT)和采用 16 位格式的安全位置值(S XIST16)。

# A.1.4 过程数据的位分配

说明

## 发送方向"控制系统 -> 变频器"和"变频器 -> 控制系统"的显示

左列始终显示由控制系统发送至变频器的过程数据(控制字和设定值)。 右列显示的是由变频器发送至控制系统的过程数据(状态字和实际值)。

### 附录

A.1 通讯报文

# A.1.4.1 控制字 1 和状态字 1

#### ᧗ࡦᆇ67: ⣦ᘱᆇ=6:

![](_page_679_Picture_497.jpeg)

![](_page_679_Picture_498.jpeg)

# A.1.4.2 控制字 2 和状态字 2

## 控制字 2 (STW2) 2 2 (STW2)

![](_page_679_Picture_499.jpeg)

![](_page_679_Picture_500.jpeg)

A.1 通讯报文

# A.1.4.3 编码器 1 的控制字和编码器 1 的状态字

# 编码器 1 控制字 (G1\_STW) 编码器 1 状态字 (G1\_ZSW)

![](_page_680_Picture_508.jpeg)

![](_page_680_Picture_509.jpeg)

![](_page_680_Picture_510.jpeg)

# A.1.4.4 安全控制字 1 和安全状态字 1

| 位               | 含义         | 位  |
|-----------------|------------|----|
| 00              | 撤销 STO     | 00 |
| 01              | 撤销 SS1     | 01 |
| 02 <sub>2</sub> | 撤销 SS2     | 02 |
| 03              | 撤销 SOS     | 03 |
| 04              | 撤销 SLS     | 04 |
| 05              | 预留         | 05 |
| 06              | 预留         | 06 |
| 07              | 安全应答       | 07 |
| 08              | 撤销 SLA     | 08 |
| 09              | 选择 SLS 位 0 | 09 |
| 10              | 选择 SLS 位 1 | 10 |
| 11              | 预留         | 11 |
| 12              | 撤销 SDI +   | 12 |
| 13              | 撤销 SDI -   | 13 |
| 14              | 预留         | 14 |
| 15              | 预留         | 15 |
| 16              | 预留         | 16 |

安全控制字 1 (S\_STW1) 2000 2000 2000 2000 2000 安全状态字 1 (S\_ZSW1)

![](_page_680_Picture_511.jpeg)

#### 附录

A.1 通讯报文

# A.1.4.5 安全控制字 2 和安全状态字 2

安全控制字 2 (S\_STW2) 2 (S\_7SW2)

![](_page_681_Picture_465.jpeg)

![](_page_681_Picture_466.jpeg)

# A.1.4.6 安全控制字 1B 和安全状态字 1B

# ᅝܼࠊᄫ%6B67:% ᅝܼ⢊ᗕᄫ%6B=6:%

![](_page_682_Picture_373.jpeg)

![](_page_682_Picture_374.jpeg)

# A.1.4.7 安全状态字 2B

# 安全状态字 2B (S\_ZSW2B)

![](_page_682_Picture_375.jpeg)

#### 附录

A.1 通讯报文

# A.1.4.8 安全控制字 3B 和安全状态字 3B

# 安全控制字 3B (S\_STW3B) 2010 2010 2020 30 30 35 (S\_ZSW3B)

![](_page_683_Picture_355.jpeg)

![](_page_683_Picture_356.jpeg)

# A.1.4.9 消息字

#### 消息字 (MELDW)

![](_page_683_Picture_357.jpeg)
A.2 紧急停机和紧急中断的功能有何区别?

# A.2 紧急停机和紧急中断的功能有何区别?

"紧急停机"和"紧急中断"均是降低机器或设备中的不同风险的指令。

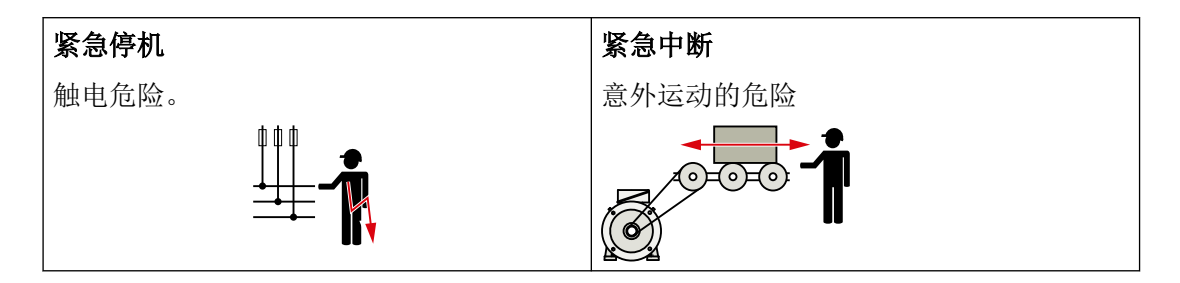

#### 表格 A-1 措施和解决方案

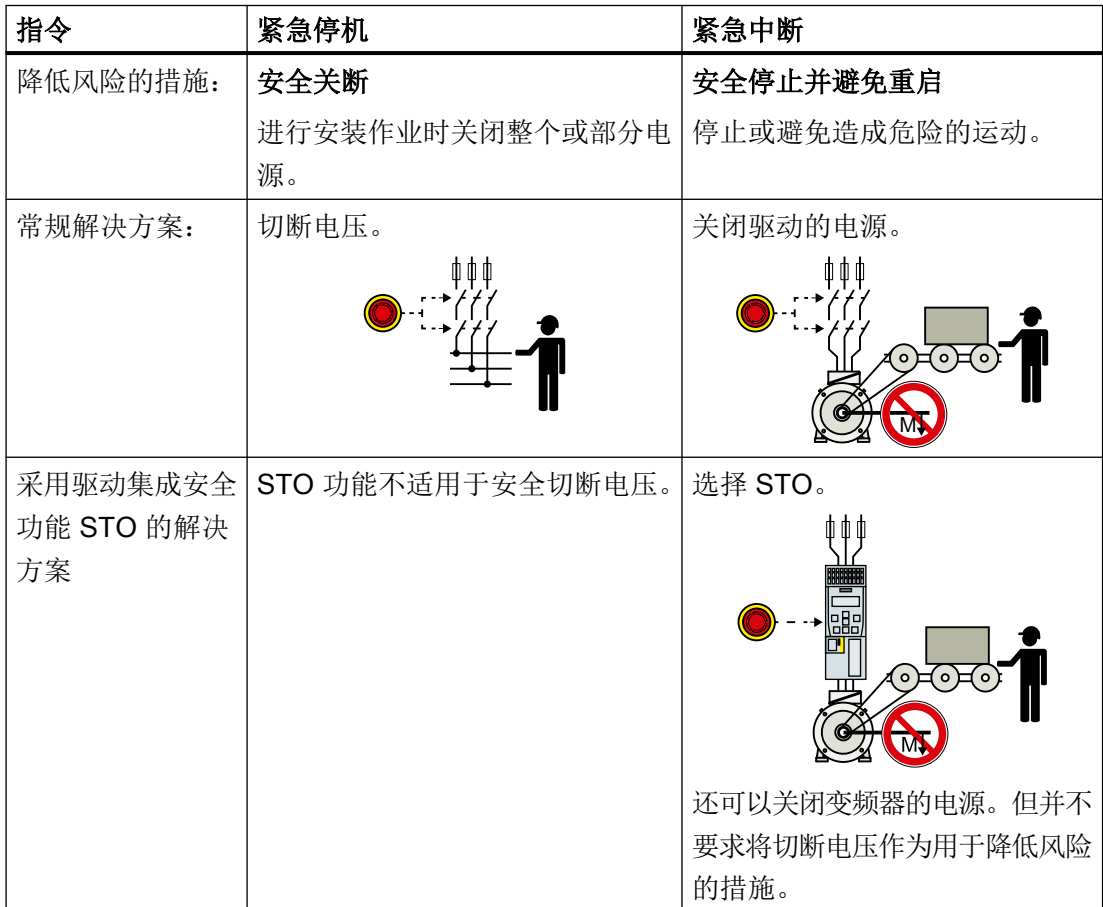

<span id="page-685-0"></span>A.3 指令和标准

# A.3 指令和标准

A.3.1 针对变频器的指令、标准和证书

### 遵循的指令和标准

驱动器满足下列指令和标准的要求:

 $\epsilon$ 

#### 欧洲低压指令

驱动器在低压指令 2014/35/EU 的应用范围中工作时即满足该指令的要求。

#### 欧洲机械指令

驱动器在机械指令 2006/42/EC 的应用范围中工作时即满足该指令的要求。 不过在典型的机械应用中,驱动器完全符合该指令对人身健康安全的基本规定。

#### 欧洲 EMC 指令

驱动器完全符合标准 IEC/EN 61800-3, 因此符合指令 2014/30/EU。

#### Safety Integrated

驱动器符合对功能安全/机器安全的要求。

#### RoHS

驱动器符合指令 2011/65/EU, 该指令用于限制某些有害成分的使用。

#### 美国保险商实验室(北美市场)

左图标志为 UL 列名标志,带有该标志的驱动器满足北美市场对驱动组件的要求。

- 针对单相版驱动器的 UL 认证号: E355661
- 针对三相版驱动器的 UL 认证号: E192450

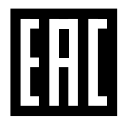

### 海关联盟认证

驱动器满足俄罗斯/白俄罗斯/哈萨克斯坦海关联盟 (EAC) 的要求。

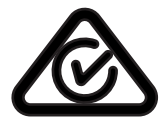

#### 澳大利亚及新西兰(RCM,旧称 C-Tick)

带有该标志的驱动器满足澳大利亚及新西兰的 EMC 要求。

A.3 指令和标准

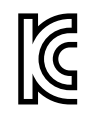

#### 韩国适用的 EMC 标准

带有 KC 标志的驱动器符合韩国 EMC 标准。 目前单相版驱动器满足这些要求。

三相版驱动器预计于 2019 年第四季度可达到此标准的要求。

### 证书下载

- EC 一致性声明: ([https://support.industry.siemens.com/cs/de/de/view/60438382\)](https://support.industry.siemens.com/cs/de/de/view/60438382)
- 有关重要标准的欧盟一致性声明、模块模板检测证明、制造商声明和功能安全("Safety Integrated")的功能检测证明的信息: [\(https://support.industry.siemens.com/cs/cn/zh/ps/13229/cert](https://support.industry.siemens.com/cs/cn/zh/ps/13229/cert))
- 经过 UL 认证的产品认证: ([https://iq.ulprospector.com\)](https://iq.ulprospector.com)

无关标准

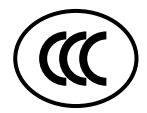

#### 中国强制性产品认证

驱动器不属于中国强制性产品认证 (CCC) 的约束范围。

A.3.2 针对电机的指令、标准和证书

#### 适用标准

SIMOTICS S、SIMOTICS M、SIMOTICS L、SIMOTICS T、SIMOTICS A 系列的电机(下 文称作"SIMOTICS 系列电机")满足下列指令和标准的要求:

- EN 60034-1 旋转电机 测量及运行特性
- EN 60204‑1 机械安全 机械的电气设备 一般要求

SIMOTICS 系列电机符合 EN 60034 的以下要求:

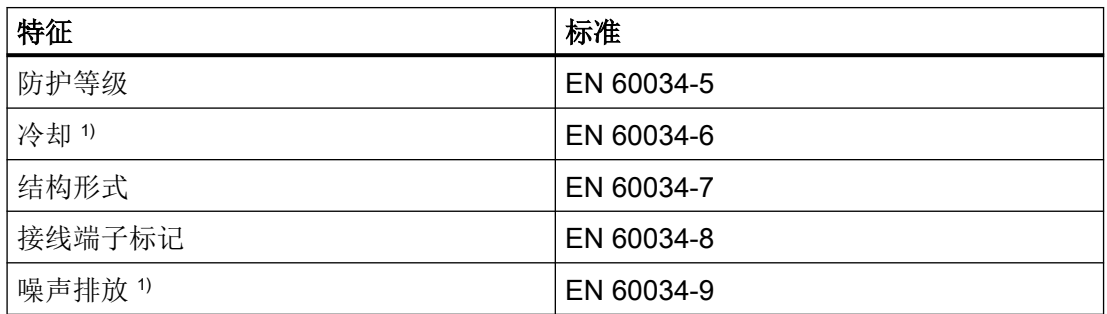

<span id="page-687-0"></span>A.3 指令和标准

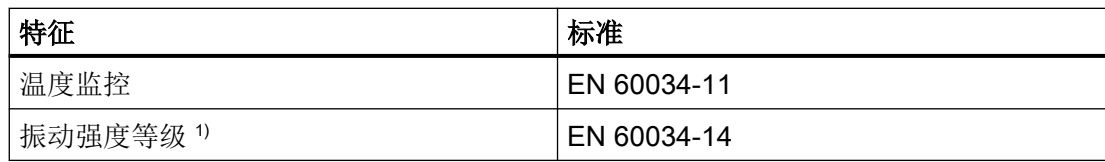

1) 标准件不可用,例如内置电机。

### 相关指令

 $\epsilon$ 

SIMOTICS 系列电机与以下指令相关。

#### 欧洲低压指令

SIMOTICS 系列电机满足低压指令 2014/35/EC 的要求。

### 欧洲机械指令

SIMOTICS 系列电机不属于机械指令的约束范围。

不过在典型的机械应用中,此系列的产品完全符合该指令对人身健康安全的基本规定。

#### 欧洲 EMC 指令

SIMOTICS 系列电机不属于 EMC 指令的约束范围。该产品不属于该指令中定义的"设备"。 当电机装入机械、在驱动器上运行时, 电机和电力传动系统(Power Drive System)构成 的整体必须符合相关 EMC 指令的要求。

#### 欧洲 RoHS 指令

SIMOTICS 系列电机符合指令 2011/65/EU, 其用于限制特定危险物质的使用。

#### 关于电气电子废旧设备回收利用的欧洲指令

在电气电子废旧设备的回收利用方面,SIMOTICS 系列电机符合 2012/19/EC 指令。

### 海关联盟认证

SIMOTICS 系列电机满足俄罗斯/白俄罗斯/哈萨克斯坦海关联盟 (EAC) 的要求。

#### 中国强制性产品认证

SIMOTICS 系列电机不属于中国强制性产品认证 (CCC) 的约束范围。

CCC 豁免证书:

CCC 产品认证 ([https://support.industry.siemens.com/cs/products?](https://support.industry.siemens.com/cs/products?search=CCC&dtp=Certificate&mfn=ps&o=DefaultRankingDesc&pnid=13347&lc) [search=CCC&dtp=Certificate&mfn=ps&o=DefaultRankingDesc&pnid=13347&lc](https://support.industry.siemens.com/cs/products?search=CCC&dtp=Certificate&mfn=ps&o=DefaultRankingDesc&pnid=13347&lc))

### 中国 RoHS

SIMOTICS 系列电机满足中国 RoHS 的要求。

更多信息请访问:

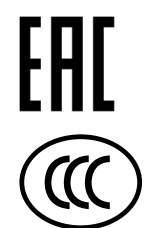

中国 RoHS [\(https://support.industry.siemens.com/cs/ww/de/view/109738656/en](https://support.industry.siemens.com/cs/ww/de/view/109738656/en))

### UL 认证

<span id="page-688-0"></span>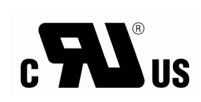

SIMOTICS 系列电机是电机应用中的组件,通常满足 UL 和 cUL 的要求并获得了相应的列 名认证。

为特殊用途而研发的电机和功能除外。请务必注意供货内容以及铭牌上的 UL 或 cUL 认证 标识!

### 质量体系

西门子股份公司达到 ISO 9001 和 ISO 14001 质量管理体系的要求。

SIMOTICS 系列电机产品证书可通过以下链接下载:

SIMOTICS 电机的证书 [\(https://support.industry.siemens.com/cs/ww/de/ps/13347/cert\)](https://support.industry.siemens.com/cs/ww/de/ps/13347/cert)

A.4 S210 设备的 UL 标志

# A.4 S210 设备的 UL 标志

### 单相版设备

#### UL 认证

符合美国/加拿大(UL/cUL)的安装标准:产品符合 cULus 列名认证, 在文件 E355661 第 3 卷第 8 段中列出。

- 固态电机过载保护:电机满负荷电流的 300 %。
- 本产品适用于最大 240 V 电压下输送电流不超过 65 kA rms (对称) 的电路。
- 在单台驱动器应用中,必须使用技术数据表中列出的 J 级熔断器来保护分支。 在多台驱动器应用中,必须使用 J 级 30 A 熔断器来保护分支。 更多适用于单台驱动器和多台驱动器的保护装置以及 SCCR(Short Circuit Current Rating)请参见: https://support.industry.siemens.com/cs/document/109748999 [\(https://](https://support.industry.siemens.com/cs/document/109748999) [support.industry.siemens.com/cs/document/109748999](https://support.industry.siemens.com/cs/document/109748999))
- 此设备必须安装在一个机壳中,该机壳须提供达到污染等级2(经检查)的环境。
- 最高环境温度 50 °C。
- 设备不提供内部电机超温保护。超温保护通过分析温度传感器来确保。
- 无论是何种外形尺寸的驱动器,连接线必须使用 75 °C 耐温铜线。也可使用具有更高温 度额定值的电缆。不允许减小导线横截面积。

#### CSA 认证的额外要求:

● 设备的所有一次电路端子必须符合过压类别 III。为此可能需要在设备的进线侧上安装过 压保护设备(SPD, Surge Protective Devices)。

#### 三相版设备

#### UL 认证

- 符合美国/加拿大(UL/cUL)的安装标准:产品符合 cULus 列名认证, 在文件 E192450 第 13 卷第 5 段中列出。
- 只允许用于 200-240 V 或 380-480 WYE 电网中。
- 固态电机过载保护:电机满负荷电流的 300 %。
- 本产品适用于最大 480 V 电压下输送电流不超过 65 kA rms (对称) 的电路。
- 在单台驱动器应用中,必须使用技术数据表中列出的 J 级熔断器来保护分支。 在多台驱动器应用中,必须使用 J 级 100 A 熔断器来保护分支。 更多适用于单台驱动器和多台驱动器的保护装置以及 SCCR(Short Circuit Current Rating)请参见: https://support.industry.siemens.com/cs/document/109748999 [\(https://](https://support.industry.siemens.com/cs/document/109748999) [support.industry.siemens.com/cs/document/109748999](https://support.industry.siemens.com/cs/document/109748999))
- 此设备必须安装在一个机壳中,该机壳须提供达到污染等级 2 (经检查)的环境。
- 最高环境温度 50 °C。最大高度 4000 m。
- 设备不提供内部电机超温保护。超温保护通过分析温度传感器来确保。
- 无论是何种外形尺寸的驱动器,连接线必须使用 60/75 °C 耐温铜线。也可使用具有更高 温度额定值的电缆。不允许减小导线横截面积。

#### CSA 认证的额外要求:

- 设备的所有一次电路端子必须符合过压类别 III。为此可能需要在设备的进线侧上安装过 压保护设备(SPD, Surge Protective Devices)。
- CSA 要求的最大高度: 2000 m。

# A.5 认证

SINAMICS S 驱动系统的安全功能满足以下要求:

- DIN EN ISO 13849-1 3 类
- DIN EN ISO 13849-1 性能等级 (PL) d
- 符合 IEC 61508 和 EN 61800-5-2 的安全集成等级 2 (SIL 2)。

此外 SINAMICS S 的安全功能经过独立机构认证。您可从当地的西门子办事处获取已经过 认证的组件的列表。

#### A.6 安全数据传输证书

# <span id="page-692-0"></span>A.6 安全数据传输证书

### 概述

通过"Transport Layer Security(TLS,传输层安全)"协议,在客户端和 SINAMICS 驱动 之间进行加密数据传输。"Transport Layer Security"协议是浏览器对驱动作 HTTPS 访问的 基础。本章节描述了在浏览器(客户端)和 SINAMICS(服务器)之间进行加密数据传输需 要执行哪些步骤。

IP [连接](#page-247-0)的配置信息参见章节"配置 IP 连接 (页 [246\)](#page-247-0)"。

#### HTTPS 访问安全

为了借助 HTTPS 在浏览器与网络服务器之间进行加密通讯,需要创建和安装证书。 原则上有 3 种方式来获取服务器证书:

- 使用缺省配置
- 使用自创建的证书(通过证书软键,例如 OpenSSL)
- 使用认证机构(Certificate Authority)的服务器证书

#### 交付状态

为了在 SINAMICS 的交付状态下能够通过 HTTPS 访问驱动, 在首次使用 HTTPS 时会在设 备上生成一个私钥文件,作为缺省配置。使用该密钥进行 HTTPS 访问时,系统会警告证书 未知。

#### 生效时间

证书有效期至 2030 年。

在运行时届满后,将一个新的有效证书安装至涉及的所有驱动。

<span id="page-693-0"></span>A.6 安全数据传输证书

### A.6.1 证书缺省配置

# 说明

#### 安全

下文介绍的"使用缺省配置"并非借助 HTTPS 协议通过网络服务器与驱动进行数据传输的 最安全方式。

因此,建议仅在安全网络中(例如 PLC 下的 PROFINET),或者在服务接口 X127 上直接 作点对点连接的情况下使用此方案。

### 使用证书缺省配置

#### 过程

- 1. 在浏览器中首次调用与驱动的 HTTPS 网络服务器连接。
- 2. 接下来,若无可用的的证书和私钥,那么固件会基于主证书和 Private Key 创建新的服务器证 书和服务器私钥。该证书专门对应通讯用接口的 IP 地址。
- 3. 使用的标准浏览器发送"证书未知"的报警。
- 4. 将该服务器证书导入标准浏览器, 或者为 SINAMICS 网页将安全报警消息取消激活。 导入时的确切操作步骤参见所使用的浏览器的在线帮助。

#### 将最重要的浏览器中的报警消息取消激活

如下将最重要的浏览器的报警取消激活:

#### Opera

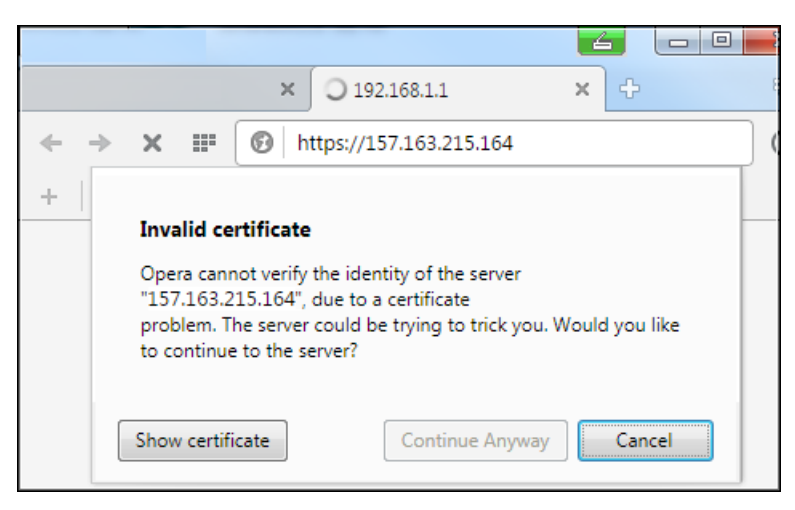

#### 图 A-1 Opera1

点击"仍然继续",以便通过安全 HTTPS 连接进行通讯。

A.6 安全数据传输证书

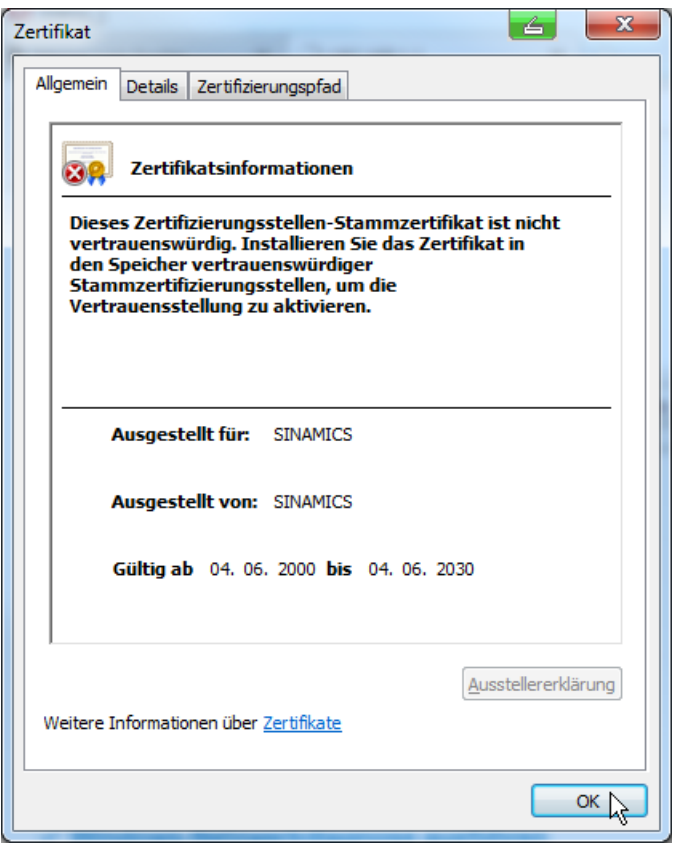

图 A-2 Opera2

#### Mozilla Firefox

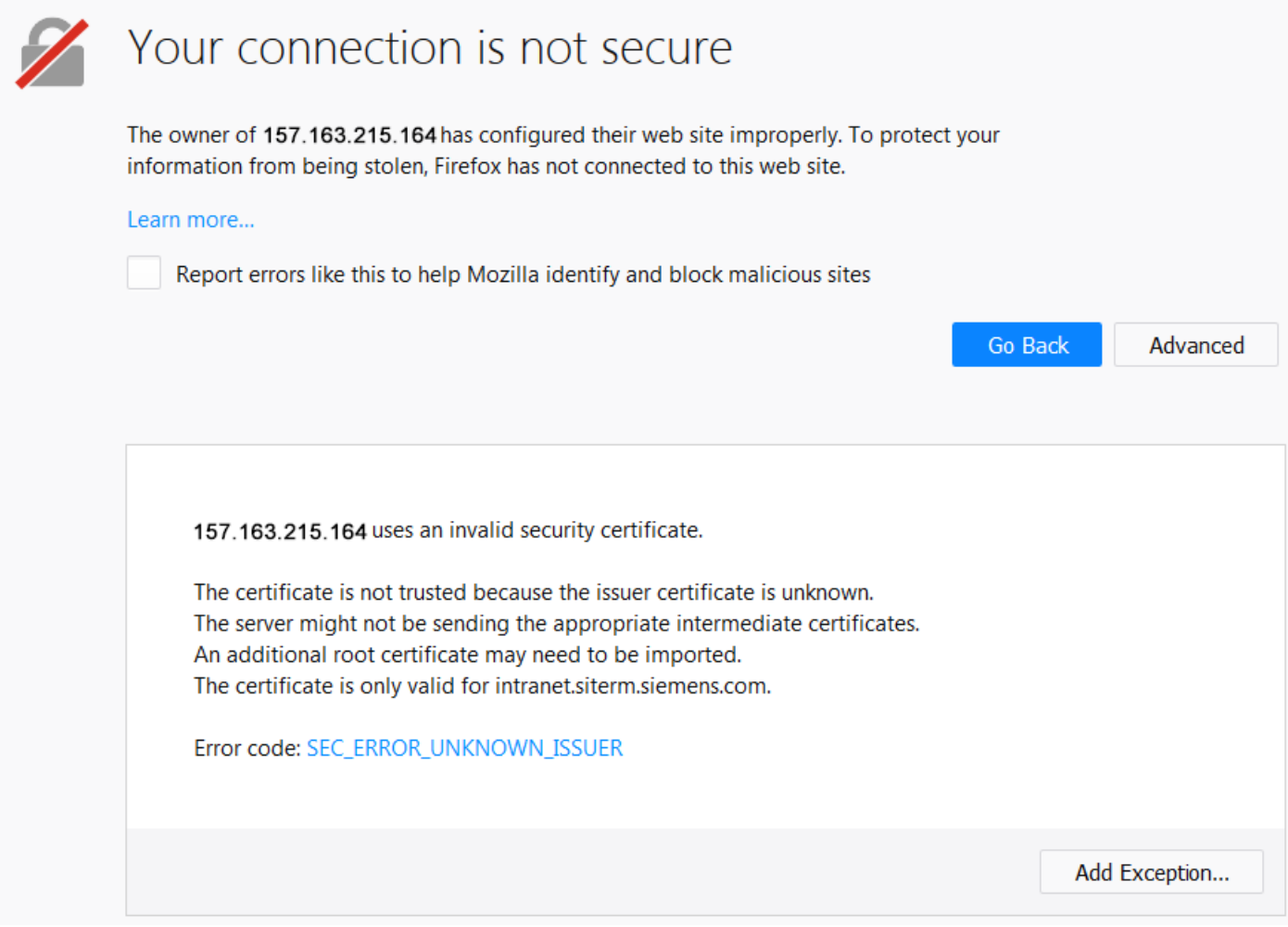

### 图 A-3 Mozilla

- 1. 点击"扩展"。 显示有关安全证书的信息。
- 2. 点击"添加特例", 以便通过安全 HTTPS 连接进行通讯。

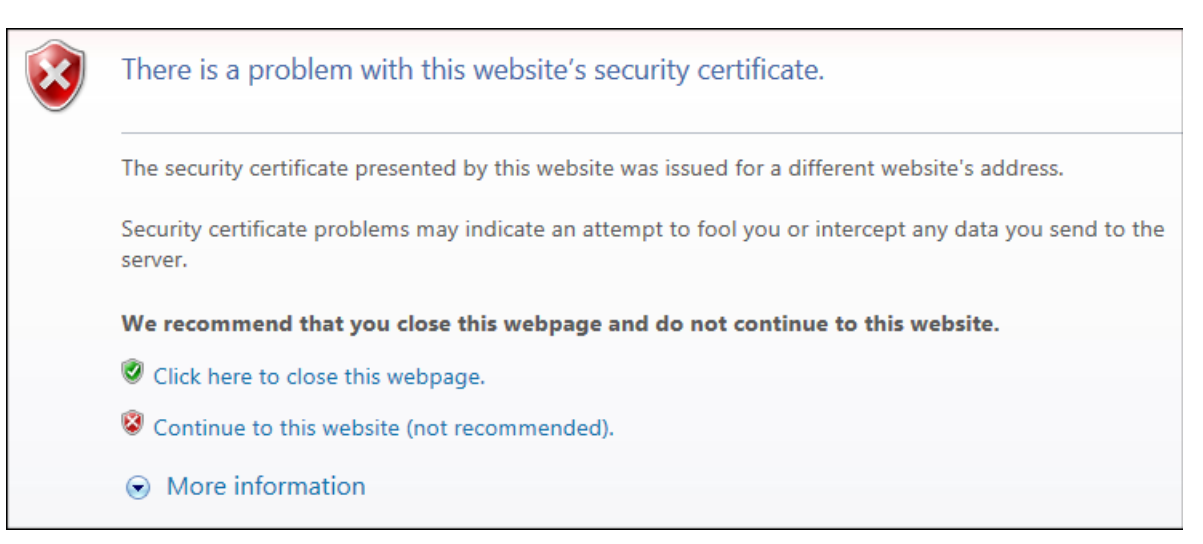

Microsoft Internet Explorer 11

图 A-4 Internet Explorer 11

点击"继续访问这个网站",以便通过安全 HTTPS 连接进行通讯。

#### Google Chrome

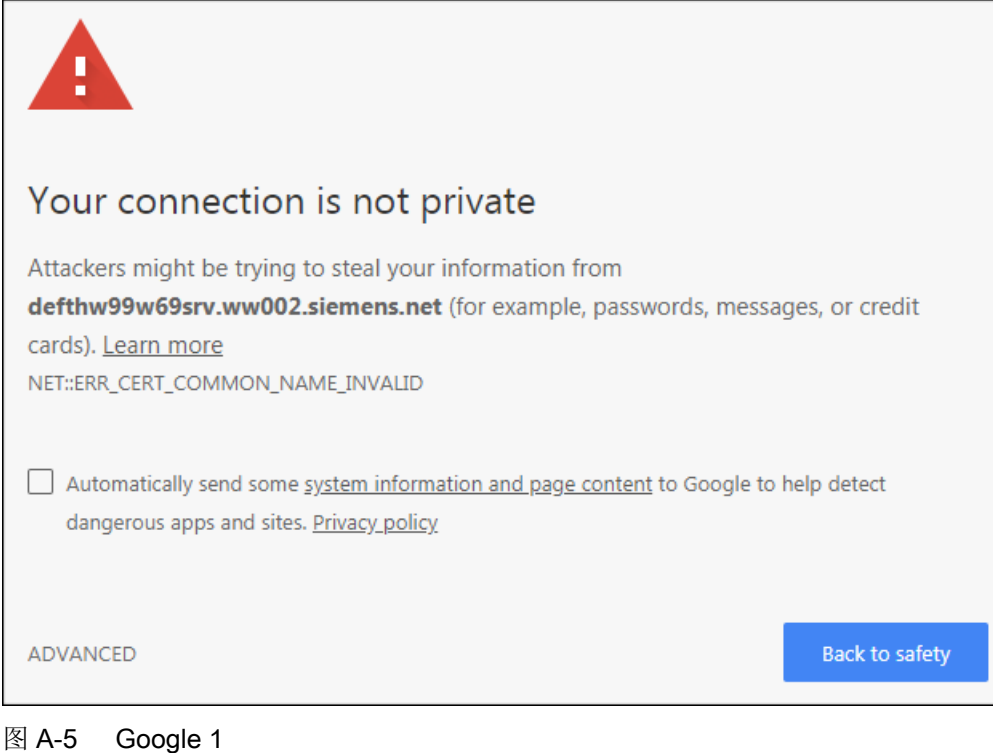

- 1. 点击"扩展"。 显示有关安全证书的信息。
- 2. 点击"继续至 <IP 地址>", 以便通过安全 HTTPS 连接进行通讯。

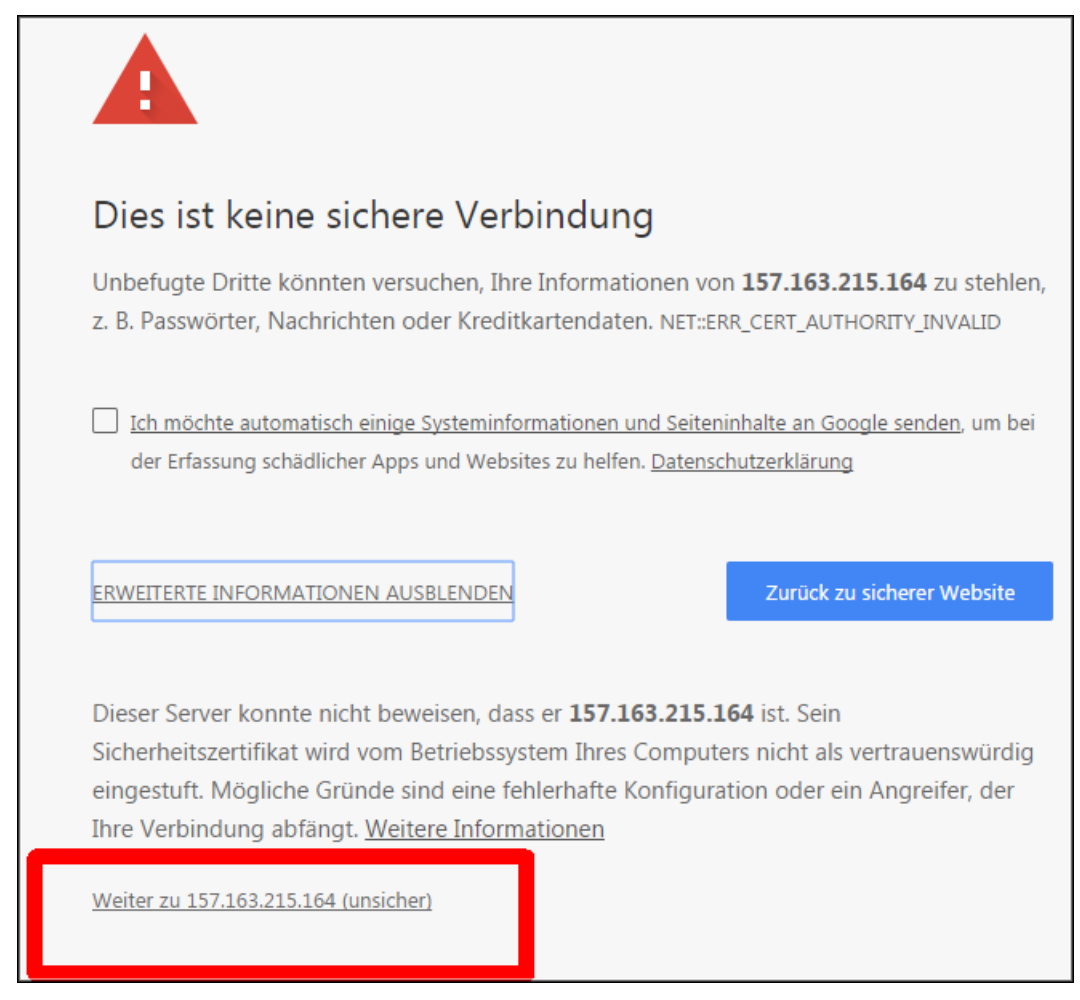

图 A-6 Google 2

### A.6.2 自有证书

您可自行创建安全数据连接证书, 或者从认证机构(Certificate Authority, CA)购买。在这 两种情况下,您都会获得一个服务器证书和一个服务器私钥。

- 服务器证书: <IP 地址>.TLS.crt 示例:192.168.2.90.TLS.crt
- 服务器私钥: <IP 地址>.TLS.key 示例: 192.168.2.90.TLS.key

可购买证书的认证机构可以在互联网中找到,用于自行创建证书的软件(例如 OpenSSL) 也同样如此。

### 使用自有证书

#### 前提条件

有适用于驱动器的 SD 卡。

具有一个服务器证书和一个服务器私钥。

#### 操作步骤

- 1. 将服务器证书和服务器私钥复制到驱动器的 SD 卡上的以下目录: OEM\SINAMICS\WEB\WEBCONF\CERT
- 2. 将文件重命名为 SINAMICS.key 和 SINAMICS.crt。
- 3. 创建两个文件的安全备份。
- 4. 将证书(\*.crt)导入调试设备的浏览器,从而使浏览器获知该证书。 导入的步骤请参见浏览器的操作向导(帮助)。
- 5. 将存储卡插入驱动器,并接通驱动器。
- 6. 之后在浏览器中调用与驱动的 HTTPS 网络服务器连接(https://169.254.11.22/)。
	- 若证书已导入,则建立连接。
	- 若证书未导入, 那么打开浏览器时会显示签名的 CA 未知。

A.7 缩写目录 S210

# A.7 缩写目录 S210

### 说明

以下缩写目录包含在 SINAMICS 中使用的缩写和名称。

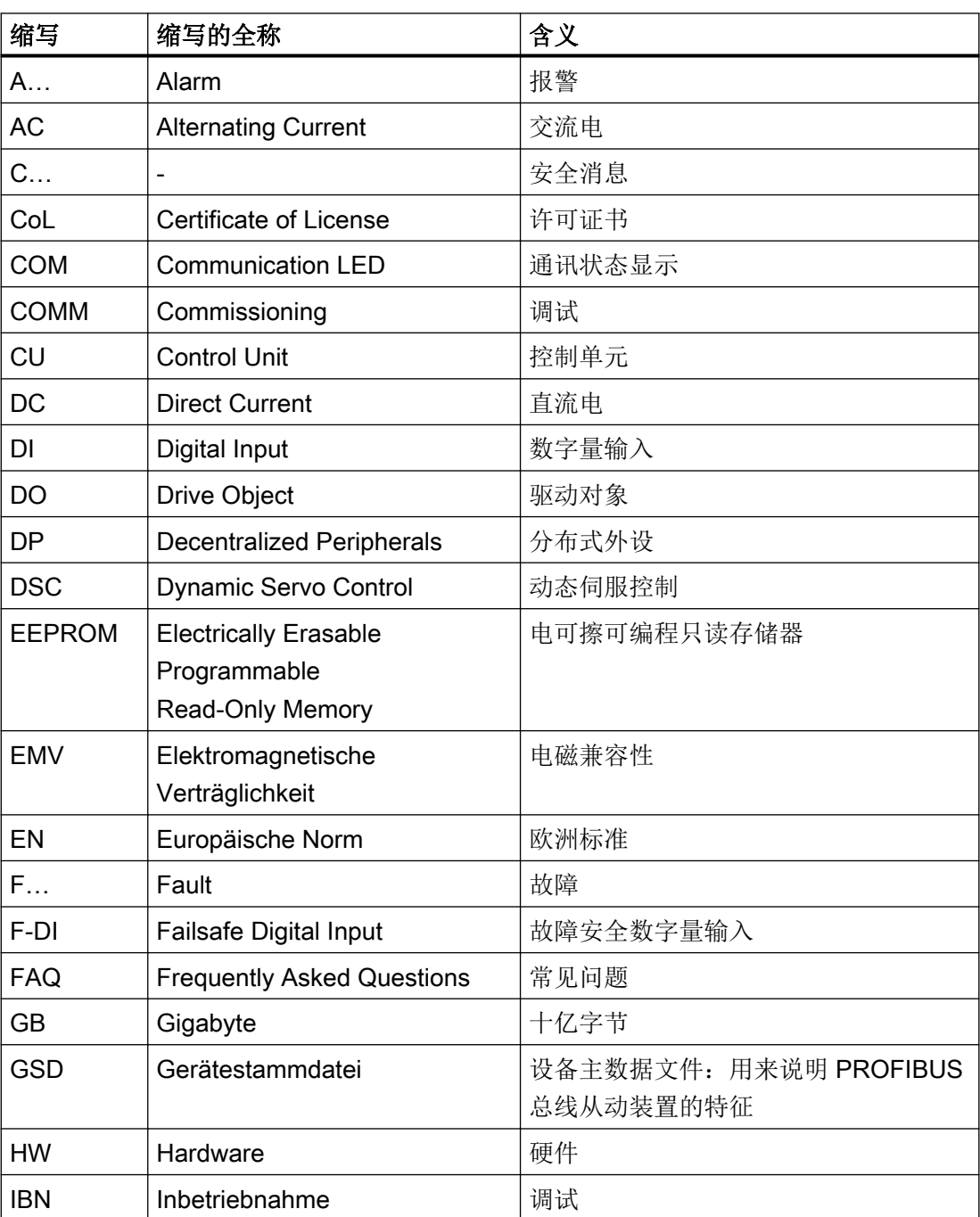

A.7 缩写目录 S210

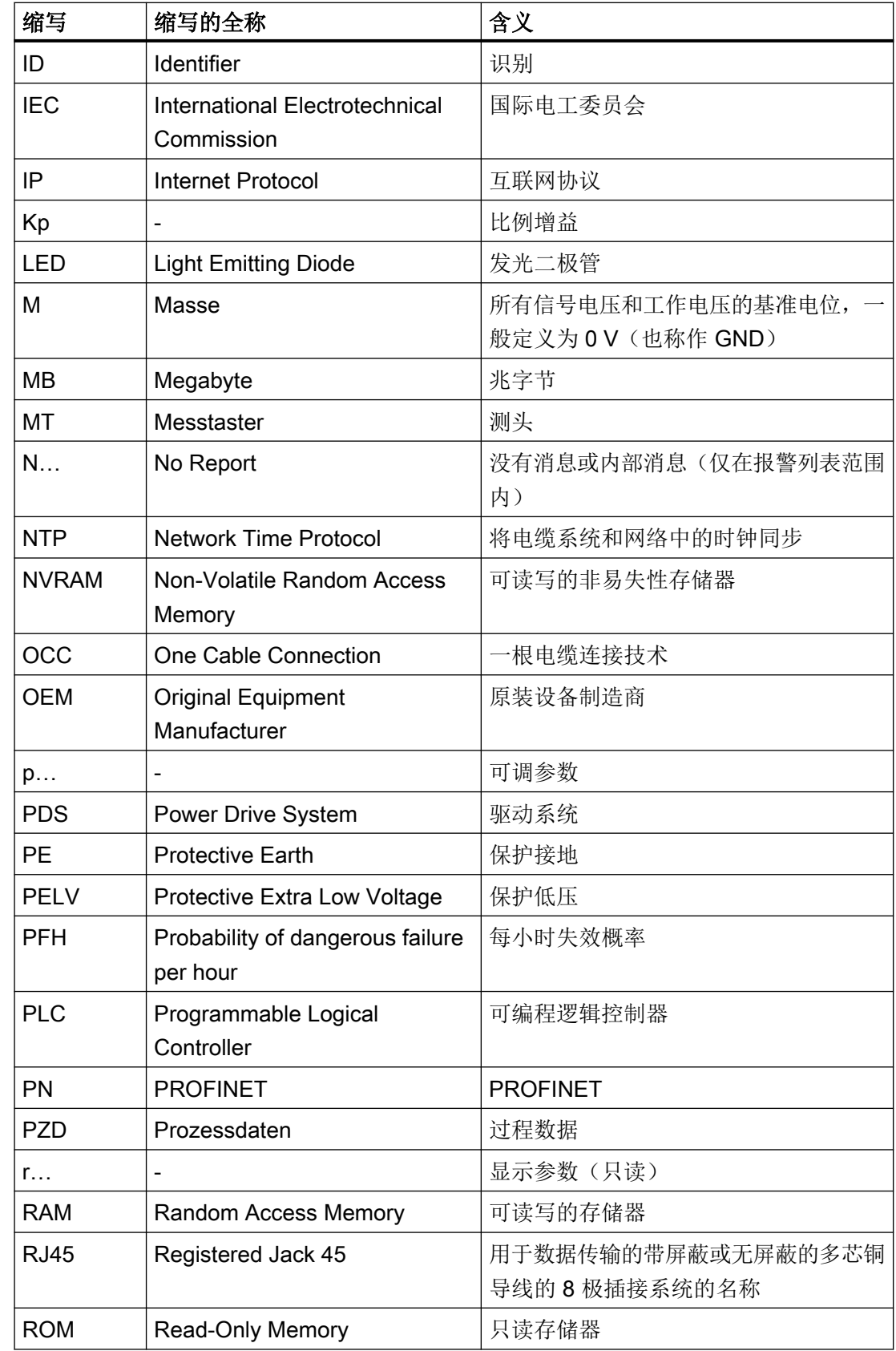

# A.7 缩写目录 S210

附录

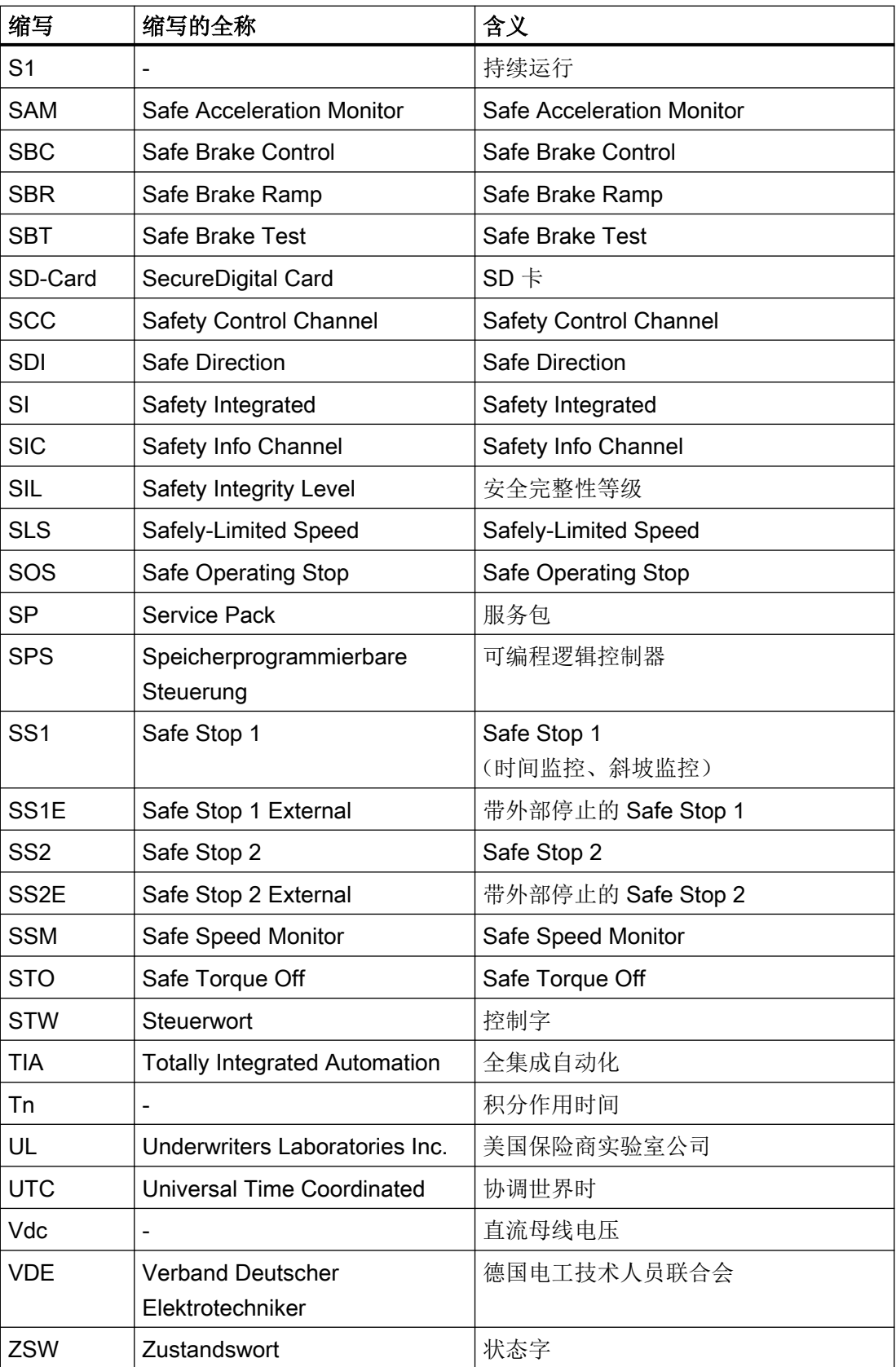

# 索引

# C

COM (PROFINET Link ), [322](#page-323-0)

# D

DE:驱动端(具有电机轴的一侧), [351](#page-352-0) DIN EN 61508, [79](#page-80-0) DIN EN 61800‑5‑2, [79](#page-80-0) DIN EN ISO 13849‑1, [79](#page-80-0)

# E

EMC, [47](#page-48-0)

# F

F-DI 信号不一致, [126](#page-127-0)

# H

HTTP, [187](#page-188-0) HTTPS, [187](#page-188-0) 安全证书, [692](#page-693-0) 通过安全证书, [691](#page-692-0)

# I

IT 电网, [51](#page-52-0)

# L

LED COM, [250](#page-251-0), [312,](#page-313-0) [322,](#page-323-0) [334](#page-335-0) RDY, [250](#page-251-0), [312](#page-313-0), [321, 322,](#page-322-0) [334](#page-335-0)

### N

NDE:非驱动端, [351](#page-352-0)

### O

OCC, [202](#page-203-0)

One Cable Connection, [202](#page-203-0)

### P

PFH 值 Safety Integrated, [79](#page-80-0)

# R

RDY(就绪), [321](#page-322-0), [322](#page-322-0) RoHS, [686](#page-687-0)

### S

S210 驱动器 添加, [268](#page-269-0) Safe Brake Test, [115](#page-116-0) Safely-Limited Acceleration, [113](#page-114-0) Safety Evaluation Tool, [79](#page-80-0) Safety Integrated PFH 值, [79](#page-80-0) 读取模式, [233](#page-234-0) 概述, [79](#page-80-0) 功能选择, [223](#page-224-0) 监控周期, [128](#page-129-0) 密码, [232](#page-233-0) 调试, [221](#page-222-0) 网络服务器, [223](#page-224-0) 响应时间, [128](#page-129-0) 校验和, [234](#page-235-0) 应答故障, [127](#page-128-0) 诊断, [234](#page-235-0) 重新接通电机, [127](#page-128-0) 状态, [234](#page-235-0) 组件更换, [139](#page-140-0) Safety Integrated Basic Functions SBC, [88](#page-89-0) SS1, [84](#page-85-0) SS1E-t, [86](#page-87-0) SS1-t, [84](#page-85-0) STO, [81](#page-82-0) 配置, [123](#page-124-0) Safety Integrated Extended Functions SAM, [118](#page-119-0) SBC, [92](#page-93-0) SBR, [120](#page-121-0) SBT, [115](#page-116-0) SDI, [112](#page-113-0)

SLA, [113](#page-114-0) SLS, [103](#page-104-0) SOS, [101](#page-102-0) SS1, [92](#page-93-0) SS2-a, [98](#page-99-0) SS2-r, [100](#page-101-0) SSM, [110](#page-111-0) STO, [92](#page-93-0) Safety Integrated Functions Basic Functions, [80](#page-81-0) Extended Functions, [91](#page-92-0) 基本功能, [80](#page-81-0) 扩展功能, [91](#page-92-0) SAM (Safe Acceleration Monitor), [118](#page-119-0) SBC (Safe Brake Control), [88,](#page-89-0) [92](#page-93-0) 验收测试, [138](#page-139-0) SBR (Safe Brake Ramp), [120](#page-121-0) SBT (Safe Brake Test), [115](#page-116-0) SD 卡, (订货号) SDI (Safe Direction), [112](#page-113-0) SIMATIC S7 调试过程, [258](#page-259-0) SINAMICS S210 驱动器 调试过程, [258](#page-259-0) SLA Safely-Limited Acceleration, [113](#page-114-0) SLA (Safely-Limited Acceleration), [113](#page-114-0) SLS SLS 速度档由 PROFIsafe 设定, [107](#page-108-0) SLS (Safely-Limited Speed), [103](#page-104-0) SOS (Safe Operating Stop), [101](#page-102-0) SS1 (Safe Stop 1), [92](#page-93-0) 验收测试, [137](#page-138-0) SS1E-t 流程图, [86](#page-87-0) SS1-t 流程图, [85](#page-86-0) SS2 Safe Stop 2, [96](#page-97-0) SSM (Safe Speed Monitor), [110](#page-111-0) **Startdrive** F-DI 配置, [290](#page-291-0) 更改密码, [293](#page-294-0) 功能状态, [294,](#page-295-0) [296](#page-297-0) 机械系统, [289](#page-290-0) 接收设置至驱动器, [295](#page-296-0) 配置控制方式, [290](#page-291-0) 强制潜在故障检查, [291](#page-292-0) 设置密码, [293](#page-294-0) 实际值检测, [289](#page-290-0) 输入/输出, [290](#page-291-0) 选择安全功能, [286](#page-287-0)

STO (Safe Torque Off), [81,](#page-82-0) [92](#page-93-0) 流程图, [82](#page-83-0) 验收测试, [136](#page-137-0)

### T

TLS, [691](#page-692-0) TN 电网, [51](#page-52-0) Transport Layer Security, [691](#page-692-0) Trial License, [310](#page-311-0) Trial Mode, [310](#page-311-0) TT 电网, [51](#page-52-0)

# 安

安全监控周期, [128](#page-129-0) 安全注意事项 电气安装, [161](#page-162-0)

# 保

保存 永久(掉电安全), [201](#page-202-0) 保护接地线, [51](#page-52-0)

### 报

报警, [326](#page-327-0) A01006, [561](#page-562-0) A01007, [561](#page-562-0) A01009, [562](#page-563-0) A01016, [563](#page-564-0) A01019, [564](#page-565-0) A01020, [564](#page-565-0) A01035, [565](#page-566-0) A01045, [570](#page-571-0) A01049, [570](#page-571-0) A01064, [570](#page-571-0) A01069, [570](#page-571-0) A01073, [571](#page-572-0) A01099, [573](#page-574-0) A01251, [574](#page-575-0) A01304, [574](#page-575-0) A01306, [574](#page-575-0) A01330, [574](#page-575-0) A01489, [575](#page-576-0) A01590, [575](#page-576-0) A01631, [580](#page-581-0) A01637, [581](#page-582-0) A01638, [581](#page-582-0)

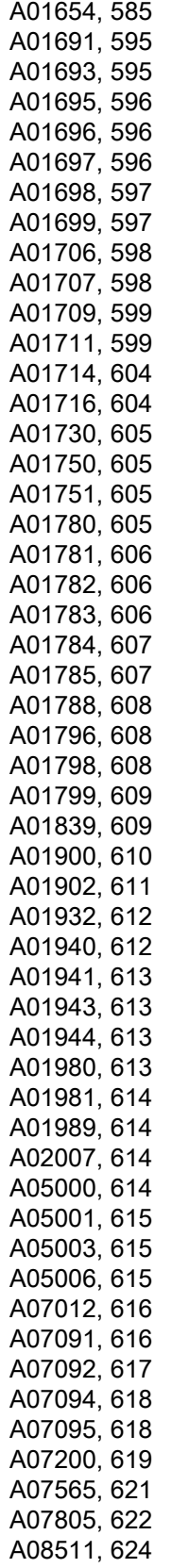

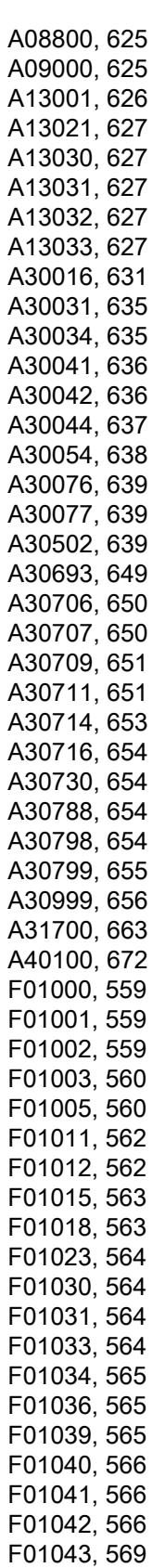

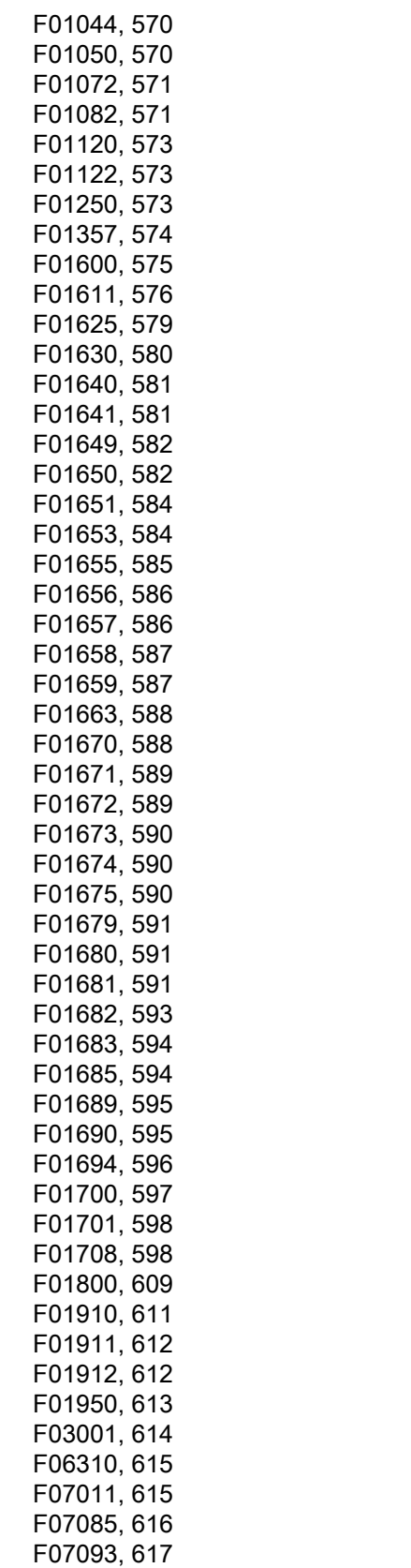

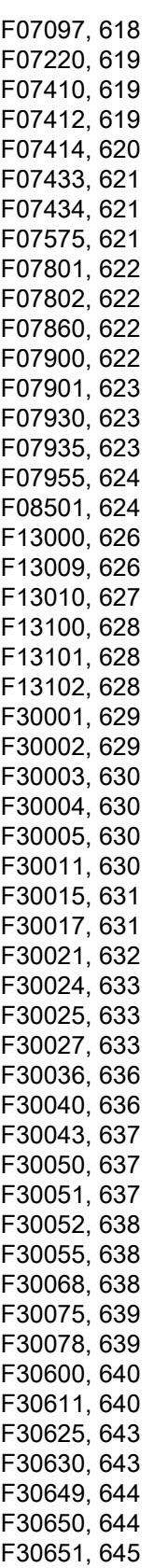

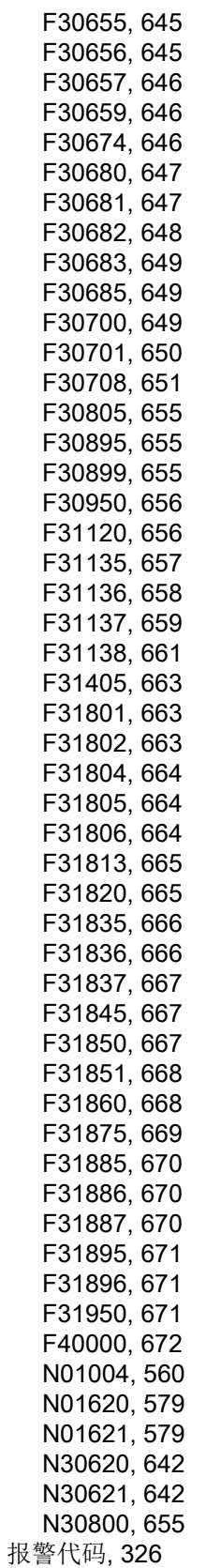

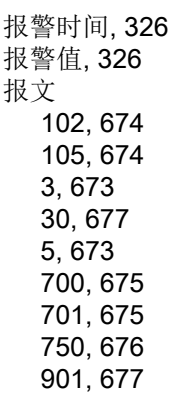

# 备

备件包, [481](#page-482-0), [485](#page-486-0)

### 标

标准 EN 61800-3, [684](#page-685-0)

### 参

```
参数
  概述, 489
  结构, 489
  配置参数列表, 215
  筛选参数列表, 217
参数列表
  筛选, 217
参数设置
  Basic Functions, 225
  Extended Functions, 226
参数设置 Basic Functions, 225
```
# 尺

尺寸图 单相版驱动器 FSA, [460](#page-461-0) 单相版驱动器 FSB, [461](#page-462-0) 单相版驱动器 FSC, [462](#page-463-0) 三相版驱动器 FSA, [463](#page-464-0) 三相版驱动器 FSB, [464](#page-465-0) 三相版驱动器 FSC, [465](#page-466-0)

# 存

存储卡, [476](#page-477-0)

# 地

地址 互联网上的许可证管理器, [78](#page-79-0)

# 电

电机 功率铭牌, [35](#page-36-0) 电机尺寸图 1FK2 轴高 100, [459](#page-460-0) 1FK2 轴高 20, [451](#page-452-0) 1FK2 轴高 48, [455](#page-456-0) 1FK2 轴高 63, [457](#page-458-0) 1FK2 轴高 80, [458](#page-459-0) 1FK2 轴高 30, [452](#page-453-0) 1FK2 轴高 40, [454](#page-455-0) 1FK2 轴高 52, [456](#page-457-0) 电机的旋转方向, [206](#page-207-0) 电机电缆长度, [155](#page-156-0) 电机更换 轴承损坏, [331](#page-332-0) 电气安装, [161](#page-162-0) 电网类型, [51](#page-52-0)

# 定

定义电网输入电压, [204](#page-205-0)

# 防

防护等级, [349](#page-350-0) 防护等级 IP21, [150](#page-151-0)

### 风

风扇的使用寿命, [338](#page-339-0)

### 更

更改/删除密码 用户"SINAMICS", [245](#page-246-0) 更改密码 用户"Administrator", [244](#page-245-0)

### 功

功率铭牌, [35](#page-36-0)

功能选择 Safety Integrated, [223](#page-224-0) 功能状态 Startdrive, [294,](#page-295-0) [296](#page-297-0)

# 供

供电系统, [51](#page-52-0)

### 故

```
故障, 327
  应答, 327
故障概率, 79
故障和报警
  概述, 557
故障和报警列表, 557
```
### 规

规范使用, [25](#page-26-0)

# 机

机械系统, [289](#page-290-0)

# 激

激活 控制面板, [282](#page-283-0)

# 技

技术特性, [344](#page-345-0) 技术支持, [4](#page-5-0)

# 接

接口, [187](#page-188-0)

# 径

径向力负荷, [355](#page-356-0) 径向跳动, [352](#page-353-0)

### 控

控制面板 激活, [282](#page-283-0) 监控模式, [199](#page-200-0) 控制模式, [199](#page-200-0)

### 连

连接类型, [187](#page-188-0)

# 密

密码 Safety Integrated, [232](#page-233-0)

# 铭

铭牌 1 AC, [42](#page-43-0) 3 AC, [44](#page-45-0)

# 配

配置 控制, [290](#page-291-0) 配置 IP 连接, [246](#page-247-0)

### 强

强制潜在故障检查, [229](#page-230-0) 参数设置, [291](#page-292-0)

### 驱

驱动器 OK 键, [320](#page-321-0) 铭牌, [42,](#page-43-0) [44](#page-45-0) 驱动集成的安全功能, [40](#page-41-0) 特性, [40](#page-41-0) 信息标签, [45](#page-46-0) 状态显示, [320](#page-321-0)

### 缺

缺少使能, [199](#page-200-0) 缺少许可证, [251](#page-252-0)

### 热

热线, [4](#page-5-0)

# 设

设置密码 用户"SINAMICS", [245](#page-246-0)

# 生

生产日期 1 AC, [42](#page-43-0) 3 AC, [44](#page-45-0)

### 实

实际值检测, [289](#page-290-0)

# 数

数据备份 恢复参数数据, [242](#page-243-0) 恢复出厂设置, [242](#page-243-0), [335,](#page-336-0) [336](#page-337-0) 外部备份参数, [241](#page-242-0)

# 调

调试 Safety Integrated, [221](#page-222-0) 插入 S210 驱动器, [268](#page-269-0) 检查 Safety Integrated 设置, [233](#page-234-0) 将项目数据载入驱动中, [264](#page-265-0) 配置 Administrator 访问, [192](#page-193-0) 配置数字量输入, [213](#page-214-0) 配置制动控制, [211](#page-212-0) 设置极限, [210](#page-211-0) 在网络服务器中设定驱动名称, [204](#page-205-0) 执行一键优化, [207](#page-208-0) 准备硬件, [187](#page-188-0)

### 同

同轴度, [353](#page-354-0)

### 网

网络服务器 Safety Integrated, [223](#page-224-0) 编辑参数列表, [215](#page-216-0) 登录, [194](#page-195-0) 掉电安全保存数据, [201](#page-202-0) 访问权限, [187](#page-188-0) 恢复出厂设置, [242,](#page-243-0) [335](#page-336-0) 恢复数据备份, [242](#page-243-0) 激活/取消时间同步, [248](#page-249-0) 交出控制权, [200](#page-201-0) 接收控制权, [200](#page-201-0) 配置 IP 连接, [246](#page-247-0) 配置数字量输入, [213](#page-214-0) 配置用户账户, [243](#page-244-0) 配置制动控制, [211](#page-212-0) 筛选参数列表, [217](#page-218-0) 设定设备名称, [204](#page-205-0) 设置驱动器的系统时间, [248](#page-249-0) 设置转速和转矩极限, [210](#page-211-0) 数据备份, [241](#page-242-0) 调用控制面板, [199](#page-200-0) 通讯设置的诊断, [239](#page-240-0) 用户, [187](#page-188-0) 支持的浏览器, [185](#page-186-0) 注销, [195](#page-196-0) 自动注销, [195](#page-196-0) 网络许可证管理器, [78](#page-79-0)

### 西

西门子服务中心, [4](#page-5-0)

### 响

响应时间, [128](#page-129-0) Extended Functions, [131](#page-132-0) 通过 PROFIsafe 控制 Basic Functions, [130](#page-131-0) 通过端子控制 Basic Functions, [129](#page-130-0)

### 项

项目数据 永久存储, [264](#page-265-0)

### 信

信号状态, [320](#page-321-0)

信息标签, [45](#page-46-0)

### 许

许可 Trial License, [310](#page-311-0) 许可证, [78](#page-79-0) 不充分, [251](#page-252-0) 缺少, [251](#page-252-0) 许可证密钥, [78](#page-79-0) 输入, [254](#page-255-0) 显示, [254](#page-255-0) 许可证书, [78](#page-79-0)

### 验

验收, [133](#page-134-0) 记录, [133](#page-134-0) 验收测试, [133](#page-134-0) Extended Functions, [138](#page-139-0) SBC, [138](#page-139-0) SS1, [137](#page-138-0) STO, [136](#page-137-0) 结束, [299](#page-300-0) 生成验收报告, [299](#page-300-0) 执行, [299](#page-300-0) 准备, [298](#page-299-0) 验收模式, [295](#page-296-0)

# 永

永久存储 项目数据, [264](#page-265-0)

# 用

用户"Administrator" 更改密码, [244](#page-245-0) 用户"SINAMICS" 更改/删除密码, [245](#page-246-0) 设置密码, [245](#page-246-0)

### 在

在备件更换情形下更换驱动器, [339](#page-340-0)

# 针

针对悬挂轴的电子配重, [675](#page-676-0)

# 诊

诊断 Safety Integrated, [234](#page-235-0) 筛选消息, [237](#page-238-0) 显示通讯设置, [239](#page-240-0) 显示消息详情, [235](#page-236-0) 组件, [302](#page-303-0)

### 振

振动特性, [351](#page-352-0)

# 证

证书 EAC, [684,](#page-685-0) [686](#page-687-0) EC 一致性声明, [687](#page-688-0) UL 和 cUL, [684](#page-685-0), [687](#page-688-0)

# 支

支持信息, [198](#page-199-0)

### 中

中性线, [51](#page-52-0)

### 轴

轴向跳动, [353](#page-354-0)

### 状

状态 安全功能, [234](#page-235-0) 状态显示 通过 LED, [320](#page-321-0)

# 自

自配置, [202](#page-203-0)

### 组

组件 诊断, [302](#page-303-0)

更多信息

**www.siemens.com** Siemens:

工业在线支持(服务与支持): **www.siemens.com/online-support** 

**www.siemens.com/industrymall** IndustryMall:

德国 邮编 3180 91050 Erlangen Siemens AG Digital Industries Motion Control

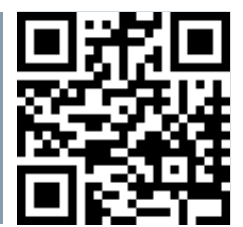

扫描二维码获取 **SINAMICS S210** 的更